# Oracle® Database Machine Learning for SQL Use Cases

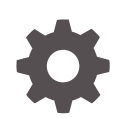

Release 23*c* F74720-02 March 2024

**ORACLE** 

Oracle Database Machine Learning for SQL Use Cases, Release 23*c*

F74720-02

Copyright © 2021, 2024, Oracle and/or its affiliates.

Primary Author: Sarika Surampudi

This software and related documentation are provided under a license agreement containing restrictions on use and disclosure and are protected by intellectual property laws. Except as expressly permitted in your license agreement or allowed by law, you may not use, copy, reproduce, translate, broadcast, modify, license, transmit, distribute, exhibit, perform, publish, or display any part, in any form, or by any means. Reverse engineering, disassembly, or decompilation of this software, unless required by law for interoperability, is prohibited.

The information contained herein is subject to change without notice and is not warranted to be error-free. If you find any errors, please report them to us in writing.

If this is software, software documentation, data (as defined in the Federal Acquisition Regulation), or related documentation that is delivered to the U.S. Government or anyone licensing it on behalf of the U.S. Government, then the following notice is applicable:

U.S. GOVERNMENT END USERS: Oracle programs (including any operating system, integrated software, any programs embedded, installed, or activated on delivered hardware, and modifications of such programs) and Oracle computer documentation or other Oracle data delivered to or accessed by U.S. Government end users are "commercial computer software," "commercial computer software documentation," or "limited rights data" pursuant to the applicable Federal Acquisition Regulation and agency-specific supplemental regulations. As such, the use, reproduction, duplication, release, display, disclosure, modification, preparation of derivative works, and/or adaptation of i) Oracle programs (including any operating system, integrated software, any programs embedded, installed, or activated on delivered hardware, and modifications of such programs), ii) Oracle computer documentation and/or iii) other Oracle data, is subject to the rights and limitations specified in the license contained in the applicable contract. The terms governing the U.S. Government's use of Oracle cloud services are defined by the applicable contract for such services. No other rights are granted to the U.S. Government.

This software or hardware is developed for general use in a variety of information management applications. It is not developed or intended for use in any inherently dangerous applications, including applications that may create a risk of personal injury. If you use this software or hardware in dangerous applications, then you shall be responsible to take all appropriate fail-safe, backup, redundancy, and other measures to ensure its safe use. Oracle Corporation and its affiliates disclaim any liability for any damages caused by use of this software or hardware in dangerous applications.

Oracle®, Java, MySQL, and NetSuite are registered trademarks of Oracle and/or its affiliates. Other names may be trademarks of their respective owners.

Intel and Intel Inside are trademarks or registered trademarks of Intel Corporation. All SPARC trademarks are used under license and are trademarks or registered trademarks of SPARC International, Inc. AMD, Epyc, and the AMD logo are trademarks or registered trademarks of Advanced Micro Devices. UNIX is a registered trademark of The Open Group.

This software or hardware and documentation may provide access to or information about content, products, and services from third parties. Oracle Corporation and its affiliates are not responsible for and expressly disclaim all warranties of any kind with respect to third-party content, products, and services unless otherwise set forth in an applicable agreement between you and Oracle. Oracle Corporation and its affiliates will not be responsible for any loss, costs, or damages incurred due to your access to or use of third-party content, products, or services, except as set forth in an applicable agreement between you and Oracle.

For information about Oracle's commitment to accessibility, visit the Oracle Accessibility Program website at <http://www.oracle.com/pls/topic/lookup?ctx=acc&id=docacc>.

# **Contents**

# 1 [Overview](#page-16-0)

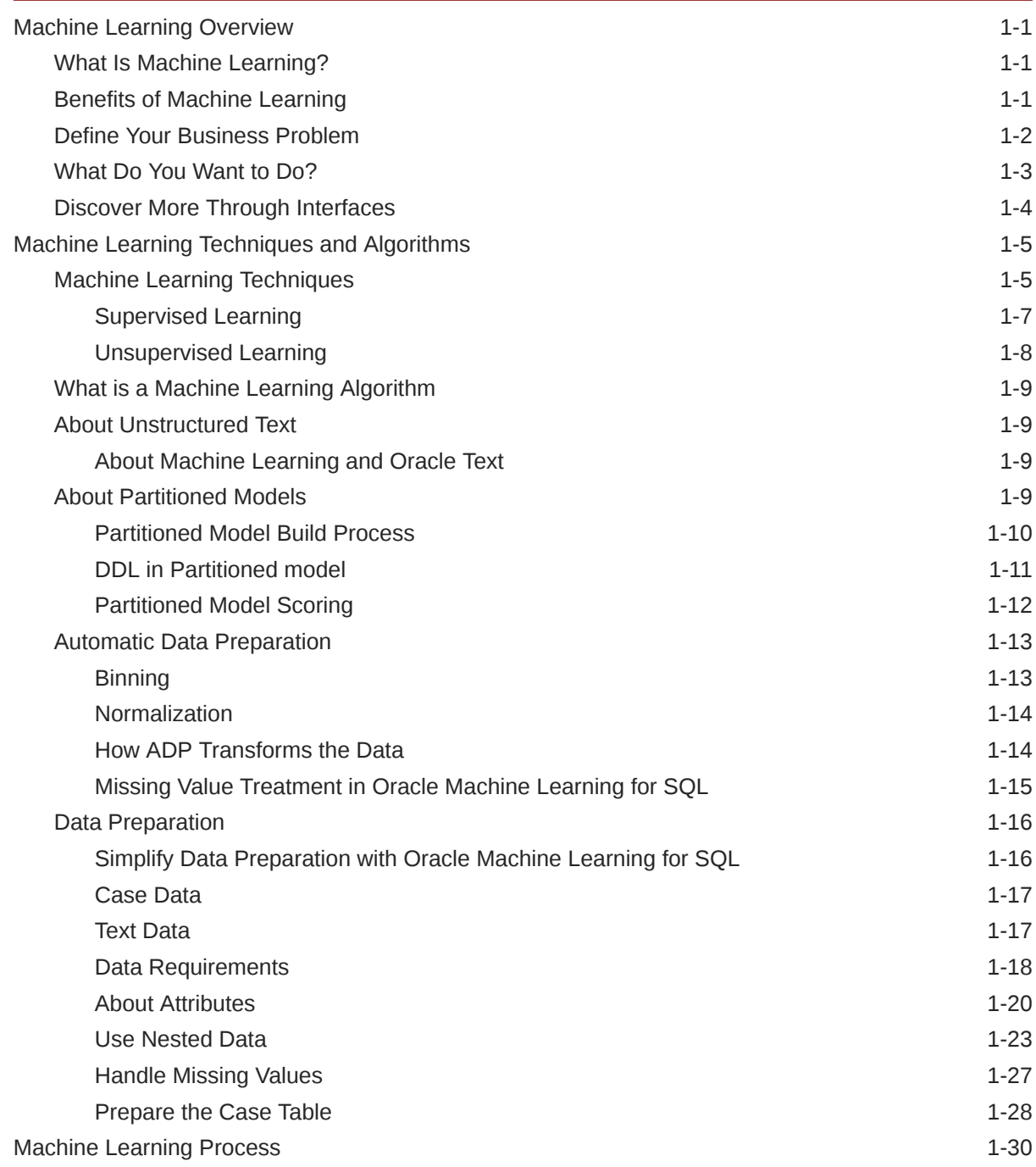

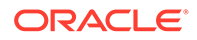

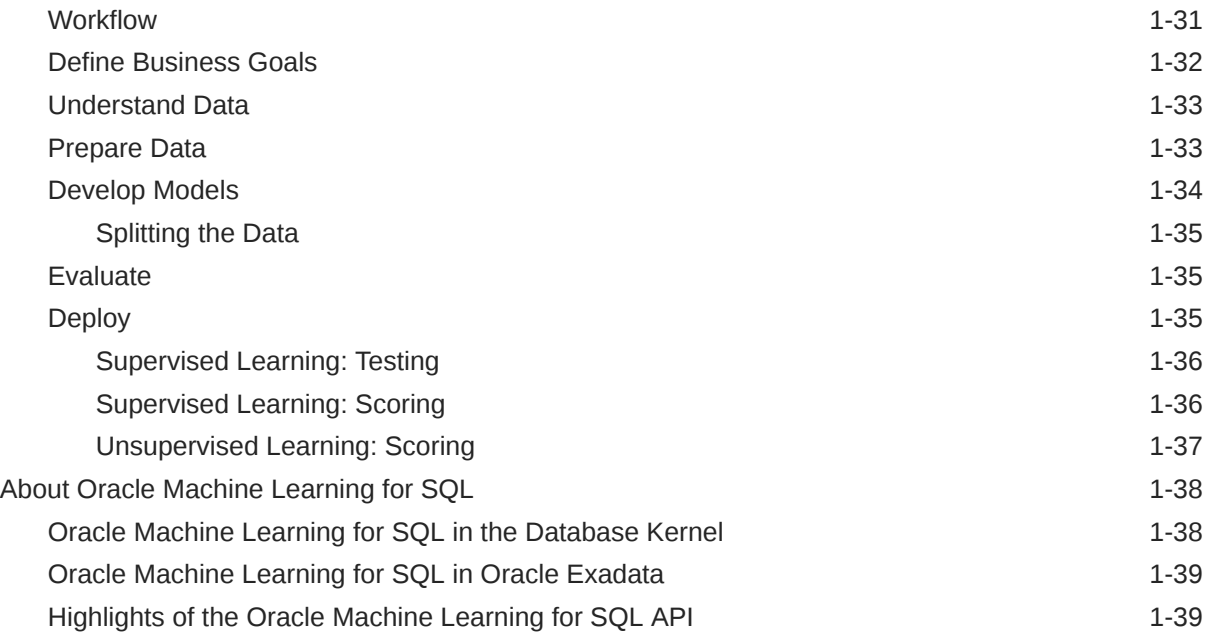

# 2 [Get Started](#page-56-0)

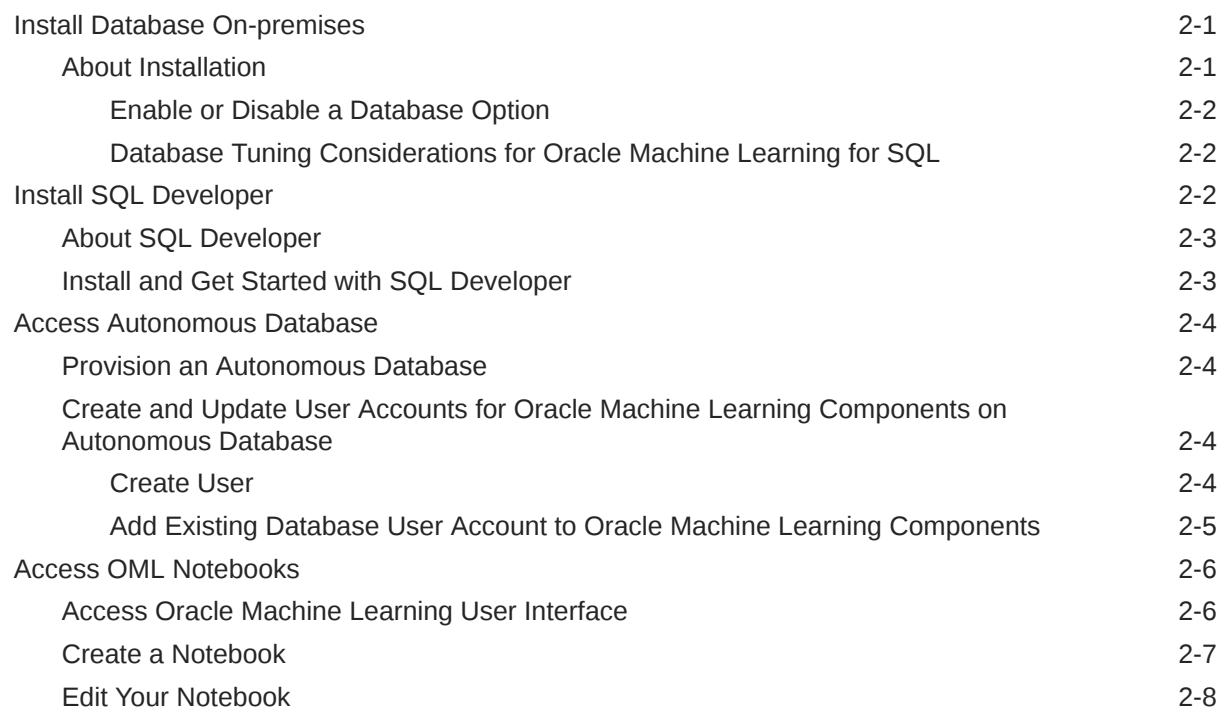

# 3 [Develop](#page-67-0)

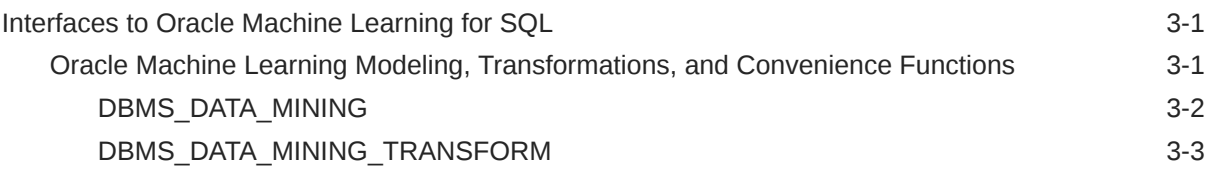

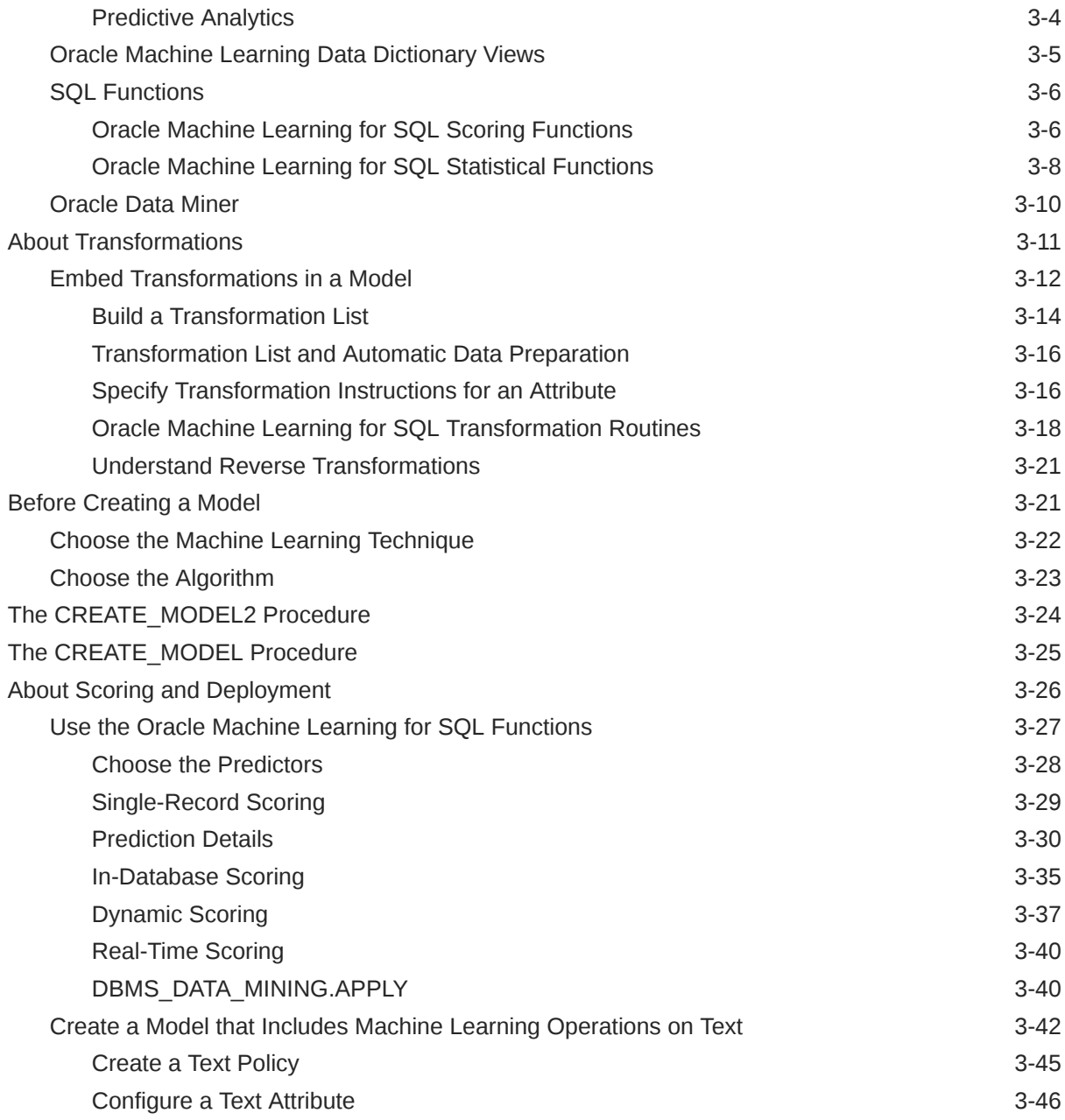

## 4 [Use cases](#page-115-0)

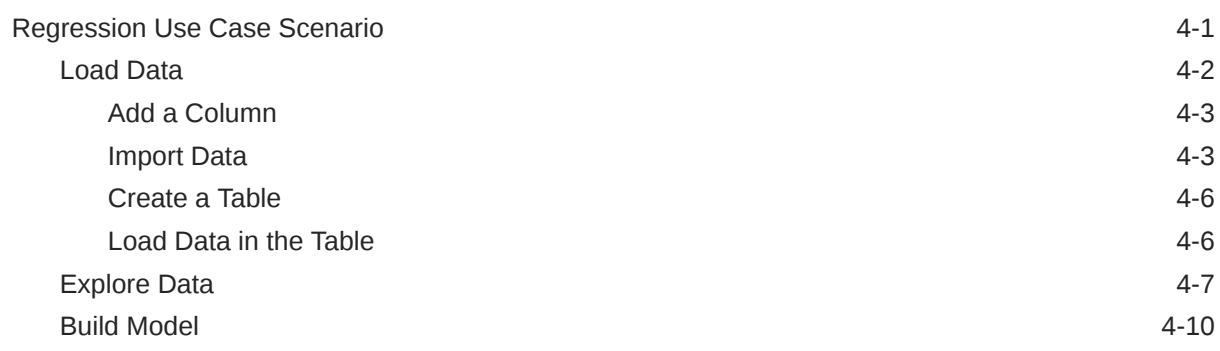

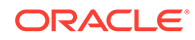

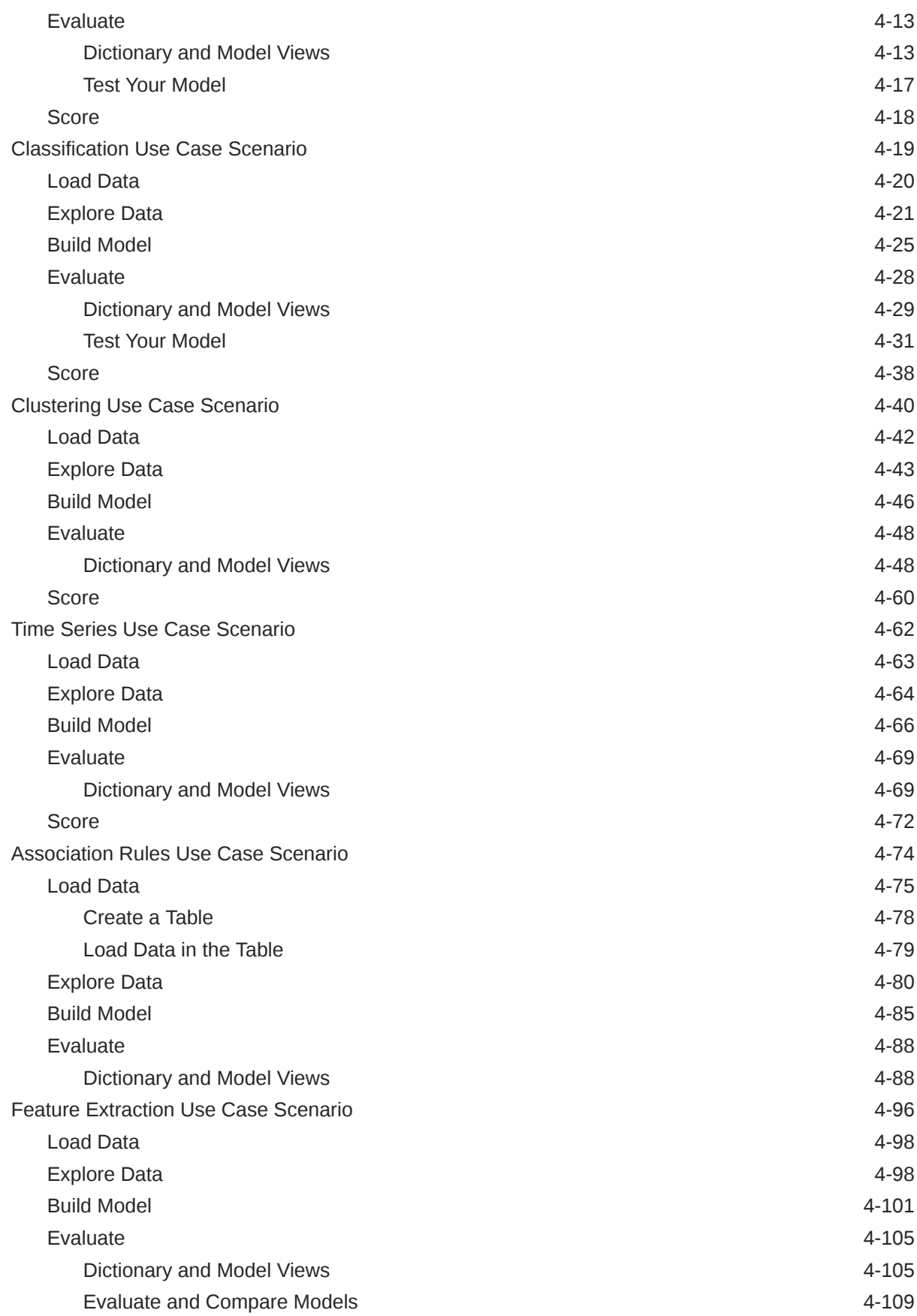

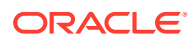

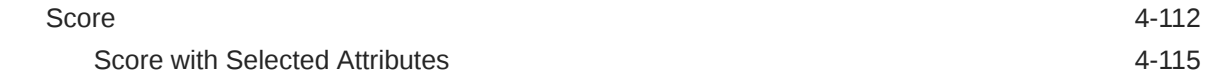

# 5 [Examples](#page-233-0)

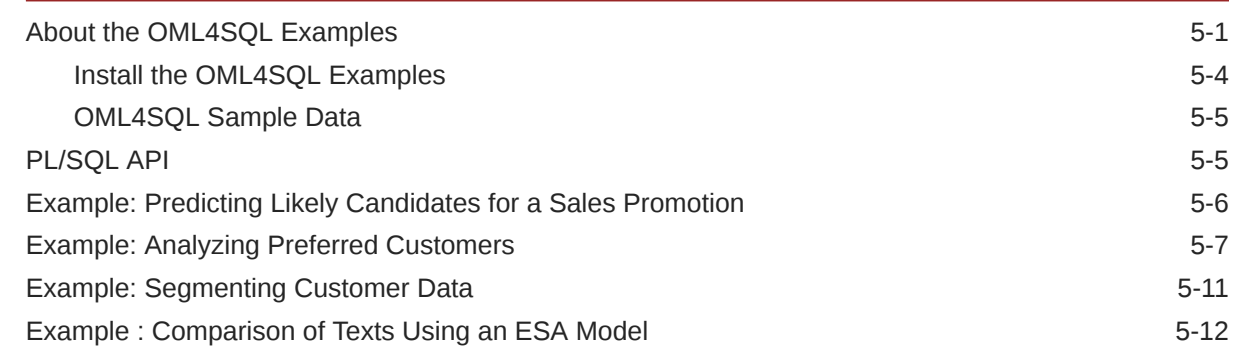

# 6 [Reference](#page-246-0)

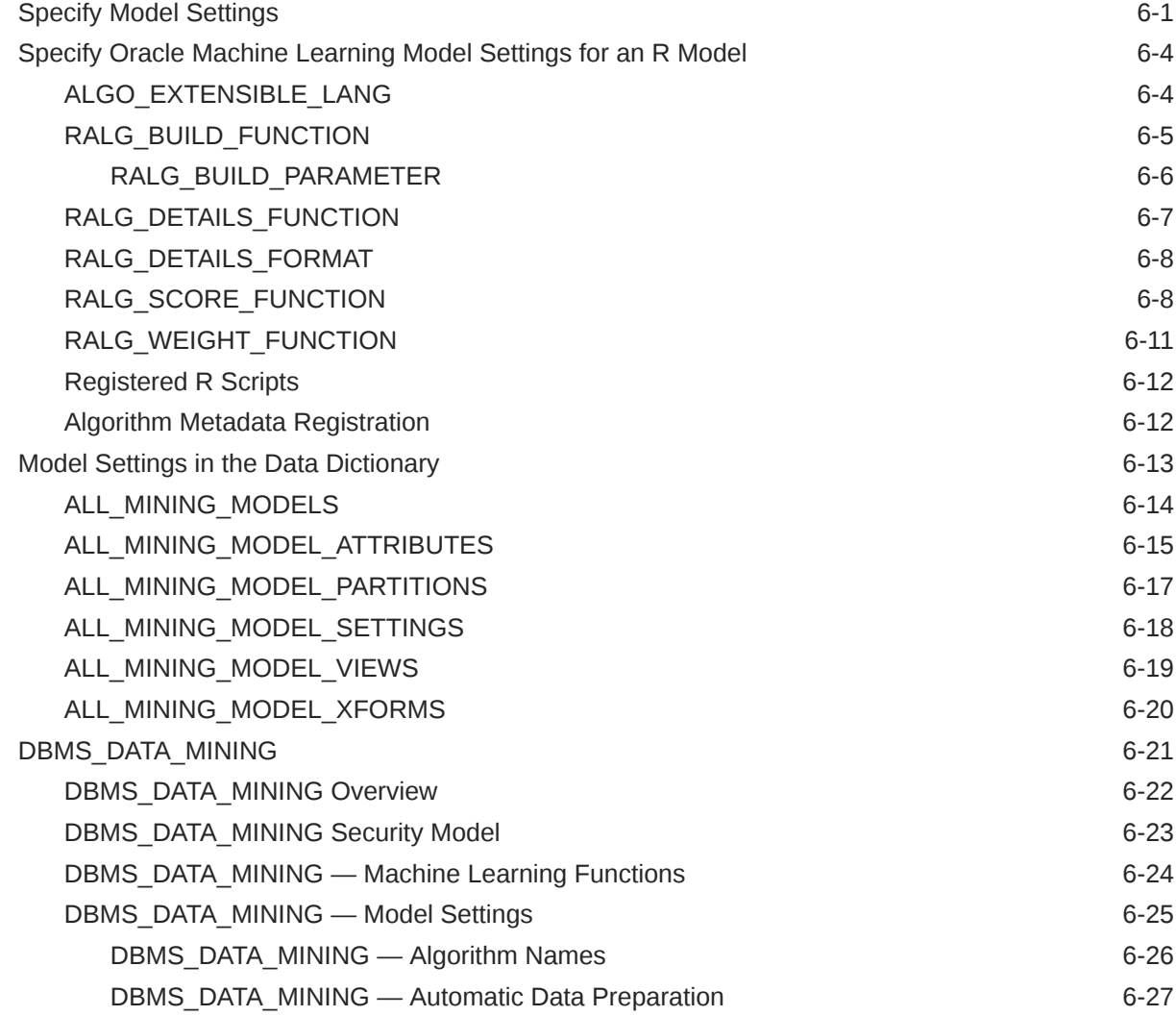

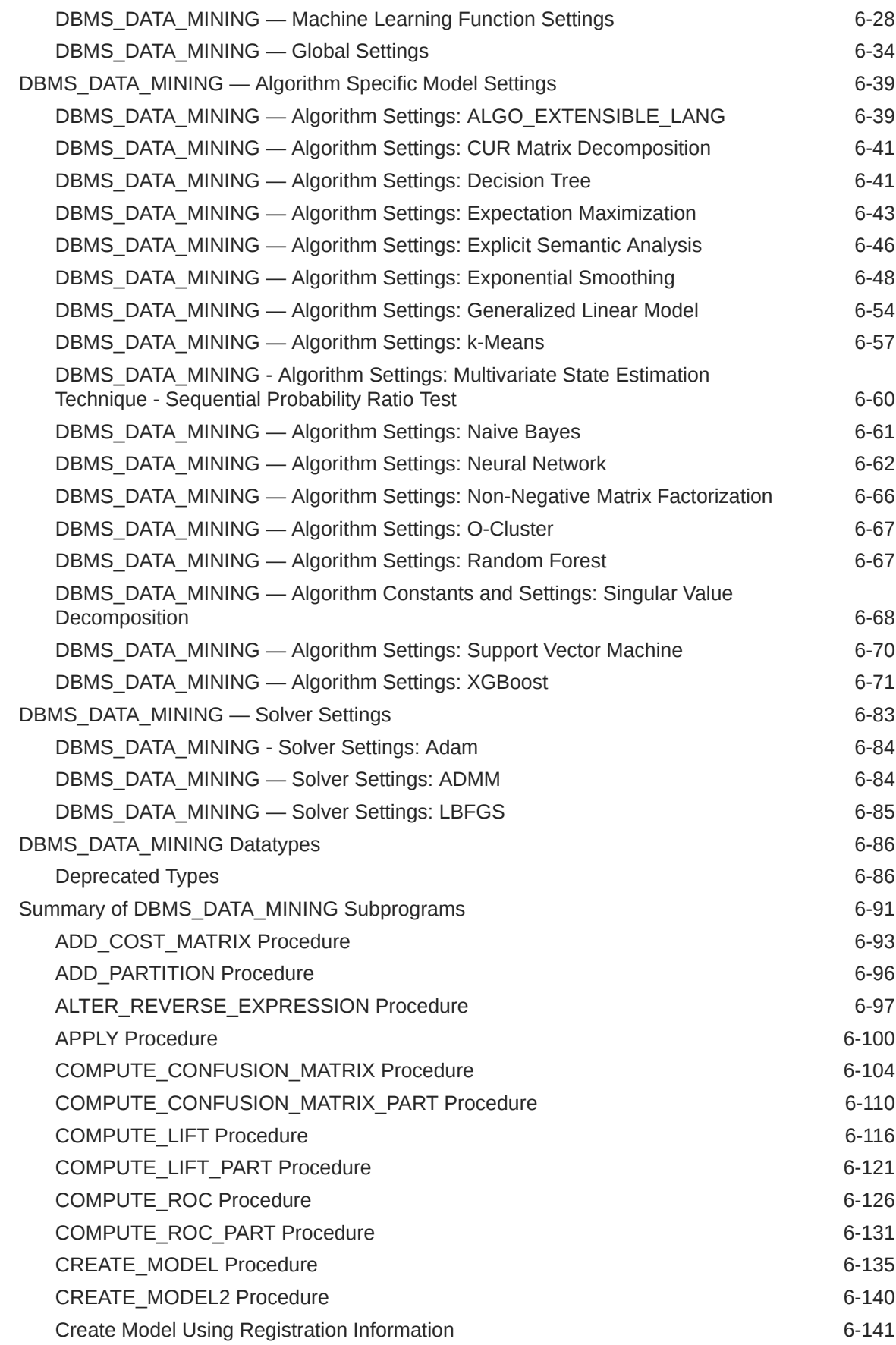

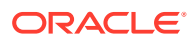

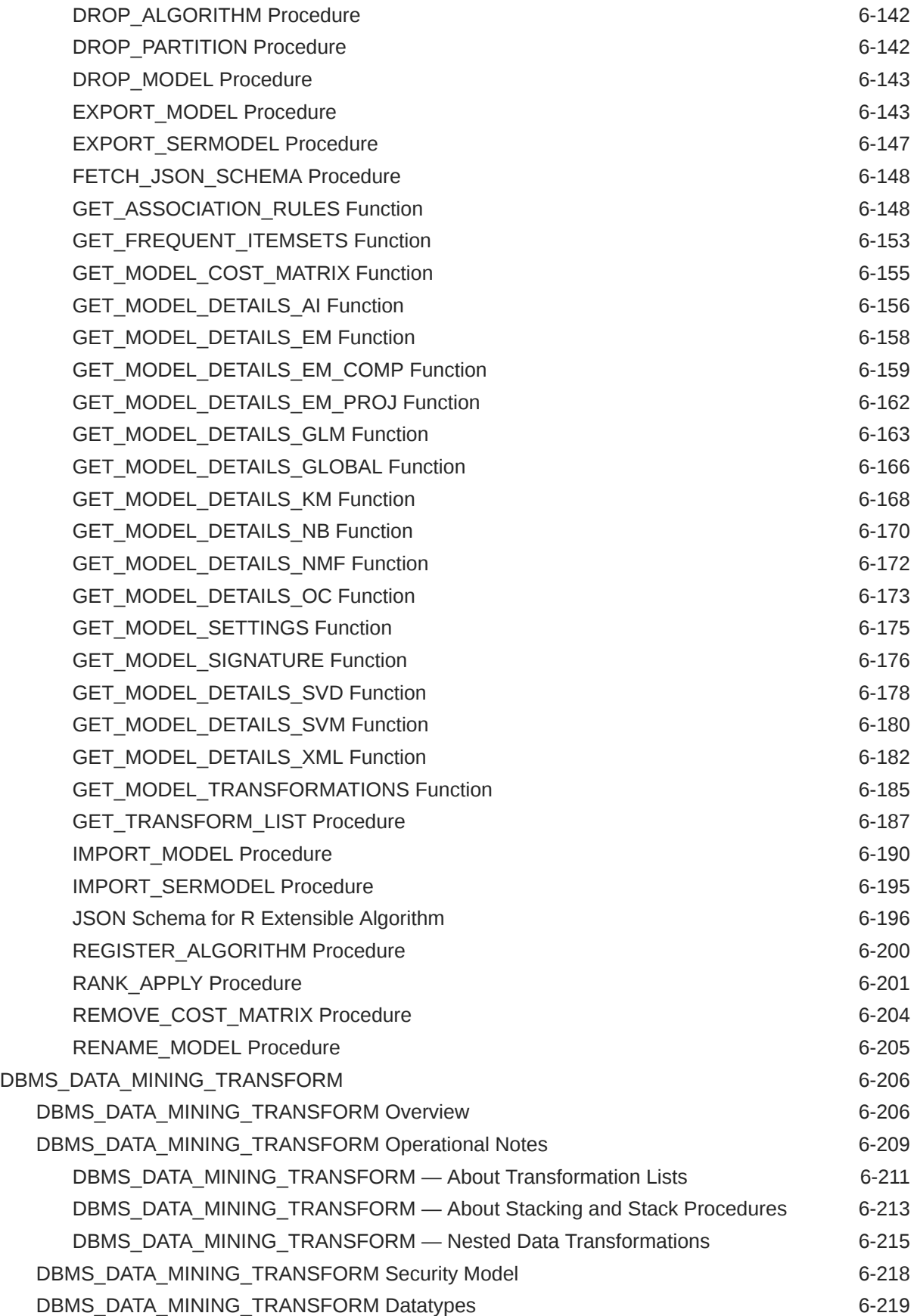

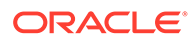

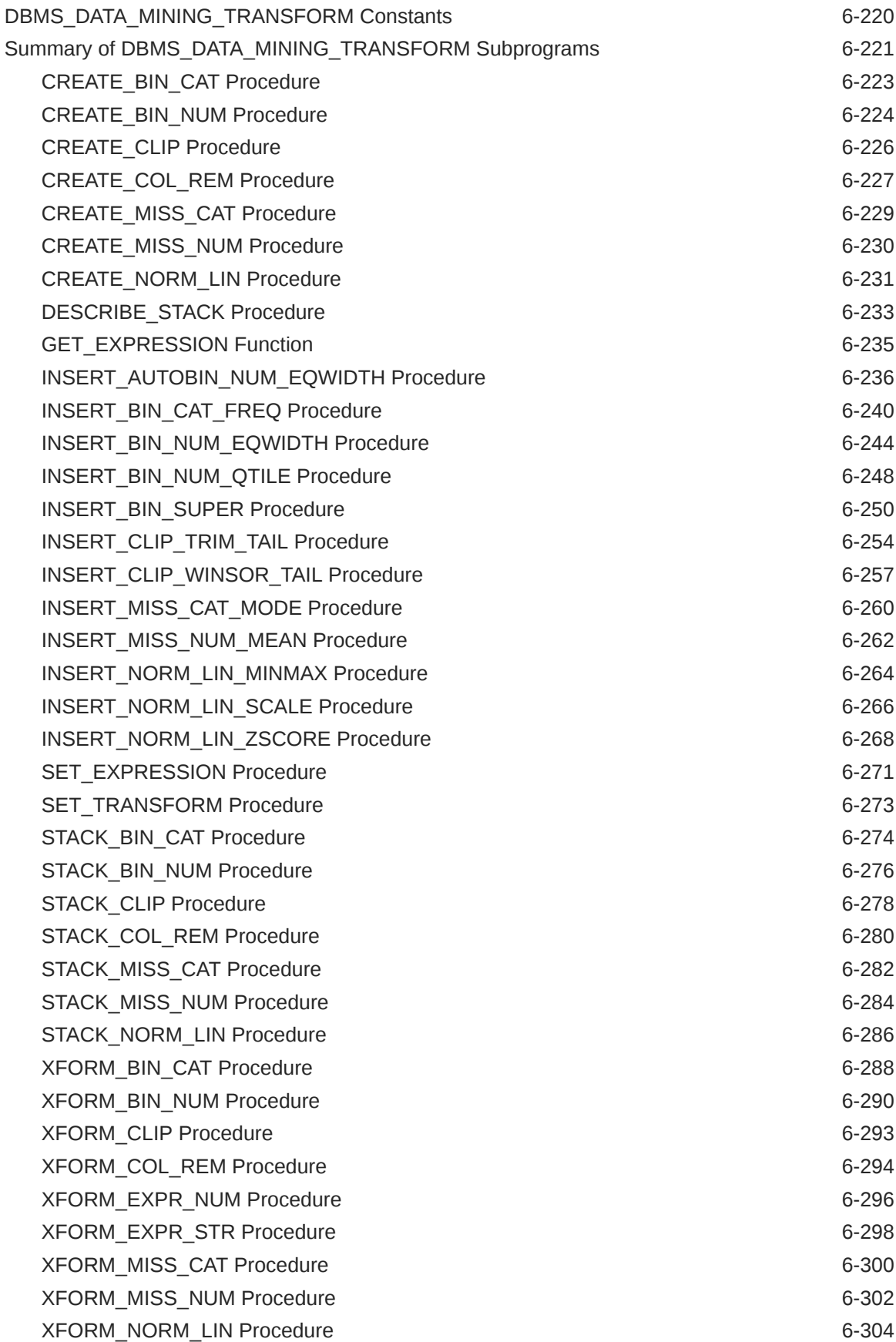

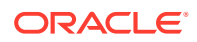

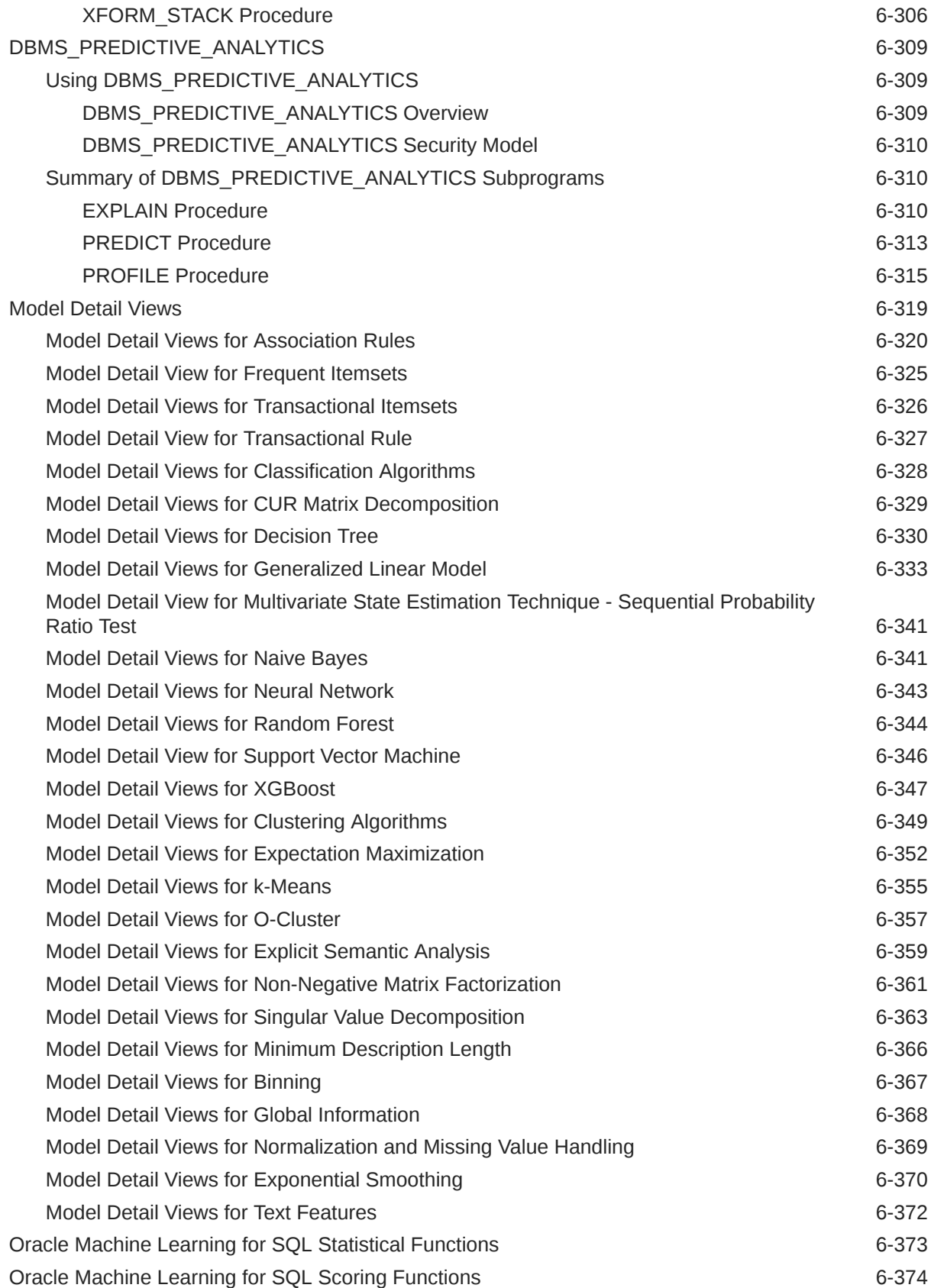

# 7 [Concepts](#page-624-0)

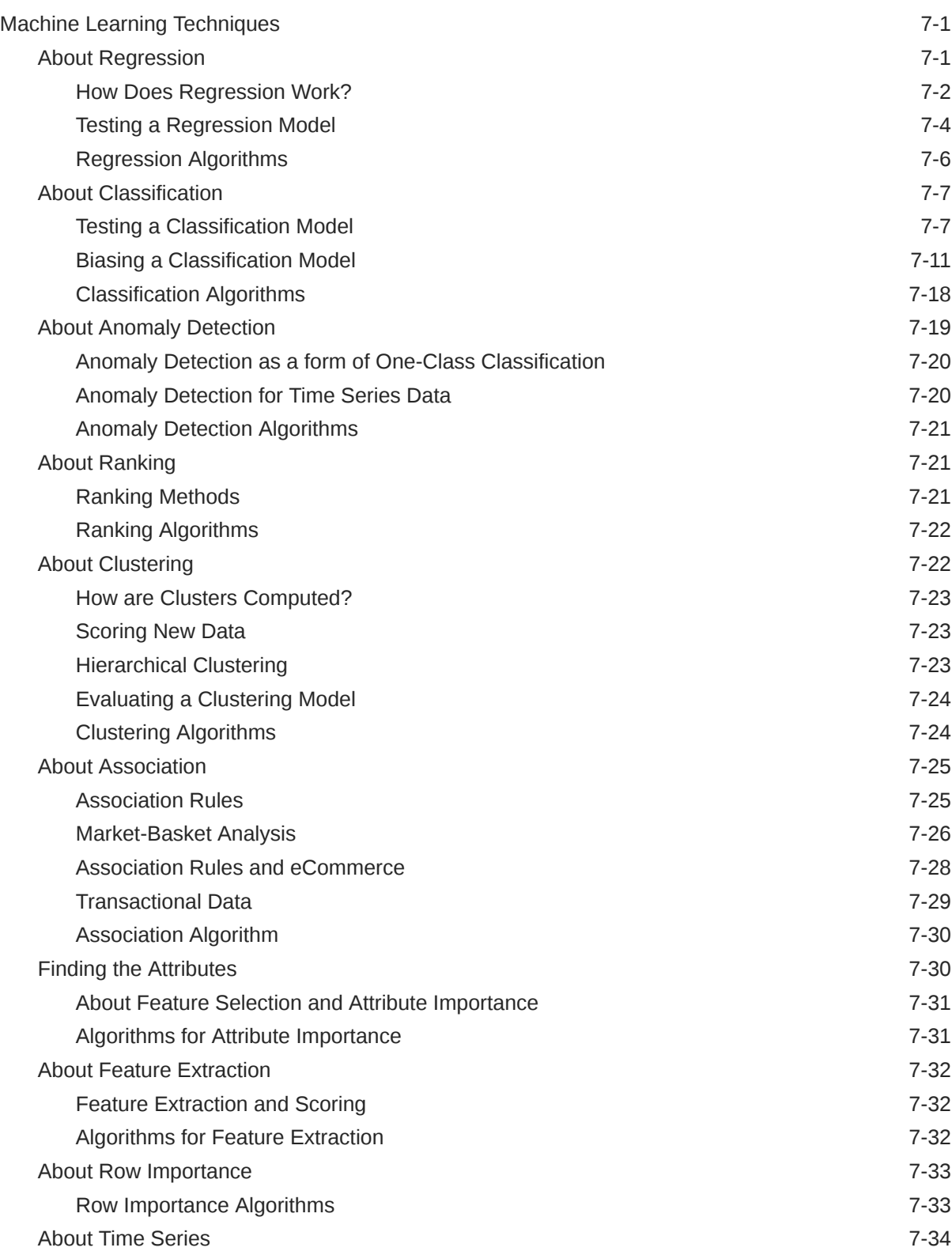

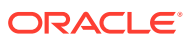

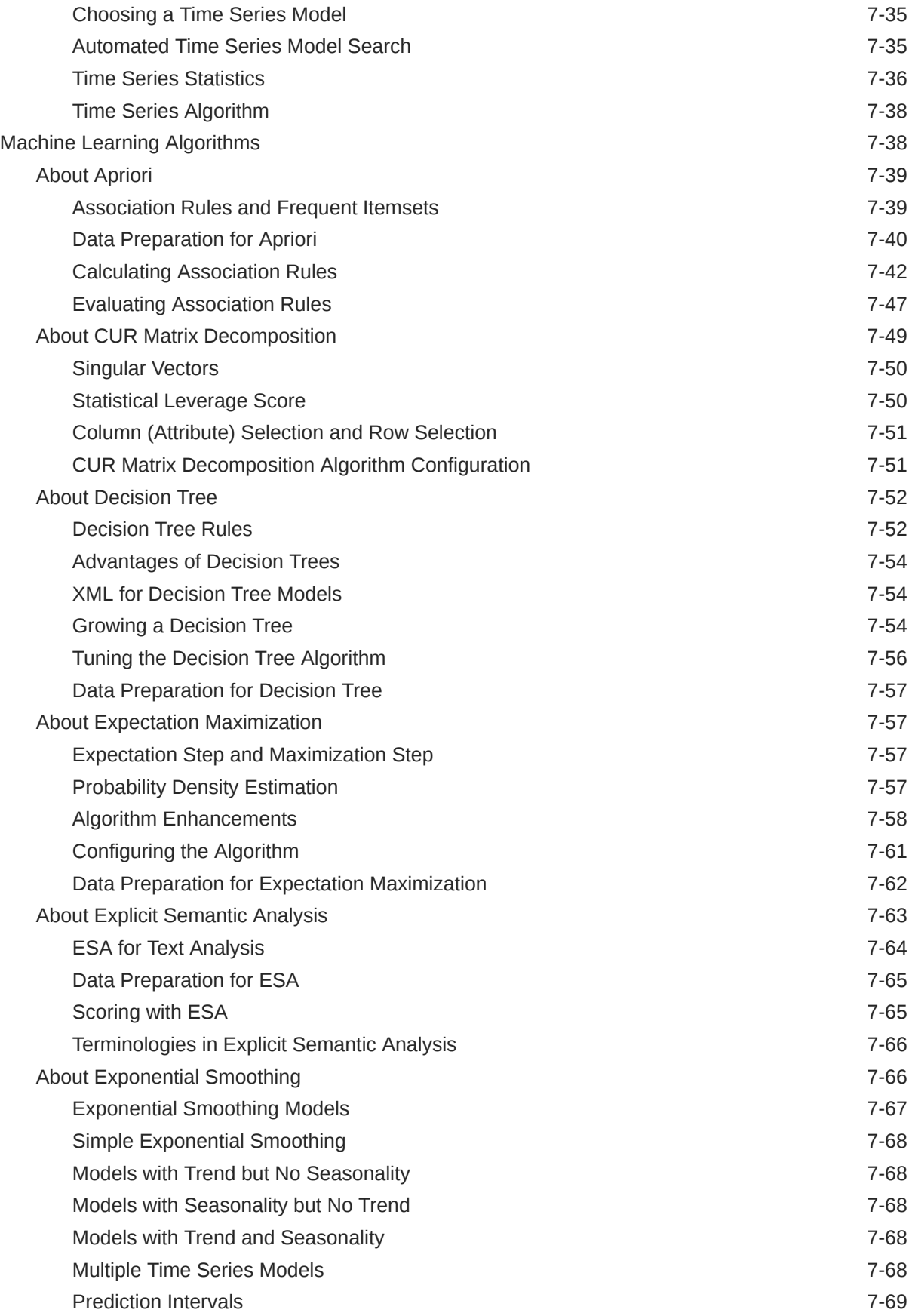

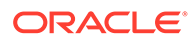

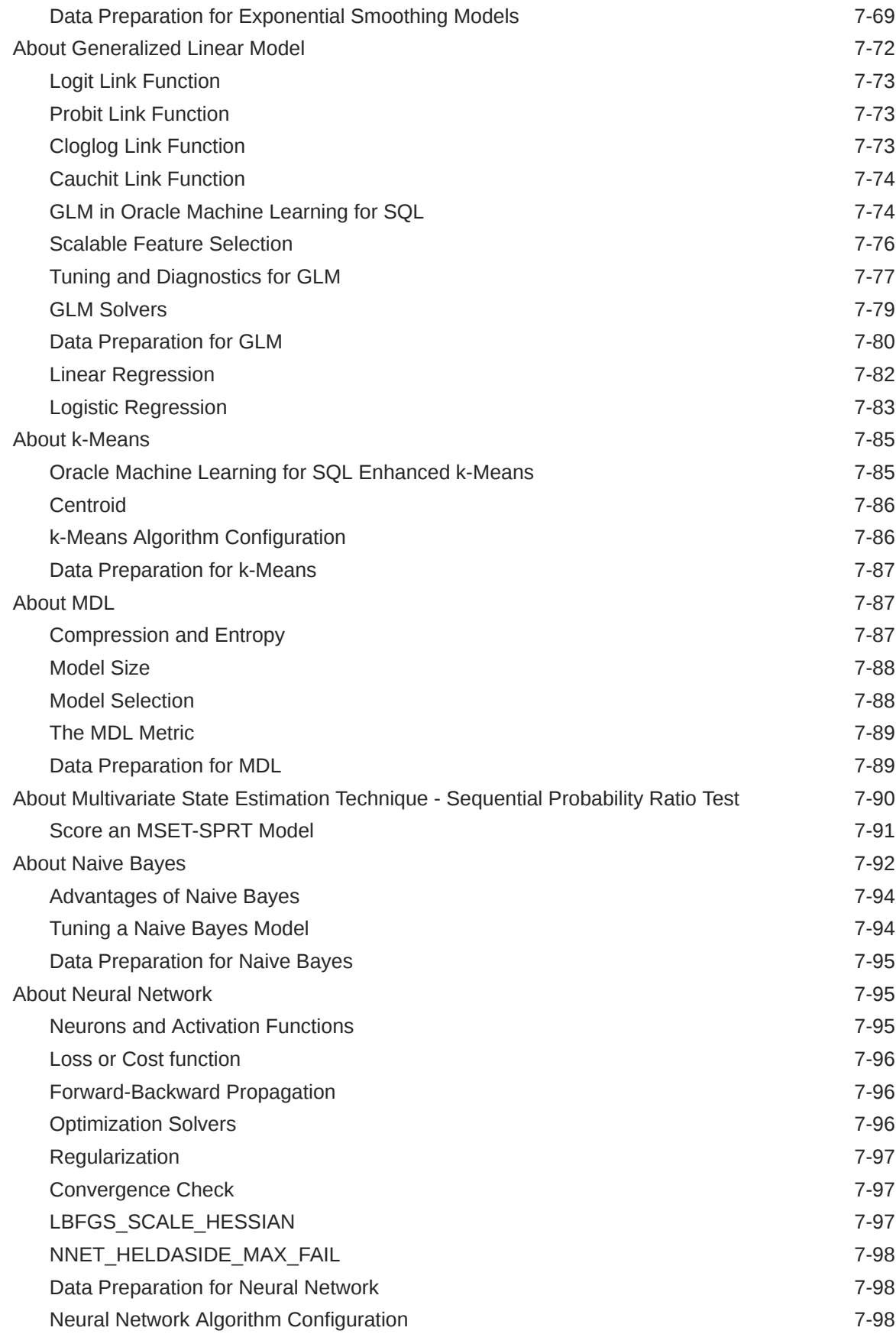

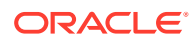

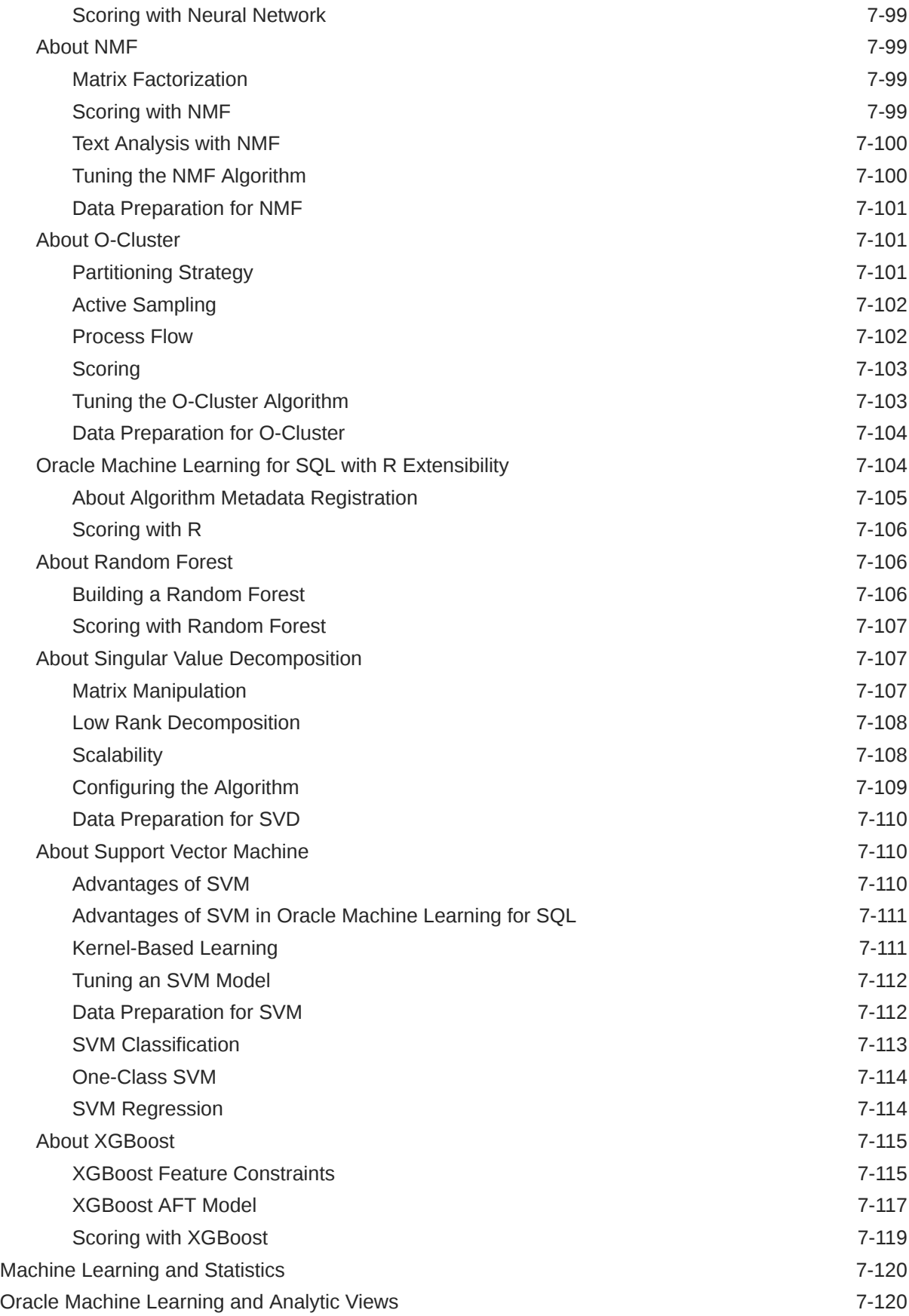

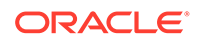

# 8 [Administer](#page-745-0)

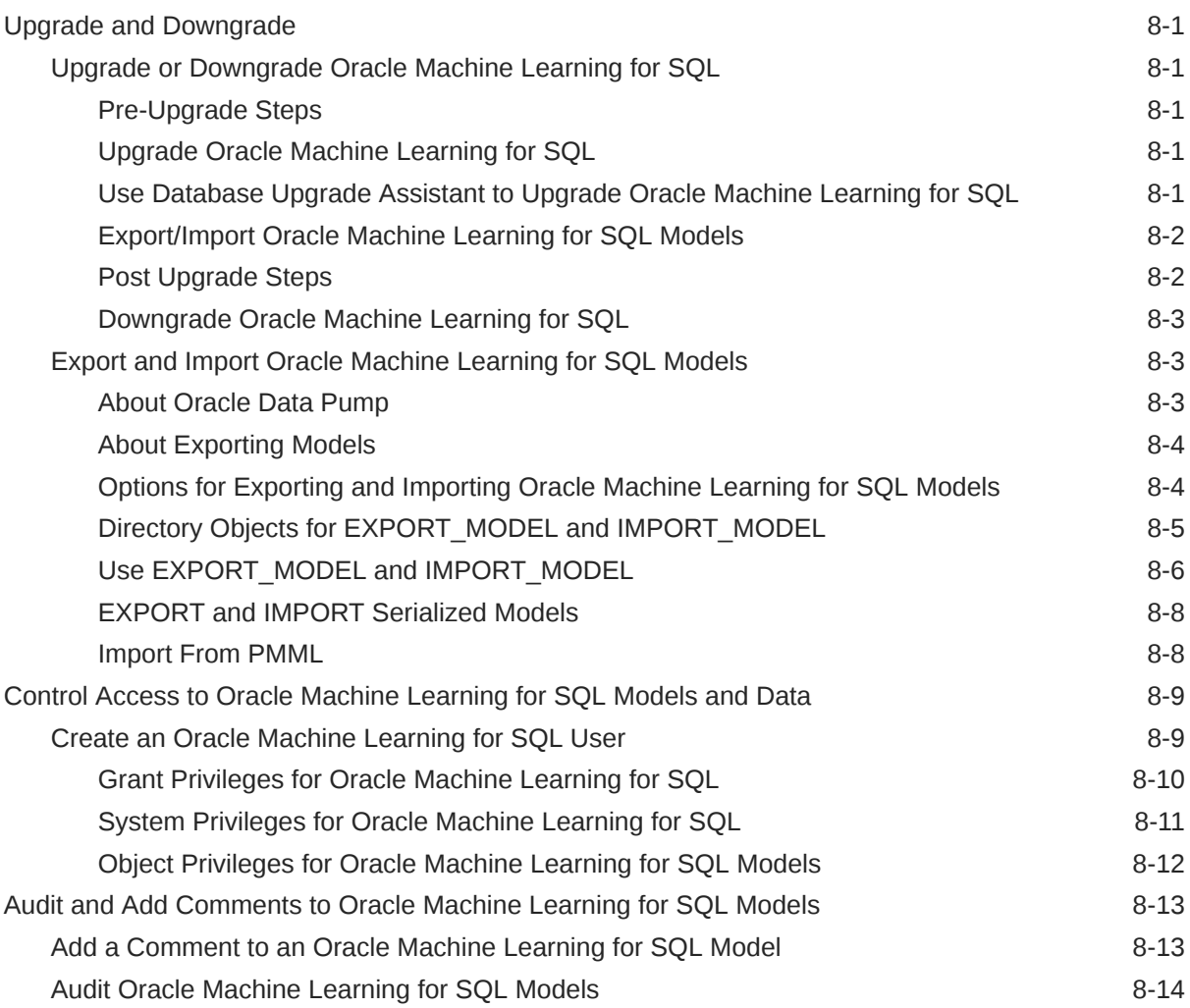

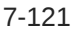

# <span id="page-16-0"></span>1 Overview

- **Machine Learning Overview**
- **[Machine Learning Process](#page-45-0)**
- [Machine Learning Techniques and Algorithms](#page-20-0)
- [About Oracle Machine Learning for SQL](#page-53-0)

# Machine Learning Overview

Machine learning is a subset of Artificial Intelligence (AI) that focuses on building systems that learn or improve performance based on the data they consume.

# What Is Machine Learning?

Machine learning is a technique that discovers previously unknown relationships in data.

Machine learning and AI are often discussed together. An important distinction is that although all machine learning is AI, not all AI is machine learning. Machine learning automatically searches potentially large stores of data to discover patterns and trends that go beyond simple statistical analysis. Machine learning uses sophisticated algorithms that identify patterns in data creating models. Those models can be used to make predictions and forecasts, and categorize data.

The key features of machine learning are:

- Automatic discovery of patterns
- Prediction of likely outcomes
- Creation of actionable information
- Ability to analyze potentially large volumes of data

Machine learning can answer questions that cannot be addressed through traditional deductive query and reporting techniques.

# Benefits of Machine Learning

Machine learning is a powerful technology that can help you find patterns and relationships within your data.

Find trends and patterns - Machine learning discovers hidden information in your data. You might already be aware of important patterns as a result of working with your data over time. Machine learning can confirm or qualify such empirical observations in addition to finding new patterns that are not immediately distinguishable through simple observation. Machine learning can discover predictive relationships that are not causal relationships. For example, machine learning might determine that males with incomes between \$50,000 and \$65,000 who subscribe to certain magazines are likely to buy a given product. You can use this

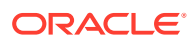

<span id="page-17-0"></span>information to help you develop a marketing strategy. Machine learning can handle large volume of data and can be used in financial analysis. Some of the benefits include stock price predictions (algorithmic trading) and portfolio management.

Make data driven decisions - Many companies have big data and extracting meaningful information from that data is important in making data driven business decisions. By leveraging machine learning algorithms, organizations are able to transform data into knowledge and actionable intelligence. With the changing demands, companies are able to make better decisions faster by using machine learning techniques.

Recommend products - Machine learning results can also be used to influence customer decisions by promoting or recommending relevant and useful products based on behavior patterns of customers online or their response to a marketing campaign.

Detect fraud, anomalies, and security risks - The Financial Services sector has benefited from machine learning algorithms and techniques by discovering unusual patterns or fraud and responding to new fraud behaviors much more quickly. Today companies and governments are conducting business and sharing information online. In such cases, network security is a concern. Machine learning can help in detecting anomalous behavior and automatically take corrective actions.

Retail analysis - Machine learning helps to analyze customer purchase patterns to provide promotional offers for target customers. This service ensures superior customer experience and improves customer loyalty.

Healthcare - Machine learning in medical use is becoming common, helping patients and doctors. Advanced machine learning techniques are used in radiology to make an intelligent decision by reviewing images such as radiographs, CT, MRI, PET images, and radiology reports. It is reported that machine learning-based automatic detection and diagnosis are at par or better than the diagnosis of an actual radiologist. Some of the machine learning applications are trained to detect breast cancer. Another common use of machine learning in the medical field is that of automated billing. Some applications using machine learning can also point out patient's risk for various conditions such as stroke, diabetes, coronary artery diseases, and kidney failures and recommend medication or procedure that may be necessary.

To summarize, machine learning can:

- easily identify trends and patterns
- simplify product marketing and sales forecast
- facilitate early anomaly detection
- minimize manual intervention by "learning"
- handle multidimensional data

## Define Your Business Problem

Enterprises face problems such as classifying documents, predicting the financial outcomes, detecting hidden patterns and anomalies, and so on. Machine learning can help solve such problems provided that you have clear understanding of the business problem with enough data and learn to ask the right questions to obtain meaningful results.

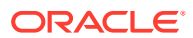

<span id="page-18-0"></span>You require skills in preparing data, applying ML techniques, and evaluating results. The patterns you find through machine learning may be very different depending on how you formulate the problem. For example, rather than trying to learn how to "improve the response to a direct mail campaign," you might try to find the characteristics of people who have responded to your campaigns in the past. You can then classify if a given profile of a prospect would respond to a direct email campaign.

Many forms of machine learning are predictive. For example, a model can predict income level based on education and other demographic factors. Predictions have an associated probability (How likely is this prediction to be true?). Prediction probabilities are also known as confidence (How confident can I be of this prediction?). Some forms of predictive machine learning generate rules, which are conditions that imply a given outcome. For example, a rule can specify that a person who has a bachelor's degree and lives in a certain neighborhood is likely to have an income greater than the regional average. Rules have an associated support (What percentage of the population satisfies the rule?).

Other forms of machine learning identify groupings in the data. For example, a model might identify the segment of the population that has an income within a specified range, that has a good driving record, and that leases a new car on a yearly basis.

## What Do You Want to Do?

Multiple machine learning techniques, also referred to as "mining function", are available through Oracle Database and Oracle Autonomous Database. Depending on your business problem, you can identify the appropriate mining function, or combination of mining functions, and select the algorithm or algorithms that may best support the solution.

For some mining functions, you can choose from among multiple algorithms. For specific problems, one technique or algorithm may be a better fit than the other or more than one algorithm can be used to solve the problem.

The following diagram provides a basic idea on how to select machine learning techniques that are available across Oracle Database and Oracle Autonomous Database.

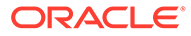

<span id="page-19-0"></span>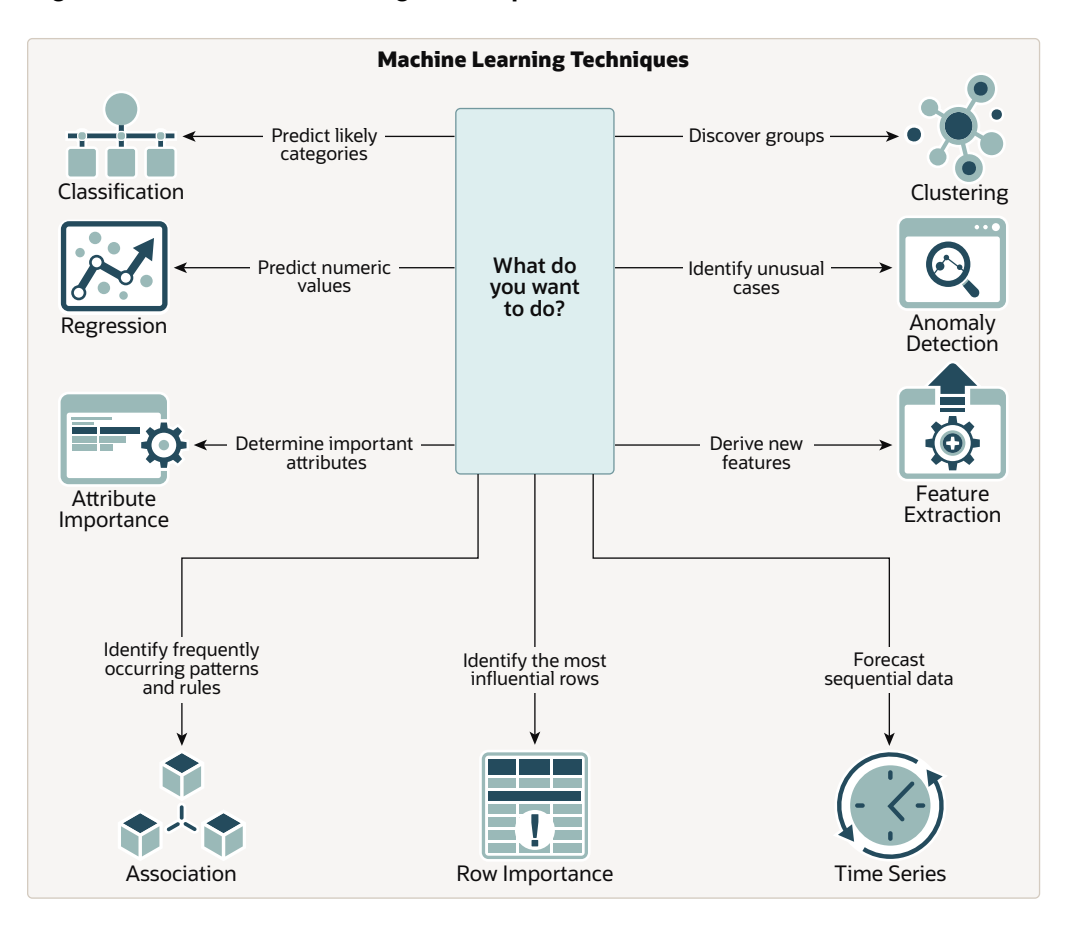

**Figure 1-1 Machine Learning Techniques**

OML provides machine learning capabilities within Oracle Database by offering a broad set of in-database algorithms to perform a variety of machine learning techniques such as Classification, Regression, Clustering, Feature Extraction, Anomaly Detection, Association (Market Basket Analysis), and Time Series. Others include Attribute Importance, Row Importance, and Ranking. OML uses built-in features of Oracle Database to maximize scalability, improved memory, and performance. OML is also integrated with open source languages such as Python and R. Through the use of open source packages from R and Python, users can extend this set of techniques and algorithms in combination with embedded execution from OML4Py and OML4R.

## Discover More Through Interfaces

Oracle supports programming language interfaces for SQL, R, and Python, and nocode user interfaces such as OML AutoML UI and Oracle Data Miner, and REST model management and deployment through OML Services.

Oracle Machine Learning Notebooks (OML Notebooks) is based on Apache Zeppelin technology enabling you to perform machine learning in Oracle Autonomous Database (Autonomous Data Warehouse (ADW), Autonomous Transactional Database (ATP), and Autonomous JSON Database (AJD)). OML Notebooks helps users explore, visualize, and prepare data, and develop and document analytical methodologies.

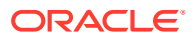

<span id="page-20-0"></span>AutoML User Interface (AutoML UI) is an Oracle Machine Learning interface that provides you no-code automated machine learning. When you create and run an experiment in AutoML UI, it automatically performs algorithm and feature selection, as well as model tuning and selection, thereby enhancing productivity as well as model accuracy and performance. Business users without extensive data science background can use AutoML UI to create and deploy machine learning models.

Oracle Machine Learning Services (OML Services) extends OML functionality to support model deployment and model lifecycle management for both in-database OML models and third-party Open Neural Networks Exchange (ONNX) format machine learning models through REST APIs. The REST API for Oracle Machine Learning Services provides REST API endpoints hosted on Oracle Autonomous Database. These endpoints enable you to store machine learning models along with its metadata, and create scoring endpoints for the model.

Oracle Machine Learning for Python (OML4Py) enables you to run Python commands and scripts for data transformations and for statistical, machine learning, and graphical analysis on data stored in or accessible through Oracle Autonomous Database service using a Python API. OML4Py is a Python module that enables Python users to manipulate data in database tables and views using Python syntax. OML4Py functions and methods transparently translate a select set of Python functions into SQL for in-database execution. OML4Py users can use Automated Machine Learning (AutoML) to enhance user productivity and machine learning results through automated algorithm and feature selection, as well as model tuning and selection. Users can use Embedded Python Execution to run user-defined Python functions in Python engines spawned by the Autonomous Database environment.

Oracle Machine Learning for R (OML4R) provides a database-centric environment for end-toend analytical processes in R, with immediate deployment of user-defined R functions to production environments. OML4R is a set of R packages and Oracle Database features that enable an R user to operate on database-resident data without using SQL and to run userdefined R functions, also referred to as "scripts",in one or more database-controlled R engines. OML4R is included with Oracle Database and Oracle Database Cloud Service.

Oracle Machine Learning for SQL (OML4SQL) provides SQL access to powerful, in-database machine learning algorithms. You can use OML4SQL to build and deploy predictive and descriptive machine learning models that can add intelligent capabilities to applications and dashboards. OML4SQL is included with Oracle Database, Oracle Database Cloud Service, and Oracle Autonomous Database.

Oracle Data Miner (ODMr) is an extension to Oracle SQL Developer. Oracle Data Miner is a graphical user interface to discover hidden patterns, relationships, and insights in data. ODMr provides a drag-and-drop workflow editor to define and capture the steps that users take to explore and prepare data and apply machine learning technology.

# Machine Learning Techniques and Algorithms

Machine learning problems are categorized into mining techniques. Each machine learning function specifies a class of problems that can be modeled and solved. An algorithm is a mathematical procedure for solving a specific kind of problem.

# Machine Learning Techniques

Each machine learning **technique** specifies a class of problems that can be modeled and solved.

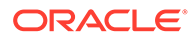

A basic understanding of machine learning techniques and algorithms is required for using Oracle Machine Learning.

Machine learning techniques fall generally into two categories: **supervised** and **unsupervised**. Notions of supervised and unsupervised learning are derived from the science of machine learning, which has been called a sub-area of artificial intelligence.

Artificial intelligence refers to the implementation and study of systems that exhibit autonomous intelligence or behavior of their own. Machine learning deals with techniques that enable devices to learn from their own performance and modify their own functioning.

The following illustration provides an idea of how to use Oracle machine learning techniques.

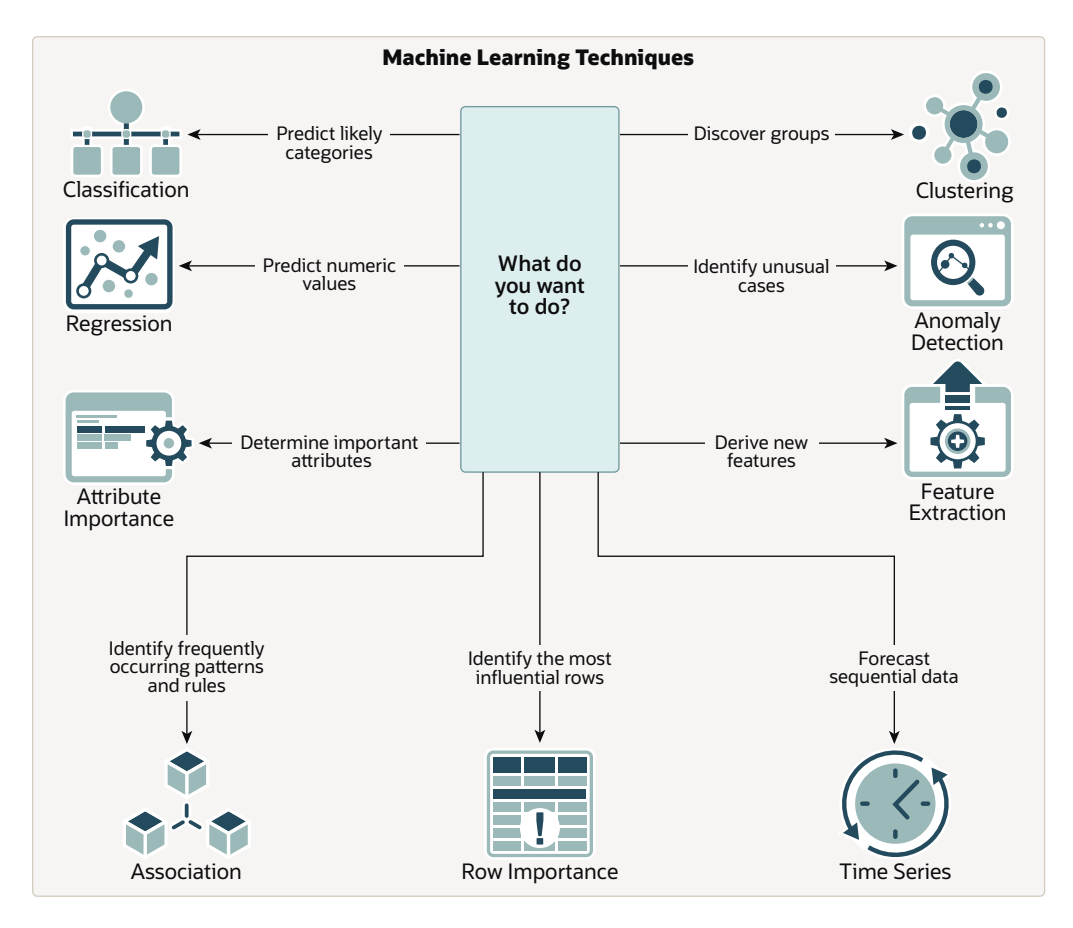

#### **Figure 1-2 How to Use Machine Learning techniques**

#### **Related Topics**

• [What is a Machine Learning Algorithm](#page-24-0)

An algorithm is a mathematical procedure for solving a specific kind of problem. For some machine learning techniques, you can choose among several algorithms.

## <span id="page-22-0"></span>Supervised Learning

Supervised learning is also known as directed learning. The learning process is directed by a previously known dependent attribute or target.

Supervised machine learning attempts to explain the behavior of the target as a function of a set of independent attributes or predictors. Supervised learning generally results in predictive models.

The building of a supervised model involves training, a process whereby the software analyzes many cases where the target value is already known. In the training process, the model "learns" the patterns in the data that enable making predictions. For example, a model that seeks to identify the customers who are likely to respond to a promotion must be trained by analyzing the characteristics of many customers who are known to have responded or not responded to a promotion in the past.

Oracle Machine Learning supports the following supervised machine learning functions:

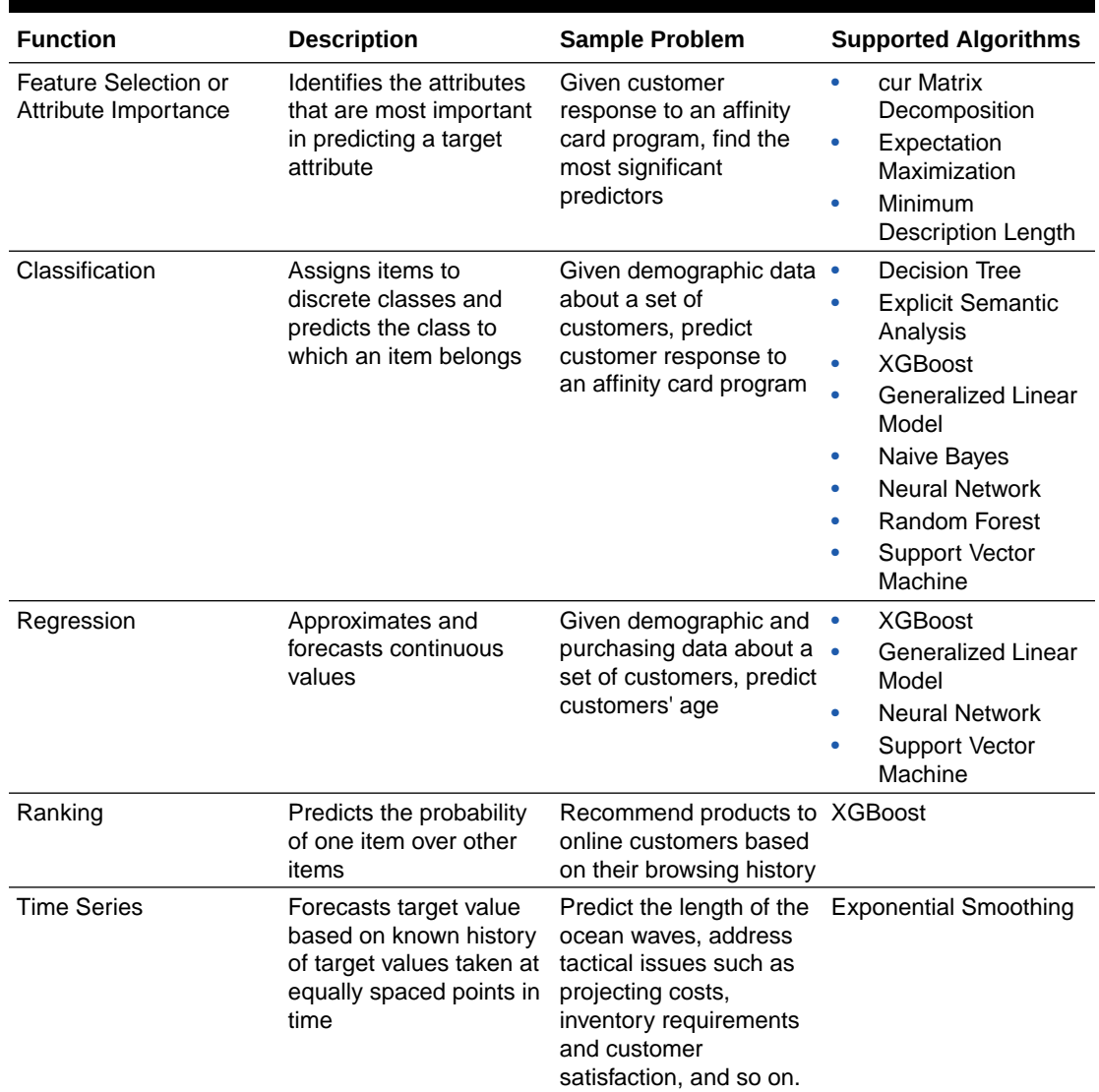

#### **Table 1-1 Supervised Machine Learning Functions**

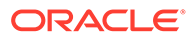

# <span id="page-23-0"></span>Unsupervised Learning

Unsupervised learning is non-directed. There is no distinction between dependent and independent attributes. There is no previously-known result to guide the algorithm in building the model.

Unsupervised learning can be used for descriptive purposes. In unsupervised learning, the goal is pattern detection. It can also be used to make predictions.

Oracle Machine Learning supports the following unsupervised machine learning functions:

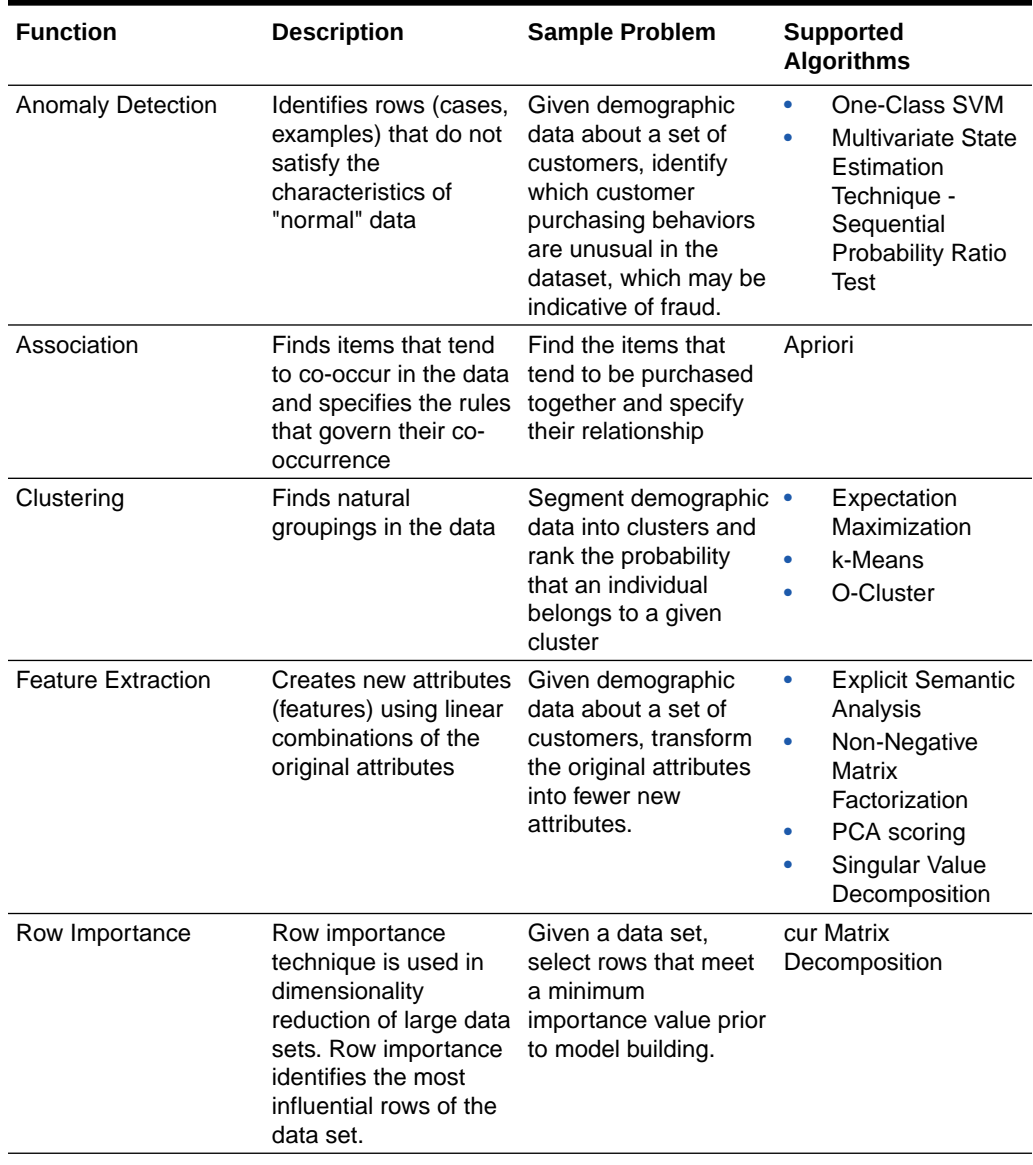

#### **Table 1-2 Unsupervised Machine Learning Functions**

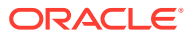

# <span id="page-24-0"></span>What is a Machine Learning Algorithm

An algorithm is a mathematical procedure for solving a specific kind of problem. For some machine learning techniques, you can choose among several algorithms.

Each algorithm produces a specific type of model, with different characteristics. Some machine learning problems can best be solved by using more than one algorithm in combination. For example, you might first use a feature extraction model to create an optimized set of predictors, then a classification model to make a prediction on the results.

# About Unstructured Text

Unstructured text may contain important information that is critical to the success of a business.

Machine learning algorithms act on data that is numerical or categorical. Numerical data is ordered. It is stored in columns that have a numeric data type, such as NUMBER or FLOAT. Categorical data is identified by category or classification. It is stored in columns that have a character data type, such as VARCHAR2 or CHAR.

Unstructured text data is neither numerical nor categorical. Unstructured text includes items such as web pages, document libraries, Power Point presentations, product specifications, emails, comment fields in reports, and call center notes. It has been said that unstructured text accounts for more than three quarters of all enterprise data. Extracting meaningful information from unstructured text can be critical to the success of a business.

## About Machine Learning and Oracle Text

Understand machine learning operations on text and Oracle Text.

Machine learning operations on text is the process of applying machine learning techniques to text terms, also called text features or tokens. Text terms are words or groups of words that have been extracted from text documents and assigned numeric weights. Text terms are the fundamental unit of text that can be manipulated and analyzed.

Oracle Text is an Oracle Database technology that provides term extraction, word and theme searching, and other utilities for querying text. When columns of text are present in the training data, Oracle Machine Learning for SQL uses Oracle Text utilities and term weighting strategies to transform the text for machine learning operations. OML4SQL passes configuration information supplied by you to Oracle Text and uses the results in the model creation process.

#### **Related Topics**

• *Oracle Text Application Developer's Guide*

# About Partitioned Models

Introduces partitioned models to organize and represent multiple models.

When you build a model on your data set and apply it to new data, sometimes the prediction may be generic that performs badly when run on new and evolving data. To overcome this, the data set can be divided into different parts based on some characteristics. Oracle Machine Learning for SQL supports partitioned model. Partitioned models allow users to build a type of ensemble model for each data partition. The top-level model has sub models that

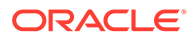

<span id="page-25-0"></span>are automatically produced. The sub models are based on the attribute options. For example, if your data set has an attribute called REGION with four values and you have defined it as the partitioned attribute. Then, four sub models are created for this attribute. The sub models are automatically managed and used as a single model. The partitioned model automates a typical machine learning task and can potentially achieve better accuracy through multiple targeted models.

The partitioned model and its sub models reside as first class, persistent database objects. Persistent means that the partitioned model has an on-disk representation. In a partition model, the performance of partitioned models with a large number of partitions is enhanced, and dropping a single model within a partition model is also improved.

To create a partitioned model, include the ODMS\_PARTITION\_COLUMNS setting. To define the number of partitions, include the ODMS\_MAX\_PARTITIONS setting. When you are making predictions, you must use the top-level model. The correct sub model is selected automatically based on the attribute, the attribute options, and the partition setting. You must include the partition columns as part of the USING clause when scoring. The GROUPING hint is an optional hint that applies to machine learning scoring functions when scoring partitioned models.

The partition names, key values, and the structure of the partitioned model are available in the ALL\_MINING\_MODEL\_PARTITIONS view.

#### **Related Topics**

• *Oracle Database Reference*

#### **See Also:**

*Oracle Database SQL Language Reference* on how to use GROUPING hint. *Oracle Machine Learning for SQL User's Guide* to understand more about partitioned models.

## Partitioned Model Build Process

To build a partitioned model, Oracle Machine Learning for SQL requires a partitioning key specified in a settings table.

The partitioning key is a comma-separated list of one or more columns (up to 16) from the input data set. The partitioning key horizontally slices the input data based on discrete values of the partitioning key. That is, partitioning is performed as list values as opposed to range partitioning against a continuous value. The partitioning key supports only columns of the data type NUMBER and VARCHAR2.

During the build process the input data set is partitioned based on the distinct values of the specified key. Each data slice (unique key value) results in its own model partition. The resultant model partition is not separate and is not visible to you as a standalone model. The default value of the maximum number of partitions for partitioned models is 1000 partitions. You can also set a different maximum partitions value. If the number of partitions in the input data set exceeds the defined maximum, Oracle Machine Learning for SQL throws an exception.

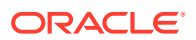

<span id="page-26-0"></span>The partitioned model organizes features common to all partitions and the partition specific features. The common features consist of the following metadata:

- The model name
- The machine learning function
- The machine learning algorithm
- A super set of all machine learning model attributes referenced by all partitions (signature)
- A common set of user-defined column transformations
- Any user-specified or default build settings that are interpreted as global; for example, the Auto Data Preparation (ADP) setting

## DDL in Partitioned model

Learn about maintenance of partitioned models thorough DDL operations.

Partitioned models are maintained through the following DDL operations:

- Drop model or drop partition
- Add partition

#### Drop Model or Drop Partition

Oracle Machine Learning for SQL supports dropping a single model partition for a given partition name.

If only a single partition remains, you cannot explicitly drop that partition. Instead, you must either add additional partitions prior to dropping the partition or you may choose to drop the model itself. When dropping a partitioned model, all partitions are dropped in a single atomic operation. From a performance perspective, Oracle recommends DROP\_PARTITION followed by an ADD\_PARTITION instead of leveraging the REPLACE option due to the efficient behavior of the DROP\_PARTITION option.

### Add Partition

Oracle Machine Learning for SQL supports adding a single partition or multiple partitions to an existing partitioned model.

The addition occurs based on the input data set and the name of the existing partitioned model. The operation takes the input data set and the existing partitioned model as parameters. The partition keys are extracted from the input data set and the model partitions are built against the input data set. These partitions are added to the partitioned model. In the case where partition keys for new partitions conflict with the existing partitions in the model, you can select from the following three approaches to resolve the conflicts:

- ERROR: Terminates the ADD operation without adding any partitions.
- REPLACE: Replaces the existing partition for which the conflicting keys are found.
- IGNORE: Eliminates the rows having the conflicting keys.

If the input data set contains multiple keys, then the operation creates multiple partitions. If the total number of partitions in the model increases to more than the user-defined maximum specified when the model was created, then you get an error. The default threshold value for the number of partitions is 1000.

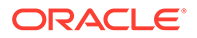

## <span id="page-27-0"></span>Partitioned Model Scoring

The scoring of the partitioned model is the same as that of the non-partitioned model.

The syntax of the machine learning function remains the same but is extended to provide an optional hint. The optional hint can impact the performance of a query which involves scoring a partitioned model.

For scoring a partitioned model, the signature columns used during the build for the partitioning key must be present in the scoring data set. These columns are combined to form a unique partition key. The unique key is then mapped to a specific underlying model partition, and the identified model partition is used to score that row.

The partitioned objects that are necessary for scoring are loaded on demand during the query execution and are aged out depending on the System Global Area (SGA) memory.

In this example an SVM model is used to predict the number of years a customer resides at their residence but partitioned on customer gender. The model is then used to predict the target. This example highlights the model settings that you can define when you create a partitioned model. The following example is using a view created from the SH schema tables. The CREATE\_MODEL2 procedure is used for creating the model. The partition attribute is CUST\_GENDER. This attribute has two options *M* and *F*.

```
%script
BEGIN DBMS_DATA_MINING.DROP_MODEL('SVM_MOD_PARTITIONED');
EXCEPTION WHEN OTHERS THEN NULL; END;
/
DECLARE
    v_setlst DBMS_DATA_MINING.SETTING_LIST;
BEGIN
   v_setlst('ALGO_NAME'):= 'ALGO_SUPPORT_VECTOR_MACHINES';
    v_setlst('SVMS_KERNEL_FUNCTION') :='SVMS_LINEAR';
    v_setlst('ODMS_PARTITION_COLUMNS'):='CUST_GENDER'; 
     DBMS_DATA_MINING.CREATE_MODEL2(
        MODEL NAME \implies 'SVM MOD PARTITIONED',
MINING FUNCTION => 'REGRESSION',
DATA QUERY \implies 'SELECT * FROM CUSTOMERS DEMO',
SET LIST \Rightarrow v setlst,
       CASE ID COLUMN NAME => \overline{C}UST ID',
        TARGET_COLUMN_NAME => 'YRS_RESIDENCE');
END;
The output is as follows:
```
PL/SQL procedure successfully completed.

---------------------------

PL/SQL procedure successfully completed.

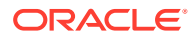

```
The following code sample shows the prediction.
```

```
%script
```

```
SELECT cust id, YRS RESIDENCE,
       ROUND(PREDICTION(SVM_MOD_PARTITIONED_USING *), 2) pred_YRS_RESIDENCE
FROM CUSTOMERS_DEMO;
```
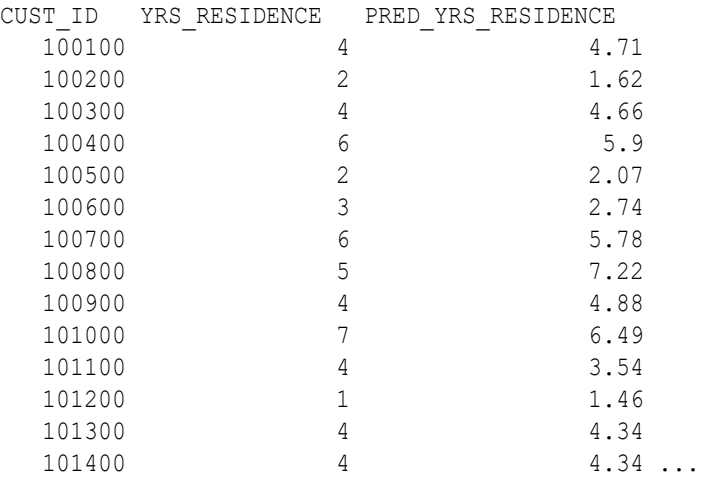

#### **Related Topics**

• *Oracle Database SQL Language Reference*

## Automatic Data Preparation

Most algorithms require some form of data transformation. During the model build process, Oracle Machine Learning for SQL can automatically perform the transformations required by the algorithm.

You can choose to supplement the automatic transformations with additional transformations of your own, or you can choose to manage all the transformations yourself.

In calculating automatic transformations, Oracle Machine Learning for SQL uses heuristics that address the common requirements of a given algorithm. This process results in reasonable model quality in most cases.

Binning and normalization are transformations that are commonly needed by machine learning algorithms.

#### **Related Topics**

• *Oracle Database PL/SQL Packages and Types Reference*

## **Binning**

Binning, also called discretization, is a technique for reducing the cardinality of continuous and discrete data. Binning groups related values together in bins to reduce the number of distinct values.

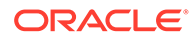

<span id="page-29-0"></span>Binning can improve resource utilization and model build response time dramatically without significant loss in model quality. Binning can improve model quality by strengthening the relationship between attributes.

Supervised binning is a form of intelligent binning in which important characteristics of the data are used to determine the bin boundaries. In supervised binning, the bin boundaries are identified by a single-predictor decision tree that takes into account the joint distribution with the target. Supervised binning can be used for both numerical and categorical attributes.

## Normalization

Learn about normalization.

Normalization is the most common technique for reducing the range of numerical data. Most normalization methods map the range of a single variable to another range (often 0,1).

## How ADP Transforms the Data

The following table shows how ADP prepares the data for each algorithm.

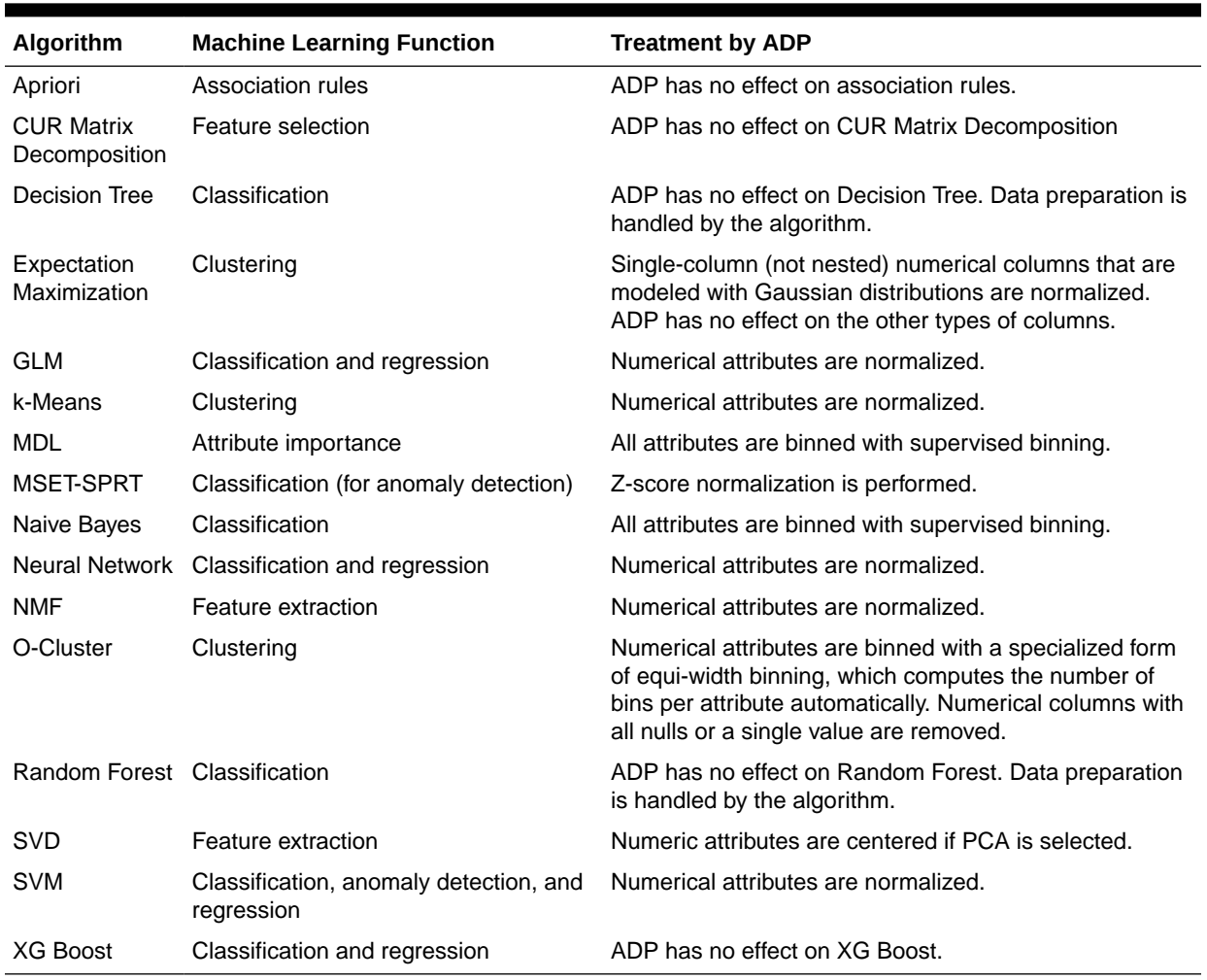

#### **Table 1-3 Oracle Machine Learning Algorithms With ADP**

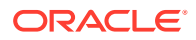

### <span id="page-30-0"></span>**See Also:**

- *Oracle Database PL/SQL Packages and Types Reference*
- Part III, Algorithms, in *Oracle Machine Learning for SQL Concepts* for more information about algorithm-specific data preparation

# Missing Value Treatment in Oracle Machine Learning for SQL

Summarizes the treatment of missing values in Oracle Machine Learning for SQL.

Missing value treatment depends on the algorithm and on the nature of the data (categorical or numerical, sparse or missing at random). Missing value treatment is summarized in the following table.

# **Note:** Oracle Machine Learning for SQL performs the same missing value treatment whether or not you are using Automatic Data Preparation (ADP).

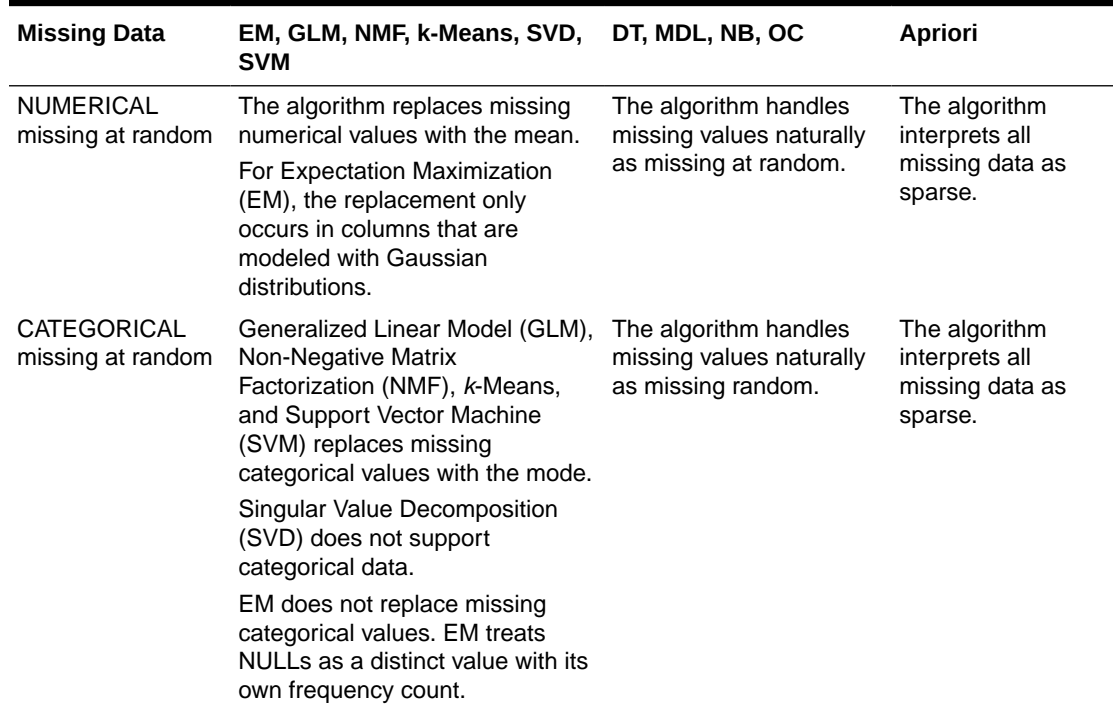

#### **Table 1-4 Missing Value Treatment by Algorithm**

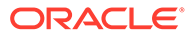

| <b>Missing Data</b>          | EM, GLM, NMF, k-Means, SVD, DT, MDL, NB, OC<br><b>SVM</b>                                                                    |                                                                                                    | <b>Apriori</b>                           |
|------------------------------|----------------------------------------------------------------------------------------------------|----------------------------------------------------------------------------------------------------|------------------------------------------|
| <b>NUMERICAL</b><br>sparse   | The algorithm replaces sparse<br>numerical data with zeros.                                                                  | O-Cluster does not<br>support nested data and<br>therefore does not<br>support sparse data.<br>Decision Tree (DT),<br>Minimum Description<br>Length (MDL), and Naive<br>Bayes (NB) replace<br>sparse numerical data<br>with zeros. | The algorithm<br>handles sparse<br>data. |
| <b>CATEGORICAL</b><br>sparse | All algorithms except SVD<br>replace sparse categorical data<br>with zero vectors. SVD does not<br>support categorical data. | O-Cluster does not<br>support nested data and<br>therefore does not<br>support sparse data. DT,<br>MDL, and NB replace<br>sparse categorical data<br>with the special value<br>DM\$SPARSE.                                         | The algorithm<br>handles sparse<br>data. |

<span id="page-31-0"></span>**Table 1-4 (Cont.) Missing Value Treatment by Algorithm**

## Data Preparation

Preparing the data is a valuable step in solving machine learning problems.

The quality of a model depends to a large extent on the quality of the data used to build (train) it. Much of the time spent in any given machine learning project is devoted to data preparation. The data must be carefully inspected, cleansed, and transformed, and algorithm-appropriate data preparation methods must be applied.

The process of data preparation is further complicated by the fact that any data to which a model is applied, whether for testing or for scoring, must undergo the same transformations as the data used to train the model.

## Simplify Data Preparation with Oracle Machine Learning for SQL

Oracle Machine Learning for SQL (OML4SQL) provides inbuilt data preparation, automatic data preparation, custom data preparation through the DBMS DATA MINING TRANSFORM PL/SQL package, model details, and employs consistent approach across machine learning algorithms to manage missing and sparse data.

OML4SQL offers several features that significantly simplify the process of data preparation:

- Embedded data preparation: The transformations used in training the model are embedded in the model and automatically run whenever the model is applied to new data. If you specify transformations for the model, you only have to specify them once.
- Automatic Data Preparation (ADP): Oracle Machine Learning for SQL supports an automated data preparation mode. When ADP is active, Oracle Machine Learning for SQL automatically performs the data transformations required by the algorithm.

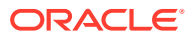

The transformation instructions are embedded in the model along with any user-specified transformation instructions.

- <span id="page-32-0"></span>• Automatic management of missing values and sparse data: Oracle Machine Learning for SQL uses consistent methodology across machine learning algorithms to handle sparsity and missing values.
- Transparency: Oracle Machine Learning for SQL provides model details, which are a view of the attributes that are internal to the model. This insight into the inner details of the model is possible because of reverse transformations, which map the transformed attribute values to a form that can be interpreted by a user. Where possible, attribute values are reversed to the original column values. Reverse transformations are also applied to the target of a supervised model, thus the results of scoring are in the same units as the units of the original target.
- Tools for custom data preparation: Oracle Machine Learning for SQL provides many common transformation routines in the DBMS\_DATA\_MINING\_TRANSFORM PL/SQL package. You can use these routines, or develop your own routines in SQL, or both. The SQL language is well suited for implementing transformations in the database. You can use custom transformation instructions along with ADP or instead of ADP.

## Case Data

Learn the importance of case data in machine learning.

Most machine learning algorithms act on single-record case data, where the information for each case is stored in a separate row. The data attributes for the cases are stored in the columns.

When the data is organized in transactions, the data for one case (one transaction) is stored in many rows. An example of transactional data is market basket data. With the single exception of Association Rules, which can operate on native transactional data, Oracle Machine Learning for SQL algorithms require single-record case organization.

## Nested Data

Learn how nested columns are treated in Oracle Machine Learning for SQL.

Oracle Machine Learning for SQL supports attributes in nested columns. A transactional table can be cast as a nested column and included in a table of single-record case data. Similarly, star schemas can be cast as nested columns. With nested data transformations, Oracle Machine Learning for SQL can effectively mine data originating from multiple sources and configurations.

## Text Data

Prepare and transform unstructured text data for machine learning.

Oracle Machine Learning for SQL interprets CLOB columns and long VARCHAR2 columns automatically as unstructured text. Additionally, you can specify columns of short VARCHAR2, CHAR, BLOB, and BFILE as unstructured text. Unstructured text includes data items such as web pages, document libraries, Power Point presentations, product specifications, emails, comment fields in reports, and call center notes.

Oracle Machine Learning for SQL uses Oracle Text utilities and term weighting strategies to transform unstructured text for analysis. In text transformation, text terms are extracted and given numeric values in a text index. The text transformation process is configurable for the

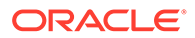

<span id="page-33-0"></span>model and for individual attributes. Once transformed, the text can by mined with a Oracle Machine Learning for SQL algorithm.

#### **Related Topics**

- Prepare the Data
- Machine Learning Operations on Unstructured Text

## Data Requirements

Understand how data is stored and viewed for Oracle Machine Learning.

Machine learning activities require data that is defined within a single table or view. The information for each record must be stored in a separate row. The data records are commonly called **cases**. Each case can optionally be identified by a unique **case ID**. The table or view itself can be referred to as a **case table**.

The CUSTOMERS table in the SH schema is an example of a table that could be used for machine learning. All the information for each customer is contained in a single row. The case ID is the CUST\_ID column. The rows listed in the following example are selected from SH. CUSTOMERS.

#### **Note:**

Oracle Machine Learning requires single-record case data for all types of models except association models, which can be built on native transactional data.

#### **Example 1-1 Sample Case Table**

```
SQL> select cust id, cust gender, cust year of birth,
            cust_main_phone_number from sh.customers where cust_id < 11;
```
The output is as follows:

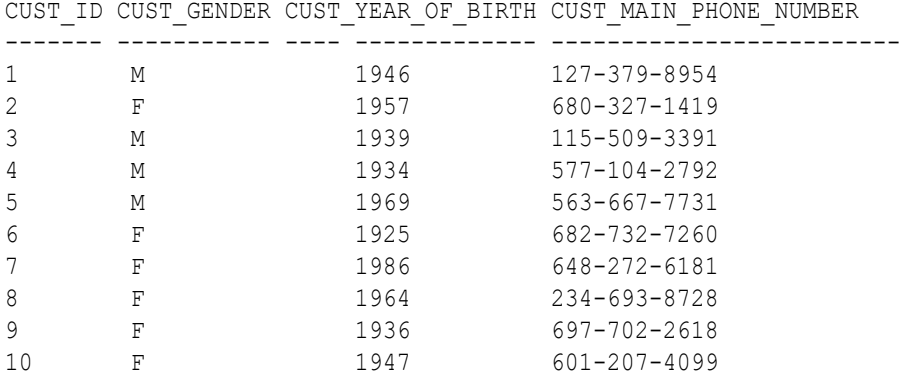

#### **Related Topics**

• [Use Market Basket Data](#page-649-0) Understand the use of association and Apriori for market basket analysis.

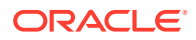

## Column Data Types

Understand the different types of column data in a case table.

The columns of the case table hold the attributes that describe each case. In [Example 1-1,](#page-33-0) the attributes are: CUST\_GENDER, CUST\_YEAR\_OF\_BIRTH, and CUST\_MAIN\_PHONE\_NUMBER. The attributes are the predictors in a supervised model or the descriptors in an unsupervised model. The case ID, CUST ID, can be viewed as a special attribute; it is not a predictor or a descriptor.

Oracle Machine Learning for SQL supports standard Oracle data types except DATE, TIMESTAMP, RAW, and LONG. Oracle Machine Learning supports date type (datetime, date, timestamp) for case id, CLOB/BLOB/FILE that are interpreted as text columns, and the following collection types as well:

```
DM_NESTED_CATEGORICALS
DM_NESTED_NUMERICALS
DM_NESTED_BINARY_DOUBLES
DM_NESTED_BINARY_FLOATS
```
### **Note:**

The attributes with the data type BOOLEAN are treated as numeric with the following values: TRUE means 1, FALSE means 0, and NULL is interpreted as an unknown value. The CASE ID COLUMN NAME attribute does not support BOOLEAN data type.

#### **Related Topics**

- [Use Nested Data](#page-38-0) A join between the tables for one-to-many relationship is represented through nested columns.
- #unique 48
- *Oracle Database SQL Language Reference*

### Scoring Requirements

Learn how scoring is done in Oracle Machine Learning for SQL.

Most machine learning models can be applied to separate data in a process known as **scoring**. Oracle Machine Learning for SQL supports the scoring operation for classification, regression, anomaly detection, clustering, and feature extraction.

The scoring process matches column names in the scoring data with the names of the columns that were used to build the model. The scoring process does not require all the columns to be present in the scoring data. If the data types do not match, Oracle Machine Learning for SQL attempts to perform type coercion. For example, if a column called PRODUCT RATING is VARCHAR2 in the training data but NUMBER in the scoring data, Oracle Machine Learning for SQL effectively applies a  $TOCHAR()$  function to convert it.

The column in the test or scoring data must undergo the same transformations as the corresponding column in the build data. For example, if the AGE column in the build data was transformed from numbers to the values CHILD, ADULT, and SENIOR, then the AGE column in

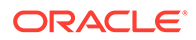

<span id="page-35-0"></span>the scoring data must undergo the same transformation so that the model can properly evaluate it.

#### **Note:**

Oracle Machine Learning for SQL can embed user-specified transformation instructions in the model and reapply them whenever the model is applied. When the transformation instructions are embedded in the model, you do not need to specify them for the test or scoring data sets.

Oracle Machine Learning for SQL also supports Automatic Data Preparation (ADP). When ADP is enabled, the transformations required by the algorithm are performed automatically and embedded in the model along with any user-specified transformations.

#### **See Also:**

[Automatic Data Preparation](#page-28-0) and [Embed Transformations in a Model](#page-78-0) for more information on automatic and embedded data transformations

## About Attributes

Attributes are the items of data that are used in machine learning. Attributes are also referred as variables, fields, or predictors.

In predictive models, attributes are the predictors that affect a given outcome. In descriptive models, attributes are the items of information being analyzed for natural groupings or associations. For example, a table of employee data that contains attributes such as job title, date of hire, salary, age, gender, and so on.

#### Data Attributes and Model Attributes

**Data attributes** are columns in the data set used to build, test, or score a model. **Model attributes** are the data representations used internally by the model.

Data attributes and model attributes can be the same. For example, a column called  $SIZE$ , with values  $S$ ,  $M$ , and  $L$ , are attributes used by an algorithm to build a model. Internally, the model attribute SIZE is most likely be the same as the data attribute from which it was derived.

On the other hand, a nested column SALES PROD, containing the sales figures for a group of products, does not correspond to a model attribute. The data attribute can be SALES PROD, but each product with its corresponding sales figure (each row in the nested column) is a model attribute.

Transformations also cause a discrepancy between data attributes and model attributes. For example, a transformation can apply a calculation to two data attributes and store the result in a new attribute. The new attribute is a model attribute that has no corresponding data attribute. Other transformations such as binning, normalization, and outlier treatment, cause the model's representation of an attribute to be different from the data attribute in the case table.

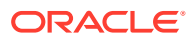
#### **Related Topics**

- [Use Nested Data](#page-38-0) A join between the tables for one-to-many relationship is represented through nested columns.
- [Embed Transformations in a Model](#page-78-0)

You can specify your own transformations and embed them in a model by creating a transformation list and passing it to DBMS\_DATA\_MINING.CREATE\_MODEL2 or DBMS\_DATA\_MINING.CREATE\_MODEL.

### Target Attribute

Understand what a **target** means in machine learning and understand the different target data types.

The **target** of a supervised model is a special kind of attribute. The target column in the training data contains the historical values used to train the model. The target column in the test data contains the historical values to which the predictions are compared. The act of scoring produces a prediction for the target.

Clustering, feature extraction, association, and anomaly detection models do not use a target.

Nested columns and columns of unstructured data (such as BFILE, CLOB, or BLOB) cannot be used as targets.

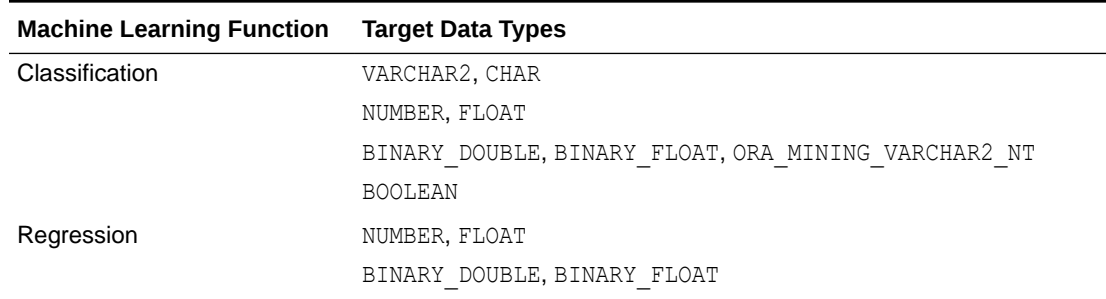

#### **Table 1-5 Target Data Types**

You can query the \* MINING MODEL ATTRIBUTES view to find the target for a given model.

#### **Related Topics**

- ALL MINING MODEL ATTRIBUTES Describes an example of ALL\_MINING\_MODEL\_ATTRIBUTES and shows a sample query.
- *Oracle Database PL/SQL Packages and Types Reference*

### Numericals, Categoricals, and Unstructured Text

Explains numeric, categorical, and unstructured text attributes.

Model attributes are numerical, categorical, or unstructured (text). Data attributes, which are columns in a case table, have Oracle data types, as described in "Column Data Types".

Numerical attributes can theoretically have an infinite number of values. The values have an implicit order, and the differences between them are also ordered. Oracle Machine Learning for SQL interprets NUMBER, FLOAT, BINARY\_DOUBLE, BINARY\_FLOAT, BOOLEAN,

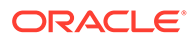

DM\_NESTED\_NUMERICALS, DM\_NESTED\_BINARY\_DOUBLES, and DM\_NESTED\_BINARY\_FLOATS as numerical.

Categorical attributes have values that identify a finite number of discrete categories or classes. There is no implicit order associated with the values. Some categoricals are binary: they have only two possible values, such as yes or no, or male or female. Other categoricals are multi-class: they have more than two values, such as small, medium, and large.

Oracle Machine Learning for SQL interprets CHAR and VARCHAR2 as categorical by default, however these columns may also be identified as columns of unstructured data (text). Oracle Machine Learning for SQL interprets columns of DM\_NESTED\_CATEGORICALS as categorical. Columns of CLOB, BLOB, and BFILE always contain unstructured data.

The target of a classification model is categorical. (If the target of a classification model is numeric, it is interpreted as categorical.) The target of a regression model is numerical. The target of an attribute importance model is either categorical or numerical.

#### **Related Topics**

• [Column Data Types](#page-34-0) Understand the different types of column data in a case table.

•

### Model Signature

Learn about model signature and the data types that are considered in the build data.

The model signature is the set of data attributes that are used to build a model. Some or all of the attributes in the signature must be present for scoring. The model accounts for any missing columns on a best-effort basis. If columns with the same names but different data types are present, the model attempts to convert the data type. If extra, unused columns are present, they are disregarded.

The model signature does not necessarily include all the columns in the build data. Algorithm-specific criteria can cause the model to ignore certain columns. Other columns can be eliminated by transformations. Only the data attributes actually used to build the model are included in the signature.

The target and case ID columns are not included in the signature.

### Scoping of Model Attribute Name

Learn about model attribute name.

The model attribute name consists of two parts: a column name, and a subcolumn name.

column\_name[.subcolumn\_name]

The column name component is the name of the data attribute. It is present in all model attribute names. Nested attributes and text attributes also have a subcolumn name component as shown in the following example.

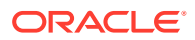

#### <span id="page-38-0"></span>**Example 1-2 Model Attributes Derived from a Nested Column**

The nested column SALESPROD has three rows.

```
SALESPROD(ATTRIBUTE NAME, VALUE)
--------------------------------
((PROD1, 300),
  (PROD2, 245),
  (PROD3, 679))
```
The name of the data attribute is SALESPROD. Its associated model attributes are:

SALESPROD.PROD1 SALESPROD.PROD2 SALESPROD.PROD3

### Model Details

Model details reveal information about model attributes and their treatment by the algorithm. Oracle recommends that users leverage the model detail views for the respective algorithm.

Transformation and reverse transformation expressions are associated with model attributes. Transformations are applied to the data attributes before the algorithmic processing that creates the model. Reverse transformations are applied to the model attributes after the model has been built, so that the model details are expressed in the form of the original data attributes, or as close to it as possible.

Reverse transformations support model transparency. They provide a view of the data that the algorithm is working with internally but in a format that is meaningful to a user.

#### **Deprecated GET\_MODEL\_DETAILS**

There is a separate GET\_MODEL\_DETAILS routine for each algorithm. Starting from Oracle Database 12*c* Release 2, the GET\_MODEL\_DETAILS are deprecated. Oracle recommends to use Model Detail Views for the respective algorithms.

#### **Related Topics**

• [Model Detail Views](#page-564-0)

### Use Nested Data

A join between the tables for one-to-many relationship is represented through nested columns.

Oracle Machine Learning for SQL requires a case table in single-record case format, with each record in a separate row. What if some or all of your data is in multi-record case format, with each record in several rows? What if you want one attribute to represent a series or collection of values, such as a student's test scores or the products purchased by a customer?

This kind of one-to-many relationship is usually implemented as a join between tables. For example, you can join your customer table to a sales table and thus associate a list of products purchased with each customer.

Oracle Machine Learning for SQL supports dimensioned data through nested columns. To include dimensioned data in your case table, create a view and cast the joined data to one of the machine learning nested table types. Each row in the nested column consists of an

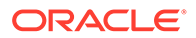

attribute name/value pair. Oracle Machine Learning for SQL internally processes each nested row as a separate attribute.

**Note:** O-Cluster is the only algorithm that does not support nested data.

#### **Related Topics**

• [Example: Creating a Nested Column for Market Basket Analysis](#page-650-0) The example shows how to define a nested column for market basket analysis.

### Nested Object Types

Nested tables are object data types that can be used in place of other data types.

Oracle Database supports user-defined data types that make it possible to model realworld entities as objects in the database. **Collection types** are object data types for modeling multi-valued attributes. Nested tables are collection types. Nested tables can be used anywhere that other data types can be used.

OML4SQL supports the following nested object types:

```
DM_NESTED_BINARY_DOUBLES
DM_NESTED_BINARY_FLOATS
DM_NESTED_NUMERICALS
DM_NESTED_CATEGORICALS
```
Descriptions of the nested types are provided in this example.

#### **Example 1-3 OML4SQL Nested Data Types**

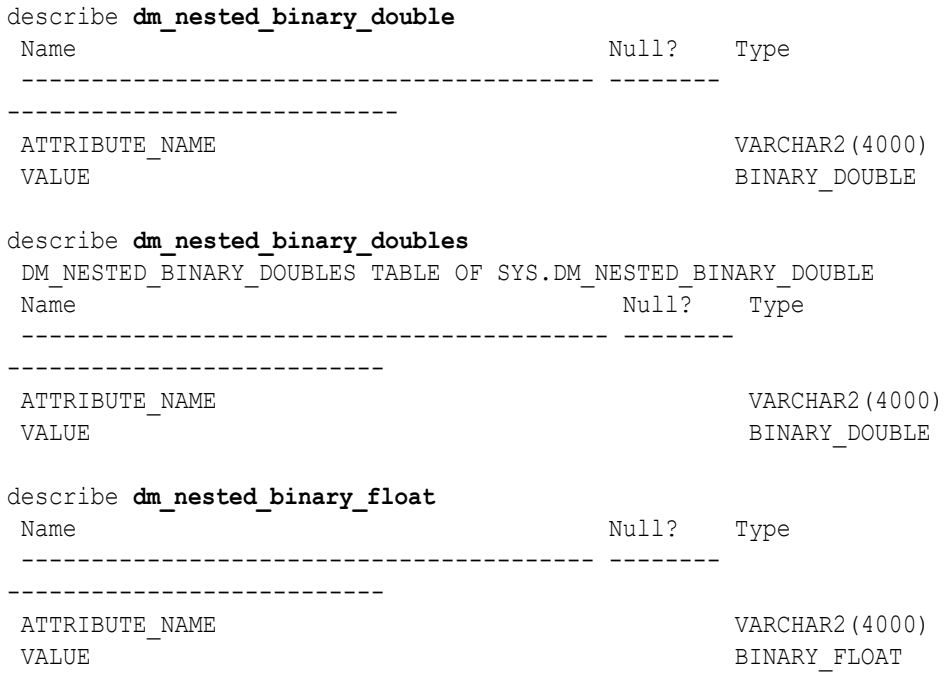

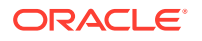

describe **dm\_nested\_binary\_floats** DM\_NESTED\_BINARY\_FLOATS\_TABLE OF SYS.DM\_NESTED\_BINARY\_FLOAT Name Null? Type ----------------------------------------- -------- ---------------------------- ATTRIBUTE NAME  $VARCHAR2(4000)$ VALUE BINARY FLOAT describe **dm\_nested\_numerical** Name Null? Type ----------------------------------------- -------- ---------------------------- ATTRIBUTE NAME  $V$ ARCHAR2(4000) VALUE NUMBER describe **dm\_nested\_numericals** DM\_NESTED\_NUMERICALS TABLE OF SYS.DM\_NESTED\_NUMERICAL Name Null? Type ----------------------------------------- -------- ---------------------------- ATTRIBUTE NAME  $V$ ATTRIBUTE NAME VALUE NUMBER describe **dm\_nested\_categorical** Name Null? Type ----------------------------------------- -------- ---------------------------- ATTRIBUTE NAME  $V$ ATTRIBUTE NAME VALUE VARCHAR2(4000) describe **dm\_nested\_categoricals** DM\_NESTED\_CATEGORICALS TABLE OF SYS.DM\_NESTED\_CATEGORICAL Name Null? Type ----------------------------------------- -------- ---------------------------- ATTRIBUTE NAME  $V$ ARCHAR2(4000) VALUE VARCHAR2(4000)

#### **Related Topics**

• *Oracle Database Object-Relational Developer's Guide*

#### Example: Transforming Transactional Data for Machine Learning

In this example, a comparison is shown for sale of products in four regions with data before transformation and then after transformation.

[Example 1-4](#page-41-0) shows data from a view of a sales table. It includes sales for three of the many products sold in four regions. This data is not suitable for machine learning at the product level because sales for each case (product), is stored in several rows.

[Example 1-5](#page-41-0) shows how this data can be transformed for machine learning. The case ID column is PRODUCT. SALES PER REGION, a nested column of type DM\_NESTED\_NUMERICALS, is a data attribute. This table is suitable for machine learning at the product case level, because the information for each case is stored in a single row.

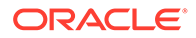

<span id="page-41-0"></span>Oracle Machine Learning for SQL treats each nested row as a separate model attribute, as shown in [Example 1-6](#page-42-0).

### **Note:**

The presentation in this example is conceptual only. The data is not actually pivoted before being processed.

#### **Example 1-4 Product Sales per Region in Multi-Record Case Format**

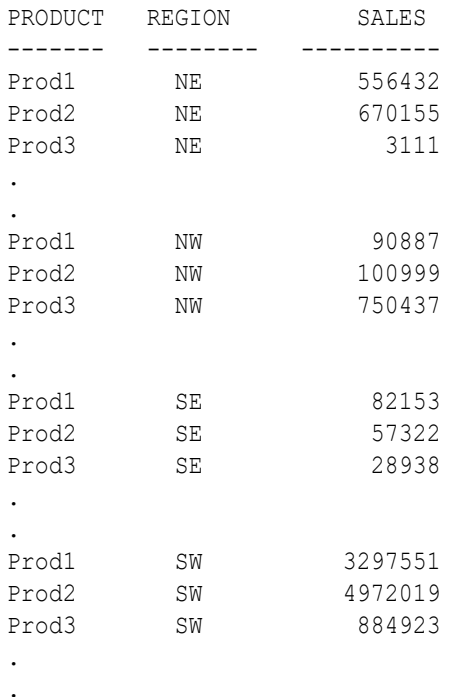

#### **Example 1-5 Product Sales per Region in Single-Record Case Format**

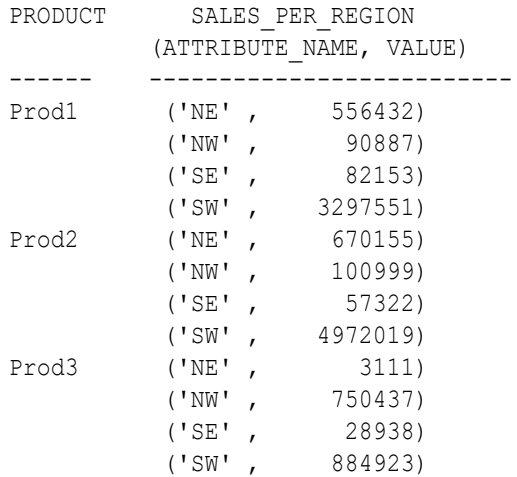

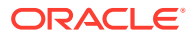

#### <span id="page-42-0"></span>**Example 1-6 Model Attributes Derived From SALES\_PER\_REGION**

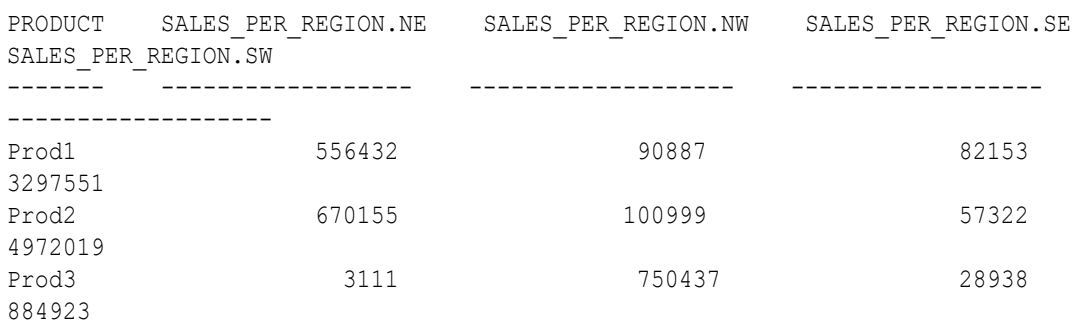

### Handle Missing Values

. . . .

Understand sparse data and missing values.

Oracle Machine Learning for SQL distinguishes between **sparse data** and data that contains **random missing values**. The latter means that some attribute values are unknown. Sparse data, on the other hand, contains values that are assumed to be known, although they are not represented in the data.

A typical example of sparse data is market basket data. Out of hundreds or thousands of available items, only a few are present in an individual case (the basket or transaction). All the item values are known, but they are not all included in the basket. Present values have a quantity, while the items that are not represented are sparse (with a known quantity of zero).

Oracle Machine Learning for SQL interprets missing data as follows:

- Missing at random: Missing values in columns with a simple data type (not nested) are assumed to be missing at random.
- Sparse: Missing values in nested columns indicate sparsity.

### Missing Values or Sparse Data?

Some real life examples are described to interpret missing values and sparse data.

The examples illustrate how Oracle Machine Learning for SQL identifies data as either sparse or missing at random.

#### Sparsity in a Sales Table

Understand how Oracle Machine Learning for SQL interprets missing data in nested column.

A sales table contains point-of-sale data for a group of products that are sold in several stores to different customers over a period of time. A particular customer buys only a few of the products. The products that the customer does not buy do not appear as rows in the sales table.

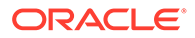

If you were to figure out the amount of money a customer has spent for each product, the unpurchased products have an inferred amount of zero. The value is not random or unknown; it is zero, even though no row appears in the table.

Note that the sales data is dimensioned (by product, stores, customers, and time) and are often represented as nested data for machine learning.

Since missing values in a nested column always indicate sparsity, you must ensure that this interpretation is appropriate for the data that you want to mine. For example, when trying to mine a multi-record case data set containing movie ratings from users of a large movie database, the missing ratings are unknown (missing at random), but Oracle Machine Learning for SQL treats the data as sparse and infer a rating of zero for the missing value.

#### Missing Values in a Table of Customer Data

When the data is not available for some attributes, those missing values are considered to be missing at random.

A table of customer data contains demographic data about customers. The case ID column is the customer ID. The attributes are age, education, profession, gender, house-hold size, and so on. Not all the data is available for each customer. Any missing values are considered to be missing at random. For example, if the age of customer 1 and the profession of customer 2 are not present in the data, that information is unknown. It does not indicate sparsity.

Note that the customer data is not dimensioned. There is a one-to-one mapping between the case and each of its attributes. None of the attributes are nested.

### Changing the Missing Value Treatment

Transform the missing data as sparse or missing at random.

If you want Oracle Machine Learning for SQL to treat missing data as sparse instead of missing at random or missing at random instead of sparse, transform it before building the model.

If you want missing values to be treated as sparse, but OML4SQL interprets them as missing at random, you can use a SQL function like NVL to replace the nulls with a value such as "NA". OML4SQL does not perform missing value treatment when there is a specified value.

If you want missing nested attributes to be treated as missing at random, you can transform the nested rows into physical attributes in separate columns — as long as the case table stays within the column limitation imposed by the Database. Fill in all of the possible attribute names, and specify them as null. Alternatively, insert rows in the nested column for all the items that are not present and assign a value such as the mean or mode to each one.

#### **Related Topics**

• *Oracle Database SQL Language Reference*

### Prepare the Case Table

The first step in preparing data for machine learning is the creation of a case table.

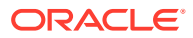

If all the data resides in a single table and all the information for each case (record) is included in a single row (single-record case), this process is already taken care of. If the data resides in several tables, creating the data source involves the creation of a view. For the sake of simplicity, the term "case table" is used here to refer to either a table or a view.

### Convert Column Data Types

In OML, string columns are treated as categorical, number columns as numerical, and BOOLEAN columns are treated as numerical. If you have a numeric column that you want to be treated as a categorical, you must convert it to a string. For example, the day number of the week.

For example, zip codes identify different postal zones; they do not imply order. If the zip codes are stored in a numeric column, they are interpreted as a numeric attribute. You must convert the data type so that the column data can be used as a categorical attribute by the model. You can do this using the TO CHAR function to convert the digits 1-9 and the LPAD function to retain the leading 0, if there is one.

```
LPAD(TO_CHAR(ZIPCODE),5,'0')
```
The attributes with the data type BOOLEAN are treated as numeric with the following values: TRUE means 1, FALSE means 0, and NULL is interpreted as an unknown value. The CASE ID COLUMN NAME attribute does not support BOOLEAN data type.

### Extract Datetime Column Values

You can extract values from a datatime or interval value using the EXTRACT function.

The EXTRACT function extracts and returns the value of a specified datetime field from a datetime or interval value expression. The values that can be extracted are YEAR, MONTH, DAY, HOUR, MINUTE, SECOND, TIMEZONE HOUR, TIMEZONE MINUTE, TIMEZONE REGION, and TIMEZONE\_ABBR.

```
sales_tssales_tsCUST_IDTIME_STAMP
```

```
select cust id, time stamp,
   extract(year from time stamp) year,
   extract(month from time stamp) month,
    extract(day from time stamp) day of month,
    to char(time stamp, 'ww') week of year,
    to char(time_stamp,'D') day of week,
    extract(hour from time stamp) hour,
   extract(minute from time stamp) minute,
    extract(second from time stamp) second
from sales ts
```
### Text Transformation

Learn text processing using Oracle Machine Learning for SQL.

You can use Oracle Machine Learning for SQL to process text. Columns of text in the case table can be processed once they have undergone the proper transformation.

The text column must be in a table, not a view. The transformation process uses several features of Oracle Text; it treats the text in each row of the table as a separate document.

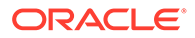

Each document is transformed to a set of text tokens known as **terms**, which have a numeric value and a text label. The text column is transformed to a nested column of DM\_NESTED\_NUMERICALS.

### About Business and Domain-Sensitive Transformations

Understand why you need to transform data according to business problems.

Some transformations are dictated by the definition of the business problem. For example, you want to build a model to predict high-revenue customers. Since your revenue data for current customers is in dollars you need to define what "highrevenue" means. Using some formula that you have developed from past experience, you can recode the revenue attribute into ranges Low, Medium, and High before building the model.

Another common business transformation is the conversion of date information into elapsed time. For example, date of birth can be converted to age.

Domain knowledge can be very important in deciding how to prepare the data. For example, some algorithms produce unreliable results if the data contains values that fall far outside of the normal range. In some cases, these values represent errors or unusualities. In others, they provide meaningful information.

#### **Related Topics**

• [Outlier Treatment](#page-86-0) Understand what you must do to treat outliers.

### Create Nested Columns

In transactional data, the information for each case is contained in multiple rows. When the data source includes transactional data (multi-record case), the transactions must be aggregated to the case level in nested columns.

An example is sales data in a star schema when machine learning at the product level. Sales is stored in many rows for a single product (the case) because the product is sold in many stores to many customers over a period of time.

### **See Also:**

[Using Nested Data](#page-38-0) for information about converting transactional data to nested columns

# Machine Learning Process

The lifecycle of a machine learning project is divided into six phases. The process begins by defining a business problem and restating the business problem in terms of a machine learning objective. The end goal of a machine learning process is to produce accurate results for solving your business problem.

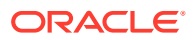

# **Workflow**

The machine learning process workflow illustration is based on the CRISP-DM methodology. Each stage in the workflow is illustrated with points that summarize the key tasks. The CRISP-DM methodology is the most commonly used methodology for machine learning.

The following are the phases of the machine learning process:

- Define business goals
- Understand data
- Prepare data
- Develop models
- Evaluate
- Deploy

Each of these phases are described separately. The following figure illustrates machine learning process workflow.

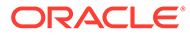

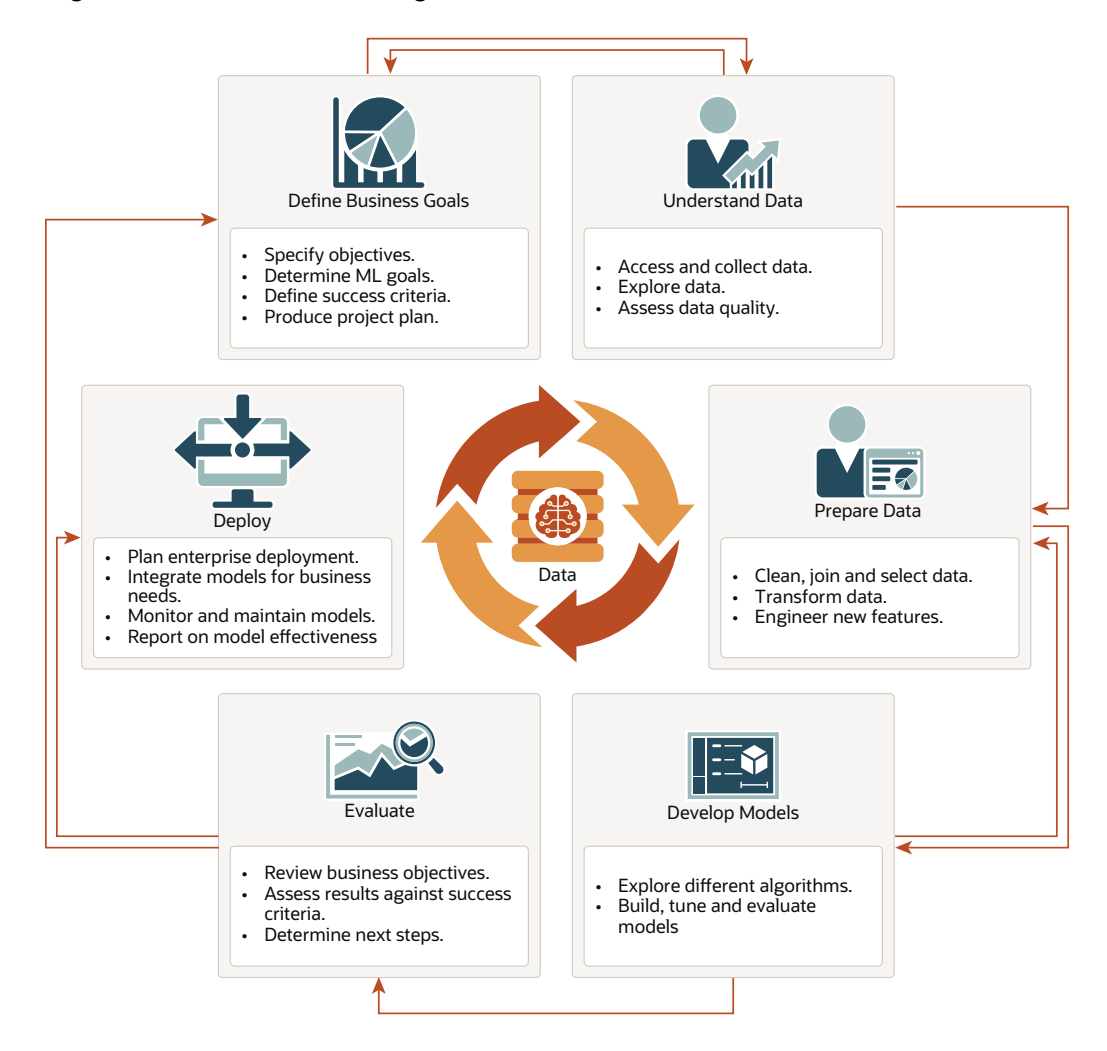

#### **Figure 1-3 Machine Learning Process Workflow**

#### **Related Topics**

- [https://www.datasciencecentral.com/profiles/blogs/crisp-dm-a-standard](https://www.datasciencecentral.com/profiles/blogs/crisp-dm-a-standard-methodology-to-ensure-a-good-outcome)[methodology-to-ensure-a-good-outcome](https://www.datasciencecentral.com/profiles/blogs/crisp-dm-a-standard-methodology-to-ensure-a-good-outcome)
- <https://www.sv-europe.com/crisp-dm-methodology/>

# Define Business Goals

The first phase of machine learning process is to define business objectives. This initial phase of a project focuses on understanding the project objectives and requirements.

Once you have specified the problem from a business perspective, you can formulate it as a machine learning problem and develop a preliminary implementation plan. Identify success criteria to determine if the machine learning results meet the business goals defined. For example, your business problem might be: "How can I sell more of my product to customers?" You might translate this into a machine learning problem such as: "Which customers are most likely to purchase the product?" A model that predicts who is most likely to purchase the product is typically built on data that describes the customers who have purchased the product in the past.

To summarize, in this phase, you will:

- Specify objectives
- Determine machine learning goals
- Define success criteria
- Produce project plan

# Understand Data

The data understanding phase involves data collection and exploration which includes loading the data and analyzing the data for your business problem.

Assess the various data sources and formats. Load data into appropriate data management tools, such as Oracle Database. Explore relationships in data so it can be properly integrated. Query and visualize the data to address specific data mining questions such as distribution of attributes, relationship between pairs or small number of attributes, and perform simple statistical analysis. As you take a closer look at the data, you can determine how well it can be used to addresses the business problem. You can then decide to remove some of the data or add additional data. This is also the time to identify data quality problems such as:

- Is the data complete?
- Are there missing values in the data?
- What types of errors exist in the data and how can they be corrected?

To summarize, in this phase, you will:

- Access and collect data
- Explore data
- Assess data quality

# Prepare Data

The preparation phase involves finalizing the data and covers all the tasks involved in making the data in a format that you can use to build the model.

Data preparation tasks are likely to be performed multiple times, iteratively, and not in any prescribed order. Tasks can include column (attributes) selection as well as selection of rows in a table. You may create views to join data or materialize data as required, especially if data is collected from various sources. To cleanse the data, look for invalid values, foreign key values that don't exist in other tables, and missing and outlier values. To refine the data, you can apply transformations such as aggregations, normalization, generalization, and attribute constructions needed to address the machine learning problem. For example, you can transform a DATE OF BIRTH column to AGE; you can insert the median income in cases where the INCOME column is null; you can filter out rows representing outliers in the data or filter columns that have too many missing or identical values.

Additionally you can add new computed attributes in an effort to tease information closer to the surface of the data. This process is referred as *Feature Engineering*. For example, rather than using the purchase amount, you can create a new attribute: "Number of Times Purchase Amount Exceeds \$500 in a 12 month time period." Customers who frequently make large purchases can also be related to customers who respond or don't respond to an offer.

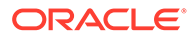

Thoughtful data preparation and feature engineering that capture domain knowledge can significantly improve the patterns discovered through machine learning. Enabling the data professional to perform data assembly, data preparation, data transformations, and feature engineering inside the Oracle Database is a significant distinction for Oracle.

#### **Note:**

Oracle Machine Learning supports Automatic Data Preparation (ADP), which greatly simplifies the process of data preparation.

To summarize, in this phase, you will:

- Clean, join, and select data
- Transform data
- Engineer new features

#### **Related Topics**

• *Oracle Machine Learning for SQL User's Guide*

# Develop Models

In this phase, you select and apply various modeling techniques and tune the algorithm parameters, called *hyperparameters*, to desired values.

If the algorithm requires specific data transformations, then you need to step back to the previous phase to apply them to the data. For example, some algorithms allow only numeric columns such that string categorical data must be "exploded" using onehot encoding prior to modeling. In preliminary model building, it often makes sense to start with a sample of the data since the full data set might contain millions or billions of rows. Getting a feel for how a given algorithm performs on a subset of data can help identify data quality issues and algorithm setting issues sooner in the process reducing time-to-initial-results and compute costs. For supervised learning problem, data is typically split into train (build) and test data sets using an 80-20% or 60-40% distribution. After splitting the data, build the model with the desired model settings. Use default settings or customize by changing the model setting values. Settings can be specified through OML's PL/SQL, R and Python APIs. Evaluate model quality through metrics appropriate for the technique. For example, use a confusion matrix, precision, and recall for classification models; RMSE for regression models; cluster similarity metrics for clustering models and so on.

Automated Machine Learning (AutoML) features may also be employed to streamline the iterative modeling process, including algorithm selection, attribute (feature) selection, and model tuning and selection.

To summarize, in this phase, you will:

- Explore different algorithms
- Build, evaluate, and tune models

#### **Related Topics**

• *Oracle Machine Learning for SQL User's Guide*

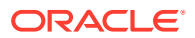

## Splitting the Data

Separate data sets are required for building (training) and testing some predictive models. Typically, one large table or view is split into two data sets: one for building the model, and the other for testing the model.

The build data (training data) and test data must have the same column structure. The process of applying the model to test data helps to determine whether the model, built on one chosen sample, is generalizable to other data.

You need two case tables to build and validate supervised (like classification and regression) models. One set of rows is used for training the model, another set of rows is used for testing the model. It is often convenient to derive the build data and test data from the same data set. For example, you could randomly select 60% of the rows for training the model; the remaining 40% could be used for testing the model. Models that implement unsupervised machine learning techniques, such as attribute importance, clustering, association, or feature extraction, do not use separate test data.

# Evaluate

At this stage of the project, it is time to evaluate how well the model satisfies the originallystated business goal.

During this stage, you will determine how well the model meets your business objectives and success criteria. If the model is supposed to predict customers who are likely to purchase a product, then does it sufficiently differentiate between the two classes? Is there sufficient lift? Are the trade-offs shown in the confusion matrix acceptable? Can the model be improved by adding text data? Should transactional data such as purchases (market-basket data) be included? Should costs associated with false positives or false negatives be incorporated into the model?

It is useful to perform a thorough review of the process and determine if important tasks and steps are not overlooked. This step acts as a quality check based on which you can determine the next steps such as deploying the project or initiate further iterations, or test the project in a pre-production environment if the constraints permit.

To summarize, in this phase, you will:

- Review business objectives
- Assess results against success criteria
- Determine next steps

# Deploy

Deployment is the use of machine learning within a target environment. In the deployment phase, one can derive data driven insights and actionable information.

Deployment can involve scoring (applying a model to new data), extracting model details (for example the rules of a decision tree), or integrating machine learning models within applications, data warehouse infrastructure, or query and reporting tools.

Because Oracle Machine Learning builds and applies machine learning models inside Oracle Database, the results are immediately available. Reporting tools and dashboards can easily display the results of machine learning. Additionally, machine learning supports scoring single cases or records at a time with dynamic, batch, or real-time scoring. Data can be scored and

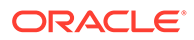

the results returned within a single database transaction. For example, a sales representative can run a model that predicts the likelihood of fraud within the context of an online sales transaction.

To summarize, in this phase, you will:

- Plan enterprise deployment
- Integrate models with application for business needs
- Monitor, refresh, retire, and archive models
- Report on model effectiveness

#### **Related Topics**

• *Oracle Machine Learning for SQL User's Guide*

### Supervised Learning: Testing

The process of applying the model to test data helps to determine whether the model, built on one chosen sample, is generalizable to other data. In other words, test data is used for scoring.

In particular, it helps to avoid the phenomenon of overfitting, which can occur when the logic of the model fits the build data too well and therefore has little predictive power.

### Supervised Learning: Scoring

Learn about scoring in supervised learning.

Apply data, also called scoring data, is the actual population to which a model is applied. For example, you might build a model that identifies the characteristics of customers who frequently buy a certain product. To obtain a list of customers who shop at a certain store and are likely to buy a related product, you might apply the model to the customer data for that store. In this case, the store customer data is the scoring data.

Most supervised learning can be applied to a population of interest. The principal supervised machine learning techniques, **classification** and **regression**, can both be used for scoring.

Oracle Machine Learning does not support the scoring operation for **attribute importance**, another supervised technique. Models of this type are built on a population of interest to obtain information about that population; they cannot be applied to separate data. An attribute importance model returns and ranks the attributes that are most important in predicting a target value.

Oracle Machine Learning supports the supervised machine learning techniques described in the following table:

#### **Table 1-6 Oracle Machine Learning Supervised Techniques**

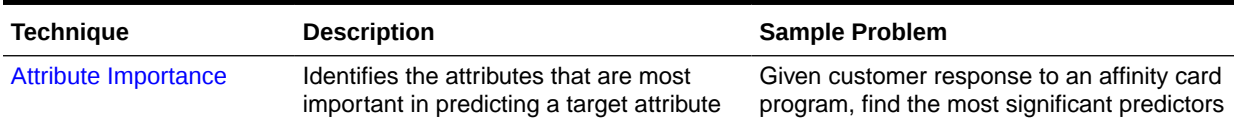

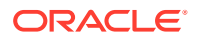

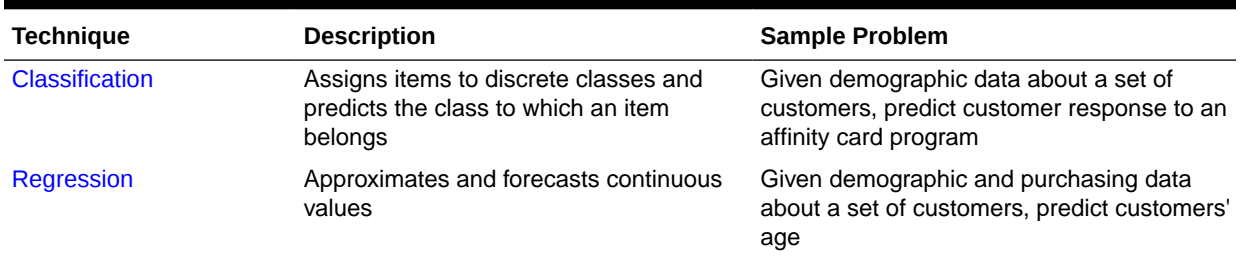

#### **Table 1-6 (Cont.) Oracle Machine Learning Supervised Techniques**

# Unsupervised Learning: Scoring

Introduces unsupervised learning, supported scoring operations, and unsupervised machine learning techniques.

Although unsupervised machine learning does not specify a target, most unsupervised learning can be applied to a population of interest. For example, clustering models use descriptive machine learning techniques, but they can be applied to classify cases according to their cluster assignments. **Anomaly Detection**, although unsupervised, is typically used to predict whether a data point is typical among a set of cases.

Oracle Machine Learning supports the scoring operation for **Clustering** and **Feature Extraction**, both unsupervised machine learning techniques. Oracle Machine Learning does not support the scoring operation for **Association Rules**, another unsupervised function. Association models are built on a population of interest to obtain information about that population; they cannot be applied to separate data. An association model returns rules that explain how items or events are associated with each other. The association rules are returned with statistics that can be used to rank them according to their probability.

OML supports the unsupervised techniques described in the following table:

| <b>Function</b>           | <b>Description</b>                                                                                          | <b>Sample Problem</b>                                                                                                    |
|---------------------------|----------------------------------------------------------------------------------------------------|----------------------------------------------------------------------------------------------------|
| <b>Anomaly Detection</b>  | Identifies items (outliers) that do not<br>satisfy the characteristics of "normal"<br>data                  | Given demographic data about a set of<br>customers, identify customer purchasing<br>behavior that is significantly different from the<br>norm |
| <b>Association Rules</b>  | Finds items that tend to co-occur in the<br>data and specifies the rules that govern<br>their co-occurrence | Find the items that tend to be purchased<br>together and specify their relationship                                                           |
| <b>Clustering</b>         | Finds natural groupings in the data                                                                         | Segment demographic data into clusters and<br>rank the probability that an individual belongs to<br>a given cluster                           |
| <b>Feature Extraction</b> | Creates new attributes (features) using<br>linear combinations of the original<br>attributes                | Given demographic data about a set of<br>customers, group the attributes into general<br>characteristics of the customers                     |

**Table 1-7 Oracle Machine Learning Unsupervised Techniques**

#### **Related Topics**

• [Machine Learning Techniques](#page-624-0) Provides an overview of concepts related to Oracle Machine Learning techniques.

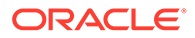

#### • [In-Database Scoring](#page-101-0)

Scoring is the application of a machine learning algorithm to new data. In Oracle Machine Learning for SQL scoring engine and the data both reside within the database.

# <span id="page-53-0"></span>About Oracle Machine Learning for SQL

Oracle Machine Learning for SQL (OML4SQL) provides scalable in-database machine learning algorithms through PL/SQL and SQL APIs. The algorithms are fast and scalable, support algorithm-specific automatic data preparation, and can score in batch or real-time.

OML4SQL provides a powerful, state-of-the-art machine learning capability within Oracle Database. The parallelized algorithms in the database keep data under database control. There is no need to extract data to separate machine learning engines, which adds latency to data access and raises concerns about data security, storage, and recency. The algorithms are fast and scalable, support algorithm-specific automatic data preparation, and can score in batch or real-time. You can use OML4SQL to build and deploy predictive and descriptive machine learning applications, to add intelligent capabilities to existing applications, and to generate predictive queries for data exploration. OML4SQL provides explanatory prediction details when scoring data, so you can understand why an individual prediction is made.

OML4SQL offers a broad set of in-database algorithms for performing a variety of machine learning tasks, such as classification, regression, anomaly detection, feature extraction, clustering, and market basket analysis. The algorithms can work on standard case data, transactional data, star schemas, and unstructured text data. OML4SQL is uniquely suited to the analysis of very large data sets.

Oracle Machine Learning for SQL, along with Oracle Machine Learning for R and Oracle Machine Learning for Python, is a component of Oracle Machine Learning that provides three powerful APIs for in-database machine learning, among other features.

# Oracle Machine Learning for SQL in the Database Kernel

Learn about the implementation of Oracle Machine Learning for SQL (OML4SQL) in Oracle Database kernel and its advantages.

OML4SQL is implemented in the Oracle Database kernel. OML4SQL models are first class database objects. Oracle Machine Learning for SQL processes use built-in features of Oracle Database to maximize scalability and make efficient use of system resources.

OML4SQL within Oracle Database offers many advantages:

- No Data Movement: Some machine learning products require that the data be exported from a corporate database and converted to a specialized format. With OML4SQL, no data movement or conversion is needed. This makes the entire process less complex, time-consuming, and error-prone, and it allows for the analysis of very large data sets.
- Security: Your data is protected by the extensive security mechanisms of Oracle Database. Moreover, specific database privileges are needed for different machine learning activities. Only users with the appropriate privileges can define, manipulate, or apply machine learning model objects.

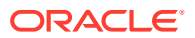

- Data Preparation and Administration: Most data must be cleansed, filtered, normalized, sampled, and transformed in various ways before it can be mined. Up to 80% of the effort in a machine learning project is often devoted to data preparation. OML4SQL can automatically manage key steps in the data preparation process. Additionally, Oracle Database provides extensive administrative tools for preparing and managing data.
- Ease of Data Refresh: Machine learning processes within Oracle Database have ready access to refreshed data. OML4SQL can easily deliver machine learning results based on current data, thereby maximizing its timeliness and relevance.
- Oracle Database Analytics: Oracle Database offers many features for advanced analytics and business intelligence. You can easily integrate machine learning with other analytical features of the database, such as statistical analysis and OLAP.
- Oracle Technology Stack: You can take advantage of all aspects of Oracle's technology stack to integrate machine learning within a larger framework for business intelligence or scientific inquiry.
- Domain Environment: Machine learning models have to be built, tested, validated, managed, and deployed in their appropriate application domain environments. Machine learning results may need to be post-processed as part of domain specific computations (for example, calculating estimated risks and response probabilities) and then stored into permanent repositories or data warehouses. With OML4SQL, the pre- and post-machine learning activities can all be accomplished within the same environment.
- Application Programming Interfaces: The PL/SQL API and SQL language operators provide direct access to OML4SQL functionality in Oracle Database.

#### **Related Topics**

• Overview of Database Analytics

# Oracle Machine Learning for SQL in Oracle Exadata

Understand how complex scoring and algorithmic processing is done using Oracle Exadata.

Scoring refers to the process of applying a OML4SQL model to data to generate predictions. The scoring process may require significant system resources. Vast amounts of data may be involved, and algorithmic processing may be very complex.

With OML4SQL, scoring can be off-loaded to intelligent Oracle Exadata Storage Servers where processing is extremely performant.

Oracle Exadata Storage Servers combine Oracle's smart storage software and Oracle's industry-standard hardware to deliver the industry's highest database storage performance. For more information about Oracle Exadata, visit the Oracle Technology Network.

#### **Related Topics**

• [https://www.oracle.com/engineered-systems/exadata/](unilink:prod_db_exadata)

# Highlights of the Oracle Machine Learning for SQL API

Learn about the advantages of OML4SQL application programming interface (API).

Machine learning is a valuable technology in many application domains. It has become increasingly indispensable in the private sector as a tool for optimizing operations and maintaining a competitive edge. Machine learning also has critical applications in the public sector and in scientific research. However, the complexities of machine learning application

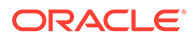

development and the complexities inherent in managing and securing large stores of data can limit the adoption of machine learning technology.

OML4SQL is uniquely suited to addressing these challenges. The machine learning engine is implemented in the database kernel, and the robust administrative features of Oracle Database are available for managing and securing the data. While supporting a full range of machine learning algorithms and procedures, the API also has features that simplify the development of machine learning applications.

The OML4SQL API consists of extensions to Oracle SQL, the native language of the database. The API offers the following advantages:

- Scoring in the context of SQL queries. Scoring can be performed dynamically or by applying machine learning models.
- Automatic Data Preparation (ADP) and embedded transformations.
- Model transparency. Algorithm-specific queries return details about the attributes that were used to create the model.
- Scoring transparency. Details about the prediction, clustering, or feature extraction operation can be returned with the score.
- Simple routines for predictive analytics.
- A workflow-based graphical user interface (GUI) within Oracle SQL Developer. You can download SQL Developer free of charge from the following site:

Oracle Data Miner

### **Note:**

The examples in this publication are taken from the OML4SQL examples that are available on GitHub. For information on the examples, see About the OML4SQL Examples.

#### **Related Topics**

• *Oracle Machine Learning for SQL Concepts*

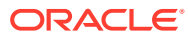

# 2 Get Started

- **Install Database On-premises**
- [Install SQL Developer](#page-57-0)
- [Access Autonomous Database](#page-59-0)
- [Access OML Notebooks](#page-61-0)

# Install Database On-premises

You can download the latest database version on your system and use clients like Oracle SQL Developer to connect to the Oracle database.

# About Installation

Oracle Machine Learning components associated with Oracle Database are included with the database license.

To install Oracle Database, follow the installation instructions for your platform. Choose a Data Warehousing configuration during the installation.

Oracle Data Miner, the graphical user interface to Oracle Machine Learning for SQL, is an extension to Oracle SQL Developer. Instructions for downloading SQL Developer and installing the Data Miner repository are available on [https://www.oracle.com/database/](https://www.oracle.com/database/technologies/odmrinstallation.html) [technologies/odmrinstallation.html.](https://www.oracle.com/database/technologies/odmrinstallation.html)

To perform machine learning activities, you must be able to log on to the Oracle Database, and your user ID must have the database privileges described in Grant Privileges for Oracle Machine Learning for SQL.

#### **Related Topics**

[Oracle Data Miner](unilink:dataminer_wf)

### **See Also:**

**Install and Upgrade** page of the Oracle Database online documentation library for your platform-specific installation instructions: Oracle Database 23c Release

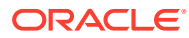

# <span id="page-57-0"></span>Enable or Disable a Database Option

You can access Oracle Machine Learning components after you complete the Oracle Database installation.

After installation, you can use the command-line utility chopt to enable or disable a database option.

# Database Tuning Considerations for Oracle Machine Learning for SQL

Standard administrative practices can be followed to manage workload on the system when machine learning activities are running.

DBAs managing production databases that support Oracle Machine Learning for SQL must follow standard administrative practices as described in *Oracle Database Administrator's Guide*.

Building machine learning models and batch scoring of machine learning models tend to put a DSS-like workload on the system. Single-row scoring tends to put an OLTPlike workload on the system.

Database memory management can have a major impact on machine learning. The correct sizing of Program Global Area (PGA) memory is very important for model building, complex queries, and batch scoring. From a machine learning perspective, the System Global Area (SGA) is generally less of a concern. However, the SGA must be sized to accommodate real-time scoring, which loads models into the shared cursor in the SGA. In most cases, you can configure the database to manage memory automatically. To do so, specify the total maximum memory size in the tuning parameter MEMORY TARGET. With automatic memory management, Oracle Database dynamically exchanges memory between the SGA and the instance PGA as needed to meet processing demands.

Most machine learning algorithms can take advantage of parallel execution when it is enabled in the database. Parameters in INIT.ORA control the behavior of parallel execution.

#### **Related Topics**

- Oracle® Database Administrator's Guide
- Part I Database Performace Fundamentals
- Part III Tuning Database Memory
- Oracle® Database VLDB and Partitioning Guide

# Install SQL Developer

Oracle SQL Developer is a free, integrated development environment that simplifies the development and management of Oracle Database in both traditional and Cloud deployments.

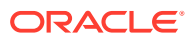

# About SQL Developer

Oracle SQL Developer is a graphical version of SQL\*Plus that gives database developers a convenient way to perform basic tasks. You can browse, create, edit, and delete (drop); run SQL statements and scripts; edit and debug PL/SQL code; manipulate and export (unload) data; and view and create reports.

You can connect to any target Oracle Database schema using standard Oracle Database authentication. Once connected, you can perform operations on objects in the database.

You can connect to schemas for MySQL and selected third-party (non-Oracle) databases, such as Microsoft SQL Server, Sybase Adaptive Server, and IBM DB2, and view metadata and data in these databases; and you can migrate these databases to Oracle Database.

# Install and Get Started with SQL Developer

To install and start SQL Developer, download a ZIP file and unzip it into the desired parent directory on your system or folder and then type a command or double-click a file name.

If Oracle Database (Release 11 or later) is also installed, a version of SQL Developer is also included and is accessible through the menu system under Oracle. This version of SQL Developer is separate from any SQL Developer kit that you download and unzip on your own, so do not confuse the two, and do not unzip a kit over the SQL Developer files that are included with Oracle Database.

### **Tip:**

Create a shortcut for the SQL Developer executable file that you install, and use it to start SQL Developer.

- **1.** Unzip the SQL Developer kit into a folder (directory) of your choice, which will be referred to as <sqldeveloper\_install>. Unzipping the SQL Developer kit causes a folder named sqldeveloper to be created under the <sqldeveloper\_install> folder. For example, if you unzip the kit into  $C:\mathbb{R}^d \to \mathbb{R}^d$  is created, along with several sub-folders under it.
- **2.** To start SQL Developer, go to the sqldeveloper directory under the <sqldeveloper\_install> directory, and do one of the following: On Linux and Mac OS X systems, run sh sqldeveloper.sh.

On Windows systems, double-click sqldeveloper.exe.

If you are asked to enter the full pathname for the JDK, click **Browse** and find it. For example, on a Windows system the path might have a name similar to  $C:\P$  rogram Files\Java\jdk1.7.0\_51. (If you cannot start SQL Developer, it could be due to an error in specifying or configuring the JDK.)

- **3.** Create at least one database connection (or import some previously exported connections), so that you can view and work with database objects, use the SQL Worksheet, and use other features. To create a new database connection:
	- **a.** Right-click the **Connections** node in the **Connections** navigator

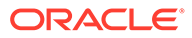

<span id="page-59-0"></span>**b.** Select **New Connection**, and complete the required entries in the Create/Edit/ Select Database Connection dialog box. (You may also be able to generate connections automatically by right-clicking the Connections node and selecting Create Local Connections.)

#### **Related Topics**

• Database Connections

# Access Autonomous Database

Oracle Autonomous Database is a family of self-driving, self-securing, and selfrepairing cloud services. You can sign up for an Oracle Cloud Free Tier account and create a database instance.

# Provision an Autonomous Database

A LiveLabs workshop (a set of labs) that teaches you to manage and monitor Autonomous Database (ADB) is available. A part of the workshop aims to provision an Autonomous Database instance on Oracle Cloud.

[Manage and Monitor Autonomous Database](https://apexapps.oracle.com/pls/apex/r/dbpm/livelabs/view-workshop?wid=553)

# Create and Update User Accounts for Oracle Machine Learning Components on Autonomous Database

An administrator can add an existing database user account to use with Oracle Machine Learning components or create a new user account and user credentials with the Oracle Machine Learning User Management interface.

### Create User

An administrator creates new user accounts and user credentials for Oracle Machine Learning in the User Management interface.

### **Note:**

You must have the administrator role to access the Oracle Machine Learning User Management interface.

To create a user account:

- **1.** On the Autonomous Databases page, under the **Display Name**, select an Autonomous Database.
- **2.** On the Autonomous Database Details page, select **Database Actions** and click **Database users**.

As an alternative, select Database Actions and click **View all database actions** to access the Database Actions Launchpad. From the Database Actions launchpad, under **Administration** click **Database Users**.

**3.** Click **+ Create User**.

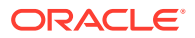

- **4.** In the **User Name** field, enter a username for the account. Using the username, the user will log in to an Oracle Machine Learning instance.
- **5.** (Optional) Select the option **Password Expired (user must change).** to required the user to change their password when they login for the first time.
- **6.** In the **Password** field, enter a password for the user.
- **7.** In the **Confirm Password** field, enter a password to confirm the value that you entered in the **Password** field.
- **8.** Select **OML** to enable Oracle Machine Learning for the user.
- **9.** Click **Create User**.

This creates a new database user and grants the required privileges to use Oracle Machine Learning.

### **Note:**

With a new database user, an administrator needs to issue grant commands on the database to grant table access to the new user for the tables associated with the user's Oracle Machine Learning notebooks.

## Add Existing Database User Account to Oracle Machine Learning Components

As the ADMIN user you can add an existing database user account for Oracle Machine Learning components.

### **Note:**

You must have the ADMIN role to access the Oracle Machine Learning User Management interface.

To add an existing database user account:

- **1.** On the Autonomous Databases page, under the **Display Name** column, select an Autonomous Database.
- **2.** On the Autonomous Database Details page, select **Database Actions** and click **View all database actions**.
- **3.** On the Database Actions Launchpad, under **Development**, click **Oracle Machine Learning**.
- **4.** Expand the navigator by clicking the  $\equiv$  next to Oracle Machine Learning.
- **5.** Under Admin, select **Manage OML Users** to add Oracle Machine Learning Notebooks users.
- **6.** Click **Show All Users** to display the existing database users.

10/1/18 10:03 PM Open

<span id="page-61-0"></span>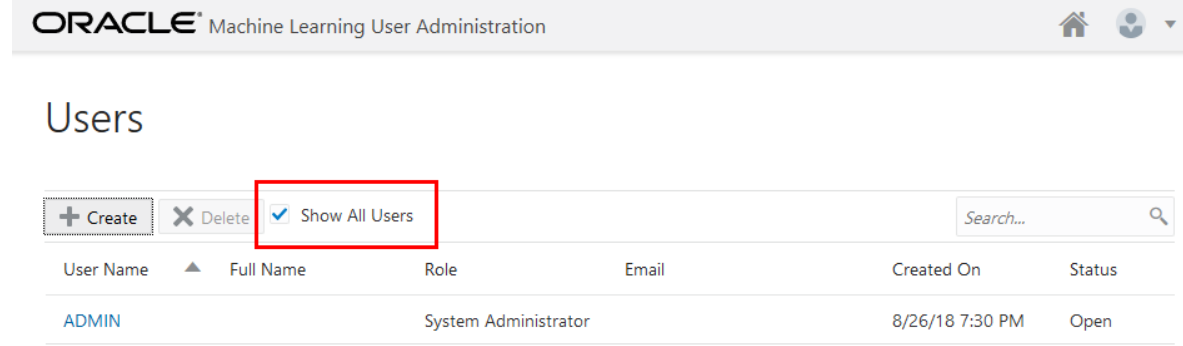

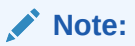

ANALYST1

Initially, the **Role** field shows the role **None** for existing database users. After adding a user the role **Developer** is assigned to the user.

**7.** Select a user. To select a user select a name in the **User Name** column. For example, select **ANALYST1**.

Selecting the user shows the Oracle Machine Learning **Edit User** page.

**8.** Enter a name in the **First Name** field. (Optional)

Developer

- **9.** Enter the last name of the user in the **Last Name** field. (Optional)
- **10.** In the **Email Address** field, enter the email ID of the user.

Making any change on this page adds the existing database user with the required privileges as an Oracle Machine Learning component user.

**11.** Click **Save**.

This grants the required privileges to use the Oracle Machine Learning application. In Oracle Machine Learning this user can then access any tables the user has privileges to access in the database.

# Access OML Notebooks

To perform Oracle Machine Learning tasks, you can access Oracle Machine Learning Notebooks from Autonomous Database

# Access Oracle Machine Learning User Interface

You can access Oracle Machine Learning **User Interface** from Autonomous Database.

To access Oracle Machine Learning User Interface (UI) from the Autonomous Database:

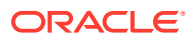

**1.** Select your Autonomous Database instance and on the Autonomous Database details page click **Database Actions**.

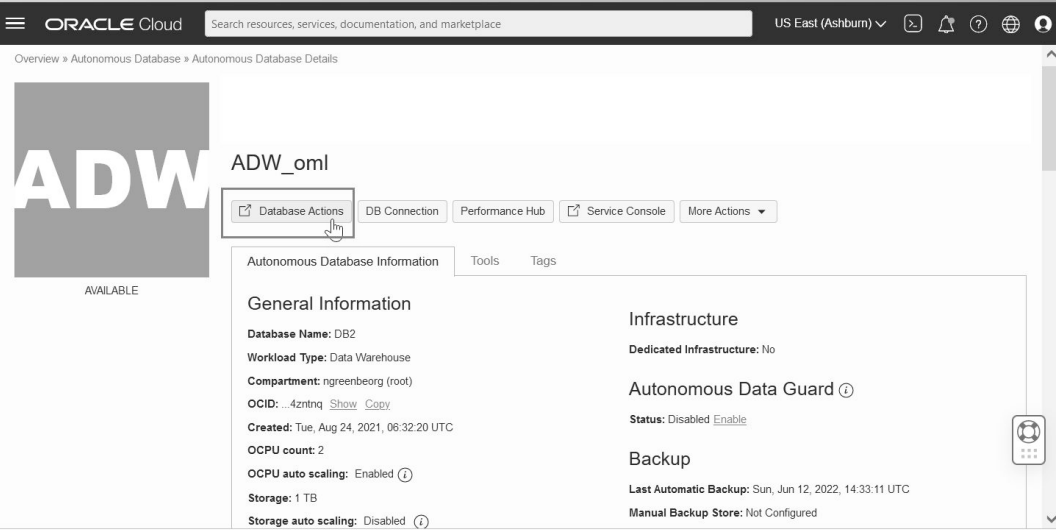

**2.** On the Database Actions page, go to the **Development** section and click **Oracle Machine Learning**. The Oracle Machine Learning sign in page opens.  $\equiv$  ORACLE

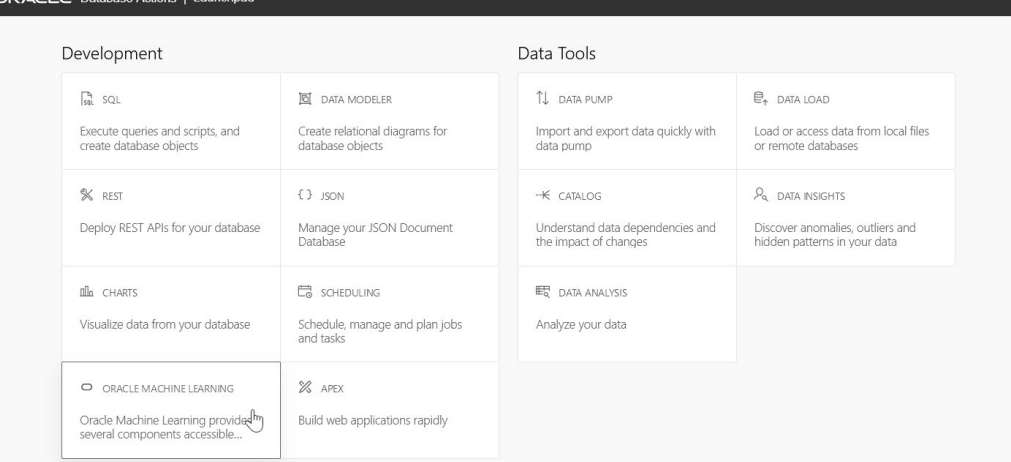

- **3.** On the Oracle Machine Learning sign in page, enter your username and password.
- **4.** Click **Sign In**.

This opens the Oracle Machine Learning user application.

# Create a Notebook

A notebook is a web-based interface for data analysis, data discovery, data visualization and collaboration.

Whenever you create a notebook, it has an interpreter settings specification. The notebook contains an internal list of bindings that determines the order of the interpreter bindings. A notebook comprises paragraphs which is a notebook component where you can write SQL statements, run PL/SQL scripts, and run Python commands. A paragraph has an input section and an output section. In the input section, specify the interpreter to run along with the text. This information is sent to the interpreter to be executed. In the output section, the results of the interpreter are provided.

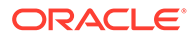

To create a notebook:

- **1.** On the Oracle Machine Learning UI home page, click **Notebooks.** The Notebooks page opens.
- **2.** On the Notebooks page, click **Create.**

The Create Notebook window appears.

- **3.** In the **Name** field, provide a name for the notebook.
- **4.** In the **Comments** field, enter comments, if any.
- **5.** Click **OK.**

Your notebook is created and it opens in the notebook editor. You can now use it to run SQL statements, run PL/SQL scripts, run Python, R and Conda commands. To do so, specify any one of the following directives in the input section of the paragraph:

- %sq1 To call the SQL interpreter and run SQL statements
- %script To call PL/SQL interpreter and run PL/SQL scripts
- %md To call the Markdown interpreter and generate static html from Markdown plain text
- %python To call the Python interpreter and run Python scripts
- $r T_0$  call the R interpreter and run R scripts.
- %conda To connect to the Conda interpreter, and install third-party Python and R libraries inside a notebook session.

# Edit Your Notebook

Upon creating a notebook, it opens automatically, presenting you with a single paragraph using the default %sql interpreter. You can change the interpreter by explicitly specifying one of  $s$ script,  $s$ python,  $s$ sql,  $s$ r,  $s$ md or  $s$ conda.

Set the context with a project with which your notebook is associated.

You can edit an existing notebook in your project. To edit an existing notebook:

- **1.** On Oracle Machine Learning UI home page, select the project in which your notebook is available.
- **2.** Go to the Oracle Machine Learning UI navigator, and select **Notebooks.** Alternatively, you can click the **Notebooks** quick link on the home page.

On the right pane, all notebooks that are available in the project are listed.

**3.** Click the notebook that you want to open and edit.

The selected notebook opens in edit mode.

**4.** In the edit mode, you can use the Oracle Machine Learning notebooks toolbar options to run code in paragraphs, for configuration settings, and display options.

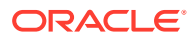

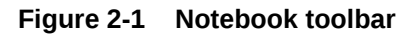

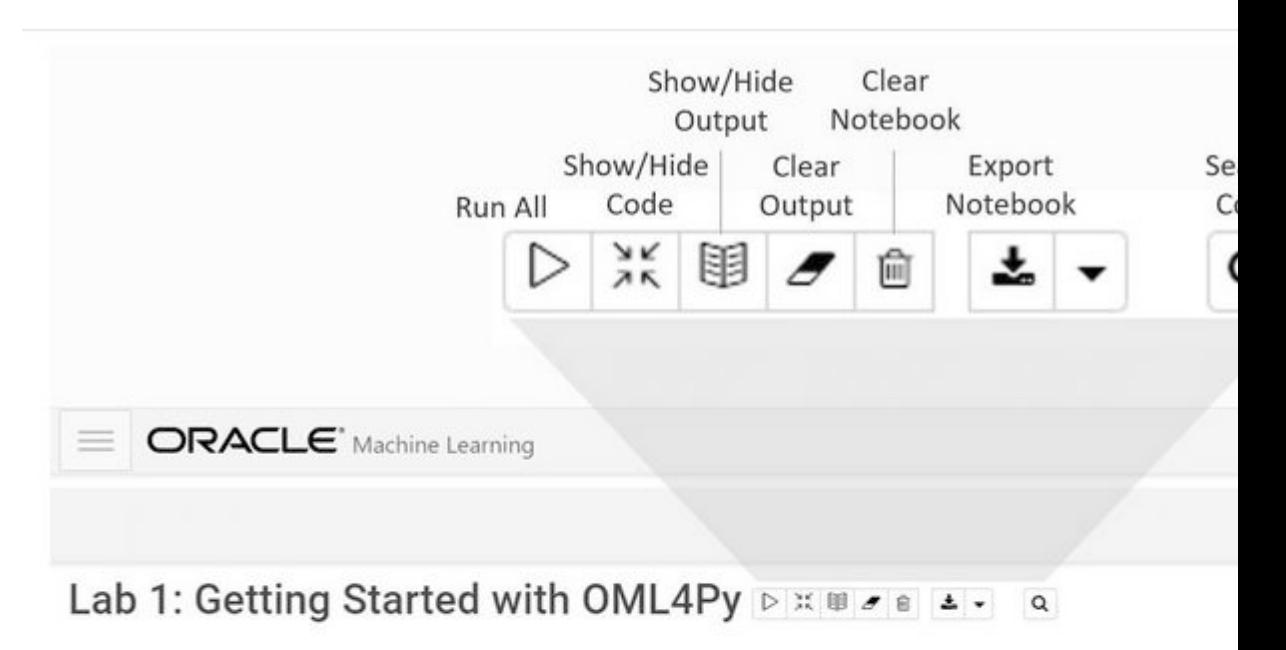

# Oracle Machine Learning for Python (OML4Py)

Oracle Machine Learning for Python (OML4Py) makes the open source Python scripting language and environment ready fo data volumes, OML4Py integrates Python with Oracle Autonomous Database, allowing users to run Python commands and sc and views using Python syntax. Many familiar Python functions are overloaded that translate Python behavior into SQL for run

This example shows you how to:

- Set OML notebook bindings and interpreters
- Enable the Python interpreter to run Python commands
- Import the OML4Py oml package and verify the database connection

Copyright (c) 2020 Oracle Corporation

The Universal Permissive License (UPL), Version 1.0

Took 0 secs. Last updated by OMLUSER2 at January 15 2021, 12:40:41 PM.

You can perform the following tasks:

- Write code to fetch data
	- $C$ lick  $\overline{C}$  to run one or all paragraphs in the notebook.
		-
		- フス
- Click  $\overline{\phantom{a}}$  to hide all codes from all the paragraphs in the notebook. Click it again to display the codes.
	-
- to hide all outputs from all the paragraphs in the notebook. Click it again to view the outputs.

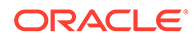

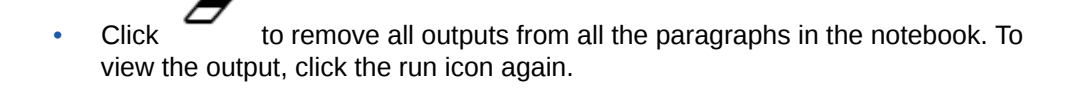

- Πıl  $\overline{\text{Click}}$  to delete all the paragraphs in the notebook.
- $Click$  to export the notebook.
- Click to search any information in the codes present in the notebook.
- Click  $\overline{\phantom{a}}$  to view the list of keyboard shortcuts.

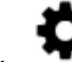

Click to set the order for interpreter bindings for the notebook.

default,

Click to select one of the three notebook display options.

- Click **default** to view the codes, output, and metadata in all paragraphs in the notebook.
- Click **Simple** to view only the code and output in all paragraphs in the notebook. In this view, the notebook toolbar and all edit options are hidden. You must hover your mouse to view the edit options.
- Click **Report** to view only the output in all paragraphs in the notebook.
- Click to access paragraph specific edit options such as clear output, remove paragraph, adjust width, font size, run all paragraphs above or below the selected paragraph and so on.
- Add dynamic forms such as the Text Input form, Select form, Check box form for easy selection of inputs and easy filtering of data in your notebook. Oracle Machine Learning supports the following Apache Zeppelin dynamic forms:
	- Text Input form Allows you to create a simple form for text input.
	- Select form Allows you to create a form containing a range of values that the user can select.
	- Check Box form Allows you to insert check boxes for multiple selection of inputs.

### **Note:**

The Apache Zeppelin dynamic forms are supported only on SQL interpreter notebooks.

**5.** Once you have finished editing the notebook, click **Back.**

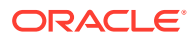

This takes you back to the Notebook page.

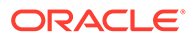

# 3 Develop

- Interfaces to Oracle Machine Learning for SQL
- [About Transformations](#page-77-0)
- [Before Creating a Model](#page-87-0)
- [The CREATE\\_MODEL2 Procedure](#page-90-0)
- [The CREATE\\_MODEL Procedure](#page-91-0)
- [About Scoring and Deployment](#page-92-0)

# Interfaces to Oracle Machine Learning for SQL

Introduces supported interfaces for Oracle Machine Learning for SQL.

The programmatic interfaces to Oracle Machine Learning for SQL are PL/SQL for building and maintaining models and a family of SQL functions for scoring. OML4SQL also supports a graphical user interface, which is implemented as an extension to Oracle SQL Developer.

Oracle Predictive Analytics, a set of simplified OML4SQL routines, is built on top of OML4SQL and is implemented as a PL/SQL package.

# Oracle Machine Learning Modeling, Transformations, and Convenience **Functions**

You can access PL/SQL interface to perform data modeling, transformations, and predictive analytics.

The following table displays the PL/SQL packages for Oracle Machine Learning. In Oracle Database releases prior to Release 21c, Oracle Machine Learning was named Oracle Data Mining.

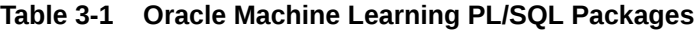

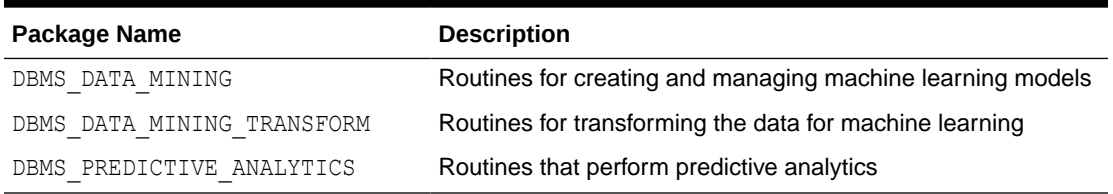

#### **Related Topics**

- DBMS\_DATA\_MINING
- DBMS\_DATA\_MINING\_TRANSFORM
- DBMS\_PREDICTIVE\_ANALYTICS

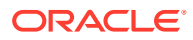

# DBMS\_DATA\_MINING

The DBMS\_DATA\_MINING package contains routines for creating machine learning models, for performing operations on the models, and for querying them.

The package includes routines for:

- Creating, dropping, and performing other DDL operations on machine learning models
- Obtaining detailed information about model attributes, rules, and other information internal to the model (model details)
- Computing test metrics for classification models
- Specifying costs for classification models
- Exporting and importing models
- Building models using Oracle Machine Learning native algorithms as well as algorithms written in R

#### **Related Topics**

• *Oracle Database PL/SQL Packages and Types Reference*

### About Oracle Machine Learning Models

Machine learning models are database schema objects that perform machine learning techniques.

As with all schema objects, access to machine learning models is controlled by database privileges. Models can be exported and imported. They support comments and they can be tracked in the Oracle Database auditing system.

Machine learning models are created by the CREATE\_MODEL2 or the CREATE\_MODEL procedures in the DBMS\_DATA\_MINING PL/SQL package. Models are created for a specific machine learning technique, and they use a specific algorithm to perform that function. **Machine learning technique** is a term that refers to a class of machine learning problems to be solved. Examples of machine learning techniques are: regression, classification, attribute importance, clustering, anomaly detection, and feature selection. OML4SQL supports one or more algorithms for each machine learning technique.

Along with the machine learning technique, in the CREATE\_MODEL2 procedure, you can specify an algorithm and other characteristics of a model. In CREATE\_MODEL procedure you can specify a settings table to specify an algorithm and other characteristics of a model. Some settings are general, some are specific to a machine learning technique, and some are specific to an algorithm.

### **Note:**

Most types of machine learning models can be used to score data. However, it is possible to score data without applying a model. Dynamic scoring and predictive analytics return scoring results without a user-supplied model. They create and apply transient models that are not visible to you.

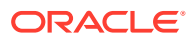

#### **Related Topics**

- [Upgrade and Downgrade](#page-745-0) Explains how to perform administrative tasks related to Oracle Machine Learning for SQL.
- **[Dynamic Scoring](#page-103-0)** You can perform dynamic scoring if, for some reason, you do not want to apply a predefined model.
- [DBMS\\_PREDICTIVE\\_ANALYTICS](#page-71-0)

The DBMS\_PREDICTIVE\_ANALYTICS package contains routines that perform an automated form of machine learning known as predictive analytics. With predictive analytics, you do not need to be aware of model building or scoring. All machine learning activities are handled internally by the procedure.

• [Control Access to Oracle Machine Learning for SQL Models and Data](#page-753-0) You can create a Oracle Machine Learning for SQL user and grant necessary privileges by following the steps listed.

# DBMS\_DATA\_MINING\_TRANSFORM

The DBMS\_DATA\_MINING\_TRANSFORM package contains routines that perform data transformations such as binning, normalization, and outlier treatment.

The package includes routines for:

- Specifying transformations in a format that can be embedded in a machine learning model.
- Specifying transformations as relational views (external to machine learning model objects).
- Specifying distinct properties for columns in the build data. For example, you can specify that the column must be interpreted as unstructured text, or that the column must be excluded from Automatic Data Preparation.

#### **Related Topics**

• *Oracle Database PL/SQL Packages and Types Reference*

### Transformation Methods in DBMS\_DATA\_MINING\_TRANSFORM

Summarizes the methods for transforming data in DBMS\_DATA\_MINING\_TRANSFORM package.

#### **Table 3-2 DBMS\_DATA\_MINING\_TRANSFORM Transformation Methods**

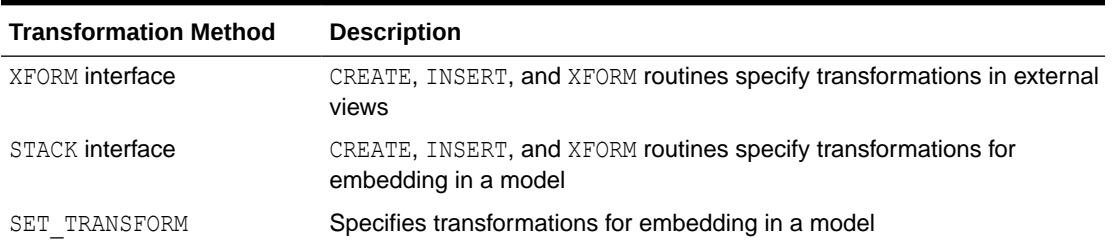

The statements in the following example create a Support Vector Machine (SVM) classification model called T\_SVM\_Clas\_sample with an embedded transformation that causes the comments attribute to be treated as unstructured text data. The

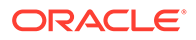

T\_SVM\_CLAS\_SAMPLE model is created by oml4sql-classification-textmining-svm.sql example.

#### **Example 3-1 Sample Embedded Transformation**

```
DECLARE
 xformlist dbms data mining transform.TRANSFORM LIST;
BEGIN
  dbms_data_mining_transform.SET_TRANSFORM(
    xformlist, 'comments', null, 'comments', null, 'TEXT');
  DBMS_DATA_MINING.CREATE_MODEL(
    model_name => 'T_SVM_Clas_sample',
mining function \Rightarrow dbms data mining.classification,
data table name \Rightarrow 'mining build text',
   case id column name => 'cust id',
   target column name \Rightarrow 'affinity card',
   settings table name => 't_svmc_sample_settings',
   xform list \Rightarrow xformlist);
END;
/
```
### Predictive Analytics

Predictive analytics is a technology that captures Oracle Machine Learning for SQL processes in simple routines.

Sometimes called "one-click machine learning," predictive analytics simplifies and automates the machine learning process.

Predictive analytics uses OML4SQL technology, but knowledge of OML4SQL is not needed to use predictive analytics. You can use predictive analytics by specifying an operation to perform on your data. You do not need to create or use OML4SQL models or understand the OML4SQL functions and algorithms summarized in "Oracle Machine Learning for SQL Basics ".

Oracle Machine Learning for SQL predictive analytics operations are described in the following table:

|         | <b>Operation Description</b>                                                                      |
|---------|---------------------------------------------------------------------------------------------------|
| EXPLAIN | Explains how individual predictors (columns) affect the variation of values in a<br>target column |
| PREDICT | For each case (row), predicts the values in a target column                                       |
| PROFILE | Creates a set of rules for cases (rows) that imply the same target value                          |
|         |                                                                                                   |

**Table 3-3 Oracle Predictive Analytics Operations**

The Oracle predictive analytics operations are implemented in the DBMS\_PREDICTIVE\_ANALYTICS PL/SQL package. They are also available in Oracle Data Miner.

#### **Related Topics**

[About Oracle Machine Learning for SQL](#page-53-0)

Oracle Machine Learning for SQL (OML4SQL) provides scalable in-database machine learning algorithms through PL/SQL and SQL APIs. The algorithms are fast and scalable, support algorithm-specific automatic data preparation, and can score in batch or real-time.

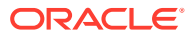

### <span id="page-71-0"></span>DBMS\_PREDICTIVE\_ANALYTICS

The DBMS\_PREDICTIVE\_ANALYTICS package contains routines that perform an automated form of machine learning known as predictive analytics. With predictive analytics, you do not need to be aware of model building or scoring. All machine learning activities are handled internally by the procedure.

The DBMS\_PREDICTIVE\_ANALYTICS package includes these routines:

- **EXPLAIN** ranks attributes in order of influence in explaining a target column.
- **PREDICT** predicts the value of a target column based on values in the input data.
- **PROFILE** generates rules that describe the cases from the input data.

The EXPLAIN statement in the following example lists attributes in the view mining data build v in order of their importance in predicting affinity card.

#### **Example 3-2 Sample EXPLAIN Statement**

```
BEGIN 
     DBMS_PREDICTIVE_ANALYTICS.EXPLAIN( 
        data table name \implies 'mining data build v',
         explain\_column\_name => 'affinity card',
        result table name \Rightarrow 'explain results');
END; 
/
```
#### **Related Topics**

• *Oracle Database PL/SQL Packages and Types Reference*

# Oracle Machine Learning Data Dictionary Views

Lists Oracle Machine Learning data dictionary views.

The data dictionary views for Oracle Machine Learning are listed in the following table. A database administrator (DBA) and USER versions of the views are also available.

**Table 3-4 Data Dictionary Views for Oracle Machine Learning**

| <b>View Name</b>            | <b>Description</b>                                                                                  |
|-----------------------------|----------------------------------------------------------------------------------------------------|
| ALL MINING MODELS           | Provides information about all accessible machine<br>learning models                                |
| ALL MINING MODEL ATTRIBUTES | Provides information about the attributes of all<br>accessible machine learning models              |
| ALL MINING MODEL PARTITIONS | Provides information about the partitions of all<br>accessible partitioned machine learning models  |
| ALL MINING MODEL SETTINGS   | Provides information about the configuration settings<br>for all accessible machine learning models |
| ALL MINING MODEL VIEWS      | Provides information about the model views for all<br>accessible machine learning models            |
| ALL_MINING_MODEL_XFORMS     | Provides the user-specified transformations embedded<br>in all accessible machine learning models.  |

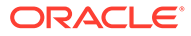
# **SQL Functions**

Oracle Machine Learning for SQL supports SQL functions for performing prediction, clustering, and feature extraction.

The functions score data by applying an OML4SQL model object or by running an analytic clause that performs dynamic scoring.

The following example shows a query that applies the classification model svmc sh clas sample to the data in the view mining data apply  $v$ . The query returns the average age of customers who are likely to use an affinity card. The results are broken out by gender.

#### **Example 3-3 The PREDICTION Function**

```
SELECT cust gender,
       COUNT(*) AS cnt,
       ROUND(AVG(age)) AS avg_age
 FROM mining data apply v
WHERE PREDICTION(svmc sh clas sample USING *) = 1
GROUP BY cust_gender
ORDER BY cust gender;
```
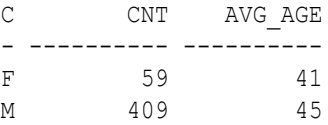

#### **Related Topics**

• [In-Database Scoring](#page-101-0) Scoring is the application of a machine learning algorithm to new data. In Oracle Machine Learning for SQL scoring engine and the data both reside within the database.

# Oracle Machine Learning for SQL Scoring Functions

Use OML4SQL functions score data. Functions can apply a machine learning model schema object to data or dynamically mine it with an analytic clause. SQL functions exist for all OML4SQL scoring algorithms.

All OML4SQL functions, as listed in the following table can operate on an R machine learning model with the corresponding OML4SQL function. However, the functions are not limited to the ones listed here.

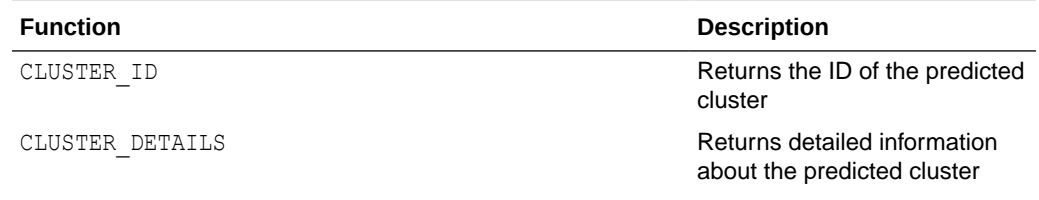

#### **Table 3-5 OML4SQL Functions**

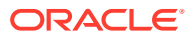

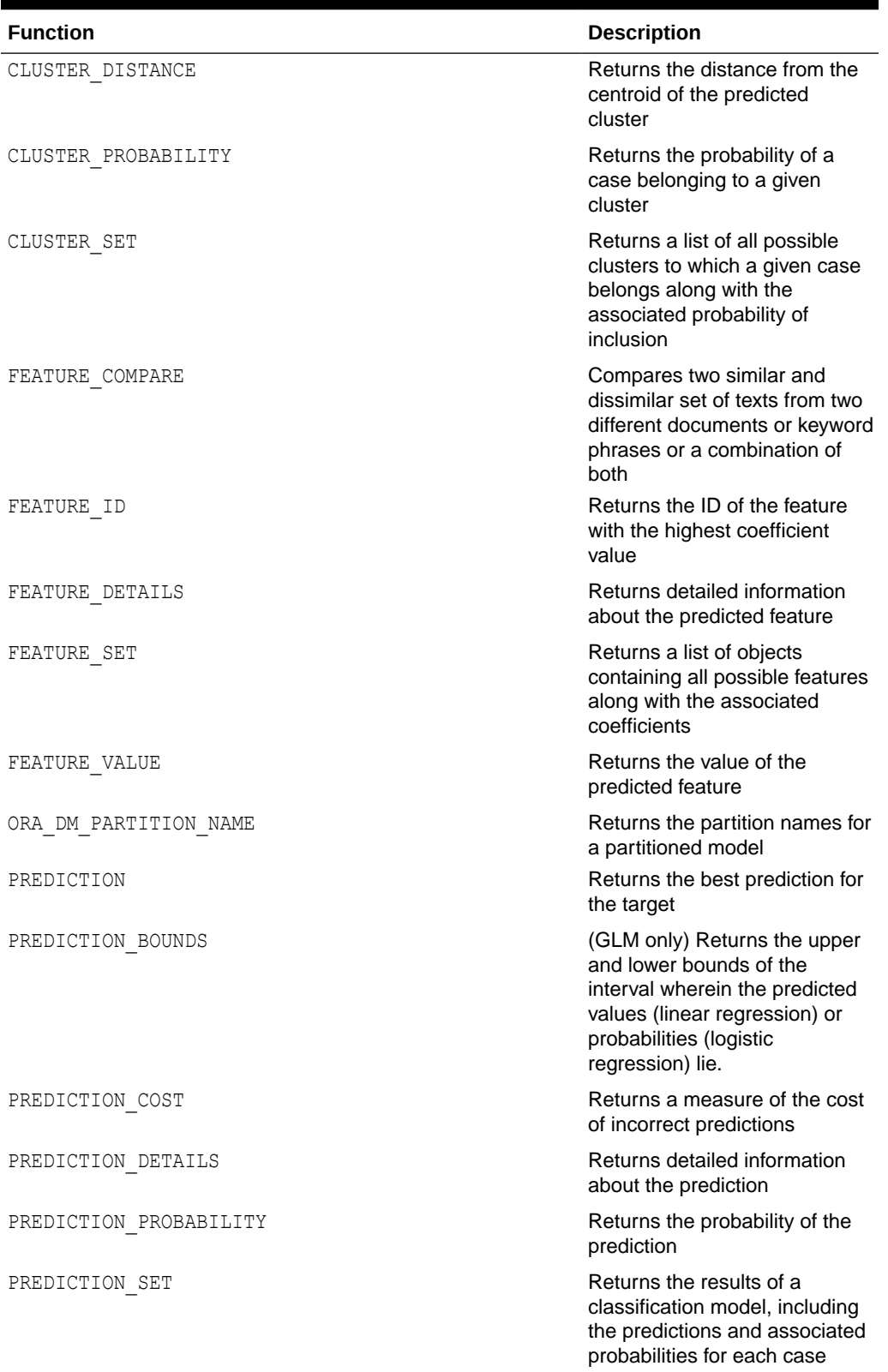

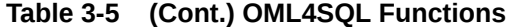

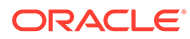

The following example shows a query that returns the results of the CLUSTER ID function. The query applies the model em\_sh\_clus\_sample, which finds groups of customers that share certain characteristics. The query returns the identifiers of the clusters and the number of customers in each cluster. The em\_sh\_clus\_sample model is created by the oml4sql-clustering-expectation-maximization.sql example.

#### **Example 3-4 CLUSTER\_ID Function**

```
-- -List the clusters into which the customers in this
-- -data set have been grouped.
-SELECT CLUSTER ID(em sh clus sample USING *) AS clus, COUNT(*) AS cnt
 FROM mining data apply v
GROUP BY CLUSTER_ID(em_sh_clus_sample USING *)
ORDER BY cnt DESC;
-- List the clusters into which the customers in this
-- data set have been grouped.
--
SELECT CLUSTER ID(em sh_clus_sample USING *) AS clus, COUNT(*) AS cnt
FROM mining data apply v
GROUP BY CLUSTER ID(em sh clus sample USING *)
ORDER BY cnt DESC;
```
#### The output is as follows:

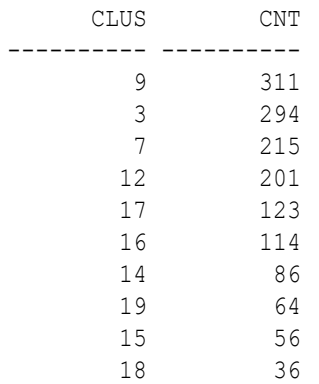

# Oracle Machine Learning for SQL Statistical Functions

Various SQL statistical functions are available in Oracle Database to explore and analyze data.

A variety of scalable statistical functions are accessible through SQL in Oracle Database. These statistical functions are implemented as SQL functions. The SQL statistical functions can be used to compute standard univariate statistics such as MEAN, MAX, MIN, MEDIAN, MODE, and standard deviation on the data. Users can also perform various other statistical functions such as t-test, f-test, aggregate functions, analytic functions, or ANOVA. The functions listed in the following table are available from SQL.

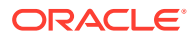

| <b>Function</b>                               | <b>Description</b>                                                                                                    |
|-----------------------------------------------|----------------------------------------------------------------------------------------------------|
| APPROX COUNT                                  | Returns approximate count of an expression                                                                                                    |
| APPROX SUM                                    | Returns approximate sum of an expression                                                                                                    |
| APPROX RANK                                   | Returns approximate value in a group of values                                                                                                    |
| CORR                                          | Retuns the coefficient of correlation of a set of<br>number pairs                                                                                                    |
| CORR S                                        | Calculates the Spearman's rho correlation<br>coefficient                                                                                                    |
| CORR K                                        | Calculates the Kendall's tau-b correlation<br>coefficient                                                                                                    |
| COVAR POP                                     | Returns the population covariance of a set of<br>number pairs                                                                                                    |
| COVAR SAMP                                    | Returns the sample covariance of a set of number<br>pairs.                                                                                                    |
| LAG                                           | LAG is an analytic function. It provides access to<br>more than one row of a table at the same time<br>without a self join.                                                                                                    |
| LEAD                                          | LEAD is an analytic function. It provides access to<br>more than one row of a table at the same time<br>without a self join.                                                                                                    |
| STATS BINOMIAL TEST                           | STATS BINOMIAL TEST is an exact probability<br>test used for dichotomous variables, where only<br>two possible values exist.                                                                                                    |
| STATS CROSSTAB                                | STATS CROSSTAB is a method used to analyze<br>two nominal variables.                                                                                                    |
| STATS F_TEST                                  | STATS F TEST tests whether two variances are<br>significantly different.                                                                                                    |
| STATS KS TEST                                 | STATS KS TEST is a Kolmogorov-Smirnov<br>function that compares two samples to test<br>whether they are from the same population or from<br>populations that have the same distribution.                                                    |
| STATS MODE                                    | Takes as its argument a set of values and returns<br>the value that occurs with the greatest frequency                                                                                                    |
| STATS MW TEST                                 | A Mann Whitney test compares two independent<br>samples to test the null hypothesis that two<br>populations have the same distribution function<br>against the alternative hypothesis that the two<br>distribution functions are different. |
| STATS ONE WAY ANOVA                           | Tests differences in means (for groups or<br>variables) for statistical significance by comparing<br>two different estimates of variance                                                                                                    |
| STATS T TEST *                                | The t-test measures the significance of a<br>difference of means                                                                                                    |
| STATS_T_TEST_ONE                              | A one-sample t-test                                                                                                    |
| STATS T TEST PAIRED                           | A two-sample, paired t-test (also known as a<br>crossed t-test)                                                                                                    |
| STATS T TEST INDEP and<br>STATS T TEST INDEPU | A t-test of two independent groups with the same<br>variance (pooled variances)<br>A t-test of two independent groups with unequal<br>variance (unpooled variances)                                                                         |

**Table 3-6 SQL Statistical Functions Supported by OML4SQL**

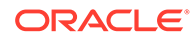

| <b>Function</b> | <b>Description</b>                                                                                         |
|-----------------|----------------------------------------------------------------------------------------------------|
| STDDEV          | returns the sample standard deviation of a set of<br>numbers                                               |
| STDDEV POP      | Computes the population standard deviation and<br>returns the square root of the population variance       |
| STDDEV SAMP     | Computes the cumulative sample standard<br>deviation and returns the square root of the<br>sample variance |
| SUM             | Returns the sum of values                                                                                  |

**Table 3-6 (Cont.) SQL Statistical Functions Supported by OML4SQL**

DBMS\_STAT\_FUNCS PL/SQL package is also available for users.

# Oracle Data Miner

Oracle Machine Learning for SQL supports a graphical interface called Oracle Data Miner.

Oracle Data Miner is a graphical interface to OML4SQL. Oracle Data Miner is an extension to Oracle SQL Developer, which is available for download free of charge on the Oracle Technology Network.

Oracle Data Miner uses a work flow paradigm to capture, document, and automate the process of building, evaluating, and applying OML4SQL models. Within a work flow, you can specify data transformations, build and evaluate multiple models, and score multiple data sets. You can then save work flows and share them with other users.

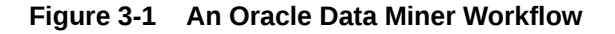

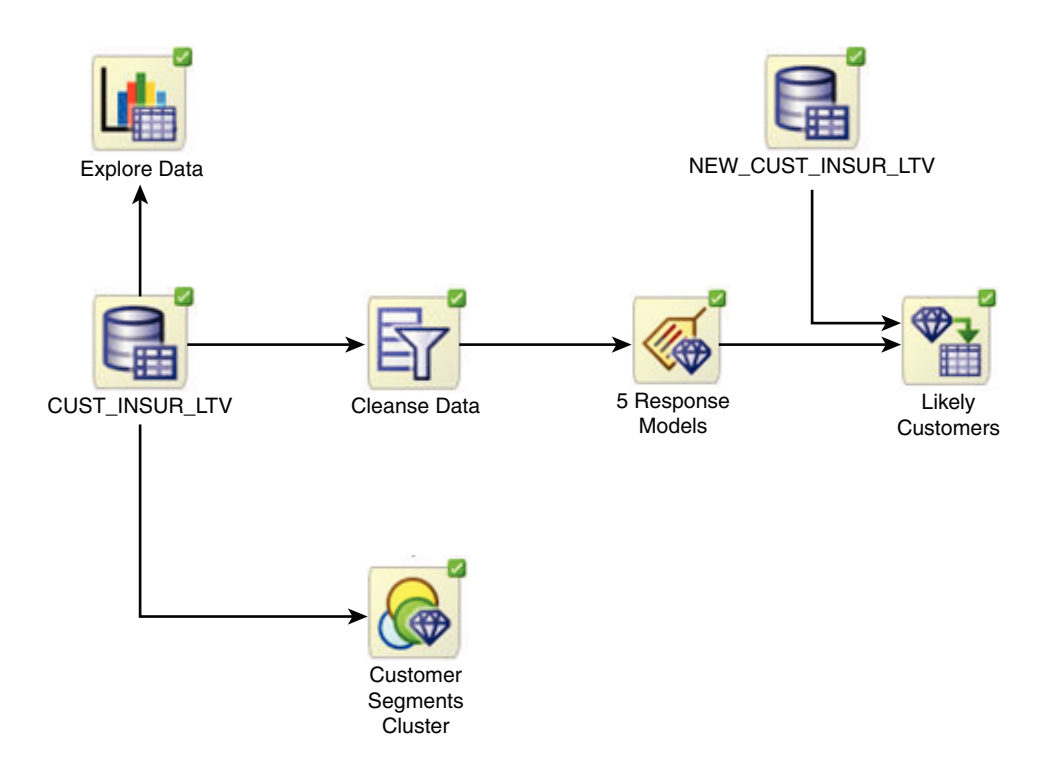

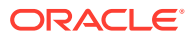

For information about Oracle Data Miner, including installation instructions, visit Oracle Technology Network.

#### **Related Topics**

• [Oracle Data Miner](unilink:dataminer_wf)

# About Transformations

Understand how you can transform data by using Automatic Data Preparation (ADP) and embedded data transformation.

A transformation is a SQL expression that modifies the data in one or more columns. Data must typically undergo certain transformations before it can be used to build a model. Many Oracle Machine Learning algorithms have specific transformation requirements. Before data can be scored, it must be transformed in the same way that the training data was transformed.

Oracle Machine Learning for SQL supports ADP, which automatically implements the transformations required by the algorithm. The transformations are embedded in the model and automatically run whenever the model is applied.

If additional transformations are required, you can specify them as SQL expressions and supply them as input when you create the model. These transformations are embedded in the model as they are with ADP.

With automatic and embedded data transformation, most of the work of data preparation is handled for you. You can create a model and score multiple data sets in a few steps:

- **1.** Identify the columns to include in the case table.
- **2.** Create nested columns if you want to include transactional data.
- **3.** Write SQL expressions for any transformations not handled by ADP.
- **4.** Create the model, supplying the SQL expressions (if specified) and identifying any columns that contain text data.
- **5.** Ensure that some or all of the columns in the scoring data have the same name and type as the columns used to train the model.

#### **Related Topics**

**[Scoring Requirements](#page-34-0)** Learn how scoring is done in Oracle Machine Learning for SQL.

#### **See Also:**

OML provides algorithm-specific automatic data preparation and other model building-related features

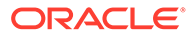

# <span id="page-78-0"></span>Embed Transformations in a Model

You can specify your own transformations and embed them in a model by creating a transformation list and passing it to DBMS\_DATA\_MINING.CREATE\_MODEL2 or DBMS\_DATA\_MINING.CREATE\_MODEL.

The transformation instructions are embedded in the model and reapplied whenever the model is applied to new data.

The schema of how you can use  $x$  form list to embed your transformations is shown here with CREATE\_MODEL procedure.

DBMS\_DATA\_MINING.CREATE\_MODEL2 ( model name IN VARCHAR2, mining function IN VARCHAR2, data query IN CLOB, set list IN SETTING LIST, case id column name IN VARCHAR2 DEFAULT NULL, target column name IN VARCHAR2 DEFAULT NULL, **xform\_list IN TRANSFORM\_LIST DEFAULT NULL**);

DBMS\_DATA\_MINING.CREATE\_MODEL(

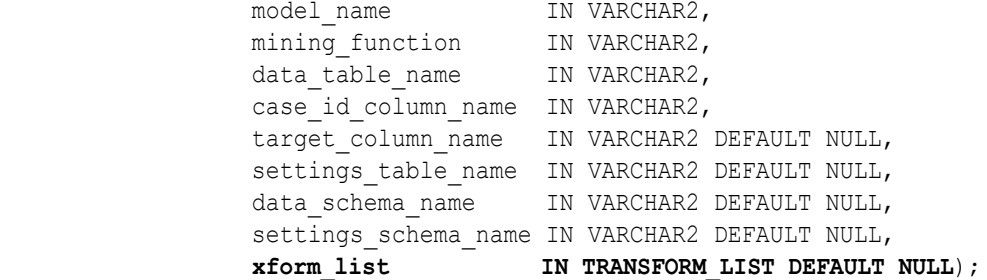

The following examples show how to create an embedded transform list with CREATE\_MODEL and CREATE\_MODEL2 procedures.

Here is an example with DBMS DATA MINING. CREATE MODEL procedure:

```
BEGIN 
DBMS_DATA_MINING.DROP_MODEL('model_sample2');
EXCEPTION WHEN OTHERS THEN NULL;
END;
/
CREATE TABLE sett table (SETTING NAME VARCHAR2(30),
                                    SETTING VALUE VARCHAR2(4000));
BEGIN 
    INSERT INTO sett_table (SETTING_NAME, SETTING_VALUE) VALUES 
('KMNS_DISTANCE','KMNS_EUCLIDEAN');
    INSERT INTO sett_table (SETTING_NAME, SETTING_VALUE) VALUES
```
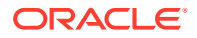

```
('PREP_AUTO','ON');
    INSERT INTO sett_table (SETTING_NAME, SETTING_VALUE) VALUES 
('KMNS_DETAILS', 'KMNS_DETAILS_ALL');
END;
DECLARE
   xformlist dbms_data_mining_transform.TRANSFORM_LIST;
BEGIN
  dbms_data_mining_transform.SET_TRANSFORM(xformlist, 'N_TRANS_ATM', null,
'TO CHAR(N TRANS ATM)', null);
  dbms_data_mining_transform.SET_TRANSFORM(xformlist, 'BANK_FUNDS', null,
'BANK FUNDS+BANK FUNDS+BANK FUNDS', null);
  dbms_data_mining_transform.SET_TRANSFORM(xformlist, 'AGE', null,
'log(10,AGE+1)', 'power(10, AGE)-1');
  DBMS_DATA_MINING.CREATE_MODEL(
   model name \implies 'model sample2',
mining function \Rightarrow dbms data mining.clustering,
data table name \Rightarrow 'INSUR CUST LTV',
    case id column name => 'customer id',
    settings table name => 'sett table',
    xform list \Rightarrow xformlist);
END;
```
The following example shows how to create an embedded transformation using the DBMS\_DATA\_MINING.CREATE\_MODEL2 procedure:

```
DECLARE 
   xformlist dbms_data_mining_transform.TRANSFORM_LIST;
   v_setlst DBMS_DATA_MINING.SETTING_LIST;
BEGIN
  dbms_data_mining_transform.SET_TRANSFORM(xformlist, 'N_TRANS_ATM', null,
'TO CHAR(N TRANS ATM)', null);
  dbms_data_mining_transform.SET_TRANSFORM(xformlist, 'BANK_FUNDS', null,
'BANK FUNDS+BANK FUNDS+BANK FUNDS', null);
  dbms_data_mining_transform.SET_TRANSFORM(xformlist, 'AGE', null,
'log(10,AGE+1)', 'power(10, AGE)-1');
   v_setlst('ALGO_NAME') := 'ALGO_KMEANS';
 DBMS_DATA_MINING.CREATE_MODEL2(
   model name \implies 'model sample3',
mining function => 'CLUSTERING',
data query \Rightarrow 'select * from INSUR CUST LTV',
   \frac{u \cdot u - u \cdot v}{u \cdot v} => v_setlst,
   case id column name => 'customer id',
   xform list \Rightarrow xformlist);
END;
```
# Build a Transformation List

You can build transformation list by SET\_TRANSFORM, STACK, and GET \* methods. These methods are listed here.

A transformation list is a collection of transformation records. When a new transformation record is added, it is appended to the top of the transformation list. You can use any of the following methods to build a transformation list:

- The SET\_TRANFORM procedure in DBMS\_DATA\_MINING\_TRANSFORM
- The STACK interface in DBMS\_DATA\_MINING\_TRANSFORM
- The GET\_MODEL\_TRANSFORMATIONS and GET\_TRANSFORM\_LIST functions in DBMS\_DATA\_MINING

## SET\_TRANSFORM

The SET\_TRANSFORM procedure applies a specified SQL expression to a specified attribute.

The SET\_TRANSFORM procedure adds a single transformation record to a transformation list.

```
DBMS_DATA_MINING_TRANSFORM.SET_TRANSFORM (
xform_list \qquad \qquad \text{IN OUT NOCOPY TRANSFORM LIST,}attribute name VARCHAR2,
attribute subname VARCHAR2,
expression VARCHAR2,
reverse expression VARCHAR2,
attribute spec VARCHAR2 DEFAULT NULL);
```
SOL expressions that you specify with SET\_TRANSFORM must fit within a VARCHAR2. To specify a longer expression, you can use the SET\_EXPRESSION procedure, which builds an expression by appending rows to a VARCHAR2 array. For example, the following statement appends a transformation instruction for country id to a list of transformations called my xforms. The transformation instruction divides country id by 10 before algorithmic processing begins. The reverse transformation multiplies country id by 10.

```
 dbms_data_mining_transform.SET_TRANSFORM (my_xforms,
   'country id', NULL, 'country id/10', 'country id*10');
```
The reverse transformation is applied in the model details. If country id is the target of a supervised model, the reverse transformation is also applied to the scored target.

## The STACK Interface

The STACK interface creates transformation records from a table of transformation instructions and adds them to a transformation list.

The STACK interface offers a set of pre-defined transformations that you can apply to an attribute or to a group of attributes. For example, you can specify supervised binning for all categorical attributes.

The STACK interface specifies that all or some of the attributes of a given type must be transformed in the same way. For example, STACK\_BIN\_CAT appends binning

instructions for categorical attributes to a transformation list. The STACK interface consists of three steps:

- **1.** A CREATE procedure creates a transformation definition table. For example, CREATE\_BIN\_CAT creates a table to hold categorical binning instructions. The table has columns for storing the name of the attribute, the value of the attribute, and the bin assignment for the value.
- **2.** An INSERT procedure computes the bin boundaries for one or more attributes and populates the definition table. For example, INSERT\_BIN\_CAT\_FREQ performs frequencybased binning on some or all of the categorical attributes in the data source and populates a table created by CREATE\_BIN\_CAT.
- **3.** A STACK procedure creates transformation records from the information in the definition table and appends the transformation records to a transformation list. For example, STACK\_BIN\_CAT creates transformation records for the information stored in a categorical binning definition table and appends the transformation records to a transformation list.

## GET\_MODEL\_TRANSFORMATIONS and GET\_TRANSFORM\_LIST

Use the functions to create a new transformation list.

These two functions can be used to create a new transformation list from the transformations embedded in an existing model.

The GET\_MODEL\_TRANSFORMATIONS function returns a list of embedded transformations.

```
DBMS_DATA_MINING.GET_MODEL_TRANSFORMATIONS (
     model name IN VARCHAR2)
RETURN DM_TRANSFORMS PIPELINED;
```
GET MODEL TRANSFORMATIONS returns a table of dm\_transform objects. Each dm\_transform has these fields

attribute\_name VARCHAR2(4000) attribute\_subname VARCHAR2(4000) expression CLOB reverse\_expression CLOB

The components of a transformation list are transform rec, not dm transform. The fields of a transform rec are described in [Table 3-7](#page-82-0). You can call GET MODEL TRANSFORMATIONS to convert a list of dm\_transform objects to transform rec objects and append each transform rec to a transformation list.

```
DBMS_DATA_MINING.GET_TRANSFORM_LIST (
xform list OUT NOCOPY TRANSFORM LIST,
model_xforms IN DM_TRANSFORMS);
```
## **See Also:**

"DBMS\_DATA\_MINING\_TRANSFORM Operational Notes", "SET\_TRANSFORM Procedure", "CREATE\_MODEL Procedure", and "GET\_MODEL\_TRANSFORMATIONS Function" in *Oracle Database PL/SQL Packages and Types Reference*

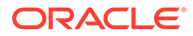

# <span id="page-82-0"></span>Transformation List and Automatic Data Preparation

You can provide transformation list and Automatic Data Preparation (ADP) to customize the data transformation.

The transformation list argument to CREATE\_MODEL2 and CREATE\_MODEL interacts with the PREP AUTO setting, which controls ADP:

- When ADP is on and you specify a transformation list, your transformations are applied with the automatic transformations and embedded in the model. The transformations that you specify are processed before the automatic transformations.
- When ADP is off and you specify a transformation list, your transformations are applied and embedded in the model, but no system-generated transformations are performed.
- When ADP is on and you do not specify a transformation list, the systemgenerated transformations are applied and embedded in the model.
- When ADP is off and you do not specify a transformation list, no transformations are embedded in the model; you must separately prepare the data sets you use for building, testing, and scoring the model.

#### **Related Topics**

- [Embed Transformations in a Model](#page-78-0) You can specify your own transformations and embed them in a model by creating a transformation list and passing it to DBMS\_DATA\_MINING.CREATE\_MODEL2 or DBMS\_DATA\_MINING.CREATE\_MODEL.
- *Oracle Database PL/SQL Packages and Types Reference*

## Specify Transformation Instructions for an Attribute

You can pass transformation instructions for an attribute by defining a transformation list.

A transformation list is defined as a table of transformation records. Each record (transform\_rec) specifies the transformation instructions for an attribute.

```
TYPE transform rec IS RECORD (
   attribute_name VARCHAR2(30),
    attribute_subname VARCHAR2(4000),
    expression EXPRESSION_REC,
    reverse_expression EXPRESSION_REC,
   attribute spec VARCHAR2(4000));
```
The fields in a transformation record are described in this table.

**Table 3-7 Fields in a Transformation Record for an Attribute**

| Field             | <b>Description</b>                                                                        |
|-------------------|-------------------------------------------------------------------------------------------|
|                   | attribute name and These fields identify the attribute, as described in "Scoping of Model |
| attribute subname | Attribute Name"                                                                           |

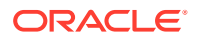

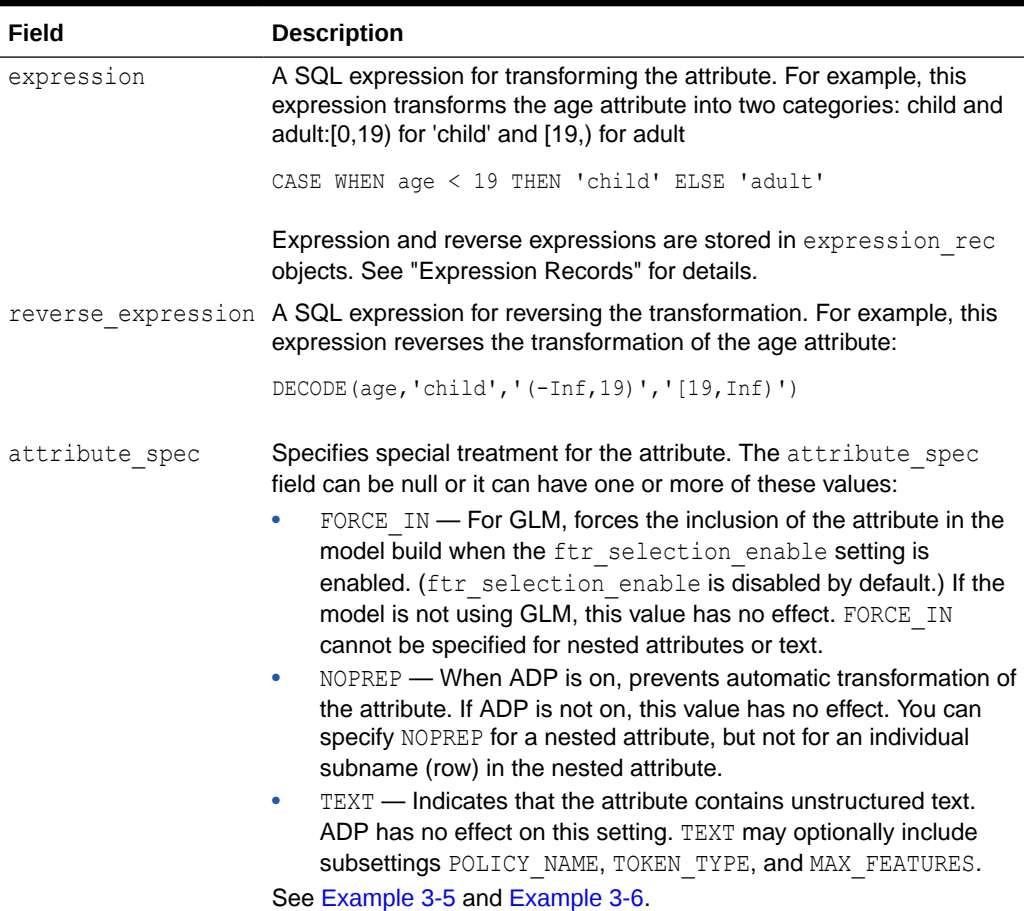

### **Table 3-7 (Cont.) Fields in a Transformation Record for an Attribute**

#### **Related Topics**

- [Scoping of Model Attribute Name](#page-37-0) Learn about model attribute name.
- Expression Records Example of a transformation record.

## Expression Records

Example of a transformation record.

The transformation expressions in a transformation record are expression rec objects.

```
TYPE expression_rec IS RECORD (
     1stmt DBMS_SQL.VARCHAR2A,<br>1b BINARY_INTEGER DEFA
               BINARY INTEGER DEFAULT 1,
     ub BINARY INTEGER DEFAULT 0);
TYPE varchar2a IS TABLE OF VARCHAR2(32767)
INDEX BY BINARY_INTEGER;
```
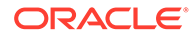

The lstmt field stores a VARCHAR2A, which allows transformation expressions to be very long, as they can be broken up across multiple rows of VARCHAR2. Use the DBMS\_DATA\_MINING\_TRANSFORM.SET\_EXPRESSION procedure to create an expression\_rec.

## <span id="page-84-0"></span>Attribute Specifications

Learn how to define the characteristics specific to an attribute through attribute specification.

The attribute specification in a transformation record defines characteristics that are specific to this attribute. If not null, the attribute specification can include values FORCE IN, NOPREP, or TEXT, as described in [Table 3-7](#page-82-0).

#### **Example 3-5 An Attribute Specification with Multiple Keywords**

If more than one attribute specification keyword is applicable, you can provide them in a comma-delimited list. The following expression is the specification for an attribute in a GLM model. Assuming that the ftr selection enable setting is enabled, this expression forces the attribute to be included in the model. If ADP is on, automatic transformation of the attribute is not performed.

"FORCE\_IN,NOPREP"

### **Example 3-6 A Text Attribute Specification**

For text attributes, you can optionally specify subsettings POLICY\_NAME, TOKEN\_TYPE, and MAX FEATURES. The subsettings provide configuration information that is specific to text transformation. In this example, the transformation instructions for the text content are defined in a text policy named  $my$   $policy$  with token type is THEME. The maximum number of extracted features is 3000.

"TEXT(POLICY\_NAME:my\_policy)(TOKEN\_TYPE:THEME)(MAX\_FEATURES:3000)"

#### **Related Topics**

• [Configure a Text Attribute](#page-112-0)

Provide transformation instructions for text attribute or unstructured text by explicitly identifying the column datatypes.

## Oracle Machine Learning for SQL Transformation Routines

Learn about transformation routines.

Oracle Machine Learning for SQL provides routines that implement various transformation techniques in the DBMS\_DATA\_MINING\_TRANSFORM package.

#### **Related Topics**

• *Oracle Database SQL Language Reference*

### Binning Routines

Explains binning techniques in Oracle Machine Learning for SQL.

A number of factors go into deciding a binning strategy. Having fewer values typically leads to a more compact model and one that builds faster, but it can also lead to some loss in accuracy.

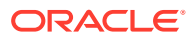

Model quality can improve significantly with well-chosen bin boundaries. For example, an appropriate way to bin ages is to separate them into groups of interest, such as children 0-13, teenagers 13-19, youth 19-24, working adults 24-35, and so on.

The following table lists the binning techniques provided by Oracle Machine Learning for SQL:

| <b>Binning Method</b>     | <b>Description</b>                                                                                                    |
|---------------------------|----------------------------------------------------------------------------------------------------|
| Top-N Most Frequent Items | You can use this technique to bin categorical attributes. You specify<br>the number of bins. The value that occurs most frequently is labeled<br>as the first bin, the value that appears with the next frequency is<br>labeled as the second bin, and so on. All remaining values are in an<br>additional bin.                                                      |
| Supervised Binning        | Supervised binning is a form of intelligent binning, where bin<br>boundaries are derived from important characteristics of the data.<br>Supervised binning builds a single-predictor decision tree to find the<br>interesting bin boundaries with respect to a target. It can be used for<br>numerical or categorical attributes.                                    |
| Equi-Width Binning        | You can use equi-width binning for numerical attributes. The range of<br>values is computed by subtracting the minimum value from the<br>maximum value, then the range of values is divided into equal<br>intervals. You can specify the number of bins or it can be calculated<br>automatically. Equi-width binning must usually be used with outlier<br>treatment. |
| <b>Quantile Binning</b>   | Quantile binning is a numerical binning technique. Quantiles are<br>computed using the SQL analytic function NTILE. The bin boundaries<br>are based on the minimum values for each quantile. Bins with equal<br>left and right boundaries are collapsed, possibly resulting in fewer bins<br>than requested.                                                         |

**Table 3-8 Binning Methods in DBMS\_DATA\_MINING\_TRANSFORM**

#### **Related Topics**

• [Routines for Outlier Treatment](#page-86-0) Understand the transformations used for outlier treatment.

## Normalization Routines

Learn about normalization routines in Oracle Machine Learning for SQL.

Most normalization methods map the range of a single attribute to another range, typically 0 to 1 or -1 to +1.

Normalization is very sensitive to outliers. Without outlier treatment, most values are mapped to a tiny range, resulting in a significant loss of information.

**Table 3-9 Normalization Methods in DBMS\_DATA\_MINING\_TRANSFORM**

| <b>Transformation</b> | <b>Description</b>                                                                                                    |
|-----------------------|----------------------------------------------------------------------------------------------------|
| Min-Max Normalization | This technique computes the normalization of an attribute using the<br>minimum and maximum values. The shift is the minimum value, and<br>the scale is the difference between the maximum and minimum<br>values. |

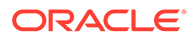

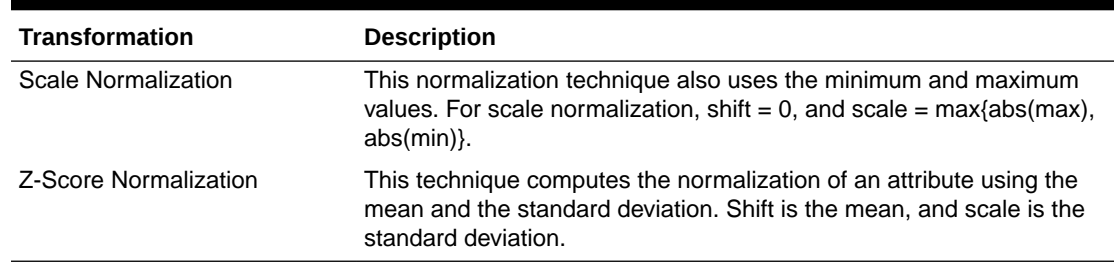

#### <span id="page-86-0"></span>**Table 3-9 (Cont.) Normalization Methods in DBMS\_DATA\_MINING\_TRANSFORM**

#### **Related Topics**

#### • Routines for Outlier Treatment Understand the transformations used for outlier treatment.

## Outlier Treatment

Understand what you must do to treat outliers.

A value is considered an outlier if it deviates significantly from most other values in the column. The presence of outliers can have a skewing effect on the data and can interfere with the effectiveness of transformations such as normalization or binning.

Outlier treatment methods such as trimming or clipping can be implemented to minimize the effect of outliers.

Outliers represent problematic data, for example, a bad reading due to the unusual condition of an instrument. However, in some cases, especially in the business arena, outliers are perfectly valid. For example, in census data, the earnings for some of the richest individuals can vary significantly from the general population. Do not treat this information as an outlier, since it is an important part of the data. You need domain knowledge to determine outlier handling.

## Routines for Outlier Treatment

Understand the transformations used for outlier treatment.

**Outliers** are extreme values, typically several standard deviations from the mean. To minimize the effect of outliers, you can Winsorize or trim the data.

**Winsorizing** involves setting the tail values of an attribute to some specified value. For example, for a 90% Winsorization, the bottom 5% of values are set equal to the minimum value in the 5th percentile, while the upper 5% of values are set equal to the maximum value in the 95th percentile.

**Trimming** sets the tail values to NULL. The algorithm treats them as missing values.

Outliers affect the different algorithms in different ways. In general, outliers cause distortion with equi-width binning and min-max normalization.

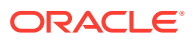

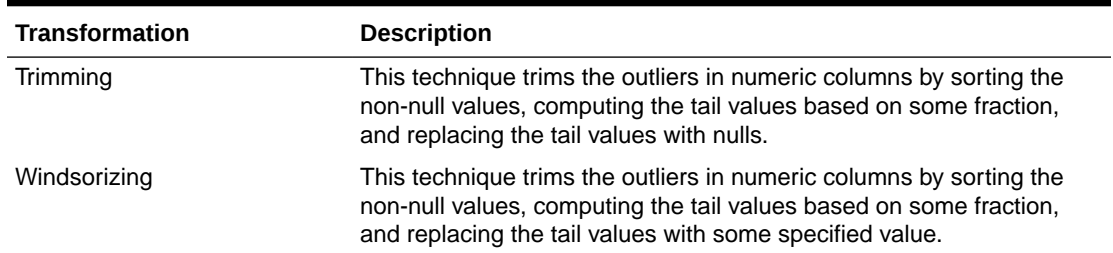

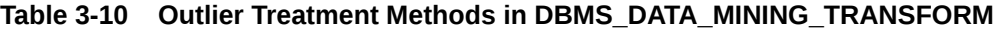

# Understand Reverse Transformations

Reverse transformations ensure that information returned by the model is expressed in a format that is similar to or the same as the format of the data that was used to train the model. Internal transformation are reversed in the model details and in the results of scoring.

Some of the attributes used by the model correspond to columns in the build data. However, because of logic specific to the algorithm, nested data, and transformations, some attributes do not correspond to columns.

For example, a nested column in the training data is not interpreted as an attribute by the model. During the model build,Oracle Machine Learning for SQL explodes nested columns, and each row (an attribute name/value pair) becomes an attribute.

Some algorithms, for example Support Vector Machine (SVM) and Generalized Linear Model (GLM), only operate on numeric attributes. Any non-numeric column in the build data is exploded into binary attributes, one for each distinct value in the column (SVM). GLM does not generate a new attribute for the most frequent value in the original column. These binary attributes are set to one only if the column value for the case is equal to the value associated with the binary attribute.

Algorithms that generate coefficients present challenges in interpreting the results. Examples are SVM and Non-Negative Matrix Factorization (NMF). These algorithms produce coefficients that are used in combination with the transformed attributes. The coefficients are relevant to the data on the transformed scale, not the original data scale.

For all these reasons, the attributes listed in the model details do not resemble the columns of data used to train the model. However, attributes that undergo embedded transformations, whether initiated by Automatic Data Preparation (ADP) or by a user-specified transformation list, appear in the model details in their pre-transformed state, as close as possible to the original column values. Although the attributes are transformed when they are used by the model, they are visible in the model details in a form that can be interpreted by a user.

# Before Creating a Model

Explains the preparation steps before creating a model.

Models are database schema objects that perform machine learning. The DBMS\_DATA\_MINING PL/SQL package is the API for creating, configuring, evaluating, and querying machine learning models (model details).

Before you create a model, you must decide what you want the model to do. You must identify the training data and determine if transformations are required. You can specify

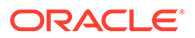

model settings to influence the behavior of the model behavior. The preparation steps are summarized in the following table.

#### **Table 3-11 Preparation for Creating an Oracle Machine Learning for SQL Model**

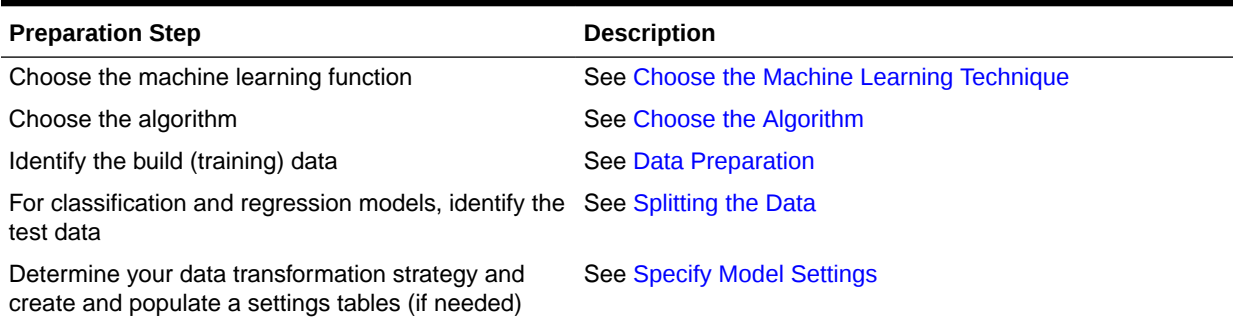

#### **Related Topics**

- [About Oracle Machine Learning Models](#page-68-0) Machine learning models are database schema objects that perform machine learning techniques.
- [DBMS\\_DATA\\_MINING](#page-68-0)

The DBMS DATA MINING package contains routines for creating machine learning models, for performing operations on the models, and for querying them.

# Choose the Machine Learning Technique

Describes providing an Oracle Machine Learning for SQL machine learning function for the CREATE\_MODEL and CREATE\_MODEL2 procedure.

An OML4SQL machine learning technique specifies a class of problems that can be modeled and solved. You specify a machine learning with the mining function argument of the CREATE\_MODEL and CREATE\_MODEL2 procedure.

OML4SQL machine learning functions implement either **supervised** or **unsupervised** learning. Supervised learning uses a set of independent attributes to predict the value of a dependent attribute or **target**. Unsupervised learning does not distinguish between dependent and independent attributes. Supervised functions are predictive. Unsupervised functions are descriptive.

### **Note:**

In OML4SQL terminology, a **function** is a general type of problem to be solved by a given approach to machine learning. In SQL language terminology, a **function** is an operation that returns a result.

In OML4SQL documentation, the term **function**, or **machine learning function** refers to an OML4SQL machine learning function; the term **SQL function** or **SQL machine learning function** refers to a SQL function for scoring (applying machine learning models).

You can specify any of the values in the following table for the *mining\_function* parameter to the CREATE\_MODEL and CREATE\_MODEL2 procedure.

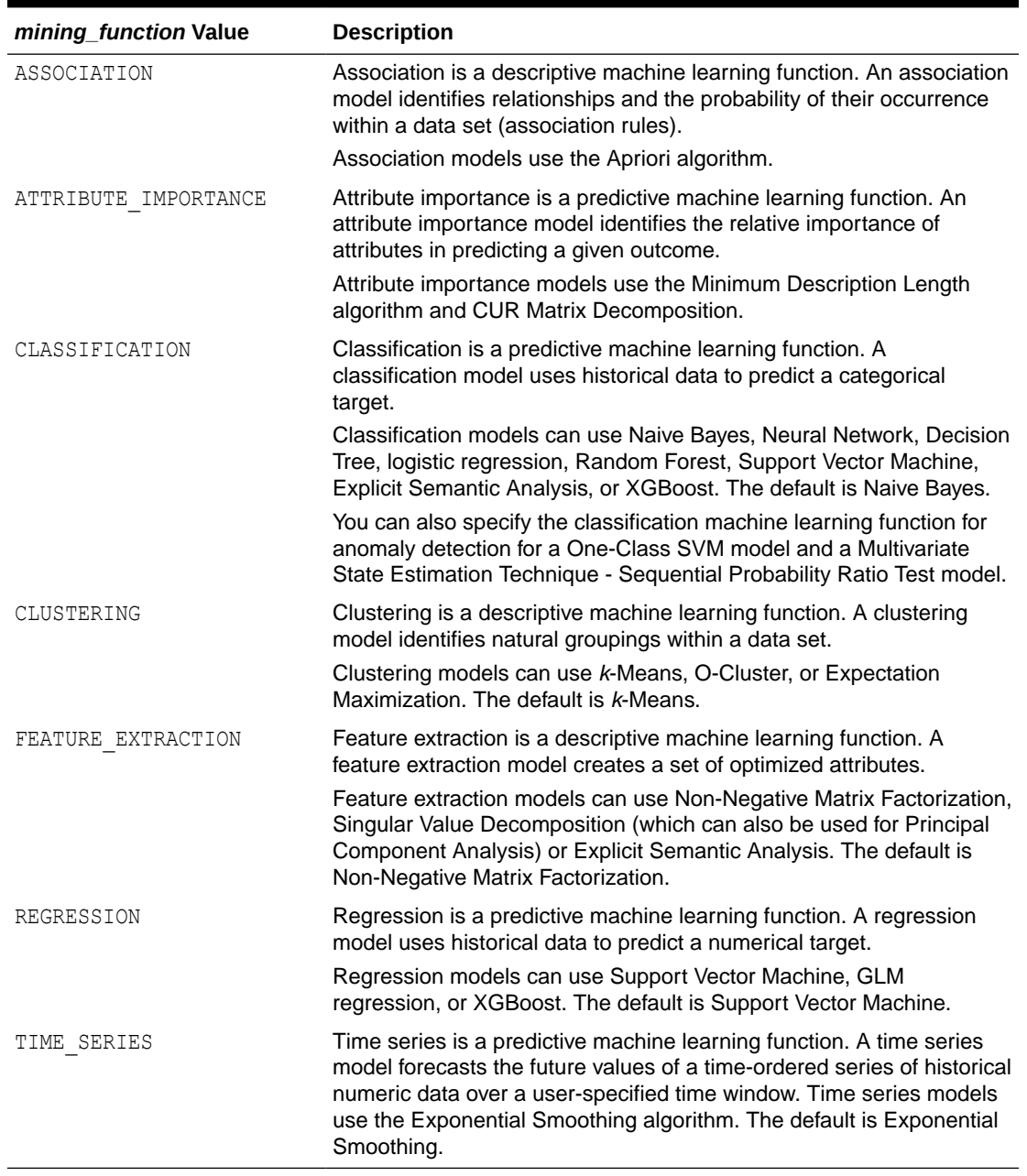

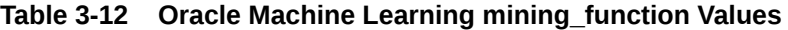

# Choose the Algorithm

Learn about providing the algorithm settings for a model.

The ALGO\_NAME setting specifies the algorithm for a model. If you use the default algorithm for the machine learning technique, or if there is only one algorithm available for the machine learning technique, then you do not need to specify the ALGO\_NAME setting.

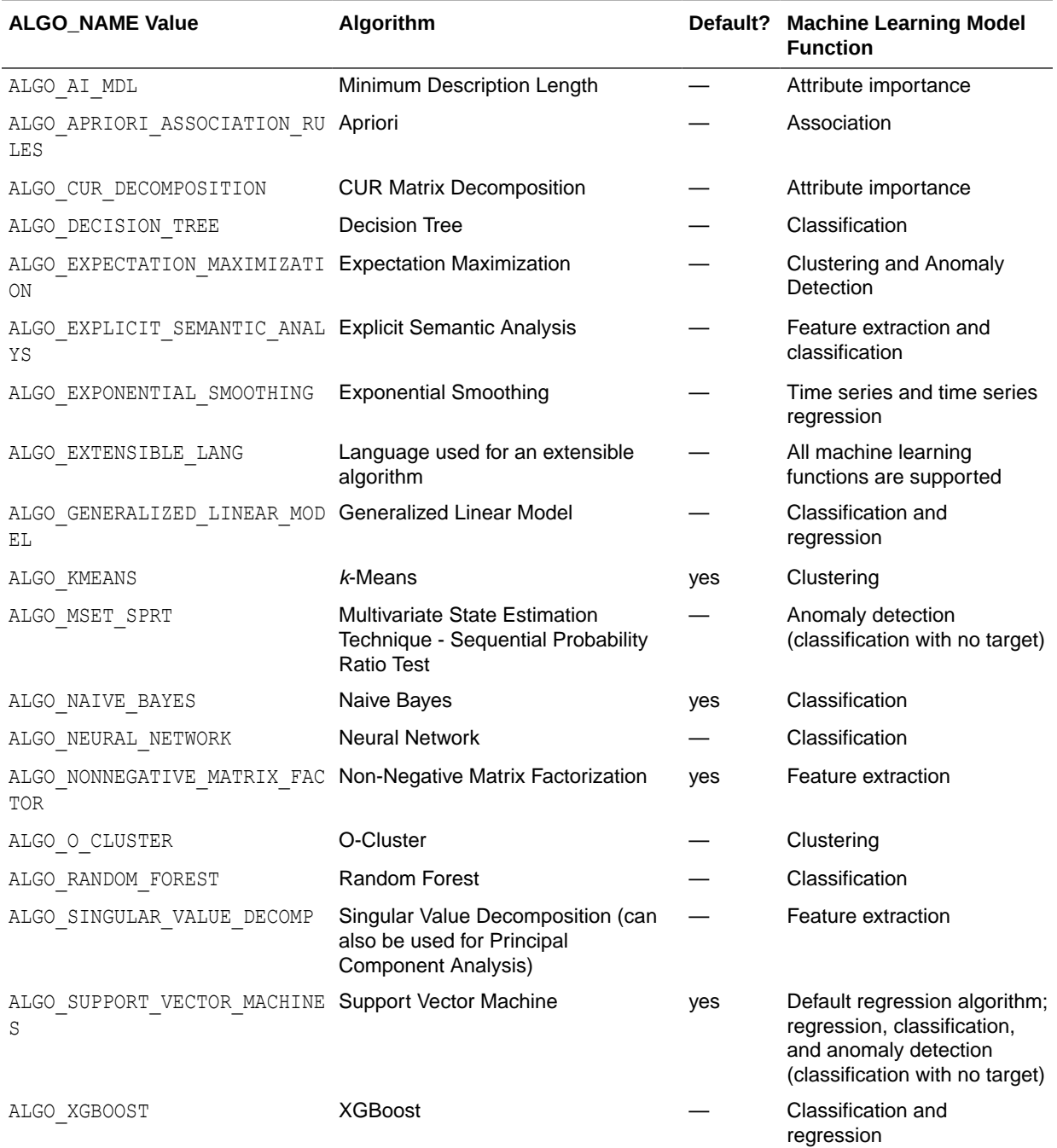

#### **Table 3-13 Oracle Machine Learning Algorithms**

# The CREATE\_MODEL2 Procedure

The CREATE\_MODEL2 procedure of the DBMS\_DATA\_MINING package is a procedure for defining model settings to build a model.

By using the CREATE\_MODEL2 procedure, the user does not need to create transient database objects. The model can use configuration settings and user-specified

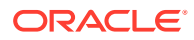

transformations. In the CREATE\_MODEL2 procedure, the input is a table or a view and if such an object is not already present, the user must create it.

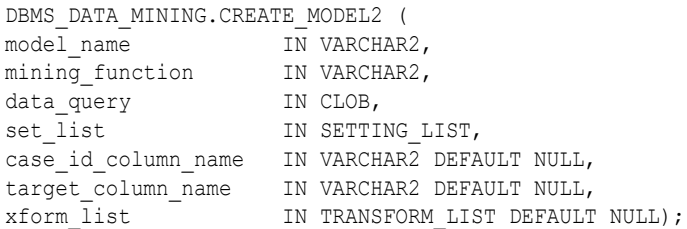

The data query parameter species a query which provides training data for building the model. The set list parameter specifies the SETTING LIST. SETTING LIST is a table of CLOB index by VARCHAR2(30); Where the index is the setting name and the CLOB is the setting value for that name. The rest of the parameters are covered in the CREATE\_MODEL procedure.

You can also rename the model using the RENAME\_MODEL procedure of the DBMS\_DATA\_MINING package. The procedure changes the value of the machine learning model specified against MODEL NAME with another name that you specify.

The following CREATE\_MODEL2 procedure builds a classification model using SVM algorithm. The following example mining\_data\_build\_v data set to arrive at likelihood of customers opting the affinity card program. .

```
DECLARE
   v setlist DBMS DATA MINING.SETTING LIST;
BEGIN
   v setlist('PREP AUTO') := 'ON';
   v_setlist('ALGO_NAME') := 'ALGO_SUPPORT_VECTOR_MACHINES';
    v_setlist('SVMS_KERNEL_FUNCTION') := 'SVMS_LINEAR';
   DBMS_DATA_MINING.CREATE_MODEL2(
MODEL NAME \implies 'SVM MODEL',
 MINING_FUNCTION => 'CLASSIFICATION',
DATA QUERY \implies 'select * from mining data build v',
SET LIST \Rightarrow v setlist,
       CASE ID COLUMN NAME => 'CUST ID,
   TARGET COLUMN NAME => 'AFFINITY CARD');
END;
```
#### **Related Topics**

- *Oracle Database PL/SQL Packages and Types Reference*
- RENAME\_MODEL Procedure

# The CREATE\_MODEL Procedure

The CREATE\_MODEL procedure of the DBMS\_DATA\_MINING package uses the specified data to create a machine learning model with the specified name and machine learning function.

The model can be created with configuration settings and user-specified transformations.

PROCEDURE CREATE\_MODEL( model name  $IN$  VARCHAR2, mining function IN VARCHAR2, data table name IN VARCHAR2, case\_id\_column\_name IN VARCHAR2,

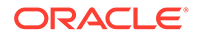

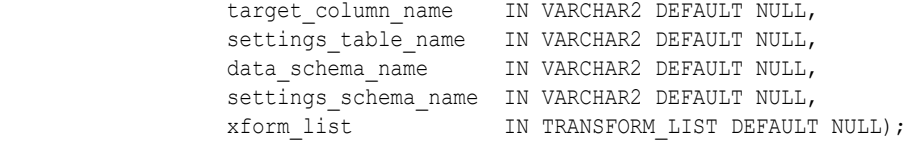

You can also rename the model using the RENAME\_MODEL procedure of the DBMS DATA MINING package. The procedure changes the value of the machine learning model specified against MODEL NAME with another name that you specify.

The following example builds a classification model using the Support Vector Machine algorithm.

```
 Create the settings table 
CREATE TABLE svm_model_settings (
 setting name VARCHAR2(30),
 setting value VARCHAR2(30));
-- Populate the settings table
-- Specify SVM. By default, Naive Bayes is used for classification.
-- Specify ADP. By default, ADP is not used.
BEGIN 
   INSERT INTO svm_model_settings (setting_name, setting_value) VALUES
     (dbms data mining.algo name, dbms data mining.algo support vector machines);
  INSERT INTO svm model settings (setting name, setting value) VALUES
     (dbms data mining.prep auto,dbms data mining.prep auto on);
   COMMIT;
END;
/
-- Create the model using the specified settings 
BEGIN
  DBMS_DATA_MINING.CREATE_MODEL(
   model_name => 'svm_model',
   mining function \Rightarrow dbms data mining.classification,
   data table name \implies 'mining data build v',
   case id column name => 'cust id',
   target column name => 'affinity card',
    settings table name => 'svm model settings');
END;
/
```
#### **Related Topics**

- *Oracle Database PL/SQL Packages and Types Reference*
- RENAME\_MODEL Procedure

# About Scoring and Deployment

**Scoring** is the application of models to new data. In Oracle Machine Learning for SQL, scoring is performed by SQL language functions.

Predictive functions perform classification, regression, or anomaly detection. Clustering functions assign rows to clusters. Feature extraction functions transform the input data to a set of higher order predictors. A scoring procedure is also available in the DBMS DATA MINING PL/SOL package.

**Deployment** refers to the use of models in a target environment. Once the models have been built, the challenges come in deploying them to obtain the best results, and

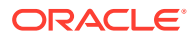

in maintaining them within a production environment. Deployment can be any of the following:

- Scoring data either for batch or real-time results. Scores can include predictions, probabilities, rules, and other statistics.
- Extracting model details to produce reports. For example: clustering rules, decision tree rules, or attribute rankings from an Attribute Importance model.
- Extending the business intelligence infrastructure of a data warehouse by incorporating machine learning results in applications or operational systems.
- Moving a model from the database where it was built to the database where it used for scoring (export/import)

OML4SQL supports all of these deployment scenarios.

### **Note:**

OML4SQL scoring operations support parallel execution. When parallel execution is enabled, multiple CPU and I/O resources are applied to the execution of a single database operation.

Parallel execution offers significant performance improvements, especially for operations that involve complex queries and large databases typically associated with decision support systems (DSS) and data warehouses.

#### **Related Topics**

- *Oracle Database VLDB and Partitioning Guide*
- *Oracle Machine Learning for SQL Concepts*
- [Export and Import Oracle Machine Learning for SQL Models](#page-747-0) You can export machine learning models to move models to a different Oracle Database instance, such as from a development database to a production database.

# Use the Oracle Machine Learning for SQL Functions

Some of the benefits of using SQL functions for Oracle Machine Learning for SQL are listed.

The OML4SQL functions provide the following benefits:

- Models can be easily deployed within the context of existing SQL applications.
- Scoring operations take advantage of existing query execution functionality. This provides performance benefits.
- Scoring results are pipelined, enabling the rows to be processed without requiring materialization.

The machine learning functions produce a score for each row in the selection. The functions can apply a machine learning model schema object to compute the score, or they can score dynamically without a pre-defined model, as described in "Dynamic Scoring".

#### **Related Topics**

**[Dynamic Scoring](#page-103-0)** 

You can perform dynamic scoring if, for some reason, you do not want to apply a predefined model.

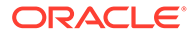

- **[Scoring Requirements](#page-34-0)** Learn how scoring is done in Oracle Machine Learning for SQL.
- [Oracle Machine Learning for SQL Scoring Functions](#page-619-0) Use OML4SQL functions score data. Functions can apply a machine learning model schema object to data or dynamically mine it with an analytic clause. SQL functions exist for all OML4SQL scoring algorithms.
- *Oracle Database SQL Language Reference*

## Choose the Predictors

You can select different attributes as predictors in a PREDICTION function through a USING clause.

The OML4SOL functions support a USING clause that specifies which attributes to use for scoring. You can specify some or all of the attributes in the selection and you can specify expressions. The following examples all use the PREDICTION function to find the customers who are likely to use an affinity card, but each example uses a different set of predictors.

When predictor values are not in the training data, the models score categorical values that were not in the training data without error. A score is produced using the remaining predictors. This enables batch scoring that does not fail because of a single record with an invalid value. Also, in some algorithms, like k-Means or Gaussian SVM, a new value can change the prediction in a meaningful way, such as resulting in larger distances with the unknown value. Furthermore, additional columns that were not present for building may be present in the table or view provided for scoring, and only the columns matching the model signature are used. Also, scoring may be performed with fewer predictors than are listed in the model signature.

In the case of partitioned models, a NULL score is produced if the partition value is invalid. If the partition column value is omitted, an error message is returned.

The query in Example 3-7 uses all the predictors.

The query in [Example 3-8](#page-95-0) uses only gender, marital status, occupation, and income as predictors.

The query in [Example 3-9](#page-95-0) uses three attributes and an expression as predictors. The prediction is based on gender, marital status, occupation, and the assumption that all customers are in the highest income bracket.

#### **Example 3-7 Using All Predictors**

The dt sh clas sample model is created by the  $om14sql$ -classification-decisiontree.sql example.

```
SELECT cust gender, COUNT(*) AS cnt, ROUND(AVG(age)) AS avg age
    FROM mining data apply v
    WHERE PREDICTION(dt sh_clas_sample USING *) = 1
   GROUP BY cust_gender
   ORDER BY cust_gender;
```
The output is follows:

C CNT AVG AGE

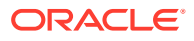

<span id="page-95-0"></span>- ---------- ---------- F 25 38 M 213 43

#### **Example 3-8 Using Some Predictors**

```
SELECT cust gender, COUNT(*) AS cnt, ROUND(AVG(age)) AS avg age
   FROM mining data apply v
   WHERE PREDICTION(dt sh clas sample USING
                    cust gender, cust marital status,
                    occupation, cust income level) = 1
  GROUP BY cust_gender
  ORDER BY cust_gender;
```
The output is as follows:

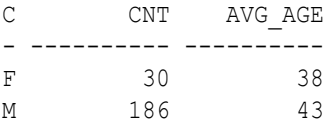

#### **Example 3-9 Using Some Predictors and an Expression**

```
SELECT cust gender, COUNT(*) AS cnt, ROUND(AVG(age)) AS avg age
    FROM mining data apply v
    WHERE PREDICTION(dt sh clas sample USING
                    cust gender, cust marital status, occupation,
                    'L: 300,000 and above' AS cust income level) = 1
   GROUP BY cust_gender
  ORDER BY cust gender;
```
#### The output is follows:

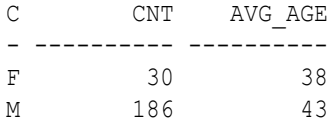

## Single-Record Scoring

You can score a single record which produces 0 and 1 to predict customers who are unlikely or likely to use an affinity card.

The Oracle Machine Learning for SQL functions can produce a score for a single record, as shown in [Example 3-10](#page-96-0) and [Example 3-11](#page-96-0).

[Example 3-10](#page-96-0) returns a prediction for customer 102001 by applying the classification model NB\_SH\_Clas\_sample. The resulting score is 0, meaning that this customer is unlikely to use an affinity card. The NB  $SH$  Clas Sample model is created by the  $om14sql$ classification-naive-bayes.sql example.

[Example 3-11](#page-96-0) returns a prediction for 'Affinity card is great' as the comments attribute by applying the text machine learning model T\_SVM\_Clas\_sample. The resulting score is 1,

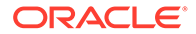

<span id="page-96-0"></span>meaning that this customer is likely to use an affinity card. The T\_SVM\_Clas\_sample model is created by the oml4sql-classification-text-analysis-svm.sql example.

#### **Example 3-10 Scoring a Single Customer or a Single Text Expression**

```
SELECT PREDICTION (NB SH Clas Sample USING *)
   FROM sh.customers where cust id = 102001;
```
The output is as follows:

```
PREDICTION(NB_SH_CLAS_SAMPLEUSING*)
-----------------------------------
 0
```
#### **Example 3-11 Scoring a Single Text Expression**

```
SELECT
```

```
PREDICTION(T_SVM_Clas_sample USING 'Affinity card is great' AS comments)
FROM DIJAL:
```
The output is as follows:

```
PREDICTION(T_SVM_CLAS_SAMPLEUSING'AFFINITYCARDISGREAT'ASCOMMENTS)
-----------------------------------------------------------------
 1
```
## Prediction Details

Prediction details are XML strings that provide information about the score.

Details are available for all types of scoring: clustering, feature extraction, classification, regression, and anomaly detection. Details are available whether scoring is dynamic or the result of model apply.

The details functions, CLUSTER\_DETAILS, FEATURE\_DETAILS, and PREDICTION\_DETAILS return the actual value of attributes used for scoring and the relative importance of the attributes in determining the score. By default, the functions return the five most important attributes in descending order of importance.

### Cluster Details

Shows an example of the CLUSTER DETAILS function.

For the most likely cluster assignments of customer 100955 (probability of assignment > 20%), the query in the following example produces the five attributes that have the most impact for each of the likely clusters. The clustering functions apply an Expectation Maximization model named em\_sh\_clus\_sample to the data selected from mining data apply v. The "5" specified in CLUSTER DETAILS is not required, because five attributes are returned by default. The em\_sh\_clus\_sample model is created by the oml4sql-clustering-expectation-maximization.sql example.

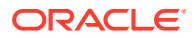

#### **Example 3-12 Cluster Details**

```
SELECT S.cluster id, probability prob,
            CLUSTER_DETAILS(em_sh_clus_sample, S.cluster_id, 5 USING T.*) det
    FROM
       (SELECT v.*, CLUSTER_SET(em_sh_clus_sample, NULL, 0.2 USING *) pset
       FROM mining data apply v v
      WHERE cust id = 100955) T,
      TABLE(T.pset) S
    ORDER BY 2 DESC;
```
#### The output is as follows:

```
CLUSTER_ID PROB DET
---------- ----- 
----------------------------------------------------------------------------
         14 .6761 <Details algorithm="Expectation Maximization" 
cluster="14"> 
                  <Attribute name="AGE" actualValue="51" weight=".676" 
rank="1"/>
                  <Attribute name="HOME_THEATER_PACKAGE" actualValue="1" 
weight=".557" rank="2"/>
                   <Attribute name="FLAT_PANEL_MONITOR" actualValue="0" 
weight=".412" rank="3"/>
                   <Attribute name="Y_BOX_GAMES" actualValue="0" weight=".171" 
rank="4"/>
                  <Attribute name="BOOKKEEPING_APPLICATION"actualValue="1" 
weight="-.003"
                   rank="5"/>
                  </Details>
          3 .3227 <Details algorithm="Expectation Maximization" cluster="3">
                   <Attribute name="YRS_RESIDENCE" actualValue="3" 
weight=".323" rank="1"/>
                   <Attribute name="BULK_PACK_DISKETTES" actualValue="1" 
weight=".265" rank="2"/>
                   <Attribute name="EDUCATION" actualValue="HS-grad" 
weight=".172" rank="3"/>
                  <Attribute name="AFFINITY_CARD" actualValue="0" 
weight=".125" rank="4"/>
                  <Attribute name="OCCUPATION" actualValue="Crafts" 
weight=".055" rank="5"/>
                  </Details>
```
## Feature Details

Shows an example of the FEATURE DETAILS function.

The query in the following example returns the three attributes that have the greatest impact on the top Principal Components Analysis (PCA) projection for customer 101501. The FEATURE DETAILS function applies a Singular Value Decomposition (SVD) model named svd\_sh\_sample to the data selected from the svd\_sh\_sample\_build\_num table. The table and model are created by the oml4sql-singular-value-decomposition.sql example.

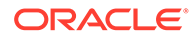

#### **Example 3-13 Feature Details**

```
SELECT FEATURE DETAILS(svd sh_sample, 1, 3 USING *) proj1det
 FROM svd sh_sample_build_num
 WHERE CUST ID = 101501;
```
#### The output is as follows:

```
PROJ1DET
-----------------------------------------------------------------------
---------
<Details algorithm="Singular Value Decomposition" feature="1">
<Attribute name="HOME_THEATER_PACKAGE" actualValue="1" weight=".352" 
rank="1"/>
<Attribute name="Y_BOX_GAMES" actualValue="0" weight=".249" rank="2"/>
<Attribute name="AGE" actualValue="41" weight=".063" rank="3"/>
</Details>
```
## Prediction Details

Shows an examples of PREDICTION DETAILS function.

The query in the following example returns the attributes that are most important in predicting the age of customer 100010. The prediction functions apply a Generalized Linear Model regression model named GLMR\_SH\_Regr\_sample to the data selected from mining\_data\_apply\_v. The GLMR\_SH\_Regr\_sample model is created by the oml4sql-regression-glm.sql example.

#### **Example 3-14 Prediction Details for Regression**

```
SELECT cust_id,
     PREDICTION(GLMR SH Regr sample USING *) pr,
     PREDICTION DETAILS(GLMR_SH_Regr_sample USING *) pd
 FROM mining data apply v
 WHERE CUST ID = 100010;
```
The output is as follows:

```
CUST_ID PR PD
------- ----- -----------
  100010 25.45 <Details algorithm="Generalized Linear Model">
               <Attribute name="FLAT_PANEL_MONITOR" actualValue="1" 
weight=".025" rank="1"/>
               <Attribute name="OCCUPATION" actualValue="Crafts" 
weight=".019" rank="2"/>
               <Attribute name="AFFINITY_CARD" actualValue="0" 
weight=".01" rank="3"/>
               <Attribute name="OS_DOC_SET_KANJI" actualValue="0" 
weight="0" rank="4"/>
               <Attribute name="BOOKKEEPING_APPLICATION" 
actualValue="1" weight="-.004" rank="5"/>
               </Details>
```
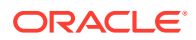

The query in the following example returns the customers who work in Tech Support and are likely to use an affinity card (with more than 85% probability). The prediction functions apply an Support Vector Machine (SVM) classification model named svmc\_sh\_clas\_sample. to the data selected from mining data apply  $v$ . The query includes the prediction details, which show that education is the most important predictor. The symc\_sh\_clas\_sample model is created by the oml4sql-classification-svm.sql example.

#### **Example 3-15 Prediction Details for Classification**

```
SELECT cust id, PREDICTION DETAILS(svmc sh_clas_sample, 1 USING *) PD
      FROM mining data apply v
 WHERE PREDICTION PROBABILITY (svmc sh clas_sample, 1 USING *) > 0.85
  AND occupation = 'TechSup'
  ORDER BY cust_id;
```
The output is as follows:

```
CUST_ID PD
------- 
-----------------------------------------------------------------------------
----------
 100029 <Details algorithm="Support Vector Machines" class="1">
         <Attribute name="EDUCATION" actualValue="Assoc-A" weight=".199" 
rank="1"/>
         <Attribute name="CUST_INCOME_LEVEL" actualValue="I: 170\,000 - 
189\,999" weight=".044"
          rank="2"/>
         <Attribute name="HOME_THEATER_PACKAGE" actualValue="1" weight=".028" 
rank="3"/>
         <Attribute name="BULK_PACK_DISKETTES" actualValue="1" weight=".024" 
rank="4" <Attribute name="BOOKKEEPING_APPLICATION" actualValue="1" 
weight=".022" rank="5"/>
         </Details>
  100378 <Details algorithm="Support Vector Machines" class="1">
         <Attribute name="EDUCATION" actualValue="Assoc-A" weight=".21" 
rank="1"/>
         <Attribute name="CUST_INCOME_LEVEL" actualValue="B: 30\,000 - 
49\,999" weight=".047"
          rank="2"/>
         <Attribute name="FLAT_PANEL_MONITOR" actualValue="0" weight=".043" 
rank="3"/>
         <Attribute name="HOME_THEATER_PACKAGE" actualValue="1" weight=".03" 
rank="4"/>
         <Attribute name="BOOKKEEPING_APPLICATION" actualValue="1" 
weight=".023" rank="5"/>
         </Details>
  100508 <Details algorithm="Support Vector Machines" class="1">
         <Attribute name="EDUCATION" actualValue="Bach." weight=".19" 
rank="1"/>
         <Attribute name="CUST_INCOME_LEVEL" actualValue="L: 300\,000 and 
above" weight=".046"
```

```
 rank="2"/>
         <Attribute name="HOME_THEATER_PACKAGE" actualValue="1" 
weight=".031" rank="3"/>
         <Attribute name="BULK_PACK_DISKETTES" actualValue="1" 
weight=".026" rank="4"/>
         <Attribute name="BOOKKEEPING_APPLICATION" actualValue="1" 
weight=".024" rank="5"/>
         </Details>
  100980 <Details algorithm="Support Vector Machines" class="1">
         <Attribute name="EDUCATION" actualValue="Assoc-A" weight=".19" 
rank="1"/>
         <Attribute name="FLAT_PANEL_MONITOR" actualValue="0" 
weight=".038" rank="2"/>
         <Attribute name="HOME_THEATER_PACKAGE" actualValue="1" 
weight=".026" rank="3"/>
         <Attribute name="BULK_PACK_DISKETTES" actualValue="1" 
weight=".022" rank="4"/>
         <Attribute name="BOOKKEEPING_APPLICATION" actualValue="1" 
weight=".02" rank="5"/>
         </Details>
```
The query in the following example returns the two customers that differ the most from the rest of the customers. The prediction functions apply an anomaly detection model named SVMO\_SH\_Clas\_sample to the data selected from mining data apply v. anomaly detection uses a one-class SVM classifier. The model is created by the oml4sql-singular-value-decomposition.sql example.

#### **Example 3-16 Prediction Details for Anomaly Detection**

```
SELECT cust_id, pd FROM
   (SELECT cust_id, 
         PREDICTION DETAILS(SVMO SH Clas sample, 0 USING *) pd,
         RANK() OVER (ORDER BY prediction probability(
               SVMO SH Clas sample, 0 USING *) DESC, cust id) rnk
  FROM mining data one_class_v)
 WHERE rnk \leq 2
  ORDER BY rnk;
```
The output is as follows:

```
 CUST_ID PD
---------- 
-----------------------------------------------------------------------
------------
     102366 <Details algorithm="Support Vector Machines" class="0">
            <Attribute name="COUNTRY_NAME" actualValue="United Kingdom" 
weight=".078" rank="1"/>
            <Attribute name="CUST_MARITAL_STATUS" actualValue="Divorc." 
weight=".027" rank="2"/>
            <Attribute name="CUST_GENDER" actualValue="F" weight=".01" 
rank="3"/>
            <Attribute name="HOUSEHOLD_SIZE" actualValue="9+" 
weight=".009" rank="4"/>
            <Attribute name="AGE" actualValue="28" weight=".006"
```
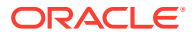

```
rank="5"/>
            </Details>
     101790 <Details algorithm="Support Vector Machines" class="0">
            <Attribute name="COUNTRY_NAME" actualValue="Canada" weight=".068" 
rank="1"/>
            <Attribute name="HOUSEHOLD_SIZE" actualValue="4-5" weight=".018" 
rank="2"/>
            <Attribute name="EDUCATION" actualValue="7th-8th" weight=".015" 
rank="3"/>
            <Attribute name="CUST_GENDER" actualValue="F" weight=".013" 
rank="4"/>
            <Attribute name="AGE" actualValue="38" weight=".001" rank="5"/>
            </Details>
```
## GROUPING Hint

OML4SQL functions include PREDICTION\*, CLUSTER\*, FEATURE\*, and ORA\_DM\_\*. The GROUPING hint is an optional hint that applies to machine learning scoring functions when scoring partitioned models.

This hint results in partitioning the input data set into distinct data slices so that each partition is scored in its entirety before advancing to the next partition. However, parallelism by partition is still available. Data slices are determined by the partitioning key columns used when the model was built. This method can be used with any machine learning function against a partitioned model. The hint may yield a query performance gain when scoring large data that is associated with many partitions but may negatively impact performance when scoring large data with few partitions on large systems. Typically, there is no performance gain if you use the hint for single row queries.

#### **Enhanced PREDICTION Function Command Format**

```
<prediction function> ::=
   PREDICTION <left paren> /*+ GROUPING */ <prediction model>
         [ <comma> <class value> [ <comma> <top N> ] ]
        USING <machine learning attribute list> <right paren>
```
The syntax for only the PREDICTION function is given but it is applicable to any machine learning function in which PREDICTION, CLUSTERING, and FEATURE\_EXTRACTION scoring functions occur.

#### **Example 3-17 Example**

```
SELECT PREDICTION(/*+ GROUPING */my_model USING *) pred FROM <input table>;
```
#### **Related Topics**

• *Oracle Database SQL Language Reference*

# In-Database Scoring

Scoring is the application of a machine learning algorithm to new data. In Oracle Machine Learning for SQL scoring engine and the data both reside within the database.

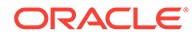

In traditional machine learning, models are built using specialized software on a remote system and deployed to another system for scoring. This is a cumbersome, error-prone process open to security violations and difficulties in data synchronization.

With Oracle Machine Learning for SQL, scoring is simple and secure. The scoring engine and the data both reside within the database. Scoring is an extension to the SQL language, so the results of machine learning can easily be incorporated into applications and reporting systems.

## Parallel Execution and Ease of Administration

All Oracle Machine Learning for SQL scoring routines support parallel execution for scoring large data sets.

In-database scoring provides performance advantages. All Oracle Machine Learning for SQL scoring routines support parallel execution, which significantly reduces the time required for executing complex queries and scoring large data sets.

In-database machine learning minimizes the IT effort needed to support Oracle Machine Learning for SQL initiatives. Using standard database techniques, models can easily be refreshed (re-created) on more recent data and redeployed. The deployment is immediate since the scoring query remains the same; only the underlying model is replaced in the database.

#### **Related Topics**

• *Oracle Database VLDB and Partitioning Guide*

## SQL Functions for Model Apply and Dynamic Scoring

In Oracle Machine Learning for SQL, scoring is performed by SQL language functions. Understand the different ways of scoring using SQL functions.

The functions perform prediction, clustering, and feature extraction. The functions can be invoked in two different ways: By applying a machine learning model object (Example 3-18), or by executing an analytic clause that computes the machine learning analysis dynamically and applies it to the data [\(Example 3-19](#page-103-0)). Dynamic scoring, which eliminates the need for a model, can supplement, or even replace, the more traditional methodology described in "The Machine Learning Process".

In Example 3-18, the PREDICTION PROBABILITY function applies the model svmc sh\_clas\_sample, created in [Example 5-1,](#page-237-0) to score the data in mining data apply v. The function returns the ten customers in Italy who are most likely to use an affinity card.

In [Example 3-19,](#page-103-0) the functions PREDICTION and PREDICTION PROBABILITY use the analytic syntax (the OVER () clause) to dynamically score the data in mining data apply v. The query returns the customers who currently do not have an affinity card with the probability that they are likely to use.

#### **Example 3-18 Applying a Oracle Machine Learning for SQL Model to Score Data**

```
SELECT cust_id FROM
   (SELECT cust_id, 
        rank() over (order by PREDICTION PROBABILITY(svmc sh clas sample, 1
                     USING *) DESC, cust_id) rnk
  FROM mining data apply v
  WHERE country name = 'Italy')
```
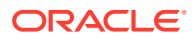

<span id="page-103-0"></span>WHERE rnk <= 10 ORDER BY rnk;

#### **Example 3-19 Executing an Analytic Function to Score Data**

```
SELECT cust id, pred prob FROM
   (SELECT cust_id, affinity_card, 
    PREDICTION(FOR TO_CHAR(affinity_card) USING *) OVER () pred_card,
    PREDICTION_PROBABILITY(FOR TO_CHAR(affinity_card),1 USING *) OVER () pred_prob
   FROM mining_data_build_v)
WHERE affinity card = 0AND pred_card = 1
ORDER BY pred_prob DESC;
```
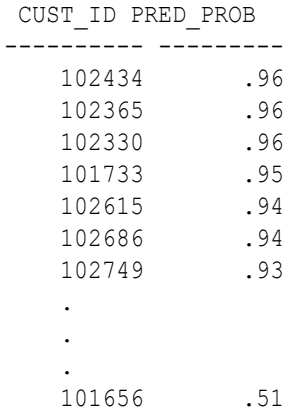

# Dynamic Scoring

You can perform dynamic scoring if, for some reason, you do not want to apply a predefined model.

The Oracle Machine Learning for SQL functions operate in two modes: by applying a predefined model, or by executing an analytic clause. If you supply an analytic clause instead

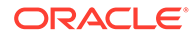

of a model name, the function builds one or more transient models and uses them to score the data.

The ability to score data dynamically without a predefined model extends the application of basic embedded machine learning techniques into environments where models are not available. Dynamic scoring, however, has limitations. The transient models created during dynamic scoring are not available for inspection or fine tuning. Applications that require model inspection, the correlation of scoring results with the model, special algorithm settings, or multiple scoring queries that use the same model, require a predefined model.

The following example shows a dynamic scoring query. The example identifies the rows in the input data that contain unusual customer age values.

#### **Example 3-20 Dynamic Prediction**

```
SELECT cust id, age, pred age, age-pred age age diff, pred det FROM
  (SELECT cust_id, age, pred_age, pred_det,
    RANK() OVER (ORDER BY ABS(age-pred_age) DESC) rnk FROM
     (SELECT cust_id, age,
        PREDICTION(FOR age USING *) OVER () pred age,
        PREDICTION DETAILS(FOR age ABS USING *) OVER () pred det
 FROM mining data apply v))
WHERE rnk \leq 5;
```
#### The output is follows:

```
CUST_ID AGE PRED_AGE_AGE_DIFF_PRED_DET
------- ---- ---------- -------- 
    --------------------------------------------------------------
  100910 80 40.6686505 39.33 <Details algorithm="Support Vector 
Machines">
                                   <Attribute 
name="HOME_THEATER_PACKAGE" actualValue="1"
                                    weight=".059" rank="1"/>
                                   <Attribute name="Y_BOX_GAMES" 
actualValue="0"
                                   weight=".059" rank="2"/>
                                   <Attribute name="AFFINITY_CARD" 
actualValue="0"
                                   weight=".059" rank="3"/>
                                   <Attribute name="FLAT_PANEL_MONITOR" 
actualValue="1"
                                    weight=".059" rank="4"/>
                                   <Attribute name="YRS_RESIDENCE" 
actualValue="4"
                                    weight=".059" rank="5"/>
                                    </Details>
  101285 79 42.1753571 36.82 <Details algorithm="Support Vector 
Machines">
                                   <Attribute 
name="HOME_THEATER_PACKAGE" actualValue="1"
                                    weight=".059" rank="1"/>
                                   <Attribute name="HOUSEHOLD_SIZE" 
actualValue="2" weight=".059"
```
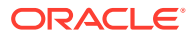

```
 rank="2"/>
                                   <Attribute name="CUST_MARITAL_STATUS" 
actualValue="Mabsent"
                                   weight=".059" rank="3"/>
                                   <Attribute name="Y_BOX_GAMES" 
actualValue="0" weight=".059"
                                   rank="4"/>
                                   <Attribute name="OCCUPATION" 
actualValue="Prof." weight=".059"
                                   rank="5"/>
                                   </Details>
 100694 77 41.0396722 35.96 <Details algorithm="Support Vector 
Machines">
                                   <Attribute name="HOME_THEATER_PACKAGE" 
actualValue="1"
                                   weight=".059" rank="1"/>
                                   <Attribute name="EDUCATION" 
actualValue="< Bach."
                                   weight=".059" rank="2"/>
                                   <Attribute name="Y_BOX_GAMES" 
actualValue="0" weight=".059"
                                   rank="3"/>
                                   <Attribute name="CUST_ID" 
actualValue="100694" weight=".059"
                                   rank="4"/>
                                  <Attribute name="COUNTRY_NAME" 
actualValue="United States of
                                   America" weight=".059" rank="5"/>
                                   </Details>
 100308 81 45.3252491 35.67 <Details algorithm="Support Vector 
Machines">
                                   <Attribute name="HOME_THEATER_PACKAGE" 
actualValue="1"
                                   weight=".059" rank="1"/>
                                   <Attribute name="Y_BOX_GAMES" 
actualValue="0" weight=".059"
                                   rank="2"/>
                                   <Attribute name="HOUSEHOLD_SIZE" 
actualValue="2" weight=".059"
                                   rank="3"/>
                                   <Attribute name="FLAT_PANEL_MONITOR" 
actualValue="1"
                                  weight = "059" rank="4" <Attribute name="CUST_GENDER" 
actualValue="F" weight=".059"
                                   rank="5"/>
                                   </Details>
 101256 90 54.3862214 35.61 <Details algorithm="Support Vector 
Machines">
                                   <Attribute name="YRS_RESIDENCE" 
actualValue="9" weight=".059"
                                   rank="1"/>
```
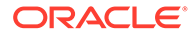

```
 <Attribute 
name="HOME_THEATER_PACKAGE" actualValue="1"
                                   weight=".059" rank="2"/>
                                   <Attribute name="EDUCATION" 
actualValue="< Bach."
                                   weight=".059" rank="3"/>
                                   <Attribute name="Y_BOX_GAMES" 
actualValue="0" weight=".059"
                                   rank="4"/>
                                   <Attribute name="COUNTRY_NAME" 
actualValue="United States of
                                   America" weight=".059" rank="5"/>
                                  \langle/Details>
```
# Real-Time Scoring

You can perform real-time scoring by running a SQL query. An example shows a realtime query using PREDICTION PROBABILITY function. Based on the result, a customer representative can offer a value card to the customer.

Oracle Machine Learning for SQL functions enable prediction, clustering, and feature extraction analysis to be easily integrated into live production and operational systems. Because machine learning results are returned within SQL queries, machine learning can occur in real time.

With real-time scoring, point-of-sales database transactions can be mined. Predictions and rule sets can be generated to help front-line workers make better analytical decisions. Real-time scoring enables fraud detection, identification of potential liabilities, and recognition of better marketing and selling opportunities.

The query in the following example uses a Decision Tree model named dt sh clas sample to predict the probability that customer 101488 uses an affinity card. A customer representative can retrieve this information in real time when talking to this customer on the phone. Based on the query result, the representative can offer an extra-value card, since there is a 73% chance that the customer uses a card. The model is created by the oml4sql-classification-decision-tree.sql example.

### **Example 3-21 Real-Time Query with Prediction Probability**

```
SELECT PREDICTION PROBABILITY(dt sh clas_sample, 1 USING *) cust_card_prob
      FROM mining data apply v
      WHERE cust id = 101488;
```
The output is as follows:

```
CUST_CARD_PROB
--------------
         .72764
```
# DBMS\_DATA\_MINING.APPLY

The APPLY procedure in DBMS\_DATA\_MINING is a batch apply operation that writes the results of scoring directly to a table.

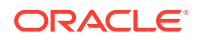

The columns in the table are machine learning function-dependent.

Scoring with APPLY generates the same results as scoring with the SQL scoring functions. Classification produces a prediction and a probability for each case; clustering produces a cluster ID and a probability for each case, and so on. The difference lies in the way that scoring results are captured and the mechanisms that can be used for retrieving them.

APPLY creates an output table with the columns shown in the following table:

| <b>Machine Learning Technique</b> | <b>Output Columns</b> |
|-----------------------------------|-----------------------|
| classification                    | CASE ID               |
|                                   | PREDICTION            |
|                                   | PROBABILITY           |
| regression                        | CASE ID               |
|                                   | PREDICTION            |
| anomaly detection                 | CASE ID               |
|                                   | PREDICTION            |
|                                   | PROBABILITY           |
| clustering                        | CASE ID               |
|                                   | CLUSTER ID            |
|                                   | PROBABILITY           |
| feature extraction                | CASE ID               |
|                                   | FEATURE ID            |
|                                   | MATCH QUALITY         |

**Table 3-14 APPLY Output Table**

Since APPLY output is stored separately from the scoring data, it must be joined to the scoring data to support queries that include the scored rows. Thus any model that is used with APPLY must have a case ID.

A case ID is not required for models that is applied with SQL scoring functions. Likewise, storage and joins are not required, since scoring results are generated and consumed in real time within a SQL query.

The following example illustrates anomaly detection with APPLY. The query of the APPLY output table returns the ten first customers in the table. Each has a a probability for being typical (1) and a probability for being anomalous (0). The SVMO\_SH\_Clas\_sample model is created by the oml4sql-anomaly-detection-1class-svm.sql example.

#### **Example 3-22 Anomaly Detection with DBMS\_DATA\_MINING.APPLY**

```
EXEC dbms data mining.apply
         ('SVMO_SH_Clas_sample','svmo_sh_sample_prepared', 
         'cust id', 'one class output');
SELECT * from one class output where rownum < 11;The output is as follows:
```
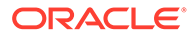
<span id="page-108-0"></span>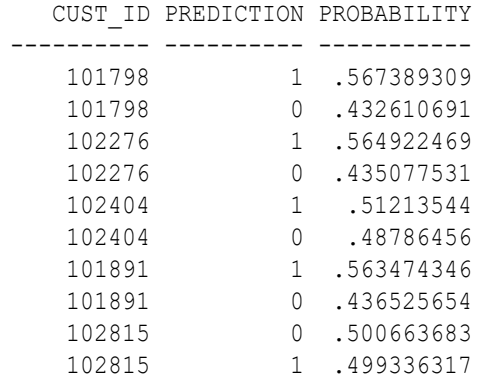

#### **Related Topics**

• *Oracle Database PL/SQL Packages and Types Reference*

# Create a Model that Includes Machine Learning Operations on Text

Create a model and specify the settings to perform machine learning operations on text.

Oracle Machine Learning for SQL supports unstructured text within columns of VARCHAR2, CHAR, CLOB, BLOB, and BFILE, as described in the following table:

#### **Table 3-15 Column Data Types That May Contain Unstructured Text**

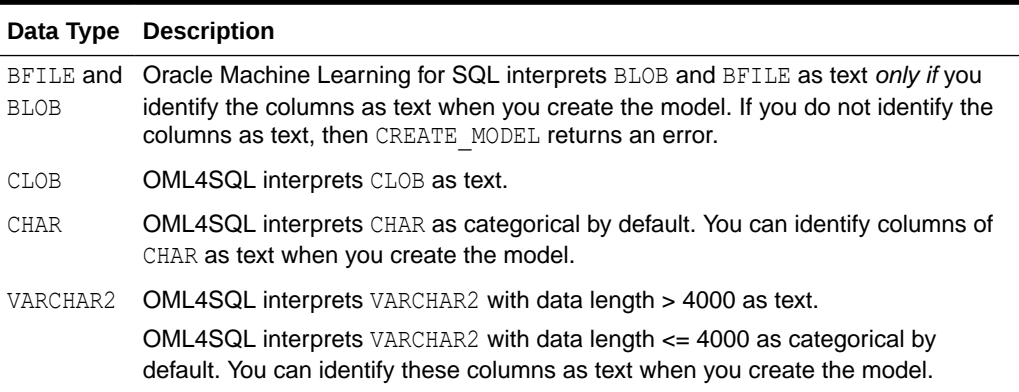

#### **Note:**

Text is not supported in nested columns or as a target in supervised machine learning.

The settings described in the following table control the term extraction process for text attributes in a model. Instructions for specifying model settings are in "Specifying Model Settings".

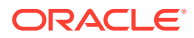

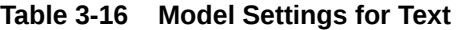

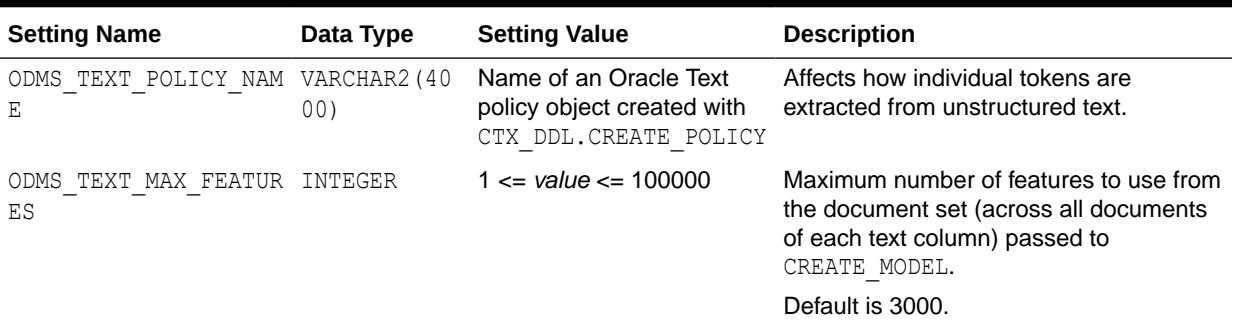

A model can include one or more text attributes. A model with text attributes can also include categorical and numerical attributes.

#### **To create a model that includes text attributes:**

- **1.** Create an Oracle Text policy object.
- **2.** Specify the model configuration settings that are described in "Table 3-16".
- **3.** Specify which columns must be treated as text and, optionally, provide text transformation instructions for individual attributes.
- **4.** Pass the model settings and text transformation instructions to DBMS\_DATA\_MINING.CREATE\_MODEL2 or DBMS\_DATA\_MINING.CREATE\_MODEL.

#### **Note:**

All algorithms except O-Cluster can support columns of unstructured text.

The use of unstructured text is not recommended for association rules (Apriori).

In the following example, an SVM model is used to predict customers that are most likely to be positive responders to an Affinity Card loyalty program. The data comes with a text column that contains user generated comments. By creating an Oracle Text policy and specifying model settings, the algorithm automatically uses the text column and builds the model on both the structured data and unstructured text.

This example uses a view called mining data which is created from SH. SALES table. A training data set called mining train text is also created.

The following queries show you how to create an Oracle Text policy followed by building a model using CREATE\_MODEL2 procedure.

%script

BEGIN

EXECUTE ctx ddl.create policy('dmdemo\_svm\_policy');

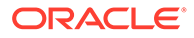

#### The output is:

```
PL/SQL procedure successfully completed.
---------------------------
PL/SQL procedure successfully completed.
%script
BEGIN DBMS DATA MINING.DROP MODEL('T SVM Clas sample');
EXCEPTION WHEN OTHERS THEN NULL; END;
/
DECLARE
     v_setlst DBMS_DATA_MINING.SETTING_LIST;
     xformlist dbms_data_mining_transform.TRANSFORM_LIST;
BEGIN
   v setlst(dbms data mining.algo name) :=
dbms data mining.algo support vector machines;
     v_setlst(dbms_data_mining.prep_auto) := dbms_data_mining.prep_auto_on;
    v setlst(dbms data mining.svms kernel function) :=
dbms data mining.svms linear;
     v_setlst(dbms_data_mining.svms_complexity_factor) := '100';
     v_setlst(dbms_data_mining.odms_text_policy_name) := 'DMDEMO_SVM_POLICY';
    v_setlst(dbms_data_mining.svms_solver) := dbms_data_mining.svms_solver_sgd;
    dbms_data_mining_transform.SET_TRANSFORM(
        xformlist, 'comments', null, 'comments', null, 'TEXT');
     DBMS_DATA_MINING.CREATE_MODEL2(
       model name \implies 'T SVM Clas sample',
        mining_function => dbms_data_mining.classification,
       data query \Rightarrow 'select * from mining train text',
       \frac{1}{1} set list \frac{1}{1} => v setlst,
        case_id_column_name => 'cust_id',
        target_column_name => 'affinity_card',
         xform_list => xformlist);
END;
/ 
The output is:
```
PL/SQL procedure successfully completed. --------------------------- PL/SQL procedure successfully completed. ---------------------------

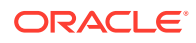

#### **Related Topics**

- **[Specify Model Settings](#page-246-0)** You can configure your model by specifying model settings.
- Create a Text Policy An Oracle Text policy specifies how text content must be interpreted. You can provide a text policy to govern a model, an attribute, or both the model and individual attributes.
- [Configure a Text Attribute](#page-112-0) Provide transformation instructions for text attribute or unstructured text by explicitly identifying the column datatypes.
- [Embed Transformations in a Model](#page-78-0)

You can specify your own transformations and embed them in a model by creating a transformation list and passing it to DBMS\_DATA\_MINING.CREATE\_MODEL2 or DBMS\_DATA\_MINING.CREATE\_MODEL.

# Create a Text Policy

An Oracle Text policy specifies how text content must be interpreted. You can provide a text policy to govern a model, an attribute, or both the model and individual attributes.

If a model-specific policy is present and one or more attributes have their own policies, Oracle Machine Learning for SQL uses the attribute policies for the specified attributes and the model-specific policy for the other attributes.

The CTX\_DDL.CREATE\_POLICY procedure creates a text policy.

```
CTX_DDL.CREATE_POLICY(
      policy name IN VARCHAR2,
                filter IN VARCHAR2 DEFAULT NULL,
                 section group IN VARCHAR2 DEFAULT NULL,
lexer IN VARCHAR2 DEFAULT NULL,
stoplist TN VARCHAR2 DEFAULT NULL,
wordlist IN VARCHAR2 DEFAULT NULL);
```
The parameters of CTX\_DDL.CREATE\_POLICY are described in the following table.

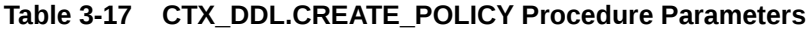

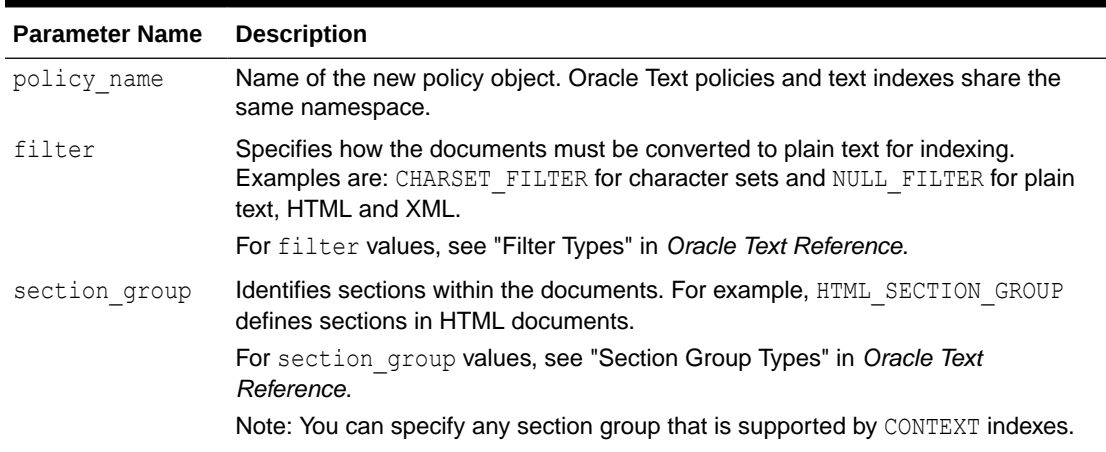

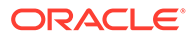

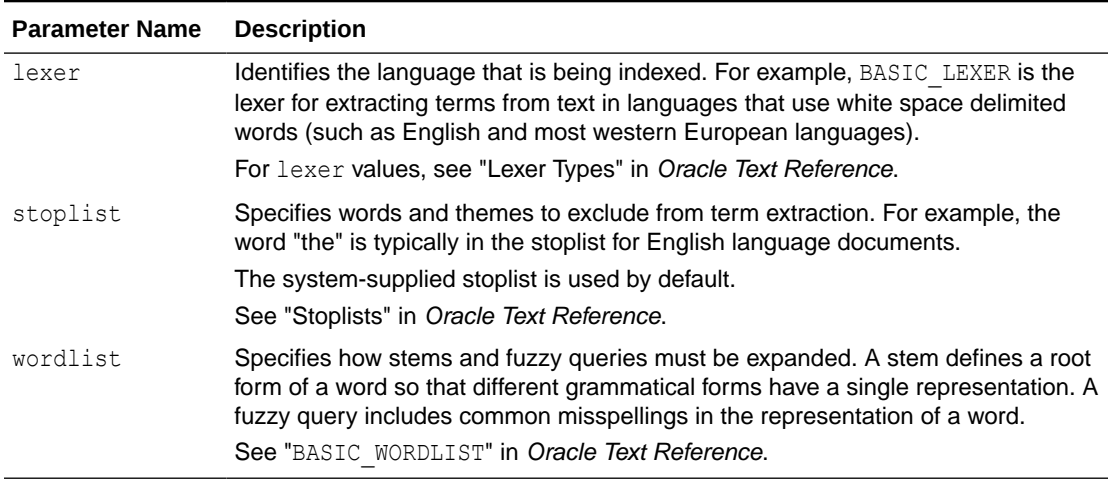

#### <span id="page-112-0"></span>**Table 3-17 (Cont.) CTX\_DDL.CREATE\_POLICY Procedure Parameters**

#### **Related Topics**

• *Oracle Text Reference*

# Configure a Text Attribute

Provide transformation instructions for text attribute or unstructured text by explicitly identifying the column datatypes.

As shown in [Table 3-15](#page-108-0), you can identify columns of CHAR, shorter VARCHAR2 (<=4000), BFILE, and BLOB as text attributes. If CHAR and shorter VARCHAR2 columns are not explicitly identified as unstructured text, then CREATE\_MODEL processes them as categorical attributes. If BFILE and BLOB columns are not explicitly identified as unstructured text, then CREATE\_MODEL returns an error.

To identify a column as a text attribute, supply the keyword TEXT in an **Attribute specification**. The attribute specification is a field (attribute spec) in a transformation record (transform\_rec). Transformation records are components of transformation lists (xform\_list) that can be passed to CREATE\_MODELOr CREATE\_MODEL2.

#### **Note:**

An attribute specification can also include information that is not related to text. Instructions for constructing an attribute specification are in "Embedding Transformations in a Model".

You can provide transformation instructions for any text attribute by qualifying the TEXT keyword in the attribute specification with the subsettings described in the following table.

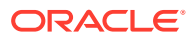

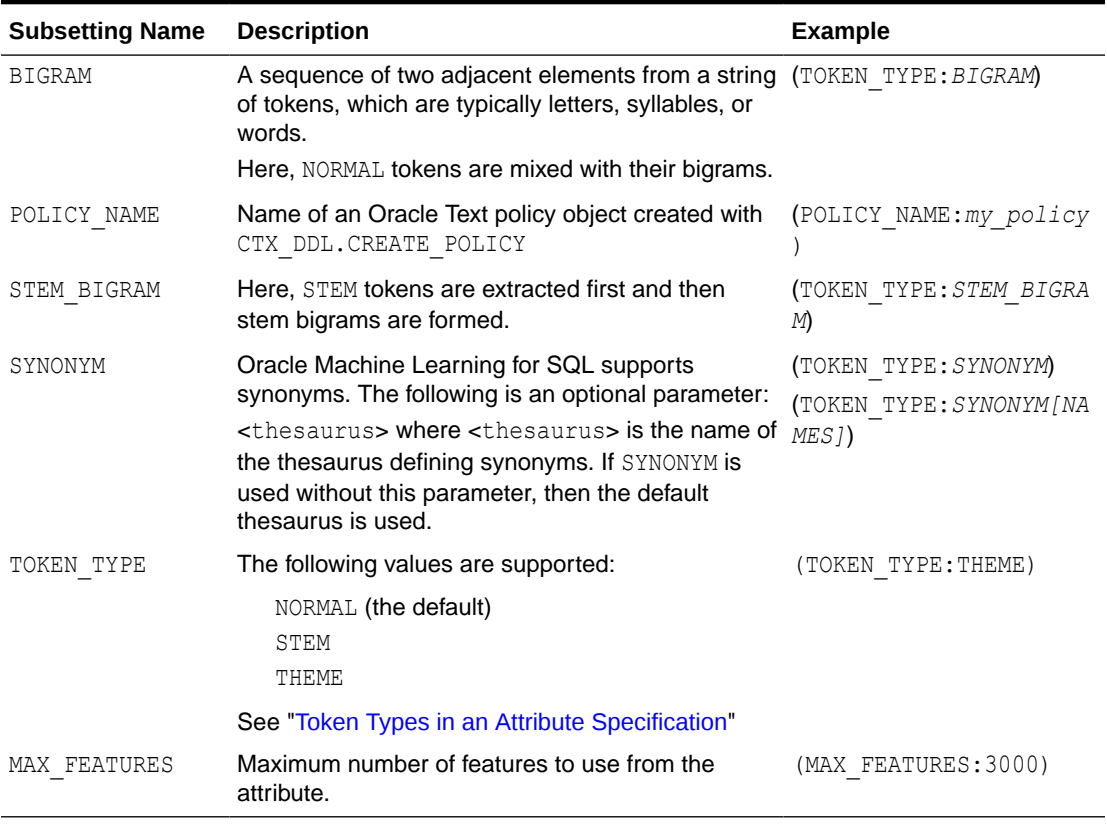

#### **Table 3-18 Attribute-Specific Text Transformation Instructions**

#### **Note:**

The TEXT keyword is only required for CLOB and longer VARCHAR2 (>4000) when you specify transformation instructions. The TEXT keyword is *always* required for CHAR, shorter VARCHAR2, BFILE, and BLOB - whether or not you specify transformation instructions.

#### $\Omega$ **Tip:**

You can view attribute specifications in the data dictionary view ALL\_MINING\_MODEL\_ATTRIBUTES, as shown in *Oracle Database Reference*.

#### **Token Types in an Attribute Specification**

When stems or themes are specified as the token type, the lexer preference for the text policy must support these types of tokens.

The following example adds themes and English stems to BASIC\_LEXER.

```
BEGIN
   CTX_DDL.CREATE_PREFERENCE('my_lexer', 'BASIC_LEXER');
```
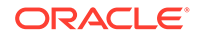

```
 CTX_DDL.SET_ATTRIBUTE('my_lexer', 'index_stems', 'ENGLISH');
  CTX_DDL.SET_ATTRIBUTE('my_lexer', 'index_themes', 'YES');
END;
```
#### **Example 3-23 A Sample Attribute Specification for Text**

This expression specifies that text transformation for the attribute must use the text policy named my policy. The token type is THEME, and the maximum number of features is 3000.

```
"TEXT(POLICY_NAME:my_policy)(TOKEN_TYPE:THEME)(MAX_FEATURES:3000)"
```
#### **Related Topics**

- [Embed Transformations in a Model](#page-78-0) You can specify your own transformations and embed them in a model by creating a transformation list and passing it to DBMS\_DATA\_MINING.CREATE\_MODEL2 or DBMS\_DATA\_MINING.CREATE\_MODEL.
- [Specify Transformation Instructions for an Attribute](#page-82-0) You can pass transformation instructions for an attribute by defining a transformation list.
- *Oracle Database PL/SQL Packages and Types Reference*
- ALL\_MINING\_MODEL\_ATTRIBUTES

# 4 Use cases

- Regression Use Case Scenario
- [Classification Use Case Scenario](#page-133-0)
- [Clustering Use Case Scenario](#page-154-0)
- **[Time Series Use Case Scenario](#page-176-0)**
- **[Association Rules Use Case Scenario](#page-188-0)**
- **[Feature Extraction Use Case Scenario](#page-210-0)**

# Regression Use Case Scenario

A real estate agent approaches you, a data scientist, to provide assistance in evaluating house prices in Boston. The agent requires this information on a daily basis to provide targeted services to clients. Using the Generalized Linear Model algorithm for Regression, you estimate the median value of owner-occupied homes in the Boston area.

#### **Related Content**

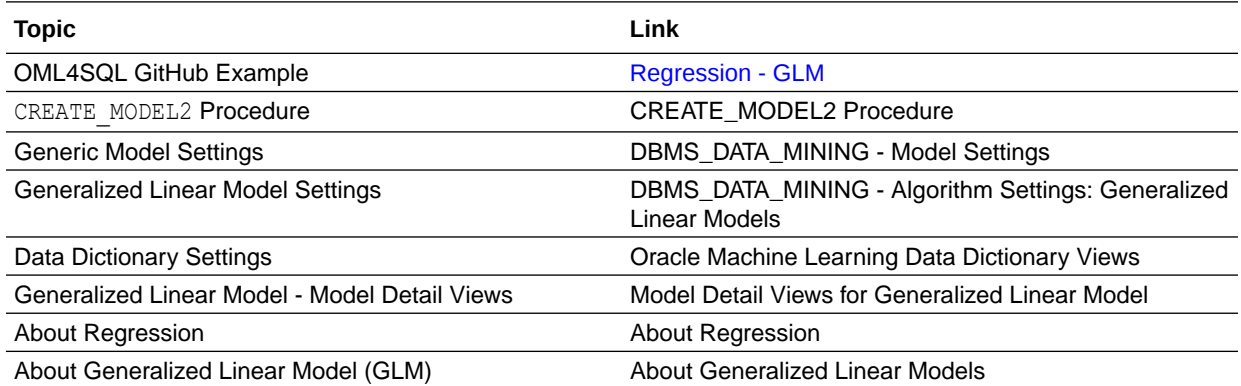

Before you start your OML4SQL use case journey, ensure that you have the following:

• Data set

Download the data set from [https://github.com/scikit-learn/scikit-learn/blob/master/](https://github.com/scikit-learn/scikit-learn/blob/master/sklearn/datasets/data/boston_house_prices.csv) [sklearn/datasets/data/boston\\_house\\_prices.csv.](https://github.com/scikit-learn/scikit-learn/blob/master/sklearn/datasets/data/boston_house_prices.csv)

**Note:**

This data set is used for illustrative purpose only.

• Database

Select or create database out of the following options:

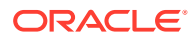

- Get your FREE cloud account. Go to<https://cloud.oracle.com/database>and select Oracle Database Cloud Service (DBCS), or Oracle Autonomous Database. Create an account and create an instance. See [Autonomous](https://apexapps.oracle.com/pls/apex/dbpm/r/livelabs/view-workshop?wid=582) [Database Quick Start Workshop.](https://apexapps.oracle.com/pls/apex/dbpm/r/livelabs/view-workshop?wid=582)
- Download the latest version of [Oracle Database](https://www.oracle.com/in/database/technologies/oracle-database-software-downloads.html) (on premises).
- Machine Learning Tools Depending on your database selection,
	- Use OML Notebooks for Oracle Autonomous Database.
	- Install and use Oracle SQL Developer connected to an on-premises database or DBCS. See Installing and Getting Started with SQL Developer.
- **Other Requirements** Data Mining Privileges (this is automatically set for ADW). See System Privileges for Oracle Machine Learning for SQL.

# Load Data

Examine the data set and its attributes. Load the data in your database.

In this use case, you will modify the data set to add a column and upload the data set to your database. If you are using the Oracle Autonomous Database, you will upload files to the Oracle Cloud Infrastructure (OCI) Object Storage, create a sample table, load data into the sample table from files on the OCI Object Storage, and explore the data. If you are using the on-premises database, you will use Oracle SQL developer to import the data set and explore the data.

#### **Examine Data**

There are 13 attributes in the data set. This is a customized data set that excludes one attribute from the original data set. The following table displays information about the data attributes:

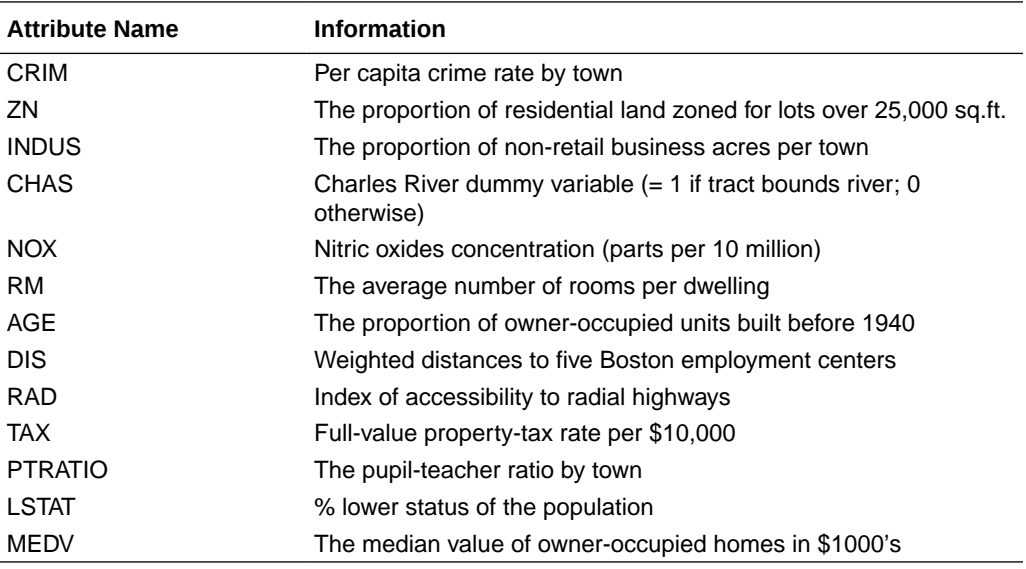

#### **Related Topics**

• How ADP Transforms the Data

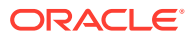

# Add a Column

In this data set, no row identifier uniquely identifies each record in the data set. Add a new case id column. The case id assists with reproducible results, joining scores for individual customers with other data in, example, scoring data table.

Add a column called House ID (HID). The HID value is added as a primary key to the table so that identifying and retrieving each record is simple. Each record in the database is called a case and each case is identified by a case id. Here, *HID* is the case id.

To add the HID column:

- **1.** Open the .csv file in a spreadsheet.
- **2.** Delete the first row with 506 and 13. Now, the row with the column names becomes the first row.
- **3.** To the left of the data set, add a column.
- **4.** Enter *HID* as the column name.
- **5.** In the *HID* column enter 1 as the first value identifying the first row.
- **6.** You will see a + icon in the spreadsheet cell. Drag the + icon right to the bottom till the end of the records.
- **7.** Right-click and select **Fill Series**.
- **8.** To remove the column "B" from the data set, select the entire column with the title **B** by right clicking on the top of the column, and then select **Delete**.

### Import Data

There are various methods to import data into the database. Two methods are explained here. One using SQL Developer (for on-premises) and the other using Object Storage (for Cloud).

### Import Data into the Database (On premises)

To access the data set, import the modified data set into the database using SQL Developer.

The following steps help you to import the data set into an on premises database.

(Optional) Enter task prerequisites here.

- **1.** Launch SQL Developer on your system.
- **2.** Import the modified .csv file. See Tables.
- **3.** Set House ID (HID) as a primary key. This column identifies each record and helps in retrieving information about a specific record. The HID column helps when you join tables or views. See Primary Key Constraint.

You are now ready to query the table in SQL Developer.

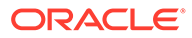

### Import Data to the Cloud

If you are using a cloud account, one of the methods of importing the data is through Object Storage. Upload the data set to an Object Storage. The Object Storage URI will be used in another procedure.

You can load data into your Oracle Autonomous Database (Autonomous Data Warehouse [ADW] or Autonomous Transaction Processing [ATP]) using Oracle Database tools, and Oracle and 3rd party data integration tools. You can load data:

- from local files in your client computer, or
- from files stored in a cloud-based object store

Follow the steps to upload your data file to the Object Storage bucket.

- **1.** Login to your cloud account.
- **2.** Click the left-side hamburger menu and select **Storage** from the menu.
- **3.** Select **Buckets** from the Object Storage & Archive Storage option.
- **4.** Select the compartment in which you want to upload the data.
- **5.** Click **Create Bucket**.
- **6.** Enter a name for your bucket. For example, Bucket1. Leave the rest of the fields as default.
- **7.** Click **Create**.
- **8.** Click on the bucket that you created. Scroll down and click **Upload** under Objects.
- **9.** Leave the Object Name Prefix field black. Click **select files** to navigate to the data file that you want to upload or drag and drop the data file. In this use case, select the modified .csv file.
- **10.** Click **Upload**. The data file appears under Objects.
- **11.** Click the ellipses on the right side of the data file to view the menu. Click **View Object Details**.
- **12.** Copy the URL PATH (URI) to a text file. This URI is used in the DBMS\_CLOUD.COPY\_DATA procedure.

This procedure creates an object storage containing the data file in your cloud account.

#### Create Auth Token

The Auth Token is required in the DBMS\_CLOUD.CREATE\_CREDENTIAL procedure. You can generate the Auth Token in your cloud account.

- **1.** Login into your ADW Cloud account.
- **2.** Hover your mouse cursor over the human figure icon at the top right of the console and click **User Settings** from the drop-down menu.
- **3.** Click **Auth Tokens** under Resources on the left of the console.
- **4.** Click **Generate Token**. A pop-up dialog appears.
- **5.** Enter a description (optional).
- **6.** Click **Generate Token**.

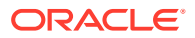

- **7.** Copy the generated token to a text file. The token does not appear again.
- **8.** Click **Close**.

Create Object Storage Credential

The object storage credential is used in the DBMS\_CLOUD.COPY\_DATA procedure.

- **1.** Login to the OML Notebooks page and create a notebook. See [Create a Notebook.](#page-62-0)
- **2.** Open the notebook that you just created.
- **3.** Enter the following query to create an object storage credentials:

```
%script
begin
 DBMS CLOUD.create credential (
    credential_name => 'CRED',
   username => '<your cloud account username>',
    password => '<your Auth Token>'
  );
end;
/
```
------------------ PL/SQL procedure successfully completed. ---------------------------

# **Create Credentials**

FINISHED D X 国 @

```
%script
SET DEFINE OFF
BEGIN
  DBMS CLOUD CREATE CREDENTIAL(
     credential name \Rightarrow 'CRED',
    usename \Rightarrow 'omluser',password \Rightarrow 'author \neq 'n);END;
7
```
----------------------------

--------------------------

PL/SQL procedure successfully completed.

Examine the query:

- credential\_name: The name of the credential to be stored. Provide any name. Here, *CRED* is the name given.
- username: This is your cloud account username.
- password: Enter your Auth Token password that you copied after generating the Auth Token.
- **4.** Click the play icon to run the query in your notebook. Your credentials are stored in the ADW user schema.
- **5.** In another para, run the following query to check the user credentials:

SELECT\* FROM USER\_CREDENTIALS;

### Create a Table

Create a table called BOSTON\_HOUSING. This table is used in DBMS\_CLOUD.COPY\_DATA procedure to access the data set.

Enter the following code in a new pare of the notebook that you created and run the notebook.

```
%sql
CREATE table boston housing
(
 HID NUMBER NOT NULL,
  CRIM NUMBER,
  ZN NUMBER,
 INDUS NUMBER,
 CHAS VARCHAR2(32),
 NOX NUMBER,
 RM NUMBER,
 AGE NUMBER,
  DIS NUMBER,
 RAD NUMBER,
 TAX NUMBER,
  PTRATIO NUMBER,
  LSTAT NUMBER,
 MEDV NUMBER
);
```
### Load Data in the Table

Load the data set stored in object storage to the BOSTON HOUSING table.

Add a new para in the OML Notebooks and enter the following statement:

```
%script
BEGIN
  DBMS_CLOUD.COPY_DATA(
    table name =>'BOSTON HOUSING',
    credential name =>'CRED',
    file uri list =>'https://objectstorage.us-
```

```
phoenix-1.oraclecloud.com/n/namespace-string/b/bucketname/o/filename.csv',
    format => json object('type' value 'CSV', 'skipheaders' value 1)
  );
END;
```
Examine the statement:

- table name: is the target table's name.
- credential name: is the name of the credential created earlier.
- file uri list: is a comma delimited list of the source files you want to load.
- format: defines the options you can specify to describe the format of the source file, including whether the file is of type text, ORC, Parquet, or Avro.

In this example, *namespace-string* is the Oracle Cloud Infrastructure object storage namespace and *bucketname* is the storage bucket name that you created earlier (for example, Bucket1), and *filename.csv* is the modified .csv file name that you uploaded to the storage bucket.

#### **Related Topics**

DBMS\_CLOUD.COPY\_DATA Procedure

# Explore Data

Explore the data to understand and assess the quality of the data. At this stage assess the data to identify data types and noise in the data. Look for missing values and numeric outlier values.

The following steps help you with the exploratory analysis of the data:

**1.** View the data in the BOSTON HOUSING table by running the following query:

```
SELECT * FROM BOSTON_HOUSING
ORDER BY HID;
```
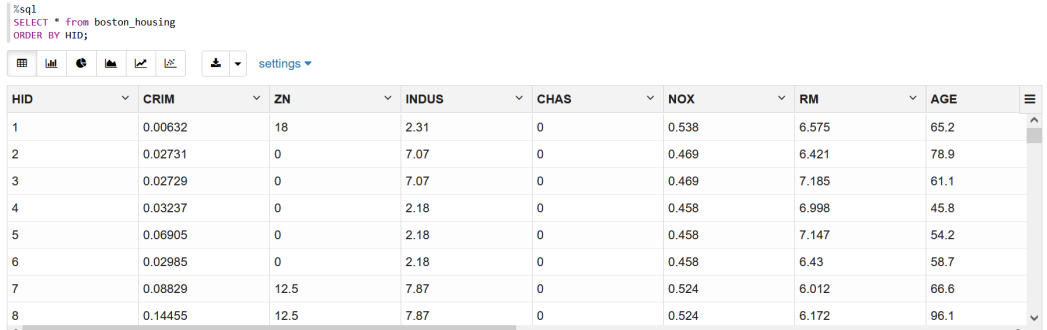

**2.** Since you created the table specifying each column's datatype, you already know the datatype. However, to view the datatype of the columns, run the following script:

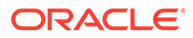

```
%script
DESCRIBE BOSTON_HOUSING;
Name Null? Type 
------- -------- ------------
HID NOT NULL NUMBER
CRIM NUMBER
ZN NUMBER
INDUS NUMBER
CHAS VARCHAR2(32)
NOX NUMBER
RM NUMBER
AGE NUMBER
DIS NUMBER
RAD NUMBER(38)
TAX NUMBER
PTRATIO NUMBER
LSTAT NUMBER
MEDV NUMBER
```
---------------------------

**3.** Find the COUNT of the dataset to know how many rows are present.

SELECT COUNT (\*) from BOSTON HOUSING;

COUNT(\*) 506 ---------------------------

**4.** To check if there are any missing values (NULL values), run the following query:

SELECT COUNT(\*) FROM BOSTON HOUSING WHERE PTRATIO=NULL OR CHAS=NULL OR LSTAT=NULL OR TAX=NULL OR CRIM=NULL OR MEDV=NULL OR ZN=NULL OR NOX=NULL OR AGE=NULL OR INDUS=NULL OR DIS=NULL OR RAD=NULL OR PTRATIO=NULL OR RM=NULL;

COUNT(\*)  $\overline{0}$ ---------------------------

NULLs, if found, are automatically handled by the OML algorithms. Alternately, you can manually replace NULLs with NVL SQL function.

**5.** To list the distinct values for the categorical column CHAS and the number of records for each distinct value of CHAS, run the following query:

```
%sal
SELECT CHAS, COUNT(1)
```
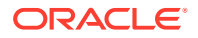

FROM BOSTON\_HOUSING GROUP BY CHAS; CHAS COUNT (1) 0 471 1 35 ---------------------------

**6.** To calculate mean, median, min, max, and interquartile range (IQR) create a view called unpivoted.

The IQR describes the middle 50% of values (also called the mid spread or the H spread) when ordered from lowest to highest. To find the IQR, first, find the median (middle value) of the lower and upper half of the data. These values are quartile 1 (Q1) and quartile 3 (Q3). The IQR is the difference between Q3 and Q1. Sometimes, this assessment is helpful to find outliers in the data.

```
%sql
create or replace view unpivoted as
select *
  from (
SELECT 'CRIM' COL, ROUND(MIN(CRIM), 2) MIN VAL, PERCENTILE CONT(0.25) WITHIN GROUP
(ORDER BY CRIM) FIRST_QUANTILE, ROUND(AVG(CRIM),2) MEAN_VAL, ROUND(MEDIAN(CRIM),2) 
MEDIAN VAL, PERCENTILE CONT(0.75) WITHIN GROUP (ORDER BY CRIM) THIRD OUANTILE,
ROUND(MAX(CRIM),2) MAX_VAL
FROM BOSTON_HOUSING
UNION
SELECT 'AGE' COL, ROUND(MIN(AGE), 2) MIN VAL, PERCENTILE CONT(0.25) WITHIN GROUP
(ORDER BY AGE) FIRST_QUANTILE, ROUND(AVG(AGE),2) MEAN_VAL, ROUND(MEDIAN(AGE),2) 
MEDIAN VAL, PERCENTILE CONT(0.75) WITHIN GROUP (ORDER BY AGE) THIRD QUANTILE,
ROUND(MAX(AGE),2) MAX_VAL
FROM BOSTON_HOUSING
UNION
SELECT 'DIS' COL, ROUND(MIN(DIS), 2) MIN VAL, PERCENTILE CONT(0.25) WITHIN GROUP
(ORDER BY DIS) FIRST_QUANTILE, ROUND(AVG(DIS),2) MEAN_VAL, ROUND(MEDIAN(DIS),2) 
MEDIAN_VAL, PERCENTILE_CONT(0.75) WITHIN GROUP (ORDER BY DIS) THIRD_QUANTILE, 
ROUND(MAX(DIS),2) MAX_VAL
FROM BOSTON_HOUSING
  ) a
unpivot
(
  VALUE
   for stat in ("MIN VAL", "FIRST QUANTILE", "MEAN VAL", "MEDIAN VAL",
"THIRD_QUANTILE", "MAX_VAL")
);
```
**7.** To view the values, pivot the table by running the following query:

```
%sql
select *
  from unpivoted
pivot(
  SUM(VALUE)
     for COL in ('CRIM', 'AGE','DIS')
);
```
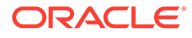

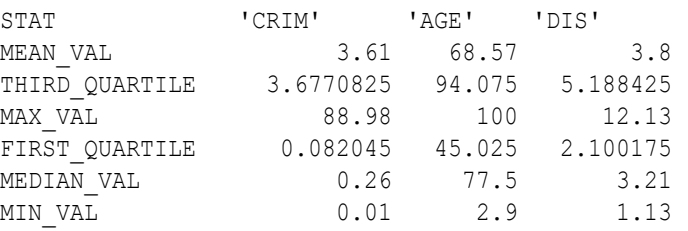

6 rows selected.

---------------------------

This completes the data understanding and data preparation stage. OML supports Automatic Data Preparation (ADP). ADP is enabled through the model settings. When ADP is enabled, the transformations required by the algorithm are performed automatically and embedded in the model. This step is done during the Build Model stage. The commonly used methods of data preparation are binning, normalization, and missing value treatment.

#### **Related Topics**

• How ADP Transforms the Data

# Build Model

Build your model using the training data set. Use the

DBMS\_DATA\_MINING.CREATE\_MODEL2 procedure to build your model and specify model settings.

For a supervised learning, like Regression, before creating the model, split the data in to training and test data. Although you can use the entire data set to build a model, it is difficult to validate the model unless there are new data sets available. Therefore, to evaluate the model and to accurately assess the performance of the model on the same data, you generally split or separate the data into training and test data. You use the training data set to train the model and then use the test data set to test the accuracy of the model by running prediction queries. The testing data set already contains known values for the attribute that you want to predict. It is thus easy to determine whether the model's predictions are correct.

#### **Algorithm Selection**

Before you build a model, choose the suitable algorithm. You can choose one of the following algorithms to solve a regression problem:

- **Extreme Gradient Boosting**
- Generalized Linear Model
- Neural Network
- Support Vector Machine

When you want to understand the data set, you always start from a simple and easy baseline model. The Generalized Linear Model algorithm is the right choice because it is simple and easy to interpret since it fits a linear relationship between the feature and the target. You can get an initial understanding of a new data set from the result of the linear model.

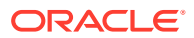

The following steps guide you to split your data and build your model with the selected algorithm.

**1.** Split the data into 80/20 as training and test data. Run the following statement:

```
BEGIN
    EXECUTE IMMEDIATE 'CREATE OR REPLACE VIEW TRAINING_DATA AS SELECT * FROM 
BOSTON HOUSING SAMPLE (80) SEED (1)';
    DBMS_OUTPUT.PUT_LINE ('Created TRAINING_DATA');
   EXECUTE IMMEDIATE 'CREATE OR REPLACE VIEW TEST DATA AS SELECT * FROM
BOSTON HOUSING MINUS SELECT * FROM TRAINING DATA';
   DBMS OUTPUT.PUT LINE ('Created TEST DATA');
```
END;

After splitting the data, view the count of rows in TRAINING DATA and TEST DATA. You can verify the ratio of the training and test data by checking the number of rows of the training and test set.

**2.** To find the count of rows in TRAINING DATA, run the following statement:

```
select count (*) from TRAINING DATA;
```
COUNT(\*) 400 ---------------------------

**3.** To find the count of rows from TEST DATA, run the following statement:

```
select COUNT(*) from TEST DATA;
```
COUNT(\*) 106 ---------------------------

**4.** To find if any rows are not sampled (left out) in both TRAINING DATA and TEST DATA, run the following query:

```
SELECT COUNT(1)
FROM TRAINING_DATA train
JOIN TEST_DATA test
ON train.HID = test.HID
COUNT(*)
\Omega---------------------------
```
**5.** Build your model using the CREATE\_MODEL2 procedure. First, declare a variable to store model settings or hyperparameters. Run the following script:

```
%script
DECLARE
   v setlst DBMS DATA MINING.SETTING LIST;
    BEGIN
   v setlst('PREP AUTO') := 'ON';
    v_setlst('ALGO_NAME') := 'ALGO_GENERALIZED_LINEAR_MODEL';
   \overline{v} setlst('GLMS_DIAGNOSTICS_TABLE_NAME') := 'GLMR_DIAG';
    v_setlst('GLMS_FTR_SELECTION') := 'GLMS_FTR_SELECTION_ENABLE';
    v_setlst('GLMS_FTR_GENERATION') := 'GLMS_FTR_GENERATION_ENABLE';
```
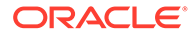

```
 DBMS_DATA_MINING.CREATE_MODEL2(
MODEL NAME \implies 'GLMR REGR',
 MINING_FUNCTION => 'REGRESSION'
DATA QUERY \implies 'SELECT * FROM TRAINING DATA',
 SET_LIST => v_setlst,
     CASE ID COLUMN NAME => 'HID',
      TARGET_COLUMN_NAME => 'MEDV');
END;
```
#### Examine the script:

- v setlst is a variable to store SETTING LIST.
- SETTING LIST defines model settings or hyperparameters for your model.
- DBMS DATA MINING is the PL/SQL package used for Oracle Machine Learning. These settings are described in DBMS\_DATA\_MINING - Model Settings.
- ALGO NAME specifies the algorithm name. Since you are using the Generalized Linear Model as your algorithm, set ALGO GENERALIZED LINEAR MODEL.
- PREP\_AUTO is the setting used for Automatic Data Preparation. Here, enable Automatic Data Preparation. The value of the setting is ON.
- GLMS DIAGNOSTICS TABLE NAME generates per-row statistics if you specify the name of a diagnostics table in the setting. The value of the setting is GLMR\_DIAG.
- GLMS FTR SELECTION indicates feature selection. The value GLMS\_FTR\_SELECTION\_ENABLE indicates that feature selection is enabled. Feature selection selects columns that are most important in predicting a target attribute. If feature selection is not selected, then all the columns are considered for analysis which may not give accurate results.
- GLMS FTR GENERATION indicates feature generation. The value GLMS FTR GENERATION ENABLE indicates that the feature generation is enabled. Feature generation generates new features from existing features which might be useful in our analysis.

The CREATE\_MODEL2 procedure has the following parameters:

- MODEL\_NAME: A unique model name that you want to give to your model. The name of the model is in the form [schema\_name.]model\_name. If you do not specify a schema, then your own schema is used. Here, the model name is GLMR\_REGR
- MINING FUNCTION: Specifies the machine learning function. Since you are solving a linear regression problem, in this use case, select REGRESSION.
- DATA QUERY: A query that provides training data for building the model. Here, the query is SELECT \* FROM TRAINING\_DATA.
- SET LIST: Specifies SETTING LIST.
- CASE ID COLUMN NAME: A unique case identifier column in the training data. In this use case, case\_id is HID. If there is a composite key, you must create a new attribute before creating the model. The CASE\_ID assists with reproducible results, joining scores for individual customers with other data in, example, scoring data table.

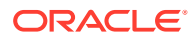

TARGET\_COLUMN\_NAME: Specifies the column that needs to be predicted. Also referred to as the target variable of the model. In this use case, you are predicting MEDV value.

#### **Note:**

Any parameters or settings not specified are either system-determined or default values are used.

# Evaluate

Evaluate your model by viewing diagnostic metrics and performing quality checks.

Sometimes querying dictionary views and model detail views is sufficient to measure your model's performance. However, you can evaluate your model by computing test metrics such as Mean Absolute Error (MAE), Root Mean Squared Error (RMSE), confusion matrix, lift statistics, cost matrix, and so on. For Association Rules, you can inspect various rules to see if they reveal new insights for item dependencies (antecedent itemset implying consequent) or for unexpected relationships among items.

## Dictionary and Model Views

To obtain information about the model and view model settings, you can query data dictionary views and model detail views. Specific views in model detail views display model statistics which can help you evaluate the model.

The data dictionary views for Oracle Machine Learning are listed in the following table. A database administrator (DBA) and USER versions of the views are also available.

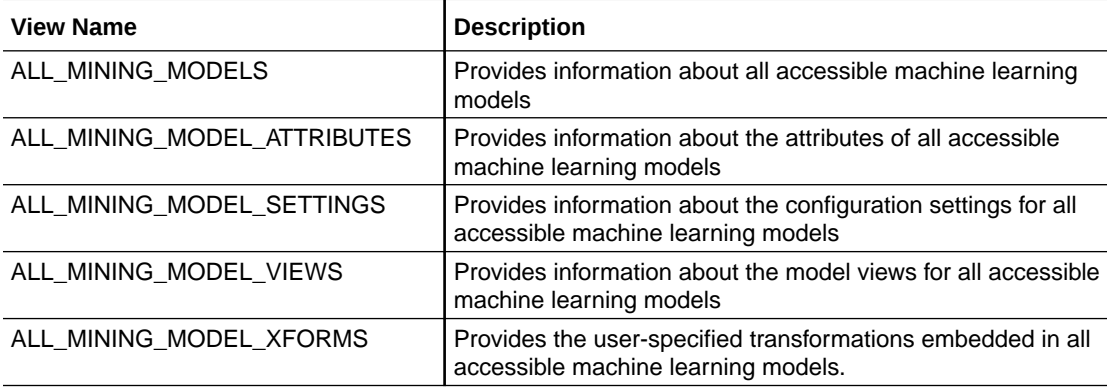

Model detail views are specific to the algorithm. You can obtain more insights about the model you created by viewing the model detail views. The names of model detail views begin with DM\$xx where xx corresponds to the view prefix. See Model Detail Views.

The following steps help you to view different dictionary views and model detail views.

**1.** Run the following statement to view the settings in USER MINING MODEL SETTINGS:

SELECT \* FROM USER MINING MODEL SETTINGS WHERE MODEL NAME='GLMR REGR';

In this statement, you are selecting all the columns available in the USER MINING MODEL SETTINGS view where the model name is GLMR REGR.

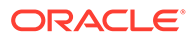

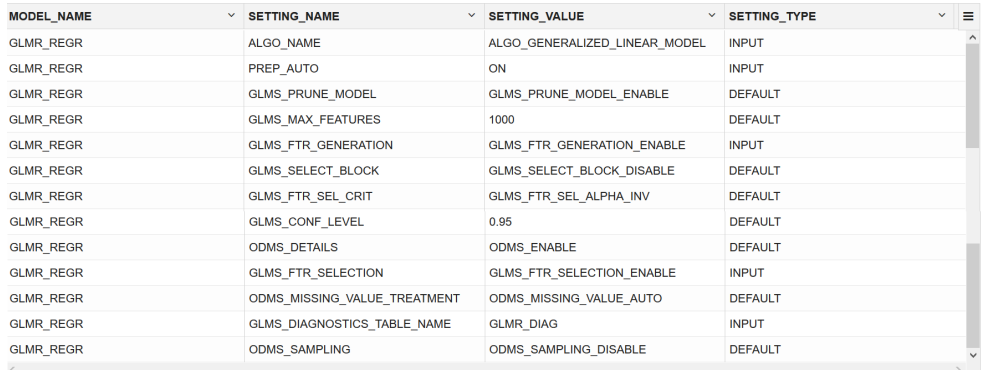

#### **2.** Run the following statement to view only the SETTING NAME and SETTING VALUE column from the above table:

SELECT SETTING NAME, SETTING VALUE FROM USER MINING MODEL SETTINGS WHERE MODEL NAME =  $'GLMR\_REGR'$  ORDER BY SETTING\_NAME;

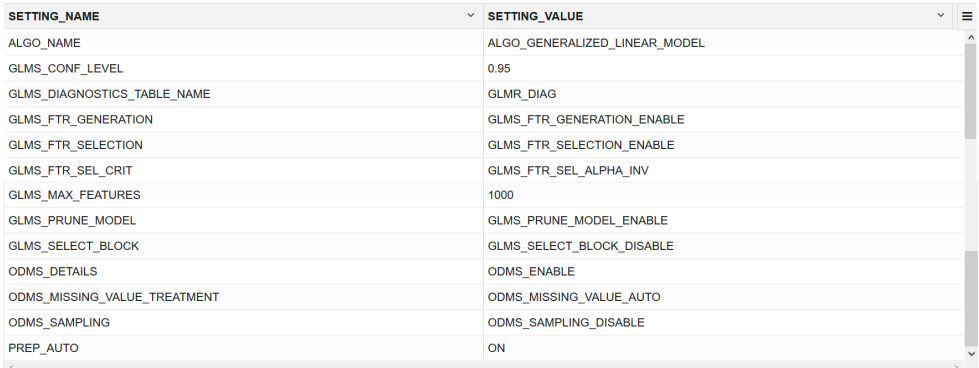

**3.** Run the following statement to see attribute information in USER MINING MODEL ATTRIBUTES view:

SELECT ATTRIBUTE NAME, ATTRIBUTE TYPE FROM USER\_MINING\_MODEL\_ATTRIBUTES WHERE MODEL\_NAME = 'GLMR\_REGR' ORDER BY ATTRIBUTE NAME;

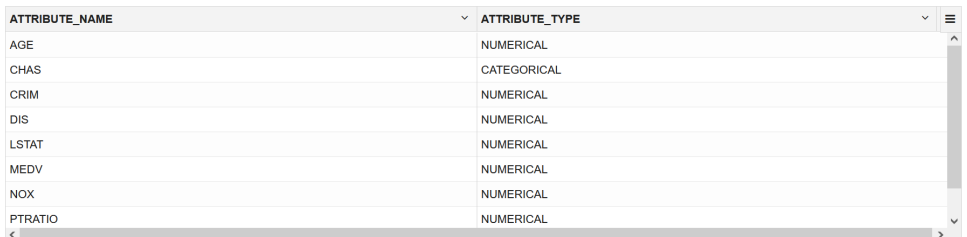

**4.** Run the following statement to see information on various views in USER\_MINING\_MODEL\_VIEWS:

SELECT VIEW NAME, VIEW TYPE FROM USER MINING MODEL VIEWS WHERE MODEL NAME= $\overline{G}$ CLMR\_REGR' ORDER BY VIEW\_NAME;

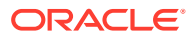

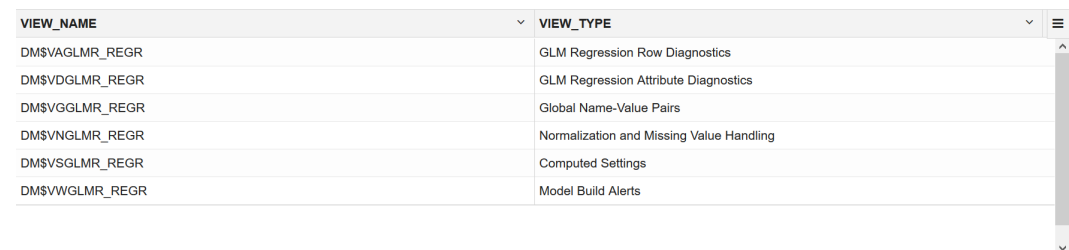

**5.** From the table above, query the Global details for linear regression. See Model Detail Views for Generalized Linear Model. Run the following query to see all the columns of the view:

SELECT \* FROM DM\$VGGLMR REGR;

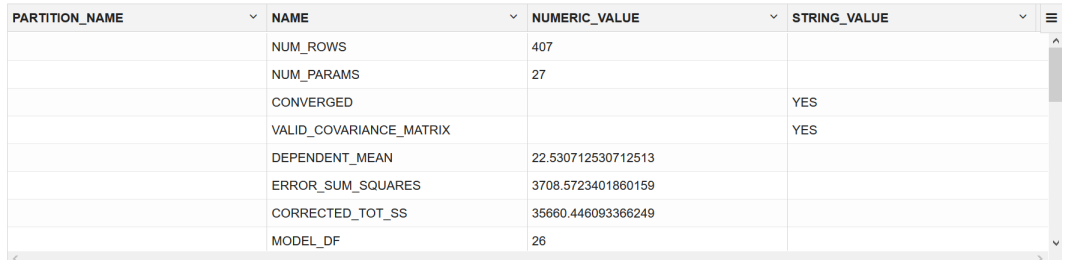

**6.** From the above table, you can ignore the first column PARTITION NAME and refine the query to display the rest of the columns ordered by name. Run the following statement:

SELECT NAME, NUMERIC VALUE, STRING VALUE FROM DM\$VGGLMR REGR ORDER BY NAME;

When comparing models, a model with a lower Root Mean Square Error (RMSE) value is better. RMSE, which squares the errors, gives more weight to large errors. When we have a low RMSE value, we can say that our model is good at predicting the target.

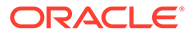

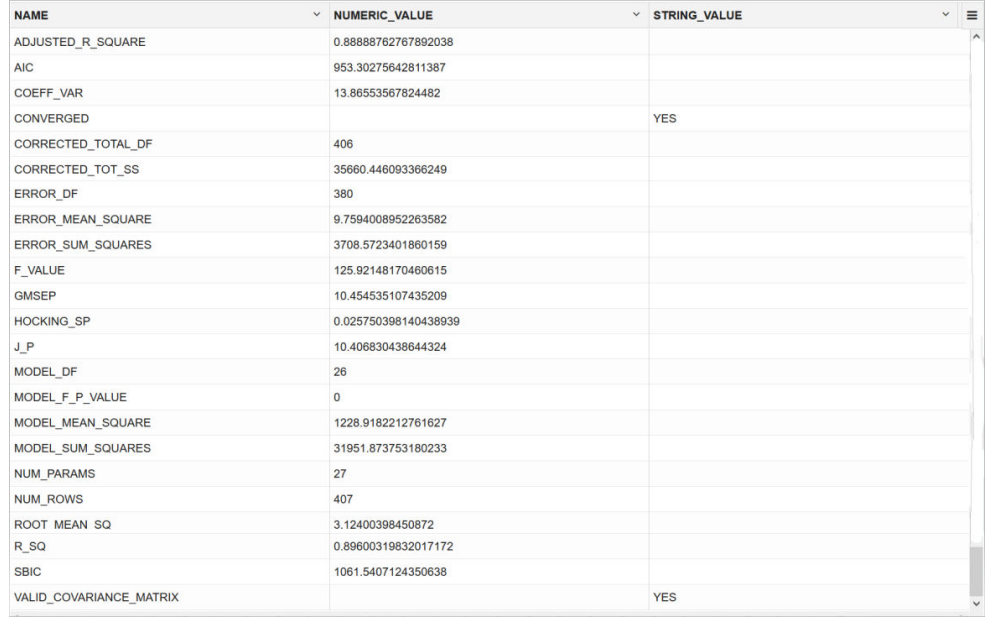

#### **7.** Query the GLM Regression Attributes Diagnostics view.

```
SELECT FEATURE EXPRESSION, round(COEFFICIENT, 6) COEFFICIENT,
round(P_VALUE,4) P_VALUE,
CASE
   when p value < 0.001 THEN '***'
    when p_value < 0.01 THEN '**'
   when p value < 0.05 THEN '*'
 when p_value < 0.1 THEN '.'
 else ' '
END AS significance_statement
FROM DM$VDGLMR_REGR ORDER BY FEATURE EXPRESSION;
```
The columns of the view are described in Model Detail Views for Generalized Linear Model.

Let us examine the statement:

- round (COEFFICIENT, 6) COEFFICIENT: returns the coefficient rounded to six places to the right of the decimal point.
- p\_value: provides information about the relationship between a dependent variable and independent variable such that you could decide to accept or reject the null hypothesis. Generally, p\_value less than 0.05 means that you can reject the null hypothesis and accept that there is a correlation between the dependent and independent variables with a significant coefficient value.

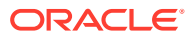

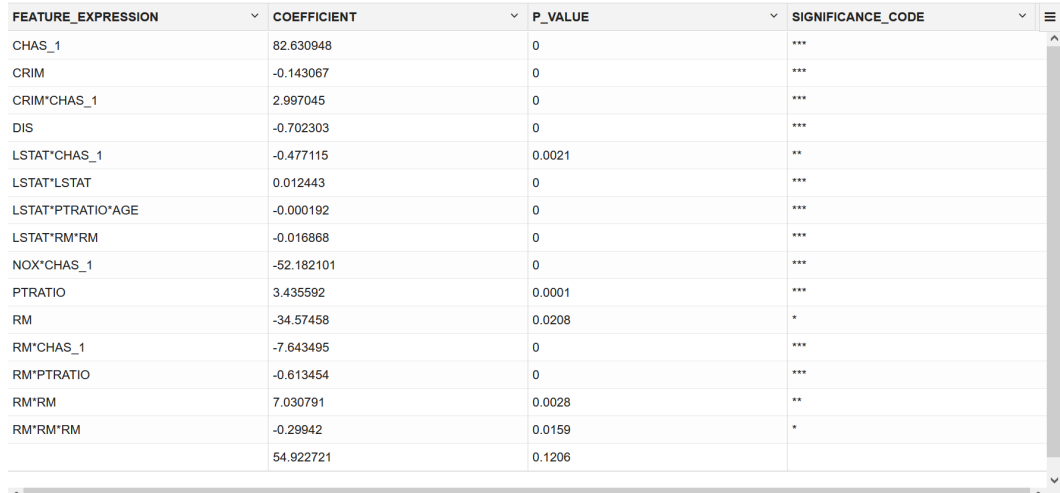

**8.** Now, run the following statement to query Normalization and Missing Value Handling view. The columns of the view are described in Model Detail Views for Normalization and Missing Value Handling.

```
SELECT ATTRIBUTE NAME, round(NUMERIC MISSING VALUE, 2)
NUMERIC_MISSING_VALUE FROM DM$VNGLMR_REGR
ORDER BY ATTRIBUTE NAME;
```
#### Examine the query:

- ATTRIBUTE NAME: Provides the column names in the data set.
- round(NUMERIC\_MISSING\_VALUE,2)NUMERIC\_MISSING\_VALUE: Provides numeric replacements for the missing values (NULLs) in the data set. The ROUND (n, integer) returns results of NUMERIC MISSING VALUE rounded to integer places to the right.

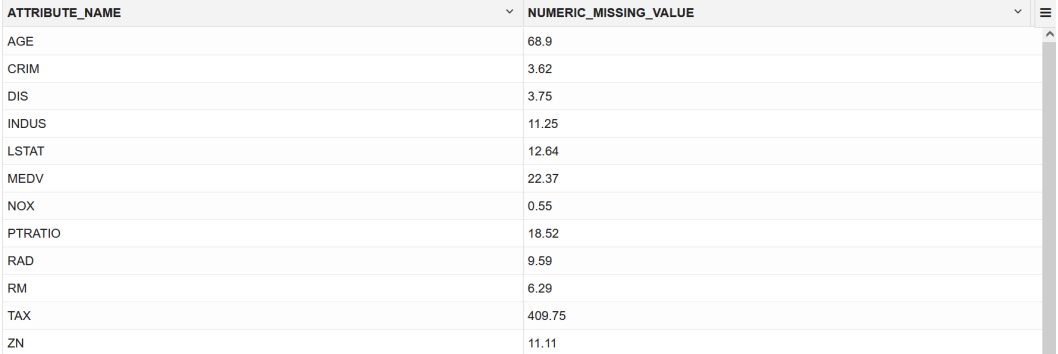

Since there are no missing values (NULLs) in your data, you can ignore the result.

### Test Your Model

In this use case, you are evaluating a regression model by computing Root Mean Square Error (RMSE) and Mean Absolute Error Mean (MAE) on the test data with known target values and comparing the predicted values with the known values.

Test metrics are used to assess how accurately the model predicts the known values. If the model performs well and meets your business requirements, it can then be applied to new

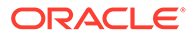

data to predict the future. These matrices can help you to compare models to arrive at one model that satisfies your evaluation criteria.

For this use case, you compute Root Mean Square Error (RMSE) and Mean Absolute Error Mean (MAE) values. The RMSE and MAE are popular regression statistics. RMSE is an estimator for predictive models. The score averages the residuals for each case to yield a single indicator of model error. Mean absolute error is useful for understanding how close overall the predictions were to actual values. A smaller score means predictions were more accurate.

The following steps computes the error metrics for your model.

• To compute RMSE and MAE, run the following statement:

```
%sql
SELECT round(SQRT(AVG((A.PRED_MEDV - B.MEDV) * (A.PRED_MEDV - B.MEDV))),2)
RMSE,
       round(AVG(ABS(A.PRED_MEDV - B.MEDV)),2) MAE
 FROM (SELECT HID, PREDICTION(GLMR REGR using *) PRED_MEDV
          FROM TEST_DATA) A,
       TEST_DATA B
 WHERE A.HID = B.HID;
```
This statement is using the prediction query to score the median value from the test data. The predicted value and the actual value from the test data is used to compute RMSE and MAE .

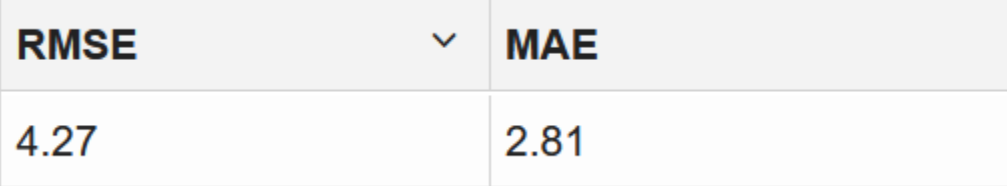

RMSE and MAE convey average model prediction errors in units consistent with the target variable. When comparing models, a model with lower values is better. RMSE, which squares the errors, gives more weight to large errors, while MAE error scales linearly. Therefore, the predictions look fair and the model is a good fit for prediction.

# Score

Scoring involves applying the model to the target data. Use PREDICTION query to predict the MEDV value on the test data.

The following step scores the test data comparing with the original data.

• Predict the median value of owner-occupied homes in the Boston area from the TEST DATA and compare the predicted MEDV value with the actual MEDV value in your result.

SELECT HID, ROUND(PREDICTION(GLMR REGR USING \*), 1) AS PREDICTED\_MEDV, MEDV AS ACTUAL MEDV FROM TEST DATA ORDER BY HID;

Examine the query:

– HID: is the House ID.

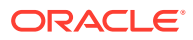

- <span id="page-133-0"></span>ROUND (n, integer): in this case, is ROUND (PREDICTION(GLMR\_REGR USING \*), 1) returns results of PREDICTION (GLMR\_REGR\_USING \*) rounded to integer places to the right. Here, rounded to 1 place to the right.
- PREDICTED MEDV: is the predicted MEDV value.
- ACTUAL MEDV: is the MEDV value in the test data.

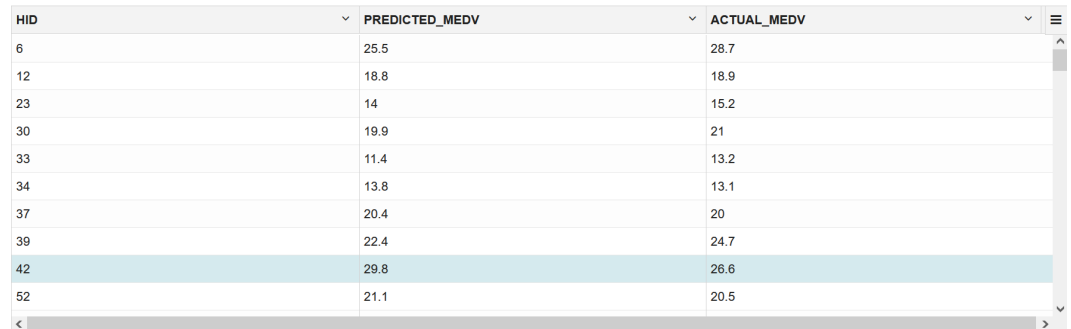

To conclude, you have successfully predicted the median house prices in Boston using Generalized Linear Model algorithm.

# Classification Use Case Scenario

You are working in a retail chain company that sells some products. To better target their marketing materials, they need to identify customers who are likely to purchase a home theater package. To resolve this, you are using the Random Forest algorithm to identify the customers.

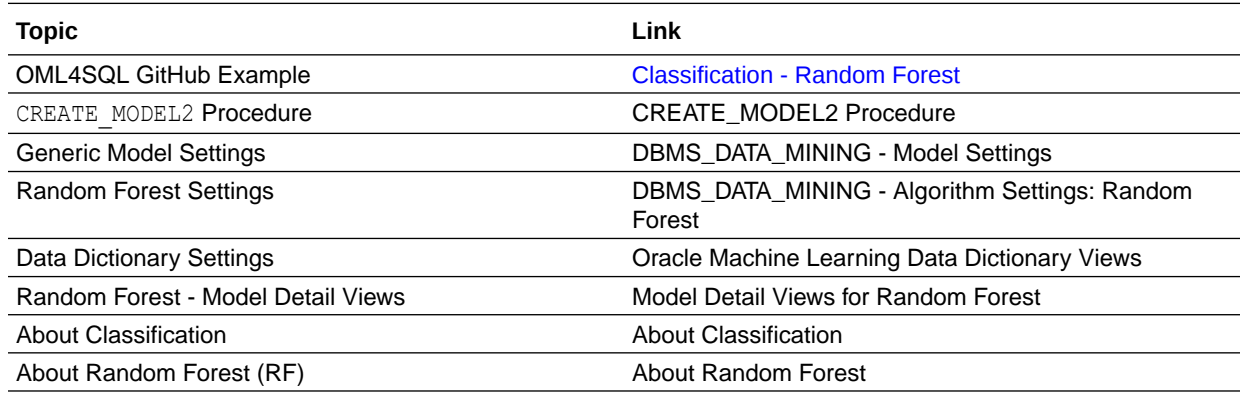

#### **Related Content**

Before you start your OML4SQL use case journey, ensure that you have the following:

• Data Set

The data set used for this use case is from the SH schema. The SH schema can be readily accessed in Oracle Autonomous Database. For on-premises databases, the schema is installed during the installation or can be manually installed by downloading the scripts. See Installing the Sample Schemas.

• Database Select or create database out of the following options:

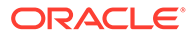

- Get your FREE cloud account. Go to<https://cloud.oracle.com/database>and select Oracle Database Cloud Service (DBCS), or Oracle Autonomous Database. Create an account and create an instance. See [Autonomous](https://apexapps.oracle.com/pls/apex/dbpm/r/livelabs/view-workshop?wid=582) [Database Quick Start Workshop.](https://apexapps.oracle.com/pls/apex/dbpm/r/livelabs/view-workshop?wid=582)
- Download the latest version of [Oracle Database](https://www.oracle.com/in/database/technologies/oracle-database-software-downloads.html) (on premises).
- Machine Learning Tools Depending on your database selection,
	- Use OML Notebooks for Oracle Autonomous Database.
	- Install and use Oracle SQL Developer connected to an on-premises database or DBCS. See Installing and Getting Started with SQL Developer.
- **Other Requirements** Data Mining Privileges (this is automatically set for ADW). See System Privileges for Oracle Machine Learning for SQL.

#### **Related Topics**

- Create a Notebook
- Edit your Notebook
- Uninstalling HR Schema

# Load Data

Access the data set from the SH Schema and explore the data to understand the attributes.

#### **Remember:**

The data set used for this use case is from the SH schema. The SH schema can be readily accessed in Oracle Autonomous Database. For on-premises databases, the schema is installed during the installation or can be manually installed by downloading the scripts. See Installing the Sample Schemas.

To understand the data, you will perform the following:

- Access the data.
- Examine the various attributes or columns of the data set.
- Assess data quality (by exploring the data).

#### **Access Data**

You will use CUSTOMERS and SUPPLEMENTARY DEMOGRAPHICS table data from the SH schema.

#### **Examine Data**

The following table displays information about the attributes from SUPPLEMENTARY\_DEMOGRAPHICS:

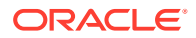

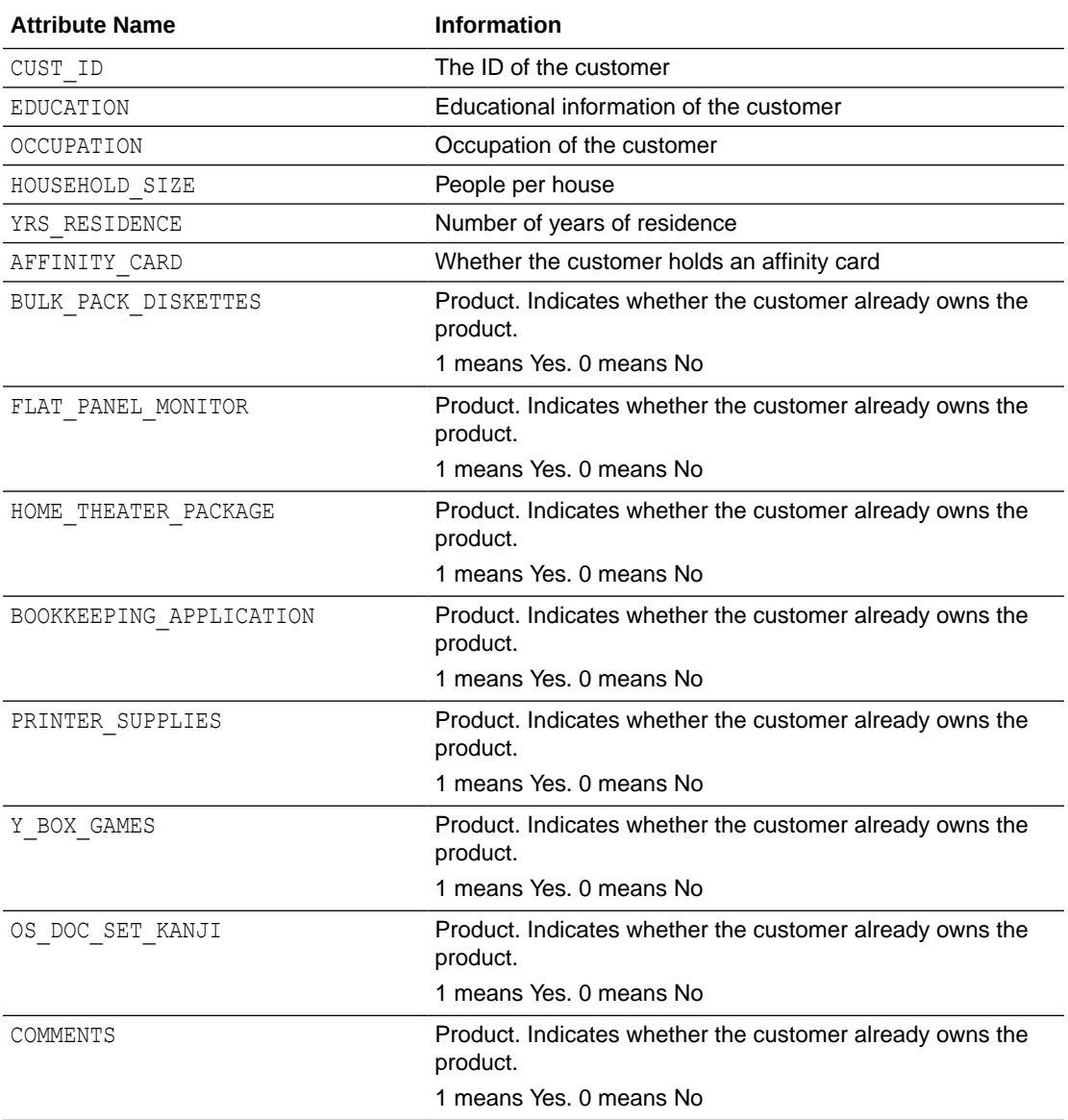

# Explore Data

Explore the data to understand and assess the quality of the data. At this stage assess the data to identify data types and noise in the data. Look for missing values and numeric outlier values.

#### **Assess Data Quality**

To assess the data, first, you must be able to view the data in your database. For this reason, you will use SQL statements to query the SH. CUSTOMERS and the SH. SUPPLEMENTARY DEMOGRAPHICS table.

If you are working with Oracle Autonomous Database, you can use the Oracle Machine Learning (OML) Notebooks for your data science project, including assessing data quality. If you are using on-premise Oracle Database, you can use the Oracle SQL Developer to assess data quality. Query the SH schema as described.

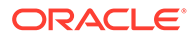

#### **Note:**

Each record in the database is called a case and each case is identified by a case\_id. In this use case, CUST\_ID is the case\_id.

**1.** View the data in the SH. CUSTOMERS table by running the following statement:

```
SELECT * FROM SH.CUSTOMERS;
```
**2.** To see distinct data from the table, run the following statement:

```
SELECT DISTINCT * FROM SH.CUSTOMERS;
```
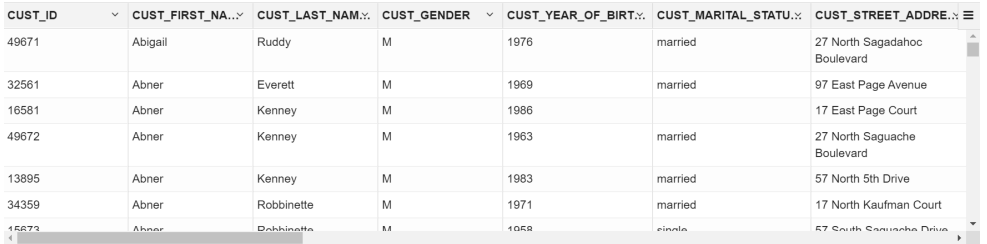

**3.** Find the COUNT of rows in the data set by running the following statement:

```
SELECT COUNT(*) from SH.CUSTOMERS;
```
COUNT(\*) 55500 ---------------------------

**4.** To identify distinct or unique customers in the table, run the following statement:

%script SELECT COUNT (DISTINCT CUST ID) FROM SH.CUSTOMERS;

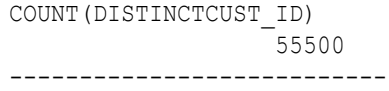

**5.** Similarly, query the SH. SUPPLEMENTARY DEMOGRAPHICS table.

SELECT \* FROM SH. SUPPLEMENTARY DEMOGRAPHICS;

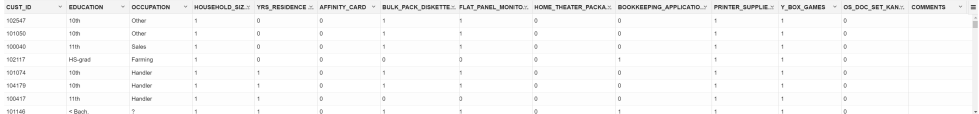

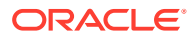

**6.** To view the count of SH. SUPPLEMENTARY DEMOGRAPHICS, run the following statement:

SELECT COUNT(\*) from SH.SUPPLEMENTARY\_DEMOGRAPHICS;

COUNT(\*) 4500 ---------------------------

**7.** Create a table called CUSTOMERDATA by selecting the required columns from the SH.CUSTOMERS and the SH. SUPPLIMENTARY\_DEMOGRAPHICS tables.

```
%script
CREATE TABLE CUSTOMERDATA AS
   SELECT a.CUST_ID,
         a.CUST_INCOME_LEVEL, a.CUST_CREDIT_LIMIT,
          b.HOUSEHOLD_SIZE, b.OCCUPATION, b.HOME_THEATER_PACKAGE
    FROM SH.CUSTOMERS a, SH.SUPPLEMENTARY_DEMOGRAPHICS b
   WHERE a.CUST ID = b.CUST ID;
```
Table CUSTOMERDATA created.

**8.** View the CUSTOMERDATA table.

SELECT \* FROM CUSTOMERDATA;

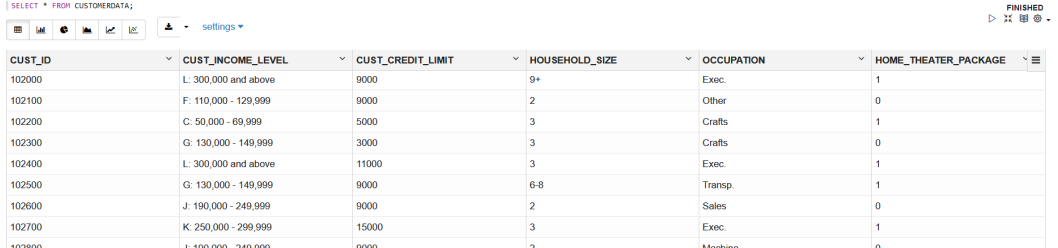

**9.** Find the count of rows in the new table CUSTOMERDATA:

SELECT COUNT(\*) FROM CUSTOMERDATA;

COUNT(\*) 4500 ---------------------------

**10.** To view the data type of the columns, run the following script:

%script DESCRIBE CUSTOMERDATA;

Name Null? Type

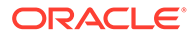

```
-------------------- -------- ------------ 
CUST ID NOT NULL NUMBER
CUST_INCOME_LEVEL VARCHAR2(30) 
CUST CREDIT LIMIT NUMBER
HOUSEHOLD_SIZE VARCHAR2(21) 
OCCUPATION VARCHAR2(21) 
HOME THEATER PACKAGE NUMBER(10)
```
---------------------------

#### **11.** To check if there are any missing values (NULL values), run the following statement:

SELECT COUNT(\*) FROM CUSTOMERDATA WHERE CUST\_ID=NULL OR CUST\_GENDER=NULL OR CUST\_MARITAL\_STATUS=NULL OR CUST\_YEAR\_OF\_BIRTH=NULL OR CUST\_INCOME\_LEVEL=NULL OR CUST\_CREDIT\_LIMIT=NULL OR HOUSEHOLD\_SIZE=NULL OR YRS\_RESIDENCE=NULL OR Y\_BOX\_GAMES=NULL;

COUNT(\*)  $\overline{0}$ ---------------------------

NULLs, if found, are automatically handled by the OML algorithms. Alternately, you can manually replace NULLs with NVL SQL function.

12. To know the income level of customers who responded to HOME\_THEATER\_PACKAGE, run the following statement:

```
SELECT COUNT(CUST ID) AS NUM CUSTOMERS, CUST INCOME LEVEL,
HOME_THEATER_PACKAGE
FROM CUSTOMERDATA
GROUP BY CUST INCOME LEVEL, HOME THEATER PACKAGE;
```
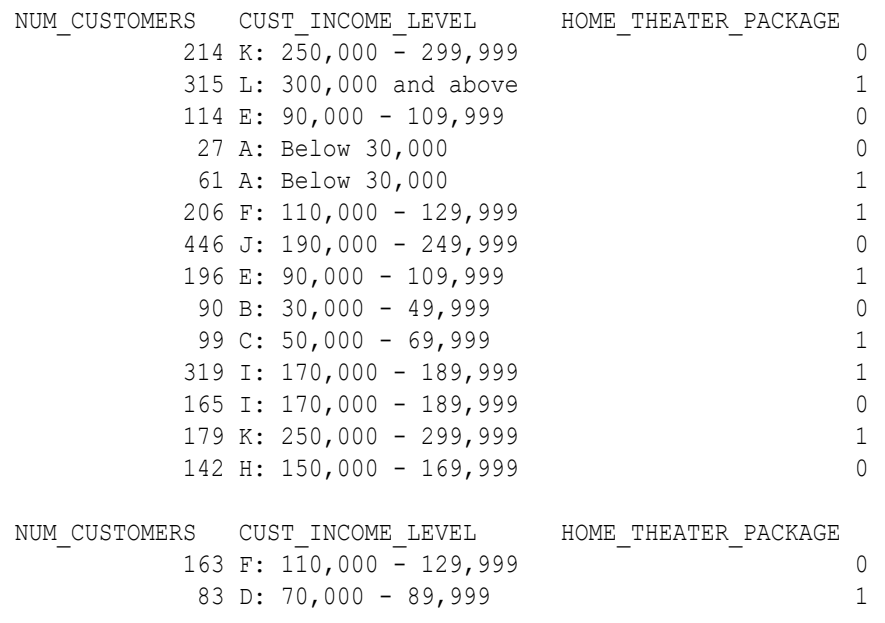

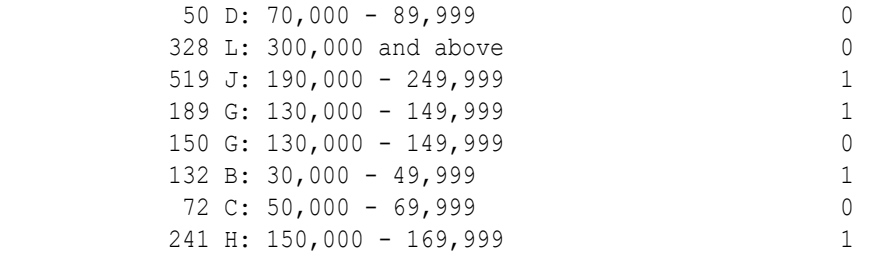

24 rows selected.

---------------------------

This completes the data exploration stage. OML supports Automatic Data Preparation (ADP). ADP is enabled through the model settings. When ADP is enabled, the transformations required by the algorithm are performed automatically and embedded in the model. This step is done during the Build Model stage. The commonly used methods of data preparation are binning, normalization, and missing value treatment.

#### **Related Topics**

• How ADP Transforms the Data

# Build Model

Build your model using the training data set. Use the DBMS\_DATA\_MINING.CREATE\_MODEL2 procedure to build your model and specify the model settings.

For a supervised learning, like Classification, before creating the model, split the data into training and test data. Although you can use the entire data set to build a model, it is difficult to validate the model unless there are new data sets available. Therefore, to evaluate the model and to accurately assess the performance of the model on the same data, you generally split or separate the data into training and test data. You use the training data set to train the model and then use the test data set to test the accuracy of the model by running prediction queries. The testing data set already contains known values for the attribute that you want to predict. It is thus easy to determine whether the predictions of the model are correct.

#### **Algorithm Selection**

Before you build a model, choose the suitable algorithm. You can choose one of the following algorithms to solve a classification problem:

- **Decision Tree**
- Explicit Semantic Analysis (ESM)
- Generalized Linear Model (GLM)
- Naive Bayes
- Random Forest
- Support Vector Machine (SVM)
- XGBoost

From the above algorithms, ESM is more about Natural Language Processing (NLP) and text mining. ESM does not apply to this use case and data. If you were to select a relatively simple linear model like GLM, the prediction accuracy can be further improved by the

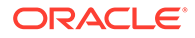

Random Forest algorithm. Random Forest is an ensemble method that builds multiple decision trees on subsets of the data re-sampled at each time (bagging). This avoids the overfitting for a single decision tree. The random forest model is a widely used ensemble method that is known to have higher accuracy than linear models. Thus, Random Forest is selected for this use case.

For this use case, split the data into 60/40 as training and test data. You build the model using the training data and once the model is built, score the test data using the model.

The following steps guide you to split your data and build your model with the selected algorithm.

**1.** To create the training and test data with 60/40 split, run the following statement:

```
CREATE OR REPLACE VIEW TRAINING_DATA AS SELECT * FROM CUSTOMERDATA SAMPLE 
(60) SEED (1);
--DBMS OUTPUT.PUT LINE ('Created TRAINING DATA');
CREATE OR REPLACE VIEW TEST_DATA AS SELECT * FROM CUSTOMERDATA MINUS SELECT 
* FROM TRAINING_DATA;
--DBMS OUTPUT. PUT LINE ('Created TEST DATA');
```

```
View TRAINING_DATA created.
---------------------------
View TEST_DATA created.
```
**2.** To view the data in the training data view, run the following statement:

```
SELECT * FROM TRAINING DATA;
```
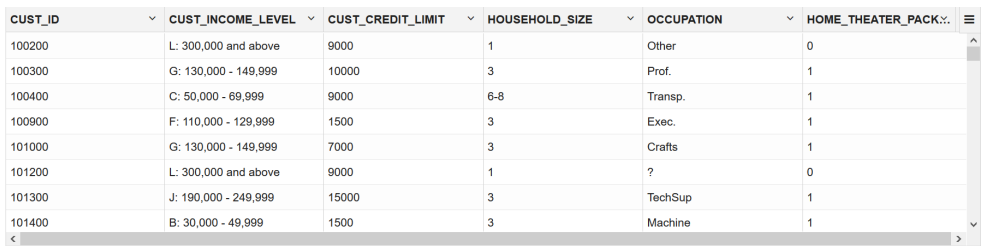

**3.** To view the data in the test data view, run the following statement:

SELECT\* FROM TEST\_DATA;

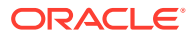

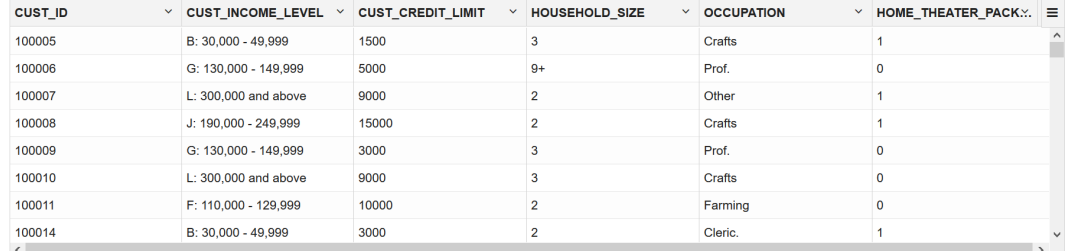

**4.** To view the distribution of HOME THEATER PACKAGE (target) owners, run the following script:

```
%script
select HOME THEATER PACKAGE, count(1)
from training_data
group by HOME THEATER PACKAGE;
```
HOME THEATER PACKAGE COUNT(1) 1 1506 0 1208 ---------------------------

**5.** Build your model using the CREATE\_MODEL2 procedure. First, declare a variable to store model settings or hyperparameters. Run the following script:

```
%script
BEGIN DBMS DATA MINING.DROP MODEL('MODEL RF');
EXCEPTION WHEN OTHERS THEN NULL; END;
/
DECLARE
    v_setlist DBMS_DATA_MINING.SETTING_LIST;
BEGIN
   v setlist('PREP AUTO') := 'ON';
    v_setlist('ALGO_NAME') := 'ALGO_RANDOM_FOREST';
   v setlist('RFOR NUM TREES') := '25';
   DBMS_DATA_MINING.CREATE_MODEL2(
     \texttt{MODEL NAME} \quad \texttt{=>} \quad \texttt{MODEL RF'},MINING FUNCTION => 'CLASSIFICATION',
DATA QUERY \implies 'SELECT * FROM TRAINING DATA',
     SET LIST => v_setlist,
     CASE ID COLUMN NAME => \overline{C} 'CUST ID',
     TARGET_COLUMN_NAME => 'HOME_THEATER_PACKAGE');
END;
```
PL/SQL procedure successfully completed.

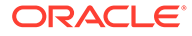

---------------------------

PL/SQL procedure successfully completed.

#### Examine the script:

- v setlist is a variable to store SETTING LIST.
- SETTING LIST defines model settings or hyperparameters for your model.
- DBMS DATA MINING is the PL/SQL package used for machine learning. These settings are described in DBMS\_DATA\_MINING - Model Settings.
- ALGO\_NAME specifies the algorithm name. Since you are using Random Forest as the algorithm, set ALGO\_RANDOM\_FOREST.
- PREP\_AUTO is the setting used for Automatic Data Preparation. Here, enable Automatic Data Preparation. The value of the setting is ON.
- RFOR NUM TREES is the number of trees in the forest. The value here is 25. Random forest resolves the overfitting problem by training multiple trees on distinct sampled subsets of the data instead of on the same, entire training set. The more trees you select, the more accuracy it can obtain. However, keep in mind that more trees mean more computation load and longer model building time. You need to do a trade-off between the time cost and model accuracy here. Choosing the number of trees equal to 25 allows you to build the model in a reasonably short time and obtain an accurate enough model.

The CREATE\_MODEL2 procedure takes the following parameters:

- MODEL\_NAME: A unique model name that you will give to the model. The name of the model is in the form [schema\_name.]model\_name. If you do not specify a schema, then your own schema is used. Here, the model name is MODEL RF
- MINING FUNCTION: Specifies the machine learning function. Since it is a classification problem in this use case, select CLASSIFICATION.
- DATA QUERY: A query that provides training data for building the model. Here, the query is SELECT \* FROM TRAINING\_DATA.
- SET LIST: Specifies SETTING LIST.
- CASE ID COLUMN NAME: A unique case identifier column in the build data. In this use case, case id is CUST\_ID. If there is a composite key, you must create a new attribute before creating the model. The CASE ID assists with reproducible results, joining scores for individual customers with other data in, example, scoring data table.

#### **Note:**

OML uses either system-determined or default values for any parameters or settings not specified.

# Evaluate

Evaluate your model by viewing diagnostic metrics and performing quality checks.

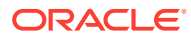

Sometimes querying dictionary views and model detail views is sufficient to measure your model's performance. However, you can evaluate your model by computing test metrics such as Mean Absolute Error (MAE), Root Mean Squared Error (RMSE), confusion matrix, lift statistics, cost matrix, and so on. For Association Rules, you can inspect various rules to see if they reveal new insights for item dependencies (antecedent itemset implying consequent) or for unexpected relationships among items.

### Dictionary and Model Views

To obtain information about the model and view model settings, you can query data dictionary views and model detail views. Specific views in model detail views display model statistics which can help you evaluate the model.

The data dictionary views for Oracle Machine Learning are listed in the following table. A database administrator (DBA) and USER versions of the views are also available.

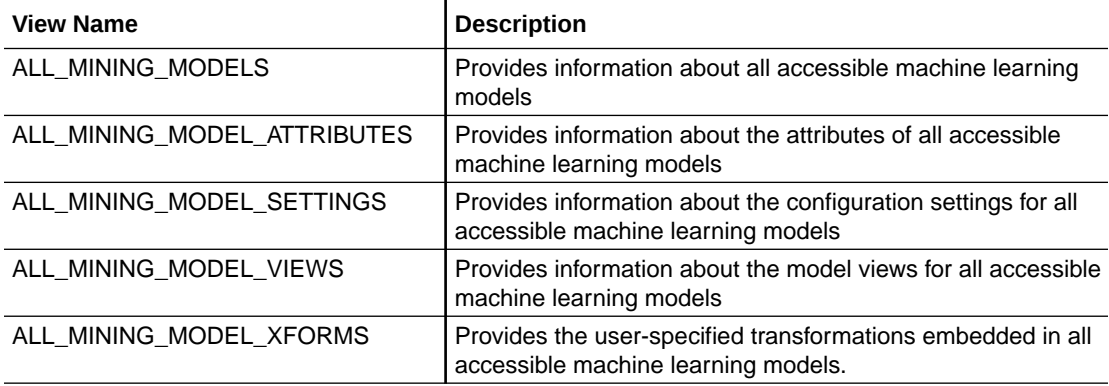

Model detail views are specific to the algorithm. You can obtain more insights about the model you created by viewing the model detail views. The names of model detail views begin with DM\$xx where xx corresponds to the view prefix. See Model Detail Views.

The following steps help you to view different dictionary views and model detail views.

**1.** Run the following statement to view the settings in USER\_MINING\_MODEL\_SETTINGS:

%script

```
SELECT SETTING NAME, SETTING VALUE
   FROM USER_MINING_MODEL_SETTINGS
 WHERE MODEL NAME='MODEL RF'
   ORDER BY SETTING_NAME;
```
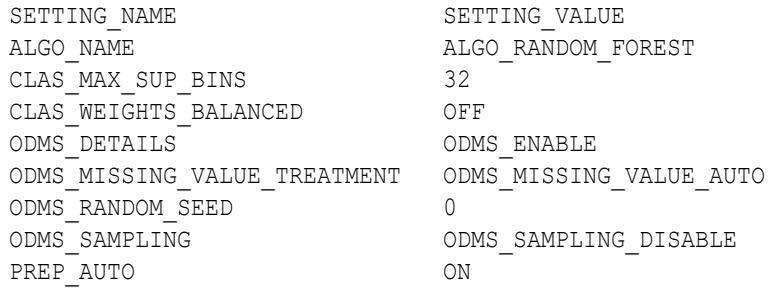

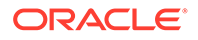
RFOR NUM TREES 25 RFOR\_SAMPLING\_RATIO .5<br>TREE IMPURITY METRIC ... TREE IMPURITY GINI TREE\_IMPURITY\_METRIC TREE<sup>TERM</sup> MAX DEPTH 16 TREE\_TERM\_MINPCT\_NODE .05 TREE\_TERM\_MINPCT\_SPLIT  $.1$ SETTING NAME SETTING VALUE TREE\_TERM\_MINREC\_NODE 10 TREE\_TERM\_MINREC\_SPLIT 20

---------------------------

16 rows selected.

**2.** Run the following statement to see attribute information in USER MINING MODEL ATTRIBUTES view:

%script SELECT ATTRIBUTE\_NAME, ATTRIBUTE\_TYPE FROM USER\_MINING\_MODEL\_ATTRIBUTES WHERE MODEL NAME = 'MODEL RF' ORDER BY ATTRIBUTE NAME;

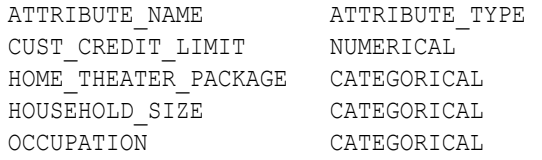

---------------------------

**3.** Run the following statement to view various model detail views from USER\_MINING\_MODEL\_VIEWS:

%script SELECT VIEW NAME, VIEW TYPE FROM USER MINING MODEL VIEWS WHERE MODEL NAME='MODEL RF' ORDER BY VIEW NAME;

VIEW\_NAME VIEW\_TYPE DM\$VAMODEL RF Variable Importance DM\$VCMODEL\_RF Scoring Cost Matrix DM\$VGMODEL\_RF Global Name-Value Pairs DM\$VSMODEL\_RF Computed Settings DM\$VTMODEL RF Classification Targets DM\$VWMODEL\_RF Model Build Alerts

6 rows selected. ---------------------------

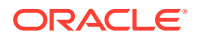

**4.** Now, view the Classification targets view. This view describes the target (HOME\_THEATER\_PACKAGE) distribution for classification models.

```
%script
SELECT* from DM$VTMODEL RF;
PARTITION_NAME TARGET_VALUE TARGET_COUNT TARGET_WEIGHT 
                      0 1178 
 1 1549 
---------------------------
```
The distribution value from this view validates the earlier target distribution that was obtained from the training data. The difference in the values is minimal.

#### **Related Topics**

PREDICTION SET

### Test Your Model

In this use case, you are evaluating a classification model by computing Lift and Confusion Matrix on the test data with known target values and comparing the predicted values with the known values.

Test metrics are used to assess how accurately the model predicts the known values. If the model performs well and meets your business requirements, it can then be applied to new data to predict the future. These matrices can help you to compare models to arrive at one model that satisfies your evaluation criteria.

Lift measures the degree to which the predictions of a classification model are better than randomly-generated predictions. Lift can be understood as a ratio of two percentages: the percentage of correct positive classifications made by the model to the percentage of actual positive classifications in the test data.

A confusion matrix displays the number of correct and incorrect predictions made by the model compared with the actual classifications in the test data. The matrix is n-by-n, where n is the number of classes.

**1.** Create a result table to store the predictions for each row with likely and unlikely probabilities. Run the following script:

%script

```
BEGIN EXECUTE IMMEDIATE 'DROP TABLE APPLY RESULT PURGE';
EXCEPTION WHEN OTHERS THEN NULL; END;
/
CREATE TABLE APPLY_RESULT AS
   SELECT cust id, t.prediction, t.probability
   FROM TEST DATA, TABLE(PREDICTION SET(MODEL RF USING *)) t;
PL/SQL procedure successfully completed.
---------------------------
```
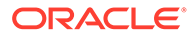

```
Table APPLY RESULT created.
---------------------------
```
Examine the script:

APPLY RESULT: is a table that stores the results of the prediction.

TABLE (PREDICTION SET (MODEL RF USING  $*$ )): is a table that has results from the PREDICTION SET query. The PREDICTION SET query returns probabilities for each row.

**2.** Compute lift by using the DBMS DATA MINING. APPLY and the DBMS\_DATA\_MINING.COMPUTE\_LIFT procedures:

%script

```
BEGIN EXECUTE IMMEDIATE 'DROP TABLE APPLY RESULT PURGE';
EXCEPTION WHEN OTHERS THEN NULL; END;
/
```
BEGIN

```
 DBMS_DATA_MINING.APPLY('MODEL_RF','TEST_DATA','CUST_ID','APPLY_RESULT');
```

```
 DBMS_DATA_MINING.COMPUTE_LIFT (
apply result table name \implies 'APPLY RESULT',
target table name \qquad \qquad \Rightarrow 'TEST DATA',
case id column name \implies 'CUST ID',
target column name \implies 'HOME THEATER PACKAGE',
lift table name \implies 'LIFT TABLE',
positive target value \Rightarrow to char(1),
 score_column_name => 'PREDICTION',
score criterion column name => 'PROBABILITY',
       score_criterion_column_name => 10,<br>num_quantiles => 10,<br>\cdot +-blo name => null,
cost matrix table name \implies null,
apply result schema name \implies null,
target schema name \implies null,
cost matrix schema name \implies null,
score criterion type \Rightarrow 'PROBABILITY');
```
END;

```
PL/SQL procedure successfully completed.
---------------------------
PL/SQL procedure successfully completed.
```
#### Examine the script:

DBMS DATA MINING. APPLY: This procedure creates a table in the user's schema to hold the results. The APPLY procedure generates predictions (scores) in a target column.

The APPLY procedure has the following parameters:

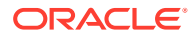

- model name: Name of the model in the form [schema\_name.]model\_name. If you do not specify a schema, then your own schema is used. Here, the model name is MODEL\_RF.
- data table name: Name of table or view containing the data to be scored. Here, you are using TEST DATA.
- case id column name: Name of the case identifier column. The case ID is CUST\_ID.
- result table name: Name of the table in which to store apply results. Here, the result table name is APPLY\_RESULT.
- DBMS DATA MINING. COMPUTE LIFT: This procedure computes lift and stores them in the user's schema. To compute lift, one of the target values must be designated as the positive class.

The COMPUTE LIFT procedure has the following parameters:

- apply\_result\_table\_name: Table containing the predictions. For this use case, it is APPLY\_RESULT.
- target table name: Table containing the known target values from the test data. In this use case, the target table name is TEST DATA.
- $-$  case id column name: Case ID column in the apply results table. Must match the case identifier in the targets table. The case ID column is CUST\_ID.
- target column name: Target column in the targets table. Contains the known target values from the test data. In this use case, the target is HOME THEATER PACKAGE.
- lift table name: Table containing the lift statistics. The table will be created by the procedure in the user's schema. Type LIFT TABLE.
- positive target value: The positive class. This should be the class of interest, for which you want to calculate lift. If the target column is a NUMBER, you can use the TO CHAR() operator to provide the value as a string.
- score\_column\_name: Column containing the predictions in the apply results table. The default column name is 'PREDICTION', which is the default name created by the APPLY procedure.
- score criterion column name: Column containing the scoring criterion in the apply results table. Contains either the probabilities or the costs that determine the predictions. By default, scoring is based on probability; the class with the highest probability is predicted for each case. If scoring is based on cost, the class with the lowest cost is predicted. The score criterion type parameter indicates whether probabilities or costs will be used for scoring. The default column name is 'PROBABILITY', which is the default name created by the APPLY procedure.
- num quantiles: Number of quantiles to be used in calculating lift. The default is 10.
- cost\_matrix\_table\_name: (Optional) Table that defines the costs associated with misclassifications. If a cost matrix table is provided and the score\_criterion\_type parameter is set to 'COST', the costs will be used as the scoring criteria.
- apply result schema name: Schema of the apply results table. If null, the user's schema is assumed.

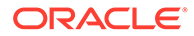

- target schema name: Schema of the table containing the known targets. If null, the user's schema is assumed.
- cost matrix schema name: Schema of the cost matrix table, if one is provided. If null, the user's schema is assumed.
- score criterion type: Whether to use probabilities or costs as the scoring criterion. Probabilities or costs are passed in the column identified in the score\_criterion\_column\_name parameter. The default value of score criterion type is 'PROBABILITY'. To use costs as the scoring criterion, specify 'COST'. If score\_criterion\_type is set to 'COST' but no cost matrix is provided and if there is a scoring cost matrix associated with the model, then the associated costs are used for scoring.
- **3.** To view the cumulative gains, run the following statement:

Cumulative gain is the ratio of the cumulative number of positive targets (HOME\_THEATER\_PACKAGE) to the total number of positive targets of a quantile. Cumulative gains act as a visual aid for measuring performance of a model. The chart consists of a curve and a baseline. The greater the area between the curve and the baseline, the better the model.

%sql SELECT QUANTILE NUMBER, GAIN CUMULATIVE FROM LIFT TABLE;

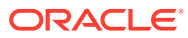

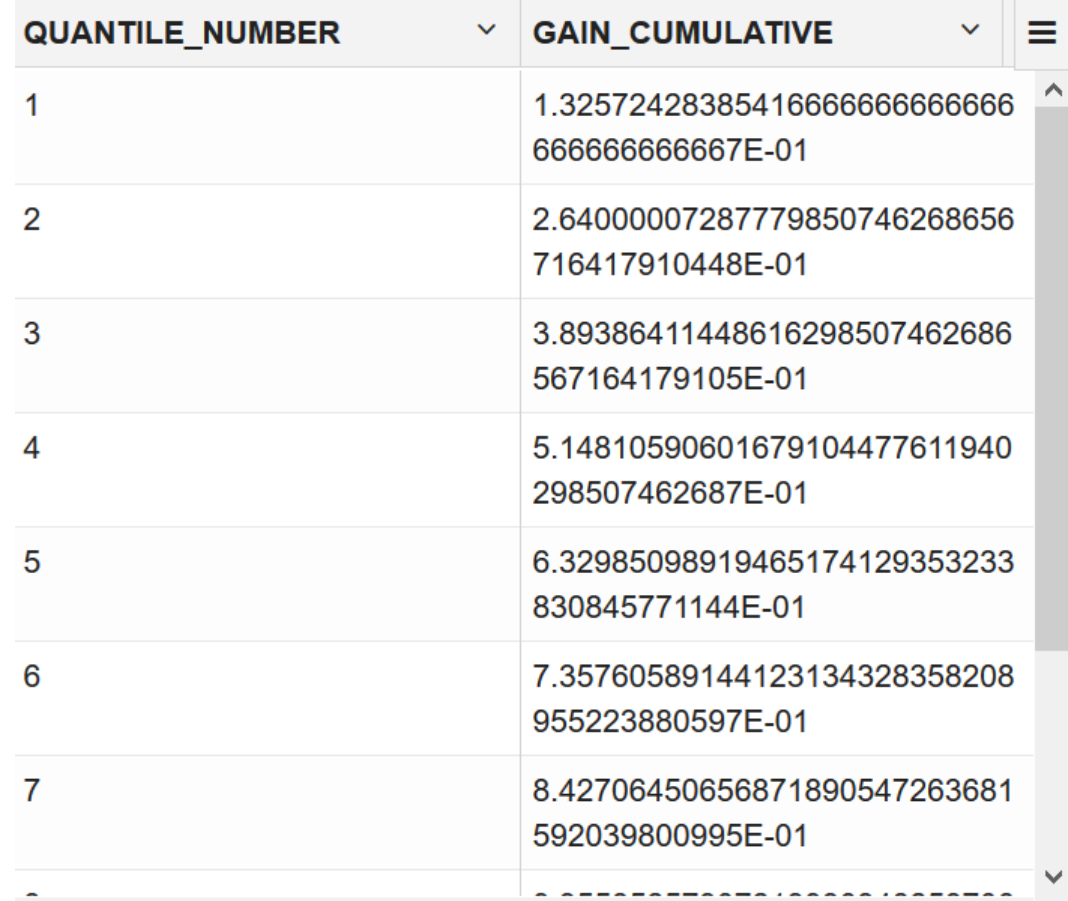

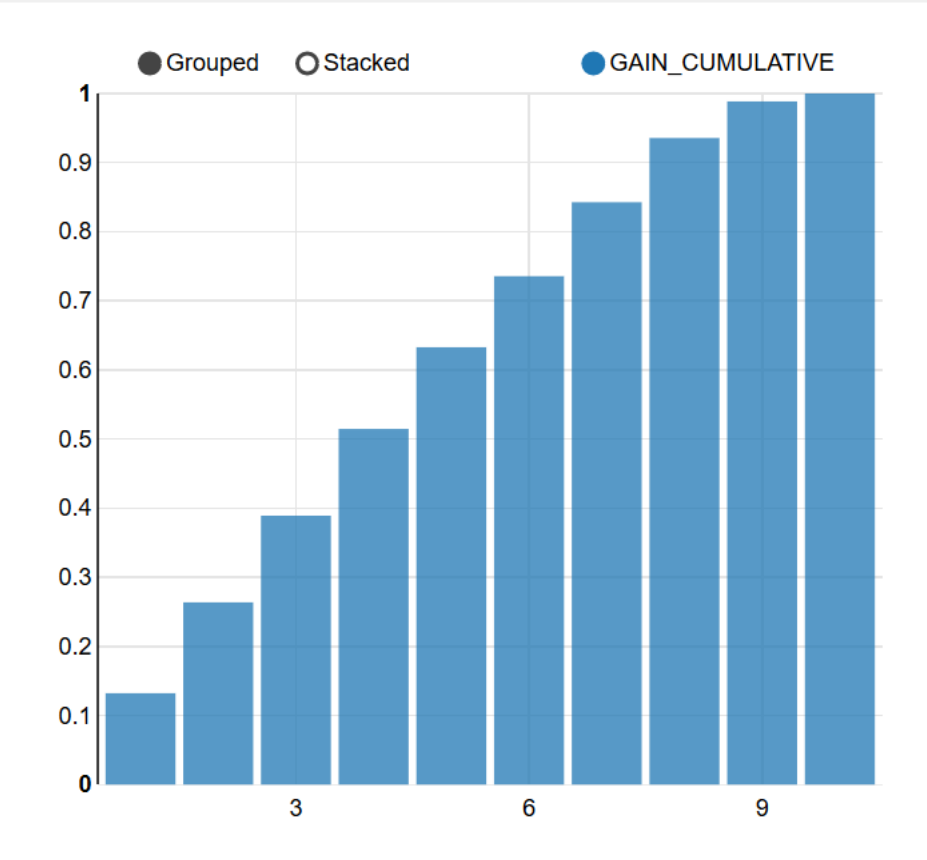

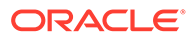

**4.** To compute confusion matrix, run the following statement:

A confusion matrix evaluates the prediction results. It makes it easy to understand and estimate the effects of wrong predictions. You can observe the number and percentages in each cell of this matrix and notice how often the model predicted accurately.

```
%script
DECLARE
  v accuracy NUMBER;
   BEGIN
         DBMS_DATA_MINING.COMPUTE_CONFUSION_MATRIX (
                   accuracy \Rightarrow v \text{ accuracy}apply result table name => 'apply result',
                    target table name \Rightarrow 'test data',
                    case id column name => 'cust id',
                    \frac{1}{\text{target}} column name => 'HOME THEATER PACKAGE',
                    confusion matrix table name =>
'confusion matrix',
                    score_column_name => 'PREDICTION',
                    score_criterion_column_name => 'PROBABILITY',
                    cost matrix table name => null,apply result schema name => null,target schema name => null,cost matrix schema name => null,score_criterion_type => 'PROBABILITY');
        DBMS_OUTPUT.PUT_LINE('**** MODEL ACCURACY ****: ' ||
ROUND(v accuracy,4));
       END;
       /
**** MODEL ACCURACY ****: .696
---------------------------
PL/SQL procedure successfully completed.
```
---------------------------

#### Examine the script:

 $v$  accuracy is a variable declared for this procedure to store and output the model accuracy percentage.

The COMPUTE\_CONFUSION\_MATRIX procedure has the following parameters:

- accuracy: Output parameter containing the overall percentage accuracy of the predictions. Here, it is  $v$  accuracy.
- apply result table name: Table containing the predictions. In this use case, it is APPLY\_RESULT.
- target table name: Table containing the known target values from the test data. In this use case, you are using TEST\_DATA.
- case id column name: Case ID column in the apply results table. Must match the case identifier in the targets table. Here, it is CUST ID.

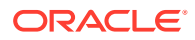

- target column name: Target column in the targets table. Contains the known target values from the test data. In this use case, the target column is HOME THEATER PACKAGE.
- confusion matrix table name: Table containing the confusion matrix. The table will be created by the procedure in the user's schema. Here set it as confusion matrix.
- score\_column\_name: Column containing the predictions in the apply results table. The default column name is PREDICTION, which is the default name created by the APPLY procedure.
- score criterion column name: Column containing the scoring criterion in the apply results table. Contains either the probabilities or the costs that determine the predictions. By default, scoring is based on probability; the class with the highest probability is predicted for each case. If scoring is based on cost, the class with the lowest cost is predicted. The score criterion type parameter indicates whether probabilities or costs will be used for scoring. The default column name is 'PROBABILITY', which is the default name created by the APPLY procedure.
- cost matrix table name: (Optional) Table that defines the costs associated with misclassifications. If a cost matrix table is provided and the score criterion type parameter is set to 'COSTS', the costs in this table will be used as the scoring criteria. Otherwise, set it as null.
- apply result schema name: Schema of the apply results table. If null, the user's schema is assumed.
- target schema name: Schema of the table containing the known targets. If null, the user's schema is assumed.
- cost matrix schema name: Schema of the cost matrix table, if one is provided. If null, the user's schema is assumed.
- score criterion type: Whether to use probabilities or costs as the scoring criterion. Probabilities or costs are passed in the column identified in the score criterion column name parameter. The default value of score criterion type is 'PROBABILITY'. To use costs as the scoring criterion, specify 'COST'. If score\_criterion\_type is set to 'COST' but no cost matrix is provided and if there is a scoring cost matrix associated with the model, then the associated costs are used for scoring.

DBMS\_OUTPUT.PUT\_LINE('\*\*\*\* MODEL ACCURACY \*\*\*\*: ' || ROUND(v\_accuracy,4)): Outputs the model accuracy percentage rounded to 4 digits after the decimal.

**5.** To check the confusion matrix with predicted values and actual values, run the following statement:

select \* from confusion matrix;

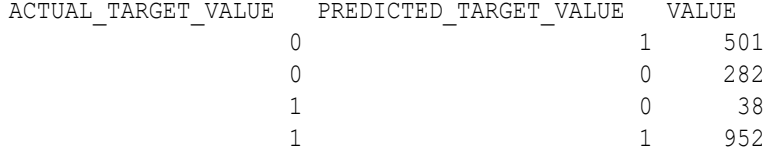

---------------------------

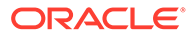

The value column here indicates classification. From this confusion matrix, the model has predicted actual positive class (also called as True Positive (TP)) for this use case 952 times and incorrectly predicted (also called as False Negative (FN)) for this use case 38 times. The model correctly predicted the negative class (also called true negative (TN)) for this use case 282 times and incorrectly predicted (also called false positive (FP)) for this use case 501 times.

The accuracy percentage of 69% shows that the model is fairly good for this use case.

#### **Related Topics**

PREDICTION SET

## Score

You are ready to predict the likely customers for the HOME\_THEATER\_PACKAGE responders. For classification problems, you can use PREDICTION, PREDICTION PROBABILITY, or use analytic syntax to arrive at predictions.

**1.** To view customers who have more than 50% chance of buying a home theater package, run the following statement:

```
%sql
SELECT CUST ID, PREDICTION PRED, ROUND(PROBABILITY, 3) PROB, ROUND(COST, 2)
COST
 FROM APPLY RESULT WHERE PREDICTION = 1 AND PROBABILITY > 0.5
```
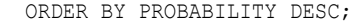

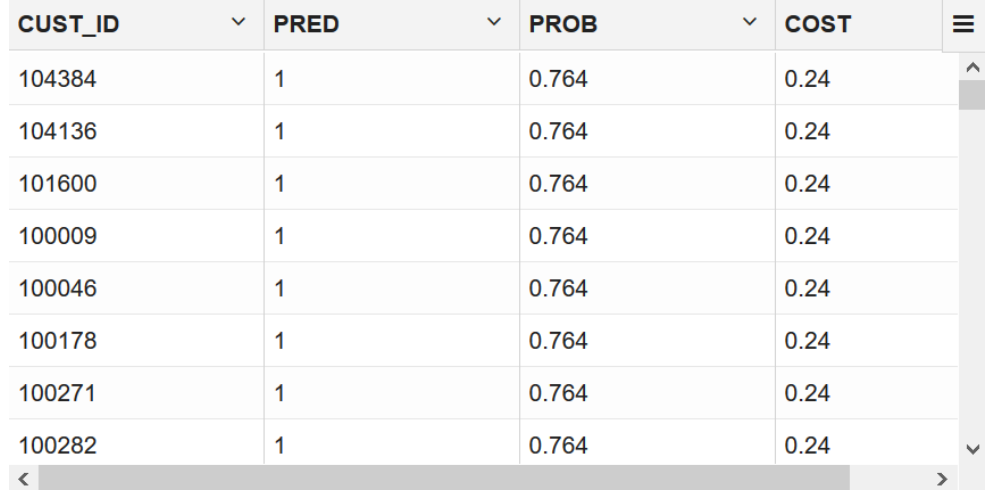

**2.** You can score on multiple rows of test data. This is called batch scoring. This step shows how you can view and select customers who are likely or unlikely to respond to HOME THEATER PACKAGE with a probability of more than 50% and a cost matrix.

%sql

SELECT CUST ID, PREDICTION, ROUND(PROBABILITY,2) PROB, ROUND(COST,2) COST FROM APPLY RESULT WHERE PREDICTION =  $$$ {PREDICTION='1','1'|'0'} AND PROBABILITY > 0.5 ORDER BY PROBABILITY DESC;

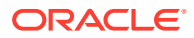

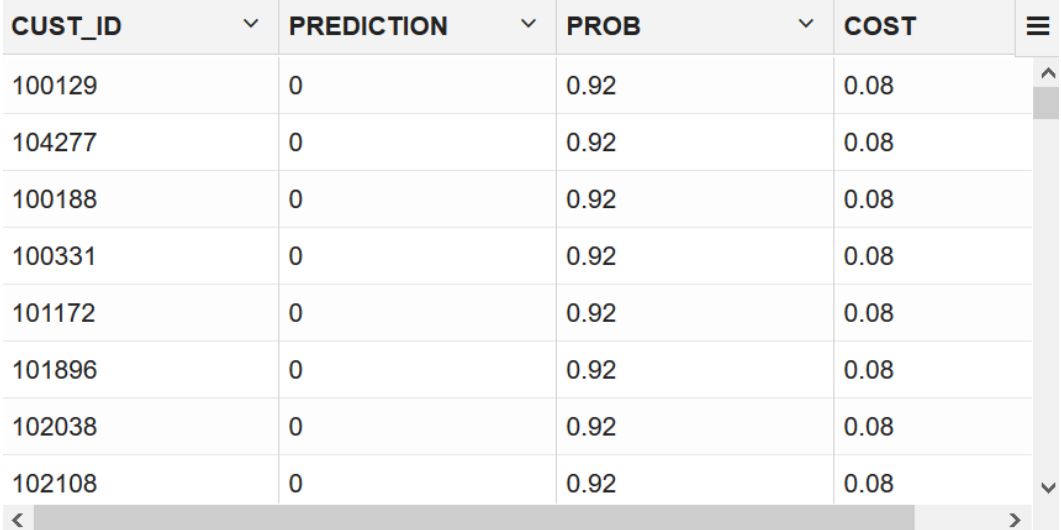

**3.** To interactively view probability of HOME THEATER PACKAGE respondents, run the following statement:

```
%sql
SELECT A.*, B.*
 FROM APPLY RESULT A, TEST DATA B
 WHERE PREDICTION = ${PREDICTION='1','1'|'0'} AND A.CUST_ID = B.CUST_ID;
```
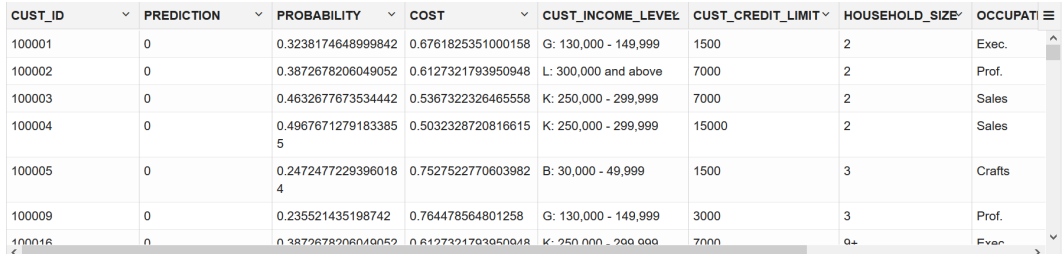

**4.** To dynamically score and select customers with more than 50% chance of purchasing a home theater package, run the following statement:

```
%sql
```

```
SELECT *
FROM ( SELECT CUST_ID, ROUND(PREDICTION_PROBABILITY(MODEL_RF, '1' USING A.*),3) 
PROBABILITY
    FROM TEST_DATA A)
WHERE PROBABILITY > 0.5;
```
You can use PREDICTION\_PROBABILITY to score in real-time.

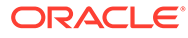

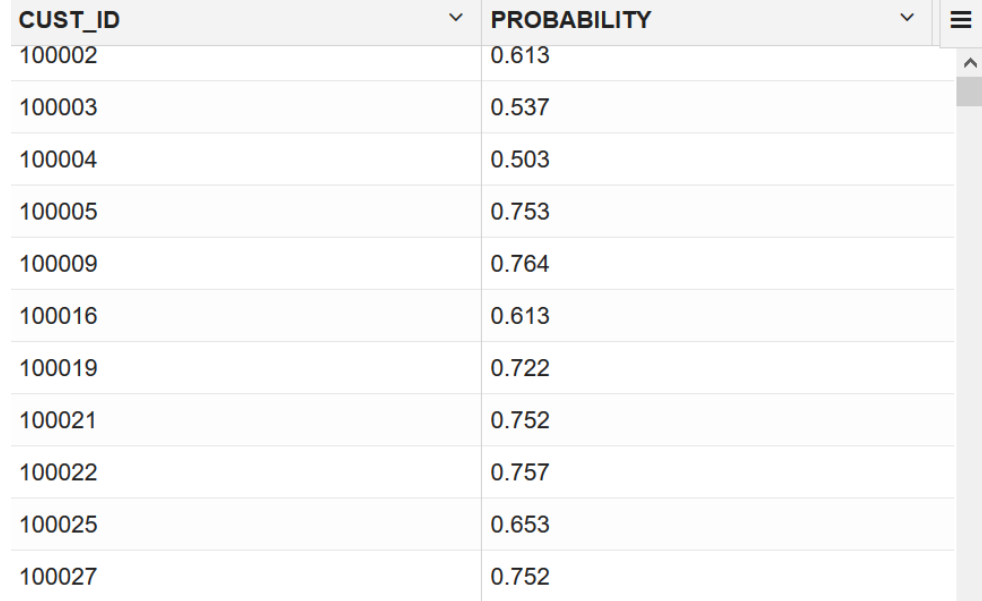

**5.** To apply the model to a single record (singleton scoring), run the following statement:

```
%script
SELECT ROUND(PREDICTION PROBABILITY(MODEL RF, '1' USING
                                     '3' AS HOUSEHOLD SIZE,
                                     5 AS YRS RESIDENCE,
                                      1 AS CUST_INCOME_LEVEL),3) 
PROBABILITY_HOME_THEATER_PACKAGE_RESPONDER
  FROM DUAL;
```
This may be useful if you want to test the model manually and see how the model works.

PROBABILITY\_HOME\_TEATER\_PACKAGE\_RESPONDER 0.65

---------------------------

To conclude, you have successfully identified customers who are likely to purchase HOME THEATER PACKAGE. This prediction helps to promote and offer home theater package to the target customers.

# Clustering Use Case Scenario

You're a game data scientist. Marketing team wants to promote a new game and want customers who bought a gaming product with a high credit limit. They want to segment customers based on game purchases and credit level. You help them identify target customers and segment the population using *k*-Means.

#### **Related Content**

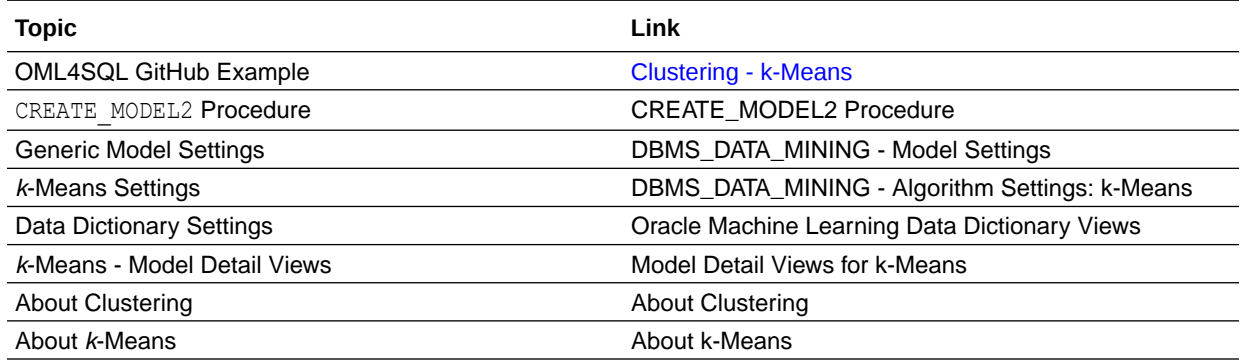

Before you start your OML4SQL use case journey, ensure that you have the following:

• Data Set

The data set used for this use case is from the SH schema. The SH schema can be readily accessed in Oracle Autonomous Database. For on-premises databases, the schema is installed during the installation or can be manually installed by downloading the scripts. See Installing the Sample Schemas.

• Database

Select or create database out of the following options:

- Get your FREE cloud account. Go to<https://cloud.oracle.com/database>and select Oracle Database Cloud Service (DBCS), or Oracle Autonomous Database. Create an account and create an instance. See [Autonomous Database Quick Start Workshop.](https://apexapps.oracle.com/pls/apex/dbpm/r/livelabs/view-workshop?wid=582)
- Download the latest version of [Oracle Database](https://www.oracle.com/in/database/technologies/oracle-database-software-downloads.html) (on premises).
- Machine Learning Tools Depending on your database selection,
	- Use OML Notebooks for Oracle Autonomous Database.
	- Install and use Oracle SQL Developer connected to an on-premises database or DBCS. See Installing and Getting Started with SQL Developer.
- **Other Requirements** Data Mining Privileges (this is automatically set for ADW). See System Privileges for Oracle Machine Learning for SQL.

#### **Related Topics**

- Create a Notebook
- Edit your Notebook
- Installing Sample Schemas

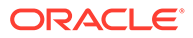

## Load Data

Access the data set from the SH Schema and explore the data to understand the attributes.

### **Remember:**

The data set used for this use case is from the SH schema. The SH schema can be readily accessed in Oracle Autonomous Database. For on-premises databases, the schema is installed during the installation or can be manually installed by downloading the scripts. See Installing the Sample Schemas.

To understand the data, you will perform the following:

- Access the data.
- Examine the various attributes or columns of the data set.
- Assess data quality (by exploring the data).

#### **Access Data**

You will use CUSTOMERS and SUPPLEMENTARY DEMOGRAPHICS table data from the SH schema.

#### **Examine Data**

The following table displays information about the attributes from SUPPLEMENTARY\_DEMOGRAPHICS:

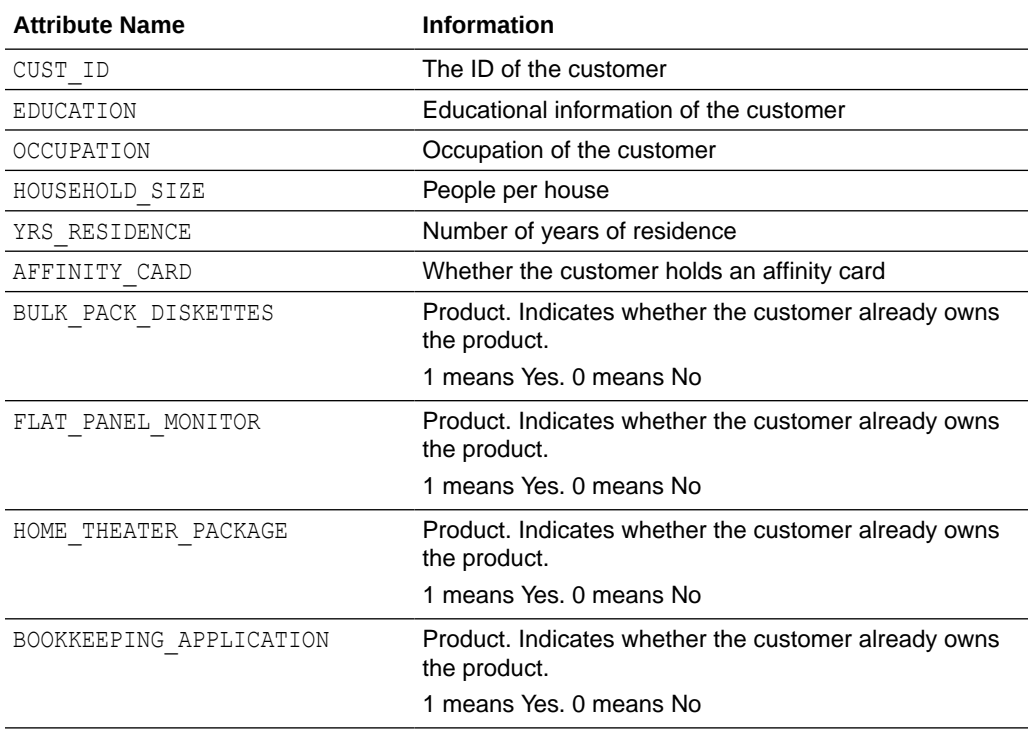

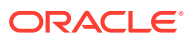

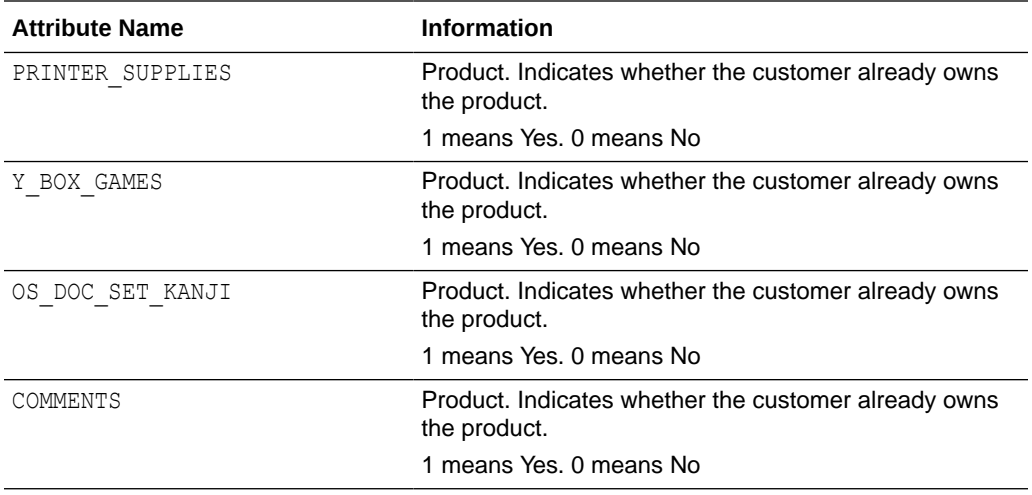

## Explore Data

Once the data is accessible, explore the data to understand and assess the quality of the data. At this stage assess the data to identify data types and noise in the data. Look for missing values and numeric outlier values.

#### **Assess Data Quality**

To assess the data, first, you must be able to view the data in your database. For this reason, you will use SQL statements to query the SH. CUSTOMERS and the SH. SUPPLEMENTARY DEMOGRAPHICS table.

If you are working with Oracle Autonomous Database, you can use the Oracle Machine Learning (OML) Notebooks for your data science project, including assessing data quality. If you are using on-premise Oracle Database, you can use the Oracle SQL Developer to assess data quality. Query the SH schema as described.

### **Note:**

Each record in the database is called a case and each case is identified by a case id. In this use case, CUST ID is the case id.

The following steps help you with the exploratory analysis of the data:

**1.** View the data in the SH. CUSTOMERS table by running the following query:

SELECT \* FROM SH.CUSTOMERS;

**2.** To see distinct data from the table, run the following query:

SELECT DISTINCT \* FROM SH.CUSTOMERS;

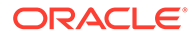

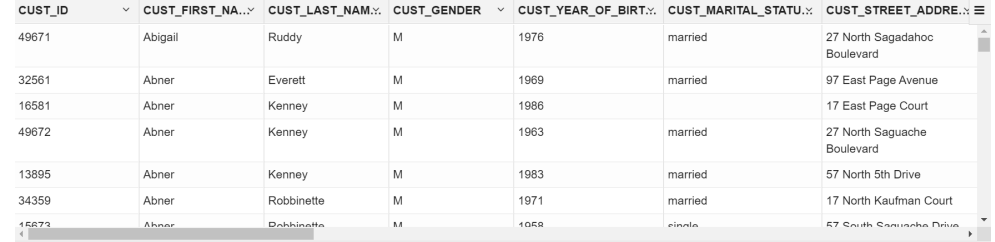

**3.** Find the COUNT rows in the data set, run the following statement:

```
SELECT DISTINCT COUNT(*) from SH.CUSTOMERS;
COUNT(*) 
      55500 
---------------------------
```
**4.** To find distinct or unique customers in the table, run the following statement:

```
%script
SELECT COUNT (DISTINCT CUST ID) FROM SH.CUSTOMERS;
```

```
COUNT(DISTINCTCUST_ID) 
            55500 
---------------------------
```
**5.** Similarly, query the SH. SUPPLEMENTARY DEMOGRAPHICS table.

SELECT \* FROM SH. SUPPLEMENTARY DEMOGRAPHICS;

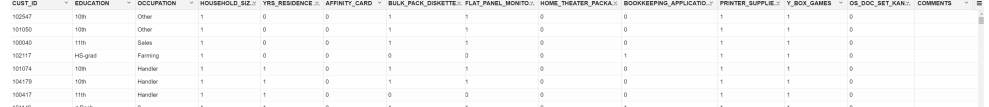

**6.** To view the count of rows in the SH. SUPPLEMENTARY DEMOGRAPHICS table, run the following statement:

SELECT COUNT(\*) from SH.SUPPLEMENTARY\_DEMOGRAPHICS;

```
COUNT(*) 
       4500 
---------------------------
```
**7.** Create a table called CUSTOMERDATA by selecting the required columns from the SH. CUSTOMERS and the SH. SUPPLIMENTARY\_DEMOGRAPHICS tables.

%script

```
CREATE OR REPLACE VIEW CUSTOMERDATA AS
  SELECT a.CUST ID, a.CUST GENDER, a.CUST MARITAL STATUS,
          a.CUST_YEAR_OF_BIRTH, a.CUST_INCOME_LEVEL, a.CUST_CREDIT_LIMIT,
          b.HOUSEHOLD_SIZE, b.YRS_RESIDENCE, b.Y_BOX_GAMES
```
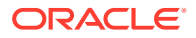

FROM SH.CUSTOMERS a, SH.SUPPLEMENTARY DEMOGRAPHICS b WHERE a.CUST\_ID = b.CUST\_ID;

View CUSTOMERDATA created.

#### **8.** View the CUSTOMERDATA table.

SELECT \* FROM CUSTOMERDATA;

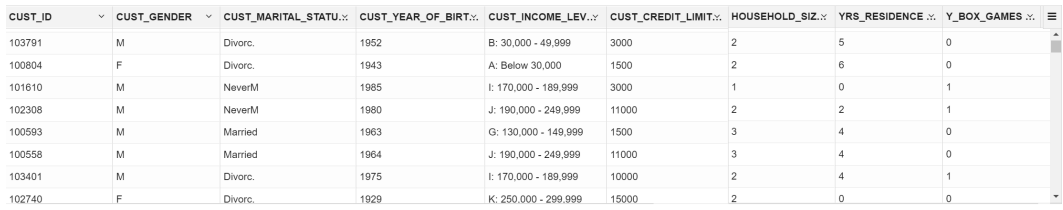

**9.** Find the count of rows in the new CUSTOMERDATA table:

SELECT COUNT(\*) FROM CUSTOMERDATA;

```
COUNT(*) 
       4500 
---------------------------
```
**10.** To view the data type of the columns, run the following statement:

%script DESCRIBE CUSTOMERDATA;

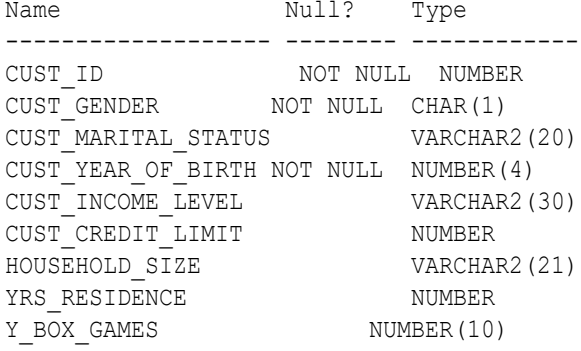

---------------------------

**11.** To check if there are any missing values (NULL values), run the following statement:

SELECT COUNT(\*) FROM CUSTOMERDATA WHERE CUST\_ID=NULL OR CUST\_GENDER=NULL OR CUST\_MARITAL\_STATUS=NULL OR CUST\_YEAR\_OF\_BIRTH=NULL OR CUST\_INCOME\_LEVEL=NULL OR CUST\_CREDIT\_LIMIT=NULL OR HOUSEHOLD\_SIZE=NULL OR YRS\_RESIDENCE=NULL OR

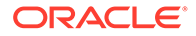

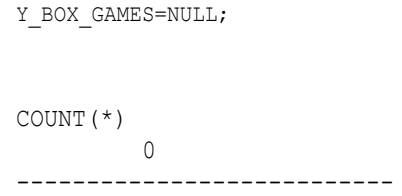

NULLs, if found, are automatically handled by the OML algorithms. Alternately, you can manually replace NULLs with NVL SQL function.

This completes the data exploration stage. OML supports Automatic Data Preparation (ADP). ADP is enabled through the model settings. When ADP is enabled, the transformations required by the algorithm are performed automatically and embedded in the model. This step is done during the Build Model stage. The commonly used methods of data preparation are binning, normalization, and missing value treatment.

#### **Related Topics**

• How ADP Transforms the Data

## Build Model

Build your model using your data set. Use the DBMS\_DATA\_MINING.CREATE\_MODEL2 procedure to build your model and specify the model settings.

To evaluate the model and to accurately assess the performance of the model on the same data, you generally split or separate the data into training and test data. For an unsupervised learning, like Clustering, you do not have labels or predictors to calculate the accuracy or assess the performance. Thus, you can create a model using your data set without splitting. For an unsupervised learning, you don't have a real way of knowing how good your model is. So, a training or a test split is not useful.

#### **Algorithm Selection**

Before you build a model, choose the suitable algorithm. You can choose one of the following algorithms to solve a clustering problem:

- *k*-Means
- Expectation Maximization (EM)
- Orthogonal Cluster (O-Cluster)

*K*-Means does not assume a particular distribution of the data. The *k*-Means algorithm is a distance-based clustering algorithm that partitions the data into a specified number of clusters. The EM algorithm is a probability density estimation technique. EM method is based on assumption that the data has several clusters and each cluster is distributed according to a certain Gaussian distribution. O-Cluster is a neighbor based method. It identifies areas of high density in the data and separates the dense areas into clusters. It is able to cluster data points that forms a certain shape, which sometimes can be a complex pattern like a circle, spiral, or even a tie shape.

*K*-Means tends to cluster points only close to each other and does not necessarily cluster the data based on the shapes. Therefore, *K*-Means method is the one with the simplest assumption. Thus, it is the clustering method to start with.

The following steps guide you to build your model with the selected algorithm.

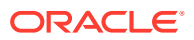

**•** Build your model using the CREATE\_MODEL2 procedure. First, declare a variable to store model settings or hyperparameters. Run the following script:

```
%script
BEGIN DBMS DATA MINING.DROP MODEL('KM SH CLUS1');
EXCEPTION WHEN OTHERS THEN NULL; END;
/
DECLARE
   v setlist DBMS DATA MINING.SETTING LIST;
BEGIN
v_setlist('ALGO_NAME') := 'ALGO_KMEANS';
V setlist('PREP AUTO') := 'ON';
V_setlist('KMNS_DISTANCE') := 'KMNS_EUCLIDEAN';
V setlist('KMNS DETAILS') := 'KMNS DETAILS ALL';
V setlist('KMNS ITERATIONS') := '10';
   V_setlist('KMNS_NUM_BINS') := '10';
   v setlist('CLUS_NUM_CLUSTERS'):= '1';
   DBMS_DATA_MINING.CREATE_MODEL2(
MODEL NAME \implies 'KM SH CLUS1',
MINING FUNCTION => 'CLUSTERING',
DATA QUERY \implies 'select * from CUSTOMERDATA',
SET LIST \Rightarrow v setlist,
      CASE ID COLUMN NAME => 'CUST ID');
END;
```
PL/SQL procedure successfully completed. --------------------------- PL/SQL procedure successfully completed.

#### Examine the script:

- v setlist is a variable to store SETTING LIST.
- SETTING LIST specifies model settings or hyperparameters for our model.
- DBMS DATA MINING is the PL/SOL package used for machine learning. These settings are described in DBMS\_DATA\_MINING - Model Settings.
- ALGO\_NAME specifies the algorithm name. Since you are using the *k*-Means as your algorithm, set ALGO\_KMEANS.
- PREP\_AUTO is the setting used for Automatic Data Preparation. Here, enable Automatic Data Preparation. The value of the setting is ON.
- KMNS\_DISTANCE is the distance function that measures the similarity between the cases for *k*-Means. The value here is KMNS EUCLIDEAN. This is the default value.
- KMNS DETAILS determines the level of cluster details. KMNS DETAILS ALL computes cluster hierarchy, record counts, descriptive statistics (means, variances, modes, histograms, and rules).
- KMNS\_ITERATIONS defines the maximum number of iterations for *k*-Means. The algorithm iterates until either the maximum number of iterations are reached or the minimum Convergence Tolerance, specified in KMNS CONV\_TOLERANCE, is satisfied. The default number of iterations is 20.

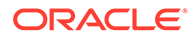

- KMNS\_NUM\_BINS provides a number of bins in the attribute histogram produced by *k*-Means.
- CLUS\_NUM\_CLUSTERS is the maximum number of leaf clusters generated by a clustering algorithm. The algorithm may return fewer clusters, depending on the data. Enhanced *k*-Means usually produces the exact number of clusters specified by CLUS\_NUM\_CLUSTERS, unless there are fewer distinct data points.

The CREATE\_MODEL2 procedure takes the following parameters:

- MODEL\_NAME: A unique model name that you will give to your model. The name of the model is in the form [schema\_name.]model\_name. If you do not specify a schema, then your own schema is used. Here, the model name is KM\_SH\_CLUS1.
- MINING\_FUNCTION: Specifies the machine learning function. Since you are solving a clustering problem in this use case, select CLUSTERING.
- DATA QUERY: A query that provides training data for building the model. Here, the query is SELECT \* FROM CUSTOMERDATA.
- SET LIST: Specifies SETTING LIST.
- CASE ID COLUMN NAME: A unique case identifier column in the build data. In this use case, case\_id is CUST\_ID. If there is a composite key, you must create a new attribute before creating the model. This may involve concatenating values from the columns, or mapping a unique identifier to each distinct combination of values. The CASE\_ID assists with reproducible results, joining scores for individual customers with other data in, example, scoring data table.

#### **Note:**

Any parameters or settings not specified are either system-determined or default values are used.

## Evaluate

Evaluate your model by viewing diagnostic metrics and performing quality checks.

Sometimes querying dictionary views and model detail views is sufficient to measure your model's performance. However, you can evaluate your model by computing test metrics such as Mean Absolute Error (MAE), Root Mean Squared Error (RMSE), confusion matrix, lift statistics, cost matrix, and so on. For Association Rules, you can inspect various rules to see if they reveal new insights for item dependencies (antecedent itemset implying consequent) or for unexpected relationships among items.

### Dictionary and Model Views

To obtain information about the model and view model settings, you can query data dictionary views and model detail views. Specific views in model detail views display model statistics which can help you evaluate the model.

The data dictionary views for Oracle Machine Learning are listed in the following table. A database administrator (DBA) and USER versions of the views are also available.

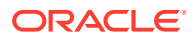

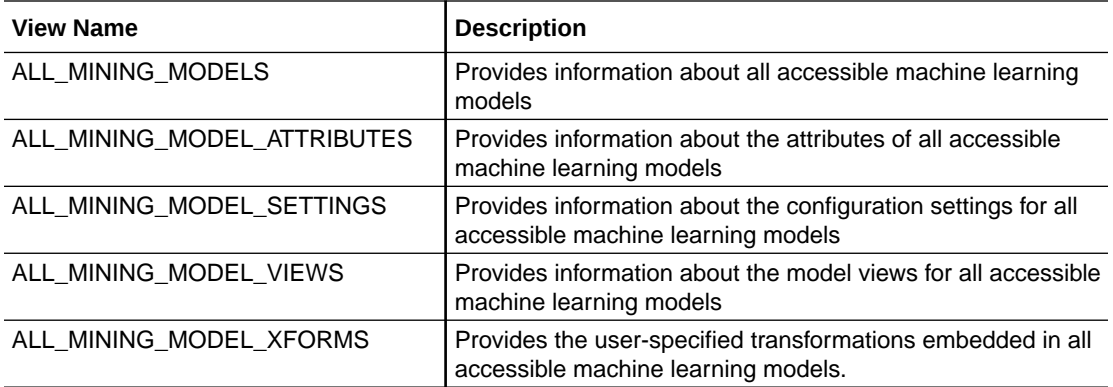

Model detail views are specific to the algorithm. You can obtain more insights about the model you created by viewing the model detail views. The names of model detail views begin with DM\$xx where xx corresponds to the view prefix. See Model Detail Views.

The following steps help you to view different dictionary views and model detail views.

**1.** Run the following statement to view the settings in USER\_MINING\_MODEL\_SETTINGS:

%script SELECT SETTING NAME, SETTING VALUE FROM USER MINING MODEL SETTINGS WHERE MODEL NAME = 'KM SH CLUS1' ORDER BY SETTING NAME;

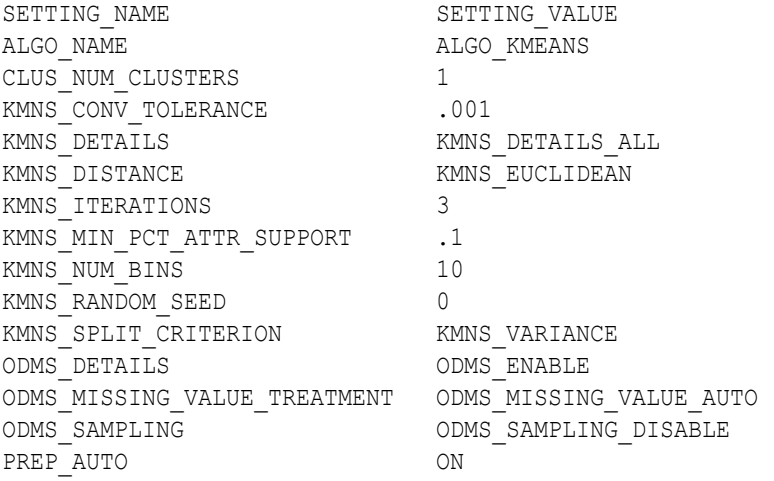

14 rows selected.

---------------------------

**2.** Run the following statement to see attribute information in USER MINING MODEL ATTRIBUTES view:

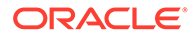

```
%script
SELECT ATTRIBUTE NAME, ATTRIBUTE TYPE
FROM USER_MINING_MODEL_ATTRIBUTES
WHERE MODEL NAME = 'KM SH CLUS1'
ORDER BY ATTRIBUTE NAME;
```
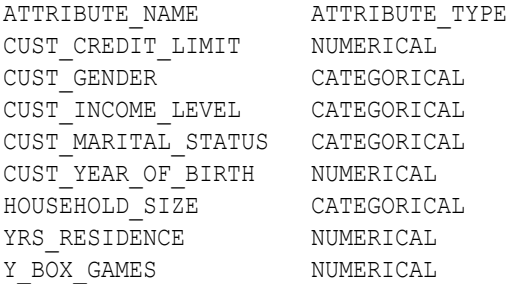

8 rows selected. ---------------------------

**3.** Run the following statement to see information on various views in USER\_MINING\_MODEL\_VIEWS:

```
%script
SELECT VIEW NAME, VIEW TYPE FROM USER MINING MODEL VIEWS
WHERE MODEL NAME='KM SH CLUS1'
ORDER BY VIEW NAME;
```
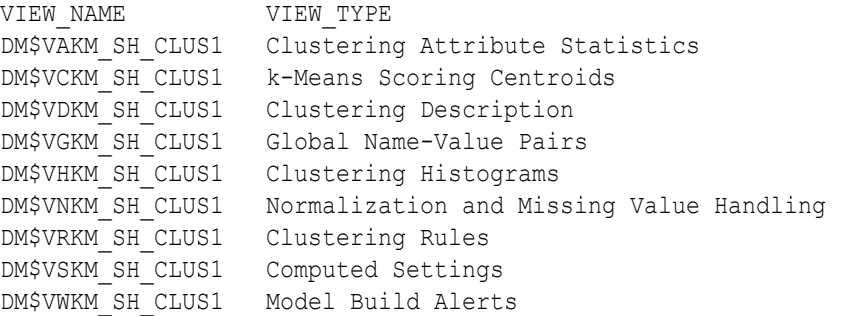

9 rows selected.

```
---------------------------
```

```
4. Now, view the Clustering Description model detail view:
```

```
SELECT CLUSTER ID CLU ID, RECORD COUNT REC CNT, PARENT,
      TREE LEVEL, ROUND(TO NUMBER(DISPERSION),3) DISPERSION
FROM DM$VDKM SH_CLUS1
ORDER BY CLUSTER_ID;
```
CLU\_ID REC\_CNT PARENT TREE\_LEVEL DISPERSION

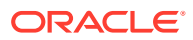

1 4500 1 6.731

---------------------------

**5.** To see the leaf cluster IDs, run the following query:

Oracle supports hierarchical clustering. In hierarchical clustering, the data points having similar characteristics are grouped together. The cluster hierarchy is represented as a tree structure. The leaf clusters are the final clusters generated by the algorithm. Clusters higher up in the hierarchy are intermediate clusters.

```
SELECT CLUSTER_ID
FROM DM$VDKM_SH_CLUS1
WHERE LEFT CHILD ID IS NULL AND RIGHT CHILD ID IS NULL
ORDER BY CLUSTER_ID;
```
CLUSTER\_ID 1 ---------------------------

#### Examine the query:

LEFT CHILD ID IS NULL: Outputs the leaf nodes on the left of the hierarchical tree

RIGHT CHILD ID IS NULL: Outputs the leaf nodes on the right of the hierarchical tree

**6.** View the dispersion details or the cluster description for the leaf cluster IDs:

Dispersion is a measure of cluster quality and computationally it is the sum of squared error. This also indicates the quality of the cluster model.

```
%script
SELECT CLUSTER ID CLU ID, RECORD COUNT REC CNT, PARENT,
   TREE_LEVEL, ROUND(TO_NUMBER(DISPERSION),3) DISPERSION
FROM DM$VDKM SH_CLUS1
WHERE CLUSTER ID IN (SELECT CLUSTER ID
                 FROM DM$VDKM_SH_CLUS1
                 WHERE LEFT CHILD ID IS NULL AND RIGHT CHILD ID IS NULL)
ORDER BY CLUSTER_ID;
CLU_ID REC_CNT PARENT TREE_LEVEL DISPERSION
       1 4500 1 6.731 
---------------------------
```
**7.** To determine the optimal value of K (or the number of clusters) for the data, visualize the data with an Elbow method.

The Elbow method is done with the leaf clusters. In cluster analysis, the elbow method is a heuristic used in determining the number of clusters in a data set. The method consists of plotting the variance (or dispersion) as a function of the number of clusters and picking the elbow of the curve as the number of clusters to use.

```
%sql
SELECT 1 ID, AVG(DISPERSION) DISPERSION MEAN
FROM DM$VDKM_SH_CLUS1 
WHERE LEFT CHILD ID IS NULL AND RIGHT CHILD ID IS NULL
```
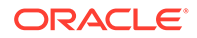

UNION SELECT 2 ID, AVG(DISPERSION) DISPERSION MEAN FROM DM\$VDKM\_SH\_CLUS2 WHERE LEFT\_CHILD\_ID IS NULL AND RIGHT\_CHILD\_ID IS NULL UNION SELECT 3 ID, AVG(DISPERSION) DISPERSION MEAN FROM DM\$VDKM\_SH\_CLUS3 WHERE LEFT CHILD ID IS NULL AND RIGHT CHILD ID IS NULL UNION SELECT 4 ID, AVG(DISPERSION) DISPERSION MEAN FROM DM\$VDKM\_SH\_CLUS4 WHERE LEFT CHILD ID IS NULL AND RIGHT CHILD ID IS NULL UNION SELECT 5 ID, AVG(DISPERSION) DISPERSION MEAN FROM DM\$VDKM\_SH\_CLUS5 WHERE LEFT\_CHILD\_ID IS NULL AND RIGHT\_CHILD\_ID IS NULL;

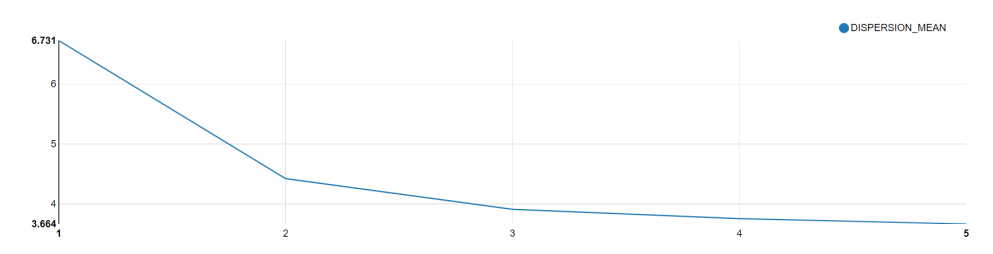

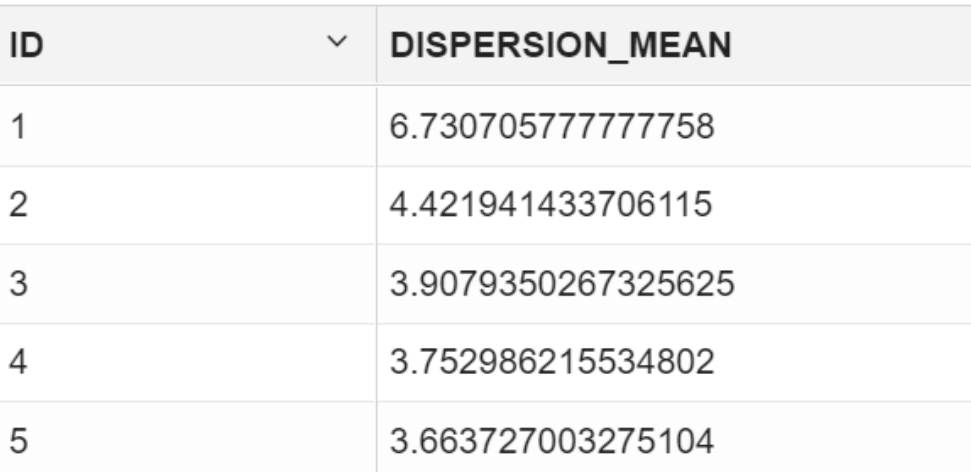

From the resultant graph, the curve flattens after 3 or the dispersion value flattens after ID 3, which means that the optimal value of K (or the most suitable number of clusters that the data must be segmented into) is 3.

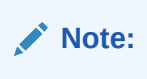

In Oracle SQL Developer, a visual aid to view the graph is not applicable. You can only compute the dispersion scores.

**8.** To view the Attribute details of the KM SH CLUS3 model, run the following statement:

The Attribute Details view displays statistics like mean, median, and mode of your model.

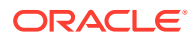

```
%script
SELECT CLUSTER ID, ATTRIBUTE NAME, ATTRIBUTE SUBNAME, MEAN, VARIANCE, MODE VALUE
FROM DM$VAKM SH CLUS3;
CLUSTER_ID ATTRIBUTE_NAME ATTRIBUTE_SUBNAME
MEAN VARIANCE MODE_VALUE 
          1 CUST_CREDIT_LIMIT 
7924.222222222223 15914238.670321768 
          1 CUST_YEAR_OF_BIRTH 
1964.6244444444444 187.1267639722414 
          1 YRS_RESIDENCE 
4.021999999999995 3.617430984663253 
           1 Y_BOX_GAMES 
0.31244444444444447 0.2148706626163839 
 1 
CUST_GENDER 
 M 
 1 
CUST_INCOME_LEVEL 
           J: 190,000 - 249,999 
           1 
CUST_MARITAL_STATUS 
          Married 
           1 
HOUSEHOLD_SIZE 
           3 
           2 CUST_CREDIT_LIMIT 
7833.002645502645 15543554.858080933 
          2 CUST_YEAR_OF_BIRTH 
1957.631283068783 121.54941469457282 
          2 YRS_RESIDENCE 
4.8611111111111045 2.7838791487484835 
          2 Y_BOX_GAMES 
0.0 0.0 
 2 
CUST_GENDER 
           M 
          2 
CUST_INCOME_LEVEL 
         J: 190,000 - 249,999CLUSTER_ID ATTRIBUTE_NAME ATTRIBUTE_SUBNAME 
MEAN VARIANCE MODE VALUE
           2 
CUST_MARITAL_STATUS 
          Married 
          2 
HOUSEHOLD_SIZE 
           3 
           3 CUST_CREDIT_LIMIT 
8111.111111111111114 16632730.696798513
          3 CUST_YEAR_OF_BIRTH 
1978.9518970189702 15.976667585319932 
          3 YRS_RESIDENCE
```
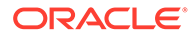

```
2.3028455284552827 0.9272054568003305 
           3 Y_BOX_GAMES 
0.9525745257452575 0.04520692664553768 
           3 
CUST_GENDER 
                M 
           3 
CUST_INCOME_LEVEL 
           J: 190,000 - 249,999 
           3 
CUST_MARITAL_STATUS 
        NeverM 
           3 
HOUSEHOLD_SIZE 
                1 
          4 CUST_CREDIT_LIMIT 
3126.6094420600857 2978559.2320826976 
          4 CUST_YEAR_OF_BIRTH 
1978.4978540772531 22.143006137800537 
           4 YRS_RESIDENCE 
2.270386266094421 0.8944759795099003 
           4 Y_BOX_GAMES 
0.8819742489270386 0.10431953481932726 
CLUSTER_ID ATTRIBUTE_NAME ATTRIBUTE_SUBNAME
MEAN VARIANCE MODE_VALUE 
           4 
CUST_GENDER 
               F 
          4 
CUST_INCOME_LEVEL 
           B: 30,000 - 49,999 
           4 
CUST_MARITAL_STATUS 
               NeverM 
           4 
HOUSEHOLD_SIZE 
                1 
          5 CUST_CREDIT_LIMIT 
10410.891089108914 6172923.883072166 
          5 CUST_YEAR_OF_BIRTH 
1979.1613861386138 13.01158975164117 
           5 YRS_RESIDENCE 
2.3178217821782146 0.9424967372852242 
          5 Y_BOX_GAMES 
0.9851485148514851 0.01464541895220246 
           5 
CUST_GENDER 
                M 
           5 
CUST_INCOME_LEVEL 
               J: 190,000 - 249,999 
           5 
CUST_MARITAL_STATUS 
                NeverM
```

```
 5 
HOUSEHOLD_SIZE 
 1
```

```
40 rows selected.
```
Notice that Cluster ID 5 has the highest mean for  $Y$  BOX GAMES users and has the highest CUST\_CREDIT\_LIMIT.

**9.** Now, for the model KM\_SH\_CLUS3, view the histogram details with specific attributes for each leaf cluster. For this use-case, view the histogram details for  $Y$  BOX GAMES and CUST\_INCOME\_LEVEL attributes. In this step, leaf cluster ID 5 and the attribute Y\_BOX\_GAMES are picked.

%sql

```
SELECT CLUSTER ID, ATTRIBUTE NAME, ATTRIBUTE SUBNAME,
      BIN ID, LOWER BIN BOUNDARY, UPPER BIN BOUNDARY, ATTRIBUTE VALUE, COUNT
FROM DM$VHKM_SH_CLUS3
WHERE CLUSTER ID = 5 AND ATTRIBUTE NAME = 'Y_BOX_GAMES'
ORDER BY BIN_ID;
```
In OML Notebooks, click the bar plot icon and expand settings. Drag BIN\_ID to **keys** and **COUNT** to values.

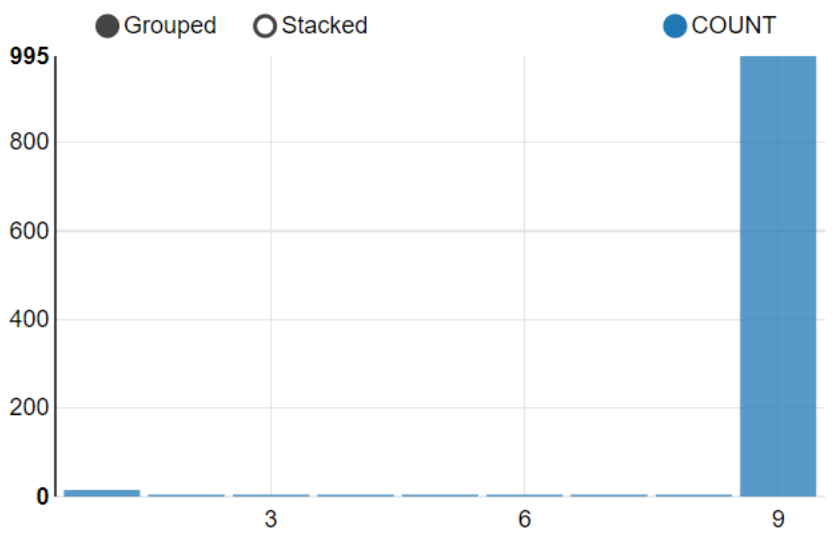

From this histogram, you can see that Cluster ID 5 is grouped into bins showing the count of Y\_BOX\_GAMES users. Bin 9 has the highest count of Y\_BOX\_GAMES users.

10. Similarly, for Cluster ID 5, view the histogram details for the CUST\_INCOME\_LEVEL attribute.

%sql

```
SELECT CLUSTER ID, ATTRIBUTE NAME, ATTRIBUTE_SUBNAME,
      BIN ID, LOWER BIN BOUNDARY, UPPER BIN BOUNDARY, ATTRIBUTE VALUE, COUNT
FROM DM$VHKM_SH_CLUS3
WHERE CLUSTER ID = 5 AND ATTRIBUTE NAME = 'CUST INCOME LEVEL'
ORDER BY BIN_ID;
```
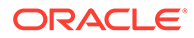

In OML Notebooks, click the bar plot icon and expand settings. Drag BIN ID and ATTRIBUTE\_VALUE to **keys** and **COUNT** to values. In the xAxis options, click **Rotate**.

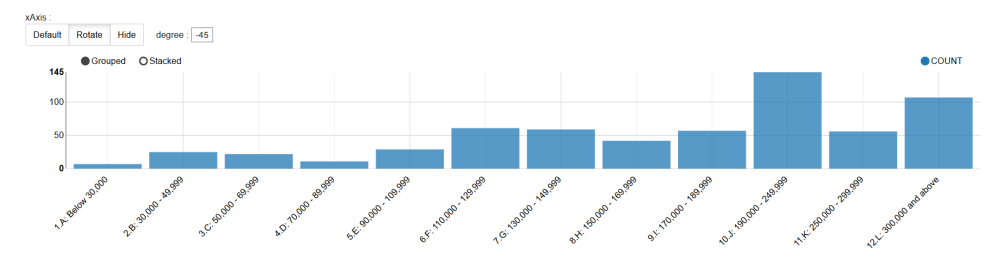

In this histogram, Cluster ID 5 is grouped into bins showing the count of customers with CUST\_INCOME\_LEVEL and indicates that the highest number of customers draw a salary package between 190,000 - 249,999 yearly.

**11.** Now, view the Rule details of leaf clusters (2, 4, and 5) to check the support and confidence level.

Support and confidence are metrics that describe the relationships between clustering rules and cases. Support is the percentage of cases for which the rule holds. Confidence is the probability that a case described by this rule is actually assigned to the cluster.

%script

```
SELECT CLUSTER ID, ATTRIBUTE NAME, ATTRIBUTE SUBNAME, OPERATOR,
       NUMERIC_VALUE, ATTRIBUTE_VALUE, SUPPORT, ROUND(CONFIDENCE,3) 
CONFIDENCE
FROM DM$VRKM_SH_CLUS3
WHERE cluster id IN (SELECT cluster id
                      FROM DM$VDKM_SH_CLUS3
                     WHERE LEFT CHILD ID is NULL and RIGHT CHILD ID is NULL)
ORDER BY CLUSTER ID, ATTRIBUTE NAME, ATTRIBUTE SUBNAME, OPERATOR,
NUMERIC_VALUE, ATTRIBUTE_VALUE;
```
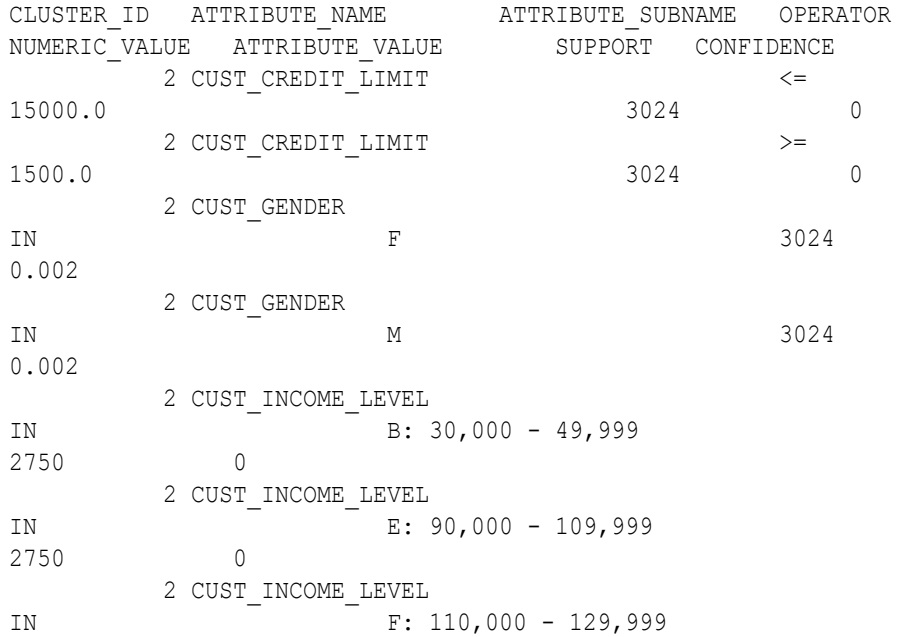

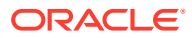

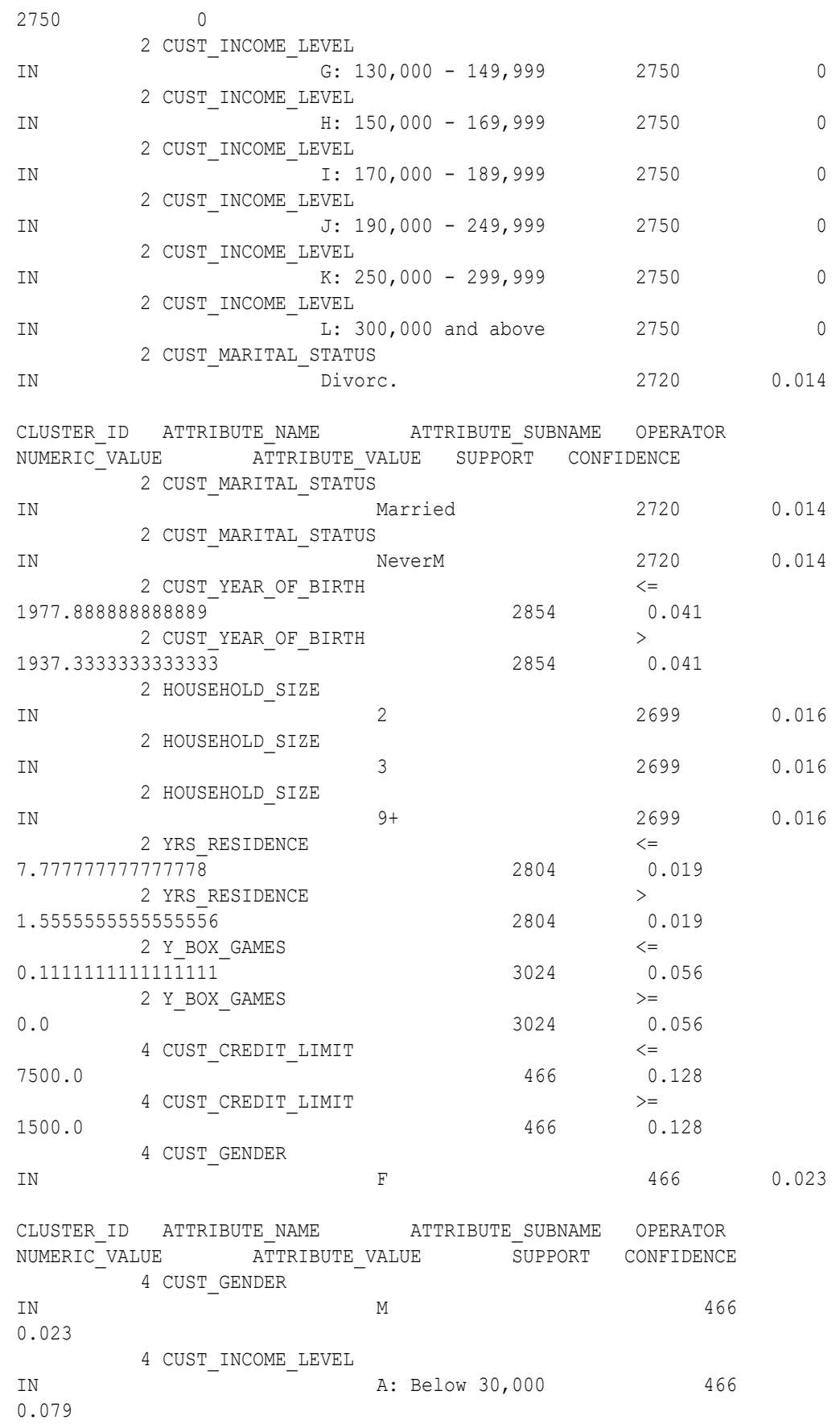

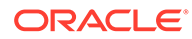

```
 4 CUST_INCOME_LEVEL 
IN B: 30,000 - 49,999 
466 0.079 
      4 CUST_INCOME_LEVEL 
IN C: 50,000 - 69,999 
466 0.079 
      4 CUST_INCOME_LEVEL 
IN D: 70,000 - 89,999 
466 0.079 
      4 CUST_INCOME_LEVEL 
IN E: 90,000 - 109,999
466 0.079 
       4 CUST_INCOME_LEVEL 
IN F: 110,000 - 129,999
466 0.079 
      4 CUST_INCOME_LEVEL 
IN G: 130,000 - 149,999 
466 0.079 
      4 CUST_INCOME_LEVEL 
IN H: 150,000 - 169,999
466 0.079 
      4 CUST_INCOME_LEVEL 
IN I: 170,000 - 189,999466 0.079 
      4 CUST_MARITAL_STATUS 
IN Married 
413 0.043 
      4 CUST_MARITAL_STATUS 
IN NeverM 
413 0.043 
     4 CUST YEAR OF BIRTH \leq1986.0 451 0.103 
     4 CUST YEAR OF BIRTH >1969.7777777777778 451 0.103 
CLUSTER_ID ATTRIBUTE_NAME ATTRIBUTE_SUBNAME OPERATOR
NUMERIC VALUE ATTRIBUTE VALUE SUPPORT CONFIDENCE
     4 HOUSEHOLD_SIZE 
IN 1418 0.043 
      4 HOUSEHOLD_SIZE 
IN 2
418 0.043 
      4 HOUSEHOLD_SIZE 
IN 3
418 0.043 
      4 HOUSEHOLD_SIZE 
IN 9+ 
418 0.043 
     4 YRS RESIDENCE <=
4.666666666666667 464 0.086 
     4 YRS RESIDENCE >=
0.0 464 0.0864 Y_BOX_GAMES <=
1.0 466 0.083
```
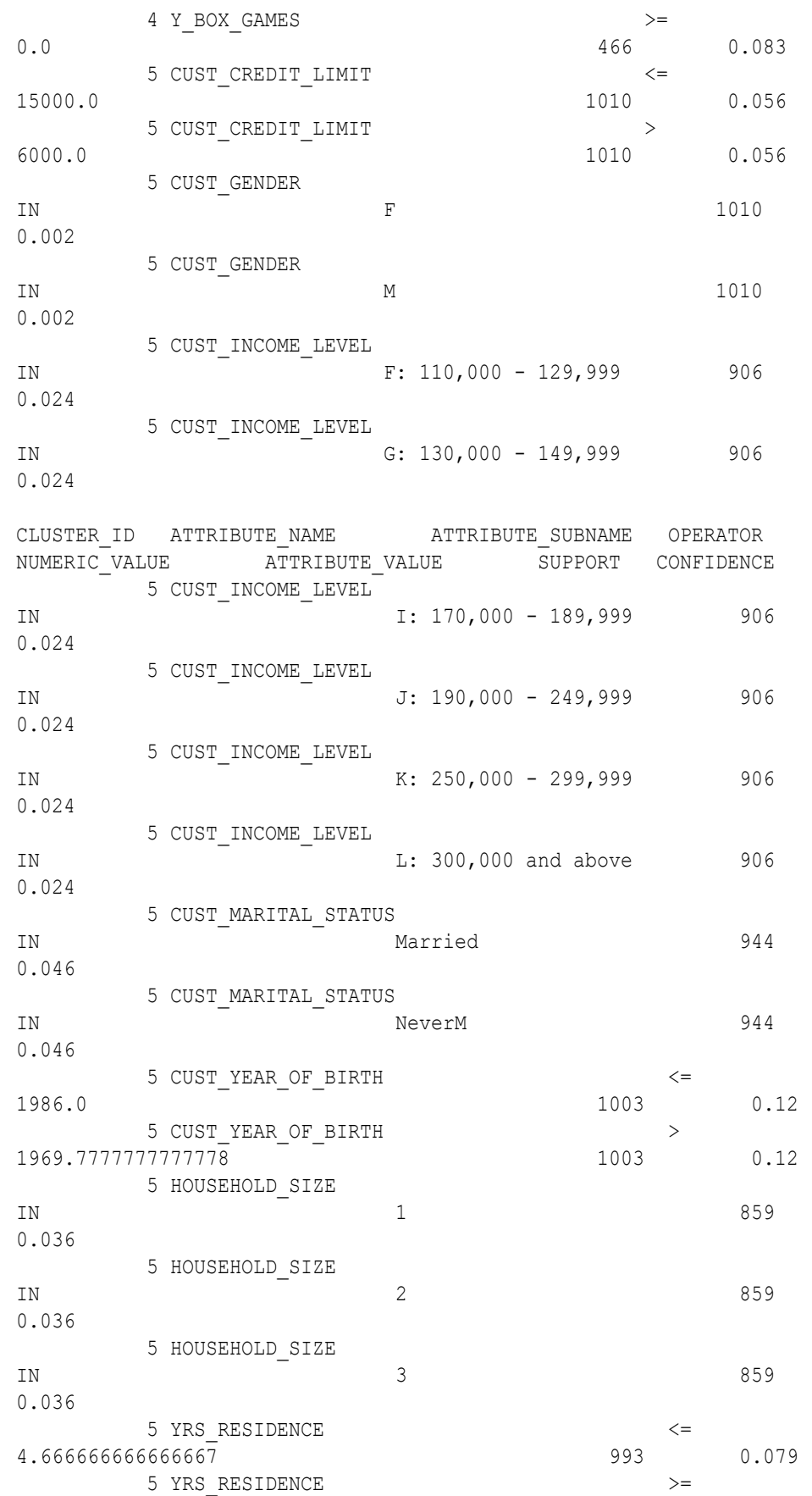

<span id="page-174-0"></span>0.0 993 0.079 5 Y\_BOX\_GAMES <= 1.0 995 0.136 CLUSTER\_ID ATTRIBUTE\_NAME ATTRIBUTE\_SUBNAME OPERATOR NUMERIC VALUE ATTRIBUTE VALUE SUPPORT CONFIDENCE  $5 Y BOX GAMES$  > 0.8888888888888888 995 0.136 71 rows selected.

---------------------------

**12.** To view the size of each cluster, run the following statement:

In OML Notebooks, you can also click the bar icon or the pie chart icon to view the bar graph or the pie chart.

```
%sql
SELECT CLUSTER ID(KM SH CLUS3 USING *) AS CLUS, COUNT(*) AS CNT
FROM CUSTOMERDATA
GROUP BY CLUSTER_ID(KM_SH_CLUS3 USING *)
ORDER BY CNT DESC;
```
CLUS CNT 2 3024 5 1010 4 466 ---------------------------

### Score

Scoring involves applying the model to the target data. Use CLUSTER PROBABILITY function to predict the clusters. For Clustering, "scoring" involves assigning each record to a cluster, with a certain probability. However, one can also obtain the probability of a record belonging to each cluster.

**1.** In the following step, you are scoring the probability of the top 10 customers that belong to cluster 5.

```
%script
SELECT CUST_ID,
      ROUND(CLUSTER PROBABILITY(KM SH CLUS3, 5 USING *),3)
       PROB
FROM CUSTOMERDATA
WHERE rownum < 10
ORDER BY PROB DESC;
CUST_ID PROB 
    102308 0.539 
    101232 0.502 
    101610 0.374
```
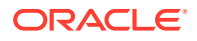

```
 102828 0.303 
    100134 0.302 
    103948 0.297 
   100696 0.25 
   103791 0.141 
    100804 0.104 
9 rows selected. 
---------------------------
```
**2.** To score the cluster ID of a given CUST ID (customer), for this use case, you must target customers who have already purchased  $Y$  BOX GAMES and with high credit limit, to sell the new game product. In the previous stage, you have identified that cluster 5 has highest customers who have already purchased Y\_BOX\_GAMES with mean CUST\_CREDIT\_LIMIT of 10410. So, the target group is cluster ID 5. To score for a given CUST\_ID (102308) and display the probability score, run the following query :

```
%sql
SELECT CLUSTER ID(KM SH_CLUS3 USING *) AS CLUSTER ID, round (CLUSTER PROBABILITY
(KM SH CLUS3 USING \overline{\bullet}), 3) AS PROB
  FROM CUSTOMERDATA
where cust id = 102308;
CLUSTER_ID PROB 
         5 0.539 
    ---------------------------
```
#### Examine the query:

- CLUSTER ID(KM SH CLUS3 USING \*) AS CLUSTER ID: Provides CLUSTER ID from the KM SH CLUS3 model.
- round (CLUSTER\_PROBABILITY (KM\_SH\_CLUS3 USING \*), 2) AS PROB: Provides cluster probability using KM\_SH\_CLUS3 model. ROUND (n, integer) returns results of CLUSTER PROBABILITY rounded to n integer places to the right. Here, it is four places.
- **3.** Additionally, you can obtain the probability of a record belonging to each cluster (such as 5, 3, 2) by running the following query:

```
%script
select CLUSTER PROBABILITY (KM SH CLUS3,
       5 USING *) from CUSTOMERDATA;
CLUSTER_PROBABILITY(KM_SH_CLUS3,5USING*) 
0.30701266050607 
0.3064062868515786 
0.2862730847381108 
0.2868527181838429 
0.3721982825972361 
0.2816026555211009 
0.30936576857241027
```
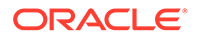

0.3051489029060863 0.1915573544647028 0.25158448263351973 0.37204422449011026 0.3064062868515786 0.35693390244389295 0.1902596096427133 ...

To conclude, you have successfully segmented the population into different clusters and determined that cluster 5 has the target population for the use case. You can safely target customers in cluster 5 to sell a new game product. You can select the customer IDs from [Step 1](#page-174-0). You can also display a full list of target customers by removing the WHERE clause.

# Time Series Use Case Scenario

You work in an electronic store, and sales of laptops and tablets have increased over the last two quarters. You want to forecast your product sales for the next four quarters using historical timestamped data. You forecast sales using the Exponential Smoothing algorithm, predicting changes over evenly spaced intervals of time using historical data.

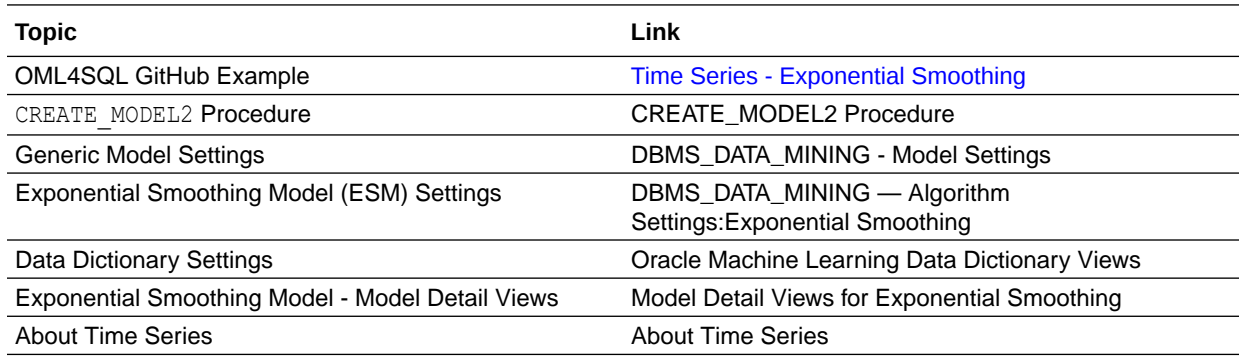

#### **Related Content**

Before you start your OML4SQL use case journey, ensure that you have the following:

• Data Set

The data set used for this use case is from the SH schema. The SH schema can be readily accessed in Oracle Autonomous Database. For on-premises databases, the schema is installed during the installation or can be manually installed by downloading the scripts. See Installing the Sample Schemas.

You will use the SALES table from the SH schema. You can access the table by running the SELECT statements in OML Notebooks.

- Database Select or create database out of the following options:
	- Get your FREE cloud account. Go to<https://cloud.oracle.com/database>and select Oracle Database Cloud Service (DBCS), or Oracle Autonomous Database. Create an account and create an instance. See [Autonomous](https://apexapps.oracle.com/pls/apex/dbpm/r/livelabs/view-workshop?wid=582) [Database Quick Start Workshop.](https://apexapps.oracle.com/pls/apex/dbpm/r/livelabs/view-workshop?wid=582)

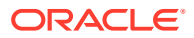

- Download the latest version of [Oracle Database](https://www.oracle.com/in/database/technologies/oracle-database-software-downloads.html) (on premises).
- Machine Learning Tools Depending on your database selection,
	- Use OML Notebooks for Oracle Autonomous Database.
	- Install and use Oracle SQL Developer connected to an on-premises database or DBCS. See Installing and Getting Started with SQL Developer.
- **Other Requirements** Data Mining Privileges (this is automatically set for ADW). See System Privileges for Oracle Machine Learning for SQL.

#### **Related Topics**

- Create a Notebook
- Edit your Notebook
- Uninstalling HR Schema

## Load Data

Access the data set from the SH schema and explore the data to understand the attributes.

### **Remember:**

The data set used for this use case is from the SH schema. The SH schema can be readily accessed in Oracle Autonomous Database. For on-premises databases, the schema is installed during the installation or can be manually installed by downloading the scripts. See Installing the Sample Schemas.

To understand the data, you will perform the following:

- Access the data.
- Examine the various attributes or columns of the data set.
- Assess data quality (by exploring the data).

#### **Access Data**

You will use SALES table data from the SH schema.

#### **Examine Data**

The following table displays information about the attributes from SALES:

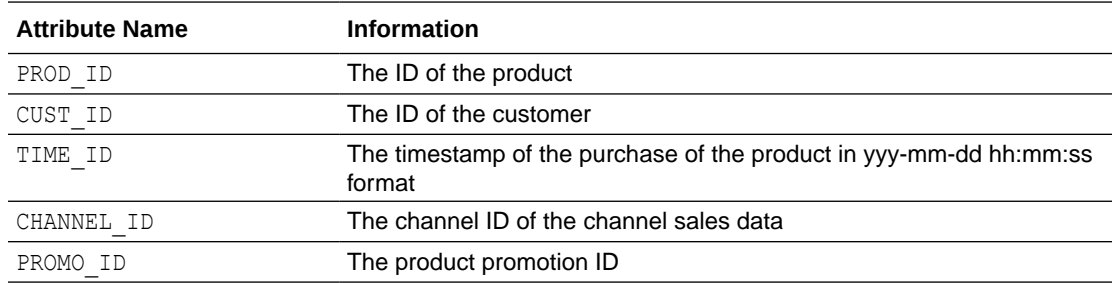

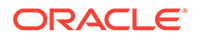

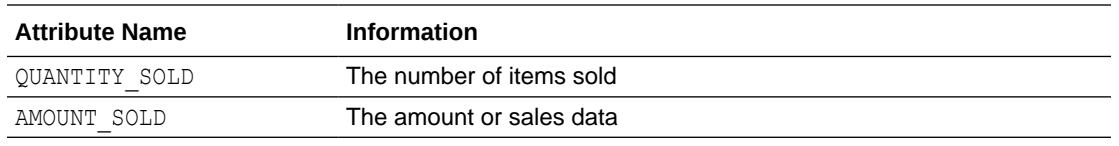

#### **Identify Target Variable**

In this use case, the task is to train a model that predicts the amount sold. Therefore, the target variable is the attribute AMOUNT SOLD.

### Explore Data

Explore the data to understand and assess the quality of the data. At this stage assess the data to identify data types and noise in the data. Look for missing values and numeric outlier values.

If you are working with Oracle Autonomous Database, you can use the Oracle Machine Learning (OML) Notebooks for your data science project, including assessing data quality. If you are using an on-premise Oracle Database, you can use the Oracle SQL Developer to assess data quality. Query the SH schema as described.

### **Note:**

Each record in the database is called a case and each case is identified by a case id. In this use case TIME ID is the case id as it is an independent variable and you are forecasting the sales for evenly spaced time.

The following steps help you with exploratory analysis of the data.

**1.** View the data in the SH. SALES table by running the following statement:

SELECT \* FROM SH.SALES;

**2.** To find the number of rows in SH. SALES table, run the following statement:

```
%script
SELECT COUNT(*) from SH.SALES;
```
COUNT(\*) 918843 ---------------------------

**3.** Find the distinct users in the table, run the following query:

%sql SELECT COUNT (DISTINCT CUST ID) FROM SH.SALES;

COUNT(DISTINCTCUST\_ID)

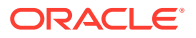

7059

---------------------------

**4.** To view the datatype of the sales table, run the following query:

%script DESCRIBE SH.SALES;

Name Null? Type ------------- -------- ------------ PROD\_ID NOT NULL NUMBER CUST\_ID NOT NULL NUMBER TIME\_ID NOT NULL DATE CHANNEL ID NOT NULL NUMBER PROMO\_ID NOT NULL NUMBER QUANTITY\_SOLD NOT NULL NUMBER(10,2) AMOUNT SOLD NOT NULL NUMBER(10,2)

**5.** To view all the NULLs and missing values, run the following query:

%sql SELECT COUNT(\*) FROM SH.SALES WHERE PROD\_ID=NULL OR CUST\_ID=NULL OR TIME\_ID=NULL OR CHANNEL\_ID=NULL OR PROMO\_ID=NULL OR QUANTITY\_SOLD=NULL OR AMOUNT\_SOLD=NULL;

COUNT(\*)  $\overline{0}$ ---------------------------

---------------------------

NULLs, if found, are automatically handled by the OML algorithms.

**6.** Now, prepare a view called ESM SHIDATA by selecting the necessary columns from SH. SALES table. For this use case, select TIME ID and AMOUNT SOLD.

```
%script
CREATE OR REPLACE VIEW ESM_SH_DATA AS 
 SELECT TIME ID, AMOUNT SOLD FROM SH.SALES;
```
View ESM\_SH\_DATA created. ---------------------------

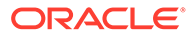
**7.** Count the number of rows to ensure that we have the same amount of data. Run the following query:

```
%script
SELECT count (*) from ESM SH DATA;
COUNT(*) 
     918843 
  ---------------------------
```
This completes the data understanding and data exploration stage. Time series data can contain missing values. The setting EXSM\_SETMISSING can be used to specify how to handle missing values. The special value EXSM MISS AUTO indicates that, if the series contains missing values it is to be treated as an irregular time series. The Automatic Data Preparation (ADP) setting does not impact this data for time series. See [How ADP Transforms the Data](https://docs.oracle.com/en/database/oracle/oracle-database/20/dmapi/automatic-data-preparation.html#GUID-BCEF5F92-D129-4550-A4EF-85C509E68DE4) to understand how ADP prepares the data for some algorithms.

## Build Model

To build a model using the time series data, you will use Exponential Smoothing algorithm on the ESM SH DATA view that is generated during the exploratory stage.

Oracle offers the Exponential Smoothing algorithm for time series. Exponential smoothing is a forecasting method for time series data. It is a moving average method where exponentially decreasing weights are assigned to past observations. Components of Exponential Smoothing Model (ESM) such as trend and seasonality extensions, can have an additive or multiplicative form. For additive forms, the amplitude of the variation is independent of the level, whereas for multiplicative forms, the variation is connected to the level. The simpler additive models assume that error or noise, trend, and seasonality are linear effects within the recursive formulation.

To build a model using a supervised learning algorithm you may use a subset of the data into training and test data. Time series models usually use historical data to predict the future. This is different from model validation for classification and regression, which normally involves splitting data randomly into training and test sets. In this use case, there is no need to split the data set because the model is always predicting the current value based on information from the past. This means that although it seems that you train and test on the same data set, but when the model is applied, the forecast is always based on the previous date. In this use case, you will use the ESM\_SH\_DATA view.

**1.** To see the data in the ESM SH DATA view, run the following statement:

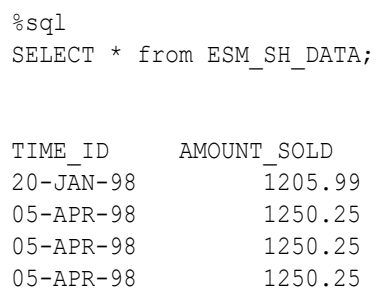

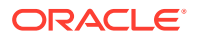

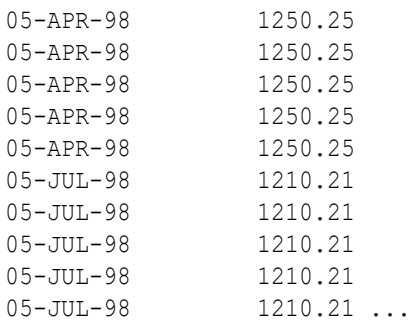

## **2.** Build a model with the ESM SH DATA table, run the following script:

%script

```
BEGIN DBMS DATA MINING.DROP MODEL('ESM SALES FORECAST 1');
    EXCEPTION WHEN OTHERS THEN NULL; END;
    /
    DECLARE
        v_setlist DBMS_DATA_MINING.SETTING_LIST;
    BEGIN
v_setlist('ALGO_NAME') := 'ALGO_EXPONENTIAL_SMOOTHING';
V setlist('EXSM_INTERVAL') := 'EXSM_INTERVAL QTR';
       V setlist('EXSM_PREDICTION STEP') := '4';
       V setlist('EXSM_MODEL') := 'EXSM_WINTERS';
        V_setlist('EXSM_SEASONALITY') := '4';
    V setlist('EXSM SETMISSING') := 'EXSM MISS AUTO';
        DBMS_DATA_MINING.CREATE_MODEL2(
           MODEL_NAME => 'ESM_SALES_FORECAST_1',
MINING_FUNCTION => 'TIME_SERIES',
DATA QUERY \Rightarrow 'select * from ESM SH DATA',
SET LIST \Rightarrow v setlist,
          CASE ID COLUMN NAME => 'TIME ID',
          TARGET COLUMN NAME =>'AMOUNT SOLD');
    END;
    /
PL/SQL procedure successfully completed.
    ---------------------------
```
PL/SQL procedure successfully completed.

## Examine the script:

- v setlist is a variable to store SETTING LIST.
- SETTING LIST specifies model settings or hyperparameters for the model.
- DEMS DATA MINING is the PL/SQL package used for machine learning. These settings are described in DBMS\_DATA\_MINING - Model Settings.
- ALGO\_NAME specifies the algorithm name. Since you are using Exponential Smoothing as the algorithm, the value of the setting is ALGO EXPONENTIAL SMOOTHING.

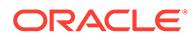

- EXSM\_INTERVAL indicates the interval of the data set or a unit of interval size. For example, day, week, month, and so on. You want to predict for quarterly sales. Hence, the setting is EXSM\_INTERVAL\_QTR. This setting applies only to the time column with datetime type.
- EXSM\_PREDICTION\_STEP specifies how many predictions to make. You want to display each value representing a quarter. Hence, a value of 4 gives four values ahead prediction.
- EXSM\_MODEL specifies the type of exponential smoothing model to be used. Here the value is EXSM\_HW. The Holt-Winters triple exponential smoothing model with additive trend and multiplicative seasonality is applied. This type of model considers various combinations of additive and multiplicative trend, seasonality and error, with and without trend damping. Other options are EXSM\_SIMPLE, EXSM\_SIMPLE\_MULT, EXSM\_HOLT, EXSM\_HOLT\_DMP, EXSM\_MUL\_TRND, EXSM\_MULTRD\_DMP, EXSM\_SEAS\_ADD, EXSM\_SEAS\_MUL, EXSM\_HW, EXSM\_HW\_DMP, EXSM\_HW\_ADDSEA, EXSM\_DHW\_ADDSEA, EXSM\_HWMT, EXSM\_HWMT\_DMP.
- EXSM\_SEASONALITY indicates how long a season lasts. The parameter specifies a positive integer value as the length of seasonal cycle. The value it takes must be larger than 1. For example, 4 means that every group of four values forms a seasonal cycle.
- EXSM\_SETMISSING specifies how to handle missing values. In time series, the special value EXSM MISS AUTO indicates that, if the series contains missing values it is to be treated as an irregular time series.

The CREATE\_MODEL2 procedure has the following settings:

- MODEL\_NAME: A unique name that you will give to the model. Name of the model in the form [schema\_name.]model\_name. If you do not specify a schema, then your own schema is used. Here, the model name is ESM\_SALES\_FORECAST\_1.
- MINING FUNCTION: Specifies the machine learning function. Since it is a time series problem, select TIME\_SERIES.
- DATA QUERY: A query that provides training data for building the model. Here, the query is SELECT  $*$  FROM ESM SH DATA.
- SET LIST: Specifies SETTING LIST.
- CASE ID COLUMN NAME: A unique case identifier column in the training data. In this use case, case\_id is TIME\_ID. If there is a composite key, you must create a new attribute before creating the model.
- TARGET COLUMN NAME: Specifies the column that is to be predicted. Also referred to as the target variable of the model. In other words, the value the model predicts. In this use case, you are predicting the sale of products in terms of their dollar price. Therefore, in this use case, the TARGET COLUMN NAME IS AMOUNT SOLD.

## **Note:**

Any parameters or settings not specified are either systemdetermined or default values are used.

## Evaluate

Evaluate your model by viewing diagnostic metrics and performing quality checks.

Sometimes querying dictionary views and model detail views is sufficient to measure your model's performance. However, you can evaluate your model by computing test metrics such as Mean Absolute Error (MAE), Root Mean Squared Error (RMSE), confusion matrix, lift statistics, cost matrix, and so on. For Association Rules, you can inspect various rules to see if they reveal new insights for item dependencies (antecedent itemset implying consequent) or for unexpected relationships among items.

## Dictionary and Model Views

To obtain information about the model and view model settings, you can query data dictionary views and model detail views. Specific views in model detail views display model statistics which can help you evaluate the model.

By examining various statistics in the model detail views, you can compare models to arrive at one model that satisfies your evaluation criteria.

The data dictionary views for Oracle Machine Learning are listed in the following table. A database administrator (DBA) and USER versions of the views are also available.

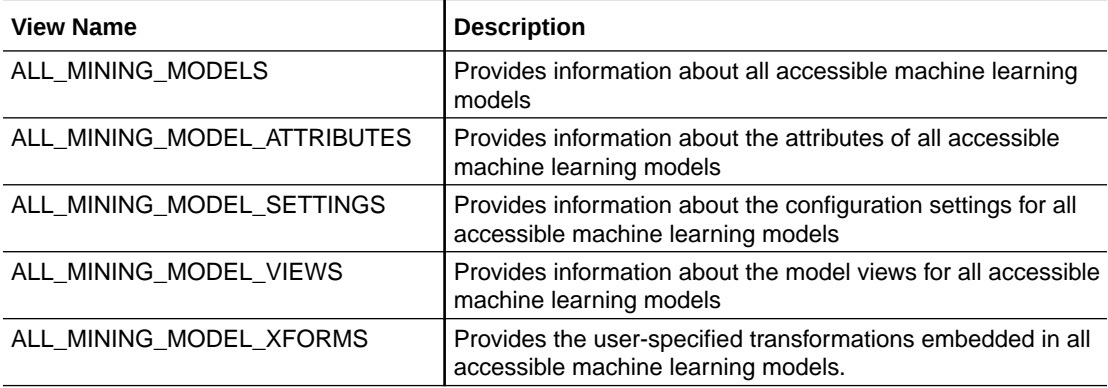

Model detail views are specific to the algorithm. You can obtain more insights about the model you created by viewing the model detail views. The names of model detail views begin with DM\$xx where xx corresponds to the view prefix. See Model Detail Views.

**1.** You can review the model settings by running the following query:

%sql

```
SELECT SETTING NAME, SETTING VALUE
 FROM USER MINING MODEL SETTINGS
 WHERE MODEL NAME = UPPER('ESM_SALES_FORECAST_1')
  ORDER BY SETTING_NAME;
```
SETTING NAME SETTING VALUE ALGO\_NAME ALGO\_EXPONENTIAL\_SMOOTHING EXSM\_ACCUMULATE EXSM\_ACCU\_TOTAL EXSM CONFIDENCE LEVEL .95

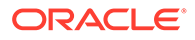

```
EXSM_INTERVAL                               EXSM_INTERVAL QTR
EXSM_MODEL EXSM_WINTERS
EXSM_NMSE 3
EXSM_OPTIMIZATION_CRIT FXSM_OPT_CRIT_LIK
EXSM_PREDICTION_STEP 4
EXSM_SEASONALITY 4
EXSM_SETMISSING EXSM_MISS_AUTO
ODMS DETAILS ODMS ENABLE
ODMS_MISSING_VALUE_TREATMENT ODMS_MISSING_VALUE_AUTO 
ODMS SAMPLING ODMS SAMPLING DISABLE
PREP_AUTO ON 
14 rows selected.
```

```
---------------------------
```
**2.** To view the DM\$VP model view, run the following statement:

The DM\$VP view for time series contains the result of an ESM model. The output has a set of records such as partition, CASE ID, value, prediction, lower, upper, and so on and ordered by partition and CASE ID (time).

```
%script
SELECT CASE ID, VALUE, PREDICTION, LOWER, UPPER FROM
DM$VPESM_SALES_FORECAST_1
ORDER BY CASE_ID;
```

```
CASE ID VALUE PREDICTION LOWER
UPPER 
01-JAN-98 6480684.0000011446
6452375.7547333492 
01-APR-98 5593994.1400007578
5848724.7899219571 
01-JUL-98 6071823.1000010688 
6214546.3092128271 
01-OCT-98 5937413.7100012964
5869219.4189072186 
01-JAN-99 6093747.209999715
6132016.410793812 
01-APR-99 4925471.6299999086
5385954.0785653945 
01-JUL-99 5827050.1500000218 
5350240.2540956484 
01-OCT-99 5373678.6700002998 
5304626.0456054937 
01-JAN-00 5984889.4899995513 
5541123.2442497462 
01-APR-00 5371730.9200002486 
5236126.09628068 
01-JUL-00 6121239.2899996703 
5955258.7436284116 
01-OCT-00 6287646.9199997969 
6089446.4024073323 
01-JAN-01 6547097.4400001625
```

```
6837567.1739504253 
01-APR-01 6922468.3900004178 6188944.0536819538 ...
--------------------------------------------------------------------------
------------
```
Examine the statement:

- CASE ID: Specifies the timestamp.
- VALUE: Specifies the AMOUNT SOLD.
- PREDICTION: Indicates the predicted value for the model.
- LOWER and UPPER: Indicate the confidence bounds.
- **3.** To view the model diagonistic view, DM\$VG, and evaluate the model, run the following query:

The DM\$VG view for time series contains the global information of the model along with the estimated smoothing constants, the estimated initial state, and global diagnostic measures.

```
%sql
SELECT NAME, round(NUMERIC_VALUE,4), STRING_VALUE
 FROM DM$VGESM SALES FORECAST 1
  ORDER BY NAME;
```
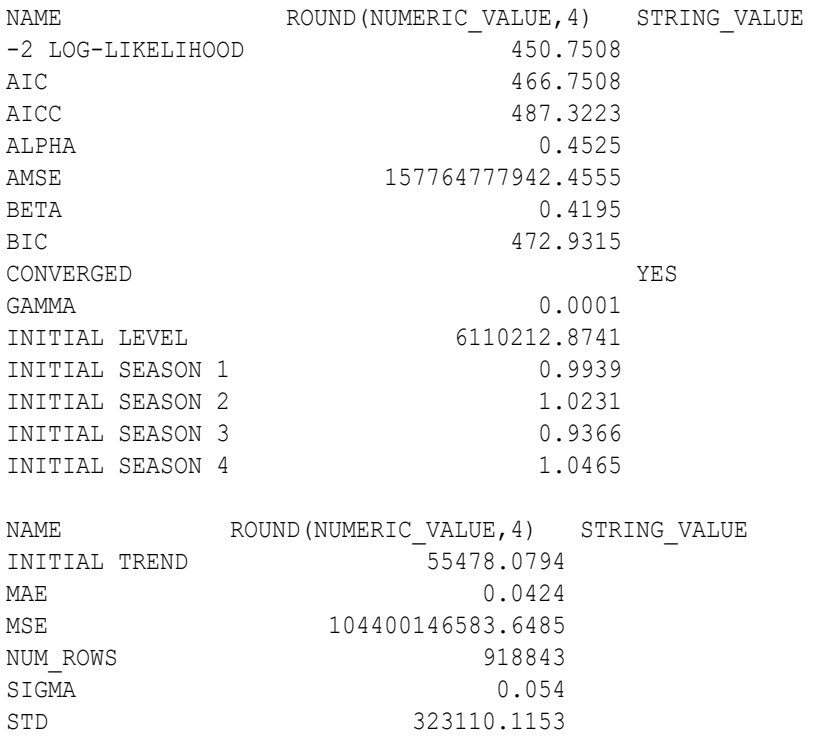

20 rows selected.

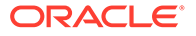

---------------------------

- NAME: Indicates the diagnostic attribute name.
- NUMERIC VALUE: Indicates the calculated statistical value for the model.
- STRING VALUE: Indicates alphanumeric values for the diagnostic parameter. A few parameters to note for an exponential smoothing algorithm are:
	- ALPHA: Indicates the smoothing constant.
	- BETA: Indicates the trend smoothing constant.
	- GAMMA: Indicates the seasonal smoothing constant.
	- MAE: Indicates Mean Absolute Error.
	- MSE: Indicates Mean Square Error.

Exponential smoothing assumes that a series extends infinitely into the past, but that influence of past on future, decays smoothly and exponentially fast. The smooth rate of decay is expressed by one or more smoothing constants. The *smoothing constants* are parameters that the model estimates. These smoothing constants are represented as α, β, and γ. Values of a smoothing constant near one put almost all weight on the most recent observations. Values of a smoothing constant near zero allow the distant past observations to have a large influence.

Note that  $\alpha$  is associated with the error or noise of the series,  $\beta$  is associated with the trend, and γ is associated with the seasonality factors. The γ value is closest to zero which means seasonality has an influence on the data set.

The MAE and MSE values are low which means that the model is good. The MSE magnitude depends on the actual scale of your original data. In this case, the STD is around  $10^5$ . The square of it is roughly in the scale of  $10^{10}$ . The error percentage is low and hence, the model is good.

## Score

You are ready to forecast sales for the next four quarters.

For a time series model, you can use the DM\$VP view to perform scoring or prediction.

**1.** Query the DM\$VP model detail view to see the forecast (sales for four quarters). Run the following statement:

```
%sql
SELECT TO CHAR(CASE ID, 'YYYY-MON') DATE ID,
       round(VALUE,2) ACTUAL_SOLD,
       round(PREDICTION,2) FORECAST_SOLD,
       round(LOWER,2) LOWER_BOUND, round(UPPER,2) UPPER_BOUND
  FROM DM$VPESM_SALES_FORECAST_1
  ORDER BY CASE_ID;
```
In this step, the prediction shows amount sold along with the case id. The predictions display upper and lower confidence bounds showing that the estimates can vary between those values.

Examine the statement:

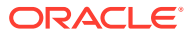

- TO CHAR(CASE ID, 'YYYY-MON') DATE ID: The DATE ID column has timestamp or case id extracted in year-month (yyyy-mon) format.
- round(VALUE,2) ACTUAL\_SOLD: Specifies the AMOUNT\_SOLD value as ACTUAL\_SOLD rounded to two numericals after the decimal.
- round (PREDICTION, 2) FORECAST SOLD: Specifies the predicted value as FORECAST\_SOLD rounded to two numericals after the decimal.
- round(LOWER,2) LOWER\_BOUND, round(UPPER,2) UPPER\_BOUND: Specifies the lower and upper confidence levels rounded to two numericals after the decimal.

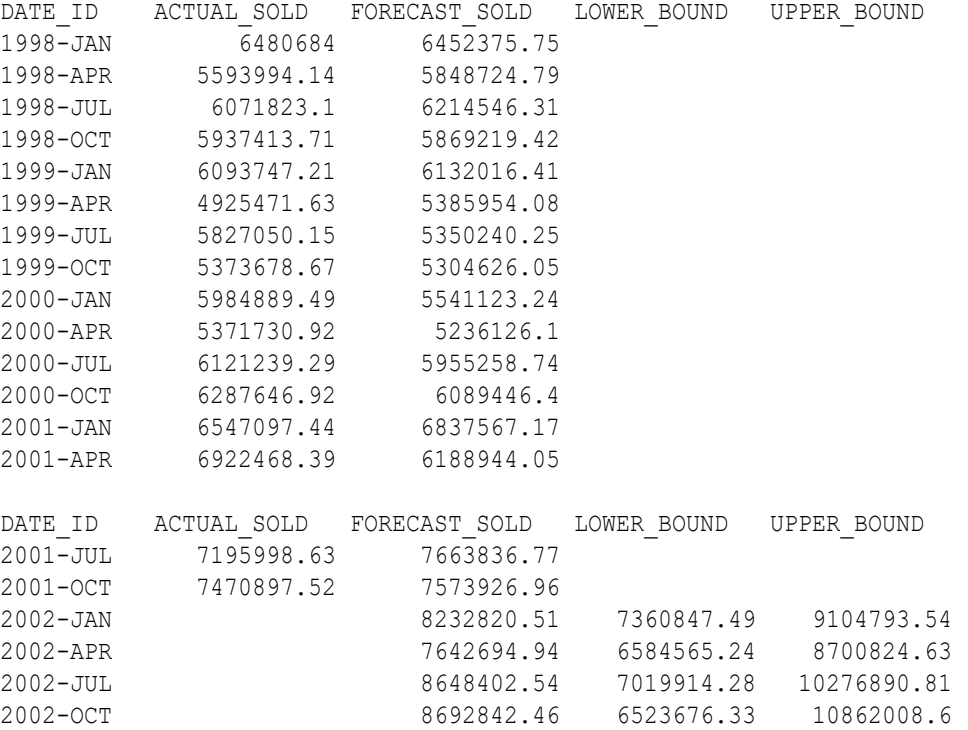

20 rows selected.

---------------------------

**2.** To see a visual representation of the predictions in OML Notebooks, run the above same query with the following settings:

Click **settings** and drag DATE\_ID to **keys** and FORECASTED\_SOLD (avg), ACTUAL\_SOLD (avge), LOWER\_BOUND (avg), and UPPER\_BOUND(avg) to **values**.

```
%sql
SELECT TO CHAR(CASE ID, 'YYYY-MON') DATE ID, VALUE ACTUAL SOLD,
        round(PREDICTION,2) FORECAST_SOLD,
        round(LOWER,2) LOWER_BOUND, round(UPPER,2) UPPER_BOUND
 FROM DM$VPESM SALES FORECAST 1
  ORDER BY CASE_ID;
```
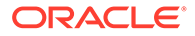

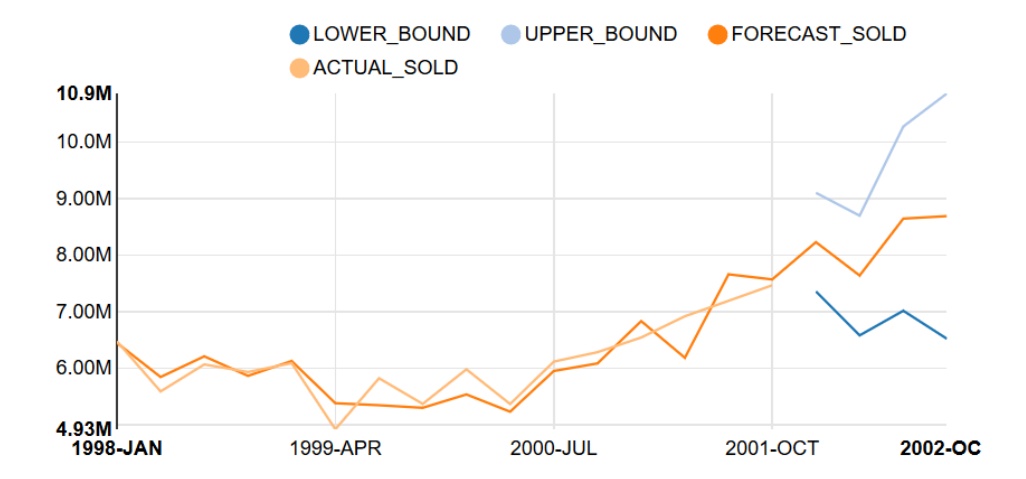

This completes the prediction step. The model has successfully forecast sales for the next four quarters. This helps in tracking the sales and also gives us an idea on stocking our products.

# Association Rules Use Case Scenario

A popular movie rental website is being updated. The movie rental company wishes to provide movie recommendations to their customers based on their frequently rented movies and purchase transaction history. They approach you, a data scientist, for assistance with movie recommendations. Using the Apriori algorithm, you solve this problem by analysing popular movies that are frequently watched together.

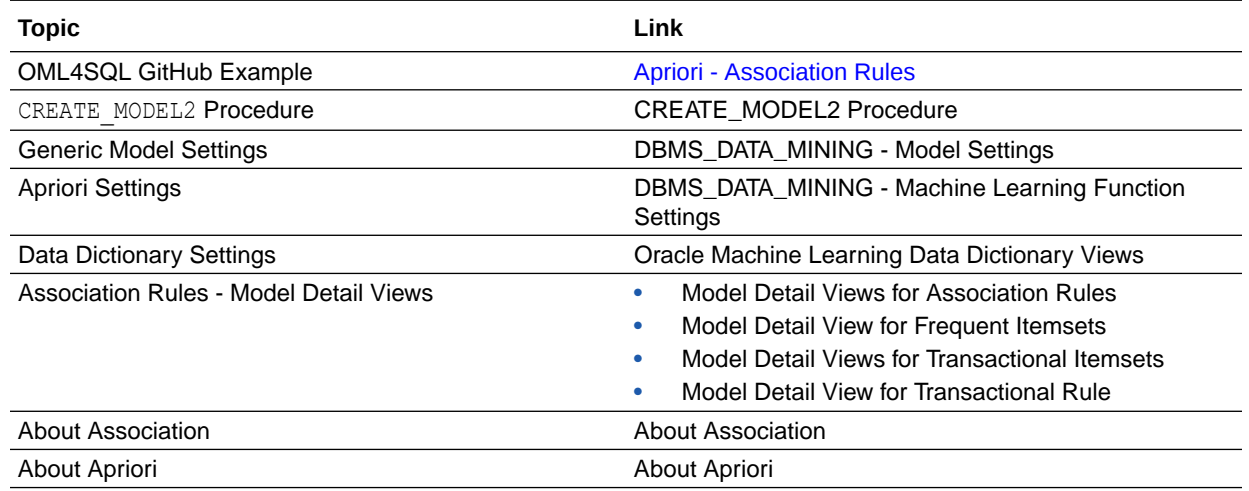

## **Related Content**

Before you start your OML4SQL use case journey, ensure that you have the following:

• Data set

The data set used for this use case is called MovieStream data set.

### **Note:**

This data set is used for illustrative purpose only.

• Database

Select or create database out of the following options:

- Get your FREE cloud account. Go to<https://cloud.oracle.com/database>and select Oracle Database Cloud Service (DBCS), or Oracle Autonomous Database. Create an account and create an instance. See [Autonomous Database Quick Start Workshop.](https://apexapps.oracle.com/pls/apex/dbpm/r/livelabs/view-workshop?wid=582)
- Download the latest version of [Oracle Database](https://www.oracle.com/in/database/technologies/oracle-database-software-downloads.html) (on premises).
- Machine Learning Tools Depending on your database selection,
	- Use OML Notebooks for Oracle Autonomous Database.
	- Install and use Oracle SQL Developer connected to an on-premises database or DBCS. See Installing and Getting Started with SQL Developer.
- **Other Requirements** Data Mining Privileges (this is automatically set for ADW). See System Privileges for Oracle Machine Learning for SQL.

### **Related Topics**

• [ADW: Data Loading and Management Using SQL on the MovieStream Dataset](https://apexapps.oracle.com/pls/apex/dbpm/r/livelabs/view-workshop?wid=838) **[Workshop](https://apexapps.oracle.com/pls/apex/dbpm/r/livelabs/view-workshop?wid=838)** 

## Load Data

Examine the data set and its attributes. Load the data in your database.

In this use case, you will load the data set to your database. If you are using Oracle Autonomous Database, you will use an existing data file from the Oracle Cloud Infrastructure (OCI) Object Storage. You will create a sample table, load data into the sample table from files on the OCI Object Storage, and explore the data. If you are using the on-premises database, you will use Oracle SQL developer to import the data set and explore the data.

To understand the data, you will perform the following:

- Access the data.
- Examine the various attributes or columns of the data set.
- Assess data quality (by exploring the data).

### **Examine Data**

The following table displays information about the attributes from MOVIES\_SALES\_FACT:

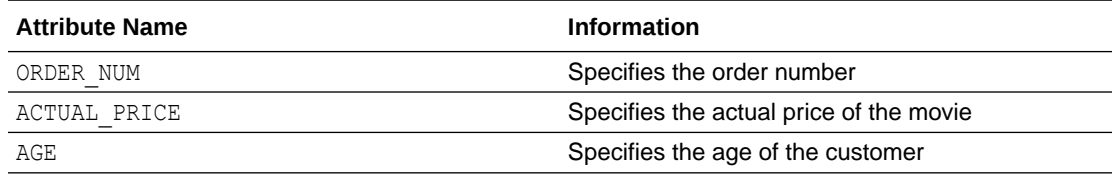

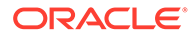

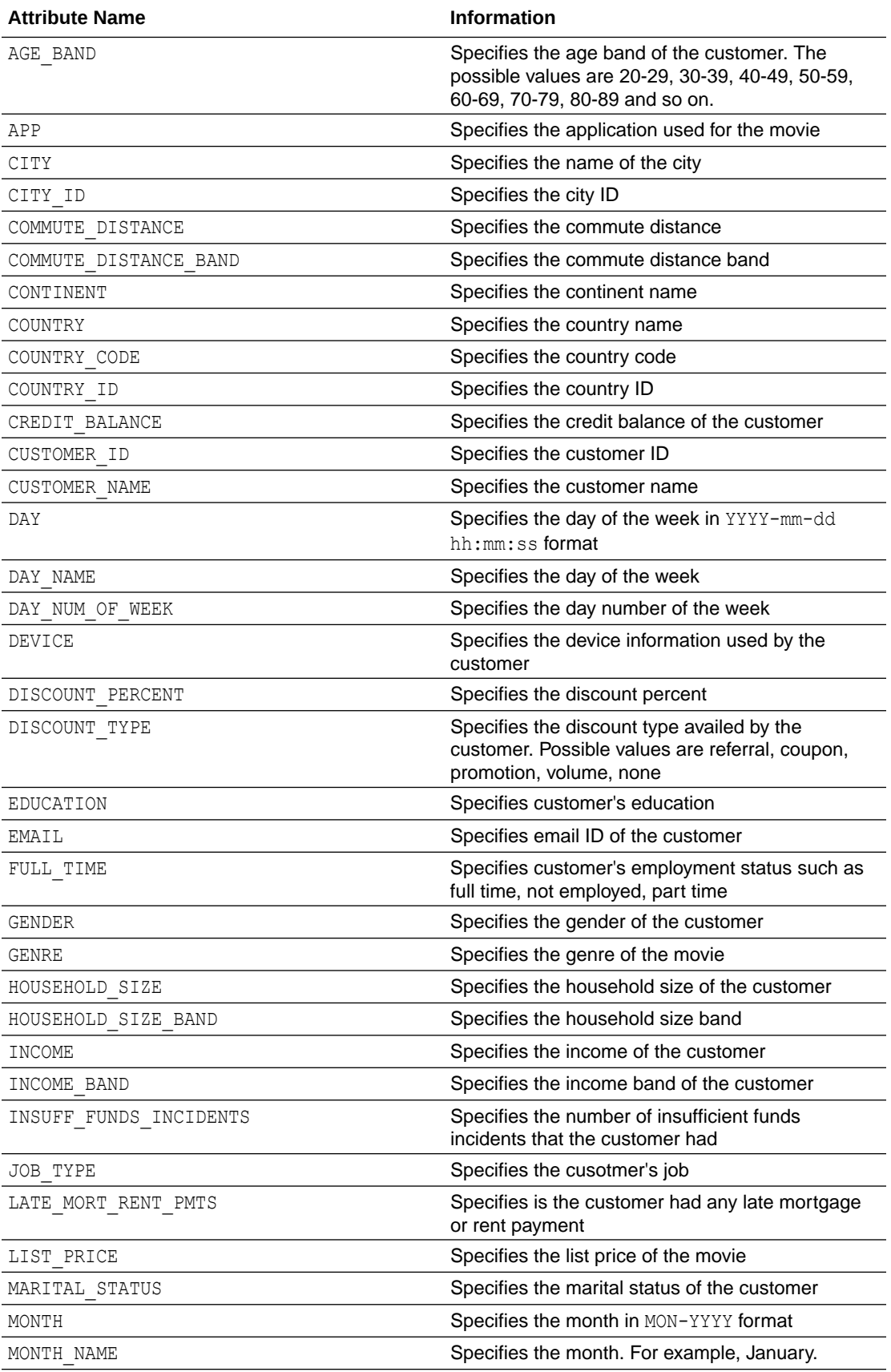

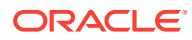

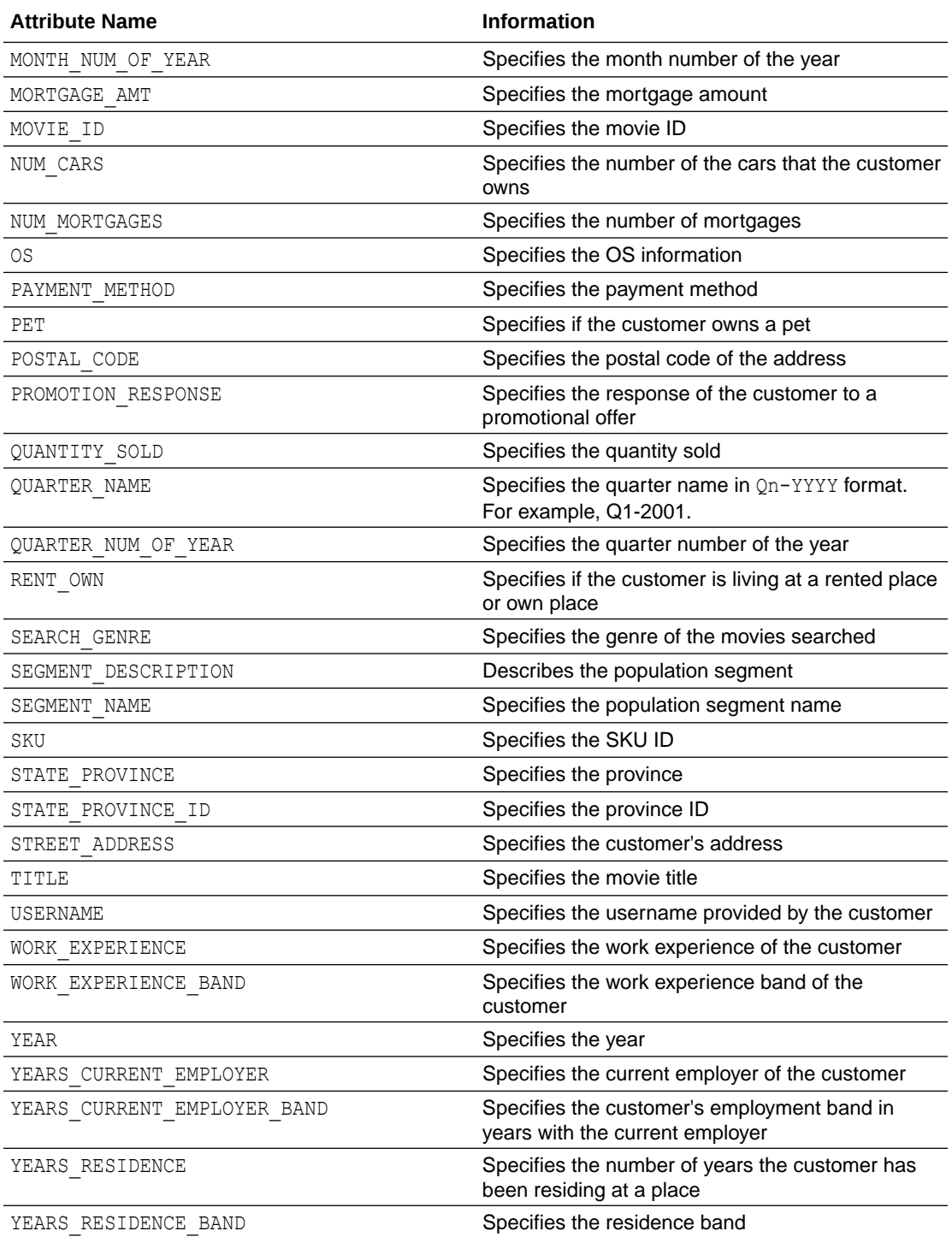

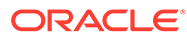

## Create a Table

Create a table called MOVIE\_SALES\_FACT. This table is used in DBMS\_CLOUD.COPY\_DATA procedure to access the data set.

Enter the following code in the OML Notebooks and run the notebook.

```
%sql
CREATE TABLE MOVIE_SALES_FACT
( ORDER_NUM NUMBER(38,0),
 DAY DATE,
 DAY_NUM_OF_WEEK NUMBER(38,0),
 DAY_NAME_VARCHAR2(26 BYTE) COLLATE USING_NLS_COMP,
  MONTH VARCHAR2(12 BYTE) COLLATE USING_NLS_COMP,
 MONTH_NUM_OF_YEAR NUMBER(38,0),
 MONTH_NAME VARCHAR2(26 BYTE) COLLATE USING NLS_COMP,
  QUARTER_NAME VARCHAR2(26 BYTE) COLLATE USING_NLS_COMP,
  QUARTER_NUM_OF_YEAR NUMBER(38,0),
 YEAR NUMBER(38,0),
  CUSTOMER_ID NUMBER(38,0),
  USERNAME VARCHAR2(26 BYTE) COLLATE USING_NLS_COMP,
  CUSTOMER_NAME VARCHAR2(250 BYTE) COLLATE USING_NLS_COMP,
 STREET ADDRESS VARCHAR2(250 BYTE) COLLATE USING NLS COMP,
 POSTAL CODE VARCHAR2(26 BYTE) COLLATE USING NLS COMP,
 CITY ID NUMBER(38,0),
  CITY VARCHAR2(128 BYTE) COLLATE USING_NLS_COMP,
 STATE_PROVINCE_ID_NUMBER(38,0),
 STATE_PROVINCE_VARCHAR2(128 BYTE) COLLATE_USING_NLS_COMP,
  COUNTRY_ID NUMBER(38,0),
  COUNTRY VARCHAR2(126 BYTE) COLLATE USING_NLS_COMP,
  COUNTRY_CODE VARCHAR2(26 BYTE) COLLATE USING_NLS_COMP,
  CONTINENT VARCHAR2(128 BYTE) COLLATE USING_NLS_COMP,
 SEGMENT_NAME_VARCHAR2(26 BYTE) COLLATE USING_NLS_COMP,
 SEGMENT_DESCRIPTION VARCHAR2(128 BYTE) COLLATE USING NLS_COMP,
 CREDIT_BALANCE_NUMBER(38,0),
  EDUCATION VARCHAR2(128 BYTE) COLLATE USING_NLS_COMP,
  EMAIL VARCHAR2(128 BYTE) COLLATE USING_NLS_COMP,
 FULL TIME VARCHAR2(26 BYTE) COLLATE USING NLS COMP,
  GENDER VARCHAR2(26 BYTE) COLLATE USING_NLS_COMP,
 HOUSEHOLD SIZE NUMBER(38,0),
 HOUSEHOLD SIZE BAND VARCHAR2(26 BYTE) COLLATE USING NLS COMP,
 WORK EXPERIENCE NUMBER(38,0),
 WORK EXPERIENCE BAND VARCHAR2(26 BYTE) COLLATE USING NLS COMP,
 INSUFF_FUNDS_INCIDENTS_NUMBER(38,0),
 JOB TYPE VARCHAR2(26 BYTE) COLLATE USING NLS COMP,
 LATE_MORT_RENT_PMTS_NUMBER(38,0),
 MARITAL STATUS VARCHAR2(26 BYTE) COLLATE USING NLS COMP,
MORTGAGE AMT NUMBER(38,0),
 NUM CARS NUMBER(38,0),
 NUM_MORTGAGES NUMBER(38,0),
 PET VARCHAR2(26 BYTE) COLLATE USING NLS COMP,
 PROMOTION_RESPONSE NUMBER(38,0),
 RENT_OWN_VARCHAR2(26 BYTE) COLLATE USING_NLS_COMP,
 YEARS_CURRENT_EMPLOYER_NUMBER(38,0),
```

```
YEARS CURRENT EMPLOYER BAND VARCHAR2(26 BYTE) COLLATE USING NLS COMP,
YEARS CUSTOMER NUMBER(38,0),
YEARS CUSTOMER BAND VARCHAR2(26 BYTE) COLLATE USING NLS COMP,
YEARS RESIDENCE NUMBER(38,0),
YEARS RESIDENCE BAND VARCHAR2(26 BYTE) COLLATE USING NLS COMP,
 AGE NUMBER(38,0),
AGE_BAND_VARCHAR2(26 BYTE) COLLATE USING_NLS_COMP,
COMMUTE DISTANCE NUMBER(38,0),
 COMMUTE_DISTANCE_BAND VARCHAR2(26 BYTE) COLLATE USING_NLS_COMP,
 INCOME NUMBER(38,0),
 INCOME_BAND VARCHAR2(26 BYTE) COLLATE USING_NLS_COMP,
MOVIE ID NUMBER(38,0),
SEARCH GENRE VARCHAR2(26 BYTE) COLLATE USING NLS COMP,
 TITLE VARCHAR2(4000 BYTE) COLLATE USING_NLS_COMP,
 GENRE VARCHAR2(26 BYTE) COLLATE USING_NLS_COMP,
SKU NUMBER(38,0),
LIST_PRICE NUMBER(38,2),
 APP VARCHAR2(26 BYTE) COLLATE USING_NLS_COMP,
 DEVICE VARCHAR2(26 BYTE) COLLATE USING_NLS_COMP,
 OS VARCHAR2(26 BYTE) COLLATE USING_NLS_COMP,
PAYMENT_METHOD_VARCHAR2(26 BYTE) COLLATE USING_NLS_COMP,
 DISCOUNT_TYPE VARCHAR2(26 BYTE) COLLATE USING_NLS_COMP,
DISCOUNT PERCENT NUMBER(38,1),
ACTUAL PRICE NUMBER(38,2),
 QUANTITY_SOLD NUMBER(38,0)
 )
;
```
## Load Data in the Table

Load the data set stored in object storage to the MOVIE\_SALES\_FACT table.

Before you load this data ensure that you set Compute Resources to Medium or High. If you select High, then, set **Memory** field to 16 for High Resource Service. You must have Administrator privilege to configure the memory settings. See Compute Resource.

Add a new paragraph in your OML notebook and run the following statement:

```
%script
BEGIN
DBMS CLOUD.COPY DATA (table name => 'MOVIE SALES FACT', file uri list =>
'https://objectstorage.uk-london-1.oraclecloud.com/n/adwc4pm/b/
moviestream_kl/o/d801_movie_sales_fact_m-*.csv', format =>
'{"delimiter":",", "recorddelimiter":"newline", "skipheaders":"1", "quote":"\
\\"", "rejectlimit":"1000", "trimspaces":"rtrim", 
"ignoreblanklines":"false", "ignoremissingcolumns":"true", "dateformat":"DD-
MON-YYYY HH24:MI:SS"}');
END;
/
```
PL/SQL procedure successfully completed.

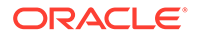

---------------------------

Examine the statement:

- table name: is the target table's name.
- credential name: is the name of the credential created earlier.
- file uri list: is a comma delimited list of the source files you want to load. The special character  $*$  in the file  $d801$  movie sales fact  $m-*$ .csv means you are bulk loading the MovieStream data set containing sales data for 2018-2020.
- format: defines the options you can specify to describe the format of the source file, including whether the file is of type text, ORC, Parquet, or Avro.
	- delimiter: Specifies the field delimiter (special character). Here, it is specified as "," (comma)
	- recorddelimiter: Specifies the record delimiter. The default value is newline. By default, DBMS CLOUD tries to automatically find the correct newline character as the delimiter.
	- skipheaders: Specifies how many rows should be skipped from the start of the file. In this use case, it is 1.
	- quote: Specifies the quote character for the fields.
	- rejectlimit: The operation will error out after specified number of rows are rejected. Here, the value is 1000.
	- trimspaces: Specifies how the leading and trailing spaces of the fields are trimmed. Here it is rtrim. The rtrim value indicates that you want trailing spaces trimmed.
	- ignoreblanklines: Blank lines are ignored when set to true. The default value is false.
	- ignoremissingcolumns: If there are more columns in the field list than there are in the source files, the extra columns are stored as null. The default value is false. In this use case, it is set to true.
	- dateformat: Specifies the date format in the source file.

In this example, *adwc4pm* is the Oracle Cloud Infrastructure object storage namespace and *moviestream\_kl* is the bucket name.

## **Related Topics**

DBMS\_CLOUD.COPY\_DATA Procedure

## Explore Data

Once the data is loaded into the table, explore the data to understand and assess the quality of the data. At this stage assess the data to identify data types and noise in the data. Look for missing values and numeric outlier values.

### **Assess Data Quality**

To assess the data, first, you must be able to view the data in your database. For this reason, you will use SQL statements to query the table.

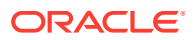

If you are working with Oracle Autonomous Database, you can use the Oracle Machine Learning (OML) Notebooks for your data science project, including assessing data quality. If you are using the on-premises Oracle Database, you can use the Oracle SQL Developer to assess data quality. Query the data as described.

## **Note:**

Each record in the database is called a case and each case is identified by a case id. In this use case, CUSTOMER ID is the case id.

The following steps help you with the exploratory analysis of the data:

**1.** View the data in the MOVIE SALES FACT table by running the following query:

```
SELECT * FROM MOVIE SALES FACT;
```
**2.** Find the COUNT rows in the data set, run the following statement:

```
SELECT DISTINCT COUNT(*) from MOVIE SALES FACT;
```
COUNT(\*) 97890562 ---------------------------

**3.** To find distinct or unique customers in the table, run the following statement:

```
%script SELECT COUNT (DISTINCT CUST ID) FROM MOVIE SALES FACT;
```

```
COUNT(DISTINCTCUST_ID) 
4845 
---------------------------
```
**4.** To view the data type of the columns, run the following statement:

```
%script
DESCRIBE MOVIE SALES FACT;
```
Name Null? Type --------------------------- ----- -------------- ORDER NUM NUMBER(38) DAY DATE DAY\_NUM\_OF\_WEEK NUMBER(38)<br>DAY\_NAME VARCHAR2(26) DAY\_NAME<br>MONTH MONTH VARCHAR2(12) MONTH\_NUM\_OF\_YEAR NUMBER(38) MONTH\_NAME VARCHAR2(26) QUARTER NAME VARCHAR2(26) QUARTER NUM OF YEAR NUMBER(38) YEAR NUMBER(38)

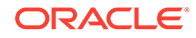

CUSTOMER\_ID NUMBER(38) USERNAME VARCHAR2(26) CUSTOMER\_NAME VARCHAR2(250) STREET\_ADDRESS VARCHAR2(250) POSTAL CODE VARCHAR2(26) CITY ID NUMBER(38) CITY VARCHAR2(128) STATE\_PROVINCE\_ID NUMBER(38) STATE\_PROVINCE VARCHAR2(128) COUNTRY ID NUMBER(38) COUNTRY VARCHAR2(126) COUNTRY CODE VARCHAR2(26) CONTINENT VARCHAR2(128) SEGMENT\_NAME VARCHAR2(26) SEGMENT\_DESCRIPTION VARCHAR2(128) CREDIT\_BALANCE NUMBER(38) CREDIT\_BALANCE NUMBER(3)<br>
EDUCATION VARCHAR2(128) EMAIL VARCHAR2(128) FULL TIME VARCHAR2(26) GENDER VARCHAR2(26) HOUSEHOLD SIZE NUMBER(38) HOUSEHOLD\_SIZE\_BAND VARCHAR2(26) WORK\_EXPERIENCE NUMBER(38) WORK\_EXPERIENCE\_BAND VARCHAR2(26) INSUFF\_FUNDS\_INCIDENTS NUMBER(38) JOB TYPE VARCHAR2(26) LATE\_MORT\_RENT\_PMTS NUMBER(38) MARITAL STATUS VARCHAR2(26) MORTGAGE\_AMT NUMBER(38) NUM\_CARS NUMBER(38) NUM\_MORTGAGES NUMBER(38) PET VARCHAR2(26) PROMOTION RESPONSE NUMBER(38) PROMOTION\_RESPONSE NUMBER(38)<br>RENT OWN VARCHAR2(26) YEARS CURRENT EMPLOYER NUMBER(38) YEARS\_CURRENT\_EMPLOYER\_BAND VARCHAR2(26) YEARS CUSTOMER NUMBER(38) YEARS\_CUSTOMER\_BAND VARCHAR2(26) YEARS RESIDENCE NUMBER(38) YEARS\_RESIDENCE\_BAND VARCHAR2(26) AGE NUMBER(38) AGE\_BAND VARCHAR2(26) COMMUTE DISTANCE NUMBER(38) COMMUTE\_DISTANCE\_BAND VARCHAR2(26) INCOME NUMBER(38) INCOME BAND VARCHAR2(26) MOVIE ID NUMBER(38) INCOME\_BAND<br>
MOVIE\_ID VARCHAR2(26)<br>
SEARCH\_GENRE VARCHAR2(26)<br>
-----TITLE VARCHAR2(4000) GENRE VARCHAR2(26) SKU NUMBER(38) LIST PRICE NUMBER(38,2) APP VARCHAR2(26) DEVICE VARCHAR2(26) OS VARCHAR2(26)

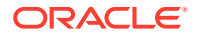

PAYMENT\_METHOD VARCHAR2(26) DISCOUNT\_TYPE <br>DISCOUNT\_PERCENT NUMBER(38,1) DISCOUNT PERCENT ACTUAL PRICE NUMBER(38,2) QUANTITY\_SOLD NUMBER(38)

---------------------------

**5.** Select the required columns from MOVIE SALES FACT table.

```
%sql
SELECT ORDER NUM, MONTH, CUSTOMER ID, MOVIE ID, TITLE, GENRE, ACTUAL PRICE,
QUANTITY_SOLD FROM MOVIE_SALES_FACT
 ORDER BY CUSTOMER_ID;
```
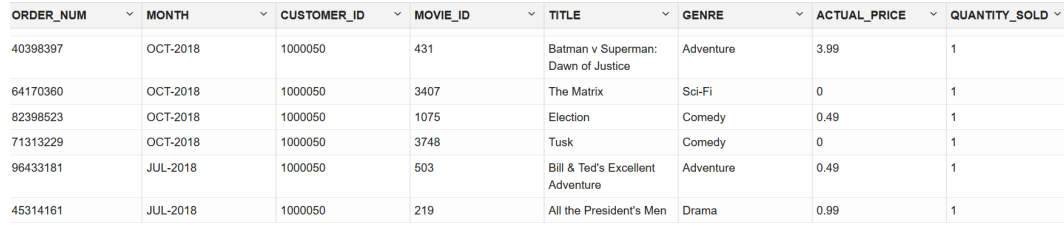

**6.** Select customers who watched, for example, the movie "Titanic" and check other popular movies watched among those customers.

```
%sql
select title, count(1) cnt
from movie_sales_fact a
join (
select distinct customer_id
from movie sales fact
where \text{title} = 'Titanic' ) b
on a.customer_id = b.customer_id
group by title
having count(1) > 800000
```
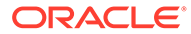

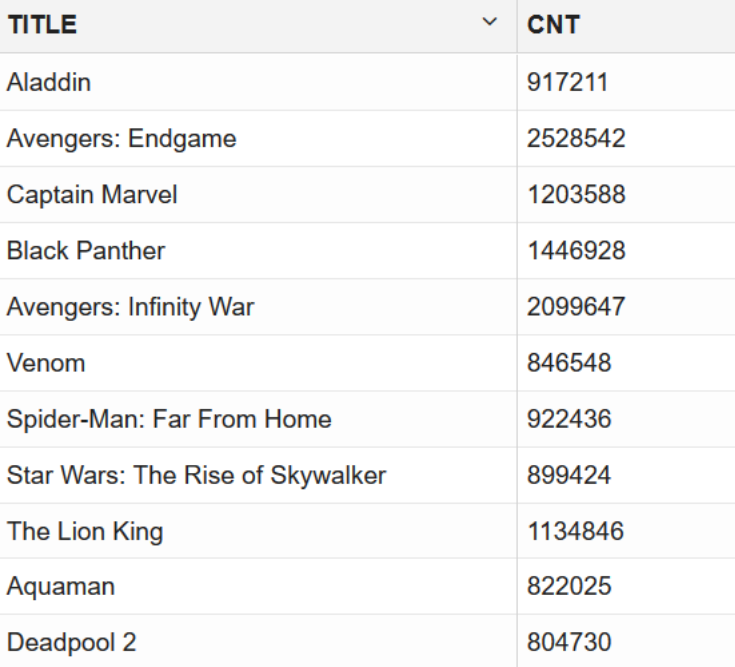

**7.** The data set is huge with millions of records. Create a view called MOVIES to select a smaller data set by providing a customer ID range.

```
%script
CREATE OR REPLACE VIEW MOVIES AS
SELECT DISTINCT CUSTOMER ID, MOVIE ID, TITLE, GENRE
FROM MOVIE SALES FACT
WHERE CUSTOMER ID BETWEEN 1000000 AND 1000120;
```
View MOVIES created. ---------------------------

**8.** You can check the distribution of genre from the new view MOVIES:

 $sq1$ SELECT \* FROM MOVIES;

In OML Notebooks, click the bar icon and expand settings. Drag GENRE to **keys** and CUSTOMER\_ID to **values** and select **COUNT**.

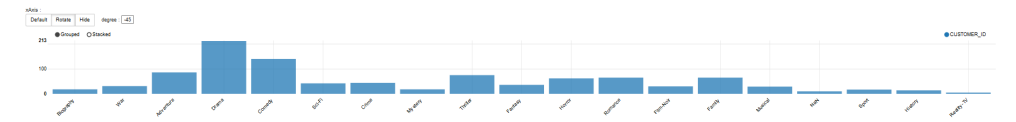

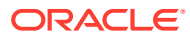

**9.** Now, check the count of rows by running the following statement:

```
%script
SELECT DISTINCT COUNT (*) FROM MOVIES;
COUNT(*)
  10194
        ---------------------------
```
**10.** To check if there are any missing values (NULL values), run the following statement:

SELECT COUNT(\*) FROM MOVIES WHERE CUSTOMER\_ID=NULL OR MOVIE\_ID=NULL OR TITLE=NULL OR GENRE=NULL;

COUNT(\*)  $\bigcap$ ---------------------------

NULLs, if found, are automatically handled by the OML algorithms. Alternately, you can manually replace NULLs with NVL SQL function.

This completes the data exploration stage. OML supports Automatic Data Preparation (ADP). ADP is enabled through the model settings. When ADP is enabled, the transformations required by the algorithm are performed automatically and embedded in the model. This step is done during the Build Model stage. The commonly used methods of data preparation are binning, normalization, and missing value treatment.

### **Related Topics**

• How ADP Transforms the Data

## Build Model

Build your model using your data set. Use the DBMS\_DATA\_MINING.CREATE\_MODEL2 procedure to build your model and specify the model settings.

For unsupervised learning, like Association Rules, you do not have labels or predictors to calculate the accuracy or assess the performance. So you don't need to train your model on a separate training data set and then evaluate it on a test set. The entire data set can be used to build the model. For an unsupervised learning, you don't have an objective way to assess your model. So, a training or a test split is not useful.

### **Algorithm Selection**

Oracle supports the Apriori algorithm to build an Association Rules model.

Apriori calculates the probability of an item being present in a frequent itemset, given that another item or group of items is present. An itemset is any combination of two or more items in a transaction. Frequent itemsets are those that occur with a minimum frequency that the user specifies. An association rule states that an item or group of items implies the presence of another item with some probability and support.

The following steps guide you to build your model with the Apriori algorithm.

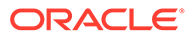

**•** Build your model using the CREATE\_MODEL2 procedure. First, declare a variable to store model settings or hyperparameters. Run the following script:

```
%script
BEGIN DBMS DATA MINING.DROP MODEL('AR MOVIES');
EXCEPTION WHEN OTHERS THEN NULL; END;
/
DECLARE
 v_setlist DBMS_DATA_MINING.SETTING_LIST;
BEGIN
v_setlist('ALGO_NAME') := 'ALGO_APRIORI_ASSOCIATION_RULES';
V setlist('PREP AUTO') := 'ON';
V setlist('ASSO MIN SUPPORT') := '0.02';V_setlist('ASSO_MIN_CONFIDENCE') := '0.1';
V_setlist('ASSO_MAX_RULE_LENGTH'):= '2';
 V_setlist('ODMS_ITEM_ID_COLUMN_NAME'):= 'TITLE';
 DBMS_DATA_MINING.CREATE_MODEL2(MODEL_NAME => 'AR_MOVIES',
                  MINING FUNCTION => 'ASSOCIATION',
                  DATA QUERY => 'select * from MOVIES',
                          SET LIST => v setlist,
                  CASE ID COLUMN NAME => 'CUSTOMER ID');
```
END;

```
PL/SQL procedure successfully completed.
---------------------------
PL/SQL procedure successfully completed.
```
## Examine the script:

- v setlist is a variable to store SETTING LIST.
- DBMS DATA MINING is the PL/SQL package used for machine learning. These settings are described in DBMS\_DATA\_MINING - Model Settings.
- SETTING LIST specifies model settings or hyperparameters for our model.
- ALGO NAME specifies the algorithm name. Since you are using Apriori as your algorithm, set ALGO\_APRIORI\_ASSOCIATION\_RULES.
- PREP\_AUTO is the setting used for Automatic Data Preparation. Here, enable Automatic Data Preparation. The value of the setting is ON.
- ASSO MIN SUPPORT is minimum support for association rules (in percentage) that limits the number of itemsets used for association rules. An itemset must appear in at least this percentage of all the transactions if it is to be used as a basis for rules. Apriori discovers patterns with frequencies above the minimum support threshold. This is the minimum threshold that each rule must satisfy. Here, the algorithms finds patterns with frequenqies above 0.02. Increase the minimum support if you want to decrease the build time for the model and generate fewer rules.
- ASSO\_MIN\_CONFIDENCE determines minimum confidence for association rules. It is a conditional probability that the consequent occurs given the occurrence of an antecedent. In other words, the confidence of a rule indicates the

probability of both the antecedent and the consequent appearing in the same transaction. The default value is 0.1.

ASSO\_MAX\_RULE\_LENGTH specifies the maximum number of items in an itemset. If the maximum is two, all the item pairs are counted. In this use case, if you want to increase the value to 3, consider working with a smaller data set since each customer would watch lot of movies. If the maximum is greater than two, all the item pairs, all the item triples, and all the item combinations up to the specified maximum are counted. Increasing this value increases the run time and complexity significantly. Hence, for demonstration purposes on this data set, it is recommended to set the value to 2.

#### $\bigcirc$ **Tip:**

One way to limit the number of rules produced is to raise the support and confidence. Support is the joint probability of two items that are purchased together. For instance, item beer and diaper happens together with probability of 0.1, vodka and ice cream are purchased together with the probability of 0.05. If you raise the support threshold to 0.1. You will not see vodka and ice cream in the rules. Similarly, the confidence is the probability of people purchasing item A given they have purchased B. The probability of people who purchase beer given that they have already purchased a diaper is 0.2; The probability of people who purchase ice cream given that they have purchased vodka is 0.6. Using the threshold 0.6, you can remove the rule of people purchasing beer given that they already purchased diaper.

- ODMS ITEM ID COLUMN NAME name of a column that contains the items in a transaction. In this use case, it is TITLE. When this setting is specified, the algorithm expects the data to be presented in a native transactional format, consisting of two columns:
	- Case ID, either categorical or numeric
	- Item ID, either categorical or numeric

The CREATE\_MODEL2 procedure takes the following parameters:

- MODEL NAME: Specify a unique name for your model. The name of the model is in the form [schema\_name.]model\_name. If you do not specify a schema, then your own schema is used. Here, the model name is AR\_MOVIES.
- MINING FUNCTION: Specifies the machine learning function. Since you are solving an association problem in this use case, select ASSOCIATION.
- DATA QUERY: A query that provides training data for building the model. Here, the query is SELECT \* FROM MOVIES.
- SET LIST: Specifies SETTING LIST variable. Here, it is v\_setlist.
- CASE ID COLUMN NAME: A unique case identifier column in the build data. In this use case, case id is CUSTOMER\_ID. If there is a composite key, you must create a new attribute before creating the model. This may involve concatenating values from the columns, or mapping a unique identifier to each distinct combination of values. The CASE ID assists with reproducible results, joining scores for individual customers with other data in, example, scoring data table.

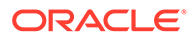

## **Note:**

Any parameters or settings not specified are either system-determined or default values are used.

## Evaluate

Evaluate your model by viewing diagnostic metrics and performing quality checks.

Sometimes querying dictionary views and model detail views is sufficient to measure your model's performance. However, you can evaluate your model by computing test metrics such as Mean Absolute Error (MAE), Root Mean Squared Error (RMSE), confusion matrix, lift statistics, cost matrix, and so on. For Association Rules, you can inspect various rules to see if they reveal new insights for item dependencies (antecedent itemset implying consequent) or for unexpected relationships among items.

## Dictionary and Model Views

To obtain information about the model and view model settings, you can query data dictionary views and model detail views. Specific views in model detail views display model statistics which can help you evaluate the model.

By examining various statistics in the model detail views, you can compare models to arrive at one model that satisfies your evaluation criteria. The results of an association model are the rules that identify patterns of association within the data. Oracle Machine Learning for SQL does not support a scoring operation for association modeling. Instead, support and confidence are the primary metrics for evaluating the quality of the rules that the model generates. These statistical measures can be used to rank the rules and hence the usefulness of the predictions.

Association rules can be applied as follows:

- Support: How often do these items occur together in the data when you apply Association Rules?
- Confidence: How frequently the consequent occurs in transactions that contain the antecedent.
- Value: How much business value is connected to item associations

Additionally, Oracle Machine Learning for SQL supports lift for association rules. Lift indicates the strength of a rule over the random co-occurrence of the antecedent and the consequent, given their individual support. Lift provides information about the improvement, the increase in probability of the consequent given the antecedent. Lift is defined as confidence of the combination of items divided by the support of the consequent. Any rule with an improvement of less than 1 does not indicate a real cross-selling opportunity, no matter how high its support and confidence, because it actually offers less ability to predict a purchase than does random chance.

The data dictionary views for Oracle Machine Learning are listed in the following table. A database administrator (DBA) and USER versions of the views are also available.

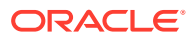

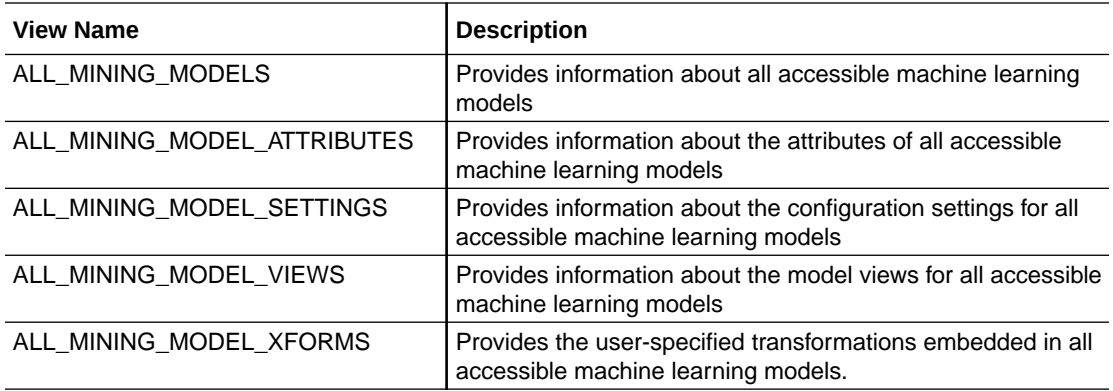

Model detail views are specific to the algorithm. You can obtain more insights about the model you created by viewing the model detail views. The names of model detail views begin with DM\$xx where xx corresponds to the view prefix. See Model Detail Views.

**1.** You can review the model settings in USER\_MINING\_MODEL\_SETTINGS by running the following query:

SELECT SETTING\_NAME, SETTING\_VALUE FROM USER MINING MODEL SETTINGS WHERE MODEL\_NAME = 'AR\_MOVIES' ORDER BY SETTING\_NAME;

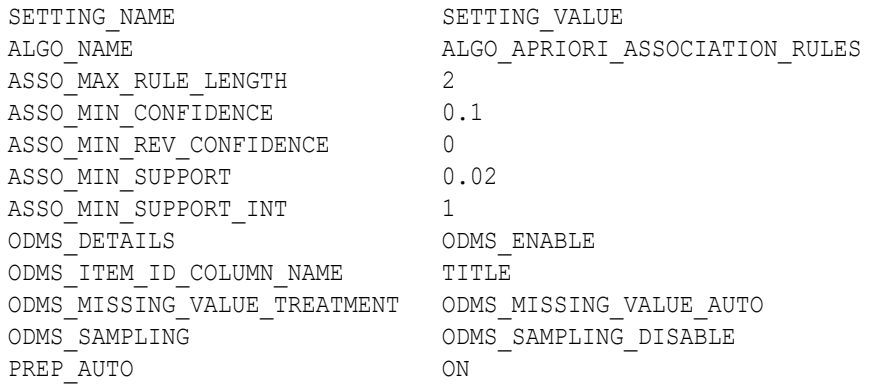

11 rows selected.

---------------------------

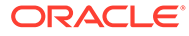

**2.** Run the following statement to see information on various views in USER\_MINING\_MODEL\_VIEWS:

SELECT view name, view type FROM USER MINING MODEL VIEWS WHERE MODEL NAME = 'AR MOVIES' ORDER BY VIEW NAME;

```
VIEW_NAME VIEW_TYPE
DM$VAAR MOVIES Association Rules For Transactional Data
DM$VGAR_MOVIES Global Name-Value Pairs 
DM$VIAR_MOVIES Association Rule Itemsets 
DM$VRAR_MOVIES Association Rules 
DM$VSAR_MOVIES Computed Settings 
DM$VTAR_MOVIES Association Rule Itemsets For Transactional Data 
DM$VWAR_MOVIES Model Build Alerts
```
7 rows selected.

---------------------------

**3.** To view the Association Rules Itemsets For Transactional Data (DM\$VTxx) model detail view, run the following script:

%script SELECT ITEM NAME, SUPPORT, NUMBER OF ITEMS FROM DM\$VTAR\_MOVIES;

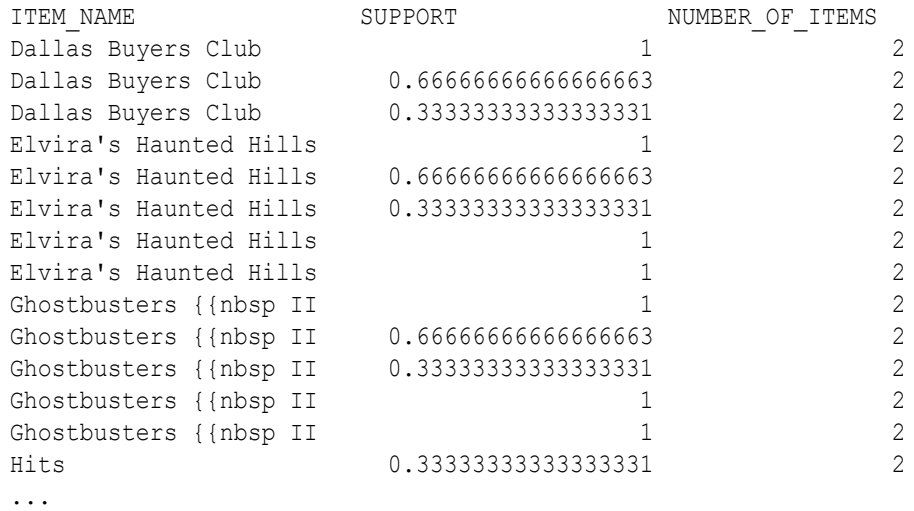

This view provides the itemsets information in transactional format. In the first transaction, *Dallas Buyers Club* and another movie are purchased or rented together with 100% support (support 1).

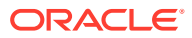

**4.** Now, view the Association Rules for Transactional Data (DM\$VAxx) model detail view:

```
%sql SELECT * FROM DM$VAAR MOVIES;
```
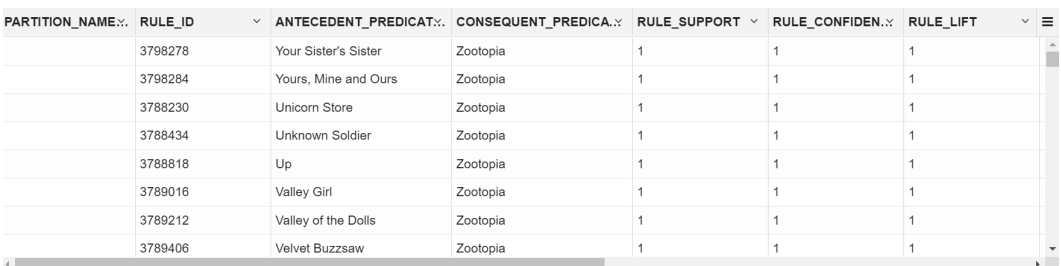

From this view, you can see that both antecedent and consequent are purchased together frequently (Support =1). You can expect the consequent to be present whenever the listed antecedent is present (Confidence=1). You can say that the probability of purchasing the consequent increases with the presence of the listed antecedent (Lift=1).

**5.** To see top 10 association rules, run the following query:

The IF component of an association rule is known as the **antecedent**. The THEN component is known as the **consequent**. The antecedent and the consequent are disjoint; they have no items in common. Oracle Machine Learning for SQL supports association rules that have one or more items in the antecedent and a single item in the consequent.

```
%script 
SELECT * FROM 
  (SELECT RULE_ID, ANTECEDENT_PREDICATE ANTECEDENT,
CONSEQUENT_PREDICATE CONSEQUENT,
ROUND(RULE_SUPPORT,3) SUPP, ROUND(RULE_CONFIDENCE,3) CONF, 
NUMBER_OF_ITEMS NUM_ITEMS
FROM DM$VAAR_MOVIES
ORDER BY RULE CONFIDENCE DESC, RULE SUPPORT DESC)
WHERE ROWNUM <= 10 
ORDER BY RULE_ID;
```
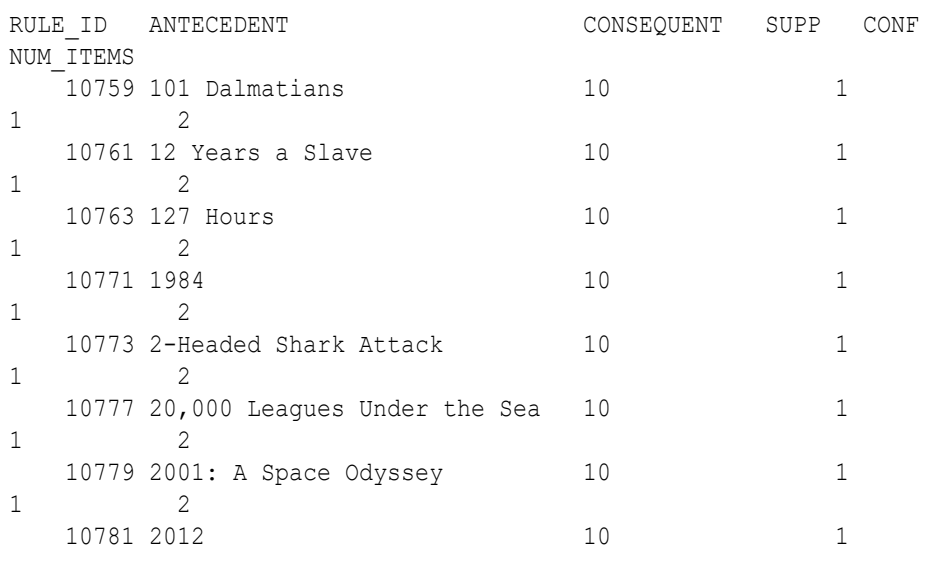

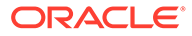

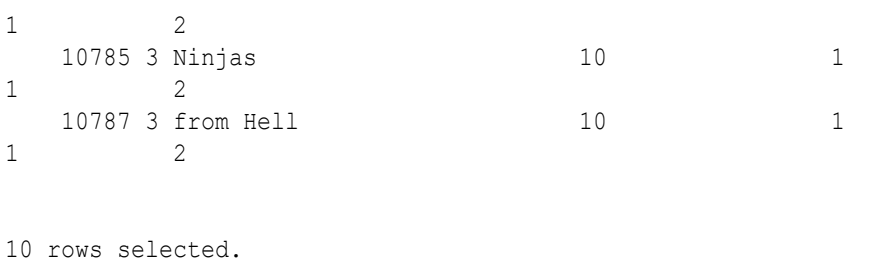

---------------------------

### Examine the statement:

- RULE ID is the rule identifier.
- ANTECEDENT PREDICATE: provides the name of the antecedent.
- CONSEQUENT PREDICATE: provides name of the consequent item.
- ROUND (RULE SUPPORT, 3) SUPP: provides support of the rule rounded to 3 digits after the decimal.
- ROUND (RULE CONFIDENCE, 3) CONF: the likelihood a transaction satisfying the rule when it contains the antecedent, rounded to 3 digits after the decimal.
- NUM OF ITEMS: specifies number of items in a rule.
- **6.** You can also view which consequent items occur most frequently or which consequent items are included in most rules. To do so, run the following query:

```
%sql
SELECT CONSEQUENT, COUNT(1) CNT FROM
(SELECT ANTECEDENT_PREDICATE ANTECEDENT,
CONSEQUENT_PREDICATE CONSEQUENT,
RULE SUPPORT SUPP, RULE CONFIDENCE CONF, NUMBER OF ITEMS NUM
FROM DM$VAAR_MOVIES
ORDER BY RULE_CONFIDENCE DESC)
GROUP BY CONSEQUENT
ORDER BY CNT;
```
In OML Notebooks, click **settings** and click the **Bar Chart** icon to visualize the result. Click **Rotate** to rotate the bar graph to 45 degrees.

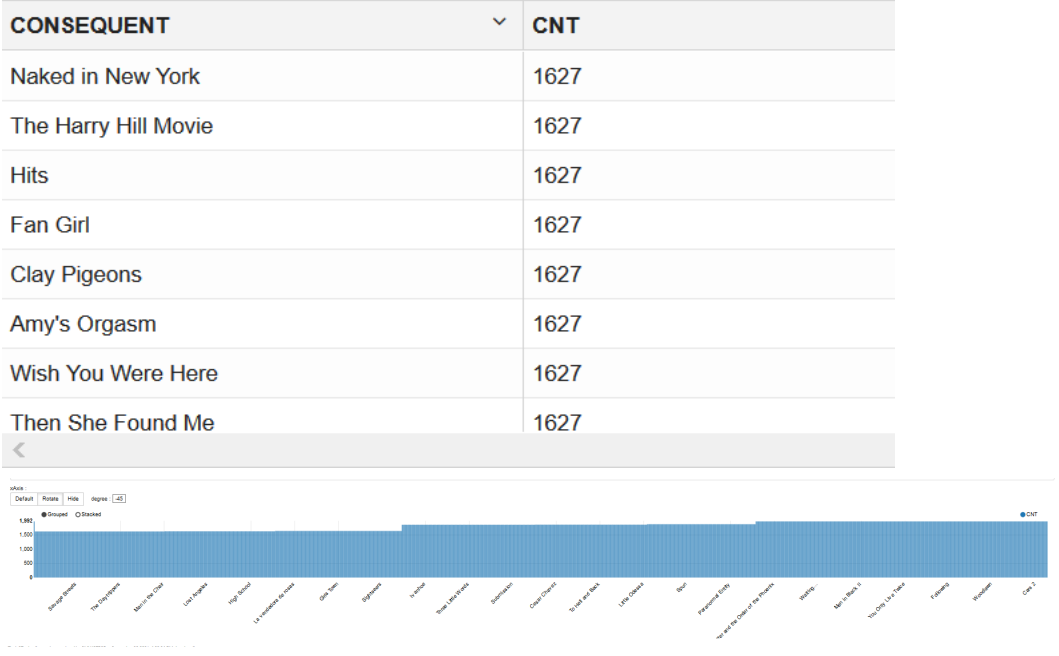

**7.** To view which antecedent items occur most frequently or which antecedent items are included in most rules, run the following script:

```
SELECT ANTECEDENT, COUNT(1) CNT 
FROM
(SELECT ANTECEDENT_PREDICATE ANTECEDENT,
CONSEQUENT_PREDICATE CONSEQUENT,
RULE SUPPORT SUPP, RULE_CONFIDENCE CONF, NUMBER_OF_ITEMS NUM
FROM DM$VAAR_MOVIES
ORDER BY RULE_CONFIDENCE DESC)
GROUP BY ANTECEDENT
ORDER BY CNT
```
In OML Notebooks, click **settings** and click the **Bar Chart** icon to visualize the result. Click **Rotate** to rotate the bar graph to 45 degrees.

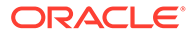

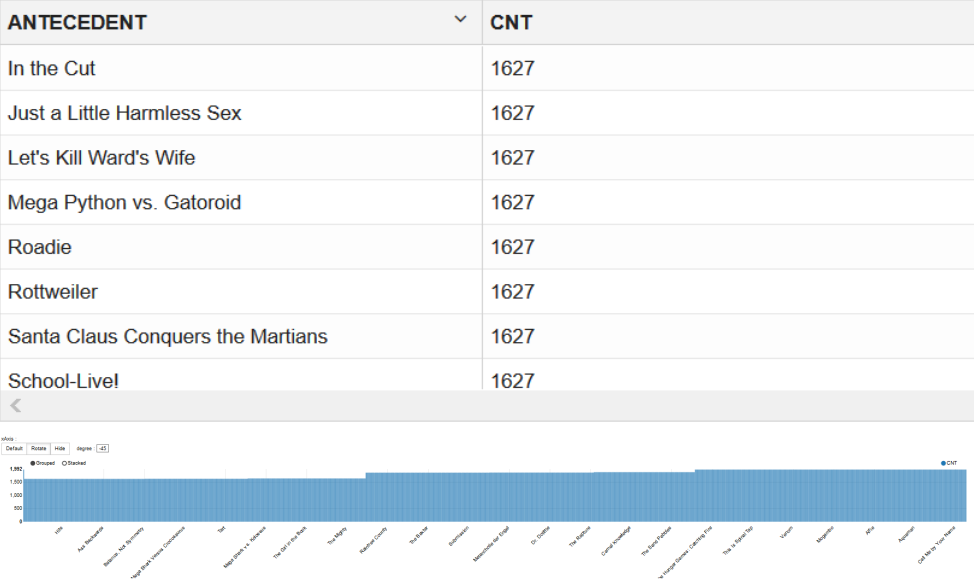

**8.** To check how many rules show up in each band of support, run the following query:

```
%sql
SELECT '['|| (SUPP_BIN -1)*0.2 ||','||SUPP_BIN*0.2||']' BUCKET,
COUNT(1)
FROM (
SELECT ANTECEDENT PREDICATE ANTECEDENT,
CONSEQUENT_PREDICATE CONSEQUENT,
RULE SUPPORT SUPP, RULE CONFIDENCE CONF, NUMBER OF ITEMS NUM,
WIDTH_BUCKET(RULE_SUPPORT, 0, 1, 4) SUPP_BIN
 FROM DM$VAAR_MOVIES ) a
GROUP BY SUPP_BIN
ORDER BY SUPP_BIN;
```
## Examine the query:

- SELECT '['|| (SUPP\_BIN -1)\*0.2 ||','||SUPP\_BIN\*0.2||']' BUCKET, COUNT(1) creates the intervals for the buckets.
- The function WIDTH\_BUCKET lets you construct equiwidth histograms, in which the histogram range is divided into intervals that have identical size. Here it produces buckets ranging from 0 to 1 and assigns number 1, …, 5, with identical size of 0.2. For instance the first bucket has the value  $= 1$ , for the range [0, 0.2].

In OML Notebooks, click **settings** and click the **Bar Chart** icon to visualize the result.

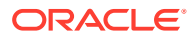

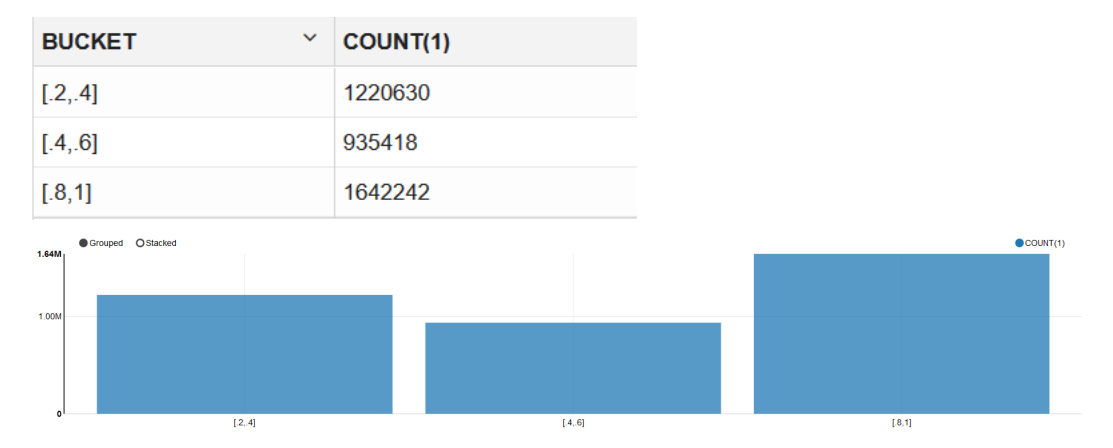

**9.** To check how many rules show up in each band of confidence, run the following query:

```
sq1SELECT '['|| (CONF_BIN -1)*0.2 ||','||CONF_BIN*0.2||']' BUCKET, COUNT(1)
FROM (
SELECT ANTECEDENT PREDICATE ANTECEDENT,
CONSEQUENT_PREDICATE CONSEQUENT,
RULE SUPPORT SUPP, RULE CONFIDENCE CONF, NUMBER OF ITEMS NUM,
WIDTH_BUCKET(RULE_CONFIDENCE, 0, 1, 4) CONF_BIN
FROM DM$VAAR MOVIES ) a
GROUP BY CONF_BIN
ORDER BY CONF_BIN;
```
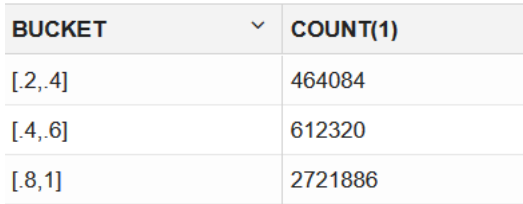

In OML Notebooks, click **settings** and click the **Bar Char**t icon to visualize the result.

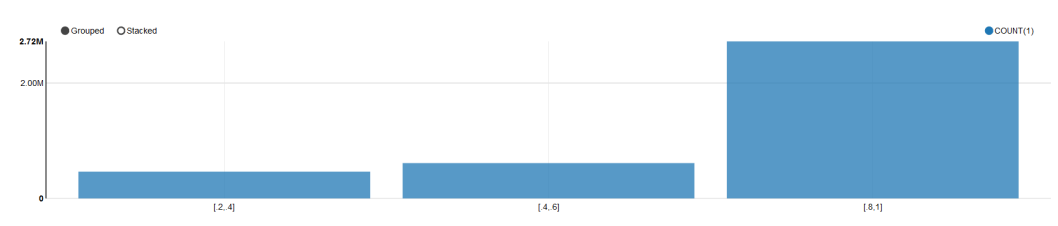

**10.** To recommend top five movies based on customer's selection, use the NUMBER OF ITEMS and EXTRACT as predicate and query the Association Rules model detail view (DM\$VRxx).

Association Rules support only a single consequent item.

%sql

```
SELECT ROWNUM RANK,
 CONSEQUENT_NAME RECOMMENDATION,
 NUMBER_OF_ITEMS NUM,
```
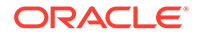

```
ROUND(RULE_SUPPORT, 3) SUPPORT, 
  ROUND(RULE_CONFIDENCE, 3) CONFIDENCE,
  ROUND(RULE_LIFT, 3) LIFT,
 ROUND(RULE_REVCONFIDENCE, 3) REVERSE_CONFIDENCE
  FROM (SELECT * FROM DM$VRAR_MOVIES
 WHERE NUMBER OF ITEMS = 2
 AND EXTRACT(antecedent, '//item[item_name="101 Dalmatians"]') IS
NOT NULL
  ORDER BY NUMBER_OF_ITEMS
 )
WHERE ROWNUM \leq 5;
```
### Examine the query:

- ROUND (RULE LIFT, 3) LIFT: The degree of improvement in the prediction over random chance when the rule is satisfied.
- ROUND(RULE\_REVCONFIDENCE, 3) REVERSE\_CONFIDENCE: The number of transactions in which the rule occurs divided by the number of transactions in which the consequent occurs rounded to 3 digits after the decimal.
- NUMBER OF ITEMS: Here, this parameter controls the size of the rule.

## **Note:**

In this use case, since you are looking for ASSO\_MAX\_RULE\_LENGTH =2, you can skip this parameter.

EXTRACT: Filters on the antecedent. If the antecedent must include "101 Dalmatians", then use extract (antecedent, '//item[item\_name="101 Dalmatians"]') IS NOT NULL

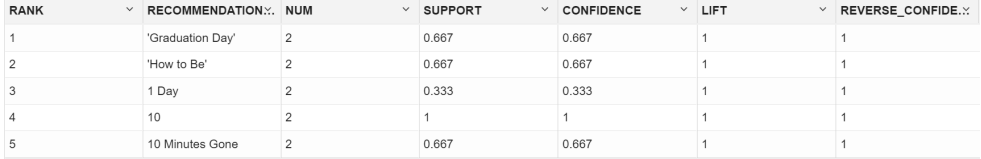

In this step, if the customer's cart has 101 Dalmatians movie, the customer is 66.7% likely to rent or buy *Graduation Day*, *How to Be*, and *10 Minutes Gone* and there are 100% chances that they will buy *10*.

To conclude, you have successfully examined association rules and provided top movie recommendations to customers based on their frequently purchased and/or rented movies.

# Feature Extraction Use Case Scenario

You are developing a software application to recognize handwritten digits, which can be used to scan student answer sheets or forms. You are using the feature extraction technique to reduce the dimensionality of the dataset to produce a new feature space. This feature space concentrates the signal of the original data as linear combinations of the original data.

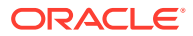

In other scenarios, feature extraction can be used to extract document themes, classify features, and so on.

The reduced features can be used with other machine learning algorithms, for example, classification and clustering algorithms.

In this use case, you'll use the neural network algorithm to recognize handwritten digits on the transformed space and contrast this with the accuracy using the original data.

You are using the default feature extraction algorithm Non-Negative Matrix Factorization (NMF) in two ways:

- **1.** Creating the Projections of the Top 16 Features, and feeding a Neural Networks (NN) model with those features
- **2.** Using the correlation between the various attributes and the Top 6 feature vectors to do an Attribute Selection manually and then feeding a Neural Network model with those features.

You are creating Neural Networks models to try to predict the correct handwritten digits based on an 8x8 image matrix (64 input attributes).

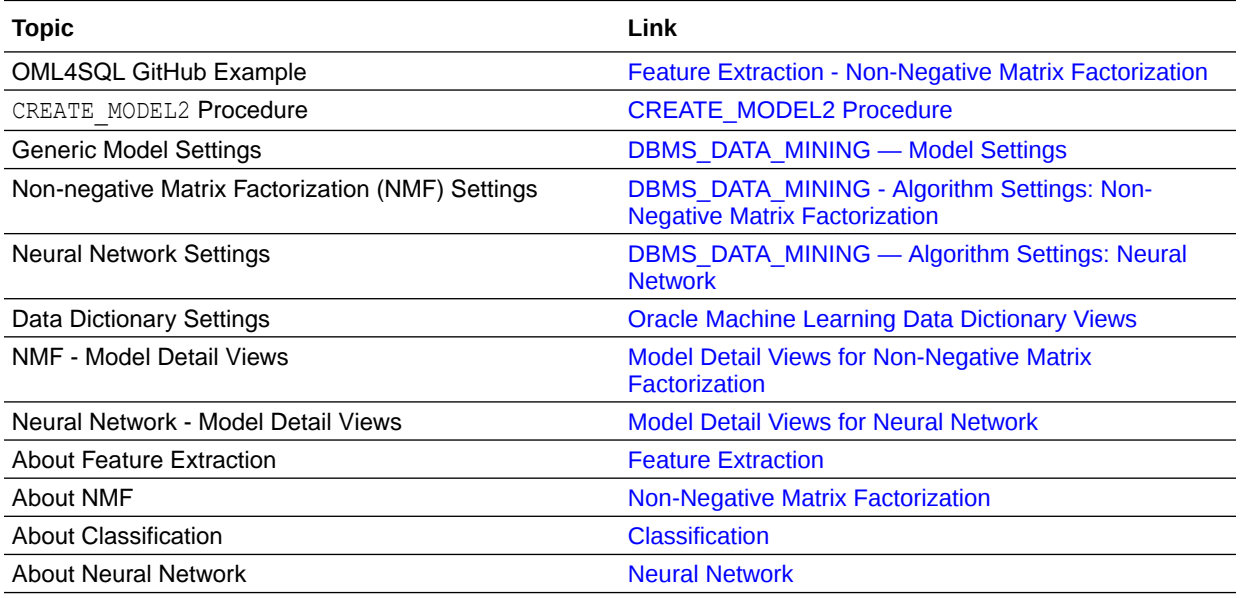

### **Related Content**

Before you start your OML4SQL use case journey, ensure that you have the following:

• Data Set

You are using the DIGITS data set from the Scikit library. In this example, a DDL script is used to create and load the DIGITS table into the database. You can also download the raw data set here: [https://github.com/scikit-learn/scikit-learn/blob/main/sklearn/datasets/](https://github.com/scikit-learn/scikit-learn/blob/main/sklearn/datasets/data/digits.csv.gz) [data/digits.csv.gz](https://github.com/scikit-learn/scikit-learn/blob/main/sklearn/datasets/data/digits.csv.gz)

• Database

Select or create database out of the following options:

- Get your FREE cloud account. Go to<https://cloud.oracle.com/database>and select Oracle Database Cloud Service (DBCS), or Oracle Autonomous Database. Create an account and create an instance. See [Autonomous Database Quick Start Workshop.](https://apexapps.oracle.com/pls/apex/dbpm/r/livelabs/view-workshop?wid=582)
- Download the latest version of [Oracle Database](https://www.oracle.com/in/database/technologies/oracle-database-software-downloads.html) (on premises).

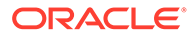

- Machine Learning Tools Depending on your database selection,
	- Use OML Notebooks for Oracle Autonomous Database.
	- Install and use Oracle SQL Developer connected to an on-premises database or DBCS. See Installing and Getting Started with SQL Developer.
- **Other Requirements** Data Mining Privileges (this is automatically set for ADW). See System Privileges for Oracle Machine Learning for SQL.

## **Related Topics**

- Create a Notebook
- Edit your Notebook
- Installing Sample Schemas

## Load Data

Create a table called DIGITS. This table is used to access the data set.

Perform these steps to load the data into your database.

- **1.** Download the DDL script, [https://objectstorage.us-ashburn-1.oraclecloud.com/n/](https://objectstorage.us-ashburn-1.oraclecloud.com/n/adwc4pm/b/OML_Data/o/digits.sql) [adwc4pm/b/OML\\_Data/o/digits.sql](https://objectstorage.us-ashburn-1.oraclecloud.com/n/adwc4pm/b/OML_Data/o/digits.sql) on your system.
- **2.** Open the file with a text editor and remove OML USER02. in all instances of OML\_USER02.DIGITS.
- **3.** Save the file.
- **4.** Oracle recommends using Oracle SQL Developer with an on-premises Database or Cloud Database connection for loading the DIGITS data as the size of the digits.sql is too large for a notebook paragraph.

To understand the data, you will perform the following:

- Access the data.
- Examine the various attributes or columns of the data set.
- Assess data quality (by exploring the data).

## **Examine Data**

Digits data set has 64 numerical features or columns (8x8 pixel images). Each image is of a hand-written digit. The digits 0-9 are used in this data set.

## Explore Data

Once the data is accessible, explore the data to understand and assess the quality of the data. .

## **Assess Data Quality**

Because this is a well-curated data set, it is free of noise, missing values (systemic or random), and outlier numeric values.

The following steps help you with the exploratory analysis of the data:

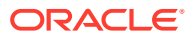

**1.** View the data in the DIGITS data by running the following statement:

SELECT \* FROM DIGITS;

**2.** To see distinct data from the table, run the following query:

SELECT DISTINCT \* FROM DIGITS;

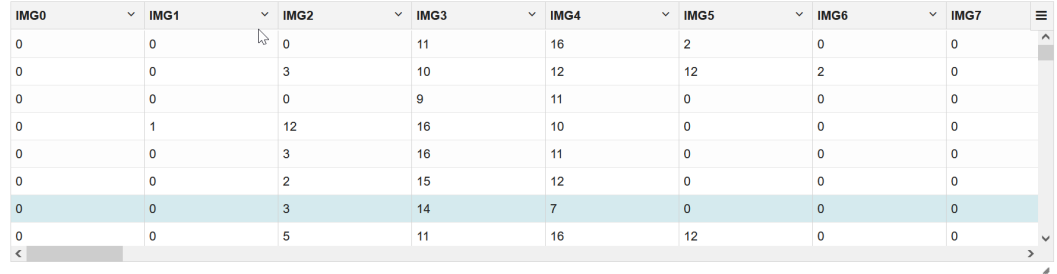

**3.** Find the COUNT of rows in the data set, run the following statement:

```
SELECT COUNT(*) from DIGITS;
```
COUNT(\*) 1797 ---------------------------

**4.** To view the data type of the columns, run the following statement:

%script DESCRIBE DIGITS;

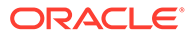

## %script DESCRIBE DIGITS;

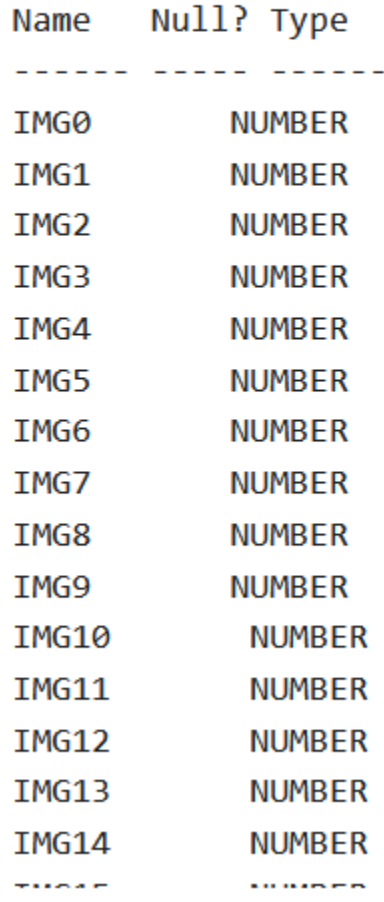

**5.** This SQL query will select the maximum, minimum, median, count, and mean of the "IMG59" column in the DIGITS table.

The median value is calculated using the PERCENTILE CONT function, which takes the percentile (in this case, the 50th percentile or median) as an argument.

```
SELECT
   MAX(IMG59) as max value,
   MIN(IMG59) as min value,
   PERCENTILE CONT(0.5) WITHIN GROUP (ORDER BY IMG59) as
median_value,
     COUNT(*) as num_values,
    AVG(IMG59) as mean_value
FROM DIGITS;
```
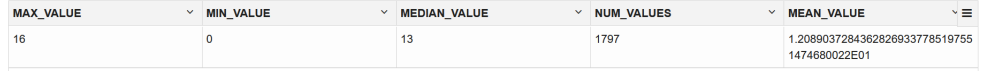

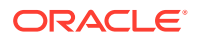

**6.** One way to find outliers is you can use the above query to calculate the mean and standard deviation of the data set, and then use those values to identify values that are outside of a certain number of standard deviations from the mean. Here, you are checking for one column - IMG59 mean and standard deviation.

```
WITH outliers AS (
   SELECT
     AVG(IMG59) AS avg,
     STDDEV(IMG59) AS stddev
   FROM DIGITS
\lambdaSELECT *
FROM DIGITS a
CROSS JOIN outliers b
WHERE ABS(a.IMG59 - b.avg) > 2 * b.stddev;
```
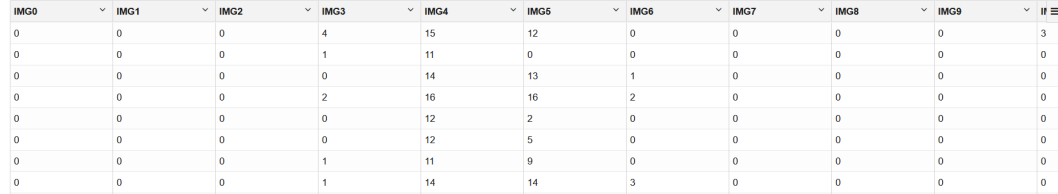

This completes the data exploration stage. OML supports Automatic Data Preparation (ADP). ADP is enabled through the model settings. When ADP is enabled, the transformations required by the algorithm are performed automatically and embedded in the model. This step is done during the Build Model stage. The commonly used methods of data preparation are binning, normalization, and missing value treatment.

## **Related Topics**

• How ADP Transforms the Data

## Build Model

Build your model using your data set. Use the DBMS\_DATA\_MINING.CREATE\_MODEL2 procedure to build your model and specify the model settings.

## **Algorithm Selection**

You can choose one of the following algorithms to solve a Feature Extraction problem:

- Explicit Semantic Analysis (ESA) this algorithm is not applicable for this use case data set.
- Non-Negative Matrix Factorization (NMF)
- Singular Value Decomposition (SVG)

Non-Negative matrix factorization (NMF) is now a popular tool for analyzing high-dimensional data because it automatically extracts sparse (missing values with mostly zero; many cells or pixels in this data set likely have zeros, however they are not truly missing) and meaningful features from a set of non-negative data vectors. NMF uses a low-rank matrix approximation to approximate a matrix **X** such that **X** is approximately equal to **WH**. The sub-matrix **W** contains the NMF basis column vectors; the sub-matrix **H** contains the associated coefficients (weights). The ability of NMF to automatically extract sparse and easily interpretable factors

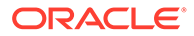
has led to its popularity. In the case of image recognition, such as digit images, the base images depict various handwritten digit prototypes and the columns of **H** indicate which feature is present in which image. Oracle Machine Learning uses NMF as the default algorithm for Feature Extraction.

For this use case, split the data into 60/40 as training and test data to further use it to compare the NMF model with that of another model using Neural Network (NN). You are splitting the data because you want to see how the model performs on data that you haven't seen before. If you put the whole data set into the original NMF model and then split it before giving it to NN, the NMF model has already seen the data when you try to test it. When we have completely new data, the extract features will not be based on it. You build the model using the training data and once the model is built, score the test data using the model.

The following steps guide you to build your model with the selected algorithm.

**1.** To create the training and test data with 60/40 split, run the following statement:

```
%script
CREATE OR REPLACE VIEW TRAIN_DIGITS AS SELECT * FROM DIGITS SAMPLE 
(60) SEED (1);
CREATE OR REPLACE VIEW TEST_DIGITS AS SELECT * FROM DIGITS MINUS 
SELECT * FROM TRAIN DIGITS;
```
View TRAIN DIGITS created.

---------------------------

View TEST DIGITS created.

**2.** To view the data in the TRAIN DIGITS view, run the following statement:

%sql

SELECT \* FROM TRAIN DIGITS;

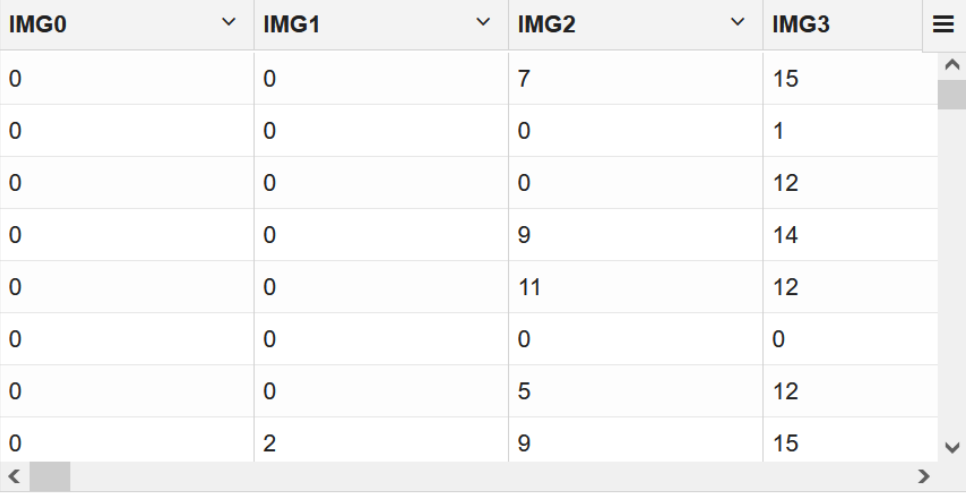

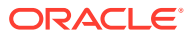

**3.** To view the data in the TEST DIGITS view, run the following statement:

```
%sql
```

```
SELECT * FROM TEST DIGITS;
```
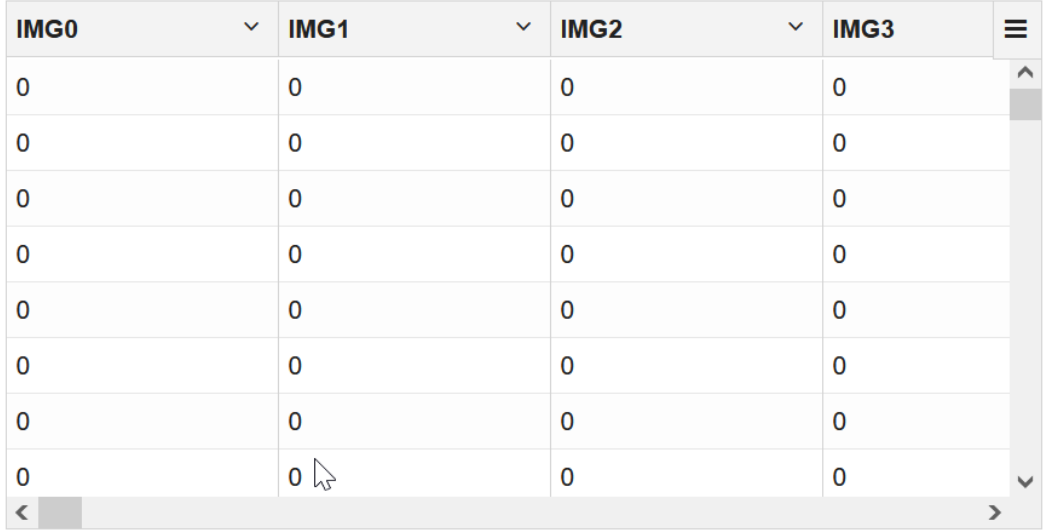

**4.** To find the count of rows in TRAIN DIGITS and TEST DIGITS, run the following statement:

```
%sql
select 'TRAIN' dataset, count(*) count from TRAIN DIGITS
union
select 'TEST' dataset, count(*) count from TEST DIGITS;
```
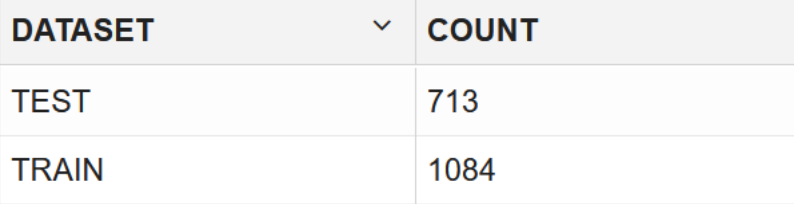

**5.** Build your model using the CREATE\_MODEL2 procedure. First, declare a variable to store model settings or hyperparameters. Run the following script:

```
%script
```

```
BEGIN DBMS_DATA_MINING.DROP_MODEL('NMF_DIGITS');
EXCEPTION WHEN OTHERS THEN NULL; END;
/
DECLARE
  v setlist DBMS DATA MINING.SETTING LIST;
BEGIN
   v_setlist('FEAT_NUM_FEATURES') := '16';
   v_setlist('PREP_AUTO') := 'ON';
    DBMS_DATA_MINING.CREATE_MODEL2(
       MODEL NAME => 'NMF DIGITS',
```
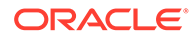

```
 MINING_FUNCTION => 'FEATURE_EXTRACTION',
DATA QUERY \implies 'SELECT * FROM DIGITS',
SET LIST \Rightarrow v setlist);
       CASE ID COLUMN NAME => '"target"');
END;
```
PL/SQL procedure successfully completed. --------------------------- PL/SQL procedure successfully completed.

#### Examine the script:

/

- v setlist is a variable to store SETTING LIST.
- SETTING LIST specifies model settings or hyperparameters for your model.
- DBMS DATA MINING is the PL/SQL package used for machine learning. These settings are described in DBMS\_DATA\_MINING - Model Settings.
- PREP\_AUTO is the setting used for Automatic Data Preparation. Here, enable Automatic Data Preparation. The value of the setting is ON.
- FEAT NUM FEATURES is the number of features you want to extract by using the feature extraction model. In this use case, 16 features are used for illustrative purposes.

The CREATE\_MODEL2 procedure takes the following parameters:

- MODEL\_NAME: A unique model name that you will give to your model. The name of the model is in the form [schema\_name.]model\_name. If you do not specify a schema, then your own schema is used. Here, the model name is NMF\_DIGITS.
- MINING FUNCTION: Specifies the machine learning function or mining technique. Since in this use case you are performing feature extraction or dimensionality reduction, select the mining function as FEATURE\_EXTRACTION.
- DATA QUERY: A query that provides training data for building the model. Here, the query is SELECT \* FROM DIGITS.
- SET LIST: Specifies SETTING LIST.
- CASE ID COLUMN NAME: A unique case identifier column in the build data. In this use case, case\_id is CUST\_ID. If there is a composite key, you must create a new attribute before creating the model. This may involve concatenating values from the columns, or mapping a unique identifier to each distinct combination of values. The CASE\_ID assists with reproducible results, joining scores for individual rows with other data in, example, scoring data table. Here, since it an unsupervised technique, target is unknown usually, here it is not required. So, to exclude it from processing, you are declaring it as case\_id. Note that target column appears in small case. That is why you must have it as "target".

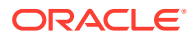

**Note:**

Any parameters or settings not specified are either system-determined or default values are used.

### <span id="page-219-0"></span>Evaluate

Evaluate your model by viewing diagnostic metrics and performing quality checks.

There is no specific set of testing parameters for feature extraction. In this use case, the evaluation mostly consists of comparing the NN models with and among the NMF models.

### Dictionary and Model Views

To obtain information about the model and view model settings, you can query data dictionary views and model detail views. Specific views in model detail views display model statistics which can help you evaluate the model.

You'll be querying dictionary views. A database administrator (DBA) and USER versions of the views are also available. See Oracle Machine Learning Data Dictionary Views to learn more about the available dictionary views. Model detail views are specific to the algorithm. You can obtain more insights about the model you created by viewing the model detail views. The names of model detail views begin with DM\$xx where xx corresponds to the view prefix. See Model Detail Views for more information.

The following steps help you to view different dictionary views and model detail views.

1. Run the following statement to view the settings in USER\_MINING\_MODEL\_SETTINGS:

```
%script
SELECT SETTING NAME, SETTING VALUE
 FROM USER MINING MODEL SETTINGS
 WHERE MODEL NAME='NMF DIGITS'
 ORDER BY SETTING NAME;
```
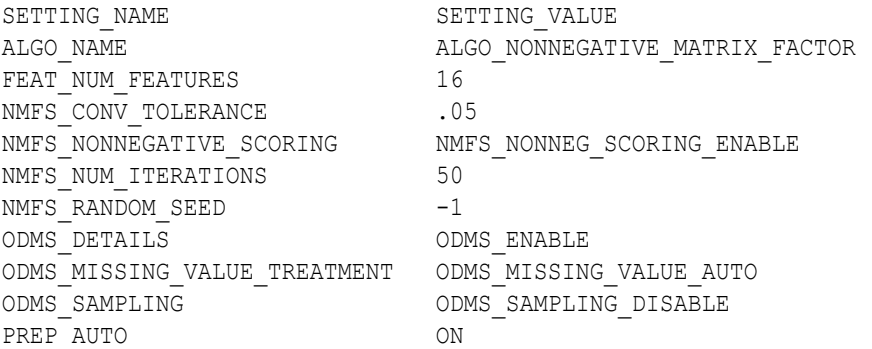

10 rows selected.

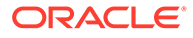

---------------------------

**2.** The matrix of attribute values, or pixel values in this use case, is factored into two sub-matrices. Say the factorization is represented by the product of sub-matrices W and H, as WH. The sub-matrix H contains the coefficients (or weights) of the column vectors of sub-matrix W. To query the Non-Negative Matrix Factorization H Matrix, use the DM\$VENMF view.

%sql SELECT FEATURE ID, ATTRIBUTE NAME, ATTRIBUTE VALUE, COEFFICIENT FROM DM\$VENMF\_DIGITS ORDER BY FEATURE ID, ATTRIBUTE NAME;

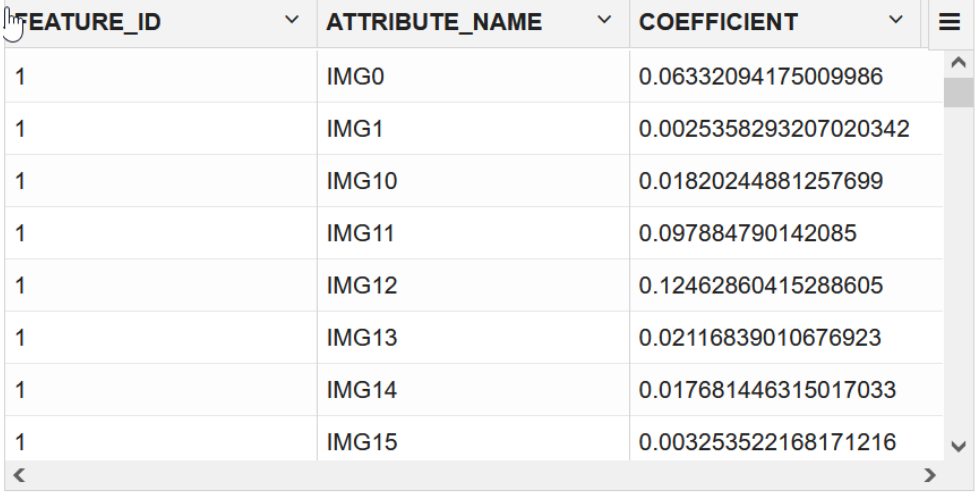

**3.** Now, to understand the relationship between the original attribute set and the feature vectors, use the DM\$VENMF view for each NMF feature vector. Each feature is a linear combination of the original attribute set. The coefficients of these linear combinations are non-negative. The model details return for each feature the coefficients associated with each one of the original attributes. This gives an idea of how the attributes are contributing to constructing each feature vector. For example, to view the attributes and coefficients for feature vector 1, use the WHERE clause and an ORDER BY clause in the query. Similarly, examine the attributes and their coefficients for feature vectors 2, 3, 4, 5, and 6 by changing the WHERE clause.

```
%sql
```

```
SELECT attribute name,
       coefficient
  FROM DM$VENMF_DIGITS
WHERE feature id = 1ORDER BY coefficient DESC ,attribute_name
```
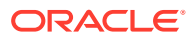

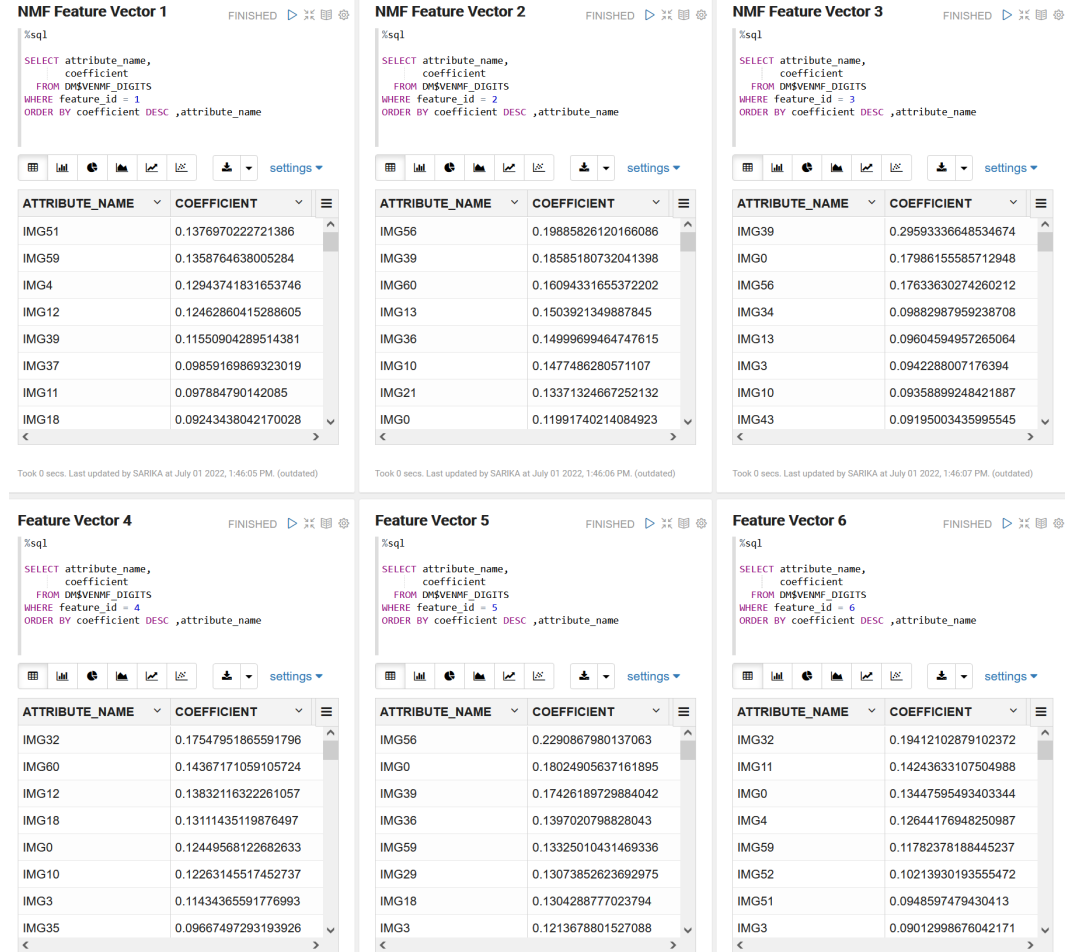

**4.** Now, create another model using the Neural Network algorithm. You are first building a model with the original feature set (TRAIN\_DIGITS) for comparison purposes before the extracted features are used.

```
%script
```

```
BEGIN DBMS_DATA_MINING.DROP_MODEL('NN_ORIG_DIGITS');
EXCEPTION WHEN OTHERS THEN NULL; END;
/
DECLARE
    v_setlst DBMS_DATA_MINING.SETTING_LIST;
BEGIN
   v setlst('PREP AUTO') := 'ON';
   v setlst('ALGO_NAME') := 'ALGO_NEURAL_NETWORK';
   v_setlst('NNET_NODES_PER_LAYER') := '40';
    v_setlst('NNET_ACTIVATIONS') := '''NNET_ACTIVATIONS_TANH''';
    DBMS_DATA_MINING.CREATE_MODEL2(
MODEL NAME \implies 'NN ORIG DIGITS',
 MINING_FUNCTION => 'CLASSIFICATION',
 DATA_QUERY => 'SELECT * FROM TRAIN_DIGITS',
       SET LIST \implies v_setlst,
       TARGET COLUMN NAME => '"target"');
END; 
/
```
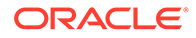

Examine the script:

- v setlist is a variable to store SETTING LIST.
- SETTING LIST specifies model settings or hyperparameters for your model.
- DBMS DATA MINING is the PL/SQL package used for machine learning. These settings are described in DBMS\_DATA\_MINING - Model Settings.
- PREP\_AUTO is the setting used for Automatic Data Preparation. Here, enable Automatic Data Preparation. The value of the setting is ON.
- ALGO\_NAME specifies the algorithm name. Since you are using the Neural Network as your algorithm, set ALGO\_NEURAL\_NETWORK.
- NET\_NODES\_PER\_LAYRER defines the topology by the number of nodes per layer. Different layers can have different numbers of nodes. To specify the same number of nodes for each layer, you can provide a single value, which is then applied to each layer. The default number of nodes per layer is the number of attributes or 50 (if the number of attributes > 50). In this use case, the defined value is 40, used for illustrative purposes.
- NNET ACTIVATIONS specifies the activation functions for the hidden layers. The activation function determines the output of neural networks. The activation functions map the outputs from a previous layer to values between 0 to 1 or -1 to 1, and so on, depending on the activation function applied. You can specify a single activation function, which is then applied to each hidden layer, or you can specify an activation function for each layer individually. See DBMS\_DATA\_MINING - Algorithm Settings: Neural Network to learn more about Neural Network settings. Different layers can have different activation functions. Here, you are using NNET ACTIVATIONS TANH. The range of the tanh function is from -1 to 1. The default value is the sigmoid function NNET ACTIVATIONS LOG SIG, which has the range 0 to 1.

The CREATE\_MODEL2 procedure takes the following parameters:

- MODEL\_NAME: A unique model name that you will give to your model. The name of the model is in the form [schema\_name.]model\_name. If you do not specify a schema, then your own schema is used. Here, the model name is NN\_ORIG\_DIGITS.
- MINING FUNCTION: Specifies the machine learning function or mining technique. Since in this Since it is a Classification problem, for this model you selected CLASSIFICATION.
- DATA QUERY: A query that provides training data for building the model. Here, the query is SELECT \* FROM TRAIN DIGITS.
- SET LIST: Specifies SETTING LIST.
- TARGET COLUMN NAME: Specifies the column that needs to be predicted. Also referred to as the target variable of the model. In this use case, you are predicting the "target" value.

#### **Note:**

Any parameters or settings not specified are either system-determined or default values are used.

### Evaluate and Compare Models

You used the NMF feature extraction algorithm to transform your data and feed it into a NN model with the intention of improving predictive accuracy. You will now evaluate these classification models and compare the model accuracy.

You built a neural network classification model using the original data set, and then you used the data set transformed by the NMF model to build another neural network model. You will evaluate these classification models. When comparing these metrics, consider the model's quality by looking at prediction accuracy. Metrics can also be compared between models created by different feature extraction algorithms, the same extraction algorithm with different settings, or different classification algorithms and settings.

**1.** To check if the model is converged, view the model views of the Neural Network model.

```
%script
  SELECT VIEW NAME, VIEW TYPE
   FROM USER_MINING_MODEL_VIEWS
 WHERE MODEL NAME='NN ORIG DIGITS'
  ORDER BY VIEW NAME;
```
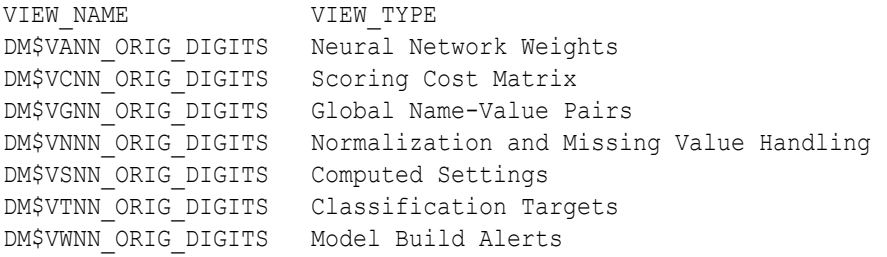

7 rows selected.

---------------------------

**2.** Display the view DM\$VGNN\_ORIG\_DIGITS to check the global name-value pairs to see if the model is converged which means that the model iterates until it reaches a point where no improvement in the result could be seen.

%sql

SELECT \* from DM\$VGNN ORIG DIGITS;

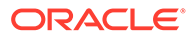

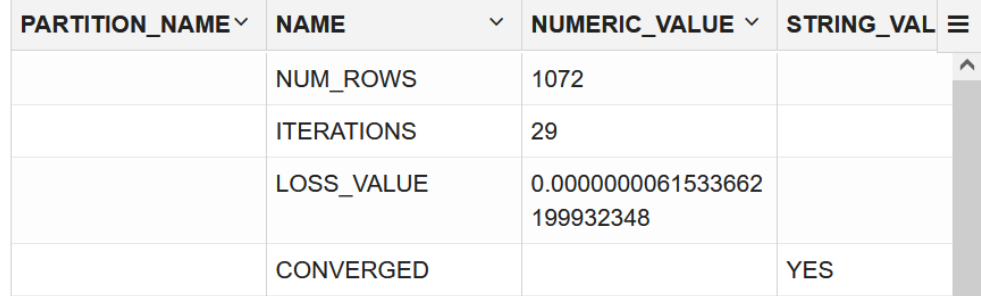

**3.** To check the quality of the model, run the following PCT accuracy code:

 $sq1$ 

```
SELECT count(*) NUM_TEST_DIGITS,
        ROUND((SUM(CASE WHEN ("target" - PRED_TARGET) = 0 THEN 1 
ELSE 0 END)
               / COUNT(*))*100,4) PCT_OVERALL_ACCURACY FROM
        (SELECT "target",
               ROUND(PREDICTION(NN ORIG DIGITS USING *), 1)
PRED_TARGET
                FROM TEST_DIGITS)
```
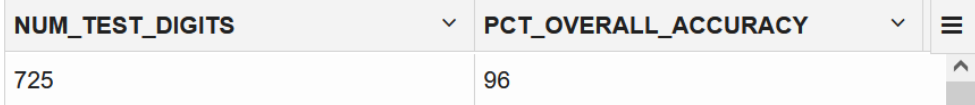

**4.** To check the quality of the model per target digit, run the following PCT accuracy code:

%sql

```
SELECT "target",
        count(*) NUM_TEST_DIGITS,
        ROUND((SUM(CASE WHEN ("target" - PRED_TARGET) = 0 THEN 1 
ELSE 0 END)
               / COUNT(*))*100,4) PCT_ACCURACY FROM
        (SELECT "target",
                ROUND(PREDICTION(NN_ORIG_DIGITS USING *), 1) 
PRED_TARGET
                FROM TEST_DIGITS)
         GROUP BY "target"
         ORDER BY "target"
```
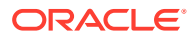

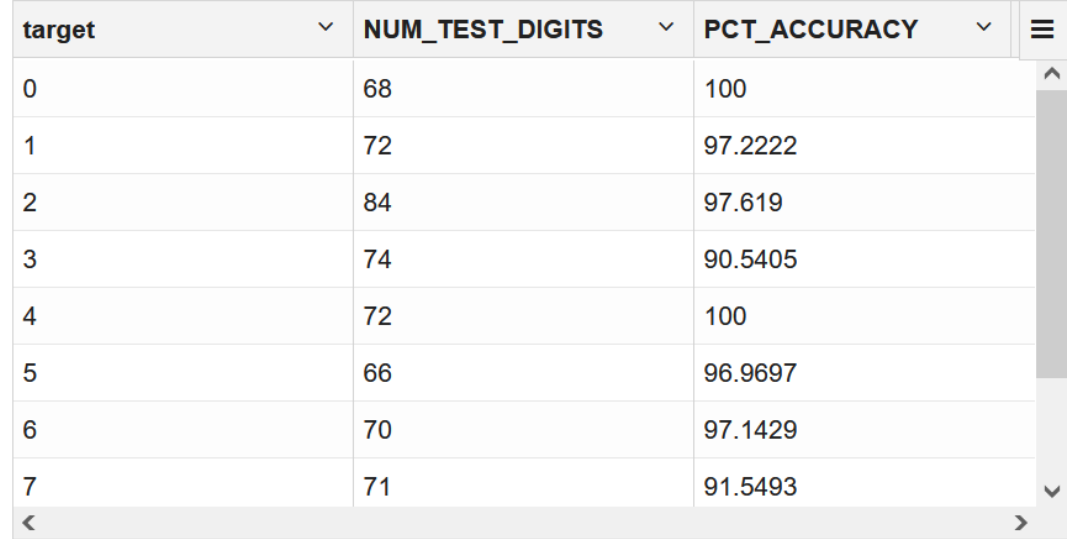

**5.** To evaluate your model, use the following SQL PREDICTION function to generate a Confusion Matrix:

```
%script
SELECT "target" AS actual_target_value,
       PREDICTION(NN_ORIG_DIGITS_USING *) AS predicted target value,
        COUNT(*) AS value
  FROM TEST_DIGITS
 GROUP BY "target", PREDICTION(NN ORIG DIGITS USING *)
  ORDER BY 1, 2;
```
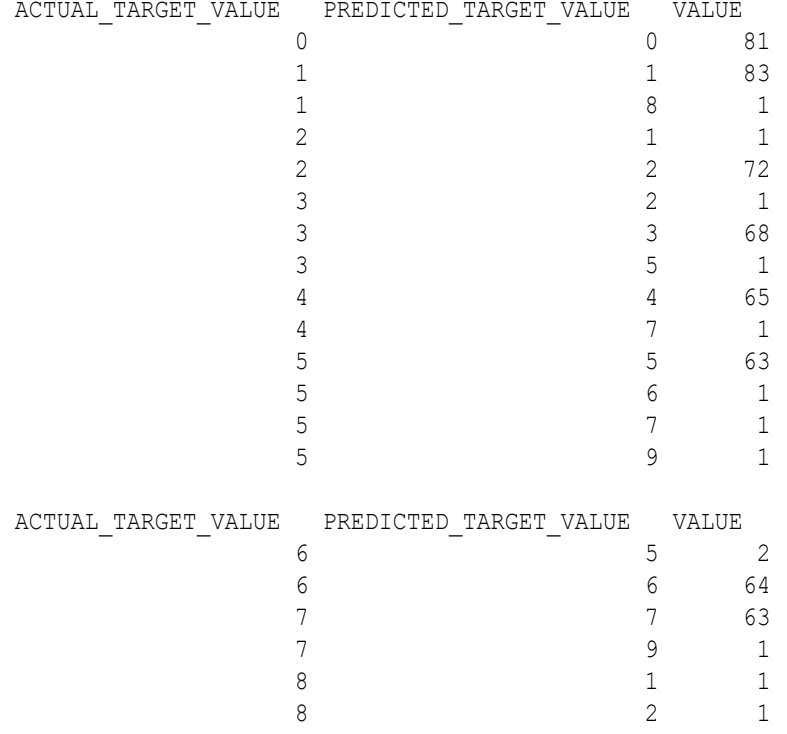

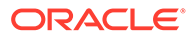

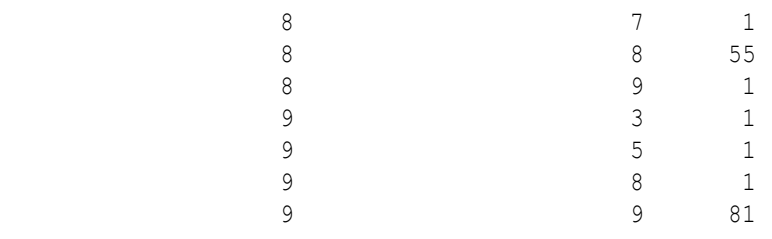

27 rows selected.

---------------------------

### Score

Scoring an NMF model produces data projections in the new feature space. The magnitude of a projection indicates how strongly a record maps to a feature.

In this use case, there are two options to produce projections to compare using the Neural Network model. One is to build a neural network model on the top 16 features of NMF to predict the digits. Another is to build a neural network model by manually selecting the original attributes with the highest coefficients for each feature vector.

For option one, create a new TRAIN and TEST view and then build a NN model.

**1.** Create a new TRAIN view with the top 16 NMF features.

%sql

```
CREATE OR REPLACE VIEW TRAIN_NMF_FEATURES AS
SELECT "target",
      FEATURE VALUE(NMF DIGITS, 1 USING *) PROJ1,
      FEATURE VALUE(NMF DIGITS, 2 USING *) PROJ2,
      FEATURE VALUE(NMF DIGITS, 3 USING *) PROJ3,
      FEATURE_VALUE(NMF_DIGITS, 4 USING *) PROJ4,
      FEATURE VALUE (NMF DIGITS, 5 USING *) PROJ5,
      FEATURE VALUE(NMF DIGITS, 6 USING *) PROJ6,
      FEATURE_VALUE(NMF_DIGITS, 7 USING *) PROJ7,
      FEATURE VALUE(NMF DIGITS, 8 USING *) PROJ8,
       FEATURE_VALUE(NMF_DIGITS, 9 USING *) PROJ9,
      FEATURE VALUE(NMF DIGITS, 10 USING *) PROJ10,
      FEATURE_VALUE(NMF_DIGITS, 11 USING *) PROJ11,
      FEATURE VALUE(NMF DIGITS, 12 USING *) PROJ12,
       FEATURE_VALUE(NMF_DIGITS, 13 USING *) PROJ13,
       FEATURE_VALUE(NMF_DIGITS, 14 USING *) PROJ14,
       FEATURE_VALUE(NMF_DIGITS, 15 USING *) PROJ15,
      FEATURE VALUE(NMF_DIGITS, 16 USING *) PROJ16
FROM TRAIN DIGITS;
```
TRAIN\_DIGITS view created ---------------------------

**2.** Create a new TEST view with the top 16 NMF features.

%sql

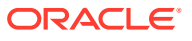

CREATE OR REPLACE VIEW TEST\_NMF\_FEATURES AS SELECT "target", FEATURE VALUE(NMF DIGITS, 1 USING \*) PROJ1, FEATURE VALUE(NMF DIGITS, 2 USING \*) PROJ2, FEATURE VALUE(NMF DIGITS, 3 USING \*) PROJ3, FEATURE VALUE(NMF DIGITS, 4 USING \*) PROJ4, FEATURE VALUE(NMF DIGITS, 5 USING \*) PROJ5, FEATURE VALUE(NMF DIGITS, 6 USING \*) PROJ6, FEATURE VALUE(NMF DIGITS, 7 USING \*) PROJ7, FEATURE VALUE(NMF DIGITS, 8 USING \*) PROJ8, FEATURE VALUE (NMF DIGITS, 9 USING \*) PROJ9, FEATURE\_VALUE(NMF\_DIGITS, 10 USING \*) PROJ10, FEATURE\_VALUE(NMF\_DIGITS, 11 USING \*) PROJ11, FEATURE\_VALUE(NMF\_DIGITS, 12 USING \*) PROJ12, FEATURE\_VALUE(NMF\_DIGITS, 13 USING \*) PROJ13, FEATURE\_VALUE(NMF\_DIGITS, 14 USING \*) PROJ14, FEATURE\_VALUE(NMF\_DIGITS, 15 USING \*) PROJ15, FEATURE VALUE(NMF DIGITS, 16 USING \*) PROJ16 FROM TEST DIGITS;

TEST DIGITS view created ---------------------------

**3.** Build a Neural Network model using the new TRAIN data set.

%script

```
BEGIN DBMS_DATA_MINING.DROP_MODEL('NN_NMF_DIGITS');
EXCEPTION WHEN OTHERS THEN NULL; END;
/
DECLARE
    v_setlst DBMS_DATA_MINING.SETTING_LIST;
BEGIN
   v setlst('PREP AUTO') := 'ON';
   v_setlst('ALGO_NAME') := 'ALGO_NEURAL_NETWORK';
    v_setlst('NNET_NODES_PER_LAYER') := '40';
   v_setlst('NNET_ACTIVATIONS') := '''NNET_ACTIVATIONS_TANH''';
   DBMS_DATA_MINING.CREATE_MODEL2(
       MODEL NAME \implies 'NN NMF DIGITS',
MINING FUNCTION => 'CLASSIFICATION',
DATA QUERY \implies 'SELECT * FROM TRAIN NMF FEATURES',
       SET LIST \Rightarrow v setlst,
       TARGET COLUMN NAME => '"target"'
        );
```
END

**4.** Check the convergence of the model.

%sql

SELECT \* from DM\$VGNN NMF DIGITS;

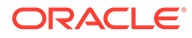

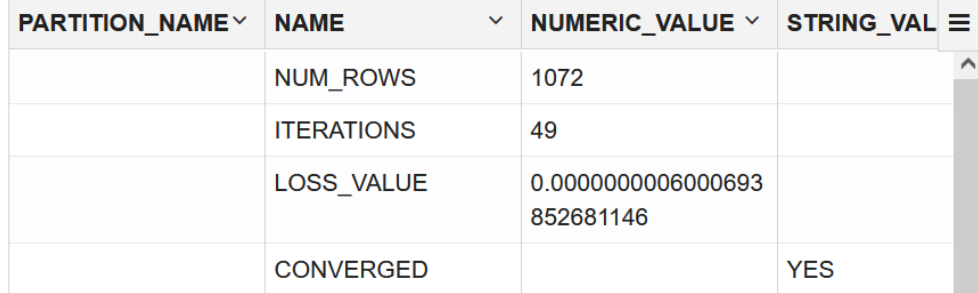

**5.** Check the quality of the model using PCT accuracy.

%sql

```
SELECT count (*) NUM TEST DIGITS,
        ROUND((SUM(CASE WHEN ("target" - PRED_TARGET) = 0 THEN 1 
ELSE 0 END)
               / COUNT(*))*100,4) PCT_OVERALL_ACCURACY FROM
        (SELECT "target",
               ROUND(PREDICTION(NN NMF DIGITS USING *), 1)
PRED_TARGET
               FROM TEST NMF FEATURES)
```
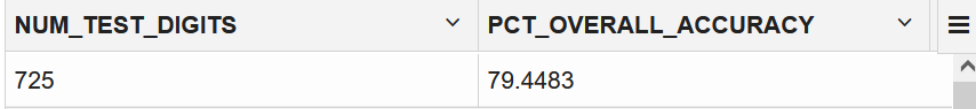

Compare the overall accuracy of the model with the original dataset and the overall accuracy of the model with the top 16 NMF features.

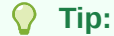

%sql

The overall accuracy score looks poor here. This is for illustrative purposes. You may consider increasing the number to top 32 NMF features. Alternately, you can try a different algorithm.

**6.** Check the PCT accuracy of the target digit.

```
SELECT "target",
        count(*) NUM_TEST_DIGITS,
        ROUND((SUM(CASE WHEN ("target" - PRED_TARGET) = 0 THEN 1 
ELSE 0 END)
               / COUNT(*))*100,4) PCT_ACCURACY FROM
        (SELECT "target",
               ROUND(PREDICTION(NN NMF DIGITS USING *), 1)
PRED_TARGET
               FROM TEST NMF FEATURES)
         GROUP BY "target"
         ORDER BY "target"
```
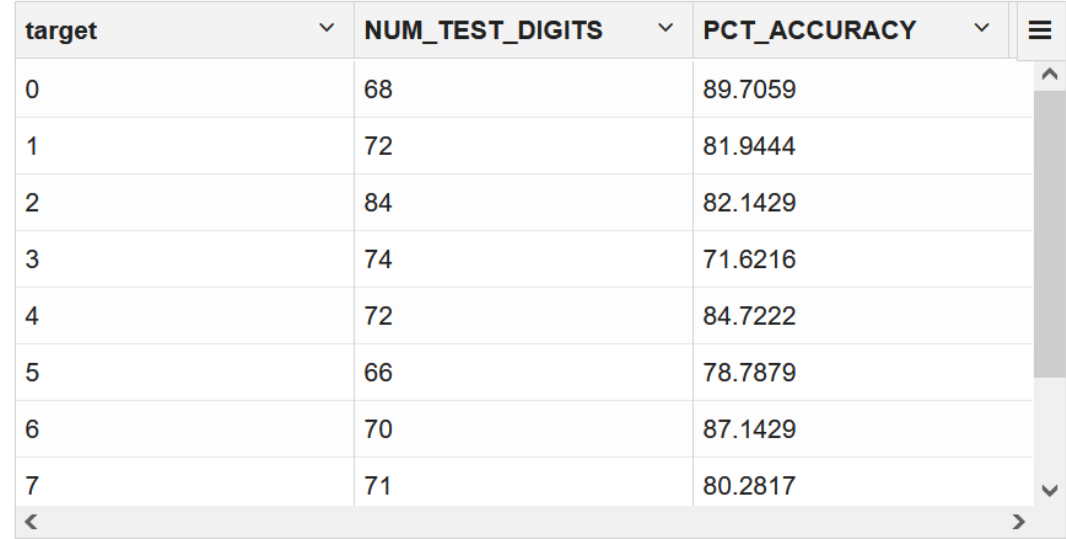

You'll notice that the model with the original dataset has better accuracy than the one with the top 16 NMF features. Further, let's see another model built by manually selecting the attributes for each feature vector having the highest coefficients and comparing the quality of all the models.

### Score with Selected Attributes

You are creating another Neural Network model by manually selecting the attributes in each extracted feature vector based on their coefficients.

That means selecting all the unique attributes that have the highest coefficients with the feature vectors. Earlier you have seen the relationship of the original attributes and attribute coefficients with six feature vectors. See Step 3 of [Dictionary and Model Views](#page-219-0). For example, for Feature 1 select the following attributes: IMG51, IMG12, IMG59, IMG4, IMG27, IMG28, IMG44, IMG11, IMG37, IMG61, IMG50. The unique attributes for the six feature vectors are:

- Feature 1: IMG51, IMG12, IMG59, IMG4, IMG27, IMG28, IMG44, IMG11, IMG37, IMG61, IMG50
- Feature 2: IMG32, IMG39, IMG56, IMG0, IMG20, IMG19,
- Feature 3: IMG18, IMG36, IMG26, IMG21, IMG42
- Feature 4: IMG60, IMG3, IMG43, IMG34,
- Feature 5: IMG53, IMG13, IMG58, IMG10
- Feature 6: IMG29, IMG35, IMG52

Now create a new TRAIN and TEST view and then build a neural network model.

**1.** Create a new TRAIN NMF ATTR view with the top unique attributes.

```
%sql
CREATE OR REPLACE VIEW TRAIN_NMF_ATTR AS
SELECT "target",
        IMG51, IMG12, IMG59, IMG4, IMG27, IMG28, IMG44, IMG11, IMG37, IMG61, IMG50
        IMG32, IMG39, IMG56, IMG0, IMG20, IMG19,
        IMG18, IMG36, IMG26, IMG21, IMG42
        IMG60, IMG3, IMG43, IMG34,
        IMG53, IMG13, IMG58, IMG10,
```

```
 IMG29, IMG35, IMG52
   FROM TRAIN DIGITS;
   TRAIN_NMF_ATTR view created
   ---------------------------
2. Create a TEST NMF FEATURES view with the top unique attributes.
   %sql
   CREATE OR REPLACE VIEW TEST_NMF_ATTR AS
   SELECT "target",
          IMG51, IMG12, IMG59, IMG4, IMG27, IMG28, IMG44, IMG11, IMG37, IMG61, 
   IMG50
          IMG32, IMG39, IMG56, IMG0, IMG20, IMG19,
          IMG18, IMG36, IMG26, IMG21, IMG42
           IMG60, IMG3, IMG43, IMG34,
          IMG53, IMG13, IMG58, IMG10,
          IMG29, IMG35, IMG52
   FROM TEST DIGITS;
   TEST NMF FEATURES view created
   ---------------------------
3. Build a Neural Network model using the new TRAIN NMF ATTR data set.
   %script
   BEGIN DBMS_DATA_MINING.DROP_MODEL('NN_NMF_ATT_DIGITS');
   EXCEPTION WHEN OTHERS THEN NULL; END;
   /
   DECLARE
        v_setlst DBMS_DATA_MINING.SETTING_LIST;
   BEGIN
       v setlst('PREP AUTO') := 'ON';
        v_setlst('ALGO_NAME') := 'ALGO_NEURAL_NETWORK';
       v setlst('NNET NODES PER LAYER') := '40';v_setlst('NNET_ACTIVATIONS') := '''NNET_ACTIVATIONS_TANH''';
       DBMS_DATA_MINING.CREATE_MODEL2(
           MODEL NAME \implies 'NN NMF ATT DIGITS',
    MINING FUNCTION => 'CLASSIFICATION',
    DATA QUERY \implies 'SELECT * FROM TRAIN NMF ATTR',
           SET LIST \Rightarrow v setlst,
           TARGET COLUMN NAME => '"target"'
            );
   END;
   PL/SQL procedure successfully completed.
```
---------------------------

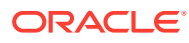

PL/SQL procedure successfully completed.

**4.** Check the convergence of the model.

%sql

```
SELECT * from DM$VGNN NMF ATT DIGITS;
```
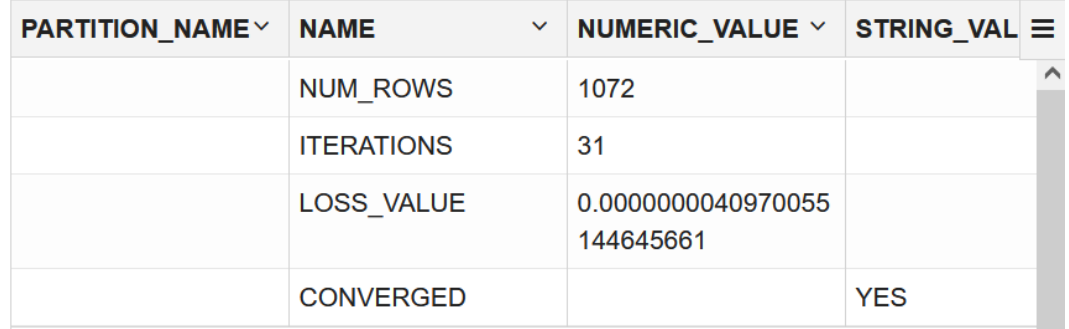

**5.** Check the quality of the model using PCT accuracy.

%sql

```
SELECT count (*) NUM TEST DIGITS,
        ROUND((SUM(CASE WHEN ("target" - PRED_TARGET) = 0 THEN 1 ELSE 0 
END)
               / COUNT(*))*100,4) PCT_OVERALL_ACCURACY FROM
        (SELECT "target",
               ROUND(PREDICTION(NN_NMF_ATT_DIGITS USING *), 1) PRED_TARGET
                FROM TEST_NMF_ATTR)
```
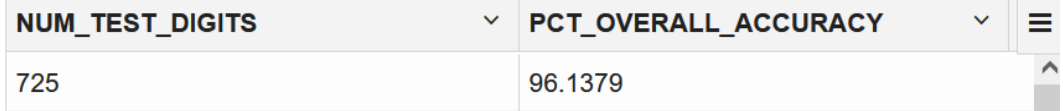

Compare the overall accuracy of the model with manually selected attributes with those of the earlier models.

**6.** Check the PCT accuracy of the target digit.

%sql

```
SELECT "target",
        count(*) NUM_TEST_DIGITS,
        ROUND((SUM(CASE WHEN ("target" - PRED_TARGET) = 0 THEN 1 ELSE 0 
END)
               / COUNT(*))*100,4) PCT_ACCURACY FROM
        (SELECT "target",
               ROUND(PREDICTION(NN_NMF_ATT_DIGITS USING *), 1) PRED_TARGET
                FROM TEST_NMF_ATTR)
         GROUP BY "target"
         ORDER BY "target"
```
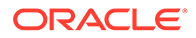

| $\checkmark$<br>target | NUM_TEST_DIGITS | $\vee$ PCT_ACCURACY<br>$\checkmark$ | ≡        |
|------------------------|-----------------|-------------------------------------|----------|
| 0                      | 68              | 97.0588                             | $\wedge$ |
| 1                      | 72              | 98.6111                             |          |
| $\overline{2}$         | 84              | 98.8095                             |          |
| 3                      | 74              | 93.2432                             |          |
| $\overline{4}$         | 72              | 97.2222                             |          |
| 5                      | 66              | 90.9091                             |          |
| 6                      | 70              | 98.5714                             |          |
| 7                      | 71              | 97.1831                             | v        |
| $\left\langle$         |                 | ⋗                                   |          |

**Table 4-1 PCT Accuracy Comparison**

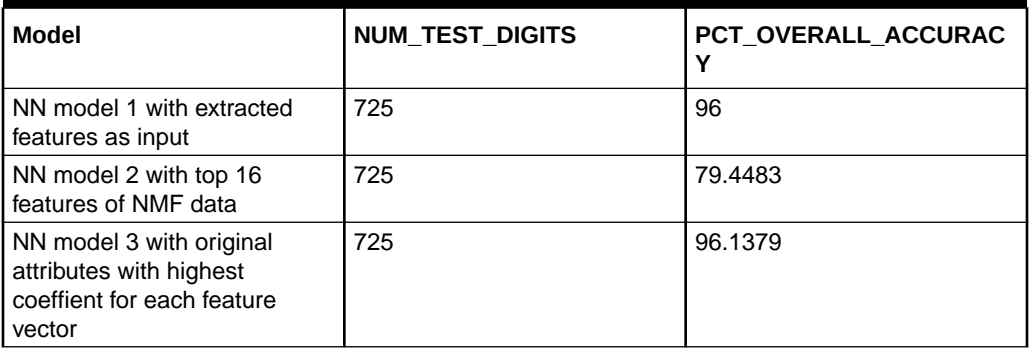

You found that the NN model using the 16 NMF Feature projections had a lower overall accuracy. However, the model using a reduced set of Attributes as input to the NN (using 33 out of the 64 total attributes, as suggested by NMF as being the most important) has shown a slightly better overall accuracy when compared to the original.

This way you can use one of these models for your app to read student sheets or forms to recognize handwritten numbers.

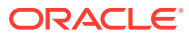

# 5 Examples

The OML4SQL examples are available on GitHub and some scenarios with those examples are illustrated.

- About the OML4SQL Examples
- [PL/SQL API](#page-237-0)
- [Example: Predicting Likely Candidates for a Sales Promotion](#page-238-0)
- [Example: Analyzing Preferred Customers](#page-239-0)
- **[Example: Segmenting Customer Data](#page-243-0)**
- **[Example : Comparison of Texts Using an ESA Model](#page-244-0)**

# About the OML4SQL Examples

The OML4SQL examples illustrate typical approaches to data preparation, algorithm selection, algorithm tuning, testing, and scoring.

You can learn a great deal about the OML4SQL application programming interface from the OML4SQL examples. The examples are simple. They include extensive inline comments to help you understand the code. They delete all temporary objects on exit so that you can run the examples repeatedly without setup or cleanup.

The OML4SQL examples are available on GitHub at [https://github.com/oracle/oracle-db](https://github.com/oracle/oracle-db-examples/tree/master/machine-learning/sql/)[examples/tree/master/machine-learning/sql/.](https://github.com/oracle/oracle-db-examples/tree/master/machine-learning/sql/) Select the Database release (for example 23c) to see the examples.

The OML4SQL examples create a set of machine learning models in the user's schema. The following table lists the file name of the example and the mining function value and algorithm the example uses.

#### **Table 5-1 Models Created by Examples**

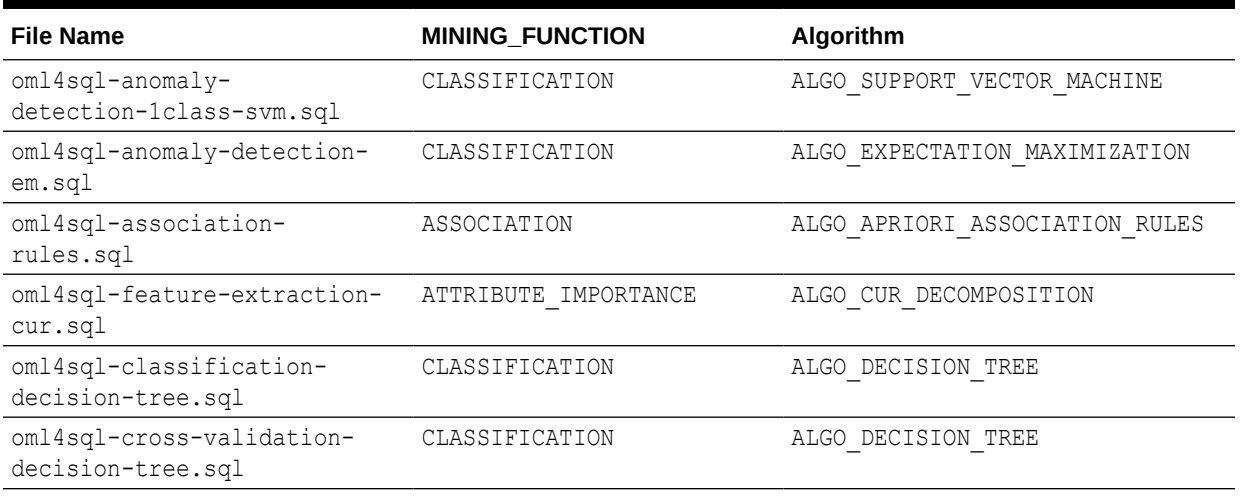

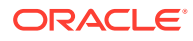

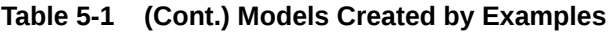

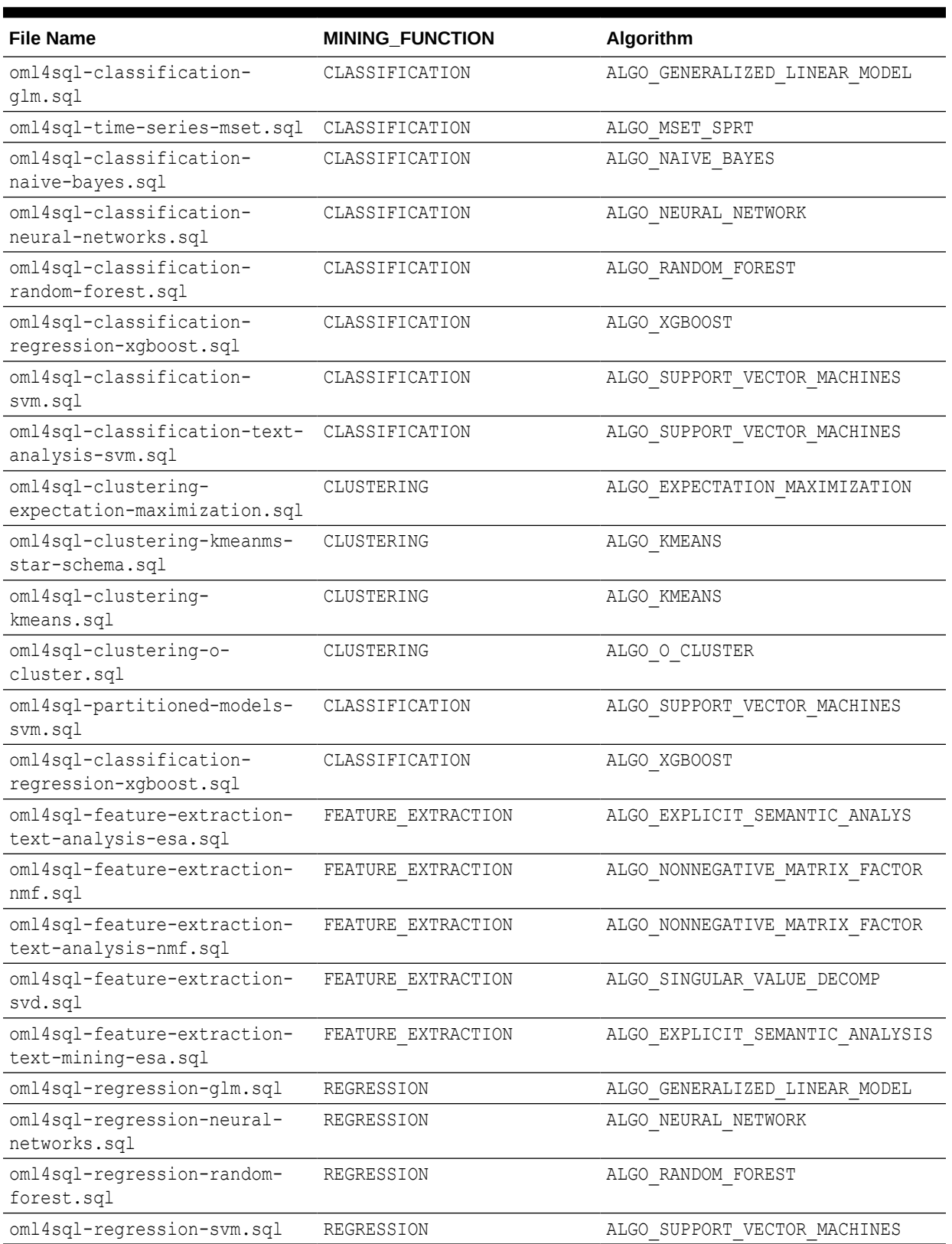

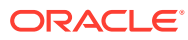

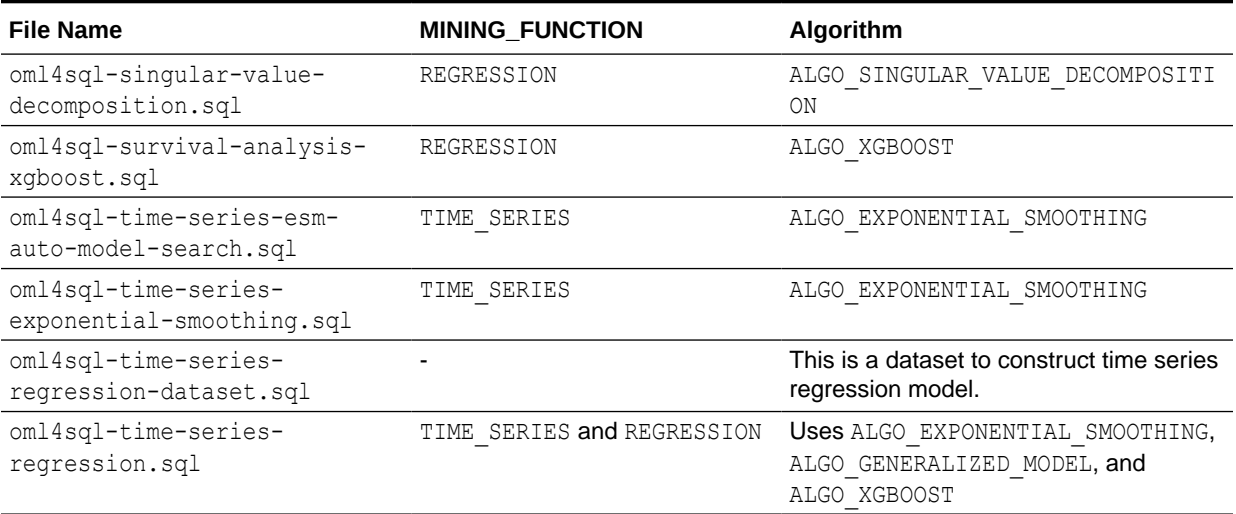

#### **Table 5-1 (Cont.) Models Created by Examples**

A few examples other than those listed in the table above are: oml4sql-attributeimportance.sql, which uses the DBMS PREDICTIVE ANALYTICS. EXPLAIN procedure to find the importance of attributes that independently impact the target attribute. om14sq1-featureextraction-text-term-extraction.sql example, which uses the CTX.DDL package for text extraction.

Another set of examples demonstrates the use of the ALGO\_EXTENSIBLE\_LANG algorithm to register R language functions and create R models. The following table lists the R Extensibility examples. It shows the file name of the example and the MINING\_FUNCTION value and R function used.

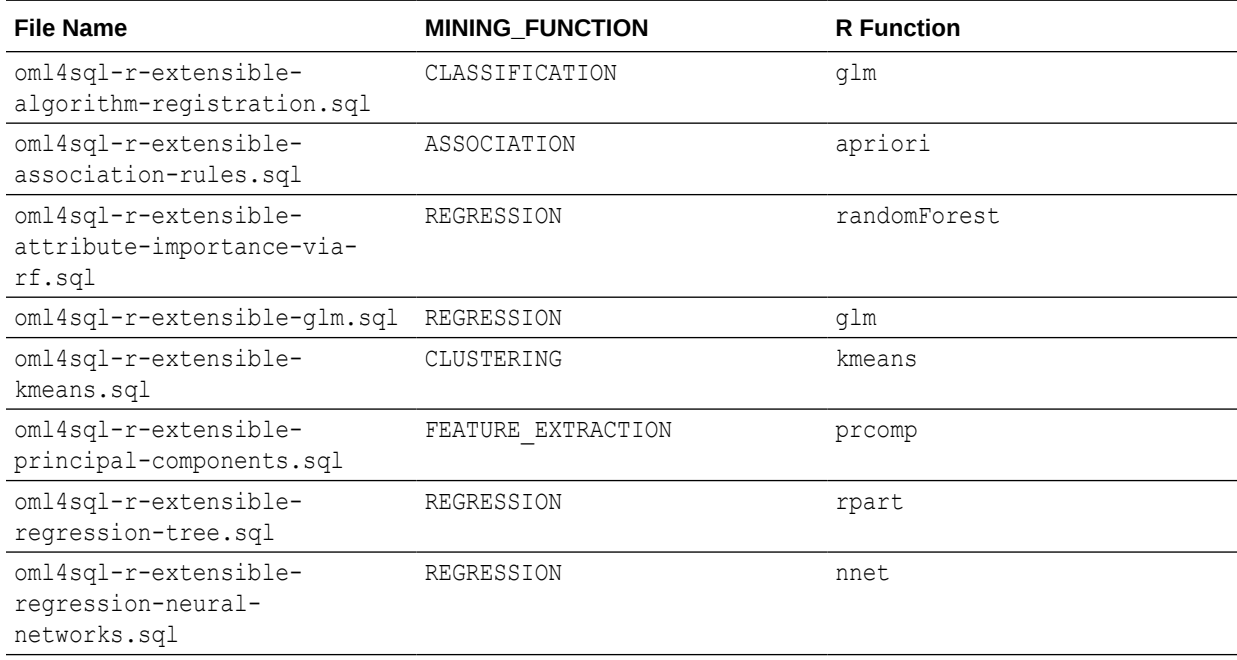

## Install the OML4SQL Examples

Learn how to install OML4SQL examples.

The OML4SQL examples require:

- Oracle Database (on-premises, Oracle Database Cloud Service, or Oracle Autonomous Database)
- Oracle Database sample schemas
- A user account with the privileges described in [Grant Privileges for Oracle](#page-754-0) [Machine Learning for SQL.](#page-754-0)
- Execution of dmshgrants.sql by a system administrator
- Execution of dmsh.sql by the OML4SQL user

Follow these steps to install the OML4SQL examples:

- **1.** Install or obtain access to an Oracle Database 23*c* instance. To install the database, see the installation instructions for your platform at Oracle Database 23*c*.
- **2.** Ensure that the sample schemas are installed in the database. See *Oracle Database Sample Schemas* for details about the sample schemas.
- **3.** Download the example code files from GitHub at [https://github.com/oracle/oracle](https://github.com/oracle/oracle-db-examples/tree/master/machine-learning/sql)[db-examples/tree/master/machine-learning/sql.](https://github.com/oracle/oracle-db-examples/tree/master/machine-learning/sql) Select the Database edition. Place the files in a directory to which you have access on the Oracle Database server. For example, \$ORACLE\_HOME/demo/schema. \$ORACLE\_HOME is the home path where you have installed the database. Typically, /scratch/u01/app/oracle/ product/23.0.0/dbhome\_1.
- **4.** Verify that your user account has the required privileges described in [Grant](#page-754-0) [Privileges for Oracle Machine Learning for SQL.](#page-754-0)
- **5.** Ask your system administrator to run the dmshgrants.sql script, or run it yourself if you have administrative privileges. The script grants the privileges that are required for running the examples. These include SELECT access to tables in the SH schema as described in [OML4SQL Sample Data](#page-237-0) and the system privileges.

Pass the name of the OML4SQL user to dmshgrants.

```
SQL> CONNECT sys / as sysdba
Enter password: sys_password
Connected.
SQL> @<location_of_examples>/dmshgrants oml_user
```
**6.** Connect to the database and run the dmsh.sql script. This script creates views of the sample data in the schema of the OML4SQL user.

```
SQL> CONNECT oml_user
Enter password: oml_user_password
Connected.
SQL> @<location_of_examples>/dmsh.sql
```
#### **Related Topics**

• *Oracle Database Sample Schemas*

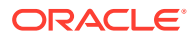

# <span id="page-237-0"></span>OML4SQL Sample Data

The data used by the OML4SQL examples is based on these tables in the SH schema.

#### Those tables are:

SH.CUSTOMERS SH.SALES SH.PRODUCTS SH.SUPPLEMENTARY\_DEMOGRAPHICS SH.COUNTRIES

The dmshgrants script grants SELECT access to the tables in the SH schema. The dmsh.sql script creates views of the SH tables in the schema of the OML4SQL user. The views are described in the following table.

| <b>View Name</b>        | <b>Description</b>                         |
|-------------------------|--------------------------------------------|
| MINING DATA             | Joins and filters data                     |
| MINING DATA BUILD V     | Data for building models                   |
| MINING DATA TEST V      | Data for testing models                    |
| MINING DATA APPLY V     | Data to be scored                          |
| MINING BUILD TEXT       | Data for building models that include text |
| MINING TEST TEXT        | Data for testing models that include text  |
| MINING APPLY TEXT       | Data, including text columns, to be scored |
| MINING DATA ONE CLASS V | Data for anomaly detection                 |

**Table 5-2 Views Created by dmsh.sql**

The association rules example creates its own transactional data.

# PL/SQL API

The OML4SQL PL/SQL API is built into the DBMS DATA\_MINING PL/SQL package, which has routines for building, testing, and maintaining machine learning models. This package also has a batch apply operation.

The following example shows part of a simple PL/SQL script for creating an SVM classification model called SVMC\_SH\_Clas\_sample. The model build uses weights, specified in a weights table, and settings, specified in a settings table. The weights influence the weighting of target classes. The settings override default behavior. The model uses Automatic Data Preparation (prep\_auto\_on setting). The model is trained on the data in mining data build v.

**Example 5-1 Creating a Classification Model**

```
----------------------- CREATE AND POPULATE A CLASS WEIGHTS TABLE ------------
CREATE TABLE svmc_sh_sample_class_wt (
  target value NUMBER,
  class weight NUMBER);
INSERT INTO svmc sh_sample_class_wt VALUES (0,0.35);
```
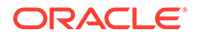

```
INSERT INTO svmc sh_sample_class_wt VALUES (1,0.65);
COMMIT;
----------------------- CREATE AND POPULATE A SETTINGS TABLE ------------------
CREATE TABLE svmc_sh_sample_settings (
 setting name VARCHAR2(30),
 setting value VARCHAR2(4000));
BEGIN
INSERT INTO svmc sh_sample_settings (setting name, setting value) VALUES
  (dbms data mining.algo name, dbms data mining.algo support vector machines);
INSERT INTO svmc_sh_sample_settings (setting_name, setting_value) VALUES
  (dbms data mining.svms kernel function, dbms data mining.svms linear);
INSERT INTO svmc sh_sample_settings (setting_name,_setting_value) VALUES
   (dbms_data_mining.clas_weights_table_name, 'svmc_sh_sample_class_wt');
INSERT INTO svmc_sh_sample_settings (setting_name, setting_value) VALUES
  (dbms data mining.prep auto, dbms data mining.prep auto on);
END;
/
       ------------------------ CREATE THE MODEL -------------------------------------
BEGIN
  DBMS_DATA_MINING.CREATE_MODEL(
   model name => 'SVMC SH Clas sample',
    mining_function => dbms_data_mining.classification,
   data table name \implies 'mining data build v',
   case id column name => 'cust id',
   target column name => 'affinity card',
   settings table name => 'svmc sh_sample_settings');
END;
/
```
# Example: Predicting Likely Candidates for a Sales Promotion

This example shows PREDICTION query to target customers in Brazil for a special promotion that offers coupons and an affinity card.

The query uses data on marital status, education, and income to predict the customers who are most likely to take advantage of the incentives. The query applies a Decision Tree model called dt sh\_clas\_sample to score the customer data. The model is created by the oml4sql-classification-decision-tree.sql example.

#### **Example 5-2 Predict Best Candidates for an Affinity Card**

```
SELECT cust_id
 FROM mining data_apply_v
  WHERE
     PREDICTION(dt sh clas_sample
                   USING cust marital status, education, cust income level ) = 1AND country name IN 'Brazil';
```
#### The output is as follows:

CUST\_ID ---------- 100404

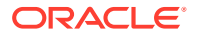

<span id="page-239-0"></span> 100607 101113

The same query, but with a bias to favor false positives over false negatives, is shown here.

```
SELECT cust_id
  FROM mining_data_apply_v
   WHERE
      PREDICTION(dt_sh_clas_sample COST MODEL
                    USING cust_marital_status, education, cust_income_level ) = 1
 AND country name IN 'Brazil';
```
The output is as follows:

The COST MODEL keywords cause the cost matrix associated with the model to be used in making the prediction. The cost matrix, stored in a table called  $dt$  shample costs, specifies that a false negative is eight times more costly than a false positive. Overlooking a likely candidate for the promotion is far more costly than including an unlikely candidate.

SELECT \* FROM dt\_sh\_sample\_cost;

The output is as follows:

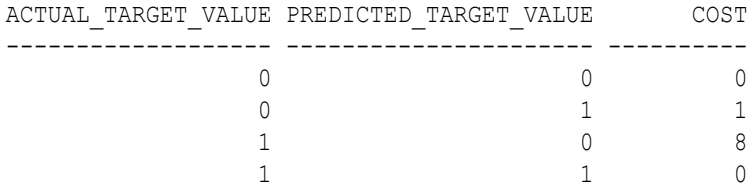

# Example: Analyzing Preferred Customers

The examples in this section reveal information about customers who use affinity cards or are likely to use affinity cards.

#### **Example 5-3 Find Demographic Information About Preferred Customers**

This query returns the gender, age, and length of residence of typical affinity card holders. The anomaly detection model, SVMO\_SH\_Clas\_sample, returns 1 for typical cases and 0 for anomalies. The demographics are predicted for typical customers only; outliers are not

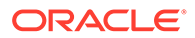

included in the sample. The model is created by the oml4sql-anomalydetection-1class-svm.sql example.

```
SELECT cust gender, round(avg(age)) age,
       round(avg(yrs_residence)) yrs_residence,
        count(*) cnt
FROM mining data one class v
WHERE PREDICTION(SVMO SH Clas sample using *) = 1
GROUP BY cust_gender
ORDER BY cust gender;
```
The output is as follows:

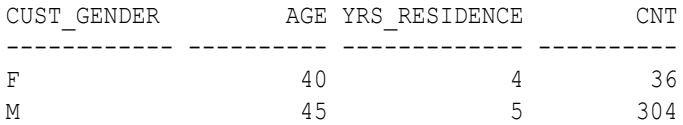

#### **Example 5-4 Dynamically Identify Customers Who Resemble Preferred Customers**

This query identifies customers who do not currently have an affinity card, but who share many of the characteristics of affinity card holders. The PREDICTION and PREDICTION\_PROBABILITY functions use an OVER clause instead of a predefined model to classify the customers. The predictions and probabilities are computed dynamically.

```
SELECT cust_id, pred_prob 
 FROM
  (SELECT cust id, affinity card,
   PREDICTION(FOR TO CHAR(affinity card) USING *) OVER () pred card,
   PREDICTION_PROBABILITY(FOR TO_CHAR(affinity_card),1 USING *) OVER ()
pred_prob
  FROM mining data build v)
WHERE affinity card = 0AND pred card = 1
 ORDER BY pred_prob DESC;
```
The output is as follows:

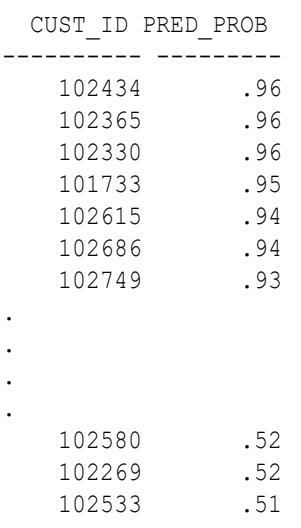

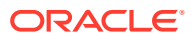

 101604 .51 101656 .51

226 rows selected.

#### **Example 5-5 Predict the Likelihood that a New Customer Becomes a Preferred Customer**

This query computes the probability of a first-time customer becoming a preferred customer (an affinity card holder). This query can be run in real time at the point of sale.

The new customer is a 44-year-old American executive who has a bachelors degree and earns more than \$300,000/year. He is married, lives in a household of 3, and has lived in the same residence for the past 6 years. The probability of this customer becoming a typical affinity card holder is only 5.8%.

```
SELECT PREDICTION PROBABILITY (SVMO SH Clas_sample, 1 USING
                               44 AS age,
                               6 AS yrs_residence,
                               'Bach.' AS education,
                              'Married' AS cust marital status,
                               'Exec.' AS occupation,
                               'United States of America' AS country_name,
                              'M' AS cust gender,
                              'L: 300,000 and above' AS cust income level,
                              '3' AS houshold size
                               ) prob_typical
```
FROM DUAL;

The output is as follows:

```
PROB_TYPICAL
------------
   5.8
```
#### **Example 5-6 Use Predictive Analytics to Find Top Predictors**

The DBMS\_PREDICTIVE\_ANALYTICS PL/SQL package contains routines that perform simple machine learning operations without a predefined model. In this example, the EXPLAIN routine computes the top predictors for affinity card ownership. The procedure does not create a model that can be stored in the database for further exploration. Automatic Data Preparation is also performed behind the scenes. The results show that household size, marital status, and age are the top three predictors.

```
BEGIN
    DBMS_PREDICTIVE_ANALYTICS.EXPLAIN(
       data_table_name => 'mining_data_test_v',
        explain_column_name => 'affinity_card',
       result table name => 'cust explain result');
END;
/
SELECT * FROM cust_explain_result
 WHERE rank < 4;
```
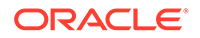

#### The output is as follows:

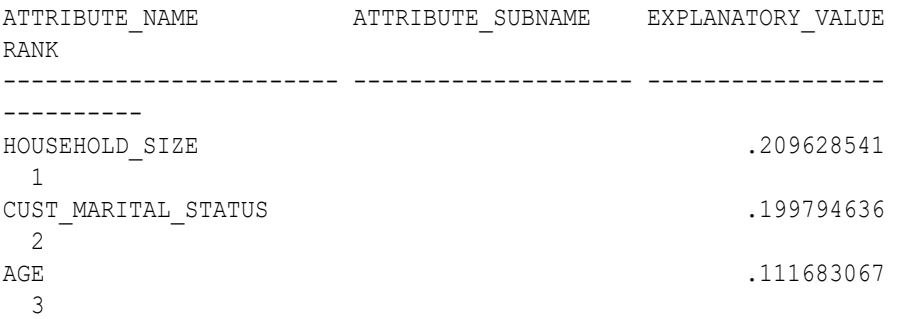

Another way to arrive at top predictors for affinity ownership is by using attribute importance mining function. Create a model with the Minimum Description Length algorithm. Define mining function as ATTRIBUTE IMPORTANCE. You can then query the DM\$VA model detail view to get the top three predictors.

```
BEGIN DBMS DATA MINING.DROP MODEL('AI EXPLAIN OUTPUT');
EXCEPTION WHEN OTHERS THEN NULL; END;
/
DECLARE
     v_setlst DBMS_DATA_MINING.SETTING_LIST;
BEGIN
     v_setlst('ALGO_NAME') := 'ALGO_AI_MDL';
    V setlst('PREP AUTO') := 'ON';
    DBMS_DATA_MINING.CREATE_MODEL2(
        MODEL NAME => 'AI EXPLAIN OUTPUT',
        MINING FUNCTION => 'ATTRIBUTE IMPORTANCE',
        DATA QUERY => 'select * from mining data test v',
        SET LIST \Rightarrow v setlst,
        CASE ID COLUMN NAME => 'CUST ID',
        TARGET COLUMN NAME => 'AFFINITY CARD');
END;
```
Find the top 3 predictors from the DM\$VA model detail view: SELECT ATTRIBUTE NAME, ATTRIBUTE IMPORTANCE VALUE, ATTRIBUTE RANK FROM DM\$VAAI\_EXPLAIN\_OUTPUT;

#### The output is as follows:

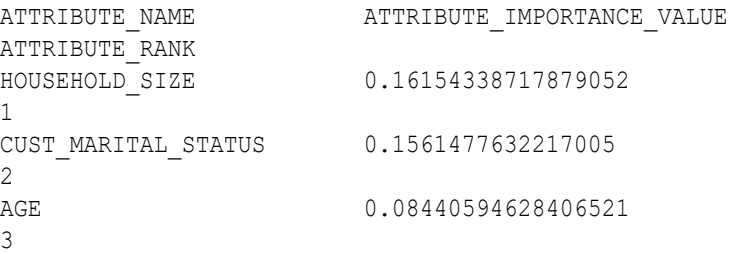

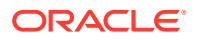

# <span id="page-243-0"></span>Example: Segmenting Customer Data

The examples in this section use an Expectation Maximization clustering model to segment the customer data based on common characteristics.

#### **Example 5-7 Compute Customer Segments**

This query computes natural groupings of customers and returns the number of customers in each group. The em\_sh\_clus\_sample model is created by the oml4sql-clusteringexpectation-maximization.sql example.

```
SELECT CLUSTER ID(em sh_clus_sample USING *) AS clus, COUNT(*) AS cnt
 FROM mining data apply v
GROUP BY CLUSTER ID(em sh clus sample USING *)
ORDER BY cnt DESC;
```
The output is as follows:

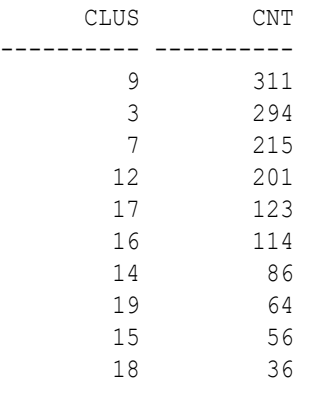

#### **Example 5-8 Find the Customers Who Are Most Likely To Be in the Largest Segment**

The query in Example 5-7 shows that segment 9 has the most members. The following query lists the five customers who are most likely to be in segment 9.

```
SELECT cust_id
FROM (SELECT cust id, RANK() over (ORDER BY prob DESC, cust id) rnk clus2
 FROM (SELECT cust id,
         ROUND(CLUSTER_PROBABILITY(em_sh_clus_sample, 9 USING *),3) prob
         FROM mining data apply v))
WHERE rnk clus2 <= 5
ORDER BY rnk_clus2;
```
#### The output is as follows:

 CUST\_ID ---------- 100002 100012 100016

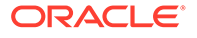

 100019 100021

#### <span id="page-244-0"></span>**Example 5-9 Find Key Characteristics of the Most Representative Customer in the Largest Cluster**

The query in [Example 5-8](#page-243-0) lists customer 100002 first in the list of likely customers for segment 9. The following query returns the five characteristics that are most significant in determining the assignment of customer 100002 to segments with probability > 20% (only segment 9 for this customer).

```
SELECT S.cluster id, probability prob,
      CLUSTER_DETAILS(em_sh_clus_sample, S.cluster_id, 5 using T.*) det
 FROM
   (SELECT v.*, CLUSTER_SET(em_sh_clus_sample, NULL, 0.2 USING *) pset
   FROM mining data apply v v
   WHERE cust id = 100002) T,
TABLE(T.pset) S
 ORDER BY 2 desc;
```
The output is as follows:

```
CLUSTER_ID PROB DET
---------- ------- 
   -----------------------------------------------------------------------
---------
         9 1.0000 <Details algorithm="Expectation Maximization"
cluster="9">
                     <Attribute name="YRS_RESIDENCE" actualValue="4" 
weight="1" rank="1"/>
                     <Attribute name="EDUCATION" actualValue="Bach." 
weight="0" rank="2"/>
                     <Attribute name="AFFINITY_CARD" actualValue="0" 
weight="0" rank="3"/>
                     <Attribute name="BOOKKEEPING_APPLICATION" 
actualValue="1" weight="0" rank="4"/>
                     <Attribute name="Y_BOX_GAMES" actualValue="0" 
weight="0" rank="5"/>
                     </Details>
```
# Example : Comparison of Texts Using an ESA Model

The examples shows the FEATURE COMPARE function comparing texts for semantic relatedness (similarity) using the Explicit Semantic Analysis (ESA) prebuilt Wikipediabased model, which extracts topics and compares text.

The examples shows an ESA model built against a prebuilt Wiki data set rendering over 200,000 features. The documents are analyzed as text and the document titles are given as the feature IDs. In the first example, the pair of sentence scores higher because Nick Price is a golfer born in South Africa.

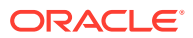

#### **Similar Texts**

SELECT 1-FEATURE COMPARE(esa wiki mod USING 'There are several PGA tour golfers from South Africa' text AND USING 'Nick Price won the 2002 Mastercard Colonial Open' text) similarity FROM DUAL;

The output is as follows:

SIMILARITY ---------- .110

The output metric shows distance calculation. Therefore, smaller number represent more similar texts. So, 1 minus the distance in the queries result in similarity.

#### **Dissimilar Texts**

SELECT 1-FEATURE\_COMPARE(esa\_wiki\_mod USING 'There are several PGA tour golfers from South Africa' text AND USING 'John Elway played quarterback for the Denver Broncos' text) similarity FROM DUAL;

#### The output is as follows:

SIMILARITY ---------- .004

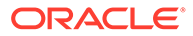

# 6 Reference

- **Specify Model Settings**
- [Specify Oracle Machine Learning Model Settings for an R Model](#page-249-0)
- [Model Settings in the Data Dictionary](#page-258-0)
- [DBMS\\_DATA\\_MINING](#page-266-0)
- [DBMS\\_DATA\\_MINING\\_TRANSFORM](#page-451-0)
- [DBMS\\_PREDICTIVE\\_ANALYTICS](#page-554-0)
- [Model Detail Views](#page-564-0)
- [Oracle Machine Learning for SQL Statistical Functions](#page-618-0)
- [Oracle Machine Learning for SQL Scoring Functions](#page-619-0)
- **[Overview of Database Analytics](#page-621-0)**

# Specify Model Settings

You can configure your model by specifying model settings.

Numerous configuration settings are available for configuring machine learning models at build time. Specify your model settings in CREATE\_MODEL or CREATE\_MODEL2 procedures. To specify settings in CREATE\_MODEL procedure, create a settings table with the columns shown in the following table and pass the table to in the procedure.

You can also use CREATE\_MODEL2 procedure where you can directly pass the model settings to a variable that can be used in the procedure. The variable can be declared with DBMS DATA MINING. SETTING LIST procedure.

#### **Table 6-1 Settings Table Required Columns**

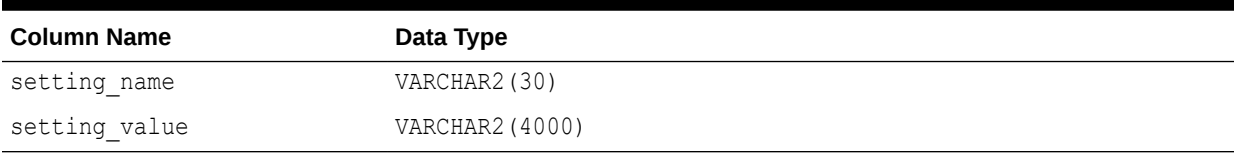

[Example 6-1](#page-248-0) creates a settings table for a Support Vector Machine (SVM) classification model. Since SVM is not the default classifier, the ALGO NAME setting is used to specify the algorithm. Setting the SVMS\_KERNEL\_FUNCTION to SVMS\_LINEAR causes the model to be built with a linear kernel. If you do not specify the kernel function, the algorithm chooses the kernel based on the number of attributes in the data.

[Example 6-2](#page-248-0) creates a model with the model settings that are stored in a variable from SETTING\_LIST.

Some settings apply generally to the model, others are specific to an algorithm. Model settings are referenced in [Table 6-2](#page-247-0) and [Table 6-3](#page-247-0).

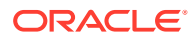

### <span id="page-247-0"></span>**Table 6-2 General Model Settings**

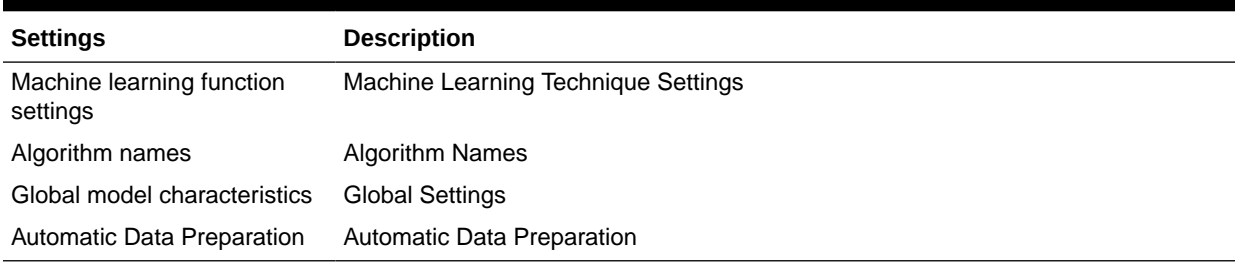

#### **Table 6-3 Algorithm-Specific Model Settings**

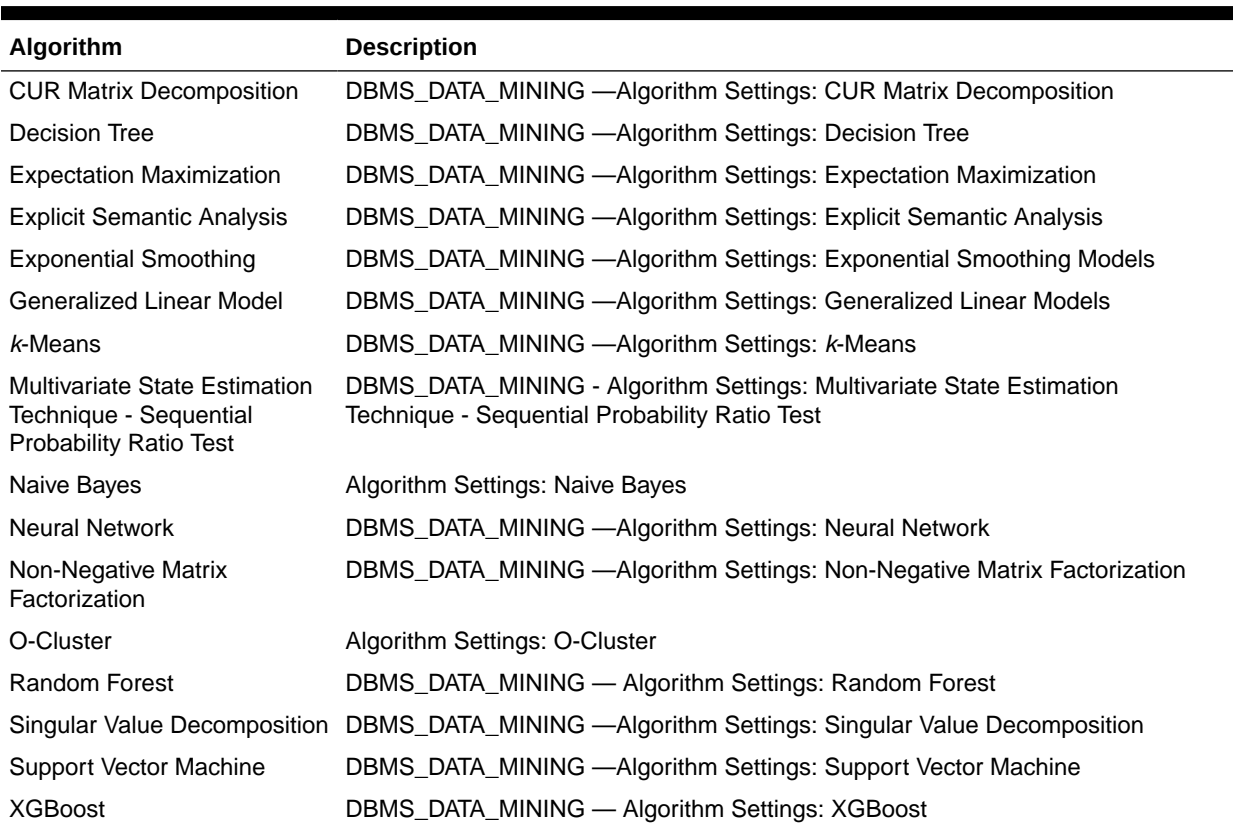

#### <span id="page-248-0"></span>**Note:**

Some XGBoost objectives apply only to classification function models and other objectives apply only to regression function models. If you specify an incompatible objective value, an error is raised. In the DBMS DATA MINING. CREATE MODEL procedure, if you specify DBMS\_DATA\_MINING.CLASSIFICATION as the function, then the only objective values that you can use are the binary and multi values. The one exception is binary: logitraw, which produces a continuous value and applies only to a regression model. If you specify DBMS\_DATA\_MINING.REGRESSION as the function, then you can specify binary: logitraw or any of the count, rank, reg, and survival values as the objective.

The values for the XGBoost objective setting are listed in the Settings for Learning Tasks table in DBMS\_DATA\_MINING — Algorithm Settings: XGBoost.

#### **Example 6-1 Creating a Settings Table and Creating an SVM Classification Model Using CREATE.MODEL procedure**

```
CREATE TABLE svmc_sh_sample_settings (
 setting name VARCHAR2(30),
 setting value VARCHAR2(4000));
BEGIN 
   INSERT INTO svmc_sh_sample_settings (setting_name, setting_value) VALUES
    (dbms_data_mining.algo_name, dbms_data_mining.algo_support_vector_machines);
  INSERT INTO svmc sh_sample_settings (setting name, setting value) VALUES
    (dbms data mining.svms kernel function, dbms data mining.svms linear);
 COMMIT:
END;
/
-- Create the model using the specified settings 
BEGIN
  DBMS_DATA_MINING.CREATE_MODEL(
    model_name => 'svm_model',
mining function \Rightarrow dbms data mining.classification,
data table name \implies 'mining data build v',
   case id column name => 'cust id',
   target column name \Rightarrow 'affinity card',
    settings table name => 'svmc sh_sample_settings');
END;
```
#### **Example 6-2 Specify Model Settings for a SVM Classification Model Using CREATE\_MODEL2 procedure**

```
DECLARE
   v setlist DBMS DATA MINING.SETTING LIST;
BEGIN
    v setlist('PREP AUTO') := 'ON';
    v_setlist('ALGO_NAME') := 'ALGO_SUPPORT_VECTOR_MACHINES';
     v_setlist('SVMS_KERNEL_FUNCTION') := 'SVMS_LINEAR';
    DBMS_DATA_MINING.CREATE_MODEL2(
        \overline{\text{MODEL}}\text{NAME} \quad \Rightarrow \quad 'SVM \text{ MODEL}',MINING FUNCTION => 'CLASSIFICATION',
DATA QUERY \implies 'select * from mining data build v',
SET LIST \Rightarrow v setlist,
        CASE ID COLUMN NAME => 'CUST ID,
```
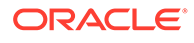

```
TARGET COLUMN NAME => 'AFFINITY CARD');
END;
```
#### **Related Topics**

• *Oracle Database PL/SQL Packages and Types Reference*

# Specify Oracle Machine Learning Model Settings for an R Model

This topic applies only to Oracle on-premises.

The machine learning model settings for an R language model determine the characteristics of the model and are specified in the model settings table.

You can build a machine learning model in the R language by specifying R as the value of the ALGO EXTENSIBLE LANG setting in the model settings table. You can create a model by combining in the settings table generic settings that do not require an algorithm, such as ODMS\_PARTITION\_COLUMNS and ODMS\_SAMPLING. You can also specify the following settings, which are exclusive to an R machine learning model.

- ALGO\_EXTENSIBLE\_LANG
- [RALG\\_BUILD\\_FUNCTION](#page-250-0)
- [RALG\\_BUILD\\_PARAMETER](#page-251-0)
- [RALG\\_DETAILS\\_FORMAT](#page-253-0)
- [RALG\\_DETAILS\\_FUNCTION](#page-252-0)
- [RALG\\_SCORE\\_FUNCTION](#page-253-0)
- [RALG\\_WEIGHT\\_FUNCTION](#page-256-0)

#### **Related Topics**

• [Registered R Scripts](#page-257-0) The RALG  $*$  FUNCTION settings must specify R scripts that exist in the Oracle Machine Learning for R script repository.

## ALGO\_EXTENSIBLE\_LANG

Use the ALGO\_EXTENSIBLE\_LANG setting to specify the language for the Oracle Machine Learning for SQL extensible algorithm framework.

Currently,  $R$  is the only valid value for the ALGO EXTENSIBLE LANG setting. When you set the value for ALGO\_EXTENSIBLE\_LANG to R, the machine learning models are built using the R language. You can use the following settings in the settings table to specify the characteristics of the R model.

- [RALG\\_BUILD\\_FUNCTION](#page-250-0)
- [RALG\\_BUILD\\_PARAMETER](#page-251-0)
- RALG DETAILS FUNCTION
- [RALG\\_DETAILS\\_FORMAT](#page-253-0)

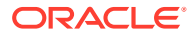

- <span id="page-250-0"></span>[RALG\\_SCORE\\_FUNCTION](#page-253-0)
- [RALG\\_WEIGHT\\_FUNCTION](#page-256-0)

#### **Related Topics**

• [Registered R Scripts](#page-257-0)

The RALG  $*$  FUNCTION settings must specify R scripts that exist in the Oracle Machine Learning for R script repository.

## RALG\_BUILD\_FUNCTION

Use the RALG BUILD FUNCTION setting to specify the name of an existing registered R script for building an Oracle Machine Learning for SQL model using the R language.

You must specify both the RALG BUILD FUNCTION and ALGO EXTENSIBLE LANG settings in the model settings table. The R script defines an R function that has as the first input argument an R data.frame object for training data. The function returns an Oracle Machine Learning model object. The first data argument is mandatory. The RALG BUILD FUNCTION can accept additional model build parameters.

#### **Note:**

The valid inputs for input parameters are numeric and string scalar data types.

#### **Example 6-3 Example of RALG\_BUILD\_FUNCTION**

This example shows how to specify the name of the R script *MY\_LM\_BUILD\_SCRIPT* that is used to build the model.

```
Begin
insert into model setting table values
(dbms data mining.ralg build function, 'MY LM BUILD SCRIPT');
End;
/
```
The R script *MY\_LM\_BUILD\_SCRIPT* defines an R function that builds the LM model. You must register the script *MY\_LM\_BUILD\_SCRIPT* in the Oracle Machine Learning for R script repository which uses the existing Oracle Machine Learning for R security restrictions. You can use the Oracle Machine Learning for R sys.rqScriptCreate procedure to register the script. Oracle Machine Learning for R requires the RQADMIN role to register R scripts.

For example:

```
Begin
sys.rqScriptCreate('MY_LM_BUILD_SCRIPT', 'function(data, formula, 
model.frame) {lm(formula = formula, data=data, model = 
as.logical(model.frame)}');
End;
/
```
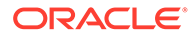

<span id="page-251-0"></span>For Clustering and Feature Extraction machine learning function model builds, the R attributes dm\$nclus and dm\$nfeat must be set on the return R model to indicate the number of clusters and features respectively.

The R script MY\_KM\_BUILD\_SCRIPT defines an R function that builds the *k*-Means model for clustering. The R attribute dm\$nclus is set with the number of clusters for the returned clustering model.

```
'function(dat) {dat.scaled <- scale(dat)
    set.seed(6543); mod \le list()
    fit \leq kmeans (dat.scaled, centers = 3L)
    mod[1L]] < - fit mod[[2L]] <- attr(dat.scaled, "scaled:center")
     mod[[3L]] <- attr(dat.scaled, "scaled:scale")
     attr(mod, "dm$nclus") <- nrow(fit$centers)
     mod}'
```
The R script MY\_PCA\_BUILD\_SCRIPT defines an R function that builds the PCA model. The R attribute dm\$nfeat is set with the number of features for the returned feature extraction model.

```
'function(dat) {
     mod <- prcomp(dat, retx = FALSE)
     attr(mod, "dm$nfeat") <- ncol(mod$rotation)
     mod}'
```
#### **Related Topics**

- RALG\_BUILD\_PARAMETER The RALG BUILD FUNCTION input parameter specifies a list of numeric and string scalar values in SQL SELECT query statement format.
- [Registered R Scripts](#page-257-0) The RALG  $*$  FUNCTION settings must specify R scripts that exist in the Oracle Machine Learning for R script repository.

### RALG\_BUILD\_PARAMETER

The RALG BUILD FUNCTION input parameter specifies a list of numeric and string scalar values in SQL SELECT query statement format.

#### **Example 6-4 Example of RALG\_BUILD\_PARAMETER**

The RALG BUILD FUNCTION input parameters must be a list of numeric and string scalar values. The input parameters are optional.

The syntax of the parameter is:

'SELECT *value parameter name* ...FROM dual'

This example shows how to specify a formula for the input argument 'formula' and a numeric value of zero for input argument 'model.frame' using the

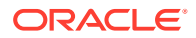
<span id="page-252-0"></span>RALG\_BUILD\_PARAMETER. These input arguments must match with the function signature of the R script used in the RALG\_BUILD\_FUNCTION parameter.

```
Begin
insert into model_setting_table values
(dbms data mining.ralg build parameter, 'select ''AGE ~ .'' as "formula", 0
as "model.frame" from dual');
End;
/
```
#### **Related Topics**

• [RALG\\_BUILD\\_FUNCTION](#page-250-0)

Use the RALG BUILD FUNCTION setting to specify the name of an existing registered R script for building an Oracle Machine Learning for SQL model using the R language.

## RALG\_DETAILS\_FUNCTION

The RALG DETAILS FUNCTION specifies the R model metadata that is returned in the R data.frame.

Use the RALG DETAILS FUNCTION to specify an existing registered R script that generates model information. The script defines an R function that contains the first input argument for the R model object. The output of the R function must be a data.frame. The columns of the data.frame are defined by the RALG\_DETAILS\_FORMAT setting, and may contain only numeric or string scalar types.

#### **Example 6-5 Example of RALG\_DETAILS\_FUNCTION**

This example shows how to specify the name of the R script  $MY$  LM DETAILS SCRIPT in the model settings table. This script defines the R function that is used to provide the model information.

```
Begin
insert into model_setting_table values
(dbms data mining.ralg details function, 'MY LM DETAILS SCRIPT');
End;
/
```
In the Oracle Machine Learning for R script repository, the script *MY\_LM\_DETAILS\_SCRIPT* is registered as:

```
'function(mod) data.frame(name=names(mod$coefficients),
   coef=mod$coefficients)'
```
#### **Related Topics**

- [Registered R Scripts](#page-257-0) The RALG  $*$  FUNCTION settings must specify R scripts that exist in the Oracle Machine Learning for R script repository.
- [RALG\\_DETAILS\\_FORMAT](#page-253-0) Use the RALG DETAILS FORMAT setting to specify the names and column types in the model view.

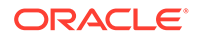

## <span id="page-253-0"></span>RALG\_DETAILS\_FORMAT

Use the RALG DETAILS FORMAT setting to specify the names and column types in the model view.

The value of the setting is a string that contains a SELECT statement to specify a list of numeric and string scalar data types for the name and type of the model view columns.

When the RALG DETAILS FORMAT and RALG DETAILS FUNCTION settings are both specified, a model view by the name DM\$VD <model\_name> is created along with an R model in the current schema. The first column of the model view is PARTITION NAME. It has the value NULL for non-partitioned models. The other columns of the model view are defined by RALG DETAILS FORMAT setting.

#### **Example 6-6 Example of RALG\_DETAILS\_FORMAT**

This example shows how to specify the name and type of the columns for the generated model view. The model view contains the varchar2 column attr name and the number column coef value after the first column partition name.

```
Begin
insert into model_setting_table values
(dbms data mining.ralg details format, 'select cast(''a'' as
varchar2(20)) as attr name, 0 as coef value from dual');
End;
/
```
#### **Related Topics**

[RALG\\_DETAILS\\_FUNCTION](#page-252-0) The RALG DETAILS FUNCTION specifies the R model metadata that is returned in the R data.frame.

## RALG\_SCORE\_FUNCTION

Use the RALG\_SCORE\_FUNCTION setting to specify an existing registered R script for R algorithm machine learning model to use for scoring data.

The specified R script defines an R function. The first input argument defines the model object. The second input argument defines the R data. frame that is used for scoring data.

#### **Example 6-7 Example of RALG\_SCORE\_FUNCTION**

This example shows how the R function takes the Linear Model model and scores the data in the data.frame. The function argument object is the LM model. The argument newdata is a data.frame containing the data to score.

```
function(object, newdata) {res <- predict.lm(object, newdata = 
newdata, se.fit = TRUE); data.frame(fit=res$fit, se=res$se.fit, 
df=summary(object)$df[1L])}
```
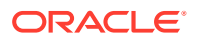

The output of the R function must be a data.frame. Each row represents the prediction for the corresponding scoring data from the input data.frame. The columns of the data.frame are specific to machine learning functions, such as:

**Regression:** A single numeric column for the predicted target value, with two optional columns containing the standard error of the model fit, and the degrees of freedom number. The optional columns are needed for the SQL function PREDICTION BOUNDS to work.

#### **Example 6-8 Example of RALG\_SCORE\_FUNCTION for Regression**

This example shows how to specify the name of the R script *MY\_LM\_PREDICT\_SCRIPT* that is used to score the model in the model settings table model setting table.

```
Begin
insert into model setting table values
(dbms data mining.ralg_score_function, 'MY_LM_PREDICT_SCRIPT');
End;
/
```
In the Oracle Machine Learning for R script repository, the script *MY\_LM\_PREDICT\_SCRIPT* is registered as:

```
function(object, newdata) {data.frame(pre = predict(object, newdata = 
newdata)) }
```
**Classification:** Each column represents the predicted probability of one target class. The column name is the target class name.

#### **Example 6-9 Example of RALG\_SCORE\_FUNCTION for Classification**

This example shows how to specify the name of the R script *MY\_LOGITGLM\_PREDICT\_SCRIPT* that is used to score the logit Classification model in the model settings table model\_setting\_table.

```
Begin
insert into model setting table values
(dbms data mining.ralg score function, 'MY LOGITGLM PREDICT SCRIPT');
End;
/
```
In the Oracle Machine Learning for R script repository, *MY\_LOGITGLM\_PREDICT\_SCRIPT* is registered as follows. It is a logit Classification with two target classes, "0" and "1".

```
'function(object, newdata) {
   pred <- predict(object, newdata = newdata, type="response");
   res <- data.frame(1-pred, pred);
  names(res) \leq -c("0", "1"); res}'
```
**Clustering:** Each column represents the predicted probability of one cluster. The columns are arranged in order of cluster ID. Each cluster is assigned a cluster ID, and they are consecutive values starting from 1. To support CLUSTER\_DISTANCE in the R model, the output

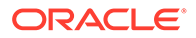

of R score function returns an extra column containing the value of the distance to each cluster in order of cluster ID after the columns for the predicted probability.

#### **Example 6-10 Example of RALG\_SCORE\_FUNCTION for Clustering**

This example shows how to specify the name of the R script *MY\_CLUSTER\_PREDICT\_SCRIPT* that is used to score the model in the model settings table model setting table.

```
Begin
insert into model_setting_table values
(dbms data mining.ralg_score_function, 'MY_CLUSTER_PREDICT_SCRIPT');
End;
/
```
In the Oracle Machine Learning for R script repository, the script *MY\_CLUSTER\_PREDICT\_SCRIPT* is registered as:

```
'function(object, dat){
     mod <- object[[1L]]; ce <- object[[2L]]; sc <- object[[3L]];
    newdata = scale(dat, center = ce, scale = sc);
    centers <- mod$centers;
    ss <- sapply(as.data.frame(t(centers)),
    function(v) rowSums(scale(newdata, center=v, scale=FALSE)^2));
     if (!is.matrix(ss)) ss <- matrix(ss, ncol=length(ss));
    disp <- -1 / (2 * mod $tot<u> .withins/length(mod $cluster);</u>
    distr \leq -\exp(\text{disp*ss});
     prob <- distr / rowSums(distr);
      as.data.frame(cbind(prob, sqrt(ss)))}'
```
**Feature Extraction:** Each column represents the coefficient value of one feature. The columns are arranged in order of feature ID. Each feature is assigned a feature ID, which are consecutive values starting from 1.

#### **Example 6-11 Example of RALG\_SCORE\_FUNCTION for Feature Extraction**

This example shows how to specify the name of the R script *MY\_FEATURE\_EXTRACTION\_SCRIPT* that is used to score the model in the model settings table model setting table.

```
Begin
insert into model_setting_table values
(dbms_data_mining.ralg_score_function, 'MY_FEATURE_EXTRACTION_SCRIPT');
End;
/
```
In the Oracle Machine Learning for R script repository, the script *MY\_FEATURE\_EXTRACTION\_SCRIPT* is registered as:

```
 'function(object, dat) { as.data.frame(predict(object, dat)) }'
```
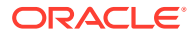

The function fetches the centers of the features from the R model, and computes the feature coefficient based on the distance of the score data to the corresponding feature center.

#### **Related Topics**

• [Registered R Scripts](#page-257-0)

The RALG  $*$  FUNCTION settings must specify R scripts that exist in the Oracle Machine Learning for R script repository.

# RALG\_WEIGHT\_FUNCTION

Use the RALG WEIGHT FUNCTION setting to specify the name of an existing registered R script that computes the weight or contribution for each attribute in scoring. The specified R script is used in the SQL function PREDICTION DETAILS to evaluate attribute contribution.

The specified R script defines an R function containing the first input argument for a model object, and the second input argument of an  $R$  data. frame for scoring data. When the machine learning function is Classification, Clustering, or Feature Extraction, the target class name, cluster ID, or feature ID is passed by the third input argument to compute the weight for that particular class, cluster, or feature. The script returns a data, frame containing the contributing weight for each attribute in a row. Each row corresponds to that input scoring data.frame.

#### **Example 6-12 Example of RALG\_WEIGHT\_FUNCTION**

This example specifies the name of the R script *MY\_PREDICT\_WEIGHT\_SCRIPT* that computes the weight or contribution of R model attributes in the model setting table.

```
Begin
insert into model_setting_table values
(dbms data mining.ralg_weight_function, 'MY_PREDICT_WEIGHT_SCRIPT');
End;
/
```
In the Oracle Machine Learning for R script repository, the script *MY\_PREDICT\_WEIGHT\_SCRIPT* for Regression is registered as:

```
'function(mod, data) { coef(mod)[-1L]*data }'
```
In the Oracle Machine Learning for R script repository, the script *MY\_PREDICT\_WEIGHT\_SCRIPT* for logit Classification is registered as:

```
'function(mod, dat, clas) {
  v \leq - predict (mod, newdata=dat, type = "response");
  v0 \le - data.frame(v, 1-v); names(v0) \le -c("0", "1");
   res <- data.frame(lapply(seq_along(dat),
   function(x, dat) {
  if(is.numeric(dat[[x]])) dat[x] <- as.numeric(0)
  else dat[x] <- as. factor (NA);
  vv \le - predict (mod, newdata = dat, type = "response");
  vv = data. frame(vv, 1-vv); names(vv) <- c("0", "1");
  v0[[class]] / vv[[class]], dat = dat));
  names(res) <- names(dat);
   res}'
```
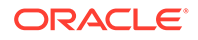

#### **Related Topics**

• Registered R Scripts

The RALG  $*$  FUNCTION settings must specify R scripts that exist in the Oracle Machine Learning for R script repository.

# <span id="page-257-0"></span>Registered R Scripts

The RALG  $*$  FUNCTION settings must specify R scripts that exist in the Oracle Machine Learning for R script repository.

You can register the R scripts using the Oracle Machine Learning for R SQL procedure sys.rqScriptCreate. To register a scripts, you must have the RQADMIN role.

The RALG  $*$  FUNCTION settings include the following functions:

- RALG\_BUILD\_FUNCTION
- RALG\_DETAILS\_FUNCTION
- RALG\_SCORE\_FUNCTION
- RALG\_WEIGHT\_FUNCTION

### **Note:**

The R scripts must exist in the Oracle Machine Learning for R script repository for an R model to function.

After an R model is built, the name of the specified R script become a model setting. These R script must exist in the Oracle Machine Learning for R script repository for an R model to remain functional.

You can manage the R memory that is used to build, score, and view the R models through Oracle Machine Learning for R as well.

## Algorithm Metadata Registration

Algorithm metadata registration allows for a uniform and consistent approach of registering new algorithm functions and their settings.

User have the ability to add new algorithms through the REGISTER ALGORITHM procedure registration process. The new algorithms can appear as available within Oracle Machine Learning for SQL for their appropriate machine learning functions. Based on the registration metadata, the settings page is dynamically rendered. Algorithm metadata registration extends the machine learning model capability of Oracle Machine Learning for SQL.

#### **Related Topics**

- *Oracle Database PL/SQL Packages and Types Reference*
- FETCH\_JSON\_SCHEMA Procedure
- REGISTER\_ALGORITHM Procedure
- JSON Schema for R Extensible Algorithm

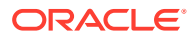

# Model Settings in the Data Dictionary

Explains about ALL/USER/DBA\_MINING\_MODEL\_SETTINGS in data dictionary view.

Information about Oracle Machine Learning model settings can be obtained from the data dictionary view ALL/USER/DBA\_MINING\_MODEL\_SETTINGS. When used with the ALL prefix, this view returns information about the settings for the models accessible to the current user. When used with the USER prefix, it returns information about the settings for the models in the user's schema. The DBA prefix is only available for DBAs.

The columns of ALL\_MINING\_MODEL\_SETTINGS are described as follows and explained in the following table.

SQL> describe all mining model settings

#### The output is as follows:

Name Null? Type ----------------------------------------- -------- ---------------------------- OWNER NOT NULL VARCHAR2(30) MODEL NAME NOT NULL VARCHAR2(30) SETTING NAME  $NOT$  NOT NULL VARCHAR2(30) SETTING VALUE SETTING VALUE SETTING VALUE SETTING VALUE SETTING VALUE SETTING VALUE SETTING VALUE SETTING VALUE SETTING TYPE VARCHAR2(7)

#### **Table 6-4 ALL\_MINING\_MODEL\_SETTINGS**

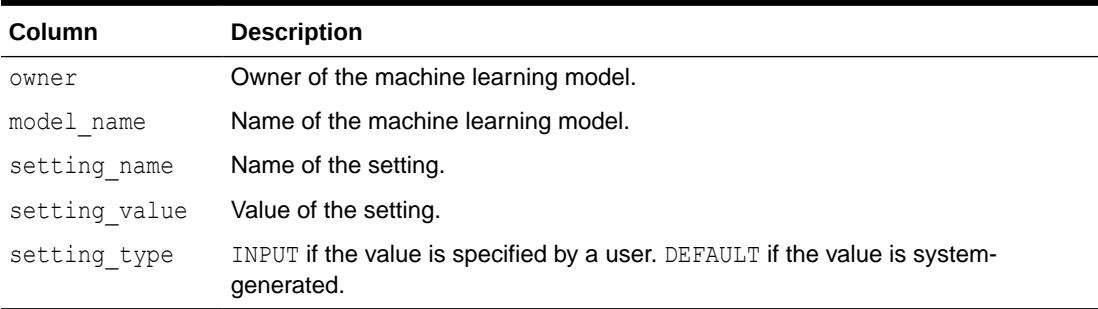

The following query lists the settings for the Support Vector Machine (SVM) classification model SVMC\_SH\_CLAS\_SAMPLE. The ALGO\_NAME, CLAS\_WEIGHTS\_TABLE\_NAME, and SVMS\_KERNEL\_FUNCTION settings are user-specified. These settings have been specified in a settings table for the model. The SVMC\_SH\_CLAS\_SAMPLE model is created by the oml4sql-classification-svm.sql example.

#### **Example 6-13 ALL\_MINING\_MODEL\_SETTINGS**

SQL> COLUMN setting value FORMAT A35 SQL> SELECT setting name, setting value, setting type FROM all\_mining\_model\_settings WHERE model name in 'SVMC SH CLAS SAMPLE';

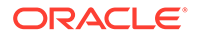

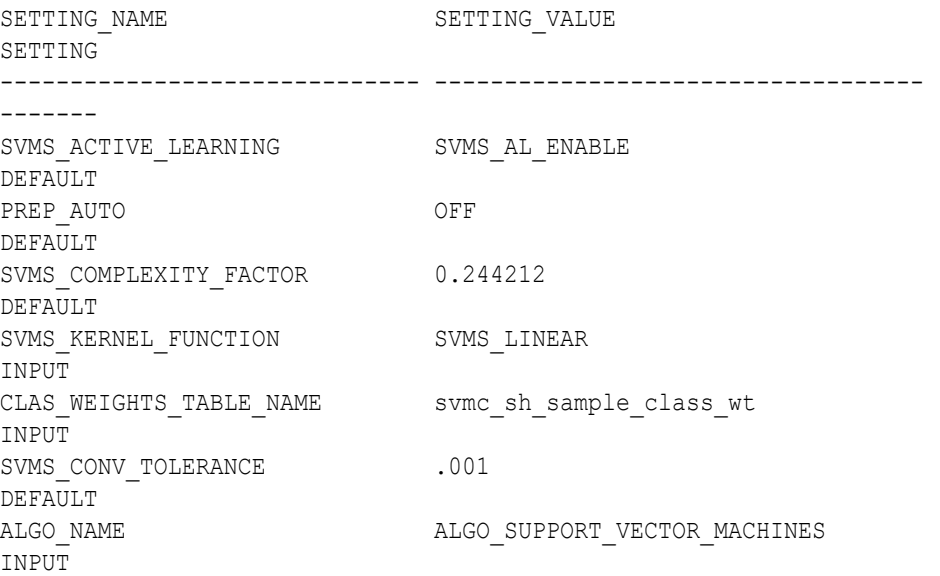

#### **Related Topics**

• *Oracle Database PL/SQL Packages and Types Reference*

# ALL\_MINING\_MODELS

Describes an example of ALL\_MINING\_MODELS and shows a sample query.

The following example describes ALL\_MINING\_MODELS and shows a sample query.

#### **Example 6-14 ALL\_MINING\_MODELS**

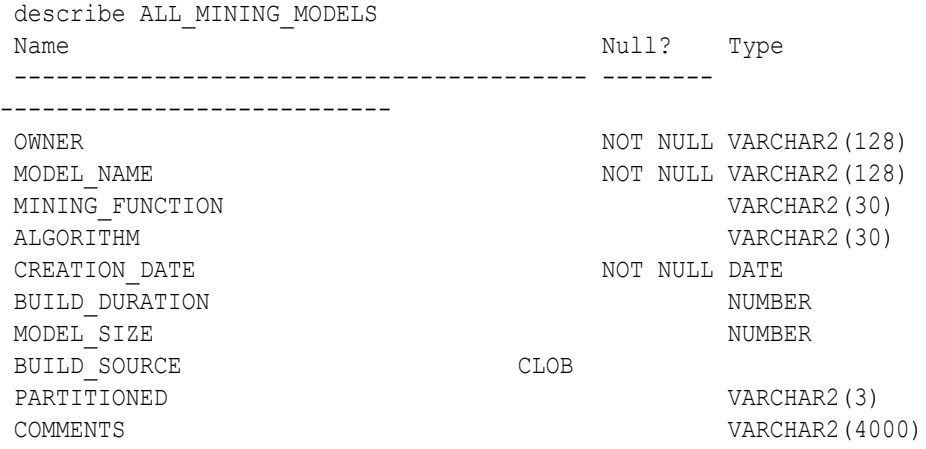

The following query returns the models accessible to you that use the Support Vector Machine algorithm.

```
SELECT mining function, model name
    FROM all_mining_models
    WHERE algorithm = 'SUPPORT_VECTOR_MACHINES'
```
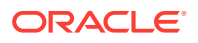

```
ORDER BY mining function, model name;
```
MINING\_FUNCTION MODEL\_NAME ------------------------- -------------------- CLASSIFICATION PART2\_CLAS\_SAMPLE CLASSIFICATION PART\_CLAS\_SAMPLE CLASSIFICATION SVMC\_SH\_CLAS\_SAMPLE CLASSIFICATION SVMO\_SH\_CLAS\_SAMPLE CLASSIFICATION T\_SVM\_CLAS\_SAMPLE REGRESSION SVMR SH\_REGR\_SAMPLE

The models are created by the following examples:

- PART2\_CLAS\_SAMPLE by oml4sql-partitioned-models-svm.sql
- PART CLAS SAMPLE by oml4sql-partitioned-models-svm.sql
- SVMC\_SH\_CLAS\_SAMPLE by oml4sql-classification-svm.sql
- SVMO\_SH\_CLAS\_SAMPLE by oml4sql-anomaly-detection-1class-svm.sql
- T\_SVM\_CLAS\_SAMPLE by oml4sql-classification-text-mining-svm.sql
- SVMR\_SH\_REGR\_SAMPLE by oml4sql-regression-svm.sql

# ALL MINING MODEL ATTRIBUTES

Describes an example of ALL\_MINING\_MODEL\_ATTRIBUTES and shows a sample query.

The following example describes ALL\_MINING\_MODEL\_ATTRIBUTES and shows a sample query. Attributes are the predictors or conditions that are used to create models and score data.

#### **Example 6-15 ALL\_MINING\_MODEL\_ATTRIBUTES**

describe ALL\_MINING\_MODEL\_ATTRIBUTES

The output is as follows:

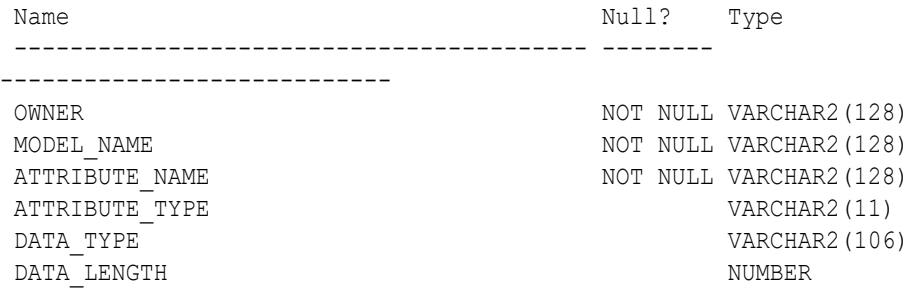

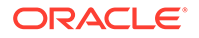

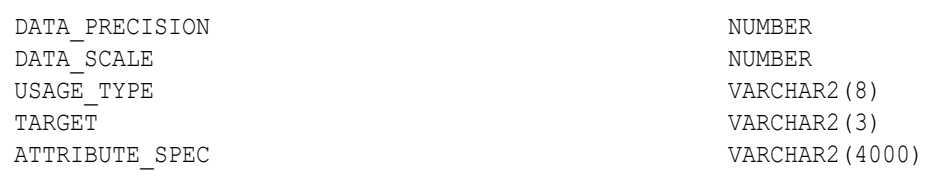

The following query returns the attributes of an SVM classification model named T\_SVM\_CLAS\_SAMPLE. The model has both categorical and numerical attributes and includes one attribute that is unstructured text. The model is created by the oml4sql-classification-text-mining-svm.sql example

```
SELECT attribute_name, attribute_type, target
 FROM all_mining_model_attributes
 WHERE model_name = 'T_SVM_CLAS_SAMPLE'
    ORDER BY attribute_name;
```
The output is as follows:

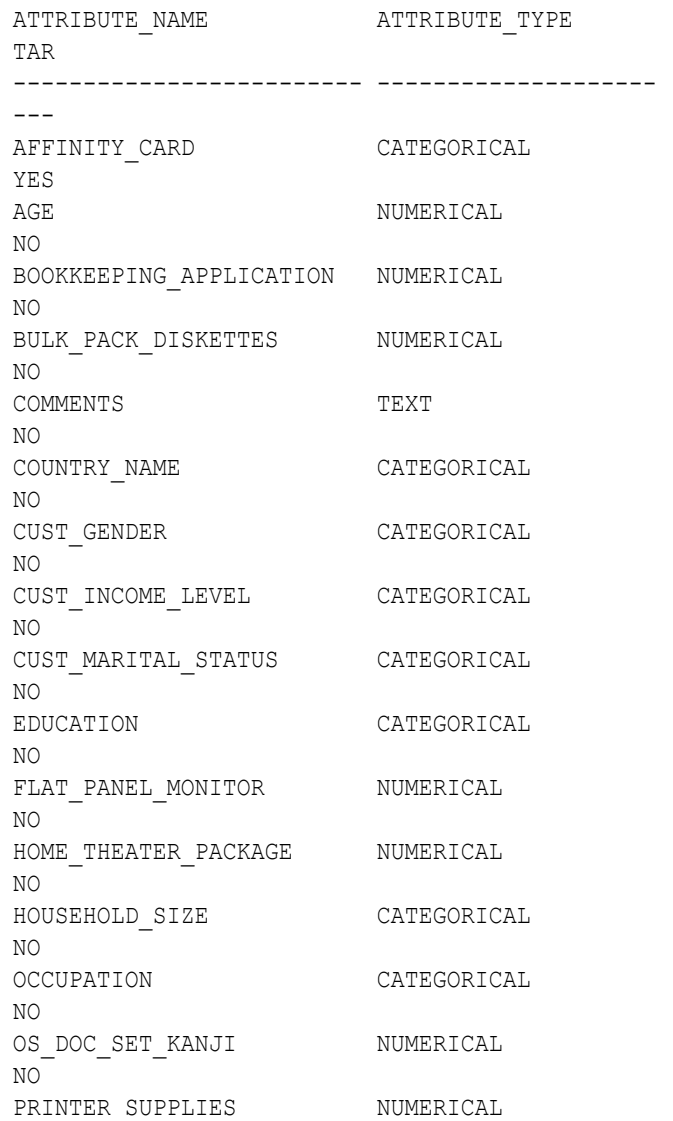

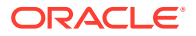

NO YRS RESIDENCE NUMERICAL NO Y\_BOX\_GAMES NUMERICAL NO

# ALL MINING MODEL PARTITIONS

Describes an example of ALL\_MINING\_MODEL\_PARTITIONS and shows a sample query.

The following example describes ALL\_MINING\_MODEL\_PARTITIONS and shows a sample query.

#### **Example 6-16 ALL\_MINING\_MODEL\_PARTITIONS**

describe ALL\_MINING\_MODEL\_PARTITIONS

The output is as follows:

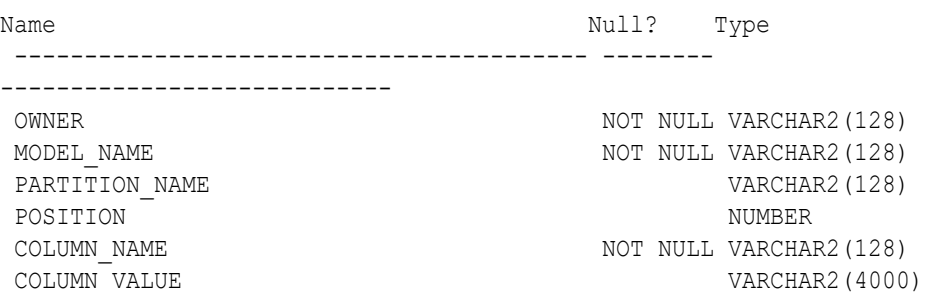

The following query returns the partition names and partition key values for two partitioned models. Model PART2\_CLAS\_SAMPLE has a two column partition key with systemgenerated partition names. The models are created by the oml4sql-partitioned-modelssvm.sql example.

```
SELECT model name, partition name, position, column name, column value
   FROM all mining model partitions
   ORDER BY model name, partition name, position;
```
The output is as follows:

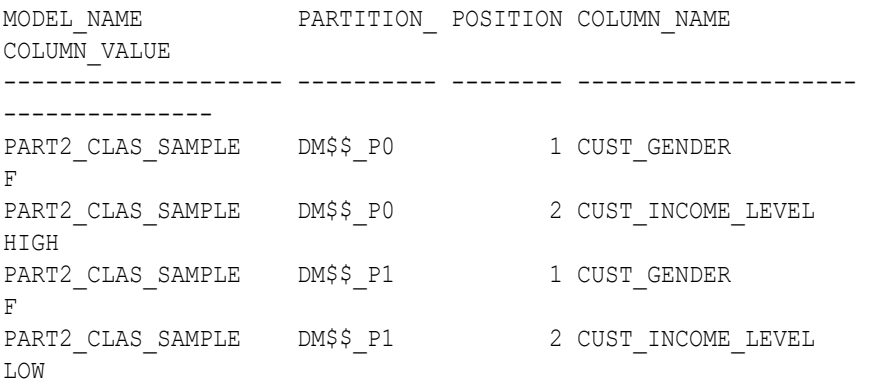

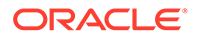

PART2 CLAS SAMPLE DM\$\$ P2 1 CUST GENDER F PART2 CLAS SAMPLE DM\$\$ P2 2 CUST INCOME LEVEL MEDIUM PART2 CLAS SAMPLE DM\$\$ P3 1 CUST GENDER M PART2 CLAS SAMPLE DM\$\$ P3 2 CUST INCOME LEVEL HIGH PART2 CLAS SAMPLE DM\$\$ P4 1 CUST GENDER M PART2 CLAS SAMPLE DM\$\$ P4 2 CUST INCOME LEVEL LOW PART2 CLAS SAMPLE DM\$\$ P5 1 CUST GENDER M PART2 CLAS SAMPLE DM\$\$ P5 2 CUST INCOME LEVEL MEDIUM PART CLAS SAMPLE F 1 CUST GENDER F PART CLAS SAMPLE M 1 CUST GENDER M PART CLAS SAMPLE U 1 CUST GENDER U

## ALL MINING MODEL SETTINGS

Describes an example of ALL\_MINING\_MODEL\_SETTINGS and shows a sample query.

The following example describes ALL\_MINING\_MODEL\_SETTINGS and shows a sample query. Settings influence model behavior. Settings may be specific to an algorithm or to a machine learning technique, or they may be general.

#### **Example 6-17 ALL\_MINING\_MODEL\_SETTINGS**

describe ALL\_MINING\_MODEL\_SETTINGS

The output is as follows:

Name Null? Type ----------------------------------------- -------- ---------------------------- OWNER NOT NULL VARCHAR2(128) MODEL NAME NOT NULL VARCHAR2(128) SETTING NAME  $NOT$  NOT NULL VARCHAR2(30) SETTING VALUE VARCHAR2(4000) SETTING TYPE VARCHAR2(7)

The following query returns the settings for a model named SVD\_SH\_SAMPLE. The model uses the Singular Value Decomposition algorithm for feature extraction. The model is created by the oml4sql-singular-value-decomposition.sql example.

```
SELECT setting name, setting value, setting type
   FROM all mining model settings
   WHERE model name = 'SVD SH SAMPLE'
   ORDER BY setting name;
```
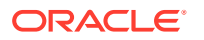

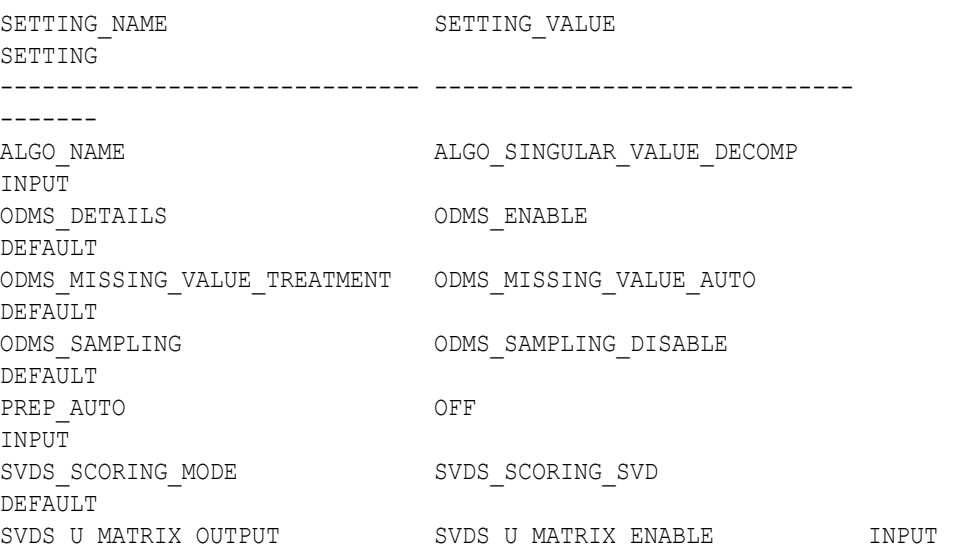

# ALL\_MINING\_MODEL\_VIEWS

Describes an example of ALL\_MINING\_MODEL\_VIEWS and shows a sample query.

The following example describes ALL\_MINING\_MODEL\_VIEWS and shows a sample query. Model views provide details on the models.

#### **Example 6-18 ALL\_MINING\_MODEL\_VIEWS**

describe ALL\_MINING\_MODEL\_VIEWS

The output is as follows:

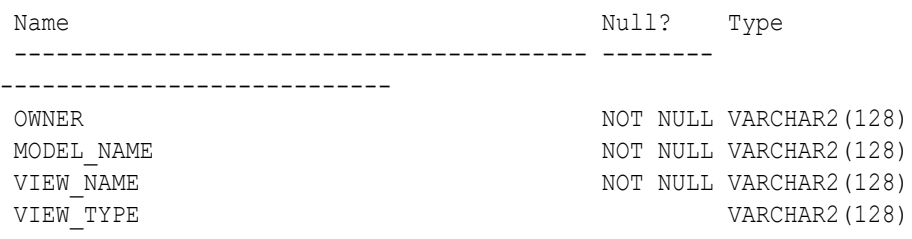

The following query returns the model views for the SVD\_SH\_SAMPLE model. The model uses the Singular Value Decomposition algorithm for feature extraction. The model is created by the oml4sql-singular-value-decomposition.sql example.

```
SELECT view name, view type
    FROM all mining model views
   WHERE model name = 'SVD SH SAMPLE'
    ORDER BY view_name;
```
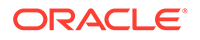

```
VIEW_NAME 
VIEW_TYPE 
------------------------- 
-------------------------------------------------- 
DM$VESVD SH SAMPLE Singular Value Decomposition S
Matrix 
DM$VGSVD SH SAMPLE Global Name-Value
Pairs 
DM$VNSVD SH SAMPLE Normalization and Missing Value
Handling 
DM$VSSVD SH SAMPLE Computed
Settings 
DM$VUSVD SH SAMPLE Singular Value Decomposition U
Matrix 
DM$VVSVD SH SAMPLE Singular Value Decomposition V
Matrix 
DM$VWSVD SH SAMPLE Model Build Alerts
```
# ALL\_MINING\_MODEL\_XFORMS

Describes an example of ALL\_MINING\_MODEL\_XFORMS and provides a sample query.

The following example describes ALL\_MINING\_MODEL\_XFORMS and provides a sample query.

#### **Example 6-19 ALL\_MINING\_MODEL\_XFORMS**

describe ALL\_MINING\_MODEL\_XFORMS

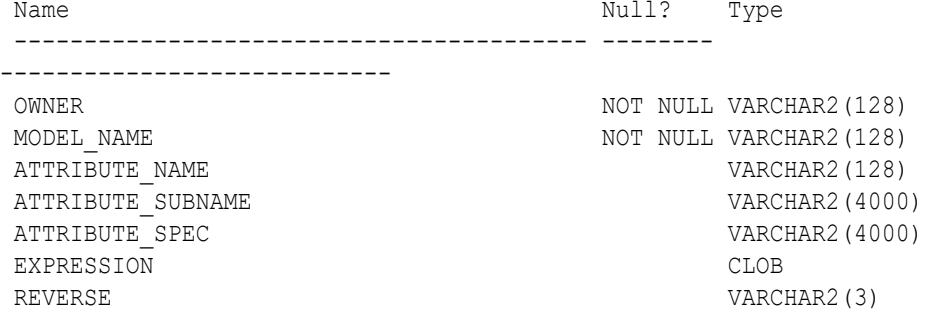

The following query returns the embedded transformations for a model PART2 CLAS SAMPLE. The model is created by the oml4sql-partitioned-modelssvm.sql example.

```
SELECT attribute name, expression
    FROM all mining model xforms
    WHERE model name = 'PART2 CLAS SAMPLE'
    ORDER BY attribute name;
```
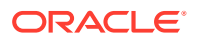

ATTRIBUTE\_NAME

```
-------------------------
```
EXPRESSION

```
-----------------------------------------------------------------------------
```
CUST\_INCOME\_LEVEL

CASE CUST INCOME LEVEL WHEN 'A: Below 30,000' THEN 'LOW' WHEN 'L: 300,000 and above' THEN 'HIGH' ELSE 'MEDIUM' END

# DBMS\_DATA\_MINING

 $---$ 

The DBMS DATA MINING package is the application programming interface for creating, evaluating, and querying Oracle Machine Learning for SQL models.

In Oracle Database Release 21c, Oracle Data Mining has been rebranded to Oracle Machine Learning for SQL (Oracle Machine Learning for SQL). The PL/SQL package name, however, has not changed and remains DBMS\_DATA\_MINING.

This chapter contains the following topics:

- **[Overview](#page-267-0)**
- **[Security Model](#page-268-0)**
- [Mining Functions](#page-269-0)
- [Model Settings](#page-270-0)
- [Algorithm Specific Settings](#page-284-0)
- **[Solver Settings](#page-328-0)**
- **[Datatypes](#page-331-0)**
- [Summary of DBMS\\_DATA\\_MINING Subprograms](#page-336-0)

### **See Also:**

- *Oracle Machine Learning for SQL Concepts*
- *Oracle Machine Learning for SQL User's Guide*
- [DBMS\\_DATA\\_MINING\\_TRANSFORM](#page-451-0)
- [DBMS\\_PREDICTIVE\\_ANALYTICS](#page-554-0)

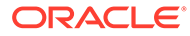

# <span id="page-267-0"></span>DBMS\_DATA\_MINING Overview

Oracle Machine Learning for SQL supports both supervised and unsupervised machine learning. Supervised machine learning predicts a target value based on historical data. Unsupervised machine learning discovers natural groupings and does not use a target. You can use Oracle Machine Learning for SQL procedures on structured data and unstructured text.

Supervised machine learning techniques include:

- **Classification**
- Regression
- Feature Selection (Attribute Importance)
- **Time Series**

Unsupervised machine learning techniques include:

- **Clustering**
- **Association**
- **Feature Extraction**
- Anomaly Detection

The steps you use to build and apply a machine learning model depend on the machine learning technique and the algorithm being used. The algorithms supported by Oracle Machine Learning for SQL are listed in the following table.

#### **Table 6-5 Oracle Machine Learning for SQL Algorithms**

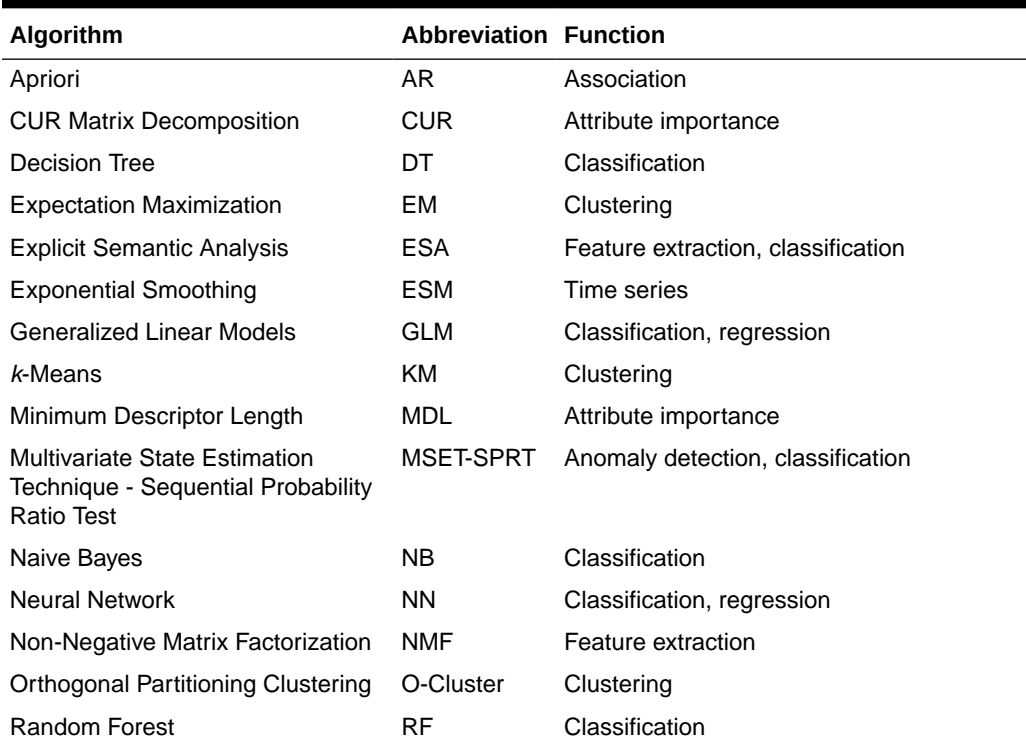

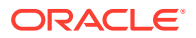

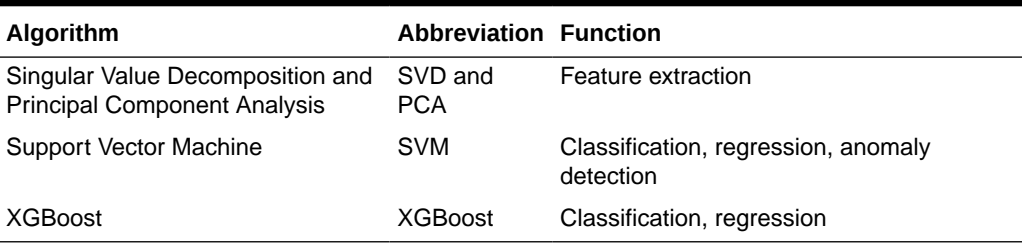

#### <span id="page-268-0"></span>**Table 6-5 (Cont.) Oracle Machine Learning for SQL Algorithms**

Oracle Machine Learning for SQL supports more than one algorithm for the classification, regression, clustering, and feature extraction machine learning techniques. Each of these machine learning techniques has a default algorithm, as shown in the following table.

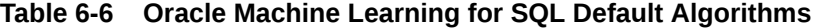

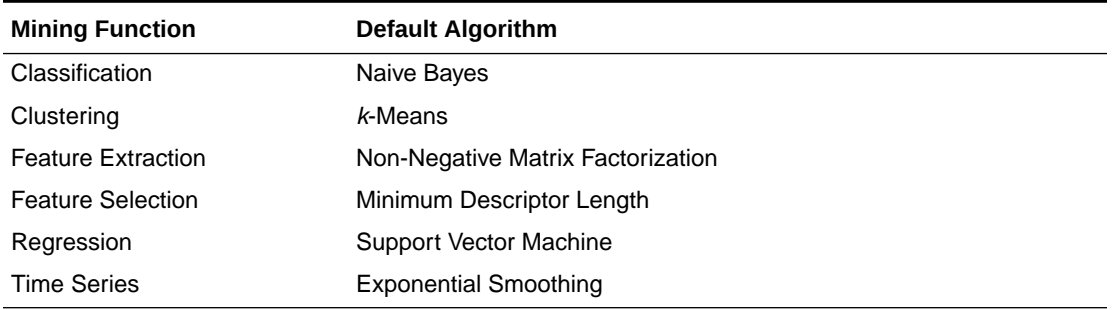

## DBMS\_DATA\_MINING Security Model

The DBMS DATA MINING package is owned by user SYS and is installed as part of database installation. Execution privilege on the package is granted to public. The routines in the package are run with invokers' rights (run with the privileges of the current user).

The DBMS DATA MINING package exposes APIs that are leveraged by the Oracle Machine Learning for SQL. Users who wish to create machine learning models in their own schema require the CREATE MINING MODEL system privilege. Users who wish to create machine learning models in other schemas require the CREATE ANY MINING MODEL system privilege.

Users have full control over managing models that exist within their own schema. Additional system privileges necessary for managing machine learning models in other schemas include ALTER ANY MINING MODEL, DROP ANY MINING MODEL, SELECT ANY MINING MODEL, COMMENT ANY MINING MODEL, and AUDIT ANY.

Individual object privileges on machine learning models, ALTER MINING MODEL and SELET MINING MODEL, can be used to selectively grant privileges on a model to a different user.

#### **See Also:**

*Oracle Data Mining User's Guide* for more information about the security features of Oracle Machine Learning for SQL

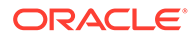

# <span id="page-269-0"></span>DBMS\_DATA\_MINING — Machine Learning Functions

A machine learning **function** refers to the methods for solving a given class of machine learning problems.

The machine learning function must be specified when a model is created. You specify a machine learning function with the mining\_function parameter of the [CREATE\\_MODEL Procedure](#page-380-0) or the [CREATE\\_MODEL2 Procedure](#page-385-0).

| Value                | <b>Description</b>                                                                                                    |
|----------------------|----------------------------------------------------------------------------------------------------|
| ASSOCIATION          | Association is a descriptive machine learning function. An<br>association model identifies relationships and the probability of<br>their occurrence within a data set.                                                                                                    |
|                      | Association models use the Apriori algorithm.                                                                                                    |
| ATTRIBUTE IMPORTANCE | Attribute importance is a predictive machine learning function,<br>also known as feature selection. An attribute importance model<br>identifies the relative importance of an attribute in predicting a<br>given outcome.                                                                                                  |
|                      | Attribute importance models can use Minimum Description Length<br>(MDL) or CUR Matrix Decomposition. MDL is the default.                                                                                                    |
| CLASSIFICATION       | Classification is a predictive machine learning function. A<br>classification model uses historical data to predict a categorical<br>target.                                                                                                    |
|                      | Classification models can use: Decision Tree, logistic regression,<br>Multivariate State Estimation Technique - Sequential Probability<br>Ratio Test, Naive Bayes, Support Vector Machine (SVM), or<br>XGBoost. The default is Naive Bayes.                                                                                |
|                      | The classification function can also be used for anomaly<br>detection. For anomaly detection, you can use the Multivariate<br>State Estimation Technique - Sequential Probability Ratio Test<br>algorithm or the SVM algorithm with a null target (One-Class<br>SVM), or the EM algorithm with a null target (EM Anomaly). |
| CLUSTERING           | Clustering is a descriptive machine learning function. A clustering<br>model identifies natural groupings within a data set.<br>Clustering models can use k-Means, O-Cluster, or Expectation                                                                                                    |
|                      | Maximization. The default is k-Means.                                                                                                    |
| FEATURE EXTRACTION   | Feature extraction is a descriptive machine learning function. A<br>feature extraction model creates an optimized data set on which<br>to base a model.                                                                                                    |
|                      | Feature extraction models can use Explicit Semantic Analysis,<br>Non-Negative Matrix Factorization, Singular Value Decomposition,<br>or Principal Component Analysis. Non-Negative Matrix<br>Factorization is the default.                                                                                                 |
| REGRESSION           | Regression is a predictive machine learning function. A<br>regression model uses historical data to predict a numerical<br>target.                                                                                                    |
|                      | Regression models can use linear regression, Support Vector<br>Machine, or XGBoost. The default is Support Vector Machine.                                                                                                    |

**Table 6-7 Machine Learning Functions**

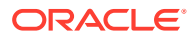

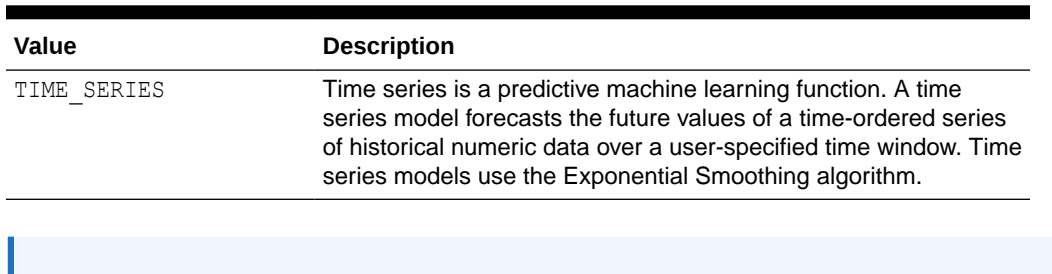

*Oracle Machine Learning for SQL Concepts* for more information about mining

#### <span id="page-270-0"></span>**Table 6-7 (Cont.) Machine Learning Functions**

# DBMS\_DATA\_MINING — Model Settings

**See Also:**

functions

Oracle Machine Learning for SQL uses settings to specify the algorithm and other characteristics of a model. Some settings are general, some are specific to a machine learning function, and some are specific to an algorithm.

All settings have default values. If you want to override one or more of the settings for a model, then you must create a settings table. The settings table must have the column names and data types shown in the following table.

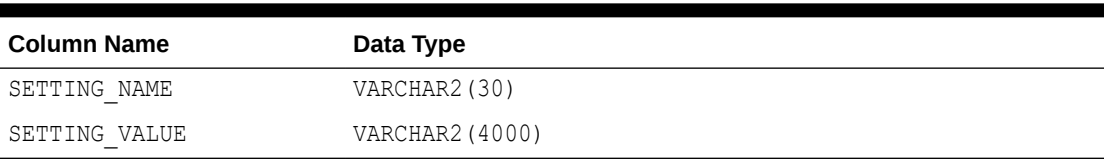

#### **Table 6-8 Required Columns in the Model Settings Table**

The information you provide in the settings table is used by the model at build time. The name of the settings table is an optional argument to the [CREATE\\_MODEL Procedure.](#page-380-0) You can also provide these settings through the [CREATE\\_MODEL2 Procedure.](#page-385-0)

The settings used by a model can be found by querying the data dictionary view ALL\_MINING\_MODEL\_SETTINGS. This view displays the model settings used by the machine learning models to which you have access. All of the default and user-specified setting values are included in the view.

### **See Also:**

- ALL\_MINING\_MODEL\_SETTINGS in *Oracle Database Reference*
- *Oracle Machine Learning for SQL User's Guide* for information about specifying model settings

## DBMS\_DATA\_MINING — Algorithm Names

The ALGO\_NAME setting specifies the model algorithm.

The values for the ALGO\_NAME setting are listed in the following table.

#### **Table 6-9 Algorithm Names**

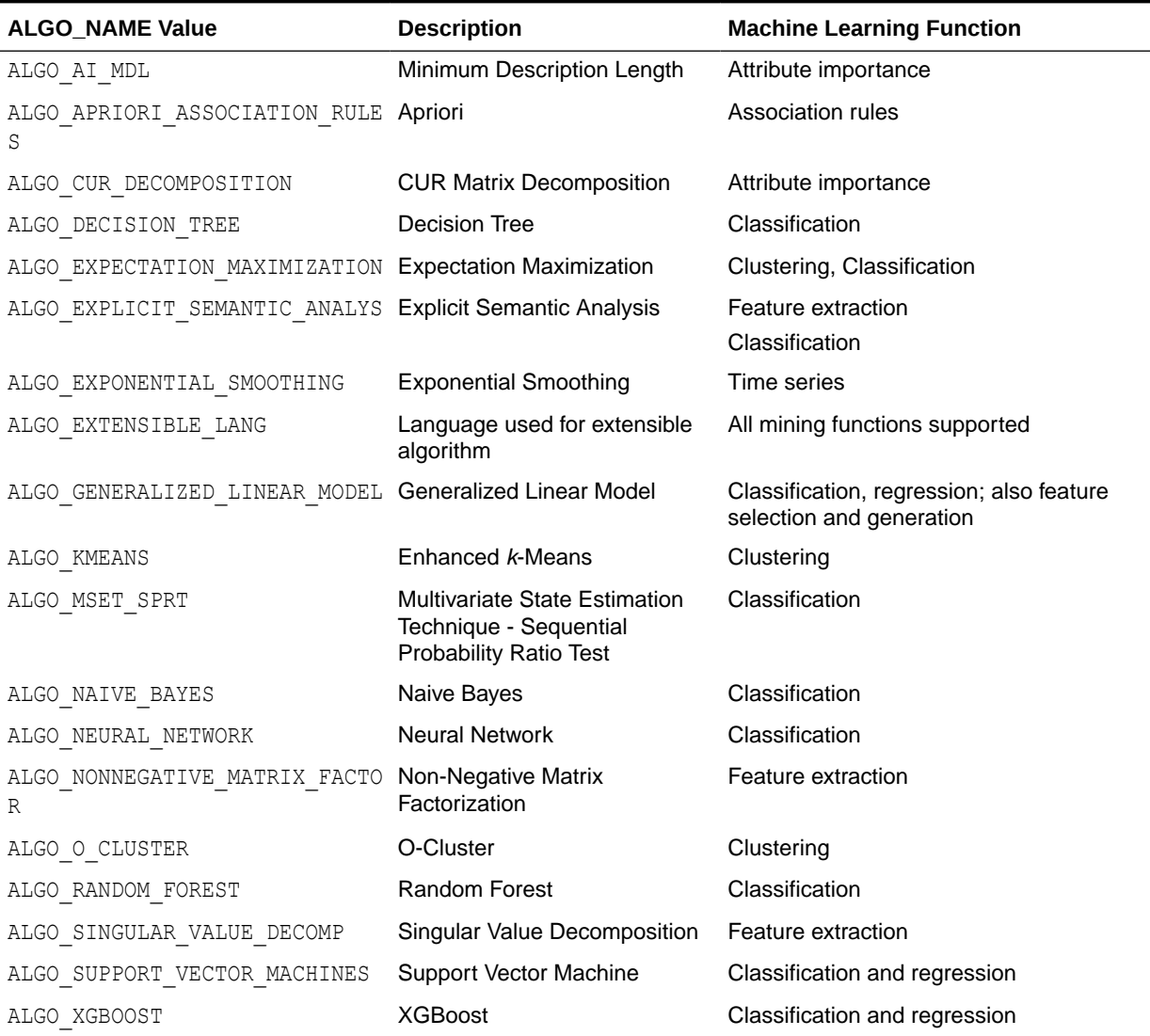

#### **See Also:**

*Oracle Machine Learning for SQL Concepts* for information about algorithms

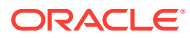

## <span id="page-272-0"></span>DBMS DATA MINING — Automatic Data Preparation

Oracle Machine Learning for SQL supports fully Automatic Data Preparation (ADP), userdirected general data preparation, and user-specified embedded data preparation. The PREP  $*$  settings enable the user to request fully automated or user-directed general data preparation. By default, fully Automatic Data Preparation (PREP\_AUTO\_ON) is enabled.

When you enable ADP, the model uses heuristics to transform the build data according to the requirements of the algorithm. Instead of fully ADP, the user can request that the data be shifted and/or scaled with the PREP\_SCALE\* and PREP\_SHIFT\* settings. The transformation instructions are stored with the model and reused whenever the model is applied. The model settings can be viewed in USER\_MINING\_MODEL\_SETTINGS.

You can choose to supplement Automatic Data Preparations by specifying additional transformations in the xform\_list parameter when you build the model. See "[CREATE\\_MODEL Procedure](#page-380-0)" and "[CREATE\\_MODEL2 Procedure](#page-385-0)".

If you do not use ADP *and* do not specify transformations in the xform\_list parameter to CREATE MODEL, you must implement your own transformations separately in the build, test, and scoring data. You must take special care to implement the exact same transformations in each data set.

If you do not use ADP, but you *do* specify transformations in the xform\_list parameter to CREATE\_MODEL, OML4SQL embeds the transformation definitions in the model and prepares the test and scoring data to match the build data.

The values for the PREP  $*$  setting are described in the following table.

| <b>Setting Name</b> | <b>Setting Value</b>                       | <b>Description</b>                                                                                                    |
|---------------------|--------------------------------------------|----------------------------------------------------------------------------------------------------|
| PREP AUTO           | PREP AUTO ON<br>۰<br>PREP AUTO OFF<br>٠    | This setting enables fully automated data<br>preparation.<br>The default is PREP AUTO ON.                                                                                                    |
| PREP SCALE 2DNUM .  | PREP SCALE STDDEV<br>PREP SCALE RANGE<br>۰ | This setting enables scaling data preparation for<br>two-dimensional numeric columns. PREP AUTO<br>must be OFF for this setting to take effect. The<br>following are the possible values:<br>PREP SCALE STDDEV: A request to divide<br>٠<br>the column values by the standard deviation<br>of the column and is often provided together<br>with PREP SHIFT MEAN to yield z-score<br>normalization.<br>PREP SCALE RANGE: A request to divide<br>۰<br>the column values by the range of values<br>and is often provided together with<br>PREP SHIFT MIN to yield a range of [0,1]. |
| PREP SCALE NNUM     | PREP SCALE MAXABS                          | This setting enables scaling data preparation for<br>nested numeric columns. PREP AUTO must be<br>OFF for this setting to take effect. If specified,<br>then the valid value for this setting is<br>PREP SCALE MAXABS, which yields data in the<br>range of [-1,1].                                                                                                    |

**Table 6-10 PREP\_\* Setting**

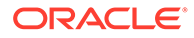

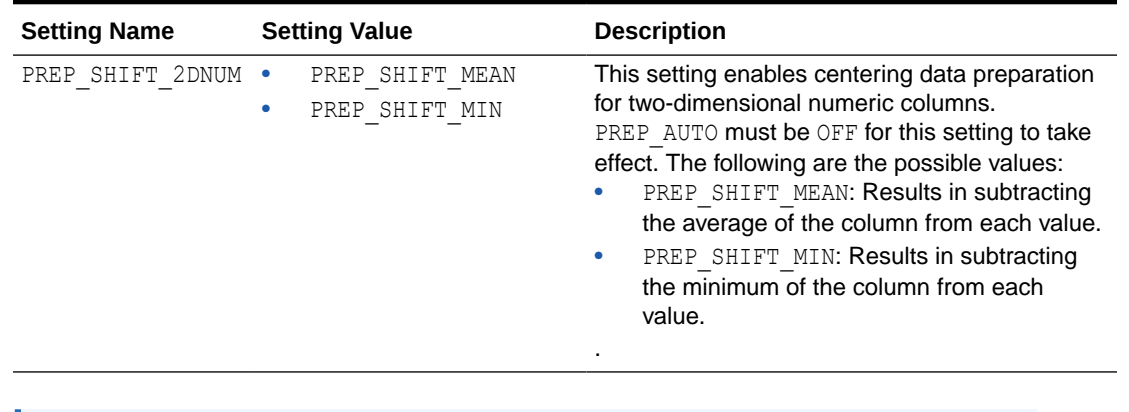

<span id="page-273-0"></span>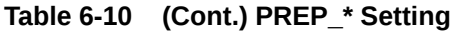

## See Also: *[Oracle® Machine Learning for SQL](https://docs.oracle.com/en/database/oracle/machine-learning/oml4sql/21/dmprg/about-transformations.html#GUID-233283C0-337B-4CF5-8F08-759B9B526957)* for information about data transformations

## DBMS\_DATA\_MINING — Machine Learning Function Settings

The settings described in this table apply to a machine learning function.

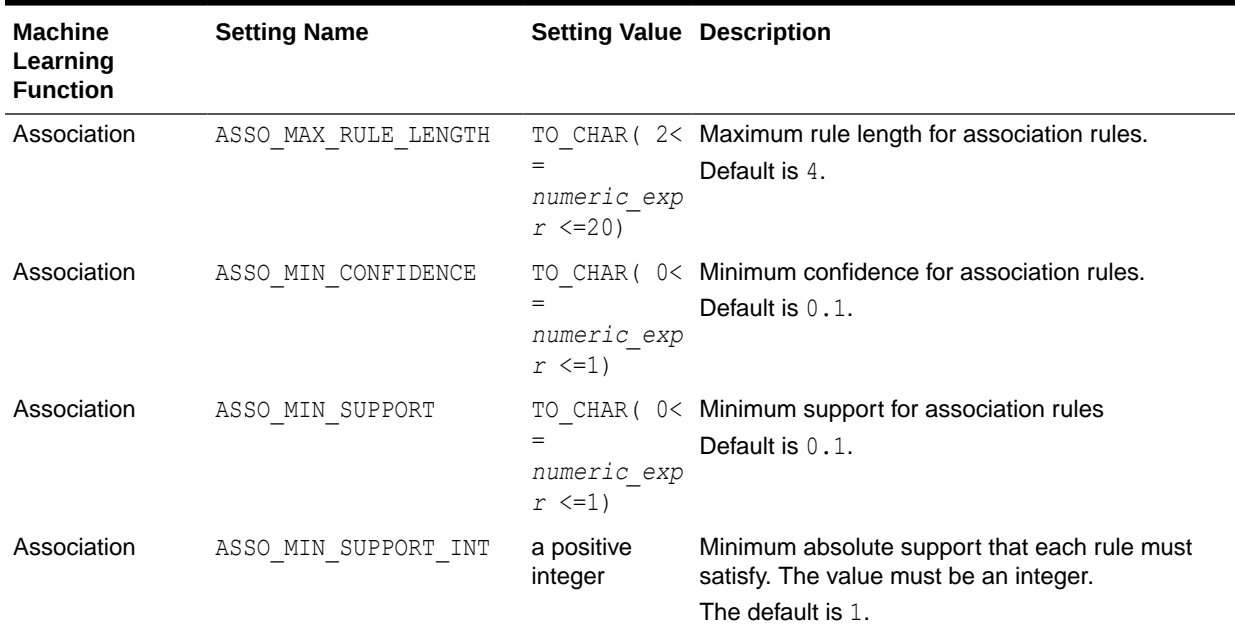

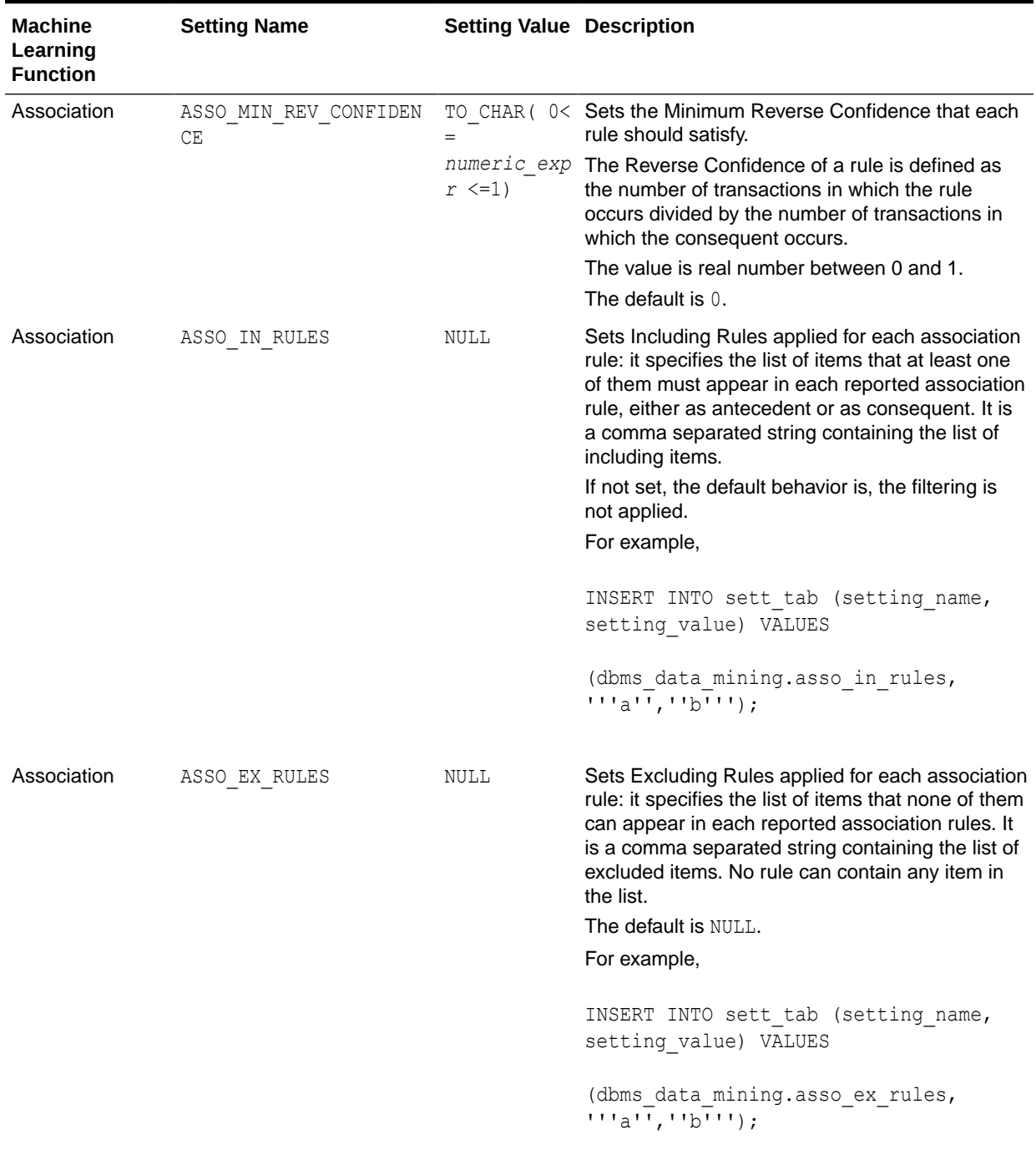

| <b>Machine</b><br>Learning<br><b>Function</b> | <b>Setting Name</b> | <b>Setting Value Description</b> |                                                                                                    |
|-----------------------------------------------|---------------------|----------------------------------|----------------------------------------------------------------------------------------------------|
| Association                                   | ASSO ANT IN RULES   | NULL                             | Sets Including Rules for the antecedent: it<br>specifies the list of items that at least one of them<br>must appear in the antecedent part of each<br>reported association rule. It is a comma<br>separated string containing the list of including<br>items. The antecedent part of each rule must<br>contain at least one item in the list.     |
|                                               |                     |                                  | The default is NULL.                                                                                                    |
|                                               |                     |                                  | For example,                                                                                                    |
|                                               |                     |                                  | INSERT INTO sett tab (setting name,<br>setting value) VALUES                                                                                                    |
|                                               |                     |                                  | (dbms data mining.asso ant in rules,<br>$111a^{T}$ , $11b^{T}$ , $11)$ ;                                                                                                    |
| Association                                   | ASSO ANT EX RULES   | NULL                             | Sets Excluding Rules for the antecedent: it<br>specifies the list of items that none of them can<br>appear in the antecedent part of each reported<br>association rule. It is a comma separated string<br>containing the list of excluded items. No rule can<br>contain any item in the list in its antecedent part.                              |
|                                               |                     |                                  | The default is NULL.                                                                                                    |
|                                               |                     |                                  | For example,                                                                                                    |
|                                               |                     |                                  | INSERT INTO sett tab (setting name,<br>setting value) VALUES                                                                                                    |
|                                               |                     |                                  | (dbms data mining.asso ant ex rules,<br>$\overline{111a11}, \overline{11b11}),$                                                                                                    |
| Association                                   | ASSO CONS_IN_RULES  | NULL                             | Sets Including Rules for the consequent: it<br>specifies the list of items that at least one of them<br>must appear in the consequent part of each<br>reported association rule. It is a comma<br>separated string containing the list of including<br>items. The consequent of each rule must be an<br>item in the list.<br>The default is NULL. |
|                                               |                     |                                  | For example,                                                                                                    |
|                                               |                     |                                  | INSERT INTO sett tab (setting name,<br>setting value) VALUES                                                                                                    |
|                                               |                     |                                  | (dbms data mining.asso cons in rules<br>$, \dots, \overline{a}$ , $\overline{b}$ , $\overline{b}$ , $\overline{b}$                                                                                                    |

**Table 6-11 (Cont.) Machine Learning Function Settings**

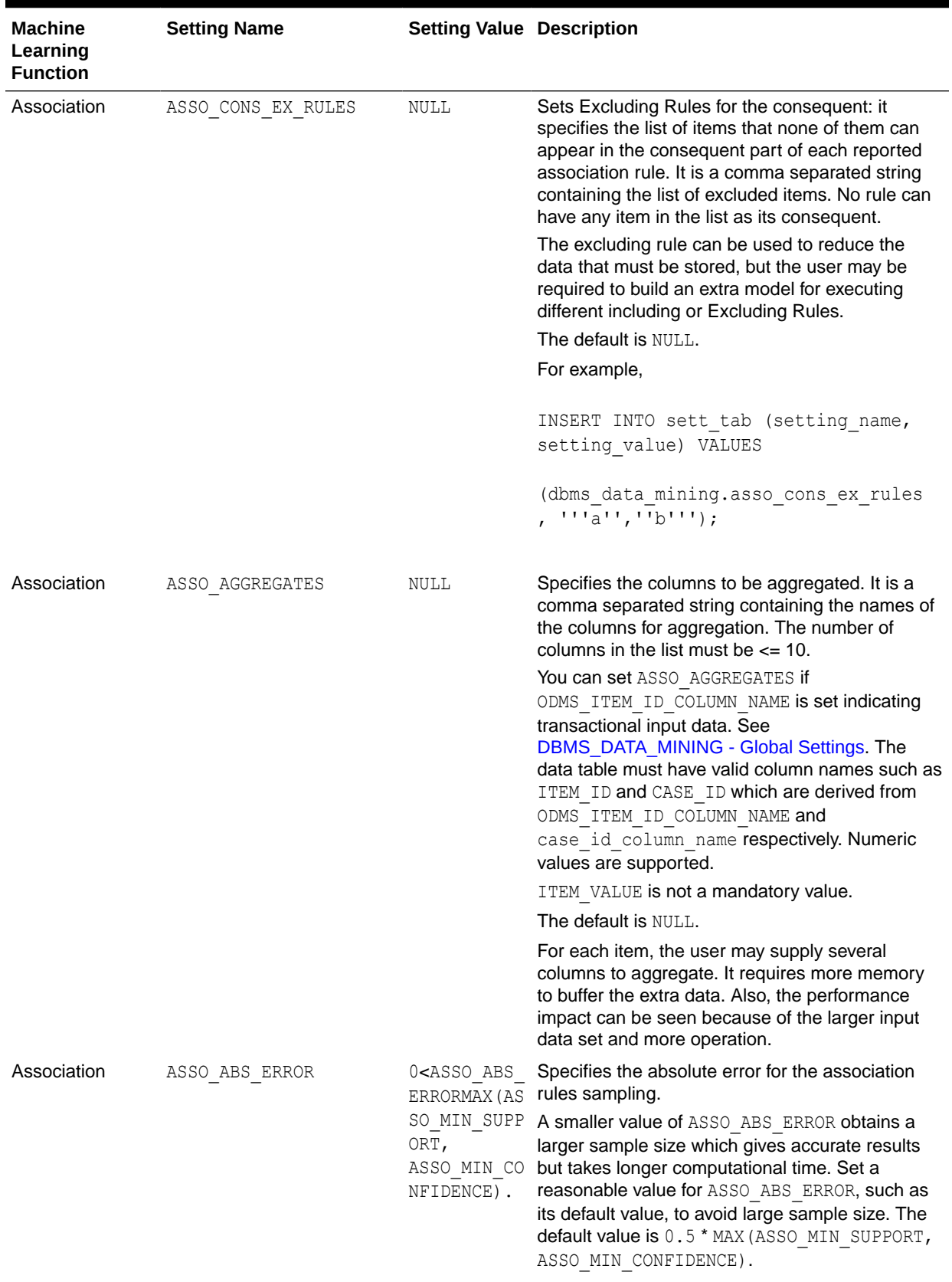

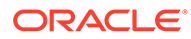

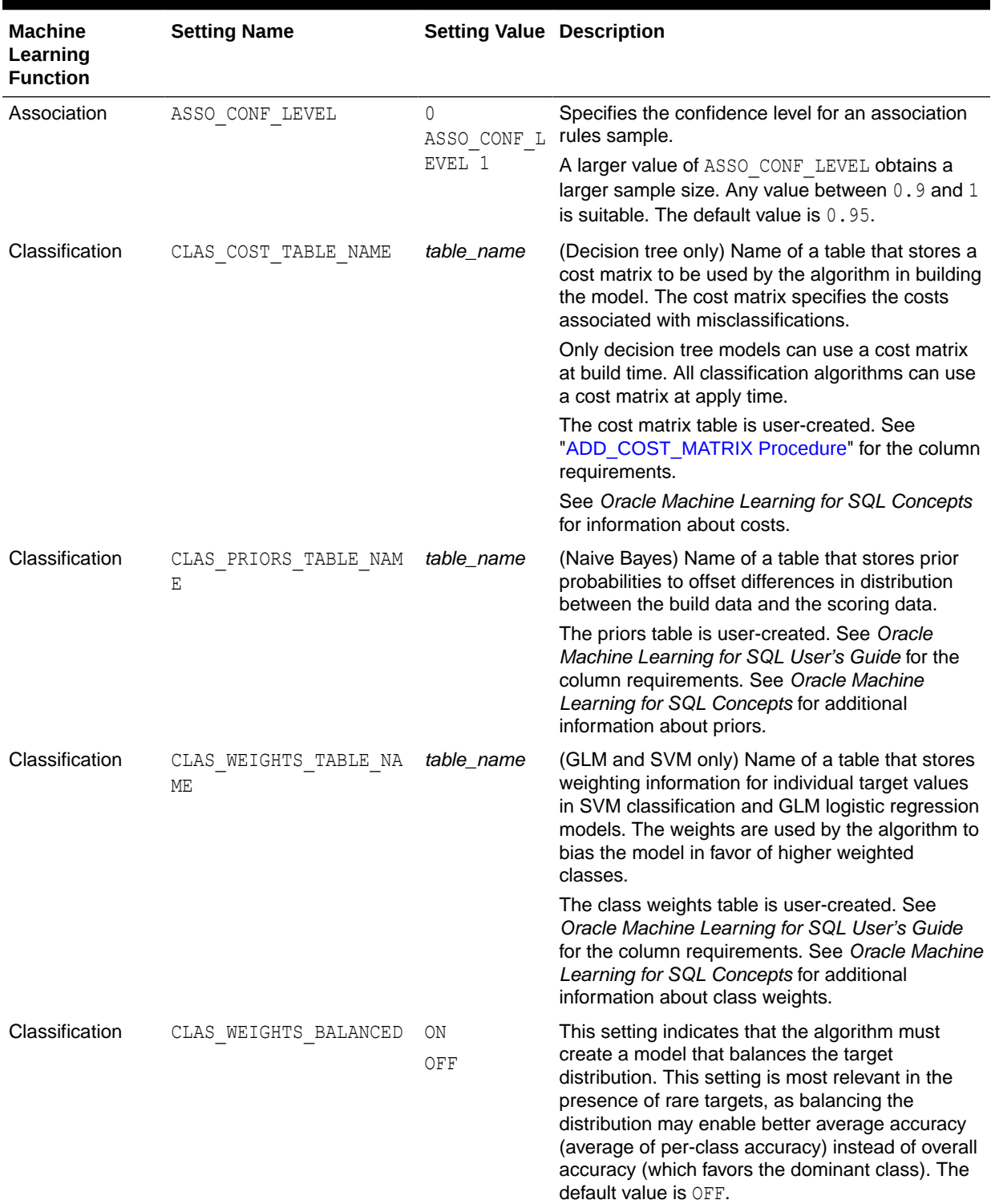

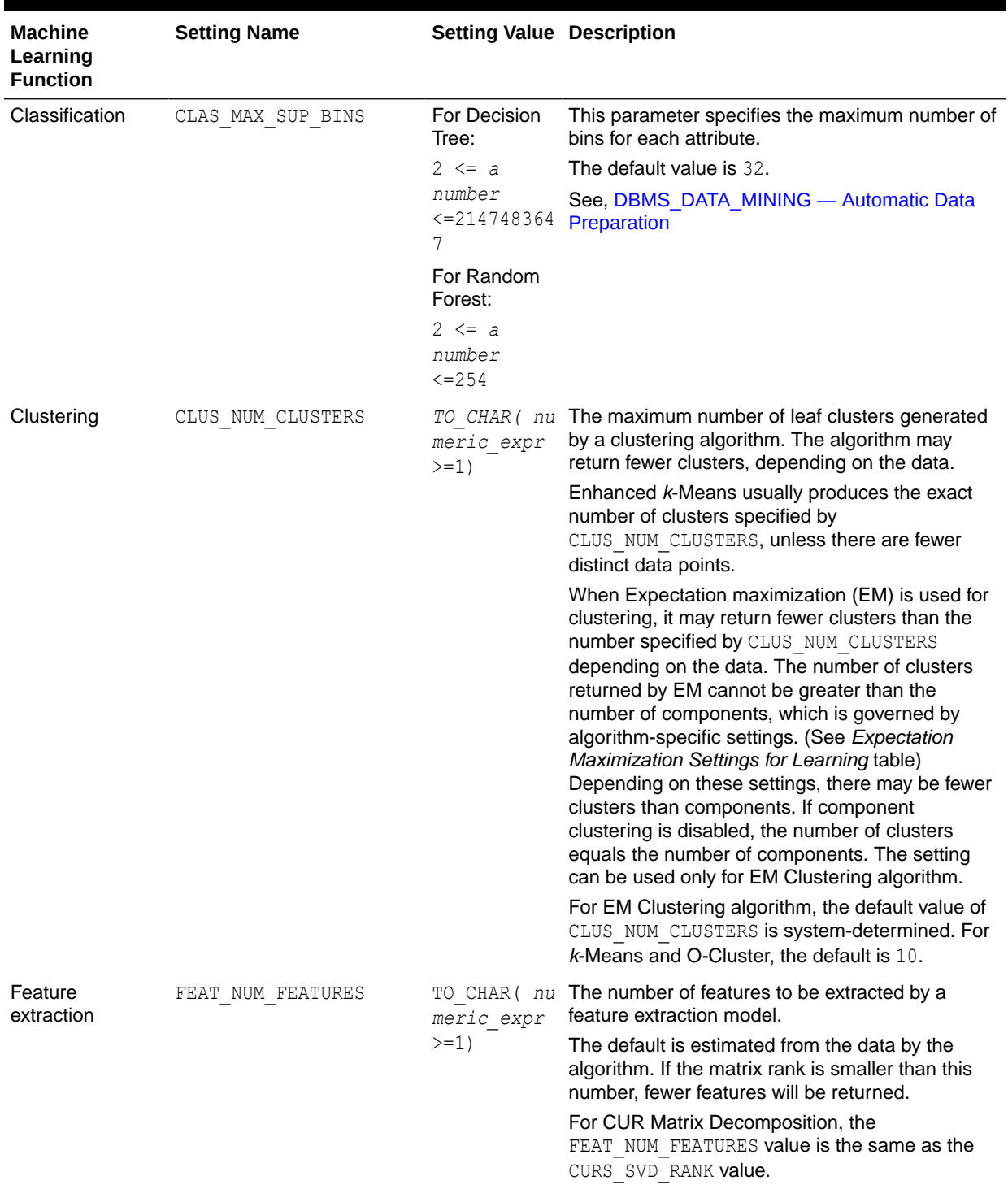

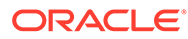

### **See Also:**

*Oracle Machine Learning for SQL Concepts* for information about machine learning functions

# <span id="page-279-0"></span>DBMS\_DATA\_MINING — Global Settings

The configuration settings in this table are applicable to any type of model, but are currently only implemented for specific algorithms.

**Table 6-12 Global Settings**

| <b>Setting Name</b>                        | <b>Setting Value</b>                      | <b>Description</b>                                                                                                    |
|--------------------------------------------|-------------------------------------------|----------------------------------------------------------------------------------------------------|
| ODMS BOXCOX                                | ODMS BOXCOX ENABLE<br>ODMS BOXCOX DISABLE | This setting enables the Box-Cox variance-<br>stabilization transformation. It is useful when the<br>variance increases as the target value increases. It<br>reduces variance and transforms a multiplicative<br>relationship with the target, with a simpler additive<br>relationship. This setting is applicable only to the<br>Exponential Smoothing algorithm. When a value for<br>EXSM MODEL setting is not specified, the default value<br>is ODMS BOXCOX ENABLE and when a value for the<br>EXSM MODEL setting is provided, the default value is<br>ODMS BOXCOX DISABLE. |
| ODMS EXPLOSION MIN SUPP A positive integer |                                           | It is the minimum required support for categorical<br>values that must be included in the explosion<br>mapping. It removes categorical values with<br>insufficient row instances to have a statistically<br>significant effect on the model, however, they could<br>potentially degrade performance. The default is<br>system determined depending on the number of rows<br>in the dataset. A value of $1$ results into mapping all<br>categorical values.                                                                                                    |

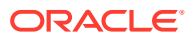

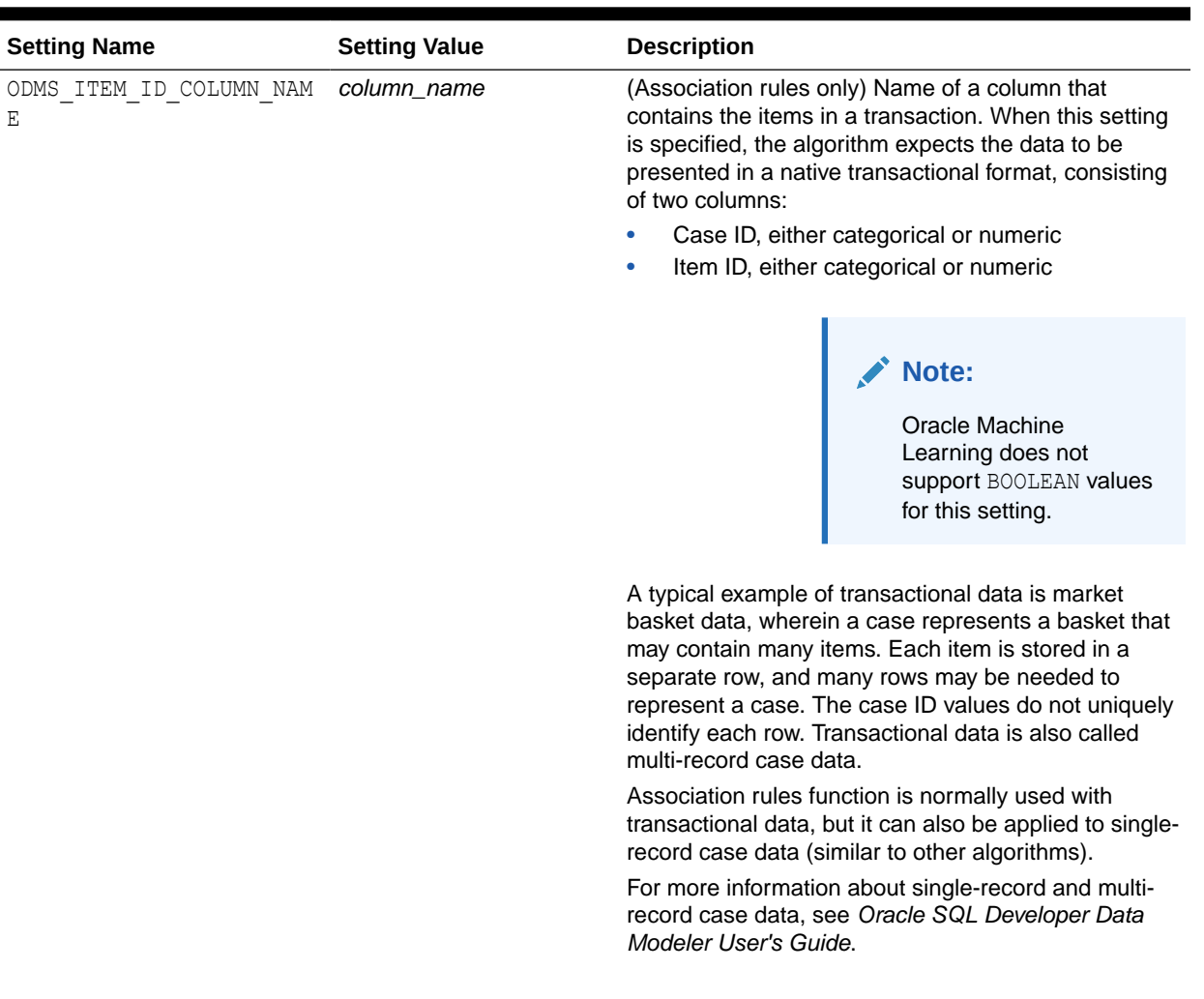

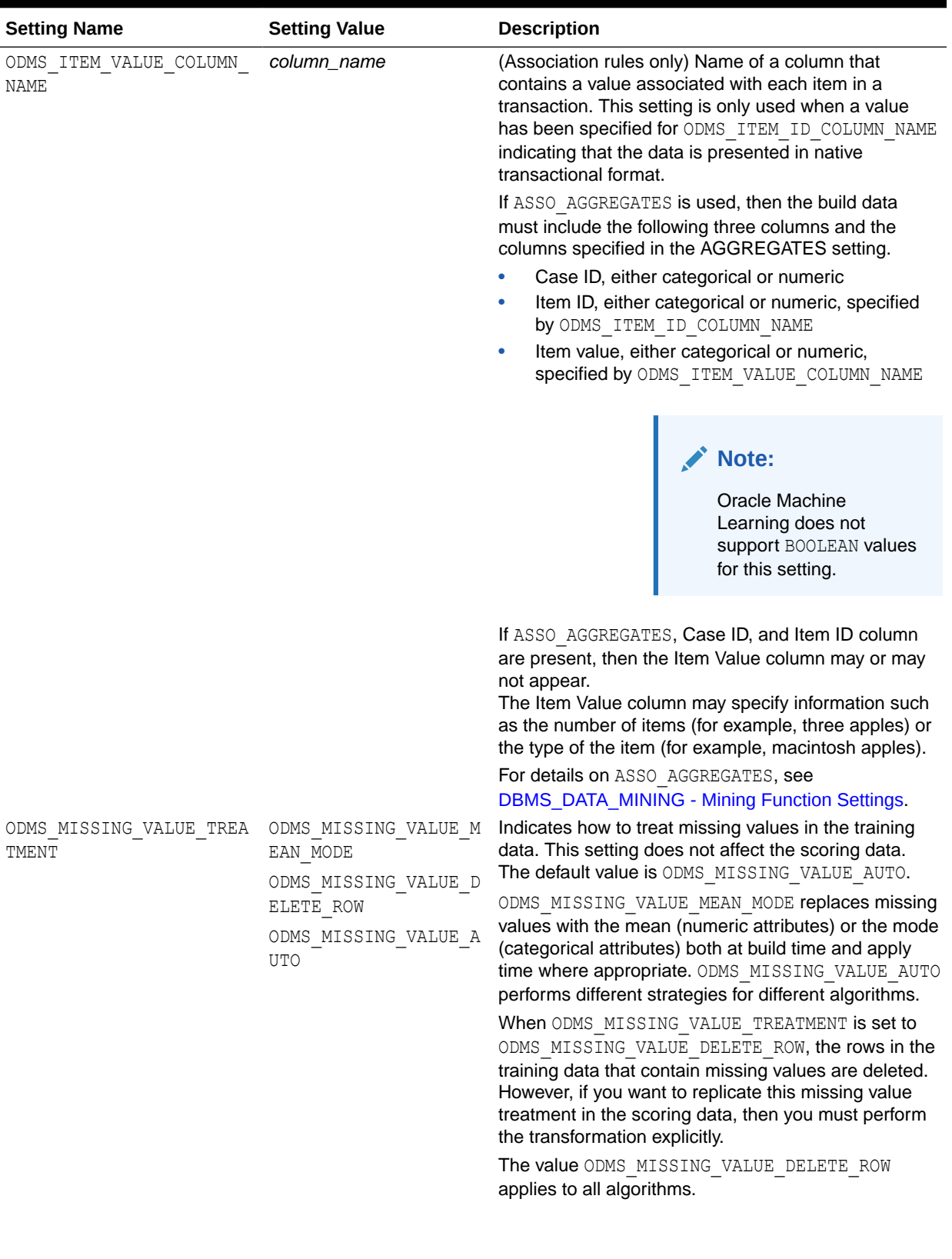

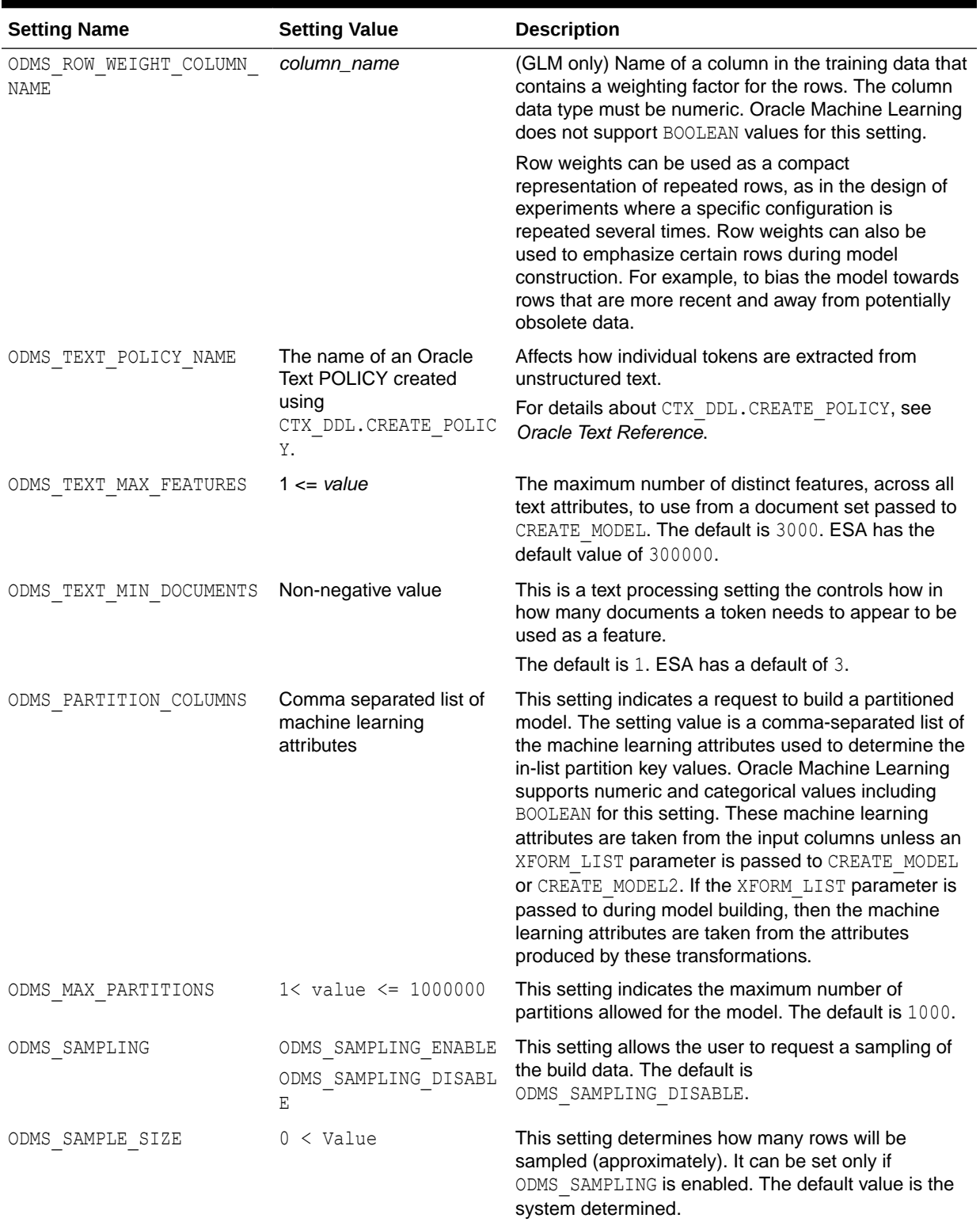

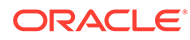

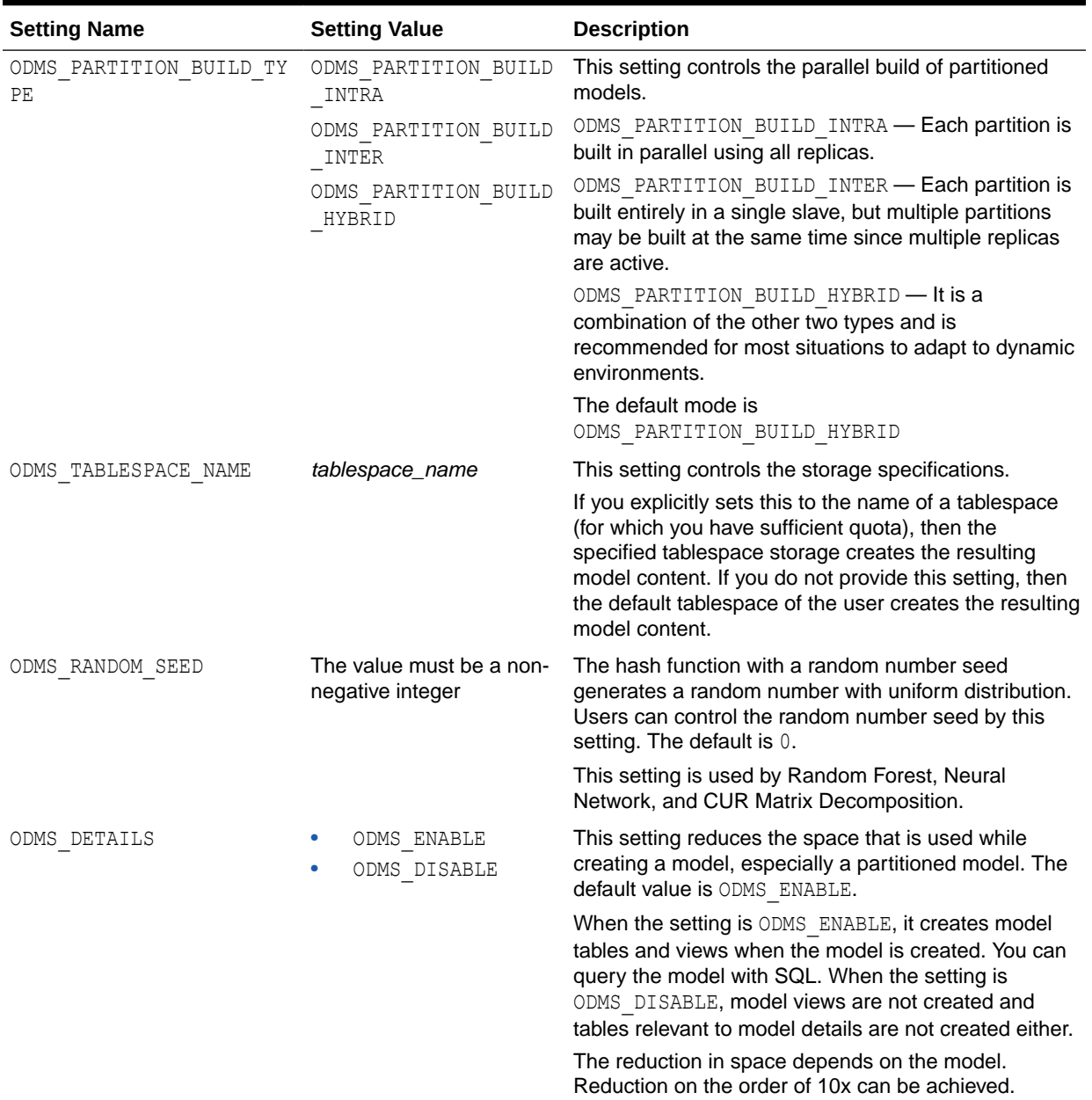

### **See Also:**

*Oracle Machine Learning for SQL Concepts* for information about GLM

*Oracle Machine Learning for SQL Concepts* for information about association rules

*Oracle Machine Learning for SQL User's Guide* for information about machine learning unstructured text

# <span id="page-284-0"></span>DBMS\_DATA\_MINING — Algorithm Specific Model Settings

Oracle Machine Learning for SQL uses algorithm specific settings to define the characteristics of a model.

All settings have default values. If you want to override one or more of the settings for a model, then you must specify those settings.

The information you provide in the settings table is used by the model at build time. The name of the settings table is an optional argument to the [CREATE\\_MODEL Procedure.](#page-380-0) You can also provide these settings through the [CREATE\\_MODEL2 Procedure.](#page-385-0)

The settings used by a model can be found by querying the data dictionary view ALL\_MINING\_MODEL\_SETTINGS. This view displays the model settings used by the machine learning models to which you have access. All of the default and user-specified setting values are included in the view.

#### **See Also:**

- ALL\_MINING\_MODEL\_SETTINGS in *Oracle Database Reference*
- *Oracle Machine Learning for SQL User's Guide* for information about specifying model settings

## DBMS\_DATA\_MINING — Algorithm Settings: ALGO\_EXTENSIBLE\_LANG

The settings listed in the following table configure the behavior of the machine learning model with an extensible algorithm. The model is built in the R language.

The RALG  $*$  FUNCTION specifies the R script that is used to build, score, and view an R model and must be registered in the Oracle Machine Learning for R script repository. The R scripts are registered through Oracle Machine Learning for R with special privileges. When ALGO EXTENSIBLE LANG is set to R in the MINING MODEL SETTING table, the machine learning model is built in the R language. After the R model is built, the names of the R scripts are recorded in the MINING\_MODEL\_SETTING table in the SYS schema. The scripts must exist in the script repository for the R model to function. The amount of R memory used to build, score, and view the R model through these R scripts can be controlled by Oracle Machine Learning for R.

All algorithm-independent DBMS\_DATA\_MINING subprograms can operate on an R model for machine learning functions such as association, attribute importance, classification, clustering, feature extraction, and regression.

The supported DBMS\_DATA\_MINING subprograms include, but are not limited, to the following:

- ADD\_COST\_MATRIX Procedure
- COMPUTE\_CONFUSION\_MATRIX Procedure
- COMPUTE\_LIFT Procedure
- COMPUTE\_ROC Procedure
- CREATE\_MODEL Procedure

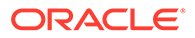

- DROP\_MODEL Procedure
- EXPORT\_MODEL Procedure
- GET\_MODEL\_COST\_MATRIX Function
- IMPORT\_MODEL Procedure
- REMOVE\_COST\_MATRIX Procedure
- RENAME\_MODEL Procedure

#### **Table 6-13 ALGO\_EXTENSIBLE\_LANG Settings**

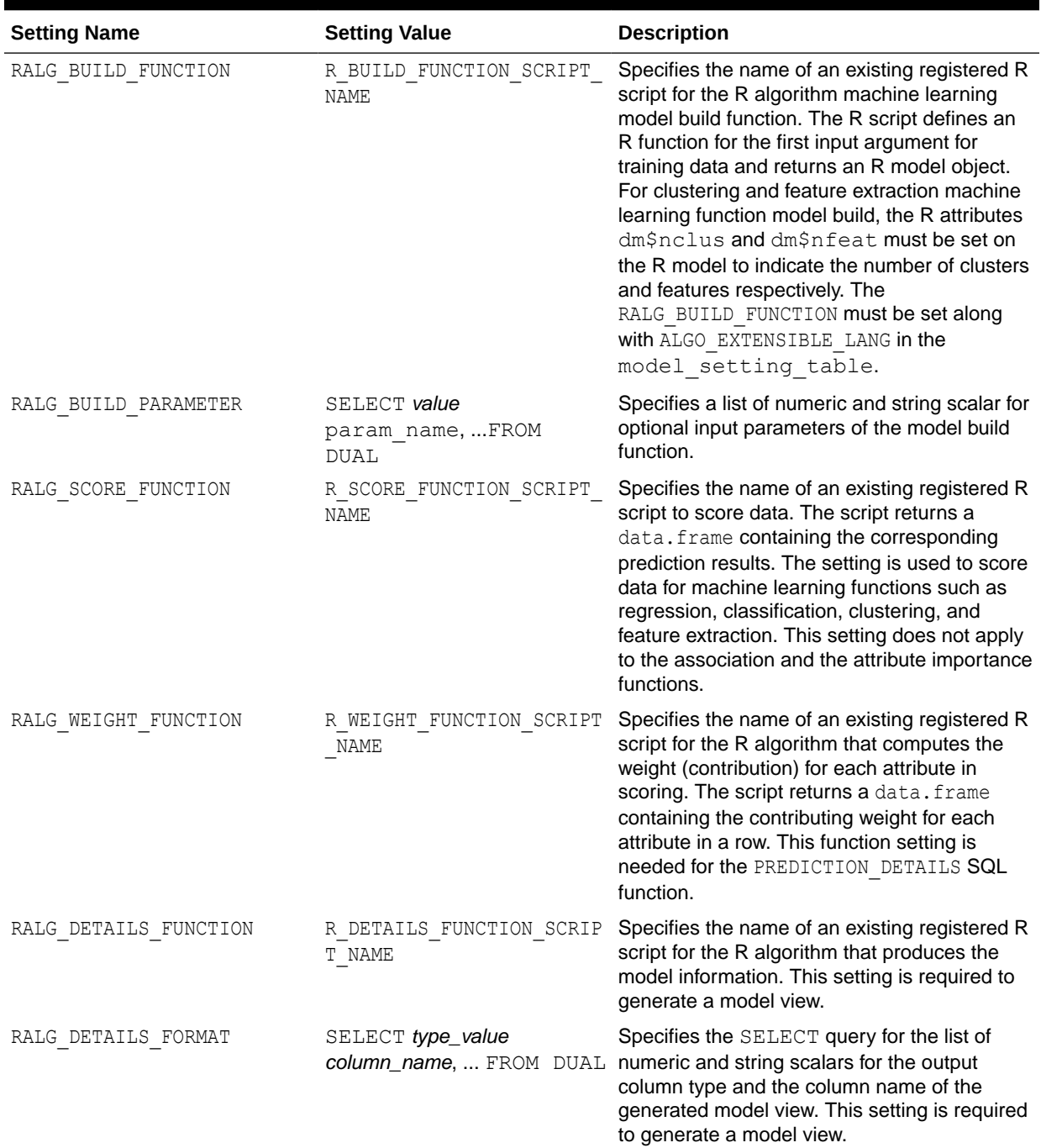

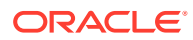

**See Also:**

*Oracle Machine Learning for SQL User's Guide*

## DBMS\_DATA\_MINING — Algorithm Settings: CUR Matrix Decomposition

The following settings affects the behavior of the CUR Matrix Decomposition algorithm.

**Table 6-14 CUR Matrix Decomposition Settings**

| <b>Setting Name</b>                         | <b>Setting Value</b>                    | <b>Description</b>                                                                                                    |
|---------------------------------------------|-----------------------------------------|----------------------------------------------------------------------------------------------------|
| CURS APPROX ATTR N<br>UМ                    | The value must be a                     | Defines the approximate number of attributes to be selected.                                                                                               |
|                                             | positive integer                        | The default value is the number of attributes.                                                                                                    |
| CURS ROW IMPORTANC<br>Ε                     | CURS ROW IMP ENAB<br>LE                 | Defines the flag indicating whether or not to perform row<br>selection.                                                                                    |
|                                             | CURS ROW IMP DISA<br>BLE                | The default value is CURS ROW IMP DISABLE.                                                                                                    |
| CURS APPROX ROW NU The value must be a<br>М | positive integer                        | Defines the approximate number of rows to be selected. This<br>parameter is only used when users decide to perform row<br>selection (CURS ROW IMP ENABLE). |
|                                             |                                         | The default value is the total number of rows.                                                                                                    |
| CURS SVD RANK                               | The value must be a<br>positive integer | Defines the rank parameter used in the column/row leverage<br>score calculation.                                                                           |
|                                             |                                         | If users do not provide an input value, the value is determined by<br>the system.                                                                          |

#### **Related Topics**

- [DBMS\\_DATA\\_MINING Machine Learning Functions](#page-269-0) A machine learning **function** refers to the methods for solving a given class of machine learning problems.
- [DBMS\\_DATA\\_MINING Global Settings](#page-279-0) The configuration settings in this table are applicable to any type of model, but are currently only implemented for specific algorithms.

#### See Also:

*Oracle Machine Learning for SQL Concepts*

## DBMS\_DATA\_MINING — Algorithm Settings: Decision Tree

These settings configure the behavior of the Decision Tree algorithm. Note that the Decision Tree settings are also used to configure the behavior of Random Forest as it constructs each individual decision tree.

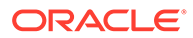

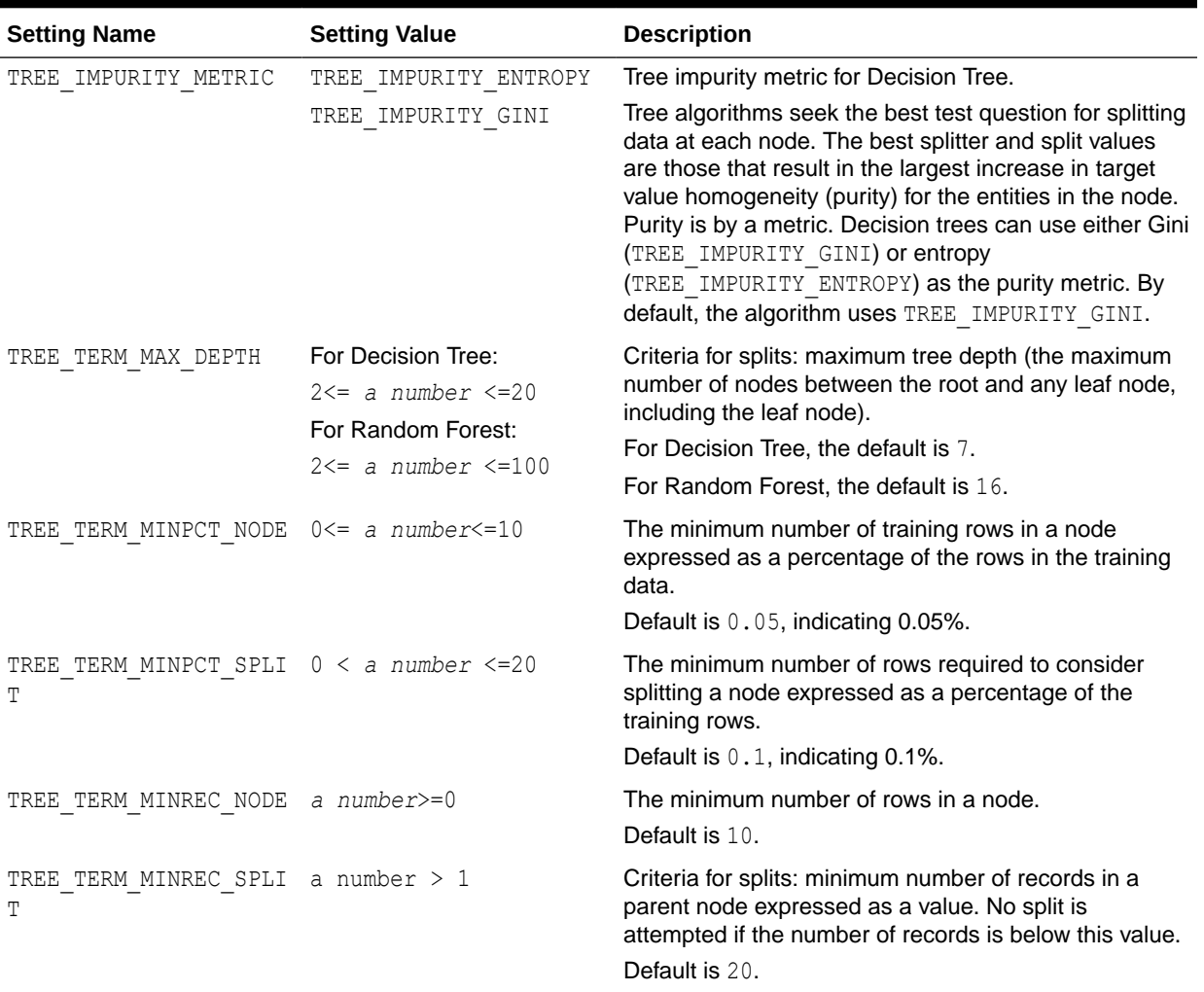

#### **Table 6-15 Decision Tree Settings**

#### **Related Topics**

- [DBMS\\_DATA\\_MINING Machine Learning Functions](#page-269-0) A machine learning **function** refers to the methods for solving a given class of machine learning problems.
- [DBMS\\_DATA\\_MINING Global Settings](#page-279-0) The configuration settings in this table are applicable to any type of model, but are currently only implemented for specific algorithms.

#### **See Also:**

*Oracle Machine Learning for SQL Concepts* for information about Decision Tree

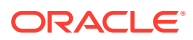
# DBMS\_DATA\_MINING — Algorithm Settings: Expectation Maximization

These algorithm settings configure the behavior of the Expectation Maximization algorithm.

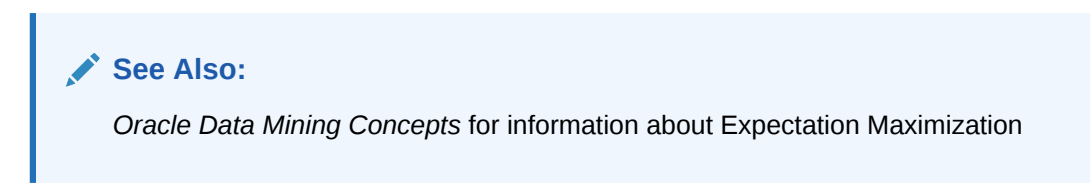

### **Table 6-16 Expectation Maximization Settings for Data Preparation and Analysis**

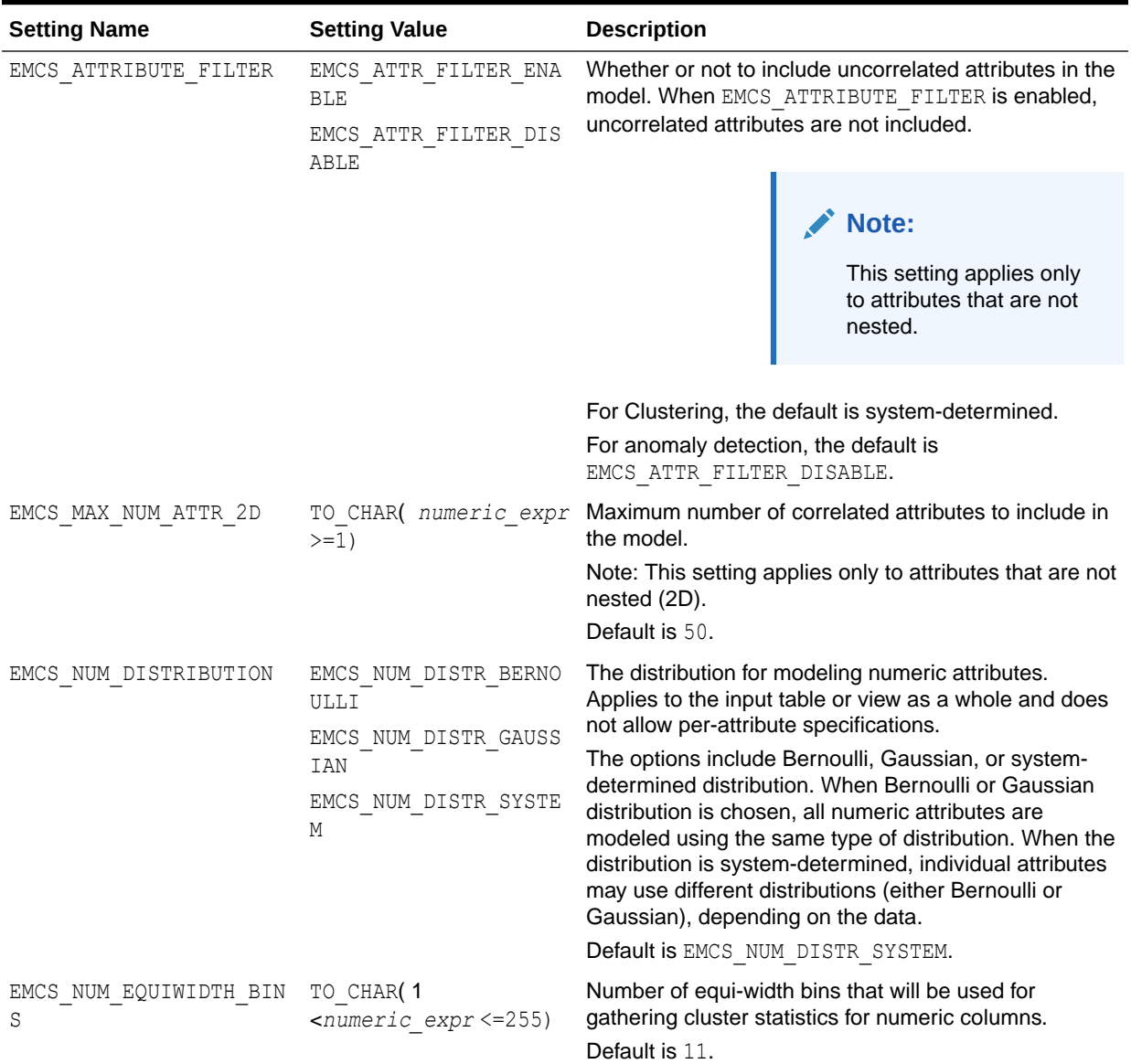

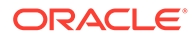

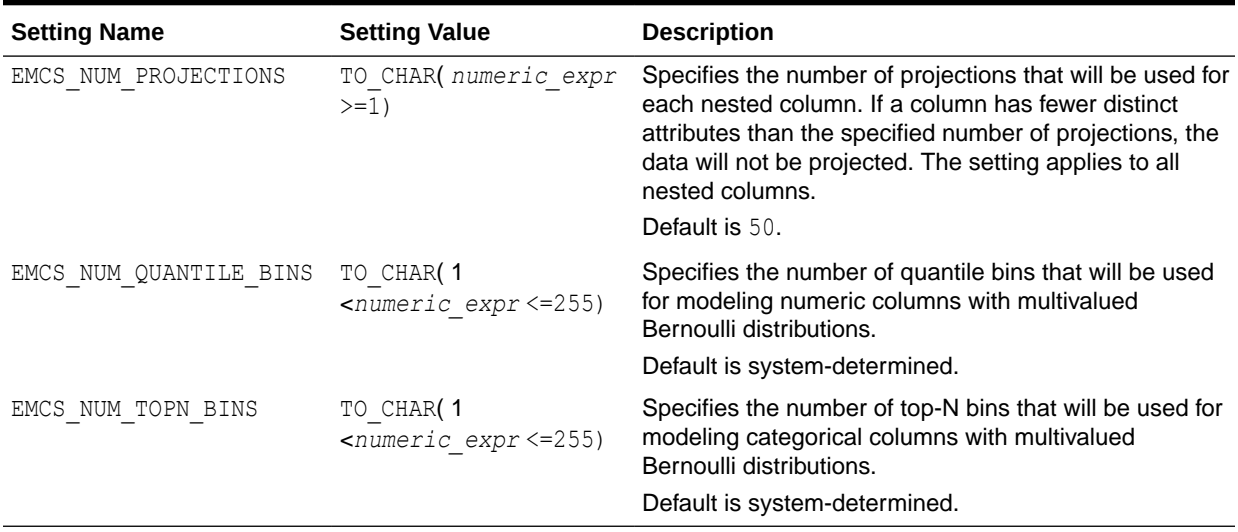

# **Table 6-16 (Cont.) Expectation Maximization Settings for Data Preparation and Analysis**

**Table 6-17 Expectation Maximization Settings for Learning**

| <b>Setting Name</b>                   | <b>Setting Value</b>                                                            | <b>Description</b>                                                                                                    |
|---------------------------------------|---------------------------------------------------------------------------------|----------------------------------------------------------------------------------------------------|
| EMCS CONVERGENCE CRITE<br><b>RION</b> | EMCS CONV CRIT HELDAS<br>IDE<br>EMCS_CONV_CRIT_BIC                              | The convergence criterion for EM. The convergence<br>criterion may be based on a held-aside data set, or it<br>may be Bayesian Information Criterion.<br>Default is system determined.                                                                                                    |
| EMCS LOGLIKE IMPROVEME<br>NΤ          | TO CHAR ( $0 <$<br>numeric $expr < 1$ )                                         | When the convergence criterion is based on a held-<br>aside data set (EMCS CONVERGENCE CRITERION =<br>EMCS_CONV_CRIT_HELDASIDE), this setting specifies<br>the percentage improvement in the value of the log<br>likelihood function that is required for adding a new<br>component to the model.<br>Default value is 0.001.                                                                                                    |
| EMCS NUM COMPONENTS                   | TO CHAR (numeric expr<br>$>=1)$                                                 | Maximum number of components in the model. If<br>model search is enabled, the algorithm automatically<br>determines the number of components based on<br>improvements in the likelihood function or based on<br>regularization, up to the specified maximum.<br>For EM Clustering, the number of components must<br>be greater than or equal to the number of clusters.<br>Default is 20 for both EM Clustering and EM Anomaly. |
| EMCS NUM ITERATIONS                   | TO CHAR (numeric expr<br>$>=1$ )                                                | Specifies the maximum number of iterations in the EM<br>algorithm.<br>Default is 100.                                                                                                    |
| EMCS MODEL SEARCH                     | EMCS MODEL SEARCH ENA<br><b>BLE</b><br>EMCS MODEL SEARCH DIS<br>ABLE (default). | This setting enables model search in EM where<br>different model sizes are explored and a best size is<br>selected.<br>The default is EMCS_MODEL_SEARCH_DISABLE.                                                                                                    |

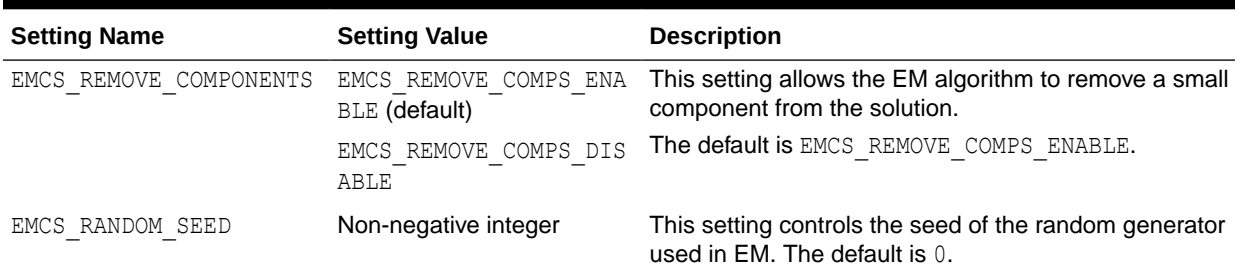

# **Table 6-17 (Cont.) Expectation Maximization Settings for Learning**

## **Table 6-18 Expectation Maximization Settings for Component Clustering**

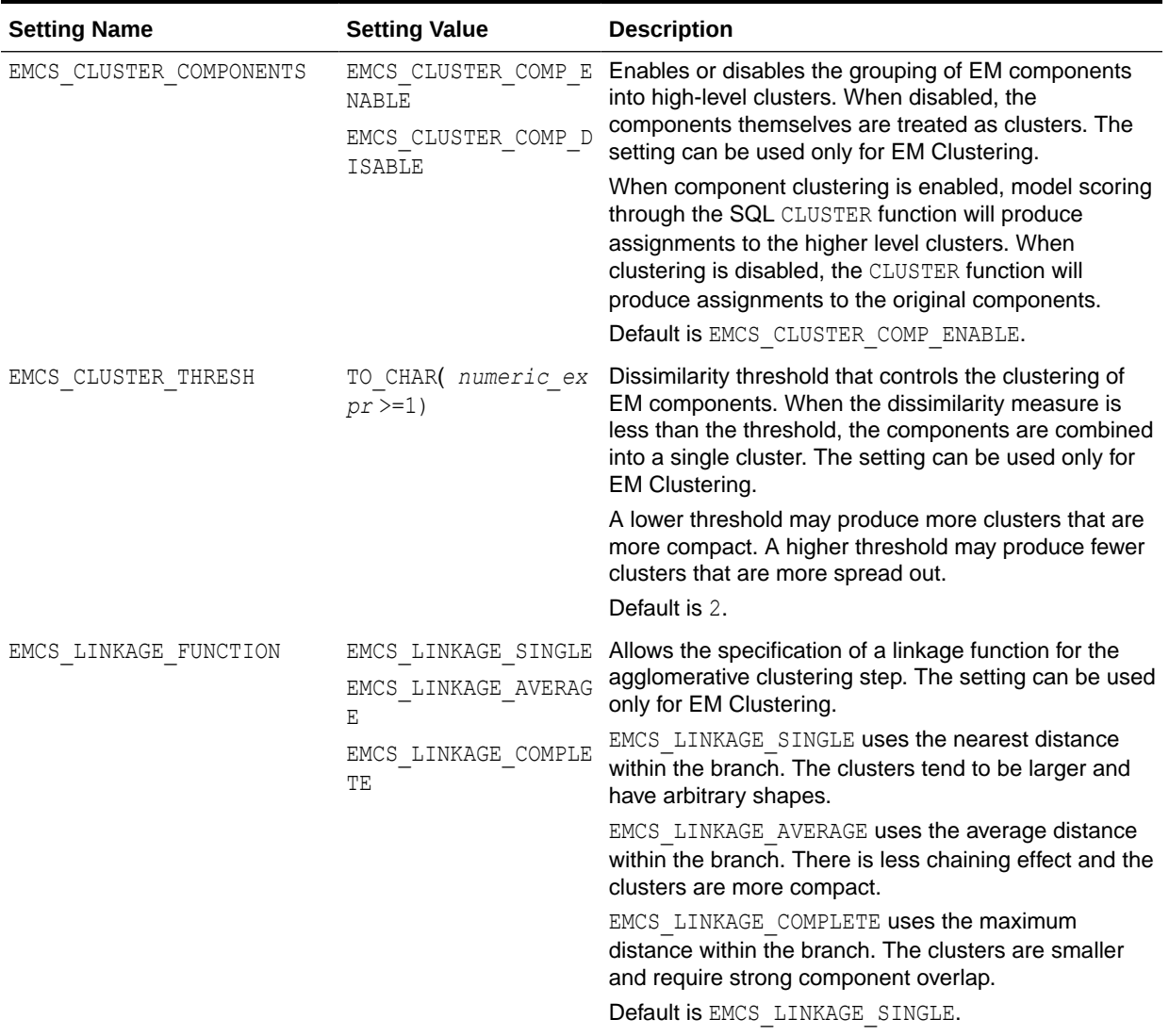

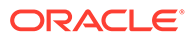

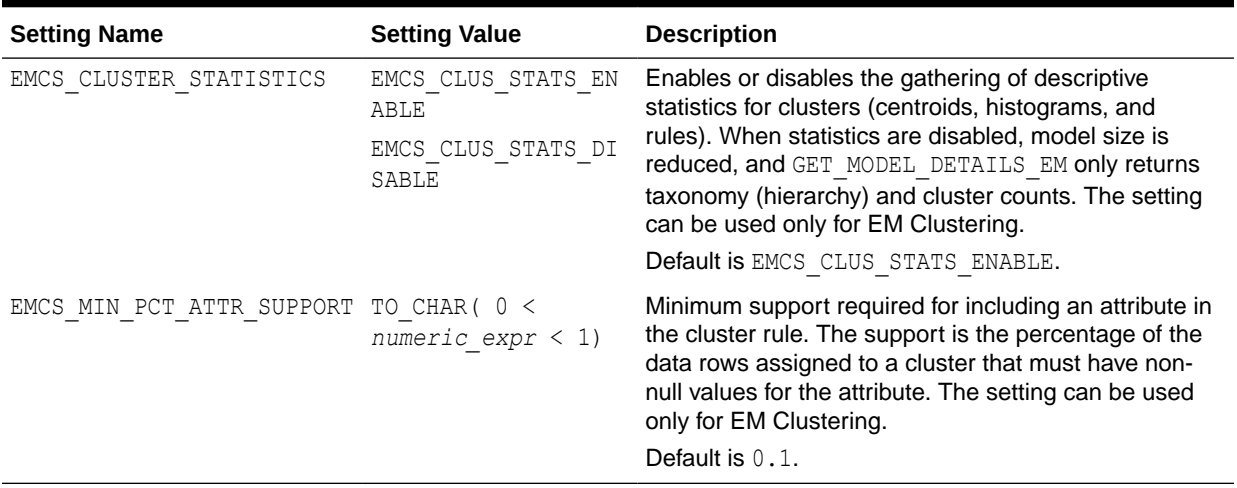

#### **Table 6-19 Expectation Maximization Settings for Cluster Statistics**

#### **Table 6-20 Expectation Maximization Settings for Anomaly Detection**

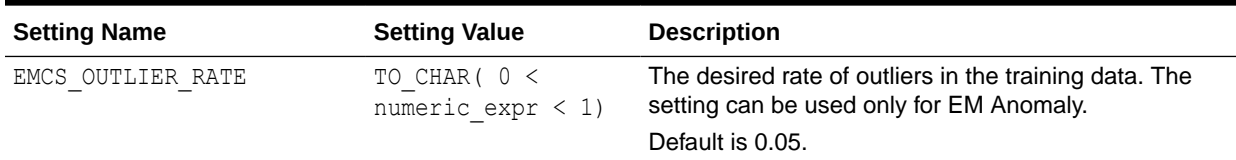

#### **Related Topics**

- [DBMS\\_DATA\\_MINING Machine Learning Functions](#page-269-0) A machine learning **function** refers to the methods for solving a given class of machine learning problems.
- [DBMS\\_DATA\\_MINING Global Settings](#page-279-0) The configuration settings in this table are applicable to any type of model, but are currently only implemented for specific algorithms.

# DBMS\_DATA\_MINING — Algorithm Settings: Explicit Semantic Analysis

Explicit Semantic Analysis (ESA) is a useful technique for extracting meaningful and interpretable features.

The settings listed in the following table configure the ESA values.

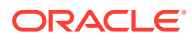

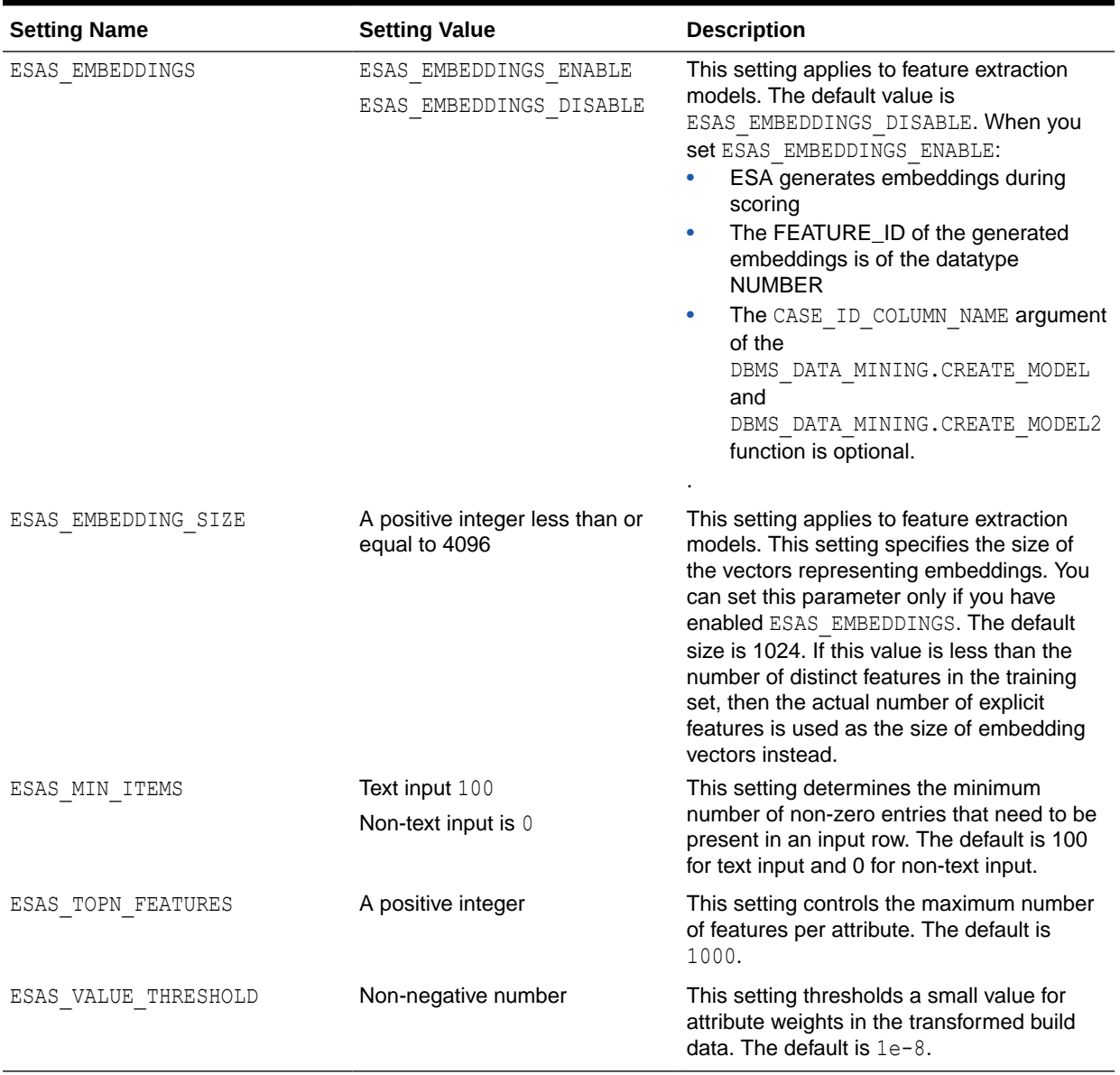

## **Table 6-21 Explicit Semantic Analysis Settings**

### **Related Topics**

- [DBMS\\_DATA\\_MINING Machine Learning Functions](#page-269-0) A machine learning **function** refers to the methods for solving a given class of machine learning problems.
- [DBMS\\_DATA\\_MINING Global Settings](#page-279-0) The configuration settings in this table are applicable to any type of model, but are currently only implemented for specific algorithms.

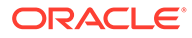

**See Also:** *Oracle Machine Learning for SQL Concepts* for information about ESA.

# DBMS\_DATA\_MINING — Algorithm Settings: Exponential Smoothing

These settings configure the behavior of the Exponential Smoothing (ESM) algorithm.

The settings listed in the following table configure Exponential Smoothing values. For Global settings see [DBMS\\_DATA\\_MINING — Global Settings.](#page-279-0)

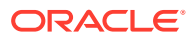

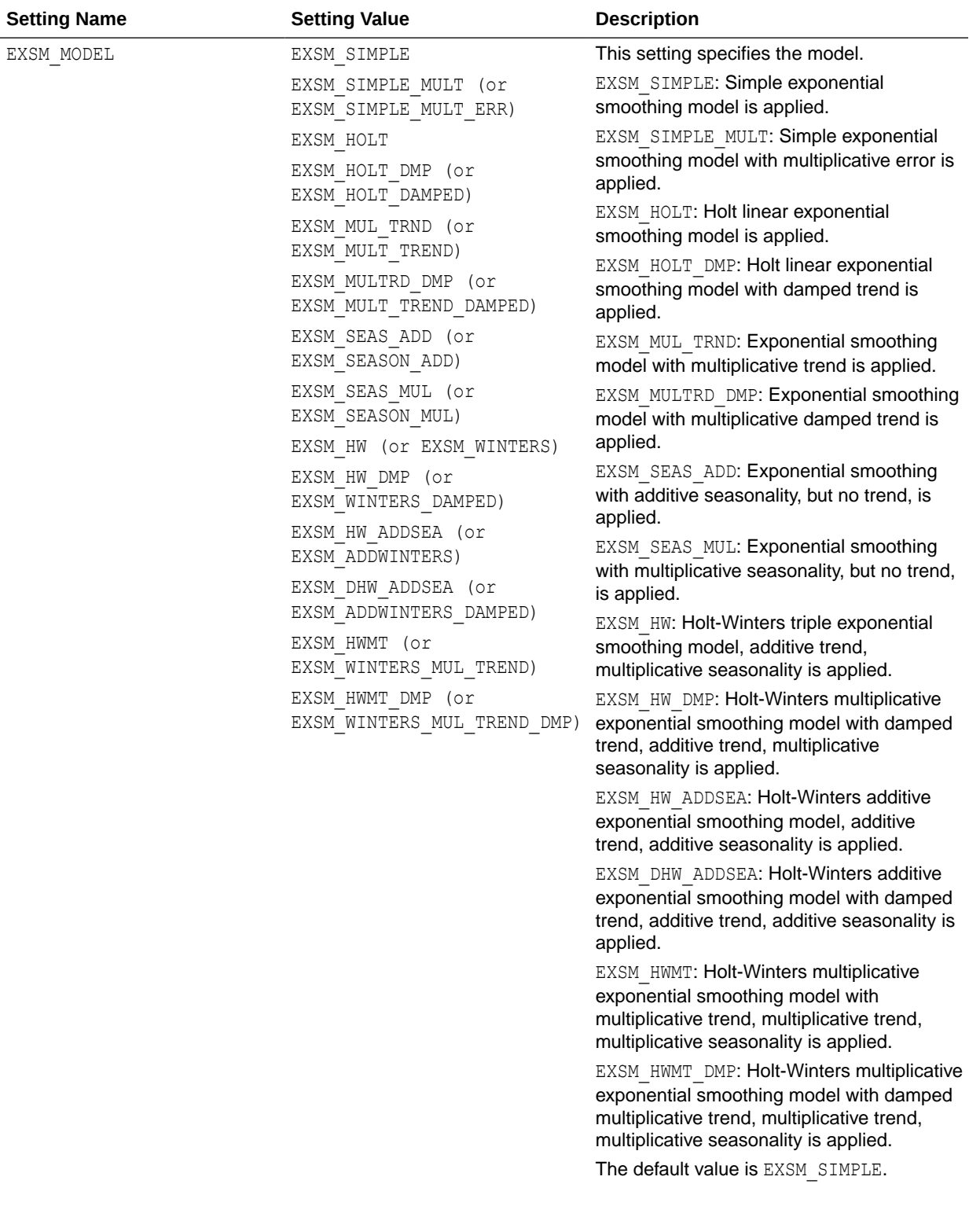

# **Table 6-22 Exponential Smoothing Settings**

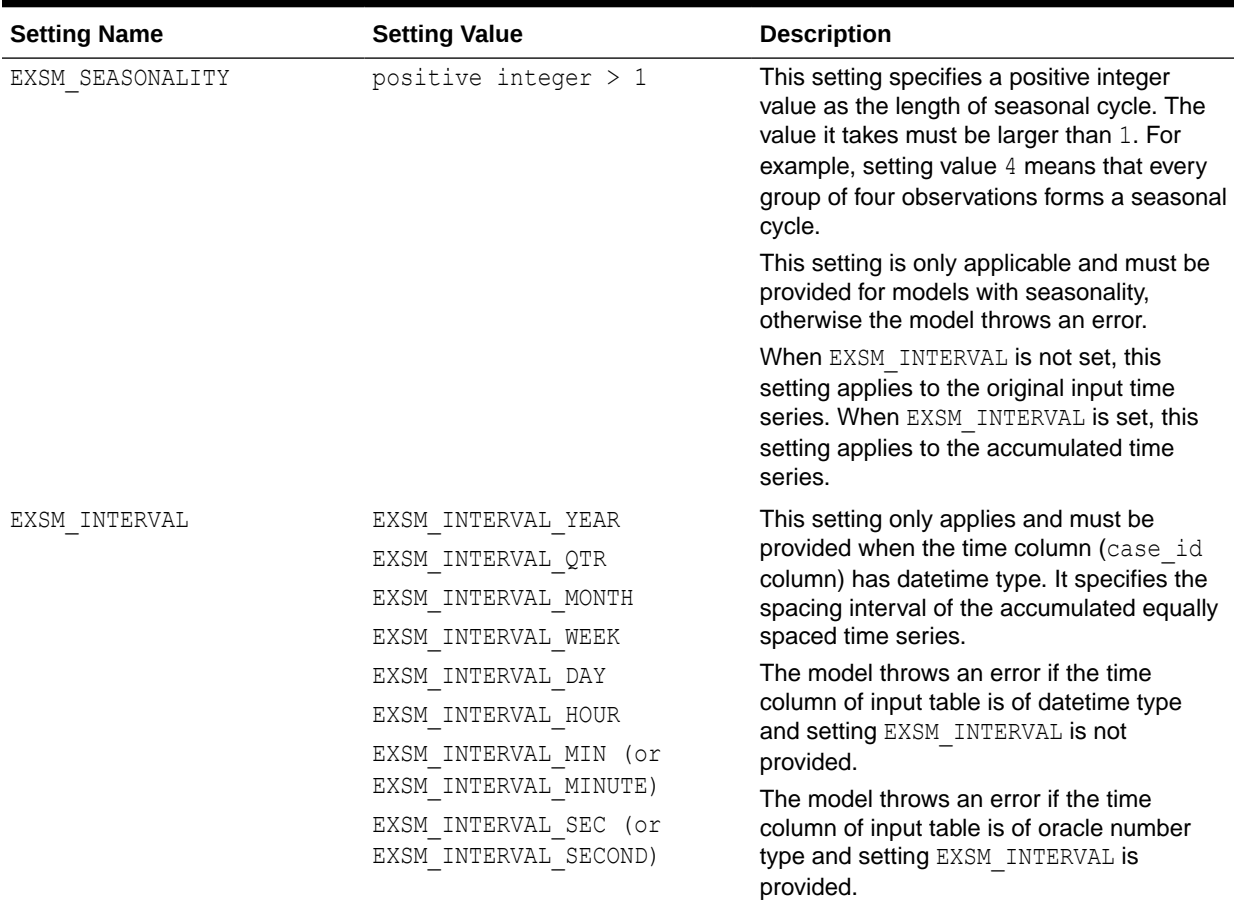

# **Table 6-22 (Cont.) Exponential Smoothing Settings**

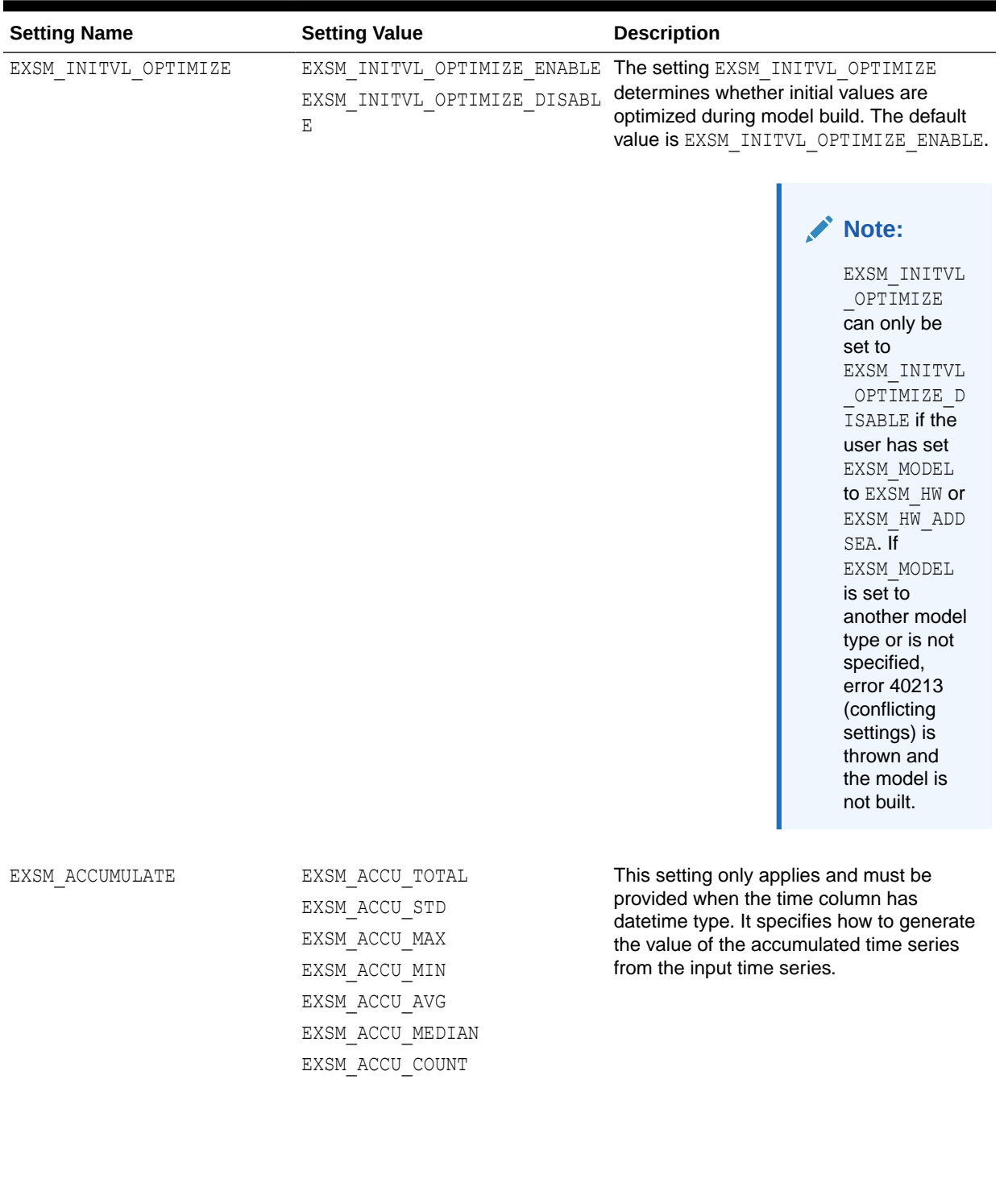

# **Table 6-22 (Cont.) Exponential Smoothing Settings**

ORACLE<sup>®</sup>

| <b>Setting Name</b>   | <b>Setting Value</b>                                                                                                    | <b>Description</b>                                                                                                    |
|-----------------------|----------------------------------------------------------------------------------------------------|----------------------------------------------------------------------------------------------------|
| EXSM SETMISSING       | Specify an option:<br>EXSM MISS MIN<br>EXSM MISS MAX<br>EXSM MISS AVG<br>EXSM MISS MEDIAN<br>EXSM MISS LAST<br>EXSM MISS FIRST<br>EXSM MISS PREV<br>EXSM MISS NEXT<br>EXSM_MISS_AUTO | This setting specifies how to handle missing<br>values, which may come from input data<br>and/or the accumulation process of time<br>series. You can specify either a number or<br>an option. If a number is specified, all the<br>missing values are set to that number.<br>EXSM MISS MIN: Replaces missing value<br>with minimum of the accumulated time<br>series.<br>EXSM MISS MAX: Replaces missing value<br>with maximum of the accumulated time<br>series.<br>EXSM MISS AVG: Replaces missing value<br>with average of the accumulated time<br>series.<br>EXSM MISS MEDIAN: Replaces missing<br>value with median of the accumulated time<br>series.<br>EXSM MISS LAST: Replaces missing value<br>with last non-missing value of the<br>accumulated time series.<br>EXSM MISS FIRST: Replaces missing<br>value with first non-missing value of the<br>accumulated time series.<br>EXSM MISS PREV: Replaces missing value<br>with the previous non-missing value of the<br>accumulated time series.<br>EXSM MISS NEXT: Replaces missing value<br>with the next non-missing value of the<br>accumulated time series.<br>EXSM MISS AUTO: EXSM model treats the<br>input data as an irregular (non-uniformly<br>spaced) time series.<br>If this setting is not provided,<br>EXSM MISS AUTO is the default value. In<br>such a case, the model treats the input time<br>series as irregular time series, viewing<br>missing values as gaps. |
| EXSM PREDICTION STEP  | It must be set to a number<br>between 1-30.                                                                                                    | This setting specifies how many steps<br>ahead the predictions are to be made.<br>If it is not set, the default value is 1: the<br>model gives one-step-ahead prediction. A<br>value greater than 30 results in an error.                                                                                                    |
| EXSM CONFIDENCE LEVEL | It must be a number between 0<br>and 1, exclusive.                                                                                                    | This setting specifies the desired<br>confidence level for prediction.<br>The lower and upper bounds of the<br>specified confidence interval is reported. If<br>this setting is not specified, the default<br>confidence level is 95%.                                                                                                    |

**Table 6-22 (Cont.) Exponential Smoothing Settings**

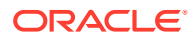

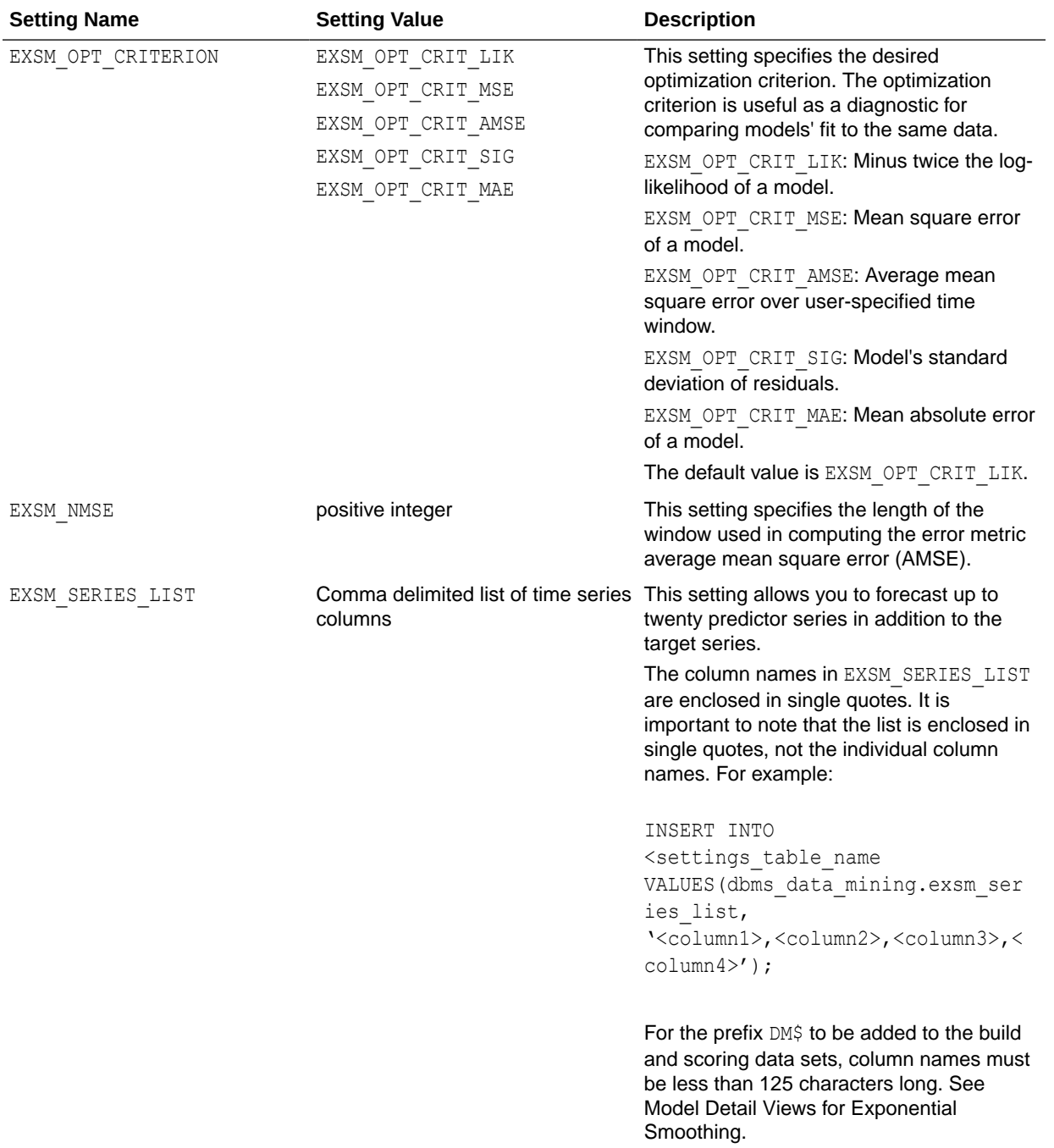

### **Table 6-22 (Cont.) Exponential Smoothing Settings**

#### **Related Topics**

- [DBMS\\_DATA\\_MINING Machine Learning Functions](#page-269-0) A machine learning **function** refers to the methods for solving a given class of machine learning problems.
- [DBMS\\_DATA\\_MINING Global Settings](#page-279-0) The configuration settings in this table are applicable to any type of model, but are currently only implemented for specific algorithms.

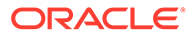

**See Also:** *Oracle Machine Learning for SQL Concepts* for information about ESM.

# DBMS\_DATA\_MINING — Algorithm Settings: Generalized Linear Model

The settings listed in the following table configure the behavior of the Generalized Linear Model algorithm.

The settings listed in the following table specify the setting names and possible values for Generalized Linear Model. The Constant Value column specifies constants using the prefix DBMS\_DATA\_MINING. Alternatively, you can specify the corresponding string value from the String Value Equivalent column.

For Global settings, see [DBMS\\_DATA\\_MINING — Global Settings](#page-279-0).

For generic machine learning function settings, see [DBMS\\_DATA\\_MINING — Machine](#page-269-0) [Learning Functions](#page-269-0).

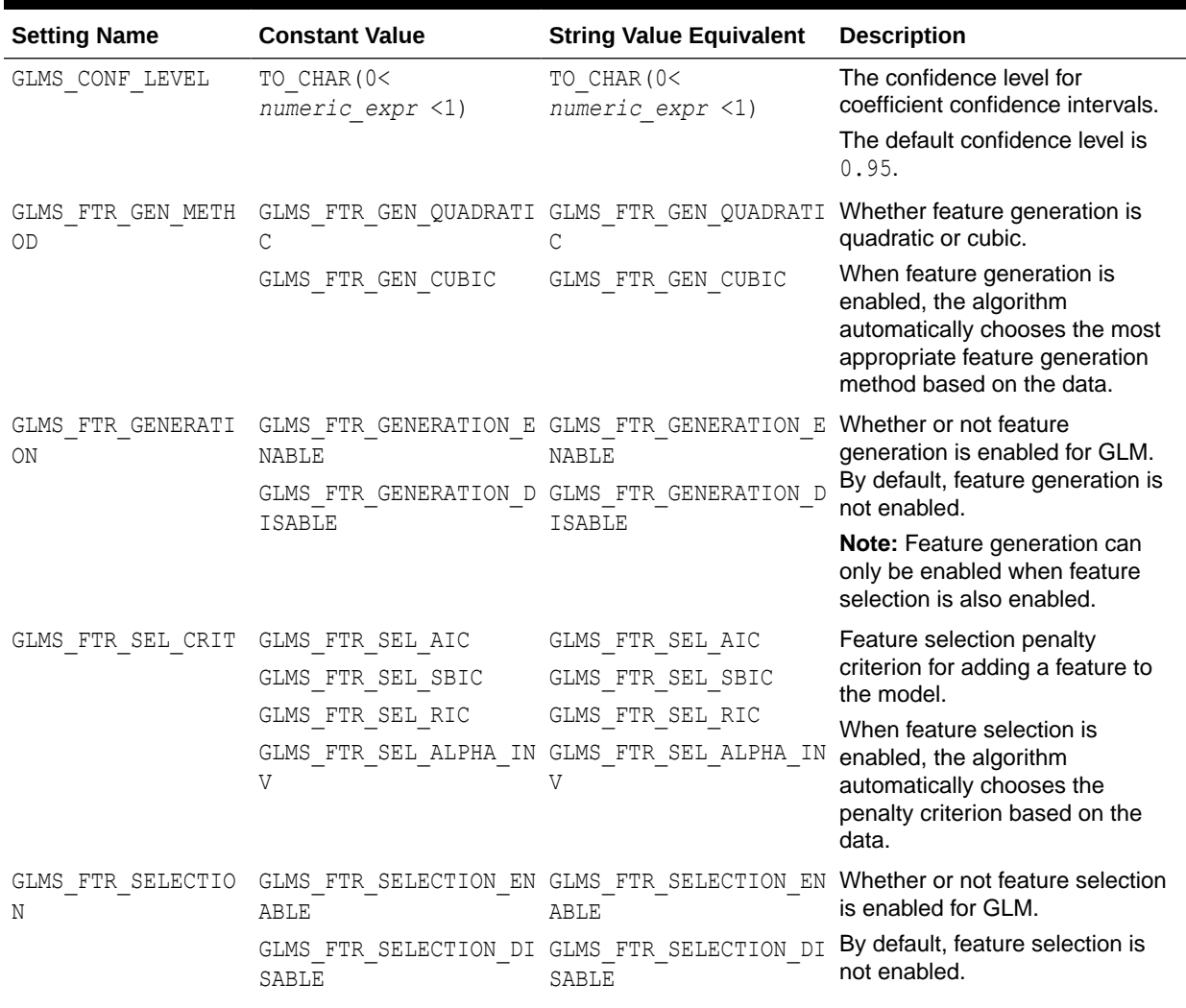

#### **Table 6-23 DBMS\_DATA\_MINING GLM Settings**

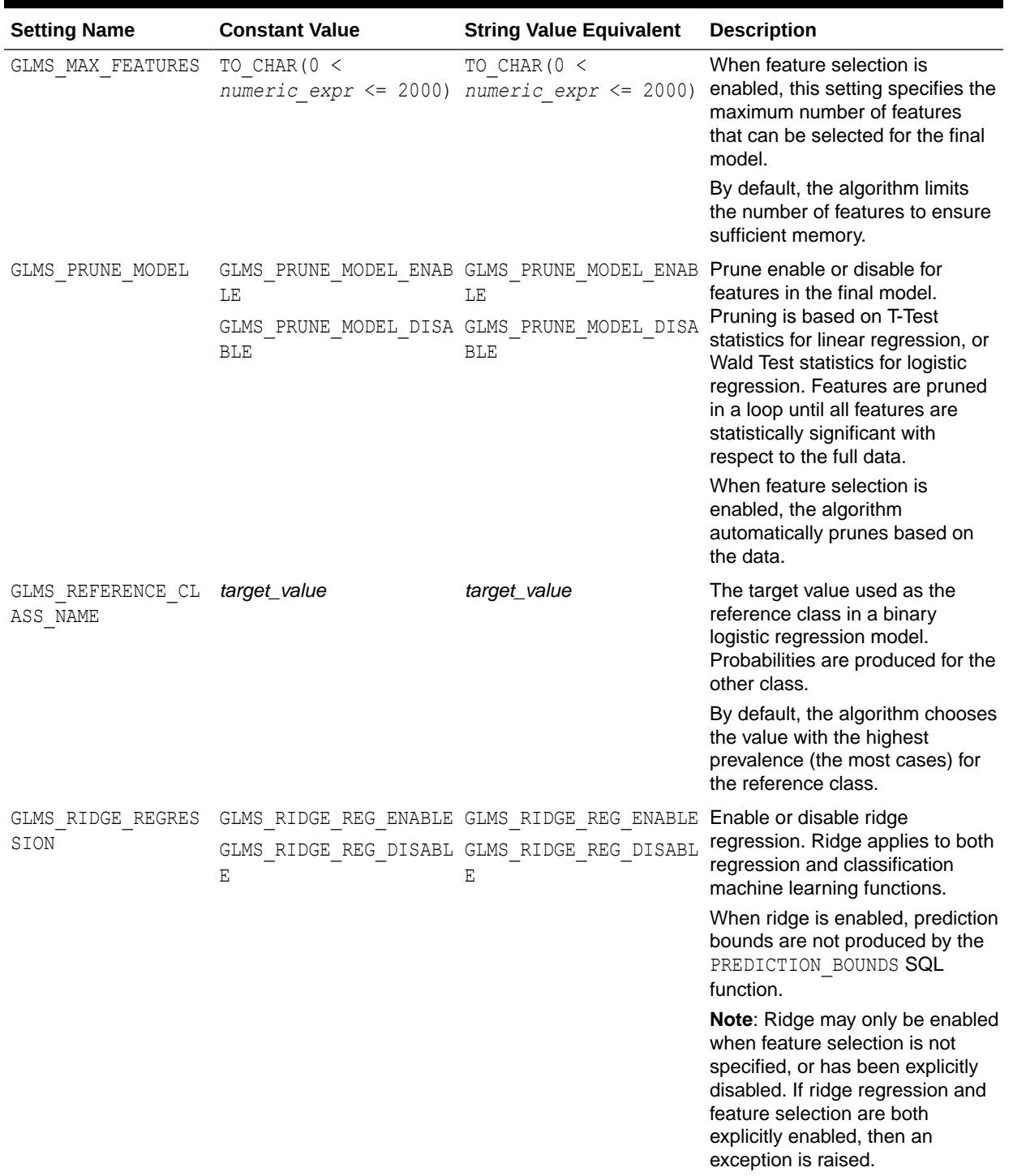

# **Table 6-23 (Cont.) DBMS\_DATA\_MINING GLM Settings**

| <b>Setting Name</b>     | <b>Constant Value</b>                                           | <b>String Value Equivalent</b>                     | <b>Description</b>                                                                                                    |
|-------------------------|-----------------------------------------------------------------|----------------------------------------------------|----------------------------------------------------------------------------------------------------|
| GLMS RIDGE VALUE        | > 0)                                                            | > 0)                                               | TO CHAR (numeric expr TO CHAR (numeric expr The value of the ridge parameter.<br>This setting is only used when<br>the algorithm is configured to use<br>ridge regression.                            |
|                         |                                                                 |                                                    | If ridge regression is enabled<br>internally by the algorithm, then<br>the ridge parameter is<br>determined by the algorithm.                                                                         |
| GLMS ROW DIAGNOST       | GLMS ROW DIAG ENABLE                                            | GLMS ROW DIAG ENABLE                               | Enable or disable row                                                                                                    |
| ICS                     | GLMS ROW DIAG DISABLE GLMS ROW DIAG DISABLE<br>(default).       | (default).                                         | diagnostics.                                                                                                    |
| GLMS CONV TOLERAN<br>СE | The range is $(0, 1)$ non-<br>inclusive.                        | The range is $(0, 1)$ non-<br>inclusive.           | Convergence Tolerance setting of<br>the GLM algorithm                                                                                                    |
|                         |                                                                 |                                                    | The default value is system-<br>determined.                                                                                                    |
| GLMS NUM ITERATIO<br>ΝS | Positive integer                                                | Positive integer                                   | Maximum number of iterations for<br>the GLM algorithm. The default<br>value is system-determined.                                                                                                    |
| GLMS BATCH ROWS         | 0 or Positive integer                                           | 0 or Positive integer                              | Number of rows in a batch used<br>by the SGD solver. The value of<br>this parameter sets the size of<br>the batch for the SGD solver. An<br>input of 0 triggers a data driven<br>batch size estimate. |
|                         |                                                                 |                                                    | The default is 2000                                                                                                    |
| GLMS SOLVER             | GLMS SOLVER SGD<br>(StochasticGradient<br>Descent)              | GLMS SOLVER SGD<br>(StochasticGradient<br>Descent) | This setting allows the user to<br>choose the GLM solver. The<br>solver cannot be selected if                                                                                                    |
|                         | GLMS SOLVER CHOL<br>(Cholesky)                                  | GLMS SOLVER CHOL<br>(Cholesky)                     | GLMS FTR SELECTION setting is<br>enabled. The default value is<br>system determined.                                                                                                    |
|                         | GLMS SOLVER QR                                                  | GLMS SOLVER QR                                     |                                                                                                    |
|                         | М                                                               | GLMS SOLVER LBFGS ADM GLMS SOLVER LBFGS ADM<br>М   |                                                                                                    |
| GLMS SPARSE SOLVE<br>R  | ABLE                                                            | ABLE                                               | GLMS SPARSE SOLVER EN GLMS SPARSE SOLVER EN This setting allows the user to<br>use sparse solver if it is available.                                                                                  |
|                         | GLMS SPARSE SOLVER DI GLMS SPARSE SOLVER DI<br>SABLE (default). | SABLE (default).                                   | The default value is<br>GLMS SPARSE SOLVER DISABL<br>Ε.                                                                                                    |

**Table 6-23 (Cont.) DBMS\_DATA\_MINING GLM Settings**

| <b>Setting Name</b>    | <b>Constant Value</b>                                                                               | <b>String Value Equivalent</b>                                                                      | <b>Description</b>                                                                                                    |
|------------------------|----------------------------------------------------------------------------------------------------|----------------------------------------------------------------------------------------------------|----------------------------------------------------------------------------------------------------|
| GLMS LINK FUNCTIO<br>N | GLMS IDENTITY LINK<br>GLMS LOGIT LINK<br>GLMS PROBIT LINK<br>GLMS CLOGLOG LINK<br>GLMS CAUCHIT LINK | GLMS IDENTITY LINK<br>GLMS LOGIT LINK<br>GLMS PROBIT LINK<br>GLMS CLOGLOG LINK<br>GLMS CAUCHIT LINK | This setting allows the user to<br>specify the link function for<br>building a GLM model. The link<br>functions are specific to the<br>mining function. For<br>classification, the following are<br>applicable: |
|                        |                                                                                                    |                                                                                                    | GLMS LOGIT LINK (default)<br>٠<br>GLMS PROBIT LINK<br>٠<br>GLMS CLOGLOG LINK<br>۰<br>GLMS CAUCHIT LINK<br>٠<br>For regression, the following is<br>applicable:<br>GLMS IDENTITY LINK<br>(default)               |

**Table 6-23 (Cont.) DBMS\_DATA\_MINING GLM Settings**

#### **Related Topics**

- [DBMS\\_DATA\\_MINING Machine Learning Functions](#page-269-0) A machine learning **function** refers to the methods for solving a given class of machine learning problems.
- [DBMS\\_DATA\\_MINING Global Settings](#page-279-0) The configuration settings in this table are applicable to any type of model, but are currently only implemented for specific algorithms.
- [DBMS\\_DATA\\_MINING Algorithm Settings: Neural Network](#page-307-0) The settings listed in the following table configure the behavior of the Neural Network algorithm.
- [DBMS\\_DATA\\_MINING Solver Settings: LBFGS](#page-330-0) The settings listed in the following table configure the behavior of L-BFGS. Neural Network and Generalized Linear Model (GLM) use these settings.
- [DBMS\\_DATA\\_MINING Solver Settings: ADMM](#page-329-0) The settings listed in the following table configure the behavior of Alternating Direction Method of Multipliers (ADMM). The Generalized Linear Model (GLM) algorithm uses these settings.
- *Oracle Machine Learning for SQL Concepts*

**See Also:**

*Oracle Machine Learning for SQL Concepts* for information about GLM.

DBMS\_DATA\_MINING — Algorithm Settings: *k*-Means

The settings listed in the following table configure the behavior of the *k*-Means algorithm.

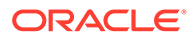

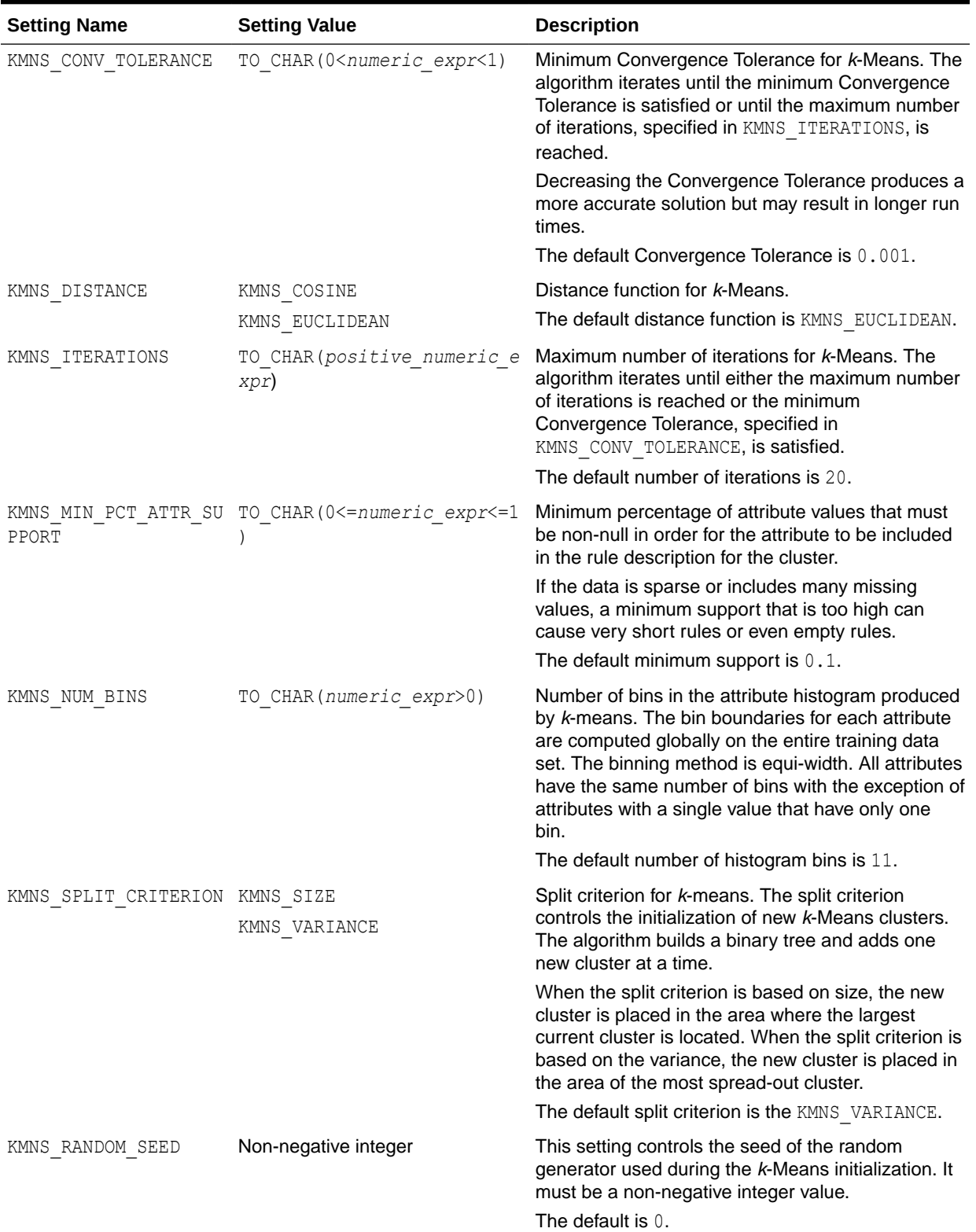

## **Table 6-24 k-Means Settings**

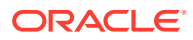

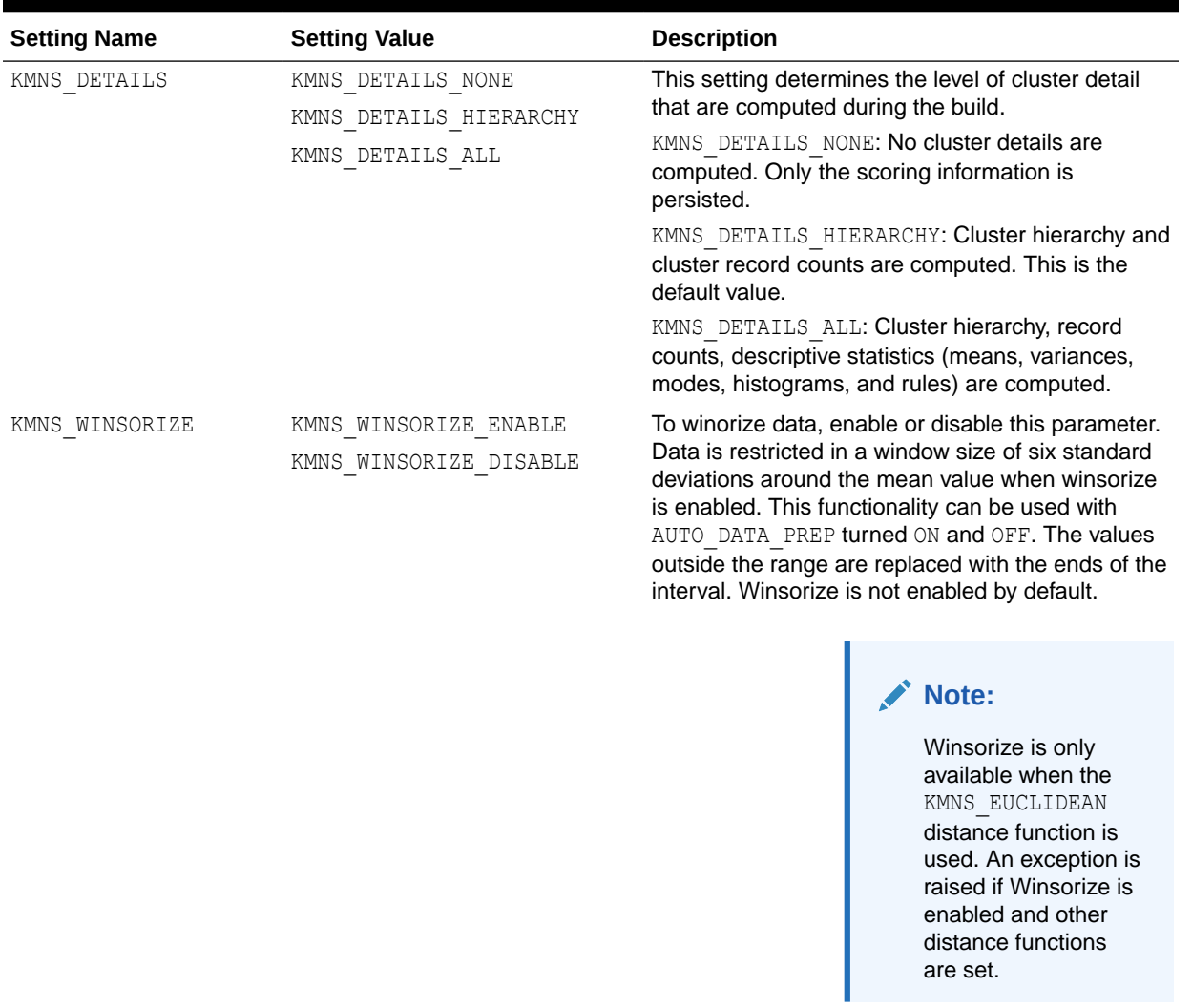

### **Table 6-24 (Cont.) k-Means Settings**

#### **Related Topics**

- [DBMS\\_DATA\\_MINING Machine Learning Functions](#page-269-0) A machine learning **function** refers to the methods for solving a given class of machine learning problems.
- [DBMS\\_DATA\\_MINING Global Settings](#page-279-0) The configuration settings in this table are applicable to any type of model, but are currently only implemented for specific algorithms.

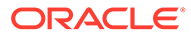

## **See Also:**

- For generic machine learning function settings related to Clustering, see [DBMS\\_DATA\\_MINING — Machine Learning Functions](#page-269-0).
- *Oracle Machine Learning for SQL Concepts* for information about *k*-Means

# DBMS\_DATA\_MINING - Algorithm Settings: Multivariate State Estimation Technique - Sequential Probability Ratio Test

Settings that configure the training calibration behavior of the Multivariate State Estimation Technique - Sequential Probability Ratio Test algorithm.

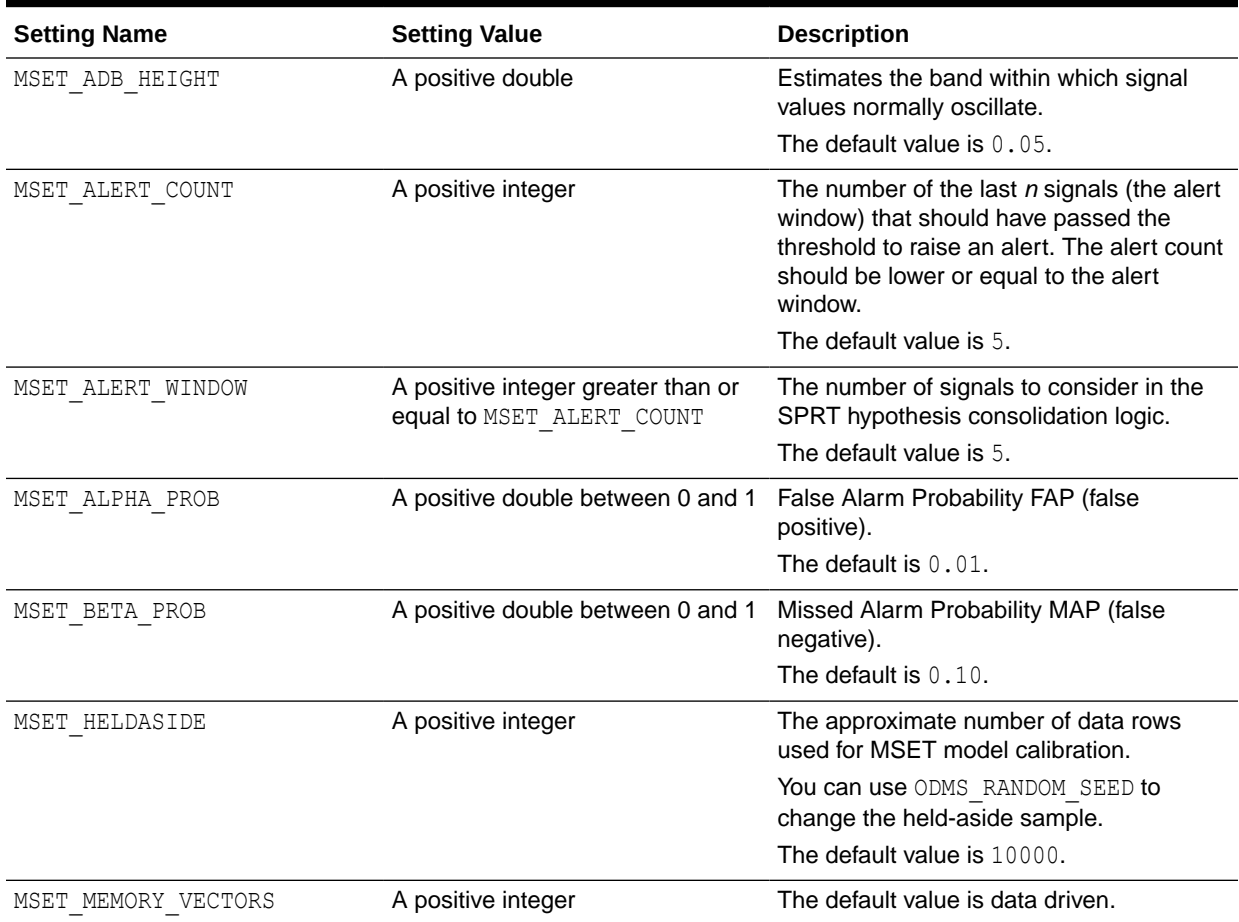

### **Table 6-25 MSET-SPRT Settings**

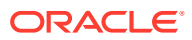

#### **Table 6-25 (Cont.) MSET-SPRT Settings**

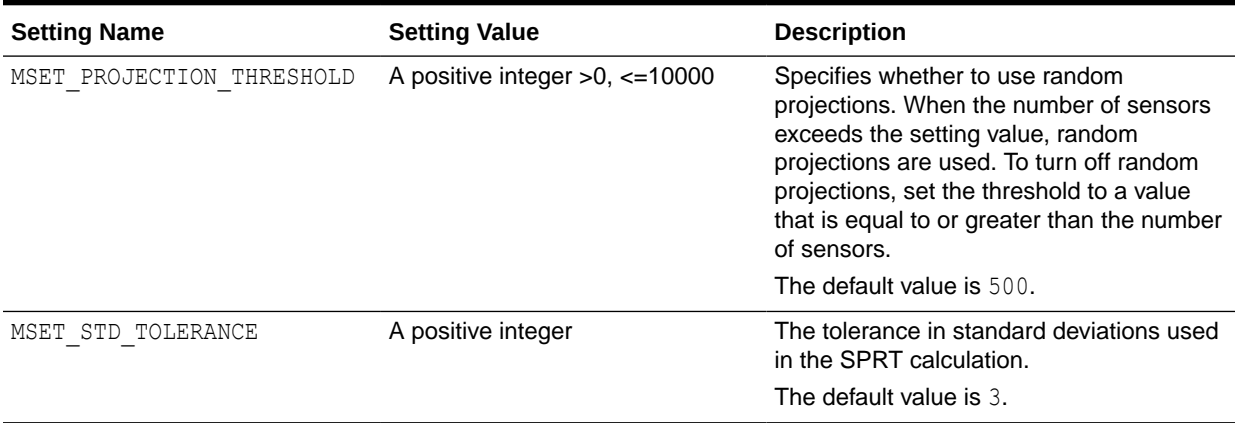

#### **Related Topics**

- [DBMS\\_DATA\\_MINING Machine Learning Functions](#page-269-0) A machine learning **function** refers to the methods for solving a given class of machine learning problems.
- [DBMS\\_DATA\\_MINING Global Settings](#page-279-0) The configuration settings in this table are applicable to any type of model, but are currently only implemented for specific algorithms.

# DBMS\_DATA\_MINING — Algorithm Settings: Naive Bayes

The settings listed in the following table configure the behavior of the Naive Bayes algorithm.

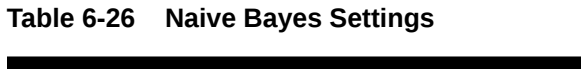

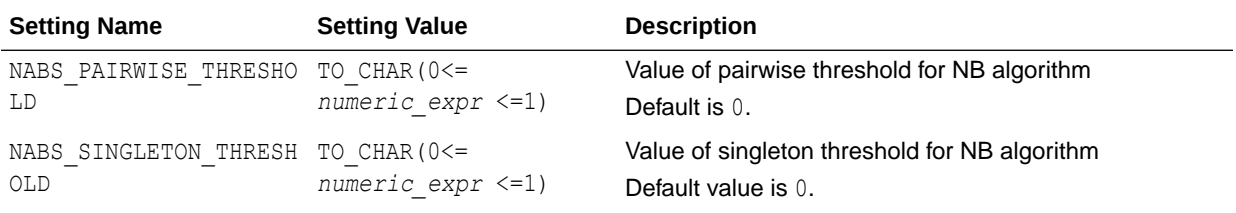

#### **Related Topics**

- DBMS DATA MINING Machine Learning Functions A machine learning **function** refers to the methods for solving a given class of machine learning problems.
- [DBMS\\_DATA\\_MINING Global Settings](#page-279-0) The configuration settings in this table are applicable to any type of model, but are currently only implemented for specific algorithms.

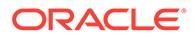

**See Also:** *Oracle Machine Learning for SQL Concepts* for information about Naive Bayes

# <span id="page-307-0"></span>DBMS\_DATA\_MINING — Algorithm Settings: Neural Network

The settings listed in the following table configure the behavior of the Neural Network algorithm.

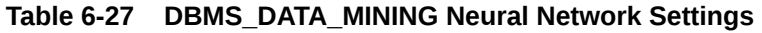

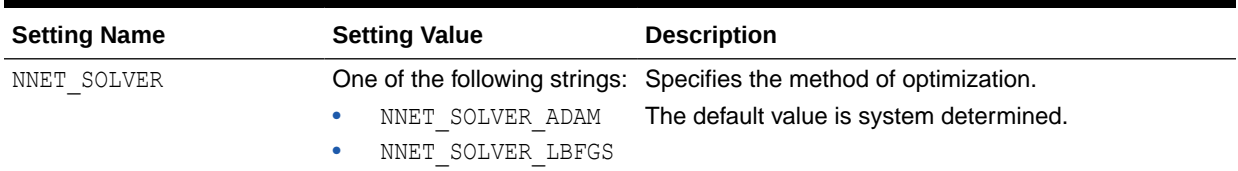

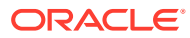

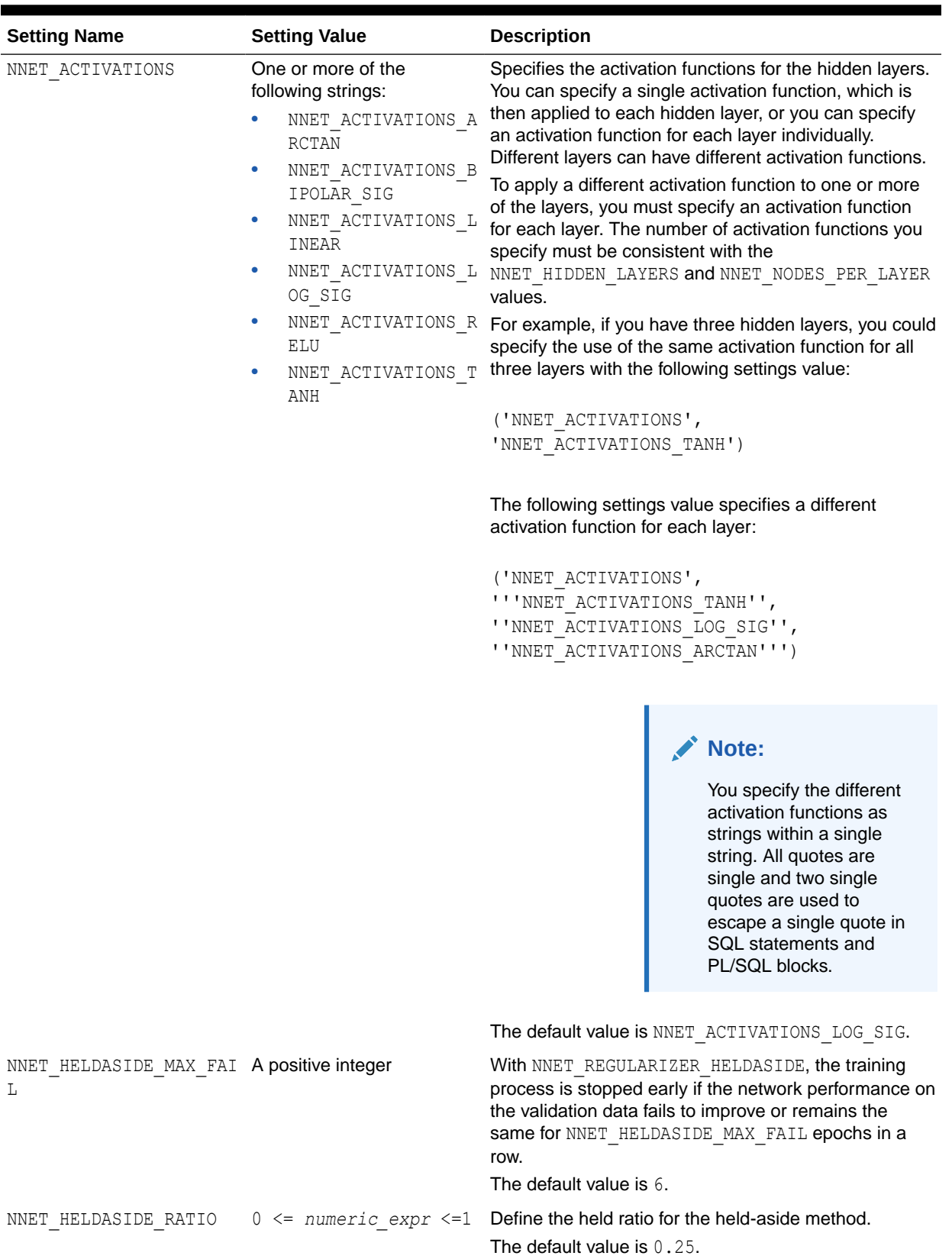

# **Table 6-27 (Cont.) DBMS\_DATA\_MINING Neural Network Settings**

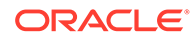

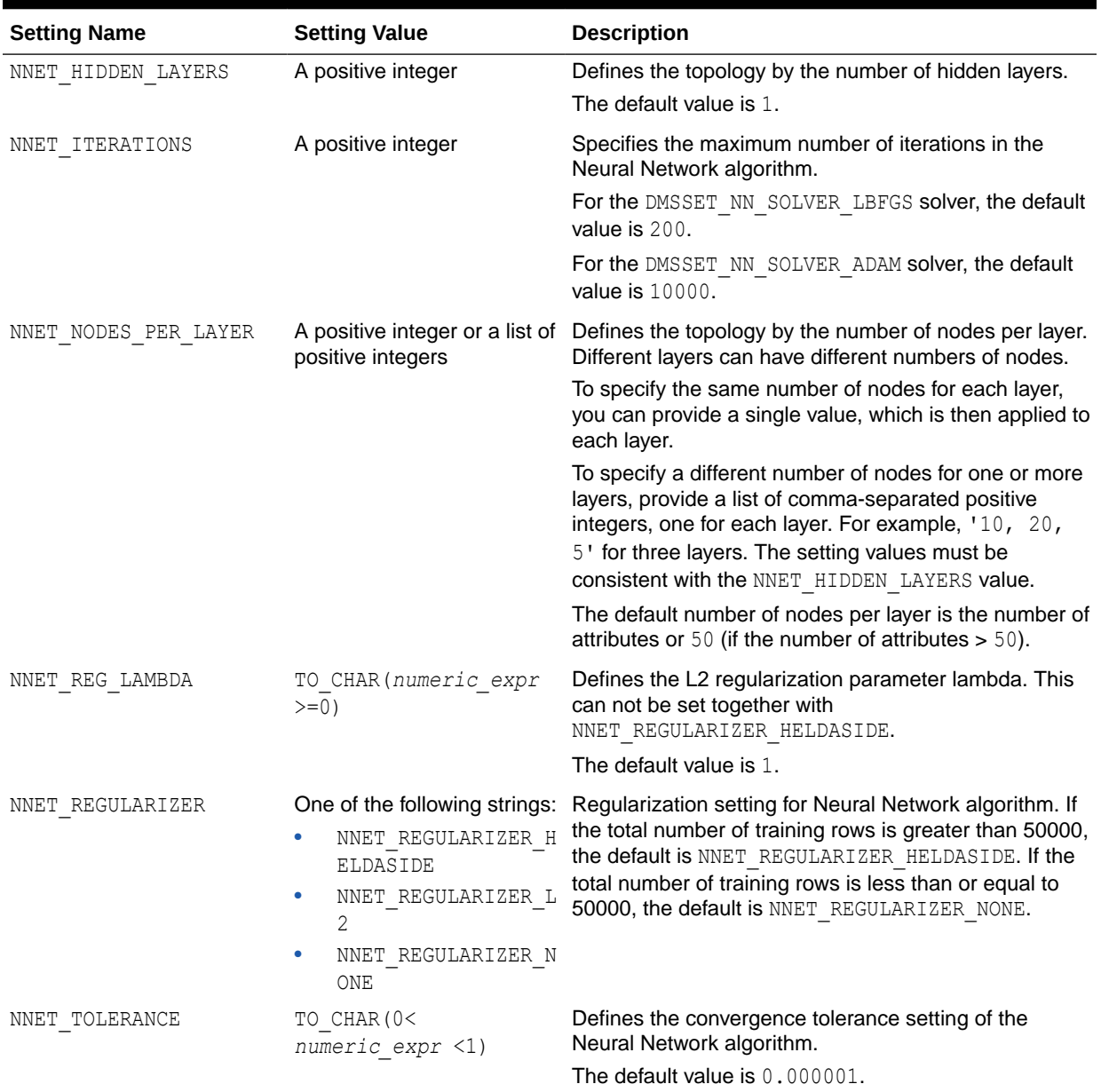

# **Table 6-27 (Cont.) DBMS\_DATA\_MINING Neural Network Settings**

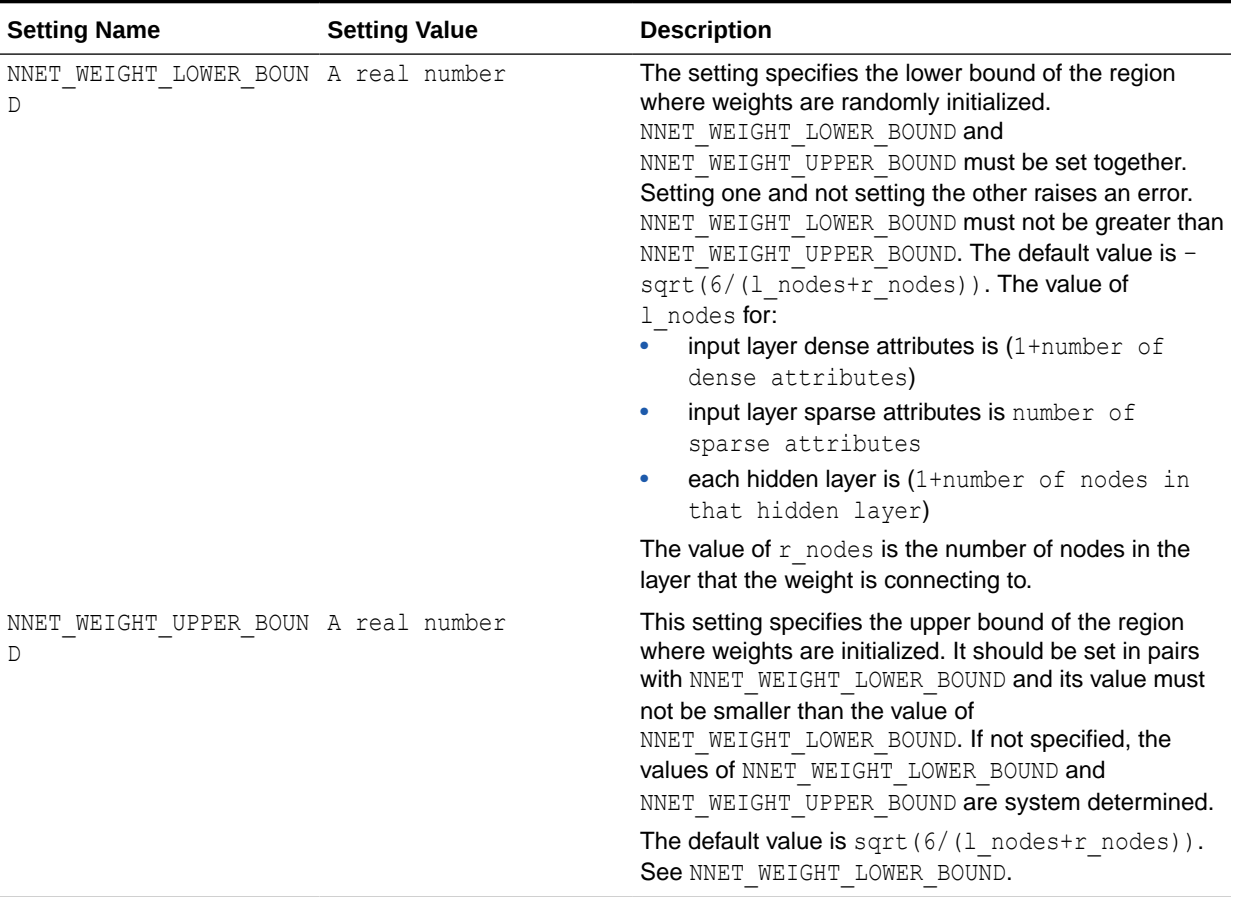

#### **Table 6-27 (Cont.) DBMS\_DATA\_MINING Neural Network Settings**

#### **Related Topics**

- [DBMS\\_DATA\\_MINING Machine Learning Functions](#page-269-0) A machine learning **function** refers to the methods for solving a given class of machine learning problems.
- DBMS DATA MINING Global Settings The configuration settings in this table are applicable to any type of model, but are currently only implemented for specific algorithms.
- [DBMS\\_DATA\\_MINING Solver Settings: LBFGS](#page-330-0) The settings listed in the following table configure the behavior of L-BFGS. Neural Network and Generalized Linear Model (GLM) use these settings.

### **See Also:**

*Oracle Machine Learning for SQL Concepts* for information about Neural Network.

# DBMS\_DATA\_MINING — Algorithm Settings: Non-Negative Matrix **Factorization**

The settings listed in the following table configure the behavior of the Non-negative Matrix Factorization algorithm.

You can query the data dictionary view \* MINING MODEL SETTINGS (using the ALL, USER, or DBA prefix) to find the setting values for a model. See *Oracle Database Reference* for information about \* MINING MODEL SETTINGS.

#### **Table 6-28 NMF Settings**

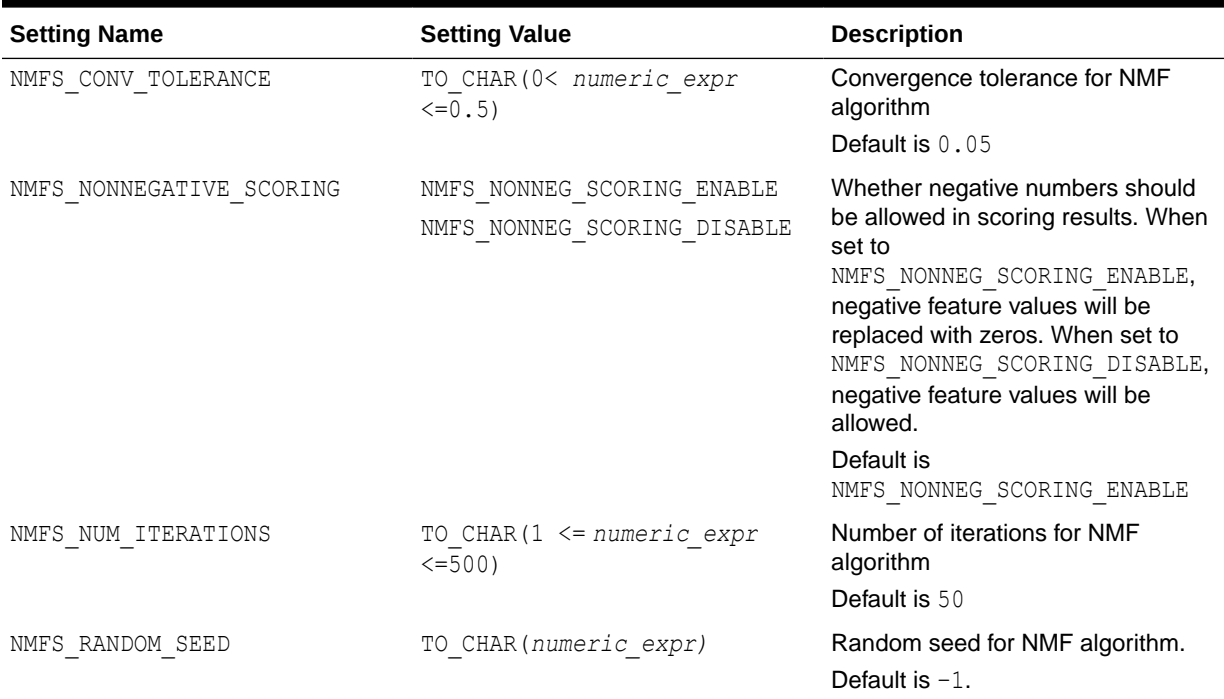

#### **Related Topics**

- [DBMS\\_DATA\\_MINING Machine Learning Functions](#page-269-0) A machine learning **function** refers to the methods for solving a given class of machine learning problems.
- [DBMS\\_DATA\\_MINING Global Settings](#page-279-0) The configuration settings in this table are applicable to any type of model, but are currently only implemented for specific algorithms.

### **See Also:**

*Oracle Machine Learning for SQL Concepts* for information about NMF

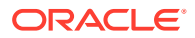

# DBMS\_DATA\_MINING — Algorithm Settings: O-Cluster

The settings in the table configure the behavior of the O-Cluster algorithm.

**Table 6-29 O-CLuster Settings**

| <b>Setting Name</b> | <b>Setting Value</b>                          | <b>Description</b>                                                                                                    |
|---------------------|-----------------------------------------------|----------------------------------------------------------------------------------------------------|
| OCLT SENSITIVITY    | TO CHAR (0<br>$\leq$ -numeric expr $\leq$ -1) | A fraction that specifies the peak density required for<br>separating a new cluster. The fraction is related to the global<br>uniform density.<br>Default is $0.5$ . |

#### **Related Topics**

- [DBMS\\_DATA\\_MINING Machine Learning Functions](#page-269-0) A machine learning **function** refers to the methods for solving a given class of machine learning problems.
- [DBMS\\_DATA\\_MINING Global Settings](#page-279-0) The configuration settings in this table are applicable to any type of model, but are currently only implemented for specific algorithms.

**See Also:**

*Oracle Machine Learning for SQL Concepts* for information about O-Cluster

# DBMS\_DATA\_MINING — Algorithm Settings: Random Forest

These settings configure the behavior of the Random Forest algorithm. Random Forest makes use of the Decision Tree settings to configure the construction of individual trees.

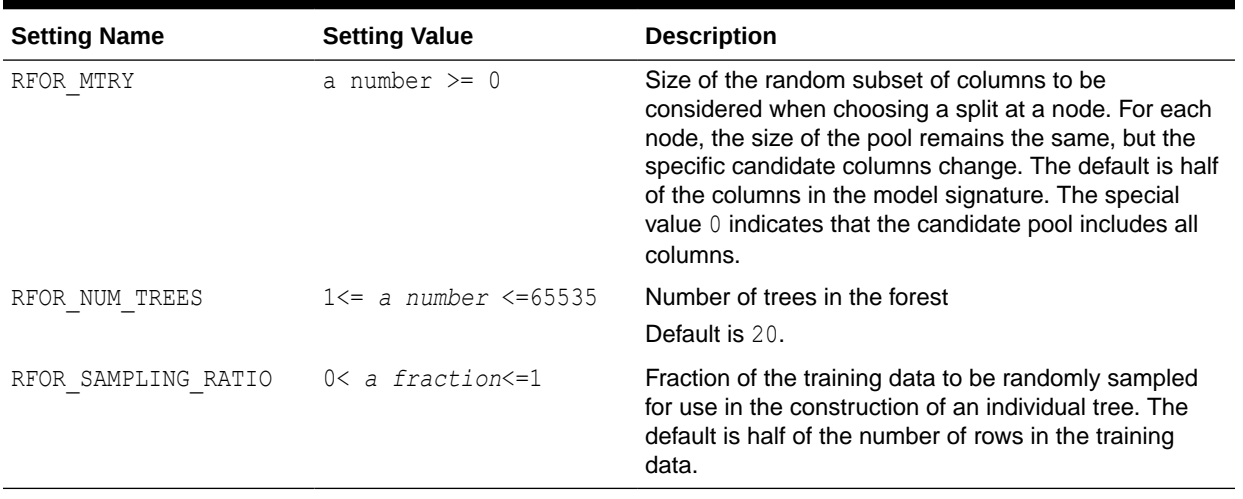

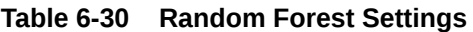

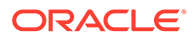

#### **Related Topics**

- [DBMS\\_DATA\\_MINING Machine Learning Functions](#page-269-0) A machine learning **function** refers to the methods for solving a given class of machine learning problems.
- [DBMS\\_DATA\\_MINING Global Settings](#page-279-0) The configuration settings in this table are applicable to any type of model, but are currently only implemented for specific algorithms.
- [DBMS\\_DATA\\_MINING Algorithm Settings: Decision Tree](#page-286-0) These settings configure the behavior of the Decision Tree algorithm. Note that the Decision Tree settings are also used to configure the behavior of Random Forest as it constructs each individual decision tree.

## **See Also:**

*Oracle Machine Learning for SQL Concepts* for information about Random Forest

# DBMS\_DATA\_MINING — Algorithm Constants and Settings: Singular Value Decomposition

The following settings configure the behavior of the Singular Value Decomposition algorithm.

### **Table 6-31 Singular Value Decomposition Settings**

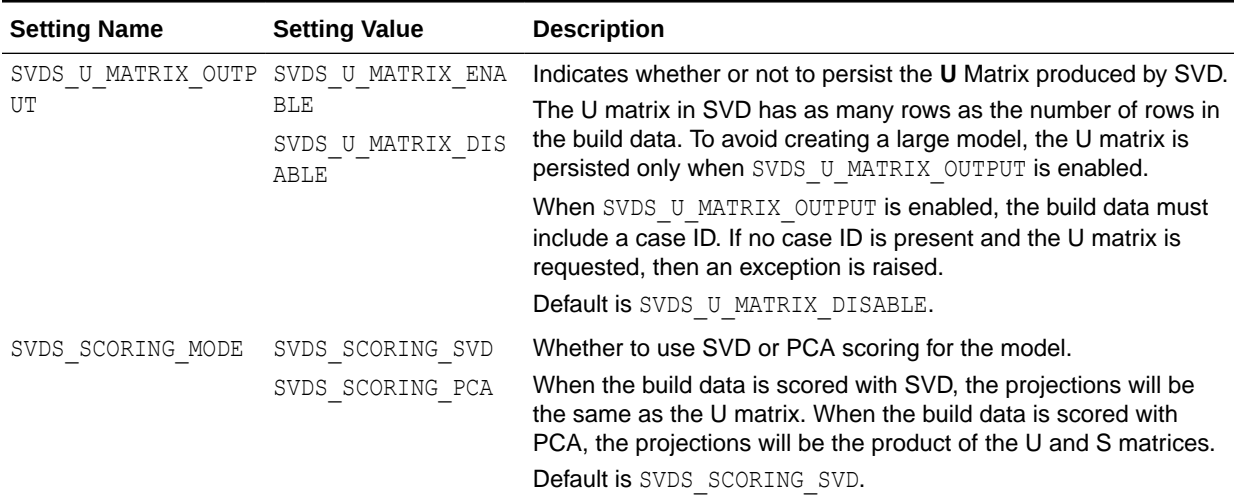

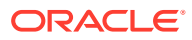

| <b>Setting Name</b>                                                                                        | <b>Setting Value</b>           | <b>Description</b>                                                                                                    |  |
|----------------------------------------------------------------------------------------------------|--------------------------------|----------------------------------------------------------------------------------------------------|--|
| SVDS SOLVER<br>SVDS SOLVER TSSVD<br>SVDS SOLVER TSEIG<br>ΕN<br>SVDS SOLVER SSVD<br>SVDS SOLVER STEIG<br>ΕN |                                | This setting indicates the solver to be used for computing SVD of<br>the data. In the case of PCA, the solver setting indicates the type<br>of SVD solver used to compute the PCA for the data. When this<br>setting is not specified the solver type selection is data driven. If<br>the number of attributes is greater than 3240, then the default<br>wide solver is used. Otherwise, the default narrow solver is<br>selected. |  |
|                                                                                                    |                                | The following are the group of solvers:                                                                                                    |  |
|                                                                                                    |                                | Narrow data solvers: for matrices with up to 11500 attributes<br>(TSEIGEN) or up to 8100 attributes (TSSVD).                                                                                                    |  |
|                                                                                                    |                                | Wide data solvers: for matrices up to 1 million attributes.<br>For narrow data solvers:                                                                                                    |  |
|                                                                                                    |                                | Tall-Skinny SVD uses QR computation TSVD<br>(SVDS SOLVER TSSVD)                                                                                                    |  |
|                                                                                                    |                                | Tall-Skinny SVD uses eigenvalue computation, TSEIGEN<br>$\bullet$<br>(SVDS SOLVER TSEIGEN), is the default solver for narrow<br>data.                                                                                                    |  |
|                                                                                                    |                                | For wide data solvers:                                                                                                    |  |
|                                                                                                    |                                | Stochastic SVD uses QR computation SSVD<br>$\bullet$<br>(SVDS_SOLVER_SSVD), is the default solver for wide data<br>solvers.<br>Stochastic SVD uses eigenvalue computations, STEIGEN<br>$\bullet$                                                                                                    |  |
|                                                                                                    |                                | (SVDS SOLVER STEIGEN).                                                                                                    |  |
| SVDS TOLERANCE                                                                                             | Range [0, 1]                   | This setting is used to prune features. Define the minimum value<br>the eigenvalue of a feature as a share of the first eigenvalue to<br>not to prune. Default value is data driven.                                                                                                    |  |
| SVDS RANDOM SEED                                                                                           | Range $[0 -$<br>4,294,967,296] | The random seed value is used for initializing the sampling matrix<br>used by the Stochastic SVD solver. The default is 0. The SVD<br>Solver must be set to SSVD or STEIGEN.                                                                                                    |  |
| SVDS OVER SAMPLING Range [1, 5000].                                                                        |                                | This setting is configures the number of columns in the sampling<br>matrix used by the Stochastic SVD solver. The number of<br>columns in this matrix is equal to the requested number of<br>features plus the oversampling setting. The SVD Solver must be<br>set to SSVD or STEIGEN.                                                                                                    |  |
| SVDS POWER ITERATI Range [0, 20].<br>ONS                                                                   |                                | The power iteration setting improves the accuracy of the SSVD<br>solver. The default is 2. The SVD Solver must be set to SSVD or<br>STEIGEN.                                                                                                    |  |

**Table 6-31 (Cont.) Singular Value Decomposition Settings**

#### **Related Topics**

- [DBMS\\_DATA\\_MINING Machine Learning Functions](#page-269-0) A machine learning **function** refers to the methods for solving a given class of machine learning problems.
- [DBMS\\_DATA\\_MINING Global Settings](#page-279-0) The configuration settings in this table are applicable to any type of model, but are currently only implemented for specific algorithms.

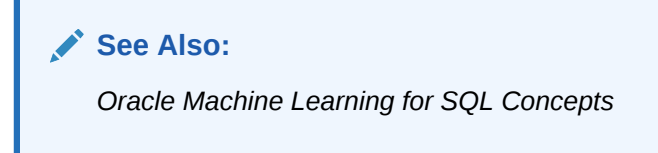

# DBMS\_DATA\_MINING — Algorithm Settings: Support Vector Machine

The settings listed in the following table configure the behavior of the Support Vector Machine algorithm.

**Table 6-32 SVM Settings**

| <b>Setting Name</b>  | <b>Setting Value</b>               | <b>Description</b>                                                                                                    |
|----------------------|------------------------------------|----------------------------------------------------------------------------------------------------|
| R                    | pr > 0                             | SVMS_COMPLEXITY_FACTO_TO_CHAR(numeric_ex_Regularization setting that balances the complexity of the<br>model against model robustness to achieve good<br>generalization on new data. SVM uses a data-driven<br>approach to finding the complexity factor. |
|                      |                                    | Value of complexity factor for SVM algorithm (both<br>classification and regression).                                                                                                    |
|                      |                                    | Default value estimated from the data by the algorithm.                                                                                                    |
| SVMS CONV TOLERANCE  | pr > 0                             | TO CHAR (numeric ex Convergence tolerance for SVM algorithm.<br>Default is 0.0001.                                                                                                    |
| SVMS EPSILON         | pr > 0                             | TO CHAR (numeric ex Regularization setting for regression, similar to complexity<br>factor. Epsilon specifies the allowable residuals, or noise, in<br>the data.                                                                                          |
|                      |                                    | Value of epsilon factor for SVM regression.                                                                                                    |
|                      |                                    | Default is $0.1$ .                                                                                                    |
| SVMS KERNEL FUNCTION | SVMS_GAUSSIAN                      | Kernel for Support Vector Machine. Linear or Gaussian.                                                                                                    |
|                      | SVMS LINEAR                        | The default value is SVMS LINEAR.                                                                                                    |
| SVMS OUTLIER RATE    | TO_CHAR ( $0<$<br>numeric expr <1) | The desired rate of outliers in the training data. Valid for One-<br>Class SVM models only (anomaly detection).                                                                                                    |
|                      |                                    | Default is $0.01$ .                                                                                                    |
| SVMS STD DEV         | pr > 0                             | TO CHAR (numeric ex Controls the spread of the Gaussian kernel function. SVM<br>uses a data-driven approach to find a standard deviation<br>value that is on the same scale as distances between typical<br>cases.                                        |
|                      |                                    | Value of standard deviation for SVM algorithm.                                                                                                    |
|                      |                                    | This is applicable only for Gaussian kernel.                                                                                                    |
|                      |                                    | Default value estimated from the data by the algorithm.                                                                                                    |
| SVMS NUM ITERATIONS  | Positive integer                   | This setting sets an upper limit on the number of SVM<br>iterations. The default is system determined because it<br>depends on the SVM solver.                                                                                                    |
| SVMS NUM PIVOTS      | Range [1; 10000]                   | This setting sets an upper limit on the number of pivots used<br>in the Incomplete Cholesky decomposition. It can be set only<br>for non-linear kernels. The default value is 200.                                                                        |
| SVMS BATCH ROWS      | Positive integer                   | This setting applies to SVM models with linear kernel. This<br>setting sets the size of the batch for the SGD solver. An input<br>of 0 triggers a data driven batch size estimate. The default is<br>20000.                                               |

#### **Table 6-32 (Cont.) SVM Settings**

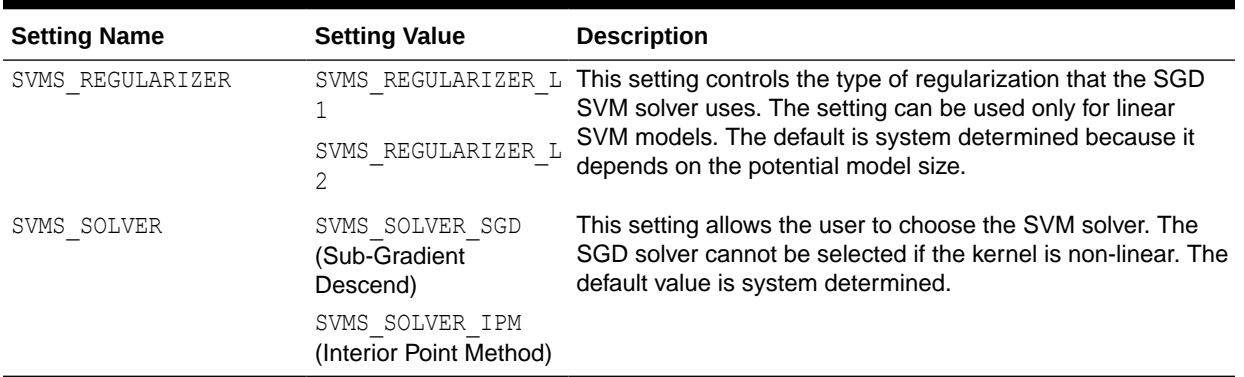

#### **Related Topics**

- [DBMS\\_DATA\\_MINING Machine Learning Functions](#page-269-0) A machine learning **function** refers to the methods for solving a given class of machine learning problems.
- [DBMS\\_DATA\\_MINING Global Settings](#page-279-0) The configuration settings in this table are applicable to any type of model, but are currently only implemented for specific algorithms.

**See Also:**

*Oracle Machine Learning for SQL Concepts* for information about SVM

# DBMS\_DATA\_MINING — Algorithm Settings: XGBoost

Settings that configure the behavior of the XGBoost gradient boosting algorithm.

The XGBoost settings are case sensitive. Enter the settings as they appear in the settings table. These settings match the XGBoost settings available in open source. OML4SQL XGBoost is based on the 1.7.4 version of XGBoost. For Global settings, see [DBMS\\_DATA\\_MINING — Global Settings](#page-279-0).

For generic machine learning technique settings, see [DBMS\\_DATA\\_MINING — Machine](#page-269-0) [Learning Functions](#page-269-0).

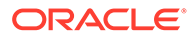

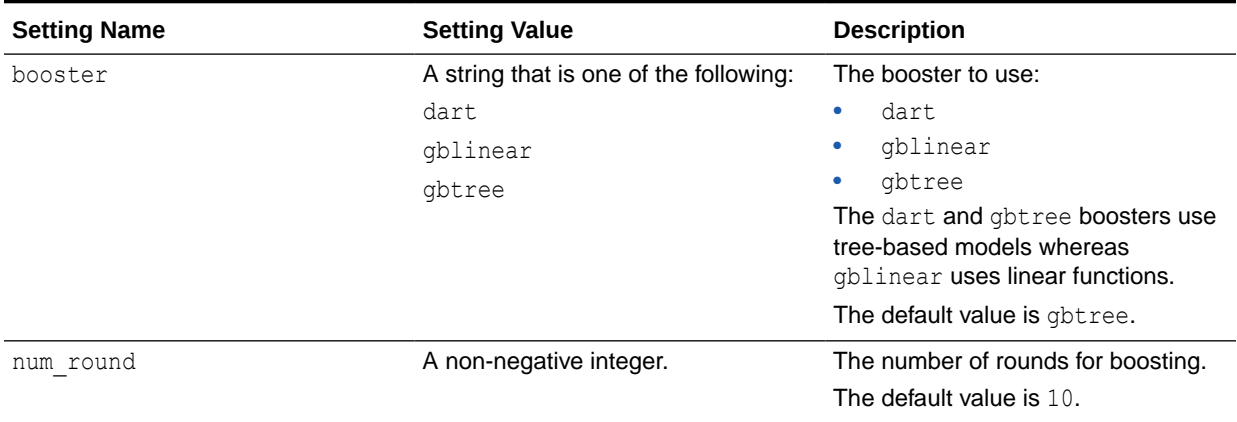

# **Table 6-33 General Settings**

# **Table 6-34 Settings for Tree Boosting**

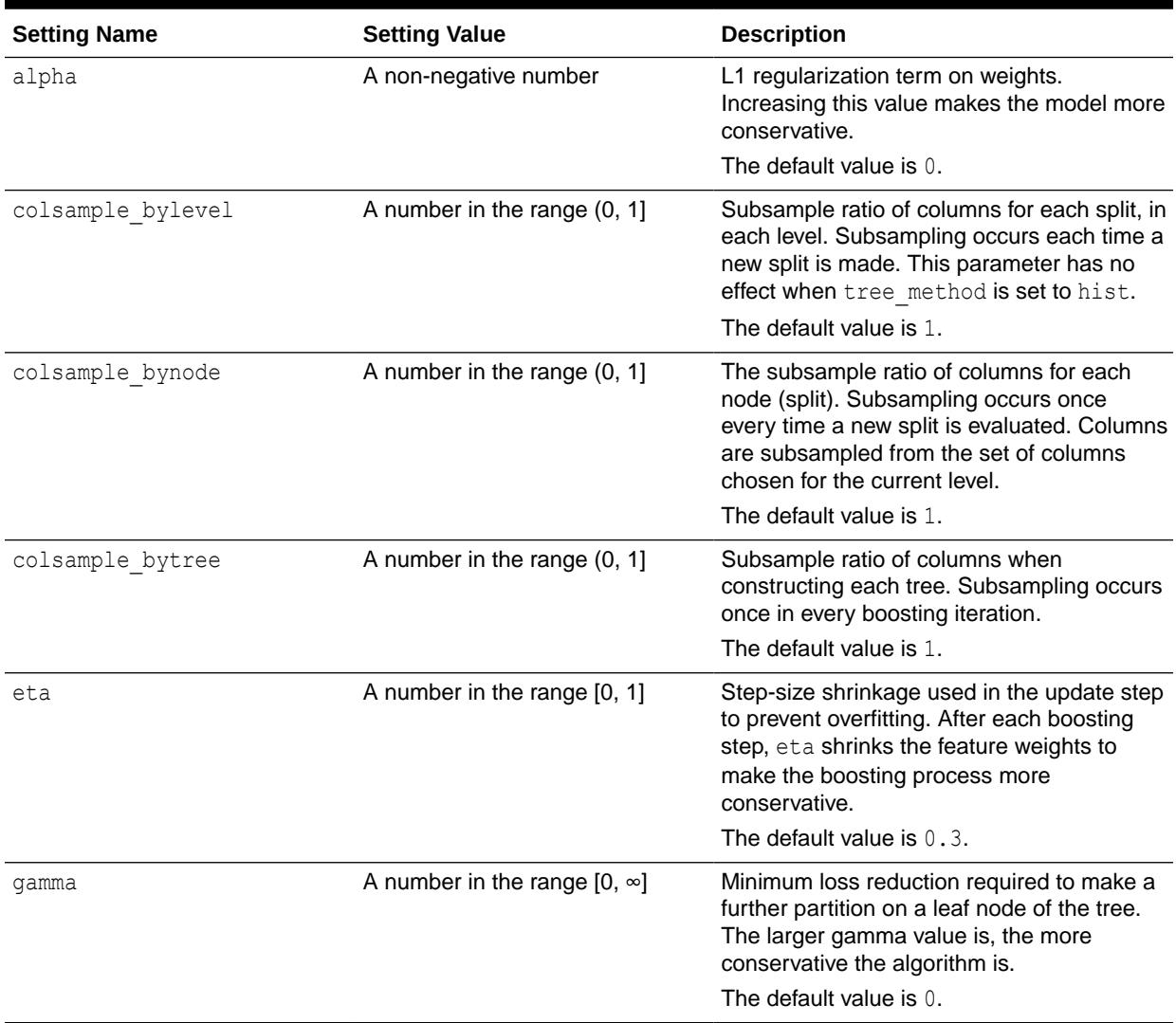

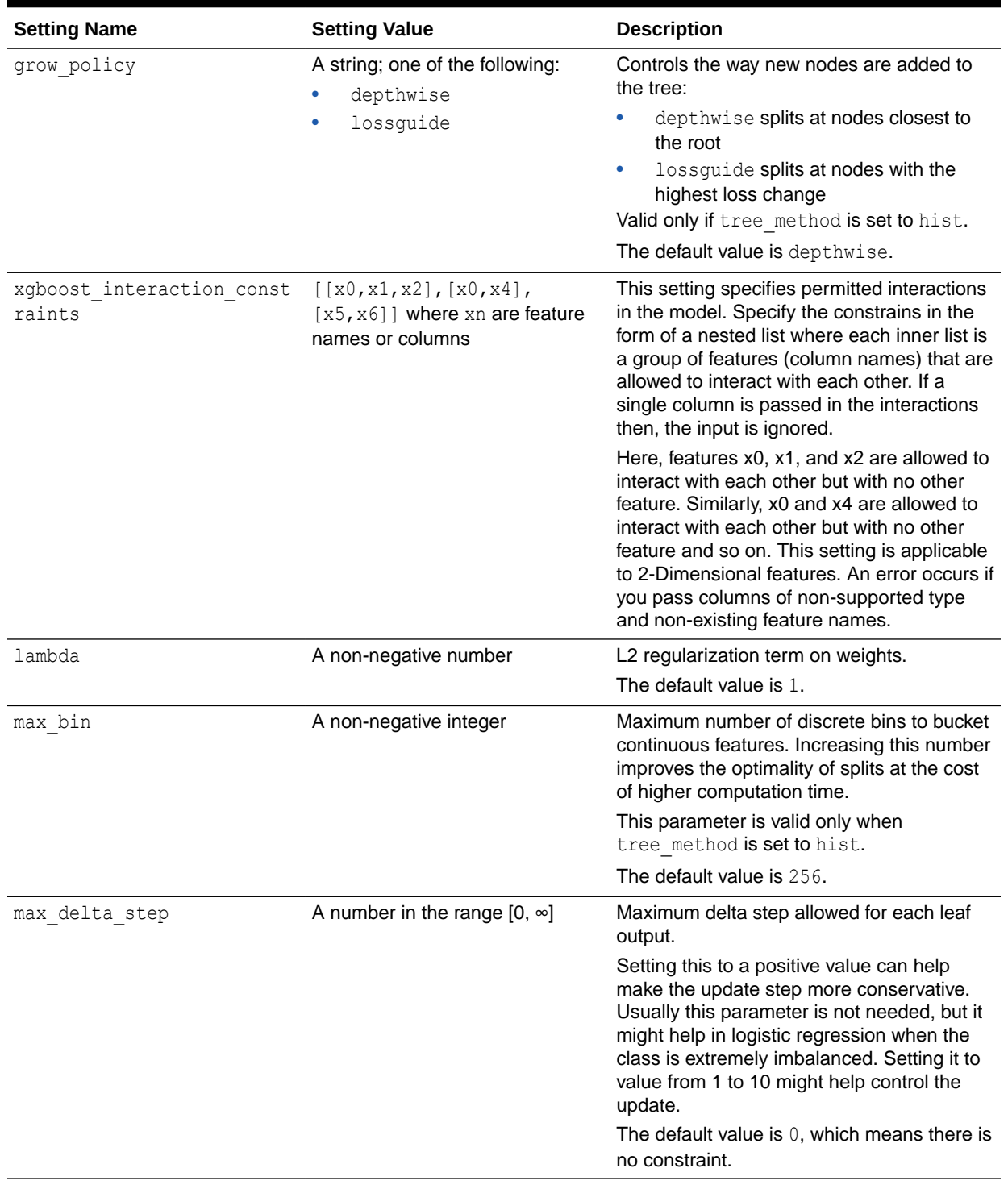

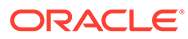

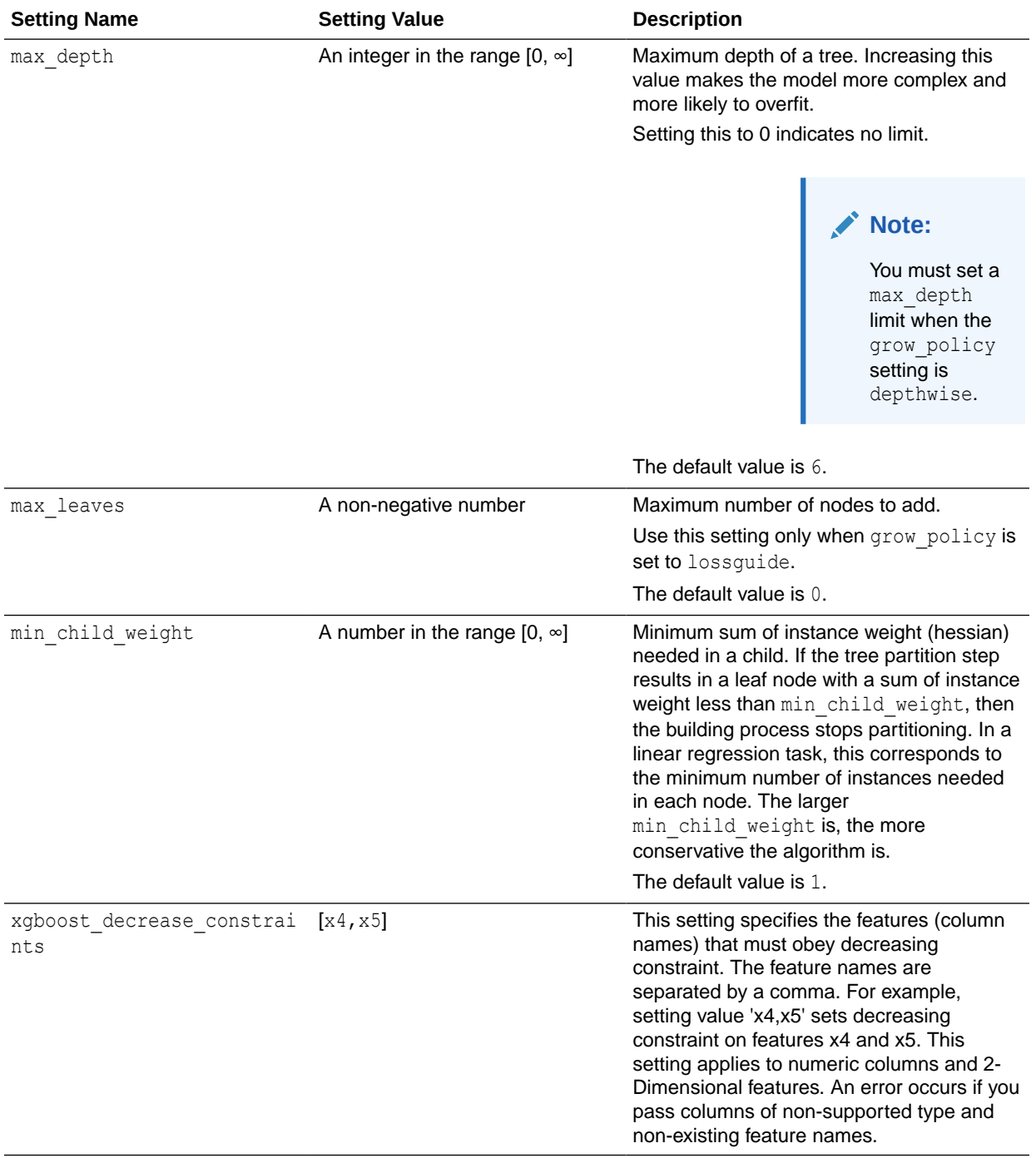

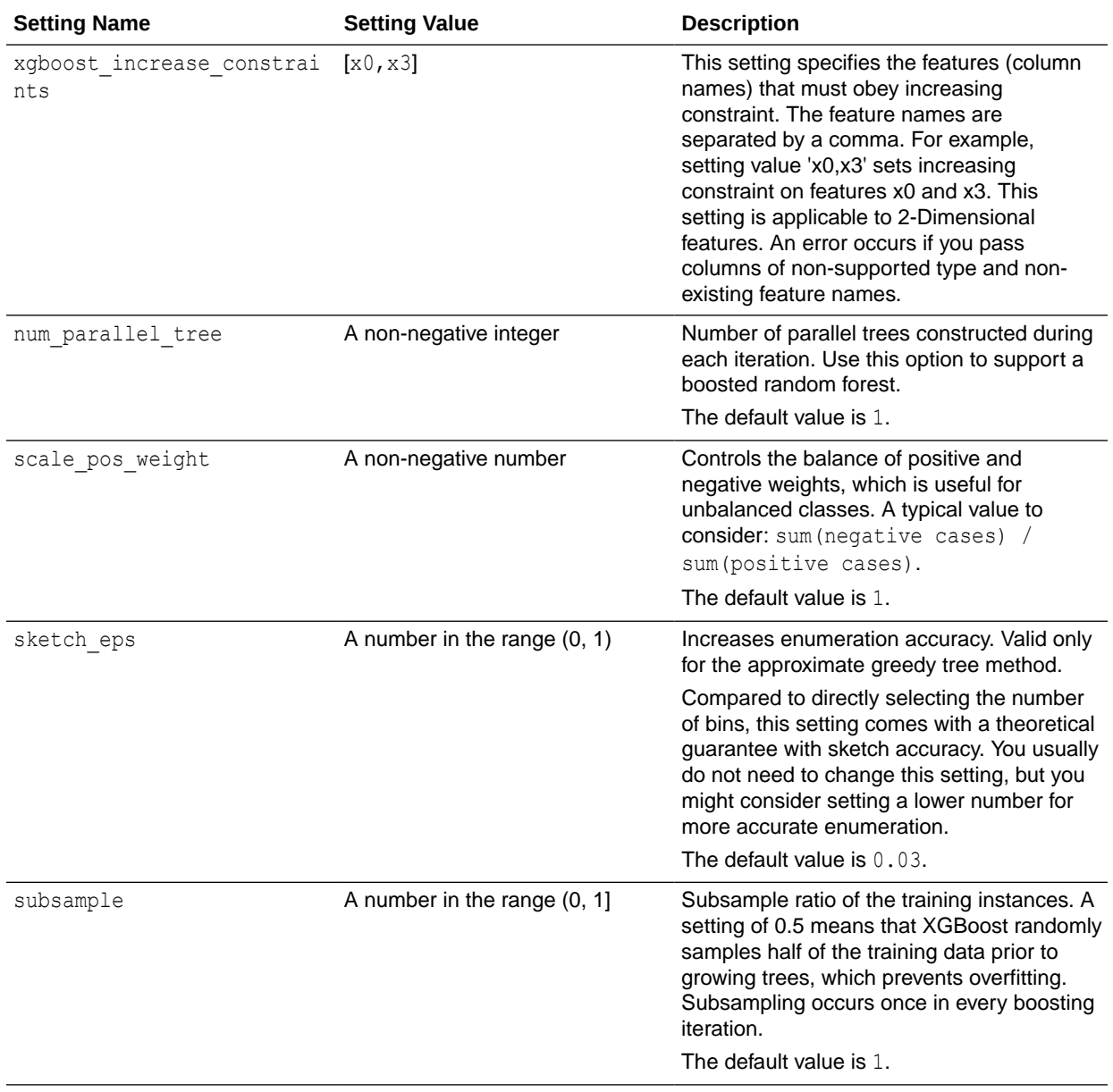

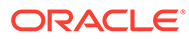

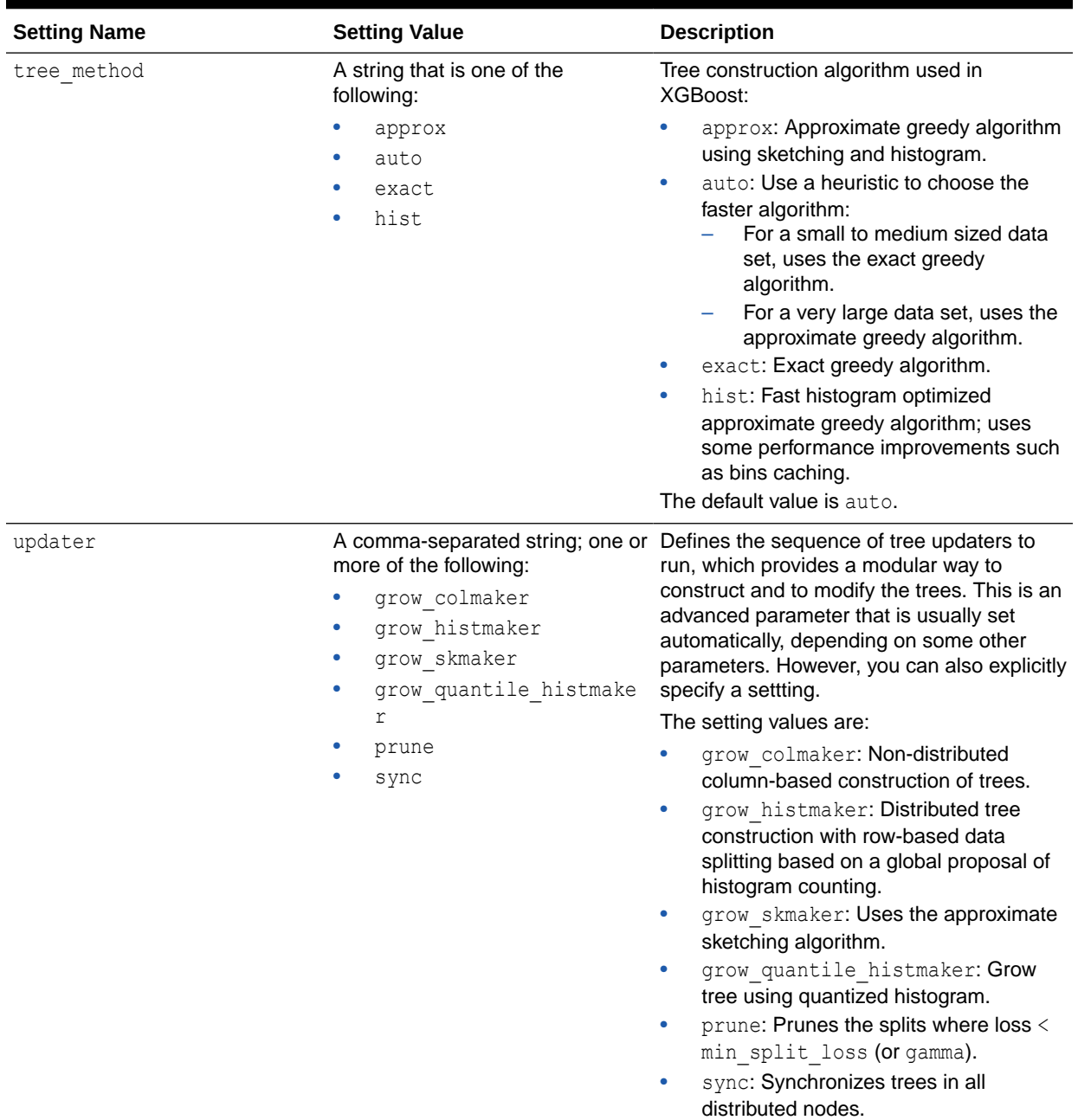

### **Table 6-35 Settings for the Dart Booster**

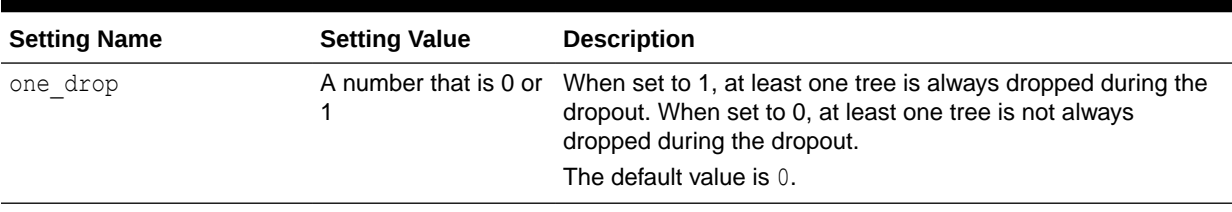

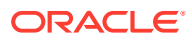

| <b>Setting Name</b> | <b>Setting Value</b>                     | <b>Description</b>                                                                                                    |
|---------------------|------------------------------------------|----------------------------------------------------------------------------------------------------|
| normalize type      | A string; either:<br>forest<br>tree      | Type of normalization algorithm:<br>forest: New trees have the same weight as the sum of<br>the dropped trees (forest):<br>The weight of new trees is $1 / (1 +$<br>learning rate)<br>Dropped trees are scaled by a factor of $1 / (1 +$<br>learning rate)<br>tree: New trees have the same weight as dropped trees:<br>۰<br>The weight of new trees is $1 / (k +$<br>learning rate)<br>Dropped trees are scaled by a factor of $k / (k +$<br>learning rate)<br>The default value is tree. |
| rate drop           | A number in the<br>range [0.0, 1.0]      | Dropout rate (a fraction of the previous trees to drop during<br>the dropout).<br>The default value is $0.0$ .                                                                                                    |
| sample type         | A string; either:<br>uniform<br>weighted | Type of sampling algorithm:<br>uniform: Dropped trees are selected uniformly<br>weighted: Dropped trees are selected in proportion to<br>۰<br>weight<br>The default value is uniform.                                                                                                    |
| skip drop           | A number in the<br>range [0.0, 1.0]      | Probability of skipping the dropout procedure during a<br>boosting iteration. If a dropout is skipped, new trees are added<br>in the same manner as gbtree.<br>A non-zero skip drop has higher priority than rate drop or<br>one drop.<br>The default value is $0.0$ .                                                                                                    |

**Table 6-35 (Cont.) Settings for the Dart Booster**

## **Table 6-36 Settings for the Linear Booster**

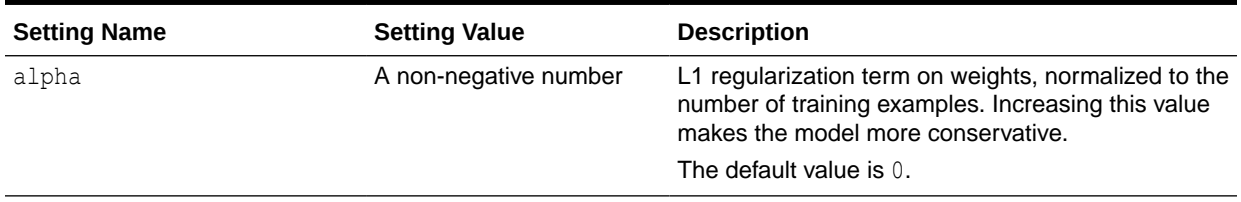

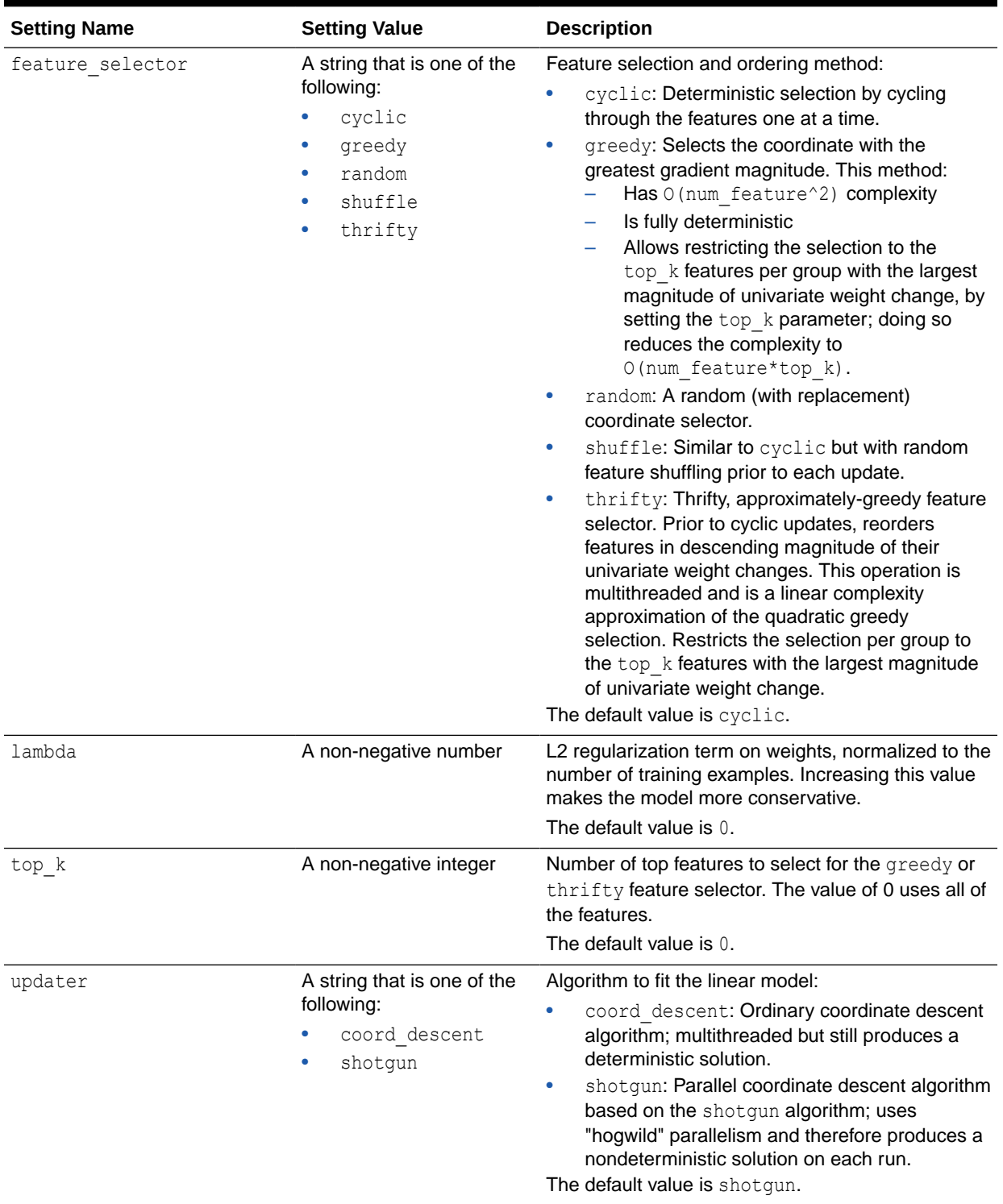

# **Table 6-36 (Cont.) Settings for the Linear Booster**
| <b>Setting Name</b>    | <b>Setting Value</b>         | <b>Description</b>                                                                                  |
|------------------------|------------------------------|----------------------------------------------------------------------------------------------------|
| tweedie variance power | A number in the range (1, 2) | Controls the variance of the Tweedie<br>distribution var $(y) \sim$<br>E(y)^tweedie variance power. |
|                        |                              | A setting closer to 1 shifts towards a<br>Poisson distribution.                                     |
|                        |                              | A setting closer to 2 shifts towards a<br>gamma distribution.                                       |
|                        |                              | The default value is $1.5$ .                                                                        |

**Table 6-37 Settings for Tweedie Regression**

Some XGBoost objectives apply only to classification function models and other objectives apply only to regression function models. If you specify an incompatible objective value, an error is raised. In the DBMS\_DATA\_MINING.CREATE\_MODEL procedure, if you specify DBMS DATA MINING. CLASSIFICATION as the function, then the only objective values that you can use are the binary and multi values. The one exception is binary: logitraw, which produces a continuous value and applies only to a regression model. If you specify DBMS DATA MINING.REGRESSION as the function, then you can specify binary: logitraw or any of the count, rank, reg, and survival values as the objective.

| <b>Settings for a Classification model:</b><br>binary: hinge: Hinge loss for binary<br>classification. This setting makes predictions of 0<br>or 1, rather than producing probabilities.<br>binary: logistic: Logistic regression for binary<br>classification. The output is the probability.<br>multi:softmax: Performs multiclass<br>classification using the softmax objective; you<br>must also set<br>num class (number of classes).<br>multi:softprob:: Same as softmax, except<br>the output is a vector of ndata * nclass, which<br>can be further reshaped to an ndata * nclass<br>matrix. The result contains the predicted<br>probability of each data point belonging to each<br>class.<br>The default objective value for classification is<br>multi:softprob.<br>Settings for a Regression model:<br>binary: logitraw: Logistic regression for binary<br>classification; the output is the score before<br>logistic transformation.<br>count: poisson: Poisson regression for count<br>data; the output is the mean of the Poisson<br>distribution. The max delta step value is set to<br>0.7 by default in Poisson regression to safeguard<br>optimization.<br>rank: map: Using LambdaMART, performs list-<br>wise ranking in which the Mean Average<br>Precision (MAP) is maximized.<br>rank: ndcg: Using LambdaMART, performs list-<br>wise ranking in which the Normalized Discounted<br>Cumulative Gain (NDCG) is maximized.<br>rank: pairwise: Performs ranking by minimizing<br>the pairwise loss.<br>reg: gamma: Gamma regression with log-link; the<br>output is the mean of the gamma distribution.<br>This setting might be useful for any outcome that<br>might be gamma-distributed, such as modeling<br>insurance claims severity.<br>req: logistic: Logistic regression.<br>reg: tweedie: Tweedie regression with log-link.<br>This setting might be useful for any outcome that<br>might be Tweedie-distributed, such as modeling<br>total loss in insurance.<br>survival: aft: Applies the Accelerated Failure<br>Time (AFT) model for censored survival time<br>data. When you select this option, eval metric |
|----------------------------------------------------------------------------------------------------|
|                                                                                                    |

**Table 6-38 Settings for Learning Tasks**

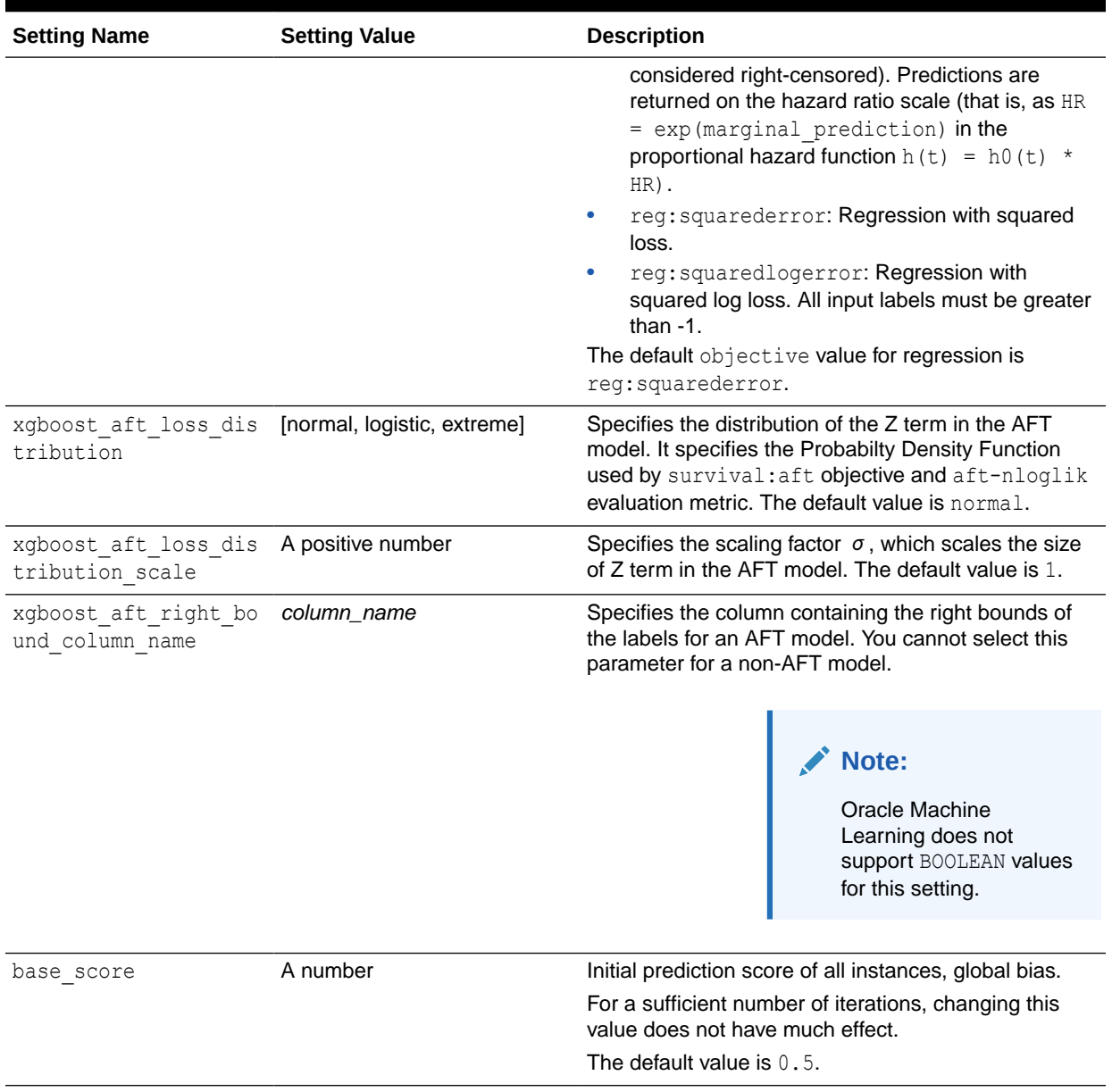

# **Table 6-38 (Cont.) Settings for Learning Tasks**

| <b>Setting Name</b> | <b>Setting Value</b>                                       | <b>Description</b>                                                                                                    |
|---------------------|------------------------------------------------------------|----------------------------------------------------------------------------------------------------|
| eval metric         | A comma-separated string;<br>one or more of the following: | Evaluation metrics for validation data. You can specify<br>one or more of these evaluation metrics:                                                                                                    |
|                     | aft-nloglik<br>auc                                         | aft-nloglik: Sets the eval metric to<br>۰<br>negative log likelihood of AFT model.                                                                                                    |
|                     | aucpr                                                      | auc: Area under the curve.<br>۰                                                                                                    |
|                     | cox-nloglik                                                | aucpr: Area under the PR curve.<br>۰                                                                                                    |
|                     | error                                                      | cox-nloglik: Negative partial log-likelihood for<br>۰                                                                                                    |
|                     | error@t                                                    | Cox proportional hazards regression.                                                                                                    |
|                     | gamma-deviance                                             | error: Binary classification error rate, calculated<br>۰                                                                                                    |
|                     | gamma-nloglik                                              | as the number of wrong cases divided by the                                                                                                    |
|                     | logloss                                                    | number of all cases. For the predictions, the<br>evaluation regards the instances with a prediction                                                                                                    |
|                     | mae                                                        | value larger than 0.5 as positive instances, and                                                                                                    |
|                     | map                                                        | the others as negative instances.                                                                                                    |
|                     | map@n                                                      | error@t: You can specify a binary classification<br>۰                                                                                                    |
|                     | merror                                                     | threshold value other than 0.5 by specifying a                                                                                                    |
|                     | mlogloss                                                   | numerical value t, for example, error@0.8.                                                                                                    |
|                     | ndcg<br>٠                                                  | gamma-deviance: Residual deviance for gamma<br>۰                                                                                                    |
|                     | ndcg@n                                                     | regression.                                                                                                    |
|                     | poisson-nloglik                                            | gamma-nloglik: Negative log-likelihood for<br>$\bullet$                                                                                                    |
|                     | rmse                                                       | gamma regression.                                                                                                    |
|                     | tweedie-nloglik@rho                                        | logloss: Negative log-likelihood.<br>$\bullet$                                                                                                    |
|                     | ndcg-                                                      | mae: Mean absolute error.<br>$\bullet$                                                                                                    |
|                     | $map-$                                                     | map: Mean average precision.<br>۰                                                                                                    |
|                     | rmsle                                                      | map@n: Assigns the integer n as the cut-off value<br>۰<br>for the top positions in the lists for evaluation.                                                                                                    |
|                     |                                                            | merror: Multiclass classification error rate<br>۰<br>calculated as the number of wrong cases divided<br>by the number of all cases; the objective must be<br>multi:softprob or multi:softmax.                                                           |
|                     |                                                            | mlogloss: Multiclass logloss; the objective<br>۰<br>must be multi: softprob or multi: softmax.                                                                                                    |
|                     |                                                            | ndcg: Normalized Discounted Cumulative Gain.<br>۰                                                                                                    |
|                     |                                                            | ndcg@n: Assigns the integer n as the cut-off                                                                                                    |
|                     |                                                            | value for the top positions in the lists for<br>evaluation.                                                                                                    |
|                     |                                                            | poisson-nloglik: Negative log-likelihood for<br>۰<br>Poisson regression                                                                                                    |
|                     |                                                            | rmse: Root Mean Square Error.<br>۰                                                                                                    |
|                     |                                                            | tweedie-nloglik@rho: Negative log-likelihood<br>۰                                                                                                    |
|                     |                                                            | for Tweedie regression (at a specified value rho                                                                                                    |
|                     |                                                            | of the tweedie variance power parameter);                                                                                                    |
|                     |                                                            | $r$ ho must be a number in the range $(1, 2)$ ; for<br>example, tweedie-nloglik@1.8.                                                                                                    |
|                     |                                                            | ndcg- and map-: In XGBoost, NDCG and MAP<br>۰<br>will evaluate the score of a list without any<br>positive samples as 1. By adding "-" in the<br>evaluation metric XGBoost will evaluate these<br>score as 0 to be consistent under some<br>conditions. |

**Table 6-38 (Cont.) Settings for Learning Tasks**

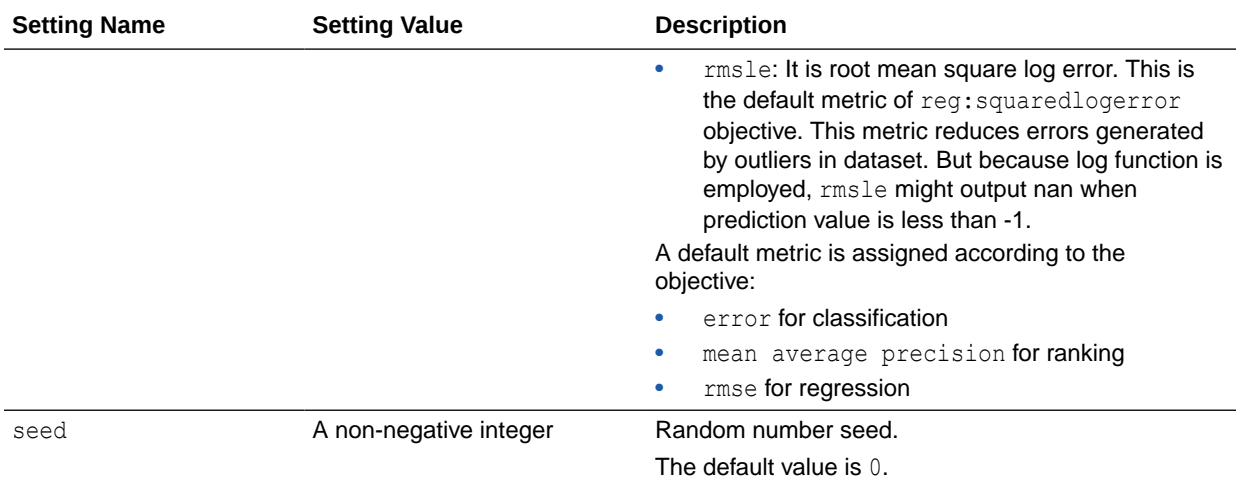

#### **Table 6-38 (Cont.) Settings for Learning Tasks**

#### **Related Topics**

- [DBMS\\_DATA\\_MINING Machine Learning Functions](#page-269-0) A machine learning **function** refers to the methods for solving a given class of machine learning problems.
- [DBMS\\_DATA\\_MINING Global Settings](#page-279-0) The configuration settings in this table are applicable to any type of model, but are currently only implemented for specific algorithms.

## **See Also:**

[https://github.com/oracle/oracle-db-examples/tree/master/machine-learning/sql/,](https://github.com/oracle/oracle-db-examples/tree/master/machine-learning/sql/) select the release, and browse for an example of XGBoost.

# DBMS\_DATA\_MINING — Solver Settings

Oracle Machine Learning for SQL algorithms can use different solvers. Solver settings can be provided at build time in the settings table.

#### **Related Topics**

- [DBMS\\_DATA\\_MINING Solver Settings: Adam](#page-329-0) These settings configure the behavior of the Adaptive Moment Estimation (Adam) solver.
- [DBMS\\_DATA\\_MINING Solver Settings: ADMM](#page-329-0) The settings listed in the following table configure the behavior of Alternating Direction Method of Multipliers (ADMM). The Generalized Linear Model (GLM) algorithm uses these settings.
- [DBMS\\_DATA\\_MINING Solver Settings: LBFGS](#page-330-0) The settings listed in the following table configure the behavior of L-BFGS. Neural Network and Generalized Linear Model (GLM) use these settings.

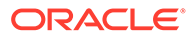

# <span id="page-329-0"></span>DBMS\_DATA\_MINING - Solver Settings: Adam

These settings configure the behavior of the Adaptive Moment Estimation (Adam) solver.

Neural Network models use these settings.

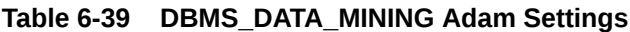

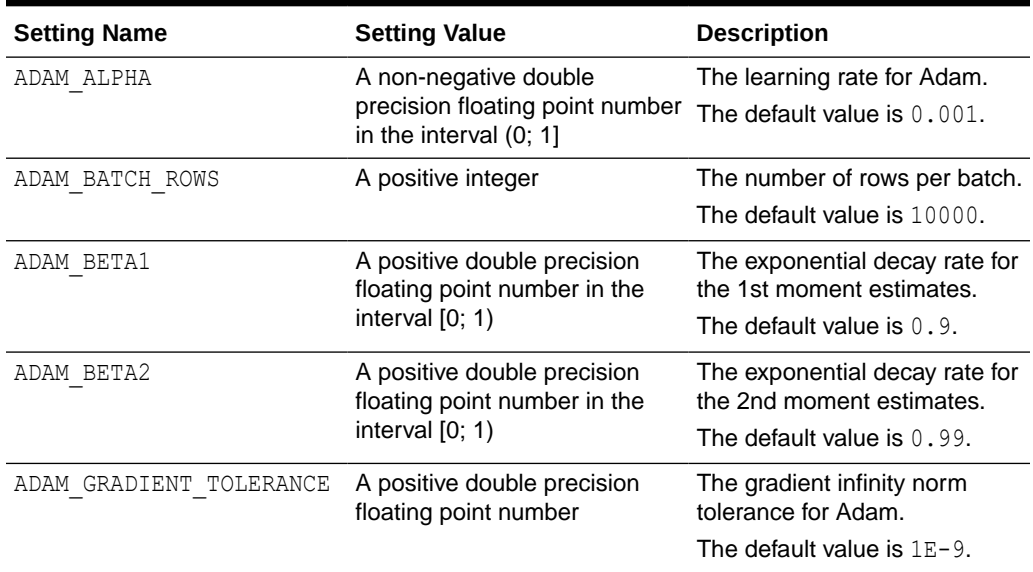

#### **Related Topics**

• [DBMS\\_DATA\\_MINING — Algorithm Settings: Neural Network](#page-307-0) The settings listed in the following table configure the behavior of the Neural Network algorithm.

# DBMS\_DATA\_MINING — Solver Settings: ADMM

The settings listed in the following table configure the behavior of Alternating Direction Method of Multipliers (ADMM). The Generalized Linear Model (GLM) algorithm uses these settings.

### **Table 6-40 DBMS\_DATA\_MINING ADMM Settings**

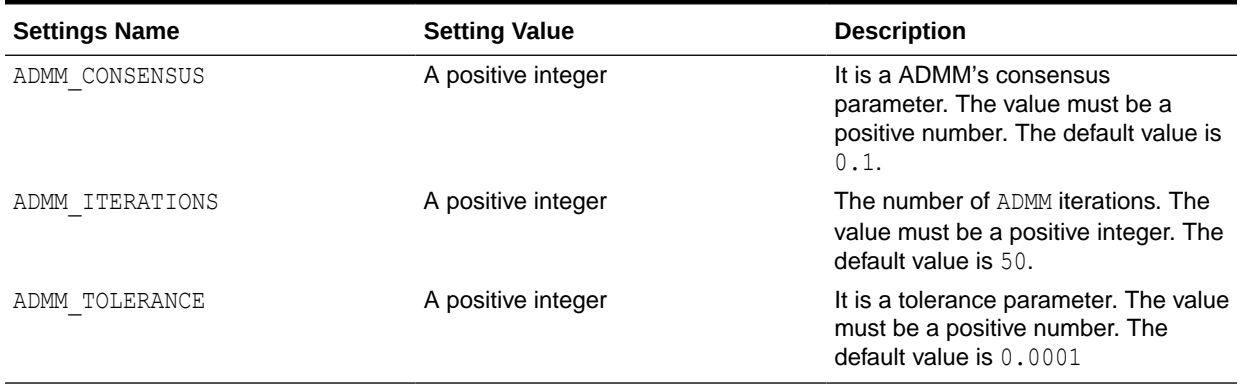

#### <span id="page-330-0"></span>**Related Topics**

- [DBMS\\_DATA\\_MINING Algorithm Settings: Generalized Linear Model](#page-299-0) The settings listed in the following table configure the behavior of the Generalized Linear Model algorithm.
- *Oracle Machine Learning for SQL Concepts*

### **See Also:**

*Oracle Machine Learning for SQL Concepts* for information about neural network

# DBMS\_DATA\_MINING — Solver Settings: LBFGS

The settings listed in the following table configure the behavior of L-BFGS. Neural Network and Generalized Linear Model (GLM) use these settings.

#### **Table 6-41 DBMS\_DATA\_MINING L-BFGS Settings**

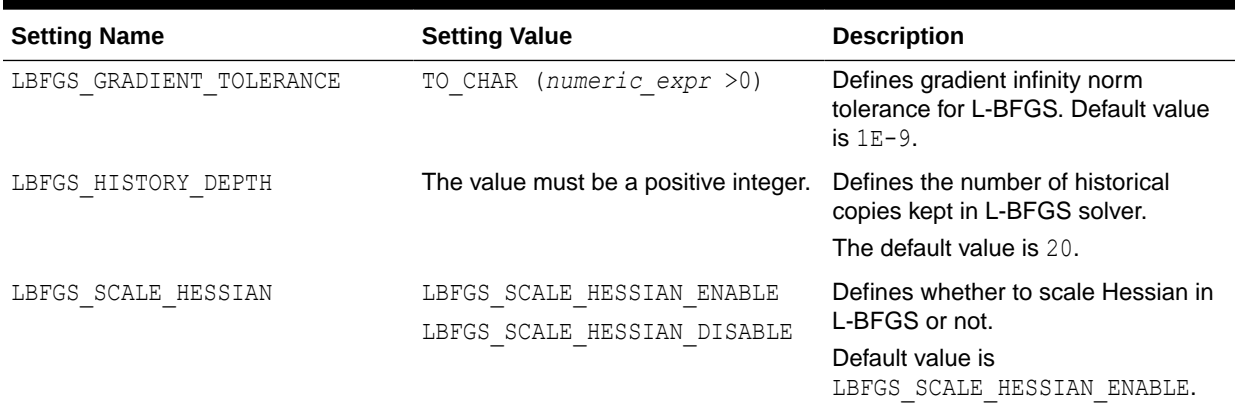

#### **Related Topics**

- [DBMS\\_DATA\\_MINING Algorithm Settings: Neural Network](#page-307-0) The settings listed in the following table configure the behavior of the Neural Network algorithm.
- [DBMS\\_DATA\\_MINING Algorithm Settings: Generalized Linear Model](#page-299-0) The settings listed in the following table configure the behavior of the Generalized Linear Model algorithm.

## **See Also:**

*Oracle Machine Learning for SQL Concepts* for information about neural network

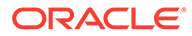

# <span id="page-331-0"></span>DBMS\_DATA\_MINING Datatypes

The DBMS\_DATA\_MINING package defines object data types for processing transactional data. The package also defines a type for user-specified transformations. These types are called DM\_NESTED\_*n*, where *n* identifies the Oracle data type of the nested attributes.

The Oracle Machine Learning for SQL object data types are described in the following table:

| <b>Datatype</b>          | <b>Description</b>                                                                                                 |
|--------------------------|----------------------------------------------------------------------------------------------------|
| DM NESTED BINARY DOUBLE  | The name and value of a numerical attribute of type<br>BINARY DOUBLE.                                              |
| DM NESTED BINARY DOUBLES | A collection of DM NESTED BINARY DOUBLE.                                                                           |
| DM NESTED BINARY FLOAT   | The name and value of a numerical attribute of type<br>BINARY FLOAT.                                               |
| DM NESTED BINARY FLOATS  | A collection of DM NESTED BINARY FLOAT.                                                                            |
| DM NESTED CATEGORICAL    | The name and value of a categorical attribute of type CHAR,<br>VARCHAR, or VARCHAR2.                               |
| DM NESTED CATEGORICALS   | A collection of DM NESTED CATEGORICAL.                                                                             |
| DM NESTED NUMERICAL      | The name and value of a numerical attribute of type NUMBER<br>OF FLOAT.                                            |
| DM NESTED NUMERICALS     | A collection of DM NESTED NUMERICAL.                                                                               |
| ORA MINING VARCHAR2 NT   | A table of VARCHAR2 (4000).                                                                                        |
| TRANSFORM LIST           | A list of user-specified transformations for a model.<br>Accepted as a parameter by the CREATE MODEL<br>Procedure. |
|                          | This collection type is defined in the<br>DBMS_DATA_MINING_TRANSFORM package.                                      |

**Table 6-42 DBMS\_DATA\_MINING Summary of Data Types**

For more information about processing nested data, see *Oracle Machine Learning for SQL User's Guide*.

# **Note:**

Starting from Oracle Database 12c Release 2, \*GET\_MODEL\_DETAILS are deprecated and are replaced with *Model Detail Views*. See *Oracle Machine Learning for SQL User's Guide*.

# Deprecated Types

This topic contains tables listing deprecated types.

The DBMS\_DATA\_MINING package defines object datatypes for storing information about model attributes. Most of these types are returned by the table functions GET\_*n*, where

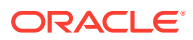

*n* identifies the type of information to return. These functions take a model name as input and return the requested information as a collection of rows.

For a list of the GET functions, see ["Summary of DBMS\\_DATA\\_MINING Subprograms](#page-336-0)".

All the table functions use pipelining, which causes each row of output to be materialized as it is read from model storage, without waiting for the generation of the complete table object. For more information on pipelined, parallel table functions, consult the *Oracle Database PL/SQL Language Reference.*

| <b>Datatype</b>      | <b>Description</b>                                                                                                    |
|----------------------|----------------------------------------------------------------------------------------------------|
| DM CENTROID          | The centroid of a cluster.                                                                                                    |
| DM CENTROIDS         | A collection of DM CENTROID. A member of DM CLUSTER.                                                                                                    |
| DM CHILD             | A child node of a cluster.                                                                                                    |
| DM CHILDREN          | A collection of DM CHILD. A member of DM CLUSTER.                                                                                                    |
| DM_CLUSTER           | A cluster. A cluster includes DM PREDICATES, DM CHILDREN,<br>DM CENTROIDS, and DM HISTOGRAMS. It also includes a<br>DM RULE.                                    |
|                      | See also, DM_CLUSTER Fields.                                                                                                    |
| DM CLUSTERS          | A collection of DM CLUSTER. Returned by<br><b>GET MODEL DETAILS KM Function,</b><br>GET_MODEL_DETAILS_OC Function, and<br><b>GET MODEL DETAILS EM Function.</b> |
|                      | See also, DM_CLUSTER Fields.                                                                                                    |
| DM CONDITIONAL       | The conditional probability of an attribute in a Naive Bayes<br>model.                                                                                          |
| DM CONDITIONALS      | A collection of DM CONDITIONAL. Returned by<br>GET_MODEL_DETAILS_NB Function.                                                                                   |
| DM_COST_ELEMENT      | The actual and predicted values in a cost matrix.                                                                                                    |
| DM COST MATRIX       | A collection of DM COST ELEMENT. Returned by<br>GET_MODEL_COST_MATRIX Function.                                                                                 |
| DM EM COMPONENT      | A component of an Expectation Maximization model.                                                                                                    |
| DM EM COMPONENT_SET  | A collection of DM EM COMPONENT. Returned by<br>GET MODEL DETAILS EM COMP Function.                                                                             |
| DM EM PROJECTION     | A projection of an Expectation Maximization model.                                                                                                    |
| DM EM PROJECTION SET | A collection of DM EM PROJECTION. Returned by<br>GET_MODEL_DETAILS_EM_PROJ Function.                                                                            |
| DM GLM COEFF         | The coefficient and associated statistics of an attribute in a<br>Generalized Linear Model.                                                                     |
| DM_GLM_COEFF_SET     | A collection of DM GLM COEFF. Returned by<br>GET MODEL_DETAILS_GLM Function.                                                                                    |
| DM HISTOGRAM BIN     | A histogram associated with a cluster.                                                                                                    |
| DM HISTOGRAMS        | A collection of DM HISTOGRAM BIN. A member of DM CLUSTER.                                                                                                    |
|                      | See also, DM_CLUSTER Fields.                                                                                                    |
| DM ITEM              | An item in an association rule.                                                                                                    |
| DM ITEMS             | A collection of DM ITEM.                                                                                                    |

**Table 6-43 DBMS\_DATA\_MINING Summary of Deprecated Datatypes**

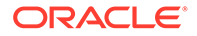

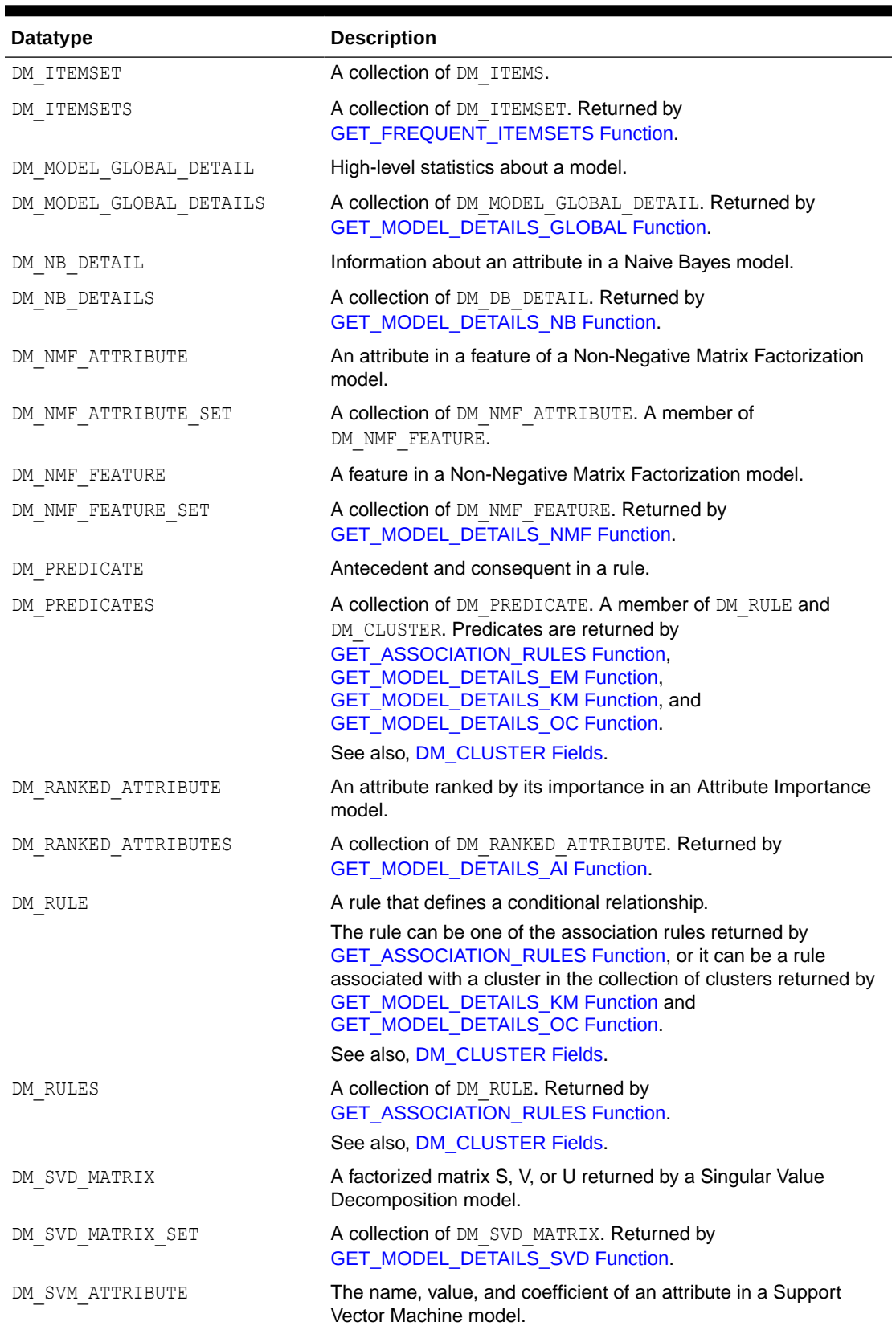

# **Table 6-43 (Cont.) DBMS\_DATA\_MINING Summary of Deprecated Datatypes**

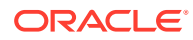

| Datatype                | <b>Description</b>                                                                                                    |
|-------------------------|----------------------------------------------------------------------------------------------------|
| DM SVM ATTRIBUTE SET    | A collection of DM SVM ATTRIBUTE. Returned by<br>GET MODEL DETAILS SVM Function. Also a member of<br>DM SVM LINEAR COEFF.             |
| DM SVM LINEAR COEFF     | The linear coefficient of each attribute in a Support Vector<br>Machine model.                                                        |
| DM SVM LINEAR COEFF SET | A collection of DM SVM LINEAR COEFF. Returned by<br>GET MODEL DETAILS SVM Function for an SVM model built<br>using the linear kernel. |
| DM TRANSFORM            | The transformation and reverse transformation expressions for<br>an attribute.                                                        |
| DM TRANSFORMS           | A collection of DM TRANSFORM. Returned by<br><b>GET MODEL TRANSFORMATIONS Function.</b>                                               |

**Table 6-43 (Cont.) DBMS\_DATA\_MINING Summary of Deprecated Datatypes**

### **Return Values for Clustering Algorithms**

The table contains description of DM\_CLUSTER return value columns, nested table columns, and rows.

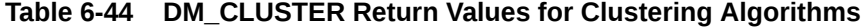

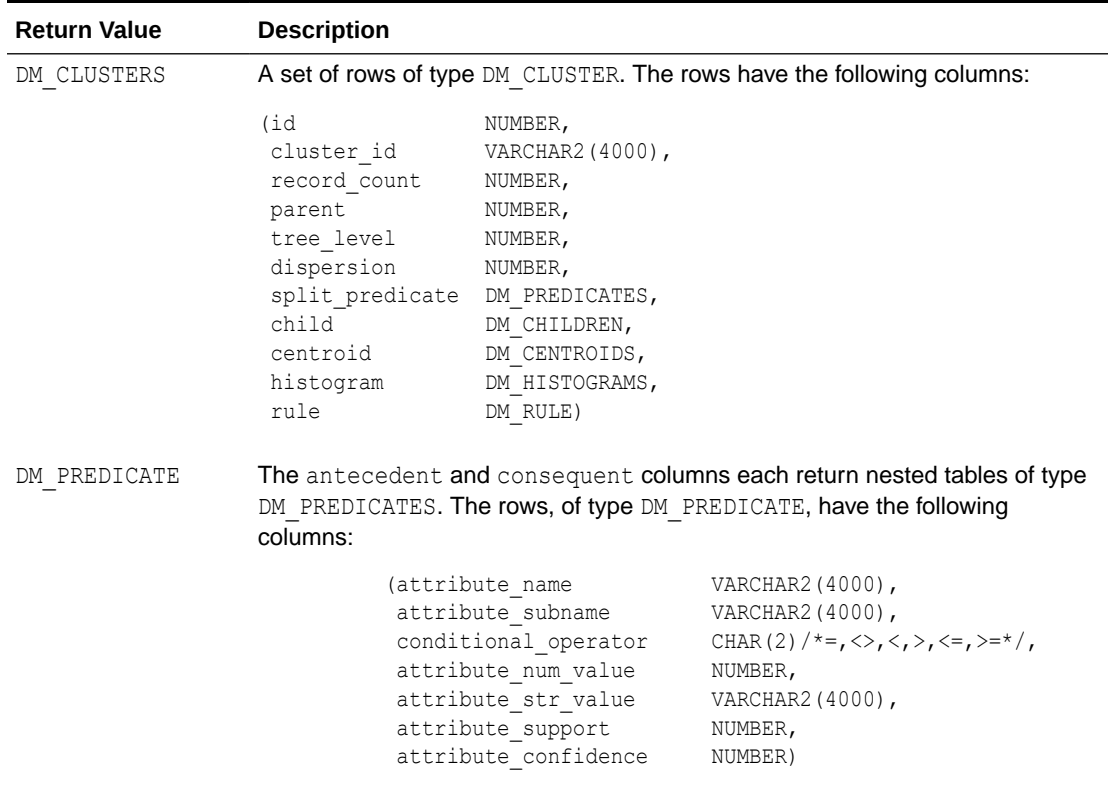

### **DM\_CLUSTER Fields**

The following table describes DM\_CLUSTER fields.

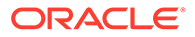

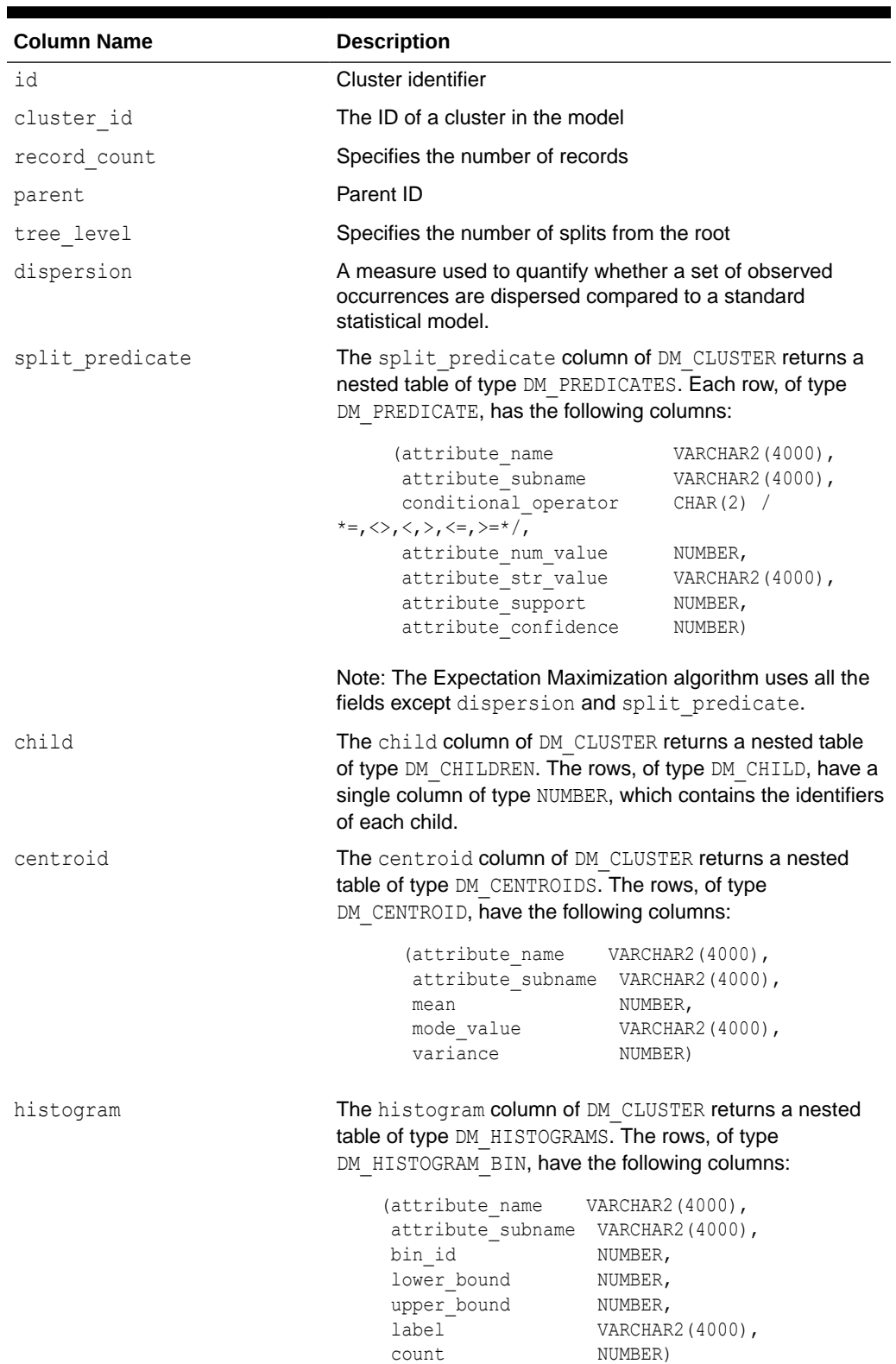

# <span id="page-335-0"></span>**Table 6-45 DM\_CLUSTER Fields**

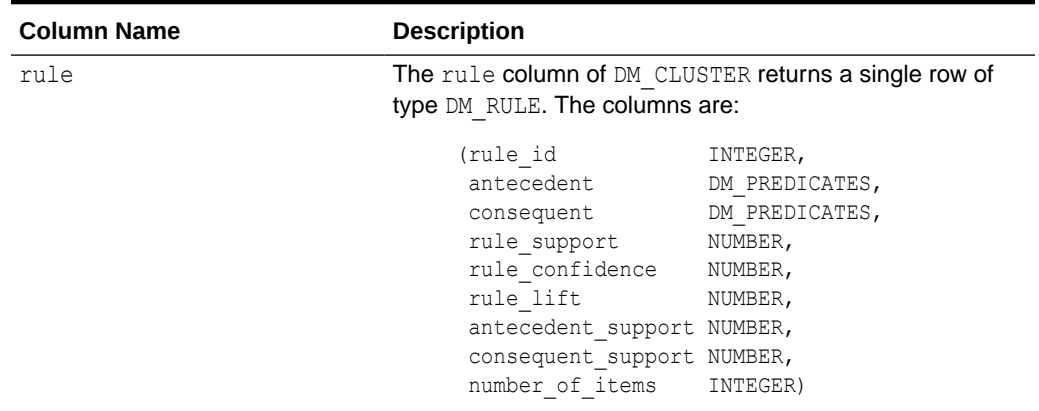

<span id="page-336-0"></span>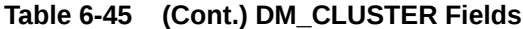

#### **Usage Notes**

- The table function pipes out rows of type DM\_CLUSTER. For information on Oracle Machine Learning for SQL data types and piped output from table functions, see ["Data Types](#page-331-0)".
- For descriptions of predicates (DM\_PREDICATE) and rules (DM\_RULE), see [GET\\_ASSOCIATION\\_RULES Function.](#page-393-0)

# Summary of DBMS\_DATA\_MINING Subprograms

This table summarizes the subprograms included in the DBMS\_DATA\_MINING package.

The  $GET*$  interfaces are replaced by model views. Oracle recommends that users leverage model detail views instead. For more information, refer to Model Detail Views in *Oracle Machine Learning for SQL User's Guide* and Static Data Dictionary Views: ALL\_ALL\_TABLES to ALL\_OUTLINES in *Oracle Database Reference*.

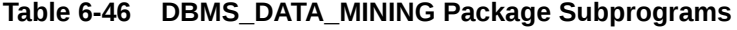

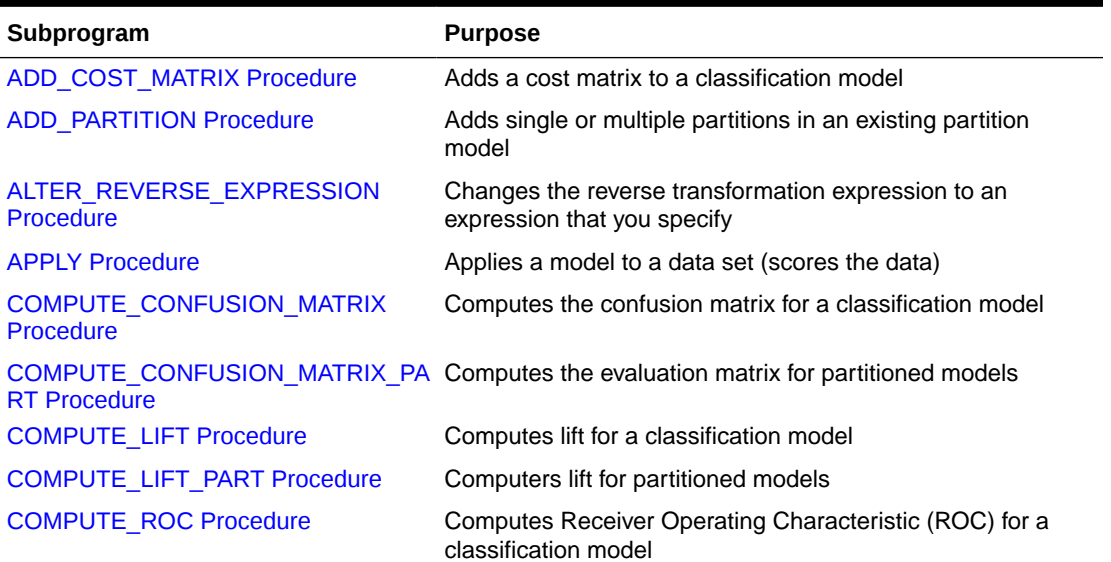

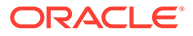

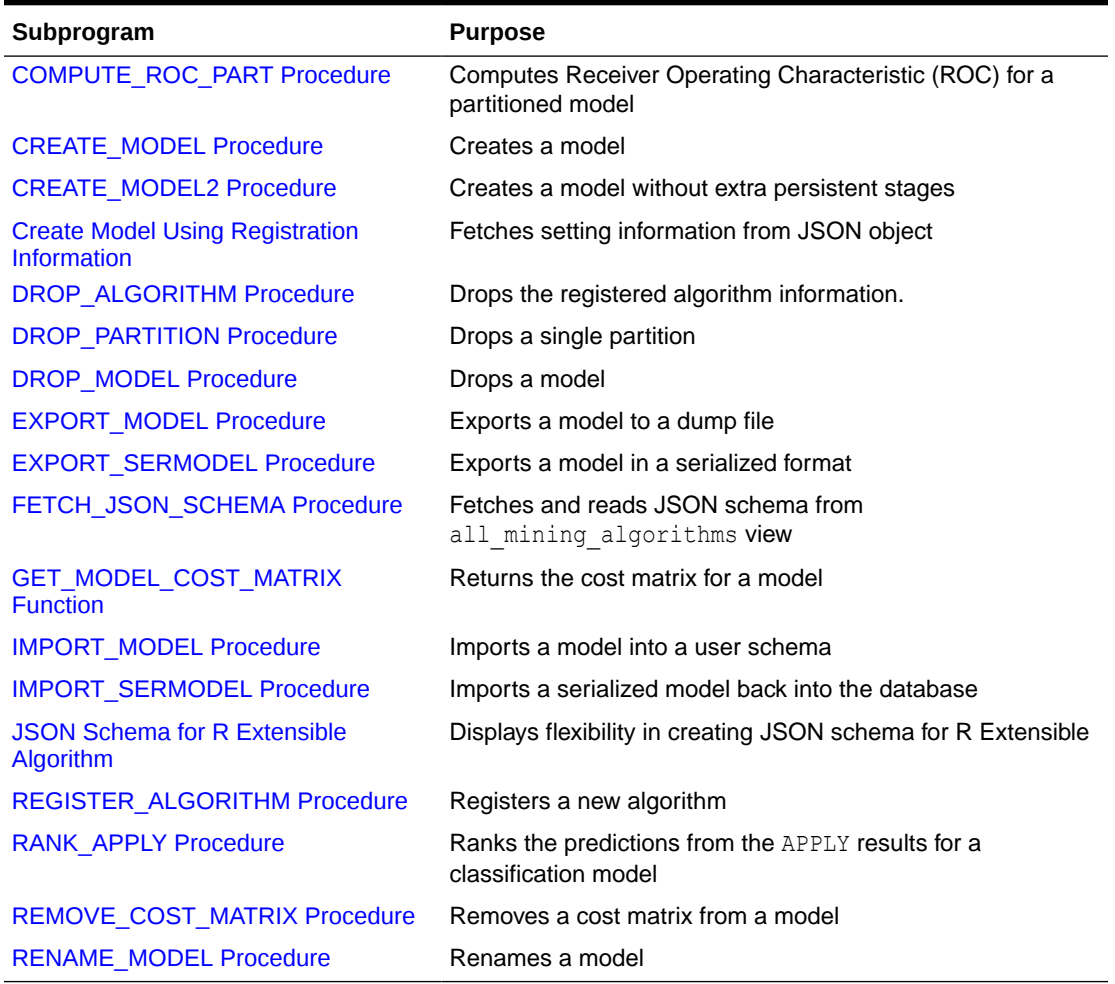

### **Table 6-46 (Cont.) DBMS\_DATA\_MINING Package Subprograms**

### **Deprecated GET\_MODEL\_DETAILS**

Starting from Oracle Database 12c Release 2, the following GET\_MODEL\_DETAILS are deprecated:

#### **Table 6-47 Deprecated GET\_MODEL\_DETAILS Functions**

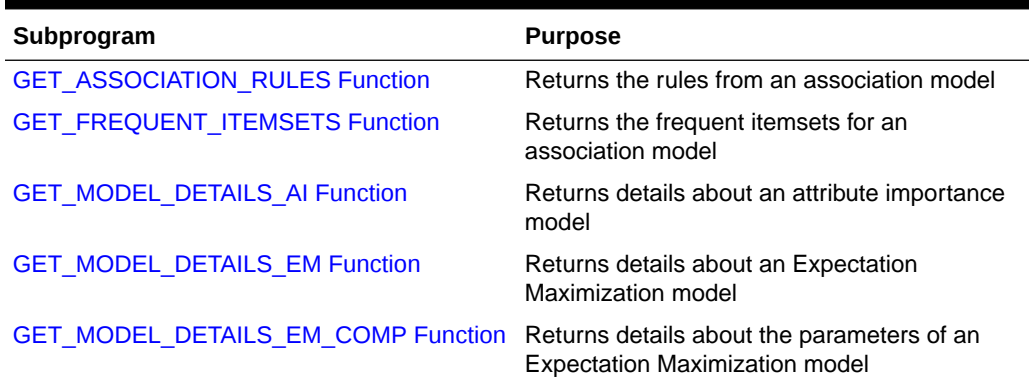

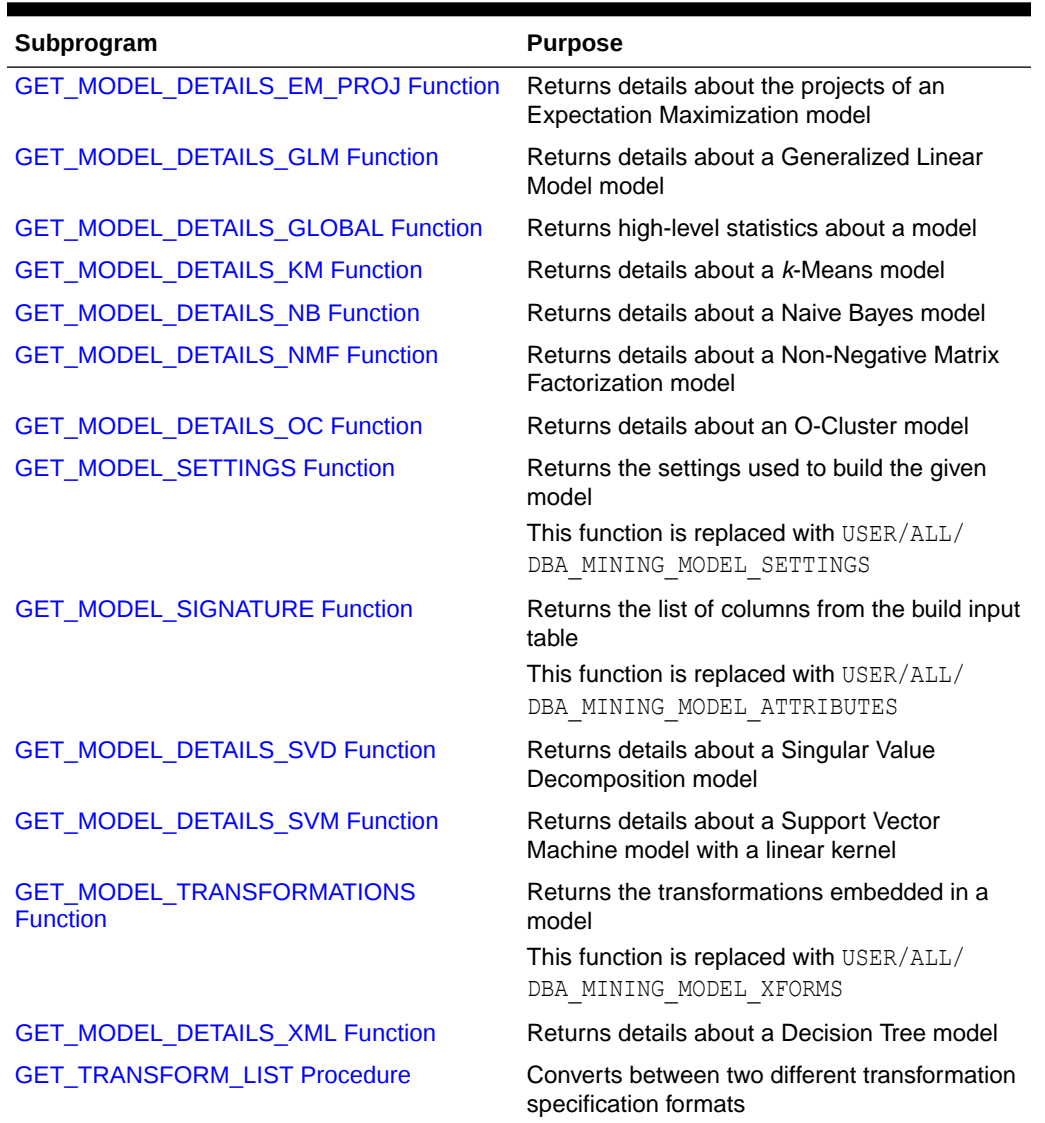

<span id="page-338-0"></span>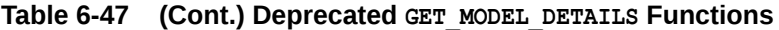

#### **Related Topics**

- *Oracle Machine Learning for SQL User's Guide*
- *Oracle Database Reference*

# ADD\_COST\_MATRIX Procedure

The ADD\_COST\_MATRIX procedure associates a cost matrix table with a classification model. The cost matrix biases the model by assigning costs or benefits to specific model outcomes.

The cost matrix is stored with the model and taken into account when the model is scored.

You can also specify a cost matrix inline when you invoke an Oracle Machine Learning for SQL function for scoring. To view the scoring matrix for a model, query the DM\$VC prefixed model view. Refer to Model Detail View for Classification Algorithm.

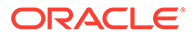

To obtain the default scoring matrix for a model, query the DM\$VC prefixed model view. To remove the default scoring matrix from a model, use the REMOVE\_COST\_MATRIX procedure. See [REMOVE\\_COST\\_MATRIX Procedure](#page-449-0).

#### **See Also:**

- "Biasing a Classification Model" in *Oracle Machine Learning for SQL Concepts* for more information about costs
- *Oracle Database SQL Language Reference* for syntax of inline cost matrix
- Specifying Costs in *Oracle Machine Learning for SQL User's Guide*

#### **Syntax**

```
DBMS_DATA_MINING.ADD_COST_MATRIX (
model name IN VARCHAR2,
cost matrix table name IN VARCHAR2,
 cost_matrix_schema_name IN VARCHAR2 DEFAULT NULL);
partition name IN VARCHAR2 DEFAULT NULL);
```
#### **Parameters**

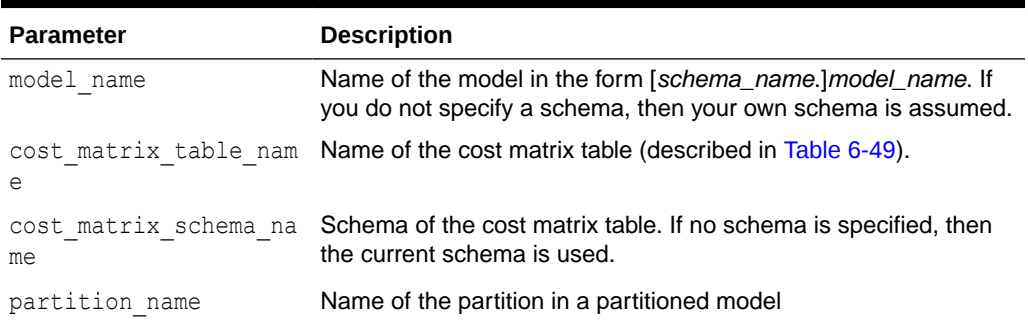

### **Table 6-48 ADD\_COST\_MATRIX Procedure Parameters**

#### **Usage Notes**

- **1.** If the model is not in your schema, then ADD COST\_MATRIX requires the ALTER ANY MINING MODEL system privilege or the ALTER object privilege for the machine learning model.
- **2.** The cost matrix table must have the columns shown in Table 6-49.

#### **Table 6-49 Required Columns in a Cost Matrix Table**

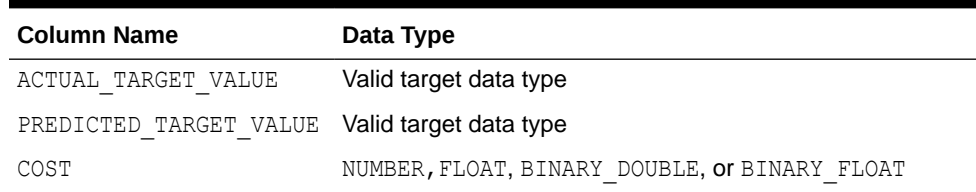

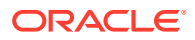

## **See Also:**

*Oracle Machine Learning for SQL User's Guide* for valid target data types

**3.** The types of the actual and predicted target values must be the same as the type of the model target. For example, if the target of the model is BINARY DOUBLE, then the actual and predicted values must be BINARY\_DOUBLE. If the actual and predicted values are CHAR or VARCHAR, then ADD\_COST\_MATRIX treats them as VARCHAR2 internally.

If the types do not match, or if the actual or predicted value is not a valid target value, then the ADD COST MATRIX procedure raises an error.

## **Note:**

If a reverse transformation is associated with the target, then the actual and predicted values must be consistent with the target after the reverse transformation has been applied.

See "Reverse Transformations and Model Transparency" under the "About Transformation Lists" section in [DBMS\\_DATA\\_MINING\\_TRANSFORM](#page-454-0) [Operational Notes](#page-454-0) for more information.

- **4.** Since a benefit can be viewed as a negative cost, you can specify a benefit for a given outcome by providing a negative number in the costs column of the cost matrix table.
- **5.** All classification algorithms can use a cost matrix for scoring. The Decision Tree algorithm can also use a cost matrix at build time. If you want to build a Decision Tree model with a cost matrix, specify the cost matrix table name in the CLAS COST TABLE NAME setting in the settings table for the model. See [Table 6-11.](#page-273-0)

The cost matrix used to create a Decision Tree model becomes the default scoring matrix for the model. If you want to specify different costs for scoring, use the REMOVE COST\_MATRIX procedure to remove the cost matrix and the ADD\_COST\_MATRIX procedure to add a new one.

**6.** Scoring on a partitioned model is partition-specific. Scoring cost matrices can be added to or removed from an individual partition in a partitioned model. If PARTITION NAME is NOT NULL, then the model must be a partitioned model. The COST\_MATRIX is added to that partition of the partitioned model.

If the PARTITION NAME is NULL, but the model is a partitioned model, then the COST MATRIX table is added to every partition in the model.

#### **Example**

This example creates a cost matrix table called COSTS\_NB and adds it to a Naive Bayes model called NB\_SH\_CLAS\_SAMPLE. The model has a binary target: 1 means that the customer responds to a promotion; 0 means that the customer does not respond. The cost matrix assigns a cost of .25 to misclassifications of customers who do not respond and a cost of .75 to misclassifications of customers who do respond. This means that it is three times more costly to misclassify responders than it is to misclassify non-responders.

```
CREATE TABLE costs_nb (
 actual target value NUMBER,
 predicted target value NUMBER,
```
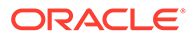

```
cost NUMBER);
INSERT INTO costs nb values (0, 0, 0);
INSERT INTO costs_nb values (0, 1, .25);
INSERT INTO costs nb values (1, 0, .75);
INSERT INTO costs nb values (1, 1, 0);COMMIT;
EXEC dbms_data_mining.add_cost_matrix('nb_sh_clas_sample', 'costs_nb');
SELECT cust gender, COUNT(*) AS cnt, ROUND(AVG(age)) AS avg age
  FROM mining data apply v
  WHERE PREDICTION(nb_sh_clas_sample COST_MODEL
    USING cust_marital_status, education, household_size) = 1
   GROUP BY cust_gender
  ORDER BY cust gender;
C CNT AVG_AGE
- ---------- ----------
F 72 39
M 555 44
```
# ADD PARTITION Procedure

ADD PARTITION procedure supports a single or multiple partition addition to an existing partitioned model.

The ADD PARTITION procedure derives build settings and user-defined expressions from the existing model. The target column must exist in the input data query when adding partitions to a supervised model.

#### **Syntax**

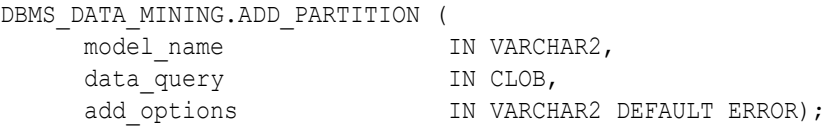

#### **Parameters**

#### **Table 6-50 ADD\_PARTITION Procedure Parameters**

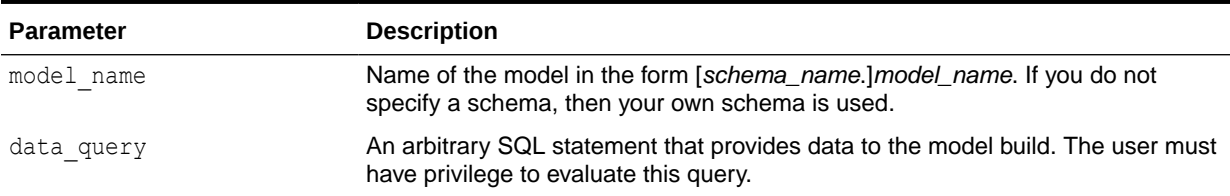

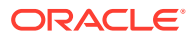

| <b>Parameter</b> | <b>Description</b>                                                                                                    |  |
|------------------|----------------------------------------------------------------------------------------------------|--|
| add options      | Allows users to control the conditional behavior of ADD for cases where rows in<br>the input dataset conflict with existing partitions in the model. The following are<br>the possible values:<br>REPLACE: Replaces the existing partition for which the conflicting keys are<br>found.<br>ERROR: Terminates the ADD operation without adding any partitions.<br>IGNORE: Eliminates the rows having the conflicting keys. |  |
|                  |                                                                                                    |  |
|                  | Note:<br>For better performance, Oracle recommends using<br>DROP PARTITION followed by the ADD PARTITION<br>instead of using the REPLACE option.                                                                                                    |  |

<span id="page-342-0"></span>**Table 6-50 (Cont.) ADD\_PARTITION Procedure Parameters**

# ALTER\_REVERSE\_EXPRESSION Procedure

This procedure replaces a reverse transformation expression with an expression that you specify. If the attribute does not have a reverse expression, the procedure creates one from the specified expression.

You can also use this procedure to customize the output of clustering, feature extraction, and anomaly detection models.

#### **Syntax**

```
DBMS_DATA_MINING.ALTER_REVERSE_EXPRESSION (
model name VARCHAR2,
expression CLOB,
attribute name VARCHAR2 DEFAULT NULL,
attribute subname VARCHAR2 DEFAULT NULL);
```
#### **Parameters**

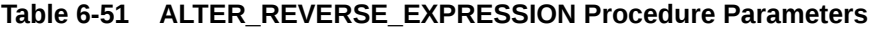

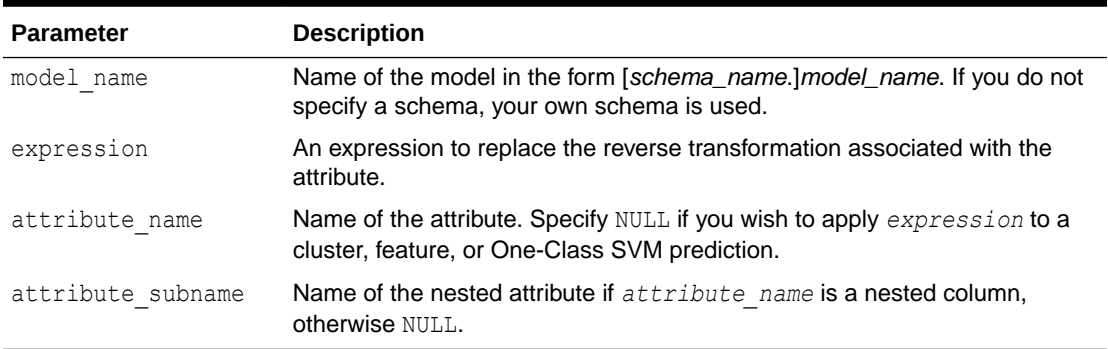

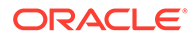

#### **Usage Notes**

**1.** For purposes of model transparency, Oracle Machine Learning for SQL provides reverse transformations for transformations that are embedded in a model. Reverse transformations are applied to the attributes returned in model detail views and to the scored target of predictive models.

# **See Also:**

- "About Transformation Lists" under [DBMS\\_DATA\\_MINING\\_TRANSFORM Operational Notes](#page-454-0)
- Model Detail Views in *Oracle Machine Learning for SQL User's Guide*
- **2.** If you alter the reverse transformation for the target of a model that has a cost matrix, you must specify a transformation expression that has the same type as the actual and predicted values in the cost matrix. Also, the reverse transformation that you specify must result in values that are present in the cost matrix.

**See Also:** ["ADD\\_COST\\_MATRIX Procedure](#page-338-0)" and *Oracle Machine Learning for SQL Concepts* for information about cost matrixes.

- **3.** To prevent reverse transformation of an attribute, you can specify NULL for *expression*.
- **4.** The reverse transformation expression can contain a reference to a PL/SQL function that returns a valid Oracle data type. For example, you could define a function like the following for a categorical attribute named blood pressure that has values 'Low', 'Medium' and 'High'.

```
CREATE OR REPLACE FUNCTION numx(c char) RETURN NUMBER IS
  BEGIN
     CASE c WHEN ''Low'' THEN RETURN 1;
           WHEN ''Medium'' THEN RETURN 2;
           WHEN ''High'' THEN RETURN 3;
            ELSE RETURN null;
    END CASE;
  END numx;
```
Then you could invoke ALTER\_REVERSE\_EXPRESION for blood\_pressure as follows.

```
EXEC dbms data mining.alter reverse expression(
             '<model_name>', 'NUMX(blood pressure)', 'blood pressure');
```
**5.** You can use ALTER\_REVERSE\_EXPRESSION to label clusters produced by clustering models and features produced by feature extraction.

You can use ALTER\_REVERSE\_EXPRESSION to replace the zeros and ones returned by anomaly-detection models. By default, anomaly-detection models label anomalous records with 0 and all other records with 1.

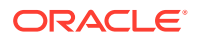

## **See Also:**

*Oracle Machine Learning for SQL Concepts* for information about anomaly detection

#### **Examples**

**1.** In this example, the target (affinity card) of the model CLASS MODEL is manipulated internally as yes or no instead of 1 or 0 but returned as 1s and 0s when scored. The ALTER\_REVERSE\_EXPRESSION procedure causes the target values to be returned as TRUE or FALSE.

```
DECLARE
       v xlst dbms data mining transform.TRANSFORM LIST;
   BEGIN
   dbms_data_mining_transform.SET_TRANSFORM(v_xlst,
          'affinity card', NULL,
          'decode(affinity card, 1, ''yes'', ''no'')',
          'decode(affinity_card, ''yes'', 1, 0)');
    dbms_data_mining.CREATE_MODEL(
model name \implies 'CLASS MODEL',
mining function \Rightarrow dbms data mining.classification,
data table name \implies 'mining data build',
case id column name \Rightarrow 'cust id',
 target_column_name => 'affinity_card',
settings table name \Rightarrow NULL,
     data schema name => 'oml user',
     settings_schema_name => NULL,
     xform list \overline{z} => v xlst );
  END;
/
SELECT cust_income_level, occupation,
         PREDICTION(CLASS MODEL USING *) predict_response
      FROM mining data test WHERE age = 60 AND cust gender IN 'M'
      ORDER BY cust income level;
CUST_INCOME_LEVEL OCCUPATION PREDICT_RESPONSE
------------------------------ --------------------- --------------------
A: Below 30,000 Transp.<br>
E: 90,000 - 109,999 Transp. 1
E: 90,000 - 109,999 Transp. 1
E: 90,000 - 109,999 Sales 3.1 Sales 3.1 Sales 3.1 Sales 3.1 Sales 3.1 Sales 3.1 Sales 3.1 Sales 3.1 Sales 3.1 Sales 3.1 Sales 3.1 Sales 3.1 Sales 3.1 Sales 3.1 Sales 3.1 Sales 3.1 Sales 3.1 Sales 3.1 Sales 3.1 Sales 3.1 Sa
G: 130,000 - 149,999 Handler 0<br>G: 130,000 - 149,999 Crafts 0
G: 130,000 - 149,999 Crafts 0<br>
H: 150.000 - 169.999 Prof. 1
H: 150,000 - 169,999 Prof.<br>
J: 190,000 - 249,999 Prof. 1
J: 190,000 - 249,999 Prof. 2001 Professor Professor Professor Professor Professor Professor Professor Professor
J: 190,000 - 249,999 Sales 1
BEGIN
   dbms_data_mining.ALTER_REVERSE_EXPRESSION (
     model_name => 'CLASS_MODEL',
    expression => 'decode(affinity_card, ''yes'', ''TRUE'', ''FALSE'')',
    attribute name \Rightarrow 'affinity card');
END;
/
column predict_response on
column predict_response format a20
SELECT cust income level, occupation,
            PREDICTION(CLASS_MODEL_USING *) predict_response
```
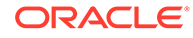

<span id="page-345-0"></span>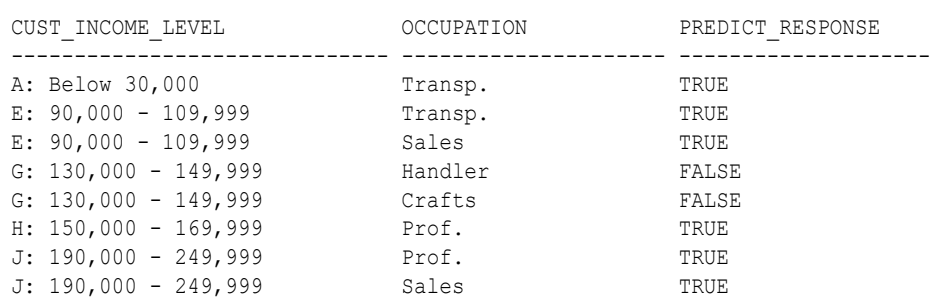

FROM mining data test WHERE age = 60 AND cust gender IN 'M' ORDER BY cust income level;

**2.** This example specifies labels for the clusters that result from the sh clus model. The labels consist of the word "Cluster" and the internal numeric identifier for the cluster.

```
BEGIN
 dbms_data_mining.ALTER_REVERSE_EXPRESSION( 'sh_clus', '''Cluster ''||
value');
END;
/
SELECT cust_id, cluster_id(sh_clus using *) cluster_id
   FROM sh aprep num
      WHERE cust id < 100011ORDER by cust id;
CUST_ID CLUSTER_ID
------- ------------------------------------------------
 100001 Cluster 18
 100002 Cluster 14
 100003 Cluster 14
 100004 Cluster 18
 100005 Cluster 19
 100006 Cluster 7
 100007 Cluster 18
 100008 Cluster 14
 100009 Cluster 8
 100010 Cluster 8
```
# APPLY Procedure

The APPLY procedure applies a machine learning model to the data of interest, and generates the results in a table. The APPLY procedure is also referred to as **scoring**.

For predictive machine learning functions, the APPLY procedure generates predictions in a target column. For descriptive machine learning functions such as Clustering, the APPLY process assigns each case to a cluster with a probability.

In Oracle Machine Learning for SQL, the APPLY procedure is not applicable to Association models and Attribute Importance models.

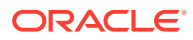

#### **Note:**

Scoring can also be performed directly in SQL using the OML4SQL functions. See

- Oracle Machine Learning for SQL Functions in *Oracle Database SQL Language Reference*
- Scoring and Deployment in *Oracle Machine Learning for SQL User's Guide*

#### **Syntax**

```
DBMS_DATA_MINING.APPLY (
model name IN VARCHAR2,
data table name IN VARCHAR2,
     case_id_column_name IN VARCHAR2,
     result_table_name IN VARCHAR2,
    data schema name IN VARCHAR2 DEFAULT NULL);
```
#### **Parameters**

#### **Table 6-52** *APPLY Procedure Parameters*

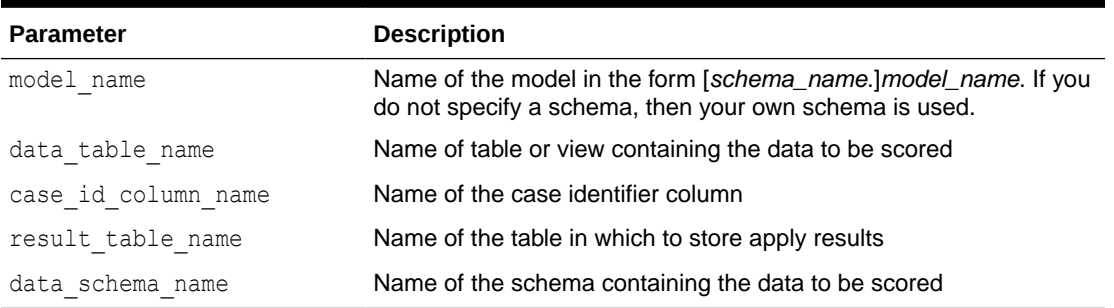

#### **Usage Notes**

- **1.** The data provided for APPLY must undergo the same preprocessing as the data used to create and test the model. When you use Automatic Data Preparation, the preprocessing required by the algorithm is handled for you by the model: both at build time and apply time. (See "[Automatic Data Preparation"](#page-272-0).)
- **2.** APPLY creates a table in the user's schema to hold the results. The columns are algorithm-specific.

The columns in the results table are listed in [Table 6-53](#page-347-0) through [Table 6-57.](#page-348-0) The case ID column name in the results table will match the case ID column name provided by you. The type of the incoming case ID column is also preserved in APPLY output.

## **Note:**

Make sure that the case ID column does not have the same name as one of the columns that will be created by APPLY. For example, when applying a Classification model, the case ID in the scoring data must not be PREDICTION or PROBABILITY (See [Table 6-53\)](#page-347-0).

ORACLE

- <span id="page-347-0"></span>**3.** The data type for the PREDICTION, CLUSTER ID, and FEATURE ID output columns is influenced by any reverse expression that is embedded in the model by the user. If the user does not provide a reverse expression that alters the scored value type, then the types will conform to the descriptions in the following tables. See "[ALTER\\_REVERSE\\_EXPRESSION Procedure"](#page-342-0).
- 4. If the model is partitioned, the result table name can contain results from different partitions depending on the data from the input data table. An additional column called PARTITION\_NAME is added to the result table indicating the partition name that is associated with each row.

For a non-partitioned model, the behavior does not change.

#### **Classification**

The results table for Classification has the columns described in Table 6-53. If the target of the model is categorical, the PREDICTION column will have a VARCHAR2 data type. If the target has a binary type, the PREDICTION column will have the binary type of the target.

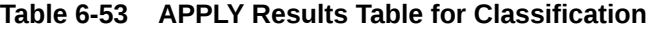

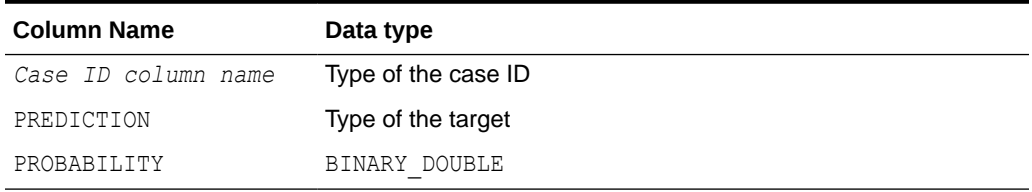

#### **Anomaly Detection**

The results table for Anomaly Detection has the columns described in Table 6-54.

#### **Table 6-54 APPLY Results Table for Anomaly Detection**

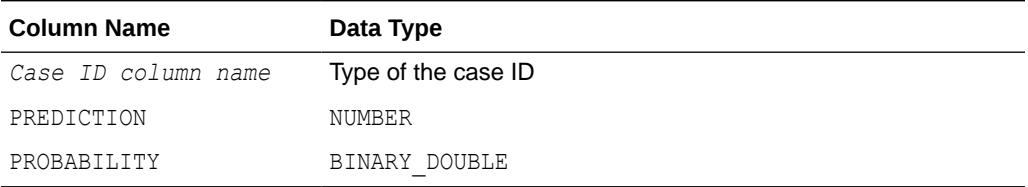

#### **Regression**

The results table for Regression has the columns described in [APPLY Procedure](#page-345-0).

#### **Table 6-55 APPLY Results Table for Regression**

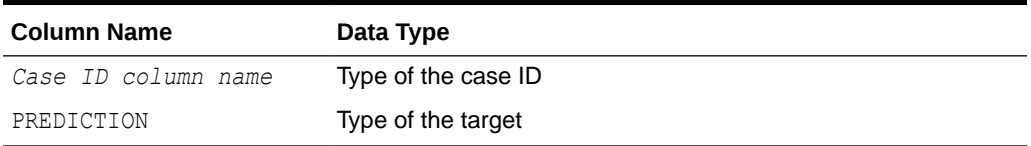

#### **Clustering**

Clustering is an unsupervised machine learning function, and hence there are no targets. The results of an APPLY procedure contain simply the cluster identifier

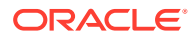

<span id="page-348-0"></span>corresponding to a case, and the associated probability. The results table has the columns described in Table 6-56.

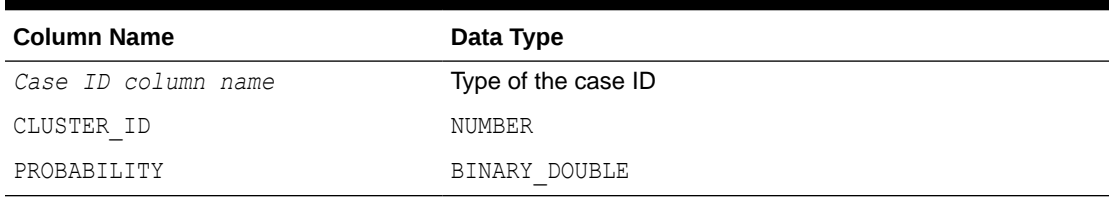

## **Table 6-56 APPLY Results Table for Clustering**

#### **Feature Extraction**

Feature Extraction is also an unsupervised machine learning function, hence there are no targets. The results of an APPLY procedure will contain simply the feature identifier corresponding to a case, and the associated match quality. The results table has the columns described in Table 6-57.

#### **Table 6-57 APPLY Results Table for Feature Extraction**

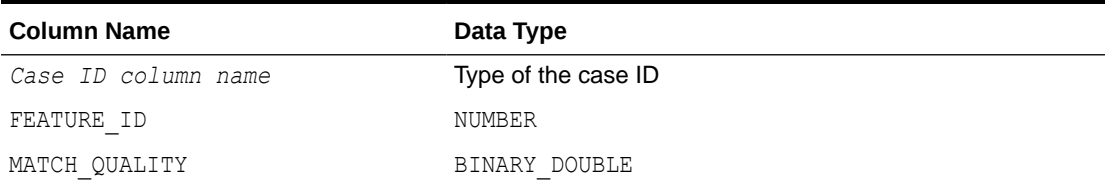

## **Examples**

This example applies the GLM Regression model GLMR\_SH\_REGR\_SAMPLE to the data in the MINING DATA APPLY V view. The APPLY results are output of the table REGRESSION APPLY RESULT.

```
SQL> BEGIN
        DBMS_DATA_MINING.APPLY (
        model_name => 'glmr_sh_regr_sample',
      data table name \Rightarrow 'mining data apply v',
      case id column name => 'cust id',
       result table name \Rightarrow 'regression apply result');
     END;
     /
SQL> SELECT * FROM regression apply result WHERE cust id > 101485;
   CUST_ID PREDICTION
---------- ----------
    101486 22.8048824
    101487 25.0261101
    101488 48.6146619
    101489 51.82595
    101490 22.6220714
     101491 61.3856816
     101492 24.1400748
     101493 58.034631
     101494 45.7253149
    101495 26.9763318
    101496 48.1433425
```
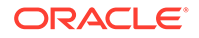

```
 101497 32.0573434
 101498 49.8965531
 101499 56.270656
 101500 21.1153047
```
# <span id="page-349-0"></span>COMPUTE\_CONFUSION\_MATRIX Procedure

This procedure computes a confusion matrix, stores it in a table in the user's schema, and returns the model accuracy.

A confusion matrix is a test metric for classification models. It compares the predictions generated by the model with the actual target values in a set of test data. The confusion matrix lists the number of times each class was correctly predicted and the number of times it was predicted to be one of the other classes.

COMPUTE CONFUSION MATRIX accepts three input streams:

- The predictions generated on the test data. The information is passed in three columns:
	- Case ID column
	- Prediction column
	- Scoring criterion column containing either probabilities or costs
- The known target values in the test data. The information is passed in two columns:
	- Case ID column
	- Target column containing the known target values
- (Optional) A cost matrix table with predefined columns. See the Usage Notes for the column requirements.

# **See Also:**

*Oracle Machine Learning for SQL Concepts* for more details about confusion matrixes and other test metrics for classification

["COMPUTE\\_LIFT Procedure](#page-361-0)"

["COMPUTE\\_ROC Procedure](#page-371-0)"

#### **Syntax**

```
DBMS_DATA_MINING.COMPUTE_CONFUSION_MATRIX (
accuracy our NUMBER,
apply result table name IN VARCHAR2,
target table name IN VARCHAR2,
case id column name IN VARCHAR2,
target column name IN VARCHAR2,
    confusion matrix table name IN VARCHAR2,
    score_column_name TN VARCHAR2 DEFAULT 'PREDICTION',
    score_criterion_column_name IN VARCHAR2 DEFAULT 'PROBABILITY',
cost matrix table name IN VARCHAR2 DEFAULT NULL,
apply result schema name     IN VARCHAR2 DEFAULT NULL,
```
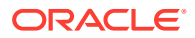

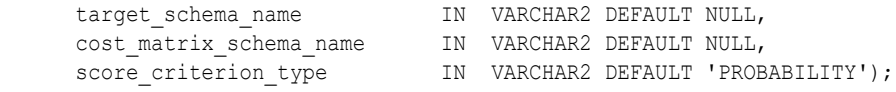

## **Parameters**

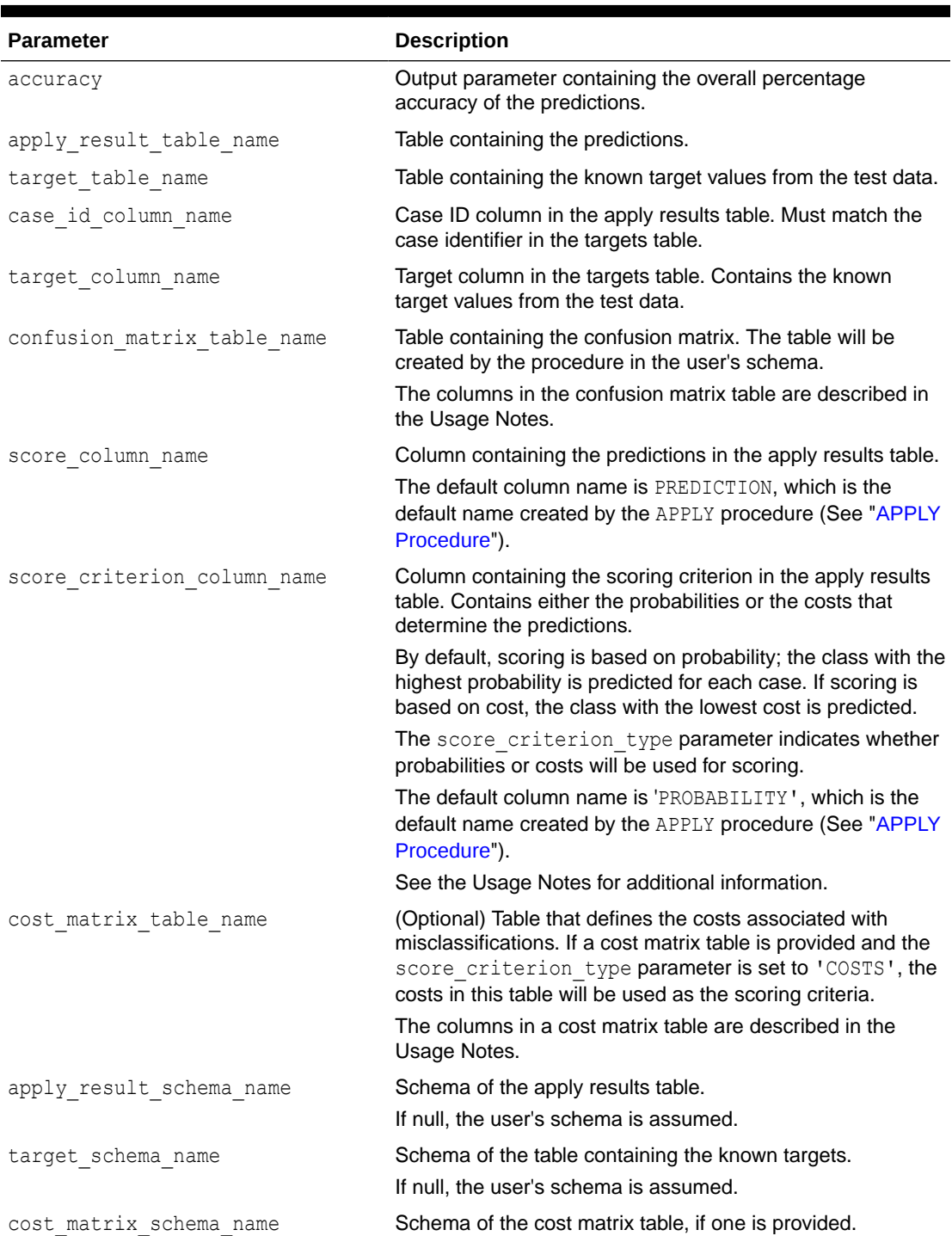

If null, the user's schema is assumed.

# **Table 6-58 COMPUTE\_CONFUSION\_MATRIX Procedure Parameters**

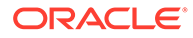

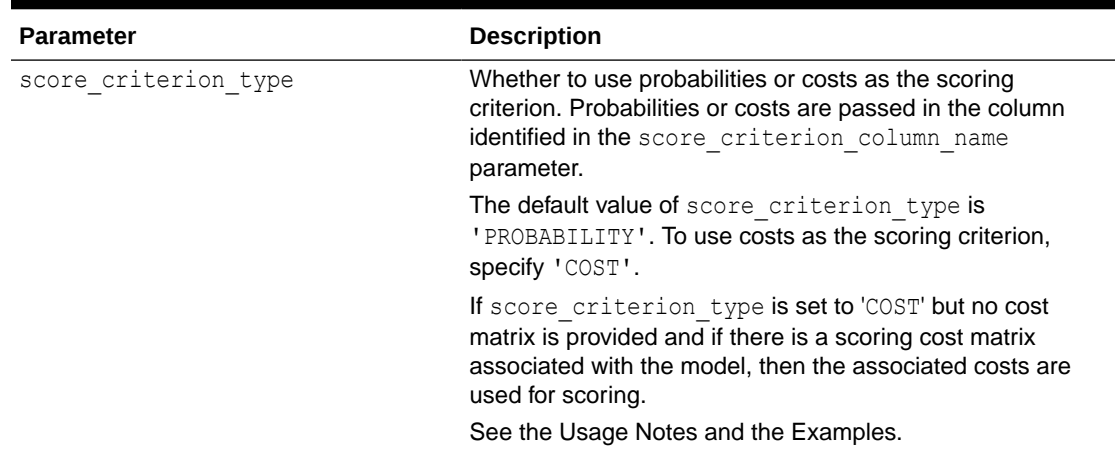

#### <span id="page-351-0"></span>**Table 6-58 (Cont.) COMPUTE\_CONFUSION\_MATRIX Procedure Parameters**

#### **Usage Notes**

- The predictive information you pass to COMPUTE\_CONFUSION\_MATRIX may be generated using SQL PREDICTION functions, the DBMS\_DATA\_MINING.APPLY procedure, or some other mechanism. As long as you pass the appropriate data, the procedure can compute the confusion matrix.
- Instead of passing a cost matrix to COMPUTE\_CONFUSION\_MATRIX, you can use a scoring cost matrix associated with the model. A scoring cost matrix can be embedded in the model or it can be defined dynamically when the model is applied. To use a scoring cost matrix, invoke the SQL PREDICTION COST function to populate the score criterion column.
- The predictions that you pass to COMPUTE\_CONFUSION\_MATRIX are in a table or view specified in apply result table name.

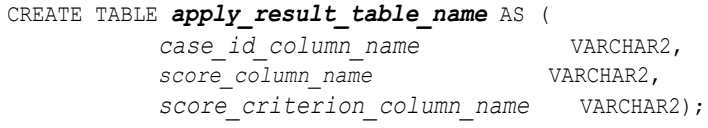

• A cost matrix must have the columns described in Table 6-59.

## **Table 6-59 Columns in a Cost Matrix**

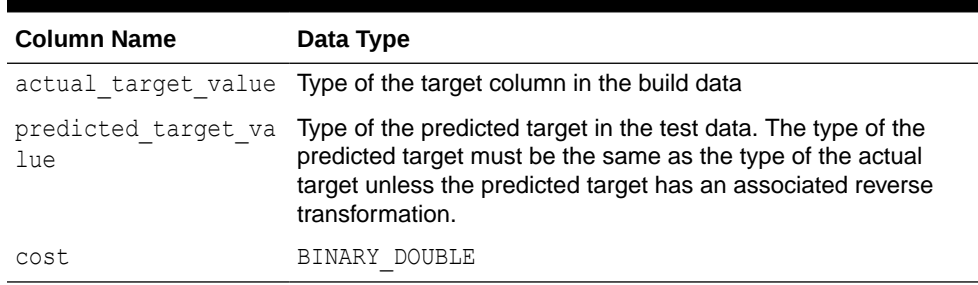

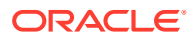

<span id="page-352-0"></span>**∕ See Also:** *Oracle Machine Learning for SQL User's Guide* for valid target data types *Oracle Machine Learning for SQL Concepts* for more information about cost matrixes

The confusion matrix created by COMPUTE\_CONFUSION\_MATRIX has the columns described in Table 6-60.

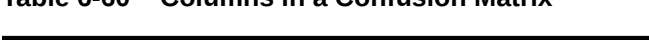

**Table 6-60 Columns in a Confusion Matrix**

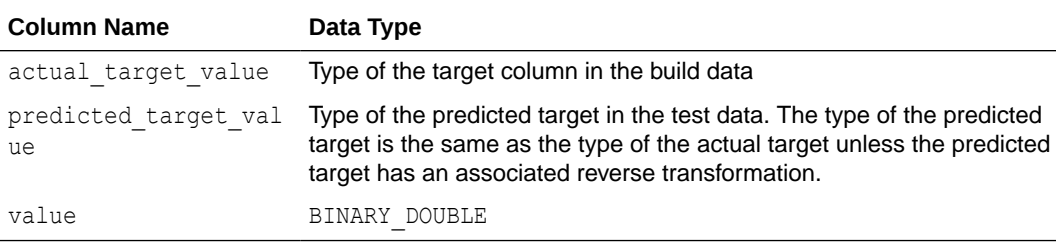

**See Also:**

*Oracle Machine Learning for SQL Concepts* for more information about confusion matrixes

#### **Examples**

These examples use the Naive Bayes model nb sh clas sample.

#### **Compute a Confusion Matrix Based on Probabilities**

The following statement applies the model to the test data and stores the predictions and probabilities in a table.

```
CREATE TABLE nb_apply_results AS
        SELECT cust_id,
              PREDICTION(nb_sh_clas_sample USING *) prediction,
              PREDICTION PROBABILITY(nb_sh_clas_sample USING *) probability
       FROM mining data test v;
```
Using probabilities as the scoring criterion, you can compute the confusion matrix as follows.

```
DECLARE
  v accuracy NUMBER;
     BEGIN
       DBMS_DATA_MINING.COMPUTE_CONFUSION_MATRIX (
\alpha accuracy \alpha => v accuracy,
 apply_result_table_name => 'nb_apply_results',
target table name \Rightarrow 'mining data test v',
case id column name \Rightarrow 'cust id',
target_column_name \Rightarrow 'affinity_card',
                confusion_matrix_table_name => 'nb_confusion_matrix',
               score_column_name => 'PREDICTION',
               score criterion column name => 'PROBABILITY'
```
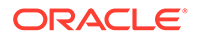

```
cost matrix table name \implies null,
                apply_result_schema_name => null,
target schema name \Rightarrow null,
cost matrix schema name \Rightarrow null,
score criterion type \Rightarrow 'PROBABILITY');
      DBMS OUTPUT.PUT LINE('**** MODEL ACCURACY ****: ' ||
ROUND(v_accuracy,4));
     END;
      /
```
The confusion matrix and model accuracy are shown as follows.

```
**** MODEL ACCURACY ****: .7847
SQL>SELECT * from nb_confusion_matrix;
ACTUAL TARGET VALUE PREDICTED TARGET VALUE VALUE
------------------- ---------------------- ----------
 1 0 60
 0 0 891
 1 1 286
 0 1 263
```
#### **Compute a Confusion Matrix Based on a Cost Matrix Table**

The confusion matrix in the previous example shows a high rate of false positives. For 263 cases, the model predicted 1 when the actual value was 0. You could use a cost matrix to minimize this type of error.

The cost matrix table  $nb$  cost matrix specifies that a false positive is 3 times more costly than a false negative.

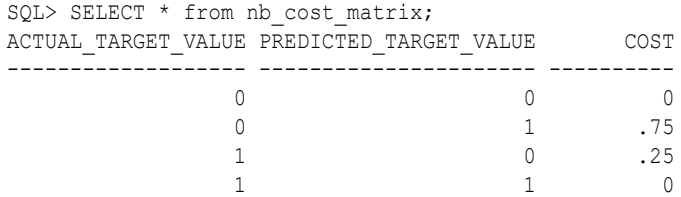

This statement shows how to generate the predictions using APPLY.

```
BEGIN
 DBMS_DATA_MINING.APPLY(
model name \implies 'nb sh clas sample',
data table name \implies 'mining data test v',
         case id column name => 'cust id',
         result table name \Rightarrow 'nb apply results');
 END;
/
```
This statement computes the confusion matrix using the cost matrix table. The score criterion column is named 'PROBABILITY', which is the name generated by APPLY.

```
DECLARE
 v accuracy NUMBER;
    BEGIN
      DBMS_DATA_MINING.COMPUTE_CONFUSION_MATRIX (
\texttt{accuracy} \implies v \texttt{accuracy},
apply result table name \implies 'nb apply results',
target table name \implies 'mining data test v',
case id column name \Rightarrow 'cust id',
```
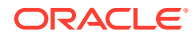

```
target column name \implies 'affinity card',
             confusion matrix table name => 'nb confusion matrix',
             score_column_name => 'PREDICTION',
             score_criterion_column_name => 'PROBABILITY',
cost matrix table name \Rightarrow 'nb cost matrix',
 apply_result_schema_name => null,
target schema name \Rightarrow null,
cost matrix schema name \Rightarrow null,
score criterion type \Rightarrow 'COST');
     DBMS OUTPUT.PUT LINE('**** MODEL ACCURACY ****: ' || ROUND(v accuracy,4));
   END;
    /
```
The resulting confusion matrix shows a decrease in false positives (212 instead of 263).

```
**** MODEL ACCURACY ****: .798
SQL> SELECT * FROM nb confusion matrix;
ACTUAL_TARGET_VALUE PREDICTED_TARGET_VALUE VALUE
------------------- ---------------------- ----------
1 0 91
0 0 942
 1 1 255
\sim 0 1 212
```
#### **Compute a Confusion Matrix Based on Embedded Costs**

You can use the ADD COST\_MATRIX procedure to embed a cost matrix in a model. The embedded costs can be used instead of probabilities for scoring. This statement adds the previously-defined cost matrix to the model.

BEGIN DBMS\_DATA\_MINING.ADD\_COST\_MATRIX ('nb\_sh\_clas\_sample', 'nb\_cost\_matrix');END;/

The following statement applies the model to the test data using the embedded costs and stores the results in a table.

```
CREATE TABLE nb apply results AS
          SELECT cust_id,
             PREDICTION(nb_sh_clas_sample COST MODEL USING *) prediction,
              PREDICTION COST(nb_sh_clas_sample COST MODEL USING *) cost
          FROM mining data test v;
```
You can compute the confusion matrix using the embedded costs.

```
DECLARE
  v accuracy MUMBER;
   BEGIN
      DBMS_DATA_MINING.COMPUTE_CONFUSION_MATRIX (
\alpha accuracy \Rightarrow v accuracy,
apply result table name \implies 'nb apply results',
target table name \Rightarrow 'mining data test v',
 case_id_column_name => 'cust_id',
target column name \Rightarrow 'affinity card',
           confusion_matrix_table_name => 'nb_confusion_matrix',
          score column_name \overline{\qquad} => 'PREDICTION',
          score criterion column name => 'COST',
          cost_matrix_table_name => null, apply_result_schema_name => null,
target schema name \Rightarrow null,
cost matrix schema name \implies null,
score criterion type \Rightarrow 'COST');
```
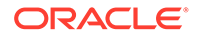

<span id="page-355-0"></span>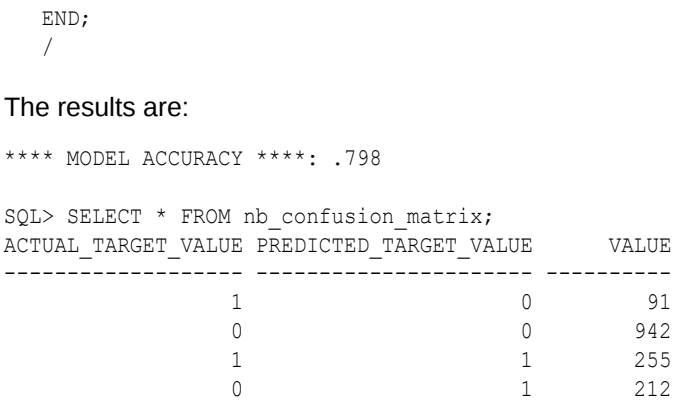

# COMPUTE\_CONFUSION\_MATRIX\_PART Procedure

The COMPUTE\_CONFUSION\_MATRIX\_PART procedure computes a confusion matrix, stores it in a table in the user's schema, and returns the model accuracy.

COMPUTE\_CONFUSION\_MATRIX\_PART provides support to computation of evaluation metrics per-partition for partitioned models. For non-partitioned models, refer to [COMPUTE\\_CONFUSION\\_MATRIX Procedure](#page-349-0).

A confusion matrix is a test metric for classification models. It compares the predictions generated by the model with the actual target values in a set of test data. The confusion matrix lists the number of times each class was correctly predicted and the number of times it was predicted to be one of the other classes.

COMPUTE CONFUSION MATRIX PART accepts three input streams:

- The predictions generated on the test data. The information is passed in three columns:
	- Case ID column
	- Prediction column
	- Scoring criterion column containing either probabilities or costs
- The known target values in the test data. The information is passed in two columns:
	- Case ID column
	- Target column containing the known target values
- (Optional) A cost matrix table with predefined columns. See the Usage Notes for the column requirements.

# **See Also:**

*Oracle Machine Learning for SQL Concepts* for more details about confusion matrixes and other test metrics for classification

["COMPUTE\\_LIFT\\_PART Procedure"](#page-366-0)

["COMPUTE\\_ROC\\_PART Procedure](#page-376-0)"

ORACLE

# **Syntax**

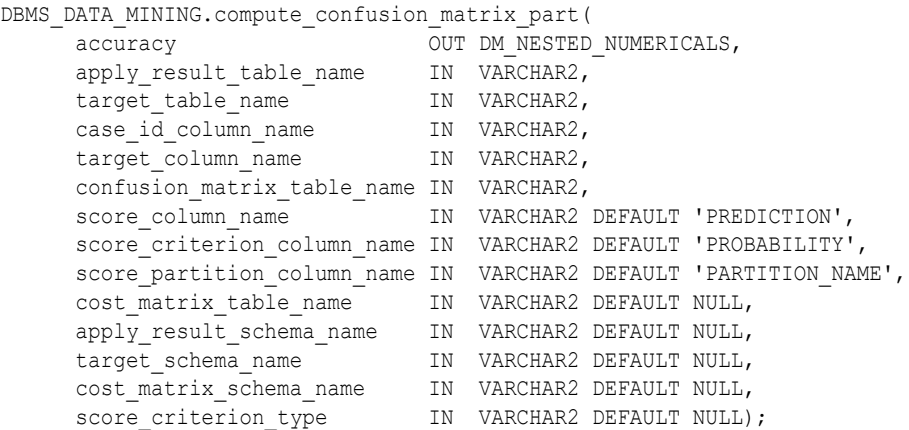

# **Parameters**

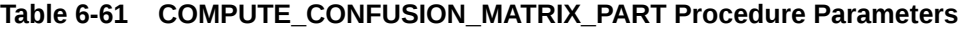

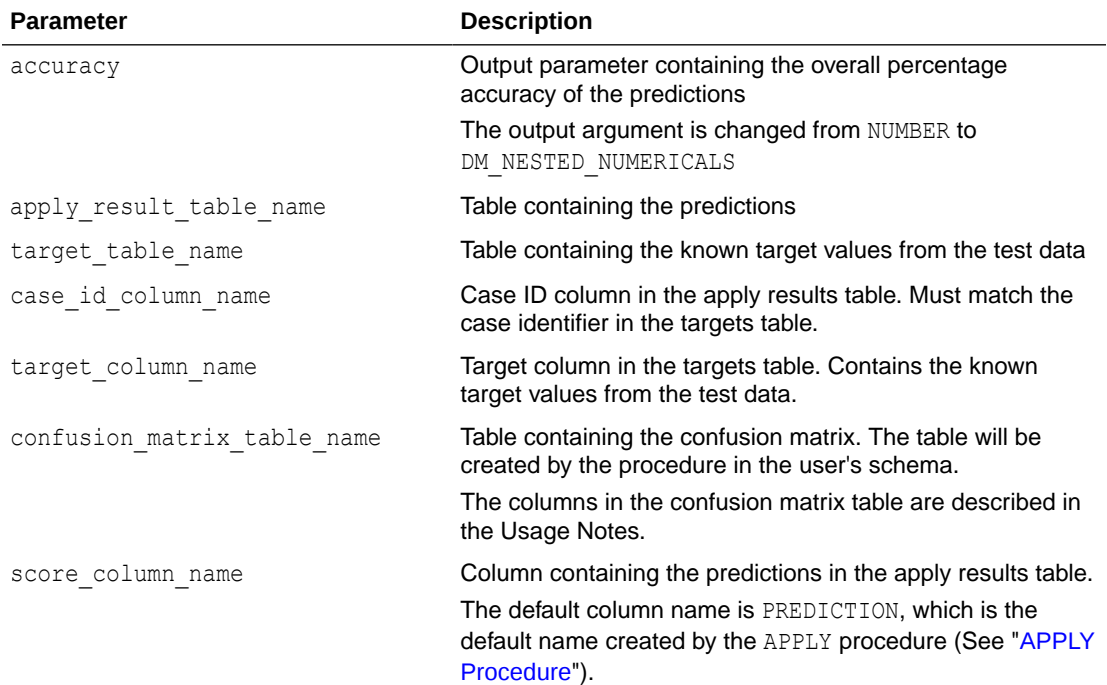

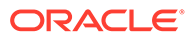

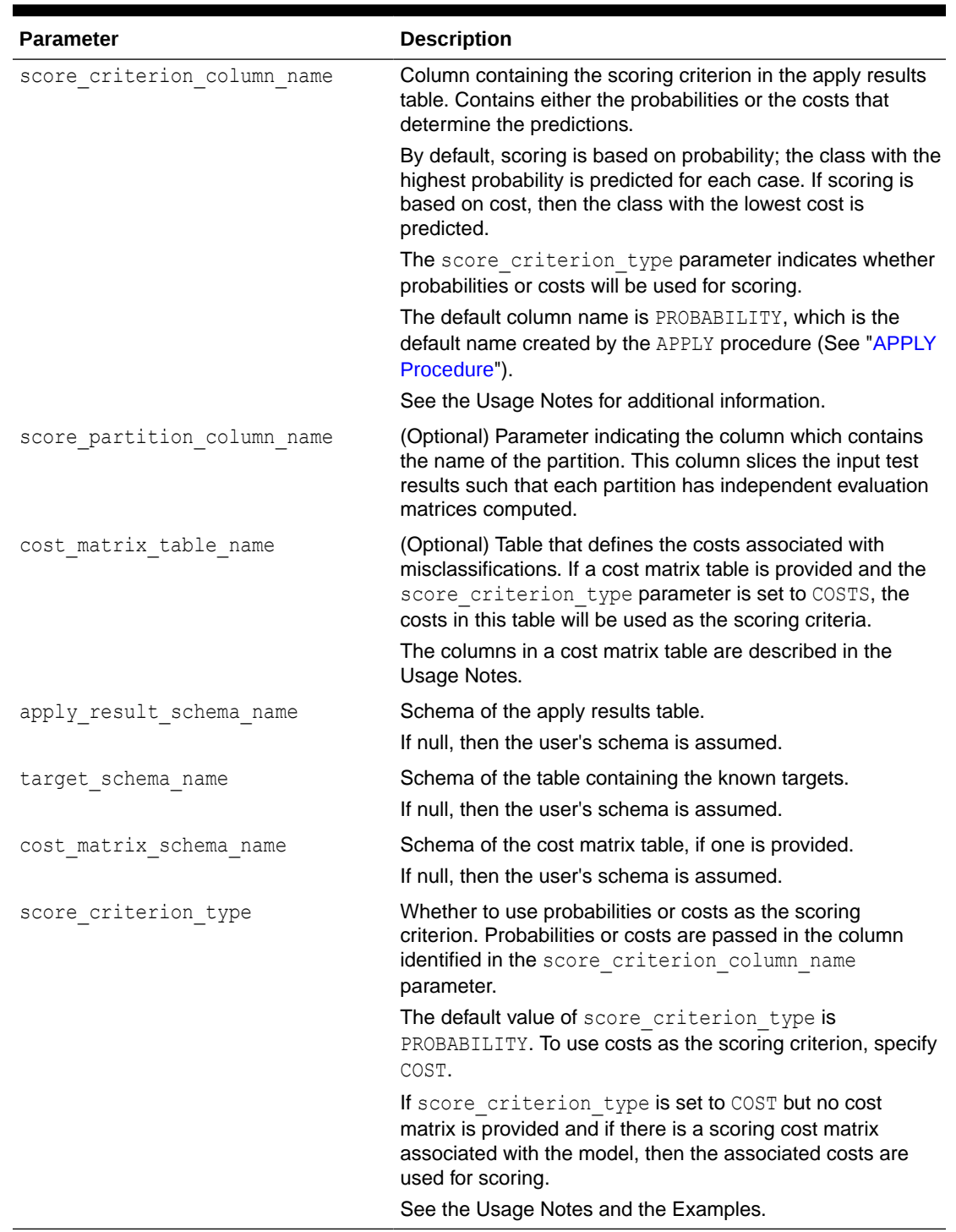

## **Table 6-61 (Cont.) COMPUTE\_CONFUSION\_MATRIX\_PART Procedure Parameters**

#### **Usage Notes**

• The predictive information you pass to COMPUTE CONFUSION MATRIX PART may be generated using SQL PREDICTION functions, the DBMS\_DATA\_MINING.APPLY procedure, or some other mechanism. As long as you pass the appropriate data, the procedure can compute the confusion matrix.

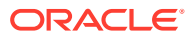

- Instead of passing a cost matrix to COMPUTE\_CONFUSION\_MATRIX\_PART, you can use a scoring cost matrix associated with the model. A scoring cost matrix can be embedded in the model or it can be defined dynamically when the model is applied. To use a scoring cost matrix, invoke the SQL PREDICTION\_COST function to populate the score criterion column.
- The predictions that you pass to COMPUTE\_CONFUSION\_MATRIX\_PART are in a table or view specified in apply result table name.

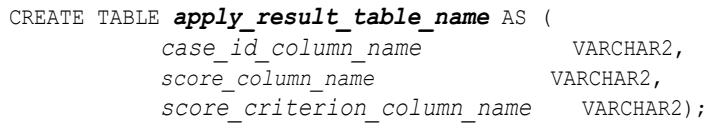

• A cost matrix must have the columns described in [Table 6-59.](#page-351-0)

#### **Table 6-62 Columns in a Cost Matrix**

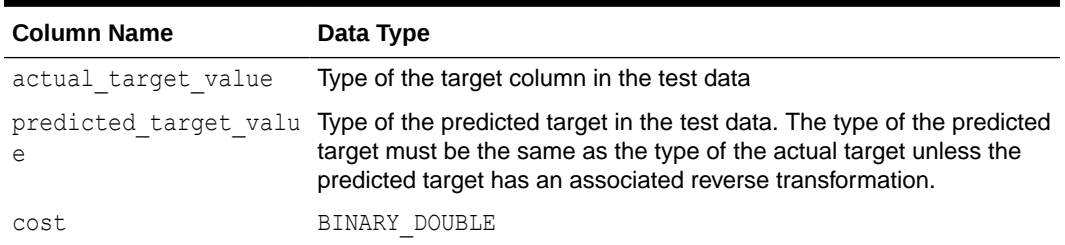

### **See Also:**

*Oracle Machine Learning for SQL User's Guide* for valid target data types *Oracle Machine Learning for SQL Concepts* for more information about cost matrixes

The confusion matrix created by COMPUTE\_CONFUSION\_MATRIX\_PART has the columns described in [Table 6-60](#page-352-0).

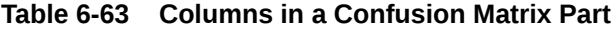

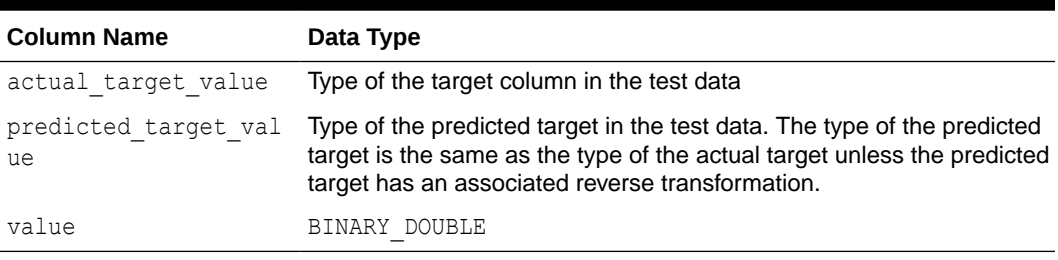

## **See Also:**

*Oracle Machine Learning for SQL Concepts* for more information about confusion matrixes

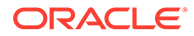

#### **Examples**

These examples use the Naive Bayes model nb sh clas sample.

#### **Compute a Confusion Matrix Based on Probabilities**

The following statement applies the model to the test data and stores the predictions and probabilities in a table.

```
CREATE TABLE nb_apply_results AS
       SELECT cust id,
               PREDICTION(nb_sh_clas_sample USING *) prediction,
               PREDICTION_PROBABILITY(nb_sh_clas_sample USING *) probability
       FROM mining data test v;
```
Using probabilities as the scoring criterion, you can compute the confusion matrix as follows.

```
DECLARE
```

```
v accuracy NUMBER;
     BEGIN
       DBMS_DATA_MINING.COMPUTE_CONFUSION_MATRIX_PART (
\alpha accuracy \alpha => v accuracy,
apply result table name \qquad => 'nb apply results',
target table name \Rightarrow 'mining data test v',
case id column name \Rightarrow 'cust id',
 target_column_name => 'affinity_card',
confusion matrix table name => 'nb confusion matrix',
score_column_name => 'PREDICTION',
               score_criterion_column_name => 'PROBABILITY'
               score_partition_column_name => 'PARTITION_NAME'
              cost_matrix_table_name => null,apply result schema name \implies null,
target schema name \Rightarrow null,
cost matrix schema name \Rightarrow null,
score criterion type \Rightarrow 'PROBABILITY');
     DBMS OUTPUT.PUT LINE('**** MODEL ACCURACY ****: ' ||
ROUND(v_accuracy,4));
     END;
 /
```
The confusion matrix and model accuracy are shown as follows.

\*\*\*\* MODEL ACCURACY \*\*\*\*: .7847 SELECT \* FROM NB CONFUSION MATRIX; ACTUAL\_TARGET\_VALUE PREDICTED\_TARGET\_VALUE VALUE ------------------- ---------------------- ----------  $\begin{array}{ccc} 1 & 0 & 60 \\ 0 & 0 & 891 \end{array}$  0 0 891 1 1 286 0 1 263

#### **Compute a Confusion Matrix Based on a Cost Matrix Table**

The confusion matrix in the previous example shows a high rate of false positives. For 263 cases, the model predicted 1 when the actual value was 0. You could use a cost matrix to minimize this type of error.

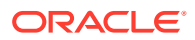
The cost matrix table nb cost matrix specifies that a false positive is 3 times more costly than a false negative.

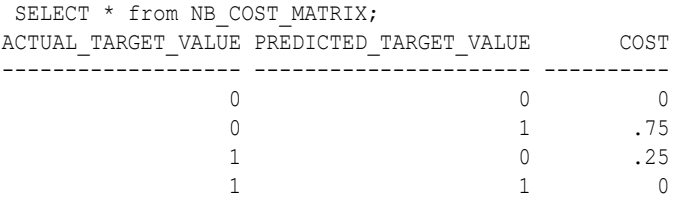

This statement shows how to generate the predictions using APPLY.

```
BEGIN
    DBMS_DATA_MINING.APPLY(
model name \implies 'nb sh clas sample',
data table name \implies 'mining data test v',
         case id column name => 'cust id',
         result table name \Rightarrow 'nb apply results');
 END;
/
```
This statement computes the confusion matrix using the cost matrix table. The score criterion column is named 'PROBABILITY', which is the name generated by APPLY.

```
DECLARE
 v accuracy NUMBER;
   BEGIN
     DBMS_DATA_MINING.COMPUTE_CONFUSION_MATRIX_PART (
\alpha accuracy \Rightarrow v accuracy,
apply result table name \implies 'nb apply results',
target table name \implies 'mining data test v',
case id column name \Rightarrow 'cust id',
target column name \Rightarrow 'affinity card',
            confusion matrix table name => 'nb confusion matrix',
 score_column_name => 'PREDICTION',
score criterion column name => 'PROBABILITY',
            score partition column name => 'PARTITION NAME'
cost matrix table name \Rightarrow 'nb cost matrix',
apply result schema name \implies null,
target schema name \Rightarrow null,
cost matrix schema name \Rightarrow null,
score criterion type \Rightarrow 'COST');
     DBMS OUTPUT. PUT LINE('**** MODEL ACCURACY ****: ' || ROUND(v_accuracy,4));
    END;
    /
```
The resulting confusion matrix shows a decrease in false positives (212 instead of 263).

```
**** MODEL ACCURACY ****: .798
SELECT * FROM NB CONFUSION MATRIX;
ACTUAL_TARGET_VALUE PREDICTED_TARGET_VALUE VALUE
------------------- ---------------------- ----------
          1 0 91
0 0 942
 1 1 255
\sim 0 1 212
```
#### **Compute a Confusion Matrix Based on Embedded Costs**

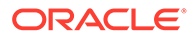

<span id="page-361-0"></span>You can use the ADD COST\_MATRIX procedure to embed a cost matrix in a model. The embedded costs can be used instead of probabilities for scoring. This statement adds the previously-defined cost matrix to the model.

```
BEGIN 
DBMS_DATA_MINING.ADD_COST_MATRIX ('nb_sh_clas_sample', 'nb_cost_matrix');
END;/
```
The following statement applies the model to the test data using the embedded costs and stores the results in a table.

```
CREATE TABLE nb_apply_results AS
          SELECT cust_id,
             PREDICTION(nb sh clas sample COST MODEL USING *) prediction,
              PREDICTION_COST(nb_sh_clas_sample COST MODEL USING *) cost
          FROM mining data test v;
```
You can compute the confusion matrix using the embedded costs.

```
DECLARE
  v accuracy NUMBER;
   BEGIN
      DBMS_DATA_MINING.COMPUTE_CONFUSION_MATRIX_PART (
          \begin{aligned} \text{accuracy} \quad & \Rightarrow \quad \text{v} \quad \text{accuracy}, \end{aligned} apply_result_table_name => 'nb_apply_results',
target table name \Rightarrow 'mining data test v',
case id column name \Rightarrow 'cust id',
target column name \implies 'affinity card',
          confusion matrix table name => 'nb confusion matrix',
          score_column_name => ' => 'PREDICTION',
           score_criterion_column_name => 'COST',
          score partition column name => 'PARTITION NAME'
cost matrix table name \Rightarrow null,
apply result schema name \implies null,
 target_schema_name => null,
cost matrix schema name \implies null,
score criterion type \Rightarrow 'COST');
   END;
   /
```
#### The results are:

```
**** MODEL ACCURACY ****: .798
SELECT * FROM NB CONFUSION MATRIX;
\begin{minipage}{0.5\linewidth} \texttt{ATUAL\_TARGE\_VALUE\_PREDICTED\_TARGE\_VALUE} \end{minipage}------------------- ---------------------- ----------
 1 0 91
0 0 942
                 \begin{array}{ccccccccc}\n1 & & & & & & 1 & & & 255 \\
0 & & & & & & & 1 & & 212\n\end{array}n 212
```
# COMPUTE\_LIFT Procedure

This procedure computes lift and stores the results in a table in the user's schema.

Lift is a test metric for binary classification models. To compute lift, one of the target values must be designated as the positive class. COMPUTE\_LIFT compares the predictions generated by the model with the actual target values in a set of test data.

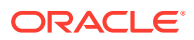

Lift measures the degree to which the model's predictions of the positive class are an improvement over random chance.

Lift is computed on scoring results that have been ranked by probability (or cost) and divided into quantiles. Each quantile includes the scores for the same number of cases.

COMPUTE\_LIFT calculates quantile-based and cumulative statistics. The number of quantiles and the positive class are user-specified. Additionally, COMPUTE\_LIFT accepts three input streams:

- The predictions generated on the test data. The information is passed in three columns:
	- Case ID column
	- Prediction column
	- Scoring criterion column containing either probabilities or costs associated with the predictions
- The known target values in the test data. The information is passed in two columns:
	- Case ID column
	- Target column containing the known target values
- (Optional) A cost matrix table with predefined columns. See the Usage Notes for the column requirements.

## **See Also:**

*Oracle Machine Learning for SQL Concepts* for more details about lift and test metrics for classification

["COMPUTE\\_CONFUSION\\_MATRIX Procedure](#page-349-0)"

["COMPUTE\\_ROC Procedure](#page-371-0)"

### **Syntax**

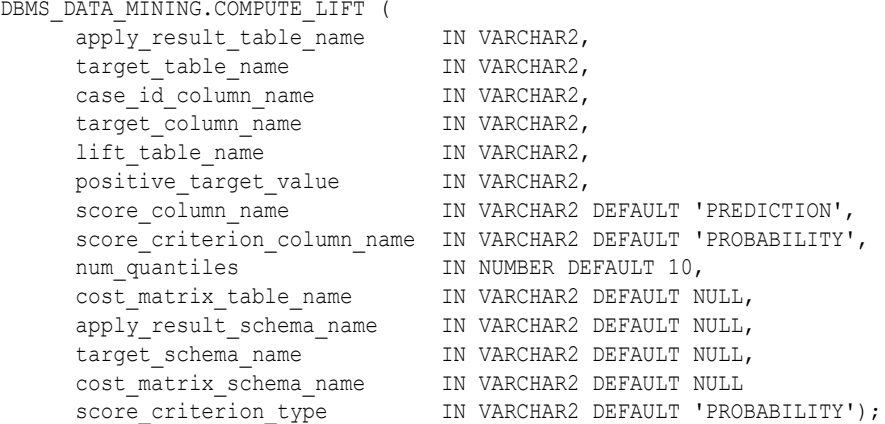

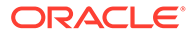

# **Parameters**

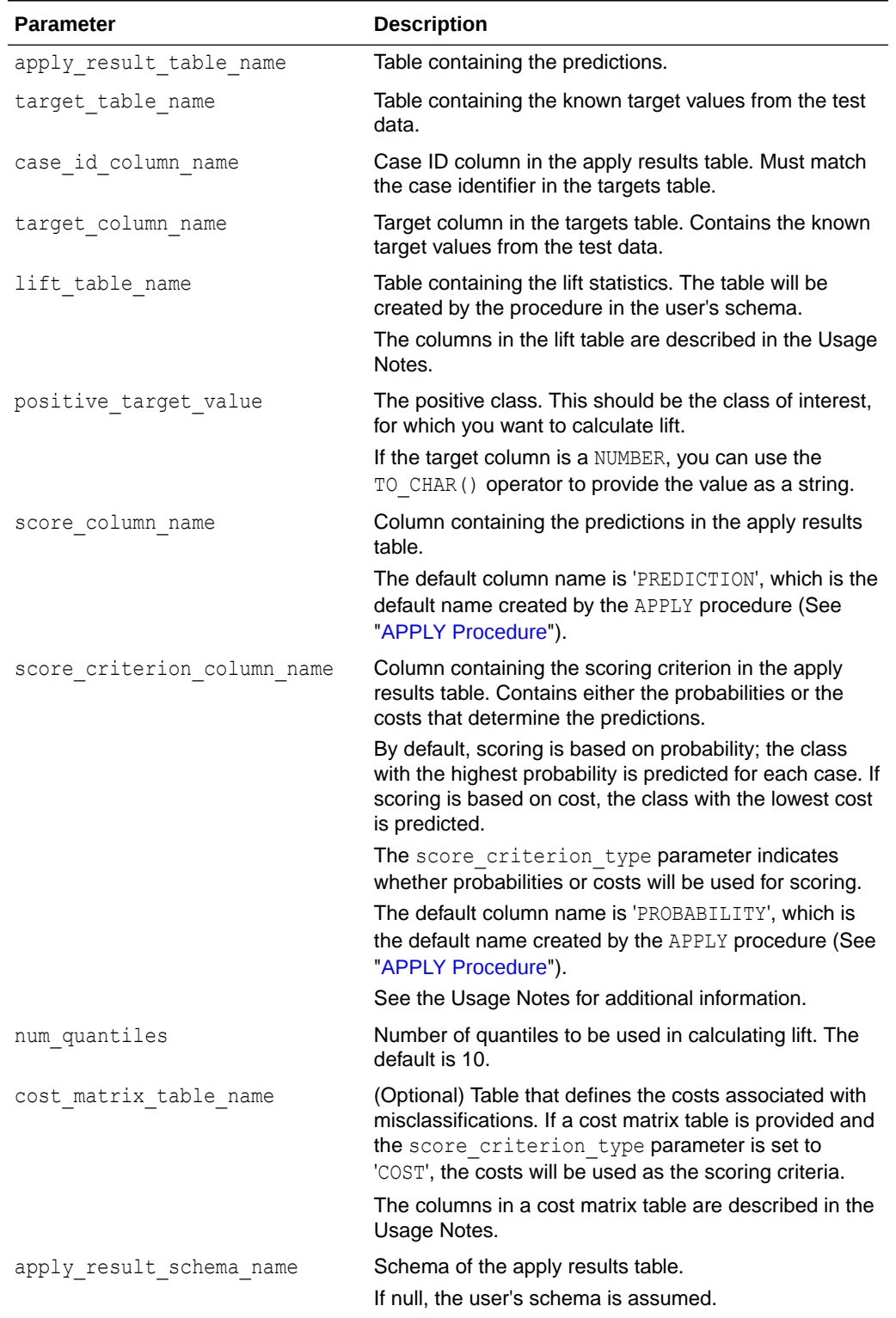

## **Table 6-64 COMPUTE\_LIFT Procedure Parameters**

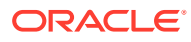

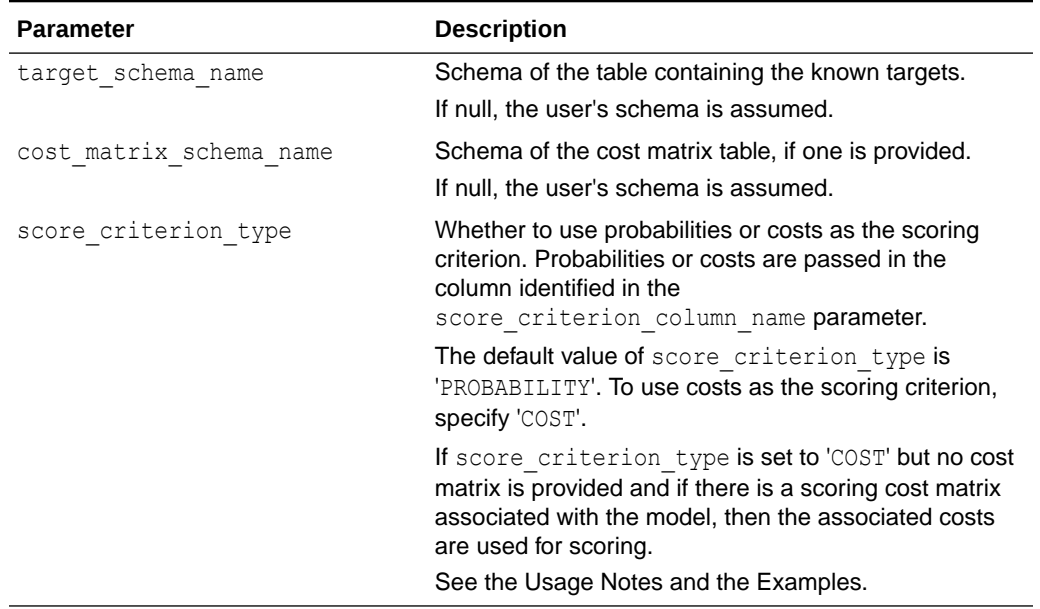

#### <span id="page-364-0"></span>**Table 6-64 (Cont.) COMPUTE\_LIFT Procedure Parameters**

## **Usage Notes**

- The predictive information you pass to COMPUTE LIFT may be generated using SQL PREDICTION functions, the DBMS\_DATA\_MINING.APPLY procedure, or some other mechanism. As long as you pass the appropriate data, the procedure can compute the lift.
- Instead of passing a cost matrix to COMPUTE LIFT, you can use a scoring cost matrix associated with the model. A scoring cost matrix can be embedded in the model or it can be defined dynamically when the model is applied. To use a scoring cost matrix, invoke the SQL PREDICTION COST function to populate the score criterion column.
- The predictions that you pass to COMPUTE LIFT are in a table or view specified in apply\_results\_table\_name.

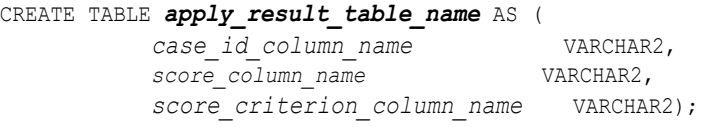

• A cost matrix must have the columns described in Table 6-65.

### **Table 6-65 Columns in a Cost Matrix**

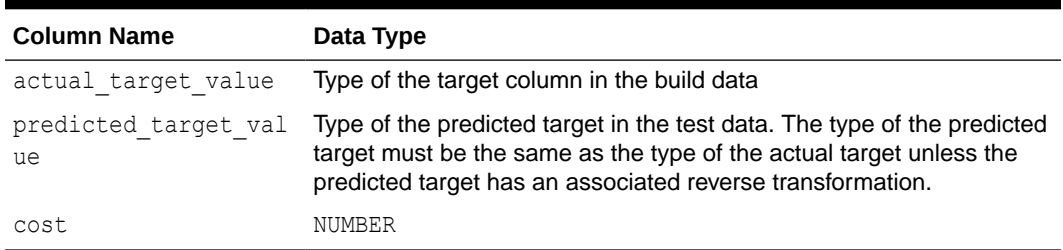

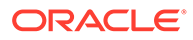

# <span id="page-365-0"></span>**See Also:**

*Oracle Machine Learning for SQL Concepts* for more information about cost matrixes

The table created by COMPUTE LIFT has the columns described in Table 6-66

**Table 6-66 Columns in a Lift Table**

| <b>Column Name</b>         | Data Type     |
|----------------------------|---------------|
| quantile number            | NUMBER        |
| probability threshold      | NUMBER        |
| gain cumulative            | NUMBER        |
| quantile total count       | NUMBER        |
| quantile target count      | NUMBER        |
| percent records cumulative | NUMBER        |
| lift cumulative            | NUMBER        |
| target density cumulative  | <b>NUMBER</b> |
| targets cumulative         | NUMBER        |
| non targets cumulative     | <b>NUMBER</b> |
| lift quantile              | NUMBER        |
| target density             | NUMBER        |

# **See Also:**

*Oracle Machine Learning for SQL Concepts* for details about the information in the lift table

When a cost matrix is passed to COMPUTE LIFT, the cost threshold is returned in the probability threshold column of the lift table.

## **Examples**

This example uses the Naive Bayes model nb\_sh\_clas\_sample.

The example illustrates lift based on probabilities. For examples that show computation based on costs, see "[COMPUTE\\_CONFUSION\\_MATRIX Procedure"](#page-349-0).

The following statement applies the model to the test data and stores the predictions and probabilities in a table.

```
CREATE TABLE nb_apply_results AS
     SELECT cust_id, t.prediction, t.probability
   FROM mining_data_test_v, TABLE(PREDICTION_SET(nb_sh_clas_sample USING *)) t;
```
Using probabilities as the scoring criterion, you can compute lift as follows.

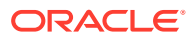

```
BEGIN
 DBMS_DATA_MINING.COMPUTE_LIFT (
apply result table name \implies 'nb apply results',
target table name \Rightarrow 'mining data test v',
case id column name \Rightarrow 'cust id',
 target_column_name => 'affinity_card',
lift table name \qquad \qquad \Rightarrow 'nb lift',
positive target value \Rightarrow to char(1),
 score_column_name => 'PREDICTION',
score criterion column name => 'PROBABILITY',
 num_quantiles => 10,
cost matrix table name \Rightarrow null,
apply result schema name \implies null,
target schema name \Rightarrow null,
cost matrix schema name \Rightarrow null,
score_criterion_type \Rightarrow 'PROBABILITY');
     END;
     /
```
#### This query displays some of the statistics from the resulting lift table.

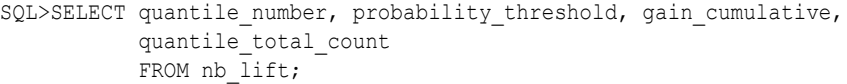

QUANTILE\_NUMBER PROBABILITY\_THRESHOLD GAIN\_CUMULATIVE QUANTILE\_TOTAL\_COUNT --------------- --------------------- --------------- --------------------

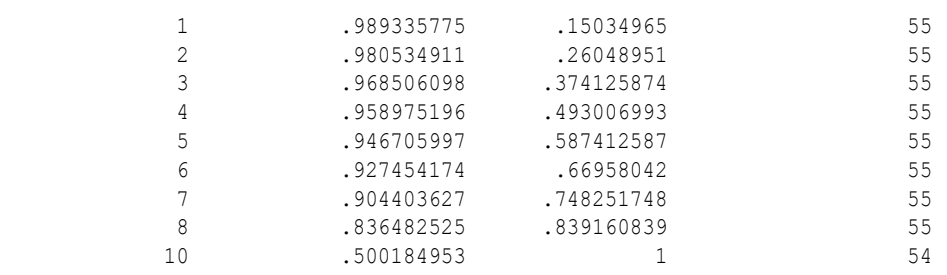

# COMPUTE\_LIFT\_PART Procedure

The COMPUTE LIFT PART procedure computes lift and stores the results in a table in the user's schema. This procedure provides support to the computation of evaluation metrics perpartition for partitioned models.

Lift is a test metric for binary classification models. To compute lift, one of the target values must be designated as the positive class. COMPUTE\_LIFT\_PART compares the predictions generated by the model with the actual target values in a set of test data. Lift measures the degree to which the model's predictions of the positive class are an improvement over random chance.

Lift is computed on scoring results that have been ranked by probability (or cost) and divided into quantiles. Each quantile includes the scores for the same number of cases.

COMPUTE\_LIFT\_PART calculates quantile-based and cumulative statistics. The number of quantiles and the positive class are user-specified. Additionally, COMPUTE\_LIFT\_PART accepts three input streams:

- The predictions generated on the test data. The information is passed in three columns:
	- Case ID column
	- Prediction column
- Scoring criterion column containing either probabilities or costs associated with the predictions
- The known target values in the test data. The information is passed in two columns:
	- Case ID column
	- Target column containing the known target values
- (Optional) A cost matrix table with predefined columns. See the Usage Notes for the column requirements.

# **See Also:**

*Oracle Machine Learning for SQL Concepts* for more details about Lift and test metrics for classification

["COMPUTE\\_LIFT Procedure](#page-361-0)"

["COMPUTE\\_CONFUSION\\_MATRIX Procedure](#page-349-0)"

["COMPUTE\\_CONFUSION\\_MATRIX\\_PART Procedure"](#page-355-0)

["COMPUTE\\_ROC Procedure](#page-371-0)"

["COMPUTE\\_ROC\\_PART Procedure](#page-376-0)"

### **Syntax**

```
DBMS_DATA_MINING.COMPUTE_LIFT_PART (
apply result table name IN VARCHAR2,
 target_table_name IN VARCHAR2,
case id column name IN VARCHAR2,
target column name IN VARCHAR2,
lift table name TN VARCHAR2,
positive target value IN VARCHAR2,
 score_column_name IN VARCHAR2 DEFAULT 'PREDICTION',
     score_criterion_column_name IN VARCHAR2 DEFAULT 'PROBABILITY',
    score_partition_column_name IN VARCHAR2 DEFAULT 'PARTITION_NAME',
num quantiles \qquad \qquad \qquad IN NUMBER DEFAULT 10,
cost matrix table name IN VARCHAR2 DEFAULT NULL,
 apply_result_schema_name IN VARCHAR2 DEFAULT NULL,
target schema name IN VARCHAR2 DEFAULT NULL,
cost matrix schema name IN VARCHAR2 DEFAULT NULL,
score criterion type TN VARCHAR2 DEFAULT NULL);
```
#### **Parameters**

## **Table 6-67 COMPUTE\_LIFT\_PART Procedure Parameters**

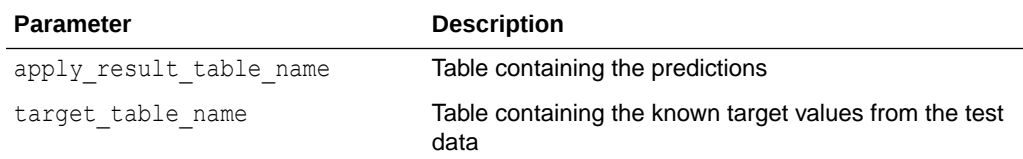

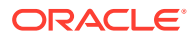

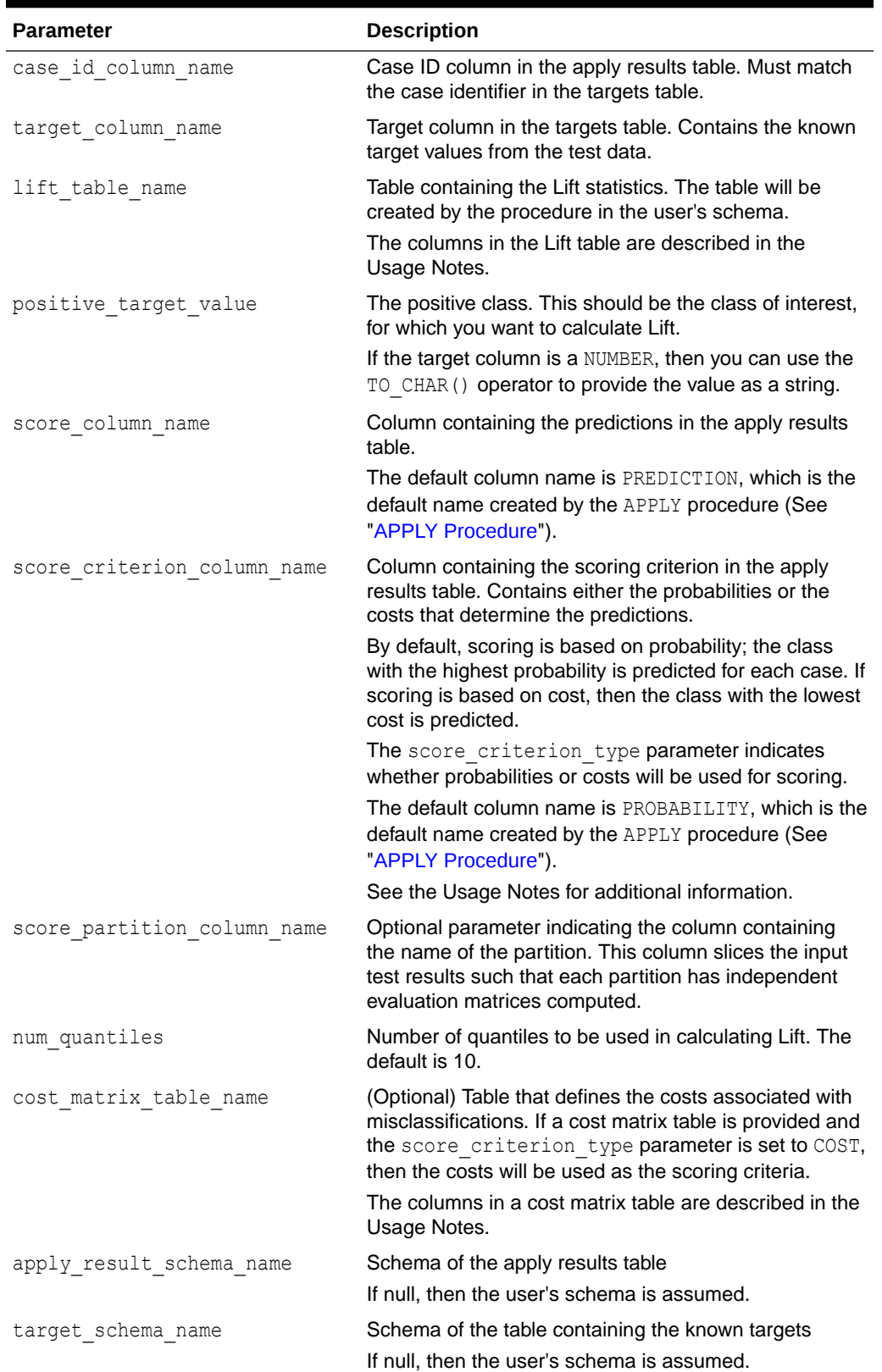

# **Table 6-67 (Cont.) COMPUTE\_LIFT\_PART Procedure Parameters**

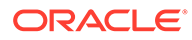

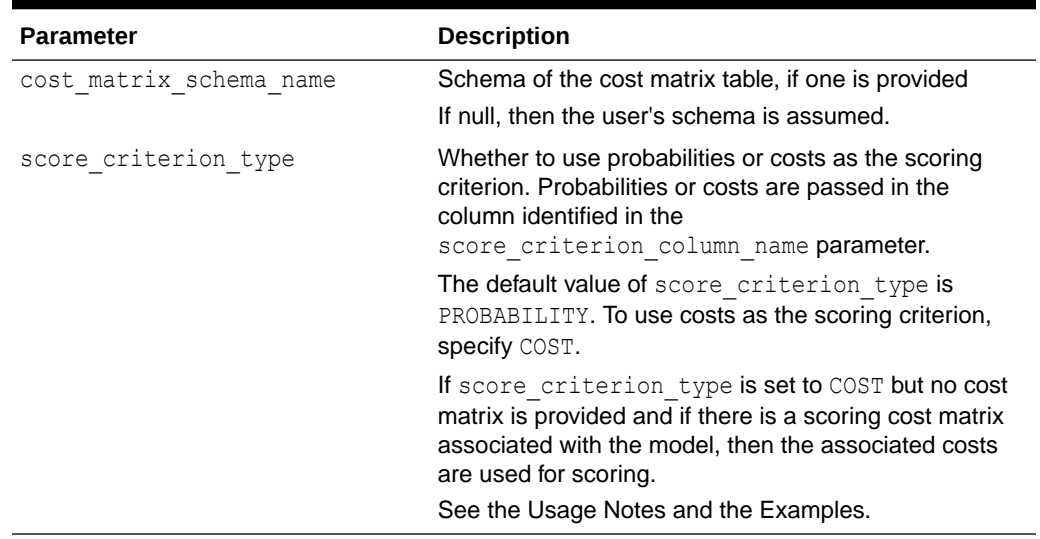

### **Table 6-67 (Cont.) COMPUTE\_LIFT\_PART Procedure Parameters**

## **Usage Notes**

- The predictive information you pass to COMPUTE LIFT PART may be generated using SQL PREDICTION functions, the DBMS\_DATA\_MINING.APPLY procedure, or some other mechanism. As long as you pass the appropriate data, the procedure can compute the Lift.
- Instead of passing a cost matrix to COMPUTE LIFT PART, you can use a scoring cost matrix associated with the model. A scoring cost matrix can be embedded in the model or it can be defined dynamically when the model is applied. To use a scoring cost matrix, invoke the SQL PREDICTION COST function to populate the score criterion column.
- The predictions that you pass to COMPUTE LIFT PART are in a table or view specified in apply results table name.

CREATE TABLE *apply\_result\_table\_name* AS ( *case\_id\_column\_name* VARCHAR2, *score\_column\_name* VARCHAR2, *score\_criterion\_column\_name* VARCHAR2);

• A cost matrix must have the columns described in [Table 6-65.](#page-364-0)

# **Table 6-68 Columns in a Cost Matrix**

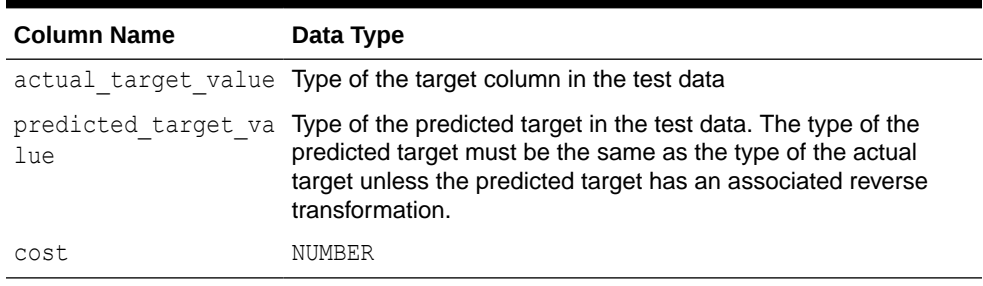

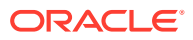

# **See Also:**

*Oracle Machine Learning for SQL Concepts* for more information about cost matrixes

The table created by COMPUTE\_LIFT\_PART has the columns described in [Table 6-66](#page-365-0)

**Table 6-69 Columns in a COMPUTE\_LIFT\_PART Table**

| <b>Column Name</b>         | Data Type |
|----------------------------|-----------|
| quantile number            | NUMBER    |
| probability threshold      | NUMBER    |
| gain cumulative            | NUMBER    |
| quantile total count       | NUMBER    |
| quantile target count      | NUMBER    |
| percent records cumulative | NUMBER    |
| lift cumulative            | NUMBER    |
| target density cumulative  | NUMBER    |
| targets cumulative         | NUMBER    |
| non targets cumulative     | NUMBER    |
| lift quantile              | NUMBER    |
| target density             | NUMBER    |

**See Also:**

*Oracle Machine Learning for SQL Concepts* for details about the information in the Lift table

When a cost matrix is passed to COMPUTE LIFT PART, the cost threshold is returned in the probability threshold column of the Lift table.

## **Examples**

This example uses the Naive Bayes model nb sh clas sample.

The example illustrates Lift based on probabilities. For examples that show computation based on costs, see ["COMPUTE\\_CONFUSION\\_MATRIX Procedure](#page-349-0)".

For a partitioned model example, see ["COMPUTE\\_CONFUSION\\_MATRIX\\_PART](#page-355-0) [Procedure](#page-355-0)".

The following statement applies the model to the test data and stores the predictions and probabilities in a table.

```
CREATE TABLE nb_apply_results AS
   SELECT cust id, t.prediction, t.probability
   FROM mining data test v, TABLE (PREDICTION SET (nb sh clas sample USING *)) t;
```
ORACLE

<span id="page-371-0"></span>Using probabilities as the scoring criterion, you can compute Lift as follows.

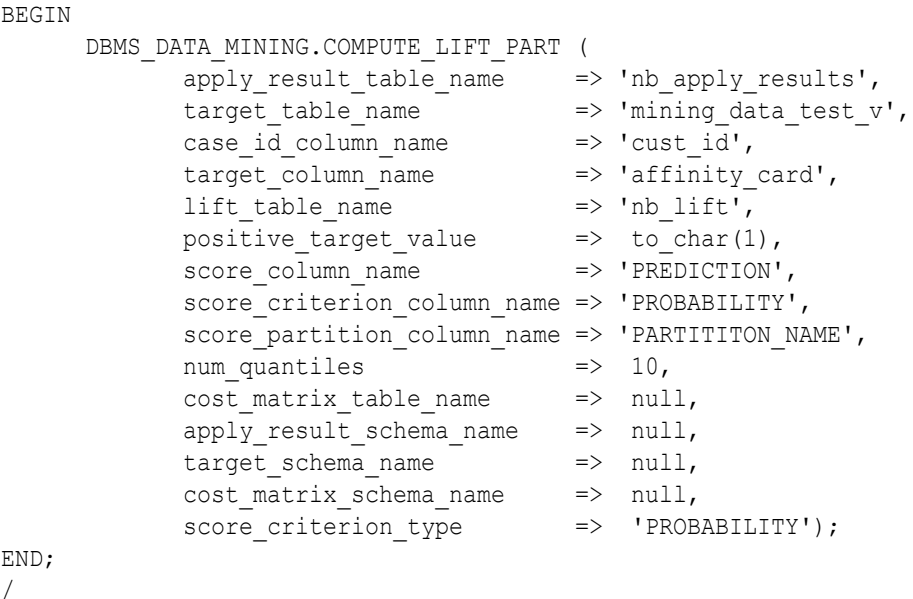

This query displays some of the statistics from the resulting Lift table.

```
SELECT quantile_number, probability_threshold, gain_cumulative,
            quantile_total_count
            FROM nb_lift;
```
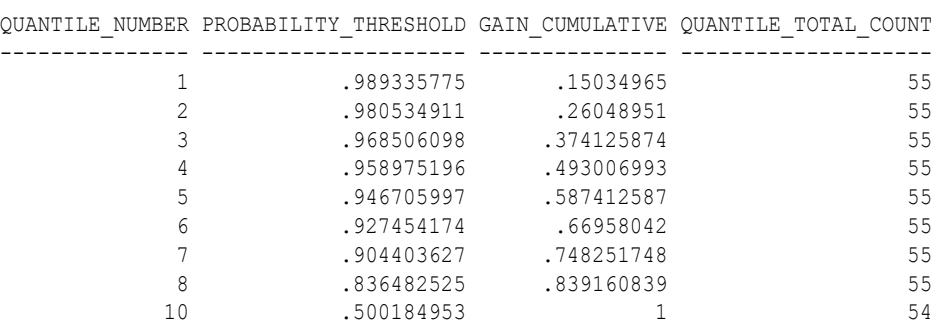

# COMPUTE\_ROC Procedure

This procedure computes the receiver operating characteristic (ROC), stores the results in a table in the user's schema, and returns a measure of the model accuracy.

ROC is a test metric for binary classification models. To compute ROC, one of the target values must be designated as the positive class. COMPUTE\_ROC compares the predictions generated by the model with the actual target values in a set of test data.

ROC measures the impact of changes in the probability threshold. The probability threshold is the decision point used by the model for predictions. In binary classification, the default probability threshold is 0.5. The value predicted for each case is the one with a probability greater than 50%.

ROC can be plotted as a curve on an X-Y axis. The false positive rate is placed on the X axis. The true positive rate is placed on the Y axis. A false positive is a positive

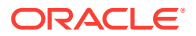

prediction for a case that is negative in the test data. A true positive is a positive prediction for a case that is positive in the test data.

COMPUTE\_ROC accepts two input streams:

- The predictions generated on the test data. The information is passed in three columns:
	- Case ID column
	- Prediction column
	- Scoring criterion column containing probabilities
- The known target values in the test data. The information is passed in two columns:
	- Case ID column
	- Target column containing the known target values

# **See Also:**

*Oracle Machine Learning for SQL Concepts* for more details about ROC and test metrics for classification

["COMPUTE\\_CONFUSION\\_MATRIX Procedure](#page-349-0)"

["COMPUTE\\_LIFT Procedure](#page-361-0)"

### **Syntax**

```
DBMS_DATA_MINING.COMPUTE_ROC (
roc area under curve OUT NUMBER,
apply result table name IN VARCHAR2,
target table name IN VARCHAR2,
case id column name IN VARCHAR2,
target column name IN VARCHAR2,
roc table name TN VARCHAR2,
positive target value IN VARCHAR2,
score_column_name         IN VARCHAR2 DEFAULT 'PREDICTION',
score criterion column name IN VARCHAR2 DEFAULT 'PROBABILITY',
apply result schema name     IN VARCHAR2 DEFAULT NULL,
target schema name I_N IN VARCHAR2 DEFAULT NULL);
```
### **Parameters**

#### **Table 6-70 COMPUTE\_ROC Procedure Parameters**

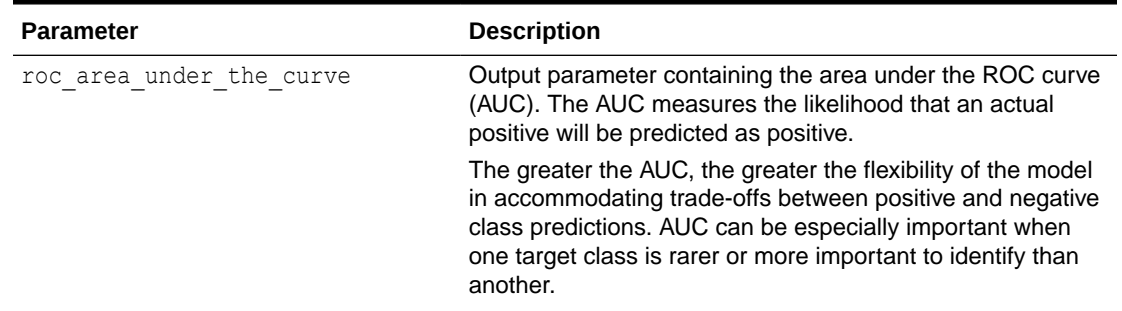

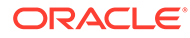

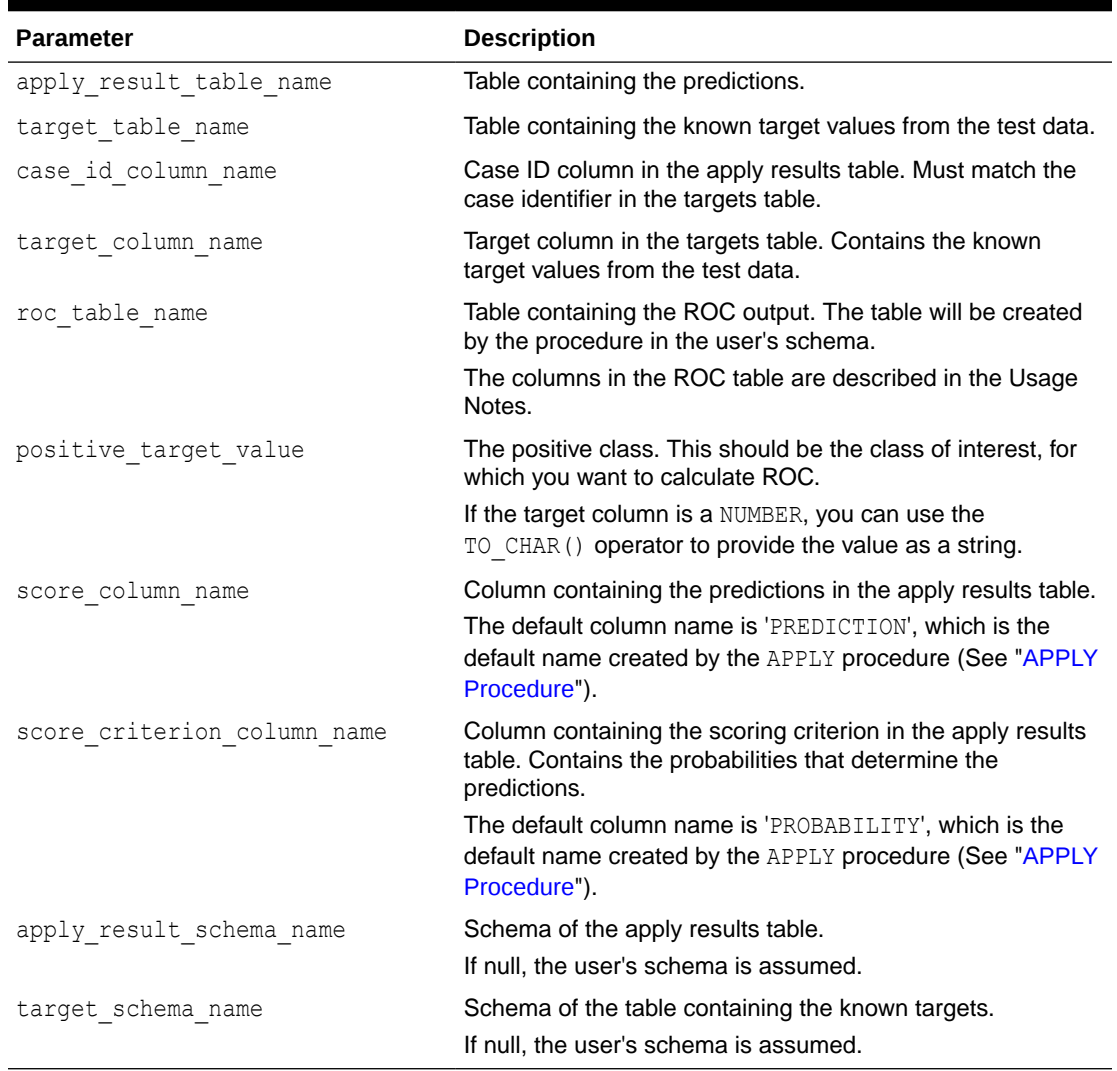

#### **Table 6-70 (Cont.) COMPUTE\_ROC Procedure Parameters**

#### **Usage Notes**

- The predictive information you pass to COMPUTE\_ROC may be generated using SQL PREDICTION functions, the DBMS\_DATA\_MINING.APPLY procedure, or some other mechanism. As long as you pass the appropriate data, the procedure can compute the receiver operating characteristic.
- The predictions that you pass to COMPUTE\_ROC are in a table or view specified in apply results table name.

CREATE TABLE *apply\_result\_table\_name* AS ( *case\_id\_column\_name* VARCHAR2, *score\_column\_name* VARCHAR2, *score\_criterion\_column\_name* VARCHAR2);

The table created by COMPUTE\_ROC has the columns shown in [Table 6-71](#page-374-0).

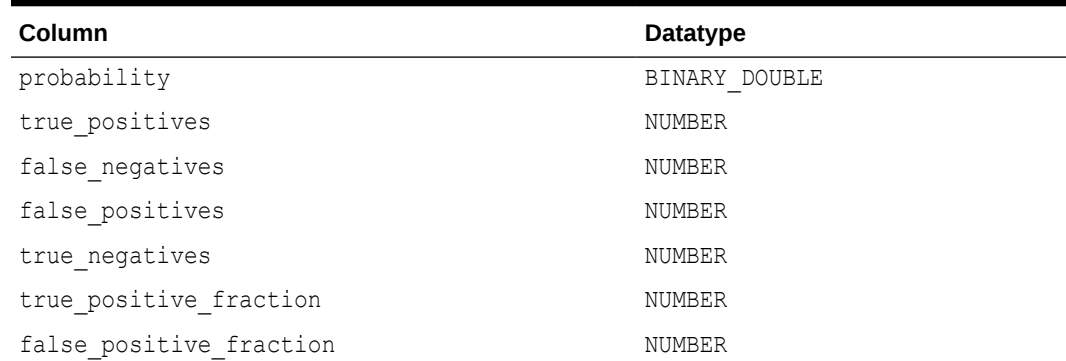

#### <span id="page-374-0"></span>**Table 6-71 COMPUTE\_ROC Output**

## **See Also:**

*Oracle Machine Learning for SQL Concepts* for details about the output of COMPUTE\_ROC

• ROC is typically used to determine the most desirable probability threshold. This can be done by examining the true positive fraction and the false positive fraction. The true positive fraction is the percentage of all positive cases in the test data that were correctly predicted as positive. The false positive fraction is the percentage of all negative cases in the test data that were incorrectly predicted as positive.

Given a probability threshold, the following statement returns the positive predictions in an apply result table ordered by probability.

```
SELECT case_id_column_name
        FROM apply_result_table_name
        WHERE probability > probability_threshold
        ORDER BY probability DESC;
```
• There are two approaches to identifying the most desirable probability threshold. Which approach you use depends on whether or not you know the relative cost of positive versus negative class prediction errors.

If the costs are known, you can apply the relative costs to the ROC table to compute the minimum cost probability threshold. Suppose the relative cost ratio is: Positive Class Error Cost / Negative Class Error Cost = 20. Then execute a query like this.

```
WITH cost AS (
  SELECT probability_threshold, 20 * false_negatives + false_positives cost
    FROM ROC_table
  GROUP BY probability_threshold), 
    minCost AS (
      SELECT min(cost) minCost
        FROM cost)
     SELECT max(probability threshold)probability threshold
        FROM cost, minCost
    WHERE cost = minCost;
```
If relative costs are not well known, you can simply scan the values in the ROC table (in sorted order) and make a determination about which of the displayed trade-offs (misclassified positives versus misclassified negatives) is most desirable.

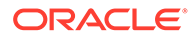

```
SELECT * FROM ROC_table
         ORDER BY probability_threshold;
```
#### **Examples**

This example uses the Naive Bayes model nb sh clas sample.

The following statement applies the model to the test data and stores the predictions and probabilities in a table.

```
CREATE TABLE nb apply results AS
    SELECT cust id, t.prediction, t.probability
    FROM mining data test v, TABLE(PREDICTION SET(nb sh clas sample USING *)) t;
```
Using the predictions and the target values from the test data, you can compute ROC as follows.

```
DECLARE
    v area under curve NUMBER;
BEGIN
     DBMS_DATA_MINING.COMPUTE_ROC (
roc area under curve \implies v area under curve,
apply result table name \implies 'nb apply results',
target table name \implies 'mining data test v',
case id column name \implies 'cust id',
target column name \implies 'mining data test v',
roc table name \Rightarrow 'nb roc',
positive target value \Rightarrow '1',
 score_column_name => 'PREDICTION',
       score criterion column name => 'PROBABILITY');
    DBMS OUTPUT.PUT LINE('**** AREA UNDER ROC CURVE ****: ' ||
    ROUND(v area under curve, 4));
END;
/
```
The resulting AUC and a selection of columns from the ROC table are shown as follows.

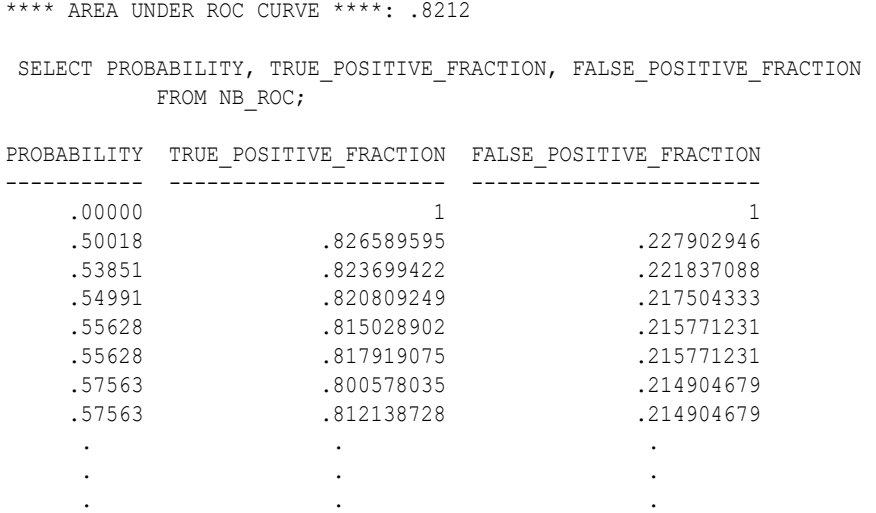

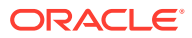

# <span id="page-376-0"></span>COMPUTE\_ROC\_PART Procedure

The COMPUTE\_ROC\_PART procedure computes Receiver Operating Characteristic (ROC), stores the results in a table in the user's schema, and returns a measure of the model accuracy. This procedure provides support to computation of evaluation metrics per-partition for partitioned models.

ROC is a test metric for binary classification models. To compute ROC, one of the target values must be designated as the positive class. COMPUTE\_ROC\_PART compares the predictions generated by the model with the actual target values in a set of test data.

ROC measures the impact of changes in the probability threshold. The probability threshold is the decision point used by the model for predictions. In binary classification, the default probability threshold is 0.5. The value predicted for each case is the one with a probability greater than 50%.

ROC can be plotted as a curve on an x-y axis. The false positive rate is placed on the x-axis. The true positive rate is placed on the y-axis. A false positive is a positive prediction for a case that is negative in the test data. A true positive is a positive prediction for a case that is positive in the test data.

COMPUTE ROC PART accepts two input streams:

- The predictions generated on the test data. The information is passed in three columns:
	- Case ID column
	- Prediction column
	- Scoring criterion column containing probabilities
- The known target values in the test data. The information is passed in two columns:
	- Case ID column
	- Target column containing the known target values

# **See Also:**

*Oracle Machine Learning for SQL Concepts* for more details about ROC and test metrics for Classification

["COMPUTE\\_ROC Procedure](#page-371-0)"

["COMPUTE\\_CONFUSION\\_MATRIX Procedure](#page-349-0)"

["COMPUTE\\_LIFT\\_PART Procedure"](#page-366-0)

["COMPUTE\\_LIFT Procedure](#page-361-0)"

#### **Syntax**

DBMS\_DATA\_MINING.compute\_roc\_part(

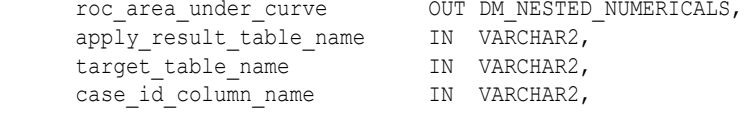

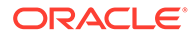

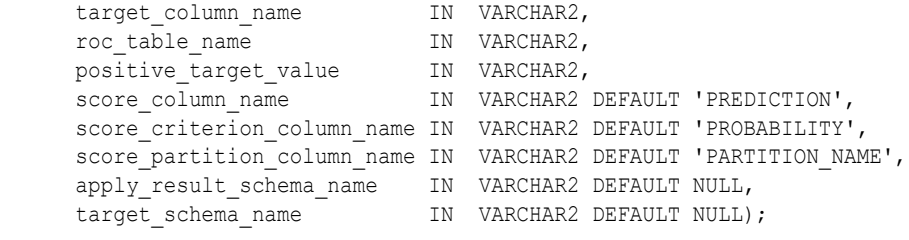

## **Parameters**

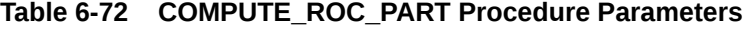

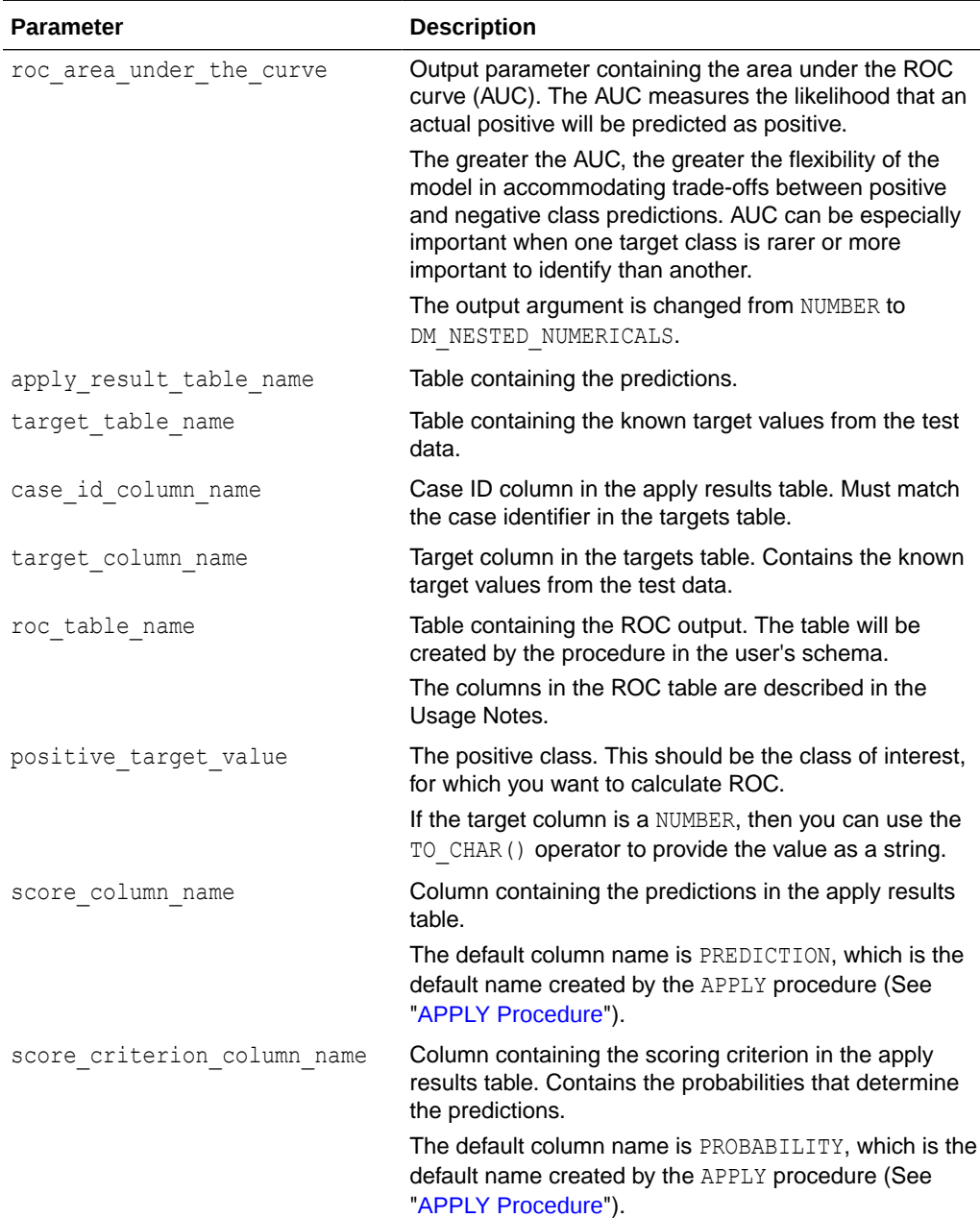

| <b>Parameter</b>            | <b>Description</b>                                                                                                    |
|-----------------------------|----------------------------------------------------------------------------------------------------|
| score partition column name | Optional parameter indicating the column which<br>contains the name of the partition. This column slices<br>the input test results such that each partition has<br>independent evaluation matrices computed. |
| apply result schema name    | Schema of the apply results table.                                                                                                    |
|                             | If null, then the user's schema is assumed.                                                                                                    |
| target schema name          | Schema of the table containing the known targets.                                                                                                    |
|                             | If null, then the user's schema is assumed.                                                                                                    |

**Table 6-72 (Cont.) COMPUTE\_ROC\_PART Procedure Parameters**

#### **Usage Notes**

- The predictive information you pass to COMPUTE\_ROC\_PART may be generated using SQL PREDICTION functions, the DBMS\_DATA\_MINING.APPLY procedure, or some other mechanism. As long as you pass the appropriate data, the procedure can compute the receiver operating characteristic.
- The predictions that you pass to COMPUTE\_ROC\_PART are in a table or view specified in apply\_results\_table\_name.

```
CREATE TABLE apply_result_table_name AS (
          case_id_column_name VARCHAR2, 
          score_column_name VARCHAR2,
          score_criterion_column_name VARCHAR2);
```
The COMPUTE ROC PART table has the following columns:

### **Table 6-73 COMPUTE\_ROC\_PART Output**

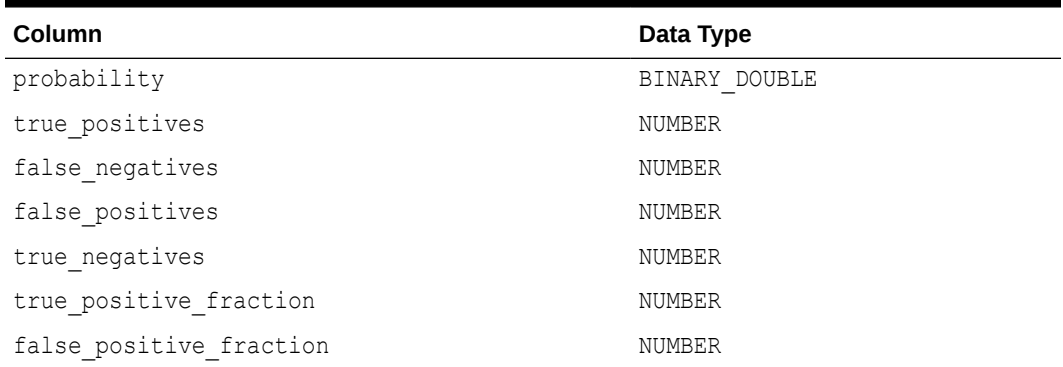

# **See Also:**

*Oracle Machine Learning for SQL Concepts* for details about the output of COMPUTE\_ROC\_PART

• ROC is typically used to determine the most desirable probability threshold. This can be done by examining the true positive fraction and the false positive fraction. The true positive fraction is the percentage of all positive cases in the test data that were correctly

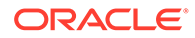

predicted as positive. The false positive fraction is the percentage of all negative cases in the test data that were incorrectly predicted as positive.

Given a probability threshold, the following statement returns the positive predictions in an apply result table ordered by probability.

```
SELECT case_id_column_name
        FROM apply_result_table_name
        WHERE probability > probability_threshold
        ORDER BY probability DESC;
```
• There are two approaches to identify the most desirable probability threshold. The approach you use depends on whether you know the relative cost of positive versus negative class prediction errors.

If the costs are known, then you can apply the relative costs to the ROC table to compute the minimum cost probability threshold. Suppose the relative cost ratio is: Positive Class Error Cost / Negative Class Error Cost = 20. Then execute a query as follows:

```
WITH cost AS (
  SELECT probability_threshold, 20 * false_negatives + false_positives
cost
    FROM ROC_table
  GROUP BY probability_threshold), 
    minCost AS (
      SELECT min(cost) minCost
        FROM cost)
     SELECT max(probability_threshold)probability_threshold
        FROM cost, minCost
    WHERE cost = minCost;
```
If relative costs are not well known, then you can simply scan the values in the ROC table (in sorted order) and make a determination about which of the displayed trade-offs (misclassified positives versus misclassified negatives) is most desirable.

```
SELECT * FROM ROC_table
         ORDER BY probability_threshold;
```
#### **Examples**

This example uses the Naive Bayes model nb sh clas sample.

The following statement applies the model to the test data and stores the predictions and probabilities in a table.

```
CREATE TABLE nb apply results AS
     SELECT cust_id, t.prediction, t.probability
   FROM mining_data_test_v, TABLE(PREDICTION_SET(nb_sh_clas_sample USING *)) t;
```
Using the predictions and the target values from the test data, you can compute ROC as follows.

```
DECLARE
     v area under curve NUMBER;
BEGIN
     DBMS_DATA_MINING.COMPUTE_ROC_PART (
         roc area under_curve \implies v_\text{area\_under\_curve},
```
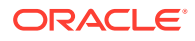

```
apply result table name \implies 'nb apply results',
target table name \Rightarrow 'mining data test v',
case id column name \implies 'cust id',
target column name \implies 'affinity card',
roc table name \Rightarrow 'nb roc',
positive target value \Rightarrow '1',
 score_column_name => 'PREDICTION',
       score_criterion_column_name => 'PROBABILITY');
       score partition column name => 'PARTITION NAME'
    DBMS OUTPUT.PUT LINE('**** AREA UNDER ROC CURVE ****: ' ||
    ROUND(v area under curve, 4));
END;
/
```
The resulting AUC and a selection of columns from the ROC table are shown as follows.

```
**** AREA UNDER ROC CURVE ****: .8212
SELECT PROBABILITY, TRUE_POSITIVE FRACTION, FALSE POSITIVE FRACTION
      FROM NB ROC;
PROBABILITY TRUE POSITIVE FRACTION FALSE POSITIVE FRACTION
----------- ---------------------- -----------------------
 .00000 1 1
.50018 .826589595 .227902946
 .53851 .823699422 .221837088
 .54991 .820809249 .217504333
 .55628 .815028902 .215771231
 .55628 .817919075 .215771231
.57563 .800578035 .214904679
 .57563 .812138728 .214904679
 . . .
 . . .
 . . .
```
# CREATE\_MODEL Procedure

This procedure creates an Oracle Machine Learning for SQL model with a given machine learning function.

### **Syntax**

```
DBMS_DATA_MINING.CREATE_MODEL (
```

```
model name IN VARCHAR2,
mining function IN VARCHAR2,
data table name IN VARCHAR2,
case id column name IN VARCHAR2,
target column name IN VARCHAR2 DEFAULT NULL,
     settings_table_name IN VARCHAR2 DEFAULT NULL,
     data_schema_name IN VARCHAR2 DEFAULT NULL,
    settings schema name IN VARCHAR2 DEFAULT NULL,
    xform list \overline{\phantom{a}} IN TRANSFORM LIST DEFAULT NULL);
```
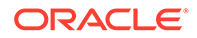

# **Parameters**

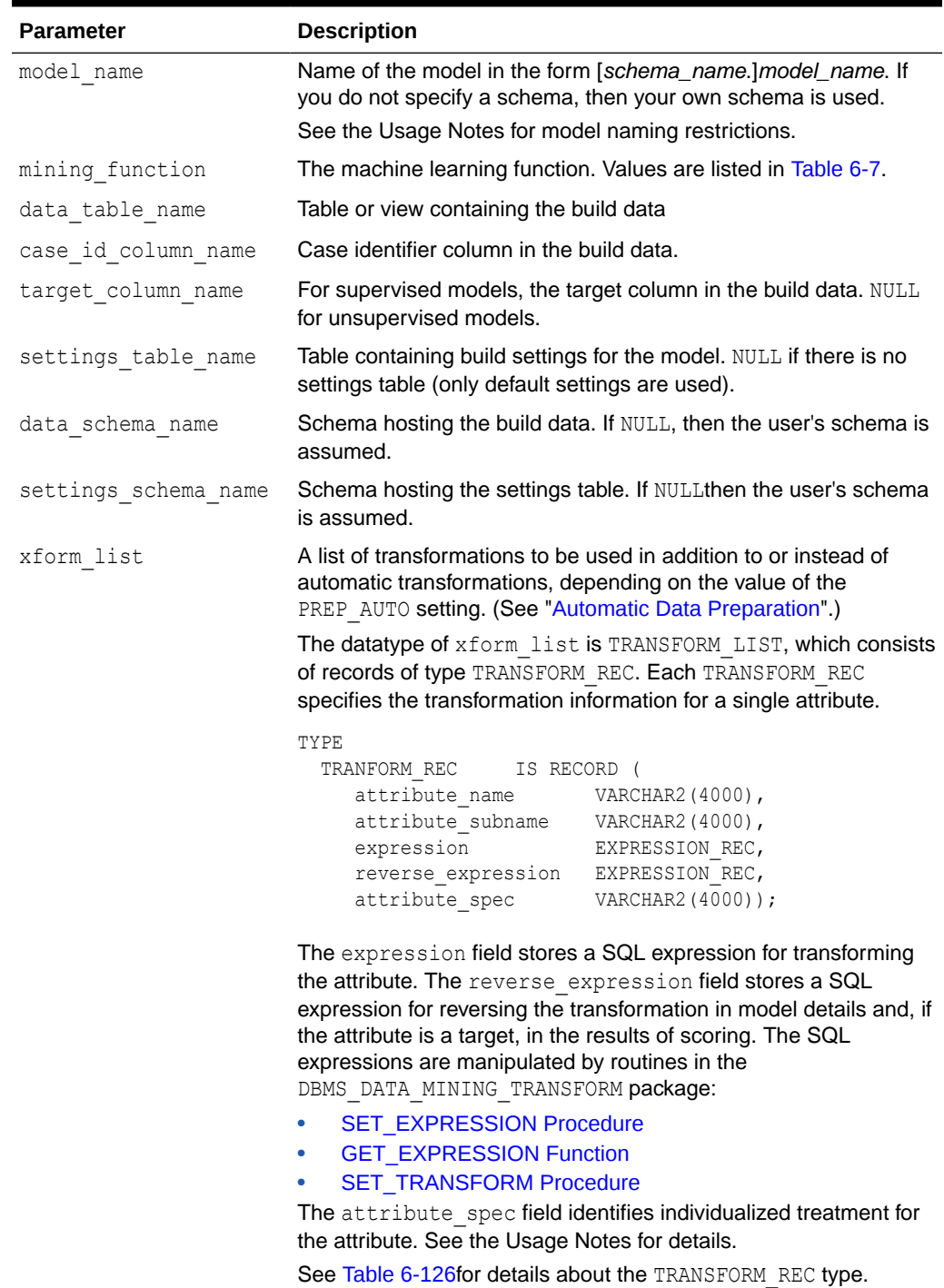

# **Table 6-74 CREATE\_MODEL Procedure Parameters**

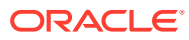

### **Usage Notes**

- **1.** You can use the attribute spec field of the xform list argument to identify an attribute as unstructured text or to disable Automatic Data Preparation for the attribute. The attribute spec can have the following values:
	- TEXT: Indicates that the attribute contains unstructured text. The TEXT value may optionally be followed by POLICY\_NAME, TOKEN\_TYPE, MAX\_FEATURES, and MIN DOCUMENTS parameters.

TOKEN TYPE has the following possible values: NORMAL, STEM, THEME, SYNONYM, BIGRAM, STEM BIGRAM. SYNONYM may be optionally followed by a thesaurus name in square brackets.

MAX FEATURES specifies the maximum number of tokens extracted from the text.

MIN\_DOCUMENTS specifies the minimal number of documents in which every selected token shall occur. (For information about creating a text policy, see CTX\_DDL.CREATE\_POLICY in *Oracle Text Reference*).

Oracle Machine Learning for SQL can process columns of VARCHAR2/CHAR, CLOB, BLOB, and BFILE as text. If the column is VARCHAR2 or CHAR and you do not specify TEXT, then OML4SQL processes the column as categorical data. If the column is CLOB, then OML4SQL processes it as text by default (You do not need to specify it as TEXT. However, you do need to provide an Oracle Text Policy in the settings). If the column is BLOB or BFILE, then you must specify it as TEXT, otherwise CREATE\_MODEL returns an error.

If you specify TEXT for a nested column or for an attribute in a nested column, then CREATE\_MODEL returns an error.

• NOPREP: Disables ADP for the attribute. When ADP is OFF, the NOPREP value is ignored.

You can specify NOPREP for a nested column, but not for an attribute in a nested column. If you specify NOPREP for an attribute in a nested column when ADP is on, then CREATE\_MODEL will return an error.

**2.** You can obtain information about a model by querying the Data Dictionary views.

```
ALL/USER/DBA_MINING_MODELS
ALL/USER/DBA_MINING_MODEL_ATTRIBUTES
ALL/USER/DBA_MINING_MODEL_SETTINGS
ALL/USER/DBA_MINING_MODEL_VIEWS
ALL/USER/DBA_MINING_MODEL_PARTITIONS
ALL/USER/DBA_MINING_MODEL_XFORMS
```
You can obtain information about model attributes by querying the model details through model views. Refer to *Oracle Machine Learning for SQL User's Guide*.

- **3.** The naming rules for models are more restrictive than the naming rules for most database schema objects. A model name must satisfy the following additional requirements:
	- It must be 123 or fewer characters long.
	- It must be a nonquoted identifier. Oracle requires that nonquoted identifiers contain only alphanumeric characters, the underscore  $($ ), dollar sign  $(\frac{4}{5})$ , and pound sign  $(\frac{4}{5})$ ; the initial character must be alphabetic. Oracle strongly discourages the use of the dollar sign and pound sign in nonquoted literals.

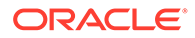

Naming requirements for schema objects are fully documented in *Oracle Database SQL Language Reference*.

**4.** To build a partitioned model, you must provide additional settings.

The setting for partitioning columns are as follows:

```
INSERT INTO settings_table VALUES ('ODMS_PARTITION_COLUMNS', 
'GENDER, AGE');
```
To set user-defined partition number for a model, the setting is as follows:

```
INSERT INTO settings table VALUES ('ODMS MAX PARTITIONS', '10');
```
The default value for maximum number of partitions is 1000.

**5.** By passing an xform list to CREATE MODEL, you can specify a list of transformations to be performed on the input data. If the PREP AUTO setting is ON, the transformations are used in addition to the automatic transformations. If the PREP\_AUTO setting is OFF, the specified transformations are the only ones implemented by the model. In both cases, transformation definitions are embedded in the model and run automatically whenever the model is applied. See "[Automatic Data Preparation](#page-272-0)". Other transforms that can be specified with xform\_list include FORCE\_IN. Refer to *Oracle Machine Learning for SQL User's Guide*.

#### **Examples**

The first example builds a classification model using the Support Vector Machine algorithm.

```
-- Create the settings table 
CREATE TABLE svm_model_settings (
  setting_name VARCHAR2(30),
 setting value VARCHAR2(30));
-- Populate the settings table
-- Specify SVM. By default, Naive Bayes is used for classification.
-- Specify ADP. By default, ADP is not used.
BEGIN 
  INSERT INTO svm model settings (setting name, setting value) VALUES
     (dbms_data_mining.algo_name, dbms_data_mining.algo_support_vector_machines);
  INSERT INTO svm model settings (setting name, setting value) VALUES
     (dbms_data_mining.prep_auto,dbms_data_mining.prep_auto_on);
   COMMIT;
END;
/
-- Create the model using the specified settings 
BEGIN
  DBMS_DATA_MINING.CREATE_MODEL(
   model name \implies 'svm model',
   mining function \Rightarrow dbms data mining.classification,
   data table name \Rightarrow 'mining data build v',
   case_id_column name => 'cust i\overline{d}',
   target column name \Rightarrow 'affinity card',
    settings table name => 'svm model settings');
END;
/
```
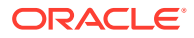

#### You can display the model settings with the following query:

```
SELECT * FROM user mining model settings
       WHERE model name IN 'SVM MODEL';
```
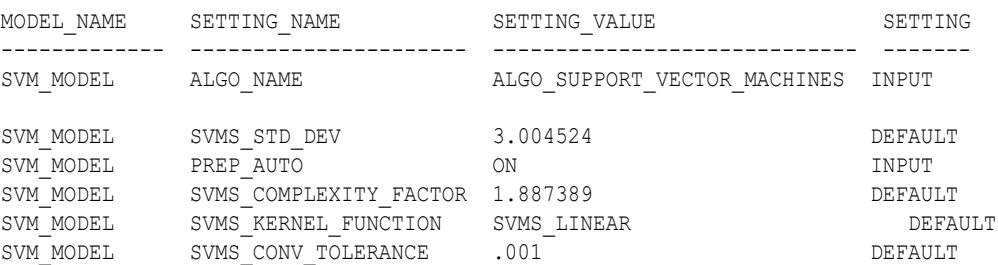

The following is an example of querying a model view instead of the older GEL MODEL DETAILS SVM routine.

```
SELECT target value, attribute name, attribute value, coefficient FROM
DM$VLSVM_MODEL;
```
The second example creates an anomaly detection model. Anomaly detection uses SVM classification without a target. This example uses the same settings table created for the SVM classification model in the first example.

```
BEGIN
  DBMS_DATA_MINING.CREATE_MODEL(
  model name \implies 'anomaly detect model',
mining function \Rightarrow dbms data mining.classification,
data table name \implies 'mining data build v',
   case id column name => 'cust id',
   target column name => null,
   settings table name => 'svm model settings');
END;
/
```
This query shows that the models created in these examples are the only ones in your schema.

SELECT model\_name, mining\_function, algorithm FROM user\_mining\_models;

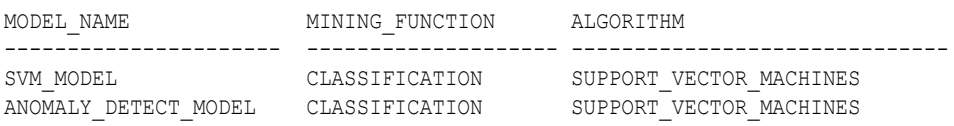

This query shows that only the SVM classification model has a target.

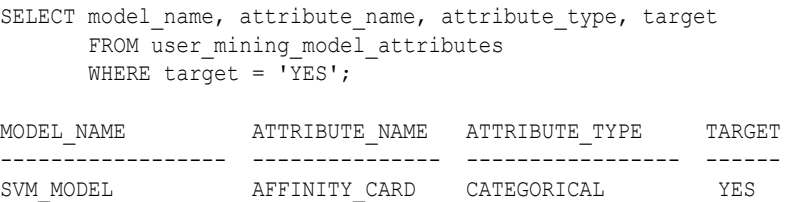

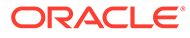

# CREATE\_MODEL2 Procedure

The CREATE\_MODEL2 procedure is an alternate procedure to the CREATE\_MODEL procedure, which enables creating a model without extra persistence stages. In the CREATE\_MODEL procedure, the input is a table or a view and if such an object is not already present, the user must create it. By using the CREATE\_MODEL2 procedure, the user does not need to create such transient database objects.

## **Syntax**

```
DBMS_DATA_MINING.CREATE_MODEL2 (
model name IN VARCHAR2,
mining function IN VARCHAR2,
data query in CLOB,
set list IN SETTING LIST,
case id column name IN VARCHAR2 DEFAULT NULL,
target column name IN VARCHAR2 DEFAULT NULL,
xform list IN TRANSFORM LIST DEFAULT NULL);
```
### **Parameters**

## **Table 6-75 CREATE\_MODEL2 Procedure Parameters**

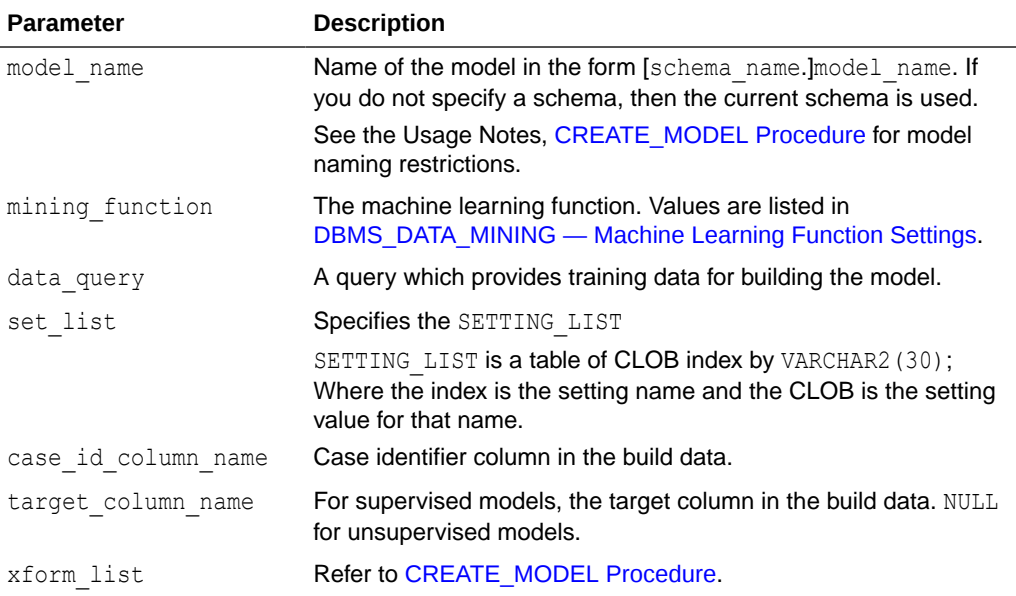

#### **Usage Notes**

Refer to [CREATE\\_MODEL Procedure](#page-380-0) for Usage Notes.

#### **Examples**

The following example uses the Support Vector Machine algorithm.

```
declare
  v_setlst DBMS_DATA_MINING.SETTING_LIST;
```
BEGIN

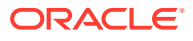

```
v setlst(dbms data mining.algo name) :=
dbms data mining.algo support vector machines;
  v_setlst(dbms_data_mining.prep_auto) := dbms_data_mining.prep_auto_on;
DBMS_DATA_MINING.CREATE_MODEL2(
    model name \Rightarrow 'svm model',
   mining function \Rightarrow dbms data mining.classification,
   data query \Rightarrow 'select * from mining data build v',
   data table name => 'mining data build v',
    case id column name=> 'cust id',
   target column name => 'affinity card',
    set list \Rightarrow v setlst,
     case_id_column_name=> 'cust_id',
    target column name => 'affinity card');
END;
/
```
# Create Model Using Registration Information

Create model function fetches the setting information from JSON object.

#### **Usage Notes**

If an algorithm is registered, user can create model using the registered algorithm name. Since all R scripts and default setting values are already registered, providing the value through the setting table is not necessary. This makes the use of this algorithm easier.

### **Examples**

The first example builds a Classification model using the GLM algorithm.

```
CREATE TABLE GLM_RDEMO_SETTINGS_CL (
  setting name VARCHAR2(30),
  setting value VARCHAR2(4000));
  BEGIN
       INSERT INTO GLM_RDEMO_SETTINGS_CL VALUES
        ('ALGO_EXTENSIBLE_LANG', 'R');
        INSERT INTO GLM_RDEMO_SETTINGS_CL VALUES
       (dbms data mining.ralg_registration_algo_name, 't1');
       INSERT INTO GLM_RDEMO_SETTINGS_CL VALUES
       (dbms data mining.odms formula,
       'AGE + EDUCATION + HOUSEHOLD SIZE + OCCUPATION');
        INSERT INTO GLM_RDEMO_SETTINGS_CL VALUES
        ('RALG_PARAMETER_FAMILY', 'binomial(logit)' );
   END;
\overline{\phantom{a}} BEGIN
         DBMS_DATA_MINING.CREATE_MODEL(
        model_name => ' GLM_RDEMO_CLASSIFICATION',
mining function \Rightarrow \Rightarrow dbms data mining.classification,
data table name = = 'mining data build v',
 case_id_column_name => 'CUST_ID',
 target_column_name => 'AFFINITY_CARD',
settings table name \implies 'GLM RDEMO SETTINGS CL');
      END;
 /
```
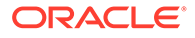

# DROP\_ALGORITHM Procedure

This function is used to drop the registered algorithm information.

### **Syntax**

```
DBMS_DATA_MINING.DROP_ALGORITHM (algorithm_name IN VARCHAR2(30),
                              cascade IN BOOLEAN default FALSE)
```
#### **Parameters**

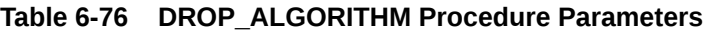

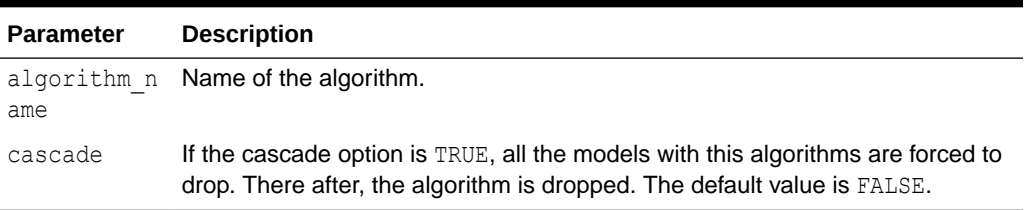

#### **Usage Note**

- To drop a machine learning model, you must be the owner or you must have the RQADMIN privilege. See *Oracle Machine Learning for SQL User's Guide* for information about privileges for machine learning.
- Make sure a model is not built on the algorithm, then drop the algorithm from the system table.
- If you try to drop an algorithm with a model built on it, then an error is displayed.

# DROP\_PARTITION Procedure

### **Syntax**

```
DBMS_DATA_MINING.DROP_PARTITION (
model name IN VARCHAR2,
partition name IN VARCHAR2);
```
## **Parameters**

### **Table 6-77 DROP\_PARTITION Procedure Parameters**

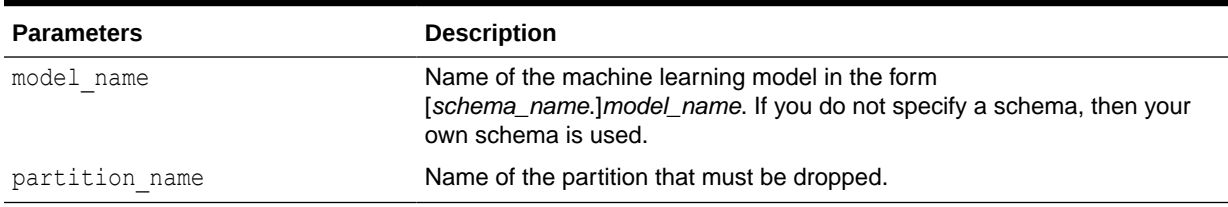

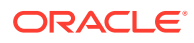

# DROP\_MODEL Procedure

This procedure deletes the specified machine learning model.

#### **Syntax**

DBMS\_DATA\_MINING.DROP\_MODEL (model\_name IN VARCHAR2, force IN BOOLEAN DEFAULT FALSE);

#### **Parameters**

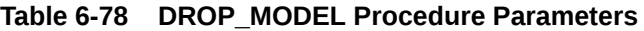

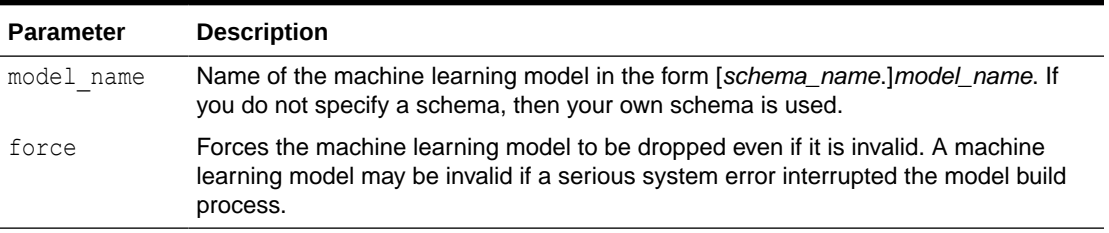

#### **Usage Note**

To drop a machine learning model, you must be the owner or you must have the DROP ANY MINING MODEL privilege. See *Oracle Data Mining User's Guide* for information about privileges for Oracle Machine Learning for SQL.

### **Example**

You can use the following command to delete a valid machine learning model named nb sh clas sample that exists in your schema.

```
BEGIN
 DBMS_DATA_MINING.DROP_MODEL(model_name => 'nb_sh_clas_sample');
END;
/
```
# EXPORT\_MODEL Procedure

This procedure exports the specified machine learning models to a dump file set.

To import the models from the dump file set, use the [IMPORT\\_MODEL Procedure.](#page-435-0) EXPORT\_MODEL and IMPORT\_MODEL use Oracle Data Pump technology.

When Oracle Data Pump is used to export/import an entire schema or database, the machine learning models in the schema or database are included. However, EXPORT\_MODEL and IMPORT\_MODEL are the only utilities that support the export/import of individual models.

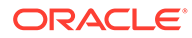

# **See Also:**

*Oracle Database Utilities* for information about Oracle Data Pump

*Oracle Machine Learning for SQL User's Guide* for more information about exporting and importing machine learning models

## **Syntax**

```
DBMS_DATA_MINING.EXPORT_MODEL (
 filename IN VARCHAR2,
directory IN VARCHAR2,
 model_filter IN VARCHAR2 DEFAULT NULL,
 filesize IN VARCHAR2 DEFAULT NULL,
 operation IN VARCHAR2 DEFAULT NULL,
remote link IN VARCHAR2 DEFAULT NULL,
 jobname IN VARCHAR2 DEFAULT NULL);
```
### **Parameters**

#### **Table 6-79 EXPORT\_MODEL Procedure Parameters**

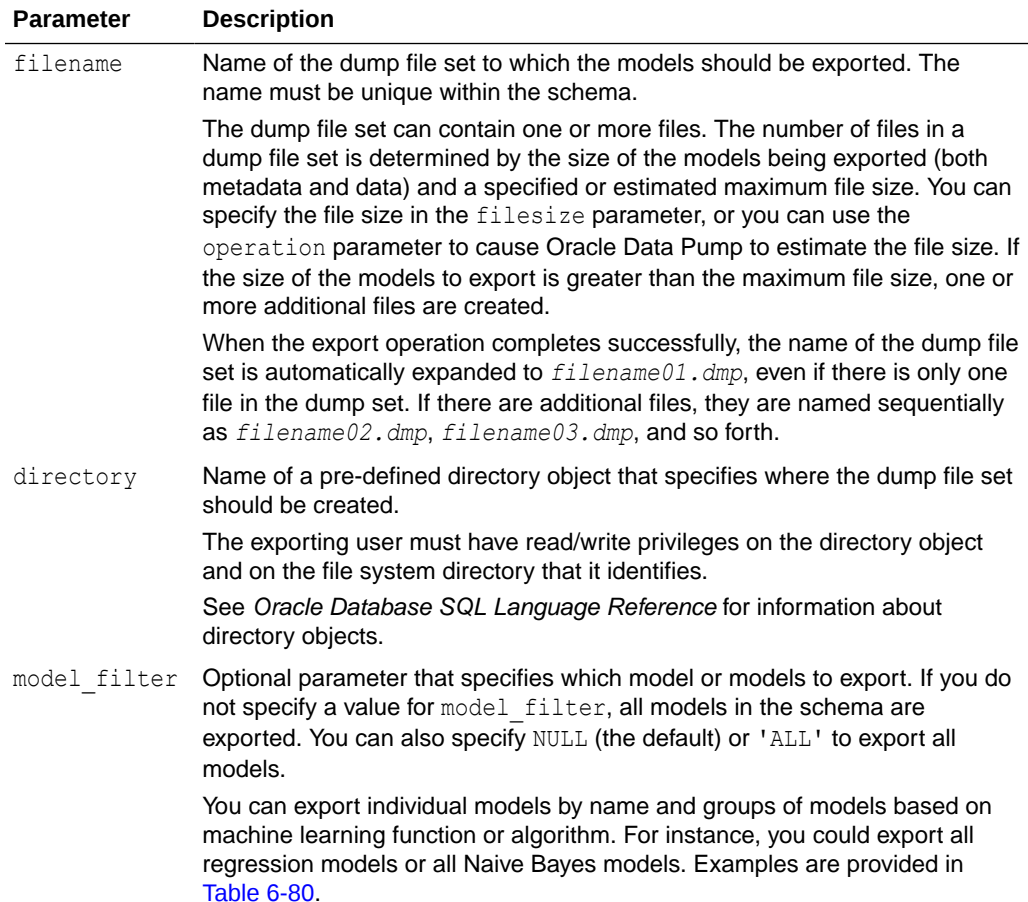

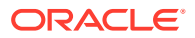

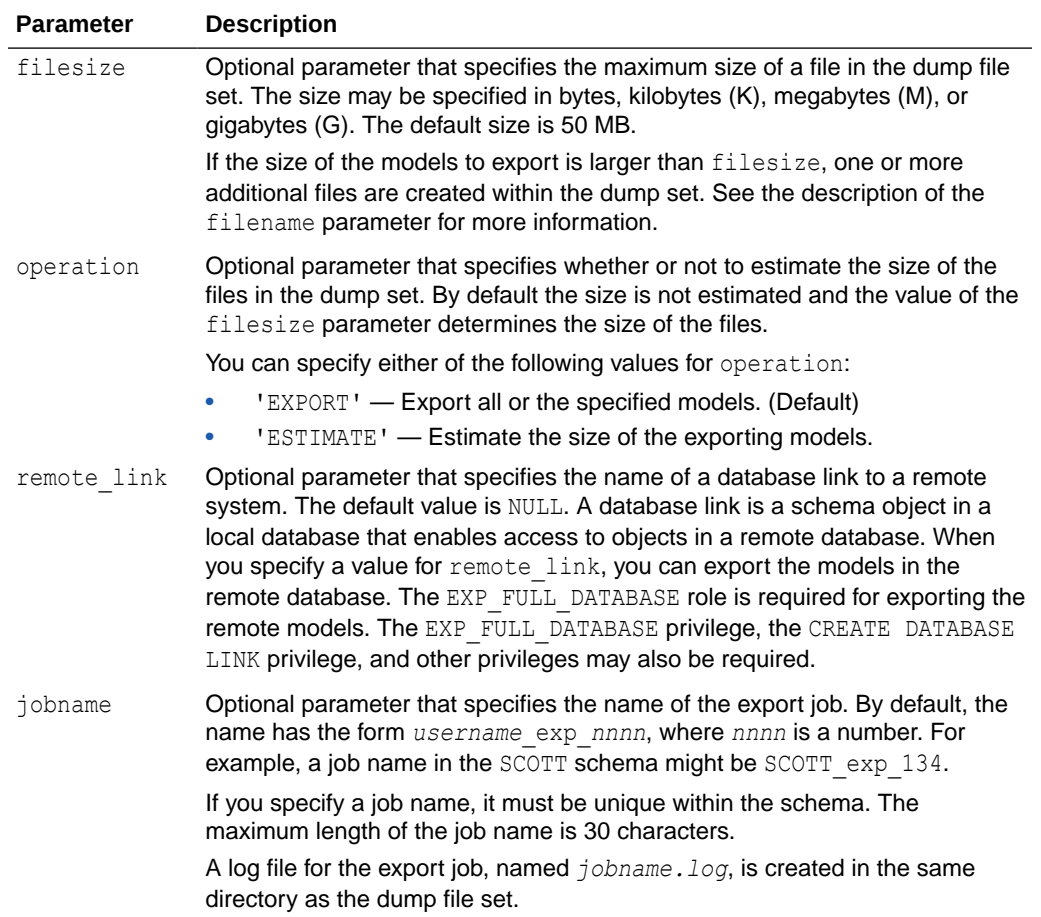

#### **Table 6-79 (Cont.) EXPORT\_MODEL Procedure Parameters**

#### **Usage Notes**

The model filter parameter specifies which models to export. You can list the models by name, or you can specify all models that have the same machine learning function or algorithm. You can query the USER MINING MODELS view to list the models in your schema.

SQL> describe user mining models

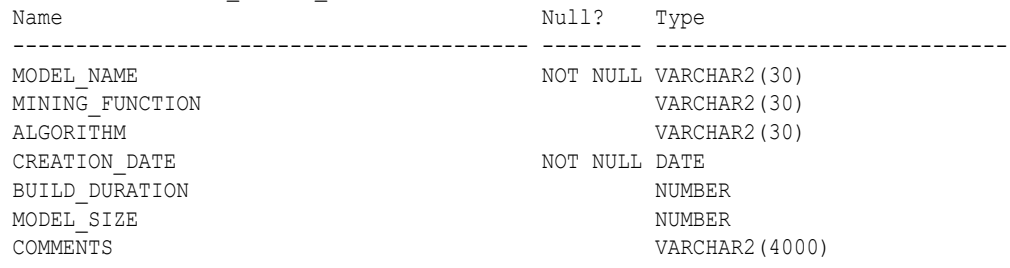

Examples of model filters are provided in [Table 6-80](#page-391-0).

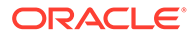

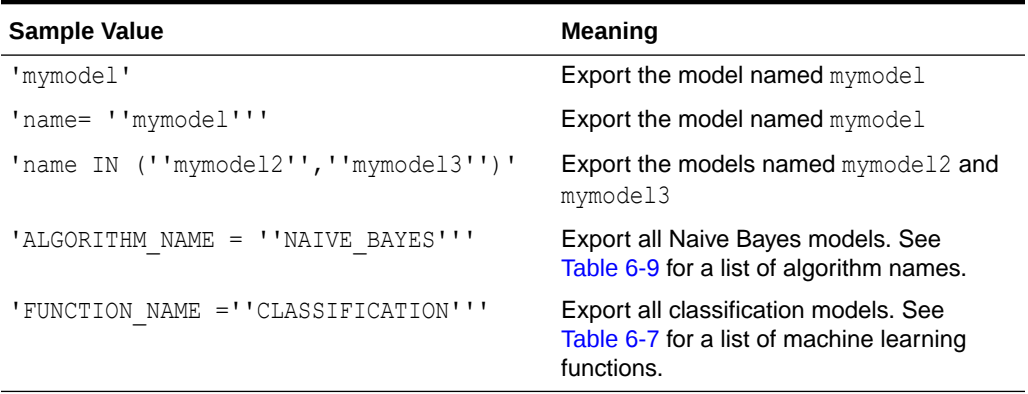

<span id="page-391-0"></span>**Table 6-80 Sample Values for the Model Filter Parameter**

#### **Examples**

**1.** The following statement exports all the models in the omlared schema to a dump file set called models out in the directory \$ORACLE\_HOME/rdbms/log. This directory is mapped to a directory object called DATA\_PUMP\_DIR. The oml\_user3 user has read/write access to the directory and to the directory object.

SQL>execute dbms data mining.export model ('models out', 'DATA PUMP DIR');

You can exit SQL\*Plus and list the resulting dump file and log file.

```
SQL>EXIT
>cd $ORACLE_HOME/rdbms/log
>ls
>oml user3 exp 1027.log models out01.dmp
```
**2.** The following example uses the same directory object and is run by the same user. This example exports the models called NMF\_SH\_SAMPLE and SVMR SH\_REGR\_SAMPLE to a different dump file set in the same directory.

```
SQL>EXECUTE DBMS_DATA_MINING.EXPORT_MODEL ( 'models2_out', 'DATA_PUMP_DIR',
            'name in (''NMF SH_SAMPLE'', ''SVMR_SH_REGR_SAMPLE'')');
SQL>EXIT
>cd $ORACLE_HOME/rdbms/log
>ls
>oml user3 exp 1027.log models out01.dmp
 oml_user3_exp_924.log models2_out01.dmp
```
**3.** The following examples show how to export models with specific algorithm and machine learning function names.

```
SQL>EXECUTE DBMS_DATA_MINING.EXPORT_MODEL('algo.dmp','DM_DUMP',
         'ALGORITHM_NAME IN (''O_CLUSTER'',''GENERALIZED_LINEAR_MODEL'',
         ''SUPPORT_VECTOR_MACHINES'',''NAIVE_BAYES'')');
```

```
SQL>EXECUTE DBMS_DATA_MINING.EXPORT_MODEL('func.dmp', 'DM_DUMP', 
        'FUNCTION NAME IN (CLASSIFICATION, CLUSTERING, FEATURE EXTRACTION)');
```
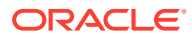

# EXPORT\_SERMODEL Procedure

This procedure exports the model in a serialized format so that they can be moved to another platform for scoring.

When exporting a model in serialized format, the user must pass in an empty BLOB locator and specify the model name to be exported. If the model is partitioned, the user can optionally select an individual partition to export, otherwise all partitions are exported. The returned BLOB contains the content that can be deployed.

#### **Syntax**

```
DBMS_DATA_MINING.EXPORT_SERMODEL (
      model_data IN OUT NOCOPY BLOB,
     model_name IN VARCHAR2,
      partition_name IN VARCHAR2 DEFAULT NULL);
```
### **Parameters**

#### **Table 6-81 EXPORT\_SERMODEL Procedure Parameters**

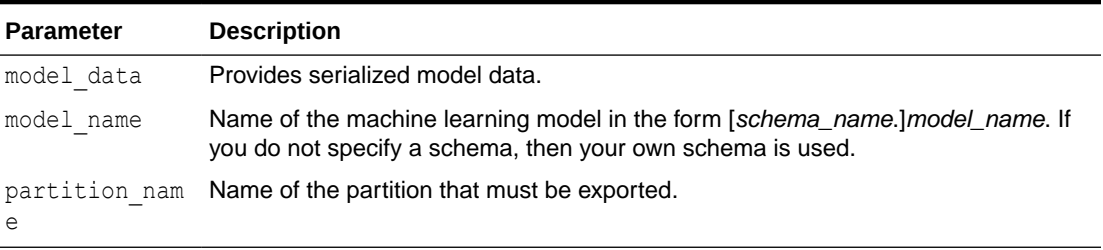

## **Examples**

The following statement exports all of the models in a serialized format.

```
DECLARE
 v blob blob;
BEGIN
 dbms lob.createtemporary(v blob, FALSE);
 dbms_data_mining.export_sermodel(v_blob, 'MY_MODEL');
-- save v blob somewhere (e.g., bfile, etc.)
 dbms lob.freetemporary(v blob);
END;
/
```
# **See Also:**

*Oracle Machine Learning for SQL User's Guide* for more information about exporting and importing machine learning models

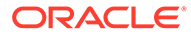

# FETCH JSON SCHEMA Procedure

User can fetch and read JSON schema from the ALL MINING ALGORITHMS view. This function returns the pre-registered JSON schema for R extensible algorithms.

## **Syntax**

DBMS\_DATA\_MINING.FETCH\_JSON\_SCHEMA\_RETURN CLOB;

### **Parameters**

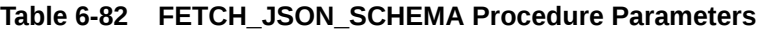

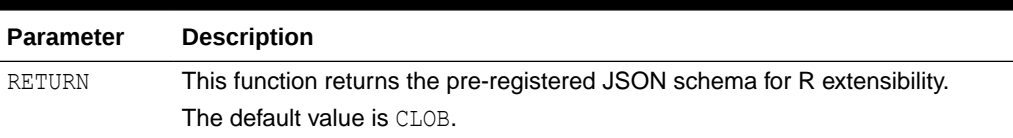

### **Usage Note**

If a user wants to register a new algorithm using the algorithm registration function, they must fetch and follow the pre-registered JSON schema using this function, when they create the required JSON object metadata, and then pass it to the registration function.

# GET\_ASSOCIATION\_RULES Function

The GET\_ASSOCIATION\_RULES function returns the rules produced by an association model. Starting from Oracle Database 12*c* Release 2, this function is deprecated. Use model detail views instead.

See Model Detail Views in *Oracle Machine Learning for SQL User's Guide*.

You can specify filtering criteria to GET\_ASSOCIATION\_RULES to return a subset of the rules. Filtering criteria can improve the performance of the table function. If the number of rules is large, then the greatest performance improvement will result from specifying the topn parameter.

### **Syntax**

```
DBMS_DATA_MINING.get_association_rules(
     model_name IN VARCHAR2,
topn IN NUMBER DEFAULT NULL,
rule id       IN INTEGER DEFAULT NULL,
min confidence IN NUMBER DEFAULT NULL,
min support IN NUMBER DEFAULT NULL,
     max rule length IN INTEGER DEFAULT NULL,
      min_rule_length IN INTEGER DEFAULT NULL,
     sort_order IN ORA_MINING_VARCHAR2_NT_DEFAULT_NULL,
      antecedent_items IN DM_ITEMS DEFAULT NULL,
      consequent_items IN DM_ITEMS DEFAULT NULL,
     min_lift IN NUMBER DEFAULT NULL,
     partition name IN VARCHAR2 DEFAULT NULL)
 RETURN DM Rules PIPELINED;
```
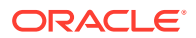

# **Parameters**

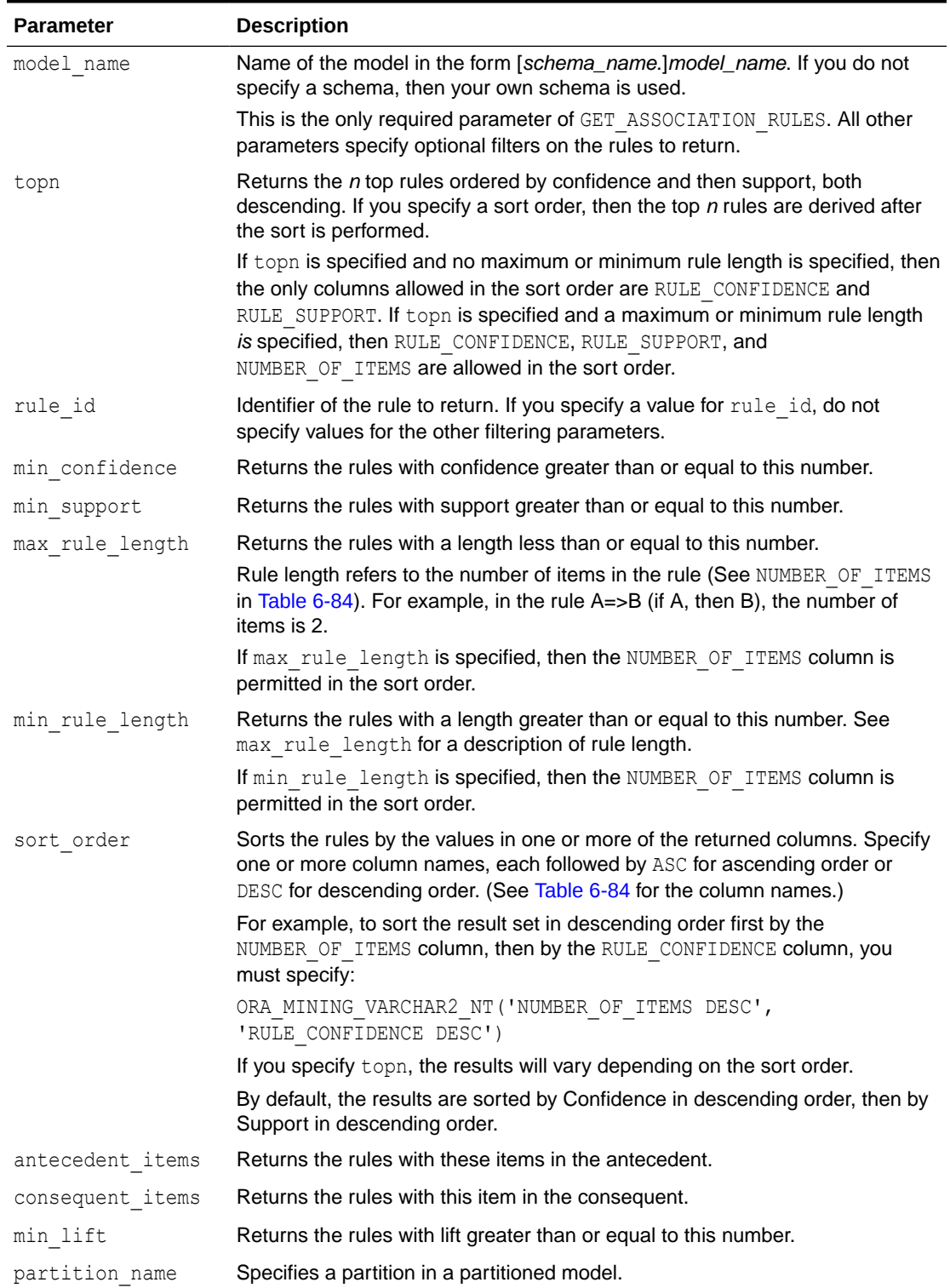

# **Table 6-83 GET\_ASSOCIATION\_RULES Function Parameters**

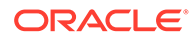

## <span id="page-395-0"></span>**Return Values**

The object type returned by GET\_ASSOCIATION\_RULES is described in Table 6-84. For descriptions of each field, see the Usage Notes.

| <b>Return Value</b> | <b>Description</b>                                                                                                    |                                                                                                    |  |
|---------------------|----------------------------------------------------------------------------------------------------|----------------------------------------------------------------------------------------------------|--|
| DM RULES            | A set of rows of type DM RULE. The rows have the following columns:                                                                                                    |                                                                                                    |  |
|                     | (rule id<br>antecedent DM PREDICATES,<br>consequent DM PREDICATES,<br>rule support NUMBER,<br>rule confidence NUMBER,<br>rule lift<br>antecedent support NUMBER,<br>consequent support NUMBER,<br>number of items INTEGER ) | INTEGER,<br>NUMBER,                                                                                                    |  |
| S                   | DM PREDICATE The antecedent and consequent columns each return nested tables of<br>type DM PREDICATES. The rows, of type DM PREDICATE, have the following<br>columns:                                                       |                                                                                                    |  |
|                     | (attribute name<br>attribute subname<br>conditional operator<br>attribute num value<br>attribute str value<br>attribute support<br>attribute confidence                                                                     | VARCHAR2 (4000),<br>VARCHAR2 (4000),<br>CHAR(2)/*=, <>, <, >, <=, >=*/,<br>NUMBER,<br>VARCHAR2 (4000),<br>NUMBER,<br>NUMBER) |  |

**Table 6-84 GET\_ASSOCIATION RULES Function Return Values**

## **Usage Notes**

- **1.** This table function pipes out rows of type DM\_RULES. For information on machine learning data types and piped output from table functions, see "[Datatypes"](#page-331-0).
- **2.** The columns returned by GET ASSOCIATION RULES are described as follows:

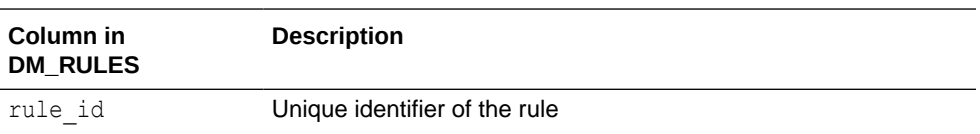

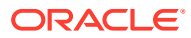
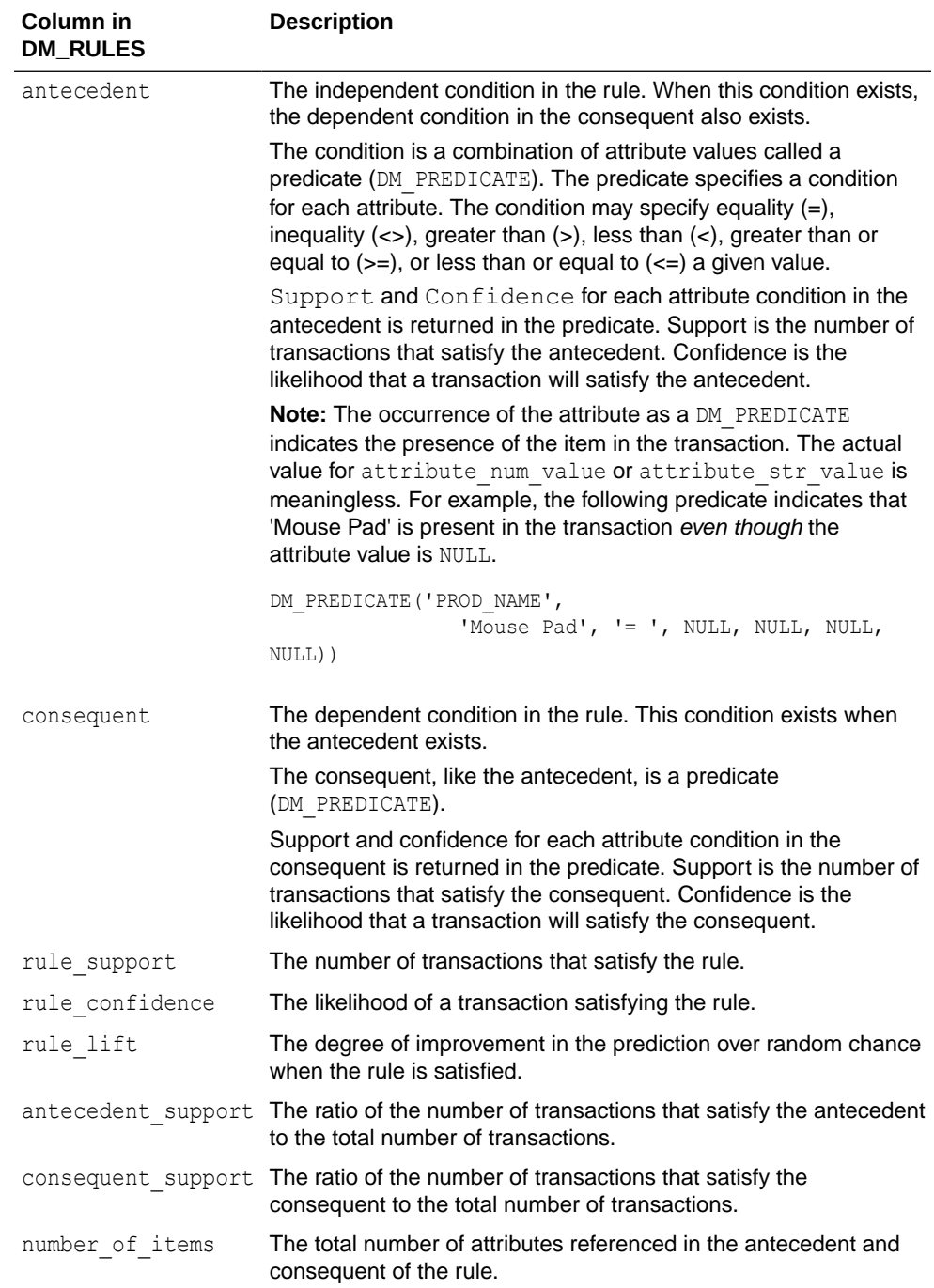

## **Examples**

The following example demonstrates an association model build followed by several invocations of the GET\_ASSOCIATION\_RULES table function:

```
-- prepare a settings table to override default settings
CREATE TABLE market_settings AS
SELECT *
  FROM TABLE(DBMS_DATA_MINING.GET_DEFAULT_SETTINGS)
 WHERE setting_name LIKE 'ASSO_%';
BEGIN
-- update the value of the minimum confidence
```
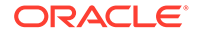

```
UPDATE market_settings
  SET setting value = TO CHAR(0.081)
WHERE setting name = DBMS DATA MINING.asso min confidence;
-- build an AR model 
DBMS_DATA_MINING.CREATE_MODEL(
 model name => 'market model',
  function => DBMS_DATA_MINING.ASSOCIATION,
 data table name => 'market build',
 case id column name => 'item id',
 target column name => NULL,
 settings table name => 'market settings');
END;
/
-- View the (unformatted) rules 
SELECT rule id, antecedent, consequent, rule_support,
       rule_confidence
 FROM TABLE(DBMS_DATA_MINING.GET_ASSOCIATION_RULES('market_model'));
```
In the previous example, you view all rules. To view just the top 20 rules, use the following statement.

```
-- View the top 20 (unformatted) rules
SELECT rule id, antecedent, consequent, rule support,
       rule_confidence
  FROM TABLE(DBMS_DATA_MINING.GET_ASSOCIATION_RULES('market_model', 20));
```
The following query uses the association model AR\_SH\_SAMPLE.

```
SELECT * FROM TABLE (
   DBMS_DATA_MINING.GET_ASSOCIATION_RULES (
      'AR_SH_SAMPLE', 10, NULL, 0.5, 0.01, 2, 1,
          ORA_MINING_VARCHAR2_NT (
         'NUMBER OF ITEMS DESC', 'RULE CONFIDENCE DESC', 'RULE SUPPORT DESC'),
          DM_ITEMS(DM_ITEM('CUSTPRODS', 'Mouse Pad', 1, NULL), 
                   DM_ITEM('CUSTPRODS', 'Standard Mouse', 1, NULL)),
         DM_ITEMS(DM_ITEM('CUSTPRODS', 'Extension Cable', 1, NULL))));
```
The query returns three rules, shown as follows:

```
13 DM_PREDICATES(
      DM PREDICATE('CUSTPRODS', 'Mouse Pad', '= ', 1, NULL, NULL, NULL),
      DM_PREDICATE('CUSTPRODS', 'Standard Mouse', '= ', 1, NULL, NULL, NULL))
    DM_PREDICATES(
      DM_PREDICATE('CUSTPRODS', 'Extension Cable', '= ', 1, NULL, NULL, NULL))
     .15532 .84393 2.7075 .18404 .3117 2
11 DM_PREDICATES(
      DM_PREDICATE('CUSTPRODS', 'Standard Mouse', '= ', 1, NULL, NULL, NULL))
    DM_PREDICATES(
      DM_PREDICATE('CUSTPRODS', 'Extension Cable', '= ', 1, NULL, NULL, NULL))
     .18085 .56291 1.8059 .32128 .3117 1
9 DM_PREDICATES(
     DM_PREDICATE('CUSTPRODS', 'Mouse Pad', '= ', 1, NULL, NULL, NULL))
    DM_PREDICATES(
      DM PREDICATE('CUSTPRODS', 'Extension Cable', '= ', 1, NULL, NULL, NULL))
      .17766 .55116 1.7682 .32234 .3117 1
```
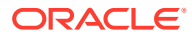

**See Also:**

[Table 6-84](#page-395-0) for the DM\_RULE column data types.

# GET\_FREQUENT\_ITEMSETS Function

The GET\_FREQUENT\_ITEMSETS function returns a set of rows that represent the frequent itemsets from an association model. Starting from Oracle Database 12*c* Release 2, this function is deprecated. Use model detail views instead..

See Model Detail Views in *Oracle Machine Learning for SQL User's Guide*.

For a detailed description of frequent itemsets, consult *Oracle Machine Learning for SQL Concepts*.

## **Syntax**

```
DBMS_DATA_MINING.get_frequent_itemsets(
     model name IN VARCHAR2,
      topn IN NUMBER DEFAULT NULL,
      max_itemset_length IN NUMBER DEFAULT NULL,
     partition name IN VARCHAR2 DEFAULT NULL)
  RETURN DM_ItemSets PIPELINED;
```
# **Parameters**

**Table 6-85 GET\_FREQUENT\_ITEMSETS Function Parameters**

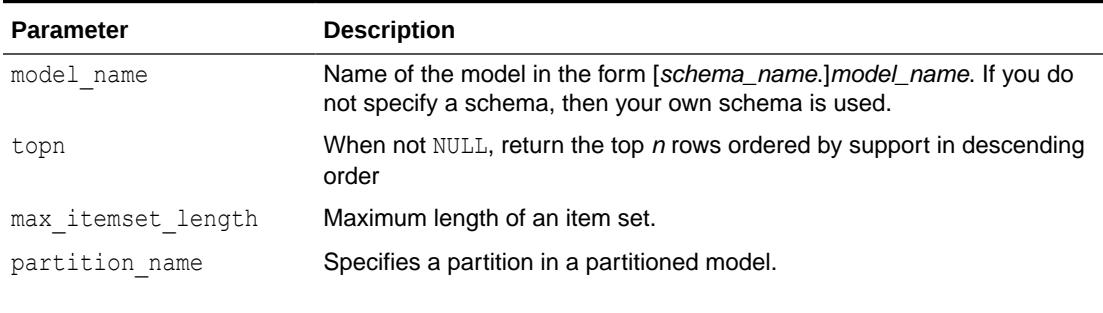

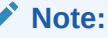

The partition name columns applies only when the model is partitioned.

## **Return Values**

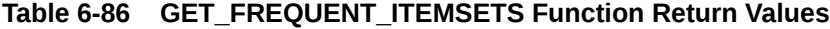

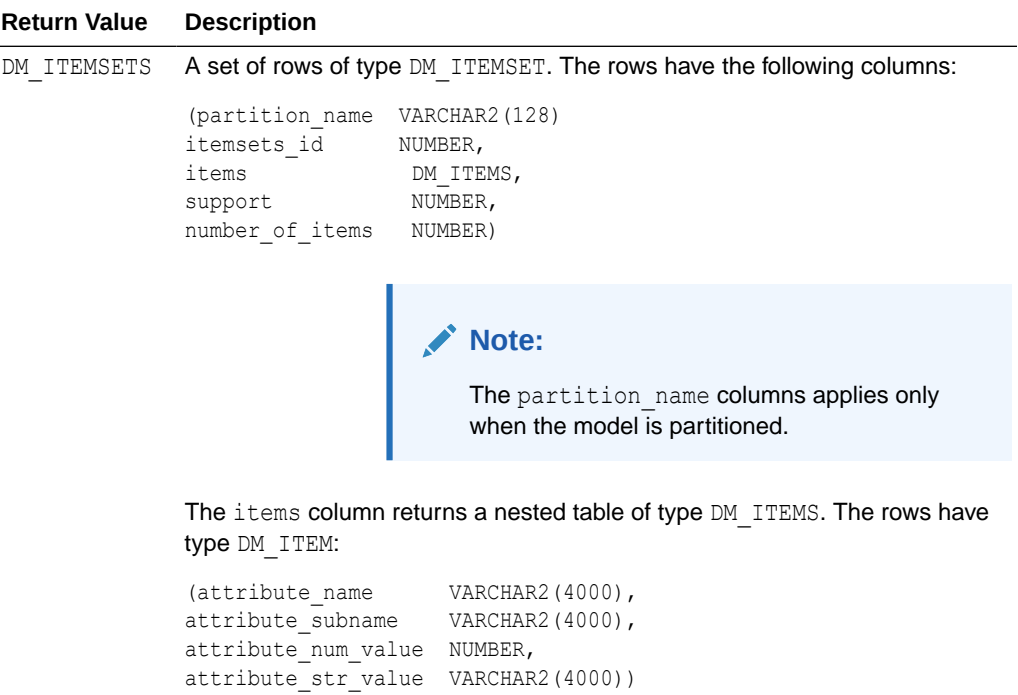

#### **Usage Notes**

This table function pipes out rows of type DM\_ITEMSETS. For information on machine learning data types and piped output from table functions, see "[Data Types](#page-331-0)".

#### **Examples**

The following example demonstrates an association model build followed by an invocation of GET\_FREQUENT\_ITEMSETS table function from Oracle SQL.

```
-- prepare a settings table to override default settings
CREATE TABLE market_settings AS
    SELECT *
 FROM TABLE(DBMS DATA MINING.GET DEFAULT SETTINGS)
WHERE setting name LIKE 'ASSO %';
BEGIN
-- update the value of the minimum confidence
UPDATE market_settings
  SET setting value = TO CHAR(0.081)
 WHERE setting_name = DBMS_DATA_MINING.asso_min_confidence;
/* build a AR model */
DBMS_DATA_MINING.CREATE_MODEL(
 model_name => 'market_model',<br>function => DBMS DATA MININ
function \Rightarrow DBMS DATA MINING.ASSOCIATION,
data table name \implies 'market build',
  case id column name => 'item id',
```
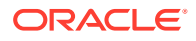

```
target column name => NULL,
 settings table name \Rightarrow 'market settings');
END;
/
-- View the (unformatted) Itemsets from SQL*Plus
SELECT itemset id, items, support, number of items
 FROM TABLE(DBMS_DATA_MINING.GET_FREQUENT_ITEMSETS('market_model'));
```
In the example above, you view all itemsets. To view just the top 20 itemsets, use the following statement:

```
-- View the top 20 (unformatted) Itemsets from SQL*Plus
SELECT itemset id, items, support, number of items
 FROM TABLE(DBMS_DATA_MINING.GET_FREQUENT_ITEMSETS('market_model', 20));
```
# GET\_MODEL\_COST\_MATRIX Function

The  $GET*$  interfaces are replaced by model views, and Oracle recommends that users leverage the views instead.

The GET\_MODEL\_COST\_MATRIX function is replaced by the DM\$VC prefixed view, Scoring Cost Matrix. The cost matrix used when building a Decision Tree is made available by the DM\$VM prefixed view, Decision Tree build cost matrix.

Refer to Model Detail View for Classification Algorithm.

The GET\_MODEL\_COST\_MATRIX function returns the rows of a cost matrix associated with the specified model.

By default, this function returns the scoring cost matrix that was added to the model with the ADD COST MATRIX procedure. If you wish to obtain the cost matrix used to create a model, specify cost matrix type create as the matrix type. See Table 6-87.

See also [ADD\\_COST\\_MATRIX Procedure.](#page-338-0)

#### **Syntax**

```
DBMS_DATA_MINING.GET_MODEL_COST_MATRIX (
model name IN VARCHAR2,
matrix type 1IN VARCHAR2 DEFAULT cost matrix type score)
partition name IN VARCHAR2 DEFAULT NULL);
RETURN DM COST MATRIX PIPELINED;
```
#### **Parameters**

## **Table 6-87 GET\_MODEL\_COST\_MATRIX Function Parameters**

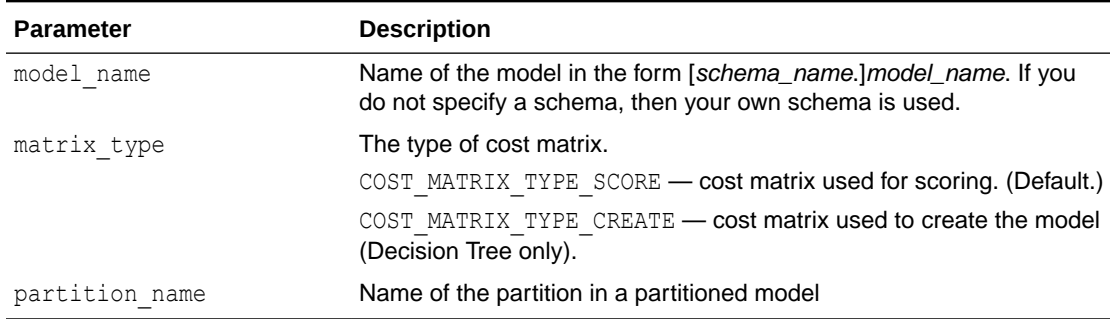

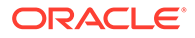

#### **Return Values**

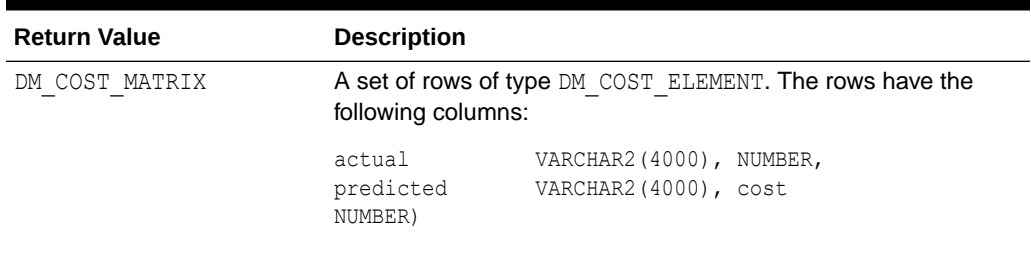

# **Table 6-88 GET\_MODEL\_COST\_MATRIX Function Return Values**

## **Usage Notes**

Only Decision Tree models can be built with a cost matrix. If you want to build a Decision Tree model with a cost matrix, specify the cost matrix table name in the CLAS COST TABLE NAME setting in the settings table for the model. See [Table 6-11.](#page-273-0)

The cost matrix used to create a Decision Tree model becomes the default scoring matrix for the model. If you want to specify different costs for scoring, you can use the REMOVE COST\_MATRIX procedure to remove the cost matrix and the ADD\_COST\_MATRIX procedure to add a new one.

The GET\_MODEL\_COST\_MATRIX may return either the build or scoring cost matrix defined for a model or model partition.

If you do not specify a partitioned model name, then an error is displayed.

## **Example**

This example returns the scoring cost matrix associated with the Naive Bayes model NB\_SH\_CLAS\_SAMPLE.

```
column actual format a10
column predicted format a10
SELECT *
    FROM TABLE(dbms data mining.get model cost matrix('nb sh clas sample'))
     ORDER BY predicted, actual;
ACTUAL PREDICTED COST
---------- ---------- -----
0 0 .00
1 0 .75
0 1 .25
\begin{array}{ccccccc}\n0 & & & 1 & & & & \n1 & & & & & & \n1 & & & & & & & \n\end{array}
```
# GET\_MODEL\_DETAILS\_AI Function

The GET\_MODEL\_DETAILS\_AI function returns a set of rows that provide the details of an attribute importance model. Starting from Oracle Database 12*c* Release 2, this function is deprecated. Use model detail views instead.

See Model Detail Views in *Oracle Machine Learning for SQL User's Guide*.

## **Syntax**

```
DBMS_DATA_MINING.get_model_details_ai(
     model name IN VARCHAR2,
      partition_name IN VARCHAR2 DEFAULT NULL)
 RETURN dm ranked attributes pipelined;
```
## **Parameters**

#### **Table 6-89 GET\_MODEL\_DETAILS\_AI Function Parameters**

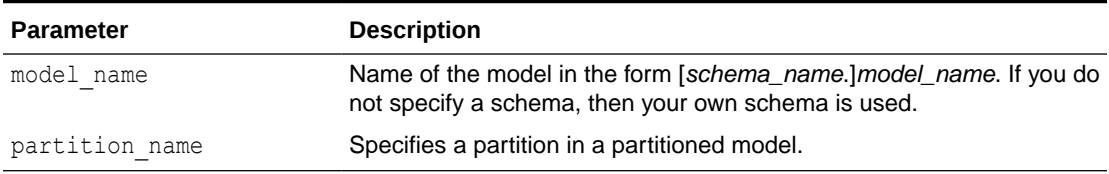

#### **Return Values**

#### **Table 6-90 GET\_MODEL\_DETAILS\_AI Function Return Values**

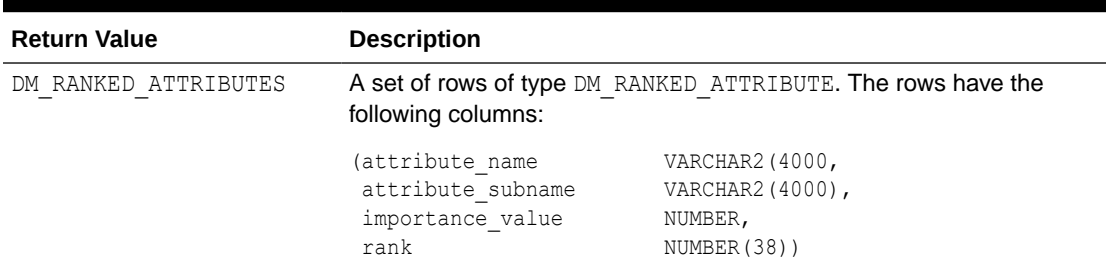

#### **Examples**

The following example returns model details for the attribute importance model AI SH sample, which was created by the sample program dmaidemo.sql.

```
SELECT attribute_name, importance_value, rank
   FROM TABLE(DBMS_DATA_MINING.GET_MODEL_DETAILS_AI('AI_SH_sample'))
     ORDER BY RANK;
```
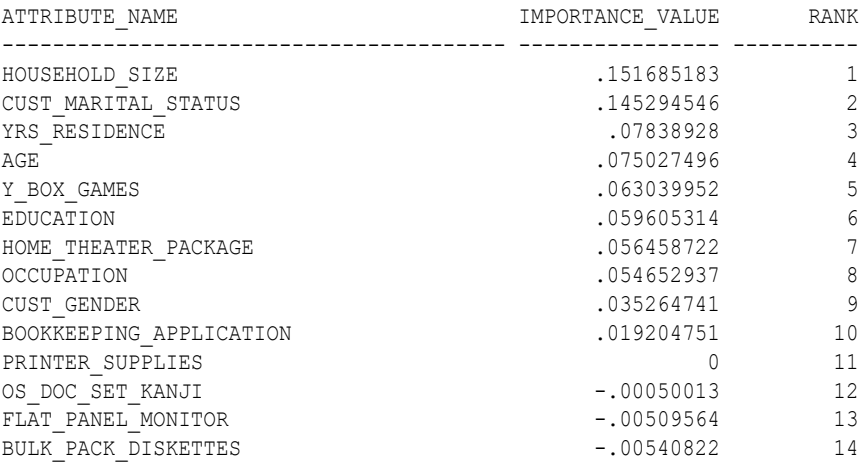

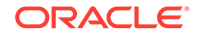

COUNTRY\_NAME  $-01201116$  15 CUST INCOME LEVEL 16

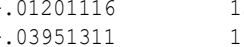

# <span id="page-403-0"></span>GET MODEL DETAILS EM Function

The GET\_MODEL\_DETAILS\_EM function returns a set of rows that provide statistics about the clusters produced by an expectation maximization model. Starting from Oracle Database 12*c* Release 2, this function is deprecated. Use model detail views instead.

See Model Detail Views in *Oracle Machine Learning for SQL User's Guide*.

By default, the EM algorithm groups components into high-level clusters, and GET MODEL DETAILS EM returns only the high-level clusters with their hierarchies. Alternatively, you can configure EM model to disable the grouping of components into high-level clusters. In this case, GET\_MODEL\_DETAILS\_EM returns the components themselves as clusters with their hierarchies. See [Table 6-16](#page-288-0).

## **Syntax**

```
DBMS_DATA_MINING.get_model_details_em(
     model name VARCHAR2,
     cluster id NUMBER DEFAULT NULL,
      attribute VARCHAR2 DEFAULT NULL,
 centroid NUMBER DEFAULT 1,
 histogram NUMBER DEFAULT 1,
 rules NUMBER DEFAULT 2,
     attribute subname VARCHAR2 DEFAULT NULL,
     topn attributes NUMBER DEFAULT NULL,
     partition name IN VARCHAR2 DEFAULT NULL)
  RETURN dm_clusters PIPELINED;
```
#### **Parameters**

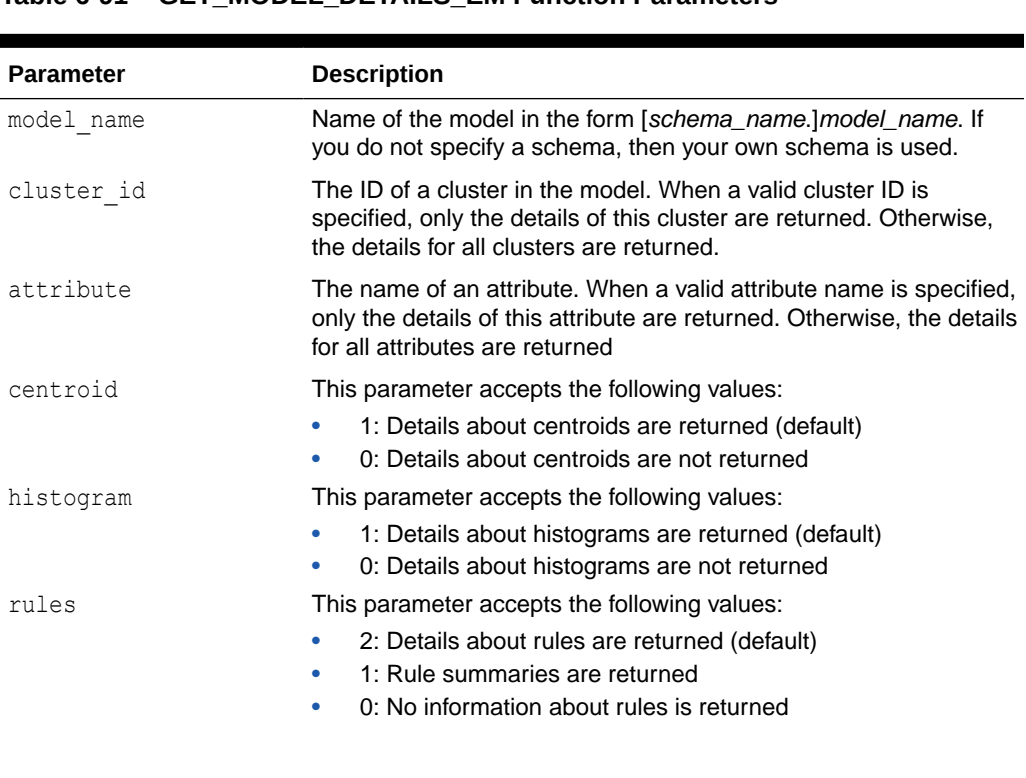

# **Table 6-91 GET\_MODEL\_DETAILS\_EM Function Parameters**

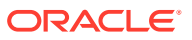

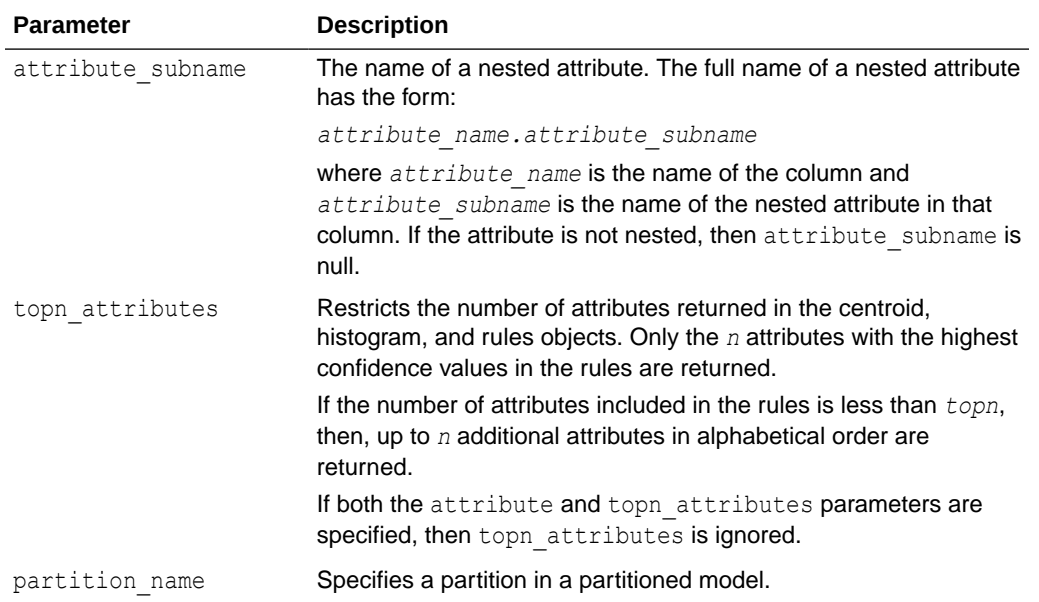

#### **Table 6-91 (Cont.) GET\_MODEL\_DETAILS\_EM Function Parameters**

#### **Usage Notes**

- **1.** For information on Oracle Machine Learning for SQL data types and return values for Clustering algorithms piped output from table functions, see "[Data Types](#page-331-0)".
- **2.** GET MODEL DETAILS functions preserve model transparency by automatically reversing the transformations applied during the build process. Thus the attributes returned in the model details are the original attributes (or a close approximation of the original attributes) used to build the model.
- **3.** When cluster statistics are disabled (EMCS CLUSTER STATISTICS is set to EMCS\_CLUS\_STATS\_DISABLE), GET\_MODEL\_DETAILS\_EM does not return centroids, histograms, or rules. Only taxonomy (hierarchy) and cluster counts are returned.
- **4.** When the partition name is NULL for a partitioned model, an exception is thrown. When the value is not null, it must contain the desired partition name.

# GET MODEL DETAILS EM COMP Function

he GET\_MODEL\_DETAILS\_EM\_COMP table function returns a set of rows that provide details about the parameters of an expectation maximization model. Starting from Oracle Database 12*c* Release 2, this function is deprecated. Use model detail views instead.

See Model Detail Views in *Oracle Machine Learning for SQL User's Guide*.

#### **Syntax**

```
DBMS_DATA_MINING.get_model_details_em_comp(
     model name IN VARCHAR2,
     partition name IN VARCHAR2 DEFAULT NULL)
 RETURN DM_EM_COMPONENT_SET PIPELINED;
```
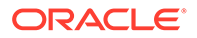

## **Parameters**

# **Table 6-92 GET\_MODEL\_DETAILS\_EM\_COMP Function Parameters**

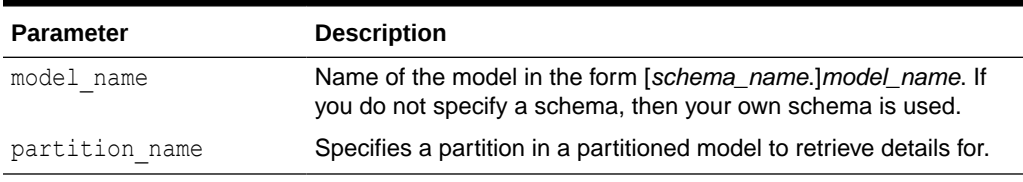

## **Return Values**

# **Table 6-93 GET\_MODEL\_DETAILS\_EM\_COMP Function Return Values**

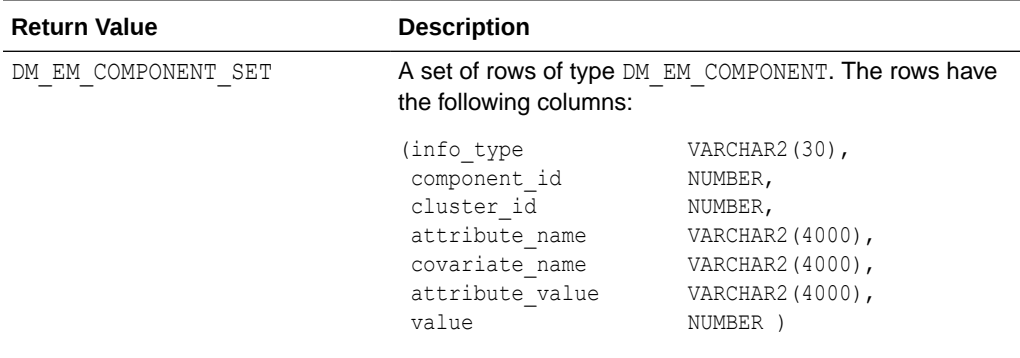

#### **Usage Notes**

**1.** This table function pipes out rows of type DM\_EM\_COMPONENT. For information on Oracle Machine Learning for SQL data types and piped output from table functions, see ["Data Types"](#page-331-0).

The columns in each row returned by GET\_MODEL\_DETAILS\_EM\_COMP are described as follows:

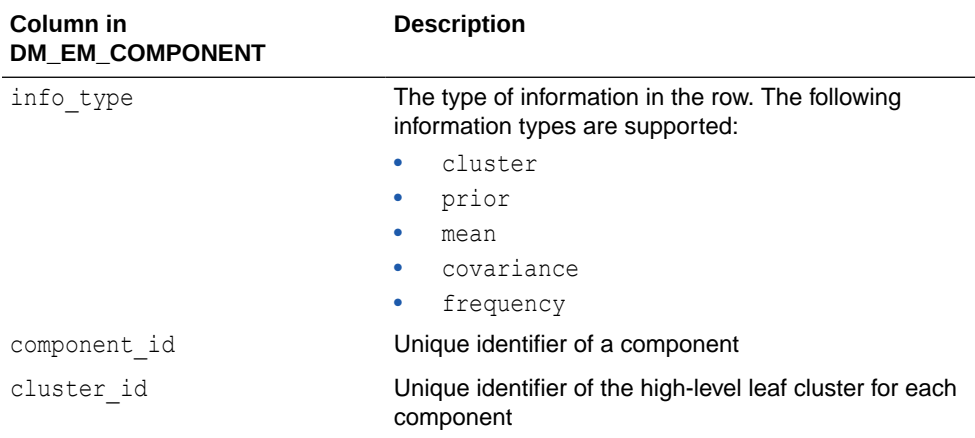

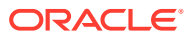

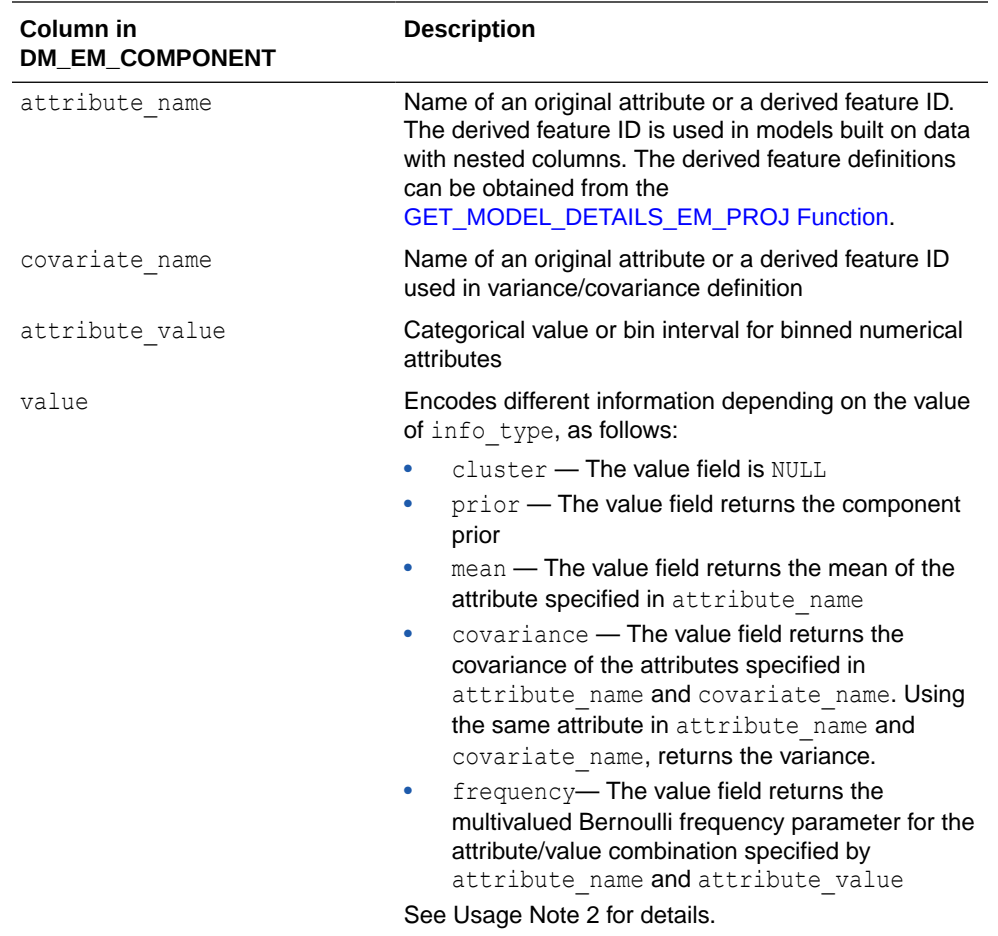

**2.** The following table shows which fields are used for each info type. The blank cells represent NULLs.

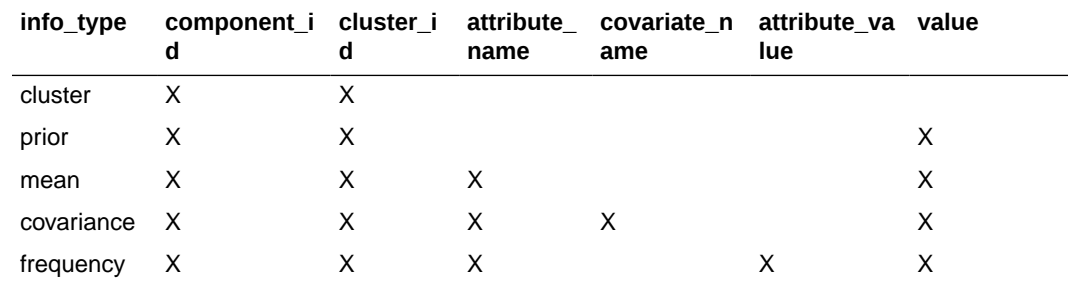

- **3.** GET\_MODEL\_DETAILS functions preserve model transparency by automatically reversing the transformations applied during the build process. Thus the attributes returned in the model details are the original attributes (or a close approximation of the original attributes) used to build the model.
- **4.** When the value is NULL for a partitioned model, an exception is thrown. When the value is not null, it must contain the desired partition name.

# <span id="page-407-0"></span>GET MODEL DETAILS EM PROJ Function

The GET\_MODEL\_DETAILS\_EM\_PROJ function returns a set of rows that provide statistics about the projections produced by an expectation maximization model. Starting from Oracle Database 12*c* Release 2, this function is deprecated. Use model detail views instead.

See Model Detail Views in *Oracle Machine Learning for SQL User's Guide*.

## **Syntax**

```
DBMS_DATA_MINING.get_model_details_em_proj(
      model_name IN VARCHAR2,
     partition name IN VARCHAR2 DEFAULT NULL)
 RETURN DM_EM_PROJECTION SET PIPELINED;
```
## **Parameters**

# **Table 6-94 GET\_MODEL\_DETAILS\_EM\_PROJ Function Parameters**

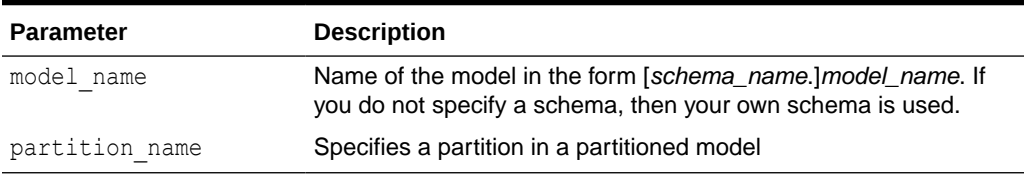

## **Return Values**

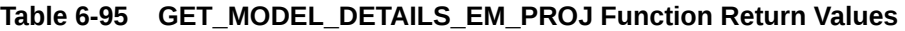

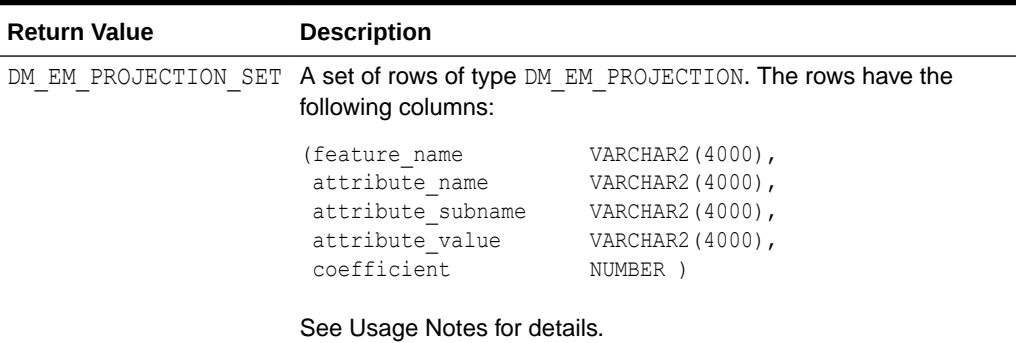

## **Usage Notes**

**1.** This table function pipes out rows of type DM\_EM\_PROJECTION. For information on machine learning data types and piped output from table functions, see "[Datatypes"](#page-331-0).

The columns in each row returned by GET\_MODEL\_DETAILS\_EM\_PROJ are described as follows:

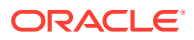

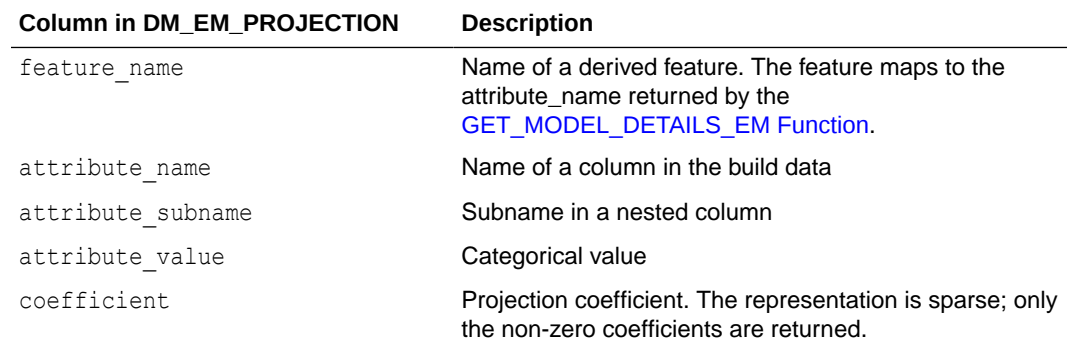

**2.** GET MODEL DETAILS functions preserve model transparency by automatically reversing the transformations applied during the build process. Thus the attributes returned in the model details are the original attributes (or a close approximation of the original attributes) used to build the model.

The coefficients are related to the transformed, not the original, attributes. When returned directly with the model details, the coefficients may not provide meaningful information.

**3.** When the value is NULL for a partitioned model, an exception is thrown. When the value is not null, it must contain the desired partition name.

#### **Related Topics**

• *Oracle Machine Learning for SQL User's Guide*

# GET MODEL DETAILS GLM Function

The GET\_MODEL\_DETAILS\_GLM function returns the coefficient statistics for a generalized linear model. Starting from Oracle Database 12*c* Release 2, this function is deprecated. Use model detail views instead.

See Model Detail Views in *Oracle Machine Learning for SQL User's Guide*.

The same set of statistics is returned for both linear and logistic regression, but statistics that do not apply to the machine learning function are returned as NULL. For more details, see the Usage Notes.

#### **Syntax**

```
DBMS_DATA_MINING.get_model_details_glm(
      model_name IN VARCHAR2,
       partition_name IN VARCHAR2 DEFAULT NULL)
 RETURN DM_GLM_Coeff Set PIPELINED;
```
#### **Parameters**

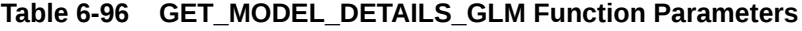

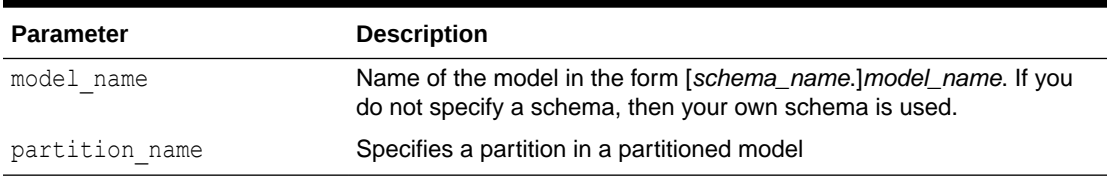

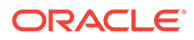

## **Return Values**

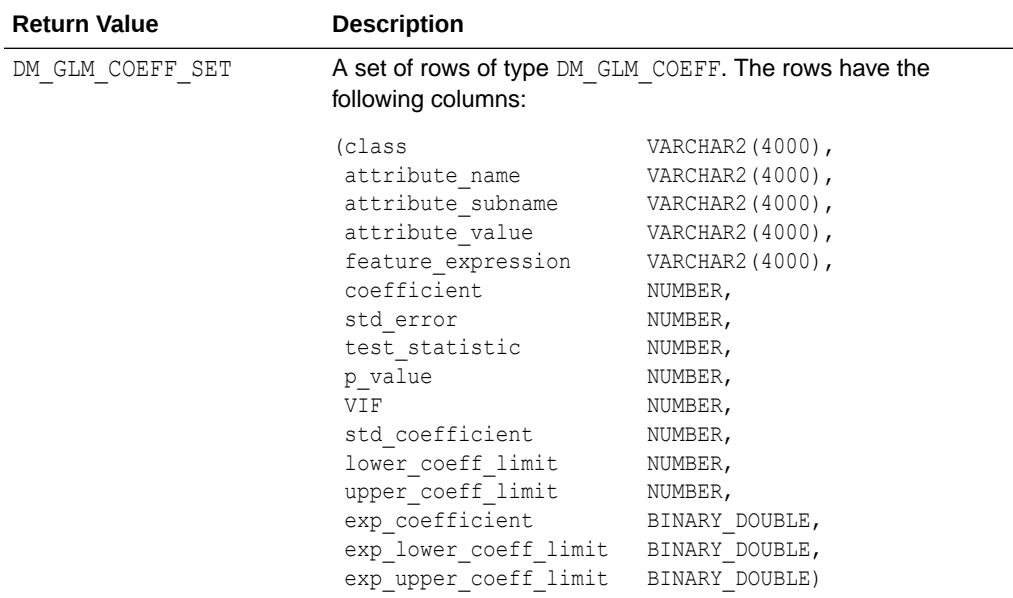

# **Table 6-97 GET\_MODEL\_DETAILS\_GLM Return Values**

GET\_MODEL\_DETAILS\_GLM returns a row of statistics for each attribute and one extra row for the intercept, which is identified by a null value in the attribute name. Each row has the DM\_GLM\_COEFF data type. The statistics are described in Table 6-98.

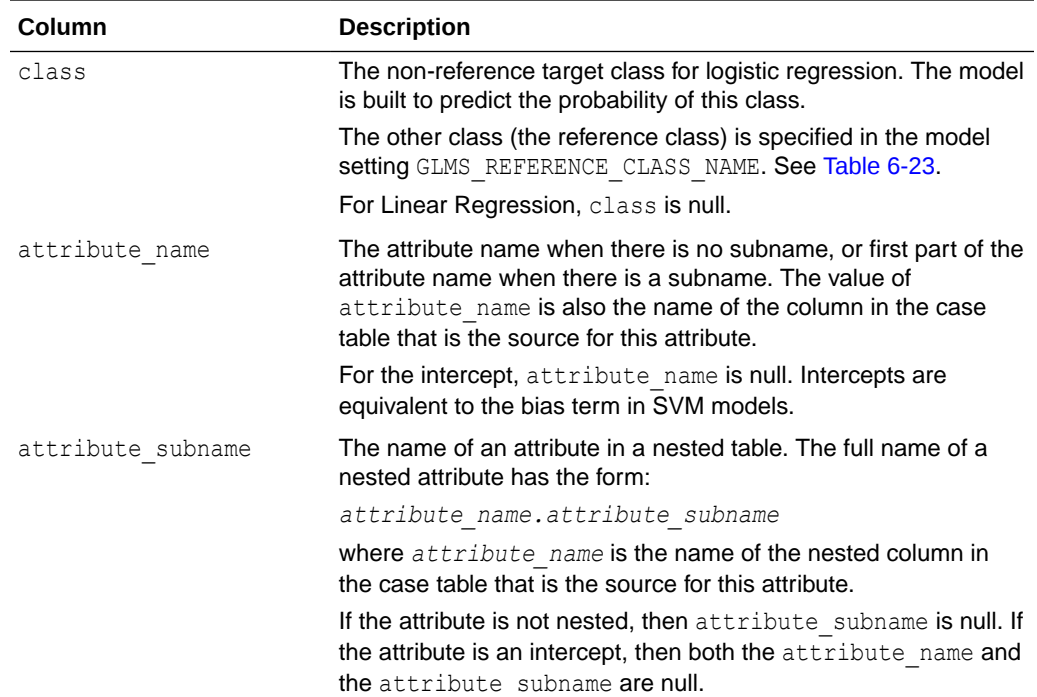

#### **Table 6-98 DM\_GLM\_COEFF Data Type Description**

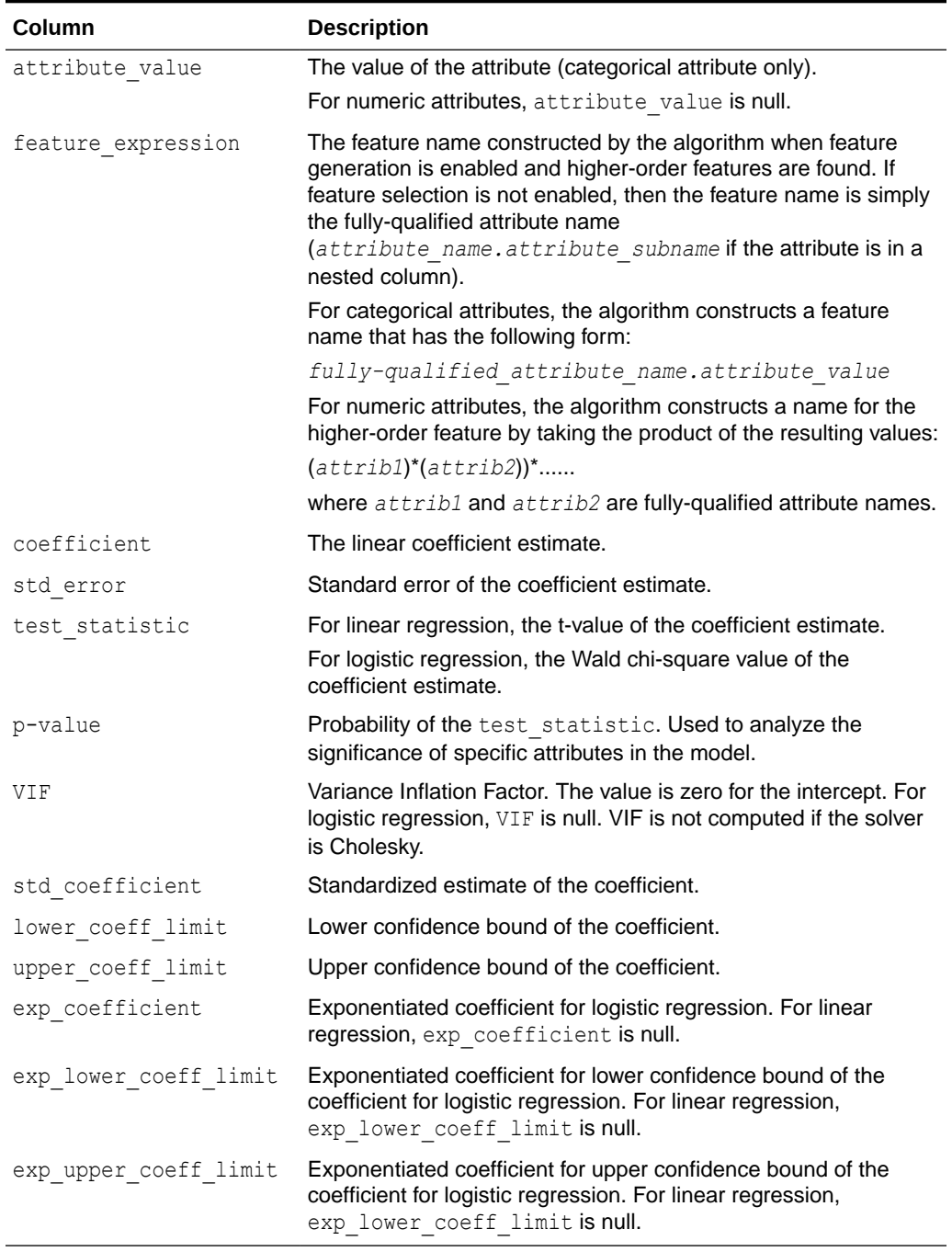

#### **Table 6-98 (Cont.) DM\_GLM\_COEFF Data Type Description**

## **Usage Notes**

Not all statistics are necessarily returned for each coefficient. Statistics will be null if:

- They do not apply to the machine learning function. For example, exp\_coefficient does not apply to linear regression.
- They cannot be computed from a theoretical standpoint. For information on ridge regression, see [Table 6-23.](#page-299-0)

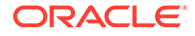

- They cannot be computed because of limitations in system resources.
- Their values would be infinity.
- When the value is NULL for a partitioned model, an exception is thrown. When the value is not null, it must contain the desired partition name.

#### **Examples**

The following example returns some of the model details for the GLM regression model GLMR\_SH\_Regr\_sample.

```
SET line 120
SET pages 99
column attribute_name format a30
column attribute_subname format a20
column attribute_value format a20
col coefficient format 990.9999
col std_error format 990.9999
SQL> SELECT * FROM
(SELECT attribute name, attribute value, coefficient, std error
 FROM DM$VDGLMR SH_REGR_SAMPLE order by 1,2)
WHERE rownum < 11;
```
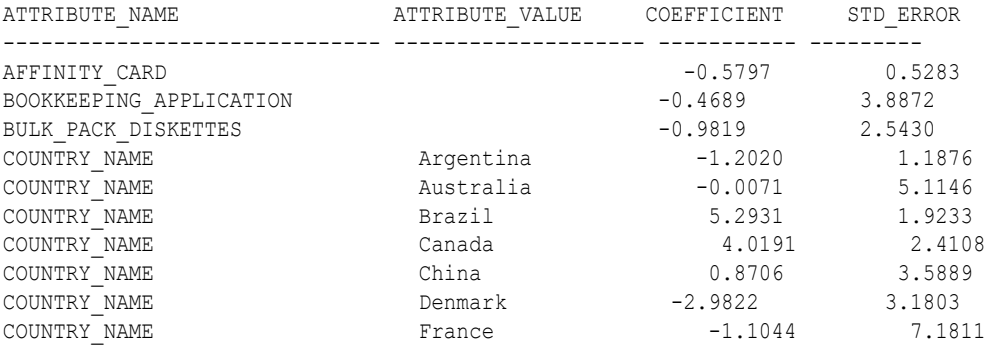

#### **Related Topics**

• *Oracle Machine Learning for SQL User's Guide*

# GET MODEL DETAILS GLOBAL Function

The GET\_MODEL\_DETAILS\_GLOBAL function returns statistics about the model as a whole. Starting from Oracle Database 12*c* Release 2, this function is deprecated. Use model detail views instead.

See Model Detail Views in *Oracle Machine Learning for SQL User's Guide*.

Global details are available for Generalized Linear Models, Association Rules, Singular Value Decomposition, and Expectation Maximization. There are new Global model views which show global information for all algorithms. Oracle recommends that users leverage the views instead. Refer to Model Details View Global.

#### **Syntax**

```
DBMS_DATA_MINING.get_model_details_global(
      model_name IN VARCHAR2,
     partition name IN VARCHAR2 DEFAULT NULL)
 RETURN DM_model_global_details PIPELINED;
```
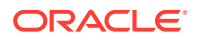

## **Parameters**

# **Table 6-99 GET\_MODEL\_DETAILS\_GLOBAL Function Parameters**

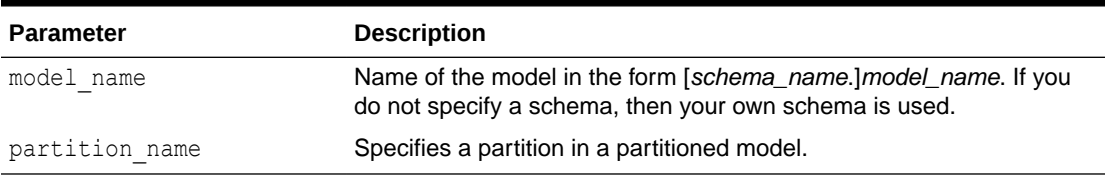

## **Return Values**

# **Table 6-100 GET\_MODEL\_DETAILS\_GLOBAL Function Return Values**

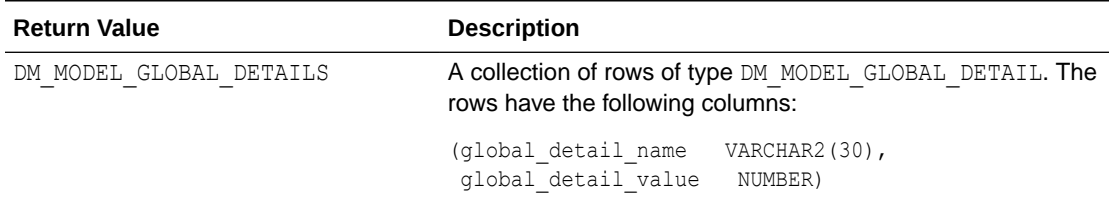

# **Examples**

The following example returns the global model details for the GLM regression model GLMR SH Regr sample.

SELECT \*

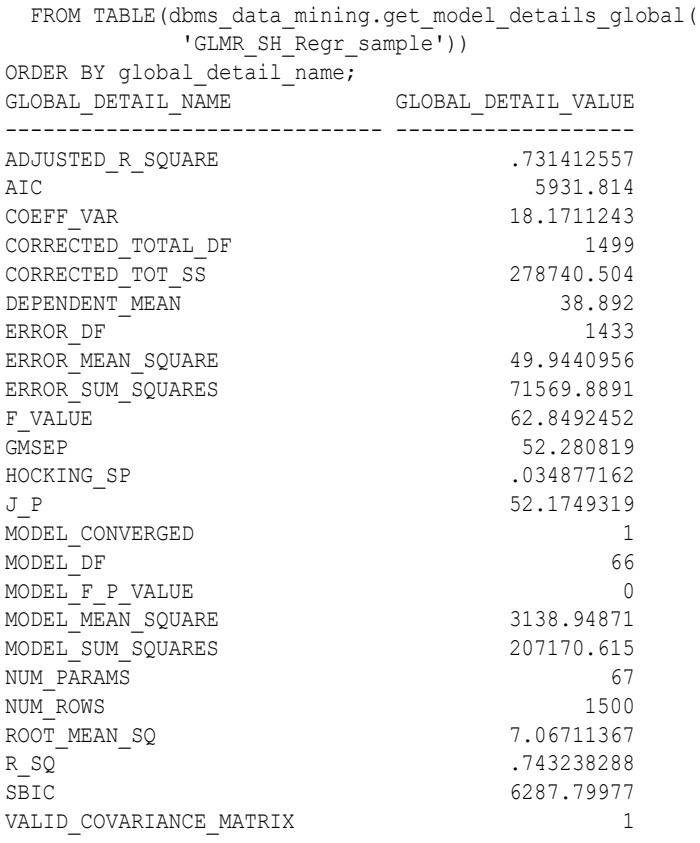

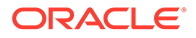

## **Related Topics**

• *Oracle Machine Learning for SQL User's Guide*

# GET\_MODEL\_DETAILS\_KM Function

The GET\_MODEL\_DETAILS\_KM function returns a set of rows that provide the details of a *k*-means clustering model. Starting from Oracle Database 12*c* Release 2, this function is deprecated. Use model detail views instead.

See Model Detail Views in *Oracle Machine Learning for SQL User's Guide*.

You can provide input to GET\_MODEL\_DETAILS\_KM to request specific information about the model, thus improving the performance of the query. If you do not specify filtering parameters, then GET\_MODEL\_DETAILS\_KM returns all the information about the model.

## **Syntax**

```
DBMS_DATA_MINING.get_model_details_km(
      model_name VARCHAR2,
     cluster id NUMBER DEFAULT NULL,
      attribute VARCHAR2 DEFAULT NULL,
 centroid NUMBER DEFAULT 1,
 histogram NUMBER DEFAULT 1,
      rules NUMBER DEFAULT 2,
     attribute subname VARCHAR2 DEFAULT NULL,
     topn attributes NUMBER DEFAULT NULL,
     partition name VARCHAR2 DEFAULT NULL)
 RETURN dm_clusters PIPELINED;
```
## **Parameters**

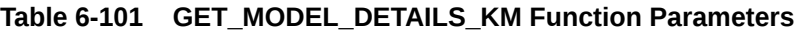

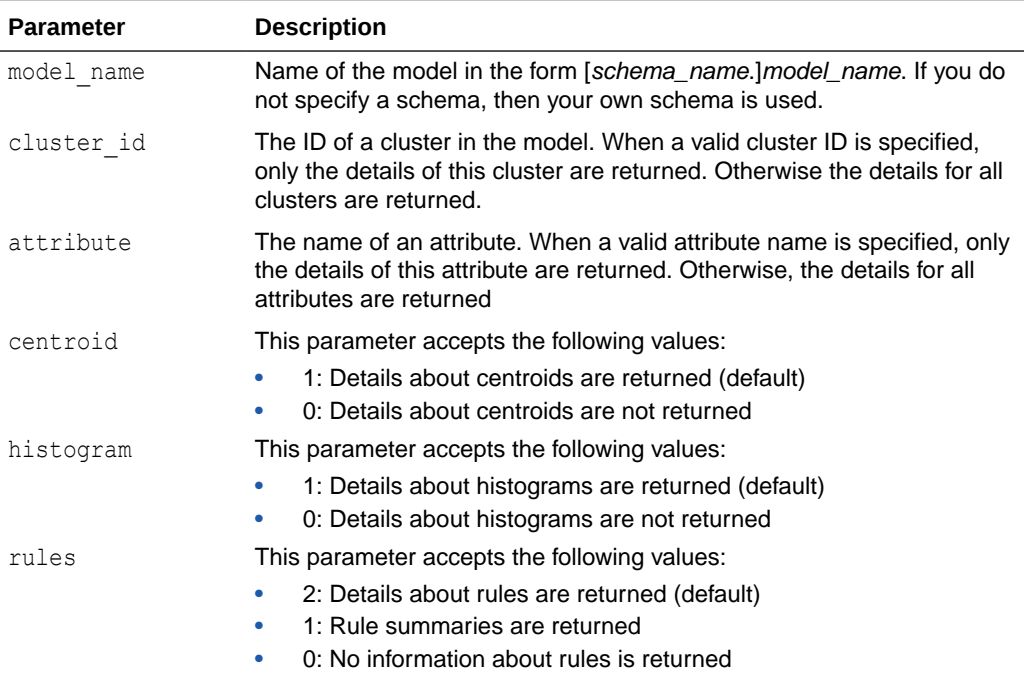

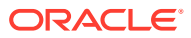

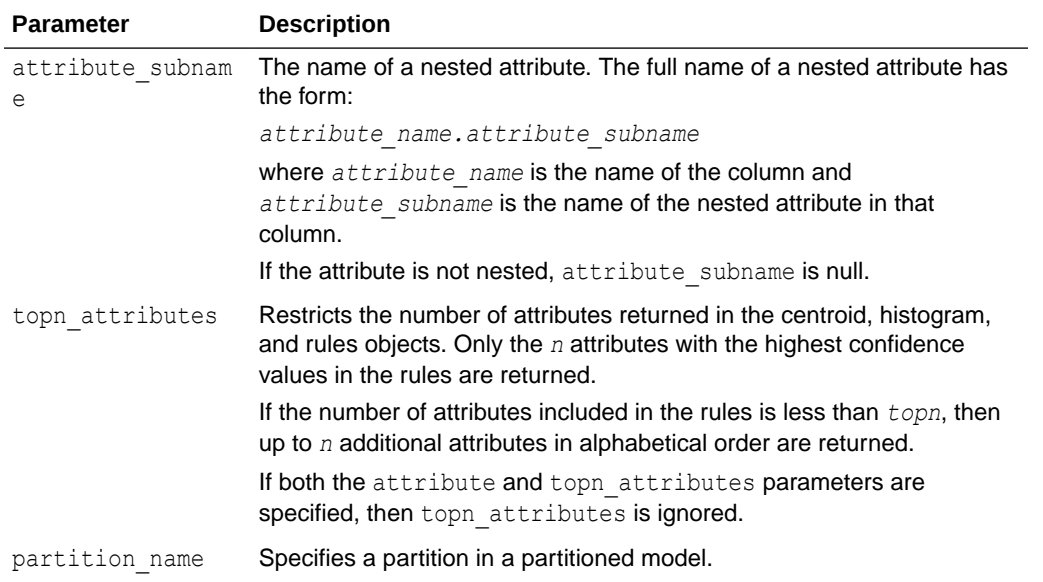

#### **Table 6-101 (Cont.) GET\_MODEL\_DETAILS\_KM Function Parameters**

#### **Usage Notes**

- **1.** The table function pipes out rows of type DM\_CLUSTERS. For information on machine learning data types and Return Value for Clustering Algorithms piped output from table functions, see ["Data Types"](#page-331-0).
- **2.** When the value is NULL for a partitioned model, an exception is thrown. When the value is not null, it must contain the desired partition name.

## **Examples**

The following example returns model details for the *k*-means clustering model KM\_SH\_Clus\_sample.

```
SELECT T.id clu_id,
    T. record count rec cnt,
    T.parent parent,
    T.tree level tree level,
     T.dispersion dispersion
  FROM (SELECT *
       FROM TABLE(DBMS_DATA_MINING.GET_MODEL_DETAILS_KM(
             'KM_SH_Clus_sample'))
      ORDER BY id) T
 WHERE ROWNUM < 6; 
   CLU_ID REC_CNT PARENT TREE_LEVEL DISPERSION
---------- ---------- ---------- ---------- ----------
 1 1500 1 5.9152211
 2 638 1 2 3.98458982
 3 862 1 2 5.83732097
 4 376 3 3 5.05192137
 5 486 3 3 5.42901522
```
## **Related Topics**

• *Oracle Machine Learning for SQL User's Guide*

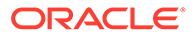

# GET\_MODEL\_DETAILS\_NB Function

The GET\_MODEL\_DETAILS\_NB function returns a set of rows that provide the details of a naive Bayes model. Starting from Oracle Database 12*c* Release 2, this function is deprecated. Use model detail views instead.

See Model Detail Views in *Oracle Machine Learning for SQL User's Guide*.

## **Syntax**

```
DBMS_DATA_MINING.get_model_details_nb(
      model_name IN VARCHAR2,
     partition name IN VARCHAR2 DEFAULT NULL)
  RETURN DM_NB_Details PIPELINED;
```
## **Parameters**

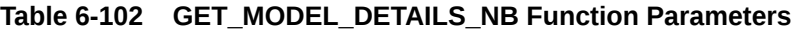

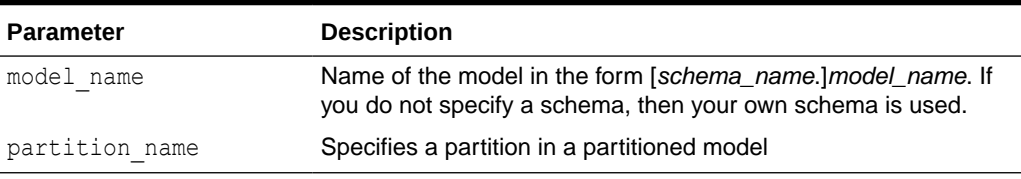

#### **Return Values**

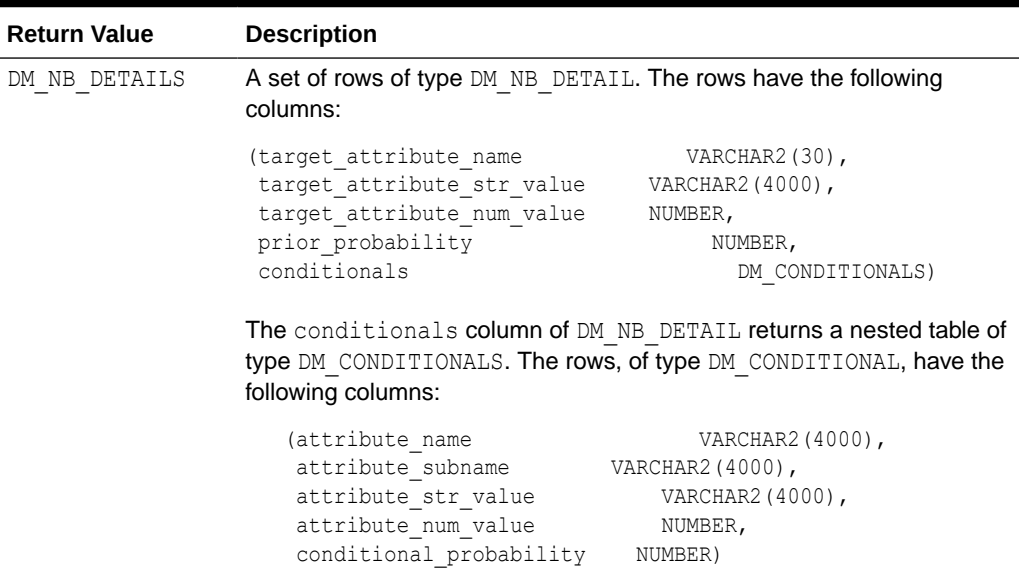

## **Table 6-103 GET\_MODEL\_DETAILS\_NB Function Return Values**

# **Usage Notes**

The table function pipes out rows of type DM\_NB\_DETAILS. For information on machine learning data types and piped output from table functions, see ["Data](#page-331-0) **Types** 

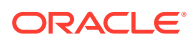

When the value is NULL for a partitioned model, an exception is thrown. When the value is not null, it must contain the desired partition name.

#### **Examples**

The following query is from the sample program  $dmnbdem \cdot sq1$ . It returns model details about the model NB\_SH\_Clas\_sample. For information about the sample programs, see *Oracle Machine Learning for SQL User's Guide*.

The query creates labels from the bin boundary tables that were used to bin the training data. It replaces the attribute values with the labels. For numeric bins, the labels are (*lower\_boundary*,*upper\_boundary*]; for categorical bins, the label matches the value it represents. (This method of categorical label representation will only work for cases where one value corresponds to one bin.) The target was not binned.

```
WITH
     bin_label_view AS (
    SELECT col, bin, (DECODE(bin, '1', '[','(') || lv || ',' || val || ']') label
       FROM (SELECT col,
                      bin,
                      LAST_VALUE(val) OVER (
                      PARTITION BY col ORDER BY val
                      ROWS BETWEEN UNBOUNDED PRECEDING AND 1 PRECEDING) lv,
                      val
              FROM nb sh sample_num)
    UNION ALL
    SELECT col, bin, val label
     FROM nb sh sample cat
    ),
    model_details AS (
   SELECT T.target attribute name than the state of the transformation of the transformation of the transformation of the transformation of the transformation of the transformation of the transformation of the transformation 
          NVL(TO CHAR(T.target attribute num value, T.target attribute str value)) tval,
           C.attribute name pname, the control of the property of the property of the property of the property of the property of the property of the property of the property of the property of the property of the property of the pro
           NVL(L.label, NVL(C.attribute str value, C.attribute num value)) pval,
           T.prior probability \rhoC.conditional probability condp condp condp
     FROM TABLE(DBMS_DATA_MINING.GET_MODEL_DETAILS_NB('NB_SH_Clas_sample')) T,
            TABLE(T.conditionals) C,
            bin_label_view L
    WHERE C.attribute name = L.col (+) AND
           (NVL(C.attribute str value, C.attribute num value) = L.bin(+))
    ORDER BY 1,2,3,4,5,6
   \left( \right) SELECT tname, tval, pname, pval, priorp, condp
      FROM model_details
    WHERE ROWNUM < 11:
TNAME TVAL PNAME PVAL PONDP PVAL PRIORP CONDP
-------------- ---- ------------------------- ------------- ------- -------
AFFINITY_CARD 0 AGE (24,30) .6500 .1714
\begin{tabular}{lcccccc} \tt AFFINITY_CARD & 0 & AGE & (30,35) & .6500 & .1509 \\ \tt AFFINITY_CARD & 0 & AGE & (35,40) & .6500 & .1125 \\ \tt AFFINITY_CARD & 0 & AGE & (40,46) & .6500 & .1134 \\ \end{tabular}AFFINITY CARD 0 AGE
AFFINITY CARD 0 AGE (40,46] .6500 .1134
AFFINITY CARD 0 AGE                           (46,53]           .6500 .1071
AFFINITY CARD 0 AGE                         (53,90]           .6500 .1312
AFFINITY CARD 0 AGE                               [17,24]             .6500 .2134
AFFINITY CARD 0 BOOKKEEPING APPLICATION 0 .6500 .1500
AFFINITY CARD 0 BOOKKEEPING APPLICATION 1 .6500 .8500
```
AFFINITY CARD 0 BULK PACK DISKETTES 0 .6500 .3670

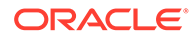

## **Related Topics**

• *Oracle Machine Learning for SQL User's Guide*

# GET\_MODEL\_DETAILS\_NMF Function

The GET\_MODEL\_DETAILS\_NMF function returns a set of rows that provide the details of a non-negative matrix factorization model. Starting from Oracle Database 12*c* Release 2, this function is deprecated. Use model detail views instead.

See Model Detail Views in *Oracle Machine Learning for SQL User's Guide*.

## **Syntax**

```
DBMS_DATA_MINING.get_model_details_nmf(
      model_name IN VARCHAR2,
     partition name VARCHAR2 DEFAULT NULL)
  RETURN DM NMF Feature Set PIPELINED;
```
## **Parameters**

## **Table 6-104 GET\_MODEL\_DETAILS\_NMF Function Parameters**

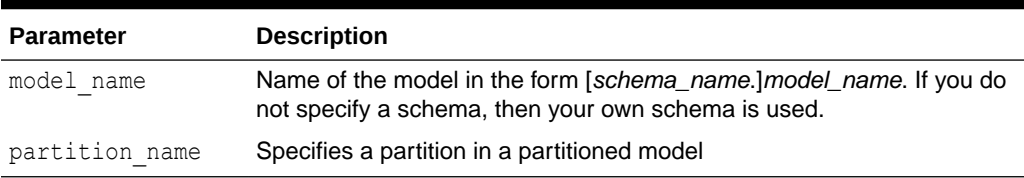

## **Return Values**

## **Table 6-105 GET\_MODEL\_DETAILS\_NMF Function Return Values**

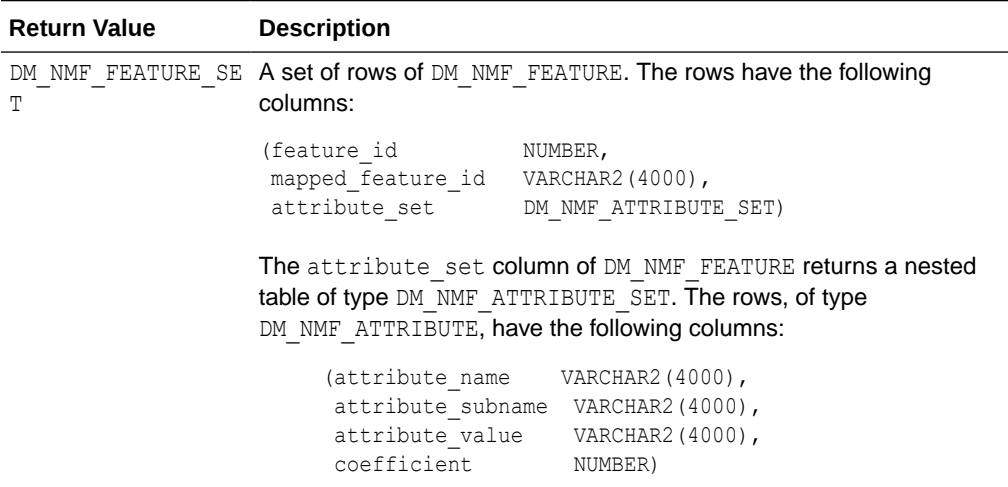

## **Usage Notes**

The table function pipes out rows of type DM\_NMF\_FEATURE\_SET. For information on machine learning data types and piped output from table functions, see ["Data](#page-331-0) [Types"](#page-331-0).

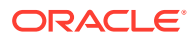

When the value is NULL for a partitioned model, an exception is thrown. When the value is not null, it must contain the desired partition name.

#### **Examples**

The following example returns model details for the feature extraction model NMF\_SH\_Sample.

```
SELECT * FROM (
SELECT F.feature id,
     A.attribute name,
     A.attribute value,
      A.coefficient
 FROM TABLE(DBMS DATA MINING.GET MODEL DETAILS NMF('NMF SH Sample')) F,
     TABLE(F.attribute_set) A
ORDER BY feature id, attribute name, attribute value
) WHERE ROWNUM < 11; 
FEATURE ID ATTRIBUTE NAME ATTRIBUTE_VALUE COEFFICIENT
--------- ----------------------- ---------------- -------------------
      1 AFFINITY_CARD .051208078859308
     1 AGE .0390513260041573
      1 BOOKKEEPING_APPLICATION .0512734004239326<br>1 BULK PACK DISKETTES .232471260895683
1 BULK PACK DISKETTES .232471260895683
```
 1 COUNTRY\_NAME Argentina .00766817464479959 1 COUNTRY\_NAME Australia .000157637881096675 1 COUNTRY\_NAME Brazil .0031409632415604 1 COUNTRY\_NAME Canada .00144213099311427 1 COUNTRY\_NAME China .000102279310968754 1 COUNTRY\_NAME Denmark .000242424084307513

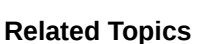

• *Oracle Machine Learning for SQL User's Guide*

# GET MODEL DETAILS OC Function

The GET\_MODEL\_DETAILS\_OC function returns a set of rows that provide the details of an Ocluster clustering model. The rows are an enumeration of the clustering patterns generated during the creation of the model. Starting from Oracle Database 12*c* Release 2, this function is deprecated. Use model detail views instead.

See Model Detail Views in *Oracle Machine Learning for SQL User's Guide*.

You can provide input to GET\_MODEL\_DETAILS\_OC to request specific information about the model, thus improving the performance of the query. If you do not specify filtering parameters, then GET\_MODEL\_DETAILS\_OC returns all the information about the model.

#### **Syntax**

```
DBMS_DATA_MINING.get_model_details_oc(
      model_name VARCHAR2,
     cluster id NUMBER DEFAULT NULL,
      attribute VARCHAR2 DEFAULT NULL,
      centroid NUMBER DEFAULT 1,
     histogram NUMBER DEFAULT 1,
      rules NUMBER DEFAULT 2,
     topn attributes NUMBER DEFAULT NULL,
     partition name VARCHAR2 DEFAULT NULL)
  RETURN dm_clusters PIPELINED;
```
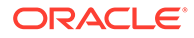

#### **Parameters**

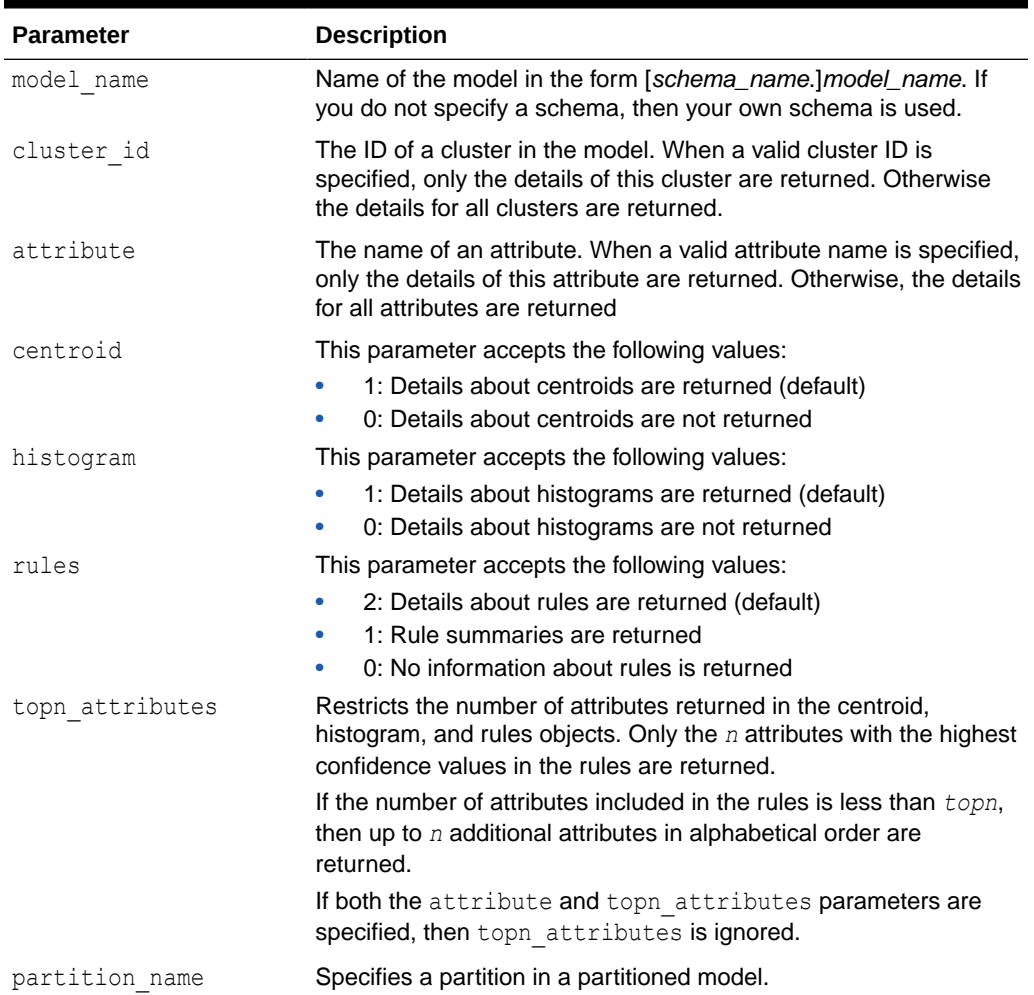

# **Table 6-106 GET\_MODEL\_DETAILS\_OC Function Parameters**

#### **Usage Notes**

- **1.** For information about machine learning data types and return values for clustering algorithms piped output from table functions, see ["Data Types"](#page-331-0).
- **2.** When the value is NULL for a partitioned model, an exception is thrown. When the value is not null, it must contain the desired partition name.

## **Examples**

The following example returns model details for the clustering model OC\_SH\_Clus\_sample.

For each cluster in this example, the split predicate indicates the attribute and the condition used to assign records to the cluster's children during model build. It provides an important piece of information on how the population within a cluster can be divided up into two smaller clusters.

```
SELECT clu_id, attribute_name, op, s_value
    FROM (SELECT a.id clu id, sp.attribute name, sp.conditional operator op,
```
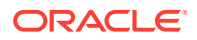

```
sp.attribute str value s value
           FROM TABLE(DBMS_DATA_MINING.GET_MODEL_DETAILS_OC(
                 'OC_SH_Clus_sample')) a,
                TABLE(a.split_predicate) sp
         ORDER BY a.id, op, s value)
    WHERE ROWNUM < 11;
   CLU ID ATTRIBUTE NAME OP S VALUE
----------- -------------------- ---------------------------------
         1 OCCUPATION IN ?
         1 OCCUPATION IN Armed-F
         1 OCCUPATION IN Cleric.
         1 OCCUPATION IN Crafts
         2 OCCUPATION IN ?
        2 OCCUPATION IN Armed-F<br>2 OCCUPATION IN Cleric.
        2 OCCUPATION IN Cleri<br>3 OCCUPATION IN Exec.
        3 OCCUPATION
 3 OCCUPATION IN Farming
 3 OCCUPATION IN Handler
```
#### **Related Topics**

• *Oracle Machine Learning for SQL User's Guide*

# GET\_MODEL\_SETTINGS Function

The GET\_MODEL\_SETTINGS function returns the settings used to build the given model. Starting from Oracle Database 12*c* Release 2, this function is deprecated. See "Static Data Dictionary Views: ALL\_ALL\_TABLES to ALL\_OUTLINES" in *Oracle Database Reference*.

#### **Syntax**

FUNCTION get model settings(model name IN VARCHAR2) RETURN DM Model Settings PIPELINED;

#### **Parameters**

#### **Table 6-107 GET\_MODEL\_SETTINGS Function Parameters**

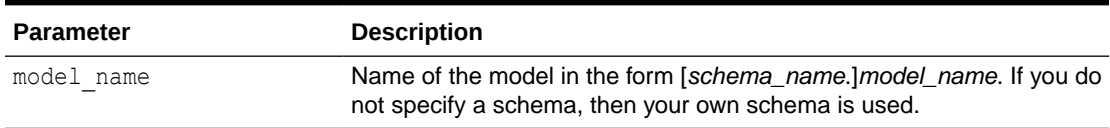

#### **Return Values**

#### **Table 6-108 GET\_MODEL\_SETTINGS Function Return Values**

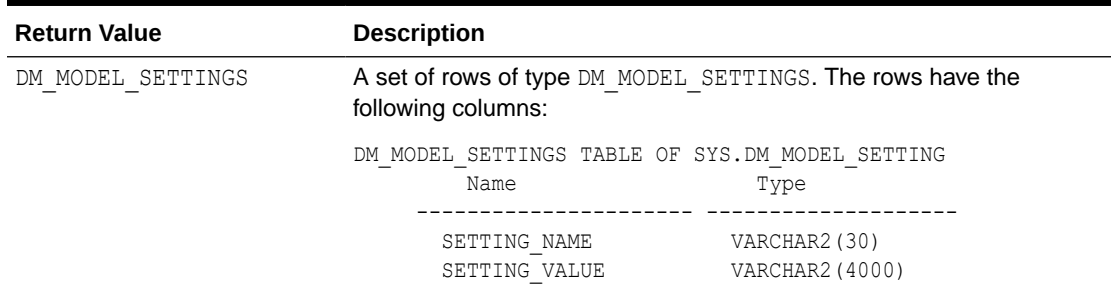

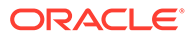

## **Usage Notes**

- **1.** This table function pipes out rows of type DM\_MODEL\_SETTINGS. For information on machine learning data types and piped output from table functions, see "[DBMS\\_DATA\\_MINING Datatypes"](#page-331-0).
- **2.** The setting names/values include both those specified by the user and any defaults assigned by the build process.

#### **Examples**

The following example returns model model settings for an example naive Bayes model.

```
SETTING NAME SETTING VALUE
------------------------------ ------------------------------
ALGO_NAME ALGO_NAIVE_BAYES
PREP_AUTO
ODMS MAX PARTITIONS 1000
NABS SINGLETON THRESHOLD 0
CLAS WEIGHTS BALANCED OFF
NABS_PAIRWISE_THRESHOLD 0
ODMS_PARTITION_COLUMNS GENDER, Y_BOX_GAMES
ODMS_MISSING_VALUE_TREATMENT ODMS_MISSING_VALUE_AUTO
ODMS SAMPLING ODMS SAMPLING DISABLE
```

```
9 rows selected.
```
## **Related Topics**

• *Oracle Database Reference*

# GET\_MODEL\_SIGNATURE Function

The GET\_MODEL\_SIGNATURE function returns the list of columns from the build input table that were used by the build process to train the model. Starting from Oracle Database 12*c* Release 2, this function is deprecated. See "Static Data Dictionary Views: ALL\_ALL\_TABLES to ALL\_OUTLINES" in *Oracle Database Reference*.

## **Syntax**

FUNCTION get model signature (model name IN VARCHAR2) RETURN DM Model Signature PIPELINED;

## **Parameters**

# **Table 6-109 GET\_MODEL\_SIGNATURE Function Parameters**

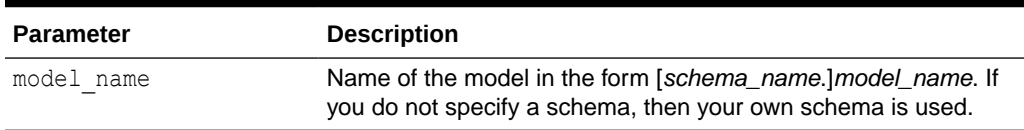

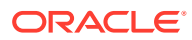

## **Return Values**

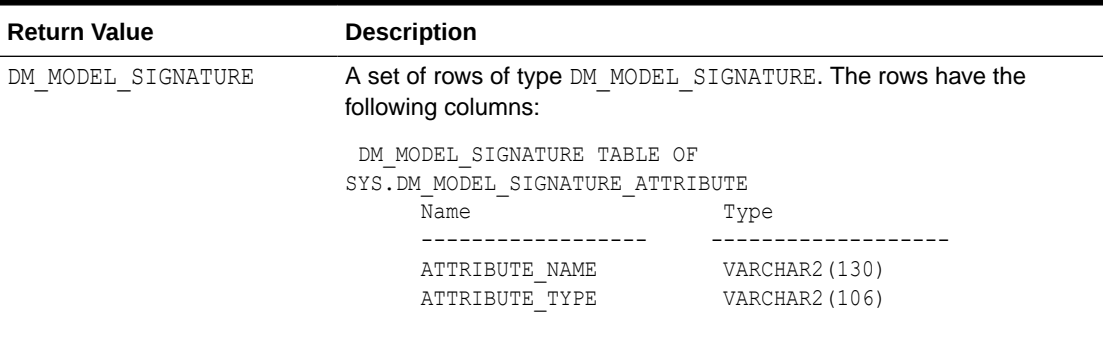

# **Table 6-110 GET\_MODEL\_SIGNATURE Function Return Values**

#### **Usage Notes**

- **1.** This table function pipes out rows of type DM\_MODEL\_SIGNATURE. For information on machine learning data types and piped output from table functions, see "[DBMS\\_DATA\\_MINING Datatypes"](#page-331-0).
- **2.** The signature names or types include only those attributes used by the build process.

# **Examples**

The following example returns model settings for an example naive Bayes model.

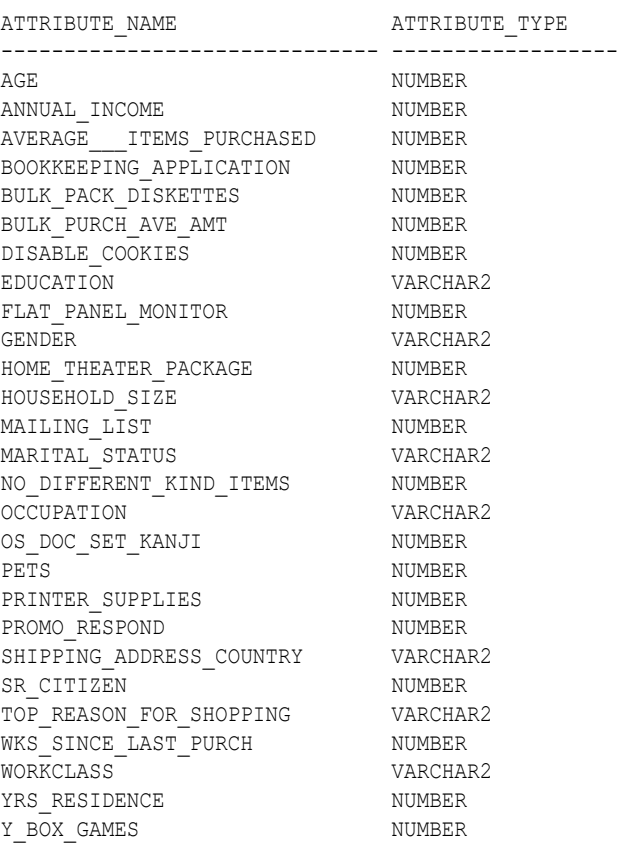

27 rows selected.

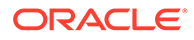

## **Related Topics**

• *Oracle Database Reference*

# GET\_MODEL\_DETAILS\_SVD Function

The GET\_MODEL\_DETAILS\_SVD function returns a set of rows that provide the details of a singular value decomposition model. Oracle recommends to use model details view settings. Starting from Oracle Database 12*c* Release 2, this function is deprecated. Use model detail views instead.

Refer to Model Details View for Singular Value Decomposition.

#### **Syntax**

```
DBMS_DATA_MINING.get_model_details_svd(
      model_name IN VARCHAR2,
     matrix type IN VARCHAR2 DEFAULT NULL,
     partition name VARCHAR2 DEFAULT NULL)
   RETURN DM_SVD_MATRIX_Set PIPELINED;
```
#### **Parameters**

## **Table 6-111 GET\_MODEL\_DETAILS\_SVD Function Parameters**

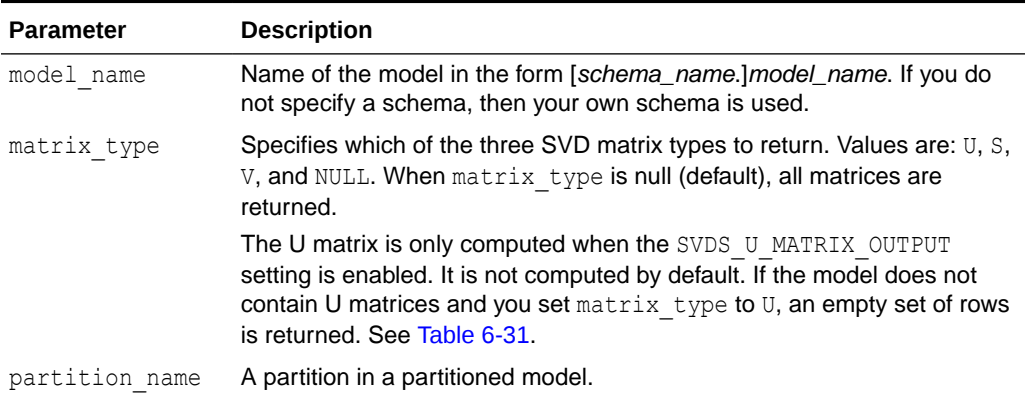

## **Return Values**

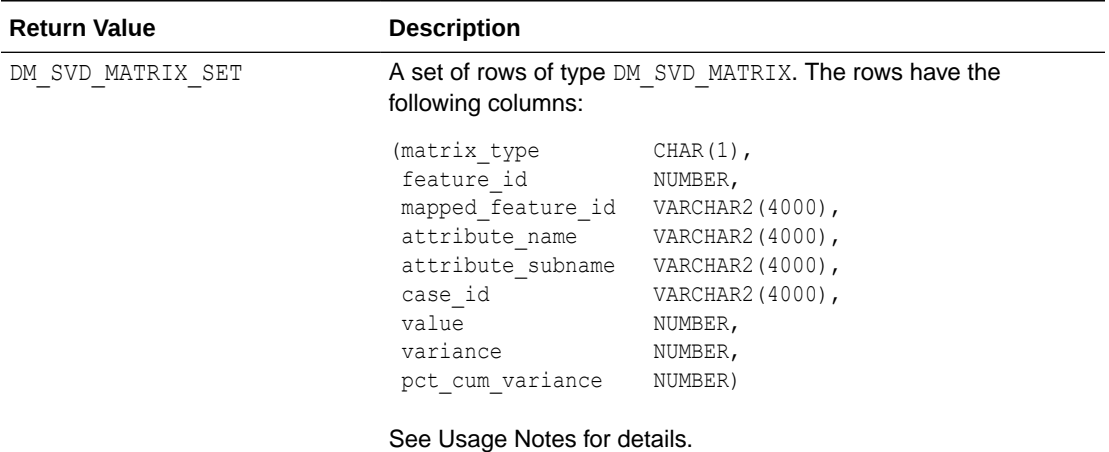

# **Table 6-112 GET\_MODEL\_DETAILS\_SVD Function Return Values**

## **Usage Notes**

**1.** This table function pipes out rows of type DM\_SVD\_MATRIX. For information on machine learning data types and piped output from table functions, see "[Data Types](#page-331-0)".

The columns in each row returned by GET\_MODEL\_DETAILS\_SVD are described as follows:

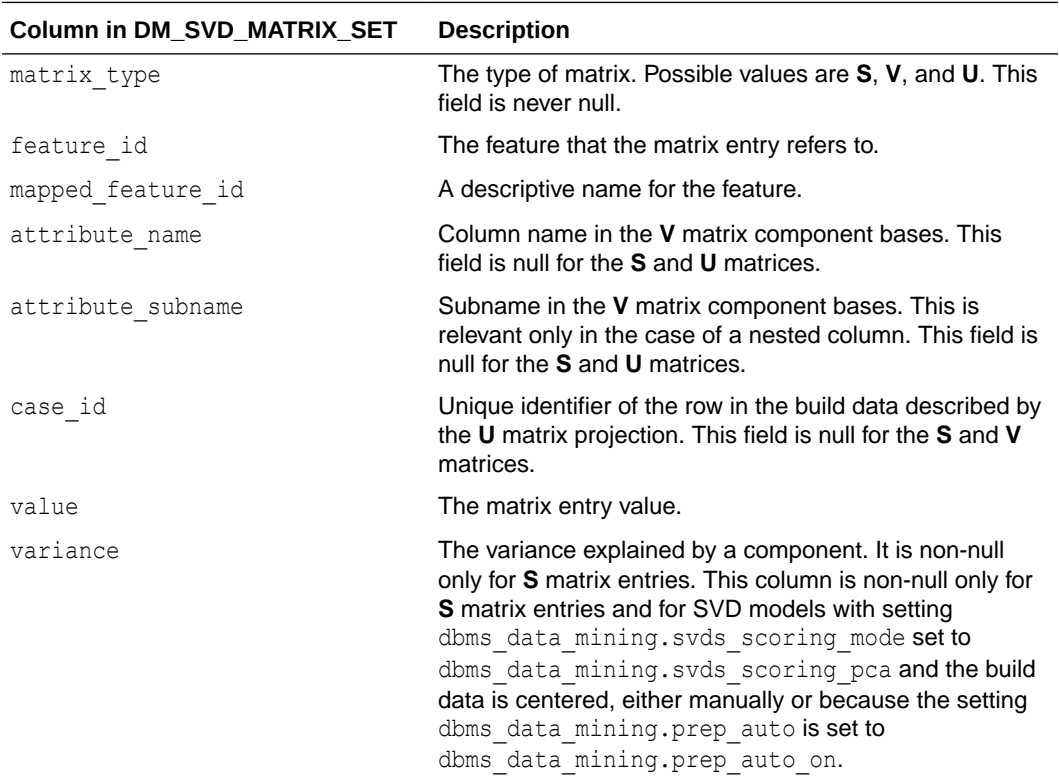

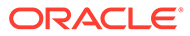

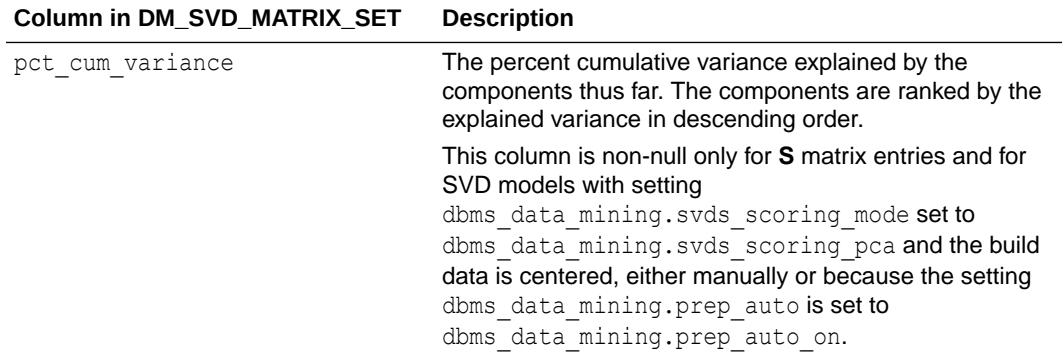

**2.** The output of GET\_MODEL\_DETAILS is in sparse format. Zero values are not returned. Only the diagonal elements of the **S** matrix, the non-zero coefficients in the **V** matrix bases, and the non-zero **U** matrix projections are returned.

There is one exception: If the data row does not produce non-zero **U** Matrix projections, the case ID for that row is returned with NULL for the feature id and value. This is done to avoid losing any records from the original data.

- **3.** GET\_MODEL\_DETAILS functions preserve model transparency by automatically reversing the transformations applied during the build process. Thus the attributes returned in the model details are the original attributes (or a close approximation of the original attributes) used to build the model.
- **4.** When the value is NULL for a partitioned model, an exception is thrown. When the value is not null, it must contain the preferred partition name.

## **Related Topics**

• *Oracle Machine Learning for SQL User's Guide*

# GET MODEL DETAILS SVM Function

The GET\_MODEL\_DETAILS\_SVM function returns a set of rows that provide the details of a linear support vector machines (SVM) model. If invoked for nonlinear SVM, it returns ORA-40215. Starting from Oracle Database 12*c* Release 2, this function is deprecated. Use model detail views instead.

See Model Detail Views in *Oracle Machine Learning for SQL User's Guide*.

In linear SVM models, only nonzero coefficients are stored. This reduces storage and speeds up model loading. As a result, if an attribute is missing in the coefficient list returned by GET\_MODEL\_DETAILS\_SVM, then the coefficient of this attribute should be interpreted as zero.

## **Syntax**

```
DBMS_DATA_MINING.get_model_details_svm(
     model name VARCHAR2,
     reverse coef NUMBER DEFAULT 0,
     partition name VARCHAR2 DEFAULT NULL)
 RETURN DM_SVM_Linear_Coeff_Set PIPELINED;
```
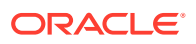

#### **Parameters**

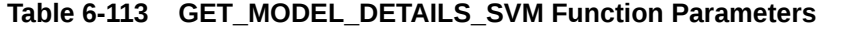

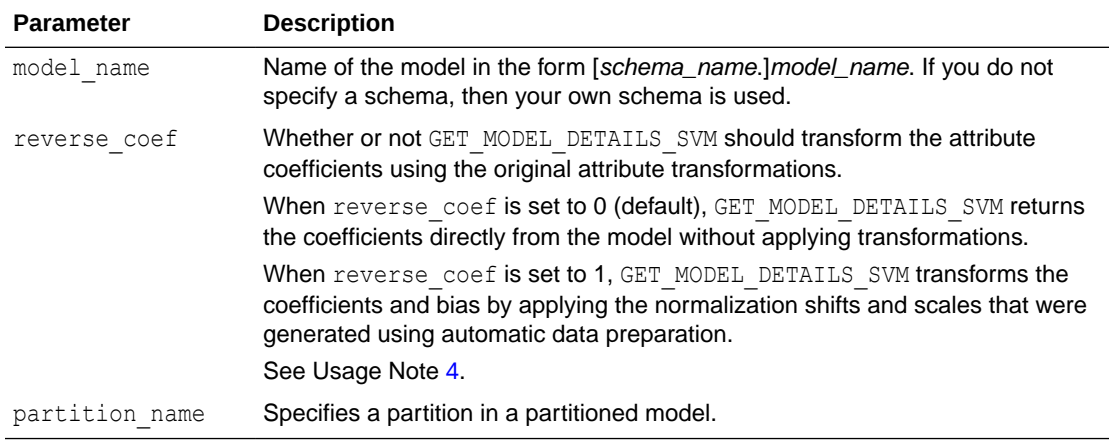

# **Return Values**

#### **Table 6-114 GET\_MODEL\_DETAILS\_SVM Function Return Values**

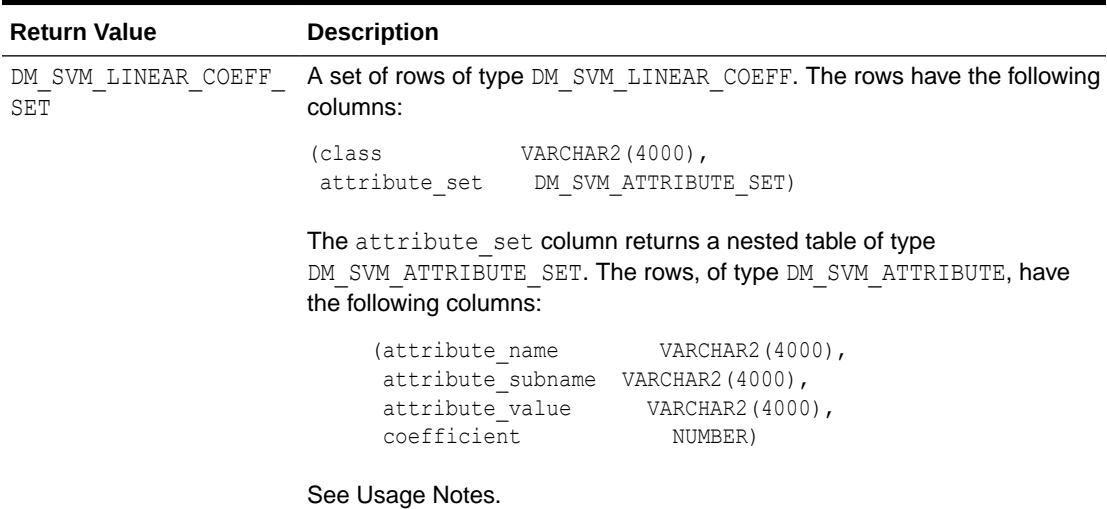

#### **Usage Notes**

- **1.** This table function pipes out rows of type DM\_SVM\_LINEAR\_COEFF. For information on machine learning data types and piped output from table functions, see ["Data Types](#page-331-0)".
- **2.** The class column of DM\_SVM\_LINEAR\_COEFF contains classification target values. For SVM Regression models, class is null. For each classification target value, a set of coefficients is returned. For binary classification, one-class classification, and regression models, only a single set of coefficients is returned.
- **3.** The attribute\_value column in DM\_SVM\_ATTRIBUTE\_SET is used for categorical attributes.
- **4.** GET MODEL DETAILS functions preserve model transparency by automatically reversing the transformations applied during the build process. Thus the attributes returned in the

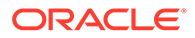

model details are the original attributes (or a close approximation of the original attributes) used to build the model.

The coefficients are related to the transformed, not the original, attributes. When returned directly with the model details, the coefficients may not provide meaningful information. If you want GET\_MODEL\_DETAILS\_SVM to transform the coefficients such that they relate to the original attributes, set the reverse\_coef parameter to 1.

**5.** When the value is NULL for a partitioned model, an exception is thrown. When the value is not null, it must contain the desired partition name.

## **Examples**

The following example returns model details for the SVM classification model SVMC\_SH\_Clas\_sample, which was created by the sample program dmsvcdem.sql. For information about the sample programs, see *Oracle Machine Learning for SQL User's Guide*.

```
WITH
  mod_dtls AS (
   SELECT *
    FROM TABLE(DBMS_DATA_MINING.GET_MODEL_DETAILS_SVM('SVMC_SH_Clas_sample'))
  ),
  model_details AS (
   SELECT D.class, A.attribute_name, A.attribute_value, A.coefficient
    FROM mod dtls D,
         TABLE(D.attribute_set) A
     ORDER BY D.class, ABS(A.coefficient) DESC
   )
   SELECT class, attribute_name aname, attribute_value aval, coefficient coeff
    FROM model details
    WHERE ROWNUM < 11;
```
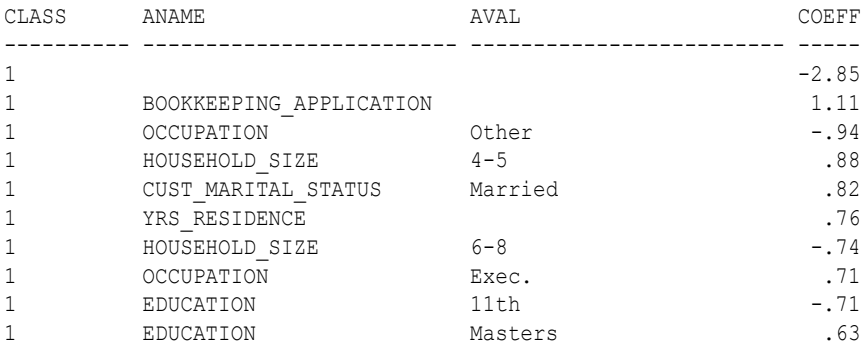

## **Related Topics**

• *Oracle Machine Learning for SQL User's Guide*

# GET\_MODEL\_DETAILS\_XML Function

This function returns an XML object that provides the details of a decision tree model. Starting from Oracle Database 12*c* Release 2, this function is deprecated. Use model detail views instead.

See Model Detail Views for Decision Tree in *Oracle Machine Learning for SQL User's Guide*.

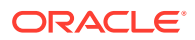

#### **Syntax**

```
DBMS_DATA_MINING.get_model_details_xml(
     model name IN VARCHAR2,
      partition_name IN VARCHAR2 DEFAULT NULL)
  RETURN XMLType;
```
#### **Parameters**

#### **Table 6-115 GET\_MODEL\_DETAILS\_XML Function Parameters**

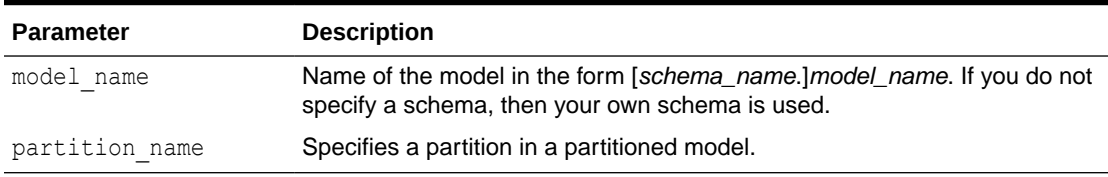

#### **Return Values**

## **Table 6-116 GET\_MODEL\_DETAILS\_XML Function Return Value**

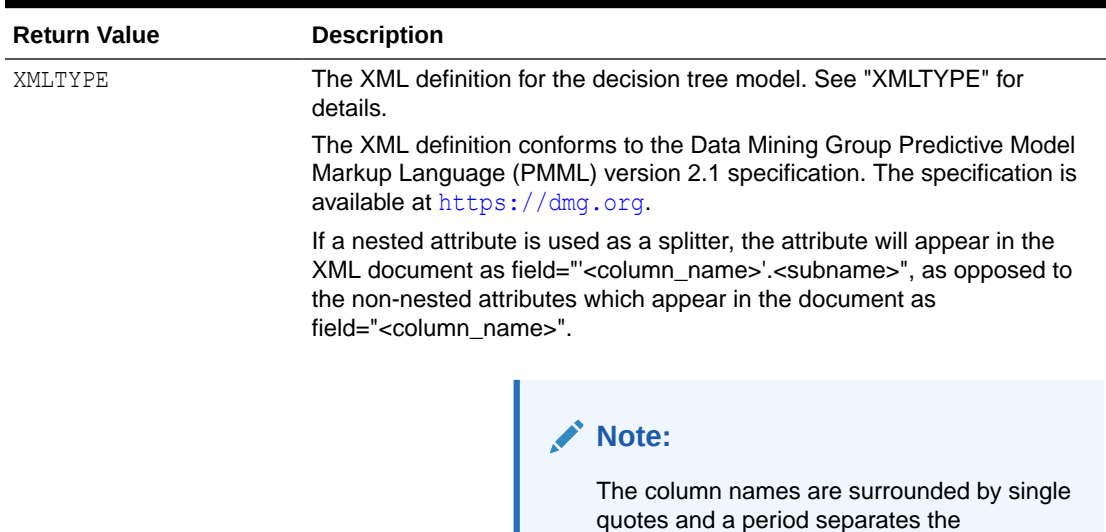

The rest of the document style remains unchanged.

column\_name from the subname.

#### **Usage Notes**

Special characters that cannot be displayed by Oracle XML are converted to '#'.

#### **Examples**

The following statements in SQL\*Plus return the details of the decision tree model dt sh clas sample.

Note: The "&quot" characters you will see in the XML output are a result of SQL\*Plus behavior. To display the XML in proper format, cut and past it into a file and open the file in a browser.

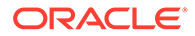

```
column dt_details format a320
SELECT 
dbms data mining.get model details xml('dt sh clas sample')
 AS DT_DETAILS
FROM dual;
```

```
DT_DETAILS
```

```
--------------------------------------------------------------------------------
<PMML version="2.1">
   <Header copyright="Copyright (c) 2004, Oracle Corporation. All rights
      reserved."/>
  <DataDictionary numberOfFields="9">
    <DataField name="AFFINITY_CARD" optype="categorical"/> 
    <DataField name="AGE" optype="continuous"/> 
    <DataField name="BOOKKEEPING_APPLICATION" optype="continuous"/>
    <DataField name="CUST_MARITAL_STATUS" optype="categorical"/>
    <DataField name="EDUCATION" optype="categorical"/> 
    <DataField name="HOUSEHOLD_SIZE" optype="categorical"/>
    <DataField name="OCCUPATION" optype="categorical"/>
    <DataField name="YRS_RESIDENCE" optype="continuous"/>
     <DataField name="Y_BOX_GAMES" optype="continuous"/>
   </DataDictionary>
   <TreeModel modelName="DT_SH_CLAS_SAMPLE" functionName="classification"
       splitCharacteristic="binarySplit">
     <Extension name="buildSettings">
       <Setting name="TREE_IMPURITY_METRIC" value="TREE_IMPURITY_GINI"/>
       <Setting name="TREE_TERM_MAX_DEPTH" value="7"/>
       <Setting name="TREE_TERM_MINPCT_NODE" value=".05"/>
       <Setting name="TREE_TERM_MINPCT_SPLIT" value=".1"/> 
       <Setting name="TREE_TERM_MINREC_NODE" value="10"/>
       <Setting name="TREE_TERM_MINREC_SPLIT" value="20"/>
       <costMatrix>
         <costElement>
           <actualValue>0</actualValue>
           <predictedValue>0</predictedValue>
           <cost>0</cost>
         </costElement>
         <costElement>
           <actualValue>0</actualValue>
           <predictedValue>1</predictedValue>
           <cost>1</cost>
         </costElement>
         <costElement>
           <actualValue>1</actualValue>
           <predictedValue>0</predictedValue>
           <cost>8</cost> 
         </costElement>
         <costElement> 
           <actualValue>1</actualValue>
           <predictedValue>1</predictedValue> 
           <cost>0</cost> 
         </costElement>
       </costMatrix>
     </Extension>
     <MiningSchema>
 .
 .
 .
 .
 .
```
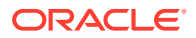

```
 . 
       </Node>
     </Node>
   </TreeModel>
</PMML>
```
# GET\_MODEL\_TRANSFORMATIONS Function

This function returns the transformation expressions embedded in the specified model. Starting from Oracle Database 12*c* Release 2, this function is deprecated. See "Static Data Dictionary Views: ALL\_ALL\_TABLES to ALL\_OUTLINES" in *Oracle Database Reference*.

All GET \* interfaces are replaced by model views, and Oracle recommends that users reference the model views to retrieve the relevant information. The GET MODEL TRANSFORMATIONS function is replaced by the following:

- USER(/DBA/ALL)\_MINING\_MODEL\_XFORMS: provides the user-embedded transformations
- DM\$VX prefixed model view: provides text feature extraction information
- D\$VN prefixed mode view: provides normalization and missing value information
- DM\$VB: provides binning information

# **See Also:**

"About Transformation Lists" in [DBMS\\_DATA\\_MINING\\_TRANSFORM Operational](#page-454-0) **[Notes](#page-454-0)** 

["GET\\_TRANSFORM\\_LIST Procedure](#page-432-0)"

["CREATE\\_MODEL Procedure](#page-380-0)"

"ALL\_MINING\_MODEL\_XFORMS" in *Oracle Database Reference*

"DBA\_MINING\_MODEL\_XFORMS" in *Oracle Database Reference*

"USER\_MINING\_MODEL\_XFORMS" in *Oracle Database Reference*

Model Details View for Binning

Normalization and Missing Value Handling

Data Preparation for Text Features

## **Syntax**

```
DBMS_DATA_MINING.get_model_transformations(
      model_name IN VARCHAR2,
     partition name IN VARCHAR2 DEFAULT NULL)
  RETURN DM_Transforms PIPELINED;
```
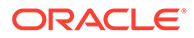

#### **Parameters**

## **Table 6-117 GET\_MODEL\_TRANSFORMATIONS Function Parameters**

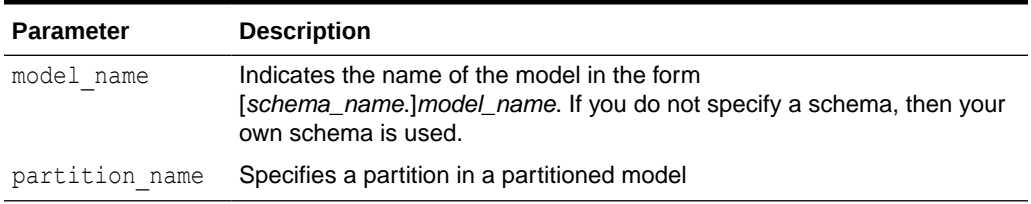

## **Return Values**

## **Table 6-118 GET\_MODEL\_TRANSFORMATIONS Function Return Value**

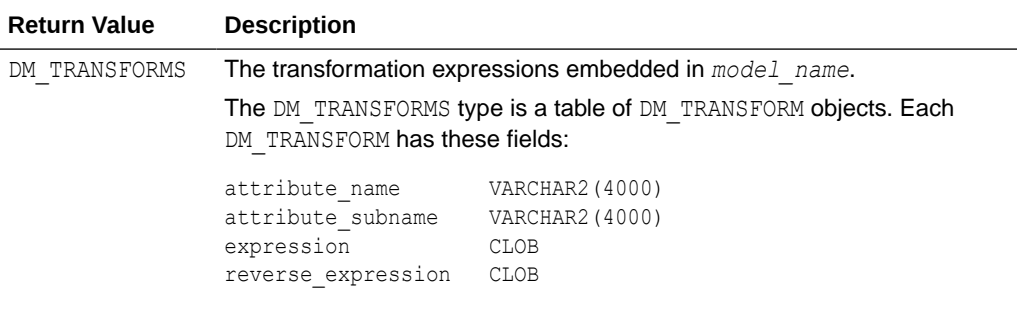

#### **Usage Notes**

When Automatic Data Preparation (ADP) is enabled, both automatic and user-defined transformations may be associated with an attribute. In this case, the user-defined transformations are evaluated before the automatic transformations.

When invoked for a partitioned model, the partition name parameter must be specified.

#### **Examples**

In this example, several columns in the SH.CUSTOMERS table are used to create a naive Bayes model. A transformation expression is specified for one of the columns. The model does not use ADP.

```
CREATE OR REPLACE VIEW mining_data AS
   SELECT cust_id, cust_year_of_birth, cust_income_level,cust_credit_limit
   FROM sh.customers;
describe mining_data
Name Null? Type
 -------------------------------------- -------- --------------------------
CUST ID NOT NULL NUMBER
CUST_YEAR_OF_BIRTH NOT NULL NUMBER(4)
CUST_INCOME_LEVEL VARCHAR2(30)
CUST_CREDIT_LIMIT NUMBER
CREATE TABLE settings_nb(
   setting name VARCHAR2(30),
    setting value VARCHAR2(30));
```
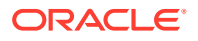
```
BEGIN
    INSERT INTO settings nb (setting name, setting value) VALUES
       (dbms data mining.algo name, dbms data mining.algo naive bayes);
     INSERT INTO settings nb (setting name, setting value) VALUES
         (dbms_data_mining.prep_auto, dbms_data mining.prep auto off);
     COMMIT;
END;
/
DECLARE
   mining data xforms dbms data mining transform.TRANSFORM LIST;
  BEGIN
    dbms_data_mining_transform.SET_TRANSFORM (
xform list \Rightarrow mining data xforms,
attribute name \implies 'cust year of birth',
attribute subname \Rightarrow null,
 expression => 'cust_year_of_birth + 10',
reverse expression \Rightarrow 'cust year of birth - 10');
   dbms data mining. CREATE MODEL (
      \begin{array}{cccc}\n\text{model_name} \\
\text{new_model'},\n\end{array}mining function \Rightarrow dbms data mining.classification,
 data_table_name => 'mining_data',
        case_id_column_name => 'cust_id',
       target column name => 'cust income level',
       settings table name => 'settings nb',
       data schema name \Rightarrow nulL,
       settings schema name => null,
        xform_list => mining_data_xforms );
  END;
  /
SELECT attribute name, TO CHAR(expression), TO CHAR(reverse expression)
     FROM TABLE (dbms data mining.GET MODEL TRANSFORMATIONS('new model'));
ATTRIBUTE_NAME TO_CHAR(EXPRESSION) TO_CHAR(REVERSE_EXPRESSION)
------------------ ------------------------ ----------------------------- 
CUST YEAR OF BIRTH cust year of birth + 10 cust year of birth - 10
```
### **Related Topics**

• *Oracle Database Reference*

## GET TRANSFORM LIST Procedure

This procedure converts transformation expressions specified as DM\_TRANSFORMS to a transformation list (TRANSFORM\_LIST) that can be used in creating a model. DM\_TRANSFORMS is returned by the GET\_MODEL\_TRANSFORMATIONS function.

You can also use routines in the DBMS\_DATA\_MINING\_TRANSFORM package to construct a transformation list.

**See Also:**

"About Transformation Lists" in [DBMS\\_DATA\\_MINING\\_TRANSFORM](#page-451-0)

["GET\\_MODEL\\_TRANSFORMATIONS Function"](#page-430-0)

["CREATE\\_MODEL Procedure](#page-380-0)"

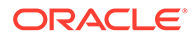

## **Syntax**

```
DBMS_DATA_MINING.GET_TRANSFORM_LIST (
xform list OUT NOCOPY TRANSFORM LIST,
model_xforms IN DM_TRANSFORMS);
```
#### **Parameters**

#### **Table 6-119 GET\_TRANSFORM\_LIST Procedure Parameters**

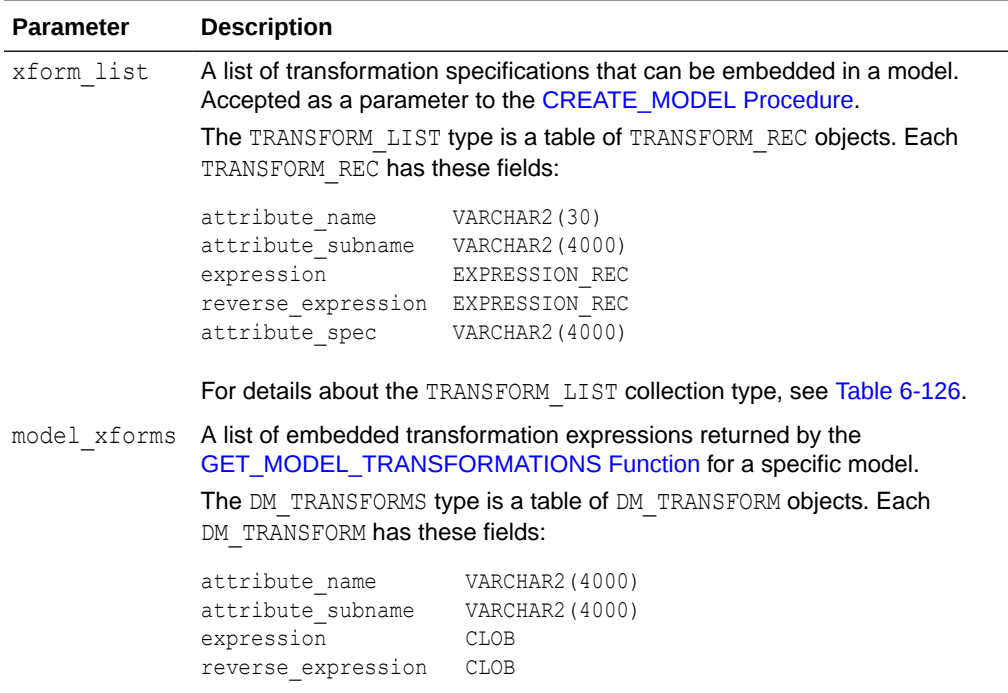

## **Examples**

In this example, a model  $mod1$  is trained using several columns in the  $SH.CUSTOMERS$ table. The model uses ADP, which automatically bins one of the columns.

A second model mod2 is trained on the same data without ADP, but it uses a transformation list that was obtained from mod1. As a result, both mod1 and mod2 have the same embedded transformation expression.

```
CREATE OR REPLACE VIEW mining_data AS
    SELECT cust_id, cust_year_of_birth, cust_income_level, cust_credit_limit
    FROM sh.customers;
describe mining_data
Name Null? Type
 ----------------------------------------- -------- ----------------------------
CUST ID NOT NULL NUMBER
CUST YEAR OF BIRTH NOT NULL NUMBER(4)
 CUST_INCOME_LEVEL VARCHAR2(30)
CUST CREDIT LIMIT NUMBER
CREATE TABLE setmod1(setting_name VARCHAR2(30), setting_value VARCHAR2(30));
BEGIN
```
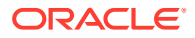

```
INSERT INTO setmod1 VALUES (dbms data mining.algo name, dbms data mining.algo naive bayes);
   INSERT INTO setmod1 VALUES (dbms_data_mining.prep_auto,dbms_data_mining.prep_auto_on);
  dbms_data_mining.CREATE_MODEL (
model name \implies 'mod1',
mining function \implies dbms data mining.classification,
 data_table_name => 'mining_data',
             case_id\_column_name => 'cut_id',target column name => 'cust income level',
             settings_table name => 'setmod1');
   COMMTT:
END;
/
CREATE TABLE setmod2 (setting name VARCHAR2(30), setting value VARCHAR2(30));
BEGIN
  INSERT INTO setmod2
    VALUES (dbms data mining.algo name, dbms data mining.algo naive bayes);
  COMMIT;
END;
/
DECLARE
 v xform list dbms data mining transform.TRANSFORM LIST;
 dmxf DM_TRANSFORMS;
BEGIN
   EXECUTE IMMEDIATE
   'SELECT dm_transform(attribute_name, attribute_subname, expression, reverse_expression)
   FROM TABLE(dbms data mining.GET MODEL TRANSFORMATIONS (''mod1''))'
     BULK COLLECT INTO dmxf;
  dbms_data_mining.GET_TRANSFORM_LIST (
xform list \Rightarrow v xform list,
model xforms => dmxf);
   dbms_data_mining.CREATE_MODEL(
       model_name => 'modd',mining function \Rightarrow dbms data mining.classification,
data table name \implies 'mining data',
       case id column name \Rightarrow 'cust id',
 target_column_name => 'cust_income_level',
settings table name => 'setmod2',
       xform list \Rightarrow v xform list);
END;
```

```
/
```
.

.

#### **-- Transformation expression embedded in mod1**

SELECT TO CHAR(expression) FROM TABLE (dbms data mining.GET MODEL TRANSFORMATIONS('mod1'));

```
TO_CHAR(EXPRESSION)
--------------------------------------------------------------------------------
CASE WHEN "CUST YEAR OF BIRTH"<1915 THEN 0 WHEN "CUST YEAR OF BIRTH"<=1915 THEN 0
WHEN "CUST YEAR OF BIRTH"<=1920.5 THEN 1 WHEN "CUST YEAR OF BIRTH"<=1924.5 THEN 2
.
.
```
.5 THEN 29 WHEN "CUST\_YEAR\_OF\_BIRTH" IS NOT NULL THEN 30 END

#### **-- Transformation expression embedded in mod2**

SELECT TO CHAR(expression) FROM TABLE (dbms data mining.GET MODEL TRANSFORMATIONS('mod2'));

TO\_CHAR(EXPRESSION)

-------------------------------------------------------------------------------- CASE WHEN "CUST YEAR OF BIRTH"<1915 THEN 0 WHEN "CUST YEAR OF BIRTH"<=1915 THEN 0 WHEN "CUST YEAR OF BIRTH"<=1920.5 THEN 1 WHEN "CUST YEAR OF BIRTH"<=1924.5 THEN 2

```
.5 THEN 29 WHEN "CUST_YEAR_OF_BIRTH" IS NOT NULL THEN 30 END
```

```
-- Reverse transformation expression embedded in mod1
SELECT TO CHAR(reverse expression)FROM TABLE
(dbms data mining.GET MODEL TRANSFORMATIONS('mod1'));
```

```
TO_CHAR(REVERSE_EXPRESSION)
```
. .

.

```
--------------------------------------------------------------------------------
DECODE("CUST_YEAR_OF_BIRTH",0,'( ; 1915), [1915; 1915]',1,'(1915; 1920.5]',2,'(1
920.5; 1924.5]',3,'(1924.5; 1928.5]',4,'(1928.5; 1932.5]',5,'(1932.5; 1936.5]',6
.
.
```
8,'(1987.5; 1988.5]',29,'(1988.5; 1989.5]',30,'(1989.5; )',NULL,'NULL')

```
-- Reverse transformation expression embedded in mod2
SELECT TO CHAR(reverse expression) FROM TABLE
(dbms_data_mining.GET_MODEL_TRANSFORMATIONS('mod2'));
```
TO\_CHAR(REVERSE\_EXPRESSION)

```
--------------------------------------------------------------------------------
DECODE("CUST_YEAR_OF_BIRTH",0,'( ; 1915), [1915; 1915]',1,'(1915; 1920.5]',2,'(1
920.5; 1924.5]',3,'(1924.5; 1928.5]',4,'(1928.5; 1932.5]',5,'(1932.5; 1936.5]',6
.
.
.
8,'(1987.5; 1988.5]',29,'(1988.5; 1989.5]',30,'(1989.5; )',NULL,'NULL')
```
# IMPORT\_MODEL Procedure

This procedure imports one or more machine learning models. The procedure is overloaded. You can call it to import machine learning models from a dump file set, or you can call it to import a single machine learning model from a PMML document.

## **Import from a dump file set**

You can import machine learning models from a dump file set that was created by the [EXPORT\\_MODEL Procedure.](#page-388-0) IMPORT\_MODEL and EXPORT\_MODEL use Oracle Data Pump technology to export to and import from a dump file set.

When Oracle Data Pump is used directly to export/import an entire schema or database, the machine learning models in the schema or database are included. EXPORT\_MODEL and IMPORT\_MODEL export/import machine learning models only.

### **Import from PMML**

You can import a machine learning model represented in Predictive Model Markup Language (PMML). The model must be of type RegressionModel, either linear regression or binary logistic regression.

PMML is an XML-based standard specified by the Data Mining Group ([https://](https://dmg.org) [dmg.org](https://dmg.org)). Applications that are PMML-compliant can deploy PMML-compliant models that were created by any vendor. Oracle Machine Learning for SQL supports the core features of PMML 3.1 for regression models.

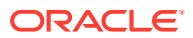

**See Also:** *Oracle Machine Learning for SQL User's Guide* for more information about exporting and importing machine learning models *Oracle Database Utilities* for information about Oracle Data Pump <https://dmg.org/dmg-faq.html> for more information about PMML

## **Syntax**

Imports a machine learning model from a dump file set:

```
DBMS_DATA_MINING.IMPORT_MODEL (
```
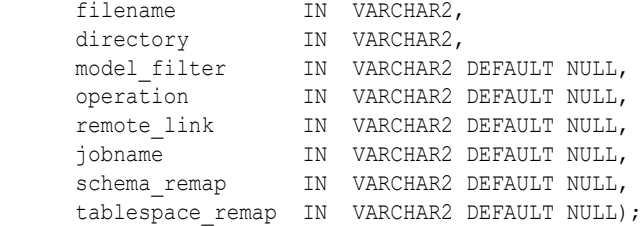

Imports a machine learning model from a PMML document:

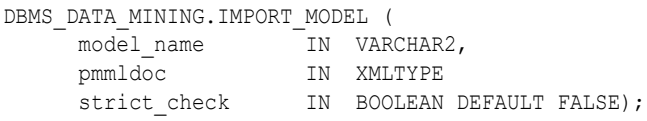

## **Parameters**

## **Table 6-120 IMPORT\_MODEL Procedure Parameters**

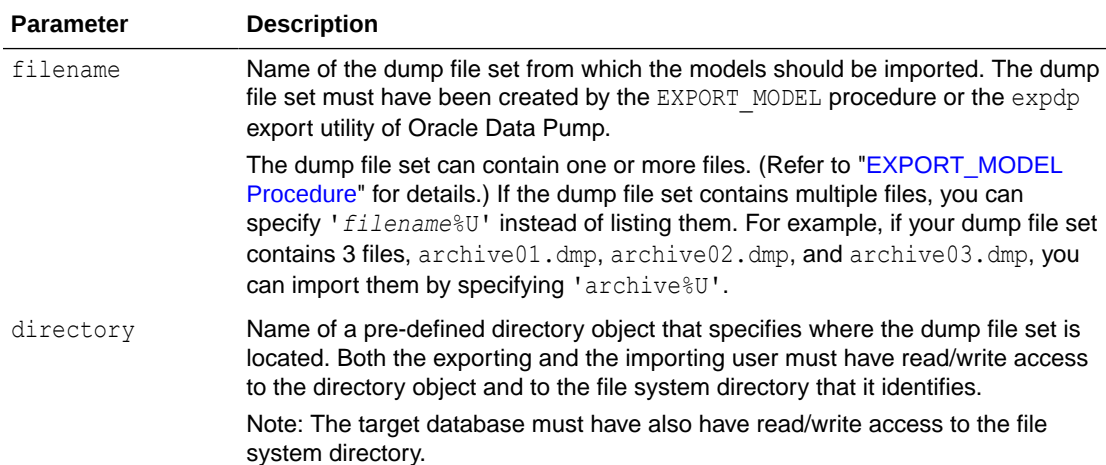

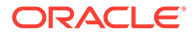

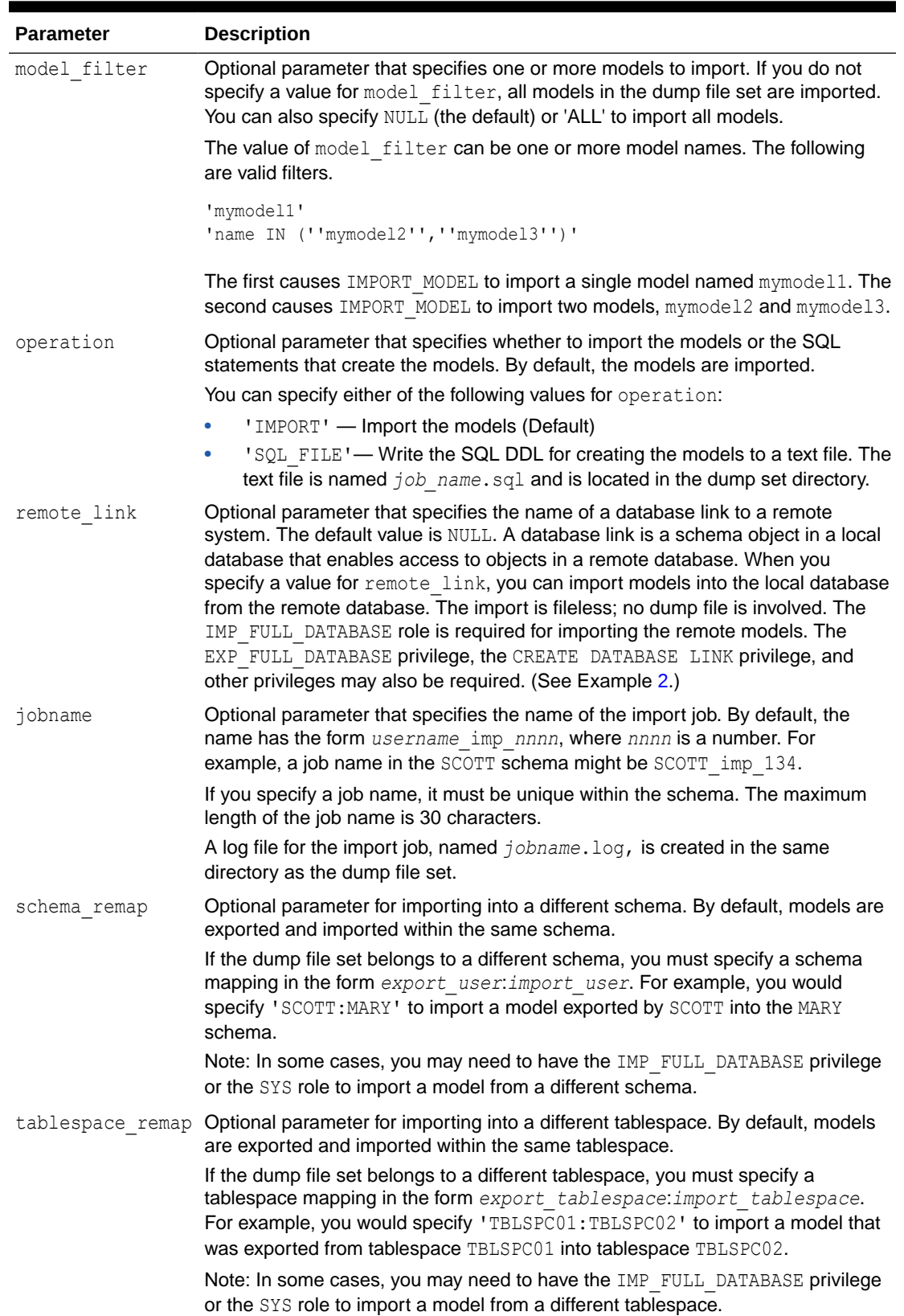

## **Table 6-120 (Cont.) IMPORT\_MODEL Procedure Parameters**

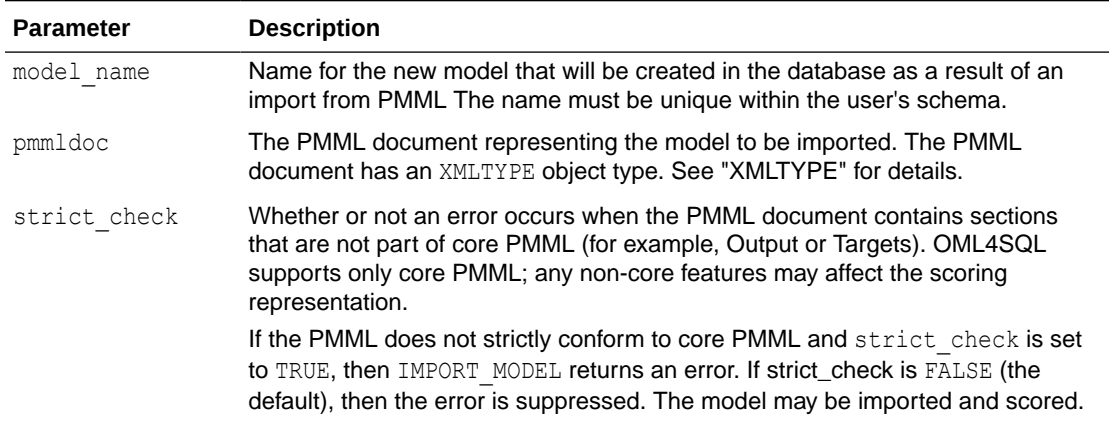

#### **Table 6-120 (Cont.) IMPORT\_MODEL Procedure Parameters**

#### **Examples**

SQL> connect oml\_user2

**1.** This example shows a model being exported and imported within the schema oml user2. Then the same model is imported into the oml user3 schema. The oml user3 user has the IMP\_FULL\_DATABASE privilege. The oml\_user2 user has been assigned the USER2 tablespace; oml user3 has been assigned the USER3 tablespace.

```
Enter password: oml_user2_password
Connected.
SQL> select model name from user mining models;
MODEL_NAME
------------------------------
NMF_SH_SAMPLE
SVMO SH CLAS SAMPLE
SVMR_SH_REGR_SAMPLE
-- export the model called NMF SH SAMPLE to a dump file in same schema
SQL>EXECUTE DBMS_DATA_MINING.EXPORT_MODEL (
            filename =>'NMF SH SAMPLE out',
             directory =>'DATA_PUMP_DIR', 
            model_fitter => 'name = 'NMF_SH_SAMPLE'''');
-- import the model back into the same schema
SQL>EXECUTE DBMS_DATA_MINING.IMPORT_MODEL (
            filename => 'NMF SH_SAMPLE_out01.dmp',
             directory => 'DATA_PUMP_DIR', 
             model_filter => 'name = ''NMF_SH_SAMPLE''');
-- connect as different user
-- import same model into that schema
SQL> connect oml_user3
Enter password: oml_user3_password
Connected.
SQL>EXECUTE DBMS_DATA_MINING.IMPORT_MODEL (
            filename => 'NMF SH_SAMPLE_out01.dmp',
            directory => 'DATA PUMP DIR',
             model_filter => 'name = ''NMF_SH_SAMPLE''',
             operation =>'IMPORT', 
             remote_link => NULL,
```
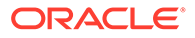

```
 jobname => 'nmf_imp_job',
schema remap => 'oml user2:oml user3',
tablespace remap => 'USER2:USER3');
```
<span id="page-439-0"></span>The following example shows user MARY importing all models from a dump file, model exp\_001.dmp, which was created by user SCOTT. User MARY has been assigned a tablespace named USER2; user SCOTT was assigned the tablespace USERS when the models were exported into the dump file model exp 001.dmp.The dump file is located in the file system directory mapped to a directory object called DM\_DUMP. If user MARY does not have IMP\_FULL\_DATABASE privileges, IMPORT\_MODEL will raise an error.

```
-- import all models
DECLARE
 file_name VARCHAR2(40);
BEGIN
 file name := 'model exp 001.dmp';
   DBMS_DATA_MINING.IMPORT_MODEL(
            -<br>filename=> 'file name',
             directory=>'DM_DUMP',
             schema_remap=>'SCOTT:MARY', 
             tablespace_remap=>'USERS:USER2');
   DBMS_OUTPUT.PUT_LINE(
           'DBMS DATA MINING.IMPORT MODEL of all models from SCOTT done!');
END;
/
```
**2.** This example shows how the user xuser could import the model oml user.r1mod from a remote database. The SQL\*Net connection alias for the remote database is R1DB. The user xuser is assigned the SYSAUX tablespace; the user oml user is assigned the TBS 1 tablespace.

```
CONNECT / AS SYSDBA;
GRANT CREATE DATABASE LINK TO xuser; 
GRANT imp_full_database TO xuser;
CONNECT xuser/xuserpassword
CREATE DATABASE LINK oml_user_link 
         CONNECT TO oml_user IDENTIFIED BY oml_userpassword USING 'R1DB';
EXEC dbms data mining.import model (
    NULL, 
   'oml user DIR',
    'R1MOD',
   remote link => 'oml user LINK', schema remap => 'oml user:XUSER',
                    tablespace remap => 'TBS 1:SYSAUX' );
SELECT name FROM dm user models;
```
NAME

R1MOD

**3.** This example shows how a PMML document called SamplePMML1.xml could be imported from a location referenced by directory object PMMLDIR into the schema of the current user. The imported model will be called PMMLMODEL1.

```
BEGIN 
    dbms data mining.import model ('PMMLMODEL1',
         XMLType (bfilename ('PMMLDIR', 'SamplePMML1.xml'),
          nls charset id ('AL32UTF8')
         ));
END;
```
-----------------------------------------------------------------------------

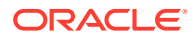

## IMPORT\_SERMODEL Procedure

This procedure imports the serialized format of the model back into a database.

The import routine takes the serialized content in the BLOB and the name of the model to be created with the content. This import does not create model views or tables that are needed for querying model details. The import procedure only provides the ability to score the model.

## **Syntax**

```
DBMS_DATA_MINING.IMPORT_SERMODEL (
      model_data IN BLOB,
     model name IN VARCHAR2, );
```
## **Parameters**

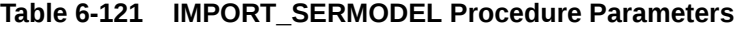

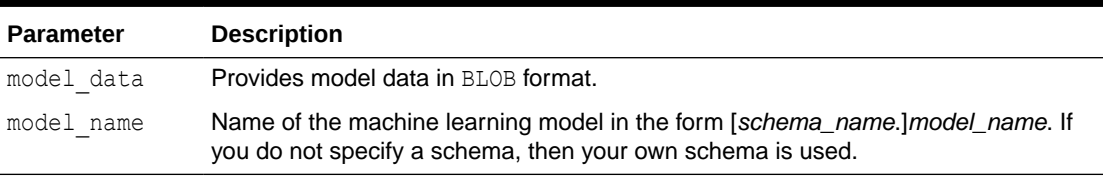

## **Examples**

The following statement imports the serialized format of the models.

```
declare
v blob blob;
BEGIN
 dbms lob.createtemporary(v blob, FALSE);
-- fill in v blob from somewhere (e.g., bfile, etc.)
 dbms data mining.import sermodel(v blob, 'MY MODEL');
 dbms lob.freetemporary(v blob);
END;
/
```
## **Related Topics**

[EXPORT\\_SERMODEL Procedure](#page-392-0)

This procedure exports the model in a serialized format so that they can be moved to another platform for scoring.

## **See Also:**

*Oracle Machine Learning for SQL User's Guide* for more information about exporting and importing machine learning models

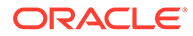

# JSON Schema for R Extensible Algorithm

Provides some flexibility when creating a new JSON object following the JSON schema.

## **Usage Note**

Some flexibility when creating a new JSON object is as follows:

- Partial registration is allowed. For example, the detail function can be missing.
- Different orders are allowed. For example, the detail function can be written before the build function or after it.

## **Example 6-20 JSON Schema**

JSON schema 1.1 for R extensible algorithm:

```
{
    "type": "object",
    "properties": {
       "algo name display": { "type" : "object",
                                          "properties" : {
                                          "language" : { "type" : 
"string",
"enum" : ["English", "Spanish", "French"],
"default" : "English"},
                                          "name" : { "type" : 
"string"}}
},"function language": {"type": "string" },
       "mining function": {
               "type" : "array",
               "items" : [
                   { "type" : "object",
                      "properties" : {
                       "mining function name" : { "type" :
"string"},
                       "build function": {
                               "type": "object",
                               "properties": {
                                    "function_body": { "type": 
"CLOB" }
 }
},"detail function": {
               "type" : "array",
                "items" : [
                    {"type": "object",
                      "properties": {
                         "function body": { "type": "CLOB" },
                         "view columns": { "type" : "array",
```

```
 "items" : 
{
"type" : "object",
"properties" : {
  "name" : { "type" : "string"},
  "type" : { "type" : "string",
               "enum" : ["VARCHAR2",
                             "NUMBER",
                             "DATE",
                             "BOOLEAN"]
 }
 }
 }
 }
 }
design to the control of the control of the control of the control of the control of the control of the control of
       },
      "score_function": { 
              "type": "object",
              "properties": {
                  "function body": { "type": "CLOB" }
 }
              },
       "weight_function": {
                    "type": "object",
                    "properties": {
                      "function body": { "type": "CLOB" },
 }
 }
 }
         }]
       }, 
     "algo setting": {
              "type" : "array",
              "items" : [
                 { "type" : "object",
                   "properties" : {
                      "name" : { "type" : "string"},
                     "name display": { "type" : "object",
                                               "properties" : {
                                               "language" : 
{ "type" : "string",
    "enum" : ["English", "Spanish", "French"],
```

```
 "default" : "English"},
                                               "name" : 
{ "type" : "string"}}
}, "type" : { "type" : "string",
                                   "enum" : ["string", 
"integer", "number", "boolean"]},
                      "optional": {"type" : "BOOLEAN",
                                       "default" : "FALSE"},
                      "value" : { "type" : "string"}, 
                     "min_value" : { "type": "object",
                                             "properties": {
"min_value": {"type": "number"},
"inclusive": { "type": "boolean",
          "default" : TRUE},
 }
},"max_value" : {"type": "object",
                                            "properties": {
                                                "max_value": 
{"type": "number"},
                                                "inclusive": 
{ "type": "boolean",
         "default" : TRUE},
 }
}, "categorical choices" : { "type": "array",
"items": {
"type": "string"
 }
\}, \{, \}, \{, \}, \{, \}, \{, \}, \{, \}, \{, \}, \{, \}, \{, \}, \{, \}, \{, \}, \{, \}, \{, \}, \{, \}, \{, \}, \{, \}, \{, \}, \{, \}, \{, \},
                     "description display": { "type" : "object",
"properties" : {
"language" : { "type" : "string",
                "enum" : ["English", "Spanish", "French"],
                "default" : "English"},
"name" : { "type" : "string"}}
```
}

 } } ] } } }

## **Example 6-21 JSON object example**

The following is an JSON object example that must be passed to the registration procedure:

```
{ "algo_name_display" : {"English", "t1"},
                    "function_language" : "R",
                   "mining function" : {
 "mining function name" : "CLASSIFICATION",
                    "build_function" : {"function_body": "function(dat, 
formula, family) 
{ 
                                               set.seed(1234);
                                  mod <- glm(formula = formula, 
data=dat,
 family= 
eval(parse(text=family))); mod}"},
        "score function" : { "function body": "function(mod, dat) {
                                    res <- predict(mod, newdata = 
dat, 
type=''response 
 '');
                                    res2=data.frame(1-res, res); 
res2}"}}
\}, \{"algo setting" : [{"name" :
"dbms data mining.odms m
                                          issing value treatment",
                      "name_display" : {"English",
"dbms data mining.odms missing value
treatment"},
                       "type" : "string",
                       "optional" : "TRUE",
                      "value"
"dbms data mining.odms missing value mean mode",
                      "categorical choices"
[ "dbms data mining.odms missing value mean mode",
"dbms data mining.odms missing value auto",
"dbms data mining.odms missing value delete row"],
                       "description" : {"English",
 "how to 
treat missing values"}
\}, \{{"name" : "RALG_PARAMETER_FAMILY",
```
ORACLE

```
"name_display" : {"English",
"RALG_PARAMETER_FAMILY"},
                 "type" : "string",
 "optional" : "TRUE",
"value" : "",
                 "description" : {"English", "R 
family parameter in build function"}
 }
],
 }
```
## REGISTER\_ALGORITHM Procedure

Use this function to register a new algorithm by providing the algorithm name, machine learning function, and all other algorithm metadata.

## **Syntax**

```
 DBMS_DATA_MINING.REGISTER_ALGORITHM (
algorithm name IN VARCHAR2,
algorithm metadata IN CLOB,
              algorithm_description IN VARCHAR2 DEFAULT NULL);
```
## **Parameters**

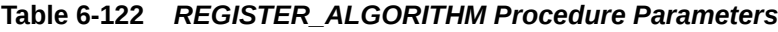

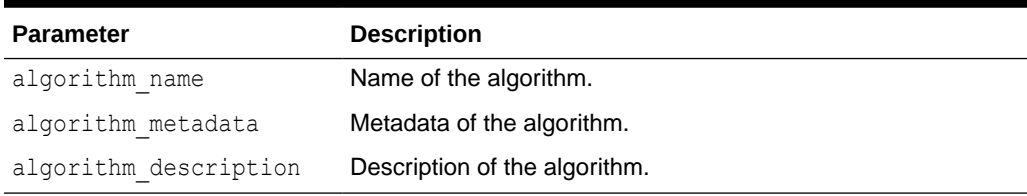

## **Usage Notes**

The registration procedure performs the following:

- Checks whether algorithm metadata has correct JSON syntax.
- Checks whether the input JSON object follows the predefined JSON schema.
- Checks whether current user has RQADMIN privilege.
- Checks duplicate algorithms so that the same algorithm is not registered twice.
- Checks for missing entries. For example, algorithm name, algorithm type, metadata, and build function.

## **Register Algorithms After the JSON Object Is Created**

SQL users can register new algorithms by creating a JSON object following the JSON schema and passing it to the REGISTER ALGORITHM procedure.

```
BEGIN
 DBMS_DATA_MINING.register_algorithm(
   algorithm name \Rightarrow 't1',
   algorithm metadata =>
```
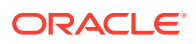

```
 '{"function_language" : "R",
      "mining function" :
         { "mining_function_name" : "CLASSIFICATION",
            "build_function" : {"function_body": "function(dat, formula, 
family) { set.seed(1234);
                                             mod <- glm(formula = formula, 
data=dat, 
family=eval(parse(text=family))); 
mod}"}, 
           "score function" : {"function body": "function(mod, dat) {
                                                 res <- predict(mod, newdata = 
dat, type=''response'');
                                                 res2=data.frame(1-res, res); 
res2}"}}
     }',
    algorithm description \Rightarrow 't1');
END;
/
```
## RANK\_APPLY Procedure

This procedure ranks the results of an APPLY operation based on a top-N specification for predictive and descriptive model results.

For classification models, you can provide a cost matrix as input, and obtain the ranked results with costs applied to the predictions.

## **Syntax**

```
DBMS_DATA_MINING.RANK_APPLY (
apply result table name IN VARCHAR2,
 case_id_column_name IN VARCHAR2,
score_column_name in VARCHAR2,
score criterion column name IN VARCHAR2,
ranked apply table name IN VARCHAR2,
top N 10 IN NUMBER (38) DEFAULT 1,
 cost_matrix_table_name IN VARCHAR2 DEFAULT NULL,
 apply_result_schema_name IN VARCHAR2 DEFAULT NULL,
cost matrix schema name IN VARCHAR2 DEFAULT NULL);
```
## **Parameters**

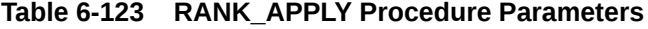

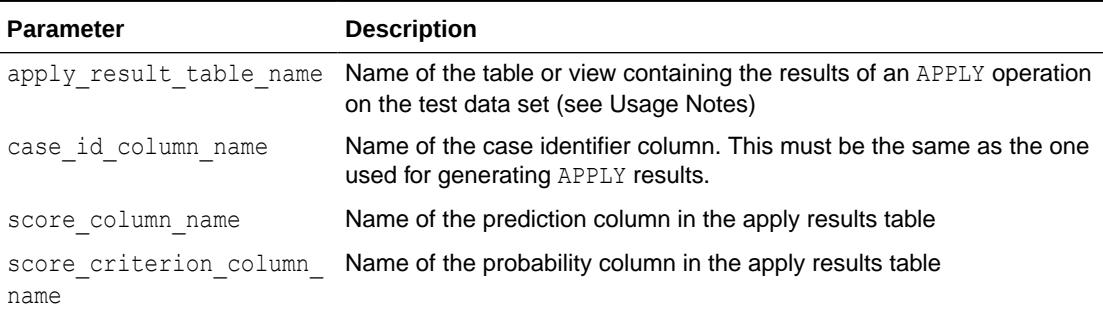

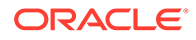

| <b>Parameter</b>       | <b>Description</b>                                                                            |
|------------------------|-----------------------------------------------------------------------------------------------|
| name                   | ranked apply result tab Name of the table containing the ranked apply results                 |
| top N                  | Top N predictions to be considered from the APPLY results for<br>precision recall computation |
| cost matrix table name | Name of the cost matrix table                                                                 |
| e                      | apply result schema nam Name of the schema hosting the APPLY results table                    |
|                        | cost matrix schema name Name of the schema hosting the cost matrix table                      |

**Table 6-123 (Cont.) RANK\_APPLY Procedure Parameters**

#### **Usage Notes**

You can use RANK\_APPLY to generate ranked apply results, based on a top-N filter and also with application of cost for predictions, if the model was built with costs.

The behavior of RANK\_APPLY is similar to that of APPLY with respect to other DDL-like operations such as CREATE\_MODEL, DROP\_MODEL, and RENAME\_MODEL. The procedure does not depend on the model; the only input of relevance is the apply results generated in a fixed schema table from APPLY.

The main intended use of RANK\_APPLY is for the generation of the final APPLY results against the scoring data in a production setting. You can apply the model against test data using APPLY, compute various test metrics against various cost matrix tables, and use the candidate cost matrix for RANK\_APPLY.

The schema for the apply results from each of the supported algorithms is listed in subsequent sections. The case id column will be the same case identifier column as that of the apply results.

### **Classification Models — NB and SVM**

For numerical targets, the ranked results table will have the definition as shown:

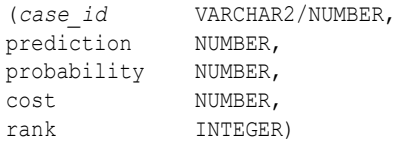

For categorical targets, the ranked results table will have the following definition:

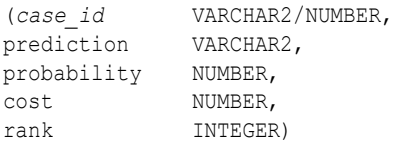

### **Clustering Using** *k***-Means or O-Cluster**

Clustering is an unsupervised machine learning function, and hence there are no targets. The results of an APPLY operation contains simply the cluster identifier corresponding to a case, and the associated probability. Cost matrix is not considered

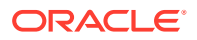

here. The ranked results table will have the definition as shown, and contains the cluster ids ranked by top-N.

*(case\_id* VARCHAR2/NUMBER, cluster\_id NUMBER, probability NUMBER, rank INTEGER)

## **Feature Extraction using NMF**

Feature extraction is also an unsupervised machine learning function, and hence there are no targets. The results of an APPLY operation contains simply the feature identifier corresponding to a case, and the associated match quality. Cost matrix is not considered here. The ranked results table will have the definition as shown, and contains the feature ids ranked by top-N.

*(case\_id* VARCHAR2/NUMBER, feature id NUMBER, match quality NUMBER, rank INTEGER)

## **Examples**

```
BEGIN
/* build a model with name census model.
 * (See example under CREATE_MODEL)
  */ 
/* if training data was pre-processed in any manner,
  perform the same pre-processing steps on apply
  * data also.
  * (See examples in the section on DBMS_DATA_MINING_TRANSFORM)
  */
/* apply the model to data to be scored */
DBMS_DATA_MINING.RANK_APPLY(
 \verb|apply_resalt_table_name| => 'census\_apply_result',case id column name \implies 'person id',
score column name \Rightarrow 'prediction',
 score criterion column name => 'probability
 ranked apply result tab name => 'census ranked apply result',
 top N \Rightarrow 3,
  cost_matrix_table_name => 'census_cost_matrix');
END;
/
-- View Ranked Apply Results
SELECT *
 FROM census ranked apply result;
```
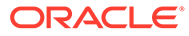

# REMOVE\_COST\_MATRIX Procedure

The REMOVE COST\_MATRIX procedure removes the default scoring matrix from a classification model.

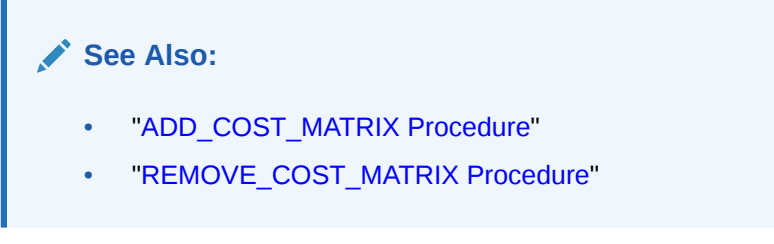

## **Syntax**

```
DBMS_DATA_MINING.REMOVE_COST_MATRIX (
     model name IN VARCHAR2);
```
## **Parameters**

## **Table 6-124 Remove\_Cost\_Matrix Procedure Parameters**

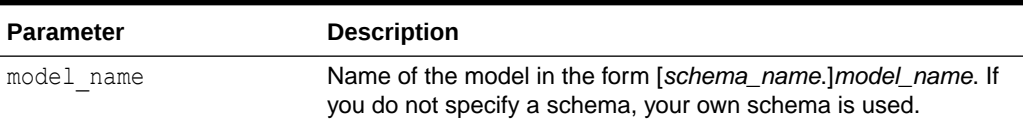

## **Usage Notes**

If the model is not in your schema, then REMOVE\_COST\_MATRIX requires the ALTER\_ANY MINING MODEL system privilege or the ALTER object privilege for the machine learning model.

## **Example**

The naive Bayes model NB\_SH\_CLAS\_SAMPLE has an associated cost matrix that can be used for scoring the model.

```
SQL>SELECT *
```

```
 FROM TABLE(dbms_data_mining.get_model_cost_matrix('nb_sh_clas_sample'))
 ORDER BY predicted, actual;
```
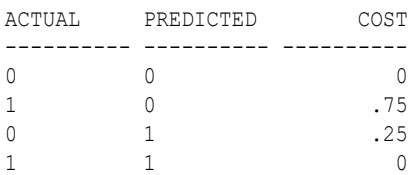

You can remove the cost matrix with REMOVE COST\_MATRIX.

```
SQL>EXECUTE dbms data mining.remove cost matrix('nb sh clas sample');
```

```
SQL>SELECT *
     FROM TABLE(dbms_data_mining.get_model_cost_matrix('nb_sh_clas_sample'))
       ORDER BY predicted, actual;
```
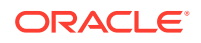

no rows selected

# RENAME\_MODEL Procedure

This procedure changes the name of the machine learning model indicated by *model\_name* to the name that you specify as *new\_model\_name*.

If a model with *new\_model\_name* already exists, then the procedure optionally renames *new\_model\_name* to *versioned\_model\_name* before renaming *model\_name* to *new\_model\_name*.

The model name is in the form [*schema\_name*.]*model\_name*. If you do not specify a schema, your own schema is used. For machine learning model naming restrictions, see the Usage Notes for "[CREATE\\_MODEL Procedure"](#page-380-0).

## **Syntax**

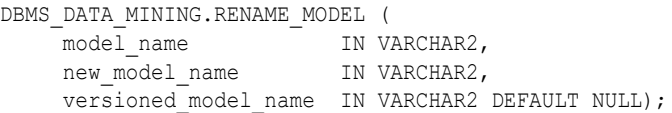

### **Parameters**

## **Table 6-125 RENAME\_MODEL Procedure Parameters**

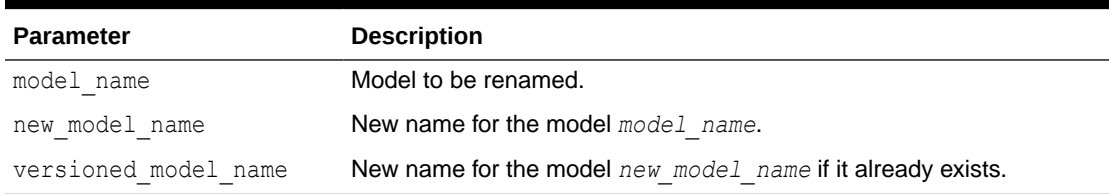

### **Usage Notes**

If you attempt to rename a model while it is being applied, then the model will be renamed but the apply operation will return indeterminate results.

## **Examples**

**1.** This example changes the name of model census model to census model 2012.

```
BEGIN
   DBMS_DATA_MINING.RENAME_MODEL(
   \frac{-}{\text{model name}} => 'census model',
    new model name => 'census model 2012');
END;
/
```
**2.** In this example, there are two classification models in the user's schema: clas mod, the working model, and clas mod tst, a test model. The RENAME\_MODEL procedure preserves clas mod as clas mod old and makes the test model the new working model.

```
SELECT model name FROM user mining models;
MODEL_NAME
-------------------------------------------------------------------
CLAS_MOD
CLAS_MOD_TST
```
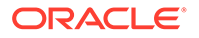

```
BEGIN
  DBMS_DATA_MINING.RENAME_MODEL(
model name \implies 'clas mod tst',
new model name \qquad => 'clas mod',
    versioned_model_name => 'clas_mod_old');
END;
/
SELECT model name FROM user mining models;
MODEL_NAME
-------------------------------------------------------------------
CLAS_MOD
CLAS_MOD_OLD
```
# DBMS\_DATA\_MINING\_TRANSFORM

DBMS\_DATA\_MINING\_TRANSFORM implements a set of transformations that are commonly used in machine learning.

This chapter contains the following topics:

- **Overview**
- [Operational Notes](#page-454-0)
- **[Security Model](#page-463-0)**
- **[Datatypes](#page-464-0)**
- **[Constants](#page-465-0)**
- [Summary of DBMS\\_DATA\\_MINING\\_TRANSFORM Subprograms](#page-466-0)

## **See Also:**

- [DBMS\\_DATA\\_MINING](#page-266-0)
- *Oracle Machine Learning for SQL User's Guide*

# DBMS\_DATA\_MINING\_TRANSFORM Overview

A transformation is a SQL expression that modifies the data in one or more columns.

Data must typically undergo certain transformations before it can be used to build a machine learning model. Many machine learning algorithms have specific transformation requirements.

Data that will be scored must be transformed in the same way as the data that was used to create (train) the model.

## **External or Embedded Transformations**

DEMS\_DATA\_MINING\_TRANSFORM offers two approaches to implementing transformations. For a given model, you can either:

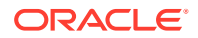

• Create a list of transformation expressions and pass it to the [CREATE\\_MODEL](#page-380-0) [Procedure](#page-380-0)

*or*

• Create a view that implements the transformations and pass the name of the view to the [CREATE\\_MODEL Procedure](#page-380-0)

If you create a transformation list and pass it to CREATE\_MODEL, the transformation expressions are embedded in the model and automatically implemented whenever the model is applied.

If you create a view, the transformation expressions are external to the model. You will need to re-create the transformations whenever you apply the model.

## **Note:**

Embedded transformations significantly enhance the model's usability while simplifying the process of model management.

## **Automatic Transformations**

Oracle Machine Learning for SQL supports an Automatic Data Preparation (ADP) mode. When ADP is enabled, most algorithm-specific transformations are *automatically* embedded. Any additional transformations must be explicitly provided in an embedded transformation list or in a view.

If ADP is enabled and you create a model with a transformation list, both sets of transformations are embedded. The model will execute the user-specified transformations from the transformation list before executing the automatic transformations specified by ADP.

Within a transformation list, you can selectively disable ADP for individual attributes.

## **See Also:**

["Automatic Data Preparation](#page-272-0)"

*Oracle Machine Learning for SQL User's Guide* for a more information about ADP

["DBMS\\_DATA\\_MINING\\_TRANSFORM-About Transformation Lists](#page-456-0)"

### **Transformations in DBMS\_DATA\_MINING\_TRANSFORM**

The transformations supported by DBMS\_DATA\_MINING\_TRANSFORM are summarized in this section.

#### **Binning**

Binning refers to the mapping of continuous or discrete values to discrete values of reduced cardinality.

• Supervised Binning (Categorical and Numerical)

Binning is based on intrinsic relationships in the data as determined by a decision tree model.

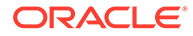

See ["INSERT\\_BIN\\_SUPER Procedure"](#page-495-0).

- Top-N Frequency Categorical Binning Binning is based on the number of cases in each category. See ["INSERT\\_BIN\\_CAT\\_FREQ Procedure"](#page-485-0)
- Equi-Width Numerical Binning

Binning is based on equal-range partitions.

See ["INSERT\\_BIN\\_NUM\\_EQWIDTH Procedure"](#page-489-0).

• Quantile Numerical Binning

Binning is based on quantiles computed using the SQL NTILE function.

See ["INSERT\\_BIN\\_NUM\\_QTILE Procedure"](#page-493-0).

## **Linear Normalization**

Normalization is the process of scaling continuous values down to a specific range, often between zero and one. Normalization transforms each numerical value by subtracting a number (the **shift**) and dividing the result by another number (the **scale**).

 $x$  new =  $(x$  old-shift)/scale

• Min-Max Normalization

Normalization is based on the minimum and maximum with the following shift and scale:

 $shift = min$ scale = max-min

See ["INSERT\\_NORM\\_LIN\\_MINMAX Procedure](#page-509-0)".

• Scale Normalization

Normalization is based on the minimum and maximum with the following shift and scale:

```
shift = 0scale = max{abs(max), abs(min)}
```
See ["INSERT\\_NORM\\_LIN\\_SCALE Procedure](#page-511-0)".

• Z-Score Normalization

Normalization is based on the mean and standard deviation with the following shift and scale:

 $shift = mean$ scale = standard deviation

See ["INSERT\\_NORM\\_LIN\\_ZSCORE Procedure"](#page-513-0).

### **Outlier Treatment**

An outlier is a numerical value that is located far from the rest of the data. Outliers can artificially skew the results of machine learning.

**Winsorizing** 

Outliers are replaced with the nearest value that is not an outlier.

See ["INSERT\\_CLIP\\_WINSOR\\_TAIL Procedure"](#page-502-0)

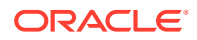

<span id="page-454-0"></span>**Trimming** 

Outliers are set to NULL.

See ["INSERT\\_CLIP\\_TRIM\\_TAIL Procedure](#page-499-0)".

## **Missing Value Treatment**

Missing data may indicate sparsity or it may indicate that some values are missing at random. DBMS DATA MINING TRANSFORM supports the following transformations for minimizing the effects of missing values:

• Missing numerical values are replaced with the mean.

See ["INSERT\\_MISS\\_NUM\\_MEAN Procedure](#page-507-0)".

• Missing categorical values are replaced with the mode.

See ["INSERT\\_MISS\\_CAT\\_MODE Procedure"](#page-505-0).

## **Note:**

Oracle Machine Learning for SQL also has default mechanisms for handling missing data. See *Oracle Machine Learning for SQL User's Guide* for details.

# DBMS\_DATA\_MINING\_TRANSFORM Operational Notes

The DBMS\_DATA\_MINING\_TRANSFORM package offers a flexible framework for specifying data transformations. If you choose to embed transformations in the model (the preferred method), you create a **transformation list** object and pass it to the CREATE\_MODEL Procedure. If you choose to transform the data without embedding, you create a view.

When specified in a transformation list, the transformation expressions are run by the model. When specified in a view, the transformation expressions are run by the view.

## **Transformation Definitions**

Transformation definitions are used to generate the SQL expressions that transform the data. For example, the transformation definitions for normalizing a numeric column are the shift and scale values for that data.

With the DBMS DATA MINING TRANSFORM package, you can call procedures to compute the transformation definitions, or you can compute them yourself, or you can do both.

## **Transformation Definition Tables**

DBMS\_DATA\_MINING\_TRANSFORM provides **INSERT** procedures that compute transformation definitions and insert them in transformation definition tables. You can modify the values in the transformation definition tables or populate them yourself.

**XFORM** routines use populated definition tables to transform data in external views. **STACK** routines use populated definition tables to build transformation lists.

To specify transformations based on definition tables, follow these steps:

**1.** Use **CREATE** routines to create transformation definition tables.

The tables have columns to hold the transformation definitions for a given type of transformation. For example, the [CREATE\\_BIN\\_NUM Procedure](#page-469-0) creates a definition

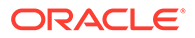

table that has a column for storing data values and another column for storing the associated bin identifiers.

**2.** Use **INSERT** routines to compute and insert transformation definitions in the tables.

Each INSERT routine uses a specific technique for computing the transformation definitions. For example, the [INSERT\\_BIN\\_NUM\\_EQWIDTH Procedure](#page-489-0) computes bin boundaries by identifying the minimum and maximum values then setting the bin boundaries at equal intervals.

- **3.** Use **STACK** or **XFORM** routines to generate transformation expressions based on the information in the definition tables:
	- Use **STACK** routines to add the transformation expressions to a transformation list. Pass the transformation list to the [CREATE\\_MODEL Procedure.](#page-380-0) The transformation expressions will be assembled into one long SQL query and embedded in the model.
	- Use **XFORM** routines to execute the transformation expressions within a view. The transformations will be external to the model and will need to be recreated whenever the model is applied to new data.

## **Transformations Without Definition Tables**

STACK routines are not the only method for adding transformation expressions to a transformation list. You can also build a transformation list without using definition tables.

To specify transformations without using definition tables, follow these steps:

- **1.** Write a SQL expression for transforming an attribute.
- **2.** Write a SQL expression for reversing the transformation. (See "Reverse Transformations and Model Transparency" in "[DBMS\\_DATA\\_MINING\\_TRANSFORM-About Transformation Lists](#page-456-0)".)
- **3.** Determine whether or not to disable ADP for the attribute. By default ADP is enabled for the attribute if it is specified for the model. (See "Disabling Automatic Data Preparation" in ["DBMS\\_DATA\\_MINING\\_TRANSFORM - About](#page-456-0) [Transformation Lists](#page-456-0)".)
- **4.** Specify the SQL expressions and ADP instructions in a call to the [SET\\_TRANSFORM Procedure](#page-518-0), which adds the information to a transformation list.
- **5.** Repeat steps 1 through 4 for each attribute that you wish to transform.
- **6.** Pass the transformation list to the [CREATE\\_MODEL Procedure](#page-380-0). The transformation expressions will be assembled into one long SQL query and embedded in the model.

## **Note:**

SQL expressions that you specify with SET\_TRANSFORM must fit within a VARCHAR2. To specify a longer expression, you can use the [SET\\_EXPRESSION Procedure.](#page-516-0) With SET\_EXPRESSION, you can build an expression by appending rows to a VARCHAR2 array.

ORACLE®

## <span id="page-456-0"></span>**About Stacking**

Transformation lists are built by stacking transformation records. Transformation lists are evaluated from bottom to top. Each transformation expression depends on the result of the transformation expression below it in the stack.

## **Related Topics**

- [CREATE\\_MODEL Procedure](#page-380-0) This procedure creates an Oracle Machine Learning for SQL model with a given machine learning function.
- DBMS\_DATA\_MINING\_TRANSFORM About Transformation Lists The elements of a transformation list are **transformation records**. Each transformation record provides all the information needed by the model for managing the transformation of a single attribute.
- [DBMS\\_DATA\\_MINING\\_TRANSFORM About Stacking and Stack Procedures](#page-458-0) Transformation lists are built by stacking transformation records. Transformation lists are evaluated from bottom to top. Each transformation expression depends on the result of the transformation expression below it in the stack.
- [DBMS\\_DATA\\_MINING\\_TRANSFORM Nested Data Transformations](#page-460-0) The CREATE routines create transformation definition tables that include two columns, col and att, for identifying attributes.

# DBMS\_DATA\_MINING\_TRANSFORM — About Transformation Lists

The elements of a transformation list are **transformation records**. Each transformation record provides all the information needed by the model for managing the transformation of a single attribute.

Each transformation record includes the following fields:

- attribute name Name of the column of data to be transformed
- *attribute\_subname* Name of the nested attribute if *attribute\_name* is a nested column, otherwise NULL
- *expression* SQL expression for transforming the attribute
- *reverse\_expression* SQL expression for reversing the transformation
- *attribute\_spec* Identifies special treatment for the attribute during the model build. See [Table 6-158](#page-518-0) for details.

## **See Also:**

- [Table 6-126](#page-464-0) for details about the TRANSFORM\_LIST and TRANSFORM\_REC object types
- **[SET\\_TRANSFORM Procedure](#page-518-0)**
- [CREATE\\_MODEL Procedure](#page-380-0)

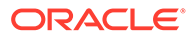

## **Reverse Transformations and Model Transparency**

An algorithm manipulates transformed attributes to train and score a model. The transformed attributes, however, may not be meaningful to an end user. For example, if attribute x has been transformed into bins  $1 - 4$ , the bin names 1, 2, 3, and 4 are manipulated by the algorithm, but a user is probably not interested in the model details about bins  $1 - 4$  or in predicting the numbers  $1 - 4$ .

To return original attribute values in model details and predictions, you can provide a reverse expression in the transformation record for the attribute. For example, if you specify the transformation expression  $\log(10, y)$  for attribute *y*, you could specify the reverse transformation expression **'power(10, y)'**.

Reverse transformations enable **model transparency**. They make internal processing transparent to the user.

## **Note:**

STACK procedures automatically reverse normalization transformations, but they do not provide a mechanism for reversing binning, clipping, or missing value transformations.

You can use the DBMS\_DATA\_MINING.ALTER\_REVERSE\_EXPRESSION procedure to specify or update reverse transformations expressions for an existing model.

## **See Also:**

[Table 6-126](#page-464-0)

["ALTER\\_REVERSE\\_EXPRESSION Procedure"](#page-342-0)

["Summary of DBMS\\_DATA\\_MINING Subprograms](#page-336-0)" for links to the model details functions

### **Disabling Automatic Data Preparation**

ADP is controlled by a model-specific setting (PREP\_AUTO). The PREP\_AUTO setting affects all model attributes unless you disable it for individual attributes.

If ADP is enabled and you set *attribute\_spec* to NOPREP, only the transformations that you specify for that attribute will be evaluated. If ADP is enabled and you do *not* set *attribute\_spec* to NOPREP, the automatic transformations will be evaluated *after* the transformations that you specify for the attribute.

If ADP is not enabled for the model, the *attribute\_spec* field of the transformation record is ignored.

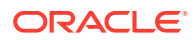

<span id="page-458-0"></span>**See Also:**

["Automatic Data Preparation](#page-272-0)" for information about the PREP AUTO setting

## **Adding Transformation Records to a Transformation List**

A transformation list is a stack of transformation records. When a new transformation record is added, it is appended to the top of the stack. (See "About Stacking" for details.)

When you use SET\_TRANSFORM to add a transformation record to a transformation list, you can specify values for all the fields in the transformation record.

When you use STACK procedures to add transformation records to a transformation list, only the transformation expression field is populated. For normalization transformations, the reverse transformation expression field is also populated.

You can use both STACK procedures and SET\_TRANSFORM to build one transformation list. Each STACK procedure call adds transformation records for all the attributes in a specified transformation definition table. Each SET\_TRANSFORM call adds a transformation record for a single attribute.

# DBMS\_DATA\_MINING\_TRANSFORM — About Stacking and Stack Procedures

Transformation lists are built by stacking transformation records. Transformation lists are evaluated from bottom to top. Each transformation expression depends on the result of the transformation expression below it in the stack.

## **Stack Procedures**

STACK procedures create transformation records from the information in transformation definition tables. For example STACK BIN NUM builds a transformation record for each attribute specified in a definition table for numeric binning. STACK procedures stack the transformation records as follows:

- If an attribute is specified in the definition table but not in the transformation list, the STACK procedure creates a transformation record, computes the reverse transformation (if possible), inserts the transformation and reverse transformation in the transformation record, and appends the transformation record to the top of the transformation list.
- If an attribute is specified in the transformation list but not in the definition table, the STACK procedure takes no action.
- If an attribute is specified in the definition table *and* in the transformation list, the STACK procedure stacks the transformation expression from the definition table on top of the transformation expression in the transformation record and updates the reverse transformation. See [Table 6-126](#page-464-0)and [Example 6-25](#page-462-0).

## **Example 6-22 Stacking a Clipping Transformation**

This example shows how [STACK\\_CLIP Procedure](#page-523-0) would add transformation records to a transformation list. Note that the clipping transformations are not reversed in COL1 and COL2 after stacking (as described in "Reverse Transformations and Model Transparency" in "[DBMS\\_DATA\\_MINING\\_TRANSFORM-About Transformation Lists](#page-456-0)").

Refer to:

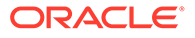

- [CREATE\\_CLIP Procedure](#page-471-0)  Creates the definition table
- [INSERT\\_CLIP\\_TRIM\\_TAIL Procedure](#page-499-0) Inserts definitions in the table
- [INSERT\\_CLIP\\_WINSOR\\_TAIL Procedure](#page-502-0)  Inserts definitions in the table
- [Table 6-126](#page-464-0) Describes the structure of the transformation list (TRANSFORM LIST object)

## **Assume a clipping definition table populated as follows.**

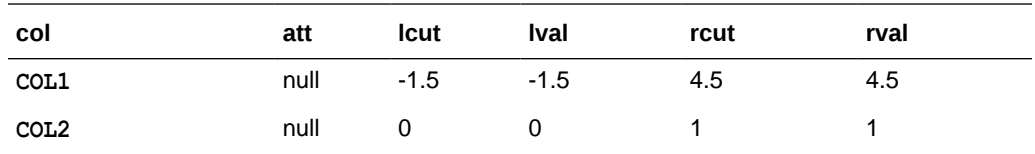

### **Assume the following transformation list before stacking.**

```
-------------------------
transformation record #1:
 -------------------------
     attribute_name = COL1
     attribute_subname = null
    expression = log(10, COL1) reverse_expression = power(10, COL1)
-------------------------
transformation record #2:
-------------------------
    attribute name = COL3
     attribute_subname = null
    \overline{e} expression = ln(COL3)
     reverse_expression = exp(COL3)
```
### **After stacking, the transformation list is as follows.**

```
-------------------------
transformation record #1:
  -------------------------
     attribute_name = COL1
    \bar{a}ttribute_subname = null
    expression = CASE WHEN log(10, COL1) < -1.5 THEN -1.5
                           WHEN log(10, COL1) > 4.5 THEN 4.5
                               ELSE log(10, COL1)
                         END;
   reverse expression = power(10, COL1)-------------------------
transformation record #2:
-------------------------
attribute name = COL3
 attribute_subname = null
expression = ln(COL3)
    reverse expression = exp(COL3)-------------------------
transformation record #3:
-------------------------
    attribute name = COL2
    attribute subname = null
    expression = CASE WHEN COL2 < 0 THEN 0
                              WHEN COL2 > 1 THEN 1
                               ELSE COL2
```
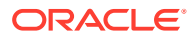

```
 END;
   reverse_expression = null
```
# <span id="page-460-0"></span>DBMS\_DATA\_MINING\_TRANSFORM — Nested Data Transformations

The CREATE routines create transformation definition tables that include two columns, col and att, for identifying attributes.

The column col holds the name of a column in the data table. If the data column is not nested, then att is null, and the name of the attribute is *col*. If the data column is nested, then att holds the name of the nested attribute, and the name of the attribute is *col.att*. The INSERT and XFORM routines ignore the att column in the definition tables. Neither the INSERT nor the XFORM routines support nested data.

Only the STACK procedures and SET\_TRANSFORM support nested data. Nested data transformations are always embedded in the model.

Nested columns in Oracle Machine Learning for SQL can have the following types:

DM\_NESTED\_NUMERICALS DM\_NESTED\_CATEGORICALS DM\_NESTED\_BINARY\_DOUBLES DM\_NESTED\_BINARY\_FLOATS

## **See Also:**

["Constants](#page-465-0)"

*Oracle Machine Learning for SQL User's Guide* for details about nested attributes in Oracle Machine Learning for SQL

## **Specifying Nested Attributes in a Transformation Record**

A transformation record (TRANSFORM\_REC) includes two fields, attribute name and attribute subname, for identifying the attribute. The field attribute name holds the name of a column in the data table. If the data column is not nested, then attribute subname is null, and the name of the attribute is *attribute name*. If the data column is nested, then attribute subname holds the name of the nested attribute, and the name of the attribute is *attribute\_name.attribute\_subname*.

### **Transforming Individual Nested Attributes**

You can specify different transformations for different attributes in a nested column, and you can specify a default transformation for all the remaining attributes in the column. To specify a default nested transformation, specify null in the attribute name field and the name of the nested column in the attribute subname field as shown in Example 6-23. Note that the keyword VALUE is used to represent the value of a nested attribute in a transformation expression.

### **Example 6-23 Transforming a Nested Column**

The following statement transforms two of the nested attributes in COL\_N1. Attribute ATTR1 is transformed with normalization; Attribute ATTR2 is set to null, which causes attribute removal

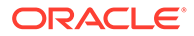

transformation (ATTR2 is not used in training the model). All the remaining attributes in COL N1 are divided by 10.

```
DECLARE
 stk dbms data_mining_transform.TRANSFORM_LIST;
BEGIN
   dbms_data_mining_transform.SET_TRANSFORM(
      stk,'COL_N1', 'ATTR1', '(VALUE - (-1.5))/20', 'VALUE *20 + (-1.5)');
  dbms_data_mining_transform.SET_TRANSFORM(
      stk,'COL N1', 'ATTR2', NULL, NULL);
   dbms_data_mining_transform.SET_TRANSFORM(
      stk, NULL, 'COL N1', 'VALUE/10', 'VALUE*10');
END;
/
```
The following SQL is generated from this statement.

```
CAST(MULTISET(SELECT DM_NESTED_NUMERICAL(
                                "ATTRIBUTE NAME",
                                DECODE ("ATTRIBUTE_NAME",
                                  'ATTR1', ('VALUE'' - (-1.5)) / 20, "VALUE"/10))
                          FROM TABLE("COL_N1")
                         WHERE "ATTRIBUTE_NAME" IS NOT IN ('ATTR2'))
             AS DM_NESTED_NUMERICALS)
```
If transformations are not specified for COL N1.ATTR1 and COL N1.ATTR2, then the default transformation is used for all the attributes in COL\_N1, and the resulting SQL does not include a DECODE.

```
 CAST(MULTISET(SELECT DM_NESTED_NUMERICAL(
                            "ATTRIBUTE NAME",
                             "VALUE"/10)
                     FROM TABLE("COL_N1"))
         AS DM_NESTED_NUMERICALS)
```
Since DECODE is limited to 256 arguments, multiple DECODE functions are nested to support an arbitrary number of individual nested attribute specifications.

### **Adding a Nested Column**

You can specify a transformation that adds a nested column to the data, as shown in Example 6-24.

**Example 6-24 Adding a Nested Column to a Transformation List**

```
DECLARE
   v xlst dbms data mining transform.TRANSFORM LIST;
  BEGIN
   dbms_data_mining_transform.SET_TRANSFORM(v_xlst,
       'YOB_CREDLIM', NULL,
      'dm_nested_numericals(
            dm_nested_numerical(
                  ''CUST_YEAR_OF_BIRTH'', cust_year_of_birth),
            dm_nested_numerical(
                  ''CUST_CREDIT_LIMIT'', cust_credit_limit))',
        NULL);
     dbms_data_mining_transform.SET_TRANSFORM(
             v_xlst, 'CUST_YEAR_OF_BIRTH', NULL, NULL, NULL);
    dbms_data_mining_transform.SET_TRANSFORM(
              v_xlst, 'CUST_CREDIT_LIMIT', NULL, NULL, NULL);
```

```
 dbms_data_mining_transform.XFORM_STACK(
             v xlst, 'mining data', 'mining data v');
END;
/
set long 2000
SELECT text FROM user_views WHERE view_name IN 'MINING_DATA_V';
TEXT
---------------------------------------------------------------------------------
SELECT "CUST_ID","CUST_POSTAL_CODE",dm_nested_numericals(
        dm_nested_numerical(
          'CUST YEAR OF BIRTH', cust_year_of_birth),
         dm_nested_numerical(
           'CUST CREDIT LIMIT', cust credit limit)) "YOB CREDLIM" FROM mining data
SELECT * FROM mining data v WHERE cust id = 104500;
CUST_ID CUST_POSTAL_CODE_YOB_CREDLIM(ATTRIBUTE_NAME, VALUE)
------- ---------------- ---------------------------------------------------------
 104500 68524 DM_NESTED_NUMERICALS(DM_NESTED_NUMERICAL(
                        'CUST YEAR OF BIRTH', 1962),
                         DM_NESTED_NUMERICAL('CUST_CREDIT_LIMIT', 15000))
```
## **Stacking Nested Transformations**

Example 6-25 shows how the [STACK\\_NORM\\_LIN Procedure](#page-531-0) would add transformation records for nested column COL\_N to a transformation list.

### **Refer to:**

- [CREATE\\_NORM\\_LIN Procedure](#page-476-0)  Creates the definition table
- [INSERT\\_NORM\\_LIN\\_MINMAX Procedure](#page-509-0) Inserts definitions in the table
- [INSERT\\_NORM\\_LIN\\_SCALE Procedure](#page-511-0) Inserts definitions in the table
- [INSERT\\_NORM\\_LIN\\_ZSCORE Procedure](#page-513-0)  Inserts definitions in the table
- [Table 6-126](#page-464-0) Describes the structure of the transformation list

## **Example 6-25 Stacking a Nested Normalization Transformation**

**Assume a linear normalization definition table populated as follows.**

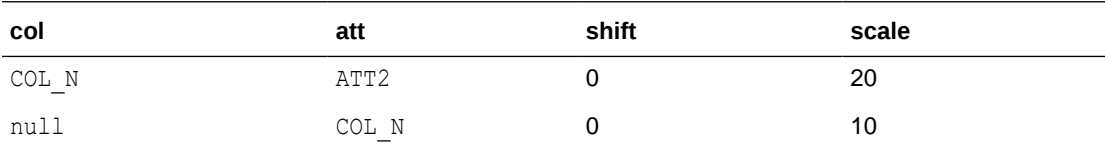

### **Assume the following transformation list before stacking.**

```
-------------------------
transformation record #1:
-------------------------
     attribute name = COL N
     \overline{\text{attribute}} subname = \overline{\text{ATT1}}\overline{e} = log(10, VALUE)
    reverse expression = power(10, VALUE)-------------------------
transformation record #2:
```
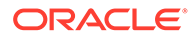

<span id="page-463-0"></span>------------------------ attribute name = null attribute\_subname = COL\_N expression = ln(VALUE) reverse expression  $= exp(VALUE)$ 

**After stacking, the transformation list is as follows.**

```
-------------------------
transformation record #1:
  -------------------------
   attribute name = COL N
   -attribute subname = ATT1\overline{e} = (log(10, VALUE) - 0)/10
   reverse_expression = power(10, VALUE*10 + 0)-------------------------
transformation record #2:
-------------------------
attribute name = NULL
 attribute_subname = COL_N
 expression = (ln(VALUE)- 0)/10
 reverse_expression = exp(VALUE *10 + 0)
-------------------------
transformation record #3:
-------------------------
attribute name = COL N
 attribute_subname = ATT2
 expression = (ln(VALUE) - 0)/20
    reverse expression = exp(VALUE * 20 + 0)
```
# DBMS\_DATA\_MINING\_TRANSFORM Security Model

The DBMS\_DATA\_MINING\_TRANSFORM package is owned by user SYS and is installed as part of database installation. Execution privilege on the package is granted to public. The routines in the package are run with invokers' rights (run with the privileges of the current user).

The DBMS\_DATA\_MINING\_TRANSFORM.INSERT\_\* procedures have a *data\_table\_name* parameter that enables the user to provide the input data for transformation purposes. The value of *data* table name can be the name of a physical table or a view. The *data\_table\_name* parameter can also accept an inline query.

## **Note:**

Because an inline query can be used to specify the data for transformation, Oracle strongly recommends that the calling routine perform any necessary SQL injection checks on the input string.

## **See Also:**

["Operational Notes"](#page-454-0) for a description of the DBMS DATA MINING TRANSFORM. INSERT\_\* procedures

# <span id="page-464-0"></span>DBMS\_DATA\_MINING\_TRANSFORM Datatypes

DBMS\_DATA\_MINING\_TRANSFORM defines the datatypes described in the following table.

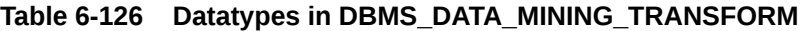

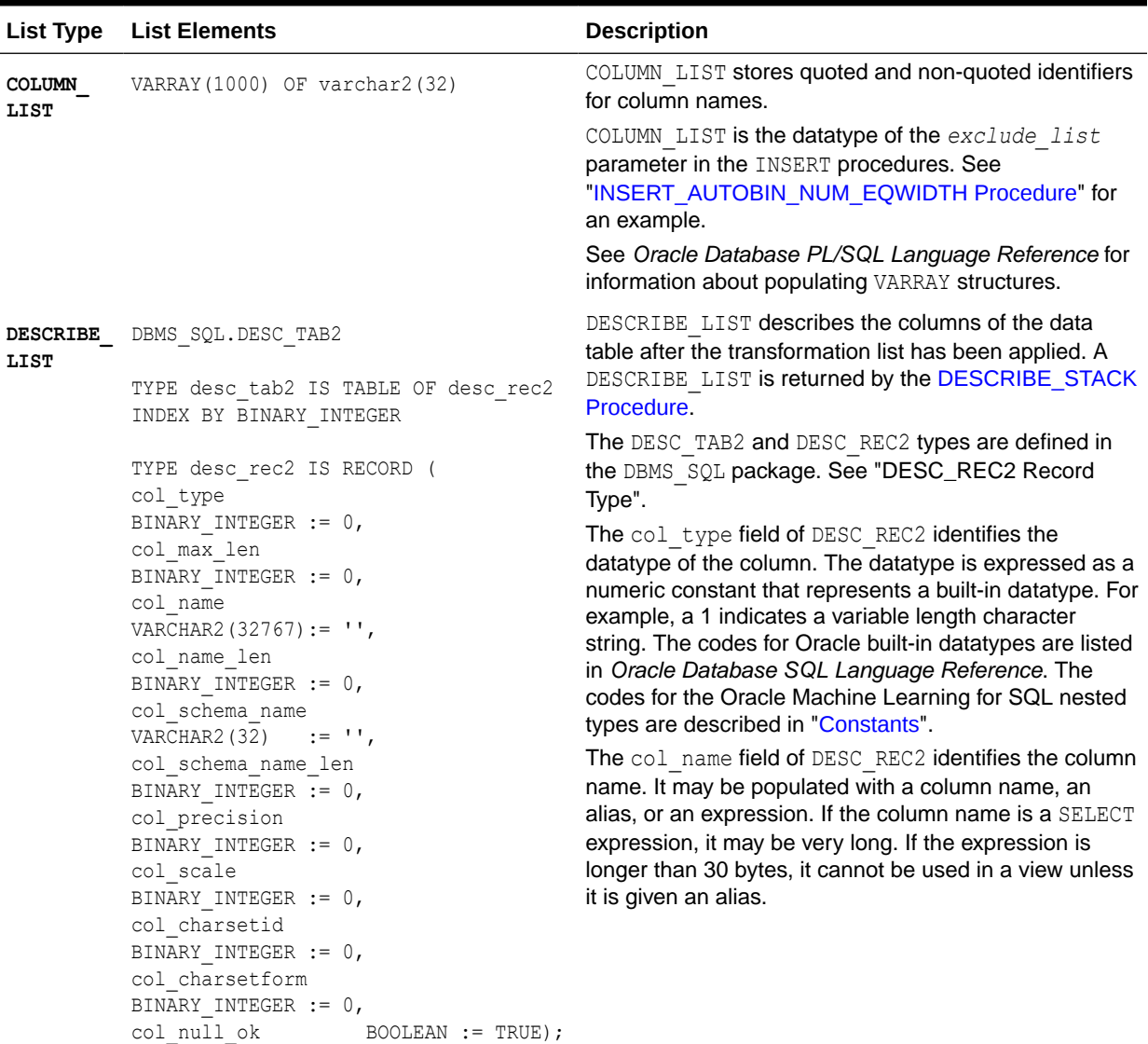

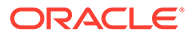

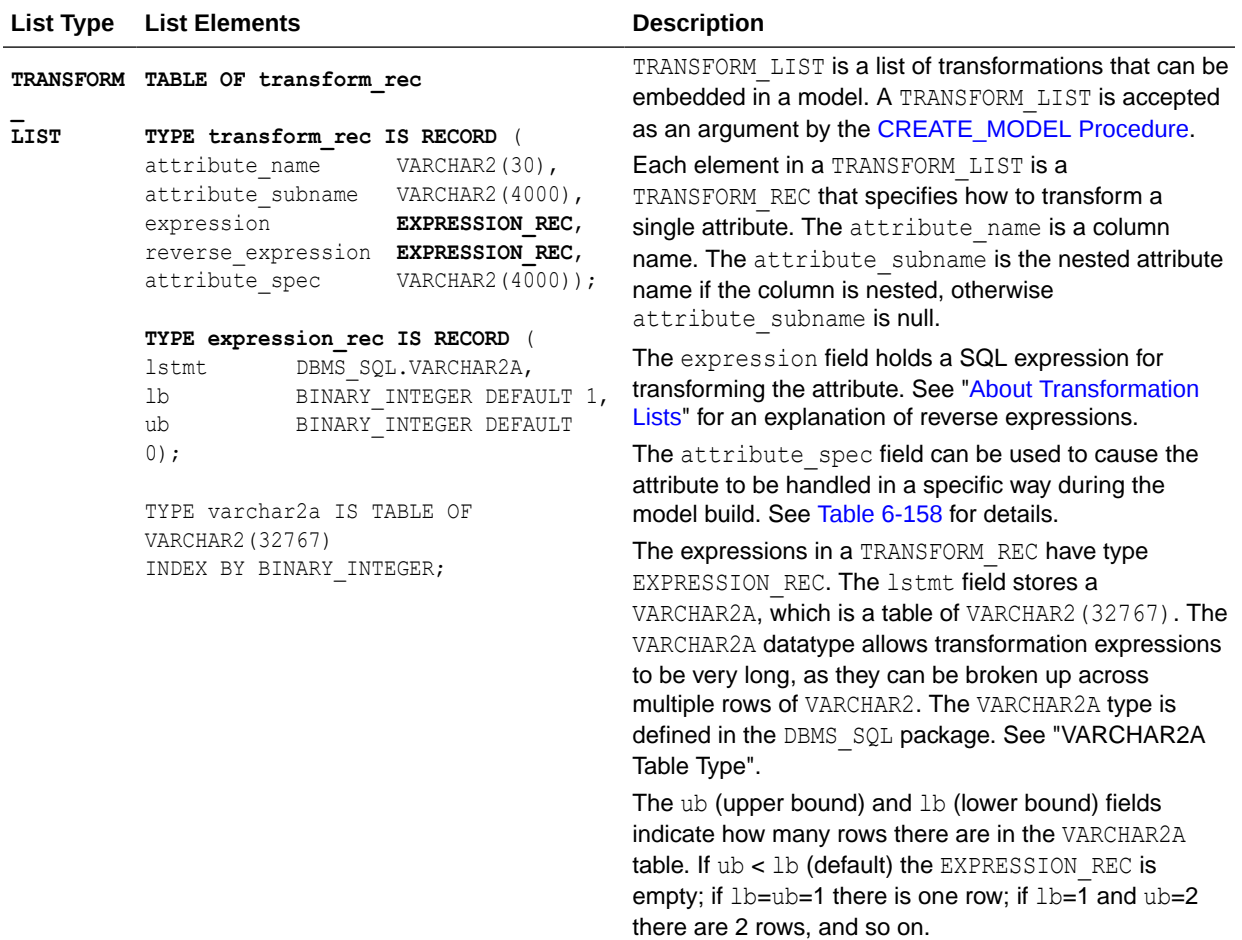

## <span id="page-465-0"></span>**Table 6-126 (Cont.) Datatypes in DBMS\_DATA\_MINING\_TRANSFORM**

# DBMS\_DATA\_MINING\_TRANSFORM Constants

DBMS\_DATA\_MINING\_TRANSFORM defines the constants described in the following table.

## **Table 6-127 Constants in DBMS\_DATA\_MINING\_TRANSFORM**

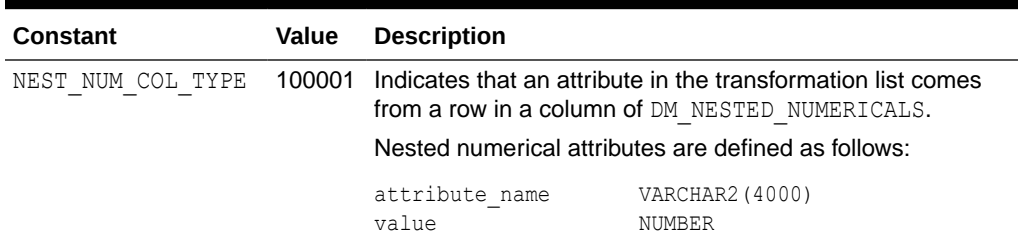

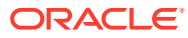

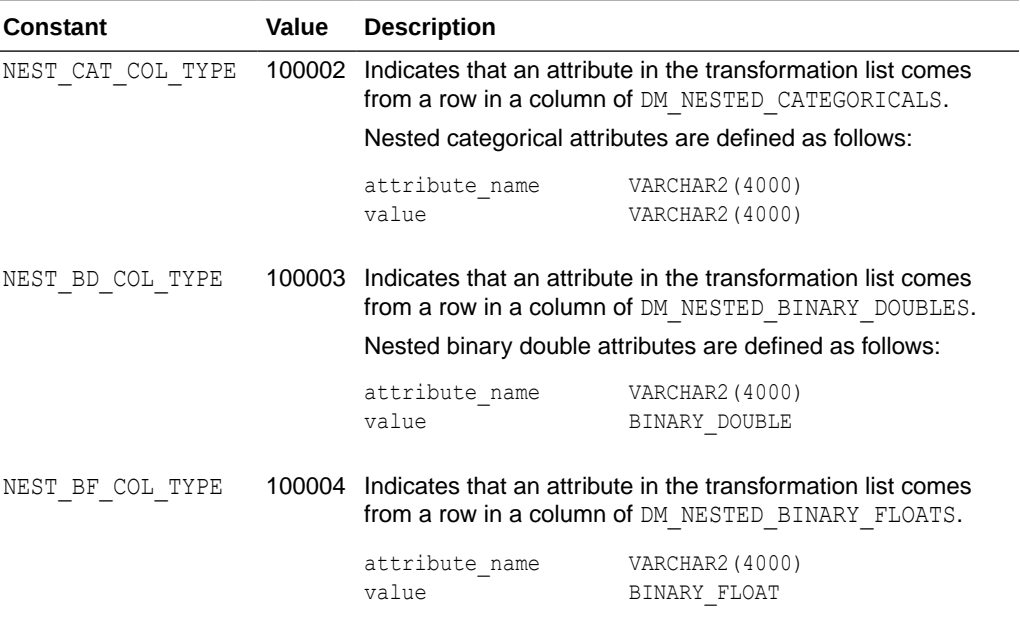

## <span id="page-466-0"></span>**Table 6-127 (Cont.) Constants in DBMS\_DATA\_MINING\_TRANSFORM**

## **See Also:**

*Oracle Machine Learning for SQL User's Guide* for information about nested data in Oracle Machine Learning for SQL

# Summary of DBMS\_DATA\_MINING\_TRANSFORM Subprograms

This table lists the DBMS\_DATA\_MINING\_TRANSFORM subprograms in alphabetical order and briefly describes them.

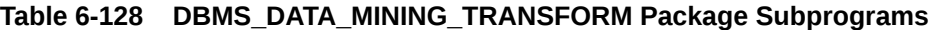

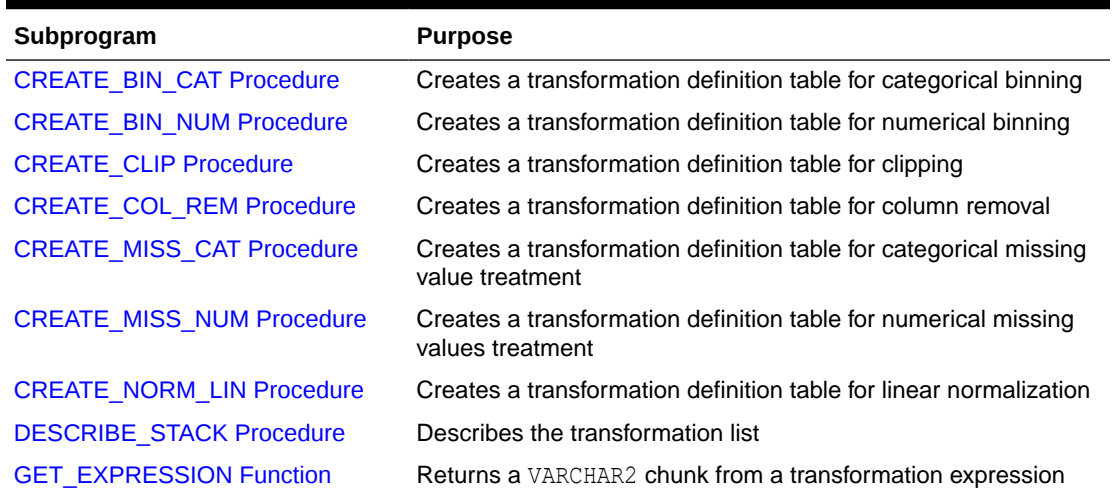

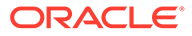

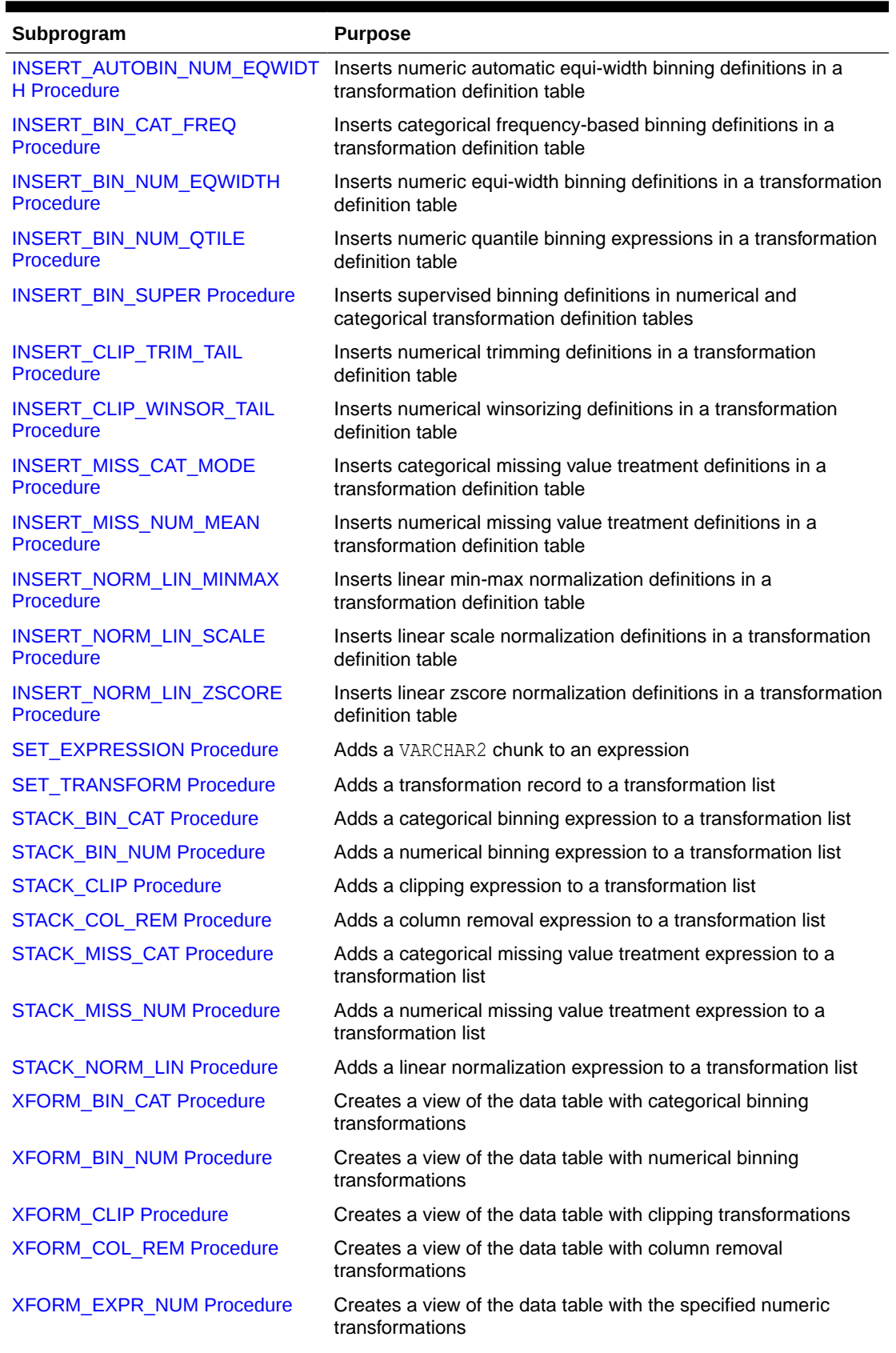

## **Table 6-128 (Cont.) DBMS\_DATA\_MINING\_TRANSFORM Package Subprograms**

**ORACLE®**
| Subprogram                      | <b>Purpose</b>                                                                     |
|---------------------------------|------------------------------------------------------------------------------------|
| <b>XFORM EXPR STR Procedure</b> | Creates a view of the data table with the specified categorical<br>transformations |
| <b>XFORM_MISS_CAT Procedure</b> | Creates a view of the data table with categorical missing value<br>treatment       |
| <b>XFORM MISS NUM Procedure</b> | Creates a view of the data table with numerical missing value<br>treatment         |
| <b>XFORM NORM LIN Procedure</b> | Creates a view of the data table with linear normalization<br>transformations      |
| <b>XFORM STACK Procedure</b>    | Creates a view of the transformation list                                          |

<span id="page-468-0"></span>**Table 6-128 (Cont.) DBMS\_DATA\_MINING\_TRANSFORM Package Subprograms**

# CREATE\_BIN\_CAT Procedure

This procedure creates a transformation definition table for categorical binning.

The columns are described in the following table.

| <b>Name</b> | <b>Datatype</b> | <b>Description</b>                                                                                                    |
|-------------|-----------------|----------------------------------------------------------------------------------------------------|
| col         | VARCHAR2 (30)   | Name of a column of categorical data.                                                                                                    |
|             |                 | If the column is not nested, the column name is also the attribute<br>name. For information about attribute names, see Oracle Machine<br>Learning for SQL User's Guide. |
| att         | VARCHAR2 (4000) | The attribute subname if $col$ is a nested column.                                                                                                    |
|             |                 | If $col$ is nested, the attribute name is $col$ . $att$ . If $col$ is not nested,<br>$att$ is null.                                                                     |
| val         | VARCHAR2 (4000) | Values of the attribute                                                                                                    |
| bin         | VARCHAR2 (4000) | Bin assignments for the values                                                                                                    |

**Table 6-129 Columns in a Transformation Definition Table for Categorical Binning**

#### **Syntax**

DBMS\_DATA\_MINING\_TRANSFORM.CREATE\_BIN\_CAT ( bin table name IN VARCHAR2, bin schema name IN VARCHAR2 DEFAULT NULL );

#### **Parameters**

#### **Table 6-130 CREATE\_BIN\_CAT Procedure Parameters**

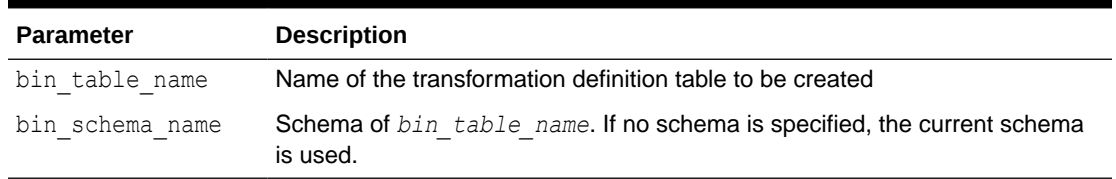

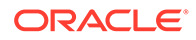

#### <span id="page-469-0"></span>**Usage Notes**

- **1.** See *Oracle Machine Learning for SQL User's Guide* for details about categorical data.
- **2.** See ["Nested Data Transformations](#page-460-0)" for information about transformation definition tables and nested data.
- **3.** You can use the following procedures to populate the transformation definition table:
	- [INSERT\\_BIN\\_CAT\\_FREQ Procedure](#page-485-0)  frequency-based binning
	- [INSERT\\_BIN\\_SUPER Procedure](#page-495-0)  supervised binning

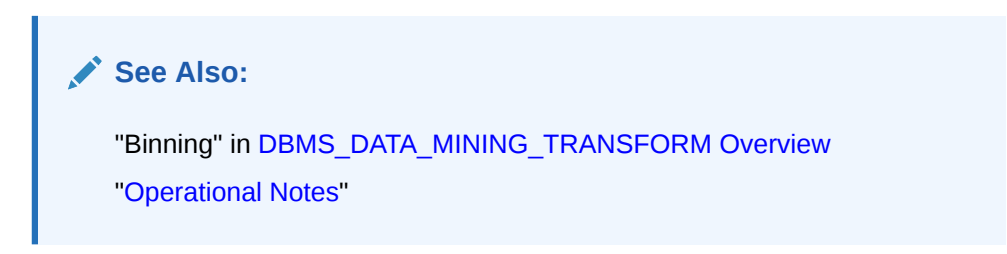

### **Examples**

The following statement creates a table called bin cat xtbl in the current schema. The table has columns that can be populated with bin assignments for categorical attributes.

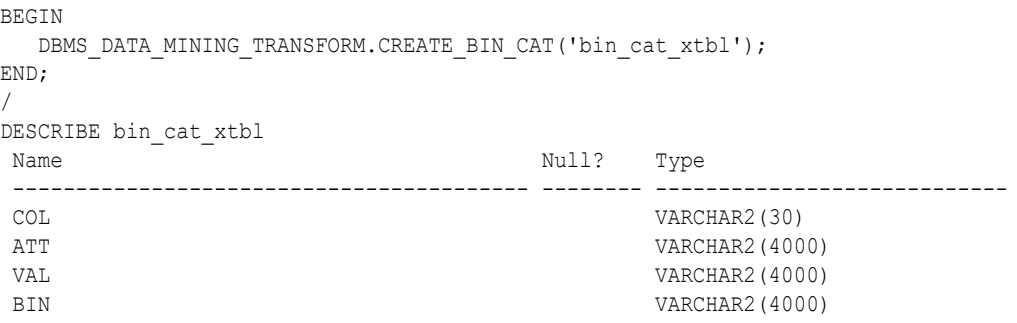

# CREATE\_BIN\_NUM Procedure

This procedure creates a transformation definition table for numerical binning.

The columns are described in the following table.

**Table 6-131 Columns in a Transformation Definition Table for Numerical Binning**

|     | Name Datatype | <b>Description</b>                                                                                                    |
|-----|---------------|----------------------------------------------------------------------------------------------------|
| col | VARCHAR2 (30) | Name of a column of numerical data.<br>If the column is not nested, the column name is also the attribute<br>name. For information about attribute names, see Oracle Machine<br>Learning for SQL User's Guide. |

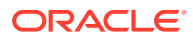

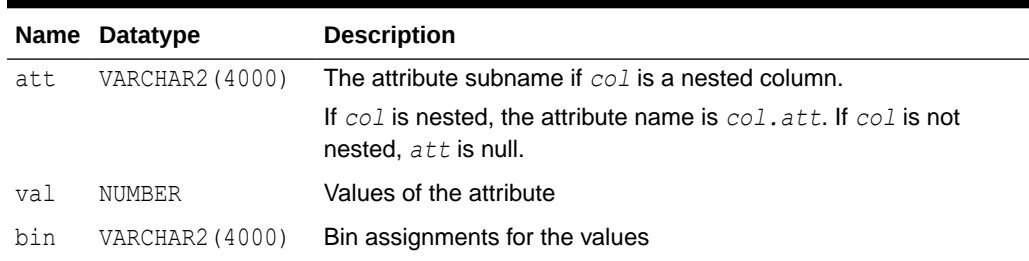

## **Table 6-131 (Cont.) Columns in a Transformation Definition Table for Numerical Binning**

#### **Syntax**

```
DBMS_DATA_MINING_TRANSFORM.CREATE_BIN_NUM (
    \overline{\phantom{a}} bin table name IN VARCHAR2,
     bin schema name IN VARCHAR2 DEFAULT NULL );
```
#### **Parameters**

#### **Table 6-132 CREATE\_BIN\_NUM Procedure Parameters**

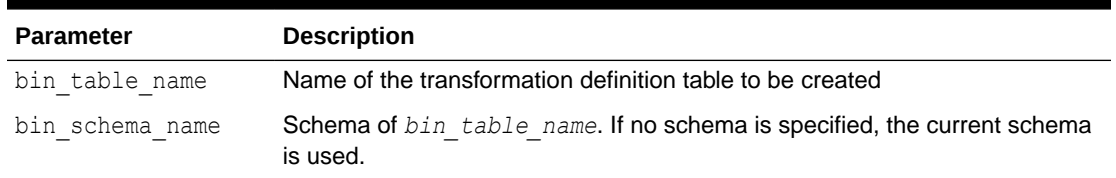

#### **Usage Notes**

- **1.** See *Oracle Machine Learning for SQL User's Guide* for details about numerical data.
- **2.** See ["Nested Data Transformations](#page-460-0)" for information about transformation definition tables and nested data.
- **3.** You can use the following procedures to populate the transformation definition table:
	- [INSERT\\_AUTOBIN\\_NUM\\_EQWIDTH Procedure](#page-481-0) automatic equi-width binning
	- [INSERT\\_BIN\\_NUM\\_EQWIDTH Procedure](#page-489-0)  user-specified equi-width binning
	- [INSERT\\_BIN\\_NUM\\_QTILE Procedure](#page-493-0) quantile binning
	- [INSERT\\_BIN\\_SUPER Procedure](#page-495-0)  supervised binning

## **See Also:**

"Binning" in [DBMS\\_DATA\\_MINING\\_TRANSFORM Overview](#page-451-0) ["Operational Notes"](#page-454-0)

#### **Examples**

The following statement creates a table called bin\_num\_xtbl in the current schema. The table has columns that can be populated with bin assignments for numerical attributes.

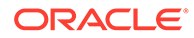

```
BEGIN
  DBMS_DATA_MINING_TRANSFORM.CREATE_BIN_NUM('bin_num_xtbl');
END;
/
DESCRIBE bin_num_xtbl
Name \overline{\phantom{a}} \overline{\phantom{a}} Null? Type
 ----------------------------------------- -------- ----------------------------
COL VARCHAR2(30)
ATT VARCHAR2(4000)
 VAL NUMBER
BIN VARCHAR2(4000)
```
# CREATE\_CLIP Procedure

This procedure creates a transformation definition table for clipping or winsorizing to minimize the effect of outliers.

The columns are described in the following table.

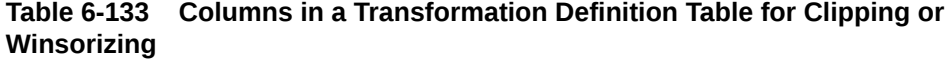

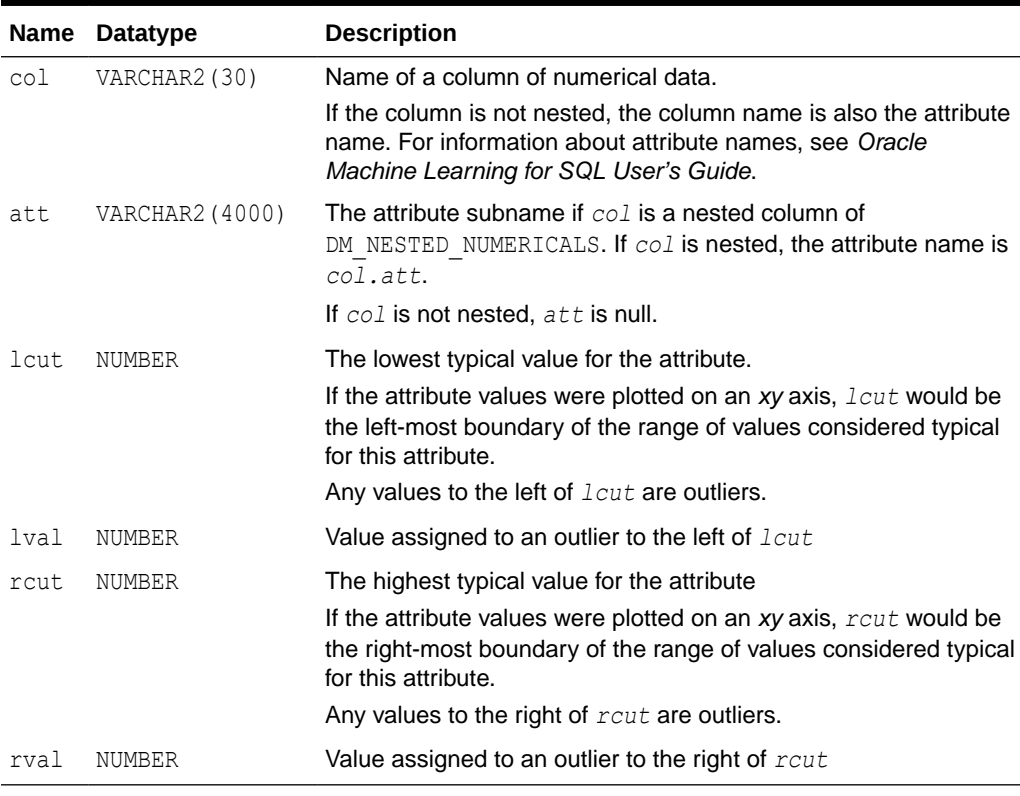

#### **Syntax**

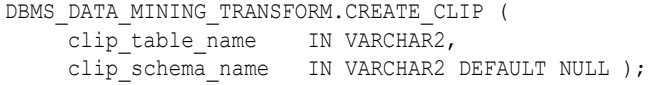

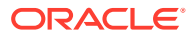

#### <span id="page-472-0"></span>**Parameters**

#### **Table 6-134 CREATE\_CLIP Procedure Parameters**

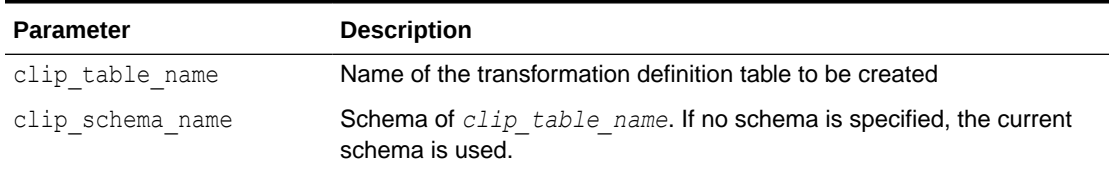

#### **Usage Notes**

- **1.** See *Oracle Machine Learning for SQL User's Guide* for details about numerical data.
- **2.** See ["Nested Data Transformations](#page-460-0)" for information about transformation definition tables and nested data.
- **3.** You can use the following procedures to populate the transformation definition table:
	- [INSERT\\_CLIP\\_TRIM\\_TAIL Procedure](#page-499-0) replaces outliers with nulls
	- [INSERT\\_CLIP\\_WINSOR\\_TAIL Procedure](#page-502-0)  replaces outliers with an average value

**See Also:** "Outlier Treatment" in [DBMS\\_DATA\\_MINING\\_TRANSFORM Overview](#page-451-0) ["Operational Notes"](#page-454-0)

#### **Examples**

The following statement creates a table called clip  $x$ tbl in the current schema. The table has columns that can be populated with clipping instructions for numerical attributes.

```
BEGIN
  DBMS_DATA_MINING_TRANSFORM.CREATE_CLIP('clip_xtbl');
END;
/
```
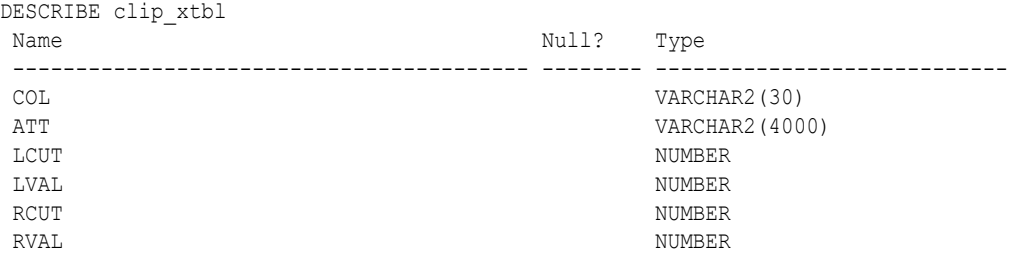

# CREATE\_COL\_REM Procedure

This procedure creates a transformation definition table for removing columns from the data table.

The columns are described in the following table.

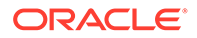

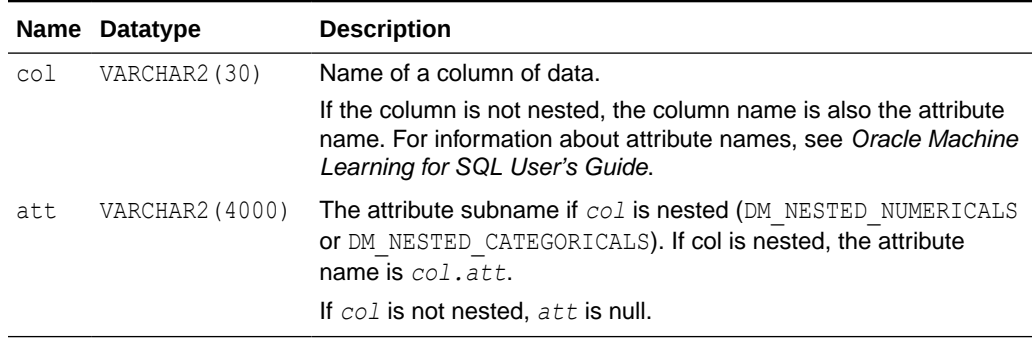

#### **Table 6-135 Columns in a Transformation Definition Table for Column Removal**

#### **Syntax**

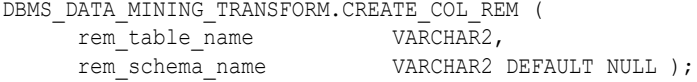

#### **Parameters**

#### **Table 6-136 CREATE\_COL\_REM Procedure Parameters**

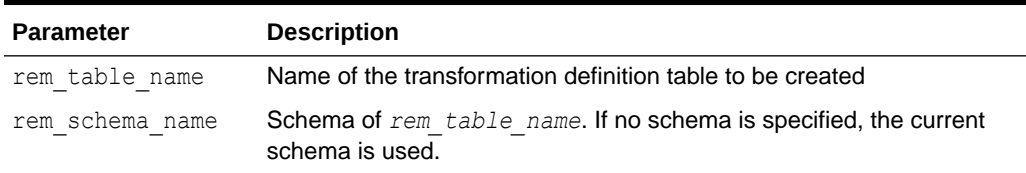

#### **Usage Notes**

- **1.** See ["Nested Data Transformations](#page-460-0)" for information about transformation definition tables and nested data.
- **2.** See ["Operational Notes"](#page-454-0).

#### **Examples**

The following statement creates a table called rem\_att\_xtbl in the current schema. The table has columns that can be populated with the names of attributes to exclude from the data to be mined.

```
BEGIN
    DBMS_DATA_MINING_TRANSFORM.CREATE_COL_REM ('rem_att_xtbl');
END;
 /
DESCRIBE rem_att_xtbl
Name \overline{\phantom{a}} \overline{\phantom{a}} \overline{\phantom{a}} Null? Type
  ----------------------------------------- -------- ----------------------------
COL VARCHAR2(30)
ATT VARCHAR2(4000)
```
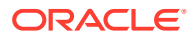

# CREATE\_MISS\_CAT Procedure

This procedure creates a transformation definition table for replacing categorical missing values.

The columns are described in the following table.

### **Table 6-137 Columns in a Transformation Definition Table for Categorical Missing Value Treatment**

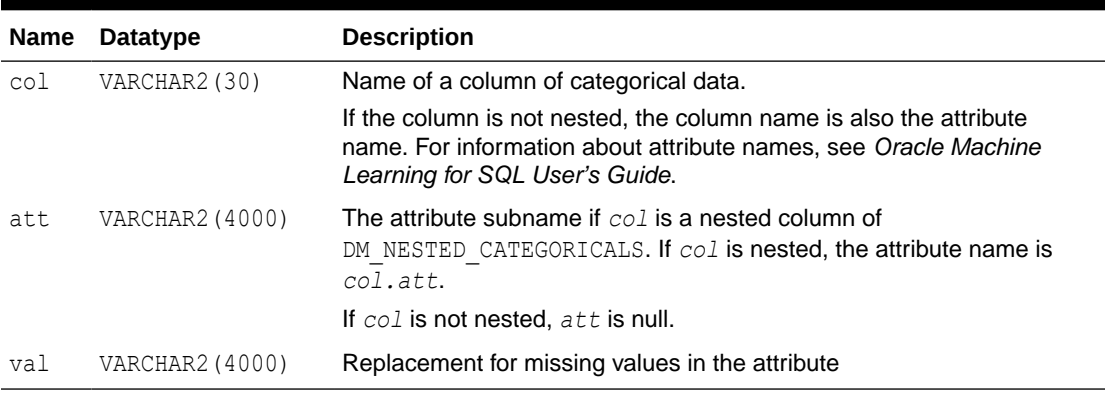

### **Syntax**

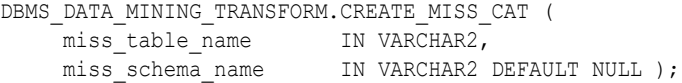

### **Parameters**

#### **Table 6-138 CREATE\_MISS\_CAT Procedure Parameters**

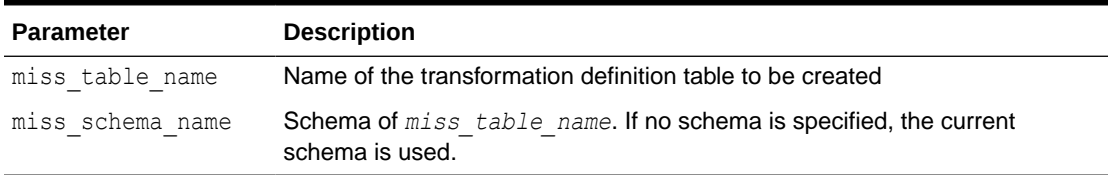

#### **Usage Notes**

- **1.** See *Oracle Machine Learning for SQL User's Guide* for details about categorical data.
- **2.** See ["Nested Data Transformations](#page-460-0)" for information about transformation definition tables and nested data.
- **3.** You can use the [INSERT\\_MISS\\_CAT\\_MODE Procedure](#page-505-0) to populate the transformation definition table.

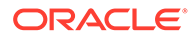

**See Also:** "Missing Value Treatment" in [DBMS\\_DATA\\_MINING\\_TRANSFORM](#page-451-0) **[Overview](#page-451-0)** ["Operational Notes"](#page-454-0)

## **Examples**

The following statement creates a table called miss cat xtbl in the current schema. The table has columns that can be populated with values for missing data in categorical attributes.

BEGIN

```
DBMS_DATA_MINING_TRANSFORM.CREATE_MISS_CAT('miss_cat_xtbl');
END;
/
DESCRIBE miss_cat_xtbl
Name Null? Type
        ----------------------------------------- -------- ----------------------------
COL VARCHAR2(30)
ATT VARCHAR2(4000)
VAL VARCHAR2(4000)
```
# CREATE\_MISS\_NUM Procedure

This procedure creates a transformation definition table for replacing numerical missing values.

The columns are described in Table 6-139.

#### **Table 6-139 Columns in a Transformation Definition Table for Numerical Missing Value Treatment**

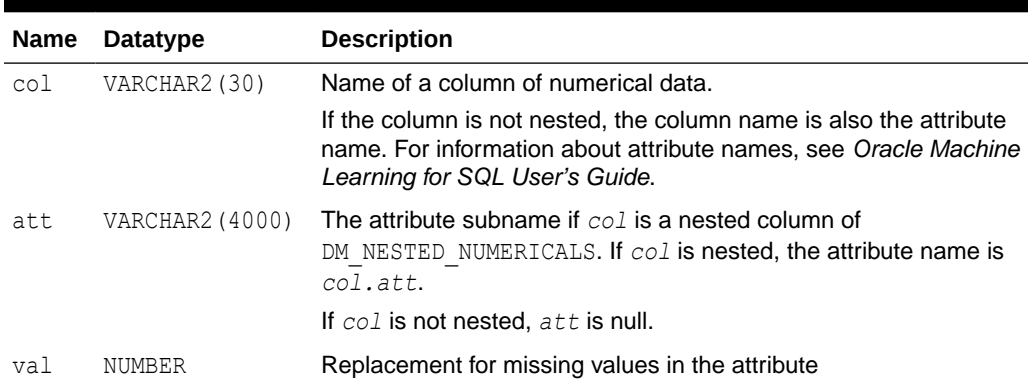

#### **Syntax**

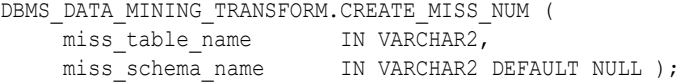

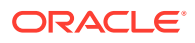

#### **Parameters**

#### **Table 6-140 CREATE\_MISS\_NUM Procedure Parameters**

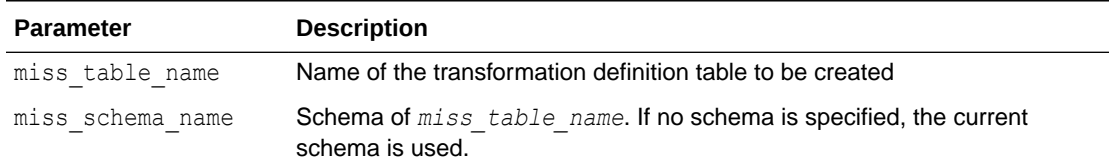

#### **Usage Notes**

- **1.** See *Oracle Machine Learning for SQL User's Guide* for details about numerical data.
- **2.** See ["Nested Data Transformations](#page-460-0)" for information about transformation definition tables and nested data.
- **3.** You can use the [INSERT\\_MISS\\_NUM\\_MEAN Procedure](#page-507-0) to populate the transformation definition table.

```
See Also:
"Missing Value Treatment" in DBMS_DATA_MINING_TRANSFORM Overview
"Operational Notes"
```
#### **Example**

The following statement creates a table called miss\_num\_xtbl in the current schema. The table has columns that can be populated with values for missing data in numerical attributes.

```
BEGIN
  DBMS_DATA_MINING_TRANSFORM.CREATE_MISS_NUM('miss_num_xtbl');
END;
/
DESCRIBE miss_num_xtbl
Name Null? Type
 ----------------------------------------- -------- ----------------------------
 COL VARCHAR2(30)
 ATT VARCHAR2(4000)
VAL NUMBER
```
## CREATE\_NORM\_LIN Procedure

This procedure creates a transformation definition table for linear normalization.

The columns are described in [Table 6-141](#page-477-0).

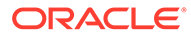

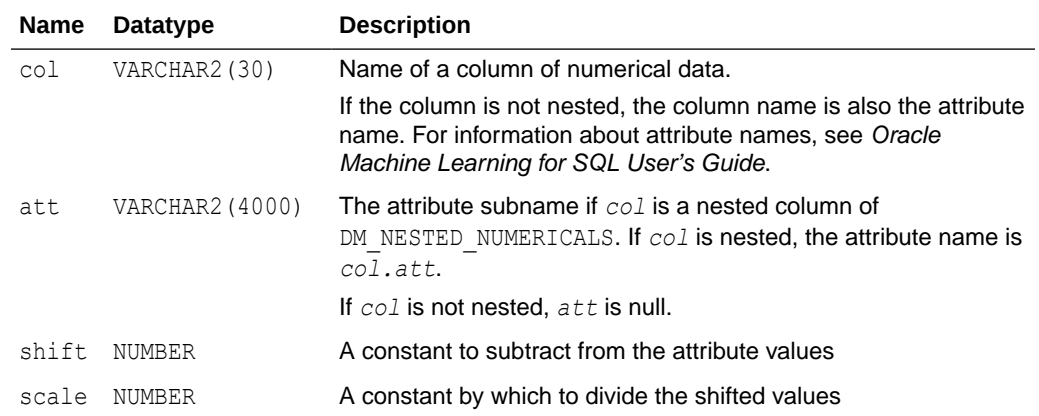

### <span id="page-477-0"></span>**Table 6-141 Columns in a Transformation Definition Table for Linear Normalization**

#### **Syntax**

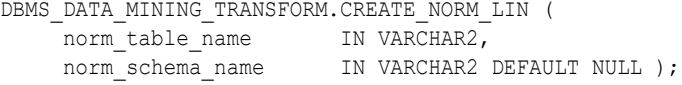

#### **Parameters**

#### **Table 6-142 CREATE\_NORM\_LIN Procedure Parameters**

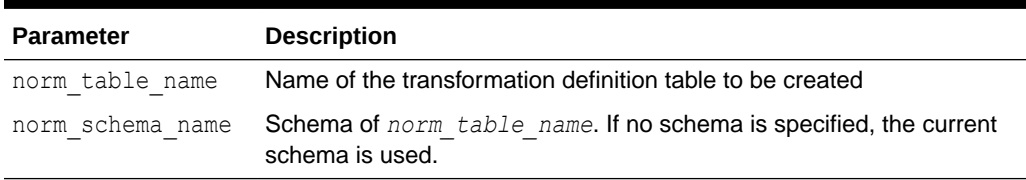

#### **Usage Notes**

- **1.** See *Oracle Machine Learning for SQL User's Guide* for details about numerical data.
- **2.** See ["Nested Data Transformations](#page-460-0)" for information about transformation definition tables and nested data.
- **3.** You can use the following procedures to populate the transformation definition table:
	- [INSERT\\_NORM\\_LIN\\_MINMAX Procedure](#page-509-0) Uses linear min-max normalization
	- [INSERT\\_NORM\\_LIN\\_SCALE Procedure](#page-511-0)  Uses linear scale normalization
	- [INSERT\\_NORM\\_LIN\\_ZSCORE Procedure](#page-513-0)  Uses linear zscore normalization

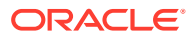

**See Also:** "Linear Normalization" in [DBMS\\_DATA\\_MINING\\_TRANSFORM Overview](#page-451-0) ["Operational Notes"](#page-454-0)

#### **Examples**

The following statement creates a table called norm xtbl in the current schema. The table has columns that can be populated with shift and scale values for normalizing numerical attributes.

```
BEGIN
  DBMS_DATA_MINING_TRANSFORM.CREATE_NORM_LIN('norm_xtbl');
END;
/
DESCRIBE norm_xtbl
Name Null? Type
 ----------------------------------------- -------- ----------------------------
COL VARCHAR2(30)
 ATT VARCHAR2(4000)
SHIFT NUMBER
SCALE NUMBER
```
# DESCRIBE\_STACK Procedure

This procedure describes the columns of the data table after a list of transformations has been applied.

Only the columns that are specified in the transformation list are transformed. The remaining columns in the data table are included in the output without changes.

To create a view of the data table after the transformations have been applied, use the [XFORM\\_STACK Procedure](#page-551-0).

#### **Syntax**

DBMS\_DATA\_MINING\_TRANSFORM.DESCRIBE\_STACK ( xform\_list IN TRANSFORM\_LIST, data table name IN VARCHAR2, describe\_list OUT DESCRIBE\_LIST, data schema name IN VARCHAR2 DEFAULT NULL);

#### **Parameters**

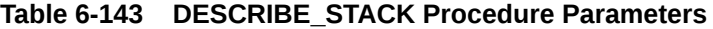

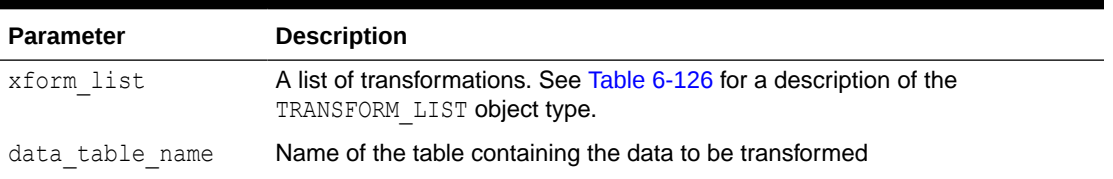

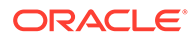

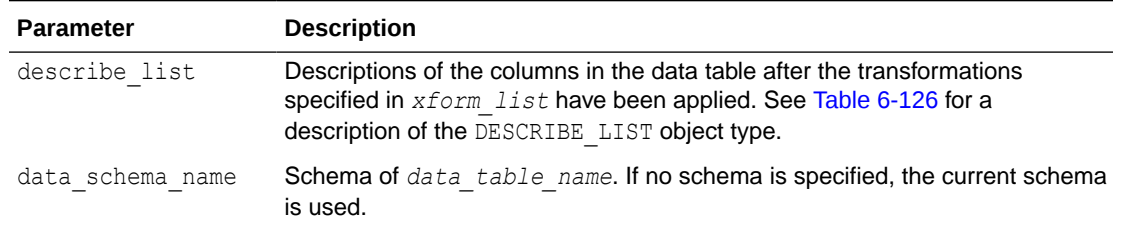

#### **Table 6-143 (Cont.) DESCRIBE\_STACK Procedure Parameters**

#### **Usage Notes**

See ["Operational Notes"](#page-454-0) for information about transformation lists and embedded transformations.

#### **Examples**

This example shows the column name and datatype, the column name length, and the column maximum length for the view oml user.cust info after the transformation list has been applied. All the transformations are user-specified. The results of DESCRIBE STACK do not include one of the columns in the original table, because the SET TRANSFORM procedure sets that column to NULL.

```
CREATE OR REPLACE VIEW cust_info AS
        SELECT a.cust id, c.country id, c.cust year of birth,
         CAST(COLLECT(DM_Nested_Numerical(
                b.prod_name, \overline{1}))
               AS DM_Nested_Numericals) custprods
                FROM sh.sales a, sh.products b, sh.customers c
                WHERE a.prod id = b.prod id AND
                      a.cust_id=c.cust_id and
                      a.cust_id between 100001 AND 105000
        GROUP BY a.cust id, country id, cust year of birth;
describe cust_info
Name Type
  ----------------------------------------- -------- ----------------------------
CUST ID NOT NULL NUMBER
COUNTRY ID NOT NULL NUMBER
CUST YEAR OF BIRTH NOT NULL NUMBER(4)
CUSTPRODS SYS.DM_NESTED_NUMERICALS
DECLARE
  cust_stack dbms_data_mining_transform.TRANSFORM_LIST;
 cust cols dbms data mining transform.DESCRIBE LIST;
BEGIN
 dbms data mining transform. SET TRANSFORM (cust stack,
    'country id', NULL, 'country id/10', 'country id*10');
  dbms data mining transform.SET TRANSFORM (cust stack,
     'cust_year_of_birth', NULL, NULL, NULL);
  dbms_data_mining_transform.SET_TRANSFORM (cust_stack,
      'custprods', 'Mouse Pad', 'value*100', 'value/100');
   dbms_data_mining_transform.DESCRIBE_STACK(
      xform list \Rightarrow cust stack,
      data table name \Rightarrow 'cust info',
     describe list \Rightarrow cust cols);
  dbms output.put line('====');
   for i in 1..cust_cols.COUNT loop
```

```
 dbms_output.put_line('COLUMN_NAME: '||cust_cols(i).col_name);
dbms_output.put_line('COLUMN_TYPE: '||cust_cols(i).col_type);
   dbms_output.put_line('COLUMN_NAME_LEN: '||cust_cols(i).col_name_len);
    dbms_output.put_line('COLUMN_MAX_LEN: '||cust_cols(i).col_max_len);
   dbms output.put line('===');
  END loop;
END;
/
=COLUMN_NAME: CUST_ID
COLUMN_TYPE: 2
COLUMN_NAME_LEN: 7
COLUMN_MAX_LEN: 22
====
COLUMN_NAME: COUNTRY_ID
COLUMN_TYPE: 2
COLUMN_NAME_LEN: 10
COLUMN_MAX_LEN: 22
=COLUMN_NAME: CUSTPRODS
COLUMN_TYPE: 100001
COLUMN_NAME_LEN: 9
COLUMN_MAX_LEN: 40
----
```
# GET\_EXPRESSION Function

This function returns a row from a VARCHAR2 array that stores a transformation expression. The array is built by calls to the SET\_EXPRESSION Procedure.

The array can be used for specifying SQL expressions that are too long to be used with the SET\_TRANSFORM Procedure.

#### **Syntax**

```
DBMS_DATA_MINING_TRANSFORM.GET_EXPRESSION (
    expression - IN EXPRESSION_REC,
    chunk num IN PLS_INTEGER DEFAULT NULL);
 RETURN VARCHAR2;
```
#### **Parameters**

#### **Table 6-144 GET\_EXPRESSION Function Parameters**

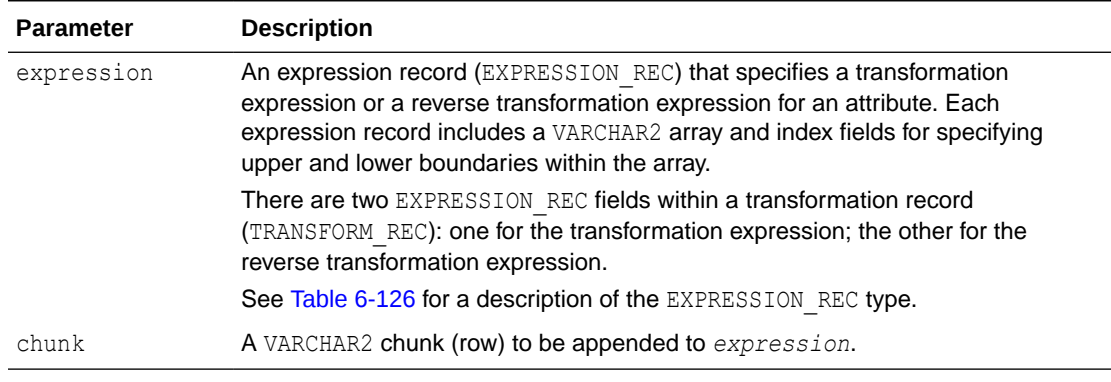

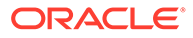

#### <span id="page-481-0"></span>**Usage Notes**

- **1.** Chunk numbering starts with one. For chunks outside of the range, the return value is null. When a chunk number is null the whole expression is returned as a string. If the expression is too big, a VALUE\_ERROR is raised.
- **2.** See ["About Transformation Lists](#page-456-0)".
- **3.** See ["Operational Notes"](#page-454-0).

#### **Examples**

See the example for the [SET\\_EXPRESSION Procedure.](#page-516-0)

#### **Related Topics**

- **[SET\\_EXPRESSION Procedure](#page-516-0)** This procedure appends a row to a VARCHAR2 array that stores a SQL expression.
- **[SET\\_TRANSFORM Procedure](#page-518-0)** This procedure appends the transformation instructions for an attribute to a transformation list.

# INSERT\_AUTOBIN\_NUM\_EQWIDTH Procedure

This procedure performs numerical binning and inserts the transformation definitions in a transformation definition table. The procedure identifies the minimum and maximum values and computes the bin boundaries at equal intervals.

INSERT AUTOBIN NUM EQWIDTH computes the number of bins separately for each column. If you want to use equi-width binning with the same number of bins for each column, use the [INSERT\\_BIN\\_NUM\\_EQWIDTH Procedure](#page-489-0).

INSERT AUTOBIN NUM EQWIDTH bins all the NUMBER and FLOAT columns in the data source unless you specify a list of columns to ignore.

#### **Syntax**

DBMS\_DATA\_MINING\_TRANSFORM.INSERT\_AUTOBIN\_NUM\_EQWIDTH (

```
bin table name IN VARCHAR2,
data table name IN VARCHAR2,
bin num IN PLS INTEGER DEFAULT 3,
max bin num IN PLS INTEGER DEFAULT 100,
exclude list IN COLUMN LIST DEFAULT NULL,
round num IN PLS INTEGER DEFAULT 6,
sample size \, IN PLS INTEGER DEFAULT 50000,
bin schema name IN VARCHAR2 DEFAULT NULL,
data schema name IN VARCHAR2 DEFAULT NULL,
rem table name IN VARCHAR2 DEFAULT NULL,
rem_schema_name IN VARCHAR2 DEFAULT NULL));
```
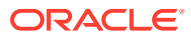

## **Parameters**

## **Table 6-145 INSERT\_AUTOBIN\_NUM\_EQWIDTH Procedure Parameters**

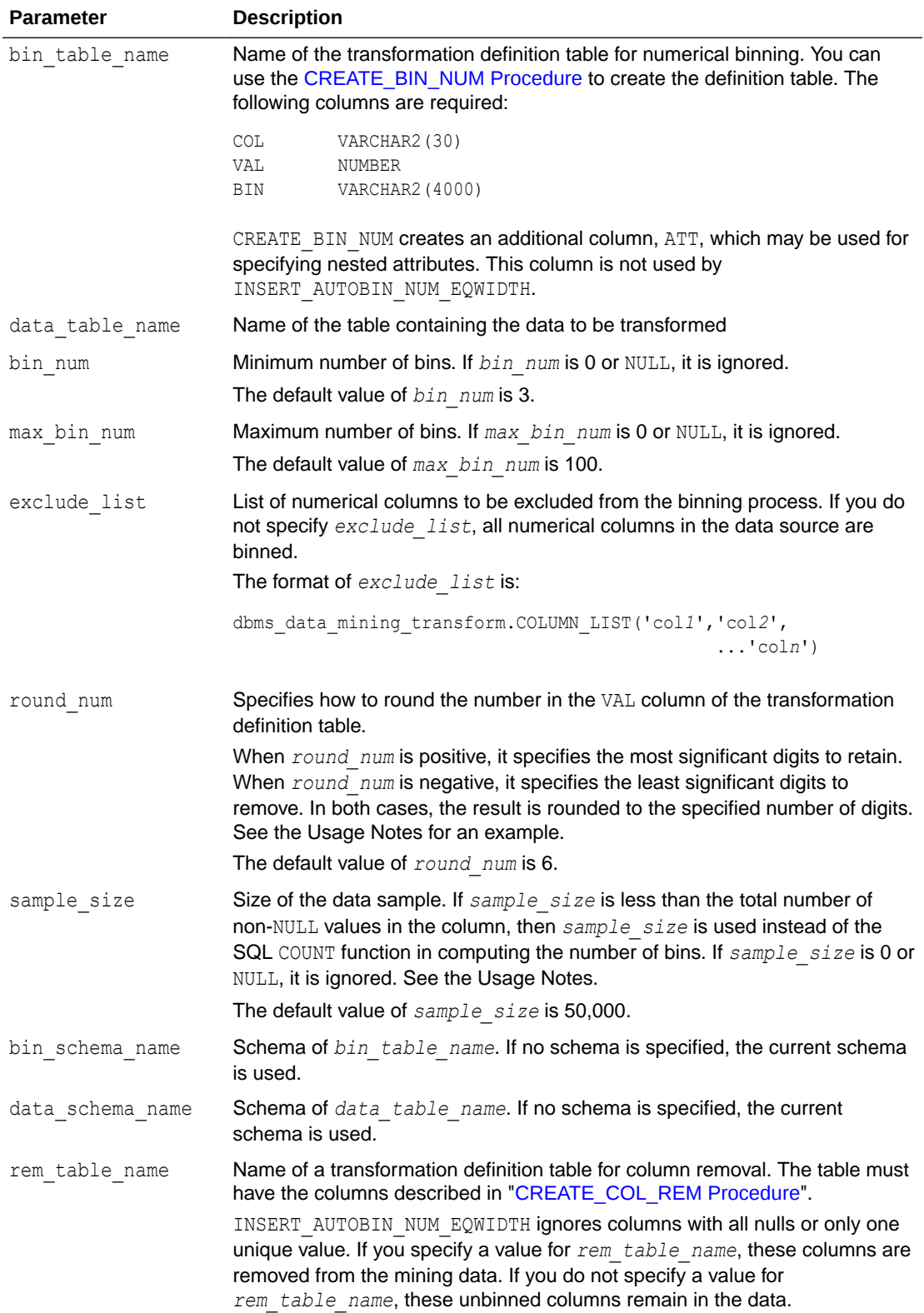

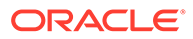

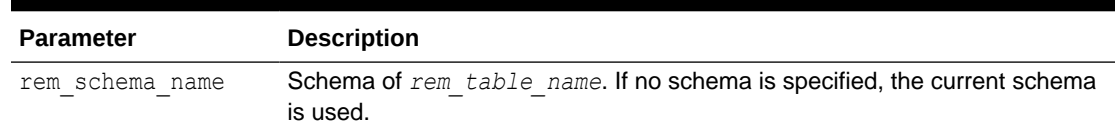

#### **Table 6-145 (Cont.) INSERT\_AUTOBIN\_NUM\_EQWIDTH Procedure Parameters**

#### **Usage Notes**

- **1.** See *Oracle Machine Learning for SQL User's Guide* for details about numerical data.
- **2.** INSERT AUTOBIN NUM EQWIDTH computes the number of bins for a column based on the number of non-null values ( $\text{COUNT}$ ), the maximum ( $\text{MAX}$ ), the minimum ( $\text{MIN}$ ), the standard deviation (STDDEV), and the constant C=3.49/0.9:

N=floor(power(COUNT,1/3)\*(max-min)/(c\*dev))

If the *sample\_size* parameter is specified, it is used instead of COUNT.

See *Oracle Machine Learning for SQL User's Guide* for information about the COUNT, MAX, MIN, STDDEV, FLOOR, and POWER functions.

- **3.** INSERT AUTOBIN NUM EQWIDTH uses absolute values to compute the number of bins. The sign of the parameters *bin\_num*, *max\_bin\_num*, and *sample\_size* has no effect on the result.
- **4.** In computing the number of bins, INSERT\_AUTOBIN\_NUM\_EQWIDTH evaluates the following criteria in the following order:
	- **a.** The minimum number of bins (*bin\_num*)
	- **b.** The maximum number of bins (*max\_bin\_num*)
	- **c.** The maximum number of bins for integer columns, calculated as the number of distinct values in the range *max-min+1*.
- **5.** The *round num* parameter controls the rounding of column values in the transformation definition table, as follows:

```
For a value of 308.162:
when round_num = 1 result is 300
when round_num = 2 result is 310
when round_num = 3 result is 308
when round_num = 0 result is 308.162
when round num = -1 result is 308.16
when round num = -2 result is 308.2
```
#### **Examples**

In this example, INSERT\_AUTOBIN\_NUM\_EQWIDTH computes the bin boundaries for the cust year of birth column in sh.customers and inserts the transformations in a transformation definition table. The **[STACK\\_BIN\\_NUM Procedure](#page-521-0) creates a** transformation list from the contents of the definition table. The [CREATE\\_MODEL](#page-380-0) [Procedure](#page-380-0) embeds the transformation list in a new model called nb model.

The transformation and reverse transformation expressions embedded in  $nb \mod b$ are returned by the [GET\\_MODEL\\_TRANSFORMATIONS Function](#page-430-0).

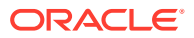

```
CREATE OR REPLACE VIEW mining_data AS
      SELECT cust id, cust year of birth, cust postal code
       FROM sh.customers;
DESCRIBE mining data
Name Null? Type
  ----------------------------- -------- ----------------------------
CUST ID NOT NULL NUMBER
CUST YEAR OF BIRTH NOT NULL NUMBER(4)
CUST POSTAL CODE NOT NULL VARCHAR2(10)
BEGIN
  dbms_data_mining_transform.CREATE_BIN_NUM(
   bin table name \Rightarrow 'bin tbl');
 dbms_data_mining_transform.INSERT_AUTOBIN_NUM_EQWIDTH (
   bin table name \Rightarrow 'bin tbl',
     data_table_name => 'mining_data',
bin num \implies 3,
max bin num \Rightarrow 5,
exclude list => dbms data mining transform.COLUMN LIST('cust id'));
END;
/
set numwidth 4
column val off
SELECT col, val, bin FROM bin tbl
     ORDER BY val ASC;
COL VAL BIN
------------------------- ---- -----
CUST_YEAR_OF_BIRTH 1913
CUST YEAR OF BIRTH 1928 1
CUST YEAR OF BIRTH 1944 2
CUST YEAR OF BIRTH 1959 3
CUST YEAR OF BIRTH 1975 4
CUST_YEAR_OF_BIRTH 1990 5
DECLARE
    year birth xform dbms data mining transform.TRANSFORM LIST;
BEGIN
     dbms_data_mining_transform.STACK_BIN_NUM (
       bin\_table\_name => bin\_thl',
       xform list \Rightarrow year birth xform);
     dbms_data_mining.CREATE_MODEL(
 model_name => 'nb_model',
mining_function \Rightarrow dbms_data_mining.classification,
data table name \implies 'mining data',
case id column name \Rightarrow 'cust id',
target column name \qquad => 'cust postal code',
settings table name \Rightarrow null,
 data_schema_name => null,
       settings_schema_name => null,
        xform_list => year_birth_xform);
END;
/
SELECT attribute name
      FROM TABLE(dbms_data_mining.GET_MODEL_TRANSFORMATIONS('nb_model'));
ATTRIBUTE_NAME
```
------------------------

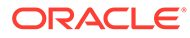

```
CUST_YEAR_OF_BIRTH
SELECT expression 
       FROM TABLE(dbms data mining.GET MODEL TRANSFORMATIONS('nb model'));
EXPRESSION
--------------------------------------------------------------------------------
CASE WHEN "CUST YEAR OF BIRTH"<1913 THEN NULL WHEN "CUST YEAR OF BIRTH"<=1928.4
 THEN '1' WHEN "CUST_YEAR_OF_BIRTH"<=1943.8 THEN '2' WHEN "CUST_YEAR_OF_BIRTH"
\le =1959.2 THEN '3' WHEN "CUST_YEAR OF BIRTH"\le =1974.6 THEN '4' WHEN
"CUST YEAR OF BIRTH" <=1990 THEN '5' END
SELECT reverse expression
      FROM TABLE(dbms data mining.GET MODEL TRANSFORMATIONS('nb model'));
REVERSE_EXPRESSION
--------------------------------------------------------------------------------
DECODE("CUST_YEAR_OF_BIRTH",'5','(1974.6; 1990]','1','[1913; 1928.4]','2','(1928
```

```
.4; 1943.8]','3','(1943.8; 1959.2]','4','(1959.2; 1974.6]',NULL,'( ; 1913), (199
0; ), NULL')
```
# INSERT\_BIN\_CAT\_FREQ Procedure

This procedure performs categorical binning and inserts the transformation definitions in a transformation definition table. The procedure computes the bin boundaries based on frequency.

INSERT\_BIN\_CAT\_FREQ bins all the CHAR and VARCHAR2 columns in the data source unless you specify a list of columns to ignore.

#### **Syntax**

```
DBMS_DATA_MINING_TRANSFORM.INSERT_BIN_CAT_FREQ (
bin table name IN VARCHAR2,
data table name IN VARCHAR2,
bin_num IN PLS_INTEGER DEFAULT 9,
exclude list IN COLUMN LIST DEFAULT NULL,
default_num IN PLS_INTEGER DEFAULT 2,
bin support TN NUMBER DEFAULT NULL,
bin schema name     IN VARCHAR2 DEFAULT NULL,
 data_schema_name IN VARCHAR2 DEFAULT NULL);
```
#### **Parameters**

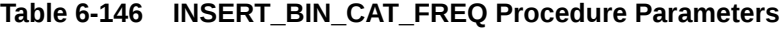

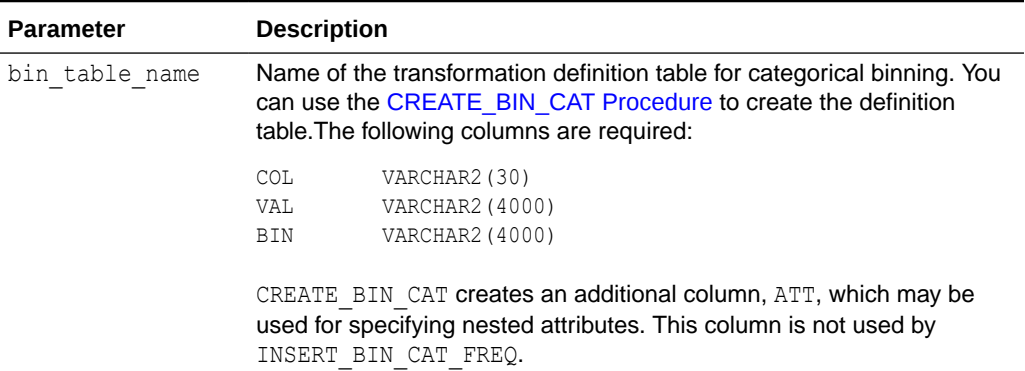

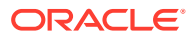

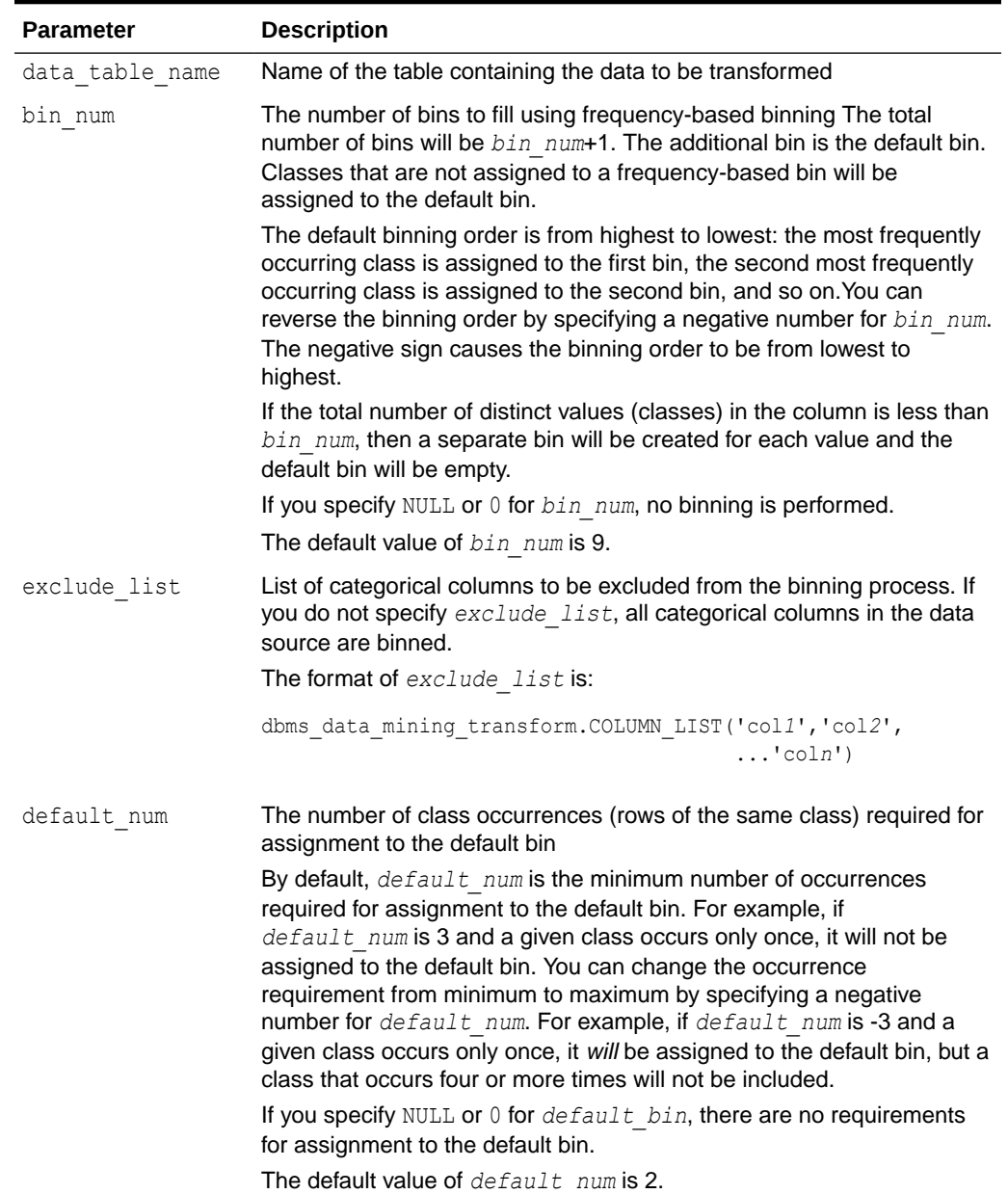

## **Table 6-146 (Cont.) INSERT\_BIN\_CAT\_FREQ Procedure Parameters**

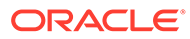

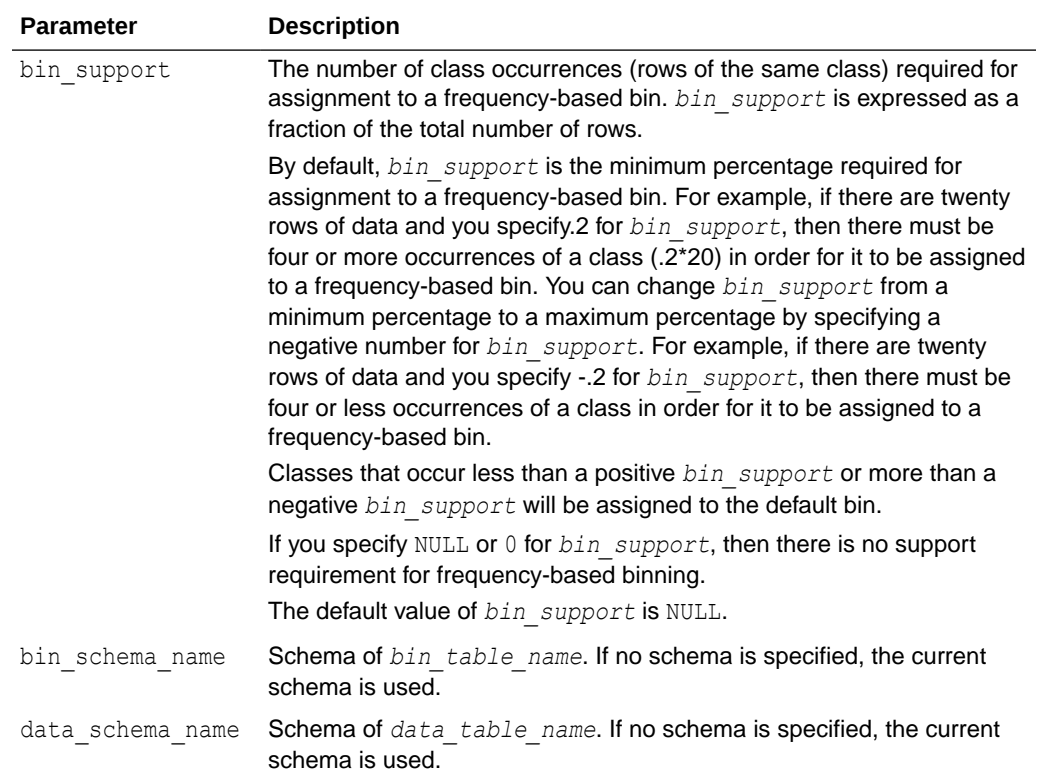

#### <span id="page-487-0"></span>**Table 6-146 (Cont.) INSERT\_BIN\_CAT\_FREQ Procedure Parameters**

#### **Usage Notes**

- **1.** See *Oracle Machine Learning for SQL User's Guide* for details about categorical data.
- **2.** If values occur with the same frequency, INSERT BIN CAT FREQ assigns them in descending order when binning is from most to least frequent, or in ascending order when binning is from least to most frequent.

#### **Examples**

**1.** In this example, INSERT BIN CAT FREQ computes the bin boundaries for the cust postal code and cust city columns in sh.customers and inserts the transformations in a transformation definition table. The [STACK\\_BIN\\_CAT](#page-519-0) [Procedure](#page-519-0) creates a transformation list from the contents of the definition table, and the [CREATE\\_MODEL Procedure](#page-380-0) embeds the transformation list in a new model called nb model.

The transformation and reverse transformation expressions embedded in nb\_model are returned by the [GET\\_MODEL\\_TRANSFORMATIONS Function.](#page-430-0)

```
CREATE OR REPLACE VIEW mining_data AS
           SELECT cust_id, cust_year_of_birth, cust_postal_code, cust_city
           FROM sh.customers;
```
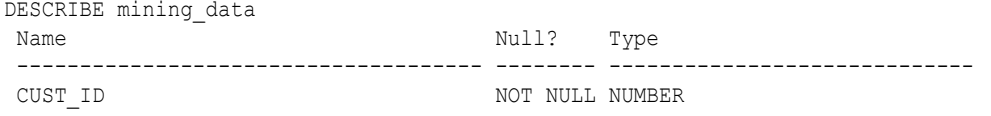

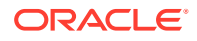

```
CUST YEAR OF BIRTH NOT NULL NUMBER(4)
CUST POSTAL CODE NOT NULL VARCHAR2(10)
CUST_CITY NOT NULL VARCHAR2(30)
BEGIN
    dbms_data_mining_transform.CREATE_BIN_CAT(
    bin_table_name => 'bin_tbl_1');
    dbms_data_mining_transform.INSERT_BIN_CAT_FREQ (
      bin_table_name => 'bin_tbl 1^7,
      data table name \Rightarrow 'mining data',
      bin num \qquad \qquad \Rightarrow 4);END;
/
column col format a18
column val format a15
column bin format a10
SELECT col, val, bin 
    FROM bin tbl 1
      ORDER BY col ASC, bin ASC;
COL VAL BIN
------------------ --------------- ----------
CUST CITY Los Angeles 1
CUST CITY Greenwich 2
CUST_CITY Killarney 3
CUST CITY Montara 4
CUST CITY 5
CUST_POSTAL_CODE 38082 1<br>CUST_POSTAL_CODE 63736 2
CUST POSTAL CODE 63736
CUST_POSTAL_CODE 55787 3
CUST_POSTAL_CODE 78558 4
CUST POSTAL CODE 5
DECLARE
    city xform dbms data mining transform.TRANSFORM LIST;
BEGIN
     dbms data mining transform. STACK BIN CAT (
bin table name \Rightarrow 'bin tbl 1',
xform list \Rightarrow city xform);
      dbms_data_mining.CREATE_MODEL(
model name \implies 'nb model',
mining function \Rightarrow dbms data mining.classification,
data table name \implies 'mining data',
         case_id\_column_name => 'cut_id',target column name => 'cust city',
         settings table name \Rightarrow null,
         data schema name \implies null,
         settings_schema_name => null,
         xform list \Rightarrow city xform);
END;
/
SELECT attribute name
      FROM TABLE(dbms data mining.GET MODEL TRANSFORMATIONS('nb model'));
ATTRIBUTE_NAME
-----------------------------------------------------------------------------
CUST_CITY
CUST_POSTAL_CODE
```
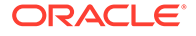

```
SELECT expression 
       FROM TABLE(dbms data mining.GET MODEL TRANSFORMATIONS('nb model'));
EXPRESSION
-----------------------------------------------------------------------------
DECODE("CUST_CITY",'Greenwich','2','Killarney','3','Los Angeles','1',
'Montara','4',NULL,NULL,'5')
DECODE("CUST_POSTAL_CODE",'38082','1','55787','3','63736','2','78558','4',NULL,NULL,'5')
SELECT reverse expression
       FROM TABLE(dbms data mining.GET MODEL TRANSFORMATIONS('nb model'));
REVERSE_EXPRESSION
-----------------------------------------------------------------------------
DECODE("CUST_CITY",'2','''Greenwich''','3','''Killarney''','1',
'''Los Angeles''','4','''Montara''',NULL,'NULL','5','DEFAULT')
```

```
DECODE("CUST_POSTAL_CODE",'1','''38082''','3','''55787''','2','''63736''',
'4','''78558''',NULL,'NULL','5','DEFAULT')
```
**2.** The binning order in example [1](#page-487-0) is from most frequent to least frequent. The following example shows reverse order binning (least frequent to most frequent). The binning order is reversed by setting *bin\_num* to -4 instead of 4.

```
BEGIN
   dbms_data_mining_transform.CREATE_BIN_CAT(
      bin table name \Rightarrow 'bin tbl reverse');
    dbms_data_mining_transform.INSERT_BIN_CAT_FREQ (
      bin_table_name => 'bin_tbl_reverse',
      data table name => 'mining data',
      bin num \implies -4);
 END;
  /
column col format a20
SELECT col, val, bin 
     FROM bin tbl reverse
      ORDER BY col ASC, bin ASC;
COL VAL BIN
-------------------- --------------- ----------
CUST_CITY Tokyo 1
CUST CITY Sliedrecht 2
CUST CITY Flaarlem 3
CUST CITY Diemen 4
CUST CITY 5
CUST_POSTAL_CODE 49358 1<br>
CUST_POSTAL_CODE 80563 2
CUST_POSTAL_CODE 80563
CUST POSTAL CODE 74903 3
CUST POSTAL CODE 71349 4
CUST POSTAL CODE 5
```
# INSERT\_BIN\_NUM\_EQWIDTH Procedure

This procedure performs numerical binning and inserts the transformation definitions in a transformation definition table. The procedure identifies the minimum and maximum values and computes the bin boundaries at equal intervals.

INSERT\_BIN\_NUM\_EQWIDTH computes a specified number of bins (*n*) and assigns *(maxmin)/n* values to each bin. The number of bins is the same for each column. If you

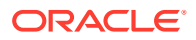

want to use equi-width binning, but you want the number of bins to be calculated on a percolumn basis, use the [INSERT\\_AUTOBIN\\_NUM\\_EQWIDTH Procedure.](#page-481-0)

INSERT\_BIN\_NUM\_EQWIDTH bins all the NUMBER and FLOAT columns in the data source unless you specify a list of columns to ignore.

#### **Syntax**

```
DBMS_DATA_MINING_TRANSFORM.INSERT_BIN_NUM_EQWIDTH (
bin table name IN VARCHAR2,
data table name IN VARCHAR2,
bin_num IN PLS INTEGER DEFAULT 10,
exclude list IN COLUMN LIST DEFAULT NULL,
round num IN PLS INTEGER DEFAULT 6,
bin schema name IN VARCHAR2 DEFAULT NULL,
data schema name IN VARCHAR2 DEFAULT NULL);
```
#### **Parameters**

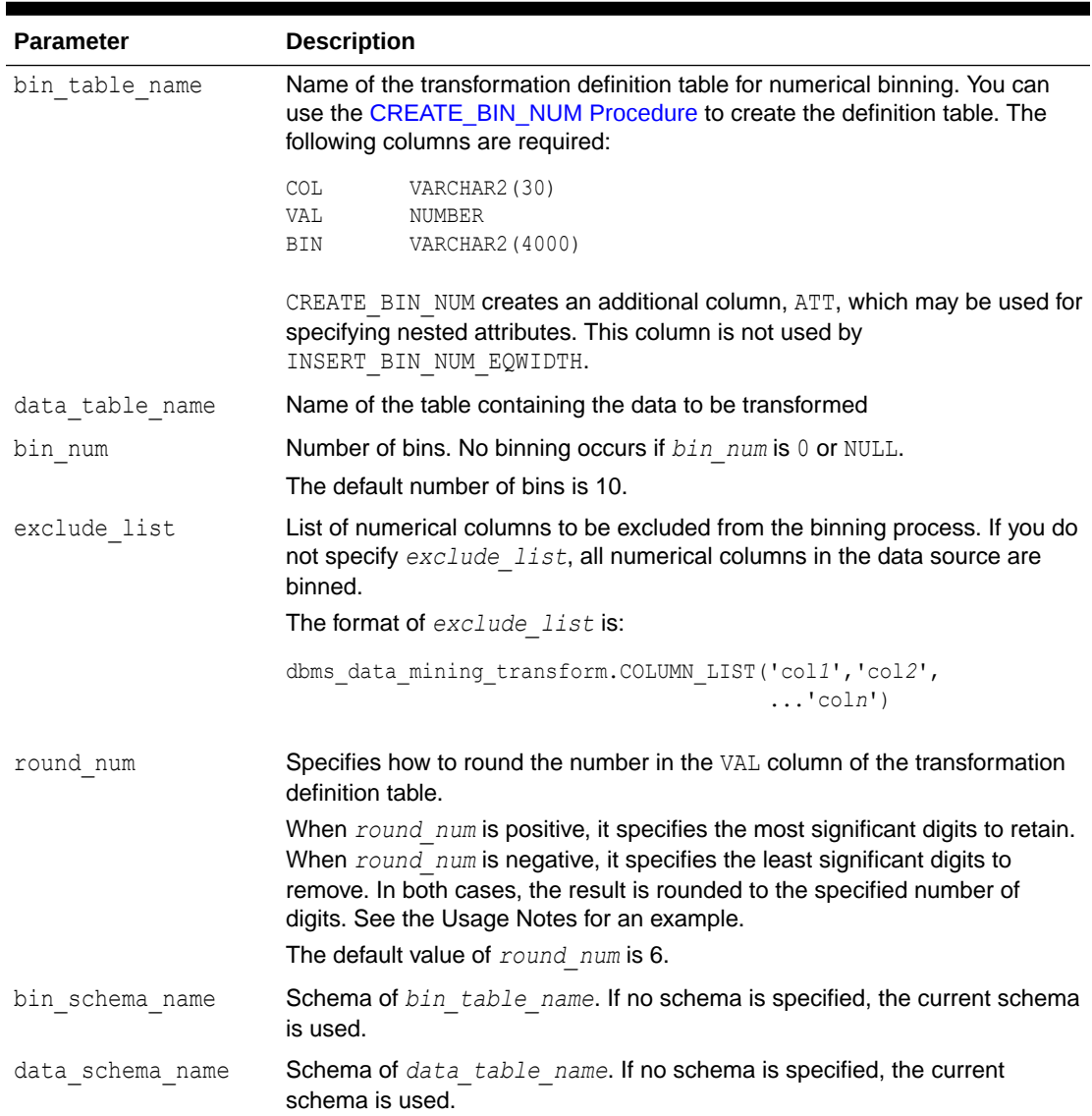

**Table 6-147 INSERT\_BIN\_NUM\_EQWIDTH Procedure Parameters**

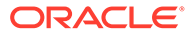

#### **Usage Notes**

- **1.** See *Oracle Machine Learning for SQL User's Guide* for details about numerical data.
- **2.** The *round\_num* parameter controls the rounding of column values in the transformation definition table, as follows:

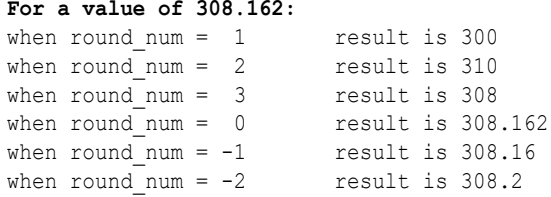

**3.** INSERT BIN NUM EQWIDTH ignores columns with all NULL values or only one unique value.

#### **Examples**

In this example, INSERT\_BIN\_NUM\_EQWIDTH computes the bin boundaries for the affinity card column in mining data build and inserts the transformations in a transformation definition table. The [STACK\\_BIN\\_NUM Procedure](#page-521-0) creates a transformation list from the contents of the definition table. The [CREATE\\_MODEL](#page-380-0) [Procedure](#page-380-0) embeds the transformation list in a new model called  $qlm \mod 1$ .

The transformation and reverse transformation expressions embedded in  $qlm$  model are returned by the [GET\\_MODEL\\_TRANSFORMATIONS Function](#page-430-0).

```
CREATE OR REPLACE VIEW mining_data AS
      SELECT cust id, cust income level, cust gender, affinity card
      FROM mining data build;
DESCRIBE mining_data
Name Null? Type
  ------------------------- -------- -----------------
 CUST_ID NOT NULL NUMBER
                       VARCHAR2(30)
CUST GENDER VARCHAR2(1)
AFFINITY CARD NUMBER(10)
BEGIN
    dbms_data_mining_transform.CREATE_BIN_NUM(
      bin table name \Rightarrow 'bin tbl');
   dbms data mining transform. INSERT BIN NUM EQWIDTH (
       bin table name \Rightarrow 'bin tbl',
       data<sub>_table_name => 'mining_data',</sub>
      bin num \implies 4,
       exclude_list => dbms_data_mining_transform.COLUMN_LIST('cust_id'));
END;
/
set numwidth 10
column val off
column col format a20
column bin format a10
SELECT col, val, bin FROM bin tbl
    ORDER BY val ASC;
```
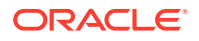

```
COL VAL BIN
-------------------- ---------- ----------
AFFINITY_CARD 0<br>AFFINITY CARD 1.25 1
AFFINITY CARD
AFFINITY_CARD .5 2<br>AFFINITY_CARD .75 3
AFFINITY CARD
AFFINITY CARD 1 4
CREATE TABLE glmsettings(
      setting name VARCHAR2(30),
       setting value VARCHAR2(30));
BEGIN
   INSERT INTO glmsettings (setting_name, setting_value) VALUES
       (dbms data mining.algo name, dbms data mining.algo generalized linear model);
   COMMIT;
END;
/
DECLARE
    xforms dbms_data_mining_transform.TRANSFORM_LIST;
BEGIN
    dbms data mining transform. STACK BIN NUM (
        bin table name \implies 'bin tbl',
 xform_list => xforms,
literal flag \Rightarrow TRUE);
     dbms_data_mining.CREATE_MODEL(
model name \implies 'glm model',
mining function \implies dbms data mining.regression,
 data_table_name => 'mining_data',
case id column name \Rightarrow 'cust id',
target column name \qquad => 'affinity card',
settings table name \qquad \Rightarrow 'glmsettings',
data schema name \implies null,
settings_schema_name => null,
xform list \Rightarrow xforms);
END;
/
SELECT attribute name
     FROM TABLE(dbms data mining.GET MODEL TRANSFORMATIONS('glm model'));
ATTRIBUTE_NAME
------------------------
AFFINITY_CARD
SELECT expression 
      FROM TABLE(dbms_data_mining.GET_MODEL_TRANSFORMATIONS('glm_model'));
EXPRESSION
--------------------------------------------------------------------------------
CASE WHEN "AFFINITY CARD"<0 THEN NULL WHEN "AFFINITY CARD"<=. 25 THEN 1 WHEN
"AFFINITY CARD" <=. 5 THEN 2 WHEN "AFFINITY CARD" <=. 75 THEN 3 WHEN
"AFFINITY_CARD"<=1 THEN 4 END
SELECT reverse expression
      FROM TABLE(dbms data mining.GET MODEL TRANSFORMATIONS('glm model'));
REVERSE_EXPRESSION
--------------------------------------------------------------------------------
```
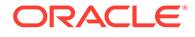

```
DECODE("AFFINITY_CARD",4,'(.75; 1]',1,'[0; .25]',2,'(.25; .5]',3,'(.5; .75]',
{\tt NULL, '(\ ; 0),\ (1;\ ) ,\ NULL'},
```
# <span id="page-493-0"></span>INSERT\_BIN\_NUM\_QTILE Procedure

This procedure performs numerical binning and inserts the transformation definitions in a transformation definition table. The procedure calls the SQL NTILE function to order the data and divide it equally into the specified number of bins (quantiles).

INSERT BIN NUM QTILE bins all the NUMBER and FLOAT columns in the data source unless you specify a list of columns to ignore.

#### **Syntax**

```
DBMS_DATA_MINING_TRANSFORM.INSERT_BIN_NUM_QTILE (
 bin_table_name IN VARCHAR2,
data table name IN VARCHAR2,
bin_num IN PLS INTEGER DEFAULT 10,
exclude list IN COLUMN LIST DEFAULT NULL,
bin schema name IN VARCHAR2 DEFAULT NULL,
 data_schema_name IN VARCHAR2 DEFAULT NULL);
```
#### **Parameters**

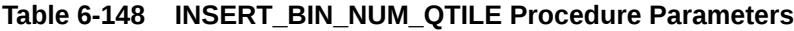

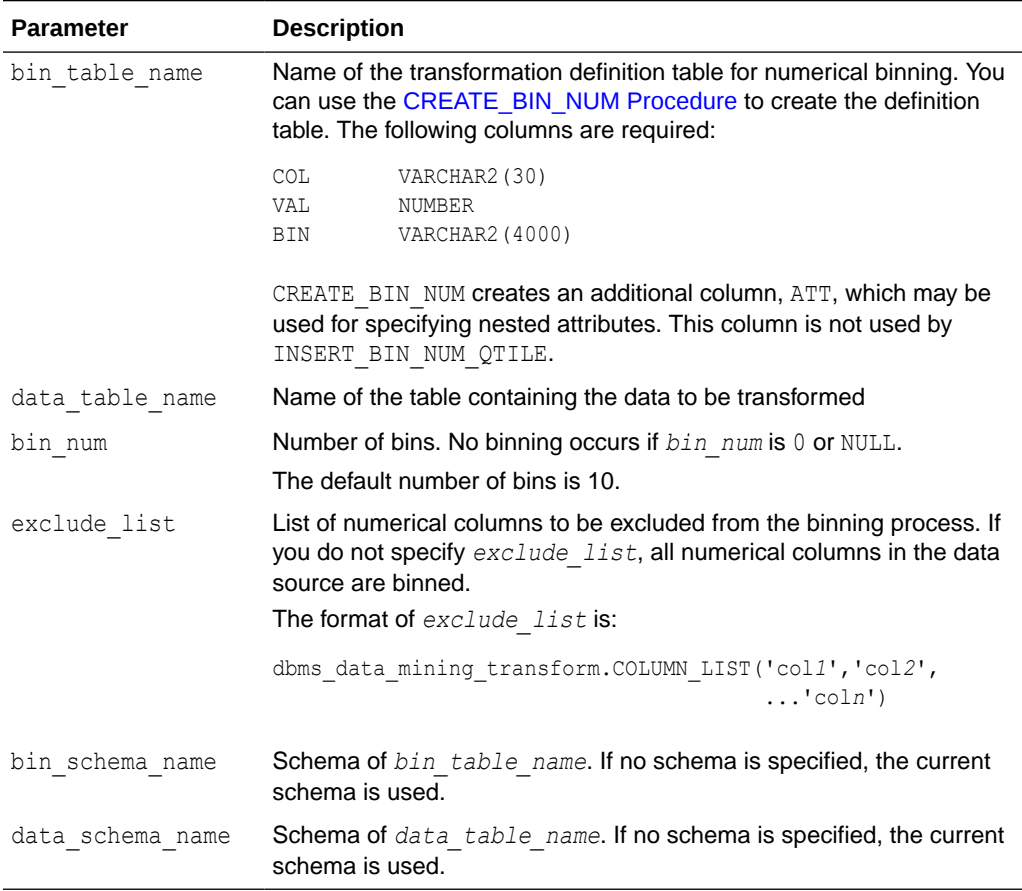

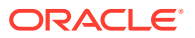

#### **Usage Notes**

- **1.** See *Oracle Machine Learning for SQL User's Guide* for details about numerical data.
- **2.** After dividing the data into quantiles, the NTILE function distributes any remainder values one for each quantile, starting with the first. See *Oracle Database SQL Language Reference* for details.
- **3.** Columns with all NULL values are ignored by INSERT BIN NUM QTILE.

#### **Examples**

In this example, INSERT BIN NUM QTILE computes the bin boundaries for the cust year of birth and cust credit limit columns in sh.customers and inserts the transformations in a transformation definition table. The [STACK\\_BIN\\_NUM Procedure](#page-521-0) creates a transformation list from the contents of the definition table.

The SQL expression that computes the transformation is shown in STACK\_VIEW. The view is for display purposes only; it cannot be used to embed the transformations in a model.

```
CREATE OR REPLACE VIEW mining_data AS
        SELECT cust_id, cust_year_of_birth, cust_credit_limit, cust_city
        FROM sh.customers;
DESCRIBE mining data
Name Null? Type
                                                     --------------------------------------- -------- -----------------------------
CUST ID NOT NULL NUMBER
CUST_YEAR OF BIRTH NOT NULL NUMBER(4)
CUST CREDIT LIMIT
CUST CITY NOT NULL VARCHAR2(30)
BEGIN
  dbms_data_mining_transform.CREATE_BIN_NUM(
      bin table name \Rightarrow 'bin tbl');
  dbms_data_mining_transform.INSERT_BIN_NUM_QTILE (
bin table name => 'bin tbl',
data table name => 'mining data',
      bin_num \implies 3,
       exclude list => dbms data mining transform.COLUMN LIST('cust id'));
END;
/
set numwidth 8
column val off
column col format a20
column bin format a10
SELECT col, val, bin
     FROM bin_tbl
     ORDER BY col ASC, val ASC;
COL VAL BIN
-------------------- -------- ----------
CUST CREDIT LIMIT 1500
CUST_CREDIT_LIMIT 3000 1
CUST CREDIT LIMIT 9000 2
CUST CREDIT LIMIT 15000 3
CUST YEAR OF BIRTH 1913
CUST YEAR OF BIRTH 1949 1
CUST_YEAR_OF_BIRTH 1965 2
```
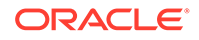

```
CUST YEAR OF BIRTH 1990 3
DECLARE
  xforms dbms data mining transform.TRANSFORM LIST;
BEGIN
   dbms_data_mining_transform.STACK_BIN_NUM (
bin table name \Rightarrow 'bin tbl',
xform list \Rightarrow xforms);
   dbms_data_mining_transform.XFORM_STACK (
      xform\_list => xform,
 data_table_name => 'mining_data',
xform view name \implies 'stack view');
END;
/
set long 3000
SELECT text FROM user views WHERE view name in 'STACK VIEW';
TEXT
--------------------------------------------------------------------------------
```
SELECT "CUST\_ID",CASE WHEN "CUST\_YEAR\_OF\_BIRTH"<1913 THEN NULL WHEN "CUST\_YEAR\_O F\_BIRTH"<=1949 THEN '1' WHEN "CUST\_YEAR\_OF\_BIRTH"<=1965 THEN '2' WHEN "CUST\_YEAR OF BIRTH"<=1990 THEN '3' END "CUST YEAR OF BIRTH", CASE WHEN "CUST CREDIT LIMIT" <1500 THEN NULL WHEN "CUST\_CREDIT\_LIMIT"<=3000 THEN '1' WHEN "CUST\_CREDIT\_LIMIT" <=9000 THEN '2' WHEN "CUST\_CREDIT\_LIMIT"<=15000 THEN '3' END "CUST\_CREDIT\_LIMIT" ,"CUST\_CITY" FROM mining\_data

# INSERT\_BIN\_SUPER Procedure

This procedure performs numerical and categorical binning and inserts the transformation definitions in transformation definition tables. The procedure computes bin boundaries based on intrinsic relationships between predictors and a target.

INSERT\_BIN\_SUPER uses an intelligent binning technique known as **supervised binning**. It builds a single-predictor decision tree and derives the bin boundaries from splits within the tree.

INSERT BIN SUPER bins all the VARCHAR2, CHAR, NUMBER, and FLOAT columns in the data source unless you specify a list of columns to ignore.

#### **Syntax**

```
DBMS_DATA_MINING_TRANSFORM.INSERT_BIN_SUPER (
  num_table_name IN VARCHAR2,
cat table name IN VARCHAR2,
data table name IN VARCHAR2,
target column name IN VARCHAR2,
max bin num IN PLS INTEGER DEFAULT 1000,
exclude list TN COLUMN LIST DEFAULT NULL,
num schema name     IN VARCHAR2     DEFAULT NULL,
cat schema name IN VARCHAR2 DEFAULT NULL,
data schema name     IN VARCHAR2    DEFAULT NULL,
rem table name IN VARCHAR2 DEFAULT NULL,
rem_schema_name IN VARCHAR2 DEFAULT NULL);
```
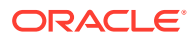

## **Parameters**

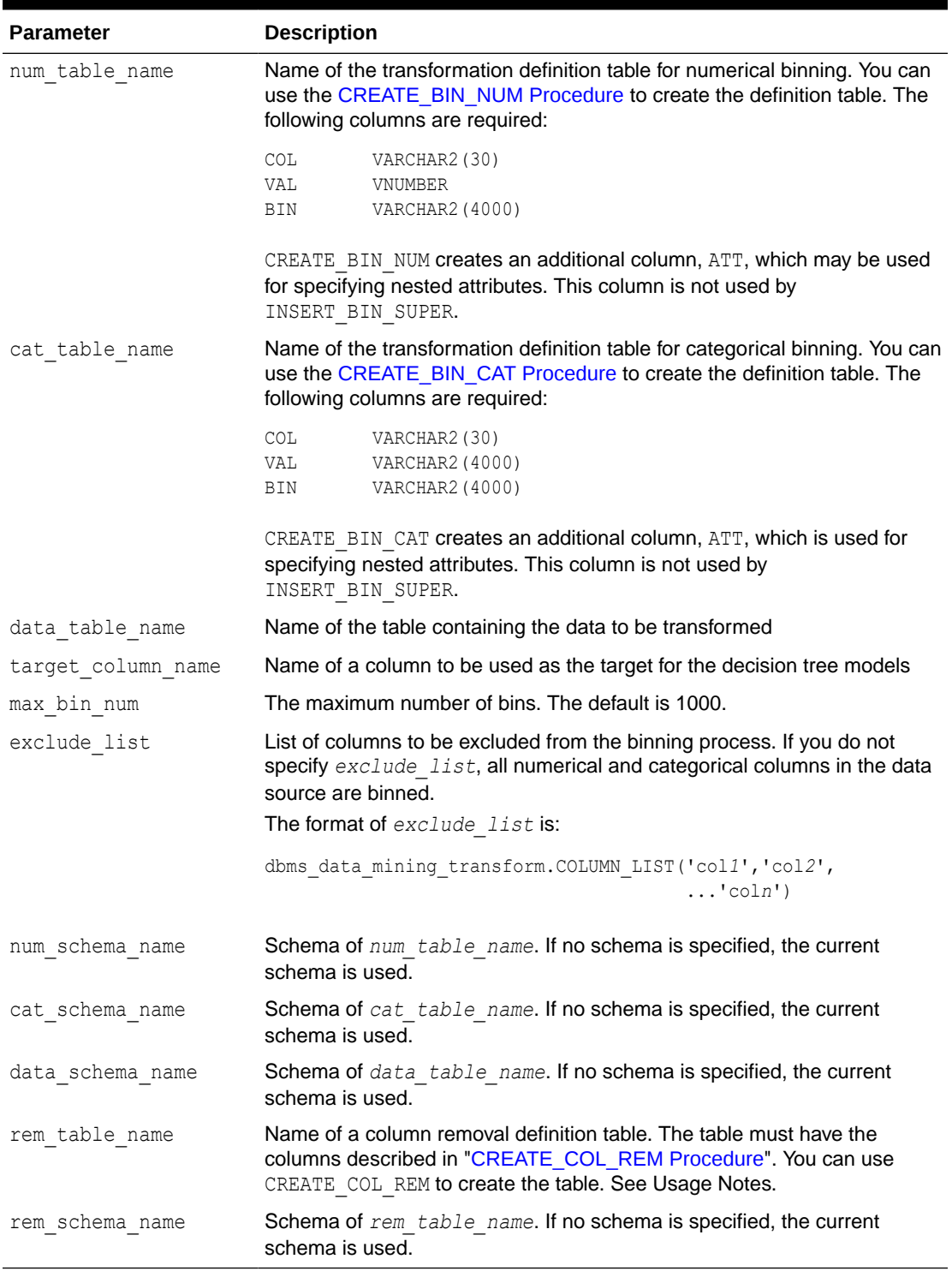

## **Table 6-149 INSERT\_BIN\_SUPER Procedure Parameters**

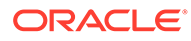

#### **Usage Notes**

- **1.** See *Oracle Machine Learning for SQL User's Guide* for details about numerical and categorical data.
- **2.** Columns that have no significant splits are not binned. You can remove the unbinned columns from the mining data by specifying a column removal definition table. If you do not specify a column removal definition table, the unbinned columns remain in the mining data.
- **3.** See *Oracle Machine Learning for SQL Concepts* to learn more about decision trees in Oracle Machine Learning for SQL

#### **Examples**

In this example, INSERT BIN SUPER computes the bin boundaries for predictors of cust credit limit and inserts the transformations in transformation definition tables. One predictor is numerical, the other is categorical. (INSERT BIN SUPER determines that the cust postal code column is not a significant predictor.) STACK procedures create transformation lists from the contents of the definition tables.

The SQL expressions that compute the transformations are shown in the views MINING DATA STACK NUM and MINING DATA STACK CAT. The views are for display purposes only; they cannot be used to embed the transformations in a model.

```
CREATE OR REPLACE VIEW mining_data AS
     SELECT cust_id, cust_year_of_birth, cust_marital_status,
          cust postal code, cust_credit_limit
     FROM sh.customers;
DESCRIBE mining data
Name Null? Type
  -------------------------------- -------- ------------------------------------
CUST ID NOT NULL NUMBER
CUST_YEAR_OF_BIRTH NOT NULL NUMBER(4)
CUST MARITAL STATUS VARCHAR2(20)
CUST POSTAL CODE NOT NULL VARCHAR2(10)
CUST CREDIT LIMIT NUMBER
BEGIN
    dbms_data_mining_transform.CREATE_BIN_NUM(
      bin table name \Rightarrow 'bin num tbl');
   dbms_data_mining_transform.CREATE_BIN_CAT(
      bin table name \Rightarrow 'bin cat tbl');
    dbms_data_mining_transform.CREATE_COL_REM(
       rem_table_name \implies 'rem tbl');
END;
/
BEGIN
   COMMIT;
  dbms_data_mining_transform.INSERT_BIN_SUPER (
num table name \Rightarrow 'bin num tbl',
cat table name \Rightarrow 'bin cat tbl',
 data_table_name => 'mining_data',
      target_column_name => 'cust_credit_limit',
max bin num \implies 4,
exclude list \Rightarrow dbms data mining transform.COLUMN LIST('cust id'),
num schema name \implies 'oml user',
 cat_schema_name => 'oml_user',
```
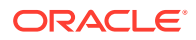

```
 data_schema_name => 'oml_user',
rem table name \Rightarrow 'rem tbl',
rem schema name \implies 'oml user');
   COMMIT;
END;
/
set numwidth 8
column val off
SELECT col, val, bin FROM bin num tbl
     ORDER BY bin ASC;
COL VAL BIN
-------------------- -------- ----------
CUST_YEAR_OF_BIRTH 1923.5 1
CUST_YEAR_OF_BIRTH 1923.5 1
CUST_YEAR_OF_BIRTH 1945.5 2
CUST_YEAR_OF_BIRTH 1980.5 3
CUST YEAR OF BIRTH 4
column val on
column val format a20
SELECT col, val, bin FROM bin cat tbl
     ORDER BY bin ASC;
COL VAL BIN
-------------------- -------------------- ----------
CUST MARITAL STATUS married 1
CUST MARITAL STATUS single 2
CUST_MARITAL_STATUS Mar-AF 3
CUST_MARITAL_STATUS Mabsent 3<br>CUST_MARITAL_STATUS Divorc. 3
CUST_MARITAL_STATUS Divorc. 3
CUST_MARITAL_STATUS Married 3
CUST_MARITAL_STATUS Widowed 3<br>CUST_MARITAL_STATUS NeverM 3
CUST_MARITAL_STATUS NeverM 3<br>
CUST_MARITAL_STATUS Separ. 3<br>
CUST_MARITAL_STATUS divorced 4
CUST_MARITAL_STATUS Separ.
CUST MARITAL STATUS divorced
CUST MARITAL STATUS widow 4
SELECT col from rem tbl;
COL
--------------------
CUST_POSTAL_CODE
DECLARE
   xforms_num dbms_data_mining_transform.TRANSFORM_LIST;
    xforms_cat dbms_data_mining_transform.TRANSFORM_LIST;
    BEGIN
      dbms data mining transform. STACK BIN NUM (
 bin_table_name => 'bin_num_tbl',
xform list \Rightarrow xforms num);
       dbms_data_mining_transform.XFORM_STACK (
          xform list => xforms num,
data table name => 'mining data',
 xform_view_name => 'mining_data_stack_num');
       dbms_data_mining_transform.STACK_BIN_CAT (
           bin table name => 'bin cat tbl',
           xform list \Rightarrow xforms cat);
       dbms_data_mining_transform.XFORM_STACK (
           xform list \Rightarrow xforms cat,
```

```
 data_table_name => 'mining_data',
xform view name => 'mining data stack cat');
   END;
  /
set long 3000
SELECT text FROM user views WHERE view name IN 'MINING DATA STACK NUM';
TEXT
--------------------------------------------------------------------------------
SELECT "CUST ID", CASE WHEN "CUST YEAR OF BIRTH"<1923.5 THEN '1' WHEN "CUST YEAR
OF BIRTH"<=1923.5 THEN '1' WHEN "CUST YEAR OF BIRTH"<=1945.5 THEN '2' WHEN "CUST
YEAR OF BIRTH"<=1980.5 THEN '3' WHEN "CUST YEAR OF BIRTH" IS NOT NULL THEN '4'
END "CUST_YEAR_OF_BIRTH","CUST_MARITAL_STATUS","CUST_POSTAL_CODE","CUST_CREDIT_L
IMIT" FROM mining_data
SELECT text FROM user views WHERE view name IN 'MINING DATA STACK CAT';
TEXT
--------------------------------------------------------------------------------
SELECT "CUST_ID","CUST_YEAR_OF_BIRTH",DECODE("CUST_MARITAL_STATUS",'Divorc.','3'
,'Mabsent','3','Mar-AF','3','Married','3','NeverM','3','Separ.','3','Widowed','3
','divorced','4','married','1','single','2','widow','4') "CUST_MARITAL_STATUS","
CUST_POSTAL_CODE", "CUST_CREDIT_LIMIT" FROM mining_data
```
# INSERT\_CLIP\_TRIM\_TAIL Procedure

This procedure replaces numeric outliers with nulls and inserts the transformation definitions in a transformation definition table.

INSERT\_CLIP\_TRIM\_TAIL computes the boundaries of the data based on a specified percentage. It removes the values that fall outside the boundaries (tail values) from the data. If you wish to replace the tail values instead of removing them, use the [INSERT\\_CLIP\\_WINSOR\\_TAIL Procedure.](#page-502-0)

INSERT CLIP TRIM TAIL clips all the NUMBER and FLOAT columns in the data source unless you specify a list of columns to ignore.

## **Syntax**

```
DBMS_DATA_MINING_TRANSFORM.INSERT_CLIP_TRIM_TAIL (
    clip_table_name IN VARCHAR2,
   data table name IN VARCHAR2,
tail frac IN NUMBER DEFAULT 0.025,
exclude list IN COLUMN LIST DEFAULT NULL,
    clip_schema_name IN VARCHAR2 DEFAULT NULL,
    data_schema_name IN VARCHAR2 DEFAULT NULL);
```
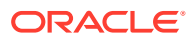

### **Parameters**

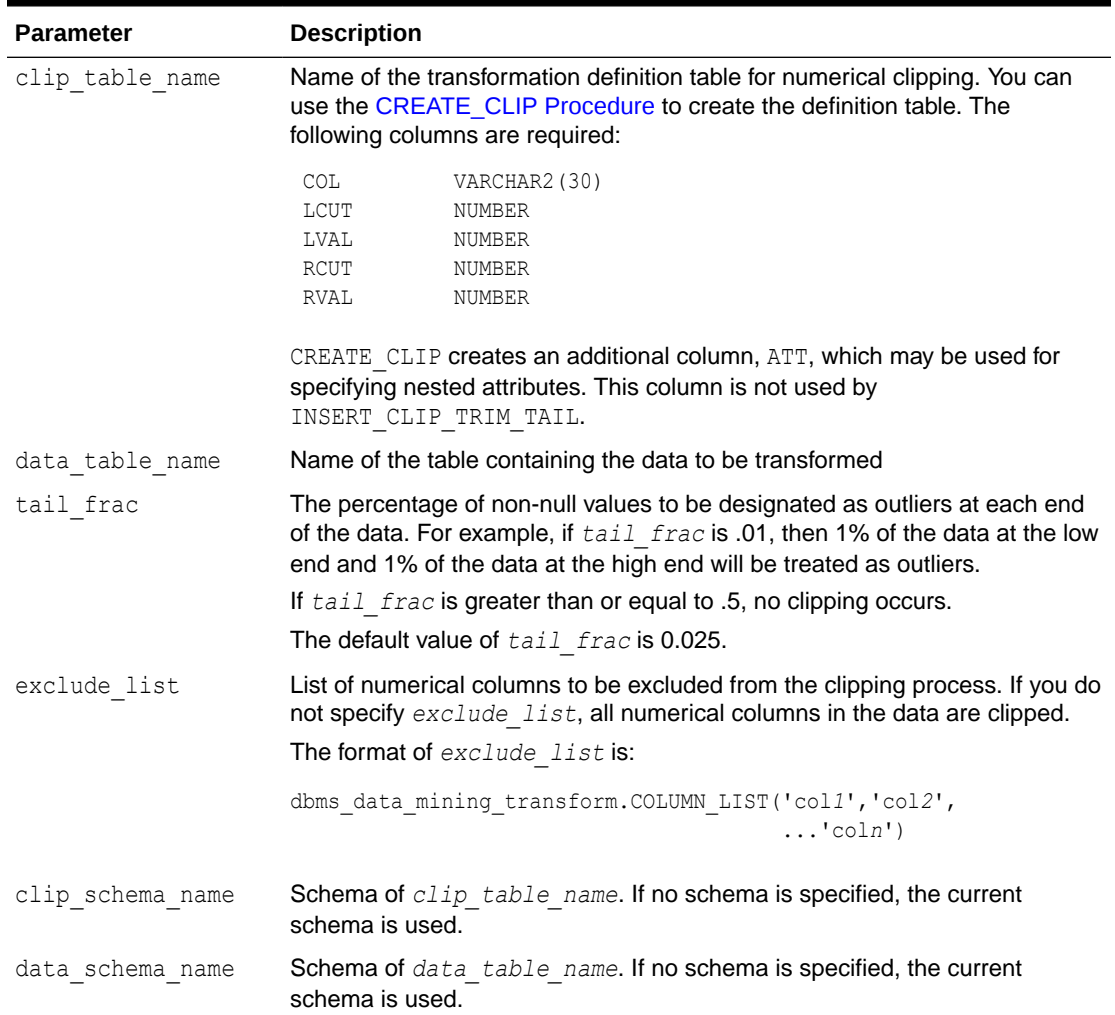

## **Table 6-150 INSERT\_CLIP\_TRIM\_TAIL Procedure Parameters**

#### **Usage Notes**

- **1.** See *Oracle Machine Learning for SQL User's Guide* for details about numerical data.
- **2.** The DBMS DATA MINING TRANSFORM package provides two clipping procedures: INSERT\_CLIP\_TRIM\_TAIL and INSERT\_CLIP\_WINSOR\_TAIL. Both procedures compute the boundaries as follows:
	- Count the number of non-null values, *n*, and sort them in ascending order
	- Calculate the number of outliers, *t*, as *n\*tail\_frac*
	- Define the lower boundary *lcut* as the value at position *1+***floor***(t)*
	- Define the upper boundary *rcut* as the value at position *n-***floor***(t)*

(The SQL FLOOR function returns the largest integer less than or equal to *t*.)

• All values that are <= *lcut* or => *rcut* are designated as outliers.

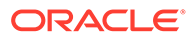

INSERT\_CLIP\_TRIM\_TAIL replaces the outliers with nulls, effectively removing them from the data.

INSERT\_CLIP\_WINSOR\_TAIL assigns *lcut* to the low outliers and *rcut* to the high outliers.

#### **Examples**

In this example, INSERT CLIP TRIM TAIL trims 10% of the data in two columns (5% from the high end and 5% from the low end) and inserts the transformations in a transformation definition table. The [STACK\\_CLIP Procedure](#page-523-0) creates a transformation list from the contents of the definition table.

The SQL expression that computes the trimming is shown in the view MINING\_DATA\_STACK. The view is for display purposes only; it cannot be used to embed the transformations in a model.

```
CREATE OR REPLACE VIEW mining_data AS
       SELECT cust id, cust year of birth, cust credit limit, cust city
        FROM sh.customers;
DESCRIBE mining_data
Name Null? Type
                   ------------------------------- -------- -------------------
CUST ID NOT NULL NUMBER
CUST YEAR OF BIRTH NOT NULL NUMBER(4)
CUST CREDIT LIMIT NUMBER
CUST CITY NOT NULL VARCHAR2(30)
BEGIN
  dbms_data_mining_transform.CREATE_CLIP(
     clip table name \Rightarrow 'clip tbl');
   dbms_data_mining_transform.INSERT_CLIP_TRIM_TAIL(
clip table name \Rightarrow 'clip tbl',
data table name => 'mining data',
tail frac \Rightarrow 0.05,
exclude_list => DBMS_DATA_MINING_TRANSFORM.COLUMN_LIST('cust_id'));
END;
/
SELECT col, lcut, lval, rcut, rval
     FROM clip_tbl
       ORDER BY col ASC;
COL LCUT LVAL RCUT RVAL
-------------------- -------- -------- -------- --------
CUST CREDIT LIMIT 1500 11000
CUST YEAR OF BIRTH 1934 1982
DECLARE
     xforms dbms_data_mining_transform.TRANSFORM_LIST;
BEGIN
     dbms data mining transform. STACK CLIP (
         clip table name \Rightarrow 'clip tbl',
         x \frac{1}{x} \frac{1}{x} \frac{1}{x} \frac{1}{x} \frac{1}{x} \frac{1}{x} \frac{1}{x} \frac{1}{x} \frac{1}{x} \frac{1}{x} \frac{1}{x} \frac{1}{x} \frac{1}{x} \frac{1}{x} \frac{1}{x} \frac{1}{x} \frac{1}{x} \frac{1}{x} \frac{1}{x} \frac{1}{x} \frac{1}{x} \frac{1}{x dbms_data_mining_transform.XFORM_STACK (
xform list \Rightarrow xforms,
data table name => 'mining data',
xform view name \Rightarrow 'mining data stack');
  END;
  /
```
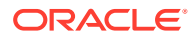

```
set long 3000
SELECT text FROM user views WHERE view name IN 'MINING DATA STACK';
```
TEXT

```
SELECT "CUST ID", CASE WHEN "CUST YEAR OF BIRTH" < 1934 THEN NULL WHEN "CUST YEAR
OF BIRTH" > 1982 THEN NULL ELSE "CUST YEAR OF BIRTH" END "CUST YEAR OF BIRTH", C
ASE WHEN "CUST CREDIT LIMIT" < 1500 THEN NULL WHEN "CUST CREDIT LIMIT" > 11000 T
HEN NULL ELSE "CUST CREDIT LIMIT" END "CUST CREDIT LIMIT", "CUST CITY" FROM minin
g_data
```
--------------------------------------------------------------------------------

# INSERT\_CLIP\_WINSOR\_TAIL Procedure

This procedure replaces numeric outliers with the upper or lower boundary values. It inserts the transformation definitions in a transformation definition table.

INSERT\_CLIP\_WINSOR\_TAIL computes the boundaries of the data based on a specified percentage. It replaces the values that fall outside the boundaries (tail values) with the related boundary value. If you wish to set tail values to null, use the [INSERT\\_CLIP\\_TRIM\\_TAIL](#page-499-0) [Procedure](#page-499-0).

INSERT CLIP WINSOR TAIL clips all the NUMBER and FLOAT columns in the data source unless you specify a list of columns to ignore.

#### **Syntax**

```
DBMS_DATA_MINING_TRANSFORM.INSERT_CLIP_WINSOR_TAIL (
    \overline{c}lip table name IN VARCHAR2
```
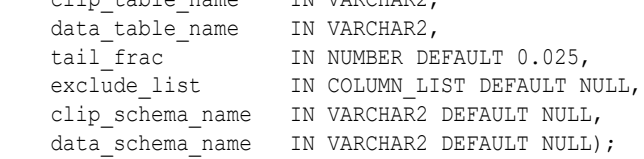

#### **Parameters**

#### **Table 6-151 INSERT\_CLIP\_WINSOR\_TAIL Procedure Parameters**

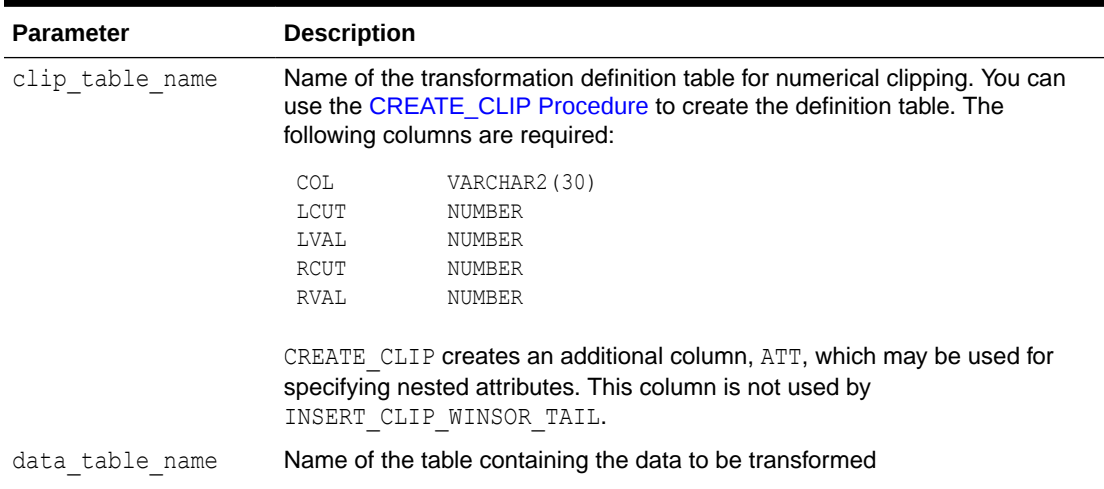

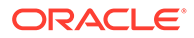

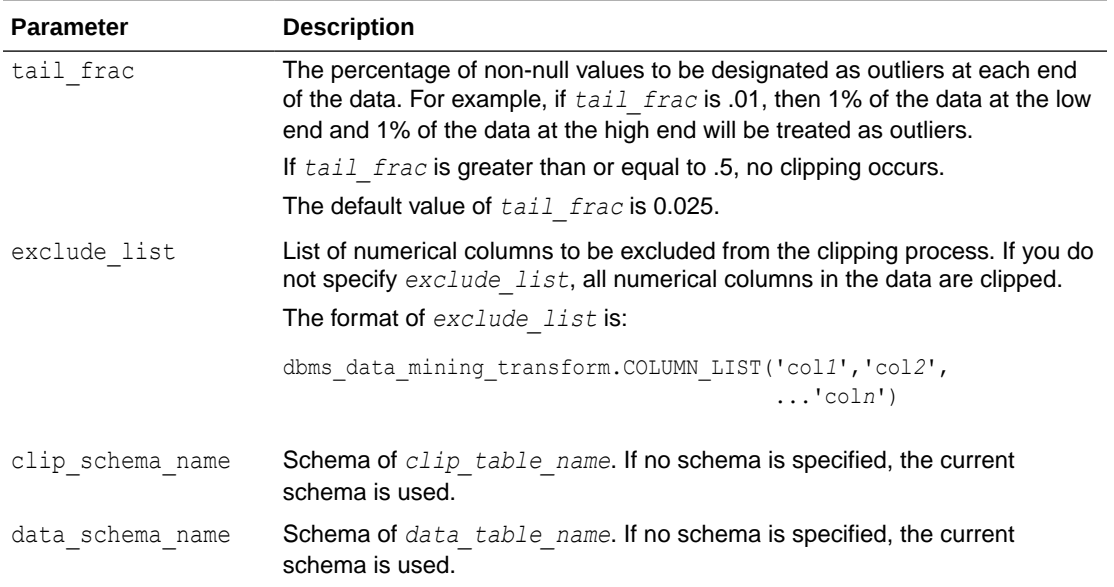

#### **Table 6-151 (Cont.) INSERT\_CLIP\_WINSOR\_TAIL Procedure Parameters**

#### **Usage Notes**

- **1.** See *Oracle Machine Learning for SQL User's Guide* for details about numerical data.
- **2.** The DBMS DATA MINING TRANSFORM package provides two clipping procedures: INSERT CLIP WINSOR TAIL and INSERT CLIP TRIM TAIL. Both procedures compute the boundaries as follows:
	- Count the number of non-null values, *n*, and sort them in ascending order
	- Calculate the number of outliers, *t*, as *n\*tail\_frac*
	- Define the lower boundary *lcut* as the value at position *1+***floor***(t)*
	- Define the upper boundary *rcut* as the value at position *n-***floor***(t)*

(The SQL FLOOR function returns the largest integer less than or equal to *t*.)

• All values that are <= *lcut* or => *rcut* are designated as outliers.

INSERT\_CLIP\_WINSOR\_TAIL assigns *lcut* to the low outliers and *rcut* to the high outliers.

INSERT\_CLIP\_TRIM\_TAIL replaces the outliers with nulls, effectively removing them from the data.

#### **Examples**

In this example, INSERT CLIP WINSOR TAIL winsorizes 10% of the data in two columns (5% from the high end, and 5% from the low end) and inserts the transformations in a transformation definition table. The [STACK\\_CLIP Procedure](#page-523-0) creates a transformation list from the contents of the definition table.

The SQL expression that computes the transformation is shown in the view MINING\_DATA\_STACK. The view is for display purposes only; it cannot be used to embed the transformations in a model.
```
CREATE OR REPLACE VIEW mining_data AS
      SELECT cust id, cust year of birth, cust credit limit, cust city
        FROM sh.customers;
describe mining_data
Name Type
  ---------------------------------------- -------- -------------
CUST ID NOT NULL NUMBER
CUST_YEAR OF BIRTH NOT NULL NUMBER(4)
CUST_CREDIT_LIMIT NUMBER
CUST CITY NOT NULL VARCHAR2(30)
BEGIN
 dbms_data_mining_transform.CREATE_CLIP(
    clip table name \Rightarrow 'clip tbl');
 dbms_data_mining_transform.INSERT_CLIP_WINSOR_TAIL(
     clip_table_name => 'clip_tbl',
     data_table_name => 'mining_data',
    tail_frac => 0.05,
    exclude_list => DBMS_DATA_MINING_TRANSFORM.COLUMN_LIST('cust_id'));
END;
/
SELECT col, lcut, lval, rcut, rval FROM clip tbl
  ORDER BY col ASC;
COL COL LCUT LVAL RCUT RVAL
------------------------------ -------- -------- -------- --------
CUST CREDIT LIMIT 1500 1500 11000 11000
CUST YEAR OF BIRTH 1934 1934 1982 1982
DECLARE
 xforms dbms data mining transform.TRANSFORM LIST;
BEGIN
   dbms_data_mining_transform.STACK_CLIP (
clip table name \Rightarrow 'clip tbl',
 xform_list => xforms);
dbms_data_mining_transform.XFORM_STACK (
 xform_list => xforms,
data table name => 'mining data',
xform view name \Rightarrow 'mining data stack');
END;
/
set long 3000
SQL> SELECT text FROM user views WHERE view name IN 'MINING DATA STACK';
TEXT
--------------------------------------------------------------------------------
SELECT "CUST ID", CASE WHEN "CUST YEAR OF BIRTH" < 1934 THEN 1934 WHEN "CUST YEAR
OF BIRTH" > 1982 THEN 1982 ELSE "CUST YEAR OF BIRTH" END "CUST YEAR OF BIRTH", C
\overline{A}SE WHEN "CUST CREDIT LIMIT" < 1500 THEN 1500 WHEN "CUST CREDIT LIMIT" > 11000 T
HEN 11000 ELSE "CUST CREDIT LIMIT" END "CUST CREDIT LIMIT", "CUST CITY" FROM mini
ng_data
```
# <span id="page-505-0"></span>INSERT\_MISS\_CAT\_MODE Procedure

This procedure replaces missing categorical values with the value that occurs most frequently in the column (the mode). It inserts the transformation definitions in a transformation definition table.

INSERT\_MISS\_CAT\_MODE replaces missing values in all VARCHAR2 and CHAR columns in the data source unless you specify a list of columns to ignore.

#### **Syntax**

```
DBMS_DATA_MINING_TRANSFORM.INSERT_MISS_CAT_MODE (
miss table name IN VARCHAR2,
data table name IN VARCHAR2,
 exclude_list IN COLUMN_LIST DEFAULT NULL,
 miss_schema_name IN VARCHAR2 DEFAULT NULL,
data schema name IN VARCHAR2 DEFAULT NULL);
```
#### **Parameters**

### **Table 6-152 INSERT\_MISS\_CAT\_MODE Procedure Parameters**

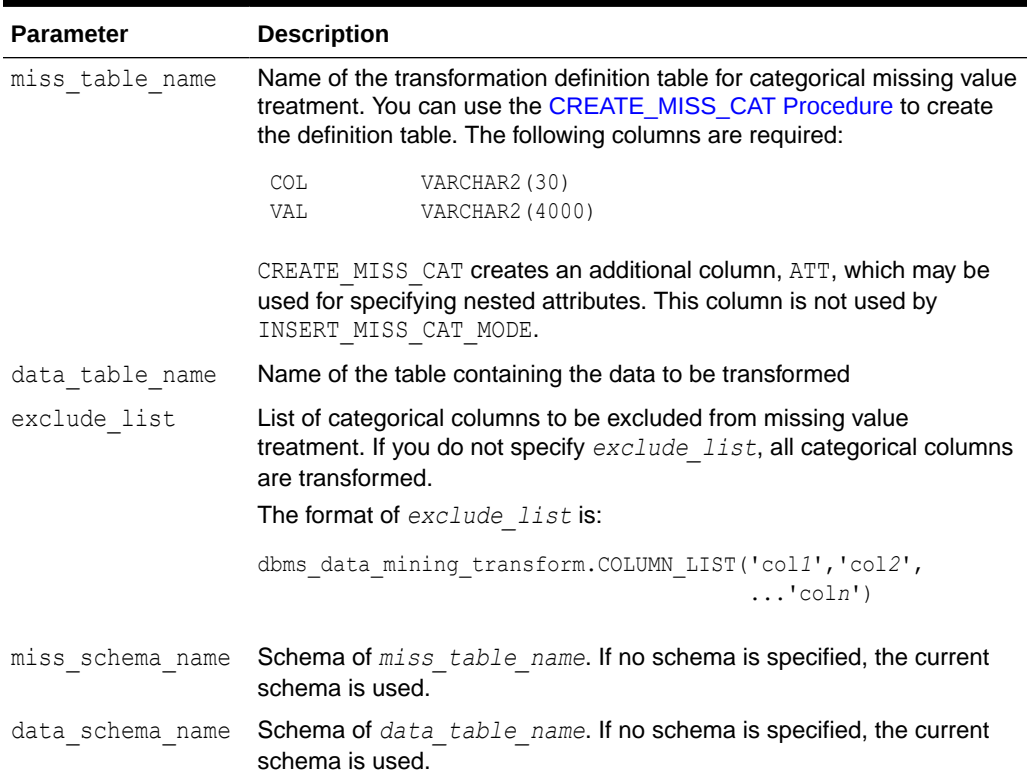

### **Usage Notes**

- **1.** See *Oracle Machine Learning for SQL User's Guide* for details about categorical data.
- **2.** If you wish to replace categorical missing values with a value other than the mode, you can edit the transformation definition table.

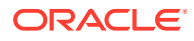

# **See Also:**

*Oracle Machine Learning for SQL User's Guide* for information about default missing value treatment in Oracle Machine Learning for SQL

### **Example**

In this example, INSERT\_MISS\_CAT\_MODE computes missing value treatment for cust\_city and inserts the transformation in a transformation definition table. The [STACK\\_MISS\\_CAT](#page-527-0) [Procedure](#page-527-0) creates a transformation list from the contents of the definition table.

The SQL expression that computes the transformation is shown in the view MINING\_DATA\_STACK. The view is for display purposes only; it cannot be used to embed the transformations in a model.

```
CREATE OR REPLACE VIEW mining_data AS
         SELECT cust_id, cust_year_of_birth, cust_city
         FROM sh.customers;
describe mining_data
Name Null? Type
               -------------------------------- -------- ----------------
CUST ID NOT NULL NUMBER
CUST YEAR OF BIRTH NOT NULL NUMBER(4)
CUST CITY NOT NULL VARCHAR2(30)
BEGIN
 dbms data mining transform.create miss cat(
     miss table name \Rightarrow 'missc tbl');
  dbms data mining transform.insert miss cat mode(
miss table name \Rightarrow 'missc tbl',
data table name \Rightarrow 'mining data');
END;
/
SELECT stats_mode(cust_city) FROM mining_data;
STATS_MODE(CUST_CITY)
------------------------------
Los Angeles
SELECT col, val
  from missc tbl;
COL VAL
------------------------------ ------------------------------
CUST CITY Los Angeles
DECLARE
   xforms dbms_data_mining_transform.TRANSFORM_LIST;
BEGIN
   dbms_data_mining_transform.STACK_MISS_CAT (
miss table name \Rightarrow 'missc tbl',
xform list \Rightarrow xforms);
    dbms_data_mining_transform.XFORM_STACK (
        xform_list => xforms,
         data_table_name => 'mining_data',
        xform view name \Rightarrow 'mining data stack');
```
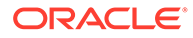

```
END;
/
set long 3000
SELECT text FROM user views WHERE view name IN 'MINING DATA STACK';
TEXT
--------------------------------------------------------------------------------
SELECT "CUST_ID","CUST_YEAR_OF_BIRTH",NVL("CUST_CITY",'Los Angeles') "CUST_CITY"
 FROM mining_data
```
# INSERT\_MISS\_NUM\_MEAN Procedure

This procedure replaces missing numerical values with the average (the mean) and inserts the transformation definitions in a transformation definition table.

INSERT\_MISS\_NUM\_MEAN replaces missing values in all NUMBER and FLOAT columns in the data source unless you specify a list of columns to ignore.

#### **Syntax**

```
DBMS_DATA_MINING_TRANSFORM.INSERT_MISS_NUM_MEAN (
miss table name IN VARCHAR2,
data table name IN VARCHAR2,
 exclude_list IN COLUMN_LIST DEFAULT NULL,
round num IN PLS INTEGER DEFAULT 6,
    miss_schema_name IN VARCHAR2 DEFAULT NULL,
   data_schema_name IN VARCHAR2 DEFAULT NULL);
```
### **Parameters**

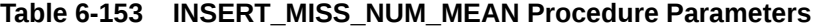

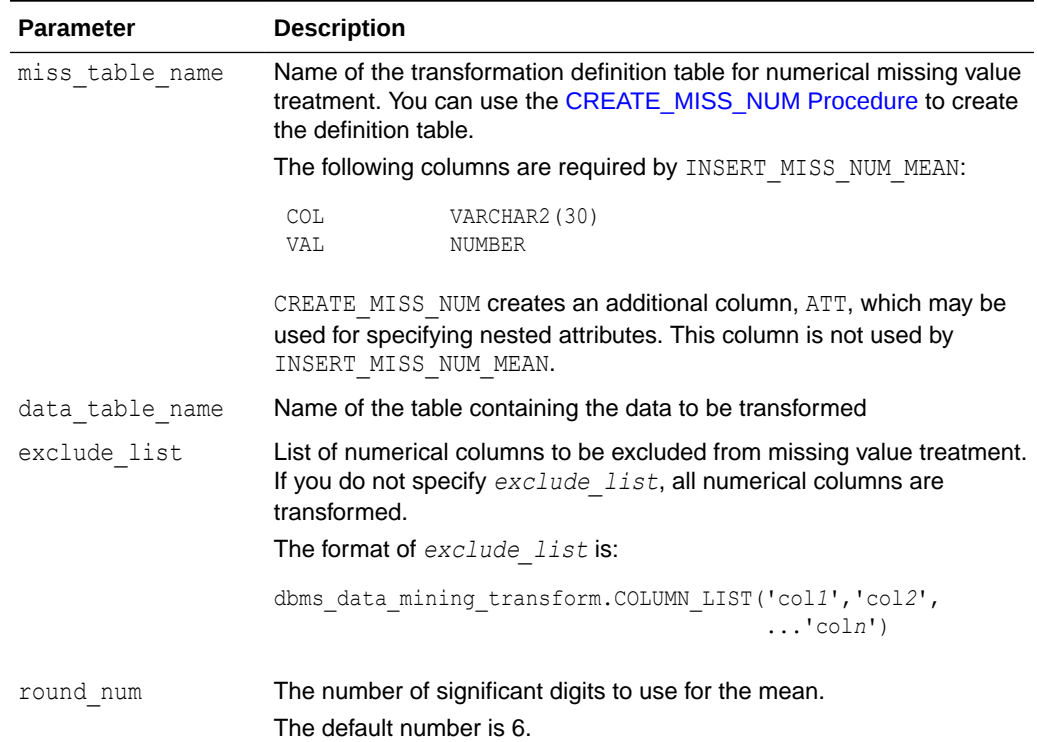

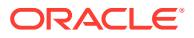

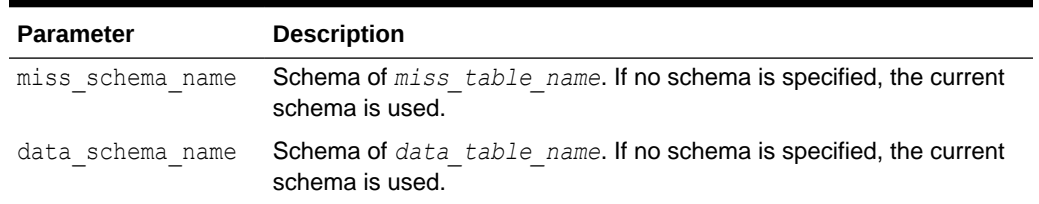

#### **Table 6-153 (Cont.) INSERT\_MISS\_NUM\_MEAN Procedure Parameters**

### **Usage Notes**

- **1.** See *Oracle Machine Learning for SQL User's Guide* for details about numerical data.
- **2.** If you wish to replace numerical missing values with a value other than the mean, you can edit the transformation definition table.

# **See Also:**

*Oracle Machine Learning for SQL User's Guide* for information about default missing value treatment in Oracle Machine Learning for SQL

### **Example**

In this example, INSERT MISS NUM MEAN computes missing value treatment for cust year of birth and inserts the transformation in a transformation definition table. The STACK MISS NUM Procedure creates a transformation list from the contents of the definition table.

The SQL expression that computes the transformation is shown in the view MINING\_DATA\_STACK. The view is for display purposes only; it cannot be used to embed the transformations in a model.

```
CREATE OR REPLACE VIEW mining_data AS
    SELECT cust id, cust year of birth, cust city
     FROM sh.customers;
DESCRIBE mining data
 Name Null? Type
                     ------------------------------------------ -------- -------------------
 CUST ID NOT NULL NUMBER
 \begin{array}{lll} {\tt CUST\_YEAR\_OF\_BIRTH} & \hspace*{1.5cm} {\tt NOT NULL NUMBER(4)} \\ {\tt CUST\_CITY} & \hspace*{1.5cm} {\tt NOT NULL VARCHAR2(} \\ \end{array}NOT NULL VARCHAR2(30)
BEGIN
   dbms data mining transform.create miss num(
      miss table name \Rightarrow 'missn tbl');
   dbms data mining transform.insert miss num mean (
      miss table name => 'missn tbl',
       data_table_name => 'mining_data',
       exclude list => DBMS DATA MINING TRANSFORM.COLUMN LIST('cust id'));
END;
/
set numwidth 4
column val off
SELECT col, val
```
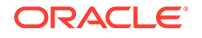

```
FROM missn tbl;
COL VAL
-------------------- ----
CUST YEAR OF BIRTH 1957
SELECT avg(cust_year_of_birth) FROM mining_data;
AVG(CUST_YEAR_OF_BIRTH)
-----------------------
                    1957
DECLARE
    xforms dbms_data_mining_transform.TRANSFORM_LIST;
BEGIN
    dbms_data_mining_transform.STACK_MISS_NUM (
miss table name \Rightarrow 'missn tbl',
xform list \Rightarrow xforms);
     dbms_data_mining_transform.XFORM_STACK (
        x form list \overline{z} => xforms,
        data table name => 'mining data',
         xform_view_name => 'mining_data_stack');
END;
/
set long 3000
SELECT text FROM user views WHERE view name IN 'MINING DATA STACK';
TEXT
                  --------------------------------------------------------------------------------
SELECT "CUST_ID",NVL("CUST_YEAR_OF_BIRTH",1957.4) "CUST_YEAR_OF_BIRTH","CUST_CIT
Y" FROM mining_data
```
# INSERT\_NORM\_LIN\_MINMAX Procedure

This procedure performs linear normalization and inserts the transformation definitions in a transformation definition table.

INSERT\_NORM\_LIN\_MINMAX computes the minimum and maximum values from the data and sets the value of *shift* and *scale* as follows:

```
shift = min
scale = max - min
```
Normalization is computed as:

*x\_new* = (*x\_old - shift*)/*scale*

INSERT\_NORM\_LIN\_MINMAX rounds the value of *scale* to a specified number of significant digits before storing it in the transformation definition table.

INSERT\_NORM\_LIN\_MINMAX normalizes all the NUMBER and FLOAT columns in the data source unless you specify a list of columns to ignore.

#### **Syntax**

```
DBMS_DATA_MINING_TRANSFORM.INSERT_NORM_LIN_MINMAX (
 norm_table_name IN VARCHAR2,
data table name IN VARCHAR2,
exclude list IN COLUMN LIST DEFAULT NULL,
```
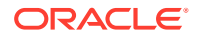

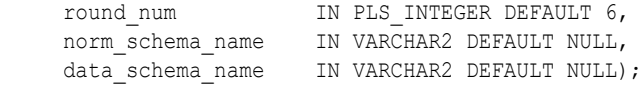

#### **Parameters**

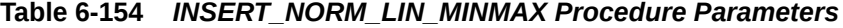

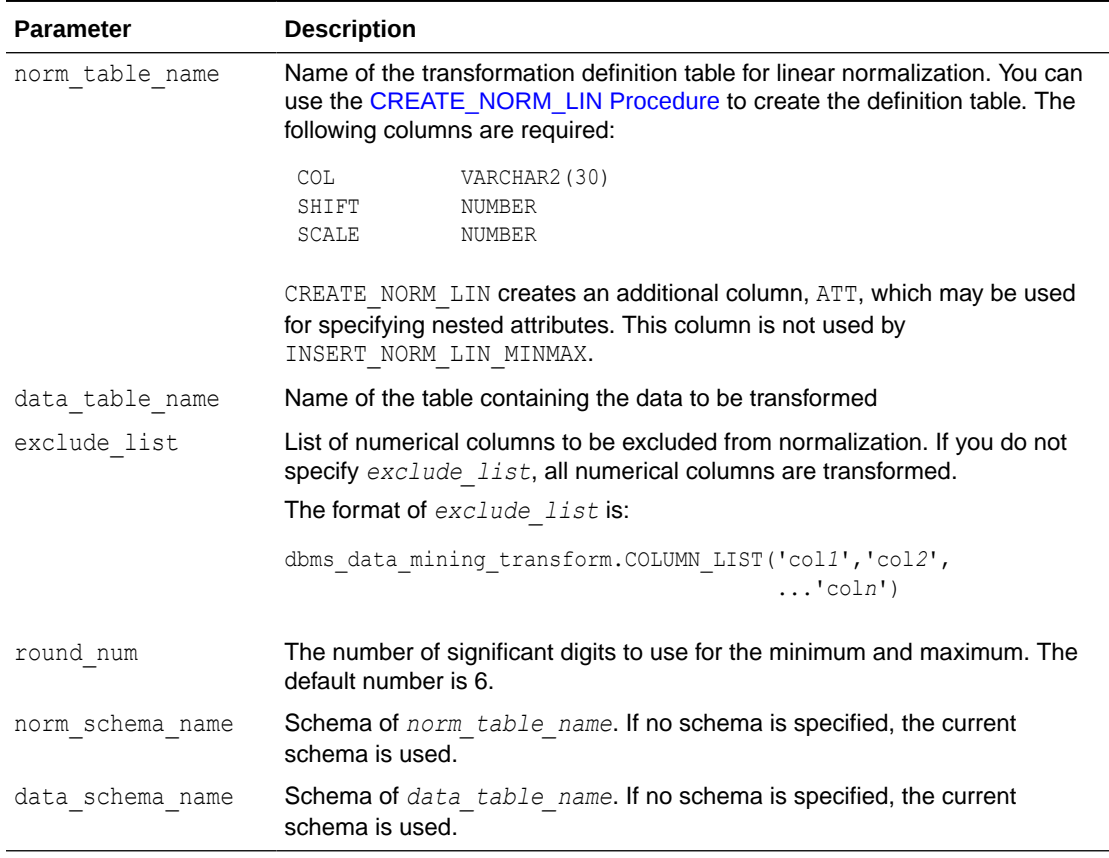

## **Usage Notes**

See *Oracle Machine Learning for SQL User's Guide* for details about numerical data.

#### **Examples**

In this example, INSERT\_NORM\_LIN\_MINMAX normalizes the cust\_year\_of\_birth column and inserts the transformation in a transformation definition table. The [STACK\\_NORM\\_LIN](#page-531-0) [Procedure](#page-531-0) creates a transformation list from the contents of the definition table.

The SQL expression that computes the transformation is shown in the view MINING DATA STACK. The view is for display purposes only; it cannot be used to embed the transformations in a model.

```
CREATE OR REPLACE VIEW mining_data AS
       SELECT cust_id, cust_gender, cust_year_of_birth
       FROM sh.customers;
describe mining_data
Name Null? Type
 ------------------------------------ -------- ----------------
CUST ID NOT NULL NUMBER
```
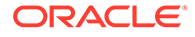

```
CUST GENDER NOT NULL CHAR(1)
CUST YEAR OF BIRTH NOT NULL NUMBER(4)
BEGIN
      dbms_data_mining_transform.CREATE_NORM_LIN(
       norm table name => 'norm tbl');
       dbms_data_mining_transform.INSERT_NORM_LIN_MINMAX(
        norm table name => 'norm tbl',
        data_table_name => 'mining_data',
exclude list \Rightarrow dbms data mining transform.COLUMN LIST( 'cust id'),
round_num \implies 3);
END;
/
SELECT col, shift, scale FROM norm tbl;
COL SHIFT SCALE
------------------------------ ---------- ----------
CUST YEAR OF BIRTH 1910 77
DECLARE
    xforms dbms_data_mining_transform.TRANSFORM_LIST;
BEGIN
    dbms data mining transform. STACK NORM LIN (
        norm table name \Rightarrow 'norm tbl',
        xform list \Rightarrow xforms);
     dbms_data_mining_transform.XFORM_STACK (
        xform list \Rightarrow xforms,
        data_table_name => 'mining data',
        xform view name \Rightarrow 'mining data stack');
END;
/
set long 3000
SELECT text FROM user views WHERE view name IN 'MINING DATA STACK';
TEXT
      --------------------------------------------------------------------------------
SELECT "CUST_ID", "CUST_GENDER", ("CUST_YEAR_OF_BIRTH"-1910)/77 "CUST_YEAR_OF_BIRT
H" FROM mining_data
```
# INSERT\_NORM\_LIN\_SCALE Procedure

This procedure performs linear normalization and inserts the transformation definitions in a transformation definition table.

INSERT\_NORM\_LIN\_SCALE computes the minimum and maximum values from the data and sets the value of *shift* and *scale* as follows:

```
shift = 0
scale = max(abs(max), abs(min))
```
Normalization is computed as:

```
x_new = (x_old)/scale
```
INSERT\_NORM\_LIN\_SCALE rounds the value of *scale* to a specified number of significant digits before storing it in the transformation definition table.

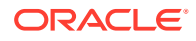

INSERT\_NORM\_LIN\_SCALE normalizes all the NUMBER and FLOAT columns in the data source unless you specify a list of columns to ignore.

#### **Syntax**

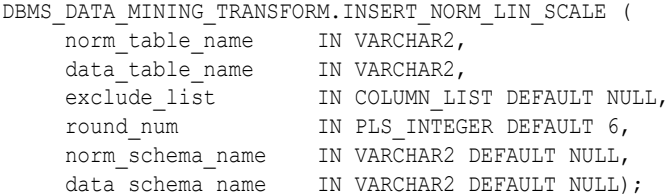

### **Parameters**

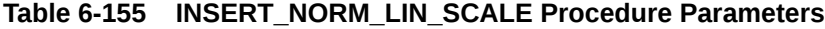

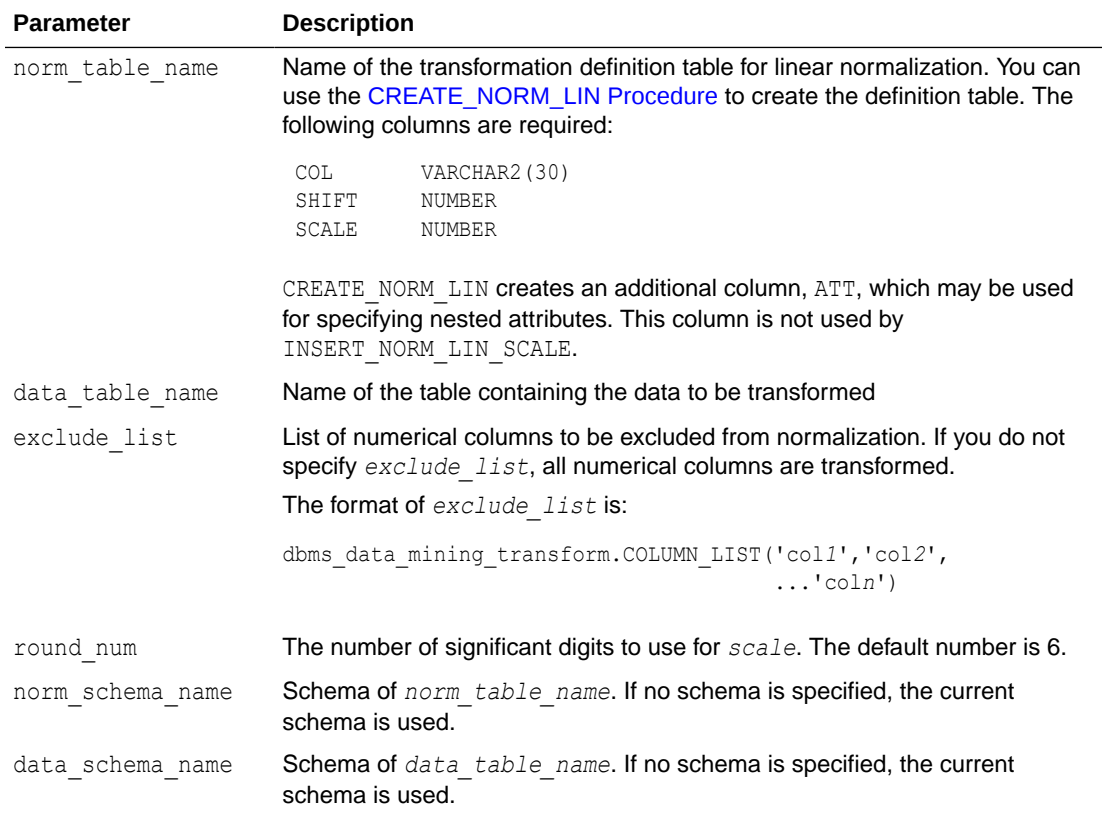

### **Usage Notes**

See *Oracle Machine Learning for SQL User's Guide* for details about numerical data.

#### **Examples**

In this example, INSERT\_NORM\_LIN\_SCALE normalizes the cust\_year\_of\_birth column and inserts the transformation in a transformation definition table. The [STACK\\_NORM\\_LIN](#page-531-0) [Procedure](#page-531-0) creates a transformation list from the contents of the definition table.

The SQL expression that computes the transformation is shown in the view MINING DATA STACK. The view is for display purposes only; it cannot be used to embed the transformations in a model.

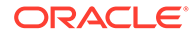

```
CREATE OR REPLACE VIEW mining_data AS
     SELECT cust id, cust gender, cust year of birth
      FROM sh.customers;
DESCRIBE mining data
Name Null? Type
  ---------------------------------- -------- ------------------
CUST ID NOT NULL NUMBER
CUST GENDER NOT NULL CHAR(1)
CUST_YEAR OF BIRTH NOT NULL NUMBER(4)
BEGIN
  dbms_data_mining_transform.CREATE_NORM_LIN(
      norm table name \Rightarrow 'norm tbl');
      dbms_data_mining_transform.INSERT_NORM_LIN_SCALE(
       norm_table_name => 'norm_tbl',
       data_table_name => 'mining_data',
      {\tt exclude\_list} \quad \quad \Rightarrow \; {\tt dbms\_data\_mining\_transform.COLUMN\_LIST}\; (\;\; 'cust\_id') \; ,round num \implies 3);
 END;
  /
SELECT col, shift, scale FROM norm tbl;
COL SHIFT SCALE
-------------------- ----- -----
CUST_YEAR_OF_BIRTH 0 1990
DECLARE
   xforms dbms data mining transform.TRANSFORM LIST;
BEGIN
    dbms_data_mining_transform.STACK_NORM_LIN (
norm table name => 'norm tbl',
xform list \Rightarrow xforms);
    dbms data mining transform.XFORM STACK (
 xform_list => xforms,
data table name => 'mining data',
xform view name \Rightarrow 'mining data stack');
END;
/
set long 3000
SELECT text FROM user views WHERE view name IN 'MINING DATA STACK';
TEXT
                --------------------------------------------------------------------------------
SELECT "CUST_ID", "CUST_GENDER", ("CUST_YEAR_OF_BIRTH"-0)/1990 "CUST_YEAR_OF_BIRTH
" FROM mining_data
```
# INSERT\_NORM\_LIN\_ZSCORE Procedure

This procedure performs linear normalization and inserts the transformation definitions in a transformation definition table.

INSERT\_NORM\_LIN\_ZSCORE computes the mean and the standard deviation from the data and sets the value of *shift* and *scale* as follows:

```
shift = mean
scale = stddev
```
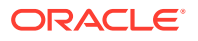

Normalization is computed as:

*x\_new* = (*x\_old - shift*)/*scale*

INSERT\_NORM\_LIN\_ZSCORE rounds the value of *scale* to a specified number of significant digits before storing it in the transformation definition table.

INSERT\_NORM\_LIN\_ZSCORE normalizes all the NUMBER and FLOAT columns in the data unless you specify a list of columns to ignore.

#### **Syntax**

```
DBMS_DATA_MINING_TRANSFORM.INSERT_NORM_LIN_ZSCORE (
norm table name IN VARCHAR2,
data table name IN VARCHAR2,
exclude list IN COLUMN LIST DEFAULT NULL,
 round_num IN PLS_INTEGER DEFAULT 6,
 norm_schema_name IN VARCHAR2 DEFAULT NULL,
    data schema name IN VARCHAR2 DEFAULT NULL);
```
#### **Parameters**

#### **Table 6-156 INSERT\_NORM\_LIN\_ZSCORE Procedure Parameters**

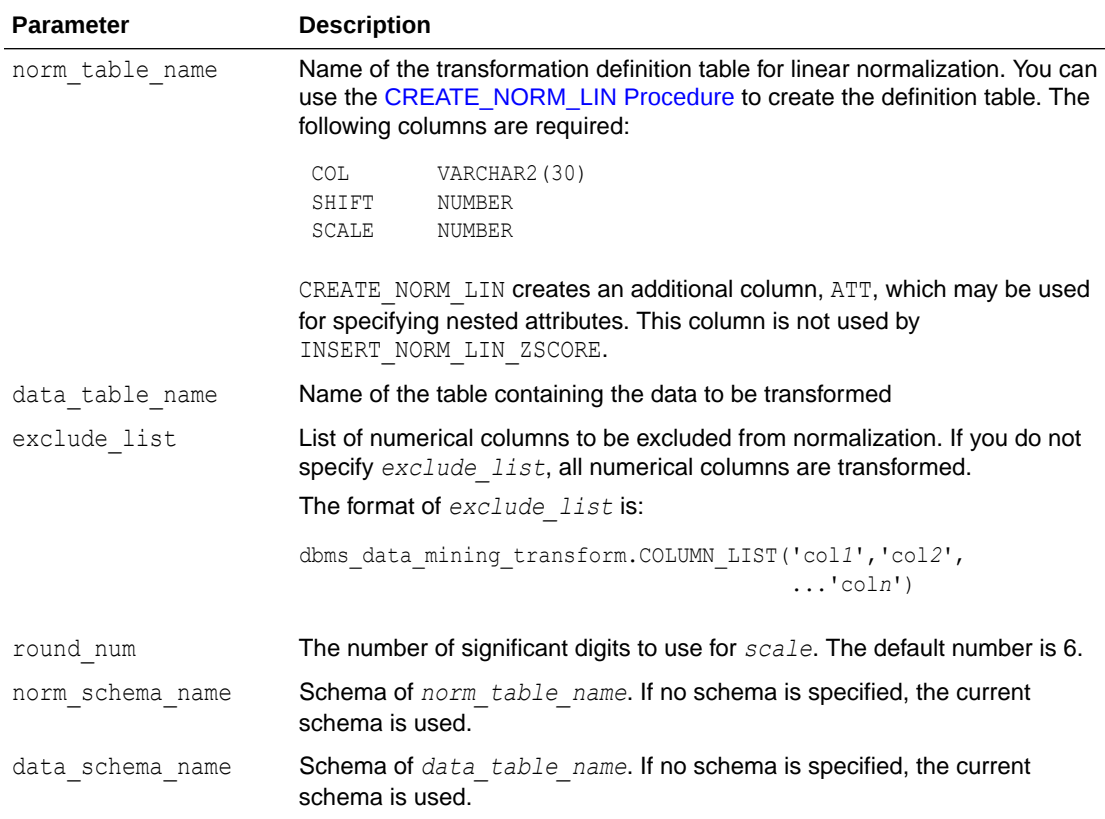

#### **Usage Notes**

See *Oracle Machine Learning for SQL User's Guide* for details about numerical data.

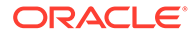

#### **Examples**

In this example, INSERT\_NORM\_LIN\_ZSCORE normalizes the cust\_year\_of\_birth column and inserts the transformation in a transformation definition table. The [STACK\\_NORM\\_LIN Procedure](#page-531-0) creates a transformation list from the contents of the definition table.

The SQL expression that computes the transformation is shown in the view MINING\_DATA\_STACK. The view is for display purposes only; it cannot be used to embed the transformations in a model.

```
CREATE OR REPLACE VIEW mining_data AS
       SELECT cust_id, cust_gender, cust_year_of_birth
       FROM sh.customers;
DESCRIBE mining data
Name Null? Type
  ----------------------------------- -------- --------------------
CUST ID NOT NULL NUMBER
CUST GENDER NOT NULL CHAR(1)
CUST YEAR OF BIRTH NOT NOT NULL NUMBER(4)
BEGIN
    dbms_data_mining_transform.CREATE_NORM_LIN(
      norm table name \Rightarrow 'norm tbl');
       dbms_data_mining_transform.INSERT_NORM_LIN_ZSCORE(
      norm table name => 'norm tbl',
      data_table_name => 'mining data',
       exclude_list => dbms_data_mining_transform.COLUMN_LIST( 'cust_id'),
      round num \implies 3);
END;
/
SELECT col, shift, scale FROM norm tbl;
COL SHIFT SCALE
-------------------- ----- -----
CUST_YEAR_OF_BIRTH 1960 15
DECLARE
  xforms dbms data mining transform.TRANSFORM LIST;
BEGIN
    dbms_data_mining_transform.STACK_NORM_LIN (
norm table name => 'norm tbl',
xform list \Rightarrow xforms);
    dbms_data_mining_transform.XFORM_STACK (
       xform_list => xforms,
       data_table_name => 'mining_data',
        xform_view_name => 'mining_data_stack');
END;
/
set long 3000
SQL> SELECT text FROM user views WHERE view name IN 'MINING DATA STACK';
TEXT
                   --------------------------------------------------------------------------------
SELECT "CUST ID", "CUST GENDER", ("CUST YEAR OF BIRTH"-1960)/15 "CUST YEAR OF BIRT
H" FROM mining_data
```
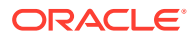

# SET\_EXPRESSION Procedure

This procedure appends a row to a VARCHAR2 array that stores a SQL expression.

The array can be used for specifying a transformation expression that is too long to be used with the [SET\\_TRANSFORM Procedure](#page-518-0).

The [GET\\_EXPRESSION Function](#page-480-0) returns a row in the array.

When you use SET\_EXPRESSION to build a transformation expression, you must build a corresponding reverse transformation expression, create a transformation record, and add the transformation record to a transformation list.

### **Syntax**

```
DBMS_DATA_MINING_TRANSFORM.SET_EXPRESSION (
        expression IN OUT NOCOPY EXPRESSION REC,
        chunk VARCHAR2 DEFAULT NULL);
```
#### **Parameters**

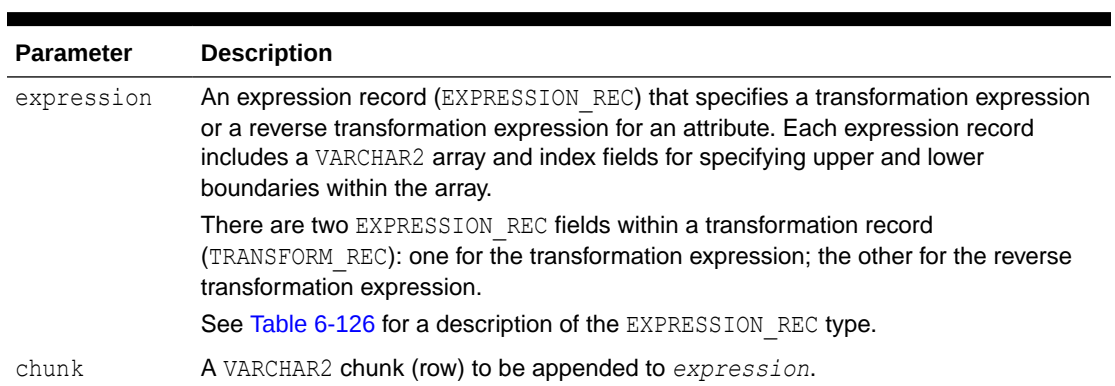

### **Table 6-157 SET\_EXPRESSION Procedure Parameters**

### **Notes**

- **1.** You can pass NULL in the *chunk* argument to SET\_EXPRESSION to clear the previous chunk. The default value of *chunk* is NULL.
- **2.** See ["About Transformation Lists](#page-456-0)".
- **3.** See ["Operational Notes"](#page-454-0).

### **Examples**

In this example, two calls to SET\_EXPRESSION construct a transformation expression and two calls construct the reverse transformation.

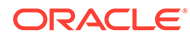

# **Note:**

This example is for illustration purposes only. It shows how SET EXPRESSION appends the text provided in *chunk* to the text that already exists in *expression*. The SET\_EXPRESSION procedure is meant for constructing very long transformation expressions that cannot be specified in a VARCHAR2 argument to SET\_TRANSFORM.

Similarly while transformation lists are intended for embedding in a model, the transformation list  $v_x$ lst is shown in an external view for illustration purposes.

```
CREATE OR REPLACE VIEW mining_data AS
       SELECT cust id, cust year of birth, cust postal code, cust credit limit
        FROM sh.customers;
DECLARE
        v expr dbms data mining transform.EXPRESSION REC;
        v rexp dbms data mining transform.EXPRESSION REC;
        v xrec dbms data mining transform.TRANSFORM REC;
        v xlst dbms data mining transform.TRANSFORM LIST :=
                                dbms data mining transform.TRANSFORM LIST(NULL);
BEGIN
     dbms_data_mining_transform.SET_EXPRESSION(
         EXPRESSION \Rightarrow v expr,
         CHUNK \equiv > '("CUST YEAR OF BIRTH"-1910)');
     dbms_data_mining_transform.SET_EXPRESSION(
           EXPRESSION => v_expr,
          CHUNK \Rightarrow '/77');
     dbms_data_mining_transform.SET_EXPRESSION(
          EXPRESSION => v rexp,
          CHUNK \implies \overline{\text{``CUST\_YEAR_OF\_BIRTH''*77''} }; dbms_data_mining_transform.SET_EXPRESSION(
          EXPRESSION => v_rexp,
           CHUNK => '+1910');
    v xrec := null;
    v xrec.attribute name := 'CUST_YEAR_OF_BIRTH';
    v xrec.expression := v expr;
    v xrec.reverse expression := v rexp;
     v_xlst.TRIM;
     v_xlst.extend(1);
    v xlst(1) := v xrec; dbms_data_mining_transform.XFORM_STACK (
         xform_list => v_xlst,
data table name \implies 'mining data',
xform view name \Rightarrow 'v xlst view');
    dbms output.put line(' ====');
    FOR i IN 1..v xlst.count LOOP
      dbms_output.put_line('ATTR: '||v_xlst(i).attribute_name);
       dbms_output.put_line('SUBN: '||v_xlst(i).attribute_subname);
      FOR j IN v xlst(i).expression.lb..v xlst(i).expression.ub LOOP
         dbms_output.put_line('EXPR: '||v_xlst(i).expression.lstmt(j));
       END LOOP;
      FOR j IN v xlst(i).reverse expression.lb..
```

```
 v_xlst(i).reverse_expression.ub LOOP
        dbms_output.put_line('REXP: '||v_xlst(i).reverse_expression.lstmt(j));
       END LOOP;
      dbms output.put line(' ====');
     END LOOP;
   END;
/
====
ATTR: CUST_YEAR_OF_BIRTH
SUBN:
EXPR: ("CUST_YEAR_OF_BIRTH"-1910)
EXPR: /77
REXP: "CUST_YEAR_OF_BIRTH"*77
REXP: +1910
----
```
# SET\_TRANSFORM Procedure

This procedure appends the transformation instructions for an attribute to a transformation list.

### **Syntax**

```
DBMS_DATA_MINING_TRANSFORM.SET_TRANSFORM (
xform_list \qquad \qquad \text{IN OUT NOCOPY TRANSFORM LIST,}attribute name VARCHAR2,
attribute subname VARCHAR2,
expression VARCHAR2,
reverse expression VARCHAR2,
attribute spec VARCHAR2 DEFAULT NULL);
```
### **Parameters**

## **Table 6-158 SET\_TRANSFORM Procedure Parameters**

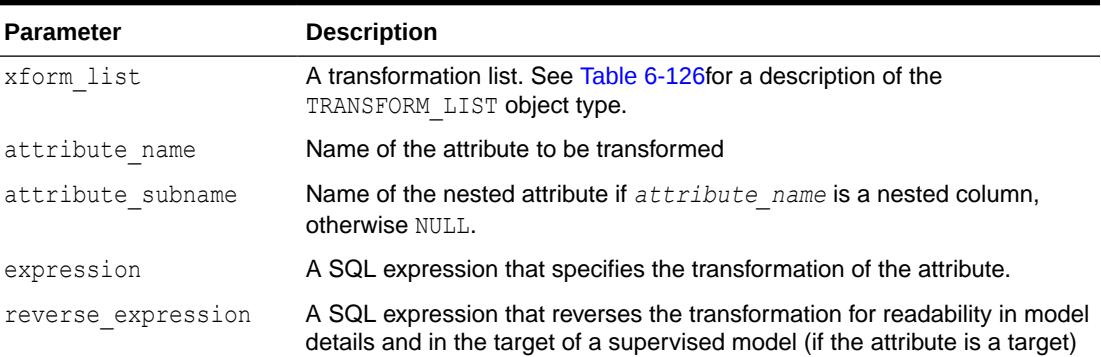

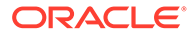

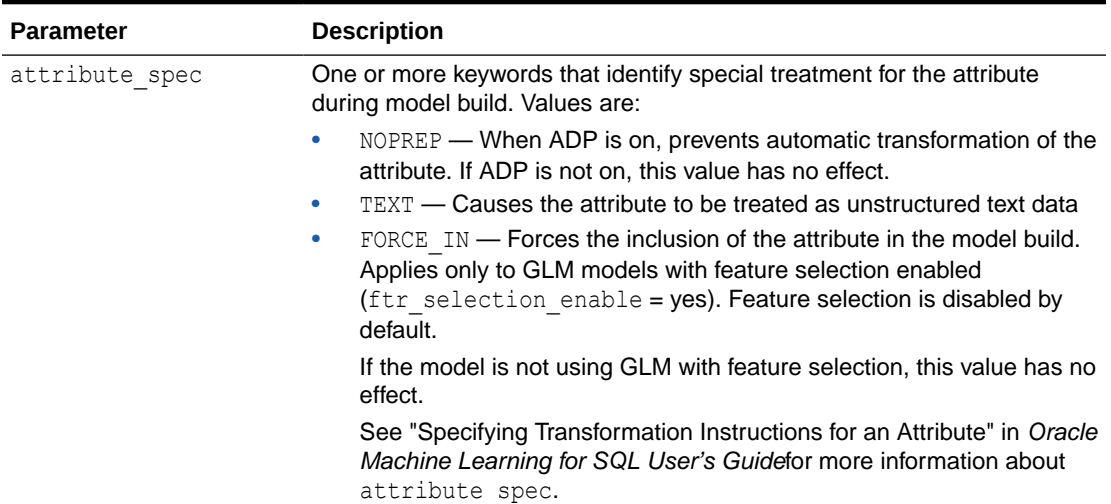

#### **Table 6-158 (Cont.) SET\_TRANSFORM Procedure Parameters**

## **Usage Notes**

- **1.** See the following relevant sections in "[Operational Notes](#page-454-0)":
	- About Transformation Lists
	- Nested Data Transformations
- **2.** As shown in the following example, you can eliminate an attribute by specifying a null transformation expression and reverse expression. You can also use the STACK interface to remove a column [\(CREATE\\_COL\\_REM Procedure](#page-472-0) and [STACK\\_COL\\_REM Procedure](#page-525-0)).

# STACK\_BIN\_CAT Procedure

This procedure adds categorical binning transformations to a transformation list.

## **Syntax**

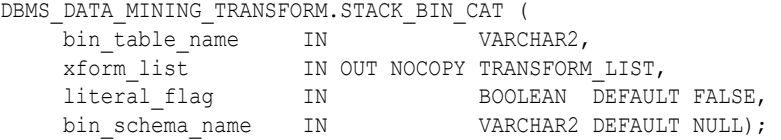

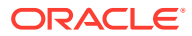

### **Parameters**

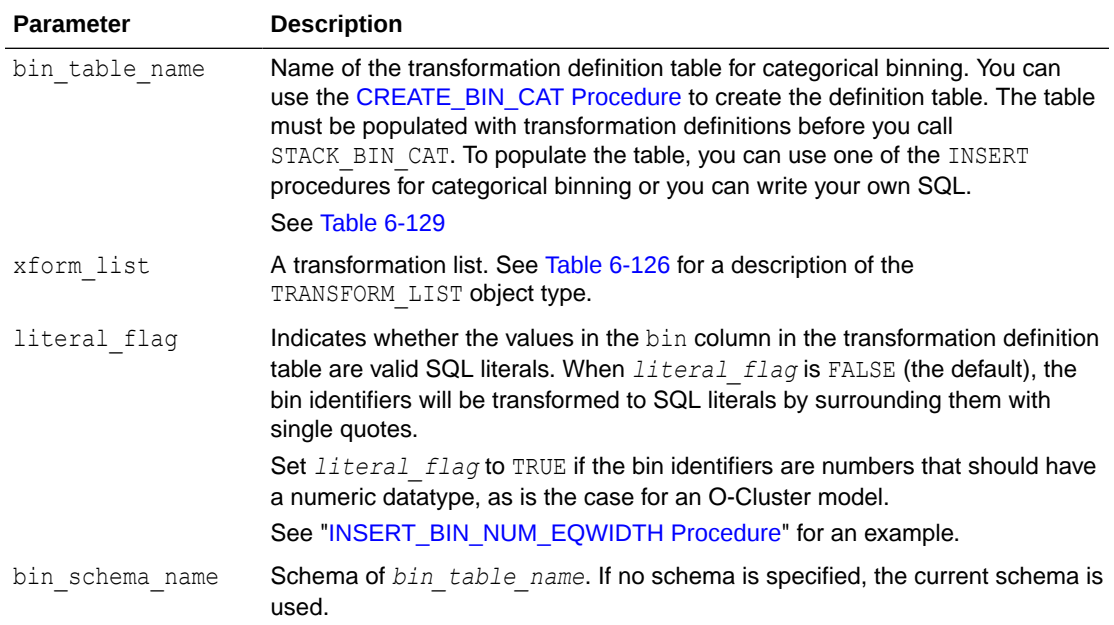

## **Table 6-159 STACK\_BIN\_CAT Procedure Parameters**

#### **Usage Notes**

See ["Operational Notes"](#page-454-0). The following sections are especially relevant:

- "[About Transformation Lists"](#page-456-0)
- "[About Stacking"](#page-458-0)
- "[Nested Data Transformations"](#page-460-0)

## **Examples**

This example shows how a binning transformation for the categorical column cust postal code could be added to a stack called mining data stack.

# **Note:**

This example invokes the [XFORM\\_STACK Procedure](#page-551-0) to show how the data is transformed by the stack. XFORM STACK simply generates an external view of the transformed data. The actual purpose of the STACK procedures is to assemble a list of transformations for embedding in a model. The transformations are passed to CREATE\_MODEL in the xform\_list parameter. See [INSERT\\_BIN\\_NUM\\_EQWIDTH](#page-489-0) [Procedure](#page-489-0) for an example.

```
CREATE or REPLACE VIEW mining_data AS
     SELECT cust_id, cust_postal_code, cust_credit_limit
       FROM sh.customers
       WHERE cust_id BETWEEN 100050 AND 100100;
BEGIN
```
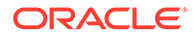

```
dbms data mining transform. CREATE BIN CAT ('bin cat tbl');
  dbms_data_mining_transform.INSERT_BIN_CAT_FREQ (
      bin table name \Rightarrow 'bin cat tbl',
      data table name => 'mining data',
      bin num \implies 3);
  END;
/
DECLARE
  MINING_DATA_STACK dbms_data_mining_transform.TRANSFORM_LIST;
BEGIN
  dbms_data_mining_transform.STACK_BIN_CAT (
bin table name \implies 'bin cat tbl',
xform list \Rightarrow mining data stack);
 dbms data mining transform.XFORM STACK (
xform list \implies mining data stack,
 data_table_name => 'mining_data',
xform view name \implies 'mining data stack view');
  END;
/
-- Before transformation
column cust_postal_code format a16
SELECT * from mining_data 
            WHERE cust_id BETWEEN 100050 AND 100053
            ORDER BY cust_id;
  CUST_ID CUST_POSTAL_CODE CUST_CREDIT_LIMIT
---------- ---------------- -----------------
   100050 76486 1500
   100051 73216 9000
    100052 69499 5000
    100053 45704 7000
-- After transformation
SELECT * FROM mining data stack view
           WHERE cust id BETWEEN 100050 AND 100053
            ORDER BY cust_id;
  CUST_ID CUST_POSTAL_CODE CUST_CREDIT_LIMIT
---------- ---------------- -----------------
    100050 4 1500
    100051 1 9000
    100052 4 5000
    100053 4 7000
```
# STACK\_BIN\_NUM Procedure

This procedure adds numerical binning transformations to a transformation list.

#### **Syntax**

```
DBMS_DATA_MINING_TRANSFORM.STACK_BIN_NUM (
bin table name IN VARCHAR2,
 xform_list IN OUT NOCOPY TRANSFORM_LIST,
literal flag in IN BOOLEAN DEFAULT FALSE,
 bin_schema_name IN VARCHAR2 DEFAULT NULL);
```
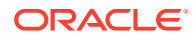

### **Parameters**

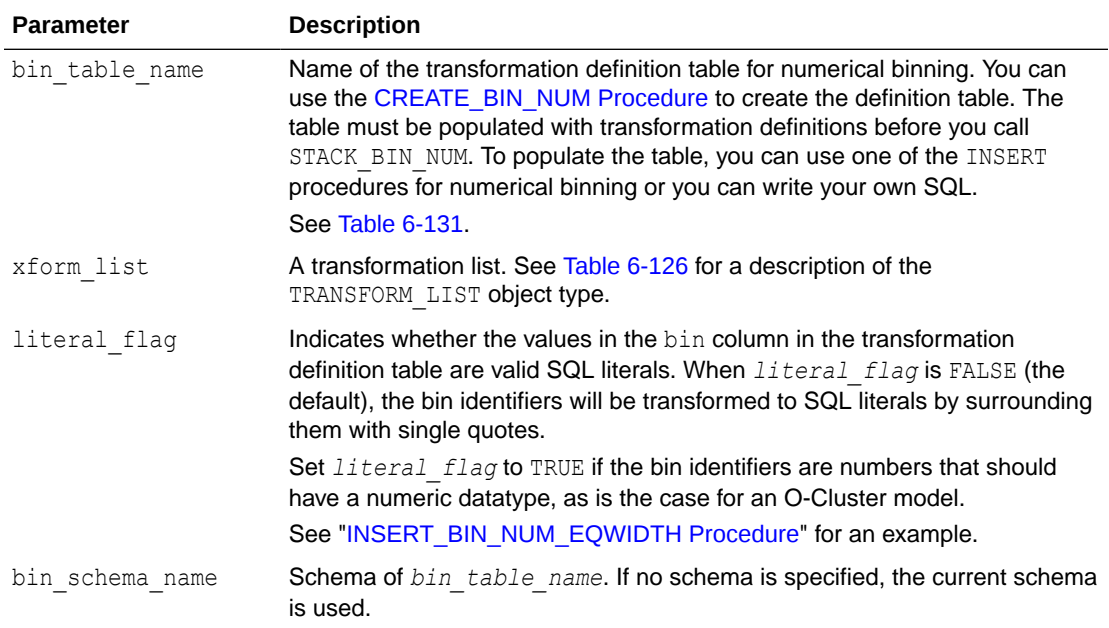

## **Table 6-160 STACK\_BIN\_NUM Procedure Parameters**

#### **Usage Notes**

See ["Operational Notes"](#page-454-0). The following sections are especially relevant:

- "[About Transformation Lists"](#page-456-0)
- "[About Stacking"](#page-458-0)
- "[Nested Data Transformations"](#page-460-0)

## **Examples**

This example shows how a binning transformation for the numerical column cust\_credit\_limit could be added to a stack called mining\_data\_stack.

# **Note:**

This example invokes the [XFORM\\_STACK Procedure](#page-551-0) to show how the data is transformed by the stack. XFORM STACK simply generates an external view of the transformed data. The actual purpose of the STACK procedures is to assemble a list of transformations for embedding in a model. The transformations are passed to CREATE\_MODEL in the xform\_list parameter. See [INSERT\\_BIN\\_NUM\\_EQWIDTH](#page-489-0) [Procedure](#page-489-0) for an example.

```
CREATE OR REPLACE VIEW mining_data AS
    SELECT cust_id, cust_postal_code, cust_credit_limit
      FROM sh.customers
      WHERE cust_id BETWEEN 100050 and 100100;
BEGIN
```
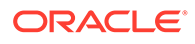

```
dbms data mining transform.create bin num ('bin num tbl');
 dbms data mining transform.insert bin num qtile (
 bin table name \Rightarrow 'bin num tbl',
 data table name \Rightarrow 'mining data',
 bin_num => 5, exclude_list => dbms_data_mining_transform.COLUMN_LIST('cust_id'));
END;
/
DECLARE
 MINING DATA STACK dbms data mining transform.TRANSFORM LIST;
BEGIN
  dbms data mining transform. STACK BIN CAT (
bin table name \Rightarrow 'bin num tbl',
xform list \implies mining data stack);
   dbms_data_mining_transform.XFORM_STACK (
    xform list \Rightarrow mining data stack,
     data_table_name => 'mining_data',
    xform view name => 'mining data stack view');
END;
/
-- Before transformation
SELECT cust_id, cust_postal_code, ROUND(cust_credit_limit) FROM mining_data
  WHERE cust_id BETWEEN 100050 AND 100055
  ORDER BY cust id;
CUST_ID CUST_POSTAL_CODE ROUND(CUST_CREDIT_LIMIT)
------- ----------------- -------------------------
100050 76486 1500
100051 73216 9000 
100052 69499 5000
100053 45704 7000
100055 74673 11000
100055 74673 11000
-- After transformation
SELECT cust id, cust postal code, ROUND(cust credit limit)
 FROM mining data stack view
  WHERE cust id BETWEEN 100050 AND 100055
  ORDER BY cust_id;
CUST_ID CUST_POSTAL_CODE ROUND(CUST_CREDIT_LIMITT)
------- ---------------- -------------------------
100050 76486 
100051 73216 2
100052 69499 1
100053 45704 
100054 88021 3
100055 74673 3
```
# STACK\_CLIP Procedure

This procedure adds clipping transformations to a transformation list.

#### **Syntax**

```
DBMS_DATA_MINING_TRANSFORM.STACK_CLIP (
clip_table_name IN VARCHAR2,
xform list IN OUT NOCOPY TRANSFORM LIST,
       clip schema name IN VARCHAR2 DEFAULT NULL);
```
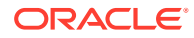

### **Parameters**

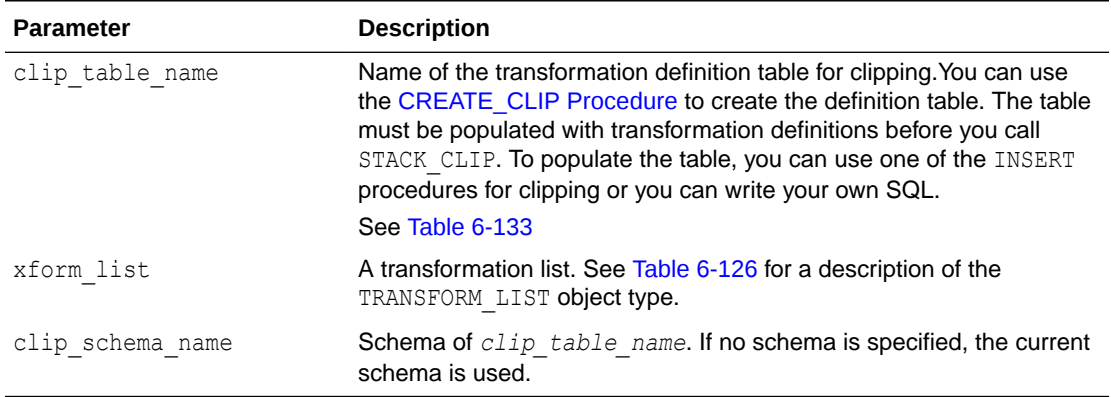

# **Table 6-161 STACK\_CLIP Procedure Parameters**

#### **Usage Notes**

See [DBMS\\_DATA\\_MINING\\_TRANSFORM Operational Notes](#page-454-0). The following sections are especially relevant:

- "About Transformation Lists"
- "About Stacking"
- "Nested Data Transformations"

### **Examples**

This example shows how a clipping transformation for the numerical column cust credit limit could be added to a stack called mining data stack.

# **Note:**

This example invokes the [XFORM\\_STACK Procedure](#page-551-0) to show how the data is transformed by the stack. XFORM STACK simply generates an external view of the transformed data. The actual purpose of the STACK procedures is to assemble a list of transformations for embedding in a model. The transformations are passed to CREATE\_MODEL in the xform\_list parameter. See [INSERT\\_BIN\\_NUM\\_EQWIDTH](#page-489-0) [Procedure](#page-489-0) for an example.

```
CREATE OR REPLACE VIEW mining_data AS
       SELECT cust_id, cust_postal_code, cust_credit_limit
       FROM sh.customers
      WHERE cust id BETWEEN 100050 AND 100100;
BEGIN
   dbms_data_mining_transform.create_clip ('clip_tbl');
  dbms data mining transform.insert clip winsor tail (
clip table name \Rightarrow 'clip tbl',
data table name => 'mining data',
tail frac \Rightarrow 0.25,
exclude list \implies dbms data mining transform.COLUMN LIST('cust id'));
END;
```
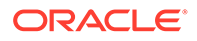

```
/
DECLARE
     MINING_DATA_STACK dbms_data_mining_transform.TRANSFORM_LIST;
BEGIN
     dbms_data_mining_transform.STACK_CLIP (
 clip_table_name => 'clip_tbl',
xform list \Rightarrow mining data stack);
     dbms_data_mining_transform.XFORM_STACK (
        xform_list => mining_data_stack,
data table name => 'mining data',
 xform_view_name => 'mining_data_stack_view');
END;
/
-- Before transformation
SELECT cust id, cust postal code, round(cust credit limit)
 FROM mining data
  WHERE cust id BETWEEN 100050 AND 100054
   ORDER BY cust_id;
CUST_ID CUST_POSTAL_CODE ROUND(CUST_CREDIT_LIMIT)
------- ---------------- ------------------------ 
100050 76486 1500 
100051 73216 9000 
100052 69499 5000 
100053 45704 7000 
100054 88021 11000 
-- After transformation
SELECT cust_id, cust_postal_code, round(cust_credit_limit) 
 FROM mining data stack view
  WHERE cust id BETWEEN 100050 AND 100054
   ORDER BY cust_id;
CUST_ID CUST_POSTAL_CODE ROUND(CUST_CREDIT_LIMIT)
------- ---------------- ------------------------
100050 76486 5000
100051 73216 9000
100052 69499 5000
100053 45704 7000
```
# STACK COL REM Procedure

This procedure adds column removal transformations to a transformation list.

### **Syntax**

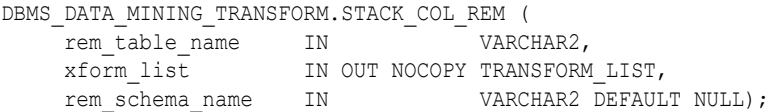

100054 88021 11000

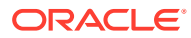

### **Parameters**

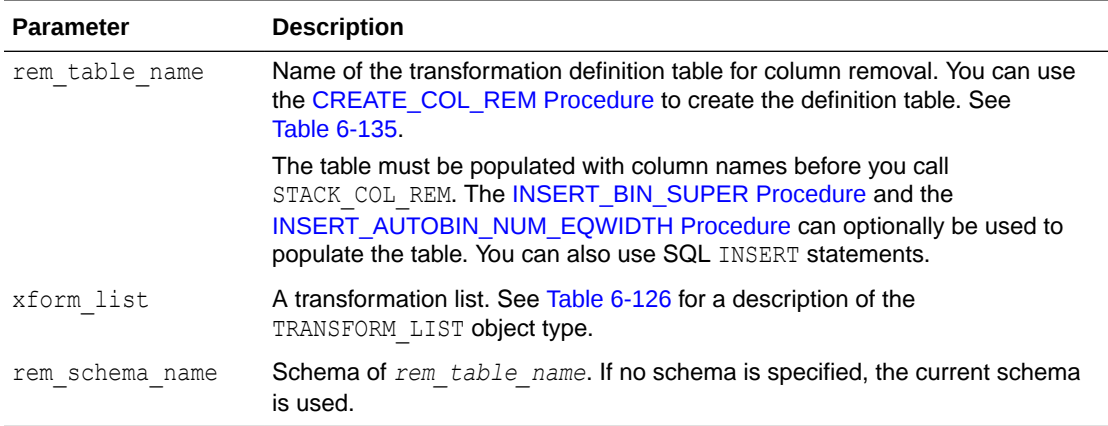

## **Table 6-162 STACK\_COL\_REM Procedure Parameters**

### **Usage Notes**

See ["Operational Notes"](#page-454-0). The following sections are especially relevant:

- "[About Transformation Lists"](#page-456-0)
- "[About Stacking"](#page-458-0)
- "[Nested Data Transformations"](#page-460-0)

### **Examples**

This example shows how the column cust credit limit could be removed in a transformation list called mining data stack.

# **Note:**

This example invokes the [XFORM\\_STACK Procedure](#page-551-0) to show how the data is transformed by the stack. XFORM\_STACK simply generates an external view of the transformed data. The actual purpose of the STACK procedures is to assemble a list of transformations for embedding in a model. The transformations are passed to CREATE\_MODEL in the xform\_list parameter. See [INSERT\\_BIN\\_NUM\\_EQWIDTH](#page-489-0) [Procedure](#page-489-0) for an example.

```
CREATE OR REPLACE VIEW mining_data AS
      SELECT cust_id, country_id, cust_postal_code, cust_credit_limit
         FROM sh.customers;
BEGIN
     dbms_data_mining_transform.create_col_rem ('rem_tbl');
END;
/
INSERT into rem_tbl VALUES (upper('cust_postal_code'), null);
DECLARE
```
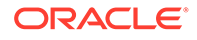

```
MINING DATA STACK dbms data mining transform.TRANSFORM LIST;
BEGIN
     dbms_data_mining_transform.stack_col_rem (
rem table name \Rightarrow 'rem tbl',
xform list \Rightarrow mining data stack);
      dbms_data_mining_transform.XFORM_STACK (
xform list \Rightarrow mining data stack,
data table name => 'mining data',
xform view name \Rightarrow 'mining data stack view');
END;
/
SELECT * FROM mining data
 WHERE cust id BETWEEN 100050 AND 100051
  ORDER BY cust_id;
CUST_ID COUNTRY_ID CUST_POSTAL_CODE CUST_CREDIT_LIMIT
------- ---------- ---------------- -----------------
100050 52773 76486 1500
100051 52790 73216 9000
SELECT * FROM mining_data_stack_view
 WHERE cust id BETWEEN 100050 AND 100051
  ORDER BY cust_id;
CUST_ID COUNTRY_ID CUST_CREDIT_LIMIT
------- ---------- -----------------
100050 52773 1500
100051 52790 9000
```
# STACK\_MISS\_CAT Procedure

This procedure adds categorical missing value transformations to a transformation list.

#### **Syntax**

```
DBMS_DATA_MINING_TRANSFORM.STACK_MISS_CAT (
    miss_table_name IN VARCHAR2,
     xform_list IN OUT NOCOPY TRANSFORM_LIST,
    miss_schema_name IN VARCHAR2 DEFAULT NULL);
```
#### **Parameters**

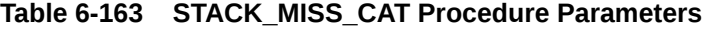

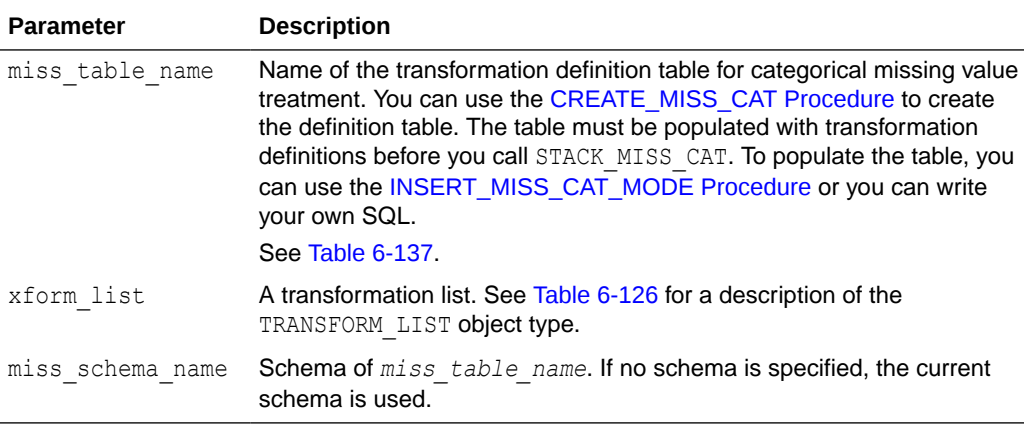

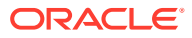

### **Usage Notes**

See ["Operational Notes"](#page-454-0). The following sections are especially relevant:

- "[About Transformation Lists"](#page-456-0)
- "[About Stacking"](#page-458-0)
- "[Nested Data Transformations"](#page-460-0)

#### **Examples**

This example shows how the missing values in the column cust marital status could be replaced with the mode in a transformation list called mining data stack.

# **Note:**

This example invokes the [XFORM\\_STACK Procedure](#page-551-0) to show how the data is transformed by the stack. XFORM STACK simply generates an external view of the transformed data. The actual purpose of the STACK procedures is to assemble a list of transformations for embedding in a model. The transformations are passed to CREATE\_MODEL in the xform\_list parameter. See [INSERT\\_BIN\\_NUM\\_EQWIDTH](#page-489-0) [Procedure](#page-489-0) for an example.

```
CREATE OR REPLACE VIEW mining_data AS
      SELECT cust_id, country_id, cust_marital_status
         FROM sh.customers
        where cust id BETWEEN 1 AND 10;
BEGIN
 dbms data mining transform.create miss cat ('miss cat tbl');
  dbms_data_mining_transform.insert_miss_cat_mode ('miss_cat_tbl', 'mining_data');
END;
/
DECLARE
  MINING_DATA_STACK dbms_data_mining_transform.TRANSFORM_LIST;
BEGIN
     dbms data mining transform.stack miss cat (
 miss_table_name => 'miss_cat_tbl',
xform list \implies mining data stack);
      dbms_data_mining_transform.XFORM_STACK (
          xform_list => mining_data_stack,
          data_table_name => 'mining_data',
          xform_view_name => 'mining_data_stack_view');
END;
/
SELECT * FROM mining data
 ORDER BY cust id;
CUST_ID COUNTRY_ID CUST_MARITAL_STATUS
 ------- ---------- --------------------
      1 52789
      2 52778
      3 52770
          52770
```
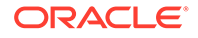

<span id="page-529-0"></span> 5 52789 6 52769 single 7 52790 single 8 52790 married 9 52770 divorced 10 52790 widow SELECT \* FROM mining\_data\_stack\_view ORDER By cust\_id; CUST\_ID COUNTRY\_ID CUST\_MARITAL\_STATUS ------- ---------- ------------------- 1 52789 single 2 52778 single 3 52770 single 4 52770 single 5 52789 single 6 52769 single 7 52790 single 8 52790 married 52770 divorced 10 52790 widow

# STACK\_MISS\_NUM Procedure

This procedure adds numeric missing value transformations to a transformation list.

#### **Syntax**

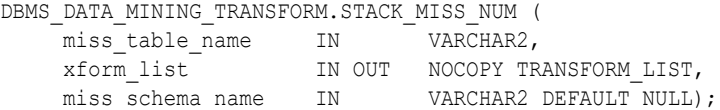

#### **Parameters**

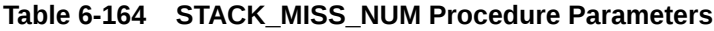

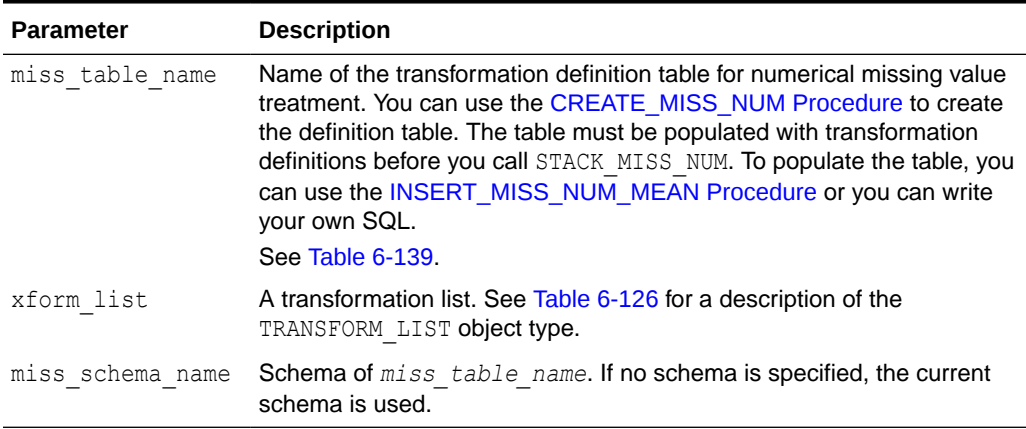

### **Usage Notes**

See ["Operational Notes"](#page-454-0). The following sections are especially relevant:

• "[About Transformation Lists"](#page-456-0)

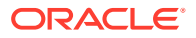

- "[About Stacking"](#page-458-0)
- "[Nested Data Transformations"](#page-460-0)

#### **Examples**

This example shows how the missing values in the column cust credit limit could be replaced with the mean in a transformation list called mining data stack.

# **Note:**

This example invokes the [XFORM\\_STACK Procedure](#page-551-0) to show how the data is transformed by the stack. XFORM\_STACK simply generates an external view of the transformed data. The actual purpose of the STACK procedures is to assemble a list of transformations for embedding in a model. The transformations are passed to CREATE\_MODEL in the xform\_list parameter. See [INSERT\\_BIN\\_NUM\\_EQWIDTH](#page-489-0) [Procedure](#page-489-0) for an example.

```
describe mining_data
Name Null? Type
              ----------------------------------------------------- -------- -----
CUST ID NOT NULL NUMBER
CUST CREDIT LIMIT NUMBER
BEGIN
  dbms data mining transform.create miss num ('miss num tbl');
  dbms data mining transform.insert miss num mean ('miss num tbl', 'mining data');
END;
/
SELECT * FROM miss num tbl;
COL ATT VAL
-------------------- ----- ------
CUST ID 5.5
CUST CREDIT LIMIT 185.71
DECLARE
  MINING DATA STACK dbms data mining transform.TRANSFORM LIST;
  BEGIN
    dbms_data_mining_transform.STACK_MISS_NUM (
       miss_table_name => 'miss_num_tbl',
       xform_list => mining_data_stack);
    dbms_data_mining_transform.XFORM_STACK (
        xform_list => mining_data_stack,
        data_table_name => 'mining_data',
         xform_view_name => 'mining_data_stack_view');
END;
/
-- Before transformation
SELECT * FROM mining data
ORDER BY cust id;
CUST_ID CUST_CREDIT_LIMIT
------- -----------------
     1 100
     2
      3 200
      4
```
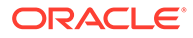

<span id="page-531-0"></span> 5 150 6 400 7 150 8 9 100 10 200 -- After transformation SELECT \* FROM mining\_data\_stack\_view ORDER BY cust id; CUST\_ID CUST\_CREDIT\_LIMIT ----<sup>-</sup>-----<sup>-</sup>------<sup>-</sup>----- 1 100 2 185.71 3 200 4 185.71 5 150 6 400<br>7 150  $\begin{tabular}{ccccc} 7 & & & 150 \\ 8 & & & 185.71 \end{tabular}$ 8 185.71<br>9 100  $\begin{array}{c|c} 9 & 100 \\ 10 & 200 \end{array}$ 10 200

# STACK\_NORM\_LIN Procedure

This procedure adds linear normalization transformations to a transformation list.

#### **Syntax**

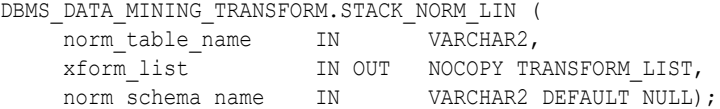

#### **Parameters**

### **Table 6-165 STACK\_NORM\_LIN Procedure Parameters**

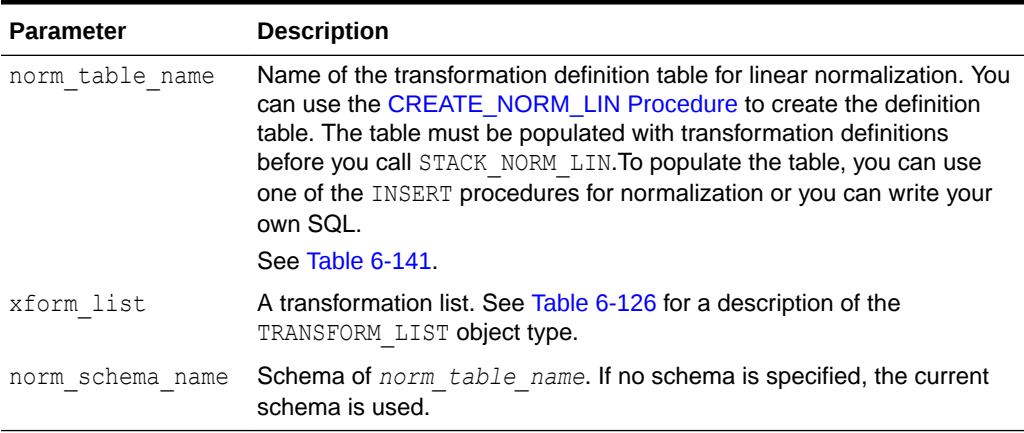

## **Usage Notes**

See ["Operational Notes"](#page-454-0). The following sections are especially relevant:

• "[About Transformation Lists"](#page-456-0)

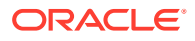

- "[About Stacking"](#page-458-0)
- "[Nested Data Transformations"](#page-460-0)

#### **Examples**

This example shows how the column cust credit limit could be normalized in a transformation list called mining data stack.

# **Note:**

This example invokes the [XFORM\\_STACK Procedure](#page-551-0) to show how the data is transformed by the stack. XFORM\_STACK simply generates an external view of the transformed data. The actual purpose of the STACK procedures is to assemble a list of transformations for embedding in a model. The transformations are passed to CREATE\_MODEL in the xform\_list parameter. See [INSERT\\_BIN\\_NUM\\_EQWIDTH](#page-489-0) [Procedure](#page-489-0) for an example.

```
CREATE OR REPLACE VIEW mining_data AS
      SELECT cust_id, country_id, cust_postal_code, cust_credit_limit
        FROM sh.customers;
BEGIN
  dbms data mining transform.create norm lin ('norm lin tbl');
  dbms data mining transform.insert norm lin minmax (
     norm table name => 'norm lin tbl',
     data_table_name => 'mining data',
      exclude_list => dbms_data_mining_transform.COLUMN_LIST('cust_id',
                                                  'country id'));
END;
/
SELECT * FROM norm lin tbl;
COL ATT SHIFT SCALE
-------------------- ----- ------ ------
CUST CREDIT LIMIT 1500 13500
DECLARE
  MINING_DATA_STACK dbms_data_mining_transform.TRANSFORM_LIST;
BEGIN
  dbms data mining transform.stack norm lin (
 norm_table_name => 'norm_lin_tbl',
xform list \implies mining data stack);
   dbms_data_mining_transform.XFORM_STACK (
      xform_list => mining_data_stack,
      data table name => 'mining data',
       xform_view_name => 'mining_data_stack_view');
END;
/
SELECT * FROM mining data
 WHERE cust id between 1 and 10
 ORDER BY cust id;
CUST_ID COUNTRY_ID CUST_POSTAL_CODE CUST_CREDIT_LIMIT
------- ---------- -------------------- -----------------
     1 52789 30828 9000
     2 52778 86319 10000
     3 52770 88666 1500
     4 52770 87551 1500
      5 52789 59200 1500
```
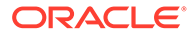

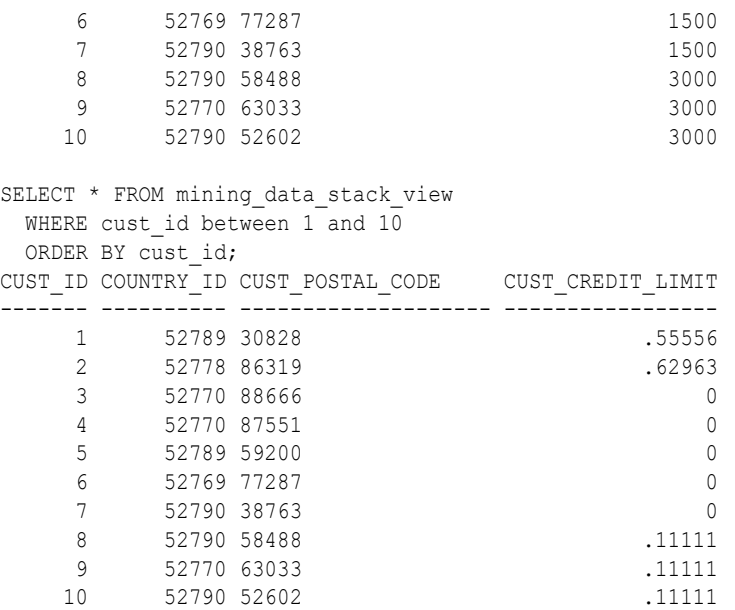

# XFORM\_BIN\_CAT Procedure

This procedure creates a view that implements the categorical binning transformations specified in a definition table. Only the columns that are specified in the definition table are transformed; the remaining columns from the data table are present in the view, but they are not changed.

#### **Syntax**

```
DBMS_DATA_MINING_TRANSFORM.XFORM_BIN_CAT (
bin table name IN VARCHAR2,
data table name IN VARCHAR2,
xform view name IN VARCHAR2,
 literal_flag IN BOOLEAN DEFAULT FALSE,
bin schema name     IN VARCHAR2 DEFAULT NULL,
data schema name IN VARCHAR2 DEFAULT NULL,
xform schema name IN VARCHAR2 DEFAULT NULL);
```
#### **Parameters**

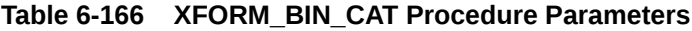

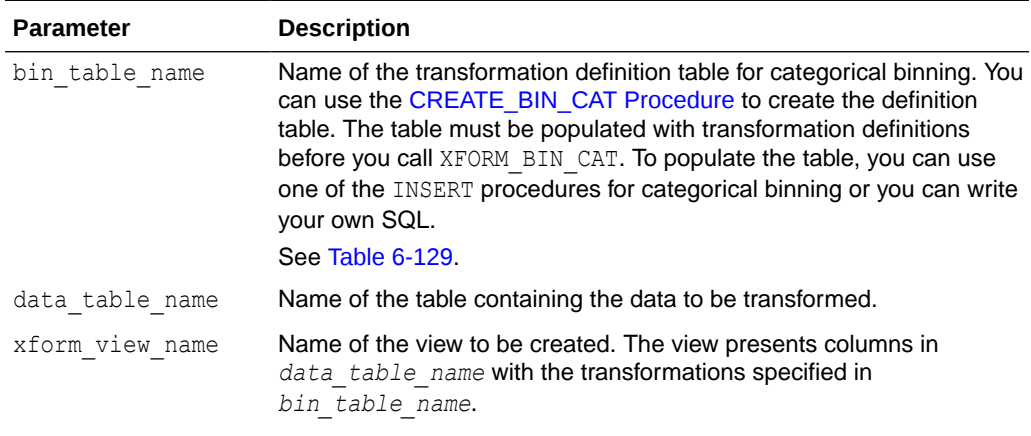

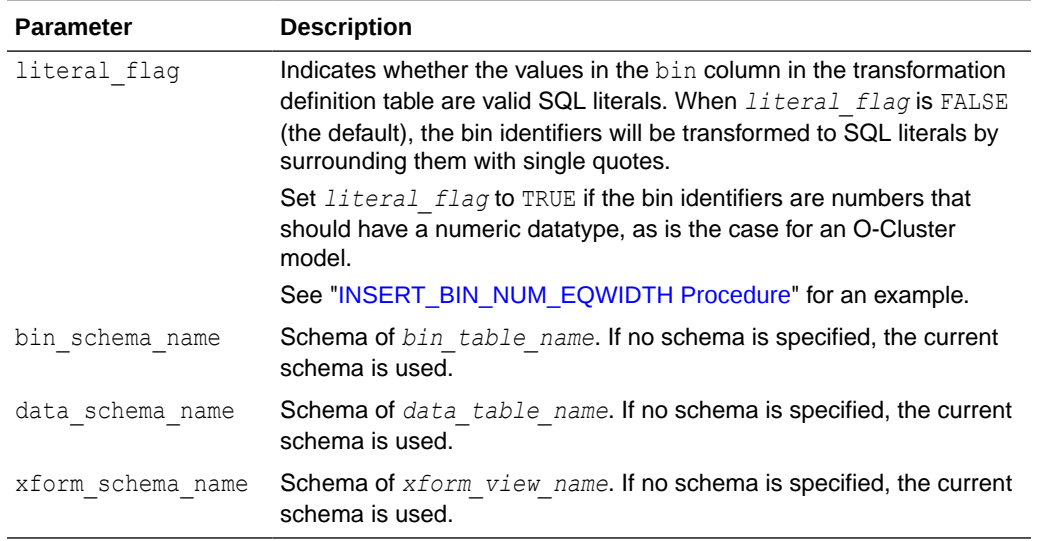

#### **Table 6-166 (Cont.) XFORM\_BIN\_CAT Procedure Parameters**

#### **Usage Notes**

See ["Operational Notes"](#page-454-0).

### **Examples**

This example creates a view that bins the cust postal code column. The data source consists of three columns from sh.customer.

```
describe mining data
Name Null? Type
 -------------------------------------- -------- ------------------------
CUST ID NOT NULL NUMBER
CUST POSTAL CODE NOT NULL VARCHAR2(10)
CUST CREDIT LIMIT NUMBER
SELECT * FROM mining data WHERE cust id between 104066 and 104069;
   CUST_ID CUST_POSTAL_CODE 
CUST_CREDIT_LIMIT
--------- -------------------- 
----------------- 
    104066 69776 
7000 
    104067 52602 
9000 
    104068 55787 
11000 
    104069 55977 
5000 
BEGIN
  dbms_data_mining_transform.create_bin_cat(
   bin table name \Rightarrow 'bin cat tbl');
 dbms data mining transform.insert bin cat freq(
bin table name \Rightarrow 'bin cat tbl',
 data_table_name => 'mining_data',
    bin_num \implies 10);
```

```
dbms data mining transform.xform bin cat(
     bin table name \implies 'bin cat tbl',
     data table name => 'mining data',
     xform view name \Rightarrow 'bin cat view');
END;
/
SELECT * FROM bin cat view WHERE cust id between 104066 and 104069;
    CUST_ID CUST_POSTAL_CODE 
CUST_CREDIT_LIMIT 
---------- -------------------- 
 ----------------- 
     104066 6 
7000 
     104067 11 
9000 
    104068 3 
11000 
     104069 11 
5000 
SELECT text FROM user views WHERE view name IN 'BIN CAT VIEW';
TEXT 
-------------------------------------------------------------------------------- 
SELECT 
"CUST_ID",DECODE("CUST_POSTAL_CODE",'38082','1','45704','9','48346','5',' 
55787','3','63736','2','67843','7','69776','6','72860','10','78558','4','80841', 
'8', NULL, NULL, '11') "CUST POSTAL CODE", "CUST CREDIT LIMIT" FROM
mining_data
```
# XFORM\_BIN\_NUM Procedure

This procedure creates a view that implements the numerical binning transformations specified in a definition table. Only the columns that are specified in the definition table are transformed; the remaining columns from the data table are present in the view, but they are not changed.

### **Syntax**

```
DBMS_DATA_MINING_TRANSFORM.XFORM_BIN_NUM (
   bin table name IN VARCHAR2,
    data table name IN VARCHAR2,
     xform_view_name IN VARCHAR2,
    literal flag IN BOOLEAN DEFAULT FALSE,
     bin_schema_name IN VARCHAR2 DEFAULT NULL,
    data schema name IN VARCHAR2 DEFAULT NULL,
     xform_schema_name IN VARCHAR2 DEFAULT NULL);
```
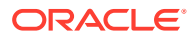

## **Parameters**

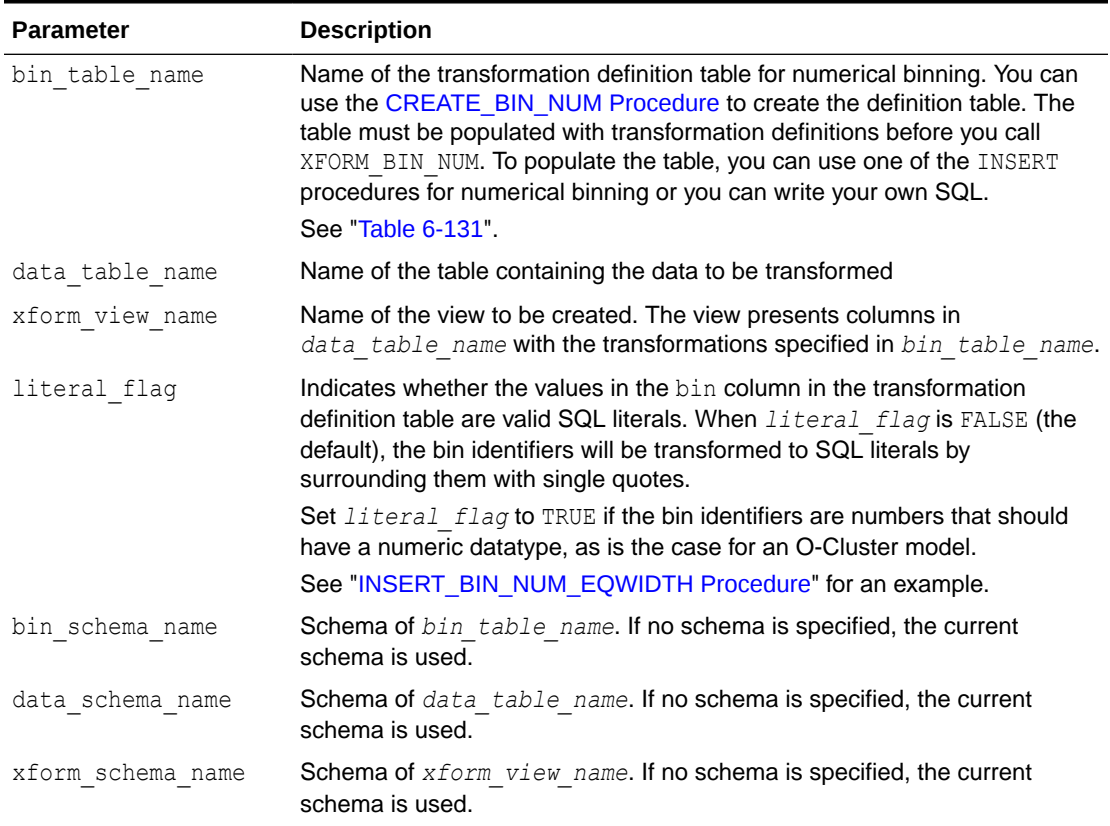

# **Table 6-167 XFORM\_BIN\_NUM Procedure Parameters**

## **Usage Notes**

See ["Operational Notes"](#page-454-0).

## **Examples**

This example creates a view that bins the cust\_credit\_limit column. The data source consists of three columns from sh.customer.

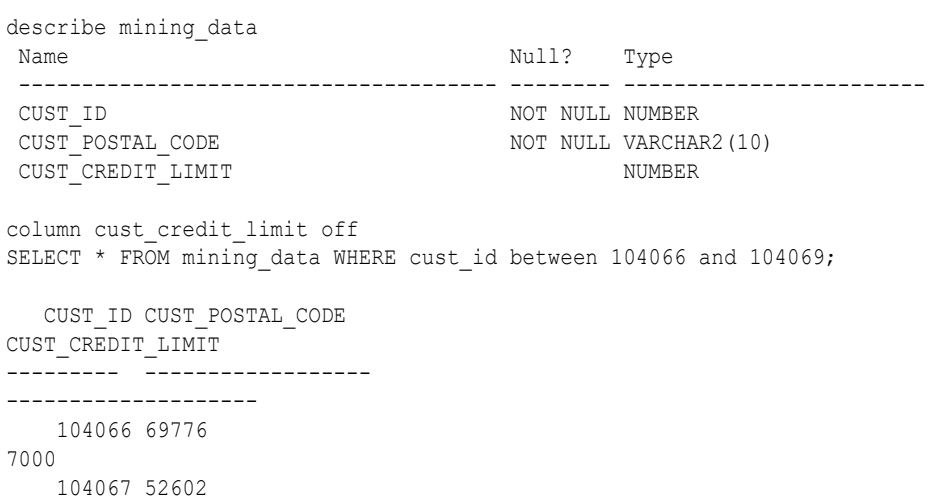

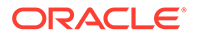

```
9000 
    104068 55787 
11000 
    104069 55977 
5000 
BEGIN
   dbms_data_mining_transform.create_bin_num(
        bin table name \Rightarrow 'bin num tbl');
  dbms_data_mining_transform.insert_autobin_num_eqwidth(
 bin_table_name => 'bin_num_tbl',
data table name \Rightarrow 'mining data',
bin num \Rightarrow 5,
max bin num \implies 10,
exclude list \Rightarrowdbms data mining transform.COLUMN LIST('cust id'));
  dbms_data_mining_transform.xform_bin_num(
         bin_table_name => 'bin_num_tbl',
          data_table_name => 'mining_data',
         xform view name \implies 'mining data view');
END;
/
describe mining_data_view
Name Null? Type
       ------------------------------------ -------- ------------------------
CUST ID NOT NULL NUMBER
CUST POSTAL CODE NOT NULL VARCHAR2(10)
CUST CREDIT LIMIT VARCHAR2(2)
col cust_credit_limit on
col cust_credit_limit format a25
SELECT * FROM mining_data_view WHERE cust_id between 104066 and 104069;
   CUST_ID CUST_POSTAL_CODE 
CUST_CREDIT_LIMIT 
---------- -------------------- 
------------------------- 
    104066 69776 
5 
    104067 52602 
6 
    104068 55787 
8 
    104069 55977 
3 
set long 2000
SELECT text FROM user views WHERE view name IN 'MINING DATA VIEW';
TEXT 
-------------------------------------------------------------------------------- 
SELECT "CUST_ID","CUST_POSTAL_CODE",CASE WHEN "CUST_CREDIT_LIMIT"<1500 THEN 
NULL 
WHEN "CUST CREDIT LIMIT"<=2850 THEN '1' WHEN "CUST CREDIT LIMIT"<=4200 THEN
'2' WHEN "CUST_CREDIT_LIMIT"<=5550 THEN '3' WHEN "CUST_CREDIT_LIMIT"<=6900 THEN 
'4' 
WHEN "CUST CREDIT LIMIT"<=8250 THEN '5' WHEN "CUST CREDIT LIMIT"<=9600 THEN
'6'
```
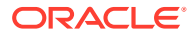

```
WHEN "CUST_CREDIT_LIMIT"<=10950 THEN '7' WHEN "CUST_CREDIT_LIMIT"<=12300 THEN 
\mathbf{r}8' WHEN "CUST_CREDIT_LIMIT"<=13650 THEN '9' WHEN "CUST_CREDIT_LIMIT"<=15000 
THEN 
  '10' END "CUST_CREDIT_LIMIT" FROM 
mining_data
```
# XFORM\_CLIP Procedure

This procedure creates a view that implements the clipping transformations specified in a definition table. Only the columns that are specified in the definition table are transformed; the remaining columns from the data table are present in the view, but they are not changed.

#### **Syntax**

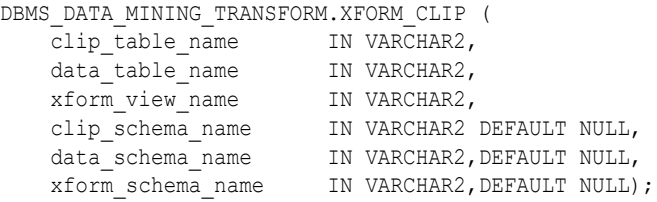

#### **Parameters**

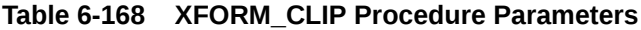

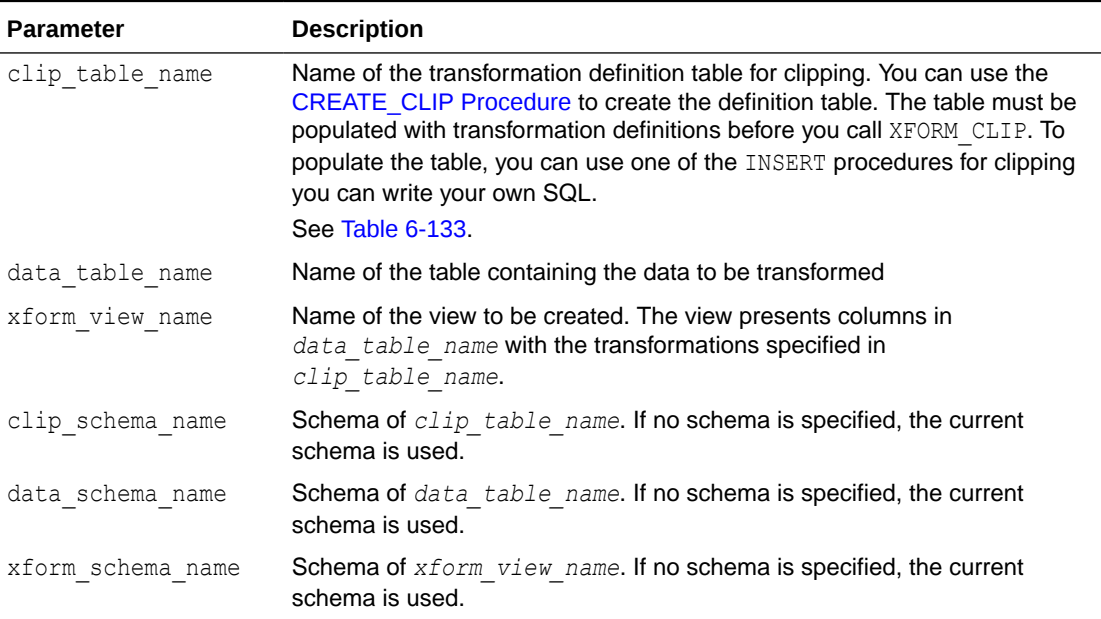

# **Examples**

This example creates a view that clips the cust credit limit column. The data source consists of three columns from sh.customer.

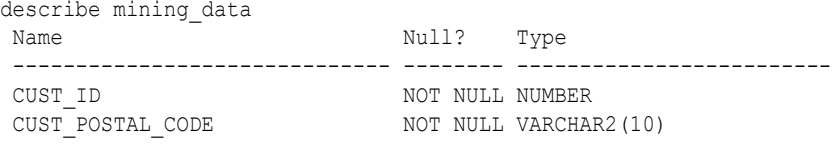

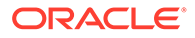

```
CUST CREDIT LIMIT NUMBER
BEGIN
  dbms data mining transform.create clip(
    clip table name \Rightarrow 'clip tbl');
   dbms_data_mining_transform.insert_clip_trim_tail(
      clip_table_name => 'clip_tbl',
data table name => 'mining data',
tail frac \Rightarrow 0.05,
exclude_list => dbms_data_mining_transform.COLUMN_LIST('cust_id'));
  dbms data mining transform.xform clip(
clip table name \Rightarrow 'clip tbl',
data table name => 'mining data',
xform view name \Rightarrow 'clip view');
END;
/
describe clip_view
Name Null? Type
 ----------------------------- -------- --------------------------
CUST ID NOT NULL NUMBER
CUST_POSTAL_CODE NOT NULL VARCHAR2(10)
CUST CREDIT LIMIT NUMBER
SELECT MIN(cust credit limit), MAX(cust credit limit) FROM mining data;
MIN(CUST_CREDIT_LIMIT) MAX(CUST_CREDIT_LIMIT)
---------------------- ----------------------
               1500 15000
SELECT MIN(cust credit limit), MAX(cust credit limit) FROM clip view;
MIN(CUST_CREDIT_LIMIT) MAX(CUST_CREDIT_LIMIT)
---------------------- ----------------------
                                  11000
set long 2000
SELECT text FROM user views WHERE view name IN 'CLIP VIEW';
TEXT
      --------------------------------------------------------------------------------
```
SELECT "CUST ID", "CUST POSTAL CODE", CASE WHEN "CUST CREDIT LIMIT" < 1500 THEN NU LL WHEN "CUST CREDIT LIMIT" > 11000 THEN NULL ELSE "CUST CREDIT LIMIT" END "CUST CREDIT LIMIT" FROM mining data

# XFORM\_COL\_REM Procedure

This procedure creates a view that implements the column removal transformations specified in a definition table. Only the columns that are specified in the definition table are removed; the remaining columns from the data table are present in the view.

#### **Syntax**

```
DBMS_DATA_MINING_TRANSFORM.XFORM_COL_REM (
    rem_table_name IN VARCHAR2,
data table name IN VARCHAR2,
xform_view_name IN VARCHAR2,
rem schema name IN VARCHAR2 DEFAULT NULL,
data schema name IN VARCHAR2 DEFAULT NULL,
xform_schema_name IN VARCHAR2 DEFAULT NULL);
```
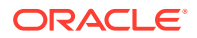
# **Parameters**

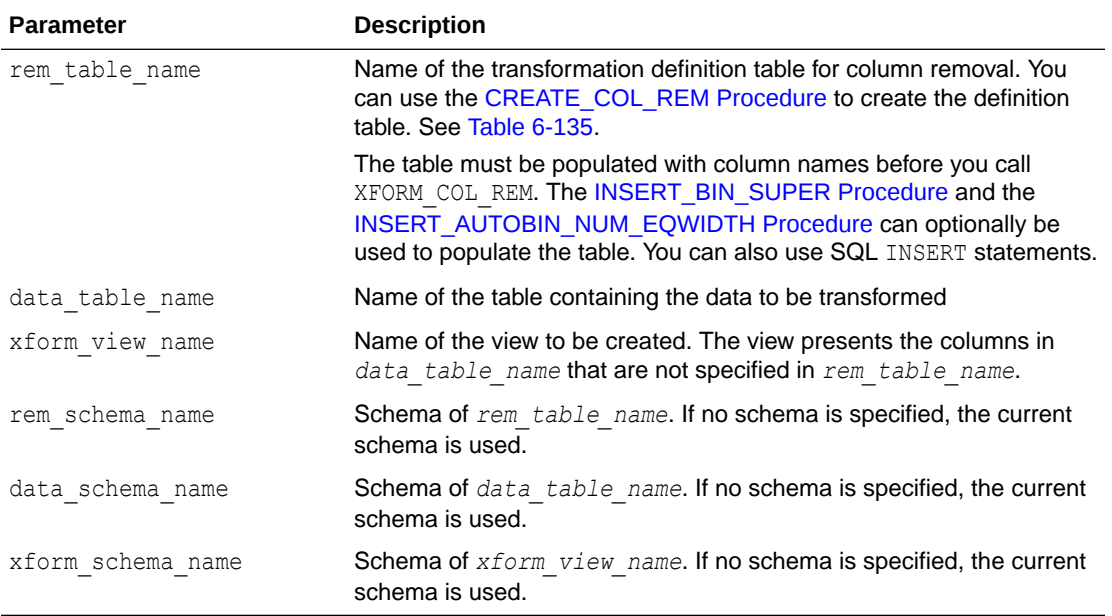

## **Table 6-169 XFORM\_COL\_REM Procedure Parameters**

#### **Usage Notes**

See ["Operational Notes"](#page-454-0).

### **Examples**

This example creates a view that includes all but one column from the table customers in the current schema.

```
describe customers
Name Null? Type
 ----------------------------------------- -------- ----------------------------
CUST ID NOT NULL NUMBER
CUST MARITAL STATUS VARCHAR2(20)
OCCUPATION VARCHAR2(21)
AGE NUMBER
YRS RESIDENCE NUMBER
BEGIN
   DBMS_DATA_MINING_TRANSFORM.CREATE_COL_REM ('colrem_xtbl');
END;
 /
INSERT INTO colrem_xtbl VALUES('CUST_MARITAL_STATUS', null);
NOTE: This currently doesn't work. See bug 9310319
BEGIN
   DBMS_DATA_MINING_TRANSFORM.XFORM_COL_REM (
rem table name \implies 'colrem xtbl',
data table name \implies 'customers',
xform view name \implies 'colrem view');
END;
/
```
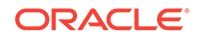

describe colrem\_view

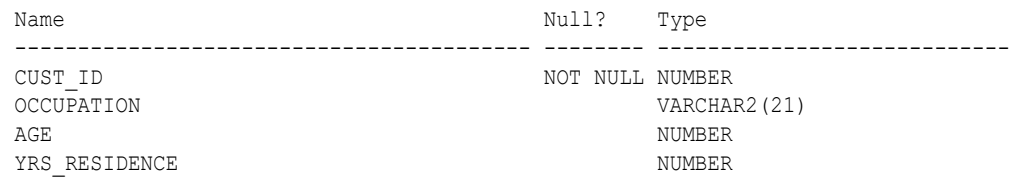

# XFORM\_EXPR\_NUM Procedure

This procedure creates a view that implements the specified numeric transformations. Only the columns that you specify are transformed; the remaining columns from the data table are present in the view, but they are not changed.

#### **Syntax**

```
DBMS_DATA_MINING_TRANSFORM.XFORM_EXPR_NUM (
expr_pattern IN VARCHAR2,
data table name IN VARCHAR2,
xform_view_name IN VARCHAR2,
exclude list IN COLUMN LIST DEFAULT NULL,
 include_list IN COLUMN_LIST DEFAULT NULL,
 col_pattern IN VARCHAR2 DEFAULT ':col',
data schema name IN VARCHAR2 DEFAULT NULL,
xform_schema_name IN VARCHAR2 DEFAULT NULL);
```
#### **Parameters**

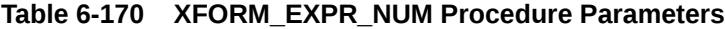

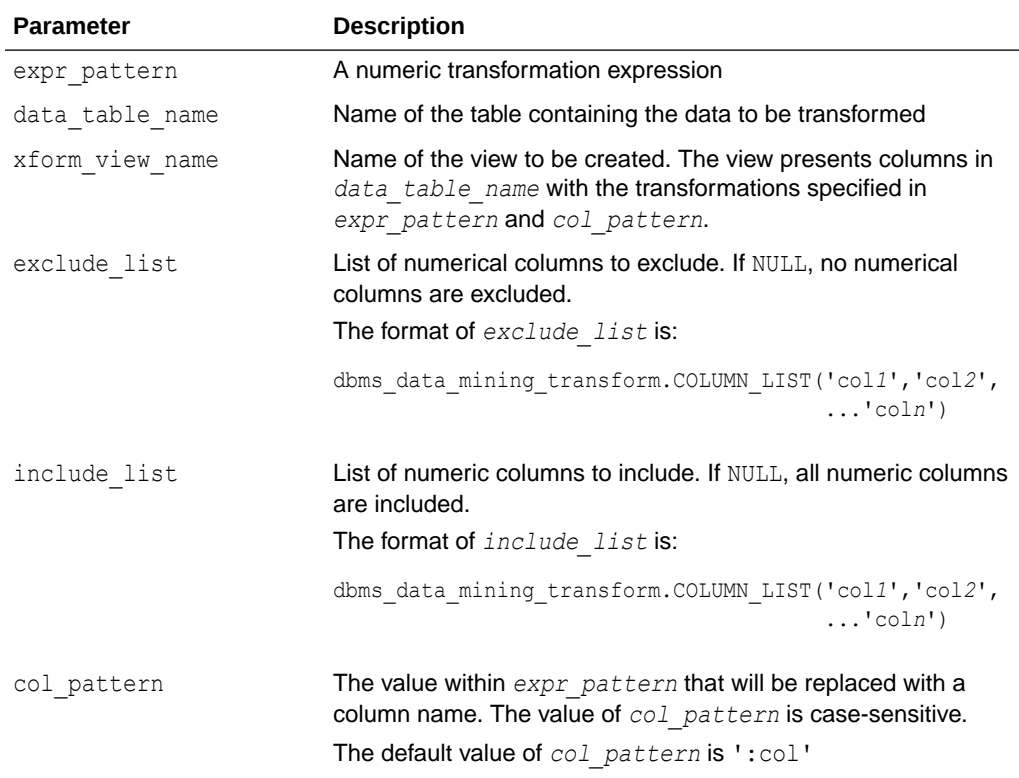

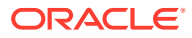

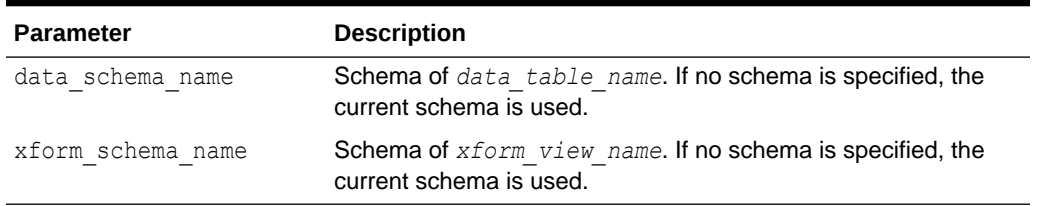

#### **Table 6-170 (Cont.) XFORM\_EXPR\_NUM Procedure Parameters**

### **Usage Notes**

**1.** The XFORM\_EXPR\_NUM procedure constructs numeric transformation expressions from the specified expression pattern (*expr\_pattern*) by replacing every occurrence of the specified column pattern (*col\_pattern*) with an actual column name.

XFORM EXPR NUM uses the SQL REPLACE function to construct the transformation expressions.

REPLACE (*expr\_pattern*,*col\_pattern*,'"*column\_name*"') || '"*column\_name*"'

If there is a column match, then the replacement is made in the transformation expression; if there is not a match, then the column is used without transformation.

# **See:**

*Oracle Database SQL Language Reference* for information about the REPLACE function

- **2.** Because of the include and exclude list parameters, the XFORM EXPR\_NUM and XFORM\_EXPR\_STR procedures allow you to easily specify individual columns for transformation within large data sets. The other XFORM \* procedures support an exclude list only. In these procedures, you must enumerate every column that you do not want to transform.
- **3.** See ["Operational Notes"](#page-454-0)

#### **Examples**

This example creates a view that transforms the datatype of numeric columns.

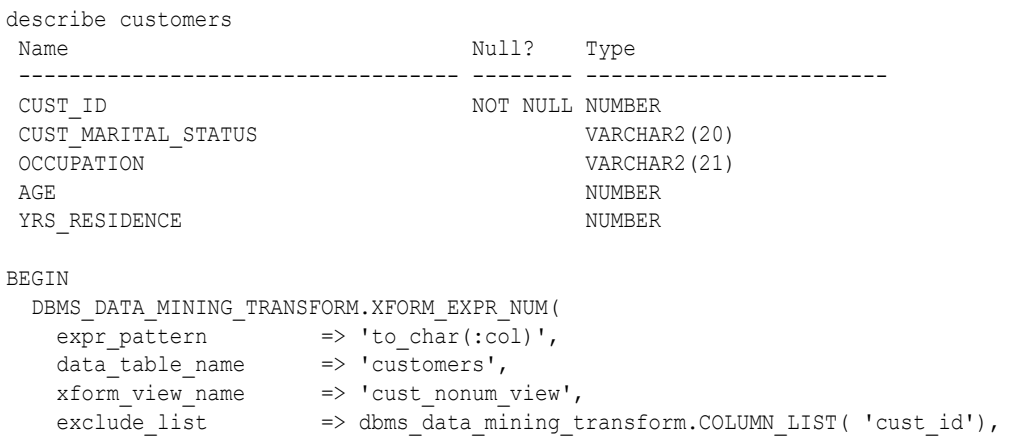

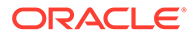

```
 include_list => null,
col pattern \Rightarrow ':col');
END;
/
describe cust nonum view
Name \overline{\phantom{a}} Null? Type
 ----------------------------------- -------- ------------------------
CUST ID NOT NULL NUMBER
CUST MARITAL STATUS VARCHAR2(20)
OCCUPATION VARCHAR2(21)
AGE VARCHAR2(40)
YRS RESIDENCE VARCHAR2(40)
```
# XFORM\_EXPR\_STR Procedure

This procedure creates a view that implements the specified categorical transformations. Only the columns that you specify are transformed; the remaining columns from the data table are present in the view, but they are not changed.

#### **Syntax**

```
DBMS_DATA_MINING_TRANSFORM.XFORM_EXPR_STR (
   expr_pattern IN VARCHAR2,
data table name IN VARCHAR2,
xform_view_name IN VARCHAR2,
exclude list IN COLUMN LIST DEFAULT NULL,
 include_list IN COLUMN_LIST DEFAULT NULL,
 col_pattern IN VARCHAR2 DEFAULT ':col',
data schema name IN VARCHAR2 DEFAULT NULL,
xform_schema_name IN VARCHAR2 DEFAULT NULL);
```
#### **Parameters**

#### **Table 6-171 XFORM\_EXPR\_STR Procedure Parameters**

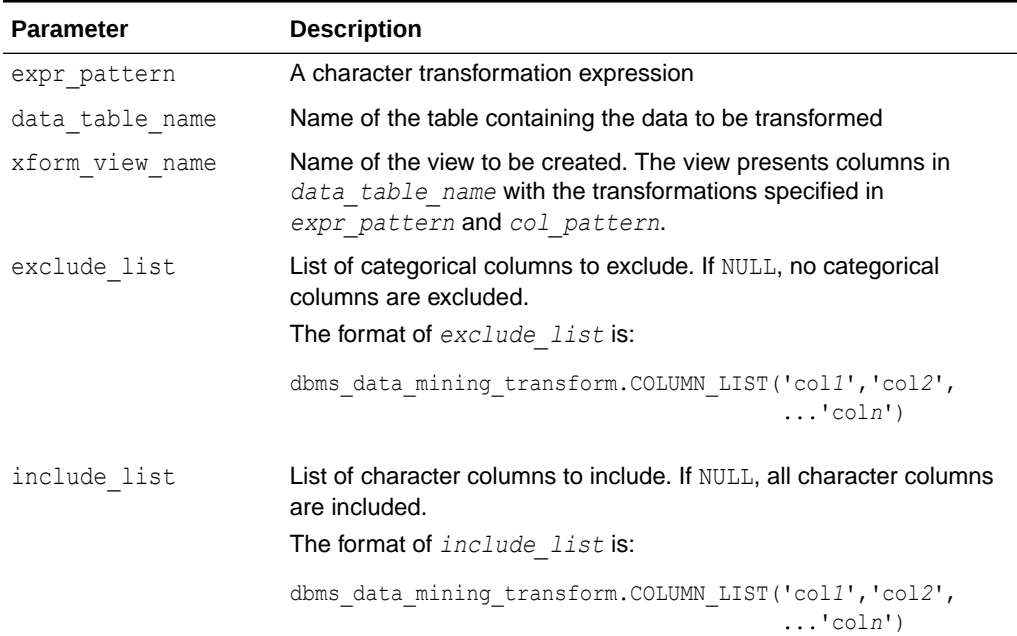

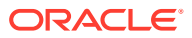

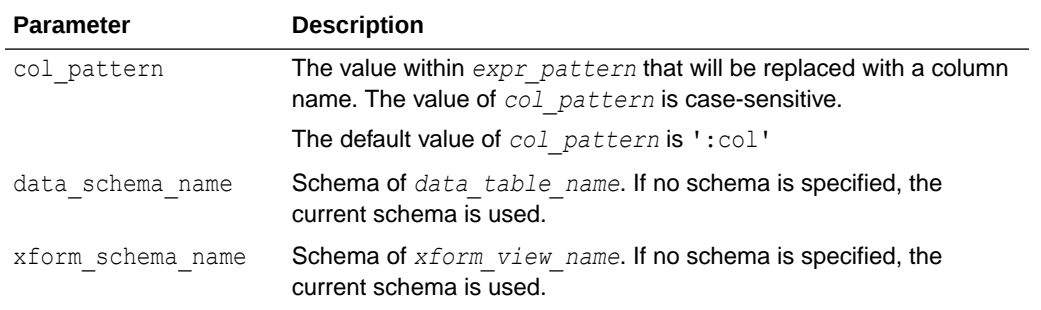

#### **Table 6-171 (Cont.) XFORM\_EXPR\_STR Procedure Parameters**

#### **Usage Notes**

**1.** The XFORM\_EXPR\_STR procedure constructs character transformation expressions from the specified expression pattern (*expr\_pattern*) by replacing every occurrence of the specified column pattern (*col pattern*) with an actual column name.

XFORM\_EXPR\_STR uses the SQL REPLACE function to construct the transformation expressions.

REPLACE (*expr\_pattern*,*col\_pattern*,'"*column\_name*"') || '"*column\_name*"'

If there is a column match, then the replacement is made in the transformation expression; if there is not a match, then the column is used without transformation.

# **See:**

*Oracle Database SQL Language Reference* for information about the REPLACE function

- **2.** Because of the include and exclude list parameters, the XFORM EXPR STR and XFORM EXPR\_NUM procedures allow you to easily specify individual columns for transformation within large data sets. The other  $XFORM * procedure$  support an exclude list only. In these procedures, you must enumerate every column that you do not want to transform.
- **3.** See ["Operational Notes"](#page-454-0)

#### **Examples**

This example creates a view that transforms character columns to upper case.

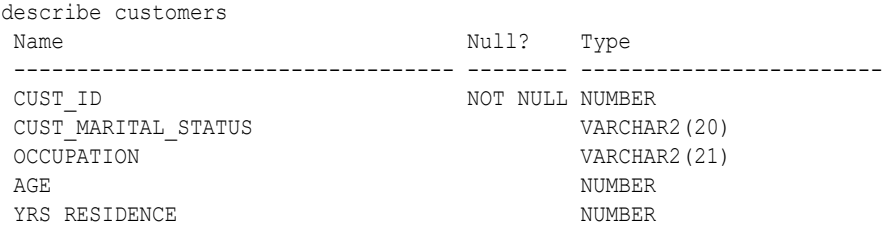

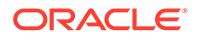

```
SELECT cust id, cust marital status, occupation FROM customers
   WHERE cust id > 102995ORDER BY cust id desc;
CUST_ID CUST_MARITAL_STATUS OCCUPATION
------- -------------------- ---------------------
103000 Divorc.<br>102999 Married Cleric.
102999 Married Cleri<br>102998 Married Exec.
102998 Married Exec.<br>102997 Married Exec.
102997 Married Exec.<br>102996 NeverM Other
102996 NeverM
BEGIN
  DBMS_DATA_MINING_TRANSFORM.XFORM_EXPR_STR(
      \overline{\text{expr\_pattern}} => \overline{\text{``upper/(col)'}},
 data_table_name => 'customers',
xform view name \implies 'cust upcase view');
END;
/
describe cust upcase view
Name Null? Type
  ----------------------------- -------- --------------------
CUST ID NOT NULL NUMBER
CUST MARITAL STATUS VARCHAR2(20)
OCCUPATION VARCHAR2(21)
\begin{minipage}{.4\linewidth} \textbf{AGE} \end{minipage}YRS RESIDENCE NUMBER
SELECT cust_id, cust_marital_status, occupation FROM cust_upcase_view
  WHERE \overline{\text{cust id}} > 102995 ORDER BY cust_id desc;
CUST_ID CUST_MARITAL_STATUS OCCUPATION
------- -------------------- ---------------------
 103000 DIVORC. CLERIC.
102999 MARRIED CLERIC.<br>102998 MARRIED EXEC.
 102998 MARRIED EXEC.
 102997 MARRIED EXEC.
 102996 NEVERM OTHER
```
# XFORM\_MISS\_CAT Procedure

This procedure creates a view that implements the categorical missing value treatment transformations specified in a definition table. Only the columns that are specified in the definition table are transformed; the remaining columns from the data table are present in the view, but they are not changed.

#### **Syntax**

```
DBMS_DATA_MINING_TRANSFORM.XFORM_MISS_CAT (
miss table name IN VARCHAR2,
data table name IN VARCHAR2,
xform view name IN VARCHAR2,
miss schema name IN VARCHAR2 DEFAULT NULL,
data schema name IN VARCHAR2 DEFAULT NULL,
xform schema name IN VARCHAR2 DEFAULT NULL;
```
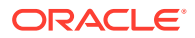

# **Parameters**

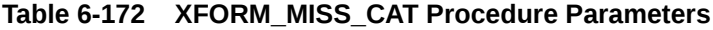

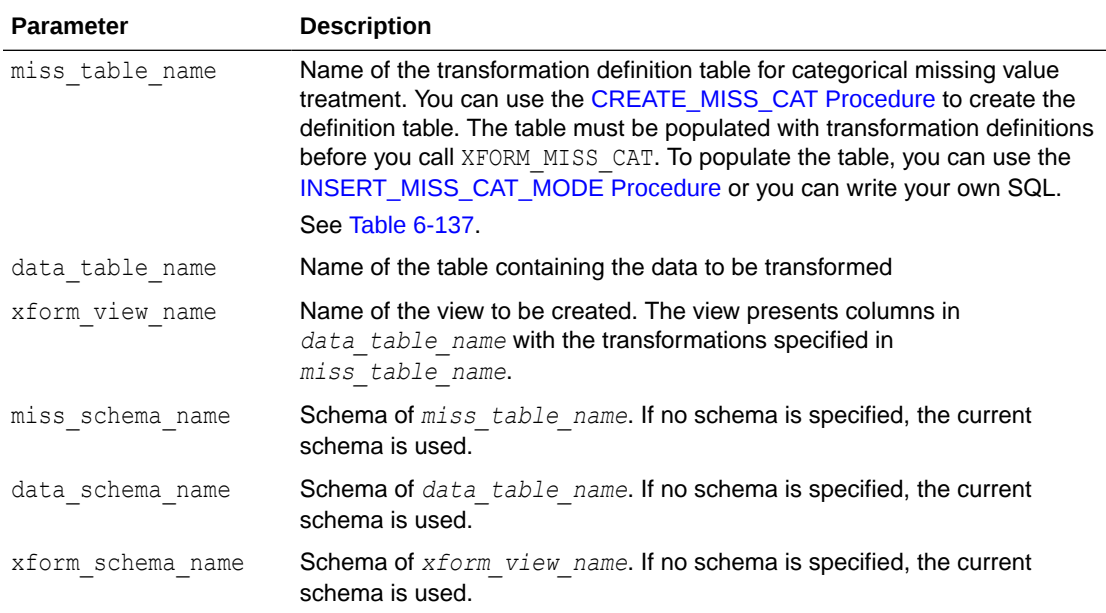

## **Usage Notes**

See ["Operational Notes"](#page-454-0).

# **Examples**

This example creates a view that replaces missing categorical values with the mode.

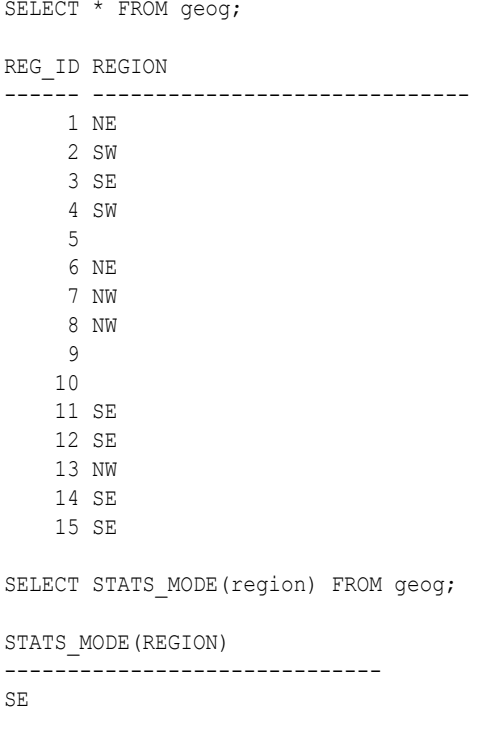

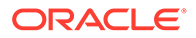

```
BEGIN
 DBMS_DATA_MINING_TRANSFORM.CREATE_MISS_CAT('misscat_xtbl');
 DBMS_DATA_MINING_TRANSFORM.INSERT_MISS_CAT_MODE (
    miss_table_name => 'misscat_xtbl',
   data_table_name
END;
/
SELECT col, val FROM misscat xtbl;
COL VAL
---------- ----------
REGION SE
BEGIN
 DBMS_DATA_MINING_TRANSFORM.XFORM_MISS_CAT (
miss table name \implies 'misscat xtbl',
data table name \implies 'geog',
xform view name \qquad \Rightarrow 'geogxf view');
END;
/
SELECT * FROM geogxf view;
REG_ID REGION
------ ------------------------------
     1 NE
     2 SW
     3 SE
     4 SW
      5 SE
      6 NE
     7 NW
     8 NW
     9 SE
    10 SE
    11 SE
    12 SE
    13 NW
    14 SE
    15 SE
```
# XFORM\_MISS\_NUM Procedure

This procedure creates a view that implements the numerical missing value treatment transformations specified in a definition table. Only the columns that are specified in the definition table are transformed; the remaining columns from the data table are present in the view, but they are not changed.

#### **Syntax**

```
DBMS_DATA_MINING_TRANSFORM.XFORM_MISS_NUM (
miss table name IN VARCHAR2,
data table name IN VARCHAR2,
xform view name IN VARCHAR2,
miss schema name IN VARCHAR2 DEFAULT NULL,
data schema name IN VARCHAR2 DEFAULT NULL,
xform schema name IN VARCHAR2 DEFAULT NULL;
```
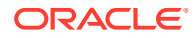

# **Parameters**

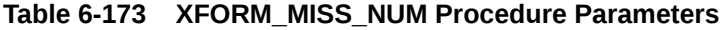

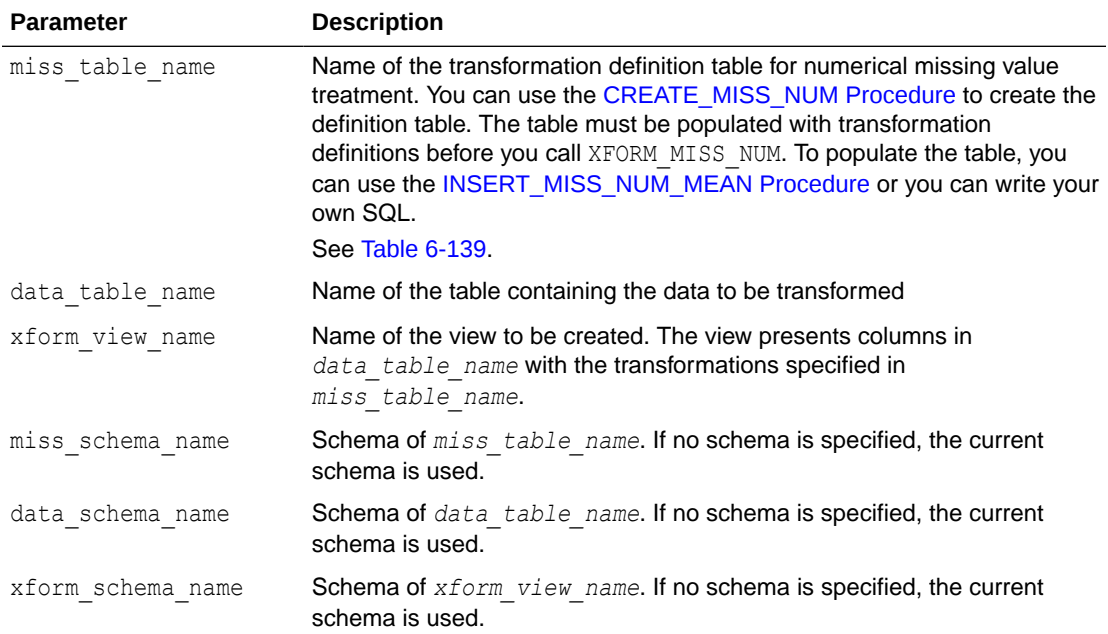

## **Usage Notes**

See ["Operational Notes"](#page-454-0).

# **Examples**

This example creates a view that replaces missing numerical values with the mean.

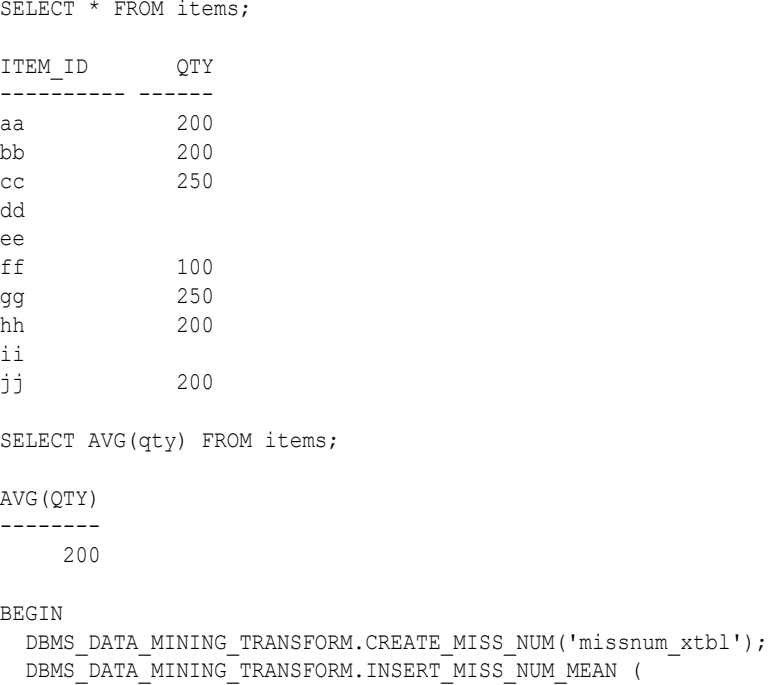

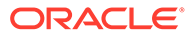

```
 miss_table_name => 'missnum_xtbl',
data table name \implies 'items' );
END;
/
SELECT col, val FROM missnum_xtbl;
COL VAL
---------- ------
QTY 200
BEGIN
  DBMS_DATA_MINING_TRANSFORM.XFORM_MISS_NUM (
miss table name \implies 'missnum xtbl',
data table name \implies 'items',
 xform_view_name => 'items_view');
END;
/
SELECT * FROM items view;
ITEM_ID QTY
---------- ------
aa 200
bb 200
cc 250
dd 200
ee 200
ff 100
gg 250
hh 200
ii 200
jj 200
```
# XFORM\_NORM\_LIN Procedure

This procedure creates a view that implements the linear normalization transformations specified in a definition table. Only the columns that are specified in the definition table are transformed; the remaining columns from the data table are present in the view, but they are not changed.

#### **Syntax**

```
DBMS_DATA_MINING_TRANSFORM.XFORM_NORM_LIN (
  norm_table_name IN VARCHAR2,
data table name IN VARCHAR2,
xform view name IN VARCHAR2,
norm schema name IN VARCHAR2 DEFAULT NULL,
data schema name IN VARCHAR2 DEFAULT NULL,
    xform schema name IN VARCHAR2 DEFAULT NULL);
```
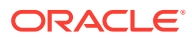

### **Parameters**

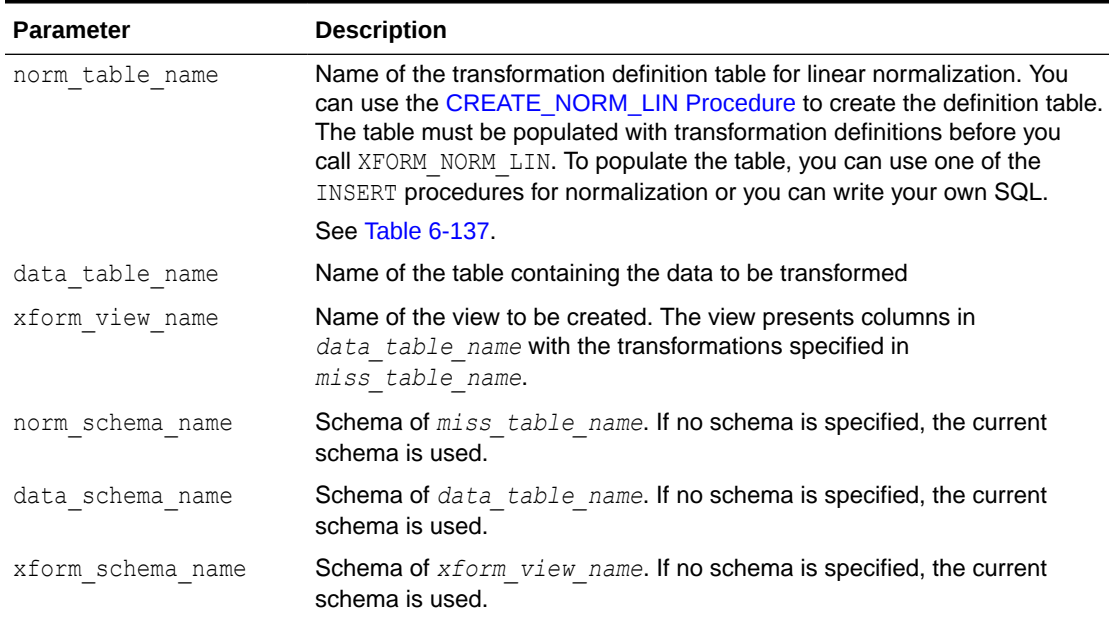

# **Table 6-174 XFORM\_NORM\_LIN Procedure Parameters**

#### **Usage Notes**

See ["Operational Notes"](#page-454-0).

### **Examples**

This example creates a view that normalizes the cust year of birth and cust credit limit columns. The data source consists of three columns from sh.customer.

```
CREATE OR REPLACE VIEW mining_data AS
    SELECT cust_id, cust_year_of_birth, cust_credit_limit
    FROM sh.customers;
describe mining_data
Name Null? Type
 -------------------------------------- -------- --------------------------
CUST ID NOT NULL NUMBER
CUST YEAR OF BIRTH NOT NULL NUMBER(4)
CUST_CREDIT_LIMIT NUMBER
SELECT * FROM mining_data WHERE cust_id > 104495
     ORDER BY cust_year_of_birth;
 CUST_ID CUST_YEAR_OF_BIRTH CUST_CREDIT_LIMIT
-------- ------------------ -----------------
 104496 1947 3000
 104498 1954 10000
 104500 1962 15000
 104499 1970 3000
  104497 1976 3000
BEGIN
  dbms_data_mining_transform.CREATE_NORM_LIN(
```
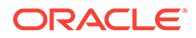

```
norm table name => 'normx tbl');
dbms_data_mining_transform.INSERT_NORM_LIN_MINMAX(
norm table name => 'normx tbl',
data table name \Rightarrow 'mining data',
exclude list => dbms data mining transform.COLUMN LIST( 'cust id'),
     round num \implies 3);
END;
/
SELECT col, shift, scale FROM normx tbl;
COL SHIFT SCALE
------------------------------ -------- -------- 
CUST YEAR OF BIRTH 1910 77
CUST CREDIT LIMIT 1500 13500
BEGIN
  DBMS_DATA_MINING_TRANSFORM.XFORM_NORM_LIN (
    norm_table_name => 'normx_tbl',
    data_table_name => 'mining_data',
    xform view name \overline{z} 'norm view');
END;
/
SELECT * FROM norm view WHERE cust id > 104495
     ORDER BY cust_year_of_birth;
 CUST_ID CUST_YEAR_OF_BIRTH CUST_CREDIT_LIMIT
-------- ------------------ -----------------
 104496 .4805195 .1111111
 104498 .5714286 .6296296
 104500 .6753247 1
 104499 .7792208 .1111111
104497 .8571429 .1111111
set long 2000
SQL> SELECT text FROM user views WHERE view name IN 'NORM VIEW';
TEXT 
---------------------------------------------------------------------------
SELECT "CUST ID", ("CUST YEAR OF BIRTH"-1910)/77 "CUST YEAR OF BIRTH", ("CUST
```
CREDIT LIMIT"-1500)/13500 "CUST CREDIT LIMIT" FROM mining data

# XFORM\_STACK Procedure

This procedure creates a view that implements the transformations specified by the stack. Only the columns and nested attributes that are specified in the stack are transformed. Any remaining columns and nested attributes from the data table appear in the view without changes.

To create a list of objects that describe the transformed columns, use the [DESCRIBE\\_STACK Procedure](#page-478-0).

# **See Also:**

#### ["Overview](#page-451-0)"

*Oracle Machine Learning for SQL User's Guide* for more information about machine learning attributes

#### **Syntax**

```
DBMS_DATA_MINING_TRANSFORM.XFORM_STACK (
xform list IN TRANSFORM list,
data table name IN VARCHAR2,
xform view name IN VARCHAR2,
data schema name IN VARCHAR2 DEFAULT NULL,
xform schema name IN VARCHAR2 DEFAULT NULL);
```
#### **Parameters**

#### **Table 6-175 XFORM\_STACK Procedure Parameters**

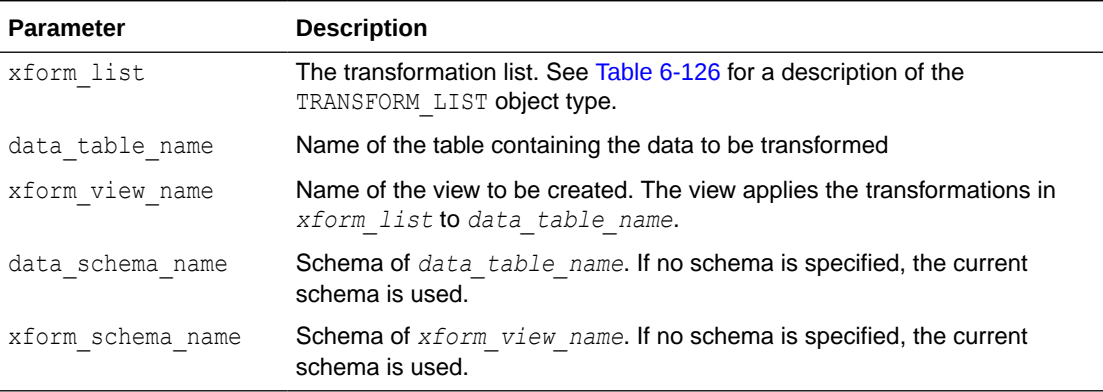

### **Usage Notes**

See ["Operational Notes"](#page-454-0). The following sections are especially relevant:

- "[About Transformation Lists"](#page-456-0)
- "[About Stacking"](#page-458-0)
- "[Nested Data Transformations"](#page-460-0)

#### **Examples**

This example applies a transformation list to the view oml user.cust info and shows how the data is transformed. The CREATE statement for cust\_info is shown in "[DESCRIBE\\_STACK Procedure"](#page-478-0).

```
BEGIN
   dbms_data_mining_transform.CREATE_BIN_NUM ('birth_yr_bins');
   dbms_data_mining_transform.INSERT_BIN_NUM_QTILE (
       bin\_table\_name => 'birth_yr_bins',
data table name => 'cust info',
bin num \Rightarrow 6,
exclude list \Rightarrow dbms data mining transform.column list(
```
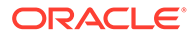

```
'cust id', 'country id'));
END;
/
SELECT * FROM birth_yr_bins;
COL ATT VAL BIN
-------------------- ----- ------ ----------
CUST_YEAR_OF_BIRTH 1922<br>
CUST_YEAR_OF_BIRTH 1951_1
CUST_YEAR_OF_BIRTH 1951 1<br>
CUST_YEAR_OF_BIRTH 1959 2
CUST_YEAR_OF_BIRTH
CUST YEAR OF BIRTH 1966 3
CUST YEAR OF BIRTH 1973 4
CUST YEAR OF BIRTH 1979 5
CUST YEAR OF BIRTH 1986 6
DECLARE
     cust stack dbms data mining transform.TRANSFORM LIST;
BEGIN
      dbms_data_mining_transform.SET_TRANSFORM (cust_stack,
          'country_id', NULL, 'country_id/10', 'country_id*10');
      dbms data mining transform. STACK BIN NUM ('birth yr bins',
         cust stack);
       dbms_data_mining_transform.SET_TRANSFORM (cust_stack,
          'custprods', 'Mouse Pad', 'value*100', 'value/100');
       dbms_data_mining_transform.XFORM_STACK(
         xform list \Rightarrow cust stack,
         data_table_name => 'cust info',
          xform_view_name => 'cust_xform_view');
  END;
/
-- Two rows of data without transformations
SELECT * from cust info WHERE cust id BETWEEN 100010 AND 100011;
CUST ID COUNTRY ID CUST YEAR OF BIRTH CUSTPRODS (ATTRIBUTE NAME, VALUE)
------- ---------- ------------------ -----------------------------------------
100010 52790 1975 DM_NESTED_NUMERICALS(
                                        DM_NESTED_NUMERICAL(
                                         '18" Flat Panel Graphics Monitor', 1),
                                        DM_NESTED_NUMERICAL(
                                        'SIMM- 16MB PCMCIAII card', 1))
100011 52775 1972 DM_NESTED_NUMERICALS(
                                       DM_NESTED_NUMERICAL(
                                         'External 8X CD-ROM', 1),
                                       DM_NESTED_NUMERICAL(
                                         'Mouse Pad', 1),
                                       DM_NESTED_NUMERICAL(
                                       'SIMM- 16MB PCMCIAII card', 1),
                                       DM_NESTED_NUMERICAL(
                                         'Keyboard Wrist Rest', 1),
                                       DM_NESTED_NUMERICAL(
                                         '18" Flat Panel Graphics Monitor', 1),
                                       DM_NESTED_NUMERICAL(
                                         'O/S Documentation Set - English', 1))
-- Same two rows of data with transformations
SELECT * FROM cust xform view WHERE cust id BETWEEN 100010 AND 100011;
CUST_ID COUNTRY_ID C CUSTPRODS(ATTRIBUTE_NAME, VALUE)
------- ---------- - --------------------------------------------------------
 100010 5279 5 DM_NESTED_NUMERICALS(
```

```
 DM_NESTED_NUMERICAL(
                           '18" Flat Panel Graphics Monitor', 1),
                          DM_NESTED_NUMERICAL(
                             'SIMM- 16MB PCMCIAII card', 1))
 100011 5277.5 4 DM_NESTED_NUMERICALS(
                          DM_NESTED_NUMERICAL(
                            'External 8X CD-ROM', 1),
                          DM_NESTED_NUMERICAL(
                            'Mouse Pad', 100),
                          DM_NESTED_NUMERICAL(
                            'SIMM- 16MB PCMCIAII card', 1),
                          DM_NESTED_NUMERICAL(
                            'Keyboard Wrist Rest', 1),
                          DM_NESTED_NUMERICAL(
                            '18" Flat Panel Graphics Monitor', 1),
                          DM_NESTED_NUMERICAL(
                             'O/S Documentation Set - English', 1))
```
# DBMS\_PREDICTIVE\_ANALYTICS

Machine learning can discover useful information buried in vast amounts of data. However, both the programming interfaces and the machine learning expertise required to obtain these results are too complex for use by the wide audiences that can obtain benefits from using Oracle Machine Learning for SQL.

The DBMS\_PREDICTIVE\_ANALYTICS package addresses both of these complexities by automating the entire machine learning process from data preprocessing through model building to scoring new data. This package provides an important tool that makes machine learning possible for a broad audience of users, in particular, business analysts.

This chapter contains the following topics:

- **Overview**
- **[Security Model](#page-555-0)**
- [Summary of DBMS\\_PREDICTIVE\\_ANALYTICS Subprograms](#page-555-0)

# Using DBMS\_PREDICTIVE\_ANALYTICS

This section contains topics that relate to using the DBMS\_PREDICTIVE\_ANALYTICS package.

- **Overview**
- **[Security Model](#page-555-0)**

# DBMS\_PREDICTIVE\_ANALYTICS Overview

DBMS\_PREDICTIVE\_ANALYTICS automates parts of the machine learning process.

Machine learning, according to a commonly used process model, requires the following steps:

- **1.** Understand the business problem.
- **2.** Understand the data.
- **3.** Prepare the data for mining.
- **4.** Create models using the prepared data.

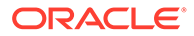

- <span id="page-555-0"></span>**5.** Evaluate the models.
- **6.** Deploy and use the model to score new data.

DBMS PREDICTIVE ANALYTICS automates parts of step  $3 - 5$  of this process.

Predictive analytics procedures analyze and prepare the input data, create and test machine learning models using the input data, and then use the input data for scoring. The results of scoring are returned to the user. The models and supporting objects are not preserved after the operation completes.

# DBMS\_PREDICTIVE\_ANALYTICS Security Model

The DBMS\_PREDICTIVE\_ANALYTICS package is owned by user SYS and is installed as part of database installation. Execution privilege on the package is granted to public. The routines in the package are run with invokers' rights (run with the privileges of the current user).

The DBMS\_PREDICTIVE\_ANALYTICS package exposes APIs which are leveraged by the Oracle Machine Learning for SQL option. Users who wish to invoke procedures in this package require the CREATE MINING MODEL system privilege (as well as the CREATE TABLE and CREATE VIEW system privilege).

# Summary of DBMS\_PREDICTIVE\_ANALYTICS Subprograms

This table lists and briefly describes the DBMS\_PREDICTIVE\_ANALYTICS package subprograms.

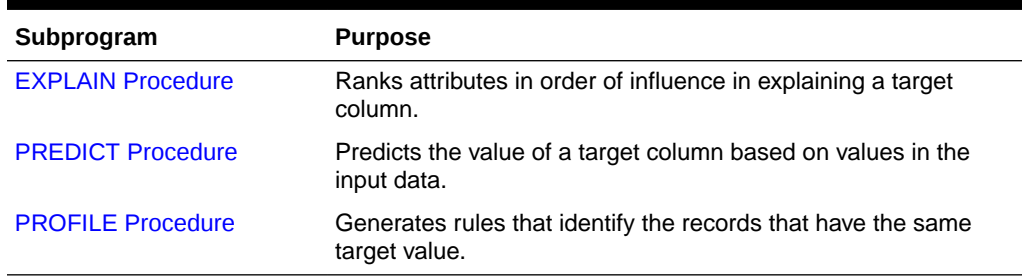

# **Table 6-176 DBMS\_PREDICTIVE\_ANALYTICS Package Subprograms**

# EXPLAIN Procedure

The EXPLAIN procedure identifies the attributes that are important in explaining the variation in values of a target column.

The input data must contain some records where the target value is known (not NULL). These records are used by the procedure to train a model that calculates the attribute importance.

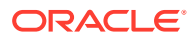

# **Note:** EXPLAIN supports DATE and TIMESTAMP datatypes in addition to the numeric, character, and nested datatypes supported by Oracle Machine Learning for SQL models. Data requirements for Oracle Machine Learning for SQL are described in *Oracle Machine Learning for SQL User's Guide*

The EXPLAIN procedure creates a result table that lists the attributes in order of their explanatory power. The result table is described in the Usage Notes.

#### **Syntax**

```
DBMS_PREDICTIVE_ANALYTICS.EXPLAIN (
     data_table_name IN VARCHAR2,
     explain_column_name IN VARCHAR2,
     result_table_name IN VARCHAR2,
    data schema name IN VARCHAR2 DEFAULT NULL);
```
#### **Parameters**

#### **Table 6-177 EXPLAIN Procedure Parameters**

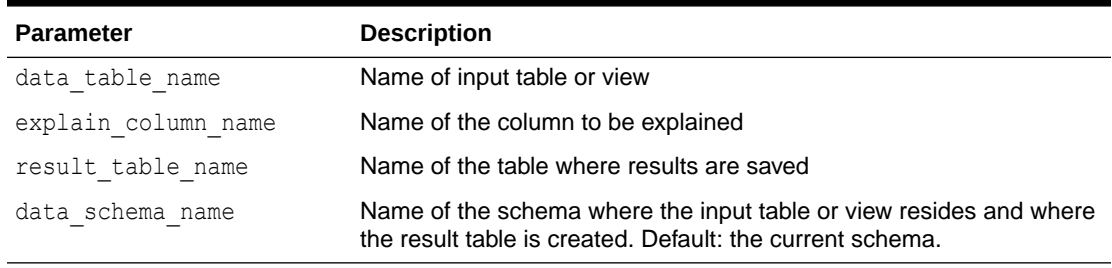

#### **Usage Notes**

The EXPLAIN procedure creates a result table with the columns described in Table 6-178.

#### **Table 6-178 EXPLAIN Procedure Result Table**

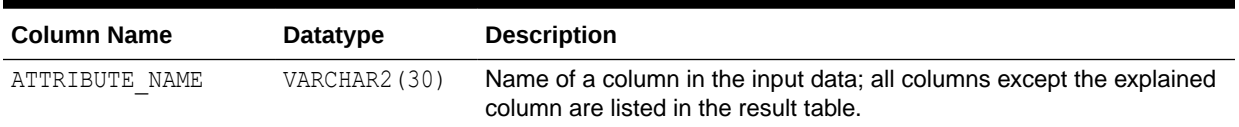

| <b>Column Name</b> | Datatype | <b>Description</b>                                                                                                    |
|--------------------|----------|----------------------------------------------------------------------------------------------------|
| EXPLANATORY VALUE  | NUMBER   | Value indicating how useful the column is for determining the value of<br>the explained column. Higher values indicate greater explanatory<br>power. Value can range from 0 to 1.                                                                                                    |
|                    |          | An individual column's explanatory value is independent of other<br>columns in the input table. The values are based on how strong each<br>individual column correlates with the explained column. The value is<br>affected by the number of records in the input table, and the relations<br>of the values of the column to the values of the explain column. |
|                    |          | An explanatory power value of 0 implies there is no useful correlation<br>between the column's values and the explain column's values. An<br>explanatory power of 1 implies perfect correlation; such columns<br>should be eliminated from consideration for PREDICT. In practice, an<br>explanatory power equal to 1 is rarely returned.                      |
| RANK               | NUMBER   | Ranking of explanatory power. Rows with equal values for<br>explanatory value have the same rank. Rank values are not<br>skipped in the event of ties.                                                                                                    |

**Table 6-178 (Cont.) EXPLAIN Procedure Result Table**

## **Example**

The following example performs an EXPLAIN operation on the SUPPLEMENTARY\_DEMOGRAPHICS table of Sales History.

```
--Perform EXPLAIN operation 
BEGIN 
     DBMS_PREDICTIVE_ANALYTICS.EXPLAIN( 
        \overline{d} data table name \Rightarrow 'supplementary demographics',
        explain_{conum\_name} => 'home_theater_package',
          result_table_name => 'demographics_explain_result'); 
END; 
/ 
--Display results 
SELECT * FROM demographics_explain_result;
```
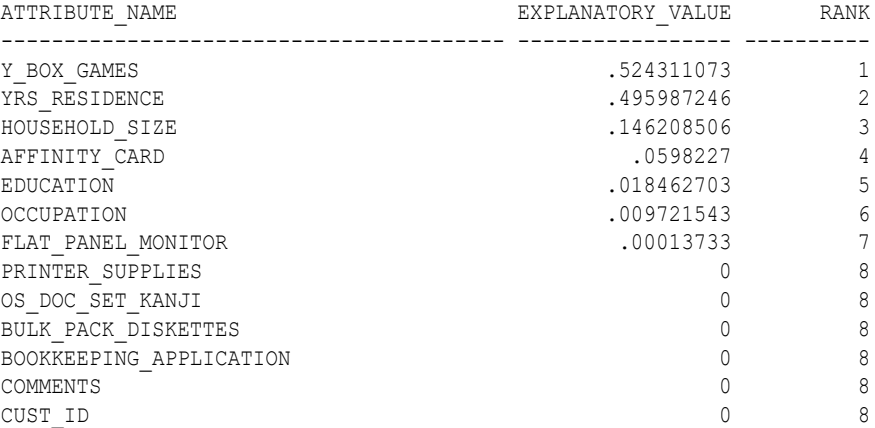

The results show that Y\_BOX\_GAMES, YRS\_RESIDENCE, and HOUSEHOLD\_SIZE are the best predictors of HOME\_THEATER\_PACKAGE.

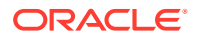

# <span id="page-558-0"></span>PREDICT Procedure

The PREDICT procedure predicts the values of a target column.

The input data must contain some records where the target value is known (not NULL). These records are used by the procedure to train and test a model that makes the predictions.

# **Note:** PREDICT supports DATE and TIMESTAMP datatypes in addition to the numeric, character, and nested datatypes supported by Oracle Machine Learning for SQL models. Data requirements for Oracle Machine Learning for SQL are described in *Oracle Machine Learning for SQL User's Guide*

The PREDICT procedure creates a result table that contains a predicted target value for every record. The result table is described in the Usage Notes.

## **Syntax**

```
DBMS_PREDICTIVE_ANALYTICS.PREDICT (
accuracy out NUMBER,
data table name IN VARCHAR2,
case id column name IN VARCHAR2,
target column name IN VARCHAR2,
result table name IN VARCHAR2,
data schema name IN VARCHAR2 DEFAULT NULL);
```
### **Parameters**

### **Table 6-179 PREDICT Procedure Parameters**

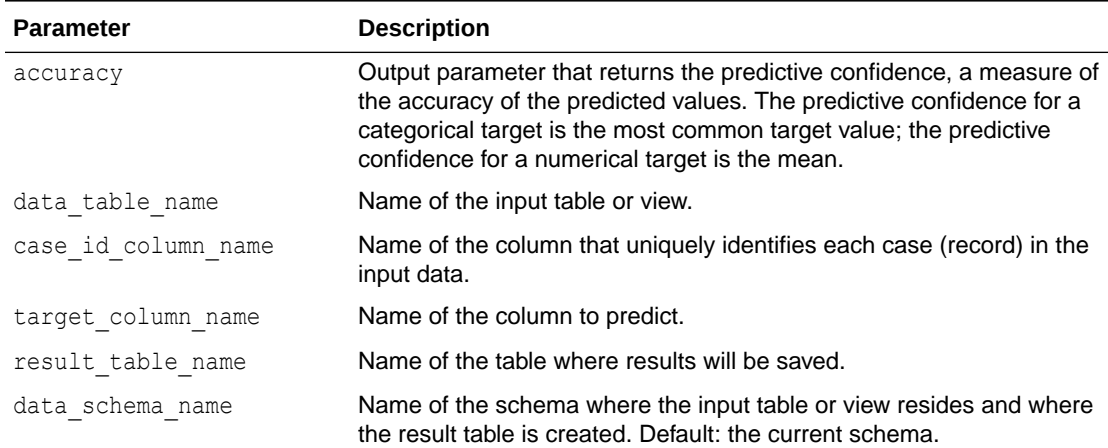

### **Usage Notes**

The PREDICT procedure creates a result table with the columns described in [Table 6-180.](#page-559-0)

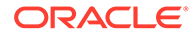

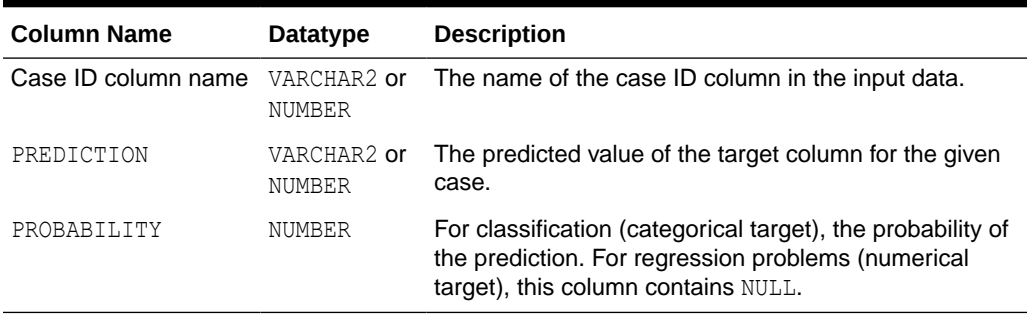

#### <span id="page-559-0"></span>**Table 6-180 PREDICT Procedure Result Table**

## **Note:**

Make sure that the name of the case ID column is not 'PREDICTION' or 'PROBABILITY'.

Predictions are returned for all cases whether or not they contained target values in the input.

Predicted values for known cases may be interesting in some situations. For example, you could perform deviation analysis to compare predicted values and actual values.

#### **Example**

The following example performs a PREDICT operation and displays the first 10 predictions. The results show an accuracy of 79% in predicting whether each customer has an affinity card.

```
--Perform PREDICT operation 
DECLARE 
  v accuracy NUMBER(10, 9);
BEGIN 
    DBMS_PREDICTIVE_ANALYTICS.PREDICT( 
accuracy \Rightarrow v accuracy,
data table name \quad \Rightarrow 'supplementary demographics',
       case id column name \Rightarrow 'cust id',
       target column name \Rightarrow 'affinity card',
      result table name => 'pa demographics predict result');
   DBMS OUTPUT. PUT LINE ('Accuracy = ' || v accuracy);
END; 
/
Accuracy = .788696903
--Display results
SELECT * FROM pa_demographics_predict_result WHERE rownum < 10;
   CUST_ID PREDICTION PROBABILITY
---------- ---------- -----------
 101501 1 .834069848
 101502 0 .991269965
 101503 0 .99978311
 101504 1 .971643388
 101505 1 .541754127
```
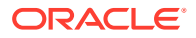

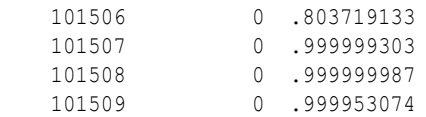

# <span id="page-560-0"></span>PROFILE Procedure

The PROFILE procedure generates rules that describe the cases (records) from the input data.

For example, if a target column CHURN has values 'Yes' and 'No', PROFILE generates a set of rules describing the expected outcomes. Each profile includes a rule, record count, and a score distribution.

The input data must contain some cases where the target value is known (not NULL). These cases are used by the procedure to build a model that calculates the rules.

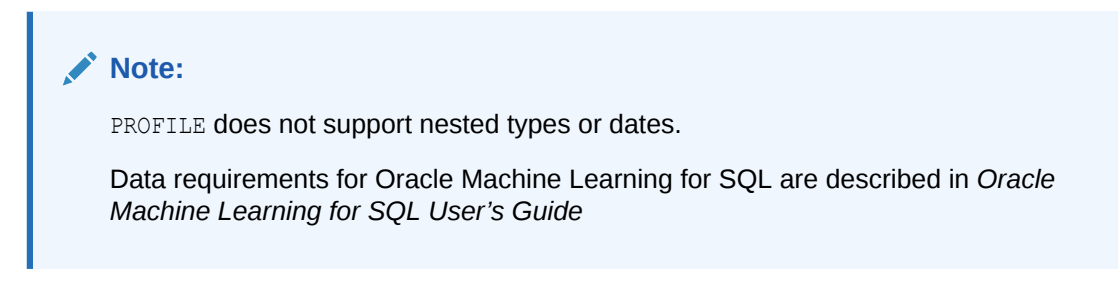

The PROFILE procedure creates a result table that specifies rules (profiles) and their corresponding target values. The result table is described in the Usage Notes.

### **Syntax**

```
DBMS_PREDICTIVE_ANALYTICS.PROFILE (
data table name IN VARCHAR2,
target column name IN VARCHAR2,
result table name IN VARCHAR2,
 data_schema_name IN VARCHAR2 DEFAULT NULL);
```
### **Parameters**

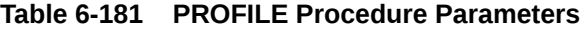

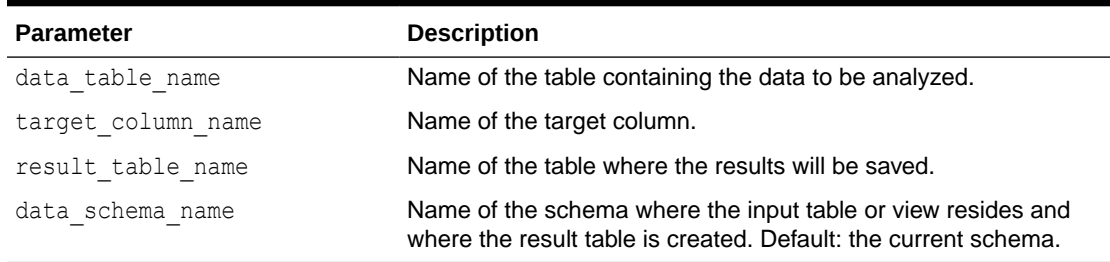

## **Usage Notes**

The PROFILE procedure creates a result table with the columns described in [Table 6-182.](#page-561-0)

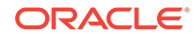

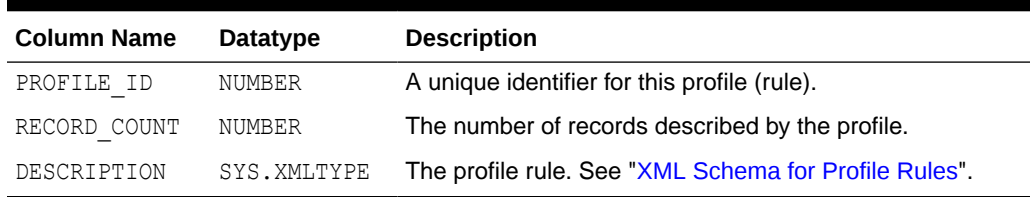

<span id="page-561-0"></span>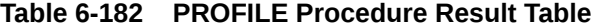

#### XML Schema for Profile Rules

The DESCRIPTION column of the result table contains XML that conforms to the following XSD:

```
<xs:element name="SimpleRule">
  <xs:complexType>
    <xs:sequence>
      <xs:group ref="PREDICATE"/>
      <xs:element ref="ScoreDistribution" minOccurs="0" maxOccurs="unbounded"/>
    </xs:sequence>
    <xs:attribute name="id" type="xs:string" use="optional"/>
    <xs:attribute name="score" type="xs:string" use="required"/>
    <xs:attribute name="recordCount" type="NUMBER" use="optional"/>
   </xs:complexType>
</xs:element>
```
#### **Example**

This example generates a rule describing customers who are likely to use an affinity card (target value is 1) and a set of rules describing customers who are not likely to use an affinity card (target value is 0). The rules are based on only two predictors: education and occupation.

```
SET serveroutput ON
SET trimspool ON
SET pages 10000
SET long 10000
SET pagesize 10000
SET linesize 150
CREATE VIEW cust_edu_occ_view AS
              SELECT cust id, education, occupation, affinity card
              FROM sh.supplementary demographics;
BEGIN
     DBMS_PREDICTIVE_ANALYTICS.PROFILE(
         DATA TABLE NAME => 'cust edu occ view',
         TARGET COLUMN NAME => 'affinity_card',
        RESULT TABLE NAME => 'profile result');
END;
/
```
This example generates eight rules in the result table profile result. Seven of the rules suggest a target value of 0; one rule suggests a target value of 1. The score attribute on a rule identifies the target value.

This SELECT statement returns all the rules in the result table.

```
SELECT a.profile id, a.record count, a.description.getstringval()
FROM profile result a;
```
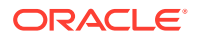

This SELECT statement returns the rules for a target value of 0.

```
SELECT *
  FROM profile result t
   WHERE extractvalue(t.description, '/SimpleRule/@score') = 0;
```
The eight rules generated by this example are displayed as follows.

```
<SimpleRule id="1" score="0" recordCount="443"> 
   <CompoundPredicate booleanOperator="and"> 
     <SimpleSetPredicate field="OCCUPATION" booleanOperator="isIn"> 
       <Array type="string">"Armed-F" "Exec." "Prof." "Protec."
       </Array> 
     </SimpleSetPredicate> 
     <SimpleSetPredicate field="EDUCATION" booleanOperator="isIn"> 
       <Array type="string">"< Bach." "Assoc-V" "HS-grad"
       </Array> 
     </SimpleSetPredicate> 
   </CompoundPredicate> 
   <ScoreDistribution value="0" recordCount="297" /> 
   <ScoreDistribution value="1" recordCount="146" /> 
</SimpleRule>
<SimpleRule id="2" score="0" recordCount="18">
   <CompoundPredicate booleanOperator="and">
     <SimpleSetPredicate field="OCCUPATION" booleanOperator="isIn">
       <Array type="string">"Armed-F" "Exec." "Prof." "Protec."
       </Array> 
     </SimpleSetPredicate>
     <SimpleSetPredicate field="EDUCATION" booleanOperator="isIn">
       <Array type="string">"10th" "11th" "12th" "1st-4th" "5th-6th" "7th-8th" "9th" "Presch."
       </Array> 
     </SimpleSetPredicate>
   </CompoundPredicate>
   <ScoreDistribution value="0" recordCount="18" /> 
</SimpleRule>
<SimpleRule id="3" score="0" recordCount="458"> 
   <CompoundPredicate booleanOperator="and"> 
     <SimpleSetPredicate field="OCCUPATION" booleanOperator="isIn"> 
       <Array type="string">"Armed-F" "Exec." "Prof." "Protec."
       </Array> 
     </SimpleSetPredicate> 
     <SimpleSetPredicate field="EDUCATION" booleanOperator="isIn"> 
       <Array type="string">"Assoc-A" "Bach."
       </Array> 
     </SimpleSetPredicate> 
   </CompoundPredicate> 
   <ScoreDistribution value="0" recordCount="248" /> 
   <ScoreDistribution value="1" recordCount="210" /> 
</SimpleRule>
<SimpleRule id="4" score="1" recordCount="276"> 
   <CompoundPredicate booleanOperator="and"> 
     <SimpleSetPredicate field="OCCUPATION" booleanOperator="isIn"> 
       <Array type="string">"Armed-F" "Exec." "Prof." "Protec."
       </Array> 
     </SimpleSetPredicate> 
     <SimpleSetPredicate field="EDUCATION" booleanOperator="isIn"> 
       <Array type="string">"Masters" "PhD" "Profsc"
       </Array>
```
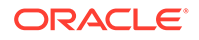

```
 </SimpleSetPredicate> 
   </CompoundPredicate> 
   <ScoreDistribution value="1" recordCount="183" /> 
   <ScoreDistribution value="0" recordCount="93" /> 
</SimpleRule>
<SimpleRule id="5" score="0" recordCount="307"> 
   <CompoundPredicate booleanOperator="and"> 
     <SimpleSetPredicate field="EDUCATION" booleanOperator="isIn"> 
       <Array type="string">"Assoc-A" "Bach." "Masters" "PhD" "Profsc"
       </Array> 
     </SimpleSetPredicate> 
     <SimpleSetPredicate field="OCCUPATION" booleanOperator="isIn"> 
       <Array type="string">"Crafts" "Sales" "TechSup" "Transp."
       </Array> 
     </SimpleSetPredicate> 
   </CompoundPredicate> 
   <ScoreDistribution value="0" recordCount="184" /> 
   <ScoreDistribution value="1" recordCount="123" /> 
</SimpleRule>
<SimpleRule id="6" score="0" recordCount="243"> 
   <CompoundPredicate booleanOperator="and"> 
     <SimpleSetPredicate field="EDUCATION" booleanOperator="isIn"> 
       <Array type="string">"Assoc-A" "Bach." "Masters" "PhD" "Profsc"
       </Array> 
     </SimpleSetPredicate> 
     <SimpleSetPredicate field="OCCUPATION" booleanOperator="isIn"> 
       <Array type="string">"?" "Cleric." "Farming" "Handler" "House-s" "Machine" "Other"
       </Array> 
     </SimpleSetPredicate> 
   </CompoundPredicate> 
   <ScoreDistribution value="0" recordCount="197" /> 
   <ScoreDistribution value="1" recordCount="46" /> 
</SimpleRule>
<SimpleRule id="7" score="0" recordCount="2158">
   <CompoundPredicate booleanOperator="and">
     <SimpleSetPredicate field="EDUCATION" booleanOperator="isIn">
       <Array type="string">
         "10th" "11th" "12th" "1st-4th" "5th-6th" "7th-8th" "9th" "< Bach." "Assoc-V" "HS-grad"
         "Presch."
       </Array>
     </SimpleSetPredicate>
     <SimpleSetPredicate field="OCCUPATION" booleanOperator="isIn">
       <Array type="string">"?" "Cleric." "Crafts" "Farming" "Machine" "Sales" "TechSup" " 
Transp."
       </Array>
     </SimpleSetPredicate>
   </CompoundPredicate>
   <ScoreDistribution value="0" recordCount="1819"/>
   <ScoreDistribution value="1" recordCount="339"/>
</SimpleRule>
<SimpleRule id="8" score="0" recordCount="597">
   <CompoundPredicate booleanOperator="and">
     <SimpleSetPredicate field="EDUCATION" booleanOperator="isIn">
       <Array type="string">
         "10th" "11th" "12th" "1st-4th" "5th-6th" "7th-8th" "9th" "< Bach." "Assoc-V" "HS-grad"
         "Presch."
       </Array>
```

```
 </SimpleSetPredicate>
     <SimpleSetPredicate field="OCCUPATION" booleanOperator="isIn">
       <Array type="string">"Handler" "House-s" "Other"
       </Array>
     </SimpleSetPredicate>
   </CompoundPredicate>
<ScoreDistribution value="0" recordCount="572"/>
<ScoreDistribution value="1" recordCount="25"/>
</SimpleRule>
```
# Model Detail Views

Model detail views are algorithm-specific. Viewing the model detail views will provide you with additional information about the model you created. The names of model detail views begin with DM\$. Some model views, such as Global Name-Value Pairs view (DM\$VG*model name*), Computed Settings view (DM\$VS*model\_name*), Model Build Alerts view (DM\$VW*model\_name*), and Normalization and Missing Value Handling view (DM\$VN*model\_name*), are shared by all algorithms and are documented separately. Aside from that, classification, clustering, and regression algorithms share some common views. The columns returned by these views may differ between algorithms.

The following are the model views, grouped by model function:

#### **Association**:

- [Model Detail Views for Association Rules](#page-565-0)
- [Model Detail View for Frequent Itemsets](#page-570-0)
- [Model Detail Views for Transactional Itemsets](#page-571-0)
- [Model Detail View for Transactional Rule](#page-572-0)

### **Classification, Regression, and Anomaly Detection**:

- [Model Detail Views for Classification Algorithms](#page-573-0)
- [Model Detail Views for CUR Matrix Decomposition](#page-574-0)
- [Model Detail Views for Decision Tree](#page-575-0)
- [Model Detail Views for Generalized Linear Model](#page-578-0)
- [Model Detail View for Multivariate State Estimation Technique Sequential Probability](#page-586-0) [Ratio Test](#page-586-0)
- [Model Detail Views for Naive Bayes](#page-586-0)
- [Model Detail Views for Neural Network](#page-588-0)
- [Model Detail Views for Random Forest](#page-589-0)
- [Model Detail View for Support Vector Machine](#page-591-0)
- [Model Detail Views for XGBoost](#page-592-0)

#### **Clustering**:

- [Model Detail Views for Clustering Algorithms](#page-594-0)
- [Model Detail Views for Expectation Maximization](#page-597-0)
- [Model Detail Views for](#page-600-0) *k*-Means
- [Model Detail Views for O-Cluster](#page-602-0)

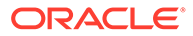

## <span id="page-565-0"></span>**Feature Extraction**:

- [Model Detail Views for Explicit Semantic Analysis](#page-604-0)
- [Model Detail Views for Non-Negative Matrix Factorization](#page-606-0)
- [Model Detail Views for Singular Value Decomposition](#page-608-0)

## **Feature Selection**:

• [Model Detail Views for Minimum Description Length](#page-611-0)

## **Data Preparation and Other**:

- [Model Detail Views for Binning](#page-612-0)
- [Model Detail Views for Global Information](#page-613-0)
- [Model Detail Views for Normalization and Missing Value Handling](#page-614-0)

### **Time Series**:

[Model Detail Views for Exponential Smoothing](#page-615-0)

# Model Detail Views for Association Rules

The model detail view DM\$VR*model\_name* contains the generated rules for association models.

These are the available model views for Association Rules:

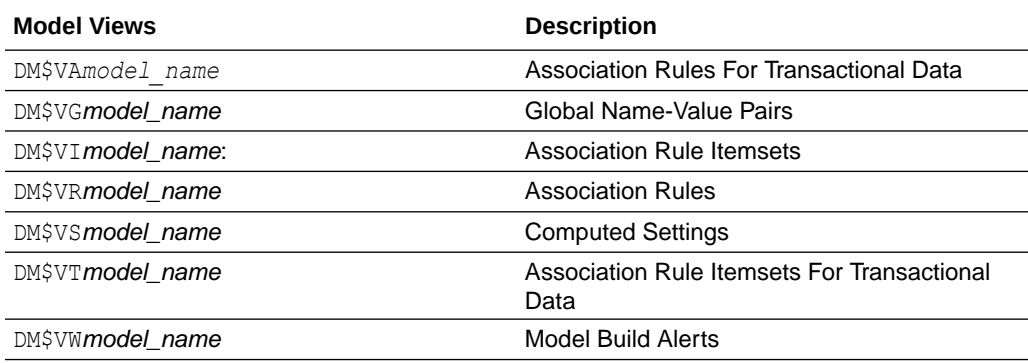

**Depending on the settings of the model, this rule view (DM\$VR***model name***) different** sets of columns. Settings ODMS\_ITEM\_ID\_COLUMN\_NAME and

ODMS ITEM VALUE COLUMN NAME determine how each item is defined. If ODMS ITEM ID COLUMN NAME is set, the input format is called transactional input, otherwise, the input format is called 2-Dimensional input. With transactional input, if setting ODMS\_ITEM\_VALUE\_COLUMN\_NAME is not set, each item is defined by ITEM\_NAME, otherwise, each item is defined by ITEM\_NAME and ITEM\_VALUE. With 2-Dimensional input, each item is defined by ITEM\_NAME, ITEM\_SUBNAME and ITEM\_VALUE. Setting ASSO\_AGGREGATES specifies the columns to aggregate, which is displayed in the view.

# **Note:**

Setting ASSO\_AGGREGATES is not allowed for 2-dimensional input.

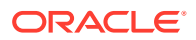

The following shows the views with different settings.

# **Transactional Input Without ASSO\_AGGREGATES Setting**

When you sett ITEM\_NAME (ODMS\_ITEM\_ID\_COLUMN\_NAME) and do not set ITEM\_VALUE (ODMS\_ITEM\_VALUE\_COLUMN\_NAME), the view contains the following. The consequent item is defined with only the name field. If you also set ITEM\_VALUE, the view has the additional column CONSEQUENT\_VALUE that specifies the value field.

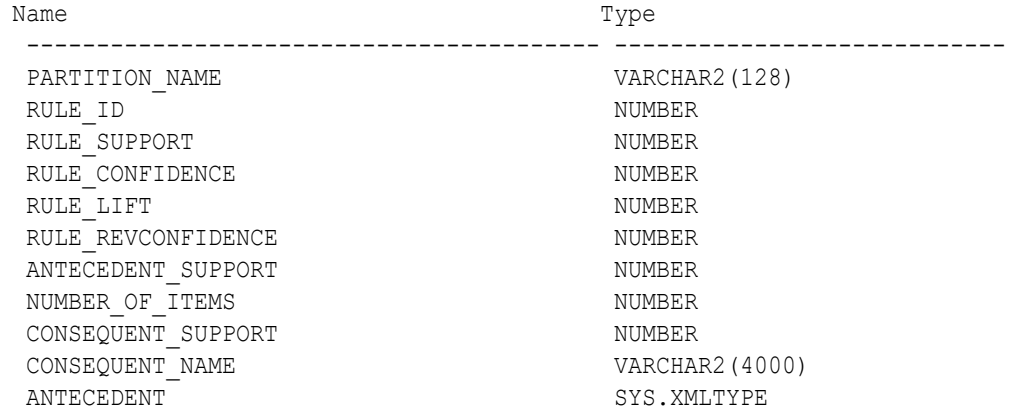

### **Table 6-183 Rule View Columns for Transactional Inputs**

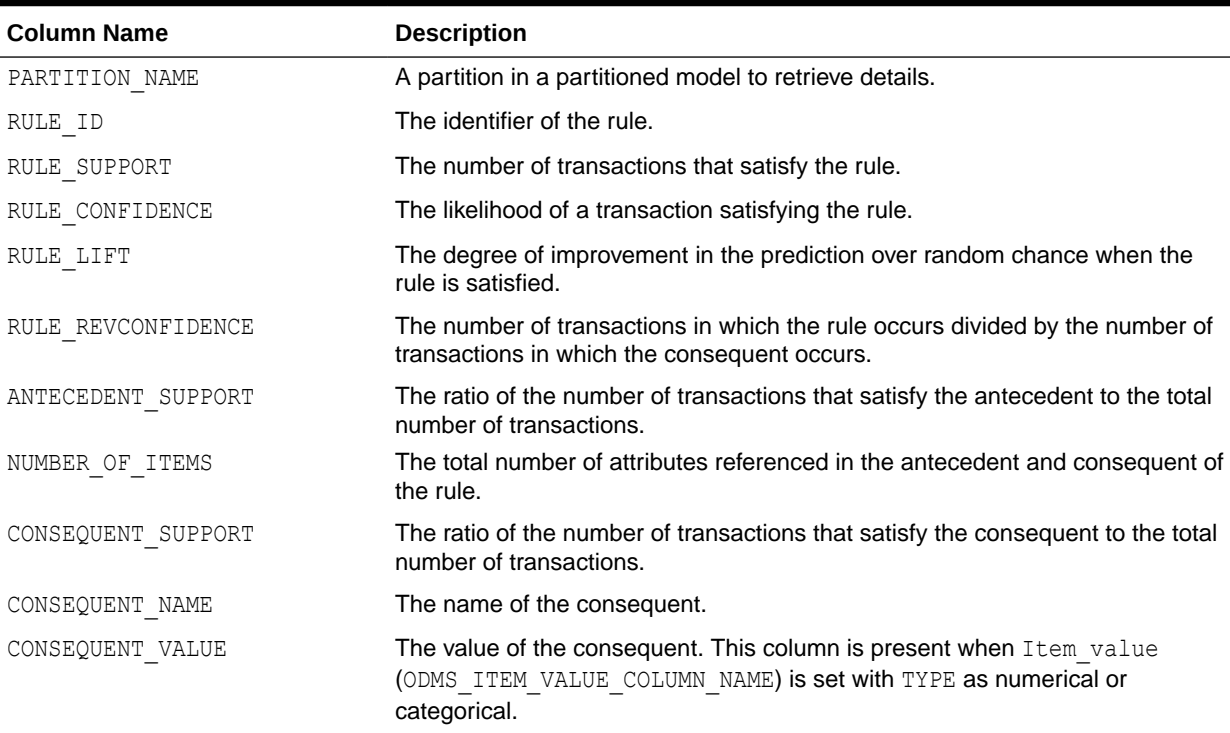

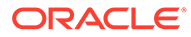

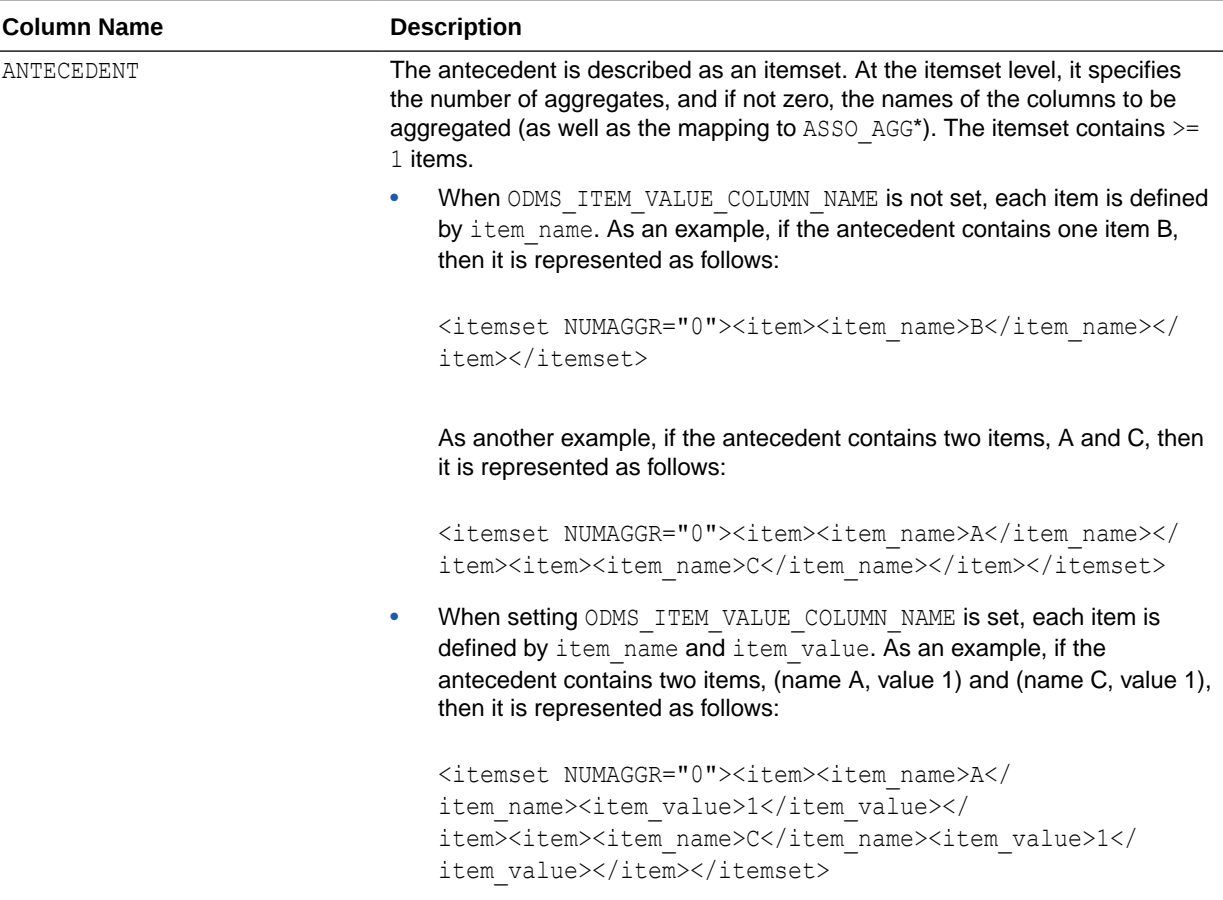

### **Table 6-183 (Cont.) Rule View Columns for Transactional Inputs**

#### **Transactional Input With ASSO\_AGGREGATES Setting**

Similar to the view without an aggregates setting, there are three cases:

- Rule view when ODMS\_ITEM\_ID\_COLUMN\_NAME is set and Item\_value (ODMS\_ITEM\_VALUE\_COLUMN\_NAME) is not set.
- Rule view when ODMS\_ITEM\_ID\_COLUMN\_NAME is set and Item\_value (ODMS\_ITEM\_VALUE\_COLUMN\_NAME) is set with TYPE as numerical, the view has a CONSEQUENT\_VALUE column.
- Rule view when ODMS\_ITEM\_ID\_COLUMN\_NAME is set and Item\_value (ODMS ITEM VALUE COLUMN NAME) is set with TYPE as categorical, the view has a CONSEQUENT\_VALUE column.

For the example that produces the following rules, see "Example: Calculating Aggregates" in *Oracle Machine Learning for SQL Concepts*.

The view reports two sets of aggregates results:

**1.** ANT\_RULE\_PROFIT refers to the total profit for the antecedent itemset with respect to the rule, the profit for each individual item of the antecedent itemset is shown in the ANTECEDENT (XMLtype) column, CON\_RULE\_PROFIT refers to the total profit for the consequent item with respect to the rule.

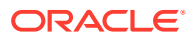

In the example, for rule  $(A, B)$  => C, the rule itemset  $(A, B, C)$  occurs in the transactions of customer 1 and customer 3. The ANT\_RULE\_PROFIT is \$21.20, The ANTECEDENT is shown as follow, which tells that item A has profit  $5.00 + 3.00 = $8.00$  and item B has profit  $3.20 + 10.00 = $13.20$ , which sum up to ANT\_RULE\_PROFIT.

```
<itemset NUMAGGR="1" ASSO_AGG0="profit"><item><item_name>A</
item_name><ASSO_AGG0>8.0E+000</ASSO_AGG0></item><item><item_name>B</
item_name><ASSO_AGG0>1.32E+001</ASSO_AGG0></item></itemset>
The CON RULE PROFIT is 12.00 + 14.00 = $26.00
```
**2.** ANT PROFIT refers to the total profit for the antecedent itemset, while CON PROFIT refers to the total profit for the consequent item. The difference between CON\_PROFIT and CON RULE PROFIT (the same applies to ANT\_PROFIT and ANT\_RULE\_PROFIT) is that CON\_PROFIT counts all profit for the consequent item across all transactions where the consequent occurs, while CON\_RULE\_PROFIT only counts across transactions where the rule itemset occurs.

For example, item C occurs in transactions for customer 1, 2 and 3, CON PROFIT is 12.00 + 4.20 + 14.00 = \$30.20, while CON RULE PROFIT only counts transactions for customer 1 and 3 where the rule itemset (A, B, C) occurs.

Similarly, ANT\_PROFIT counts all transactions where itemset (A, B) occurs, while ANT\_RULE\_PROFIT counts only transactions where the rule itemset (A, B, C) occurs. In this example, by coincidence, both count transactions for customer 1 and 3, and have the same value.

#### **Example 6-26 Examples**

The following example shows the view when setting ASSO\_AGGREGATES specifies column profit and column sales to be aggregated. In this example, ITEM VALUE column is not specified.

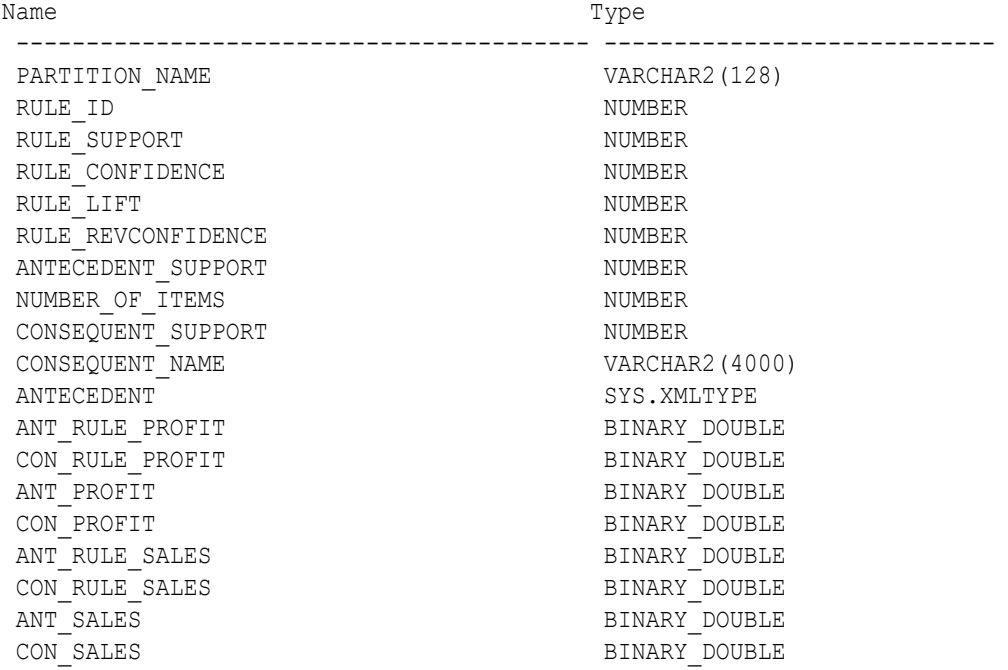

The rule view has a CONSEQUENT VALUE column when ODMS ITEM ID COLUMN NAME is set and Item value (ODMS ITEM VALUE COLUMN NAME) is set with TYPE as numerical or categorical.

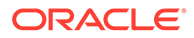

# **2-Dimensional Inputs**

In Oracle Machine Learning for SQL, association models can be built using either transactional or two-dimensional data formats. For two-dimensional input, each item is defined by three fields: NAME, VALUE and SUBNAME. The NAME field is the name of the column. The VALUE field is the content of the column. The SUBNAME field is used when the input data table contains a nested table. In that case, SUBNAME is the name of the nested table's column. See, [Example: Creating a Nested Column for Market Basket](#page-650-0) [Analysis](#page-650-0). In this example, there is a nested column. The CONSEQUENT SUBNAME is the ATTRIBUTE NAME part of the nested column. That is, 'O/S Documentation Set -English' and CONSEQUENT VALUE is the value part of the nested column, which is, 1.

The view uses three columns for the consequent. The rule view has the following columns:

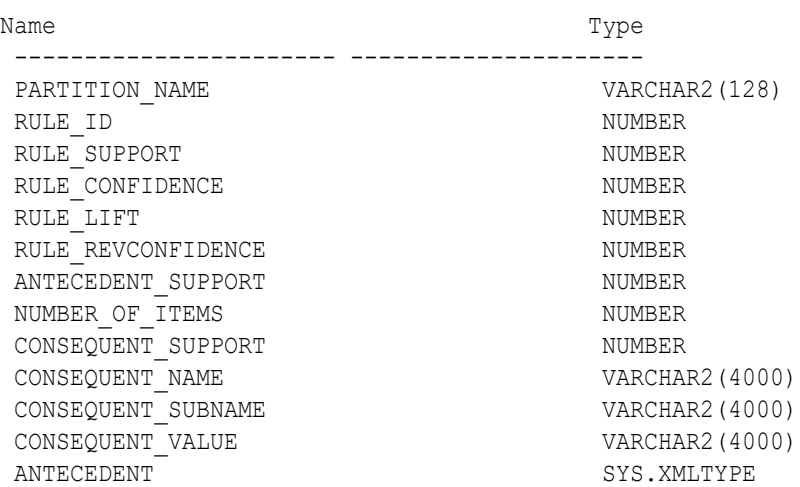

# **Note:**

All of the types for three columns for the consequent are VARCHAR2. ASSO AGGREGATES is not applicable for 2-Dimensional input format.

The following table displays rule view columns for 2-Dimensional input with the descriptions of only the fields that are specific to 2-D inputs.

### **Table 6-184 Rule View for 2-Dimensional Input**

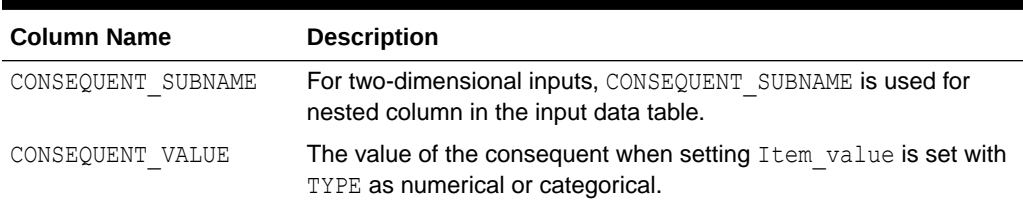

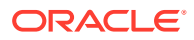

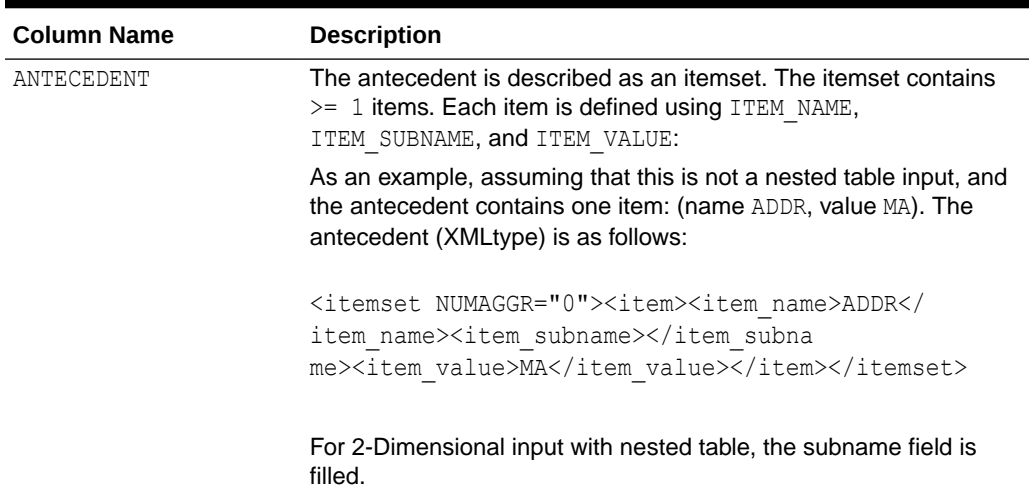

#### <span id="page-570-0"></span>**Table 6-184 (Cont.) Rule View for 2-Dimensional Input**

# **Global Name-Value Pairs View for Association Rules**

Global Name-Value Pairs View produces a single column for an association model. The following table describes the columns returned for association model.

**Table 6-185 Global Name-Value Pairs View for an Association Model**

| <b>Name</b>       | <b>Description</b>                                      |
|-------------------|---------------------------------------------------------|
| ITEMSET COUNT     | The number of itemsets generated.                       |
| MAX SUPPORT       | The maximum support.                                    |
| NUM ROWS          | The total number of rows used in the build.             |
| RULE COUNT        | The number of association rules in the model generated. |
| TRANSACTION COUNT | The number of the transactions in the input data.       |

# Model Detail View for Frequent Itemsets

The model detail view DM\$VI*model\_name* contains information about frequent itemsets.

The Association Rule Itemsets view (DM\$VI*model\_name*) has the following columns:

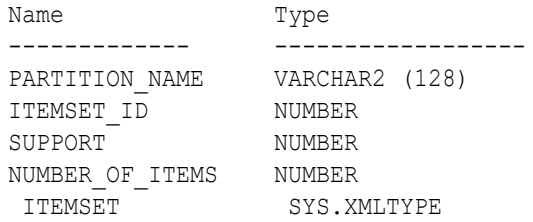

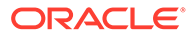

| <b>Column Name</b> | <b>Description</b>                                                                                                    |
|--------------------|----------------------------------------------------------------------------------------------------|
| PARTITION NAME     | A partition in a partitioned model                                                                                                    |
| ITEMSET ID         | Itemset identifier                                                                                                    |
| SUPPORT            | Support of the itemset                                                                                                    |
| NUMBER OF ITEMS    | Number of items in the itemset                                                                                                    |
| ITEMSET            | Frequent itemset<br>The structure of the SYS, XMLTYPE column itemset is the<br>same as the corresponding Antecedent column of the<br>rule view. |

<span id="page-571-0"></span>**Table 6-186 Association Rule Itemsets View**

# Model Detail Views for Transactional Itemsets

The model detail view DM\$VT*model\_name* contains information about the transactional itemsets.

For the very common case of transactional data without aggregates, the Association Rule Itemsets For Transactional Data view (DM\$VT*model\_name*) provides the itemsets information in transactional format. This view can help improve performance for some queries as compared to the view with the XML column. The transactional itemsets view has the following columns:

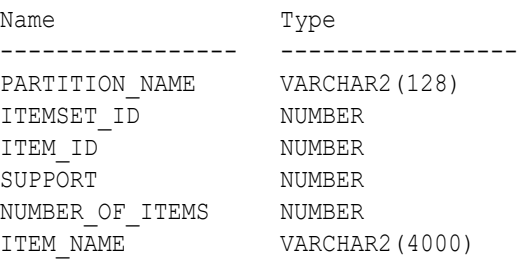

#### **Table 6-187 Association Rule Itemsets For Transactional Data View**

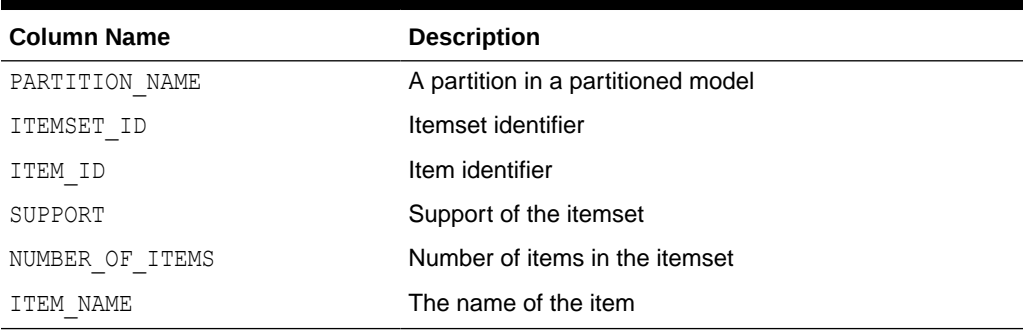

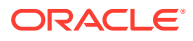

# <span id="page-572-0"></span>Model Detail View for Transactional Rule

The model detail view DM\$VA*model\_name* contains information about transactional rules and transactional itemsets.

Transactional data without aggregates also has an Association Rules For Transactional Data view (DM\$VA*model\_name*). This view can improve performance for some queries as compared to the view with the XML column. The transactional rule view has the following columns:

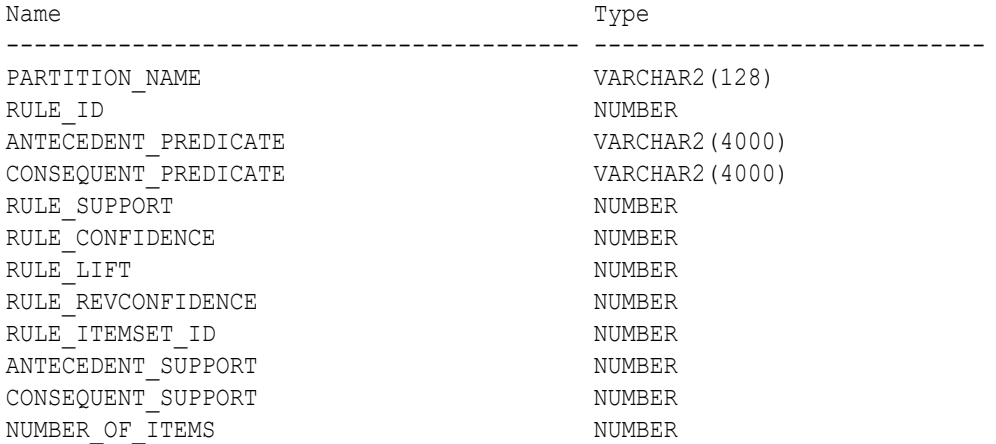

## **Table 6-188 Association Rules For Transactional Data View**

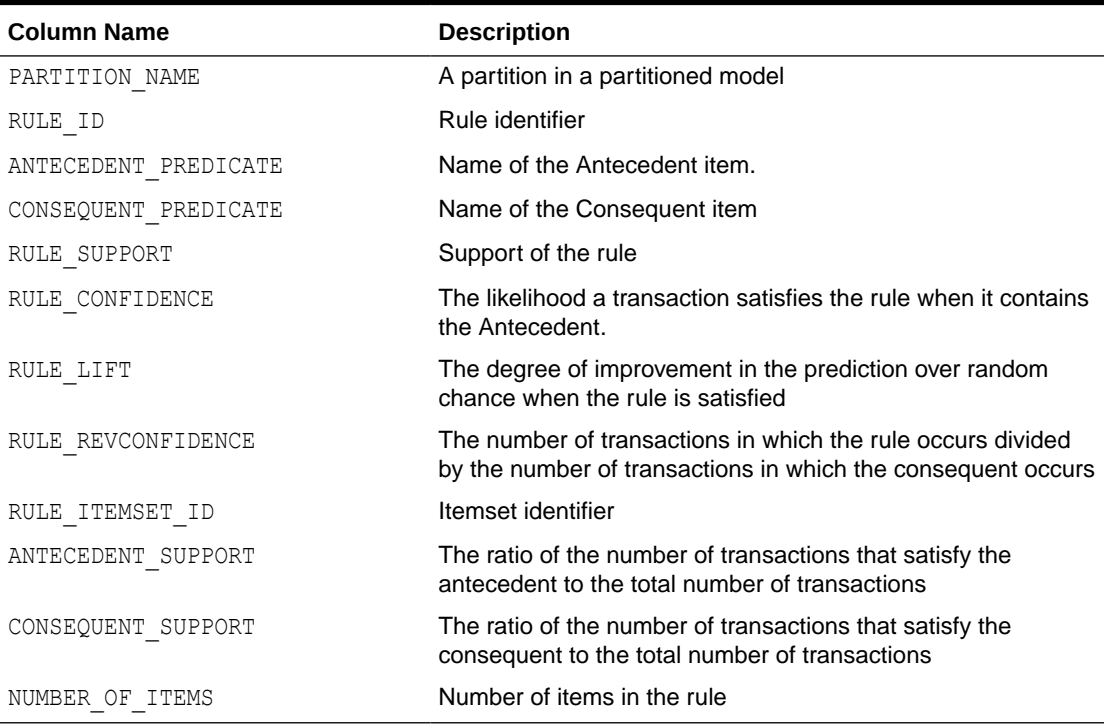

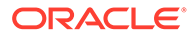

# <span id="page-573-0"></span>Model Detail Views for Classification Algorithms

Model detail views for classification algorithms are the target map view and scoring cost view, which are applicable to all classification algorithms.

These are the available model views for Classification algorithm:

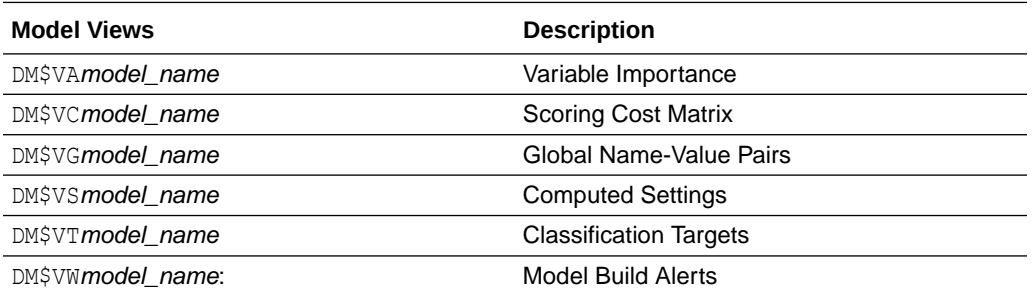

The Classification Targets view (DM\$VT*model\_name*) describes the target distribution for classification models. The view has the following columns:

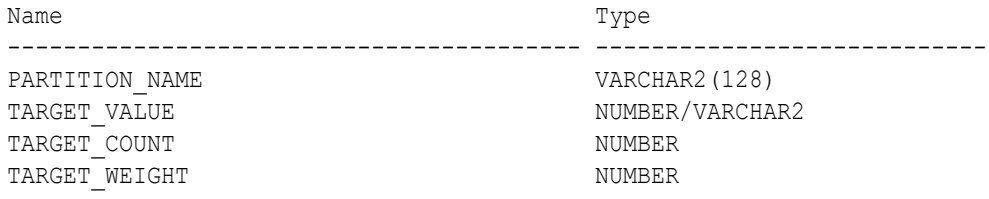

# **Table 6-189 Classification Targets View**

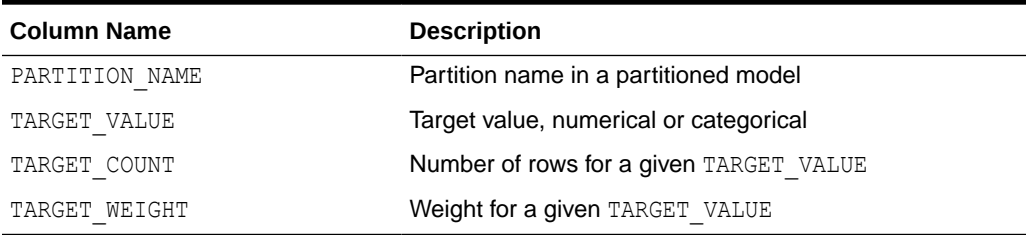

The Scoring Cost Matrix view (DM\$VC*model\_name*) describes the scoring cost matrix for classification models. The view has the following columns:

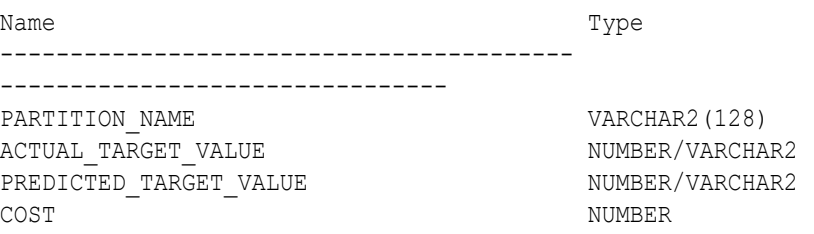

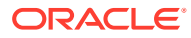

<span id="page-574-0"></span>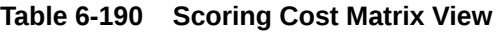

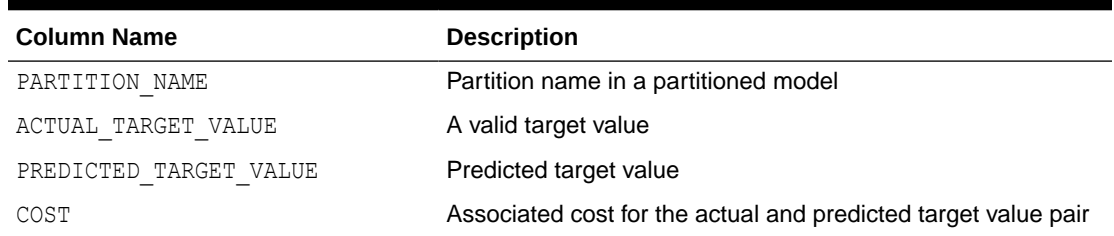

# Model Detail Views for CUR Matrix Decomposition

Model detail views for CUR Matrix Decomposition contain information about the scores and ranks of attributes and rows.

CUR Matrix Decomposition models have the following views:

Attribute importance and rank: DM\$VC*model\_name*

Row importance and rank: DM\$VR*model\_name*

Global statistics: DM\$VG

The attribute importance and rank view DM\$VC*model\_name* has the following columns:

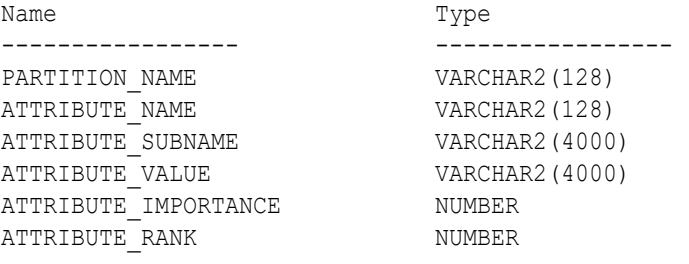

### **Table 6-191 Attribute Importance and Rank View**

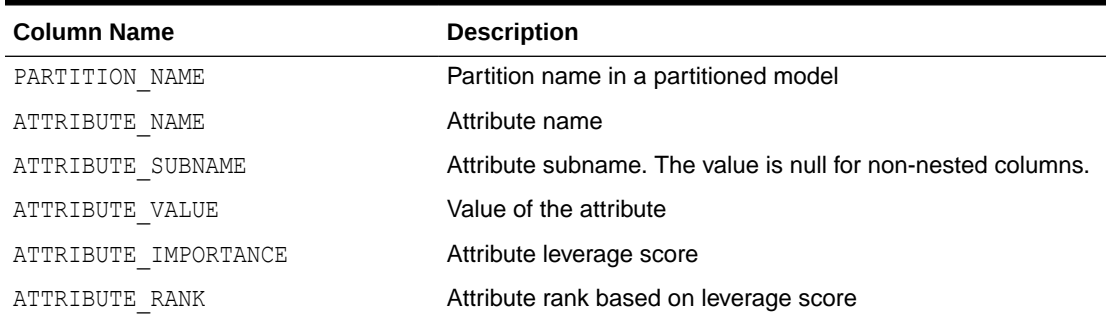

The view DM\$VR*model\_name* exposes the leverage scores and ranks of all selected rows through a view. This view is created when users decide to perform row importance and the CASE ID column is present. The view has the following columns:

Name Type  $-$ 

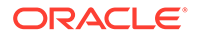

<span id="page-575-0"></span>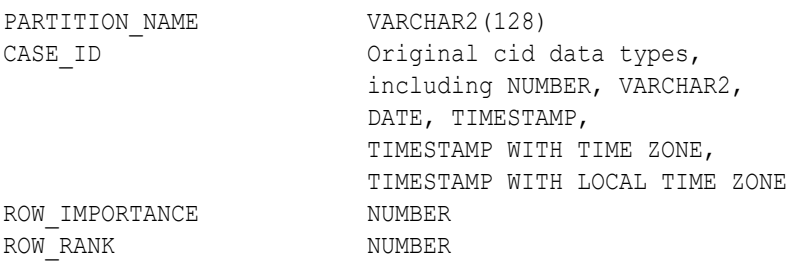

# **Table 6-192 Row Importance and Rank View**

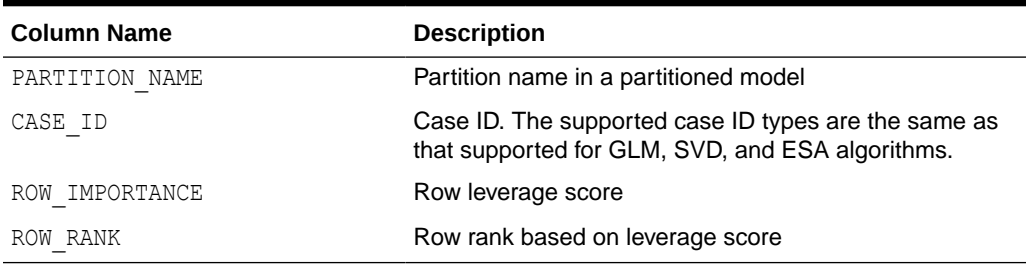

The following table describes global statistics for CUR Matrix Decomposition.

**Table 6-193 CUR Matrix Decomposition Statistics Information In Model Global View.**

| Name           | <b>Description</b>                     |
|----------------|----------------------------------------|
| NUM COMPONENTS | Number of SVD components (SVD rank)    |
| NUM ROWS       | Number of rows used in the model build |

# Model Detail Views for Decision Tree

The model detail views specific to Decision Tree are the hierarchy view, node statistics view, node description view, and the cost matrix view.

These are the model views available for Decision Tree:

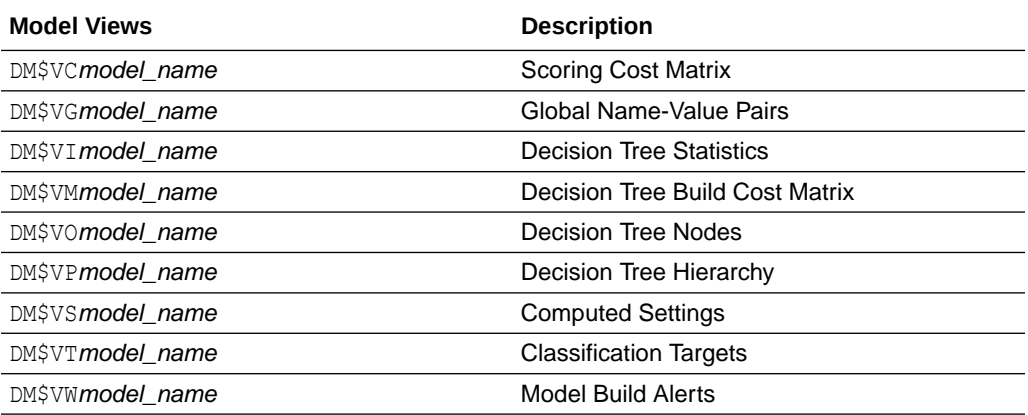

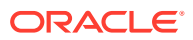
The Decision Tree Hierarchy view (DM\$VP*model\_name*) describes the decision tree hierarchy and the split information for each level in the decision tree. The view has the following columns:

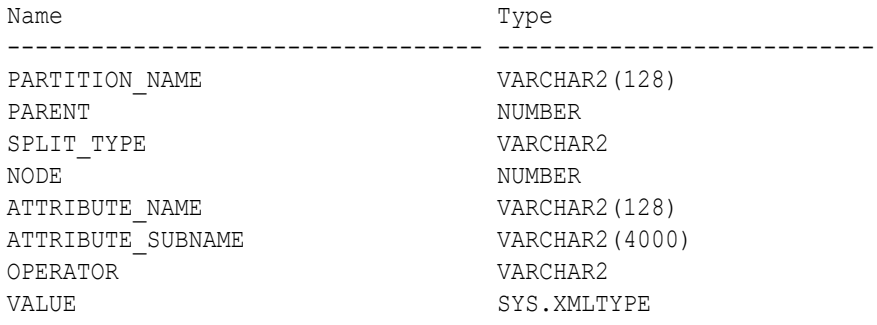

## **Table 6-194 Decision Tree Hierarchy View**

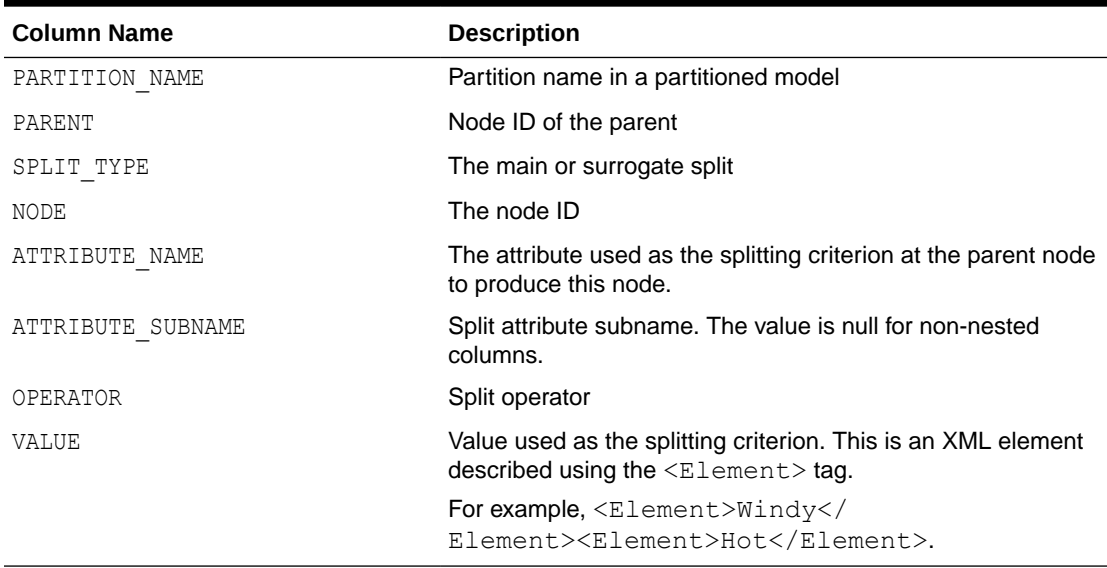

The Decision Tree Statistics view (DM\$VI*model\_name*) describes the statistics associated with individual tree nodes. The statistics include a target histogram for the data in the node. The view has the following columns:

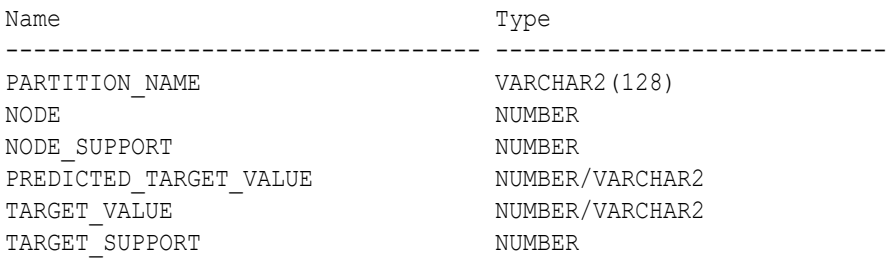

## **Table 6-195 Decision Tree Statistics View**

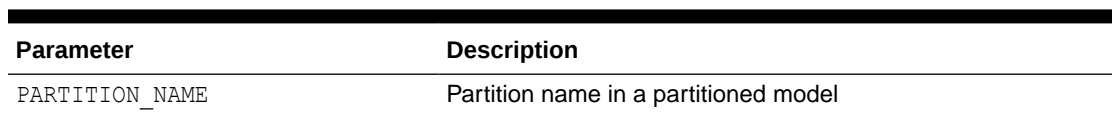

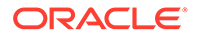

 $\overline{\phantom{a}}$ 

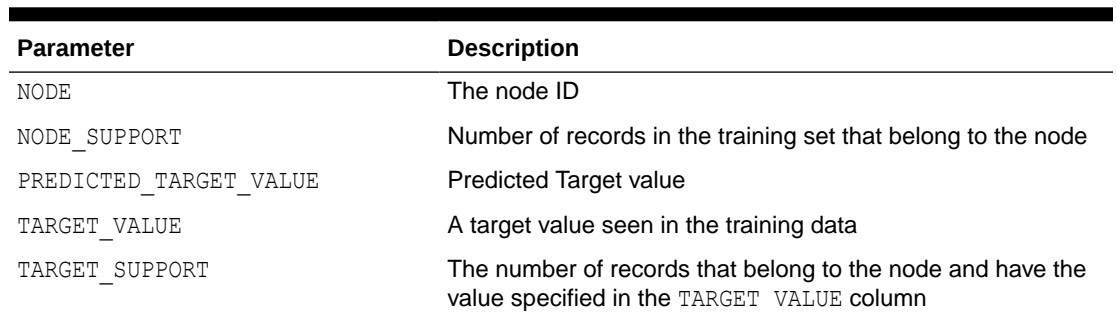

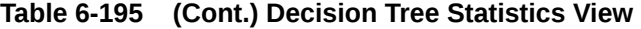

The Decision Tree Nodes (DM\$VO*model\_name*) view describes higher level node. The DM\$VO*model\_name* has the following columns:

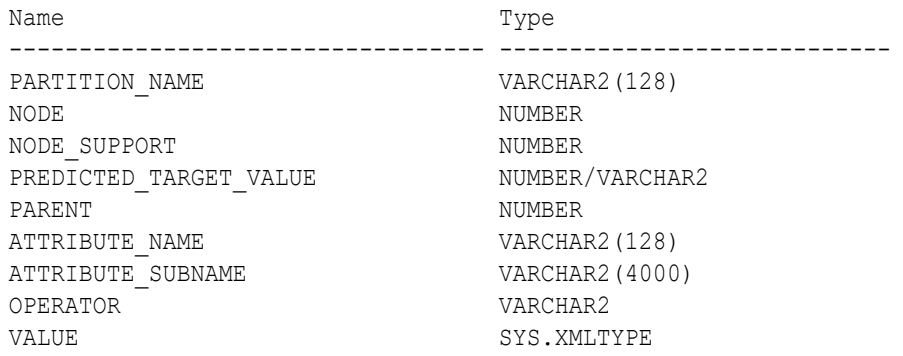

## **Table 6-196 Decision Tree Nodes View**

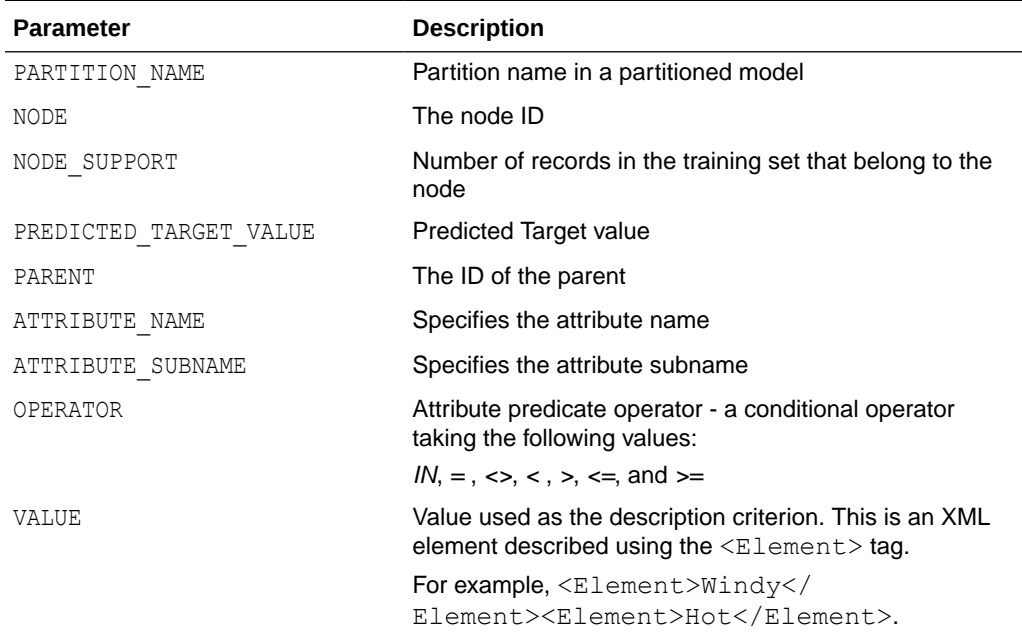

The Decision Tree Build Cost Matrix view (DM\$VM*model\_name*) describes the cost matrix used by the Decision Tree build. The DM\$VM*model name* view has the following columns:

Name Type ----------------------------------------- --------------------------------

PARTITION NAME VARCHAR2(128) ACTUAL TARGET VALUE **NUMBER/VARCHAR2** PREDICTED\_TARGET\_VALUE NUMBER/VARCHAR2 COST NUMBER

## **Table 6-197 Decision Tree Build Cost Matrix View**

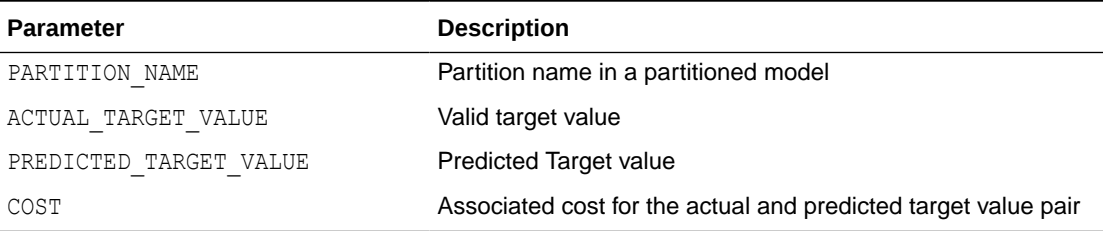

The following table describes the Global Name-Value Pairs view (DM\$VG*model\_name*) columns specific to a Decision Tree model.

### **Table 6-198 Global Name-Value Pairs View**

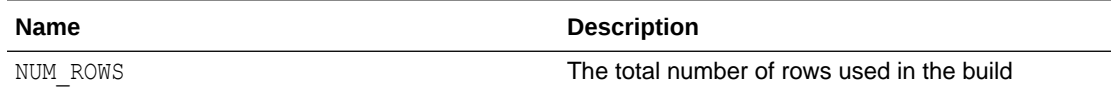

## Model Detail Views for Generalized Linear Model

Model detail views specific to Generalized Linear Model (GLM) such as details and row diagnostics for linear and logistic regression models are discussed.

The following model views are available for GLM:

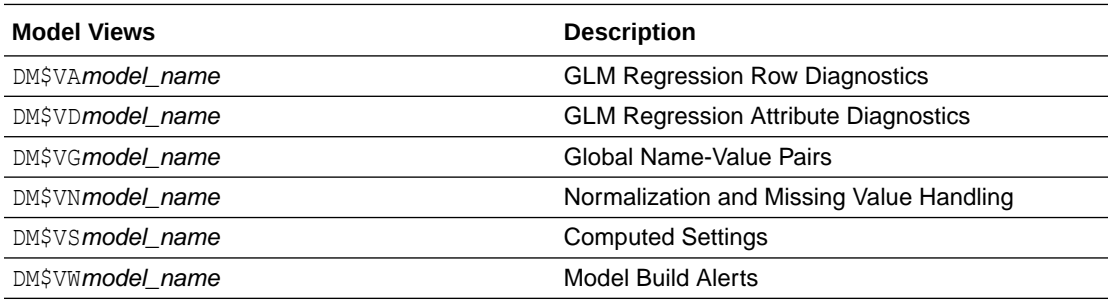

The GLM Regression Attribute Diagnostics view (DM\$VD*model\_name*) describes the final model information for both linear regression models and logistic regression models.

For linear regression, the view DM\$VD*model\_name* has the following columns:

Name Type ---------------------------------- ----------------------------

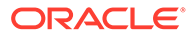

PARTITION NAME VARCHAR2(128) ATTRIBUTE NAME VARCHAR2(128) ATTRIBUTE SUBNAME VARCHAR2(4000) ATTRIBUTE VALUE **VALUE** VARCHAR2(4000) FEATURE EXPRESSION VARCHAR2(4000) COEFFICIENT BINARY DOUBLE STD\_ERROR BINARY\_DOUBLE TEST STATISTIC **EXECUTE:** BINARY DOUBLE P\_VALUE BINARY\_DOUBLE VIF BINARY DOUBLE STD\_COEFFICIENT BINARY\_DOUBLE LOWER\_COEFF\_LIMIT BINARY\_DOUBLE<br>UPPER\_COEFF\_LIMIT BINARY\_DOUBLE UPPER\_COEFF\_LIMIT

For logistic regression, the view DM\$VD*model\_name* has the following columns:

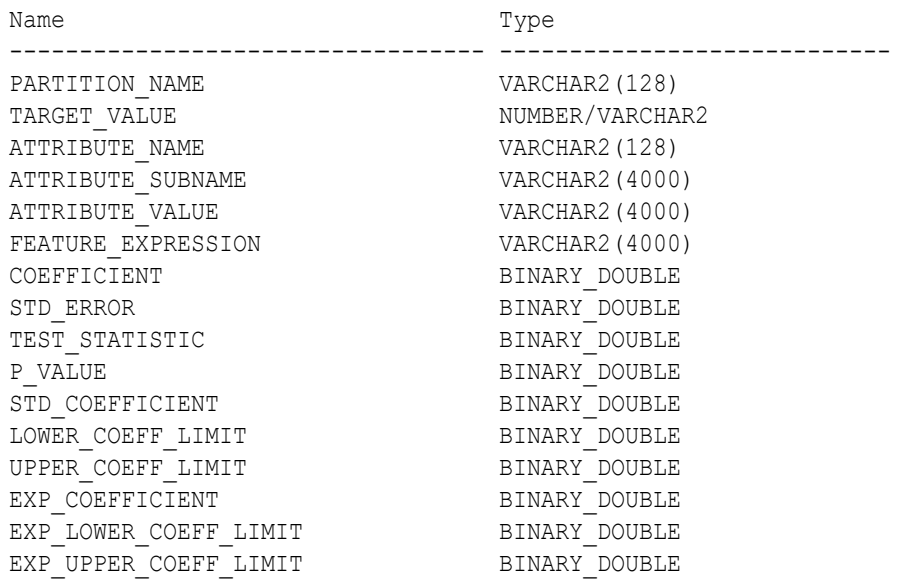

### **Table 6-199 Model View for Linear and Logistic Regression Models**

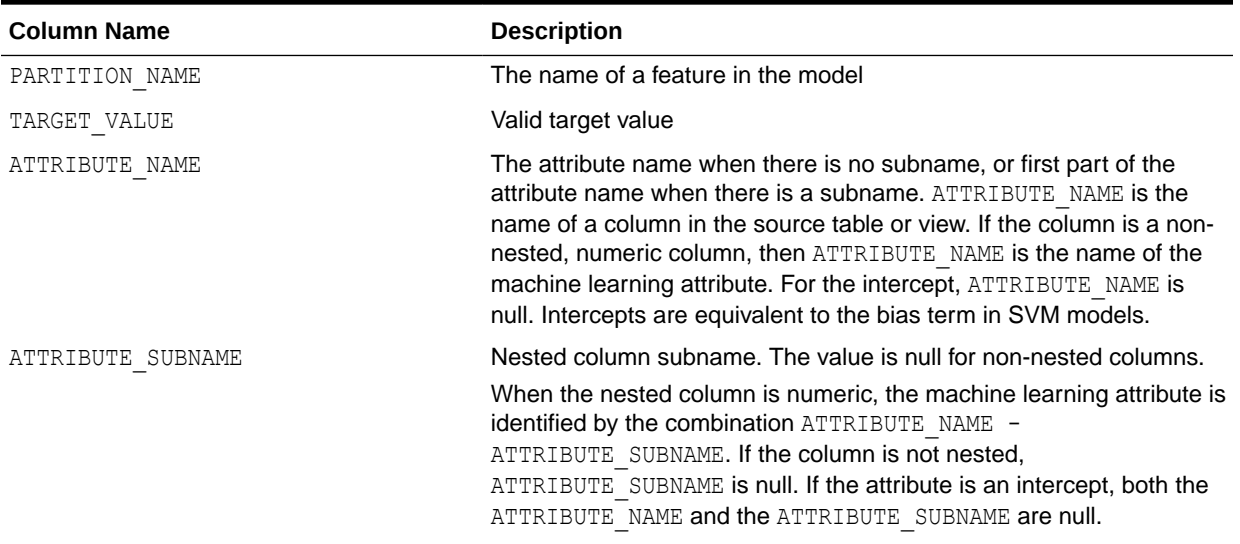

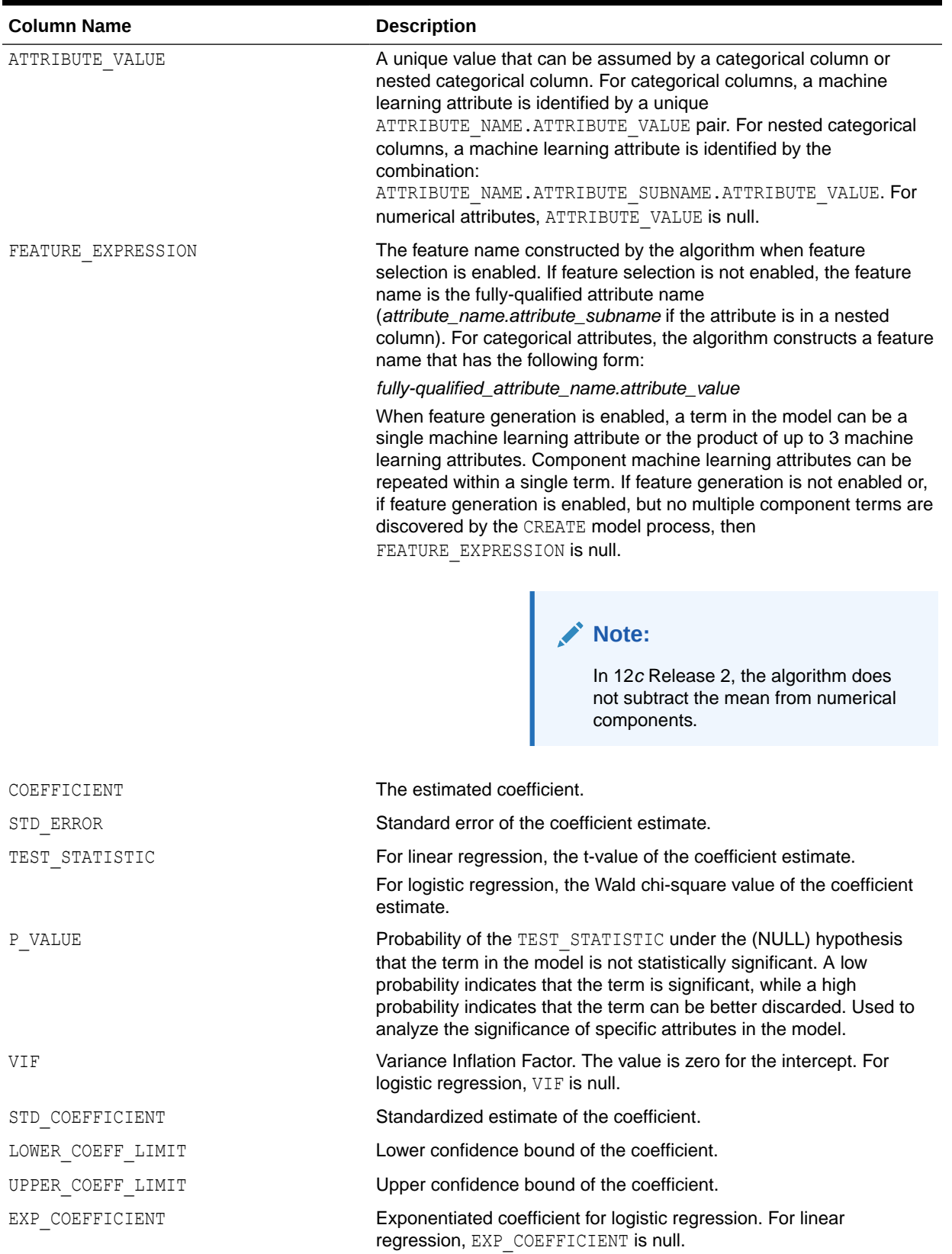

## **Table 6-199 (Cont.) Model View for Linear and Logistic Regression Models**

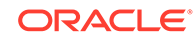

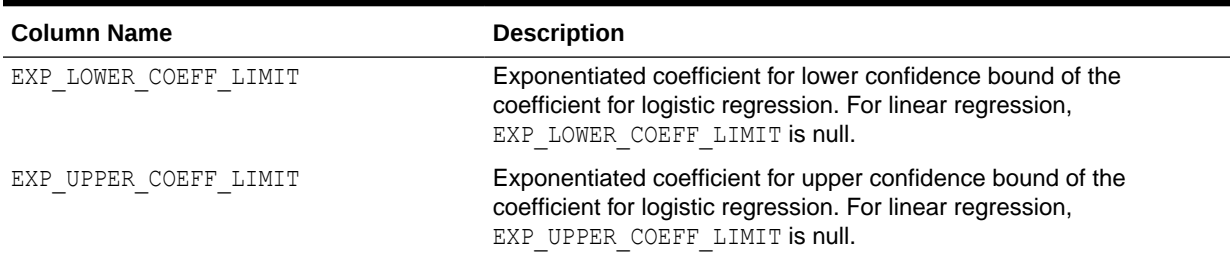

## **Table 6-199 (Cont.) Model View for Linear and Logistic Regression Models**

The GLM Regression Row Diagnostics view DM\$VA*model\_name* describes row level information for both linear regression models and logistic regression models. For linear regression, the view DM\$VA*model\_name* has the following columns:

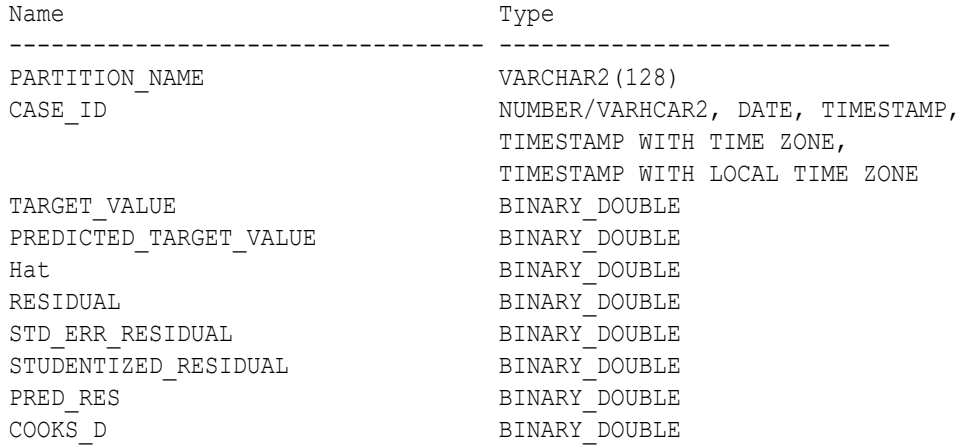

### **Table 6-200 GLM Regression Row Diagnostics View for Linear Regression**

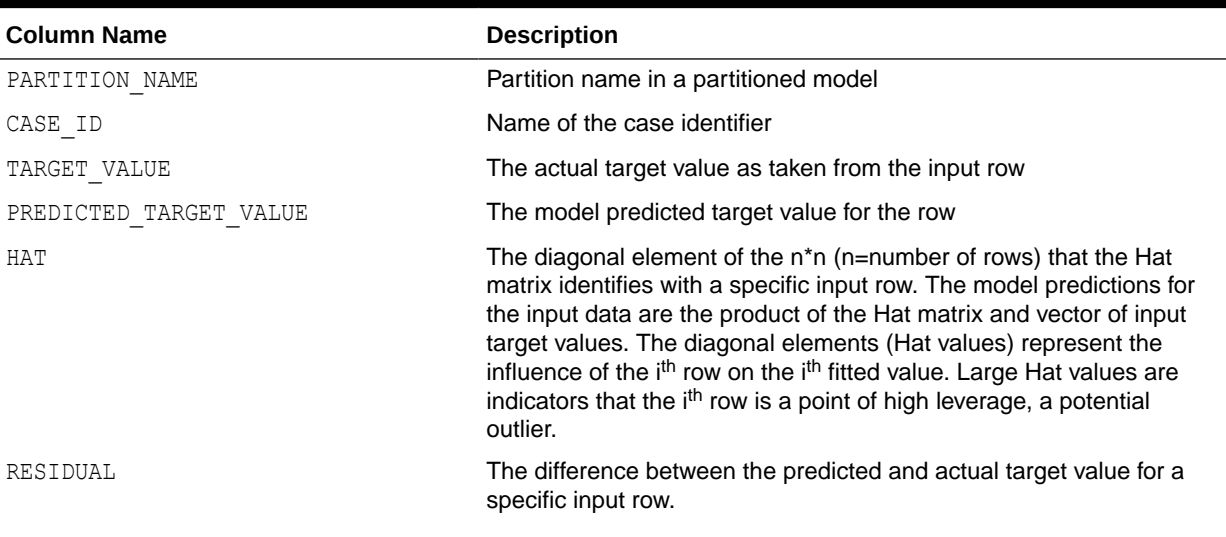

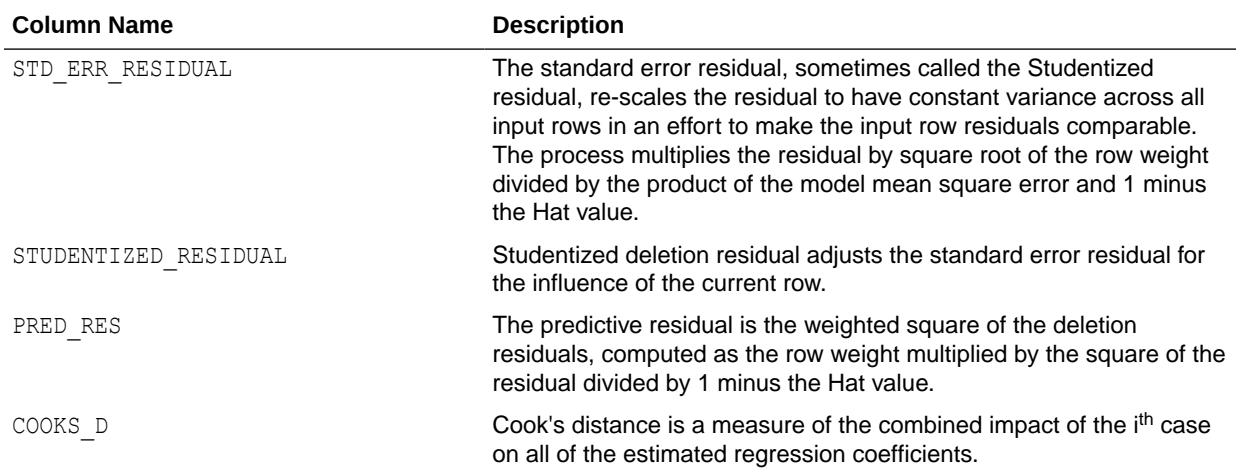

## **Table 6-200 (Cont.) GLM Regression Row Diagnostics View for Linear Regression**

For logistic regression, the view DM\$VA*model\_name* has the following columns:

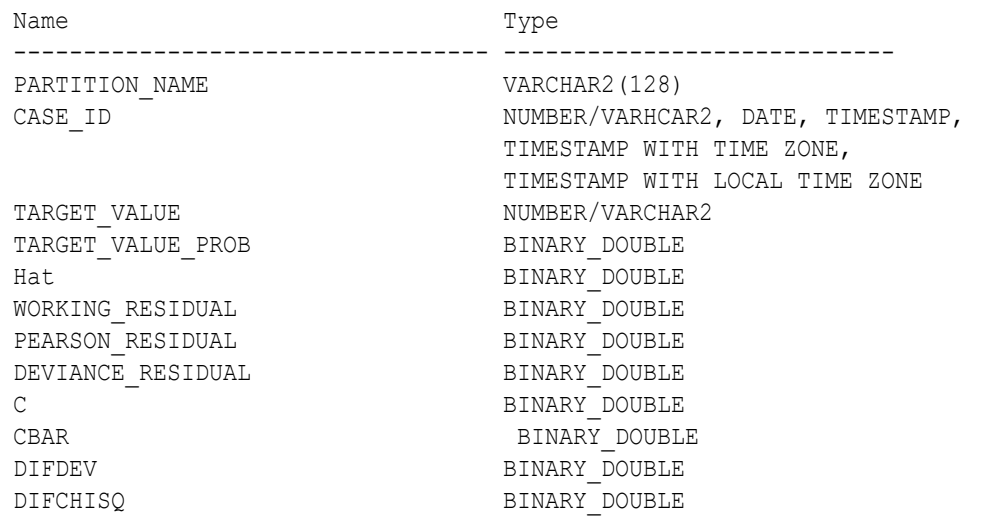

## **Table 6-201 GLM Regression Row Diagnostics View for Logistic Regression**

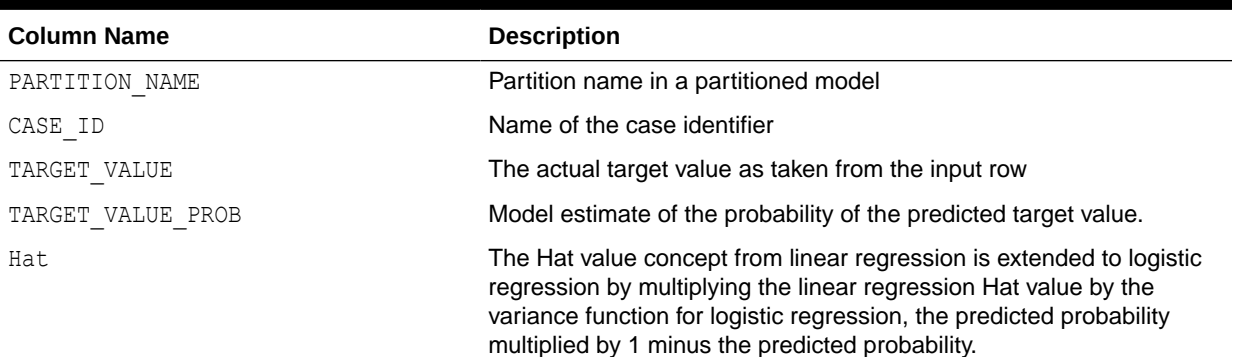

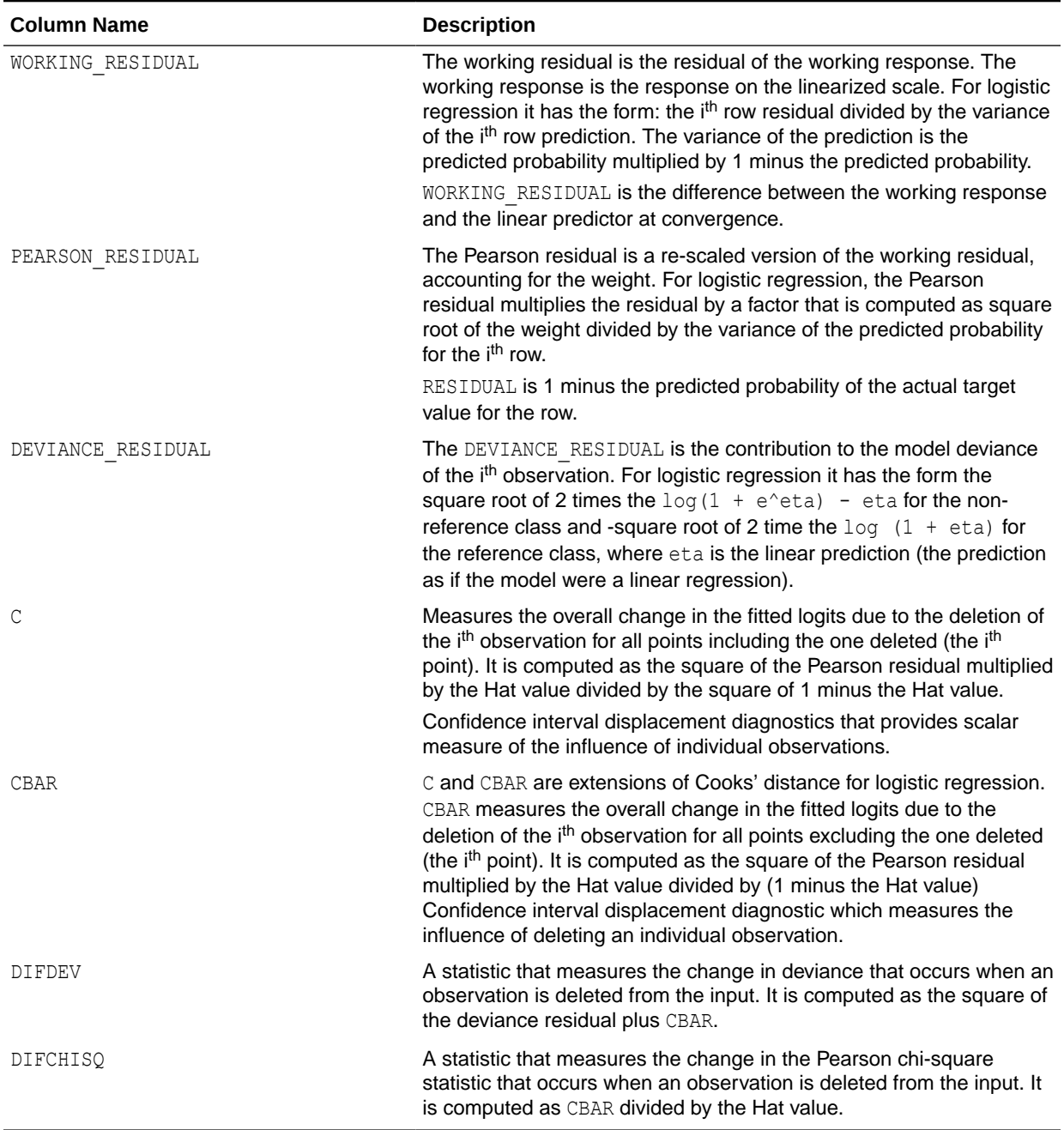

## **Table 6-201 (Cont.) GLM Regression Row Diagnostics View for Logistic Regression**

## **Global Details for GLM: Linear Regression**

The following table describes Global Name-Value Pairs (DM\$VG) for a linear regression model.

## **Table 6-202 Global Details for Linear Regression**

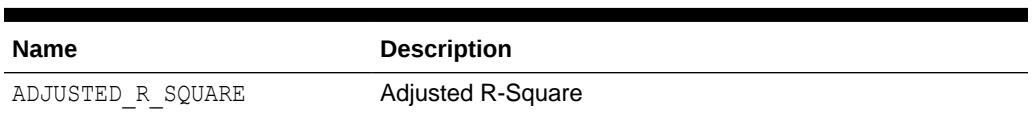

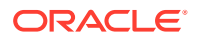

| <b>Name</b>        | <b>Description</b>                                                                                                    |
|--------------------|----------------------------------------------------------------------------------------------------|
| AIC                | Akaike's information criterion                                                                                                    |
| COEFF VAR          | Coefficient of variation                                                                                                    |
| CONVERGED          | Indicates whether the model build process has converged to<br>specified tolerance. The following are the possible values:<br>YES<br>NO. |
| CORRECTED TOTAL DF | Corrected total degrees of freedom                                                                                                    |
| CORRECTED TOT SS   | Corrected total sum of squares                                                                                                    |
| DEPENDENT MEAN     | Dependent mean                                                                                                    |
| ERROR DF           | Error degrees of freedom                                                                                                    |
| ERROR MEAN SQUARE  | Error mean square                                                                                                    |
| ERROR SUM SQUARES  | Error sum of squares                                                                                                    |
| F VALUE            | Model F value statistic                                                                                                    |
| GMSEP              | Estimated mean square error of the prediction, assuming<br>multivariate normality                                                       |
| HOCKING SP         | Hocking Sp statistic                                                                                                    |
| <b>ITERATIONS</b>  | Tracks the number of SGD iterations. Applicable only when<br>the solver is SGD.                                                         |
| J P                | JP statistic (the final prediction error)                                                                                               |
| MODEL DF           | Model degrees of freedom                                                                                                    |
| MODEL F P VALUE    | Model F value probability                                                                                                    |
| MODEL MEAN SQUARE  | Model mean square error                                                                                                    |
| MODEL SUM SQUARES  | Model sum of square errors                                                                                                    |
| NUM PARAMS         | Number of parameters (the number of coefficients, including<br>the intercept)                                                           |
| NUM ROWS           | Number of rows                                                                                                    |
| R SQ               | R-Square                                                                                                    |
| RANK DEFICIENCY    | The number of predictors excluded from the model due to<br>multi-collinearity                                                           |
| ROOT MEAN SQ       | Root mean square error                                                                                                    |
| SBIC               | Schwarz's Bayesian information criterion                                                                                                |

**Table 6-202 (Cont.) Global Details for Linear Regression**

## **Global Details for GLM: Logistic Regression**

The following table returns Global Name-Value Pairs (DM\$VG) for a logistic regression model.

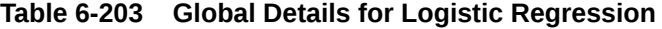

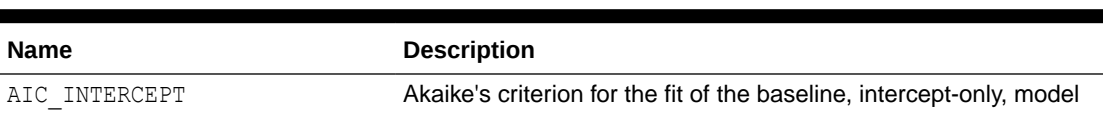

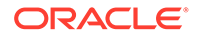

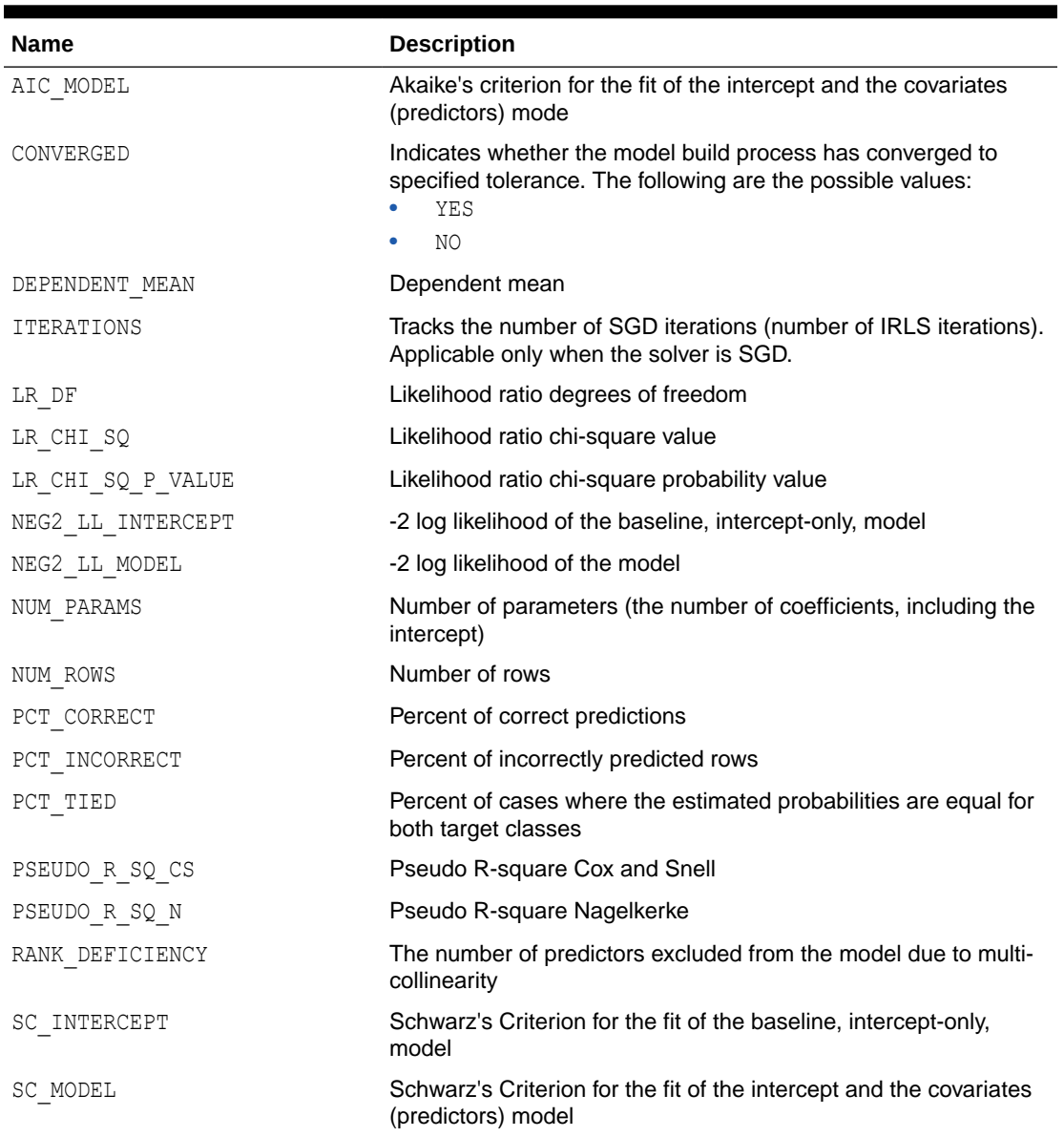

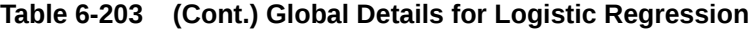

## **Note:**

- When ridge regression is enabled, fewer global details are returned. For information about ridge, see *Oracle Machine Learning for SQL Concepts*.
- When the value is NULL for a partitioned model, an exception is thrown. When the value is not null, it must contain the desired partition name.

## **Related Topics**

• *Oracle Database PL/SQL Packages and Types Reference*

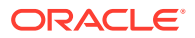

• [Model Detail Views for Global Information](#page-613-0) Model detail views for global information contain information about global statistics, alerts, and computed settings.

# Model Detail View for Multivariate State Estimation Technique - Sequential Probability Ratio Test

The model detail view specific to Multivariate State Estimation Technique - Sequential Probability Ratio Test contains information about Global Name-Value Paris.

The following are the available model views for MSET-SPRT:

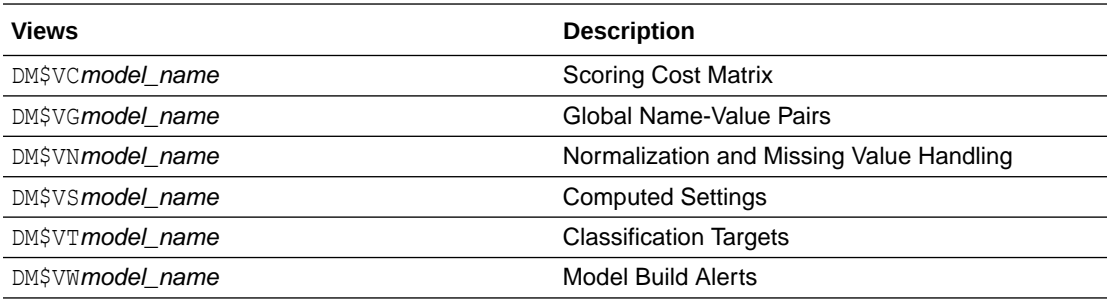

The following table lists the Global Name-Value Pairs (DM\$VG*model\_name*) for an MSET-SPRT. This statistic is included when due to memory constraints MSET-SPRT cannot use the MSET\_MEMORY\_VECTORS value set by the user.

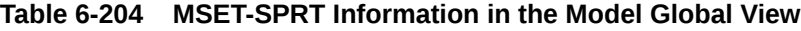

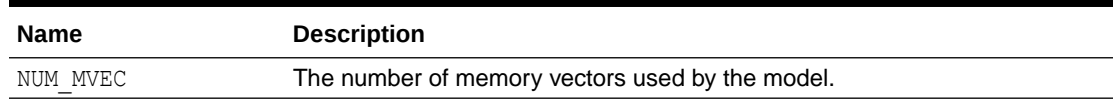

## Model Detail Views for Naive Bayes

The model detail views specific to Naive Bayes are the prior view and result view.

These the model views available for Naive Bayes:

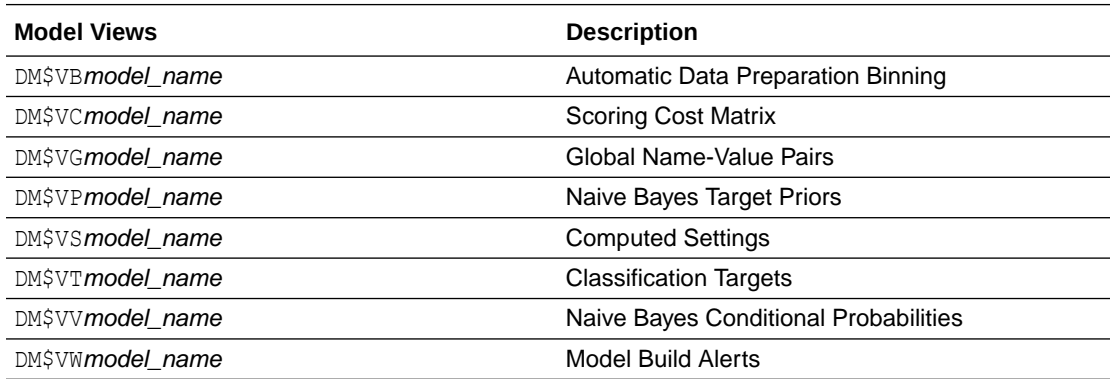

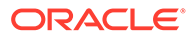

The Naive Bayes Target Priors view (DM\$VP*model\_name*) describes the priors of the targets for a Naive Bayes model. The view has the following columns:

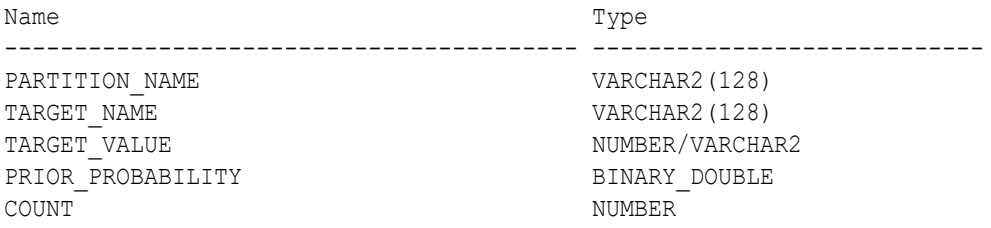

## **Table 6-205 Naive Bayes Target Priors View for Naive Bayes**

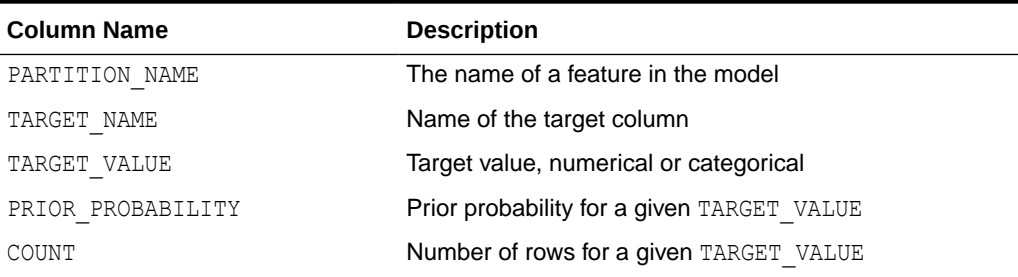

The Naive Bayes Conditional Probabilities view (DM\$VV*model\_view*) describes the conditional probabilities of the Naive Bayes model. The view has the following columns:

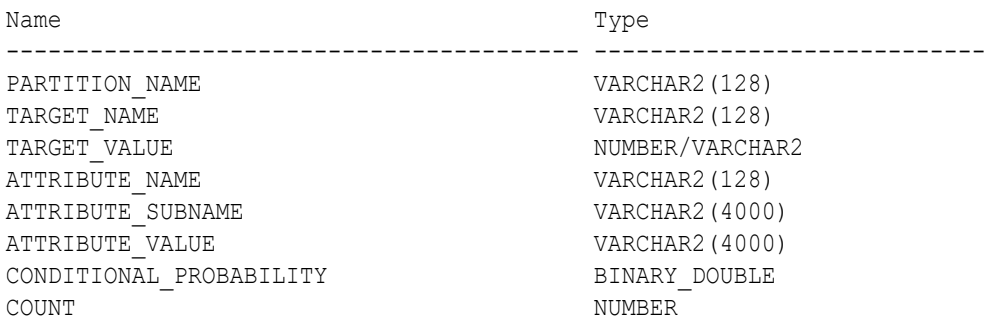

## **Table 6-206 Naive Bayes Conditional Probabilities View for Naive Bayes**

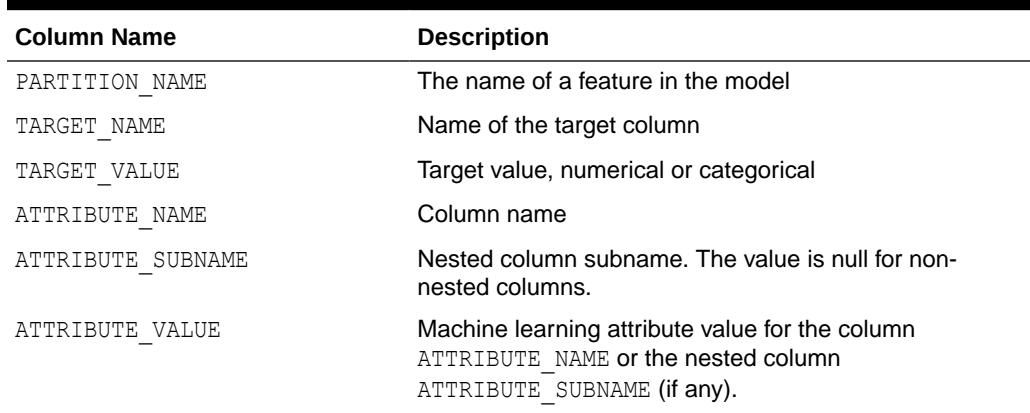

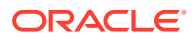

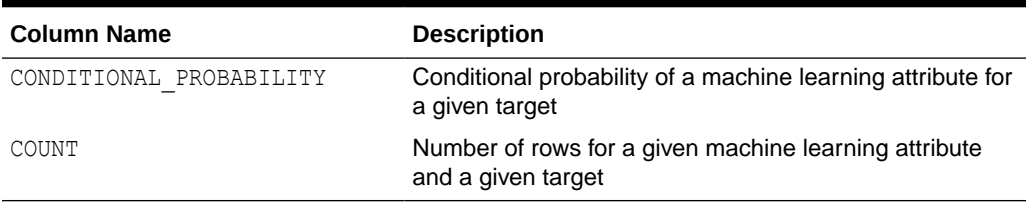

## **Table 6-206 (Cont.) Naive Bayes Conditional Probabilities View for Naive Bayes**

The following table describes the Global Name-Value Pairs view (DM\$VG*model\_name*) specific to a Naive Bayes model.

**Table 6-207 Global Name-Value Pairs View for Naive Bayes**

| <b>Name</b> | <b>Description</b>                         |
|-------------|--------------------------------------------|
| NUM ROWS    | The total number of rows used in the build |

## Model Detail Views for Neural Network

Model detail views specific to Neural Network contain information about the weights of the neurons: input layer and hidden layers.

These are the model views available for Neural Network:

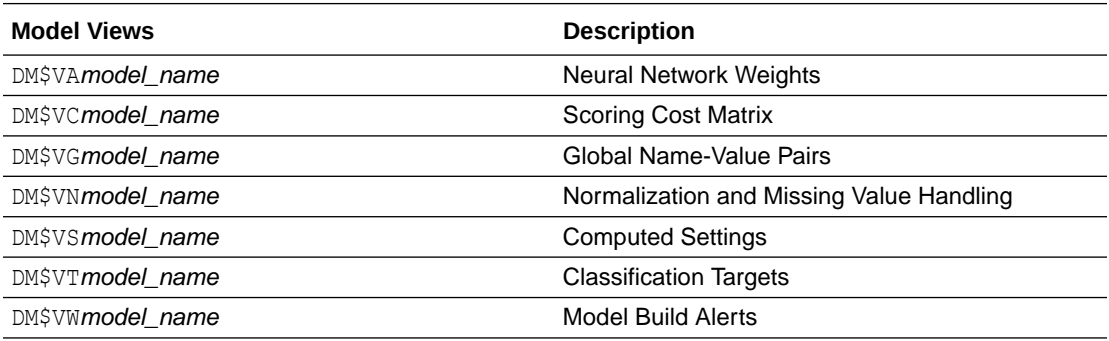

The Neural Network Weights view (DM\$VA*model\_name*) has the following columns:

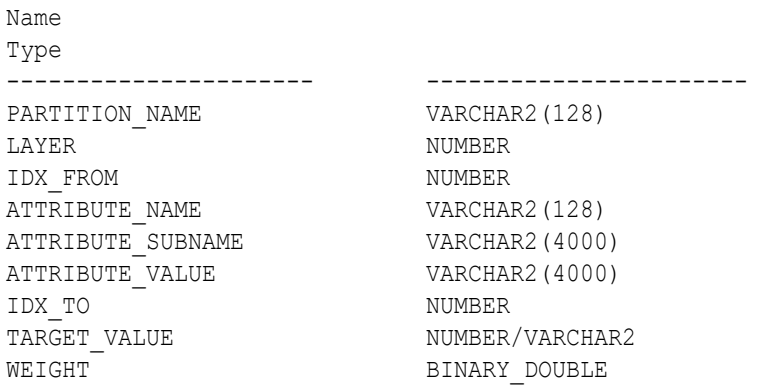

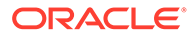

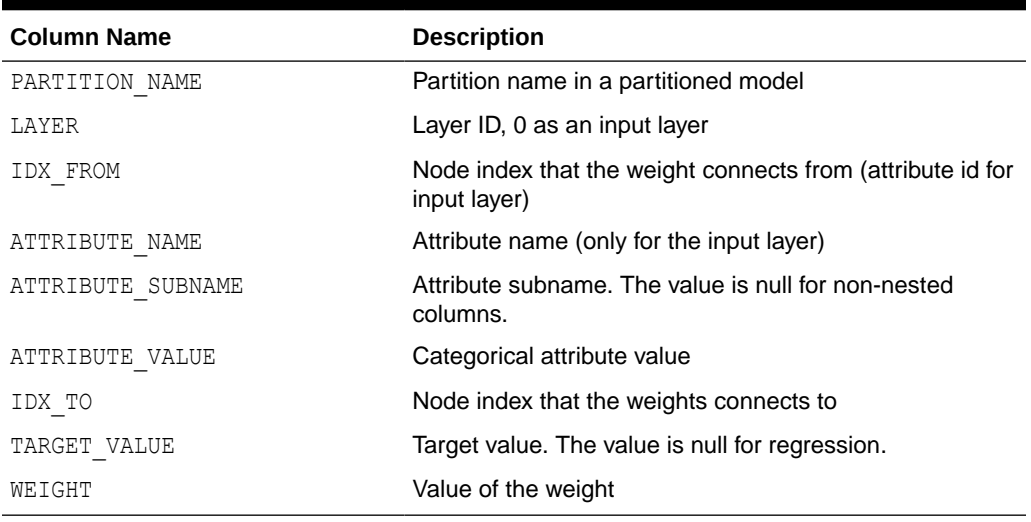

**Table 6-208 Neural Network Weights View**

The view Global Name-Value Pairs (DM\$VG*model\_name*) is a pre-existing view. The following name-value pairs are specific to a Neural Network view.

## **Table 6-209 Global Name-Value Pairs Viewfor Neural Network**

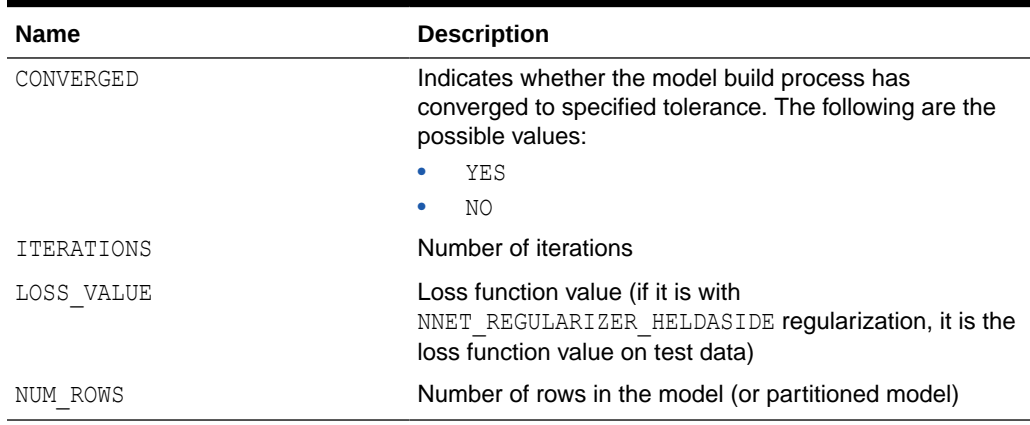

## Model Detail Views for Random Forest

Model detail views specific to Random Forest contain variable importance measures and statistics.

The following model detail views are available for Random Forest:

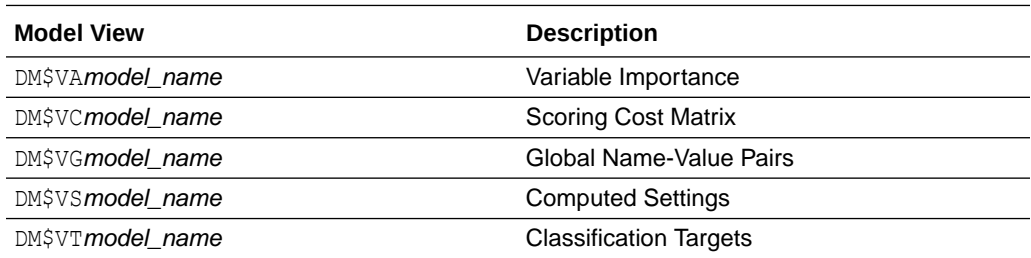

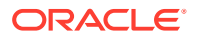

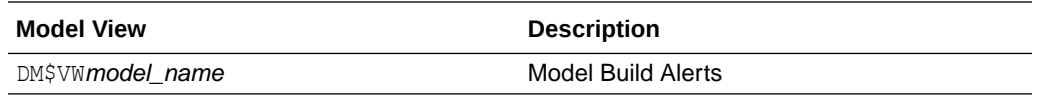

Model detail views and statistics specific to Random Forest are:

- Variable Importance statistics DM\$VA*model\_name*
- Random Forest statistics in the Global Name-Value Pairs DM\$VGmodel\_name view

One of the important outputs from a Random Forest model build is a ranking of attributes based on their relative importance. This is measured using Mean Decrease Gini. The DM\$VA*model\_name* view has the following columns:

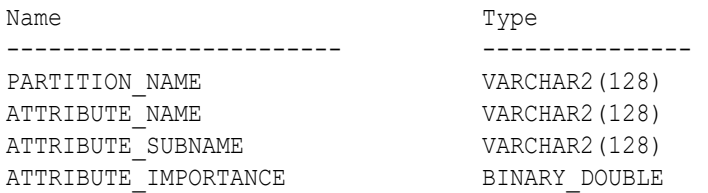

### **Table 6-210 Variable Importance Model View**

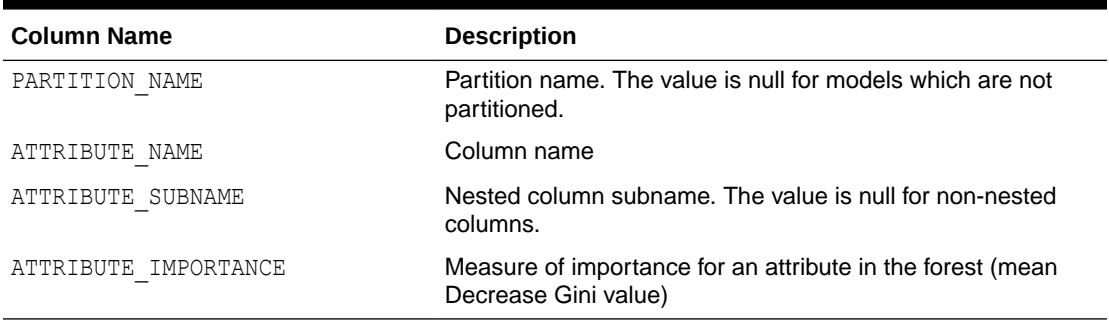

The Global Name-Value Pairs (DM\$VG*model\_name*) view is a pre-existing view. The following name-value pairs are added to the view.

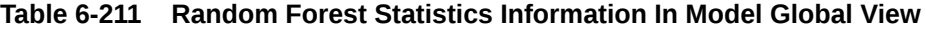

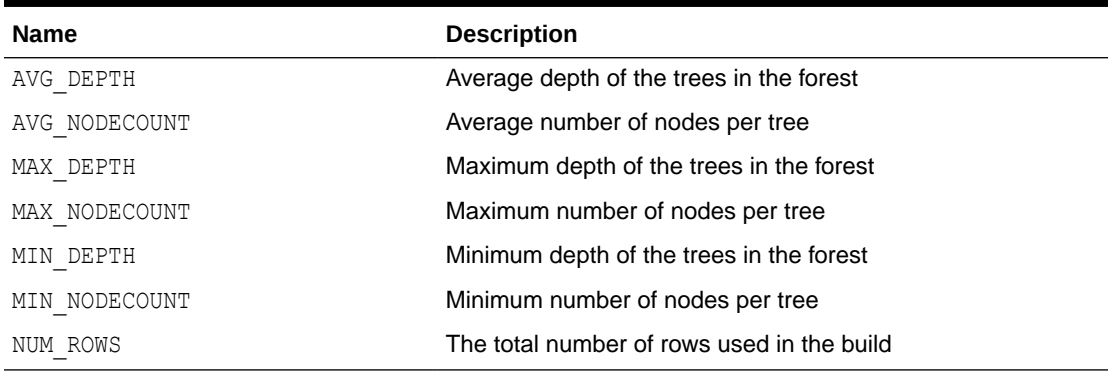

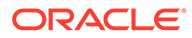

## Model Detail View for Support Vector Machine

Model detail views specific to Support Vector Machine (SVM) contain linear coefficients and support vector statistics.

These model views are available for SVM:

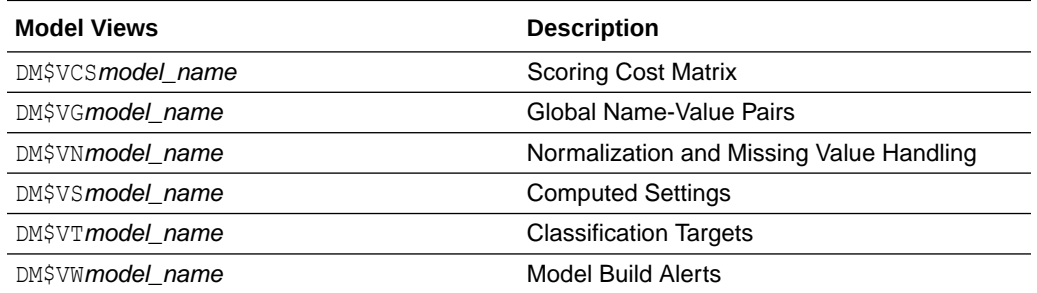

The linear coefficient view DM\$VL*model\_name* describes the coefficients of a linear SVM algorithm. The *target\_value* field in the view is present only for classification and has the type of the target. Regression models do not have a *target\_value* field.

The *reversed\_coefficient* field shows the value of the coefficient after reversing the automatic data preparation transformations. If data preparation is disabled, then *coefficient* and *reversed\_coefficient* have the same value. The view has the following columns:

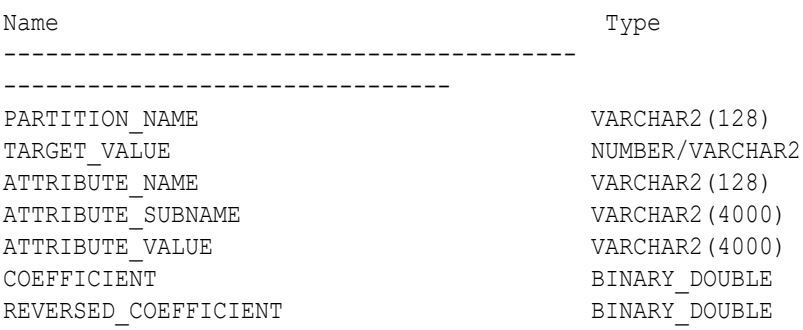

## **Table 6-212 Linear Coefficient View for Support Vector Machine**

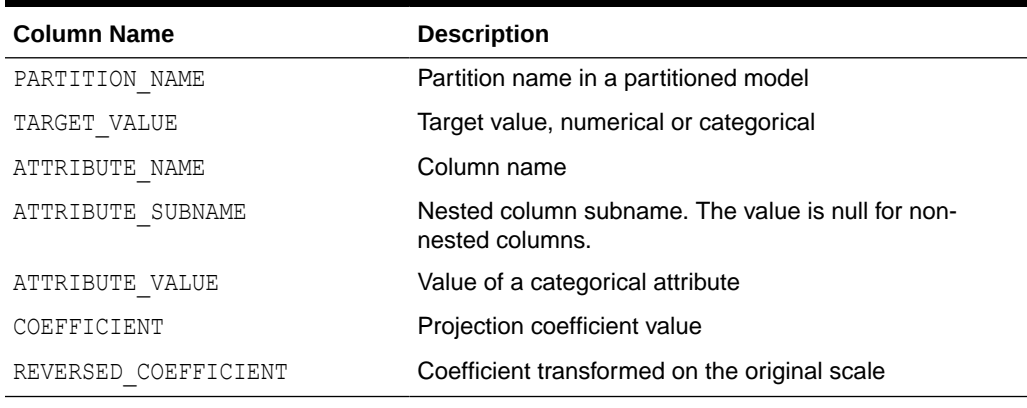

The following table describes the SVM statistics global view.

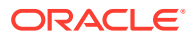

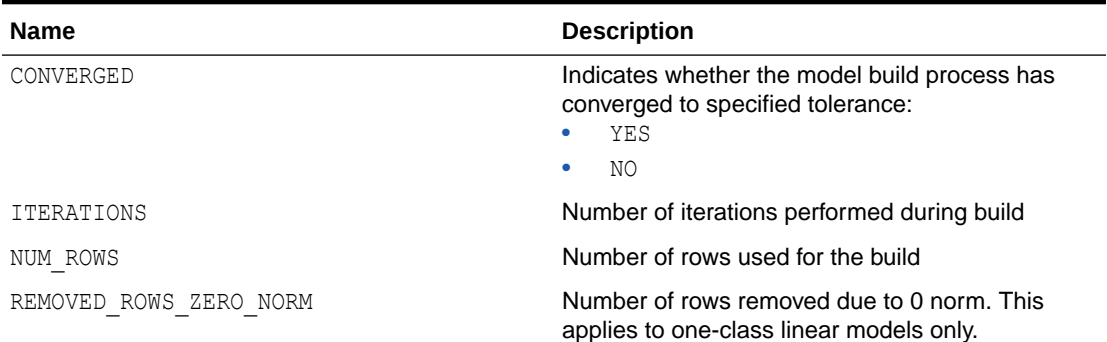

## **Table 6-213 Support Vector Statistics Information In Model Global View**

## Model Detail Views for XGBoost

The model detail views specific to XGBoost contain information about Feature Importance view and Global Name-Value Pairs view.

The following are the available model views for XGBoost Classification:

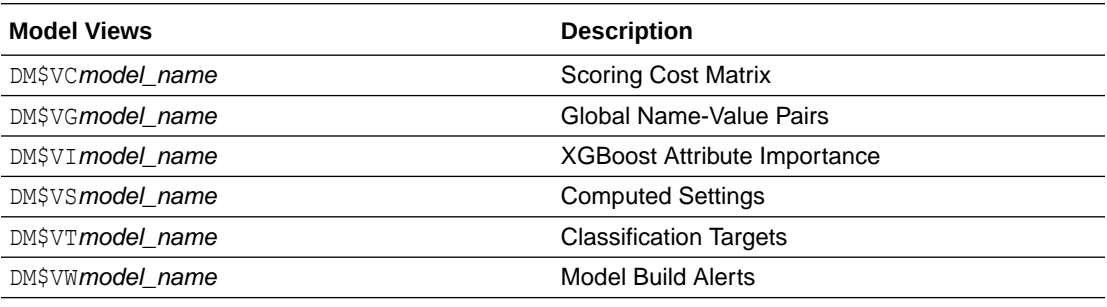

The following are the available model views for XGBoost Regression:

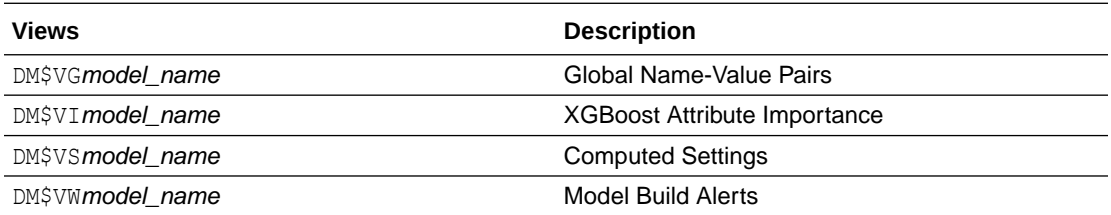

The DM\$VI*model\_name* view reports the feature importance values for each attribute of each partition of the model.

The view has the following columns for tree models (gbtree and dart boosters).

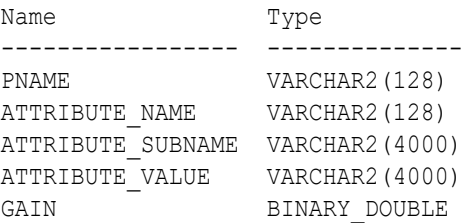

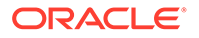

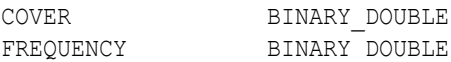

### **Table 6-214 Feature Importance View for a Tree Model**

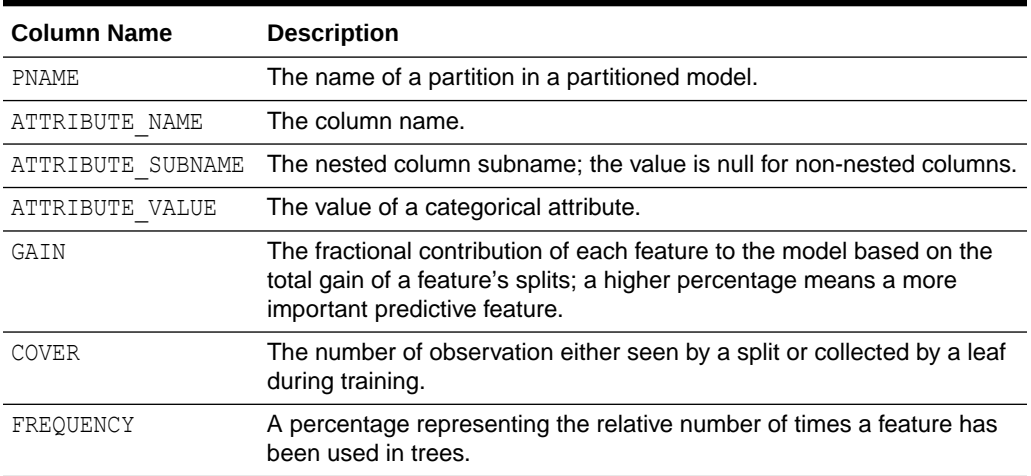

For a linear model (gblinear) booster, the feature importance is the absolute magnitude of linear coefficients.

The view has the following columns for linear models.

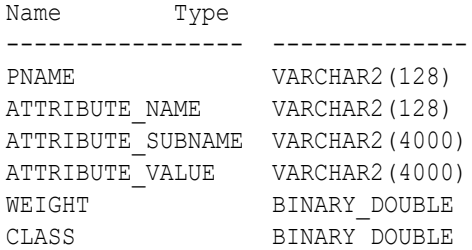

#### **Table 6-215 Feature Importance View for a Linear Model**

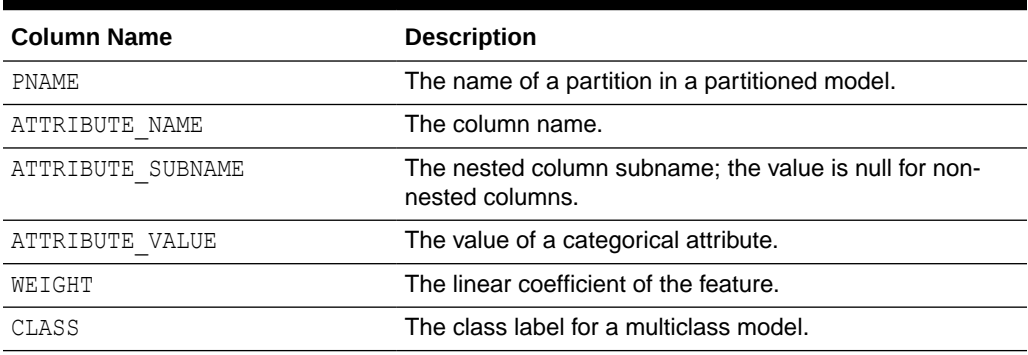

The DM\$VG*model\_name* view reports global statistics for an XGBoost model. The statistics include an evaluation of the training data set using the evaluation metric you specified with the learning task eval\_metric setting, or the default eval\_metric if you didn't specify one. The view displays only the result of the last training iteration. When

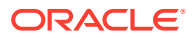

you specify more than one eval metric, the view contains multiple rows, one for each eval metric.

## <span id="page-594-0"></span>Model Detail Views for Clustering Algorithms

Oracle Machine Learning for SQL supports these clustering algorithms: Expectation Maximization (EM), *k*-Means (KM), and orthogonal partitioning clustering (O-Cluster, OC).

All clustering algorithms share the following views:

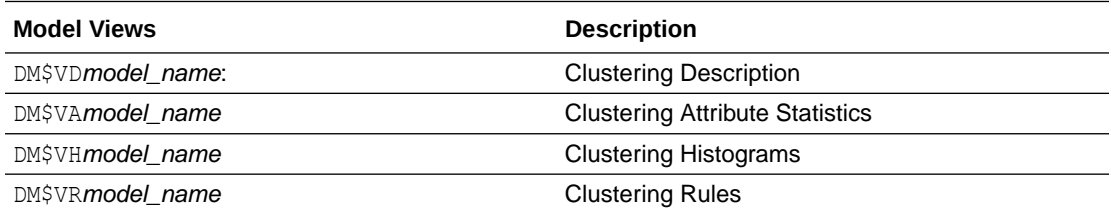

The Cluster Description view DM\$VD*model\_name* describes cluster level information about a clustering model. The view has the following columns:

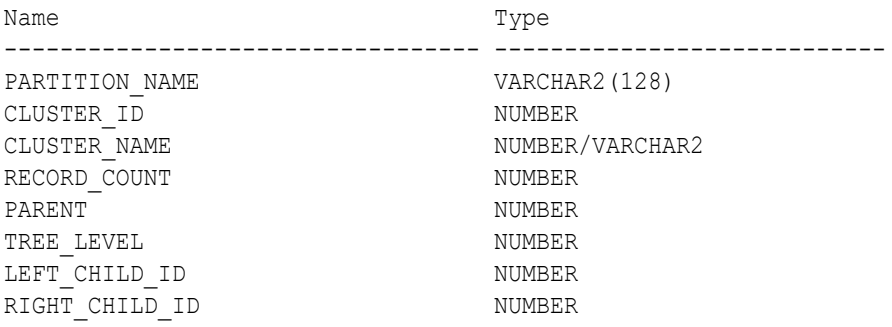

### **Table 6-216 Clustering Description View**

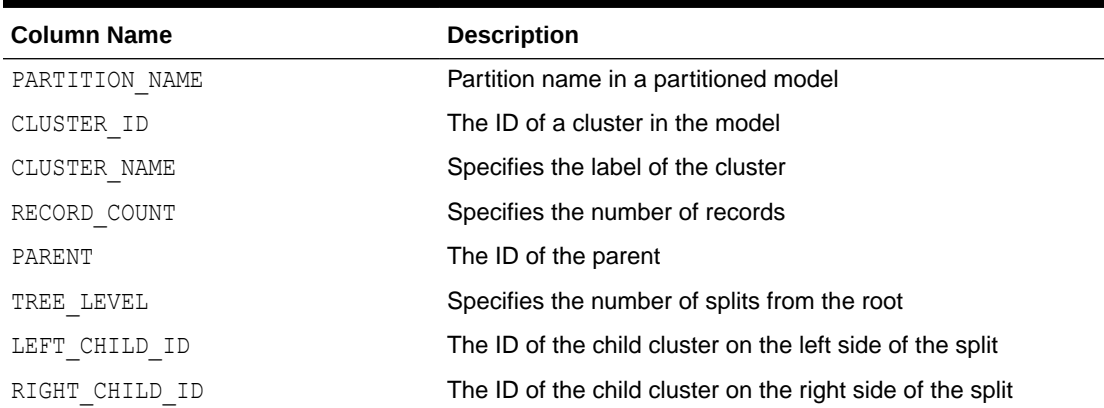

The attribute view DM\$VA*model\_name* describes attribute level information about a clustering model. The values of the mean, variance, and mode for a particular cluster can be obtained from this view. The view has the following columns:

Name Type ---------------------------------- ----------------------------

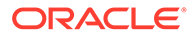

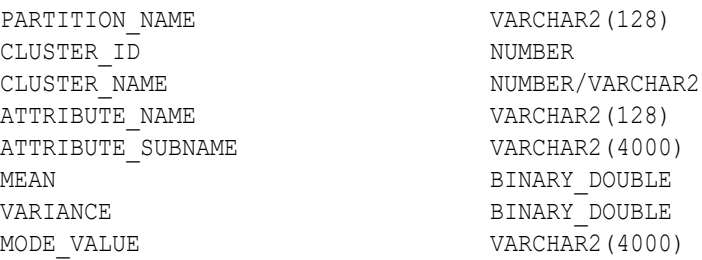

## **Table 6-217 Clustering Attribute Statistics**

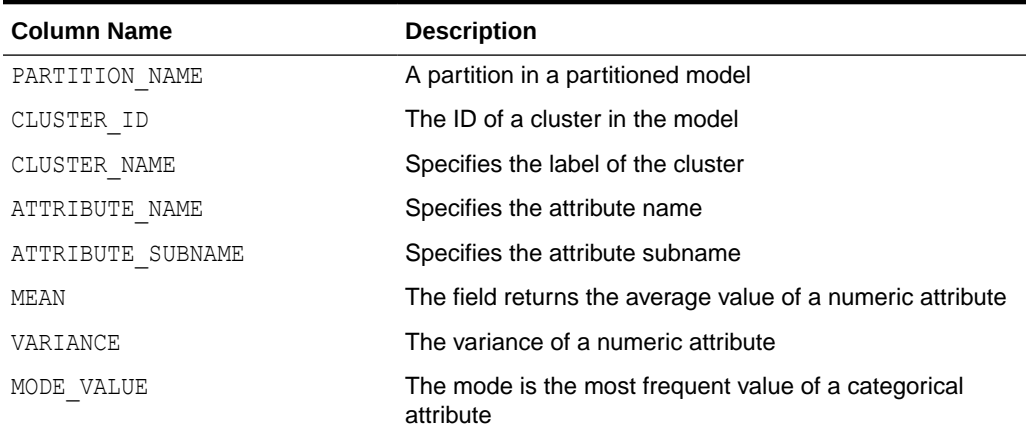

The histogram view DM\$VH*model\_name* describes histogram level information about a clustering model. The bin information as well as bin counts can be obtained from this view. The view has the following columns:

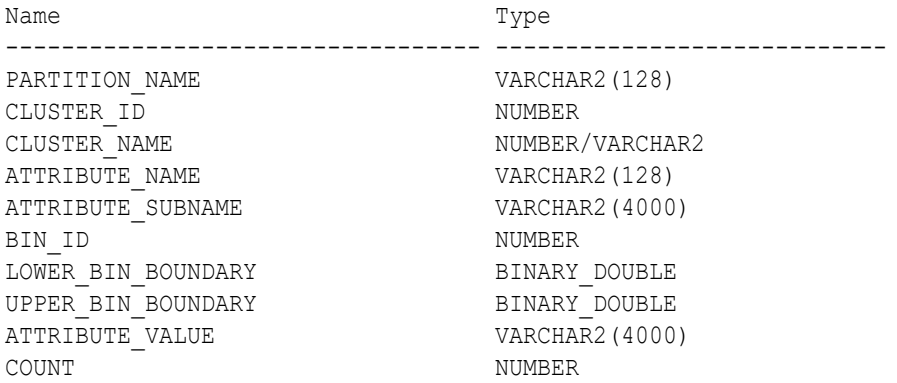

## **Table 6-218 Clustering Histograms View**

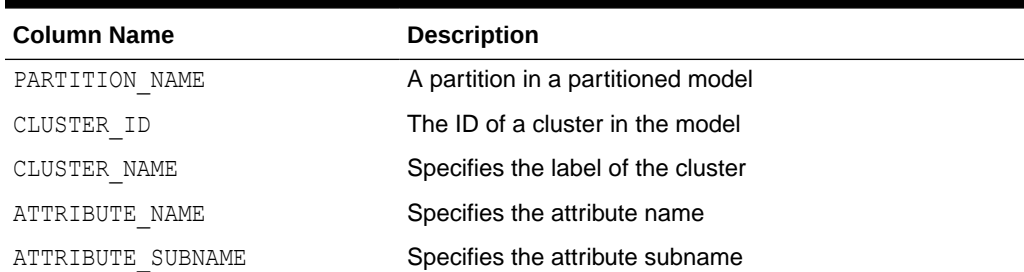

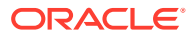

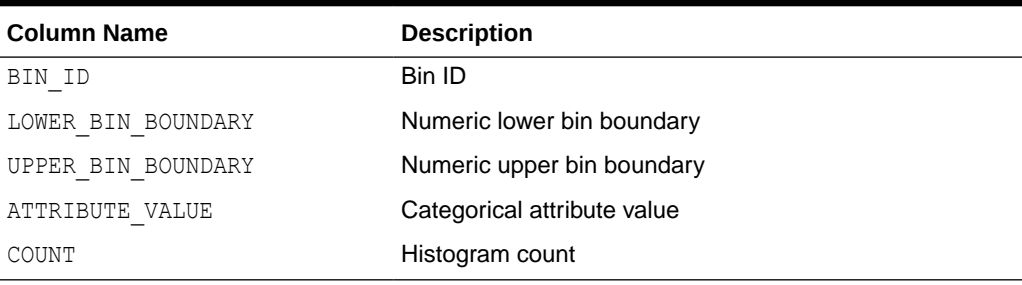

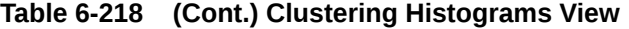

The rule view DM\$VR*model\_name* describes the rule level information about a clustering model. The information is provided at attribute predicate level. The view has the following columns:

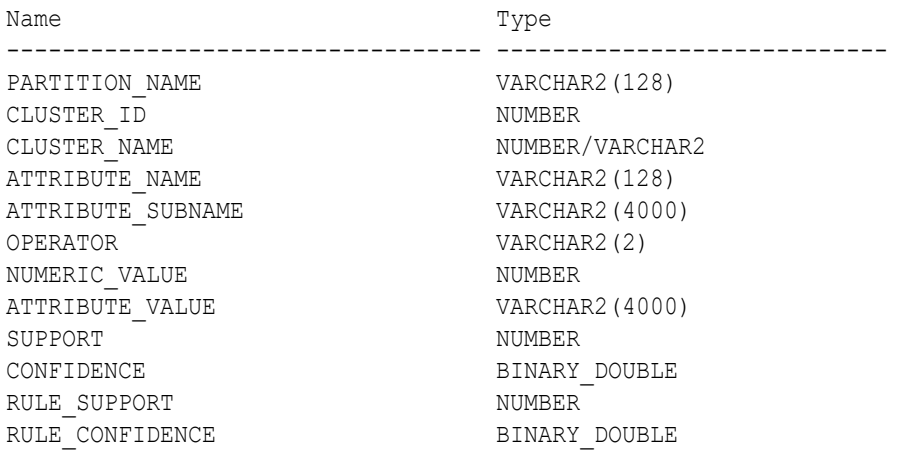

## **Table 6-219 Clustering Rules View**

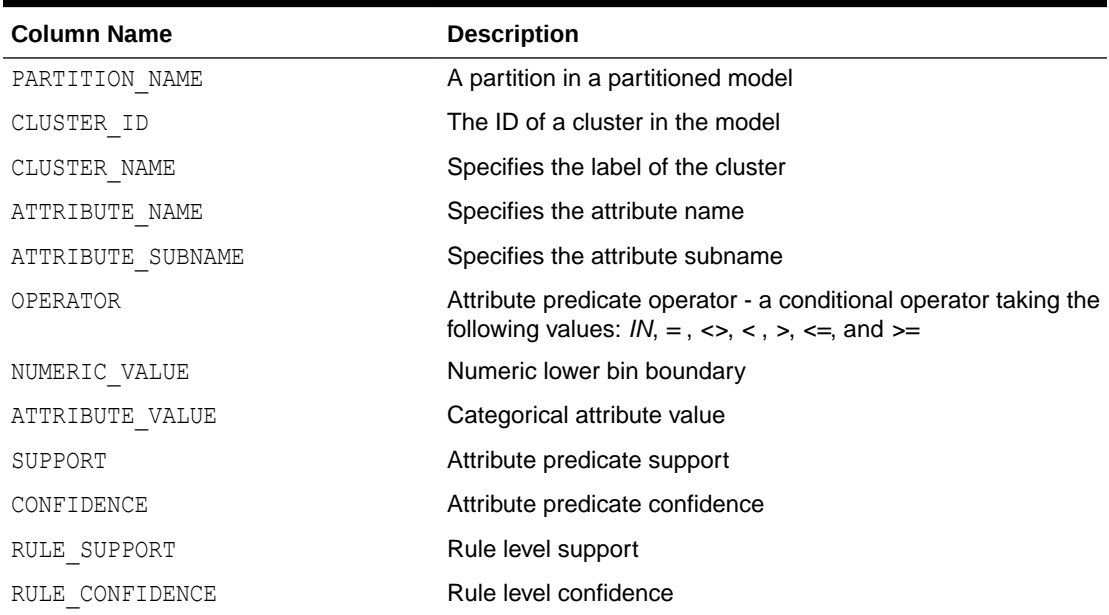

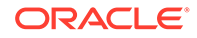

## Model Detail Views for Expectation Maximization

Model detail views specific to Expectation Maximization (EM) contain additional information about an EM model. Additional views are available for EM Clustering, but are absent for EM Anomaly.

**Model Views Description** DM\$VAmodel\_name Clustering Attribute Statistics DM\$VBmodel\_name **Attribute Pair Kullback-Leibler Divergence** DM\$VDmodel\_name Clustering Description DM\$VFmodel\_name Expectation Maximization Bernoulli parameters DM\$VGmodel\_name Global Name-Value Pairs DM\$VHmodel\_name Clustering Histograms DM\$VImodel\_name Unsupervised Attribute Importance DM\$VMmodel\_name **Expectation Maximization Gaussian** parameters DM\$VNmodel\_name Normalization and Missing Value Handling DM\$VOmodel\_name **Expectation Maximization Components** DM\$VPmodel\_name **Expectation Maximization Projections** DM\$VRmodel\_name Clustering Rules DM\$VSmodel\_name Computed Settings DM\$VWmodel\_name Model Build Alerts

These are the model views available for Expectation Maximization:

For EM Clustering model, the following views contain information that is not in the clustering views. For the clustering views, refer to "Model Detail Views for Clustering Algorithms".

The Expectation Maximization Components view (DM\$VO*model\_name*) describes the EM Cluster components. The component view contains information about their prior probabilities and what cluster they map to. The view has the following columns:

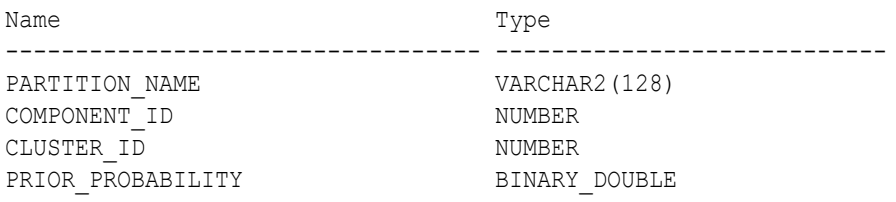

#### **Table 6-220 Expectation Maximization Components View**

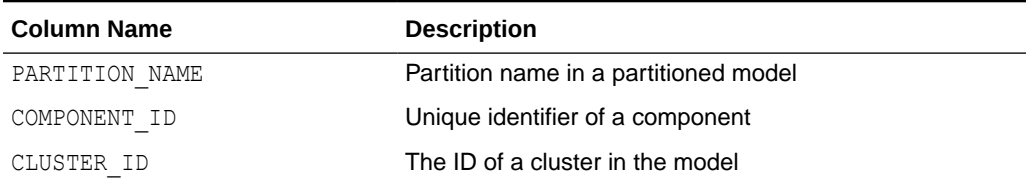

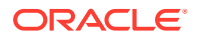

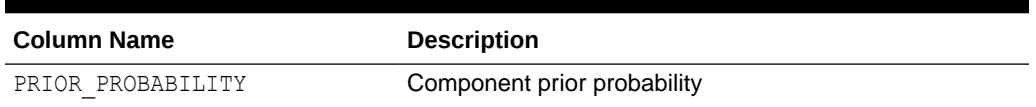

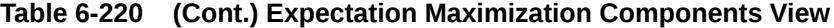

The Expectation Maximization Gaussian view (DM\$VM*model\_name*) provides information about the mean and variance parameters for the attributes by Gaussian distribution models. The view has the following columns:

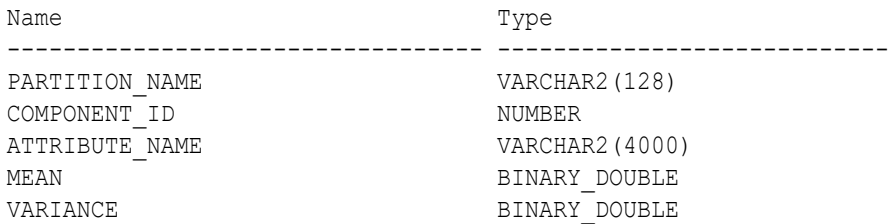

The Expectation Maximization Bernoulli parameters view (DM\$VF*model\_name*) provides information about the parameters of the multi-valued Bernoulli distributions used by the EM model. The view has the following columns:

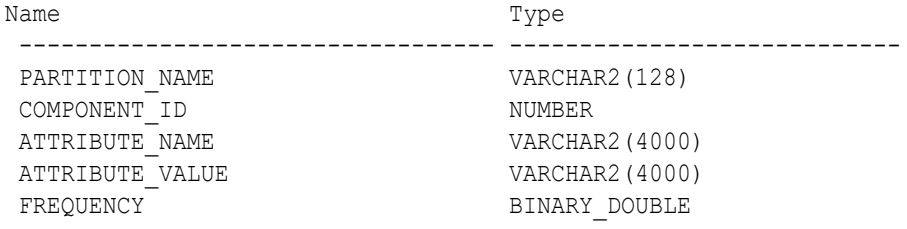

#### **Table 6-221 Expectation Maximization Bernoulli parameters View**

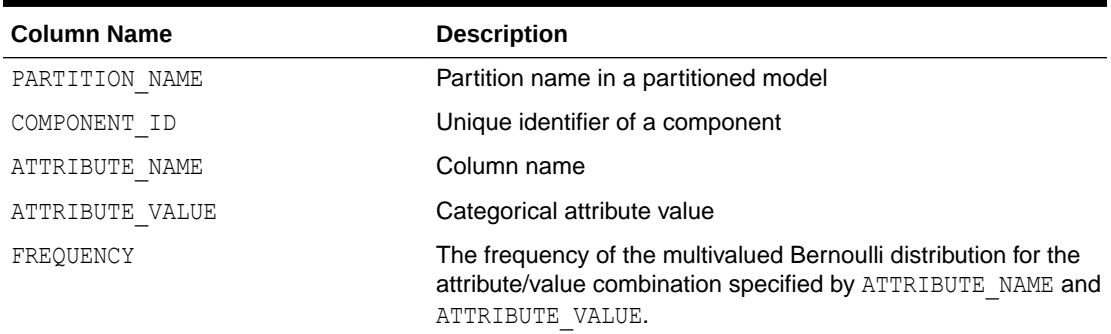

For 2-Dimensional columns, EM provides an attribute ranking similar to that of attribute importance. This ranking is based on a rank-weighted average over Kullback–Leibler divergence computed for pairs of columns. This unsupervised attribute importance is shown in the Unsupervised Attribute Importance view (DM\$VI*model\_name*) and has the following columns:

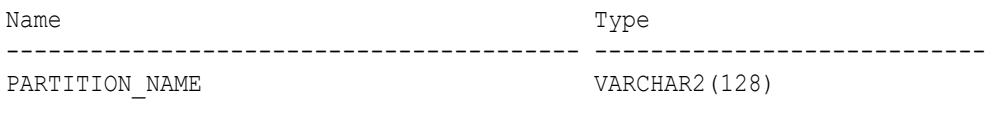

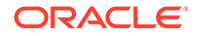

ATTRIBUTE NAME VARCHAR2(128) ATTRIBUTE IMPORTANCE VALUE BINARY DOUBLE ATTRIBUTE RANK NUMBER

## **Table 6-222 Unsupervised Attribute Importance View for Expectation Maximization**

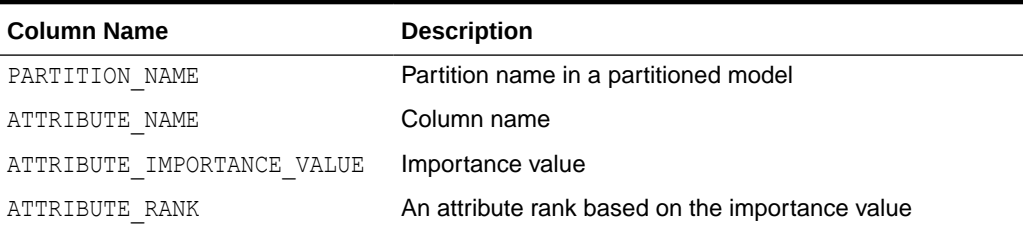

The pairwise Kullback–Leibler divergence is reported in the Attribute Pair Kullback-Leibler Divergence view (DM\$VB*model\_name*). This metric evaluates how much the observed joint distribution of two attributes diverges from the expected distribution under the assumption of independence. That is, the higher the value, the more dependent the two attributes are. The dependency value is scaled based on the size of the grid used for each pairwise computation. That ensures that all values fall within the [0; 1] range and are comparable. The view has the following columns:

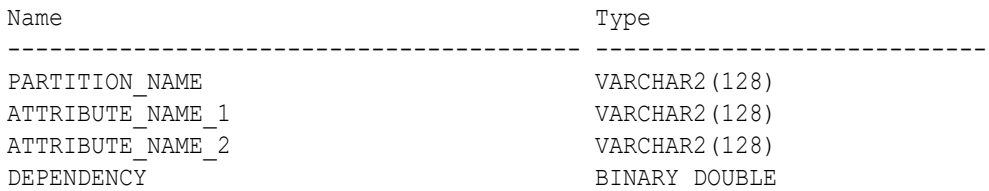

## **Table 6-223 Attribute Pair Kullback-Leibler Divergence View for Expectation Maximization**

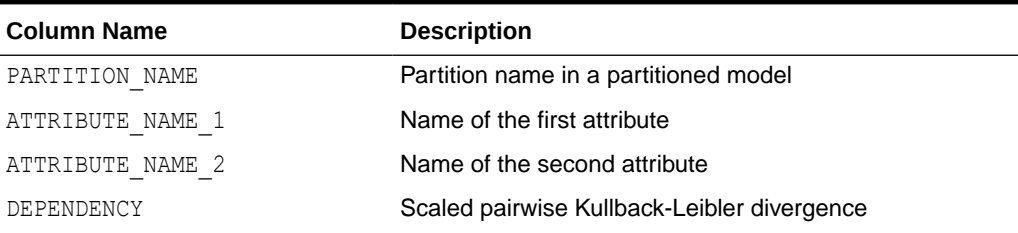

The projection table DM\$VP*model\_name* shows the coefficients used by random projections to map nested columns to a lower dimensional space. The view has rows only when nested or text data is present in the build data. The view has the following columns:

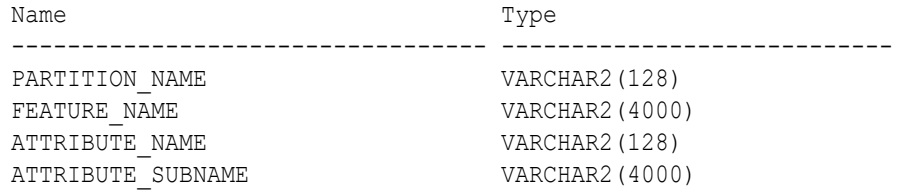

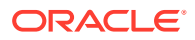

ATTRIBUTE VALUE VARCHAR2(4000) COEFFICIENT NUMBER

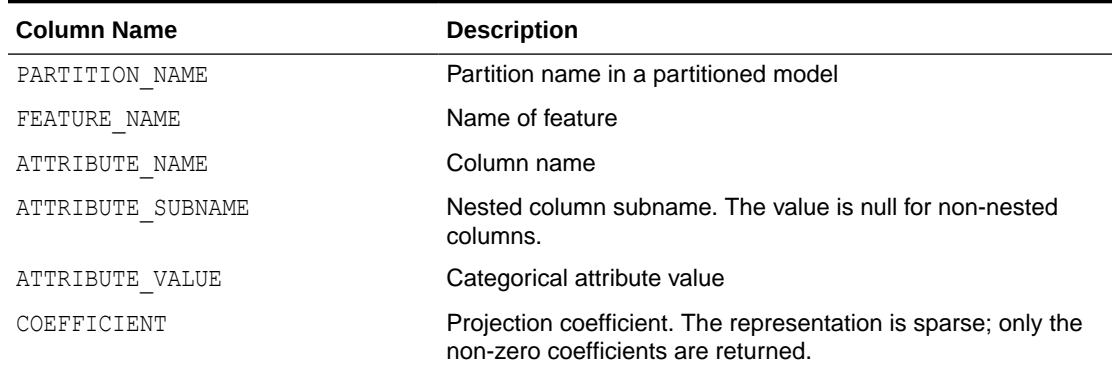

### **Table 6-224 Projection table for Expectation Maximization**

For EM Anomaly, currently there are no additional views other than the classification views. For the classification view, refer to "Model Detail Views for Classification Algorithms".

### **Global Details for Expectation Maximization**

The following table describes global details for EM.

## **Table 6-225 Global Details for Expectation Maximization**

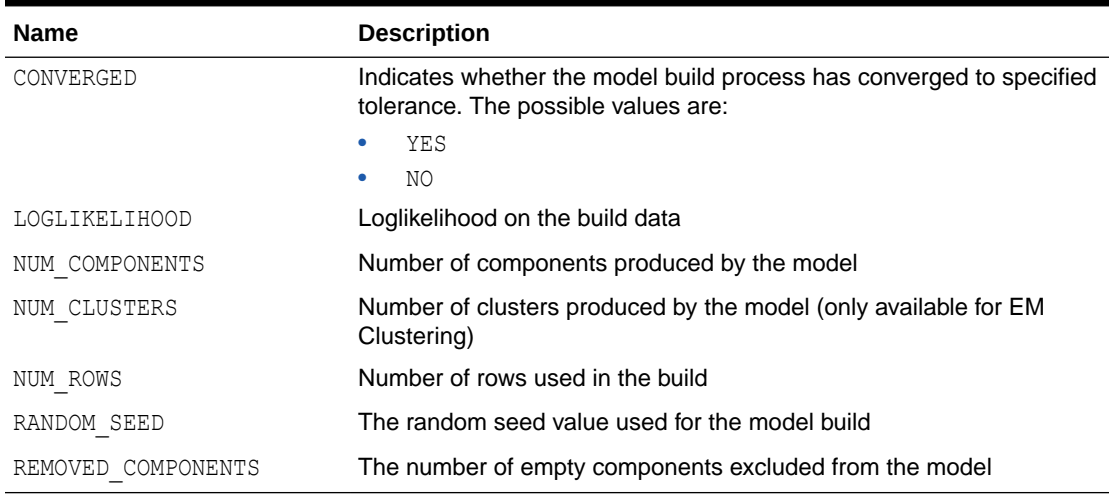

## **Related Topics**

• [Model Detail Views for Clustering Algorithms](#page-594-0) Oracle Machine Learning for SQL supports these clustering algorithms: Expectation

Maximization (EM), *k*-Means (KM), and orthogonal partitioning clustering (O-Cluster, OC).

## Model Detail Views for *k*-Means

Model detail views specific to *k*-Means (KM) contain clustering description view (DM\$VG), and scoring information.

The following model views are available for *k*-Means algorithm.

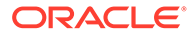

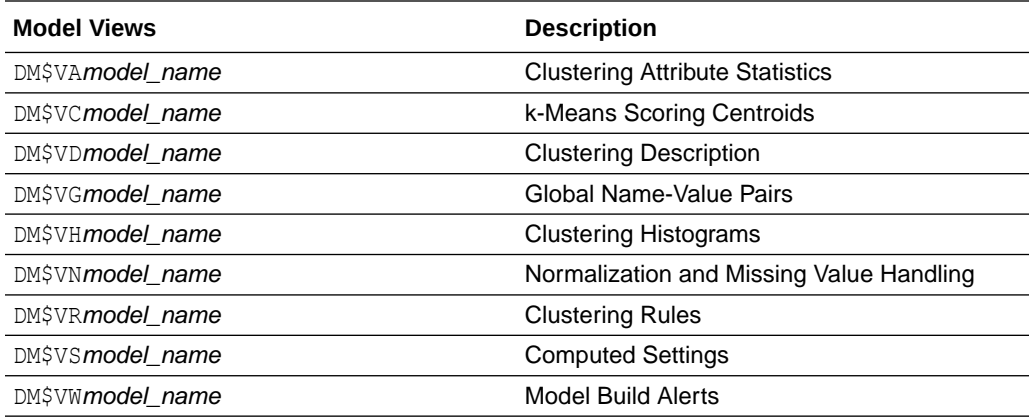

"Model Detail Views for Clustering Algorithms" discusses common model views across clustering algorithms. Global Name-Value Pairs view (DM\$VG), which contains information about Computed Settings view (DM\$VS) and Model Build Alerts view (DM\$VW), and Normalization and Missing Value Handling view (DM\$VN) are addressed individually.

The following views contain information that is specific to *k*-Means model.

The *k*-Means Clustering Description view DM\$VD*model\_name* has an additional column:

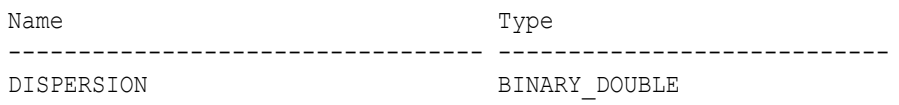

## **Table 6-226 Clustering Description for k-Means**

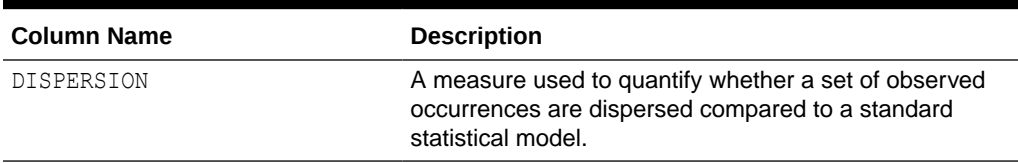

The *k*-Means Scoring Centroids view DM\$VC*model\_name* describes the centroid of each leaf clusters:

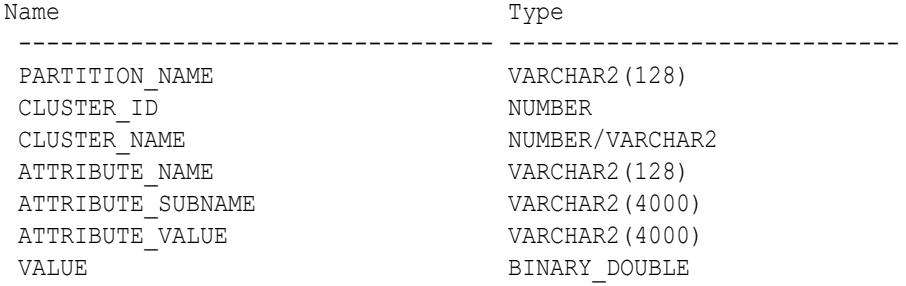

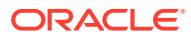

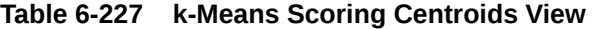

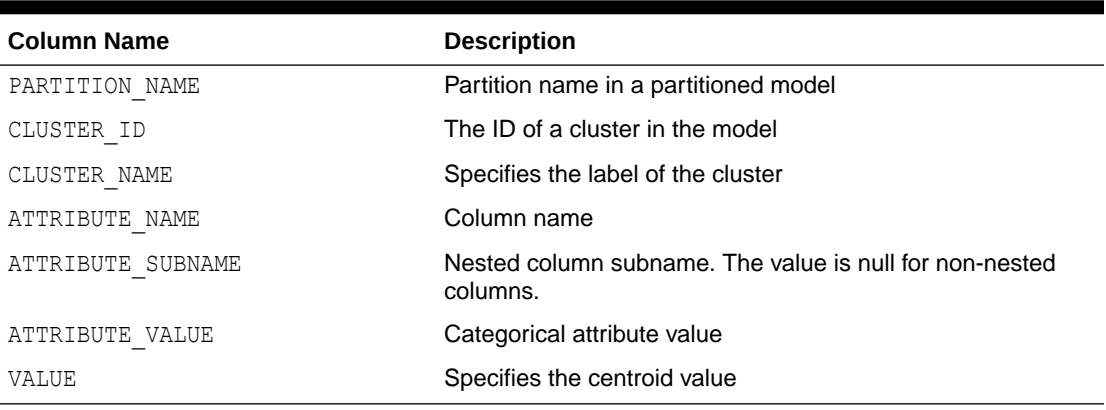

The following table describes Global Name-Value Pairs view (DM\$VG) for *k*-Means.

**Table 6-228** *k***–Means Global Name-Value Pairs View**

| <b>Name</b>            | <b>Description</b>                                                                                                    |
|------------------------|----------------------------------------------------------------------------------------------------|
| CONVERGED              | Indicates whether the model build process has<br>converged to specified tolerance. The following<br>are the possible values: |
|                        | YES                                                                                                    |
|                        | NO.                                                                                                    |
| NUM ROWS               | Number of rows used in the build                                                                                             |
| REMOVED ROWS ZERO NORM | Number of rows removed due to 0 norm. This<br>applies only to models using cosine distance.                                  |

## **Related Topics**

- [Model Detail Views for Clustering Algorithms](#page-594-0) Oracle Machine Learning for SQL supports these clustering algorithms: Expectation Maximization (EM), *k*-Means (KM), and orthogonal partitioning clustering (O-Cluster, OC).
- [Model Detail Views for Global Information](#page-613-0) Model detail views for global information contain information about global statistics, alerts, and computed settings.

## Model Detail Views for O-Cluster

Model detail views specific to O-Cluster (OC) contain information about description view, histograms view, and global view.

These are the available model views for O-Cluster:

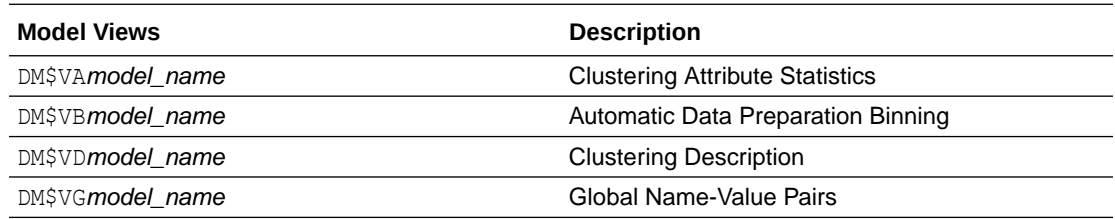

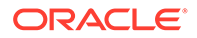

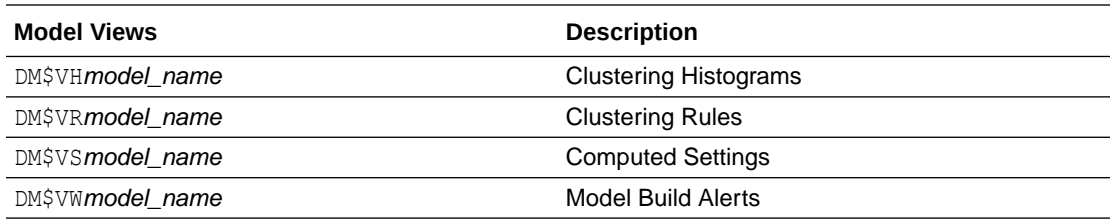

The following views contain information that is specific to an O-Cluster model. For the clustering views, refer to "Model Detail Views for Clustering Algorithms". The OC algorithm uses the same descriptive statistics views as Expectation Maximization (EM) and *k*-Means (KM). The following are the statistics views:

The Cluster Description view (DM\$VD*model\_name*) describes the O-Cluster components. The Cluster Description view has additional fields that specify the split predicate. The view has the following columns:

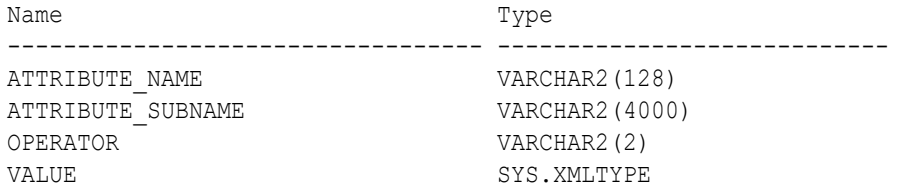

## **Table 6-229 Cluster Description View for O-Cluster**

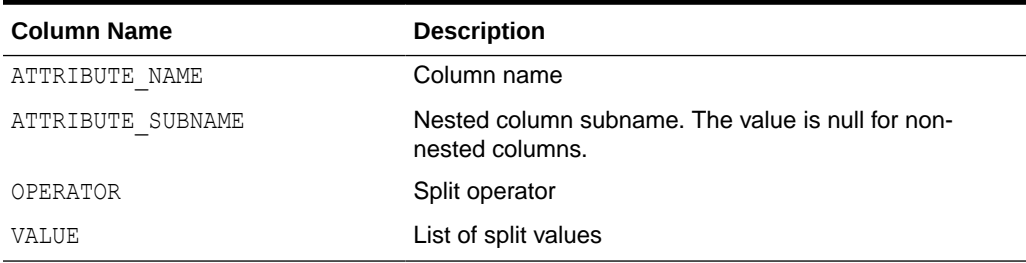

The structure of the SYS.XMLTYPE is as follows:

<Element>splitval1</Element>

The OC algorithm uses a Clustering Histograms view (DM\$VH*model\_name*) with different columns than EM and KM. The view has the following columns:

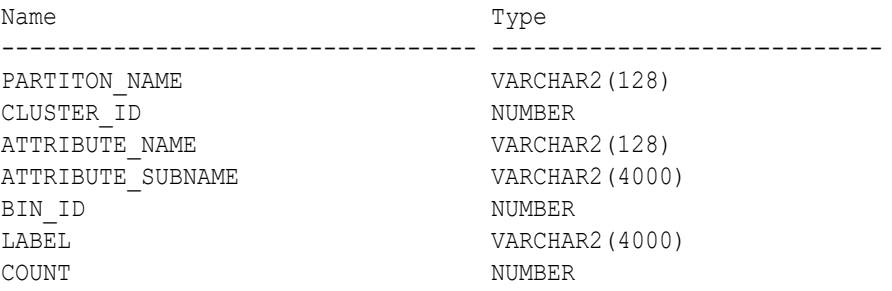

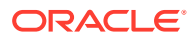

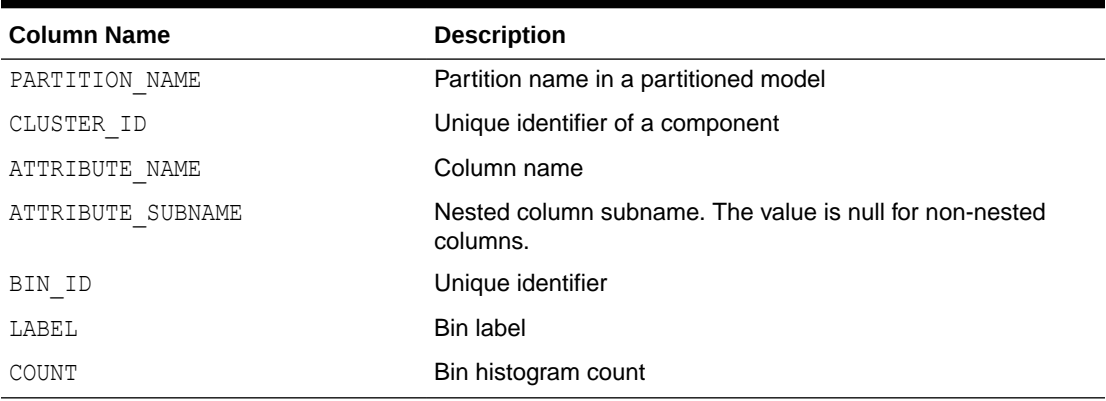

**Table 6-230 Clustering Histograms View for O-Cluster**

The following table describes the Global Name-Value Pairs (DM\$VG*model\_name*) view specific to O-Cluster.

## **Table 6-231 O-Cluster Statistics Information In Model Global View**

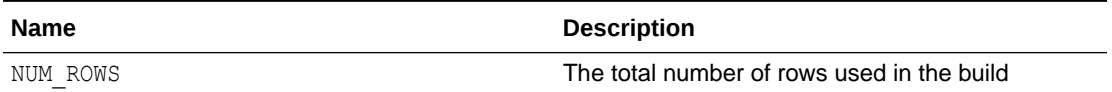

### **Related Topics**

• [Model Detail Views for Clustering Algorithms](#page-594-0) Oracle Machine Learning for SQL supports these clustering algorithms: Expectation Maximization (EM), *k*-Means (KM), and orthogonal partitioning clustering (O-Cluster, OC).

## Model Detail Views for Explicit Semantic Analysis

Model detail views specific to Explicit Semantic Analysis (ESA) contain information about attribute statistics and features.

These are the available model views:

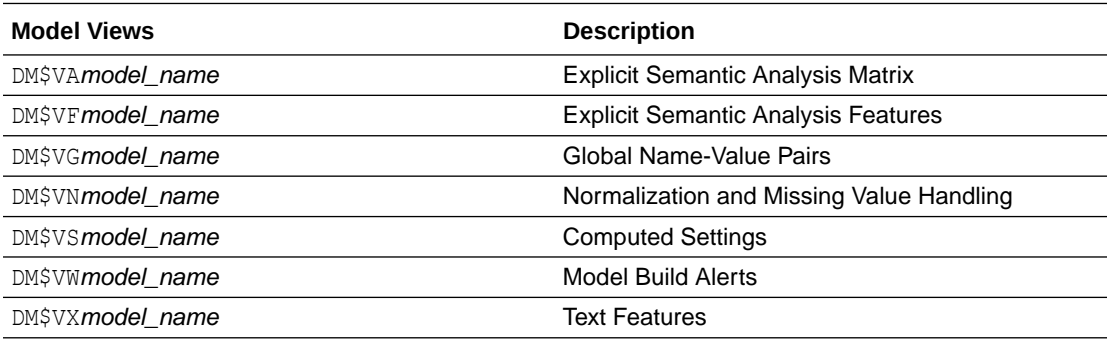

• Explicit Semantic Analysis Matrix (DM\$VA*model\_name*): This view has different columns for feature extraction and classification. For feature extraction, this view contains model attribute coefficients per feature. For classification, this view contains model attribute coefficients per target class.

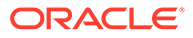

• Explicit Semantic Analysis Features (DM\$VF*model\_name*): This view is applicable only for feature extraction.

The Explicit Semantic Analysis Matrix view (DM\$VA*model\_name*) has the following columns for feature extraction:

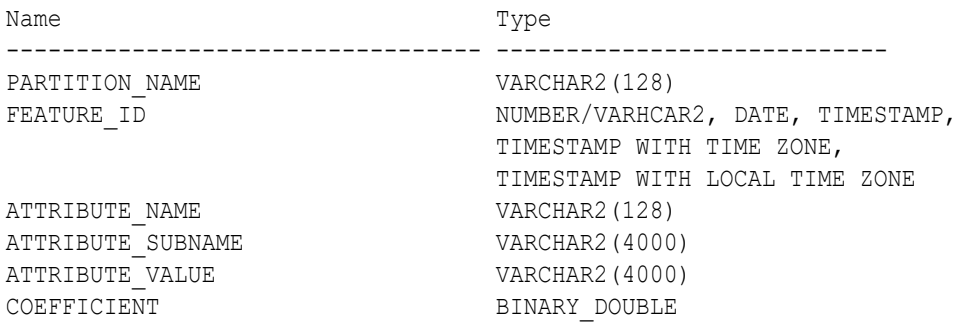

## **Table 6-232 Explicit Semantic Analysis Matrix for Feature Extraction**

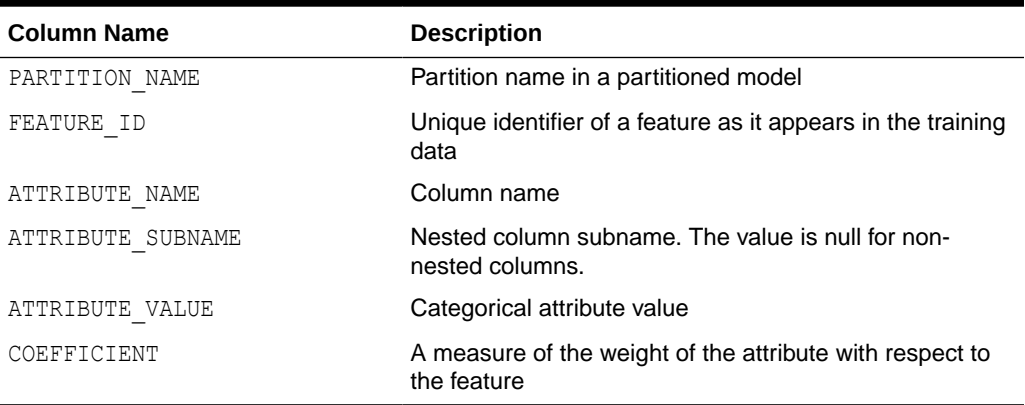

The (DM\$VA*model\_name*) view comprises of attribute coefficients for all target classes.

The view Explicit Semantic Analysis Matrix (DM\$VA*model\_name*) has the following columns for classification:

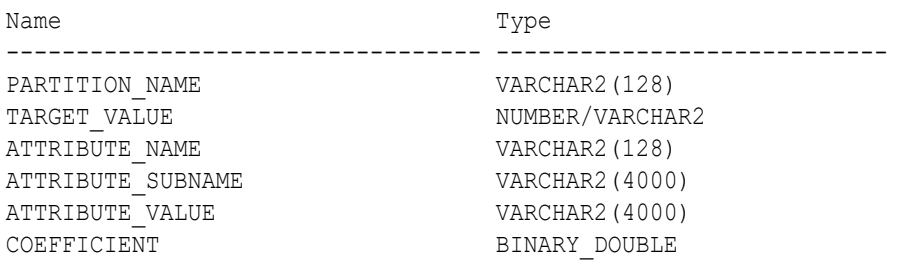

## **Table 6-233 Explicit Semantic Analysis Matrix for Classification**

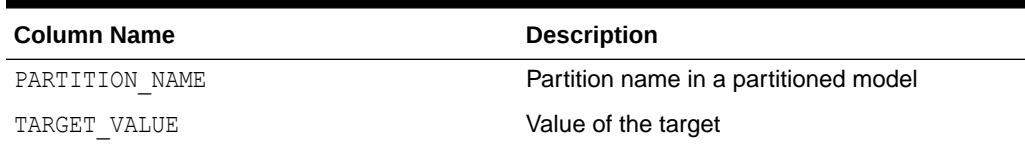

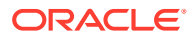

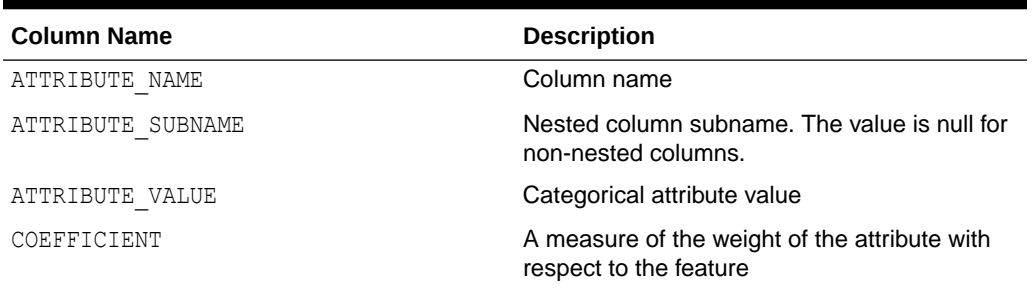

**Table 6-233 (Cont.) Explicit Semantic Analysis Matrix for Classification**

The Explicit Semantic Analysis Features view (DM\$VF*model\_name*) has a unique row for every feature in one view. This feature is helpful if the model was pre-built and the source training data are not available. The view has the following columns:

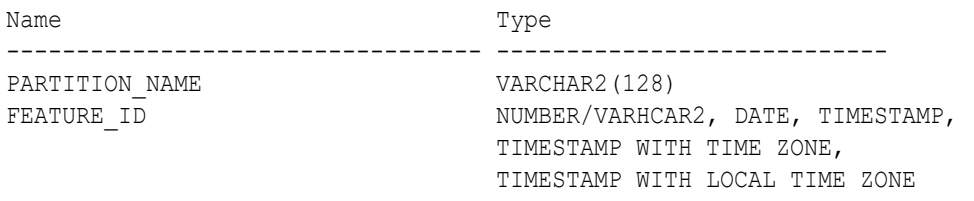

## **Table 6-234 Explicit Semantic Analysis Features for Explicit Semantic Analysis**

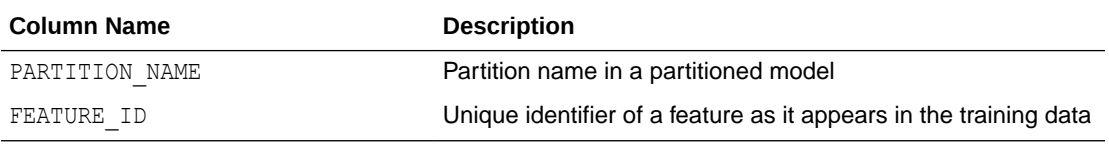

The following table describes the Global Name-Value Pairs view (DM\$VG*model\_name)* specific to ESA.

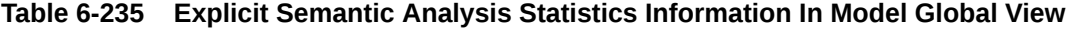

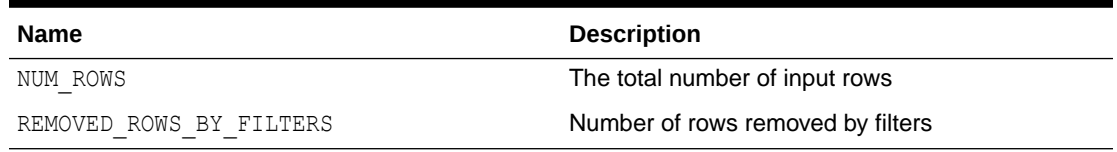

## Model Detail Views for Non-Negative Matrix Factorization

Model detail views specific to Non-Negative Matrix Factorization (NMF) contain information about the encoding H matrix and H inverse matrix.

These are the available model views for NMF:

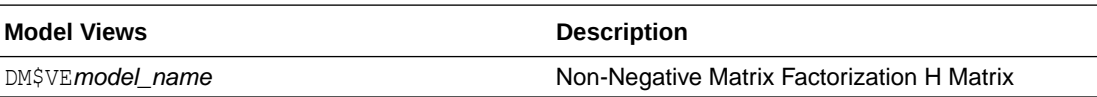

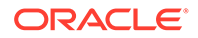

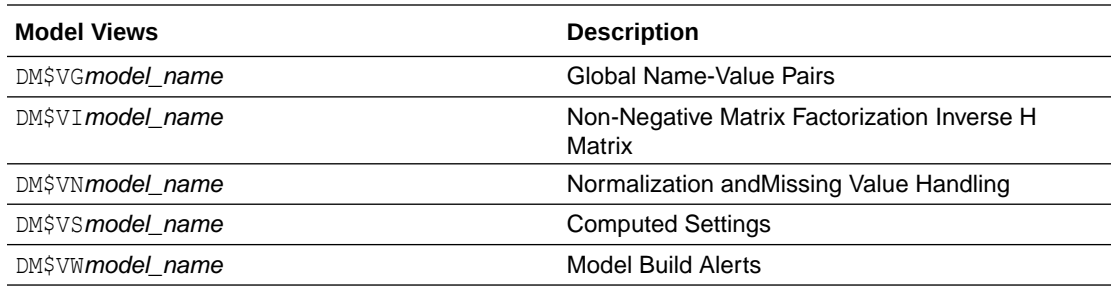

The views specific to NMF are:

- Non-Negative Matrix Factorization H Matrix view (DM\$VE*model\_name*)
- Non-Negative Matrix Factorization Inverse H Matrix view (DM\$VI*model\_name*)

The view DM\$VE*model\_name* describes the encoding (H) matrix of an NMF model. The FEATURE NAME column type may be either NUMBER or VARCHAR2. The view has the following columns.

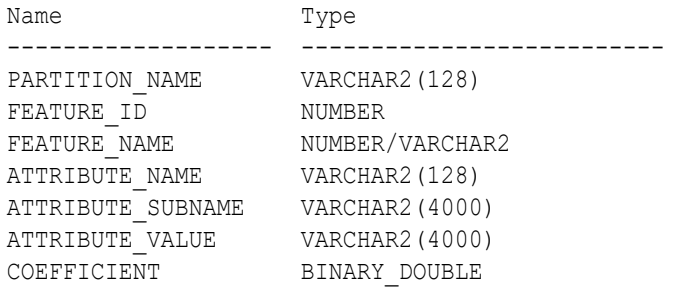

### **Table 6-236 Non-Negative Matrix Factorization H Matrix View**

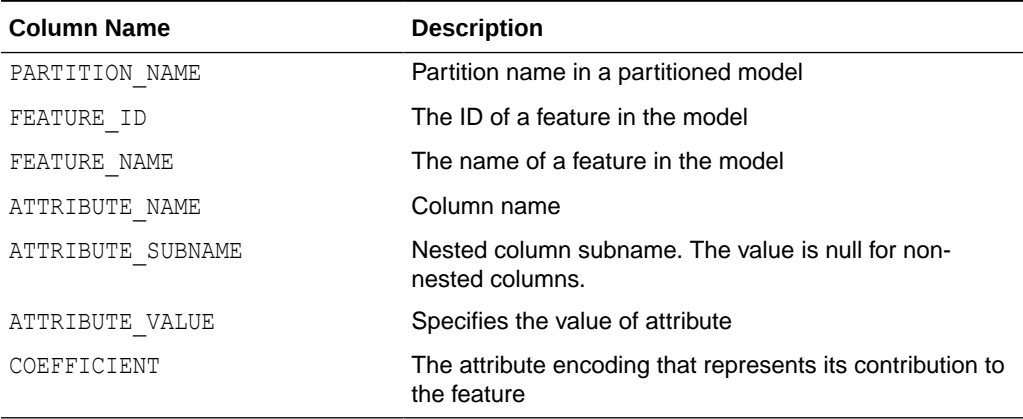

The view DM\$VI*model\_view* describes the inverse H matrix of an NMF model. The FEATURE NAME column type may be either NUMBER or VARCHAR2. The view has the following schema:

Name Type ----------------- ------------------------ PARTITION NAME VARCHAR2(128) FEATURE ID NUMBER

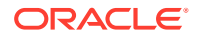

FEATURE\_NAME NUMBER/VARCHAR2 ATTRIBUTE\_NAME VARCHAR2(128) ATTRIBUTE\_SUBNAME VARCHAR2(4000) ATTRIBUTE VALUE VARCHAR2(4000) COEFFICIENT BINARY DOUBLE

**Table 6-237 Non-Negative Matrix Factorization Inverse H Matrix View**

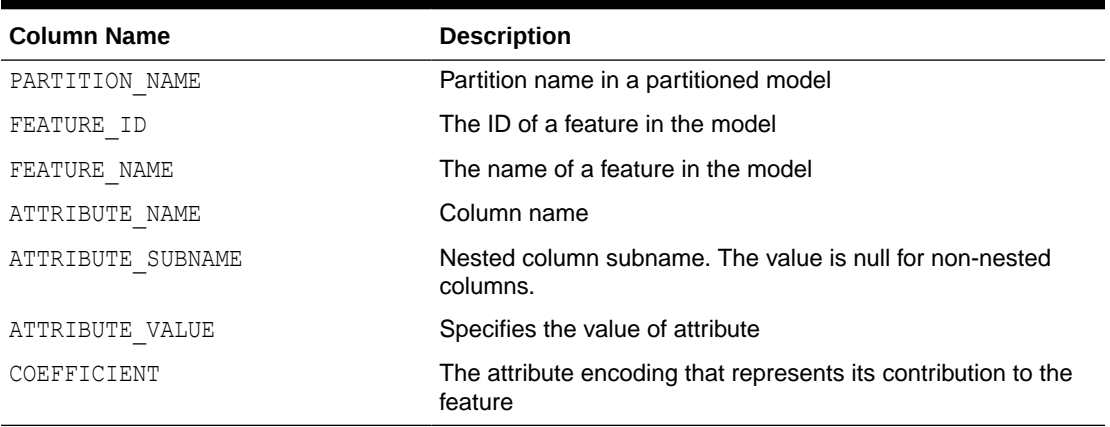

The following table describes the Global Name-Value Pairs view (DM\$VG*model\_name*) specific to NMF.

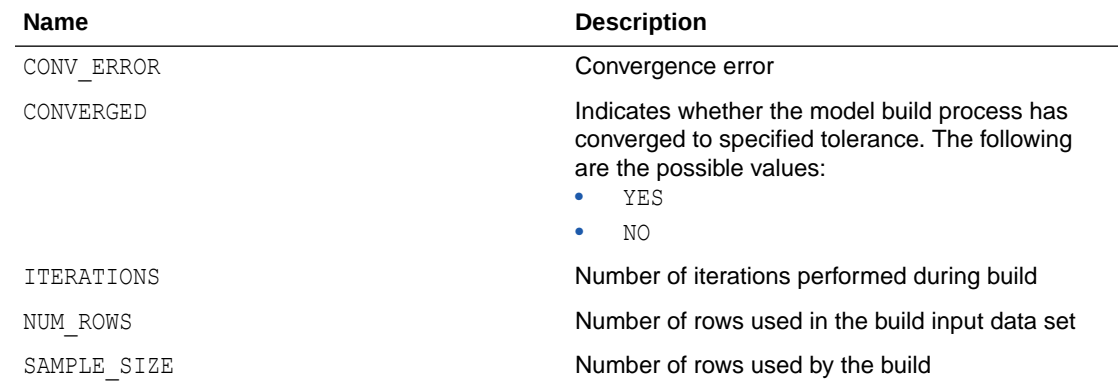

### **Table 6-238 Global Name-Value Pairs View for NMF**

## Model Detail Views for Singular Value Decomposition

Model detail views specific to Singular Value Decomposition (SVD) contain information about the S matrix, right-singular vectors, and left-singular vectors.

These are the available model views for SVD:

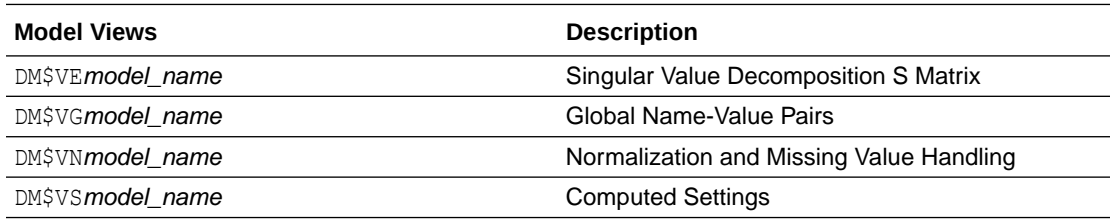

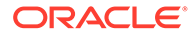

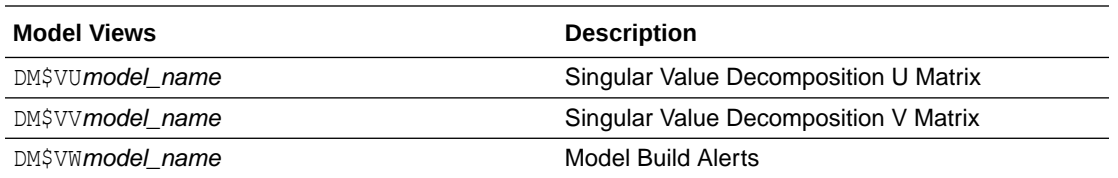

The Singular Value Decomposition S Matrix view (DM\$VE*model\_name*) leverages the fact that each singular value in the SVD model has a corresponding principal component in the associated Principal Components Analysis (PCA) model to relate a common set of information for both classes of models. For an SVD model, it describes the content of the S matrix. When PCA scoring is selected as a build setting, the variance and percentage cumulative variance for the corresponding principal components are shown as well. The view has the following columns:

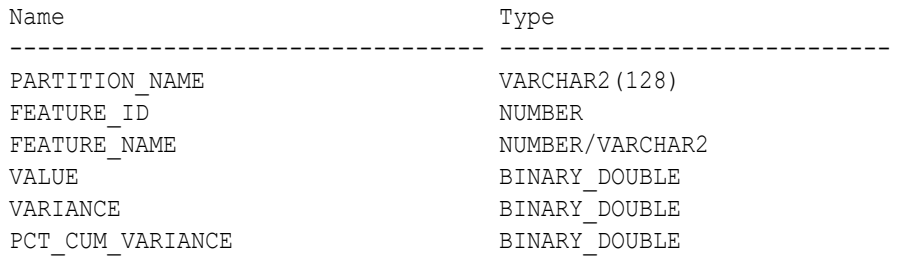

## **Table 6-239 Singular Value Decomposition S Matrix View**

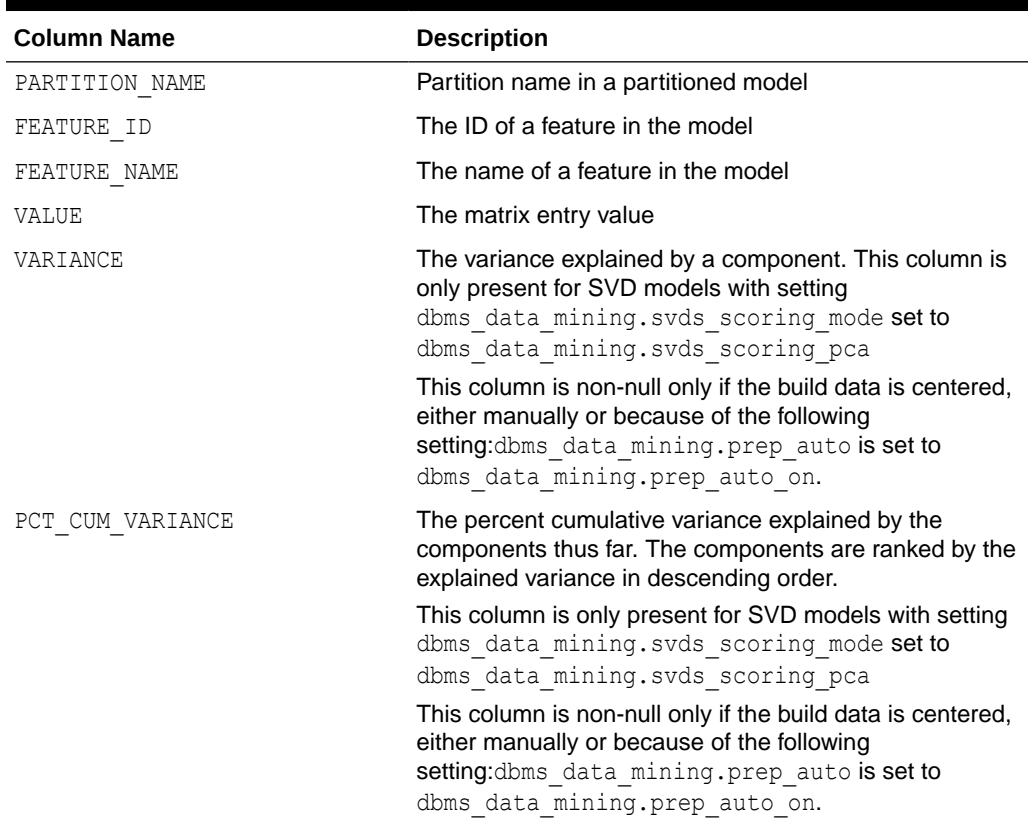

The Singular Value Decomposition V Matrix view (DM\$VV*model\_view*) describes the rightsingular vectors of an SVD model. For a PCA model it describes the principal components (eigenvectors). The view has the following columns:

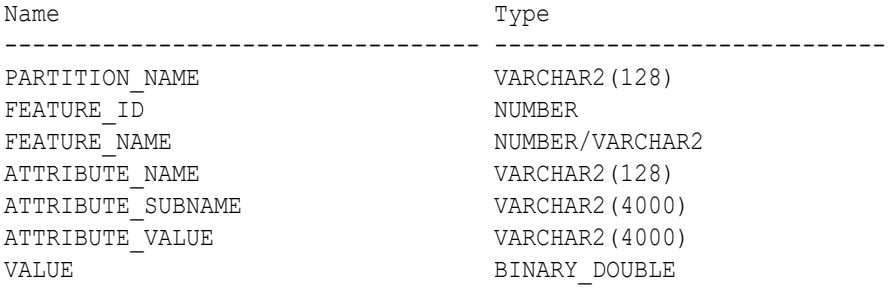

#### **Table 6-240 Singular Value Decomposition V Matrix View**

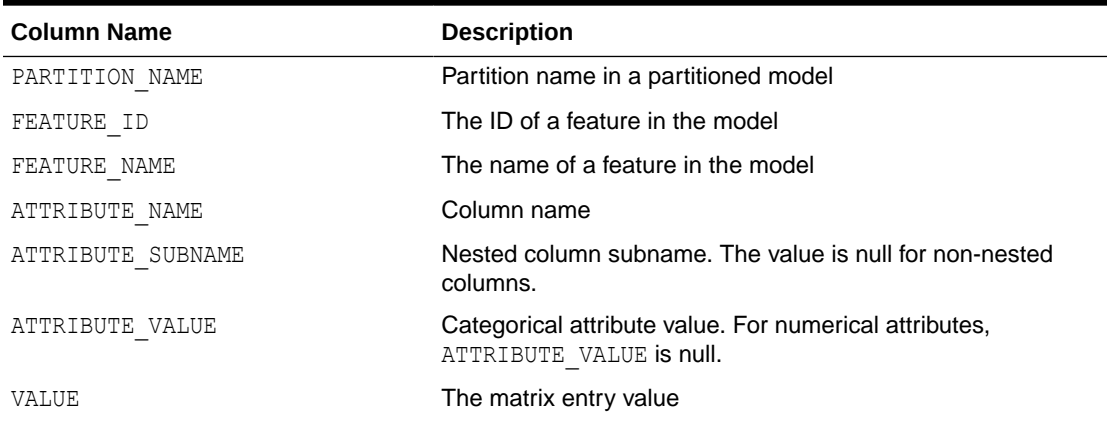

The Singular Value Decomposition U Matrix view (DM\$VU*model\_name*) describes the leftsingular vectors of an SVD model. For a PCA model, it describes the projection of the data in the principal components. This view does not exist unless the settings dbms\_data\_mining.svds\_u\_matrix\_output is set to dbms\_data\_mining.svds\_u\_matrix\_enable. The view has the following columns:

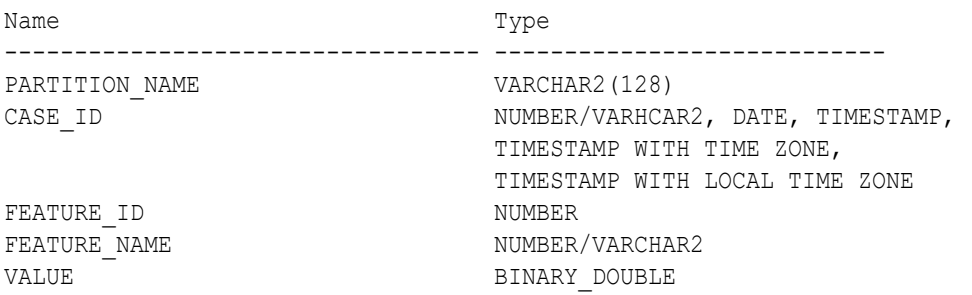

## **Table 6-241 Singular Value Decomposition U Matrix View or Projection Data in Principal Components**

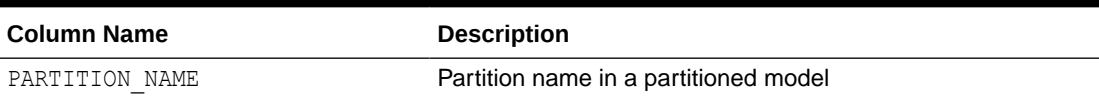

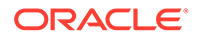

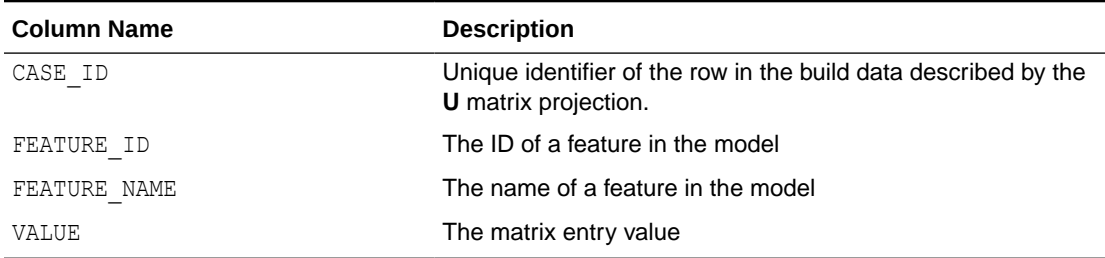

## **Table 6-241 (Cont.) Singular Value Decomposition U Matrix View or Projection Data in Principal Components**

## **Global Details for Singular Value Decomposition**

The following table describes the Global Name-Value Pairs view (DM\$VG*model\_name*) specific to a SVD model.

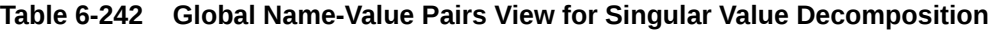

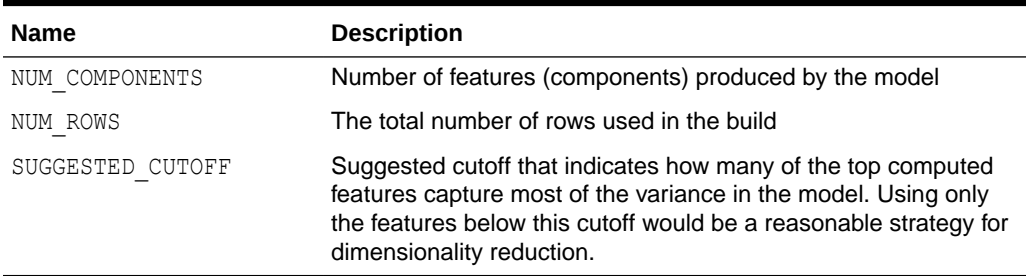

### **Related Topics**

• *Oracle Database PL/SQL Packages and Types Reference*

## Model Detail Views for Minimum Description Length

Model detail views specific to Minimum Description Length (MDL) (for calculating attribute importance) contain information about attribute importance models.

These are the available model views for MDL:

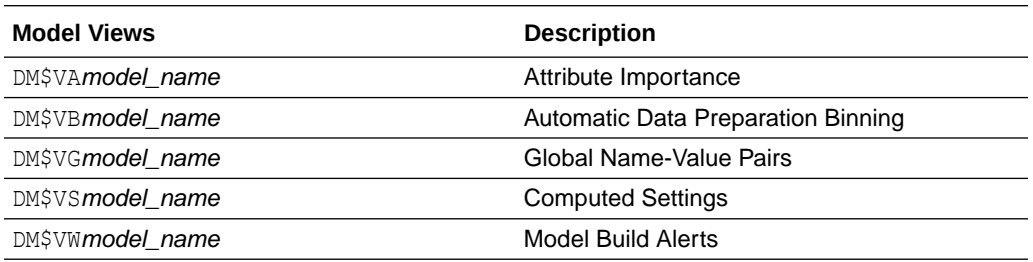

The Attribute Importance view (DM\$VA*model\_name*) describes the attribute importance as well as the attribute importance rank. The view has the following columns:

Name Type ----------------------------------------- ----------------------------

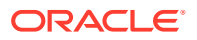
PARTITION NAME VARCHAR2(128) ATTRIBUTE NAME VARCHAR2(128) ATTRIBUTE SUBNAME VARCHAR2(4000) ATTRIBUTE IMPORTANCE VALUE BINARY DOUBLE ATTRIBUTE RANK NUMBER

**Table 6-243 Attribute Importance View for Minimum Description Length**

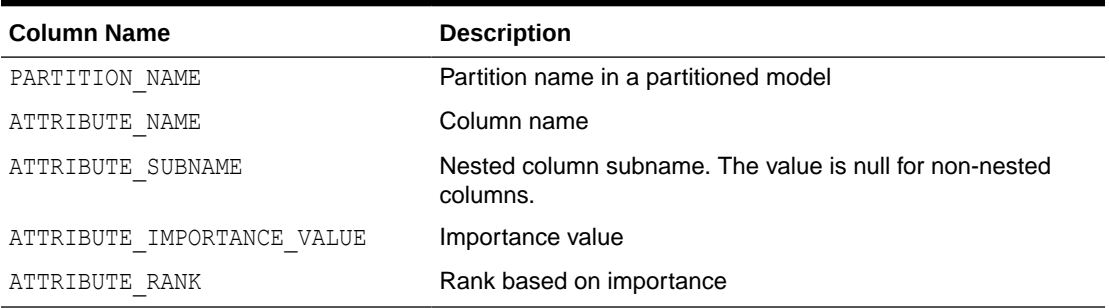

The following table describes the Global Name-Value Pairs view (DM\$VG*model\_name*) specific to MDL.

#### **Table 6-244 Global Name-Value Pairs View for MDL**

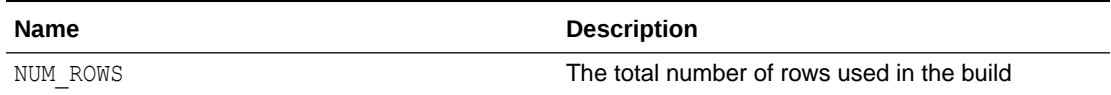

# Model Detail Views for Binning

The binning view DM\$VB describes the bin boundaries used in automatic data preparation.

The view has the following columns:

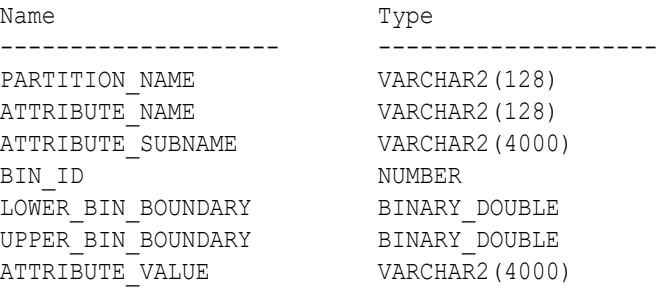

#### **Table 6-245 Model Details View for Binning**

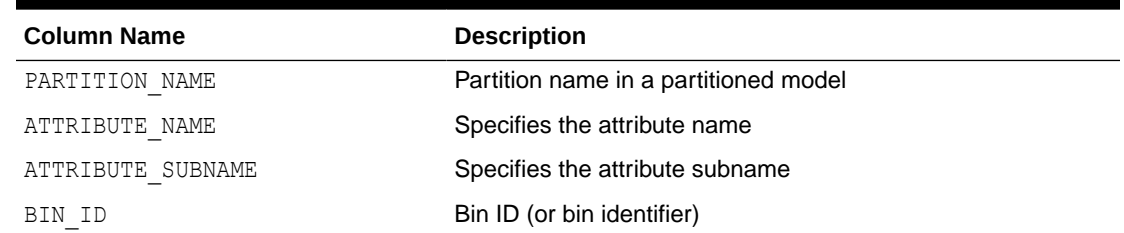

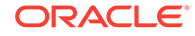

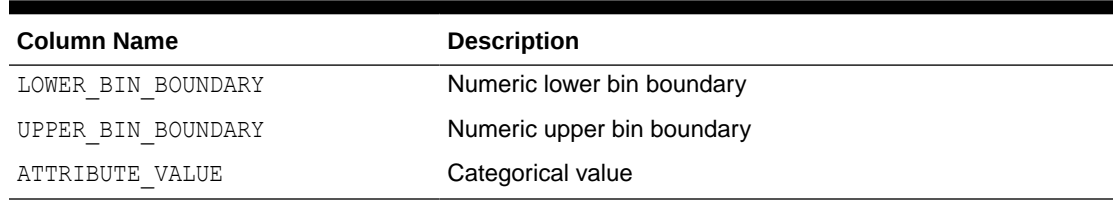

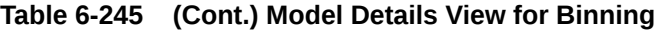

# Model Detail Views for Global Information

Model detail views for global information contain information about global statistics, alerts, and computed settings.

The Global Name-Value Pairs view (DM\$VG*model\_name*) describes global statistics related to the model build. Examples include the number of rows used in the build, the convergence status, and the model quality metrics. The view has the following columns:

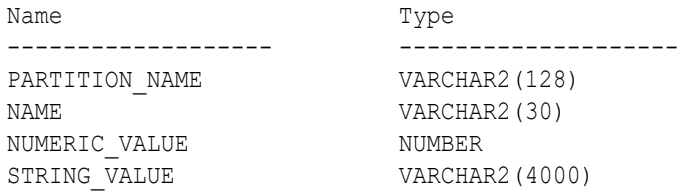

#### **Table 6-246 Global Name-Value Pairs View**

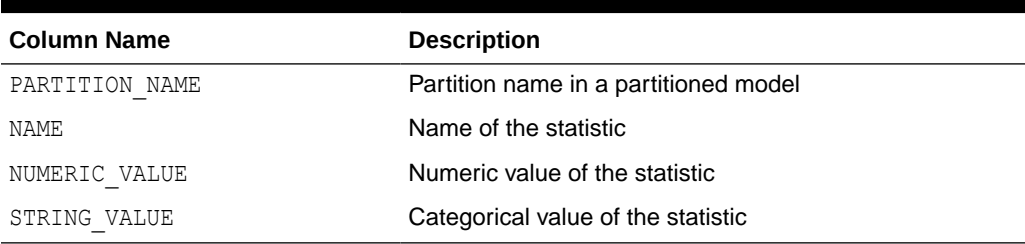

The Model Build Alerts view (DM\$VW*model\_name*) lists alerts issued during the model build. The view has the following columns:

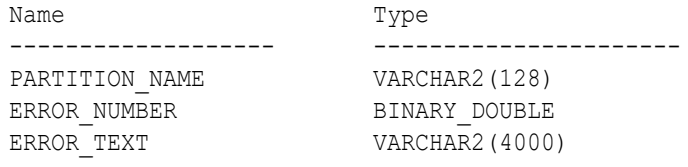

#### **Table 6-247 Model Build Alerts View**

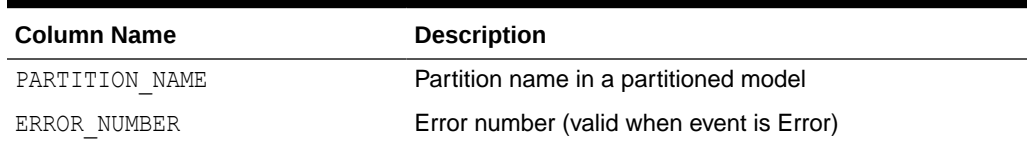

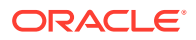

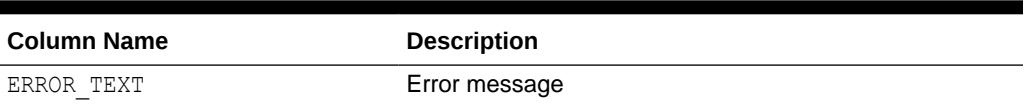

**Table 6-247 (Cont.) Model Build Alerts View**

The Computed Settings view (DM\$VS*model\_name*) lists the algorithm computed settings. The view has the following columns:

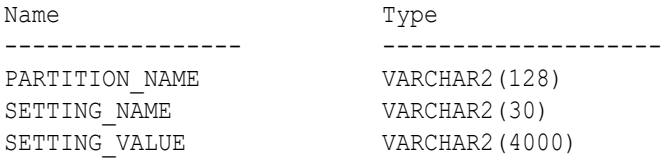

#### **Table 6-248 Computed Settings View**

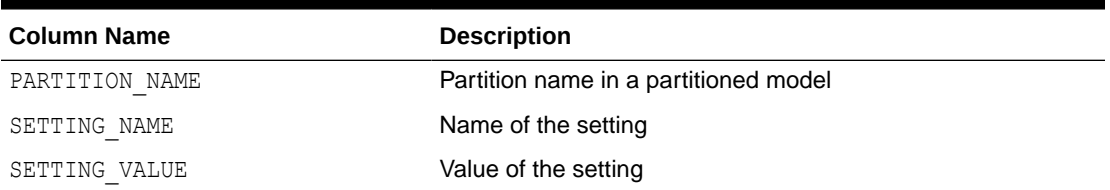

# Model Detail Views for Normalization and Missing Value Handling

The Normalization and Missing Value Handling view DM\$VN describes the normalization parameters used in Automatic Data Preparation (ADP) and the missing value replacement when a NULL value is encountered. Missing value replacement applies only to the twodimensional columns and does not apply to the nested columns.

The view has the following columns:

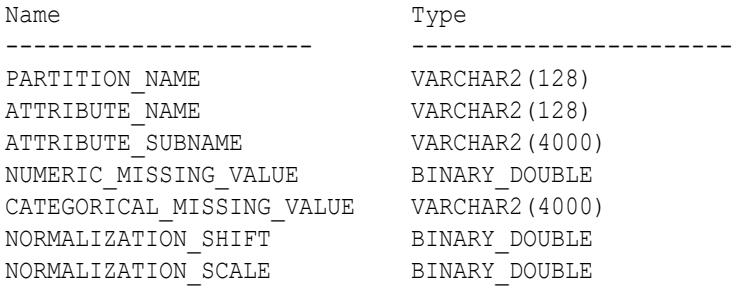

#### **Table 6-249 Normalization and Missing Value Handling View**

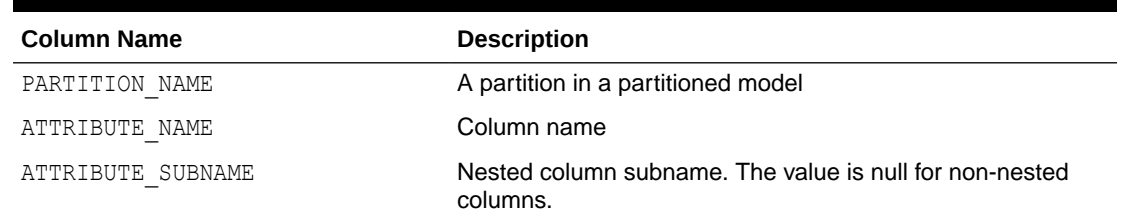

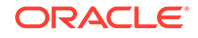

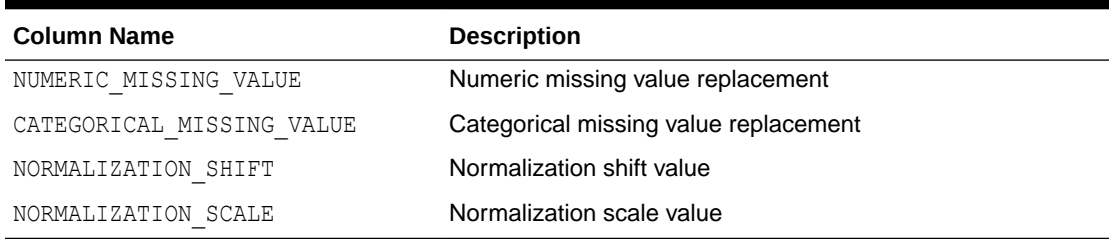

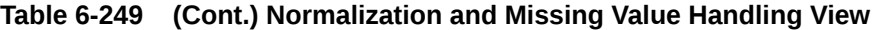

# Model Detail Views for Exponential Smoothing

Model detail views specific to Exponential Smoothing (ESM) include information about the model output, global information about the model, and views that support time series regression.

These are the available model views for ESM:

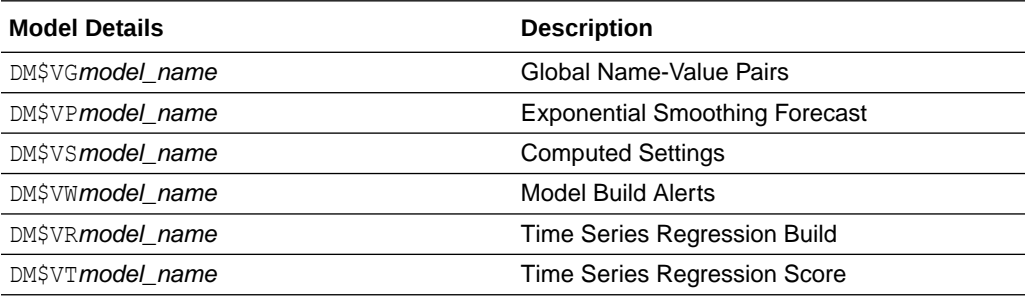

Exponential Smoothing Forecast view (DM\$VP*model\_name*) displays the outcome of an ESM model. The output contains a set of records, ordered by partition and CASE\_ID, that include the columns given in the *Exponential Smoothing Model Output* table. CASE ID identifies the value's position in the time series. The user-specified CASE ID can be a type that represents a numerical or datetime value. For each unique value of PARTITION, a distinct exponential smoothing model is built. The VALUE column for each PARTITION represents the observed or accumulated value of the target at that point in the sequence. The PREDICTION column is the forecast one step ahead at that point in the sequence. Backcasts are predictions that fall inside the range of the input data. The sequence also includes a user-specified number of values beyond the range of the input data. The VALUE column is *NULL* for any sequence value outside the range of input, and PREDICTION column is the model forecast for that sequence value. Lower and upper boundaries of the forecasts are denoted by the LOWER and UPPER columns. For backcasts, LOWER and UPPER are *NULL*. The bounds are based on a confidence interval that the user sets for the prediction.

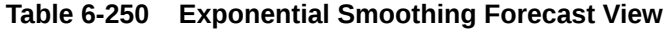

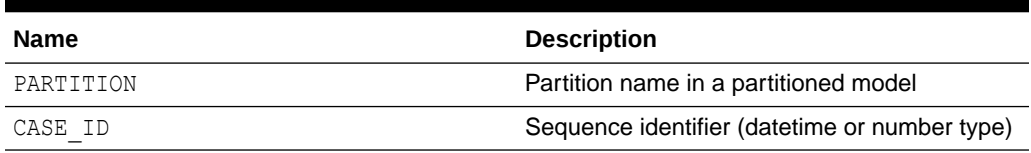

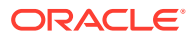

| <b>Name</b>  | <b>Description</b>            |
|--------------|-------------------------------|
| VALUE        | Observed or accumulated value |
| PREDICTION   | Backcast or Forecast value    |
| <b>UPPER</b> | Upper bound of the forecast   |
| LOWER.       | Lower bound of the forecast   |

**Table 6-250 (Cont.) Exponential Smoothing Forecast View**

Global Name-Value Pairs view (DM\$VG*model\_name*) includes the model's global information as well as the estimated smoothing constants, estimated initial state, and global diagnostic measures.

Depending on the type of model, the global diagnostics include some or all of the following for Exponential Smoothing.

| <b>Name</b>       | <b>Description</b>                                                                                           |
|-------------------|----------------------------------------------------------------------------------------------------|
| -2 LOG-LIKELIHOOD | Negative log-likelihood of model                                                                             |
| ALPHA             | Smoothing constant                                                                                           |
| AIC               | Akaike information criterion                                                                                 |
| AICC              | Corrected Akaike information criterion                                                                       |
| AMSE              | Average mean square error over user-specified<br>time window                                                 |
| <b>BETA</b>       | Trend smoothing constant                                                                                     |
| <b>BIC</b>        | Bayesian information criterion                                                                               |
| GAMMA             | Seasonal smoothing constant                                                                                  |
| INITIAL LEVEL     | Model estimate of value one time interval prior to<br>start of observed series                               |
| INITIAL SEASON i  | Model estimate of seasonal effect for season <i>i</i> one<br>time interval prior to start of observed series |
| INITIAL TREND     | Model estimate of trend one time interval prior to<br>start of observed series                               |
| MAE               | Model mean absolute error                                                                                    |
| MSE               | Model mean square error                                                                                      |
| PHI               | Damping parameter                                                                                            |
| STD               | Model standard error                                                                                         |
| SIGMA             | Model standard deviation of residuals                                                                        |

**Table 6-251 Global Name-Value Pairs View for ESM**

Time series regression expands the features that can be included in a time series model and, possibly, increases forecast accuracy. Backcasts and forecasts of time series correlated to the "target" series of interest are included in the build and score views. The build and score views can be fed into a regression technique like Generalized Linear Model.

The Time Series Regression Build view (DM\$VR*model\_name*) depicts the schema for the build view. Each predictor series will have its own column. There can be a maximum of 20

predictor series in the build and score views. The names of the columns are obtained from the EXSM SERIES LIST setting.

| <b>Name</b>                      | <b>Description</b>                                                                                       |
|----------------------------------|----------------------------------------------------------------------------------------------------|
| PARTITION                        | Partition name in a partitioned model                                                                    |
| CASE ID                          | Sequence identifier (datetime or number type)                                                            |
| target series name               | Observed or accumulated value of target<br>series                                                        |
| DM\$target series                | Backcasted value of target series                                                                        |
| DM\$predictor series column name | Backcasted value of predictor series column. A<br>maximum of 20 predictor series columns can<br>be used. |

**Table 6-252 Time Series Regression Build View**

The Time Series Regression Score view (DM\$VT*model\_name*) shows the schema for the score view. The schema is the same as in the build view, but the values in the *target series name* column are NULL because the future has not yet been observed.

#### **Table 6-253 Time Series Regression Score View**

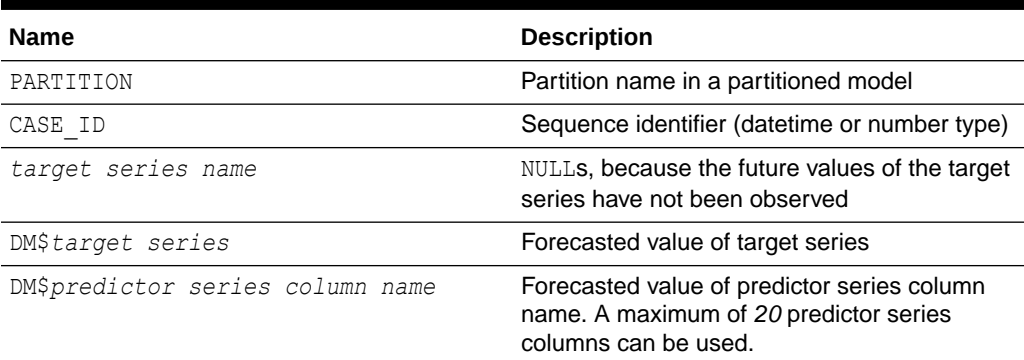

#### **Related Topics**

- About Exponential Smoothing
- About Generalized Linear Models

# Model Detail Views for Text Features

The model details view for text features is DM\$VX*model\_name*.

The text feature view DM\$VX*model\_name* describes the extracted text features if there are text attributes present. The view has the following schema:

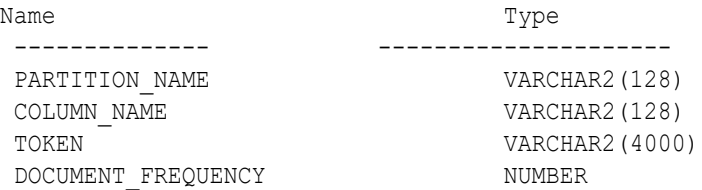

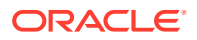

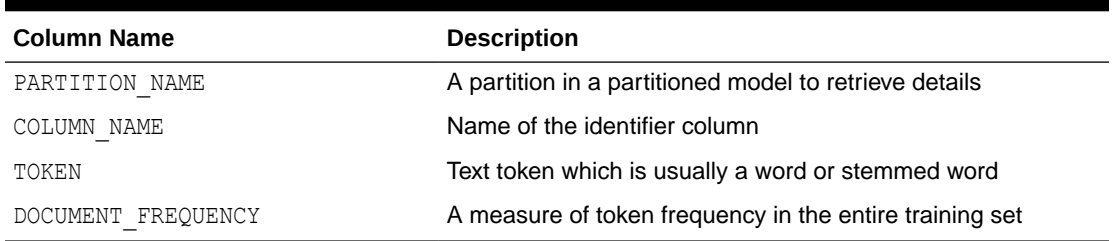

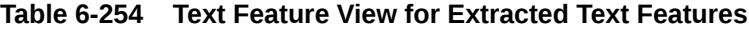

# Oracle Machine Learning for SQL Statistical Functions

Various SQL statistical functions are available in Oracle Database to explore and analyze data.

A variety of scalable statistical functions are accessible through SQL in Oracle Database. These statistical functions are implemented as SQL functions. The SQL statistical functions can be used to compute standard univariate statistics such as MEAN, MAX, MIN, MEDIAN, MODE, and standard deviation on the data. Users can also perform various other statistical functions such as t-test, f-test, aggregate functions, analytic functions, or ANOVA. The functions listed in the following table are available from SQL.

| <b>Function</b>     | <b>Description</b>                                                                                                    |
|---------------------|----------------------------------------------------------------------------------------------------|
| APPROX COUNT        | Returns approximate count of an expression                                                                                   |
| APPROX SUM          | Returns approximate sum of an expression                                                                                     |
| APPROX RANK         | Returns approximate value in a group of values                                                                               |
| <b>CORR</b>         | Retuns the coefficient of correlation of a set of<br>number pairs                                                            |
| CORR S              | Calculates the Spearman's rho correlation<br>coefficient                                                                     |
| CORR K              | Calculates the Kendall's tau-b correlation<br>coefficient                                                                    |
| COVAR POP           | Returns the population covariance of a set of<br>number pairs                                                                |
| COVAR SAMP          | Returns the sample covariance of a set of number<br>pairs.                                                                   |
| LAG                 | LAG is an analytic function. It provides access to<br>more than one row of a table at the same time<br>without a self join.  |
| LEAD                | LEAD is an analytic function. It provides access to<br>more than one row of a table at the same time<br>without a self join. |
| STATS BINOMIAL TEST | STATS BINOMIAL TEST is an exact probability<br>test used for dichotomous variables, where only<br>two possible values exist. |
| STATS CROSSTAB      | STATS CROSSTAB is a method used to analyze<br>two nominal variables.                                                         |
| STATS F TEST        | STATS F TEST tests whether two variances are<br>significantly different.                                                     |

**Table 6-255 SQL Statistical Functions Supported by OML4SQL**

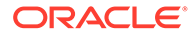

| <b>Function</b>                               | <b>Description</b>                                                                                                    |
|-----------------------------------------------|----------------------------------------------------------------------------------------------------|
| STATS KS TEST                                 | STATS KS TEST is a Kolmogorov-Smirnov<br>function that compares two samples to test<br>whether they are from the same population or from<br>populations that have the same distribution.                                                    |
| STATS MODE                                    | Takes as its argument a set of values and returns<br>the value that occurs with the greatest frequency                                                                                                    |
| STATS MW TEST                                 | A Mann Whitney test compares two independent<br>samples to test the null hypothesis that two<br>populations have the same distribution function<br>against the alternative hypothesis that the two<br>distribution functions are different. |
| STATS ONE WAY ANOVA                           | Tests differences in means (for groups or<br>variables) for statistical significance by comparing<br>two different estimates of variance                                                                                                    |
| STATS_T_TEST_*                                | The t-test measures the significance of a<br>difference of means                                                                                                    |
| STATS T TEST ONE                              | A one-sample t-test                                                                                                    |
| STATS_T_TEST_PAIRED                           | A two-sample, paired t-test (also known as a<br>crossed t-test)                                                                                                    |
| STATS T TEST INDEP and<br>STATS T TEST INDEPU | A t-test of two independent groups with the same<br>variance (pooled variances)<br>A t-test of two independent groups with unequal<br>variance (unpooled variances)                                                                         |
| STDDEV                                        | returns the sample standard deviation of a set of<br>numbers                                                                                                    |
| STDDEV POP                                    | Computes the population standard deviation and<br>returns the square root of the population variance                                                                                                    |
| STDDEV SAMP                                   | Computes the cumulative sample standard<br>deviation and returns the square root of the<br>sample variance                                                                                                    |
| SUM                                           | Returns the sum of values                                                                                                    |

**Table 6-255 (Cont.) SQL Statistical Functions Supported by OML4SQL**

DBMS\_STAT\_FUNCS PL/SQL package is also available for users.

#### **Related Topics**

• R Operators and Functions Supported by Oracle Machine Learning for R

# Oracle Machine Learning for SQL Scoring Functions

Use OML4SQL functions score data. Functions can apply a machine learning model schema object to data or dynamically mine it with an analytic clause. SQL functions exist for all OML4SQL scoring algorithms.

All OML4SQL functions, as listed in the following table can operate on an R machine learning model with the corresponding OML4SQL function. However, the functions are not limited to the ones listed here.

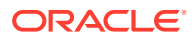

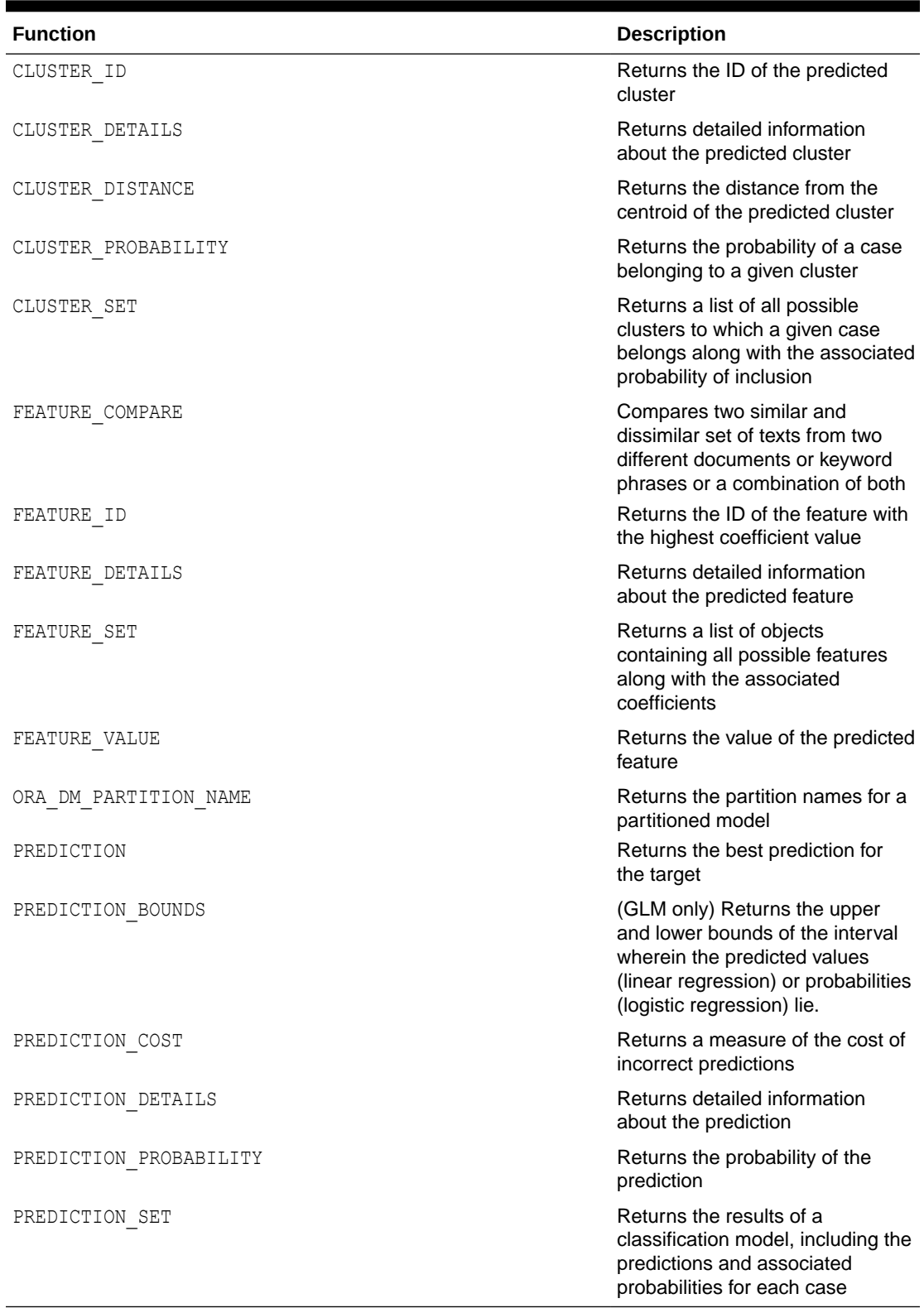

#### **Table 6-256 OML4SQL Functions**

The following example shows a query that returns the results of the CLUSTER\_ID function. The query applies the model em\_sh\_clus\_sample, which finds groups of customers that share

certain characteristics. The query returns the identifiers of the clusters and the number of customers in each cluster. The em\_sh\_clus\_sample model is created by the oml4sql-clustering-expectation-maximization.sql example.

#### **Example 6-27 CLUSTER\_ID Function**

```
-- -List the clusters into which the customers in this
-- -data set have been grouped.
--
SELECT CLUSTER ID(em sh clus sample USING *) AS clus, COUNT(*) AS cnt
 FROM mining data apply v
GROUP BY CLUSTER ID(em sh clus_sample USING *)
ORDER BY cnt DESC;
-- List the clusters into which the customers in this
-- data set have been grouped.
--
SELECT CLUSTER ID(em sh clus sample USING *) AS clus, COUNT(*) AS cnt
FROM mining data apply v
GROUP BY CLUSTER_ID(em_sh_clus_sample USING *)
ORDER BY cnt DESC;
```
#### The output is as follows:

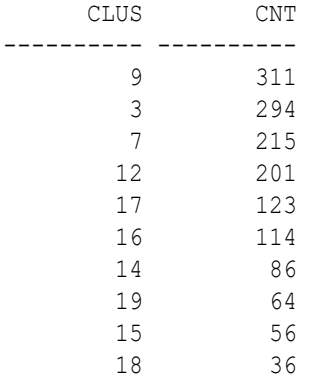

#### **Related Topics**

• Oracle Machine Learning for SQL Functions

# Overview of Database Analytics

Oracle Database supports native analytical features. Since all these features are on a common server, they can be combined efficiently. Analytical results can be integrated with Oracle Business Intelligence Suite Enterprise Edition and other BI tools.

The possibilities for combining different analytics are virtually limitless. [Example 6-28](#page-623-0) shows Oracle Machine Learning for SQL and text processing within a single SQL query. The query selects all customers who have a high propensity to attrite (> 80% chance), are valuable customers (customer value rating > 90), and have had a recent conversation with customer services regarding a Checking Plus account. The propensity to attrite information is computed using a OML4SQL model called

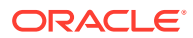

tree\_model. The query uses the Oracle Text CONTAINS operator to search call center notes for references to Checking Plus accounts.

The following table shows some of the built-in analytics that Oracle Database can do:

**Table 6-257 Oracle Database Native Analytics**

| <b>Analytical</b><br><b>Feature</b>     | <b>Description</b>                                                                                                    | Documented In                                                                                           |
|-----------------------------------------|----------------------------------------------------------------------------------------------------|----------------------------------------------------------------------------------------------------|
| Complex<br>data<br>ns                   | Data transformation is a key aspect of analytical applications<br>and ETL (extract, transform, and load). You can use SQL<br>transformatio expressions to implement data transformations, or you can<br>use the DBMS DATA MINING TRANSFORM package.                                                                                                    | Oracle Database PL/SQL Packages<br>and Types Reference                                                  |
|                                         | DBMS DATA MINING TRANSFORM is a flexible data<br>transformation package that includes a variety of missing<br>value and outlier treatments, as well as binning and<br>normalization capabilities.                                                                                                    |                                                                                                    |
| Statistical<br>functions                | Oracle Database provides a long list of SQL statistical<br>functions with support for: hypothesis testing (such as t-test,<br>F-test), correlation computation (such as pearson<br>correlation), cross-tab statistics, and descriptive statistics<br>(such as median and mode). The DBMS STAT FUNCS<br>package adds distribution fitting procedures and a summary<br>procedure that returns descriptive statistics for a column. | Oracle Database SQL Language<br>Reference and Oracle Database<br>PL/SQL Packages and Types<br>Reference |
| Window and<br>analytic SQL<br>functions | Oracle Database supports analytic and windowing functions<br>for computing cumulative, moving, and centered aggregates.<br>With windowing aggregate functions, you can calculate<br>moving and cumulative versions of SUM, AVERAGE, COUNT,<br>MAX, MIN, and many more functions.                                                                                                    | Oracle Database Data Warehousing<br>Guide                                                               |
| Linear<br>algebra                       | The UTL NLA package exposes a subset of the popular BLAS<br>and LAPACK (Version 3.0) libraries for operations on vectors<br>and matrices represented as VARRAYs. This package<br>includes procedures to solve systems of linear equations,<br>invert matrices, and compute eigenvalues and eigenvectors.                                                                                                    | Oracle Database PL/SQL Packages<br>and Types Reference                                                  |
| Analytic<br>views                       | Analytic views organize data using a dimensional model.<br>They enable you to easily add aggregations and calculations<br>to data sets and to present data in views that can be queried<br>with relatively simple SQL.                                                                                                    | Oracle Database Data Warehousing<br>Guide                                                               |
| Spatial<br>analytics                    | Oracle Spatial provides advanced spatial features to support<br>high-end GIS and LBS solutions. Oracle Spatial's analysis<br>and machine learning capabilities include functions for<br>binning, detection of regional patterns, spatial correlation,<br>colocation machine learning, and spatial clustering.                                                                                                    | Oracle Spatial Developer's Guide                                                                        |
|                                         | Oracle Spatial also includes support for topology and network<br>data models and analytics. The topology data model of<br>Oracle Spatial allows one to work with data about nodes,<br>edges, and faces in a topology. It includes network analysis<br>functions for computing shortest path, minimum cost<br>spanning tree, nearest-neighbors analysis, traveling<br>salesman problem, among others.                             |                                                                                                    |

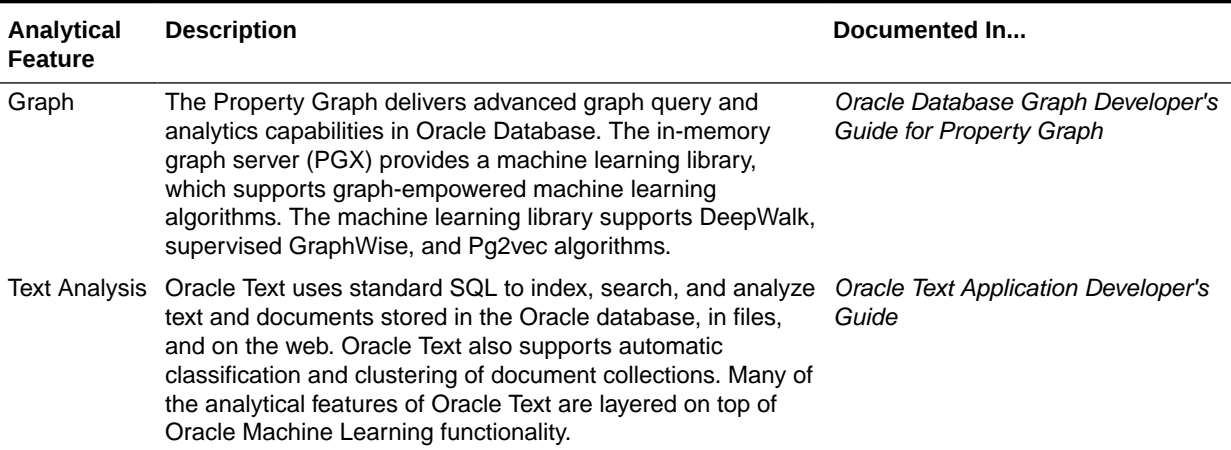

#### <span id="page-623-0"></span>**Table 6-257 (Cont.) Oracle Database Native Analytics**

#### **Example 6-28 SQL Query Combining Oracle Machine Learning for SQL and Oracle Text**

```
SELECT A.cust_name, A.contact_info
  FROM customers A
 WHERE PREDICTION PROBABILITY (tree model,
            'attrite' USING A.*) > 0.8 AND A.cust_value > 90
    AND A.cust_id IN
        (SELECT B.cust_id
         FROM call center B
          WHERE B.call_date BETWEEN '01-Jan-2005'
                               AND '30-Jun-2005' 
          AND CONTAINS(B.notes, 'Checking Plus', 1) > 0);
```
# 7 **Concepts**

Provides an overview of concepts related to Oracle Machine Learning and Oracle Machine Learning for SQL.

- Machine Learning Techniques
- [Machine Learning Algorithms](#page-661-0)
- **[Machine Learning and Statistics](#page-743-0)**
- [Oracle Machine Learning and Analytic Views](#page-743-0)
- [Oracle Machine Learning and Data Warehousing](#page-744-0)

# Machine Learning Techniques

Provides an overview of concepts related to Oracle Machine Learning techniques.

#### **Topics:**

- About Regression
- **[About Classification](#page-630-0)**
- **[About Anomaly Detection](#page-642-0)**
- [About Ranking](#page-644-0)
- **[About Clustering](#page-645-0)**
- **[About Association](#page-648-0)**
- [Finding the Attributes](#page-653-0)
- **[About Feature Extraction](#page-655-0)**
- [About Row Importance](#page-656-0)
- [About Time Series](#page-657-0)

# About Regression

Regression is an Oracle Machine Learning for SQL function that predicts numeric values along a continuum.

Profit, sales, mortgage rates, house values, square footage, temperature, or distance can be predicted using Regression techniques. For example, a regression model can be used to predict the value of a house based on location, number of rooms, lot size, and other factors.

A regression task begins with a data set in which the target values are known. For example, a regression model that predicts house values can be developed based on observed data for many houses over a period of time. In addition to the value, the data can track the age of the house, square footage, number of rooms, taxes, school district, proximity to shopping centers, and so on. House value can be the target, the other attributes are the predictors, and the data for each house constitutes a case.

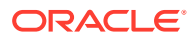

In the model build (training) process, a regression algorithm estimates the value of the target as a function of the predictors for each case in the build data. These relationships between predictors and target are summarized in a model, which can then be applied to a different data set in which the target values are unknown.

Regression models are tested by computing various statistics that measure the difference between the predicted values and the expected values. The historical data for a regression project is typically divided into two data sets: one for building the model, the other for testing the model.

Regression modeling has many applications in trend analysis, business planning, marketing, financial forecasting, time series prediction, biomedical and drug response modeling, and environmental modeling.

# How Does Regression Work?

Understand regression as a mathematical expression.

You do not need to understand the mathematics used in regression analysis to develop and use quality regression models for Oracle Machine Learning for SQL. However, it is helpful to understand a few basic concepts.

Regression analysis seeks to determine the values of parameters for a function that cause the function to best fit a set of data observations that you provide. The following equation expresses these relationships in symbols. It shows that regression is the process of estimating the value of a continuous target (*y*) as a function (*F*) of one or more predictors (**,**  $**x**<sub>2</sub>$ **, ...,**  $**x**<sub>n</sub>$ **), a set of parameters (** $θ<sub>1</sub>$ **,**  $θ<sub>2</sub>$ **, ...,**  $θ<sub>n</sub>$ **), and a measure of** error (*e*).

*y* = *F*(**x**,θ) + *e*

The predictors can be understood as independent variables and the target as a dependent variable. The error, also called the **residual**, is the difference between the expected and predicted value of the dependent variable. The regression parameters are also known as **regression coefficients**.

The process of training a regression model involves finding the parameter values that minimize a measure of the error, for example, the sum of squared errors.

There are different families of regression functions and different ways of measuring the error.

#### Linear Regression

A linear regression technique can be used if the relationship between the predictors and the target can be approximated with a straight line.

Regression with a single predictor is the easiest to visualize. Simple linear regression with a single predictor is shown in the following figure:

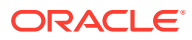

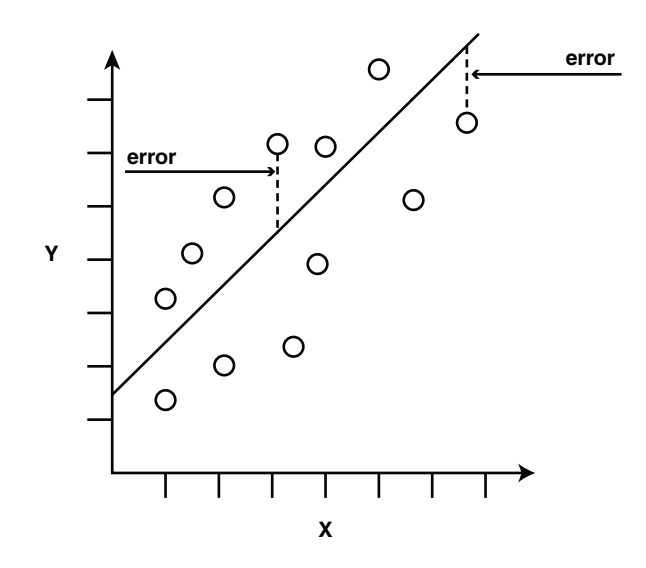

#### **Figure 7-1 Linear Regression With a Single Predictor**

Linear regression with a single predictor can be expressed with the following equation.

 $y = \theta_2$ **x** +  $\theta_1$  + *e* 

The regression parameters in simple linear regression are:

- The **slope** of the line  $(2)$  the angle between a data point and the regression line
- The **y** intercept  $\left(1\right)$  the point where **x** crosses the y axis (**x** = 0)

### Multivariate Linear Regression

The term **multivariate linear regression** refers to linear regression with two or more predictors  $(x_1, x_2, ..., x_n)$ . When multiple predictors are used, the regression line cannot be visualized in two-dimensional space. However, the line can be computed by expanding the equation for single-predictor linear regression to include the parameters for each of the predictors.

 $y = \theta_1 + \theta_2 \mathbf{x}_1 + \theta_3 \mathbf{x}_2 + \dots$   $\theta_n \mathbf{x}_{n-1} + e$ 

### Regression Coefficients

In multivariate linear regression, the regression parameters are often referred to as coefficients. When you build a multivariate linear regression model, the algorithm computes a coefficient for each of the predictors used by the model. The coefficient is a measure of the impact of the predictor **x** on the target *y*. Numerous statistics are available for analyzing the regression coefficients to evaluate how well the regression line fits the data.

### Nonlinear Regression

Often the relationship between **x** and *y* cannot be approximated with a straight line. In this case, a nonlinear regression technique can be used. Alternatively, the data can be preprocessed to make the relationship linear.

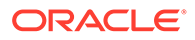

Nonlinear regression models define *y* as a function of **x** using an equation that is more complicated than the linear regression equation. In the following figure, **x** and *y* have a nonlinear relationship.

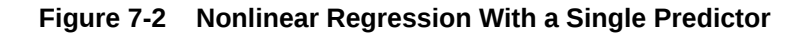

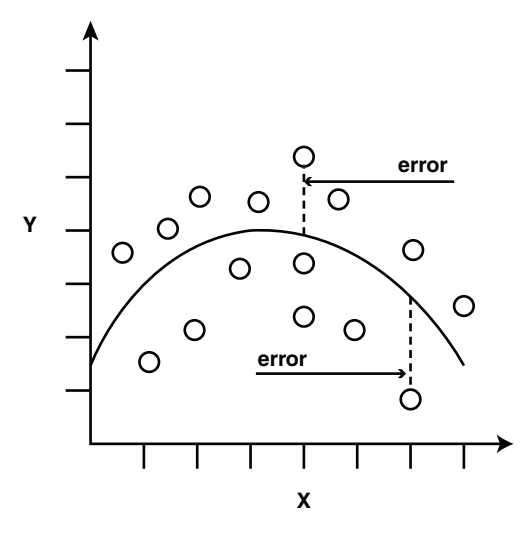

### Multivariate Nonlinear Regression

The term **multivariate nonlinear regression** refers to nonlinear regression with two or more predictors  $(x_1, x_2, ..., x_n)$ . When multiple predictors are used, the nonlinear relationship cannot be visualized in two-dimensional space.

### Confidence Bounds

A regression model predicts a numeric target value for each case in the scoring data. In addition to the predictions, some regression algorithms can identify confidence bounds, which are the upper and lower boundaries of an interval in which the predicted value is likely to lie.

When a model is built to make predictions with a given confidence, the confidence interval is produced along with the predictions. For example, a model predicts the value of a house to be \$500,000 with a 95% confidence that the value is between \$475,000 and \$525,000.

# Testing a Regression Model

A regression model is tested by applying it to test data with known target values and comparing the predicted values with the known values.

The test data must be compatible with the data used to build the model and must be prepared in the same way that the build data was prepared. Typically the build data and test data come from the same historical data set. A percentage of the records is used to build the model; the remaining records are used to test the model.

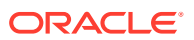

Test metrics are used to assess how accurately the model predicts these known values. If the model performs well and meets the business requirements, it can then be applied to new data to predict the future.

#### Regression Statistics

The Root Mean Squared Error and the Mean Absolute Error are commonly used statistics for evaluating the overall quality of a regression model. Different statistics may also be available depending on the regression methods used by the algorithm.

#### Root Mean Squared Error

The Root Mean Squared Error (RMSE) is the square root of the average squared distance of a data point from the fitted line.

This SQL expression calculates the RMSE.

```
SQRT(AVG((predicted_value - actual_value) * (predicted_value - actual_value)))
```
This formula shows the RMSE in mathematical symbols. The large sigma character represents summation; *j* represents the current predictor, and *n* represents the number of predictors.

#### **Figure 7-3 Room Mean Squared Error**

RMSE = 
$$
\sqrt{\frac{1}{n} \sum_{j=1}^{n} (y_j - \hat{y}_j)^2}
$$

#### Mean Absolute Error

The Mean Absolute Error (MAE) is the average of the absolute value of the residuals (error). The MAE is very similar to the RMSE but is less sensitive to large errors.

This SQL expression calculates the MAE.

```
AVG(ABS(predicted_value - actual_value))
```
This formula shows the MAE in mathematical symbols. The large sigma character represents summation; *j* represents the current predictor, and *n* represents the number of predictors.

#### **Figure 7-4 Mean Absolute Error**

$$
\text{MAE} = \frac{1}{n} \sum_{j=1}^{n} |y_j - \hat{y}_j|
$$

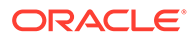

# Regression Algorithms

Oracle Machine Learning for SQL supports these algorithms for regression: Generalized Linear Model (GLM), Neural Network (NN), Support Vector Machine (SVM), and XGBoost.

GLM and SVM algorithms are particularly suited for analysing data sets that have very high dimensionality (many attributes), including transactional and unstructured data.

#### • **Generalized Linear Model**

GLM is a popular statistical technique for linear modeling. Oracle Machine Learning for SQL implements GLM for regression and for binary classification. GLM provides extensive coefficient statistics and model statistics, as well as row diagnostics. GLM also supports confidence bounds.

#### • **Neural Network**

Neural Network is a powerful algorithm that can learn arbitrary nonlinear regression functions.

#### • **Support Vector Machine**

SVM is a powerful, state-of-the-art algorithm for linear and nonlinear regression. OML4SQL implements SVM for regression, classification, and anomaly detection. SVM regression supports two kernels: the Gaussian kernel for nonlinear regression and the linear kernel for linear regression.

### **Note:**

OML4SQL uses the linear kernel SVM as the default regression algorithm.

• **XGBoost**

XGBoost is machine learning algorithm for regression and classification that makes available the XGBoost open source package. Oracle Machine Learning for SQL XGBoost prepares training data, invokes XGBoost, builds and persists a model, and applies the model for prediction.

#### **Related Topics**

• [About Generalized Linear Model](#page-695-0)

The Generalized Linear Model (GLM) includes and extends the class of linear models which address and accommodate some restrictive assumptions of the linear models.

• [About Neural Network](#page-718-0)

The Neural Network algorithm in Oracle Machine Learning for SQL is designed for machine learning techniques like classification and regression.

**[About Support Vector Machine](#page-733-0)** 

Support Vector Machine (SVM) is a powerful, state-of-the-art algorithm with strong theoretical foundations based on the Vapnik-Chervonenkis theory.

• [About XGBoost](#page-738-0)

Oracle Machine Learning for SQL XGBoost prepares training data, invokes XGBoost, builds and persists a model, and applies the model for prediction.

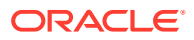

# <span id="page-630-0"></span>About Classification

Classification is a machine learning technique that assigns items in a collection to target categories or classes.

The goal of classification is to accurately predict the target class for each case in the data. For example, a classification model can be used to identify loan applicants as low, medium, or high credit risks.

A classification task begins with a data set in which the class assignments are known. For example, a classification model that predicts credit risk can be developed based on observed data for many loan applicants over a period of time. In addition to the historical credit rating, the data might track employment history, home ownership or rental, years of residence, number and type of investments, and so on. Credit rating is the target, the other attributes are the predictors, and the data for each customer constitutes a case.

Classification are discrete and do not imply order. Continuous, floating-point values indicate a numerical, rather than a categorical, target. A predictive model with a numerical target uses a regression algorithm, not a classification algorithm.

The simplest type of classification problem is binary classification. In binary classification, the target attribute has only two possible values: for example, high credit rating or low credit rating. Multiclass targets have more than two values: for example, low, medium, high, or unknown credit rating.

In the model build (training) process, a classification algorithm finds relationships between the values of the predictors and the values of the target. Different classification algorithms use different techniques for finding relationships. These relationships are summarized in a model, which can then be applied to a different data set in which the class assignments are unknown.

Classification models are tested by comparing the predicted values to known target values in a set of test data. The historical data for a classification project is typically divided into two data sets: one for building the model; the other for testing the model.

Applying a classification model results in class assignments and probabilities for each case. For example, a model that classifies customers as low, medium, or high value also predicts the probability of each classification for each customer.

Classification has many applications in customer segmentation, business modeling, marketing, credit analysis, and biomedical and drug response modeling.

# Testing a Classification Model

A classification model is tested by applying it to test data with known target values and comparing the predicted values with the known values.

The test data must be compatible with the data used to build the model and must be prepared in the same way that the build data was prepared. Typically the build data and test data come from the same historical data set. A percentage of the records is used to build the model; the remaining records are used to test the model.

Test metrics are used to assess how accurately the model predicts the known values. If the model performs well and meets the business requirements, it can then be applied to new data to predict the future.

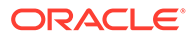

### <span id="page-631-0"></span>Confusion Matrix

A confusion matrix displays the number of correct and incorrect predictions made by the model compared with the actual classifications in the test data. The matrix is *n*-by*n*, where *n* is the number of classes.

The following figure shows a confusion matrix for a binary classification model. The rows present the number of actual classifications in the test data. The columns present the number of predicted classifications made by the model.

**Figure 7-5 Confusion Matrix for a Binary Classification Model**

|              | PREDICTED CLASS      |                   |                     |
|--------------|----------------------|-------------------|---------------------|
|              |                      | affinity_card = 1 | affinity_card = $0$ |
| ACTUAL CLASS | affinity_card = 1    | 516               | 25                  |
|              | $affinity\_card = 0$ | 10                | 725                 |

In this example, the model correctly predicted the positive class (also called true positive (TP)) for affinity card 516 times and incorrectly predicted (also called false negative (FN)) it 25 times. The model correctly predicted the negative class (also called true negative (TN)) for affinity card 725 times and incorrectly predicted (also called false positive (FP)) it 10 times. The following can be computed from this confusion matrix:

- The model made 1241 correct predictions, that is,  $TP + TN$ , (516 + 725).
- The model made 35 incorrect predictions, that is,  $FN + FP$ ,  $(25 + 10)$ .
- There are 1276 total scored cases,  $(516 + 25 + 10 + 725)$ .
- The error rate is  $35/1276 = 0.0274$ . (FN+FP/Total)
- The overall accuracy rate is  $1241/1276 = 0.9725$  (TP+TN)/Total).

#### **Precision and Recall**

Consider the same example, the accuracy rate shows 0.97. However, there are cases where the model has incorrectly predicted. **Precision** (positive predicted value) is the ability of a classification model to return only relevant cases. Precision can be calculated as TP/TP+FP. **Recall** (sensitivity or true positive rate) is the ability of a classification model to return relevant cases. Recall can be calculated as TP/TP+FN. The precision in this example is  $516/526 = 0.98$ . The recall in this example is  $516/541$ = 0.95. Ideally, the model is good when both precision and recall are 1. This can happen when the numerator and the denominator are equal. That means, for precision, FP is zero and for recall, FN is zero.

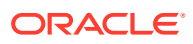

Lift measures the degree to which the predictions of a classification model are better than randomly-generated predictions.

Lift applies to binary classification only, and it requires the designation of a positive class. If the model itself does not have a binary target, you can compute lift by designating one class as positive and combining all the other classes together as one negative class.

Numerous statistics can be calculated to support the notion of lift. Basically, lift can be understood as a ratio of two percentages: the percentage of correct positive classifications made by the model to the percentage of actual positive classifications in the test data. For example, if 40% of the customers in a marketing survey have responded favorably (the positive classification) to a promotional campaign in the past and the model accurately predicts 75% of them, the lift is obtained by dividing .75 by .40. The resulting lift is 1.875.

Lift is computed against quantiles that each contain the same number of cases. The data is divided into quantiles after it is scored. It is ranked by probability of the positive class from highest to lowest, so that the highest concentration of positive predictions is in the top quantiles. A typical number of quantiles is 10.

Lift is commonly used to measure the performance of response models in marketing applications. The purpose of a response model is to identify segments of the population with potentially high concentrations of positive responders to a marketing campaign. Lift reveals how much of the population must be solicited to obtain the highest percentage of potential responders.

#### **Related Topics**

[Positive and Negative Classes](#page-635-0) Discusses the importance of positive and negative classes in a confusion matrix.

#### Lift Statistics

Learn the different Lift statistics that Oracle Machine Learning for SQL can compute.

Oracle Machine Learning for SQL computes the following lift statistics:

- **Probability threshold** for a quantile *n* is the minimum probability for the positive target to be included in this quantile or any preceding quantiles (quantiles *n*-1, *n*-2,..., 1). If a cost matrix is used, a cost threshold is reported instead. The cost threshold is the maximum cost for the positive target to be included in this quantile or any of the preceding quantiles.
- **Cumulative gain** is the ratio of the cumulative number of positive targets to the total number of positive targets.
- **Target density** of a quantile is the number of true positive instances in that quantile divided by the total number of instances in the quantile.
- **Cumulative target density** for quantile *n* is the target density computed over the first *n* quantiles.
- **Quantile lift** is the ratio of the target density for the quantile to the target density over all the test data.
- **Cumulative percentage of records** for a quantile is the percentage of all cases represented by the first *n* quantiles, starting at the end that is most confidently positive, up to and including the given quantile.

<span id="page-632-0"></span>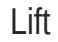

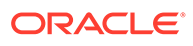

- <span id="page-633-0"></span>• **Cumulative number of targets** for quantile *n* is the number of true positive instances in the first *n* quantiles.
- **Cumulative number of nontargets** is the number of actually negative instances in the first *n* quantiles.
- **Cumulative lift** for a quantile is the ratio of the cumulative target density to the target density over all the test data.

#### **Related Topics**

**[Costs](#page-634-0)** 

#### Receiver Operating Characteristic (ROC)

ROC is a metric for comparing predicted and actual target values in a classification model.

ROC, like Lift, applies to binary classification and requires the designation of a positive class.

You can use ROC to gain insight into the decision-making ability of the model. How likely is the model to accurately predict the negative or the positive class?

ROC measures the impact of changes in the **probability threshold**. The probability threshold is the decision point used by the model for classification. The default probability threshold for binary classification is 0.5. When the probability of a prediction is 50% or more, the model predicts that class. When the probability is less than 50%, the other class is predicted. (In multiclass classification, the predicted class is the one predicted with the highest probability.)

#### **Related Topics**

[Positive and Negative Classes](#page-635-0) Discusses the importance of positive and negative classes in a confusion matrix.

#### The ROC Curve

ROC can be plotted as a curve on an X-Y axis. The **false positive rate** is placed on the X axis. The **true positive rate** is placed on the Y axis.

The top left corner is the optimal location on an ROC graph, indicating a high true positive rate and a low false positive rate.

#### Area Under the Curve

The area under the ROC curve (AUC) measures the discriminating ability of a binary classification model. The larger the AUC, the higher the likelihood that an actual positive case is assigned, and a higher probability of being positive than an actual negative case. The AUC measure is especially useful for data sets with unbalanced target distribution (one target class dominates the other).

#### ROC and Model Bias

The ROC curve for a model represents all the possible combinations of values in its confusion matrix.

Changes in the probability threshold affect the predictions made by the model. For instance, if the threshold for predicting the positive class is changed from 0.5 to 0.6, then fewer positive predictions are made. This affects the distribution of values in the

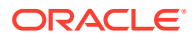

<span id="page-634-0"></span>confusion matrix: the number of true and false positives and true and false negatives differ.

You can use ROC to find the probability thresholds that yield the highest overall accuracy or the highest per-class accuracy. For example, if it is important to you to accurately predict the positive class, but you don't care about prediction errors for the negative class, then you can lower the threshold for the positive class. This can bias the model in favor of the positive class.

A cost matrix is a convenient mechanism for changing the probability thresholds for model scoring.

#### **Related Topics**

**Costs** 

#### ROC Statistics

Oracle Machine Learning for SQL computes the following ROC statistics:

- **Probability threshold:** The minimum predicted positive class probability resulting in a positive class prediction. Different threshold values result in different hit rates and different false alarm rates.
- **True negatives:** Negative cases in the test data with predicted probabilities strictly less than the probability threshold (correctly predicted).
- **True positives:** Positive cases in the test data with predicted probabilities greater than or equal to the probability threshold (correctly predicted).
- **False negatives:** Positive cases in the test data with predicted probabilities strictly less than the probability threshold (incorrectly predicted).
- **False positives:** Negative cases in the test data with predicted probabilities greater than or equal to the probability threshold (incorrectly predicted).
- **True positive fraction**: Hit rate. (true positives/(true positives + false negatives))
- **False positive fraction:** False alarm rate. (false positives**/**(false positives + true negatives))

# Biasing a Classification Model

Costs, prior probabilities, and class weights are methods for biasing classification models.

**Costs** 

A cost matrix is a mechanism for influencing the decision making of a model. A cost matrix can cause the model to minimize costly misclassifications. It can also cause the model to maximize beneficial accurate classifications.

For example, if a model classifies a customer with poor credit as low risk, this error is costly. A cost matrix can bias the model to avoid this type of error. The cost matrix can also be used to bias the model in favor of the correct classification of customers who have the worst credit history.

ROC is a useful metric for evaluating how a model behaves with different probability thresholds. You can use ROC to help you find optimal costs for a given classifier given different usage scenarios. You can use this information to create cost matrices to influence the deployment of the model.

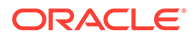

#### <span id="page-635-0"></span>Costs Versus Accuracy

Compares Cost matrix and Confusion matrix for costs and accuracy to evaluate model quality.

Like a confusion matrix, a cost matrix is an *n*-by-*n* matrix, where *n* is the number of classes. Both confusion matrices and cost matrices include each possible combination of actual and predicted results based on a given set of test data.

A confusion matrix is used to measure accuracy, the ratio of correct predictions to the total number of predictions. A cost matrix is used to specify the relative importance of accuracy for different predictions. In most business applications, it is important to consider costs in addition to accuracy when evaluating model quality.

#### **Related Topics**

• [Confusion Matrix](#page-631-0)

#### Positive and Negative Classes

Discusses the importance of positive and negative classes in a confusion matrix.

The positive class is the class that you care the most about. Designation of a positive class is required for computing Lift and ROC.

In the confusion matrix, in the following figure, the value 1 is designated as the positive class. This means that the creator of the model has determined that it is more important to accurately predict customers who increase spending with an affinity card (affinity card=1) than to accurately predict non-responders (affinity card=0). If you give affinity cards to some customers who are not likely to use them, there is little loss to the company since the cost of the cards is low. However, if you overlook the customers who are likely to respond, you miss the opportunity to increase your revenue.

#### **Figure 7-6 Positive and Negative Predictions**

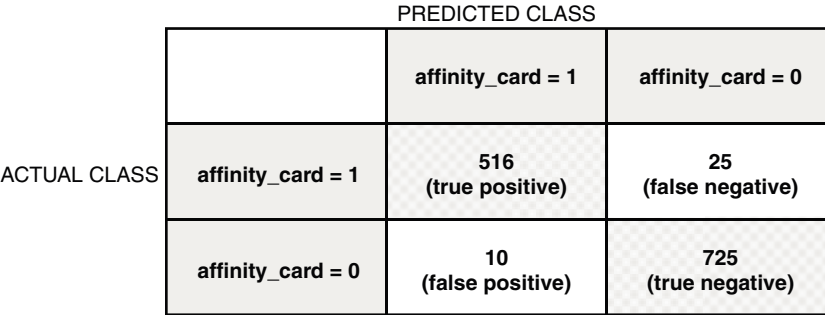

The true and false positive rates in this confusion matrix are:

False positive rate  $- 10/(10 + 725) = 01$ 

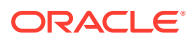

• True positive rate  $-516/(516 + 25) = 95$ 

#### **Related Topics**

• [Lift](#page-632-0)

Lift measures the degree to which the predictions of a classification model are better than randomly-generated predictions.

• [Receiver Operating Characteristic \(ROC\)](#page-633-0)

ROC is a metric for comparing predicted and actual target values in a classification model.

#### Assigning Costs and Benefits

In a cost matrix, positive numbers (costs) can be used to influence negative outcomes. Since negative costs are interpreted as benefits, negative numbers (benefits) can be used to influence positive outcomes.

Suppose you have calculated that it costs your business \$1500 when you do not give an affinity card to a customer who can increase spending. Using the model with the confusion matrix shown in [Figure 7-6,](#page-635-0) each false negative (misclassification of a responder) costs \$1500. Misclassifying a non-responder is less expensive to your business. You estimate that each false positive (misclassification of a non-responder) only costs \$300.

You want to keep these costs in mind when you design a promotion campaign. You estimate that it costs \$10 to include a customer in the promotion. For this reason, you associate a benefit of \$10 with each true negative prediction, because you can eliminate those customers from your promotion. Each customer that you eliminate represents a savings of \$10. In your cost matrix, you specify this benefit as -10, a negative cost.

The following figure shows how you would represent these costs and benefits in a cost matrix:

#### **Figure 7-7 Cost Matrix Representing Costs and Benefits**

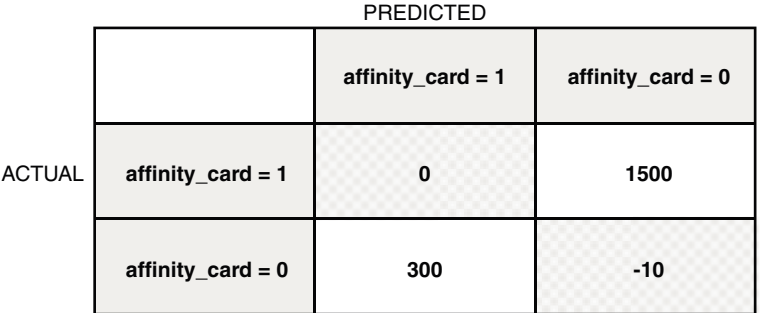

With Oracle Machine Learning for SQL you can specify costs to influence the scoring of any classification model. Decision Tree models can also use a cost matrix to influence the model build.

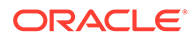

#### Specify Costs

Specify a cost matrix table to build a Decision Tree model.

The CLAS\_COST\_TABLE\_NAME setting specifies the name of a cost matrix table to be used in building a Decision Tree model. A cost matrix biases a classification model to minimize costly misclassifications. The cost matrix table must have the columns shown in the following table:

**Table 7-1 Cost Matrix Table Required Columns**

| <b>Column Name</b>     | Data Type              |
|------------------------|------------------------|
| actual target value    | valid target data type |
| predicted target value | valid target data type |
| cost                   | NUMBER                 |

Decision Tree is the only algorithm that supports a cost matrix at build time. However, you can create a cost matrix and associate it with any classification model for scoring.

If you want to use costs for scoring, create a table with the columns shown in Table 7-1, and use the DBMS\_DATA\_MINING.ADD\_COST\_MATRIX procedure to add the cost matrix table to the model. You can also specify a cost matrix inline when invoking a PREDICTION function. [Table 1-5](#page-36-0) has details for valid target data types.

#### **Related Topics**

• *Oracle Machine Learning for SQL Concepts*

#### Cost-Sensitive Decision Making

Costs are user-specified numbers that bias classification. The algorithm uses positive numbers to penalize more expensive outcomes over less expensive outcomes. Higher numbers indicate higher costs.

The algorithm uses negative numbers to favor more beneficial outcomes over less beneficial outcomes. Lower negative numbers indicate higher benefits.

All classification algorithms can use costs for scoring. You can specify the costs in a cost matrix table, or you can specify the costs inline when scoring. If you specify costs inline and the model also has an associated cost matrix, only the inline costs are used. The PREDICTION, PREDICTION SET, and PREDICTION COST functions support costs.

Only the Decision Tree algorithm can use costs to bias the model build. If you want to create a Decision Tree model with costs, create a cost matrix table and provide its name in the CLAS\_COST\_TABLE\_NAME setting for the model. If you specify costs when building the model, the cost matrix used to create the model is used when scoring. If you want to use a different cost matrix table for scoring, first remove the existing cost matrix table then add the new one.

A sample cost matrix table is shown in the following table. The cost matrix specifies costs for a binary target. The matrix indicates that the algorithm must treat a misclassified 0 as twice as costly as a misclassified 1.

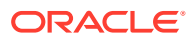

| <b>ACTUAL TARGET VALUE</b> | PREDICTED TARGET VALUE | <b>COST</b> |
|----------------------------|------------------------|-------------|
|                            |                        |             |
|                            |                        |             |
|                            |                        |             |
|                            |                        |             |

<span id="page-638-0"></span>**Table 7-2 Sample Cost Matrix**

#### **Example 7-1 Sample Queries With Costs**

The table nbmodel costs contains the cost matrix described in Table 7-2.

```
SELECT * from nbmodel costs;
```
The output is as follows:

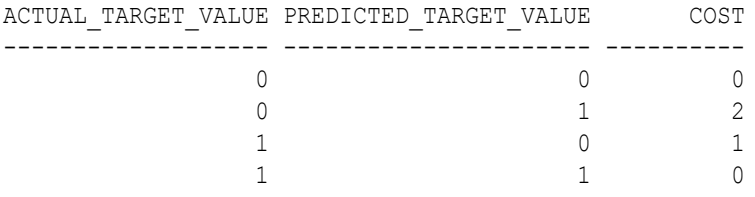

The following statement associates the cost matrix with a Naive Bayes model called nbmodel.

```
BEGIN
   dbms_data_mining.add_cost_matrix('nbmodel', 'nbmodel_costs');
END;
/
```
The following query takes the cost matrix into account when scoring  $\min_{\alpha}$  data apply v. The output is restricted to those rows where a prediction of 1 is less costly then a prediction of 0.

```
SELECT cust gender, COUNT(*) AS cnt, ROUND(AVG(age)) AS avg age
       FROM mining data apply v
        WHERE PREDICTION (nbmodel COST MODEL
      USING cust marital status, education, household size) = 1
        GROUP BY cust_gender
        ORDER BY cust_gender;
```
The output is as follows:

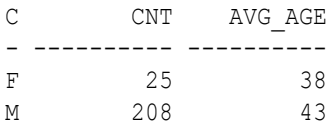

You can specify costs inline when you invoke the scoring function. If you specify costs inline and the model also has an associated cost matrix, only the inline costs are used. The same

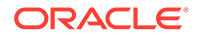

query is shown below with different costs specified inline. Instead of the "2" shown in the cost matrix table ([Table 7-2\)](#page-638-0), "10" is specified in the inline costs.

```
SELECT cust gender, COUNT(*) AS cnt, ROUND(AVG(age)) AS avg age
     FROM mining data apply v
      WHERE PREDICTION (nbmodel
                COST (0,1) values ((0, 10),
                          (1, 0)USING cust marital status, education, household size) = 1
      GROUP BY cust_gender
     ORDER BY cust gender;
```
The output is as follows:

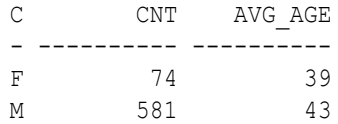

The same query based on probability instead of costs is shown below.

```
SELECT cust gender, COUNT(*) AS cnt, ROUND(AVG(age)) AS avg age
        FROM mining_data_apply_v
        WHERE PREDICTION (nbmodel
          USING cust_marital_status, education, household_size) = 1
         GROUP BY cust_gender
         ORDER BY cust_gender;
```
The output is as follows:

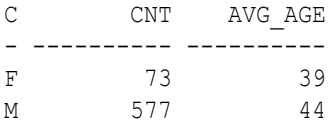

#### **Related Topics**

[Example 5-2](#page-238-0)

#### Priors and Class Weights

Learn about Priors and Class Weights in a classification model to produce a useful result.

With Bayesian models, you can specify **Prior** probabilities to offset differences in distribution between the build data and the real population (scoring data). With other forms of classification, you are able to specify **Class Weights**, which have the same biasing effect as priors.

In many problems, one target value dominates in frequency. For example, the positive responses for a telephone marketing campaign is 2% or less, and the occurrence of fraud in credit card transactions is less than 1%. A classification model built on historic data of this type cannot observe enough of the rare class to be able to distinguish the

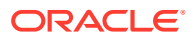

characteristics of the two classes; the result can be a model that when applied to new data predicts the frequent class for every case. While such a model can be highly accurate, it is not be very useful. This illustrates that it is not a good idea to rely solely on accuracy when judging the quality of a classification model.

To correct for unrealistic distributions in the training data, you can specify priors for the model build process. Other approaches to compensating for data distribution issues include stratified sampling and anomaly detection.

#### **Related Topics**

**[About Anomaly Detection](#page-642-0)** 

The goal of anomaly detection is to identify items, events, or observations that are unusual within data that is seemingly 'normal'. This data may consist of traditional enterprise data or Internet of Things (IoT) sensor data.

#### Specify Prior Probabilities

Prior probabilities can be used to offset differences in distribution between the build data and the actual population.

The CLAS PRIORS TABLE NAME setting specifies the name of a table of prior probabilities to be used in building a Naive Bayes model. The priors table must have the columns shown in the following table.

#### **Table 7-3 Priors Table Required Columns**

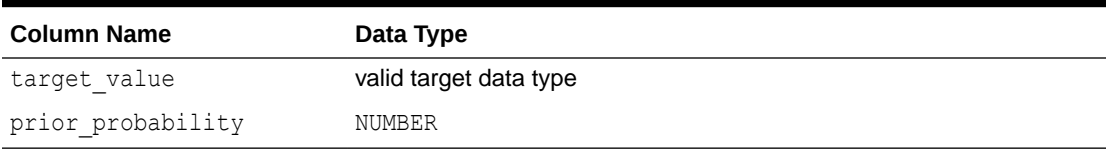

#### **Related Topics**

- **[Target Attribute](#page-36-0)** Understand what a **target** means in machine learning and understand the different target data types.
- *Oracle Machine Learning for SQL Concepts*

#### Specify Class Weights

Specify class weights table settings in logistic regression or Support Vector Machine (SVM) classification to favor higher weighted classes.

The CLAS WEIGHTS TABLE NAME setting specifies the name of a table of class weights to be used to bias a logistic regression (Generalized Linear Model classification) or SVM classification model to favor higher weighted classes. The weights table must have the columns shown in the following table.

#### **Table 7-4 Class Weights Table Required Columns**

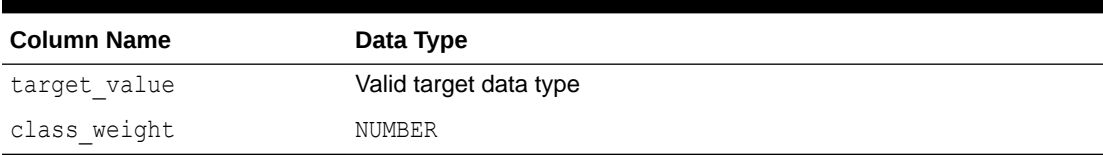

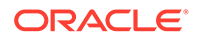

#### **Related Topics**

- **[Target Attribute](#page-36-0)** Understand what a **target** means in machine learning and understand the different target data types.
- *Oracle Machine Learning for SQL Concepts*

# Classification Algorithms

Learn the different classification algorithms used in Oracle Machine Learning for SQL.

Oracle Machine Learning for SQL provides the following algorithms for classification:

• **Decision Tree**

Decision trees automatically generate rules, which are conditional statements that reveal the logic used to build the tree.

#### • **Explicit Semantic Analysis**

Explicit Semantic Analysis (ESA) is designed to make predictions for text data. This algorithm can address use cases with hundreds of thousands of classes.

#### • **Generalized Linear Model**

Generalized Linear Model (GLM) is a popular statistical technique for linear modeling. OML4SQL implements GLM for binary classification and for regression. GLM provides extensive coefficient statistics and model statistics, as well as row diagnostics. GLM also supports confidence bounds.

#### • **Naive Bayes**

Naive Bayes uses Bayes' Theorem, a formula that calculates a probability by counting the frequency of values and combinations of values in the historical data.

#### • **Random Forest**

Random Forest is a powerful and popular machine learning algorithm that brings significant performance and scalability benefits.

#### • **Support Vector Machine**

Support Vector Machine (SVM) is a powerful, state-of-the-art algorithm based on linear and nonlinear regression. OML4SQL implements SVM for binary and multiclass classification.

#### • **XGBoost**

XGBoost is machine learning algorithm for regression and classification that makes available the XGBoost open source package. Oracle Machine Learning for SQL XGBoost prepares training data, invokes XGBoost, builds and persists a model, and applies the model for prediction.

#### **Note:**

OML4SQL uses Naive Bayes as the default classification algorithm.

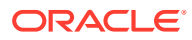

#### <span id="page-642-0"></span>**Related Topics**

• [About Decision Tree](#page-675-0)

Decision tree is a supervised machine learning algorithm used for classifying data. Decision tree has a tree structure built top-down that has a root node, branches, and leaf nodes.

• [About Explicit Semantic Analysis](#page-686-0)

In Oracle Database 12*c* Release 2, Explicit Semantic Analysis (ESA) was introduced as an unsupervised algorithm for feature extraction. Starting from Oracle Database 18c, ESA is enhanced as a supervised algorithm for classification.

• [About Generalized Linear Model](#page-695-0)

The Generalized Linear Model (GLM) includes and extends the class of linear models which address and accommodate some restrictive assumptions of the linear models.

- [About Multivariate State Estimation Technique Sequential Probability Ratio Test](#page-713-0) Multivariate state Estimation Technique - Sequential Probability Ratio Test (MSET-SPRT) is an algorithm for anomaly detection and statistical testing.
- [About Naive Bayes](#page-715-0)

Naive Bayes algorithm is based on conditional probabilities. It uses Bayes' theorem, a formula that calculates a probability by counting the frequency of values and combinations of values in the historical data.

• [About Random Forest](#page-729-0)

Random Forest is a classification algorithm that builds an **ensemble** (also called **forest**) of trees.

- [About Support Vector Machine](#page-733-0) Support Vector Machine (SVM) is a powerful, state-of-the-art algorithm with strong theoretical foundations based on the Vapnik-Chervonenkis theory.
- [About XGBoost](#page-738-0)

Oracle Machine Learning for SQL XGBoost prepares training data, invokes XGBoost, builds and persists a model, and applies the model for prediction.

# About Anomaly Detection

The goal of anomaly detection is to identify items, events, or observations that are unusual within data that is seemingly 'normal'. This data may consist of traditional enterprise data or Internet of Things (IoT) sensor data.

Anomaly detection is an important tool for detecting, for example, fraud, network intrusions, enterprise computing service interruptions, sensor time series prognostics, and other rare events that can have great significance but are hard to find. Anomaly detection can be used to solve problems like the following:

• A law enforcement agency compiles data about unpermitted activities, but nothing about legitimate activities. How can a suspicious activity be flagged?

The law enforcement data is all of one class. There are no counter-examples.

• An insurance agency processes millions of insurance claims, knowing that a very small number are fraudulent. How can the fraudulent claims be identified?

The claims data contains very few counter-examples. They are outliers.

• An IT department encounters compute resource performance anomalies. How can such anomalies be detected along with their source causes, such as resource-contention issues and complex memory leaks?

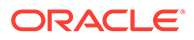

The data contains sensor output from thousands of sensors.

• An oil and gas enterprise or utility company requires proactive maintenance of business-critical assets, such as oil rigs or smart meters, to reduce operations and maintenance costs, improve up-time of revenue-generating assets, and improve safety margins for life-critical systems.

# Anomaly Detection as a form of One-Class Classification

Anomaly detection predicts whether a data point is typical for a given distribution or not. Atypical data points can be outliers or new classes. Traditional data should only have one class, hence anomaly detection is a one-class classification.

Normally, a classification model must be trained on data that includes both examples and counterexamples for each class so that the model can learn to distinguish between them. For example, a model that predicts the side effects of a medication must be trained on data that includes a wide range of responses to the medication.

A one-class classifier develops a profile that generally describes a typical case in the training data. Deviation from the profile is identified as an anomaly. One-class classifiers are sometimes referred to as positive security models, because they seek to identify "good" behaviors and assume that all other behaviors are bad.

In single-class data, all the cases have the same classification. Counterexamples, instances of another class, are hard to specify or expensive to collect. For instance, in text document classification, it is easy to classify a document under a given topic. However, the universe of documents outside of this topic can be very large and diverse. Thus, it is not feasible to specify other types of documents as counterexamples. Anomaly detection can be used to find unusual instances of a particular type of document.

#### **Note:**

Solving a one-class classification problem can be difficult. The accuracy of one-class classifiers cannot usually match the accuracy of standard classifiers built with meaningful counter examples.

The goal of this type of anomaly detection is to provide some useful information where no information was previously attainable. However, if there are enough of the "rare" cases so that stratified sampling produces a training set with enough counterexamples for a standard classification model, then the classification may be a better solution.

#### **Related Topics**

• [About Classification](#page-630-0)

Classification is a machine learning technique that assigns items in a collection to target categories or classes.

### Anomaly Detection for Time Series Data

With the growing number of sensors in the internet of things, the ability to identify anomalous events among potentially thousands of sensors is essential. For example,

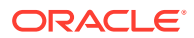

<span id="page-644-0"></span>in the early detection of anomalies in business-critical enterprise computing servers and software systems, storage systems, and networks.

Enterprises require high anomaly detection accuracy, which implies lower false-alarm probabilities, lower missed-alarm probabilities, and lower overhead compute cost. The ability to distinguish between a real problem and sensor malfunction can significantly reduce costs in problem solution.

Building a model involves supplying historical, error-free operating data from, for example, monitored equipment. The resulting model is used to score new sensor data, also referred to as the *monitoring phase*, to estimate the expected sensor values.

# Anomaly Detection Algorithms

For anomaly detection, Oracle Machine Learning for SQL has the following algorithms.

- Multivariate state Estimation Technique Sequential Probability Ratio Test (MSET-SPRT)
- One-Class Support Vector Machine (SVM)
- Expectation Maximization (EM) Anomaly

Anomaly detection is a form of classification. When you create a model using the MSET-SPRT and One-Class SVM and EM Anomaly algorithms, specify the classification machine learning technique. These algorithms do not use a target.

# About Ranking

Ranking is a machine learning technique to rank items.

Ranking is useful for many applications in information retrieval such as e-commerce, social networks, recommendation systems, and so on. For example, a user searches for an article or an item to buy online. To build a recommendation system, it becomes important that similar articles or items of relevance appear to the user such that the user clicks or purchases the item. A simple regression model can predict the probability of a user to click an article or buy an item. However, it is more practical to use ranking technique and be able to order or rank the articles or items to maximize the chances of getting a click or purchase. The prioritization of the articles or the items influence the decision of the users.

The ranking technique directly ranks items by training a model to predict the ranking of one item over another item. In the training model, it is possible to have items, ranking one over the other by having a "score" for each item. Higher ranked items have higher scores and lower ranked items have lower scores. Using these scores, a model is built to predict which item ranks higher than the other.

# Ranking Methods

Oracle Machine Learningsupports pairwise and listwise ranking methods through XGBoost.

For a training data set, in a number of sets, each set consists of objects and labels representing their ranking. A ranking function is constructed by minimizing a certain loss function on the training data. Using test data, the ranking function is applied to get a ranked list of objects. Ranking is enabled for XGBoost using the regression function. OML4SQL supports pairwise and listwise ranking methods through XGBoost.

Pairwise ranking: This approach regards a pair of objects as the learning instance. The pairs and lists are defined by supplying the same case id value. Given a pair of objects, this approach gives an optimal ordering for that pair. Pairwise losses are defined by the order of

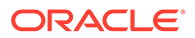

<span id="page-645-0"></span>the two objects. In OML4SQL, the algorithm uses LambdaMART to perform pairwise ranking with the goal of minimizing the average number of inversions in ranking.

Listwise ranking: This approach takes multiple lists of ranked objects as learning instance. The items in a list must have the same case id. The algorithm uses LambdaMART to perform list-wise ranking.

### **See Also:**

- "Ranking Measures and Loss Functions in Learning to Rank" a research paper presentation on the internet.
- *Oracle Database PL/SQL Packages and Types Reference* for a listing and explanation of the available model settings for XGBoost.

#### **Note:**

The term hyperparameter is also interchangeably used for model setting.

#### **Related Topics**

• [About XGBoost](#page-738-0)

Oracle Machine Learning for SQL XGBoost prepares training data, invokes XGBoost, builds and persists a model, and applies the model for prediction.

DBMS\_DATA\_MINING — Algorithm Settings: XGBoost

# Ranking Algorithms

Ranking falls under the Regression function.

OML4SQL supports XGBoost algorithm for ranking.

#### **Related Topics**

- [About XGBoost](#page-738-0)
	- Oracle Machine Learning for SQL XGBoost prepares training data, invokes XGBoost, builds and persists a model, and applies the model for prediction.

# About Clustering

Clustering analysis finds clusters of data objects that are similar to one another.

The members of a cluster are more like each other than they are like members of other clusters. Different clusters can have members in common. The goal of clustering analysis is to find high-quality clusters such that the inter-cluster similarity is low and the intra-cluster similarity is high.

Clustering, like classification, is used to segment the data. Unlike classification, clustering models segment data into groups that were not previously defined. Classification models segment data by assigning it to previously-defined classes, which are specified in a target. Clustering models do not use a target.

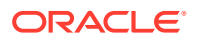

Clustering is useful for exploring data. You can use clustering algorithms to find natural groupings when there are many cases and no obvious groupings.

Clustering can serve as a useful data-preprocessing step to identify homogeneous groups on which you can build supervised models.

You can also use clustering for anomaly detection. Once you segment the data into clusters, you find that some cases do not fit well into any clusters. These cases are anomalies or outliers.

# How are Clusters Computed?

There are several different approaches to the computation of clusters. Oracle Machine Learning for SQL supports the methods listed here.

- **Density-based**: This type of clustering finds the underlying distribution of the data and estimates how areas of high density in the data correspond to peaks in the distribution. High-density areas are interpreted as clusters. Density-based cluster estimation is probabilistic.
- **Distance-based**: This type of clustering uses a distance metric to determine similarity between data objects. The distance metric measures the distance between actual cases in the cluster and the prototypical case for the cluster. The prototypical case is known as the **centroid**.
- **Grid-based**: This type of clustering divides the input space into hyper-rectangular cells and identifies adjacent high-density cells to form clusters.

### Scoring New Data

Although clustering is an unsupervised machine learning technique, Oracle Machine Learning for SQL supports the scoring operation for clustering.

New data is scored probabilistically.

### Hierarchical Clustering

Oracle Machine Learning for SQL supports clustering algorithms that perform hierarchical clustering.

The leaf clusters are the final clusters generated by the algorithm. Clusters higher up in the hierarchy are intermediate clusters.

#### Rules

**Rules** describe the data in each cluster.

A rule is a conditional statement that captures the logic used to split a parent cluster into child clusters. A rule describes the conditions for a case to be assigned with some probability to a cluster.

#### Support and Confidence

**Support** and **confidence** are metrics that describe the relationships between clustering rules and cases.

Support is the percentage of cases for which the rule holds. Confidence is the probability that a case described by this rule is actually assigned to the cluster.

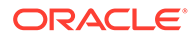

# Evaluating a Clustering Model

Since known classes are not used in clustering, the interpretation of clusters can present difficulties. How do you know if the clusters can reliably be used for business decision making?

Oracle Machine Learning for SQL clustering models support a high degree of model transparency. You can evaluate the model by examining information generated by the clustering algorithm: for example, the centroid of a distance-based cluster. Moreover, because the clustering process is hierarchical, you can evaluate the rules and other information related to each cluster's position in the hierarchy.

# Clustering Algorithms

Learn different clustering algorithms used in Oracle Machine Learning for SQL.

Oracle Machine Learning for SQL supports these clustering algorithms:

#### • **Expectation Maximization**

Expectation Maximization is a probabilistic, density-estimation clustering algorithm.

• **k-Means**

*k*-Means is a distance-based clustering algorithm. Oracle Machine Learning for SQL supports an enhanced version of *k*-Means.

#### • **Orthogonal Partitioning Clustering (O-Cluster)**

O-Cluster is a proprietary, grid-based clustering algorithm.

### **See Also:**

Campos, M.M., Milenova, B.L., "O-Cluster: Scalable Clustering of Large High Dimensional Data Sets", Oracle Data Mining Technologies, 10 Van De Graaff Drive, Burlington, MA 01803.

The main characteristics of the two algorithms are compared in the following table.

#### **Table 7-5 Clustering Algorithms Compared**

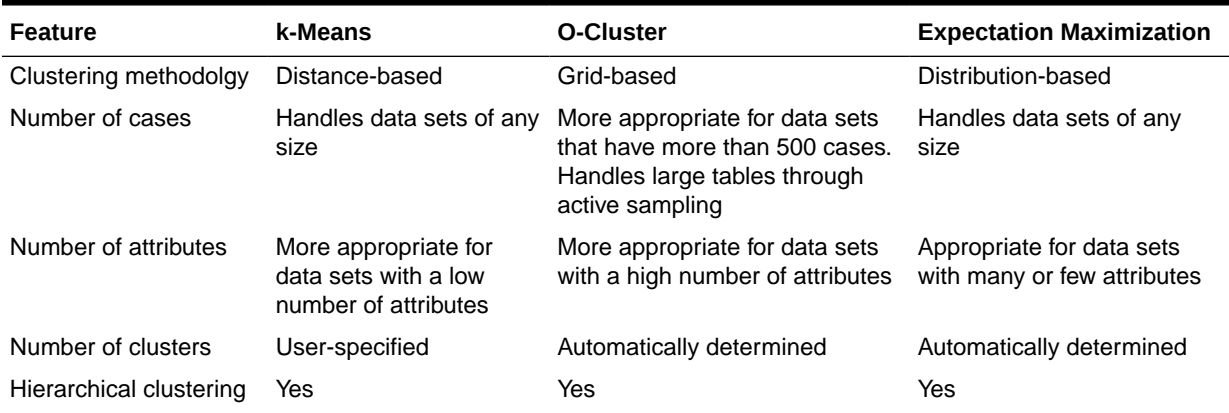

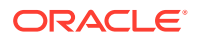
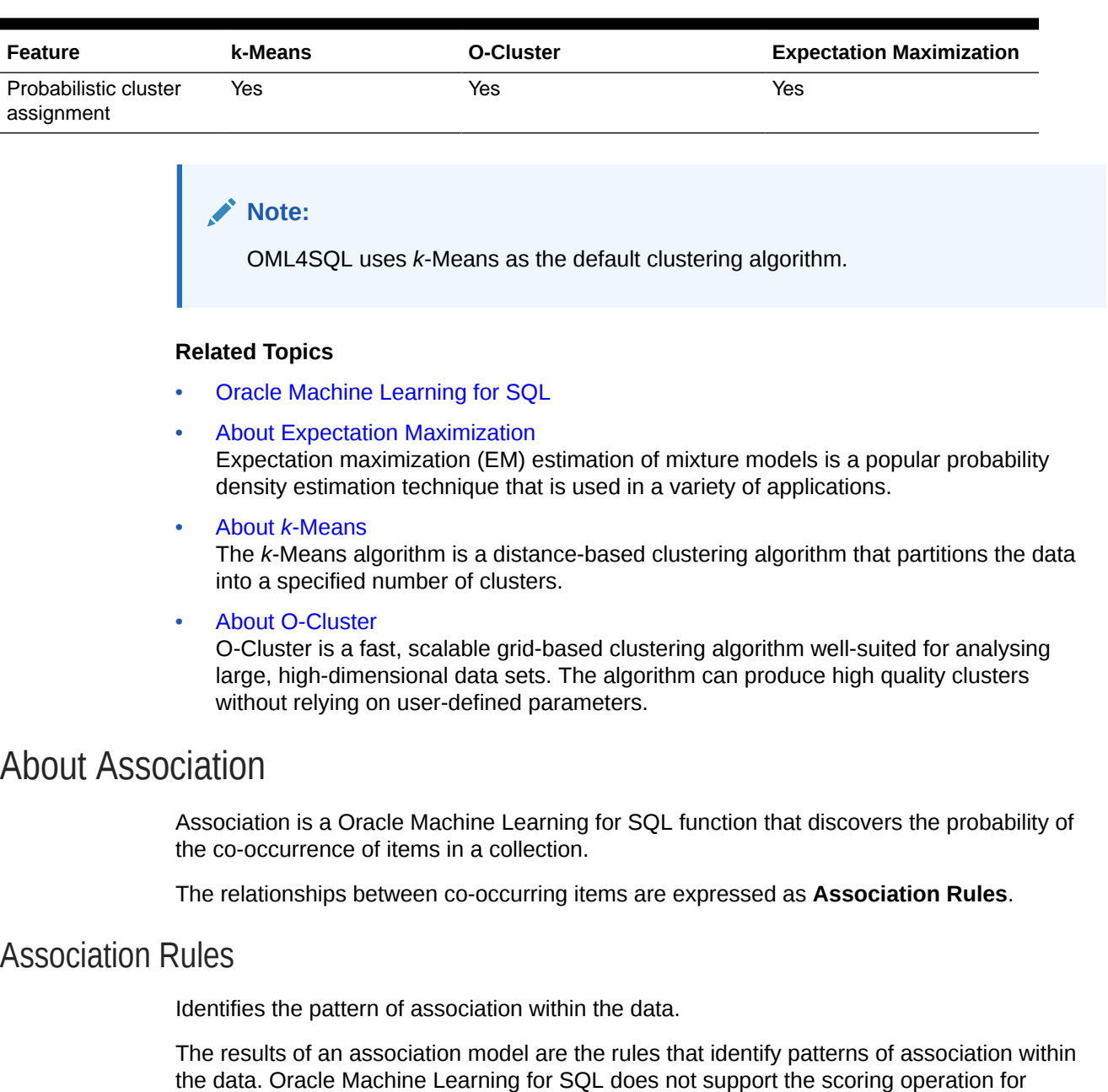

### <span id="page-648-0"></span>**Table 7-5 (Cont.) Clustering Algorithms Compared**

Association rules can be applied as follows:

association modeling.

**Support**: How often do these items occur together in the data? **Confidence**: How frequently the consequent occurs in transactions that contain the antecedent.

**Value**: How much business value is connected to item associations

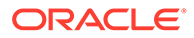

# Market-Basket Analysis

Association rules are often used to analyze sales transactions. For example, it is noted that customers who buy cereal at the grocery store often buy milk at the same time. In fact, association analysis find that 85% of the checkout sessions that include cereal also include milk. This relationship can be formulated as the following rule:

Cereal implies milk with 85% confidence

This application of association modeling is called **market-basket analysis**. It is valuable for direct marketing, sales promotions, and for discovering business trends. Market-basket analysis can also be used effectively for store layout, catalog design, and cross-sell.

### Use Market Basket Data

Understand the use of association and Apriori for market basket analysis.

Market basket data identifies the items sold in a set of baskets or transactions. Oracle Machine Learning for SQL provides the association machine learning function for market basket analysis.

Association models use the Apriori algorithm to generate association rules that describe how items tend to be purchased in groups. For example, an association rule can assert that people who buy peanut butter are 80% likely to also buy jelly.

Market basket data is usually **transactional**. In transactional data, a case is a transaction and the data for a transaction is stored in multiple rows. OML4SQL association models can be built on transactional data or on single-record case data. The ODMS\_ITEM\_ID\_COLUMN\_NAME and ODMS\_ITEM\_VALUE\_COLUMN\_NAME settings specify whether the data for association rules is in transactional format.

### **Note:**

Association models are the only type of model that can be built on native transactional data. For all other types of models, OML4SQL requires that the data be presented in single-record case format.

The Apriori algorithm assumes that the data is transactional and that it has many missing values. Apriori interprets all missing values as sparse data, and it has its own native mechanisms for handling sparse data.

### **See Also:**

*Oracle Database PL/SQL Packages and Types Reference* for information on the ODMS ITEM ID COLUMN NAME and ODMS ITEM VALUE COLUMN NAME settings.

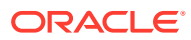

### Example: Creating a Nested Column for Market Basket Analysis

The example shows how to define a nested column for market basket analysis.

Association models can be built on native transactional data or on nested data. The following example shows how to define a nested column for market basket analysis.

The following SQL statement transforms this data to a column of type DM\_NESTED\_NUMERICALS in a view called SALES\_TRANS\_CUST\_NESTED. This view can be used as a case table for machine learning.

```
CREATE VIEW sales_trans_cust_nested AS
            SELECT trans id,
                     CAST(COLLECT(DM_NESTED_NUMERICAL(
                    prod name, 1))
                    AS DM_NESTED_NUMERICALS) custprods
                 FROM sales trans cust
            GROUP BY trans id;
```
This query returns two rows from the transformed data.

SELECT \* FROM sales trans cust nested WHERE trans  $id < 101000$ AND trans\_id > 100997;

#### The output is as follows:

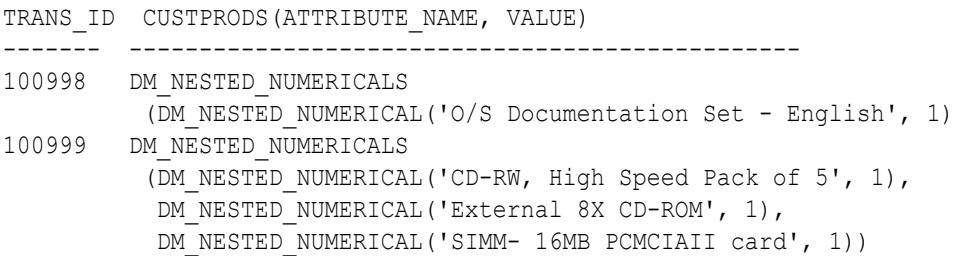

### **Example 7-2 Convert to a Nested Column**

The view SALES TRANS CUST provides a list of transaction IDs to identify each market basket and a list of the products in each basket.

describe sales trans cust

The output is as follows:

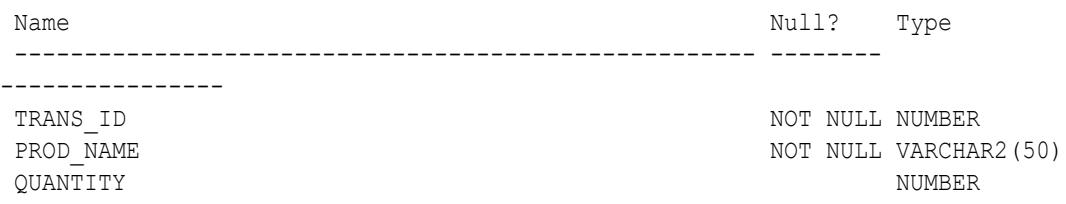

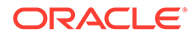

#### **Related Topics**

• [Handle Missing Values](#page-42-0) Understand sparse data and missing values.

## Association Rules and eCommerce

Learn about application of association rules in other domains.

Association modeling has important applications in other domains as well. For example, in e-commerce applications, association rules may be used for Web page personalization. An association model might find that a user who visits pages A and B is 70% likely to also visit page C in the same session. Based on this rule, a dynamic link can be created for users who are likely to be interested in page C. The association rule is expressed as follows:

```
A and B imply C with 70% confidence
```
#### **Related Topics**

**[Confidence](#page-671-0)** 

The confidence of a rule indicates the probability of both the antecedent and the consequent appearing in the same transaction.

### Use Retail Data for Analysis

Retail analysis often makes use of association rules and association models.

The association rules are enhanced to calculate aggregates along with rules or itemsets.

#### **Related Topics**

• *Oracle Machine Learning for SQL Concepts*

### Example: Calculating Aggregates

This example shows how to calculate aggregates using the customer grocery purchase and profit data.

#### **Calculating Aggregates for Grocery Store Data**

Assume a grocery store has the following data:

#### **Table 7-6 Grocery Store Data**

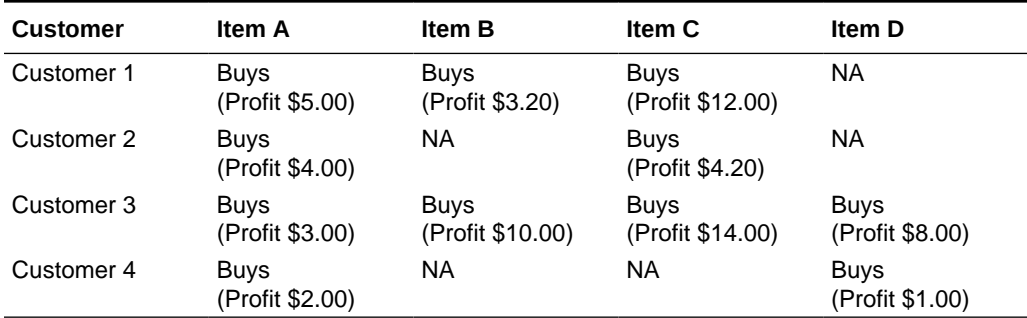

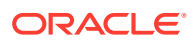

<span id="page-652-0"></span>The basket of each customer can be viewed as a transaction. The manager of the store is interested in not only the existence of certain association rules, but also in the aggregated profit if such rules exist.

In this example, one of the association rules can be  $(A, B)$ =>C for customer 1 and customer 3. Together with this rule, the store manager may want to know the following:

- The total profit of item A appearing in this rule
- The total profit of item B appearing in this rule
- The total profit for consequent C appearing in this rule
- The total profit of all items appearing in the rule

For this rule, the profit for item A is  $$5.00 + $3.00 = $8.00$ , for item B the profit is \$3.20 + \$10.00 = \$13.20, for consequent C, the profit is \$12.00 + \$14.00 = \$26.00, for the antecedent itemset  $(A, B)$  is  $$8.00 + $13.20 = $21.20$ . For the whole rule, the profit is  $$21.20$  $+$  \$26.00 = \$47.40.

#### **Related Topics**

• *Oracle Database PL/SQL Packages and Types Reference*

# Transactional Data

Learn about transactional data, also known as market-basket data.

Unlike other machine learning functions, association is transaction-based. In transaction processing, a case includes a collection of items such as the contents of a market basket at the checkout counter. The collection of items in the transaction is an attribute of the transaction. Other attributes might be a timestamp or user ID associated with the transaction.

Transactional data, also known as **market-basket data**, is said to be in **multi-record case** format because a set of records (rows) constitute a case. For example, in the following figure, case 11 is made up of three rows while cases 12 and 13 are each made up of four rows.

#### **Figure 7-8 Transactional Data**

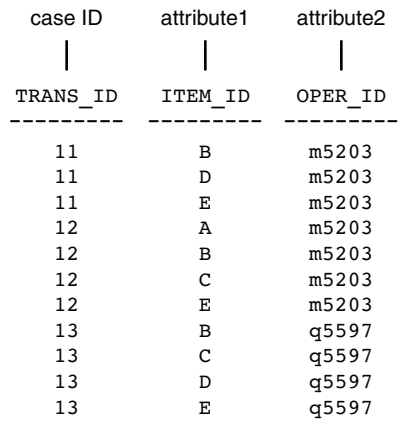

Non transactional data is said to be in a **single-record case** format because a single record (row) constitutes a case. In Oracle Machine Learning for SQL, association models can be built using either transactional or non transactional or two-dimensional data formats. If the

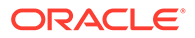

data is non transactional, it is possible to transform to a nested column to make it transactional before association machine learning activities can be performed. Transactional format is the usual format but, the association rules model does accept two-dimensional input format. For non transactional input format, each distinct combination of the content in all columns other than the case ID column is treated as a unique item.

#### **Related Topics**

- *Oracle Machine Learning for SQL User's Guide*
- [Data Preparation for Apriori](#page-663-0)

### Association Algorithm

Oracle Machine Learning for SQL uses the Apriori algorithm to calculate association rules for items in frequent itemsets.

#### **Related Topics**

• [About Apriori](#page-662-0)

Learn how to find associations involving rare events in a large number of items using Apriori.

# Finding the Attributes

Find the attributes by using preprocessing steps to reduce the effect of noise, correlation, and high-dimensionality.

Sometimes too much information can reduce the effectiveness of Oracle Machine Learning for SQL. Some of the columns of data attributes assembled for building and testing a model in a supervised learning do not contribute meaningful information to the model. Some actually detract from the quality and accuracy of the model.

For example, you want to collect a great deal of data about a given population because you want to predict the likelihood of a certain illness within this group. Some of this information, perhaps much of it, has little or no effect on susceptibility to the illness. It is possible that attributes such as the number of cars per household do not have effect whatsoever.

Irrelevant attributes add noise to the data and can affect model accuracy. Noise increases the size of the model and the time and system resources needed for model building and scoring.

Data sets with many attributes can contain groups of attributes that are correlated. These attributes actually measure the same underlying feature. Their presence together in the build data can skew the patterns found by algorithm and affect the accuracy of the model.

Wide data (many attributes) typically results in more processing by machine learning algorithms. Model attributes are the dimensions of the processing space used by the algorithm. The higher the dimensionality of the processing space, the higher the computation cost involved in algorithmic processing.

To minimize the effects of noise, correlation, and high dimensionality, some form of dimension reduction is often a desirable preprocessing step. Feature selection involves identifying those attributes that are most predictive and selecting among those to provide the algorithm for model building. By removing attributes that add little

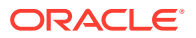

or no value to a model has these benefits - potentially increasing model accuracy while reducing compute time since fewer attributes need to be processed. Informative and representative samples are best suited in feature selection. Sometimes you can represent the variables that are important than to represent the linear combination of variables. You can single-out and measure the "importance" of a column or a row in a data matrix in an unsupervised manner (a low-rank matrix decomposition).

Feature selection optimization is performed in the Decision Tree algorithm and within Naive Bayes as an algorithm behavior. The Generalized Linear Model (GLM) algorithm can be configured to perform feature selection through model setting.

# About Feature Selection and Attribute Importance

Finding the most significant predictors is the goal of some machine learning projects. For example, a model might seek to find the principal characteristics of clients who pose a high credit risk.

Oracle Machine Learning for SQL supports the **attribute importance** machine learning technique, which ranks attributes according to their importance. Attribute importance does not actually select the features, but ranks them as to their relevance to predicting the result. It is up to the user to review the ranked features and create a data set to include the desired features.

Feature selection is useful as a preprocessing step to improve computational efficiency in predictive modeling.

### Attribute Importance and Scoring

The results of attribute importance are the attributes of the build data ranked according to their influence.

The ranking and the measure of importance can be used in selecting training data for classification and regression models. Also, used for selecting data for unsupervised algorithm like CUR matrix decomposition. Oracle Machine Learning for SQL does not support the scoring operation for attribute importance.

# Algorithms for Attribute Importance

Understand the algorithms used for attribute importance.

Oracle Machine Learning for SQL supports the following algorithms for attribute importance:

- Minimum Description Length
- CUR Matrix Decomposition

#### **Related Topics**

• [About CUR Matrix Decomposition](#page-672-0)

CUR Matrix Decomposition is a low-rank matrix decomposition algorithm that is explicitly expressed in a small number of actual columns and/or actual rows of data matrix.

**[About MDL](#page-710-0)** 

Minimum Description Length (MDL) is an information theoretic model selection principle.

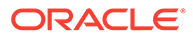

# About Feature Extraction

Feature extraction is a dimensionality reduction technique. Unlike feature selection, which selects and retains the most significant attributes, feature extraction actually transforms the attributes. The transformed attributes, or **features**, are linear combinations of the original attributes.

The feature extraction technique results in a much smaller and richer set of attributes. The maximum number of features can be user-specified or determined by the algorithm. By default, the algorithm determines it.

Models built on extracted features can be of higher quality, because fewer and more meaningful attributes describe the data.

Feature extraction projects a data set with higher dimensionality onto a smaller number of dimensions. As such it is useful for data visualization, since a complex data set can be effectively visualized when it is reduced to two or three dimensions.

Some applications of feature extraction are latent semantic analysis, data compression, data decomposition and projection, and pattern recognition. Feature extraction can also be used to enhance the speed and effectiveness of machine learning algorithms.

Feature extraction can be used to extract the themes of a document collection, where documents are represented by a set of key words and their frequencies. Each theme (feature) is represented by a combination of keywords. The documents in the collection can then be expressed in terms of the discovered themes.

# Feature Extraction and Scoring

Oracle Machine Learning for SQL supports the scoring operation for feature extraction. As an unsupervised machine learning technique, feature extraction does not involve a target. When applied, a feature extraction model transforms the input into a set of features.

# Algorithms for Feature Extraction

Understand the algorithms used for feature extraction.

OML4SQL supports these feature extraction algorithms:

- **Explicit Semantic Analysis** (ESA).
- **Non-Negative Matrix Factorization** (NMF).
- **Singular Value Decomposition** (SVD) and **Principal Component Analysis** (PCA).

### **Note:**

OML4SQL uses NMF as the default feature extraction algorithm.

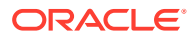

#### **Related Topics**

• [About Explicit Semantic Analysis](#page-686-0)

In Oracle Database 12*c* Release 2, Explicit Semantic Analysis (ESA) was introduced as an unsupervised algorithm for feature extraction. Starting from Oracle Database 18c, ESA is enhanced as a supervised algorithm for classification.

#### **[About NMF](#page-722-0)**

Non-Negative Matrix Factorization is useful when there are many attributes and the attributes are ambiguous or have weak predictability. By combining attributes, NMF can produce meaningful patterns, topics, or themes. NMF is a feature extraction algorithm.

• [About Singular Value Decomposition](#page-730-0)

SVD and the closely-related PCA are well established feature extraction methods that have a wide range of applications. Oracle Machine Learning for SQL implements Singular Value Decomposition (SVD) as a feature extraction algorithm and Principal Component Analysis (PCA) as a special scoring method for SVD models.

**PCA** scoring

Learn about configuring Singular Value Decomposition (SVD) to perform Principal Component Analysis (PCA) projections.

# About Row Importance

Row importance captures the influence of the rows or cases in a data set.

Row importance technique is used in dimensionality reduction of large data sets. Row importance identifies the most influential rows of the data matrix. The rows with high importance are ranked by their importance scores. The "importance" of a row is determined by high statistical leverage scores. In CUR matrix decomposition, row importance is often combined with column (attribute) importance. Row importance can serve as a data preprocessing step prior to model building using regression, classification, and clustering.

### **Related Topics**

- [About CUR Matrix Decomposition](#page-672-0) CUR Matrix Decomposition is a low-rank matrix decomposition algorithm that is explicitly expressed in a small number of actual columns and/or actual rows of data matrix.
	- **[Statistical Leverage Score](#page-673-0)** Leverage scores are statistics that determine which column (or rows) are most representative with respect to a rank subspace of a matrix. The statistical leverage scores represent the column (or attribute) and row importance.
	- [CUR Matrix Decomposition Algorithm Configuration](#page-674-0) Configure the CUR Matrix Decomposition algorithm setting to build your model.

# Row Importance Algorithms

Oracle Machine Learning for SQL supports CUR matrix decomposition algorithm for row and column (attribute) importance.

Popular algorithms for dimensionality reduction are Principal Component Analysis (PCA), Singular Value Decomposition (SVD), and CUR Matrix Decomposition. All these algorithms apply low-rank matrix decomposition.

In CUR matrix decomposition, the attributes include 2-Dimensional numerical columns, levels of exploded 2D categorical columns, and attribute name or subname or value pairs for nested columns. To arrive at row importance or selection, the algorithm computes singular vectors,

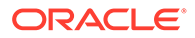

calculates leverage scores, and then selects rows. Row importance is performed when users specify CURS\_ROW\_IMP\_ENABLE for the CURS\_ROW\_IMPORTANCE parameter in the settings table and the case id column is present. Unless users explicitly specify, row importance is not performed.

#### **Related Topics**

• [About Singular Value Decomposition](#page-730-0)

SVD and the closely-related PCA are well established feature extraction methods that have a wide range of applications. Oracle Machine Learning for SQL implements Singular Value Decomposition (SVD) as a feature extraction algorithm and Principal Component Analysis (PCA) as a special scoring method for SVD models.

#### • [About CUR Matrix Decomposition](#page-672-0)

CUR Matrix Decomposition is a low-rank matrix decomposition algorithm that is explicitly expressed in a small number of actual columns and/or actual rows of data matrix.

# About Time Series

Time series is a machine learning technique that forecasts target value based solely on a known history of target values. It is a specialized form of regression, known in the literature as auto-regressive modeling.

The input to time series analysis is a sequence of target values. A case id column specifies the order of the sequence. The case id can be of type NUMBER or a date type (date, datetime, timestamp with timezone, or timestamp with local timezone). Regardless of case id type, the user can request that the model include trend, seasonal effects or both in its forecast computation. When the case id is a date type, the user must specify a time interval (for example, month) over which the target values are to be aggregated, along with an aggregation procedure (for example, sum). Aggregation is performed by the algorithm prior to constructing the model.

The time series model provide estimates of the target value for each step of a time window that can include up to 30 steps beyond the historical data. Like other regression models, time series models compute various statistics that measure the goodness of fit to historical data.

Forecasting is a critical component of business and governmental decision making. It has applications at the strategic, tactical and operation level. The following are the applications of forecasting:

- Projecting return on investment, including growth and the strategic effect of innovations
- Addressing tactical issues such as projecting costs, inventory requirements and customer satisfaction
- Setting operational targets and predicting quality and conformance with standards

#### **Related Topics**

**[About Regression](#page-624-0)** Regression is an Oracle Machine Learning for SQL function that predicts numeric values along a continuum.

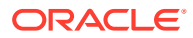

# Choosing a Time Series Model

Selecting a model depends on recognizing the patterns in the time series data. Consider trend, seasonality, or both that affect the data.

Time series data may contain patterns that can affect predictive accuracy. For example, during a period of economic growth, there may be an upward trend in sales. Sales may increase in specific seasons (bathing suits in summer). To accommodate such series, it can be useful to choose a model that incorporates trend, seasonal effects, or both.

**Trend** can be difficult to estimate, when you must represent trend by a single constant. For example, if there is a grow rate of 10%, then after 7 steps, the value doubles. Local growth rates, appropriate to a few time steps can easily approach such levels, but thereafter drop. **Damped trend** models can more accurately represent such data, by reducing cumulative trend effects. Damped trend models can better represent variability in trend effects over the historical data. Damped trend models are a good choice when the data have significant, but variable trend.

Since modeling attempts to reduce error, how error is measured can affect model predictions. For example, data that exhibit a wide range of values may be better represented by error as fraction of level. An error of a few hundred feet in the measurement of the height of a mountain may be equivalent to an error of an inch or two in the measurement of the height of a child. Errors that are measured relative to value are called **multiplicative errors**. Errors that are the same across values are called **additive errors**. If there are multiplicative effects in the model, then the error type is multiplicative. If there are no explicit multiplicative effects, error type is left to user specification. The type need not be the same across individual effects. For example, trend can be additive while seasonality is multiplicative. This particular mixed type effect combination defines the popular Holt-Winters model.

### **Note:**

Multiplicative error is not an appropriate choice for data that contain zeros or negative values. Thus, when the data contains such values, it is best not to choose a model with multiplicative effects or to set error type to be multiplicative.

# Automated Time Series Model Search

If you do not specify a model type  $(EXSMMODEL)$  the default behavior is for the algorithm to automatically determine the model type.

The ESM settings are listed in DBMS\_DATA\_MINING — Algorithm Settings: Exponential Smoothing. Time Series model search considers a variety of models and selects the best one. For seasonal models, the seasonality is automatically determined.

The following example displays a sample code snippet that you can use for creating a model that automatically selects the best ESM model. In this example, EXSM\_MODEL setting is not defined thereby allowing the algorithm to select the best model.

```
BEGIN DBMS DATA MINING.DROP MODEL('ESM SALES FORECAST 1');
EXCEPTION WHEN OTHERS THEN NULL; END;
/
DECLARE
```
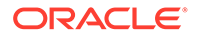

```
 v_setlst DBMS_DATA_MINING.SETTING_LIST;
BEGIN
v_setlst('ALGO_NAME') := 'ALGO_EXPONENTIAL_SMOOTHING';
 v_setlst('EXSM_INTERVAL') := 'EXSM_INTERVAL_QTR'; 
   v setlst('EXSM_PREDICTION_STEP') := '4';
    DBMS_DATA_MINING.CREATE_MODEL2(
MODEL NAME \implies 'ESM SALES FORECAST 1',
MINING FUNCTION => 'TIME SERIES',
DATA QUERY \implies 'select * from ESM SH DATA',
SET LIST \Rightarrow v setlst,
       CASE ID COLUMN NAME => '\overline{TIME} id',
       TARGET COLUMN NAME => 'AMOUNT SOLD');
END;
/
```
# Time Series Statistics

Learn to evaluate model quality by applying commonly used statistics.

As with other regression functions, there are commonly used statistics for evaluating the overall model quality. An expert user can also specify one of these figures of merit as criterion to optimize by the model build process. Choosing an optimization criterion is not required because model-specific defaults are available.

### Conditional Log-Likelihood

Log-likelihood is a figure of merit often used as an optimization criterion for models that provide probability estimates for predictions which depend on the values of the model's parameters.

The model probability estimates for the actual values in the training data then yields an estimate of the likelihood of the parameter values. Parameter values that yield high probabilities for the observed target values have high likelihood, and therefore indicate a good model. The calculation of log-likelihood depends on the form of the model.

Conditional log-likelihood breaks the parameters into two groups. One group is assumed to be correct and the other is assumed the source of any errors. Conditional log-likelihood is the log-likelihood of the latter group conditioned on the former group. For example, Exponential Smoothing (ESM) models make an estimate of the initial model state. The conditional log-likelihood of an ESM model is conditional on that initial model state (assumed to be correct). The ESM conditional log-likelihood is as follows:

$$
L^*(\theta,X_0)=n\ln\left(\sum_{t=1}^ne_t^2/k^2(x_{t-1})\right)+2\sum_{t=1}^n\ln\bigl|k(x_{t-1})|
$$

where  $e_t$  is the error at time t and  $k(x(t-1))$  is 1 for ESM models with additive errors and is the estimated level at the previous time step in models with multiplicative error.

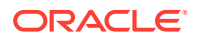

### Mean Square Error (MSE) and Other Error Measures

Another time series figure of merit, that can also be used as an optimization criterion, is Mean Square Error (MSE).

The mean square error is computed as:

$$
\mathit{MSE} = \sum_{t=1}^n e_t{}^2/n
$$

where the error at time *t* is the difference between the actual and model one step ahead forecast value at time *t* for models with additive error and that difference divided by the onestep ahead forecast for models with multiplicative error.

### **Note:**

These "forecasts" are for over periods already observed and part of the input time series.

Since time series models can forecast for each of multiple steps ahead, time series can measure the error associated with such forecasts. Average Mean Square Error (AMSE), another figure of merit, does exactly that. For each period in the input time series, it computes a multi-step forecast, computes the error of those forecasts and averages the errors. AMSE computes the individual errors exactly as MSE does taking cognizance of error type (additive or multiplicative). The number of steps, *k*, is determined by the user (default 3). The formula is as follows:

$$
AMSE = \sum_{t=1}^{n} \left( \sum_{i=0}^{k-1} e_{t+i}^{2} / k \right) / n
$$

Other figure of merit relatives of MSE include the Residual Standard Error (RMSE), which is the square root of MSE, and the Mean Absolute Error (MAE) which is the average of the absolute value of the errors.

### Irregular Time Series

Irregular time series are time series data where the time intervals between observed values are not equally spaced.

One common practice is for the time intervals between adjacent steps to be equally spaced. However, it is not always convenient or realistic to force such spacing on time series. Irregular time series do not make the assumption that time series are equally spaced, but instead use the case id's date and time values to compute the intervals between observed values. Models are constructed directly on the observed values with their observed spacing. Oracle time series analysis handles irregular time series.

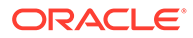

## Build and Apply

A new time series model is built when new data arrives.

Many of the Oracle Machine Learning for SQL functions have separate build and apply operations, because you can construct and potentially apply a model to many different sets of input data. However, time series input consists of the target value history only. Thus, there is only one set of appropriate input data. When new data arrive, good practice dictates that a new model be built. Since the model is only intended to be used once, the model statistics and forecasts are produced during model build and are available through the model views.

# Time Series Algorithm

Oracle Machine Learning for SQL uses the Exponential Smoothing algorithm to forecast from time series data.

### **Related Topics**

• [About Exponential Smoothing](#page-689-0)

Exponential smoothing is a forecasting method for time series data. It is a moving average method where exponentially decreasing weights are assigned to past observations.

# Machine Learning Algorithms

Provides an overview of Oracle Machine Learning algorithm concepts.

### **Topics:**

- [About Apriori](#page-662-0)
- **[About CUR Matrix Decomposition](#page-672-0)**
- [About Decision Tree](#page-675-0)
- [About Expectation Maximization](#page-680-0)
- [About Explicit Semantic Analysis](#page-686-0)
- **[About Exponential Smoothing](#page-689-0)**
- [About Generalized Linear Model](#page-695-0)
- About *k*[-Means](#page-708-0)
- **[About MDL](#page-710-0)**
- [About Multivariate State Estimation Technique Sequential Probability Ratio Test](#page-713-0)
- [About Naive Bayes](#page-715-0)
- [About Neural Network](#page-718-0)
- **[About NMF](#page-722-0)**
- [About O-Cluster](#page-724-0)
- [Oracle Machine Learning for SQL with R Extensibility](#page-727-0)
- [About Random Forest](#page-729-0)
- [About Singular Value Decomposition](#page-730-0)

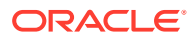

- **[About Support Vector Machine](#page-733-0)**
- [About XGBoost](#page-738-0)

# <span id="page-662-0"></span>About Apriori

Learn how to find associations involving rare events in a large number of items using Apriori.

An association machine learning problem can be decomposed into the following subproblems:

- Find all combinations of items in a set of transactions that occur with a specified minimum frequency. These combinations are called **frequent itemsets**.
- Calculate rules that express the probable co-occurrence of items within frequent itemsets.

Apriori calculates the probability of an item being present in a frequent itemset, given that another item or items is present.

Association rule machine learning is not recommended for finding associations involving rare events in problem domains with a large number of items. Apriori discovers patterns with frequencies above the minimum support threshold. Therefore, to find associations involving rare events, the algorithm must run with very low minimum support values. However, doing so potentially explodes the number of enumerated itemsets, especially in cases with a large number of items. This increases the execution time significantly. Classification or anomaly detection is more suitable for discovering rare events when the data has a high number of attributes.

The build process for Apriori supports parallel execution.

#### **Related Topics**

- **[Example: Calculating Rules from Frequent Itemsets](#page-666-0)** Example to calculating rules from frequent itemsets.
- *Oracle Database VLDB and Partitioning Guide*

# Association Rules and Frequent Itemsets

The Apriori algorithm calculates rules that express probabilistic relationships between items in frequent itemsets. For example, a rule derived from frequent itemsets containing A, B, and C might state that if A and B are included in a transaction, then C is likely to also be included.

An association rule states that an item or group of items implies the presence of another item with some probability. Unlike decision tree rules, which predict a target, association rules express correlation.

### Antecedent and Consequent

Defines antecedent and consequent in an Apriori algorithm.

The IF component of an association rule is known as the **antecedent**. The THEN component is known as the **consequent**. The antecedent and the consequent are disjoint; they have no items in common.

Oracle Machine Learning for SQL supports association rules that have one or more items in the antecedent and a single item in the consequent.

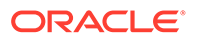

### <span id="page-663-0"></span>**Confidence**

Rules have an associated confidence, which is the conditional probability that the consequent occurs given the occurrence of the antecedent. You can specify the minimum confidence for rules.

# Data Preparation for Apriori

Association models are designed to use transactional data. In transactional data, there is a one-to-many relationship between the case identifier and the values for each case. Each case ID/value pair is specified in a separate record (row).

### Native Transactional Data and Star Schemas

Learn about storage format of transactional data.

Transactional data may be stored in native transactional format, with a non-unique case ID column and a values column, or it may be stored in some other configuration, such as a star schema. If the data is not stored in native transactional format, it must be transformed to a nested column for processing by the Apriori algorithm.

#### **Related Topics**

- [Transactional Data](#page-652-0) Learn about transactional data, also known as market-basket data.
- *Oracle Machine Learning for SQL User's Guide*

### Items and Collections

In transactional data, a collection of items is associated with each case. The collection theoretically includes all possible members of the collection. For example, all products can theoretically be purchased in a single market-basket transaction. However, in actuality, only a tiny subset of all possible items are present in a given transaction; the items in the market-basket represent only a small fraction of the items available for sale in the store.

### Sparse Data

Understand how sparse data is used in the Apriori algorithm.

Missing items in a collection indicate **sparsity**. Missing items may be present with a null value, or they may be missing.

Nulls in transactional data are assumed to represent values that are known but not present in the transaction. For example, three items out of hundreds of possible items might be purchased in a single transaction. The items that were not purchased are known but not present in the transaction.

Oracle Machine Learning for SQL assumes sparsity in transactional data. The Apriori algorithm is optimized for processing sparse data.

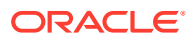

**Note:** Apriori is not affected by Automatic Data Preparation.

#### **Related Topics**

• *Oracle Machine Learning for SQL User's Guide*

### Improved Sampling

Association rules (AR) can use a good sample size with performance guarantee, based on the work of Riondato and Upfal.

The AR algorithm computes the sample size by the following inputs:

- *d*-index of the dataset
- Absolute error *ε*
- Confidence level *γ*

**d-index** is defined as the maximum integer *d* such that the dataset contains at least *d* transactions of length *d* at the minimum. It is the upper bound of Vapnik-Chervonenkis (VC) dimension. The AR algorithm computes *d*-index of the dataset by scanning the length of all transactions in the dataset.

Users specify absolute error *ε* and confidence level *γ* parameters. A large *d*-index, small AR support, small *ε* or large *γ* can cause a large sample size. The sample size theoretically guarantees that the absolute error of both the support and confidence of the approximated AR (from sampling) is less than *ε* compared to the exact AR with probability (or confidence level) at least *γ*. In this document this sample size is called AR-specific sample size.

### Sampling Implementation

The sample size is only computed when users turn on the sampling (ODMS SAMPLING is set as ODMS SAMPLING ENABLE) and do not specify the sample size (ODMS SAMPLE SIZE is unspecified).

#### **Usage Notes**

- **1.** If ODMS SAMPLING is unspecified or set as ODMS SAMPLING DISABLE, the sampling is not performed for AR and the exact AR is obtained.
- **2.** If ODMS\_SAMPLING is set as ODMS\_SAMPLING\_ENABLE and if ODMS\_SAMPLE\_SIZE is specified as positive integer number then the user-specified sample size (ODMS\_SAMPLE\_SIZE) is utilized. The sampling is performed in the general data preparation stage before the AR algorithm. The AR-specific sample size is not computed. The approximated AR is obtained.
- **3.** If ODMS\_SAMPLING is set as ODMS\_SAMPLING\_ENABLE and ODMS\_SAMPLE\_SIZE is not specified, the AR-specified sample size is computed and then sampling is performed in the AR algorithm. The approximated AR is obtained.

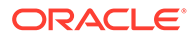

<span id="page-665-0"></span>**Note:**

If the computed AR-specific sample size is larger than or equal to the total transaction size in the dataset, the sampling is not performed and the exact AR is obtained.

If users do not have a good idea on the choice of sample size for AR, it is suggested to leave ODMS\_SAMPLE\_SIZE unspecified, only specify proper values for sampling parameters and let AR algorithm compute the suitable AR-specific sample size.

### **See Also:**

DBMS\_DATA\_MINING — Machine Learning Function Settings for a listing and explanation of the available model settings.

#### **Note:**

The term hyperparameter is also interchangeably used for model setting.

# Calculating Association Rules

The first step in association analysis is the enumeration of **itemsets**. An itemset is any combination of two or more items in a transaction.

### **Itemsets**

Learn about itemsets.

The maximum number of items in an itemset is user-specified. If the maximum is two, then all the item pairs are counted. If the maximum is greater than two, then all the item pairs, all the item triples, and all the item combinations up to the specified maximum are counted.

The following table shows the itemsets derived from the transactions shown in the following example, assuming that maximum number of items in an itemset is set to 3.

#### **Table 7-7 Itemsets**

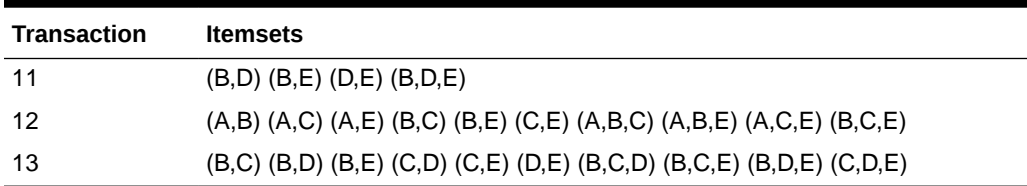

#### **Example 7-3 Sample Transactional Data**

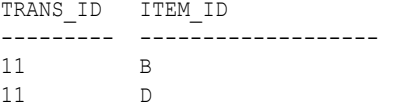

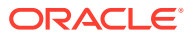

<span id="page-666-0"></span>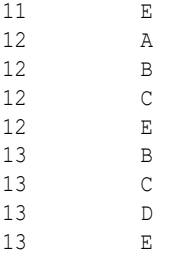

### Frequent Itemsets

Learn about frequent itemsets and support.

Association rules are calculated from itemsets. If rules are generated from all possible itemsets, there can be a very high number of rules and the rules may not be very meaningful. Also, the model can take a long time to build. Typically it is desirable to only generate rules from itemsets that are well-represented in the data. **Frequent itemsets** are those that occur with a minimum frequency specified by the user.

The minimum frequent itemset **support** is a user-specified percentage that limits the number of itemsets used for association rules. An itemset must appear in at least this percentage of all the transactions if it is to be used as a basis for rules.

The following table shows the itemsets from [Table 7-7](#page-665-0) that are frequent itemsets with support  $> 66\%$ .

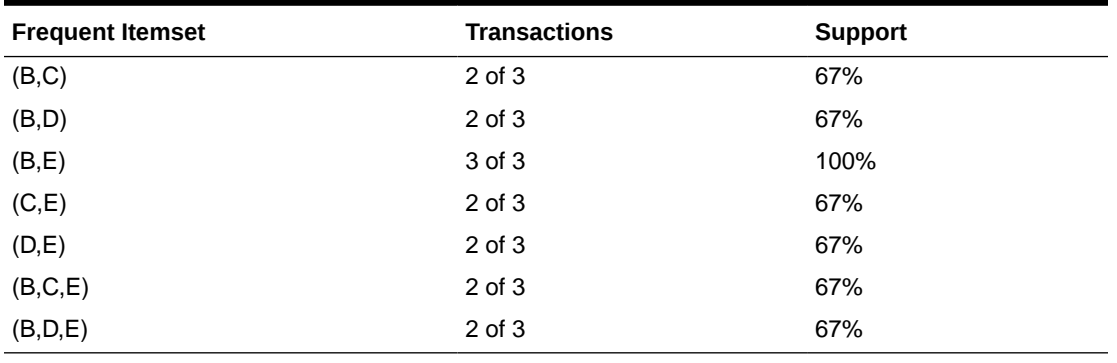

#### **Table 7-8 Frequent Itemsets**

#### **Related Topics**

• [About Apriori](#page-662-0)

Learn how to find associations involving rare events in a large number of items using Apriori.

### Example: Calculating Rules from Frequent Itemsets

Example to calculating rules from frequent itemsets.

The following tables show the itemsets and frequent itemsets that were calculated in "Association". The frequent itemsets are the itemsets that occur with a minimum support of 67%; at least 2 of the 3 transactions must include the itemset.

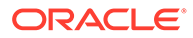

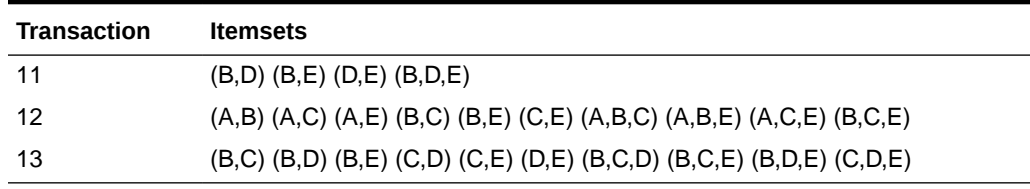

#### **Table 7-9 Itemsets**

#### **Table 7-10 Frequent Itemsets with Minimum Support 67%**

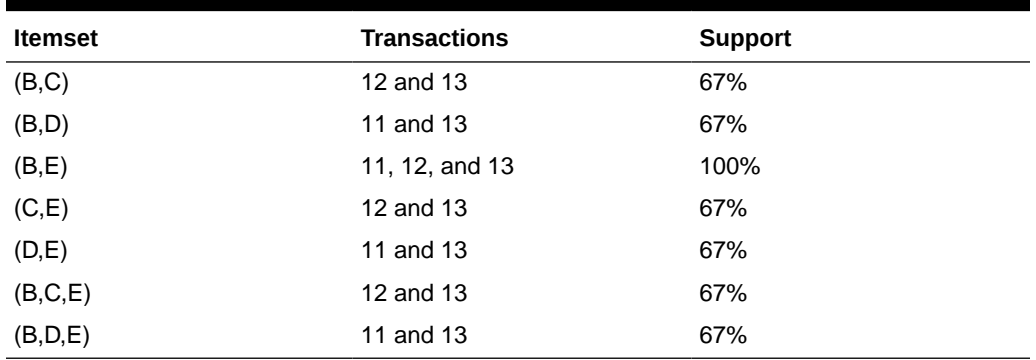

A rule expresses a conditional probability. Confidence in a rule is calculated by dividing the probability of the items occurring together by the probability of the occurrence of the antecedent.

For example, if B (antecedent) is present, what is the chance that C (consequent) is also present? What is the confidence for the rule "IF B, THEN C"?

As shown in Table 7-9:

- All 3 transactions include B (3/3 or 100%)
- Only 2 transactions include both B and C (2/3 or 67%)
- Therefore, the confidence of the rule "IF B, THEN C" is 67/100 or 67%.

The following table the rules that can be derived from the frequent itemsets in Table 7-10.

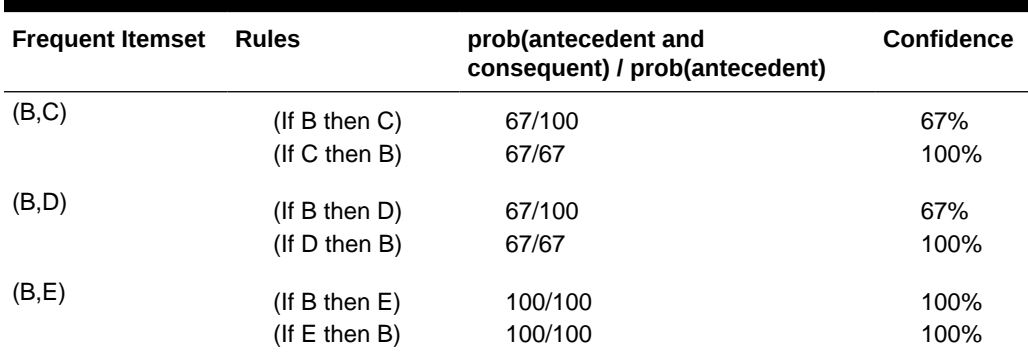

#### **Table 7-11 Frequent Itemsets and Rules**

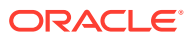

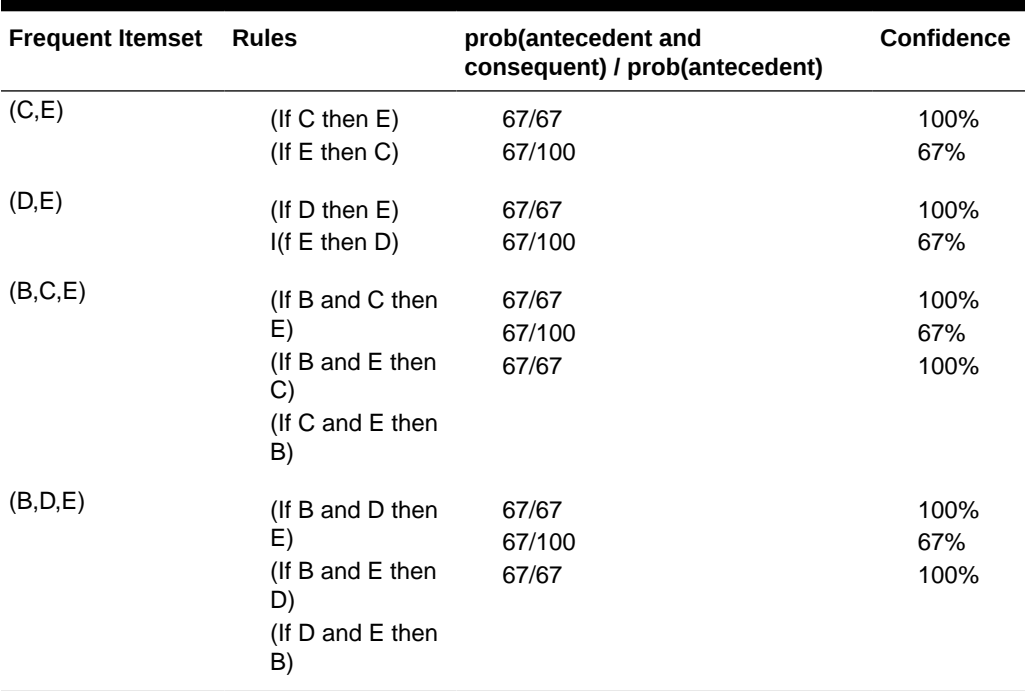

#### **Table 7-11 (Cont.) Frequent Itemsets and Rules**

If the minimum confidence is 70%, ten rules are generated for these frequent itemsets. If the minimum confidence is 60%, sixteen rules are generated.

### **Tip:**

Increase the minimum confidence if you want to decrease the build time for the model and generate fewer rules.

#### **Related Topics**

• [About Association](#page-648-0)

Association is a Oracle Machine Learning for SQL function that discovers the probability of the co-occurrence of items in a collection.

### Aggregates

Aggregates refer to the quantities associated with each item that the user opts for association rules model to aggregate.

There can be more than one aggregate. For example, the user can specify the model to aggregate both profit and quantity.

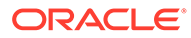

### Example: Calculating Aggregates

This example shows how to calculate aggregates using the customer grocery purchase and profit data.

#### **Calculating Aggregates for Grocery Store Data**

Assume a grocery store has the following data:

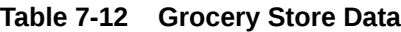

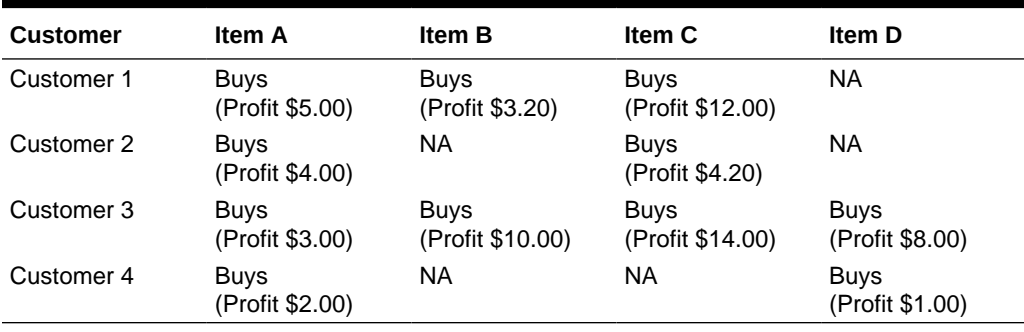

The basket of each customer can be viewed as a transaction. The manager of the store is interested in not only the existence of certain association rules, but also in the aggregated profit if such rules exist.

In this example, one of the association rules can be (A, B)=>C for customer 1 and customer 3. Together with this rule, the store manager may want to know the following:

- The total profit of item A appearing in this rule
- The total profit of item B appearing in this rule
- The total profit for consequent C appearing in this rule
- The total profit of all items appearing in the rule

For this rule, the profit for item A is  $$5.00 + $3.00 = $8.00$ , for item B the profit is \$3.20 + \$10.00 = \$13.20, for consequent C, the profit is \$12.00 + \$14.00 = \$26.00, for the antecedent itemset  $(A, B)$  is  $$8.00 + $13.20 = $21.20$ . For the whole rule, the profit is  $$21.20 + $26.00 = $47.40$ .

#### **Related Topics**

• *Oracle Database PL/SQL Packages and Types Reference*

### Including and Excluding Rules

Explains including rules and excluding rules used in association.

Including rules enables a user to provide a list of items such that at least one item from the list must appear in the rules that are returned. Excluding rules enables a user to provide a list of items such that no item from the list can appear in the rules that are returned.

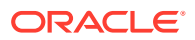

### **Note:**

Since each association rule includes both antecedent and consequent, a set of including or excluding rules can be specified for antecedent while another set of including or excluding rules can be specified for consequent. Including or excluding rules can also be defined for the association rule.

#### **Related Topics**

- *Oracle Machine Learning for SQL User's Guide*
- *Oracle Database PL/SQL Packages and Types Reference*

### Performance Impact for Aggregates

Aggregate function requires more memory usage and longer execution time.

For each item, the user may supply several columns to aggregate. It requires more memory to buffer the extra data and more time to compute the aggregate values.

# Evaluating Association Rules

Evaluate association rules by using support and confidence.

Minimum support and confidence are used to influence the build of an association model. Support and confidence are also the primary metrics for evaluating the quality of the rules generated by the model. Additionally, Oracle Machine Learning for SQL supports lift for association rules. These statistical measures can be used to rank the rules and hence the usefulness of the predictions.

### Support

The support of a rule indicates how frequently the items in the rule occur together. For example, cereal and milk might appear together in 40% of the transactions. If so, the following rules each have a support of 40%:

```
cereal implies milk
milk implies cereal
```
Support is the ratio of transactions that include all the items in the antecedent and consequent to the number of total transactions.

Support can be expressed in probability notation as follows:

```
support(A implies B) = P(A, B)
```
### Minimum Support Count

Minimum support count defines minimum threshold in transactions that each rule must satisfy.

When the number of transactions is unknown, the support percentage threshold parameter can be tricky to set appropriately. For this reason, support can also be expressed as a count of transactions, with the greater of the two thresholds being used to filter out infrequent itemsets. The default is 1 indicating that this criterion is not applied.

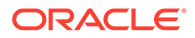

#### <span id="page-671-0"></span>**Related Topics**

- [Association Rules](#page-648-0) Identifies the pattern of association within the data.
- *Oracle Machine Learning for SQL User's Guide*
- **[Frequent Itemsets](#page-666-0)** Learn about frequent itemsets and support.

### **Confidence**

The confidence of a rule indicates the probability of both the antecedent and the consequent appearing in the same transaction.

Confidence is the conditional probability of the consequent given the antecedent. For example, cereal appears in 50 transactions; 40 of the 50 might also include milk. The rule confidence is:

cereal implies milk with 80% confidence

Confidence is the ratio of the rule support to the number of transactions that include the antecedent.

Confidence can be expressed in probability notation as follows.

confidence (A implies B) = P (B/A), which is equal to  $P(A, B)$  /  $P(A)$ 

#### **Related Topics**

- **[Confidence](#page-663-0)**
- **[Frequent Itemsets](#page-666-0)** Learn about frequent itemsets and support.

### Reverse Confidence

The reverse confidence of a rule is defined as the number of transactions in which the rule occurs divided by the number of transactions in which the consequent occurs.

Reverse confidence eliminates rules that occur because the consequent is frequent. The default is 0.

#### **Related Topics**

- **[Confidence](#page-663-0)**
- **[Example: Calculating Rules from Frequent Itemsets](#page-666-0)** Example to calculating rules from frequent itemsets.
- *Oracle Machine Learning for SQL User's Guide*
- *Oracle Database PL/SQL Packages and Types Reference*

Lift

Both support and confidence must be used to determine if a rule is valid. However, there are times when both of these measures may be high, and yet still produce a rule that is not useful. For example:

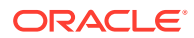

```
Convenience store customers who buy orange juice also buy milk with 
a 75% confidence. 
The combination of milk and orange juice has a support of 30%.
```
This at first sounds like an excellent rule, and in most cases, it would be. It has high confidence and high support. However, what if convenience store customers in general buy milk 90% of the time? In that case, orange juice customers are actually *less* likely to buy milk than customers in general.

A third measure is needed to evaluate the quality of the rule. Lift indicates the strength of a rule over the random co-occurrence of the antecedent and the consequent, given their individual support. It provides information about the improvement, the increase in probability of the consequent given the antecedent. Lift is defined as follows.

(Rule Support) /(Support(Antecedent) \* Support(Consequent))

This can also be defined as the confidence of the combination of items divided by the support of the consequent. So in our milk example, assuming that 40% of the customers buy orange juice, the improvement would be:

30% / (40% \* 90%)

which is  $0.83$  – an improvement of less than 1.

Any rule with an improvement of less than 1 does not indicate a real cross-selling opportunity, no matter how high its support and confidence, because it actually offers less ability to predict a purchase than does random chance.

#### **Tip:**

Decrease the maximum rule length if you want to decrease the build time for the model and generate simpler rules.

### **Tip:**

Increase the minimum support if you want to decrease the build time for the model and generate fewer rules.

# About CUR Matrix Decomposition

CUR Matrix Decomposition is a low-rank matrix decomposition algorithm that is explicitly expressed in a small number of actual columns and/or actual rows of data matrix.

CUR Matrix Decomposition was developed as an alternative to Singular Value Decomposition (SVD) and Principal Component Analysis (PCA). CUR Matrix Decomposition selects columns and rows that exhibit high **statistical leverage** or large **influence** from the data matrix. By implementing the CUR Matrix Decomposition algorithm, a small number of most important attributes and/or rows can be identified from the original data matrix. Therefore, CUR Matrix Decomposition is an important tool for exploratory data analysis. CUR Matrix Decomposition can be applied to a variety of areas and facilitates regression, classification, and clustering.

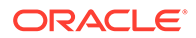

### **Related Topics**

• [Data Preparation for SVD](#page-733-0) Oracle Machine Learning for SQL implements Singular Value Decomposition (SVD) for numerical data and categorical data.

## <span id="page-673-0"></span>Singular Vectors

Singular Value Decomposition (SVD) is the first step in CUR Matrix Decomposition.

SVD returns left and right singular vectors for calculating column and row leverage scores. Perform SVD on the following matrix:

*A* ε **R** mxn

The matrix is factorized as follows:

*A*=*U*Σ*V* T

where  $U = [u^1 \ u^2 \dots u^m]$  and  $V = [v^1 \ v^2 \dots v^n]$  are orthogonal matrices.

Σ is a diagonal m × n matrix with non-negative real numbers  $\sigma$ 1, ...,  $\sigma$  on the  $\mathsf{diagonal},$  where  $\rho$  =  $\min$  { $m$ ,  $n$ } and  $\sigma_\xi$  is the  $\xi^\text{th}$  singular value of  $\mathcal{A}.$ 

Let  $u^{\xi}$  and  $v^{\xi}$  be the ξ<sup>th</sup> left and right singular vector of *A*, the *j*<sup>th</sup> column of A can thus be approximated by the top *k* singular vectors and corresponding singular values as:

$$
A^j \approx \sum_{\xi=1}^k \left(\sigma_\xi u^\xi\right) v_j^\xi
$$

where  $\check{\mathsf{v}}_j^{\mathsf{t}}$  is the  $\mathsf{j}^{\mathsf{th}}$  coordinate of the  $\xi^{\mathsf{th}}$  right singular vector.

# Statistical Leverage Score

Leverage scores are statistics that determine which column (or rows) are most representative with respect to a rank subspace of a matrix. The statistical leverage scores represent the column (or attribute) and row importance.

The normalized statistical leverage scores for all columns are computed from the top *k* right singular vectors as follows:

$$
\pi_j = \frac{1}{k} \sum_{\zeta=1}^k (\nu_j^{\zeta})^2
$$

where *k* is called rank parameter and  $j = 1, \ldots, n$ . Given that  $\pi_{\mathfrak{p}}$  =0 and

$$
\sum_{j=1}^n \pi_j = 1
$$

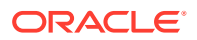

<span id="page-674-0"></span>, these scores form a probability distribution over the *n* columns.

Similarly, the normalized statistical leverage scores for all rows are computed from the top *k* left singular vectors as:

$$
\pi_i'=\frac{1}{k}\sum_{\xi=1}^k \bigl(u_i^\xi\bigr)^2
$$

where  $i = 1, \ldots, m$ .

# Column (Attribute) Selection and Row Selection

The CUR matrix decomposition in OML4SQL is designed for attribute and/or row importance. It returns attributes and rows with high importance that are ranked by their leverage (importance) scores. Column (Attribute) selection and row selection is the final stage in CUR Matrix Decomposition.

Attribute selection: Selects attributes with high leverage scores and reports their names, scores (as importance) and ranks (by importance).

Row selection: Selects rows with high leverage scores and reports their names, scores (as importance) and ranks (by importance).

- **1.** CUR Matrix Decomposition first selects the *j*<sup>th</sup> column (or attribute) of *A* with probability *p*j= min {1,*cπj*} for all *j* ε {1,...,*n*}
- **2.** If users enable row selection, select  $i^{\text{th}}$  row of *A* with probability  $p^{2}{}_{i}$  = min {1,  $r\pi^{2}{}_{i}$ } for all *i* ε {1,...,*m*}
- **3.** Report the name (or ID) and leverage score (as importance) for all selected attributes (if row importance is disabled) or for all selected attributes and rows (if row importance is enabled).

*c* is the approximated (or expected) number of columns that users want to select, and *r* is the approximated (or expected) number of rows that users want to select.

To realize column and row selections, you need to calculate the probability to select each column and row.

Calculate the probability for each column as follows:

 $p_j = \min \{1, c\pi_j\}$ 

Calculate the probability for each row as follows:

 $p'_{i} = \min\{1, c\pi'_{i}\}.$ 

A column or row is selected if the probability is greater than some threshold.

# CUR Matrix Decomposition Algorithm Configuration

Configure the CUR Matrix Decomposition algorithm setting to build your model.

Create a model with the algorithm specific settings. Define the algorithm name as ALGO CUR DECOMPOSITION and mining function as ATTRIBUTE IMPORTANCE.

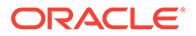

<span id="page-675-0"></span>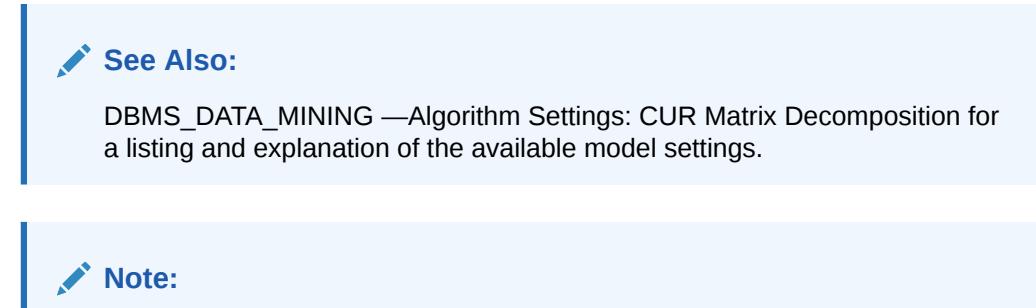

The term hyperparameter is also interchangeably used for model setting.

#### **Row Selection**

To use this feature, specify the row importance setting CURS\_ROW\_IMPORTANCE to CURS\_ROW\_IMP\_ENABLE.

### **Note:**

The row selection is performed only when users specify that row importance is enabled and the CASE ID column is present.

# About Decision Tree

Decision tree is a supervised machine learning algorithm used for classifying data. Decision tree has a tree structure built top-down that has a root node, branches, and leaf nodes.

In some applications of Oracle Machine Learning for SQL, the reason for predicting one outcome or another may not be important in evaluating the overall quality of a model. In others, the ability to explain the reason for a decision can be crucial. You can use decision tree rules to validate models in such problems. The Decision Tree algorithm, like Naive Bayes, is based on conditional probabilities. Unlike Naive Bayes, decision trees generate **rules**. A rule is a conditional statement that can be understood by humans and used within a database to identify a set of records.

For example, a Marketing professional requires complete descriptions of customer segments to launch a successful marketing campaign. The Decision Tree algorithm is ideal for this type of application.

Use decision tree rules to validate models. If the rules make sense to a subject matter expert, then this validates the model.

# Decision Tree Rules

Introduces decision tree rules.

Oracle Machine Learning for SQL supports several algorithms that provide rules. In addition to decision trees, clustering algorithms provide rules that describe the conditions shared by the members of a cluster, and association rules provide rules that describe associations between attributes.

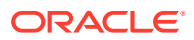

Rules provide **model transparency**, a window on the inner workings of the model. Rules show the basis for the model's predictions. Oracle Machine Learning for SQL supports a high level of model transparency. While some algorithms provide rules, *all* algorithms provide **model details**. You can examine model details to determine how the algorithm handles the attributes internally, including transformations and reverse transformations. Transparency is discussed in the context of data preparation and in the context of model building in *Oracle Machine Learning for SQL User's Guide*.

The following figure shows a rule generated by a Decision Tree model. This rule comes from a decision tree that predicts the probability that customers increase spending if given a loyalty card. A target value of 0 means not likely to increase spending; 1 means likely to increase spending.

#### **Figure 7-9 Sample Decision Tree Rule**

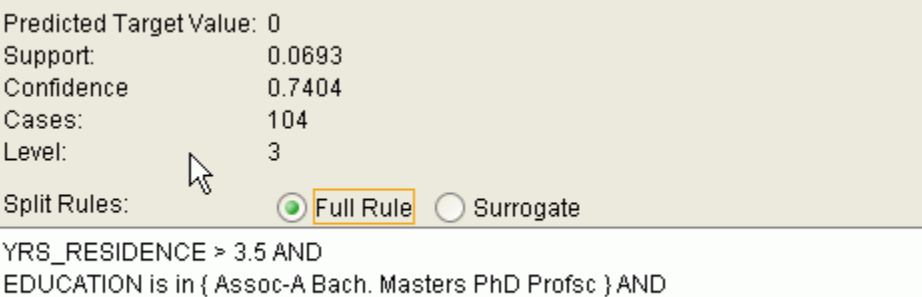

CUST\_MARITAL\_STATUS is in { Divorc. Mabsent Mar-AF NeverM Separ. Widowed }

The rule shown in the figure represents the conditional statement:

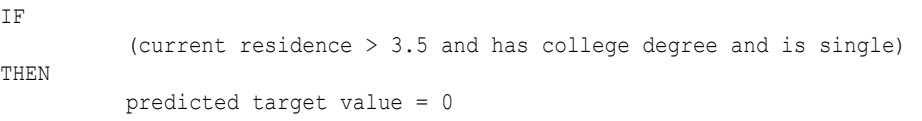

This rule is a full rule. A surrogate rule is a related attribute that can be used at apply time if the attribute needed for the split is missing.

#### **Related Topics**

- Understanding Reverse Transformations
- Model Detail Views for Decision Tree
- **[About Clustering](#page-645-0)** Clustering analysis finds clusters of data objects that are similar to one another.
- [About Association](#page-648-0)

Association is a Oracle Machine Learning for SQL function that discovers the probability of the co-occurrence of items in a collection.

### Confidence and Support

Confidence and support are properties of rules. These statistical measures can be used to rank the rules and hence the predictions.

**Support**: The number of records in the training data set that satisfy the rule.

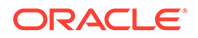

**Confidence**: The likelihood of the predicted outcome, given that the rule has been satisfied.

For example, consider a list of 1000 customers (1000 cases). Out of all the customers, 100 satisfy a given rule. Of these 100, 75 are likely to increase spending, and 25 are not likely to increase spending. The **support of the rule** is 100/1000 (10%). The **confidence of the prediction** (likely to increase spending) for the cases that satisfy the rule is 75/100 (75%).

# Advantages of Decision Trees

Learn about the advantages of the Decision Tree algorithm.

The Decision Tree algorithm produces accurate and interpretable models with relatively little user intervention. The algorithm can be used for both binary and multiclass classification problems.

The algorithm is fast, both at build time and apply time. The build process for Decision Tree supports parallel execution. (Scoring supports parallel execution irrespective of the algorithm.)

Decision Tree scoring is especially fast. The tree structure, created in the model build, is used for a series of simple tests, (typically 2-7). Each test is based on a single predictor. It is a membership test: either IN or NOT IN a list of values (categorical predictor); or LESS THAN or EQUAL TO some value (numeric predictor).

### **Related Topics**

• *Oracle Database VLDB and Partitioning Guide*

### XML for Decision Tree Models

Learn about generating XML representation of Decision Tree models.

You can generate XML representing a Decision Tree model; the generated XML satisfies the definition specified in the Predictive Model Markup Language (PMML) version 2.1 specification.

### **Related Topics**

• [https://dmg.org](unilink:dmg)

# Growing a Decision Tree

Predict a target value by a sequence of questions to form or grow a decision tree. A sample here shows how to grow a decision tree.

A decision tree predicts a target value by asking a sequence of questions. At a given stage in the sequence, the question that is asked depends upon the answers to the previous questions. The goal is to ask questions that, taken together, uniquely identify specific target values. Graphically, this process forms a tree structure.

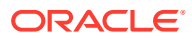

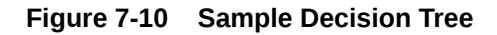

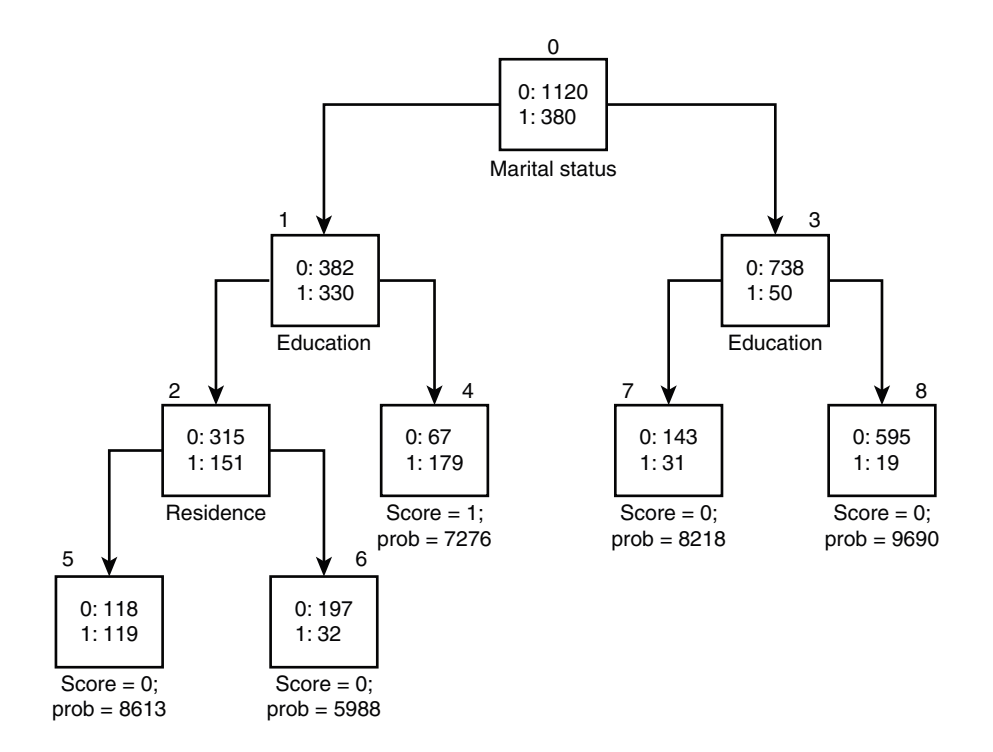

The figure is a decision tree with nine nodes (and nine corresponding rules). The target attribute is binary: 1 if the customer increases spending, 0 if the customer does not increase spending. The first split in the tree is based on the CUST\_MARITAL\_STATUS attribute. The root of the tree (node 0) is split into nodes 1 and 3. Married customers are in node 1; single customers are in node 3.

The rule associated with node 1 is:

```
Node 1 recordCount=712,0 Count=382, 1 Count=330
CUST_MARITAL_STATUS isIN "Married",surrogate:HOUSEHOLD_SIZE isIn "3""4-5"
```
Node 1 has 712 records (cases). In all 712 cases, the CUST\_MARITAL\_STATUS attribute indicates that the customer is married. Of these, 382 have a target of 0 (not likely to increase spending), and 330 have a target of 1 (likely to increase spending).

### **Splitting**

The Decision Tree algorithm offers metrics for splitting the cases (records).

During the training process, the Decision Tree algorithm must repeatedly find the most efficient way to split a set of cases (records) into two child nodes. Oracle Machine Learning for SQL offers two homogeneity metrics, **gini** and **entropy**, for calculating the splits. The default metric is gini.

Homogeneity metrics asses the quality of alternative split conditions and select the one that results in the most homogeneous child nodes. Homogeneity is also called **purity**; it refers to the degree to which the resulting child nodes are made up of cases with the same target value. The objective is to maximize the purity in the child nodes. For example, if the target can be either yes or no (does or does not increase spending), the objective is to produce

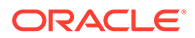

nodes where most of the cases either increase spending or most of the cases do not increase spending.

### Cost Matrix

Learn about a cost matrix for the Decision Tree algorithm.

All classification algorithms, including Decision Tree, support a cost-benefit matrix at apply time. You can use the same cost matrix for building and scoring a decision tree model, or you can specify a different cost/benefit matrix for scoring.

#### **Related Topics**

- **[Costs](#page-634-0)**
- [Priors and Class Weights](#page-639-0)

Learn about Priors and Class Weights in a classification model to produce a useful result.

### Preventing Over-Fitting

Understand over-fitting in trees and what can you do to resolve over-fitting.

In principle, the Decision Tree algorithm can grow each branch of the tree deeply enough to perfectly classify the training examples. While this is sometimes a reasonable strategy, in fact it can lead to difficulties when there is noise in the data, or when the number of training examples is too small to produce a representative sample of the true target function. In either of these cases, this simple algorithm can produce trees that over-fit the training examples. Over-fit is a condition where a model is able to accurately predict the data used to create the model, but does poorly on new data presented to it.

To prevent over-fitting, Oracle Machine Learning for SQL supports automatic **pruning** and configurable **limit conditions** that control tree growth. Limit conditions prevent further splits once the conditions have been satisfied. Pruning removes branches that have insignificant predictive power.

# Tuning the Decision Tree Algorithm

Fine tune the Decision Tree algorithm with various parameters.

The Decision Tree algorithm is implemented with reasonable defaults for splitting and termination criteria. However several build settings are available for fine tuning.

You can specify a homogeneity metric for finding the optimal split condition for a tree. The default metric is gini. The entropy metric is also available.

Settings for controlling the growth of the tree are also available. You can specify the maximum depth of the tree, the minimum number of cases required in a child node, the minimum number of cases required in a node in order for a further split to be possible, the minimum number of cases in a child node, and the minimum number of cases required in a node in order for a further split to be possible.

### **Note:**

The term hyperparameter is also interchangeably used for model setting.

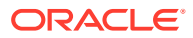

<span id="page-680-0"></span>The training data attributes are binned as part of the algorithm's data preparation. You can alter the number of bins used by the binning step. There is a trade-off between the number of bins used and the time required for the build.

**See Also:** DBMS\_DATA\_MINING —Algorithm Settings: Decision Tree for a listing and description of the available model settings.

# The term hyperparameter is also interchangeably used for model setting.

**Note:**

# Data Preparation for Decision Tree

The Decision Tree algorithm manages its own data preparation internally. It does not require pretreatment of the data.

Decision Tree is not affected by Automatic Data Preparation (ADP).

#### **Related Topics**

• Prepare the Data

# About Expectation Maximization

Expectation maximization (EM) estimation of mixture models is a popular probability density estimation technique that is used in a variety of applications.

Oracle Machine Learning for SQL uses EM to implement a distribution-based clustering algorithm (EM-clustering) and a distribution-based anomaly detection algorithm (EM Anomaly).

# Expectation Step and Maximization Step

The two steps to compute the likelihood of the current model and to maximize the likelihood defines the algorithm.

Expectation maximization is an iterative method. It starts with an initial parameter guess. The parameter values are used to compute the likelihood of the current model. This is the Expectation step. The parameter values are then recomputed to maximize the likelihood. This is the Maximization step. The new parameter estimates are used to compute a new expectation and then they are optimized again to maximize the likelihood. This iterative process continues until model convergence.

# Probability Density Estimation

You can compute reliable cluster assignment using probability density.

In density estimation, the goal is to construct a density function that captures how a given population is distributed. In probability density estimation, the density estimate is based on

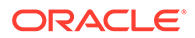

observed data that represents a sample of the population. Areas of high data density in the model correspond to the peaks of the underlying distribution.

Density-based clustering is conceptually different from distance-based clustering (for example *k*-Means) where emphasis is placed on minimizing inter-cluster and maximizing the intra-cluster distances. Due to its probabilistic nature, density-based clustering can compute reliable probabilities in cluster assignment. It can also handle missing values automatically.

A distribution-based anomaly detection algorithm identifies an object as an outlier if its probability density is lower than the density of other data records in a data set. The EM Anomaly algorithm can capture the underlying data distribution and thus flag records that do not fit the learned data distribution well.

# Algorithm Enhancements

Expectation Maximization (EM) is enhanced to resolve some challenges in it's standard form.

Although EM is well established as a distribution-based algorithm, it presents some challenges in its standard form. The Oracle Machine Learning for SQL implementation includes significant enhancements, such as scalable processing of large volumes of data and automatic parameter initialization. The strategies that OML4SQL uses to address the inherent limitations of EM clustering and EM Anomaly are described further.

### **Note:**

The EM abbreviation is used here to refer to general EM technique for probability density estimation that is common for both EM Clustering and EM Anomaly.

**Limitations of Standard Expectation Maximization:**

- Scalability: EM has linear scalability with the number of records and attributes. The number of iterations to convergence tends to increase with growing data size (both rows and columns). EM convergence can be slow for complex problems and can place a significant load on computational resources.
- High dimensionality: EM has limited capacity for modeling high dimensional (wide) data. The presence of many attributes slows down model convergence, and the algorithm becomes less able to distinguish between meaningful attributes and noise. The algorithm is thus compromised in its ability to find correlations.
- Number of components: EM typically requires the user to specify the number of components. In most cases, this is not information that the user can know in advance.
- Parameter initialization: The choice of appropriate initial parameter values can have a significant effect on the quality of the model. Initialization strategies that have been used for EM have generally been computationally expensive.
- From components to clusters: In EM Clustering model, components are often treated as clusters. This approach can be misleading since cohesive clusters are often modeled by multiple components. Clusters that have a complex shape need

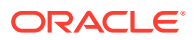

to be modeled by multiple components. To accomplish this, the Oracle Machine Learning for SQL implementation of EM Clustering creates a component hierarchy based on the overlap of the distributions of the individual components. The OML4SQL EM Clustering algorithm employs agglomerative hierarchical clustering. The OML4SQL implementation of EM Custering produces an assignment of the model components to high-level clusters.

• Anomaly Detection: In EM Anomaly detection, an anomaly probability is used to classify whether an object is normal or anomalous. The EM algorithm estimates the probability density of a data record which is mapped to a probability of an anomaly.

### **Scalability**

Expectation Maximization (EM) in Oracle Machine Learning for SQL, uses database parallel processing to achieve excellent scalability.

The Oracle Machine Learning for SQL implementation of Expectation Maximization uses database parallel processing to achieve excellent scalability. EM computations naturally lend themselves to row parallel processing, and the partial results are easily aggregated. The parallel implementation efficiently distributes the computationally intensive work across secondary processes and then combines the partial results to produce the final solution.

#### **Related Topics**

• *Oracle Database VLDB and Partitioning Guide*

### High Dimensionality

Process high dimensional data through Expectation Maximization.

The Oracle Machine Learning for SQL implementation of Expectation Maximization (EM) can efficiently process high-dimensional data with thousands of attributes. This is achieved through a two-fold process:

- The data space of single-column (not nested) attributes is analyzed for pair-wise correlations. Only attributes that are significantly correlated with other attributes are included in the EM mixture model. The algorithm can also be configured to restrict the dimensionality to the *M* most correlated attributes.
- High-dimensional (nested) numerical data that measures events of similar type is projected into a set of low-dimensional features that are modeled by EM. Some examples of high-dimensional, numerical data are: text, recommendations, gene expressions, and market basket data.

### Number of Components

The number of EM components are automatically determined.

Typical implementations of Expectation Maximization (EM) require the user to specify the number of model components. This is problematic because users do not generally know the correct number of components. Choosing too many or too few components can lead to overfitting or under-fitting, respectively.

When model search is enabled, the number of EM components is automatically determined. The algorithm uses a held-aside sample to determine the correct number of components, except in the cases of very small data sets when Bayesian Information Criterion (BIC) regularization is used.

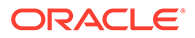

### Parameter Initialization

Choosing appropriate initial parameter values can have a significant effect on the quality of the solution.

Expectation maximization (EM) is not guaranteed to converge to the global maximum of the likelihood function but may instead converge to a local maximum. Therefore different initial parameter values can lead to different model parameters and different model quality.

In the process of model search, the EM model is grown independently. As new components are added, their parameters are initialized to areas with poor distribution fit.

### From Components to Clusters

Expectation Maximization produces assignment of model components to high-level clusters.

Expectation Maximization (EM) model components are often treated as clusters. However, this approach can be misleading. Cohesive clusters are often modeled by multiple components. The shape of the probability density function used in EM effectively predetermines the shape of the identified clusters. For example, Gaussian density functions can identify single peak symmetric clusters. Clusters of more complex shape need to be modeled by multiple components.

Ideally, high density areas of arbitrary shape must be interpreted as single clusters. To accomplish this, the Oracle Machine Learning for SQL implementation of EM builds a component hierarchy that is based on the overlap of the individual components' distributions. OML4SQL EM uses agglomerative hierarchical clustering. Component distribution overlap is measured using the Bhattacharyya distance function. Choosing an appropriate cutoff level in the hierarchy automatically determines the number of high-level clusters.

The OML4SQL implementation of EM produces an assignment of the model components to high-level clusters. Statistics like means, variances, modes, histograms, and rules additionally describe the high-level clusters. The algorithm can be configured to either produce clustering assignments at the component level or at the cluster level.

### Anomaly Detection

An object is identified as an outlier in an EM Anomaly model if its anomaly probability is greater than 0.5.

A label of 1 denotes normal, while a label of 0 denotes anomaly. The EM technique models the underlying data distribution of a data set, and the probability density of a data record is translated into an anomaly probability.

The following example displays the code snippet used for anomaly detection using the Expectation Maximization algorithm. Specify the EMCS OUTLIER RATE setting to capture the desired rate of outliers in the training data set.

-- SET OUTLIER RATE IN SETTINGS TABLE - DEFAULT IS 0.05

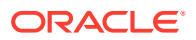

--
```
BEGIN DBMS_DATA_MINING.DROP_MODEL('CUSTOMERS360MODEL_AD');
EXCEPTION WHEN OTHERS THEN NULL; END;
/
DECLARE
  v_setlst DBMS_DATA_MINING.SETTING_LIST;
BEGIN
v_setlst('ALGO_NAME') := 'ALGO_EXPECTATION_MAXIMIZATION';
v setlst('PREP AUTO') := 'ON';
 v setlst('EMCS OUTLIER RATE') := '0.1';
   DBMS_DATA_MINING.CREATE_MODEL2(
MODEL NAME \implies 'CUSTOMERS360MODEL AD',
MINING FUNCTION => 'CLASSIFICATION',
DATA QUERY => 'SELECT * FROM CUSTOMERS360 V',
       CASE ID COLUMN NAME => 'CUST ID',
       SET \overline{LIST} => v setlst,
       TARGET COLUMN NAME => NULL); -- NULL target indicates anomaly
detection 
END;
/
```
To view the complete example, see [https://github.com/oracle-samples/oracle-db-examples/](https://github.com/oracle-samples/oracle-db-examples/blob/main/machine-learning/sql/23c/oml4sql-anomaly-detection-em.sql) [blob/main/machine-learning/sql/23c/oml4sql-anomaly-detection-em.sql](https://github.com/oracle-samples/oracle-db-examples/blob/main/machine-learning/sql/23c/oml4sql-anomaly-detection-em.sql).

#### **Related Topics**

DBMS\_DATA\_MINING — Algorithm Settings: Expectation Maximization

## Configuring the Algorithm

Configure Expectation Maximization (EM).

In Oracle Machine Learning for SQL, EM can effectively model very large data sets (both rows and columns) without requiring the user to supply initialization parameters or specify the number of model components. While the algorithm offers reasonable defaults, it also offers flexibility.

The following list describes some of the configurable aspects of EM:

- Whether or not independent non-nested column attributes are included in the model. For EM Clustering, it is system-determined by default. For EM Anomaly, extreme values in each column attribute can indicate a potential outlier, even when the attribute itself has low dependency on other columns. Therefore, by default the algorithm disables attribute removal in EM Anomaly.
- Whether to use Bernoulli or Gaussian distribution for numerical attributes. By default, the algorithm chooses the most appropriate distribution, and individual attributes may use different distributions. When the distribution is user-specified, it is used for all numerical attributes.
- Whether the convergence criterion is based on a held-aside data set or on Bayesian Information Criterion (BIC). The convergence criterion is system-determined by default.
- The percentage improvement in the value of the log likelihood function that is required to add a new component to the model. The default percentage is 0.001.

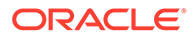

- For EM Clustering, whether to define clusters as individual components or groups of components. Clusters are associated to groups of components by default.
- The maximum number of components in the model. If model search is enabled, the algorithm determines the number of components based on improvements in the likelihood function or based on regularization (BIC), up to the specified maximum.
- For EM Clustering, whether the linkage function for the agglomerative clustering step uses the nearest distance within the branch (single linkage), the average distance within the branch (average linkage), or the maximum distance within the branch (complete linkage). By default, the algorithm uses single linkage.
- For EM Anomaly, whether to specify the percentage of the data that is expected to be anomalous. If it is known in advance that the number of "suspicious" cases is a certain percentage of the data, then the outlier rate can be set to that percentage. The algorithm's default value is 0.05.

### **See Also:**

DBMS\_DATA\_MINING —Algorithm Settings: Expectation Maximization for a listing and explanation of the available model settings.

#### **Note:**

The term hyperparameter is also interchangeably used for model setting.

#### **Related Topics**

DBMS\_DATA\_MINING - Global Settings

# Data Preparation for Expectation Maximization

Learn how to prepare data for Expectation Maximization (EM).

If you use Automatic Data Preparation (ADP), you do not need to specify additional data preparation for Expectation Maximization. ADP normalizes numerical attributes (in non-nested columns) when they are modeled with Gaussian distributions. ADP applies a topN binning transformation to categorical attributes.

Missing value treatment is not needed since Oracle Machine Learning for SQL algorithms handle missing values automatically. The EM algorithm replaces missing values with the mean in single-column numerical attributes that are modeled with Gaussian distributions. In other single-column attributes (categoricals and numericals modeled with Bernoulli distributions), NULLs are not replaced; they are treated as a distinct value with its own frequency count. In nested columns, missing values are treated as zeros.

#### **Related Topics**

• *Oracle Machine Learning for SQL User's Guide*

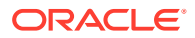

# About Explicit Semantic Analysis

In Oracle Database 12*c* Release 2, Explicit Semantic Analysis (ESA) was introduced as an unsupervised algorithm for feature extraction. Starting from Oracle Database 18c, ESA is enhanced as a supervised algorithm for classification.

As a feature extraction algorithm, ESA does not discover latent features but instead uses explicit features represented in an existing knowledge base. As a feature extraction algorithm, ESA is mainly used for calculating semantic similarity of text documents and for explicit topic modeling. As a classification algorithm, ESA is primarily used for categorizing text documents. Both the feature extraction and classification versions of ESA can be applied to numeric and categorical input data as well.

The input to ESA is a set of attributes vectors. Every attribute vector is associated with a concept. The concept is a feature in the case of feature extraction or a target class in the case of classification. For feature extraction, only one attribute vector may be associated with any feature. For classification, the training set may contain multiple attribute vectors associated with any given target class. These rows related to one target class are aggregated into one by the ESA algorithm.

The output of ESA is a sparse attribute-concept matrix that contains the most important attribute-concept associations. The strength of the association is captured by the weight value of each attribute-concept pair. The attribute-concept matrix is stored as a reverse index that lists the most important concepts for each attribute.

### **Note:**

For feature extraction the ESA algorithm does not project the original feature space and does not reduce its dimensionality. ESA algorithm filters out features with limited or uninformative set of attributes.

The scope of classification tasks that ESA handles is different than the classification algorithms such as Naive Bayes and Support Vector Machine. ESA can perform large scale classification with the number of distinct classes up to hundreds of thousands. The large scale classification requires gigantic training data sets with some classes having significant number of training samples whereas others are sparsely represented in the training data set.

While projecting a document to the ESA topic space produces a high-dimensional sparse vector, it is unsuitable as an input to other machine learning algorithms. Starting from Oracle Database 23c, embeddings are added to address this issue. In natural language processing embeddings refer to a set of language modeling and feature learning techniques in which words, phrases, or documents are mapped to vectors of real numbers. It entails a mathematical transformation from a multi-dimensional space to a continuous vector space with a considerably smaller dimension. Embeddings are usually built on top of an existing knowledge base to gather context data. This method is used to map sparse high-dimensional vectors to dense lower-dimensional vectors while keeping the ESA context available to other machine learning algorithms. The output is a doc2vec (document to vector) mapping, which can be used instead of "bag of words" approach. ESA embeddings allow you to utilize ESA models to generate embeddings for any text or other ESA input. This includes, but is not limited to, embeddings for single words.

To lower the dimensionality of a set of points, a sparse version of the random projection algorithm is utilized. In random projections, the original data is projected into a suitable lower-

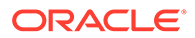

dimensional space in such a way that the distances between the points are roughly preserved. When compared to other approaches, random projection methods are noted for their power, simplicity, and low error rates. Many natural language tasks apply random projection methods.

```
mining_build_textmining_datadmsh.sqlCREATE_MODEL2
BEGIN DBMS_DATA_MINING.DROP_MODEL('ESA_text_sample_dense');
EXCEPTION WHEN OTHERS THEN NULL; END;
/
DECLARE
 xformlist dbms data mining transform.TRANSFORM LIST;
  v_setlst DBMS_DATA_MINING.SETTING_LIST;
BEGIN
 v setlst('PREP_AUTO') := 'ON';
 v setlst('ALGO NAME') :=
'ALGO EXPLICIT SEMANTIC ANALYS';
  v_setlst('ODMS_TEXT_POLICY_NAME') := 'DMDEMO_ESA_POLICY';
 \overline{v} setlst('ESAS<sup>-MIN</sup>ITEMS')<sup>-</sup> := '5';
  v_setlst('ODMS_TEXT_MIN_DOCUMENTS') := '2';
v setlst('ESAS EMBEDDINGS') := 'ESAS EMBEDDINGS ENABLE';
v_setlst('ESAS_EMBEDDING_SIZE') := '1024';
  dbms_data_mining_transform.SET_TRANSFORM(
    xformlist, 'comments', null, 'comments', 'comments',
       'TEXT(POLICY_NAME:DMDEMO_ESA_POLICY)(TOKEN_TYPE:STEM)');
   DBMS_DATA_MINING.CREATE_MODEL2(
model name \qquad \Rightarrow 'ESA text sample dense',
mining function => 'FEATURE EXTRACTION',
data query \implies 'SELECT * FROM mining build text',
    case_id_column_name => 'cust_id',
set list \Rightarrow v setlst,
xform list \Rightarrow xformlist);
END;
/
```
To view the complete example, see [https://github.com/oracle-samples/oracle-db](https://github.com/oracle-samples/oracle-db-examples/blob/main/machine-learning/sql/23c/oml4sql-feature-extraction-text-mining-esa.sql)[examples/blob/main/machine-learning/sql/23c/oml4sql-feature-extraction-text-mining](https://github.com/oracle-samples/oracle-db-examples/blob/main/machine-learning/sql/23c/oml4sql-feature-extraction-text-mining-esa.sql)[esa.sql.](https://github.com/oracle-samples/oracle-db-examples/blob/main/machine-learning/sql/23c/oml4sql-feature-extraction-text-mining-esa.sql)

#### **Related Topics**

DBMS DATA MINING — Algorithm Settings: Explicit Semantic Analysis

## ESA for Text Analysis

Learn how Explicit Semantic Analysis (ESA) can be used for machine learning operations on text.

Explicit knowledge often exists in text form. Multiple knowledge bases are available as collections of text documents. These knowledge bases can be generic, for example, Wikipedia, or domain-specific. Data preparation transforms the text into vectors that

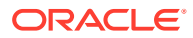

capture attribute-concept associations. ESA is able to quantify semantic relatedness of documents even if they do not have any words in common. The function FEATURE\_COMPARE can be used to compute semantic relatedness.

#### **Related Topics**

• *Oracle Database SQL Language Reference*

## Data Preparation for ESA

Automatic Data Preparation normalizes input vectors to a unit length for Explicit Semantic Analysis (ESA).

When there are missing values in columns with simple data types (not nested), ESA replaces missing categorical values with the mode and missing numerical values with the mean. When there are missing values in nested columns, ESA interprets them as sparse. The algorithm replaces sparse numeric data with zeros and sparse categorical data with zero vectors. The Oracle Machine Learning for SQL data preparation transforms the input text into a vector of real numbers. These numbers represent the importance of the respective words in the text.

### **See Also:**

DBMS\_DATA\_MINING —Algorithm Settings: Explicit Semantic Analysis for a listing and explanation of the available model settings.

#### **Note:**

The term hyperparameter is also interchangeably used for model setting.

## Scoring with ESA

A typical feature extraction application of Explicit Semantic Analysis (ESA) is to identify the most relevant features of a given input and score their relevance. Scoring an ESA model produces data projections in the concept feature space.

If an ESA model is built from an arbitrary collection of documents, then each one is treated as a feature. You can then identify the most relevant documents in the collection. The feature extraction functions are: FEATURE\_DETAILS, FEATURE\_ID, FEATURE\_SET, FEATURE\_VALUE, and FEATURE COMPARE. The same functions are utilized in the implementation of ESA embeddings, but the space of the features is different. The names of features for ESA embeddings are successive integers starting with 1. The output of FEATURE ID is numeric. Feature IDs in the output of FEATURE\_SET and FEATURE\_DETAILS are also numeric.

A typical classification application of ESA is to predict classes of a given document and estimate the probabilities of the predictions. As a classification algorithm, ESA implements the following scoring functions: PREDICTION, PREDICTION\_PROBABILITY, PREDICTION\_SET, PREDICTION DETAILS, PREDICTION COST.

#### **Related Topics**

- *Oracle Machine Learning for SQL User's Guide*
- *Oracle Database SQL Language Reference*

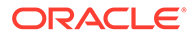

## Scoring Large ESA Models

Building an Explicit Semantic Analysis (ESA) model on a large collection of text documents can result in a model with many features or titles.

The model information for scoring is loaded into System Global Area (SGA) as a shared (shared pool size) library cache object. Different SQL predictive queries can reference this object. When the model size is large, it is necessary to set the SGA parameter in the database to a sufficient size that accommodates large objects. If the SGA is too small, the model may need to be re-loaded every time it is referenced which is likely to lead to performance degradation.

# Terminologies in Explicit Semantic Analysis

Discusses the terms associated with Explicit Semantic Analysis (ESA).

#### **Multi-target Classification**

The training items in these large scale classifications belong to several classes. The goal of classification in such case is to detect possible multiple target classes for one item. This kind of classification is called multi-target classification. The target column for ESA-based classification is extended. Collections are allowed as target column values. The collection type for the target in ESA-based classification is ORA\_MINING\_VARCHAR2\_NT.

#### **Large-scale classification**

Large-scale classification applies to ontologies that contain gigantic numbers of categories, usually ranging in tens or hundreds of thousands. This large-scale classification also requires gigantic training datasets which are usually unbalanced, that is, some classes may have significant number of training samples whereas others may be sparsely represented in the training dataset. Large-scale classification normally results in multiple target class assignments for a given test case.

#### **Topic modeling**

Topic modelling refers to derivation of the most important topics of a document. Topic modeling can be explicit or latent. Explicit topic modeling results in the selection of the most relevant topics from a pre-defined set, for a given document. Explicit topics have names and can be verbalized. Latent topic modeling identifies a set of latent topics characteristic for a collection of documents. A subset of these latent topics is associated with every document under examination. Latent topics do not have verbal descriptions or meaningful interpretation.

#### **Related Topics**

• *Oracle Database PL/SQL Packages and Types Reference*

# About Exponential Smoothing

Exponential smoothing is a forecasting method for time series data. It is a moving average method where exponentially decreasing weights are assigned to past observations.

Exponential smoothing methods have been widely used in forecasting for over half a century. A forecast is a prediction based on historical data and patterns. preIt has applications at the strategic, tactical, and operation level. For example, at a strategic

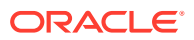

level, forecasting is used for projecting return on investment, growth and the effect of innovations. At a tactical level, forecasting is used for projecting costs, inventory requirements, and customer satisfaction. At an operational level, forecasting is used for setting targets and predicting quality and conformance with standards.

In its simplest form, exponential smoothing is a moving average method with a single parameter which models an exponentially decreasing effect of past levels on future values. With a variety of extensions, exponential smoothing covers a broader class of models than other well-known approaches, such as the Box-Jenkins auto-regressive integrated moving average (ARIMA) approach. Oracle Machine Learning for SQL implements exponential smoothing using a state of the art state space method that incorporates a single source of error (SSOE) assumption which provides theoretical and performance advantages.

Exponential smoothing is extended to the following:

- A matrix of models that mix and match error type (additive or multiplicative), trend (additive, multiplicative, or none), and seasonality (additive, multiplicative, or none)
- Models with damped trends.
- Models that directly handle irregular time series and time series with missing values.
- Multiple time series models

#### **See Also:**

Ord, J.K., et al, *Time Series Forecasting: The Case for the Single Source of Error State Space Approach, Working Paper*, Department of Econometrics and Business Statistics, Monash University, VIC 3800, Australia, April 2, 2005.

## Exponential Smoothing Models

Exponential Smoothing models are a broad class of forecasting models that are intuitive, flexible, and extensible.

Members of this class include simple, single parameter models that predict the future as a linear combination of a previous level and a current shock. Extensions can include parameters for linear or non-linear trend, trend damping, simple or complex seasonality, related series, various forms of non-linearity in the forecasting equations, and handling of irregular time series.

Exponential smoothing assumes that a series extends infinitely into the past, but that influence of past on future, decays smoothly and exponentially fast. The smooth rate of decay is expressed by one or more smoothing constants. The **smoothing constants** are parameters that the model estimates. The assumption is made practical for modeling real world data by using an equivalent recursive formulation that is only expressed in terms of an estimate of the current level based on prior history and a shock to that estimate dependent on current conditions only.The procedure requires an estimate for the time period just prior to the first observation, that encapsulates all prior history. This initial observation is an additional model parameter whose value is estimated by the modeling procedure.

Components of ESM such as trend and seasonality extensions, can have an additive or multiplicative form. The simpler additive models assume that shock, trend, and seasonality are linear effects within the recursive formulation.

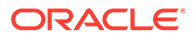

# Simple Exponential Smoothing

Simple exponential smoothing assumes the data fluctuates around a stationary mean, with no trend or seasonal pattern.

In a simple Exponential Smoothing model, each forecast (smoothed value) is computed as the weighted average of the previous observations, where the weights decrease exponentially depending on the value of smoothing constant α. Values of the smoothing constant, α, near one, put almost all weight on the most recent observations. Values of α near zero allows the distant past observations to have a large influence.

## Models with Trend but No Seasonality

The preferred form of additive (linear) trend is sometimes called Holt's method or double exponential smoothing.

Models with trend add a smoothing parameter γ and optionally a damping parameter φ. The damping parameter smoothly dampens the influence of past linear trend on future estimates of level, often improving accuracy.

## Models with Seasonality but No Trend

When the time series average does not change over time (stationary), but is subject to seasonal fluctuations, the appropriate model has seasonal parameters but no trend.

Seasonal fluctuations are assumed to balance out over periods of length *m*, where *m* is the number of seasons, For example, *m*=4 might be used when the input data are aggregated quarterly. For models with additive errors, the seasonal parameters must sum to zero. For models with multiplicative errors, the product of seasonal parameters must be one.

## Models with Trend and Seasonality

Holt and Winters introduced both trend and seasonality in an Exponential Smoothing model.

The original model, also known as Holt-Winters or triple exponential smoothing, considered an additive trend and multiplicative seasonality. Extensions include models with various combinations of additive and multiplicative trend, seasonality and error, with and without trend damping.

## Multiple Time Series Models

Multiple time series is a convenience operation for constructing input to a time series regression. Multiple time series builds multiple time series models with a common time interval for use as input to a time series regression. One of the time series models is identified as the target time series of interest.

All of the time series output is produced for the target. The other time series are assumed to be correlated with the target.

This operation produces backcasts and forecasts on each time series and computes upper and lower confidence bounds for the identified target series. This operation can

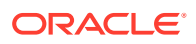

be used to forecast a wide variety of events, such as rainfall, sales, and customer satisfaction.

In the example of weather forecasting, the temperature and humidity attributes can be considered as the dependent or correlated time series and rainfall can be identified as the target time series.

#### **Related Topics**

• Model Detail Views for Exponential Smoothing

## Prediction Intervals

To compute prediction intervals, an Exponential Smoothing (ESM) model is divided into three classes.

The simplest class is the class of linear models, which include, among others, simple ESM, Holt's method, and additive Holt-Winters. Class 2 models (multiplicative error, additive components) make an approximate correction for violations of the Normality assumption. Class 3 modes use a simple simulation approach to calculate prediction intervals.

## Data Preparation for Exponential Smoothing Models

Learn about preparing the data for an Exponential Smoothing (ESM) model.

To build an ESM model, you must supply the following :

- Input data
- An aggregation level and method, if the case id is a date type
- Partitioning column, if the data are partitioned

In addition, for a greater control over the build process, the user may optionally specify model build parameters, all of which have defaults:

- Model
- Error type
- Optimization criterion
- Forecast Window
- Confidence level for forecast bounds
- Missing value handling
- Whether the input series is evenly spaced

#### **Related Topics**

• *Oracle Machine Learning for SQL User's Guide*

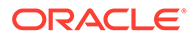

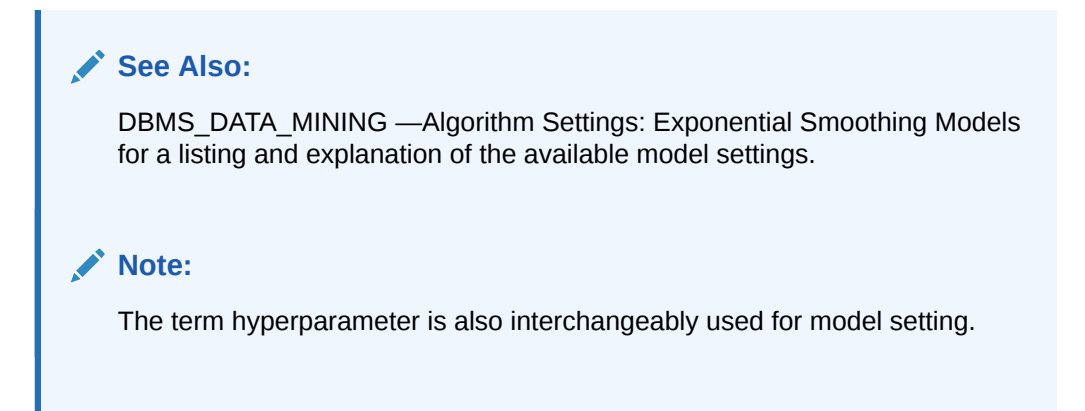

### Input Data

Time series analysis requires ordered input data. Hence, each data row must consist of an [index, value] pair, where the index specifies the ordering.

When you create an Exponential Smoothing (ESM) model using the CREATE\_MODEL or the CREATE\_MODEL2 procedure, the CASE\_ID\_COLUMN\_NAME and the TARGET\_COLUMN\_NAME parameters are used to specify the columns used to compute the input indices and the observed time series values, respectively. The time column bears Oracle number, or Oracle date, timestamp, timestamp with time zone, or timestamp with local time zone. When the case id column is of type Oracle NUMBER, the model considers the input time series to be equally spaced. Only the ordinal position matters, with a lower number indicating a later time. In particular, the input time series is sorted based on the value of case id (time label). The case id column cannot contain missing values. To indicate a gap, the value column can contain missing values as NULL. The magnitude of the difference between adjacent time labels is irrelevant and is not used to calculate the spacing or gap size. Integer numbers passed as CASE ID are assumed to be nonnegative.

ESM also supports partitioned models and in such cases, the input table contains an extra column specifying the partition. All [index, value] pairs with the same partition ID form one complete time series. The Exponential Smoothing algorithm constructs models for each partition independently, although all models use the same model settings.

Data properties may result in a warning notice, or settings may be disregarded. If the user sets a model with a multiplicative trend, multiplicative seasonality, or both, and the data contains values  $Y_t \le 0$ , the model type is set to default. If the series contains fewer values than the number of seasons given by the user, then the seasonality specifications are ignored and a warning is issued.

If the user has selected a list of predictor series using the parameter EXSM\_SERIES\_LIST, the input data can also include up to twenty additional time series columns.

#### **Related Topics**

• DBMS\_DATA\_MINING — Algorithm Settings:Exponential Smoothing

### Accumulation

For the Exponential Smoothing algorithm, the accumulation procedure is applied when the column is a date type (date, datetime, timestamp, timestamp with timezone, or timestamp with local timezone).

The case id can be a NUMBER column whose sort index represents the position of the value in the time series sequence of values. The case id column can also be a date type. A date type is accumulated in accordance with a user specified accumulation window. Regardless of type, the case id is used to transform the column into an equally spaced time series. No accumulation is applied for a case id of type NUMBER. As an example, consider a time series about promotion events. The time column contains the date of each event, and the dates can be unequally spaced. The user must specify the spacing interval, which is the spacing of the accumulated or transformed equally spaced time series. In the example, if the user specifies the interval to be month, then an equally spaced time series with profit for each calendar month is generated from the original time series. Setting EXSM\_INTERVAL is used to specify the spacing interval. The user must also specify a value for EXSM\_ACCUMULATE, for example, EXSM\_ACCU\_MAX, in which case the equally spaced monthly series would contain the maximum profit over all events that month as the observed time series value.

### Missing Value

Input time series can contain missing values. A NULL entry in the target column indicates a missing value. When the time column is of the type datetime, the accumulation procedure can also introduce missing values. The setting EXSM\_SETMISSING can be used to specify how to handle missing values. The special value EXSM MISS AUTO indicates that, if the series contains missing values it is to be treated as an irregular time series.

### **Note:**

Missing value handling setting must be compatible with model setting, otherwise an error is thrown.

## Prediction

An Exponential Smoothing (ESM) model can be applied to make predictions by specifying the prediction window.

Setting EXSM\_PREDICTION\_STEP can be used to specify the prediction window. The prediction window is expressed in terms of number of intervals (setting EXSM\_INTERVAL), when the time column is of the type datetime. If the time column is a number then the prediction window is the number of steps to forecast. Regardless of whether the time series is regular or irregular, EXSM\_PREDICTION\_STEP specifies the prediction window.

### **See Also:**

*Oracle Database PL/SQL Packages and Types Reference* for a listing and explanation of the available model settings.

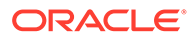

#### **Note:**

The term hyperparameter is also interchangeably used for model setting.

### Parallellism by Partition

Oracle Machine Learning for SQL supports parallellism by partition.

For example, a user can choose PRODUCT ID as one partition column and can generate forecasts for different products in a model build. Although a distinct smoothing model is built for each partition, all partitions share the same model settings. For example, if setting EXSM\_MODEL is set to EXSM\_SIMPLE, all partition models will be simple Exponential Smoothing models. Time series from different partitions can be distributed to different processes and processed in parallel. The model for each time series is built serially.

# About Generalized Linear Model

The Generalized Linear Model (GLM) includes and extends the class of linear models which address and accommodate some restrictive assumptions of the linear models.

Linear models make a set of restrictive assumptions, most importantly, that the target (dependent variable *y*) is normally distributed conditioned on the value of predictors with a constant variance regardless of the predicted response value. The advantage of linear models and their restrictions include computational simplicity, an interpretable model form, and the ability to compute certain diagnostic information about the quality of the fit.

GLM relaxes these restrictions, which are often violated in practice. For example, binary (yes/no or 0/1) responses do not have same variance across classes. Furthermore, the sum of terms in a linear model typically can have very large ranges encompassing very negative and very positive values. For the binary response example, we would like the response to be a probability in the range [0,1].

GLM accommodates responses that violate the linear model assumptions through two mechanisms: a link function and a variance function. The link function transforms the target range to potentially -infinity to +infinity so that the simple form of linear models can be maintained. The variance function expresses the variance as a function of the predicted response, thereby accommodating responses with non-constant variances (such as the binary responses).

Oracle Machine Learning for SQL includes two of the most popular members of the GLM family of models with their most popular link and variance functions:

- **Linear regression** with the identity link and variance function equal to the constant 1 (constant variance over the range of response values).
- **Logistic regression**

In other words, the methods of linear regression assume that the target value ranges from minus infinity to infinity and that the target variance is constant over the range. The logistic regression target is either 0 or 1. A logistic regression model estimate is a probability. The job of the link function in logistic regression is to transform the target value into the required range, minus infinity to infinity.

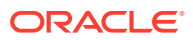

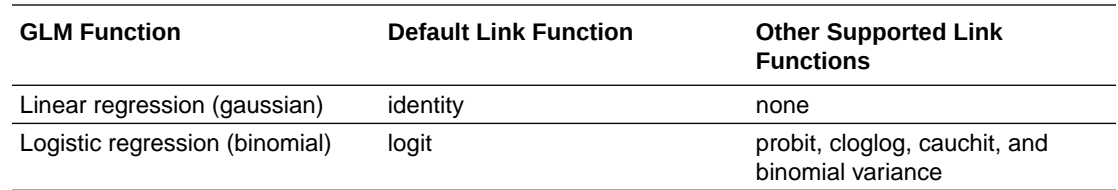

#### **Related Topics**

- [Linear Regression](#page-625-0)
- **[Linear Regression](#page-705-0)**
- [Logistic Regression](#page-706-0)

## Logit Link Function

The logit link transforms a probability into the log of the odds ratio. The odds ratio is the ratio of the predicted probability of the positive to the predicted probability of the negative class. The log of the odds ratio has the appropriate range.

The odds ratio is a measure of the evidence for or against the positive target class. Odds ratios can be associated with particular predictor value. Odds ratios are naturally multiplicative, which makes the log of odds ratios additive. The log-odds ratio interprets the influence of a predictor as additive evidence for or against the positive class.

An advantage of the logit link is that the training data can be sampled independently from the two classes. This can be very significant in cases in which one class is rare or costly, such as the instances of a disease. Analysis of disease factors can be done directly from a sample of healthy people and a sample of people with the disease. This type of sampling is known as retrospective sampling.

For logistic regression, the logit link is the default. For technical reasons, this link is called the canonical link.

## Probit Link Function

One approach to transforming the range of a probability to the range minus infinity to infinity is to choose a probability distribution that is defined on that range and assign the distribution value that corresponds to the probability as the target value.

For example, the probabilities, 0, 0.5 and 1.0 corresponds to the value -infinity, 0 and infinity in a standard normal distribution. An inverse cumulative distribution function is a function that determines the value that corresponds to a probability. In this approach, a user matches the particular probability distribution to assumptions regarding the distribution of the target. Users often find transformation of a target using the target's known associated distribution as natural.The probit link takes this approach, using the standard normal distribution. An example use case is an analysis of high blood pressure. Blood pressure is assumed to have a normal distribution.

## Cloglog Link Function

The Complimentary Log-Log (cloglog) link is another example of using an inverse cumulative distribution function to transform the target. It differs from logit and probit function because it is asymmetric. It works best when the chance of an event is extremely low or extremely high.

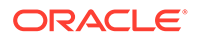

Gumbel described these extreme value distributions. The cloglog model is closely related to continuous-time models for event occurrence. The cloglog link function corresponds to Gumbel CDF. The precipitation from the worst rainstorm in 100 years is an example of data that follows an extreme value distribution (the hundred year rain).

## <span id="page-697-0"></span>Cauchit Link Function

The Cauchit link is another application of an inverse cumulative distribution function to transform the target. In this case, the distribution is the Cauchy distribution. The Cauchy distribution is symmetric, however, it has infinite variance. An infinite variance means the probability decays slowly as the values become more extreme.

Such distributions are called fat-tailed. The Cauchit link is often used where fewer assumptions are justified with respect to the distribution of the target. The Cauchit link is used to measure data in binomial form when the variance is not considered to be finite.

## GLM in Oracle Machine Learning for SQL

Learn how Oracle Machine Learning for SQL implements the Generalized Linear Model (GLM) algorithm.

GLM is a parametric modeling technique. Parametric models make assumptions about the distribution of the data. When the assumptions are met, parametric models can be more efficient than non-parametric models.

The challenge in developing models of this type involves assessing the extent to which the assumptions are met. For this reason, quality diagnostics are key to developing quality parametric models.

### Interpretability and Transparency

You can interpret and understand key characteristics of Generalized Linear Model (GLM) model through model details and global details.

You can interpret Oracle Machine Learnings' GLM with ease. Each model build generates many statistics and diagnostics. Transparency is also a key feature: model details describe key characteristics of the coefficients, and global details provide highlevel statistics.

#### **Related Topics**

• [Tuning and Diagnostics for GLM](#page-700-0)

### Wide Data

Generalized Linear Model(GLM) in Oracle Machine Learning for SQL is uniquely suited for handling wide data. The algorithm can build and score quality models that use a virtually limitless number of predictors (attributes). The only constraints are those imposed by system resources.

### Confidence Bounds

Predict confidence bounds through the Generalized Linear Model (GLM) algorithm.

GLM have the ability to predict confidence bounds. In addition to predicting a best estimate and a probability (classification only) for each row, GLM identifies an interval

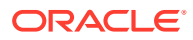

<span id="page-698-0"></span>wherein the prediction (regression) or probability (classification) lies. The width of the interval depends upon the precision of the model and a user-specified confidence level.

The confidence level is a measure of how sure the model is that the true value lies within a confidence interval computed by the model. A popular choice for confidence level is 95%. For example, a model might predict that an employee's income is \$125K, and that you can be 95% sure that it lies between \$90K and \$160K. Oracle Machine Learning for SQL supports 95% confidence by default, but that value can be configured.

### **Note:**

Confidence bounds are returned with the coefficient statistics. You can also use the PREDICTION BOUNDS SQL function to obtain the confidence bounds of a model prediction.

#### **Related Topics**

• *Oracle Database SQL Language Reference*

### Ridge Regression

Understand the use of ridge regression for singularity (exact multicollinearity) in data.

The best regression models are those in which the predictors correlate highly with the target, but there is very little correlation between the predictors themselves. **Multicollinearity** is the term used to describe multivariate regression with correlated predictors.

**Ridge regression** is a technique that compensates for multicollinearity. Oracle Machine Learning for SQL supports ridge regression for both regression and classification machine learning techniques. The algorithm automatically uses ridge if it detects singularity (exact multicollinearity) in the data.

Information about singularity is returned in the global model details.

#### **Related Topics**

- [Global Model Statistics for Linear Regression](#page-705-0)
- [Global Model Statistics for Logistic Regression](#page-707-0)

#### Configuring Ridge Regression

Configure ridge regression through build settings.

You can choose to explicitly enable ridge regression by specifying a build setting for the model. If you explicitly enable ridge, you can use the system-generated ridge parameter or you can supply your own. If ridge is used automatically, the ridge parameter is also calculated automatically.

The configuration choices are summarized as follows:

- Whether or not to override the automatic choice made by the algorithm regarding ridge regression
- The value of the ridge parameter, used only if you specifically enable ridge regression.

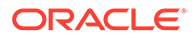

<span id="page-699-0"></span>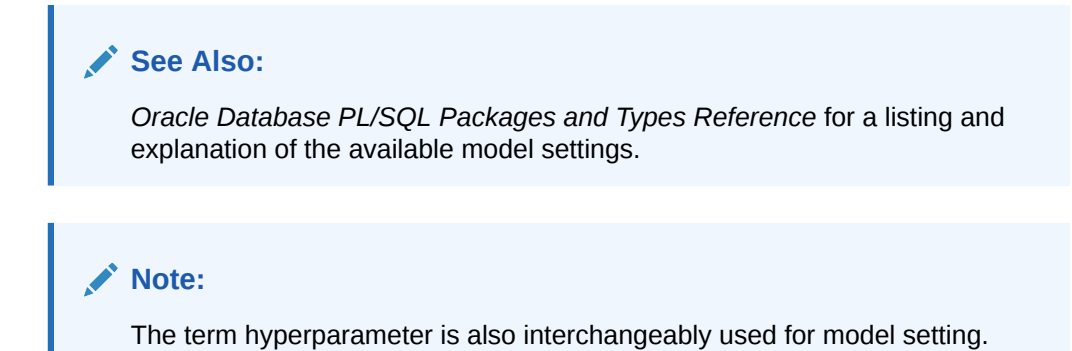

### Ridge and Confidence Bounds

Models built with ridge regression do not support confidence bounds.

#### **Related Topics**

• [Confidence Bounds](#page-697-0) Predict confidence bounds through the Generalized Linear Model (GLM) algorithm.

#### Ridge and Data Preparation

Learn about preparing data for ridge regression.

When ridge regression is enabled, different data preparation is likely to produce different results in terms of model coefficients and diagnostics. Oracle recommends that you enable Automatic Data Preparation for Generalized Linear Model models, especially when ridge regression is used.

#### **Related Topics**

**[Data Preparation for GLM](#page-703-0)** Learn about preparing data for the Generalized Linear Model (GLM) algorithm.

## Scalable Feature Selection

Oracle Machine Learning for SQL supports a highly scalable and automated version of feature selection and generation for the Generalized Linear Model algorithm.

This scalable and automated capability can enhance the performance of the algorithm and improve accuracy and interpretability. Feature selection and generation are available for both linear regression and binary logistic regression.

#### Feature Selection

Feature selection is the process of choosing the terms to be included in the model. The fewer terms in the model, the easier it is for human beings to interpret its meaning. In addition, some columns may not be relevant to the value that the model is trying to predict. Removing such columns can enhance model accuracy.

### Configuring Feature Selection

Feature selection is a build setting for Generalized Linear Model models. It is not enabled by default. When configured for feature selection, the algorithm automatically

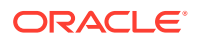

<span id="page-700-0"></span>determines appropriate default behavior, but the following configuration options are available:

- The feature selection criteria can be AIC, SBIC, RIC, or  $\alpha$ -investing. When the feature selection criteria is α-investing, feature acceptance can be either strict or relaxed.
- The maximum number of features can be specified.
- Features can be pruned in the final model. Pruning is based on t-statistics for linear regression or wald statistics for logistic regression.

#### Feature Selection and Ridge Regression

Feature selection and ridge regression are mutually exclusive. When feature selection is enabled, the algorithm can not use ridge.

#### **Note:**

If you configure the model to use both feature selection and ridge regression, then you get an error.

### Feature Generation

Feature generation is the process of adding transformations of terms into the model. Feature generation enhances the power of models to fit more complex relationships between target and predictors.

### Configuring Feature Generation

Learn about configuring feature generation.

Feature generation is only possible when feature selection is enabled. Feature generation is a build setting. By default, feature generation is not enabled.

The feature generation method can be either quadratic or cubic. By default, the algorithm chooses the appropriate method. You can also explicitly specify the feature generation method.

The following options for feature selection also affect feature generation:

- Maximum number of features
- Model pruning

#### **Related Topics**

• *Oracle Database PL/SQL Packages and Types Reference*

## Tuning and Diagnostics for GLM

The process of developing a Generalized Linear Model model typically involves a number of model builds. Each build generates many statistics that you can evaluate to determine the quality of your model. Depending on these diagnostics, you may want to try changing the model settings or making other modifications.

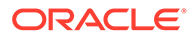

## Build Settings

Specify the build settings for Generalized Linear Model (GLM).

You can use specify build settings.

Additional build settings are available to:

- Control the use of ridge regression.
- Specify the handling of missing values in the training data.
- Specify the target value to be used as a reference in a logistic regression model.

### **See Also:**

DBMS\_DATA\_MINING —Algorithm Settings: Generalized Linear Models for a listing and explanation of the available model settings.

### **Note:**

The term hyperparameter is also interchangeably used for model setting.

#### **Related Topics**

- [Ridge Regression](#page-698-0) Understand the use of ridge regression for singularity (exact multicollinearity) in data.
- [Data Preparation for GLM](#page-703-0) Learn about preparing data for the Generalized Linear Model (GLM) algorithm.
- [Logistic Regression](#page-706-0)

### **Diagnostics**

A Generalized Linear Model model generates many metrics to help you evaluate the quality of the model.

#### Coefficient Statistics

Learn about coeffficient statistics for linear and logistic regression.

The same set of statistics is returned for both linear and logistic regression, but statistics that do not apply to the machine learning technique are returned as NULL.

Coefficient statistics are returned by the model detail views for a Generalized Linear Model (GLM) model.

#### **Related Topics**

- [Coefficient Statistics for Linear Regression](#page-705-0)
- [Coefficient Statistics for Logistic Regression](#page-707-0)
- *Oracle Machine Learning for SQL User's Guide*

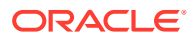

### Global Model Statistics

Learn about high-level statistics describing the model.

Separate high-level statistics describing the model as a whole, are returned for linear and logistic regression. When ridge regression is enabled, fewer global details are returned.

Global statistics are returned by the model detail views for a Generalized Linear Model model.

#### **Related Topics**

- [Global Model Statistics for Linear Regression](#page-705-0)
- [Global Model Statistics for Logistic Regression](#page-707-0)
- [Ridge Regression](#page-698-0) Understand the use of ridge regression for singularity (exact multicollinearity) in data.
- *Oracle Machine Learning for SQL User's Guide*

#### Row Diagnostics

Generate row-statistics by configuring the Generalized Linear Model (GLM) algorithm.

GLM generates per-row statistics if you specify the name of a diagnostics table in the build setting GLMS\_DIAGNOSTICS\_TABLE\_NAME.

GLM requires a case ID to generate row diagnostics. If you provide the name of a diagnostic table but the data does not include a case ID column, an exception is raised.

#### **Related Topics**

- [Row Diagnostics for Linear Regression](#page-706-0)
- [Row Diagnostics for Logistic Regression](#page-708-0)

## GLM Solvers

Generalized Linear Model (GLM) algorithm applies different solvers. These solvers employ different approaches for optimization.

The GLM algorithm supports four different solvers: Cholesky, QR, Stochastic Gradient Descent (SGD),and Alternating Direction Method of Multipliers (ADMM) (on top of L-BFGS). The Cholesky and QR solvers employ classical decomposition approaches. The Cholesky solver is faster compared to the QR solver but less stable numerically. The QR solver handles better rank deficient problems without the help of regularization.

The SGD and ADMM (on top of L-BFGS) solvers are best suited for large scale data. The SGD solver employs the stochastic gradient descent optimization algorithm while ADMM (on top of L-BFGS) uses the Broyden-Fletcher-Goldfarb-Shanno optimization algorithm within an Alternating Direction Method of Multipliers framework. The SGD solver is fast but is sensitive to parameters and requires suitable scaled data to achieve good convergence. The L-BFGS algorithm solves unconstrained optimization problems and is more stable and robust than SGD. Also, L-BFGS uses ADMM in conjunction, which, results in an efficient distributed optimization approach with low communication cost.

#### **Related Topics**

• DBMS\_DATA\_MINING - Algorithm Settings: Neural Network

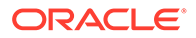

- DBMS\_DATA\_MINING Algorithm Settings: Generalized Linear Models
- DBMS\_DATA\_MINING Algorithm Settings: ADMM
- DBMS\_DATA\_MINING Algorithm Settings: LBFGS

## <span id="page-703-0"></span>Data Preparation for GLM

Learn about preparing data for the Generalized Linear Model (GLM) algorithm.

Automatic Data Preparation (ADP) implements suitable data transformations for both linear and logistic regression.

### **See Also:**

DBMS\_DATA\_MINING —Algorithm Settings: Generalized Linear Models for a listing and explanation of the available model settings.

### **Note:**

The term hyperparameter is also interchangeably used for model setting. Oracle recommends that you use ADP with GLM.

#### **Related Topics**

• *Oracle Machine Learning for SQL User's Guide*

#### Data Preparation for Linear Regression

Learn about Automatic Data Preparation (ADP) for the Generalized Linear Model (GLM) algorithm.

When ADP is enabled, the algorithm chooses a transformation based on input data properties and other settings. The transformation can include one or more of the following for numerical data: subtracting the mean, scaling by the standard deviation, or performing a correlation transformation (Neter, et. al, 1990). If the correlation transformation is applied to numeric data, it is also applied to categorical attributes.

Prior to standardization, categorical attributes are exploded into N-1 columns where N is the attribute cardinality. The most frequent value (mode) is omitted during the explosion transformation. In the case of highest frequency ties, the attribute values are sorted alpha-numerically in ascending order, and the first value on the list is omitted during the explosion. This explosion transformation occurs whether or not ADP is enabled.

In the case of high cardinality categorical attributes, the described transformations (explosion followed by standardization) can increase the build data size because the resulting data representation is dense. To reduce memory, disk space, and processing requirements, use an alternative approach. Under these circumstances, the VIF statistic must be used with caution.

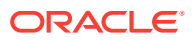

#### **Related Topics**

• [Ridge and Data Preparation](#page-699-0) Learn about preparing data for ridge regression.

### **See Also:**

• Neter, J., Wasserman, W., and Kutner, M.H., "Applied Statistical Models", Richard D. Irwin, Inc., Burr Ridge, IL, 1990.

### Data Preparation for Logistic Regression

Categorical attributes are exploded into *N*-1 columns where *N* is the attribute cardinality. The most frequent value (mode) is omitted during the explosion transformation. In the case of highest frequency ties, the attribute values are sorted alpha-numerically in ascending order and the first value on the list is omitted during the explosion. This explosion transformation occurs whether or not Automatic Data Preparation (ADP) is enabled.

When ADP is enabled, numerical attributes are scaled by the standard deviation. This measure of variability is computed as the standard deviation per attribute with respect to the origin (not the mean) (Marquardt, 1980).

#### **See Also:**

Marquardt, D.W., "A Critique of Some Ridge Regression Methods: Comment", Journal of the American Statistical Association, Vol. 75, No. 369 , 1980, pp. 87-91.

#### Missing Values

When building or applying a model, Oracle Machine Learning for SQL automatically replaces missing values of numerical attributes with the mean and missing values of categorical attributes with the mode.

You can configure the Generalized Linear Model algorithm to override the default treatment of missing values. With the ODMS\_MISSING\_VALUE\_TREATMENT setting, you can cause the algorithm to delete rows in the training data that have missing values instead of replacing them with the mean or the mode. However, when the model is applied, Oracle Machine Learning for SQL performs the usual mean/mode missing value replacement. As a result, it is possible that the statistics generated from scoring does not match the statistics generated from building the model.

If you want to delete rows with missing values in the scoring the model, you must perform the transformation explicitly. To make build and apply statistics match, you must remove the rows with NULLs from the scoring data before performing the apply operation. You can do this by creating a view.

CREATE VIEW *viewname* AS SELECT \* from *tablename* WHERE *column\_name1* is NOT NULL AND *column\_name2* is NOT NULL AND *column\_name3* is NOT NULL .....

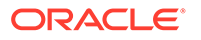

#### <span id="page-705-0"></span>**Note:**

In Oracle Machine Learning for SQL, missing values in nested data indicate sparsity, not values missing at random.

The value ODMS\_MISSING\_VALUE\_DELETE\_ROW is only valid for tables without nested columns. If this value is used with nested data, an exception is raised.

## Linear Regression

Oracle Machine Learning for SQL supports linear regression as the Generalized Linear Model regression algorithm. The algorithm assumes no target transformation and constant variance over the range of target values. The algorithm uses the identity link function.

### Coefficient Statistics for Linear Regression

Generalized Linear Model regression models generate the following coefficient statistics:

- Linear coefficient estimate
- Standard error of the coefficient estimate
- t-value of the coefficient estimate
- Probability of the t-value
- Variance Inflation Factor (VIF)
- Standardized estimate of the coefficient
- Lower and upper confidence bounds of the coefficient

### Global Model Statistics for Linear Regression

Generalized Linear Model regression models generate the following statistics that describe the model as a whole:

- Model degrees of freedom
- Model sum of squares
- Model mean square
- Model *F* statistic
- Model *F* value probability
- Error degrees of freedom
- Error sum of squares
- Error mean square
- Corrected total degrees of freedom
- Corrected total sum of squares
- Root mean square error
- Dependent mean

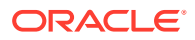

- <span id="page-706-0"></span>Coefficient of variation
- R-Square
- Adjusted R-Square
- Akaike's information criterion
- Schwarz's Baysian information criterion
- Estimated mean square error of the prediction
- Hocking Sp statistic
- JP statistic (the final prediction error)
- Number of parameters (the number of coefficients, including the intercept)
- Number of rows
- Whether or not the model converged
- Whether or not a covariance matrix was computed

### Row Diagnostics for Linear Regression

For linear regression, the diagnostics table has the columns described in the following table. All the columns are NUMBER, except the CASE ID column, which preserves the type from the training data.

| Column               | <b>Description</b>                              |
|----------------------|-------------------------------------------------|
| CASE ID              | Value of the case ID column                     |
| TARGET VALUE         | Value of the target column                      |
| PREDICTED VALUE      | Value predicted by the model for the target     |
| HAT                  | Value of the diagonal element of the hat matrix |
| RESIDUAL             | Measure of error                                |
| STD ERR RESIDUAL     | Standard error of the residual                  |
| STUDENTIZED RESIDUAL | Studentized residual                            |
| PRED RES             | Predicted residual                              |
| COOKS D              | Cook's D influence statistic                    |

**Table 7-13 Diagnostics Table for GLM Regression Models**

## Logistic Regression

Oracle Machine Learning for SQL supports binary logistic regression as a Generalized Linear Model classification algorithm. Link and variance functions are the mechanism that allows GLM to handle targets of a regression that departs in known ways from normality. In logistic regression, a link function is used to relate the explanatory variables (covariates) and the expectation of the response variable. Binomial regression predicts the probability of a success by applying the inverse of a specified link function to a linear combination of covariates. The specified inverse link function can be any monotonically increasing function that maps values from the range  $(-\infty, \infty)$  to [0,1]. The inverse link function is created from cumulative distribution functions (CDFs) of well-known random distributions. The variance has a known functional relationship with the probability, and a binary target probability varies between zero and one. For logistic regression, the variance function is fixed to its known

functional relationship with probability. However, there are other options for the link function. The link function not only transforms the target range into a linear-methodsfriendly format, but it also represents a target concept. The analyst can use the target concept to interpret a forecast on two scales: the link scale and the transformed scale. The transformed scale in logistic regression is probability.

### <span id="page-707-0"></span>Reference Class

You can use the build setting GLMS\_REFERENCE\_CLASS\_NAME to specify the target value to be used as a reference in a binary logistic regression model. Probabilities are produced for the other (non-reference) class. By default, the algorithm chooses the value with the highest prevalence. If there are ties, the attributes are sorted alphanumerically in an ascending order.

### Class Weights

You can use the build setting CLAS\_WEIGHTS\_TABLE\_NAME to specify the name of a class weights table. Class weights influence the weighting of target classes during the model build.

### Coefficient Statistics for Logistic Regression

Generalized Linear Model classification models generate the following coefficient statistics:

- Name of the predictor
- Coefficient estimate
- Standard error of the coefficient estimate
- Wald chi-square value of the coefficient estimate
- Probability of the Wald chi-square value
- Standardized estimate of the coefficient
- Lower and upper confidence bounds of the coefficient
- Exponentiated coefficient
- Exponentiated coefficient for the upper and lower confidence bounds of the coefficient

### Global Model Statistics for Logistic Regression

Generalized Linear Model classification models generate the following statistics that describe the model as a whole:

- Akaike's criterion for the fit of the intercept only model
- Akaike's criterion for the fit of the intercept and the covariates (predictors) model
- Schwarz's criterion for the fit of the intercept only model
- Schwarz's criterion for the fit of the intercept and the covariates (predictors) model
- -2 log likelihood of the intercept only model
- -2 log likelihood of the model
- Likelihood ratio degrees of freedom

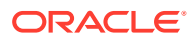

- <span id="page-708-0"></span>Likelihood ratio chi-square probability value
- Pseudo R-square Cox an Snell
- Pseudo R-square Nagelkerke
- Dependent mean
- Percent of correct predictions
- Percent of incorrect predictions
- Percent of ties (probability for two cases is the same)
- Number of parameters (the number of coefficients, including the intercept)
- Number of rows
- Whether or not the model converged
- Whether or not a covariance matrix was computed.

### Row Diagnostics for Logistic Regression

For logistic regression, the diagnostics table has the columns described in the following table. All the columns are NUMBER, except the CASE ID and TARGET VALUE columns, which preserve the type from the training data.

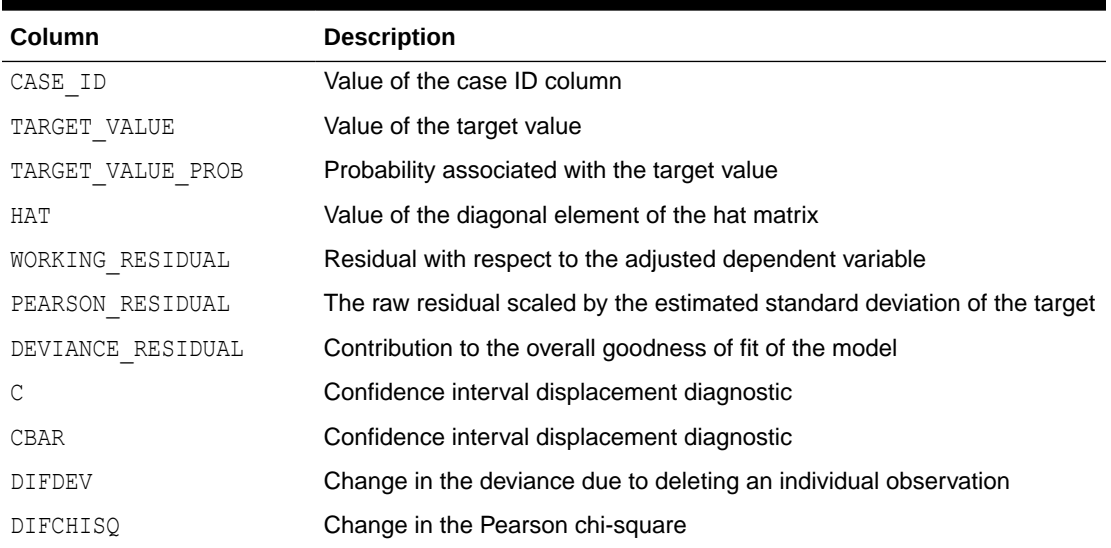

#### **Table 7-14 Row Diagnostics Table for Logistic Regression**

# About *k*-Means

The *k*-Means algorithm is a distance-based clustering algorithm that partitions the data into a specified number of clusters.

Distance-based algorithms rely on a distance function to measure the similarity between cases. Cases are assigned to the nearest cluster according to the distance function used.

## Oracle Machine Learning for SQL Enhanced *k*-Means

Implementation of *k*-Means in Oracle Machine Learning for SQL.

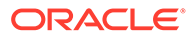

Oracle Machine Learning for SQL implements an enhanced version of the *k*-Means algorithm with the following features:

- **Distance function**: The algorithm supports Euclidean and Cosine distance functions. The default is Euclidean.
- **Scalable Parallel Model build:** The algorithm uses a very efficient method of initialization based on *Bahmani, Bahman, et al. "Scalable k-means++." Proceedings of the VLDB Endowment 5.7 (2012): 622-633*.
- **Cluster properties**: For each cluster, the algorithm returns the centroid, a histogram for each attribute, and a rule describing the hyperbox that encloses the majority of the data assigned to the cluster. The centroid reports the mode for categorical attributes and the mean and variance for numerical attributes.

This approach to *k*-Means avoids the need for building multiple *k*-Means models and provides clustering results that are consistently superior to the traditional *k*-Means.

## **Centroid**

Defines a centroid in a cluster.

The **centroid** represents the most typical case in a cluster. For example, in a data set of customer ages and incomes, the centroid of each cluster would be a customer of average age and average income in that cluster. The centroid is a prototype. It does not necessarily describe any given case assigned to the cluster.

The attribute values for the centroid are the mean of the numerical attributes and the mode of the categorical attributes.

## *k*-Means Algorithm Configuration

Learn about configuring the *k*-Means algorithm.

The Oracle Machine Learning for SQL enhanced *k*-Means algorithm supports several build-time settings. All the settings have default values. There is no reason to override the defaults unless you want to influence the behavior of the algorithm in some specific way.

You can configure *k*-Means by specifying the following considerations:

- Number of clusters
- Distance Function. The default distance function is Euclidean.

### **See Also:**

DBMS\_DATA\_MINING —Algorithm Settings: k-Means for a listing and explanation of the available model settings.

#### **Note:**

The term hyperparameter is also interchangeably used for model setting.

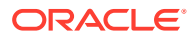

# Data Preparation for *k*-Means

Learn about preparing data for *k*-Means algorithm.

Normalization is typically required by the *k*-Means algorithm. Automatic Data Preparation performs normalization for *k*-Means. If you do not use ADP, you must normalize numeric attributes before creating or applying the model.

When there are missing values in columns with simple data types (not nested), *k*-Means interprets them as missing at random. The algorithm replaces missing categorical values with the mode and missing numerical values with the mean.

When there are missing values in nested columns, *k*-Means interprets them as sparse. The algorithm replaces sparse numerical data with zeros and sparse categorical data with zero vectors.

Data can be constrained in a window size of 6 standard-deviations around the mean value by using the KMNS\_WINSORIZE parameter. The KMNS\_WINSORIZE parameter can be used whether ADP is set to ON or OFF. Values outside the range are mapped to the range's ends. This parameter is applicable only when the Euclidean distance is used.

#### **Related Topics**

- *Oracle Database PL/SQL Packages and Types Reference*
- Prepare the Data

# About MDL

Minimum Description Length (MDL) is an information theoretic model selection principle.

Information theoretic model selection principle is an important concept in information theory (the study of the quantification of information) and in learning theory (the study of the capacity for generalization based on empirical data).

MDL assumes that the simplest, most compact representation of the data is the best and most probable explanation of the data. The MDL principle is used to build Oracle Machine Learning for SQL attribute importance models.

The build process for attribute importance supports parallel execution.

#### **Related Topics**

• *Oracle Database VLDB and Partitioning Guide*

## Compression and Entropy

**Data compression** is the process of encoding information using fewer **bits** than what the original representation uses. The MDL Principle is based on the notion that the shortest description of the data is the most probable. In typical instantiations of this principle, a model is used to compress the data by reducing the uncertainty (entropy) as discussed below. The description of the data includes a description of the model and the data as described by the model.

**Entropy** is a measure of uncertainty. It quantifies the uncertainty in a random variable as the information required to specify its value. **Information** in this sense is defined as the number of yes/no questions known as **bits** (encoded as 0 or 1) that must be answered for a complete

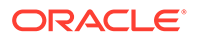

specification. Thus, the information depends upon the number of values that variable can assume.

For example, if the variable represents the sex of an individual, then the number of possible values is two: female and male. If the variable represents the salary of individuals expressed in whole dollar amounts, then the values can be in the range \$0-\$10B, or billions of unique values. Clearly it takes more information to specify an exact salary than to specify an individual's sex.

### Values of a Random Variable: Statistical Distribution

Information (the number of bits) depends on the statistical distribution of the values of the variable as well as the number of values of the variable. If we are judicious in the choice of Yes/No questions, then the amount of information for salary specification cannot be as much as it first appears. Most people do not have billion dollar salaries. If most people have salaries in the range \$32000-\$64000, then most of the time, it requires only 15 questions to discover their salary, rather than the 30 required, if every salary from \$0-\$1000000000 were equally likely. In the former example, if the persons were known to be pregnant, then their sex is known to be female. There is no uncertainty, no Yes/No questions need be asked. The entropy is 0.

### Values of a Random Variable: Significant Predictors

Suppose that for some random variable there is a predictor that when its values are known reduces the uncertainty of the random variable. For example, knowing whether a person is pregnant or not, reduces the uncertainty of the random variable sex-ofindividual. This predictor seems like a valuable feature to include in a model. How about name? Imagine that if you knew the name of the person, you would also know the person's sex. If so, the name predictor would seemingly reduce the uncertainty to zero. However, if names are unique, then what was gained? Is the person named Sally? Is the person named George?... We would have as many Yes/No predictors in the name model as there are people. Therefore, specifying the name model would require as many bits as specifying the sex of each person.

### Total Entropy

For a random variable, X, the **total entropy** is defined as minus the Probability(X) multiplied by the log to the base 2 of the Probability $(X)$ . This can be shown to be the variable's most efficient encoding.

## Model Size

A Minimum Description Length (MDL) model takes into consideration the size of the model as well as the reduction in uncertainty due to using the model. Both model size and entropy are measured in bits. For our purposes, both numeric and categorical predictors are binned. Thus the size of each single predictor model is the number of predictor bins. The uncertainty is reduced to the within-bin target distribution.

## Model Selection

Minimum Description Length (MDL) considers each attribute as a simple predictive model of the target class. **Model selection** refers to the process of comparing and ranking the single-predictor models.

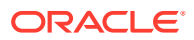

MDL uses a communication model for solving the model selection problem. In the communication model there is a sender, a receiver, and data to be transmitted.

These single predictor models are compared and ranked with respect to the MDL metric, which is the relative compression in bits. MDL penalizes model complexity to avoid over-fit. It is a principled approach that takes into account the complexity of the predictors (as models) to make the comparisons fair.

## The MDL Metric

Attribute importance uses a two-part code as the metric for transmitting each unit of data. The first part (preamble) transmits the model. The parameters of the model are the target probabilities associated with each value of the prediction.

For a target with *j* values and a predictor with *k* values, *n*<sup>i</sup> (*i*= 1,..., k) rows per value, there are Ci , the combination of *j*-1 things taken *n*<sup>i</sup> -1 at a time possible conditional probabilities. The size of the preamble in bits can be shown to be  $\mathsf{Sum}(\mathsf{log}_2(\mathsf{C}_\mathsf{i}))$ , where the sum is taken over  $k.$ Computations like this represent the penalties associated with each single prediction model. The second part of the code transmits the target values using the model.

It is well known that the most compact encoding of a sequence is the encoding that best matches the probability of the symbols (target class values). Thus, the model that assigns the highest probability to the sequence has the smallest target class value transmission cost. In bits, this is the Sum(log $_2$ (p<sub>i</sub>)), where the p<sub>i</sub> are the predicted probabilities for row <sub>i</sub> associated with the model.

The predictor rank is the position in the list of associated description lengths, smallest first.

## Data Preparation for MDL

Learn about preparing data for Minimum Description Length (MDL).

Automatic Data Preparation performs supervised binning for MDL. Supervised binning uses decision trees to create the optimal bin boundaries. Both categorical and numerical attributes are binned.

MDL handles missing values naturally as missing at random. The algorithm replaces sparse numerical data with zeros and sparse categorical data with zero vectors. Missing values in nested columns are interpreted as sparse. Missing values in columns with simple data types are interpreted as missing at random.

If you choose to manage your own data preparation, keep in mind that MDL usually benefits from binning. However, the discriminating power of an attribute importance model can be significantly reduced when there are outliers in the data and external equal-width binning is used. This technique can cause most of the data to concentrate in a few bins (a single bin in extreme cases). In this case, quantile binning is a better solution.

### **See Also:**

DBMS\_DATA\_MINING — Automatic Data Preparation for a listing and explanation of the available model settings.

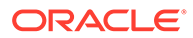

**Note:**

The term hyperparameter is also interchangeably used for model setting.

#### **Related Topics**

• Prepare the Data

# About Multivariate State Estimation Technique - Sequential Probability Ratio Test

Multivariate state Estimation Technique - Sequential Probability Ratio Test (MSET-SPRT) is an algorithm for anomaly detection and statistical testing.

MSET is a nonlinear, nonparametric anomaly detection machine learning technique that calibrates the expected behavior of a system based on historical data from the normal operational sequence of monitored signals. It incorporates the learned behavior of a system into a persistent model that represents the normal estimated behavior. You can deploy the model to evaluate a subsequent stream of live signal vectors using Oracle Machine Learning for SQL scoring functions. To form a hypothesis as to the overall health of the system, these functions calculate the difference between the estimated and the actual signal values (residuals) and use SPRT calculations to determine whether any of the signals have become degraded.

To build a good model, MSET requires sufficient historical data that adequately captures all normal modes of behavior of the system. Incomplete data results in false alerts when the system enters a mode of operation that was poorly represented in the historical data. MSET assumes that the characteristics of the data being monitored do not change over time. Once deployed, MSET is a stationary model and does not evolve as it monitors a data stream.

Both MSET and SPRT operate on continuous time-ordered sensor data. If the raw data stream needs to be pre-processed or sampled, you must do that before you pass the data to the MSET-SPRT model.

The ALGO\_MSET\_SPRT algorithm is designated as a classification machine learning technique. It generates a model in which each data row is labeled as either normal or anomalous. For anomalous predictions, the prediction details provide a list of the sensors that show the anomaly and a weight.

When creating an MSET-SPRT model with the DBMS\_DATA\_MINING.CREATE\_MODEL function, use the case id argument to provide a unique row identifier for the timeordered data that the algorithm requires. The build is then able to sort the training data and create windows for sampling and variance estimation. If you do not provide a case id, then an exception occurs.

MSET-SPRT supports only numeric data. An exception occurs if other column types are in the build data.

When the number of sensors is very high, MSET-SPRT leverages random projections to improve the scalability and robustness of the algorithm. Random projections is a technique that reduces dimensionality while preserving pairwise distances. By randomly projecting the sensor data, the problem is solved in a distance-preserving, lower-dimension space. The MSET hypothesis testing approach is applied on the projected data where each random projection can be viewed as a Monte Carlo

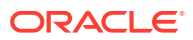

simulation of system health. The overall probability of an anomaly follows a binomial distribution with the number of projections as the number of trials and the number of alerting projections as the number of successes.

### **Note:**

An MSET-SPRT model with random projections does not produce prediction details. When random projections are employed, the nature of the prediction output changes. The prediction captures the global health of the system and it is not possible to attribute the cause to individual attributes. Therefore, PREDICTION DETAILS returns an empty list.

## **See Also:**

DBMS\_DATA\_MINING - Algorithm Settings: Multivariate State Estimation Technique - Sequential Probability Ratio Test for a listing and explanation of the available model settings.

### **Note:**

The term hyperparameter is also interchangeably used for model setting.

## Score an MSET-SPRT Model

Scoring data with MSET-SPRT models is similar to scoring with classification algorithms, except that the SPRT methodology relies on ordered data because it tracks gradual shifts over multiple MSET predictions.

This is different than the typical usage of Oracle Database SQL prediction functions, which do not keep state information between rows.

The following functions are supported: PREDICTION, PREDICTION COST, PREDICTION DETAILS, PREDICTION PROBABILITY, and PREDICTION SET. These functions have syntax new in Oracle Database 21c for scoring MSET-SPRT models. That syntax has an ORDER BY clause to order and window the historical data.

The prediction functions return the following information:

- PREDICTION indicates whether the record is flagged as anomalous. It uses the same automatically generated labels as one-class SVM models: 1 for normal and 0 for anomalous.
- PREDICTION COST performs an auto-cost analysis or a user-specified cost. A userspecified cost typically assigns a higher cost to false positives than to false negatives.
- PREDICTION DETAILS specify the signals that support the prediction along with a weight.
- PREDICTION\_PROBABILITY conveys a measure of certainty based on the consolidation logic.
- PREDICTION SET returns the set of predictions  $(0, 1)$  and the corresponding prediction probabilities for each observation.

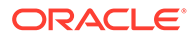

#### **Note:**

If the values in one or more of the columns specified in the ORDER BY clause are not unique, or do not represent a true chronology of data sample values, the SPRT predictions are not guaranteed to be meaningful or consistent between query executions.

Unlike other classification models, an MSET-SPRT model has no obvious probability measure associated with the anomalous label for the record as a whole. However, the consolidation logic can produce a measure of uncertainty in place of probability. For example, if an alert is raised for 2 anomalies over a window of 5 observations, a certainty of 0.5 is reported when 2 anomalies are seen within the 5 observation window. The certainty increases if more than 3 anomalies are seen and decreases if no anomalies are seen.

The PREDICTION DETAILS function accommodates output of varying forms and can convey the required information regarding the individual signals that triggered an alarm. When random projections are engaged, only the overall PREDICTION and PREDICTION\_PROBABILITY are computed and PREDICTION\_DETAILS are not reported.

You must score the historical data in order to tune the SPRT parameters, such as false alerts and miss rates or consolidation logic, before you deploy the MSET model. The SPRT parameters are embedded in the model object to facilitate deployment. While scoring in the database is needed for parameter tuning and forensic analysis on historical data, monitoring a stream of sensor data is more easily done outside of the database in an IoT service or on the edge device itself.

You can build and score an MSET-SPRT model as a partitioned model if the same columns that you use to build the model are present in the input scoring data set. If those columns are not present, the query results in an error.

#### **Related Topics**

**[MSET\\_SPRT example on GitHub](https://github.com/oracle/oracle-db-examples/tree/master/machine-learning/sql/20c)** 

## About Naive Bayes

Naive Bayes algorithm is based on conditional probabilities. It uses Bayes' theorem, a formula that calculates a probability by counting the frequency of values and combinations of values in the historical data.

Bayes' theorem finds the probability of an event occurring given the probability of another event that has already occurred. If  $B$  represents the dependent event and  $A$ represents the prior event, Bayes' theorem can be stated as follows.

#### **Note:**

Prob(B given A) = Prob(A and B)/Prob(A)

To calculate the probability of  $B$  given  $A$ , the algorithm counts the number of cases where  $A$  and  $B$  occur together and divides it by the number of cases where  $A$  occurs alone.

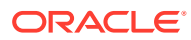

#### **Example 7-4 Use Bayes' Theorem to Predict an Increase in Spending**

Suppose you want to determine the likelihood that a customer under 21 increases spending. In this case, the prior condition  $(A)$  is "under 21," and the dependent condition  $(B)$  is "increase spending."

If there are 100 customers in the training data and 25 of them are customers under 21 who have increased spending, then:

Prob(A and B) =  $25%$ 

If 75 of the 100 customers are under 21, then:

 $Prob(A) = 75%$ 

Bayes' theorem predicts that 33% of customers under 21 are likely to increase spending (25/75).

The cases where both conditions occur together are referred to as **pairwise**. In Example 7-4, 25% of all cases are pairwise.

The cases where only the prior event occurs are referred to as **singleton**. In Example 7-4, 75% of all cases are singleton.

A visual representation of the conditional relationships used in Bayes' theorem is shown in the following figure.

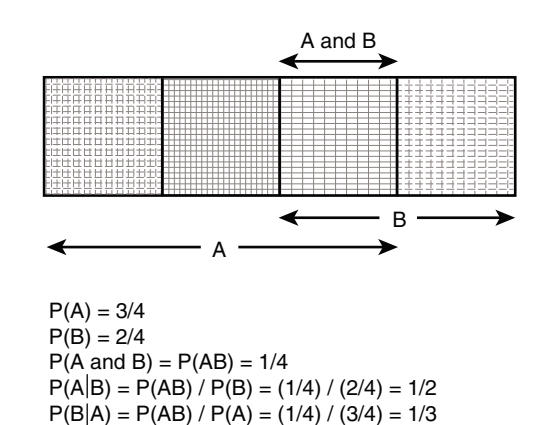

#### **Figure 7-11 Conditional Probabilities in Bayes' Theorem**

For purposes of illustration, Example 7-4 and Figure 7-11 show a dependent event based on a single independent event. In reality, the Naive Bayes algorithm must usually take many independent events into account. In Example 7-4, factors such as income, education, gender, and store location might be considered in addition to age.

Naive Bayes makes the assumption that each predictor is conditionally independent of the others. For a given target value, the distribution of each predictor is independent of the other predictors. In practice, this assumption of independence, even when violated, does not degrade the model's predictive accuracy significantly, and makes the difference between a fast, computationally feasible algorithm and an intractable one.

Sometimes the distribution of a given predictor is clearly not representative of the larger population. For example, there might be only a few customers under 21 in the training data,

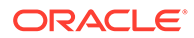

but in fact there are many customers in this age group in the wider customer base. To compensate for this, you can specify **prior probabilities** when training the model.

#### **Related Topics**

• [Priors and Class Weights](#page-639-0) Learn about Priors and Class Weights in a classification model to produce a useful result.

## Advantages of Naive Bayes

Learn about the advantages of Naive Bayes.

The Naive Bayes algorithm affords fast, highly scalable model building and scoring. It scales linearly with the number of predictors and rows.

The build process for Naive Bayes supports parallel execution. (Scoring supports parallel execution irrespective of the algorithm.)

Naive Bayes can be used for both binary and multiclass classification problems.

#### **Related Topics**

• *Oracle Database VLDB and Partitioning Guide*

## Tuning a Naive Bayes Model

Introduces about probability calculation of pairwise occurrences and percentage of singleton occurrences.

Naive Bayes calculates a probability by dividing the percentage of pairwise occurrences by the percentage of singleton occurrences. If these percentages are very small for a given predictor, they probably do not contribute to the effectiveness of the model. Occurrences below a certain threshold can usually be ignored.

The following build settings are available for adjusting the probability thresholds. You can specify:

- The minimum percentage of pairwise occurrences required for including a predictor in the model.
- The minimum percentage of singleton occurrences required for including a predictor in the model .

The default thresholds work well for most models, so you need not adjust these settings.

### **See Also:**

DBMS\_DATA\_MINING — Algorithm Settings: Naive Bayes for a listing and explanation of the available model settings.

#### **Note:**

The term hyperparameter is also interchangeably used for model setting.

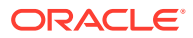

# Data Preparation for Naive Bayes

Learn about preparing the data for Naive Bayes.

Automatic Data Preparation (ADP) performs supervised binning for Naive Bayes. Supervised binning uses decision trees to create the optimal bin boundaries. Both categorical and numeric attributes are binned.

Naive Bayes handles missing values naturally as missing at random. The algorithm replaces sparse numerical data with zeros and sparse categorical data with zero vectors. Missing values in nested columns are interpreted as sparse. Missing values in columns with simple data types are interpreted as missing at random.

If you choose to manage your own data preparation, keep in mind that Naive Bayes usually requires binning. Naive Bayes relies on counting techniques to calculate probabilities. Columns must be binned to reduce the cardinality as appropriate. Numerical data can be binned into ranges of values (for example, low, medium, and high), and categorical data can be binned into meta-classes (for example, regions instead of cities). Equi-width binning is not recommended, since outliers cause most of the data to concentrate in a few bins, sometimes a single bin. As a result, the discriminating power of the algorithms is significantly reduced

#### **Related Topics**

• Prepare the Data

# About Neural Network

The Neural Network algorithm in Oracle Machine Learning for SQL is designed for machine learning techniques like classification and regression.

In machine learning, an artificial neural network is an algorithm inspired from biological neural network and is used to estimate or approximate functions that depend on a large number of generally unknown inputs. An artificial neural network is composed of a large number of interconnected neurons which exchange messages between each other to solve specific problems. They learn by examples and tune the weights of the connections among the neurons during the learning process. The Neural Network algorithm is capable of solving a wide variety of tasks such as computer vision, speech recognition, and various complex business problems.

#### **Related Topics**

• [About Regression](#page-624-0)

Regression is an Oracle Machine Learning for SQL function that predicts numeric values along a continuum.

• [About Classification](#page-630-0)

Classification is a machine learning technique that assigns items in a collection to target categories or classes.

## Neurons and Activation Functions

Neurons are the building blocks of a neural network.

A neuron takes one or more inputs having different weights and has an output which depends on the inputs. The output is achieved by adding up inputs of each neuron with weights and feeding the sum into the activation function.

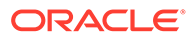

A Sigmoid function is usually the most common choice for activation function but other non-linear functions, piecewise linear functions or step functions are also used. The Rectified Linear Units function NNET\_ACTIVATIONS\_RELU is a commonly used activation function that addresses the vanishing gradient problem for larger neural networks.

The following are some examples of activation functions:

- Logistic Sigmoid function
- **Linear function**
- Tanh function
- Arctan function
- Bipolar sigmoid function
- **Rectified Linear Units**

## Loss or Cost function

A loss function or cost function is a function that maps an event or values of one or more variables onto a real number intuitively representing some "cost" associated with the event.

An optimization problem seeks to minimize a loss function. The form of loss function is chosen based on the nature of the problem and mathematical needs.

The following are the different loss functions for different scenarios:

- Binary classification: binary cross entropy loss function.
- Multi-class classification: multi cross entropy loss function.
- Regression: squared error function.

## Forward-Backward Propagation

Understand forward-backward propagation.

Forward propagation computes the loss function value by weighted summing the previous layer neuron values and applying activation functions. Backward propagation calculates the gradient of a loss function with respect to all the weights in the network. The weights are initialized with a set of random numbers uniformly distributed within a region specified by user (by setting weights boundaries), or region defined by the number of nodes in the adjacent layers (data driven). The gradients are fed to an optimization method which in turn uses them to update the weights, in an attempt to minimize the loss function.

## Optimization Solvers

An optimization solver is a function that searches for the optimal solution of the loss function to find the extreme value (maximum or minimum) of the loss (cost) function.

Oracle Machine Learning implements Limited-memory Broyden–Fletcher–Goldfarb– Shanno (L-BFGS) together with line search and the Adam solver.

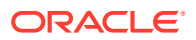
#### **Limited-memory Broyden–Fletcher–Goldfarb–Shanno Solver**

L-BFGS is a Quasi-Newton method. This method uses rank-one updates specified by gradient evaluations to approximate a Hessian matrix. This method only needs a limited amount of memory. L-BFGS is used to find the descent direction and line search is used to find the appropriate step size. The number of historical copies kept in the L-BFGS solver is defined by the LBFGS\_HISTORY\_DEPTH solver setting. When the number of iterations is smaller than the history depth, the Hessian computed by L-BFGS is accurate. When the number of iterations is larger than the history depth, the Hessian computed by L-BFGS is an approximation. Therefore, the history depth should not be too small or too large to avoid making the computation too slow. Typically, the value is between 3 and 10.

#### **Adam Solver**

Adam is an extension to stochastic gradient descent that uses mini-batch optimization. The L-BFGS solver may be a more stable solver whereas the Adam solver can make progress faster by seeing less data. Adam is computationally efficient, with little memory requirements, and is well-suited for problems that are large in terms of data or parameters or both.

## Regularization

#### Understand regularization.

Regularization refers to a process of introducing additional information to solve an ill-posed problem or to prevent over-fitting. Ill-posed or over-fitting can occur when a statistical model describes random errors or noise instead of the underlying relationship. Typical regularization techniques include L1-norm regularization, L2-norm regularization, and held-aside.

Held-aside is usually used for large training date sets whereas L1-norm regularization and L2-norm regularization are mostly used for small training date sets.

## Convergence Check

This checks if the optimal solution has been reached and if the iterations of the optimization has come to an end.

In L-BFGS solver, the convergence criteria includes maximum number of iterations, infinity norm of gradient, and relative error tolerance. For held-aside regularization, the convergence criteria checks the loss function value of the test data set, as well as the best model learned so far. The training is terminated when the model becomes worse for a specific number of iterations (specified by NNET\_HELDASIDE\_MAX\_FAIL), or the loss function is close to zero, or the relative error on test data is less than the tolerance.

# LBFGS\_SCALE\_HESSIAN

Defines LBFGS\_SCALE\_HESSIAN.

It specifies how to set the initial approximation of the inverse Hessian at the beginning of each iteration. If the value is set to be LBFGS SCALE HESSIAN ENABLE, then we approximate the initial inverse Hessian with Oren-Luenberger scaling. If it is set to be LBFGS SCALE HESSIAN DISABLE, then we use identity as the approximation of the inverse Hessian at the beginning of each iteration.

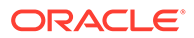

#### **Related Topics**

• *Oracle Database PL/SQL Packages and Types Reference*

# NNET HELDASIDE MAX FAIL

Defines NNET HELDASIDE MAX FAIL.

Validation data (held-aside) is used to stop training early if the network performance on the validation data fails to improve or remains the same for NNET\_HELDASIDE\_MAX\_FAIL epochs in a row.

#### **Related Topics**

• *Oracle Database PL/SQL Packages and Types Reference*

## Data Preparation for Neural Network

Learn about preparing data for the Neural Network algorithm.

The algorithm automatically "explodes" categorical data into a set of binary attributes, one per category value. Oracle Machine Learning for SQL algorithms automatically handle missing values and therefore, missing value treatment is not necessary.

The algorithm automatically replaces missing categorical values with the mode and missing numerical values with the mean. The algorithm requires the normalization of numeric input and it uses z-score normalization. The normalization occurs only for twodimensional numeric columns (not nested). Normalization places the values of numeric attributes on the same scale and prevents attributes with a large original scale from biasing the solution. Neural Network scales the numeric values in nested columns by the maximum absolute value seen in the corresponding columns.

#### **Related Topics**

• Prepare the Data

## Neural Network Algorithm Configuration

Configure the Neural Network algorithm.

#### **Specify Nodes Per Layer**

INSERT INTO SETTINGS TABLE (setting name, setting value) VALUES ('NNET\_NODES\_PER\_LAYER', '2,3');

#### **Specify Activation Functions Per Layer**

NNET ACTIVATIONS setting specifies the activation functions or hidden layers.

#### **See Also:**

DBMS\_DATA\_MINING —Algorithm Settings: Neural Network for a listing and explanation of the available model settings.

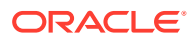

#### **Note:**

The term hyperparameter is also interchangeably used for model setting.

## Scoring with Neural Network

Learn to score with a Neural Network algorithm.

Scoring with Neural Network is the same as any other classification or regression algorithm. The following functions are supported: PREDICTION, PREDICTION\_PROBABILITY, PREDICTION COST, PREDICTION SET, and PREDICTION DETAILS.

#### **Related Topics**

• *Oracle Database SQL Language Reference*

# About NMF

Non-Negative Matrix Factorization is useful when there are many attributes and the attributes are ambiguous or have weak predictability. By combining attributes, NMF can produce meaningful patterns, topics, or themes. NMF is a feature extraction algorithm.

Each feature created by NMF is a linear combination of the original attribute set. Each feature has a set of coefficients, which are a measure of the weight of each attribute on the feature. There is a separate coefficient for each numerical attribute and for each distinct value of each categorical attribute. The coefficients are all non-negative.

## Matrix Factorization

Non-Negative Matrix Factorization uses techniques from multivariate analysis and linear algebra. It decomposes the data as a matrix *M* into the product of two lower ranking matrices *W* and *H*. The sub-matrix *W* contains the NMF basis; the sub-matrix *H* contains the associated coefficients (weights).

The algorithm iteratively modifies of the values of *W* and *H* so that their product approaches *M*. The technique preserves much of the structure of the original data and guarantees that both basis and weights are non-negative. The algorithm terminates when the approximation error converges or a specified number of iterations is reached.

The NMF algorithm must be initialized with a seed to indicate the starting point for the iterations. Because of the high dimensionality of the processing space and the fact that there is no global minimization algorithm, the appropriate initialization can be critical in obtaining meaningful results. Oracle Machine Learning for SQL uses a random seed that initializes the values of W and H based on a uniform distribution. This approach works well in most cases.

# Scoring with NMF

Non-Negative Matrix Factorization (NMF) can be used as a pre-processing step for dimensionality reduction in classification, regression, clustering, and other machine learning tasks. Scoring an NMF model produces data projections in the new feature space. The magnitude of a projection indicates how strongly a record maps to a feature.

The SQL scoring functions for feature extraction support NMF models. When the functions are invoked with the analytical syntax, the functions build and apply a transient NMF model.

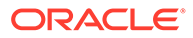

The feature extraction functions are: FEATURE\_DETAILS, FEATURE\_ID, FEATURE\_SET, and FEATURE\_VALUE.

#### **Related Topics**

• *Oracle Machine Learning for SQL User's Guide*

## Text Analysis with NMF

Learn about text analysis with Non-Negative Matrix Factorization (NMF).

NMF is especially well-suited for analyzing text. In a text document, the same word can occur in different places with different meanings. For example, "hike" can be applied to the outdoors or to interest rates. By combining attributes, NMF introduces context, which is essential for explanatory power:

- "hike" + "mountain" -> "outdoor sports"
- "hike" + "interest" -> "interest rates"

#### **Related Topics**

• *Oracle Machine Learning for SQL User's Guide*

# Tuning the NMF Algorithm

Learn about configuring parameters for Non-Negative Matrix Factorization (NMF).

Oracle Machine Learning for SQL supports five configurable parameters for NMF. All of them have default values which are appropriate for most applications of the algorithm. The NMF settings are:

- Number of features. By default, the number of features is determined by the algorithm.
- Convergence tolerance. The default is .05.
- Number of iterations. The default is 50.
- Random seed. The default is -1.
- Non-negative scoring. You can specify whether negative numbers must be allowed in scoring results. By default they are allowed.

#### **See Also:**

DBMS\_DATA\_MINING —Algorithm Settings: Non-Negative Matrix Factorization for a listing and explanation of the available model settings.

#### **Note:**

The term hyperparameter is also interchangeably used for model setting.

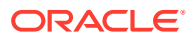

# <span id="page-724-0"></span>Data Preparation for NMF

You can use Automatic Data Preparation (ADP) or supply your transformation like binning or normalization to prepare the data for Non-Negative Matrix Factorization (NMF).

ADP normalizes numerical attributes for NMF.

When there are missing values in columns with simple data types (not nested), NMF interprets them as missing at random. The algorithm replaces missing categorical values with the mode and missing numerical values with the mean.

When there are missing values in nested columns, NMF interprets them as sparse. The algorithm replaces sparse numerical data with zeros and sparse categorical data with zero vectors.

If you choose to manage your own data preparation, keep in mind that outliers can significantly impact NMF. Use a clipping transformation before binning or normalizing. NMF typically benefits from normalization. However, outliers with min-max normalization cause poor matrix factorization. To improve the matrix factorization, you need to decrease the error tolerance. This in turn leads to longer build times.

#### **Related Topics**

• Prepare the Data

# About O-Cluster

O-Cluster is a fast, scalable grid-based clustering algorithm well-suited for analysing large, high-dimensional data sets. The algorithm can produce high quality clusters without relying on user-defined parameters.

The objective of O-Cluster is to identify areas of high density in the data and separate the dense areas into clusters. It uses axis-parallel uni-dimensional (orthogonal) data projections to identify the areas of density. The algorithm looks for splitting points that result in distinct clusters that do not overlap and are balanced in size.

O-Cluster operates recursively by creating a binary tree hierarchy. The number of leaf clusters is determined automatically. The algorithm can be configured to limit the maximum number of clusters.

# Partitioning Strategy

Partitioning strategy refers to the process of discovering areas of density in the attribute histograms. The process differs for numerical and categorical data. When both are present in the data, the algorithm performs the searches separately and then compares the results.

In choosing a partition, the algorithm balances two objectives: finding well separated clusters, and creating clusters that are balanced in size. The following paragraphs detail how partitions for numerical and categorical attributes are identified.

### Partitioning Numerical Attributes

To find the best valid cutting plane, O-Cluster searches the attribute histograms for bins of low density (valleys) between bins of high density (peaks).

O-Cluster attempts to find a pair of peaks with a valley between them where the difference between the peak and valley histogram counts is statistically significant.

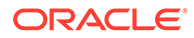

A **sensitivity** level parameter specifies the lowest density that may be considered a peak. Sensitivity is an optional parameter for numeric data. It may be used to filter the splitting point candidates.

#### <span id="page-725-0"></span>Partitioning Categorical Attributes

Categorical values do not have an intrinsic order associated with them. Therefore it is impossible to apply the notion of histogram peaks and valleys that is used to partition numerical values. Instead the counts of individual values form a histogram.

Bins with large counts are interpreted as regions with high density. The clustering objective is to separate these high-density areas and effectively decrease the entropy (randomness) of the data.

O-Cluster identifies the histogram with highest entropy along the individual projections. Entropy is measured as the number of bins above **sensitivity** level. O-Cluster places the two largest bins into separate partitions, thereby creating a splitting predicate. The remainder of the bins are assigned randomly to the two resulting partitions.

## Active Sampling

The O-Cluster algorithm operates on a data buffer of a limited size. It uses an active sampling mechanism to handle data sets that do not fit into memory.

After processing an initial random sample, O-Cluster identifies cases that are of no further interest. Such cases belong to *frozen* partitions where further splitting is highly unlikely. These cases are replaced with examples from *ambiguous* regions where further information (additional cases) is needed to find good splitting planes and continue partitioning. A partition is considered ambiguous if a valid split can only be found at a lower confidence level.

Cases associated with frozen partitions are marked for deletion from the buffer. They are replaced with cases belonging to ambiguous partitions. The histograms of the ambiguous partitions are updated and splitting points are reevaluated.

# Process Flow

At a high level, O-Cluster algorithm evaluates, splits the data into new partition, and searches for cutting planes inside the new partitions.

The O-Cluster algorithm evaluates possible splitting points for all projections in a partition, selects the best one, and splits the data into two new partitions. The algorithm proceeds by searching for good cutting planes inside the newly created partitions. Thus, O-Cluster creates a binary tree structure that divides the input space into rectangular regions with no overlaps or gaps.

The main processing stages are:

- **1.** Load the buffer. Assign all cases from the initial buffer to a single active root partition.
- **2.** Compute histograms along the orthogonal uni-dimensional projections for each active partition.
- **3.** Find the best splitting points for active partitions.
- **4.** Flag ambiguous and frozen partitions.

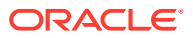

- **5.** When a valid separator exists, split the active partition into two new active partitions and start over at step 2.
- **6.** Reload the buffer after all recursive partitioning on the current buffer is completed. Continue loading the buffer until either the buffer is filled again, or the end of the data set is reached, or until the number of cases is equal to the data buffer size.

### **Note:**

O-Cluster requires at most one pass through the data

# **Scoring**

The clusters discovered by O-Cluster are used to generate a Bayesian probability model that can be used to score new data.

The generated probability model is a mixture model where the mixture components are represented by a product of independent normal distributions for numerical attributes and multinomial distributions for categorical attributes.

# Tuning the O-Cluster Algorithm

You can configure build-time settings for O-Cluster.

The O-Cluster algorithm supports two build-time settings. Both settings have default values. There is no reason to override the defaults unless you want to influence the behavior of the algorithm in some specific way.

You can configure O-Cluster by specifying the following:

**Sensitivity factor** — A fraction that specifies the peak density required for separating a new cluster.

## **See Also:**

DBMS\_DATA\_MINING — Algorithm Settings: O-Cluster for a listing and explanation of the available model settings.

### **Note:**

The term hyperparameter is also interchangeably used for model setting.

#### **Related Topics**

- [Active Sampling](#page-725-0) The O-Cluster algorithm operates on a data buffer of a limited size. It uses an active sampling mechanism to handle data sets that do not fit into memory.
- **[Partitioning Strategy](#page-724-0)**

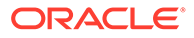

# Data Preparation for O-Cluster

Use Automatic Data Preparation (ADP) to prepare the data for O-Cluster.

ADP bins numerical attributes for O-Cluster. It uses a specialized form of equi-width binning that computes the number of bins per attribute automatically. Numerical columns with all nulls or a single value are removed. O-Cluster handles missing values naturally as missing at random.

#### **Note:**

O-Cluster does not support nested columns, sparse data, or unstructured text.

#### **Related Topics**

• Prepare the Data

### User-Specified Data Preparation for O-Cluster

You can prepare the data for O-Cluster by considering the points listed here.

Keep the following in mind if you choose to prepare the data for O-Cluster:

- O-Cluster does not necessarily use all the input data when it builds a model. It reads the data in batches (the default batch size is 50000). It only reads another batch if it believes, based on statistical tests, that uncovered clusters can still exist.
- Binary attributes must be declared as categorical.
- Automatic equi-width binning is highly recommended. The bin identifiers are expected to be positive consecutive integers starting at 1.
- The presence of outliers can significantly impact clustering algorithms. Use a clipping transformation before binning or normalizing. Outliers with equi-width binning can prevent O-Cluster from detecting clusters. As a result, the whole population appears to fall within a single cluster.

#### **Related Topics**

• *Oracle Database PL/SQL Packages and Types Reference*

# Oracle Machine Learning for SQL with R Extensibility

Learn how you can use Oracle Machine Learning for SQL to build, score, and view machine learning models as well as R models.

The Oracle Machine Learning for SQL framework is enhanced extending the Oracle Machine Learning for SQL algorithm set with algorithms from the open source R ecosystem. Oracle Machine Learning for SQL is implemented in the Oracle Database kernel. The Oracle Machine Learning for SQL models are Database schema objects. With the extensibility enhancement, the Oracle Machine Learning for SQL framework can build, score, and view both Oracle Machine Learning for SQL models and R models.

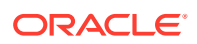

#### **Registration of R scripts**

The R engine on the database server runs the R scripts to build, score, and view R models. These R scripts must be registered with the database beforehand by a privileged user with rqAdmin role. You must first install Oracle Machine Learning for R to register the R scripts.

#### **Functions of Oracle Machine Learning for SQL with R Model**

The following functions are supported for an R model:

- Oracle Machine Learning for SQL DBMS DATA MINING package is enhanced to support R model. For example, CREATE\_MODEL and DROP\_MODEL.
- MODEL VIEW to get the R model details about a single model and a partitioned model.
- Oracle Machine Learning for SQL SQL functions are enhanced to operate with the R model functions. For example, PREDICTION and CLUSTER\_ID.

R model extensibility supports the following Oracle Machine Learning for SQL functions:

- **Association**
- Attribute Importance
- **Regression**
- **Classification**
- **Clustering**
- Feature Extraction

## About Algorithm Metadata Registration

Algorithm metadata registration allows for a uniform and consistent approach of registering new algorithm functions and their settings.

Users have the ability to add new R-based algorithms through the registration process. The new algorithms appear as available within Oracle Machine Learning for R and within the appropriate machine learning techniques. Based on the registration metadata, the settings page is dynamically rendered. The advantages are as follows:

- Manage R-based algorithms more easily
- Specify R-based algorithm for model build
- Clean individual properties in JSON structure
- Share R-based algorithm across user

Algorithm metadata registration extends the machine learning model capability of Oracle Machine Learning for SQL.

#### **See Also:**

DBMS\_DATA\_MINING — Algorithm Settings: ALGO\_EXTENSIBLE\_LANG for a listing and explanation of the available model settings.

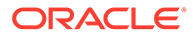

#### **Note:**

The term hyperparameter is also interchangeably used for model setting.

#### **Related Topics**

- Create Model Using Registration Information
- FETCH\_JSON\_SCHEMA Procedure
- REGISTER\_ALGORITHM Procedure
- JSON Schema for R Extensible Algorithm

## Scoring with R

Learn how to build and score with an Oracle Machine Learning for R model.

For more information, see *Oracle Machine Learning for SQL User's Guide*

# About Random Forest

Random Forest is a classification algorithm that builds an **ensemble** (also called **forest**) of trees.

The algorithm builds a number of Decision Tree models and predicts using the ensemble. An individual decision tree is built by choosing a random sample from the training data set as the input. At each node of the tree, only a random sample of predictors is chosen for computing the split point. This introduces variation in the data used by the different trees in the forest. The parameters RFOR SAMPLING RATIO and RFOR MTRY are used to specify the sample size and number of predictors chosen at each node. Users can use ODMS RANDOM SEED to set the random seed value before running the algorithm.

#### **Related Topics**

• [About Decision Tree](#page-675-0)

Decision tree is a supervised machine learning algorithm used for classifying data. Decision tree has a tree structure built top-down that has a root node, branches, and leaf nodes.

- **[Splitting](#page-678-0)** The Decision Tree algorithm offers metrics for splitting the cases (records).
- [Data Preparation for Decision Tree](#page-680-0) The Decision Tree algorithm manages its own data preparation internally. It does not require pretreatment of the data.

## Building a Random Forest

The Random Forest is built upon existing infrastructure and Application Programming Interfaces (APIs) of Oracle Machine Learning for SQL.

Random forest models provide attribute importance ranking of predictors. The model is built by specifying parameters in the existing APIs. The scoring is performed using the same SQL queries and APIs as the existing classification algorithms. Oracle Machine Learning for SQL implements a variant of classical Random Forest algorithm. This

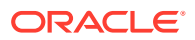

implementation supports big data sets. The implementation of the algorithm differs in the following ways:

- Oracle Machine Learning for SQL does not support bagging and instead provides sampling without replacement
- Users have the ability to specify the depth of the tree. Trees are not built to maximum depth.

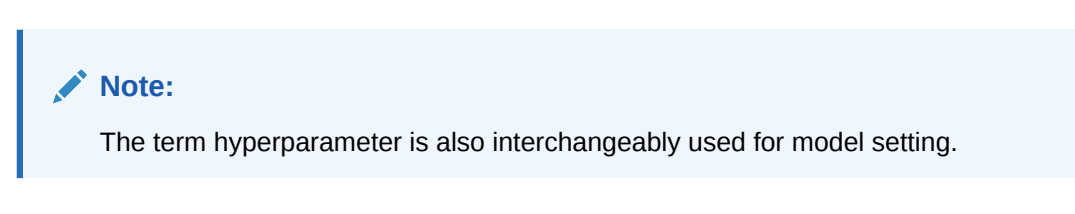

#### **Related Topics**

• DBMS\_DATA\_MINING — Algorithm Settings: Random Forest

## Scoring with Random Forest

Learn to score with the Random Forest algorithm.

Scoring with Random Forest is the same as any other classification algorithm. The following functions are supported: PREDICTION, PREDICTION PROBABILITY, PREDICTION COST, PREDICTION SET, and PREDICTION DETAILS.

#### **Related Topics**

• *Oracle Database SQL Language Reference*

# About Singular Value Decomposition

SVD and the closely-related PCA are well established feature extraction methods that have a wide range of applications. Oracle Machine Learning for SQL implements Singular Value Decomposition (SVD) as a feature extraction algorithm and Principal Component Analysis (PCA) as a special scoring method for SVD models.

SVD and PCA are orthogonal linear transformations that are optimal at capturing the underlying variance of the data. This property is very useful for reducing the dimensionality of high-dimensional data and for supporting meaningful data visualization.

SVD and PCA have a number of important applications in addition to dimensionality reduction. These include matrix inversion, data compression, and the imputation of unknown data values.

## Matrix Manipulation

Singular Value Decomposition (SVD) is a factorization method that decomposes a rectangular matrix **X** into the product of three matrices: **U**, **S**, and **V**.

#### **Figure 7-12 Matrix Manipulation**

 $X = USV'$ 

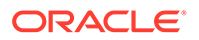

The **U** matrix consists of a set of 'left' orthonormal bases

The **S** matrix is a diagonal matrix

The **V** matrix consists of set of 'right' orthonormal bases

The values in **S** are called singular values. They are non-negative, and their magnitudes indicate the importance of the corresponding bases (components). The singular values reflect the amount of data variance captured by the bases. The first basis (the one with largest singular value) lies in the direction of the greatest data variance. The second basis captures the orthogonal direction with the second greatest variance, and so on.

SVD essentially performs a coordinate rotation that aligns the transformed axes with the directions of maximum variance in the data. This is a useful procedure under the assumption that the observed data has a high signal-to-noise ratio and that a large variance corresponds to interesting data content while a lower variance corresponds to noise.

SVD makes the assumption that the underlying data is Gaussian distributed and can be well described in terms of means and covariances.

## Low Rank Decomposition

Singular Value Decomposition (SVD) keeps lower-order bases (the ones with the largest singular values) and ignores higher-order bases (the ones with the smallest singular values) to capture the most important aspects of the data.

To reduce dimensionality, SVD keeps lower-order bases and ignores higher-order bases. The rationale behind this strategy is that the low-order bases retain the characteristics of the data that contribute most to its variance and are likely to capture the most important aspects of the data.

Given a data set **X** (*n*x*m*), where *n* is the number of rows and *m* is the number of attributes, a low-rank SVD uses only *k* components (*k* <= **min**(*m*, *n*)). In typical implementations of SVD, the value of *k* requires a visual inspection of the ranked singular values associated with the individual components. In Oracle Machine Learning for SQL, SVD automatically estimates the cutoff point, which corresponds to a significant drop in the explained variance.

SVD produces two sets of orthonormal bases (**U** and **V**). Either of these bases can be used as a new coordinate system. In Oracle Machine Learning for SQL, SVD, **V** is the new coordinate system, and **U** represents the projection of **X** in this coordinate system. The algorithm computes the projection of new data as follows:

#### **Figure 7-13 Computing Projection of New Data**

 $\widetilde{\mathbf{X}} = \mathbf{X} \mathbf{V}_k \mathbf{S}_k^{-1}$ 

where **X** (*n*x*k*) is the projected data in the reduced data space, defined by the first *k* components, and  $\mathbf{V}_\mathsf{k}$  and  $\mathbf{S}_\mathsf{k}$  define the reduced component set.

# **Scalability**

In Oracle Machine Learning for SQL, Singular Value Decomposition (SVD) can process data sets with millions of rows and thousands of attributes. Oracle Machine

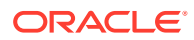

Learning for SQL automatically recommends an appropriate number of features, based on the data, for dimensionality reduction.

SVD has linear scalability with the number of rows and cubic scalability with the number of attributes when a full decomposition is computed. A low-rank decomposition is typically linear with the number of rows and linear with the number of columns. The scalability with the reduced rank depends on how the rank compares to the number of rows and columns. It can be linear when the rank is significantly smaller or cubic when it is on the same scale.

## Configuring the Algorithm

Several options are available for configuring the Singular Value Decomposition (SVD) algorithm.

Among several options are: settings to control model size and performance, and whether to score with SVD projections or Principal Component Analysis (PCA) projections.

# **See Also:**

DBMS\_DATA\_MINING — Algorithm Constants and Settings: Singular Value Decomposition for a listing and explanation of the available model settings.

## **Note:**

The term hyperparameter is also interchangeably used for model setting.

## Model Size

Learn how a model size is decided based on the rows in the build data and algorithm-specific setting.

The **U** matrix in Singular Value Decomposition has as many rows as the number of rows in the build data. To avoid creating a large model, the **U** matrix persists only when an algorithmspecific setting is enabled. By default the **U** matrix does not persist.

## Performance

Singular Value Decomposition can use approximate computations to improve performance.

Approximation may be appropriate for data sets with many columns. An approximate lowrank decomposition provides good solutions at a reasonable computational cost. The quality of the approximation is dependent on the characteristics of the data.

### PCA scoring

Learn about configuring Singular Value Decomposition (SVD) to perform Principal Component Analysis (PCA) projections.

SVD models can be configured to perform PCA projections. PCA is closely related to SVD. PCA computes a set of orthonormal bases (principal components) that are ranked by their corresponding explained variance. The main difference between SVD and PCA is that the

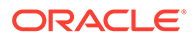

PCA projection is not scaled by the singular values. The PCA projection to the new coordinate system is given by:

#### **Figure 7-14 PCA Projection Calculation**

$$
\widetilde{\mathbf{X}} = \mathbf{X} \mathbf{V}_k
$$

where

*X*

(*n*x*k*) is the projected data in the reduced data space, defined by the first *k* components, and  $\mathbf{V}_\mathsf{k}$  defines the reduced component set.

#### **Related Topics**

• *Oracle Database PL/SQL Packages and Types Reference*

## Data Preparation for SVD

Oracle Machine Learning for SQL implements Singular Value Decomposition (SVD) for numerical data and categorical data.

When the build data is scored with SVD, Automatic Data Preparation does nothing. When the build data is scored with Principal Component Analysis (PCA), Automatic Data Preparation shifts the numerical data by mean.

Missing value treatment is not needed, because Oracle Machine Learning for SQL algorithms handle missing values automatically. SVD replaces numerical missing values with the mean and categorical missing values with the mode. For sparse data (missing values in nested columns), SVD replaces missing values with zeros.

#### **Related Topics**

• Prepare the Data

# About Support Vector Machine

Support Vector Machine (SVM) is a powerful, state-of-the-art algorithm with strong theoretical foundations based on the Vapnik-Chervonenkis theory.

SVM has strong **regularization** properties. Regularization refers to the generalization of the model to new data.

### Advantages of SVM

Support Vector Machine (SVM) implements solvers for scalability and handling large volumes of data.

Oracle Machine Learning for SQL SVM implementation includes two types of solvers, an Interior Point Method (IPM) solver and a Sub-Gradient Descent (SGD) solver. The IPM solver provides stable and accurate solutions, however, it may not be able to handle data of high dimensionality. For high-dimensional and/or large data, for example, text, ratings, and so on, the SGD solver is a better choice. Both solvers have highly scalable parallel implementations and can handle large volumes of data.

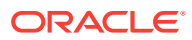

# Advantages of SVM in Oracle Machine Learning for SQL

Describes advantages of using the Support Vector Machine (SVM) algorithm.

Oracle Machine Learning for SQL has its own proprietary implementation of SVM, which exploits the many benefits of the algorithm while compensating for some of the limitations inherent in the SVM framework. Oracle Machine Learning for SQL SVM provides the scalability and usability that are needed in a production quality Oracle Machine Learning for SQL system.

## **Usability**

Explains usability for Support Vector Machine (SVM) in Oracle Machine Learning for SQL.

Usability is a major enhancement, because SVM has often been viewed as a tool for experts. The algorithm typically requires data preparation, tuning, and optimization. Oracle Machine Learning minimizes these requirements. You do not need to be an expert to build a quality SVM model in Oracle Machine Learning for SQL. For example:

- Data preparation is not required in most cases.
- Default tuning parameters are generally adequate.

#### **Related Topics**

• [Data Preparation for SVM](#page-735-0) Support Vector Machine (SVM) uses normalization and missing value treatment for data preparation.

• [Tuning an SVM Model](#page-735-0)

The Support Vector Machine (SVM) algorithm has built-in mechanisms that automatically choose appropriate settings based on the data.

### **Scalability**

Learn how to scale the data for Support Vector Machine (SVM).

When dealing with very large data sets, sampling is often required. However, sampling is not required with Oracle Machine Learning for SQL SVM, because the algorithm itself uses stratified sampling to reduce the size of the training data as needed.

Oracle Machine Learning for SQL SVM is highly optimized. It builds a model incrementally by optimizing small working sets toward a global solution. The model is trained until convergence on the current working set, then the model adapts to the new data. The process continues iteratively until the convergence conditions are met. The Gaussian kernel uses caching techniques to manage the working sets.

#### **Related Topics**

• Kernel-Based Learning Learn about kernal-based functions to transform the input data for Support Vector Machine (SVM).

# Kernel-Based Learning

Learn about kernal-based functions to transform the input data for Support Vector Machine (SVM).

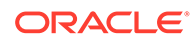

<span id="page-735-0"></span>SVM is a kernel-based algorithm. A **kernel** is a function that transforms the input data to a high-dimensional space where the problem is solved. Kernel functions can be linear or nonlinear.

Oracle Machine Learning for SQL supports linear and Gaussian (nonlinear) kernels.

In Oracle Machine Learning for SQL, the **linear kernel** function reduces to a linear equation on the original attributes in the training data. A linear kernel works well when there are many attributes in the training data.

The **Gaussian kernel** transforms each case in the training data to a point in an *n*dimensional space, where *n* is the number of cases. The algorithm attempts to separate the points into subsets with homogeneous target values. The Gaussian kernel uses nonlinear separators, but within the kernel space it constructs a linear equation.

#### **Note:**

Active Learning is not relevant in Oracle Database 12*c* Release 2 and later. A setting similar to Active Learning is ODMS SAMPLING.

#### **Related Topics**

• *Oracle Database PL/SQL Packages and Types Reference*

## Tuning an SVM Model

The Support Vector Machine (SVM) algorithm has built-in mechanisms that automatically choose appropriate settings based on the data.

You may need to override the system-determined settings for some domains.

Settings pertain to regression, classification, and anomaly detection unless otherwise specified.

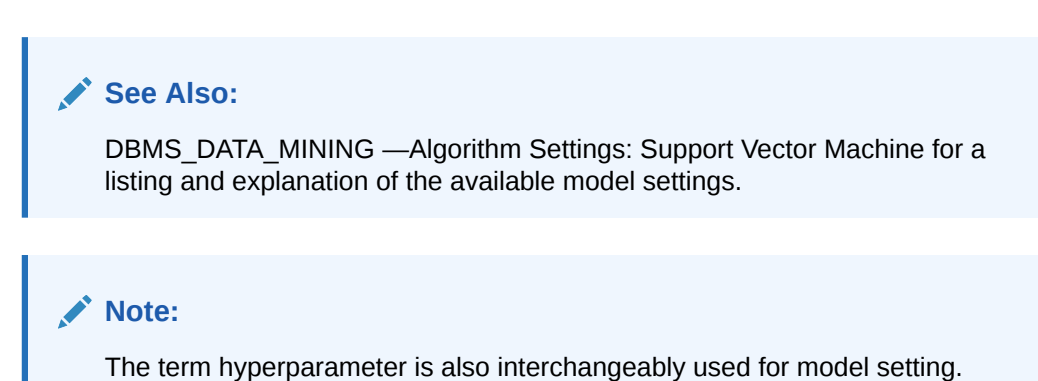

## Data Preparation for SVM

Support Vector Machine (SVM) uses normalization and missing value treatment for data preparation.

The SVM algorithm operates natively on numeric attributes. SVM uses z-score normalization on numeric attributes. The normalization occurs only for two-dimensional

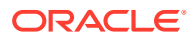

numeric columns (not nested). The algorithm automatically "explodes" categorical data into a set of binary attributes, typically one per category value. For example, a character column for marital status with values married or single is transformed to two numeric attributes: married and single. The new attributes can have the value  $1$  (true) or  $0$  (false).

When there are missing values in columns with simple data types (not nested), SVM interprets them as missing at random. The algorithm automatically replaces missing categorical values with the mode and missing numerical values with the mean.

When there are missing values in the nested columns, SVM interprets them as sparse. The algorithm automatically replaces sparse numerical data with zeros and sparse categorical data with zero vectors.

### Normalization

Transform data through normalization for Support Vector Machine (SVM).

SVM require the normalization of numeric input. Normalization places the values of numeric attributes on the same scale and prevents attributes with a large original scale from biasing the solution. Normalization also minimizes the likelihood of overflows and underflows.

#### SVM and Automatic Data Preparation

You can prepare data by treating and transforming data manually or through Automatic Data Preparation (ADP) for Support Vector Machine (SVM).

The SVM algorithm automatically handles missing value treatment and the transformation of categorical data, but normalization and outlier detection must be handled by ADP or prepared manually. ADP performs min-max normalization for SVM.

#### **Note:**

Oracle recommends that you use ADP with SVM. The transformations performed by ADP are appropriate for most models.

#### **Related Topics**

• *Oracle Machine Learning for SQL User's Guide*

## SVM Classification

Support Vector Machine (SVM) classification is based on the concept of decision planes that define decision boundaries.

A decision plane is one that separates between a set of objects having different class memberships. SVM finds the vectors ("support vectors") that define the separators giving the widest separation of classes.

SVM classification supports both binary, multiclass, and multitarget classification. Multitarget alllows multiple class labels to be associated with a single row. The target type is a collection of type ORA MINING VARCHAR2 NT.

#### **Related Topics**

• *Oracle Database PL/SQL Packages and Types Reference*

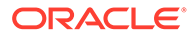

## Class Weights

Learn when to implement class weights to a data in Support Vector Machine (SVM).

In SVM classification, weights are a biasing mechanism for specifying the relative importance of target values (classes).

SVM models are automatically initialized to achieve the best average prediction across all classes. However, if the training data does not represent a realistic distribution, you can bias the model to compensate for class values that are under-represented. If you increase the weight for a class, then the percent of correct predictions for that class must increase.

#### **Related Topics**

• [Priors and Class Weights](#page-639-0) Learn about Priors and Class Weights in a classification model to produce a useful result.

# One-Class SVM

Support Vector Machine (SVM) as a one-class classifier is used for detecting anomalies.

Oracle Machine Learning for SQL uses SVM as the one-class classifier for anomaly detection. When SVM is used for anomaly detection, it has the classification machine learning technique but no target.

One-class SVM models, when applied, produce a prediction and a probability for each case in the scoring data. If the prediction is 1, the case is considered typical. If the prediction is 0, the case is considered anomalous. This behavior reflects the fact that the model is trained with normal data.

You can specify the percentage of the data that you expect to be anomalous with the SVMS OUTLIER RATE build setting. If you have some knowledge that the number of "suspicious" cases is a certain percentage of your population, then you can set the outlier rate to that percentage. The model approximately identifies that many "rare" cases when applied to the general population.

## SVM Regression

Learn how to use epsilon-insensitivity loss function to solve regression problems in Support Vector Machine (SVM).

SVM uses an epsilon-insensitive loss function to solve regression problems.

SVM regression tries to find a continuous function such that the maximum number of data points lie within the epsilon-wide insensitivity tube. Predictions falling within epsilon distance of the true target value are not interpreted as errors.

The epsilon factor is a regularization setting for SVM regression. It balances the margin of error with model robustness to achieve the best generalization to new data.

#### **Related Topics**

SVM Model Settings

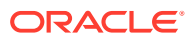

# About XGBoost

Oracle Machine Learning for SQL XGBoost prepares training data, invokes XGBoost, builds and persists a model, and applies the model for prediction.

Oracle Machine Learning for SQL XGBoost is a scalable gradient tree boosting system that supports both classification and regression. It makes available the open source gradient boosting framework.

You can use XGBoost as a stand-alone predictor or incorporate it into real-world production pipelines for a wide range of problems such as ad click-through rate prediction, hazard risk prediction, web text classification, and so on.

The Oracle Machine Learning for SQL XGBoost algorithm takes three types of parameters: general parameters, booster parameters, and task parameters. You set the parameters through the model settings table. The algorithm supports most of the settings of the open source project.

Through XGBoost, Oracle Machine Learning for SQL supports a number of different classification and regression specifications, ranking models, and survival models. Binary and multiclass models are supported under the classification machine learning technique while regression, ranking, count, and survival are supported under the regression machine learning technique.

XGBoost also supports partitioned models and internalizes the data preparation. Currently, XGBoost is available only on Oracle Database Linux platform.

## XGBoost Feature Constraints

Feature interaction constraints allow users to specify which variables can and cannot interact. By focusing on key interactions and eliminating noise, it aids in improving predicting performance. This, in turn, may lead to more generalized predictions.

The feature interaction constraints are described in terms of groupings of features that are allowed to interact. Variables that appear together in a traversal path in decision trees interact with one another because the condition of a child node is dependent on the condition of the parent node. These additional controls on model fit are beneficial to users who have a good understanding of the modeling task, including domain knowledge. Oracle Machine Learning for SQL supports more of the available XGBoost capabilities once these constraints are applied.

Monotonic constraints allow you to impose monotonicity constraints on the features in your boosted model. There may be a strong prior assumption that the genuine relationship is constrained in some way in many circumstances. This could be owing to commercial factors (just specific feature interactions are of interest) or the type of scientific subject under investigation. A typical form of constraint is that some features have a monotonic connection to the predicted response. In these situations, monotonic constraints may be employed to improve the model's prediction performance. For example, let *X* be the feature vector with features  $[x1, \ldots, xi, \ldots, xn]$  and  $f(X)$  be the prediction response. Then  $f(X) \leq f(X')$ whenever  $x_i \leq x_i'$  is an increasing constraint;  $f(X) \geq f(X')$  whenever  $x_i \leq x_i'$  is a decreasing constraint. These feature constraints are listed in DBMS\_DATA\_MINING — Algorithm Settings: XGBoost.

The following example displays the code snippet for defining feature constraints using the XGBoost algorithm. XGBoost interaction\_constraints setting is used to specify the

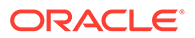

interaction constraints. The example predicts customers most likely to respond positively for an affinity card loyalty program.

```
-----------------------------------------------------------------------
-- Build a Classification Model using Interaction Contraints
-----------------------------------------------------------------------
-- The interaction constraints setting can be used to specify 
permitted 
-- interactions in the model. The constraints must be specified 
-- in the form of nested list, where each inner list is a group of 
-- features (column names) that are allowed to interact with each 
other.
- For example, assume x0, x1, x2, x3, x4, x5 and x6 are
-- the feature names (column names) of interest.
-- Then setting value [[x0,x1,x2],[x0,x4],[x5,x6]] specifies that:
-- * Features x0, x1 and x2 are allowed to interact with each other 
-- but with no other feature.
-- * Features x0 & x4 are allowed to interact with one another 
-- but with no other feature.
   * Features x5 and x6 are allowed to interact with each other
-- but with no other feature.
-----------------------------------------------------------------------
-BEGIN DBMS DATA MINING.DROP MODEL('XGB CLASS MODEL INTERACTIONS');
EXCEPTION WHEN OTHERS THEN NULL; END;
/
DECLARE
    v_setlst DBMS_DATA_MINING.SETTING_LIST;
BEGIN
   v_setlst('ALGO_NAME') := 'ALGO_XGBOOST';
   v setlst('PREP AUTO') := 'ON';v setlst('max depth') := '2';v setlst('eta') := '1';v setlst('num round') := '100';v_setlst('interaction_constraints') := '[[YRS_RESIDENCE,
OCCUPATION], 
                                              [OCCUPATION, 
Y_BOX_GAMES],
                                               [BULK_PACK_DISKETTES, 
BOOKKEEPING_APPLICATION]]';
     DBMS_DATA_MINING.CREATE_MODEL2(
MODEL NAME \implies 'XGB CLASS MODEL INTERACTIONS',
MINING FUNCTION => 'CLASSIFICATION',
           DATA QUERY \implies 'SELECT * FROM TRAIN DATA CLAS',
           SET LIST \qquad \Rightarrow \quad v\_setlst,CASE ID COLUMN NAME => 'CUSTID',TARGET COLUMN NAME \Rightarrow 'AFFINITY CARD');
    DBMS_OUTPUT.PUT_LINE('Created model:
XGB_CLASS_MODEL_INTERACTIONS');
```
END; /

To view the complete example, see [https://github.com/oracle-samples/oracle-db-examples/](https://github.com/oracle-samples/oracle-db-examples/tree/main/machine-learning/sql/23c) [tree/main/machine-learning/sql/23c.](https://github.com/oracle-samples/oracle-db-examples/tree/main/machine-learning/sql/23c)

# XGBoost AFT Model

Survival analysis is a field of statistics that examines the time elapsed between one or more occurrences, such as death in biological organisms and failure in mechanical systems.

The goals of survival analysis include evaluating patterns of event times, comparing distributions of survival times in different groups of people, and determining if and how much certain factors affect the likelihood of an event of interest. The existence of censored data is an important feature of survival analysis. If a person does not experience an event within the observation period, they are labeled as censored. **Censoring** is a type of missing data problem in which the time to event is not recorded for a variety of reasons, such as the study being terminated before all enrolled subjects have demonstrated the event of interest, or the subject leaving the study before experiencing an event. Right censoring is defined as knowing only the lower limit *l* for the genuine event time *T* such that *T > l*. Right censoring will take place, for example, for those subjects whose birth date is known but who are still living when they are lost to follow-up or when the study concludes. We frequently come upon data that has been right-censored. The data is said to be left-censored if the event of interest occurred before the subject was included in the study but the exact date is unknown. Interval censoring occurs when an occurrence can only be described as occurring between two observations or examinations.

The Cox proportional hazards model and the Accelerated Failure Time (AFT) model are two major survival analysis methods. Oracle Machine Learning for SQL supports both these models.

Cox regression works for right censored survival time data. The hazard rate is the risk of failure (that is, the risk or likelihood of suffering the event of interest) in a Cox proportional hazards regression model, assuming that the subject has lived up to a particular time. The Cox predictions are returned on a hazard ratio scale. A Cox proportional hazards model has the following form:

*h* (*t,x*) =  $h_0(t)e^{\beta x}$ 

Where  $h(t)$  is the baseline hazard, x is a covariate, and  $\beta$  is an estimated parameter that represents the covariate's effect on the outcome. A Cox proportional hazards model's estimated amount is understood as relative risk rather than absolute risk.

The AFT model fits models to data that can be censored to the left, right, or interval. The AFT model, which models time to an event of interest, is one of the most often used models in survival analysis. AFT is a parametric (it assumes the distribution of response data) survival model. The outcome of AFT models has a physical interpretation that is intuitive. The model has the following form:

*ln Y = < W, X> + σZ*

Where *X* is the vector in  $R^d$  representing the features. W is a vector consisting of  $d$ coefficients, each corresponding to a feature. *<W, X>* is the usual dot product in *R<sup>d</sup>* . *Y* is the random variable modeling the output label. *Z* is a random variable of a known probability distribution. Common choices are the normal distribution, the logistic distribution, and the extreme distribution. It represents the "noise". σ is a parameter that scales the size of noise.

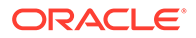

AFT model that works with XGBoost or gradient boosting has the following form:

*ln Y = T(x) + σZ*

Where  $T(x)$  represents the output of a decision tree ensemble, using the supplied input *x*. Since *Z* is a random variable, you have a likelihood defined for the expression *lnY=T(x)+σZ*. As a result, XGBoost's purpose is to maximize (log) likelihood by fitting a suitable tree ensemble *T(x)*.

The AFT parameters are listed in DBMS\_DATA\_MINING — Algorithm Settings: XGBoost.

The following example displays code snippet of survival analysis using the XGBoost algorithm. In this example, a SURVIVAL\_DATA table is created that contains data for survival analysis. XGBoost AFT settings aft right bound column name, aft loss distribution, and aft loss distribution scale are illustrated in this example.

```
-----------------------------------------------------------------------
------
         Create a data table with left and right bound columns
-----------------------------------------------------------------------
------
-- The data table 'SURVIVAL DATA' contains both exact data point and
-- right-censored data point. The left bound column is set by 
-- parameter target column name. The right bound column is set
-- by setting aft right bound column name.
-- For right censored data point, the right bound is infinity,
-- which is represented as NULL in the right bound column.
BEGIN EXECUTE IMMEDIATE 'DROP TABLE SURVIVAL_DATA';
EXCEPTION WHEN OTHERS THEN NULL; END;
/ 
CREATE TABLE SURVIVAL_DATA (INST NUMBER, LBOUND NUMBER, AGE NUMBER, 
                             SEX NUMBER, PHECOG NUMBER, PHKARNO NUMBER, 
                            PATKARNO NUMBER, MEALCAL NUMBER, WTLOSS 
NUMBER, 
                            RBOUND NUMBER); 
INSERT INTO SURVIVAL_DATA VALUES(26, 235, 63, 2, 0, 100, 90, 413, 
0, NULL);
INSERT INTO SURVIVAL_DATA VALUES(22, 444, 75, 2, 2, 70, 70, 438, 
8, 444);
INSERT INTO SURVIVAL_DATA VALUES(16, 806, 44, 1, 1, 80, 80, 1025, 
1, NULL);
INSERT INTO SURVIVAL_DATA VALUES(16, 551, 77, 2, 2, 80, 60, 750, 
28, NULL);
INSERT INTO SURVIVAL_DATA VALUES(3, 202, 50, 2, 0, 100, 100, 635, 
1, NULL);
INSERT INTO SURVIVAL_DATA VALUES(7, 583, 68, 1, 1, 60, 70, 1025, 
7, 583);
INSERT INTO SURVIVAL_DATA VALUES(32, 135, 60, 1, 1, 90, 70, 1275, 
0, 135);INSERT INTO SURVIVAL_DATA VALUES(21, 237, 69, 1, 1, 80, 70, NULL, 
NULL, NULL);
```
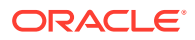

```
INSERT INTO SURVIVAL DATA VALUES(26, 356, 53, 2, 1, 90, 90, NULL, 2,
NULL);
INSERT INTO SURVIVAL_DATA VALUES(13, 387, 56, 1, 2, 80, 60, 1075, NULL, 
387);
-----------------------------------------------------------------------------
             Build an XGBoost survival model with survival:aft
-----------------------------------------------------------------------------
BEGIN DBMS_DATA_MINING.DROP_MODEL('XGB_SURVIVAL_MODEL');
EXCEPTION WHEN OTHERS THEN NULL; END;
/
DECLARE
    v_setlst DBMS_DATA_MINING.SETTING_LIST;
BEGIN
    v_setlst('ALGO_NAME') := 'ALGO_XGBOOST';
   v setlst('max depth') : \cdot '6';
   v setlst('eval metric') := 'aft-nloglik';
   v setlst('num round') : \cdot '100';
   v setlst('objective') := 'survival:aft';
   v_setlst('aft_right_bound_column_name') := 'rbound';
   v setlst('aft loss distribution') := 'normal';
   v setlst('aft loss distribution scale') := '1.20';
   v setlst('eta') := '0.05';v setlst('lambda') := '0.01';
   v setlst('alpha') : : '0.02';
   v setlst('tree method') := 'hist';
   DBMS_DATA_MINING.CREATE_MODEL2(
       \hbox{MODEL NAME} \quad \quad \Rightarrow \quad \hbox{YGB SURVIVAL MODEL} \; ,MINING FUNCTION => 'REGRESSION',
DATA QUERY \qquad \qquad \Rightarrow 'SELECT * FROM SURVIVAL DATA',
       TARGET COLUMN NAME => 'LBOUND',
       CASE ID COLUMN NAME => NULL,
       SET LIST \Rightarrow v setlst);
END;
/
```
To view the complete example, see [https://github.com/oracle-samples/oracle-db-examples/](https://github.com/oracle-samples/oracle-db-examples/blob/main/machine-learning/sql/23c/oml4sql-survival-analysis-xgboost.sql) [blob/main/machine-learning/sql/23c/oml4sql-survival-analysis-xgboost.sql](https://github.com/oracle-samples/oracle-db-examples/blob/main/machine-learning/sql/23c/oml4sql-survival-analysis-xgboost.sql).

## Scoring with XGBoost

Learn how to score with XGBoost.

The SQL scoring functions supported for a classification XGBoost model are PREDICTION, PREDICTION COST, PREDICTION DETAILS, PREDICTION PROBABILITY, and PREDICTION SET.

The scoring functions supported for a regression XGBoost model are PREDICTION and PREDICTION DETAILS.

The prediction functions return the following information:

PREDICTION returns the predicted value.

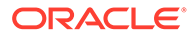

- PREDICTION COST returns a measure of cost for a given prediction as an Oracle NUMBER. (classification only)
- PREDICTION DETAILS returns the SHAP (SHapley Additive exPlanation) contributions.
- PREDICTION PROBABILITY returns the probability for a given prediction. (classification only)
- PREDICTION SET returns the prediction and the corresponding prediction probability for each observation. (classification only)

# Machine Learning and Statistics

There is a great deal of overlap between machine learning and statistics. In fact most of the techniques used in machine learning can be placed in a statistical framework. However, machine learning techniques are not the same as traditional statistical techniques.

Statistical models usually make strong assumptions about the data and, based on those assumptions, they make strong statements about the results. However, if the assumptions are flawed, the validity of the model becomes questionable. By contrast, the machine learning methods typically make weak assumptions about the data. As a result, machine learning cannot generally make such strong statements about the results. Yet machine learning can produce very good results regardless of the data.

Traditional statistical methods, in general, require a great deal of user interaction in order to validate the correctness of a model. As a result, statistical methods can be difficult to automate. Statistical methods rely on testing hypotheses or finding correlations based on smaller, representative samples of a larger population.

Less user interaction and less knowledge of the data is required for machine learning. The user does not need to massage the data to guarantee that a method is valid for a given data set. Oracle Machine Learning techniques are easier to automate than traditional statistical techniques.

# Oracle Machine Learning and Analytic Views

Analytic views organize data using a dimensional model. Analytic views provide a fast and efficient way to create analytic queries of data stored in existing database tables and views.

Analytic Views and Oracle Machine Learning are complementary activities.

An analytic view includes navigation, join, aggregation, and calculation rules, thus eliminating the need to include these rules in queries. However, analytic views do not have inductive inference capabilities. Inductive inference, the process of reaching a general conclusion from specific examples, is a characteristic of machine learning. Inductive inference is also known as computational learning.

Analytic views provide a multidimensional view of the data, including support for hierarchies, and analytic view objects. From a business perspective, analytic views offer a way to present the data.

Oracle Machine Learning and analytic views can be used together in a number of ways. Analytic views can be used to analyze machine learning results at different levels of granularity. Machine learning can help you construct more interesting and

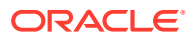

useful analytic view. For example, the results of predictive machine learning can be added as custom measures to an analytic view or to suggest important attributes. Such measures can provide information such as "likely to default" or "likely to buy" for each customer. Analytic views can then aggregate and summarize the probabilities.

# Oracle Machine Learning and Data Warehousing

Data can be mined whether it is stored in flat files, spreadsheets, database tables, or some other storage format. The important criteria for the data is not the storage format, but its applicability to the problem to be solved.

Proper data cleansing and preparation are very important for machine learning, and a data warehouse can facilitate these activities. However, a data warehouse is of no use if it does not contain the data you need to solve your problem.

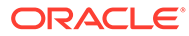

# 8 Administer

- Upgrade and Downgrade
- [Control Access to Oracle Machine Learning for SQL Models and Data](#page-753-0)
- [Audit and Add Comments to Oracle Machine Learning for SQL Models](#page-757-0)

# Upgrade and Downgrade

Explains how to perform administrative tasks related to Oracle Machine Learning for SQL.

- Upgrade or Downgrade Oracle Machine Learning for SQL
- [Export and Import Oracle Machine Learning for SQL Models](#page-747-0)

# Upgrade or Downgrade Oracle Machine Learning for SQL

Upgrade and downgrade Oracle Machine Learning for SQL by following the steps listed.

# Pre-Upgrade Steps

Pre-upgrade considerations.

Before upgrading, you must drop any machine learning models and machine learning activities that were created inOracle Data Miner.

# Upgrade Oracle Machine Learning for SQL

You can upgrade your database by using the Database Upgrade Assistant (DBUA) or you can perform a manual upgrade using export/import utilities.

All models and machine learning metadata are fully integrated with the Oracle Database upgrade process whether you are upgrading from 19*c* or from earlier releases.

Upgraded models continue to work as they did in prior releases. Both upgraded models and new models that you create in the upgraded environment can make use of the new machine learning functionality introduced in the new release.

#### **Related Topics**

- Pre-Upgrade Steps Pre-upgrade considerations.
- *Oracle Database Upgrade Guide*

# Use Database Upgrade Assistant to Upgrade Oracle Machine Learning for SQL

Oracle Database Upgrade Assistant provides a graphical user interface that guides you interactively through the upgrade process.

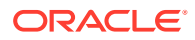

On Windows platforms, follow these steps to start the Upgrade Assistant:

- **1.** Go to the Windows **Start** menu and choose the Oracle home directory.
- **2.** Choose the **Configuration and Migration Tools** menu.
- **3.** Launch the **Upgrade Assistant**.

On Linux platforms, run the DBUA utility to upgrade Oracle Database.

#### **Related Topics**

• *Oracle Database Upgrade Guide*

## Export/Import Oracle Machine Learning for SQL Models

Use the export and import functions of the Oracle Database to export the previously created models and import the models in an instance of Oracle Database version.

If required, you can use a less automated approach to upgrading machine learning models. You can export the models created in a previous version of Oracle Database and import them into an instance of the Oracle Database version.

To export models from an instance of a previous release of Oracle Database to a dump file, follow the instructions in [Export and Import Oracle Machine Learning for](#page-747-0) SOL Models.

# Post Upgrade Steps

Perform steps to view the upgraded database.

After upgrading the database, check the DBA MINING MODELS view in the upgraded database. The newly upgraded machine learning models must be listed in this view.

After you have verified the upgrade and confirmed that there is no need to downgrade, you must set the initialization parameter COMPATIBLE to 23.0.0. In Oracle Database 23*c*, when the COMPATIBLE initialization parameter is not set in your parameter file, the COMPATIBLE parameter value defaults to 23.0.0.

#### **Note:**

The CREATE MINING MODEL privilege must be granted to Oracle Machine Learning for SQL user accounts that are used to create machine learning models.

#### **Related Topics**

- [Create an Oracle Machine Learning for SQL User](#page-753-0) An OML4SQL user is a database user account that has privileges for performing machine learning activities.
- [Control Access to Oracle Machine Learning for SQL Models and Data](#page-753-0) You can create a Oracle Machine Learning for SQL user and grant necessary privileges by following the steps listed.

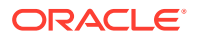

# <span id="page-747-0"></span>Downgrade Oracle Machine Learning for SQL

Before downgrading the Oracle database back to the previous version, ensure that no models are present.

Use the DBMS\_DATA\_MINING.DROP\_MODEL routine to drop the models before downgrading. If you do not do this, the database downgrade process terminates.

Issue the following SQL statement in SYS to verify the downgrade:

SQL>SELECT o.name FROM sys.model\$ m, sys.obj\$ o WHERE m.obj#=o.obj# AND m.version=2;

# Export and Import Oracle Machine Learning for SQL Models

You can export machine learning models to move models to a different Oracle Database instance, such as from a development database to a production database.

The DBMS\_DATA\_MINING package includes procedures for migrating machine learning models between database instances.

EXPORT\_MODEL exports a single model or list of models to a dump file so it can be imported, queried, and scored in a separate Oracle Machine Learning database instance.

IMPORT\_MODEL takes the dump file and creates the model in the destination database.

EXPORT SERMODEL exports a single model to a serialized BLOB so it can be imported and scored in a separate Oracle Machine Learning database instance or to OML Services.

IMPORT SERMODEL takes the serialized BLOB and creates the model in the destination database.

#### **Related Topics**

- EXPORT MODEL
- IMPORT\_MODEL
- EXPORT SERMODEL
- IMPORT\_SERMODEL

# About Oracle Data Pump

Use the command-line clients of Oracle Data Pump to export and import schemas or databases.

Oracle Data Pump consists of two command-line clients and two PL/SQL packages. The command-line clients, expdp and impdp, provide an easy-to-use interface to the Data Pump export and import utilities. You can use  $\exp(\alpha)$  and  $\exp(\alpha)$  to export and import entire schemas or databases respectively.

The Data Pump export utility writes the schema objects, including the tables and metadata that constitute machine learning models, to a dump file set. The Data Pump import utility retrieves the schema objects, including the model tables and metadata, from the dump file set and restores them in the target database.

expdp and impdp cannot be used to export/import individual machine learning models.

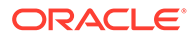

#### **See Also:**

*Oracle Database Utilities* for information about Oracle Data Pump and the expdp and impdp utilities

## About Exporting Models

As a result of building models, each model has a set of model detail views that provide information about the model, such as model statistics for evaluation. The user can query these model detail views. With serialized models, only the model data and metadata required for scoring are available in the serialized model. This is more compact and transfers faster to the destination environment than dump files produced by the EXPORT\_MODEL procedure.

To retain complete model details, use the DMBS\_DATA\_MINING.EXPORT\_MODEL procedure and the DBMS\_DATA\_MINING.IMPORT\_MODEL procedure. Serialized model export only works with models that produce scores. Specifically, it doesn't support Attribute Importance, Association Rules, Exponential Smoothing, or O-Cluster (although O-Cluster does allow scoring). Use EXPORT\_MODEL to export these models and scenarios when full model details are needed.

#### **Related Topics**

- EXPORT\_MODEL Procedure
- IMPORT\_MODEL Procedure

# Options for Exporting and Importing Oracle Machine Learning for SQL Models

Lists options for exporting and importing machine learning models.

Options for exporting and importing machine learning models are described in the following table.

**Table 8-1 Export and Import Options for Oracle Machine Learning for SQL**

| Task                                                                       | <b>Description</b>                                                                                                    |
|----------------------------------------------------------------------------|----------------------------------------------------------------------------------------------------|
| Export or import<br>a full database                                        | (DBA only) Use expdp to export a full database and impdp to import a full database. All<br>machine learning models in the database are included.                                                                                                    |
| Export or import<br>a schema                                               | Use expdp to export a schema and impdp to import a schema. All machine learning models in<br>the schema are included.                                                                                                    |
| Export or import<br>models within a<br>database or<br>between<br>databases | Use DBMS DATA MINING. EXPORT MODEL to export one or more models and<br>DBMS DATA MINING. IMPORT MODEL to import one or more models. These procedures can<br>export and import a single machine learning model, all machine learning models, or machine<br>learning models that match specific criteria. |
|                                                                            | To import models, you must have the CREATE TABLE, CREATE VIEW, and CREATE MINING<br>MODEL privileges.                                                                                                    |

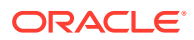

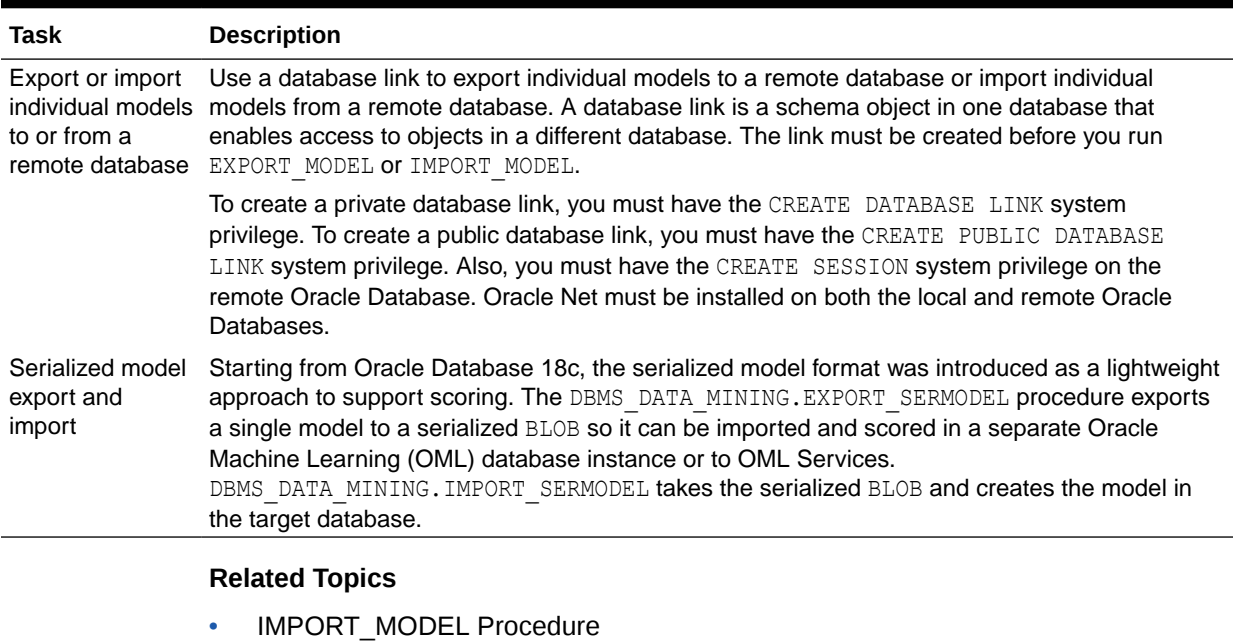

#### **Table 8-1 (Cont.) Export and Import Options for Oracle Machine Learning for SQL**

- 
- EXPORT\_MODEL Procedure
- *Oracle Database SQL Language Reference*

## Directory Objects for EXPORT\_MODEL and IMPORT\_MODEL

Learn how to use directory objects to identify the location of the dump file set containing the models.

EXPORT\_MODEL and IMPORT\_MODEL use a directory object to identify the location of the dump file set. A directory object is a logical name in the database for a physical directory on the host computer.

To export machine learning models, you must have write access to the directory object and to the file system directory that it represents. To import machine learning models, you must have read access to the directory object and to the file system directory. Also, the database itself must have access to file system directory. You must have the CREATE ANY DIRECTORY privilege to create directory objects.

The following SQL command creates a directory object named omldir. The file system directory that it represents must already exist and have shared read/write access rights granted by the operating system. For example, if the directory path is /home/omluser, the command is:

CREATE OR REPLACE DIRECTORY omldir AS '/home/omluser';

The following SQL command gives user omluser both read and write access to omldir.

GRANT READ,WRITE ON DIRECTORY omldir TO OMLUSER;

#### **Related Topics**

• *Oracle Database SQL Language Reference*

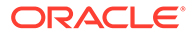

# <span id="page-750-0"></span>Use EXPORT\_MODEL and IMPORT\_MODEL

The examples illustrate various export and import scenarios with EXPORT\_MODEL and IMPORT\_MODEL.

The examples use the directory object OMLDIR shown in Example 8-1 and two schemas, DM1 and DM2. Both schemas have machine learning privileges. DM1 has two models. DM2 has one model.

The DM1 schema has the following models:

- The EM\_SH\_CLUS\_SAMPLE model: it is created by the oml4sql-clusteringexpectation-maximization.sql example.
- The DT SH CLAS SAMPLE model: it is created by the oml4sql-classificationdecision-tree.sql example.

The DM2 schema has the SVD\_SH\_SAMPLE model and is created by the oml4sqlsingular-value-decomposition.sql. In the following code, models in DM1 schema are displayed.

SELECT owner, model name, mining function, algorithm FROM all mining models where OWNER='DM1';

#### The output is as follows:

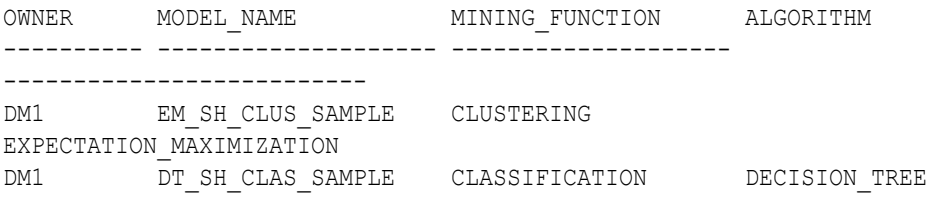

#### **Example 8-1 Creating the Directory Object**

```
-- connect as system user
CREATE OR REPLACE DIRECTORY OMLDIR AS '/home/oracle';
GRANT READ, WRITE ON DIRECTORY OMLDIR TO DM1;
GRANT READ, WRITE ON DIRECTORY OMLDIR TO DM2;
SELECT * FROM all_directories WHERE directory_name = 'OMLDIR';
```
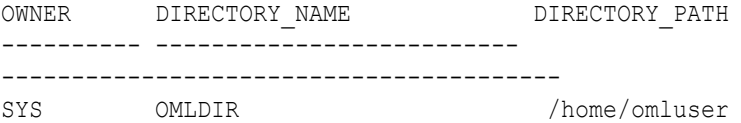

#### **Example 8-2 Exporting All Models From DM1**

```
-- connect as DM1
BEGIN
   dbms_data_mining.export_model (
                     filename \Rightarrow 'all DM1',
```
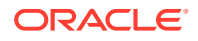

```
directory => 'OMLDIR');
END;
```
A log file and a dump file are created in /home/omluser, the physical directory associated with OMLDIR. The name of the log file is dm1 exp 11.log. The name of the dump file is all dm101.dmp.

#### **Example 8-3 Importing the Models Back Into DM1**

The models that were exported in [Example 8-2](#page-750-0) still exist in DM1. Since an import does not overwrite models with the same name, you must drop the models before importing them back into the same schema.

```
BEGIN
   dbms_data_mining.drop_model('EM_SH_CLUS_SAMPLE');
   dbms_data_mining.drop_model('DT_SH_CLAS_SAMPLE');
   dbms_data_mining.import_model(
                   filename \Rightarrow 'all dm101.dmp',
                     directory => 'OMLDIR');
END;
/
SELECT model name FROM user mining models;
```
MODEL\_NAME

/

```
------------------------------
DT_SH_CLAS_SAMPLE
EM_SH_CLUS_SAMPLE
```
#### **Example 8-4 Importing Models Into a Different Schema**

In this example, the models that were exported from  $DM1$  in [Example 8-2](#page-750-0) are imported into DM2. The DM1 schema uses the USER1 tablespace; the DM2 schema uses the USER2 tablespace.

```
-- CONNECT as sysdba 
BEGIN
  dbms data mining.import model (
                  filename => 'all d101.dmp',
                   directory => 'OMLDIR',
                  schema remap => 'DM1:DM2',
                  tablespace remap => 'USER1:USER2');
END;
/
-- CONNECT as DM2
SELECT model_name from user_mining_models;
MODEL_NAME
-----------------------------------------------------------------------------
---SVD_SH_SAMPLE
EM_SH_CLUS_SAMPLE
DT_SH_CLAS_SAMPLE
```
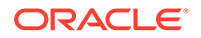

#### **Example 8-5 Exporting Specific Models**

You can export a single model, a list of models, or a group of models that share certain characteristics.

```
-- Export the model named dt sh clas sample
EXECUTE dbms data mining.export model (
            filename => 'one model',
             directory =>'OMLDIR',
             model filter => 'name in (''DT SH CLAS SAMPLE'')');
-- one model01.dmp and dm1 exp 37.log are created in /home/omluser
-- Export Decision Tree models
EXECUTE dbms data mining.export model(
            filename => 'algo models',
             directory => 'OMLDIR',
             model filter => 'ALGORITHM_NAME IN (''DECISION TREE'')');
-- algo model01.dmp and dm1 exp 410.log are created in /home/omluser
-- Export clustering models 
EXECUTE dbms data mining.export model(
             filename =>'func_models',
             directory => 'OMLDIR',
             model filter => 'FUNCTION NAME = ''CLUSTERING''');
-- func model01.dmp and dm1 exp 513.log are created in /home/omluser
```
#### **Related Topics**

• *Oracle Database PL/SQL Packages and Types Reference*

## EXPORT and IMPORT Serialized Models

From Oracle Database Release 18c onwards, EXPORT\_SERMODEL and IMPORT\_SERMODEL procedures are available to export or import serialized models to or from a database.

The serialized format allows the models to be moved to another database instance or OML Services for scoring. The model is exported to a serialized BLOB . The import routine takes the serialized content in the BLOB and the name of the model to be created with the content.

#### **Related Topics**

- EXPORT\_SERMODEL Procedure
- IMPORT\_SERMODEL Procedure

## Import From PMML

You can import regression models represented in Predictive Model Markup Language (PMML).

PMML is an XML-based standard specified by the Data Mining Group (https:// www.dmg.org). Applications that are PMML-compliant can deploy PMML-compliant models that were created by any vendor. Oracle Machine Learning for SQL supports the core features of PMML 3.1 for regression models.

You can import regression models represented in PMML. The models must be of type RegressionModel, either linear regression or binary logistic regression.

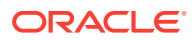

#### **Related Topics**

• *Oracle Database PL/SQL Packages and Types Reference*

# <span id="page-753-0"></span>Control Access to Oracle Machine Learning for SQL Models and **Data**

You can create a Oracle Machine Learning for SQL user and grant necessary privileges by following the steps listed.

- Create an Oracle Machine Learning for SQL User
- [System Privileges for Oracle Machine Learning for SQL](#page-755-0)
- [Object Privileges for Oracle Machine Learning for SQL Models](#page-756-0)

# Create an Oracle Machine Learning for SQL User

An OML4SQL user is a database user account that has privileges for performing machine learning activities.

Example 8-6 shows how to create a database user. [Example 8-7](#page-755-0) shows how to assign machine learning privileges to the user.

#### **Note:**

To create a user for the OML4SQL examples, you must run two configuration scripts as described in [Install the OML4SQL Examples](#page-236-0).

#### **Example 8-6 Creating a Database User in SQL\*Plus**

**1.** Log in to SQL\*Plus with system privileges.

```
Enter user-name: sys as sysdba
Enter password: password
```
**2.** To create a user named oml\_user, type these commands. Specify a password of your choosing.

```
CREATE USER oml_user IDENTIFIED BY password
        DEFAULT TABLESPACE USERS
        TEMPORARY TABLESPACE TEMP
        QUOTA UNLIMITED ON USERS;
Commit;
```
The USERS and TEMP tablespaces are included in Oracle Database. USERS is used mostly by demo users; it is appropriate for running the examples described in [About the](#page-233-0) [OML4SQL Examples.](#page-233-0) TEMP is the temporary tablespace that is shared by most database users.

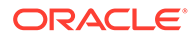

**Note:**

Tablespaces for OML4SQL users must be assigned according to standard DBA practices, depending on system load and system resources.

**3.** To log in as oml user, enter the following.

CONNECT oml\_user Enter password: *password*

#### **See Also:**

*Oracle Database SQL Language Reference* for the complete syntax of the CREATE USER statement

# Grant Privileges for Oracle Machine Learning for SQL

The CREATE MINING MODEL is a privilege that you must have to create and perform operations on your model. Some other machine learning privileges can be assigned by issuing GRANT statements.

You must have the CREATE MINING MODEL privilege to create models in your own schema. You can perform any operation on models that you own. This includes applying the model, adding a cost matrix, renaming the model, and dropping the model.

The GRANT statements in the following example assign a set of basic machine learning privileges to the oml user account. Some of these privileges are not required for all machine learning activities, however it is prudent to grant them all as a group.

Additional system and object privileges are required for enabling or restricting specific machine learning activities.

The following table lists the system privileges required for running the OML4SQL examples.

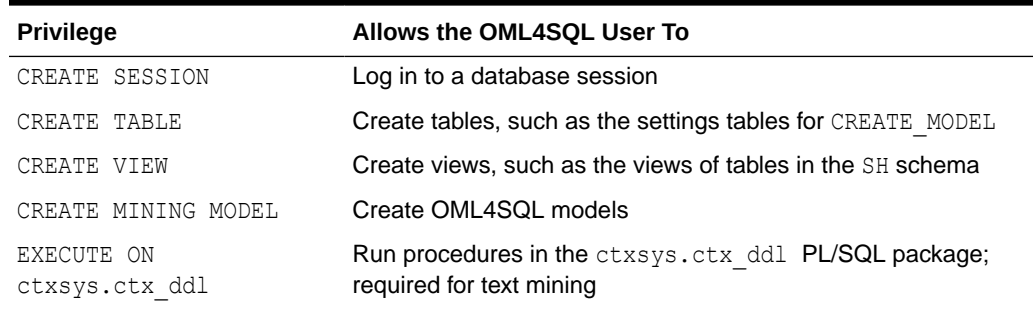

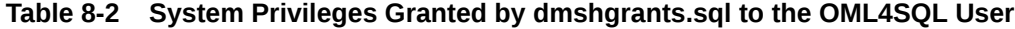

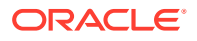

#### <span id="page-755-0"></span>**Example 8-7 Privileges Required for Machine Learning**

This example grants the required privileges to the user oml\_user.

GRANT CREATE SESSION TO oml\_user; GRANT CREATE TABLE TO oml\_user; GRANT CREATE VIEW TO oml\_user; GRANT CREATE MINING MODEL TO oml user; GRANT EXECUTE ON CTXSYS. CTX DDL TO oml user;

READ or SELECT privileges are required for data that is not in your schema. For example, the following statement grants SELECT access to the sh.customers table.

```
GRANT SELECT ON sh.customers TO oml_user;
```
# System Privileges for Oracle Machine Learning for SQL

A system privilege confers the right to perform a particular action in the database or to perform an action on a type of schema objects. For example, the privileges to create tablespaces and to delete the rows of any table in a database are system privileges.

You can perform specific operations on machine learning models in other schemas if you have the appropriate system privileges. For example, CREATE ANY MINING MODEL enables you to create models in other schemas. SELECT ANY MINING MODEL enables you to apply models that reside in other schemas. You can add comments to models if you have the COMMENT ANY MINING MODEL privilege.

To grant a system privilege, you must either have been granted the system privilege with the ADMIN OPTION or have been granted the GRANT ANY PRIVILEGE system privilege.

The system privileges listed in the following table control operations on machine learning models.

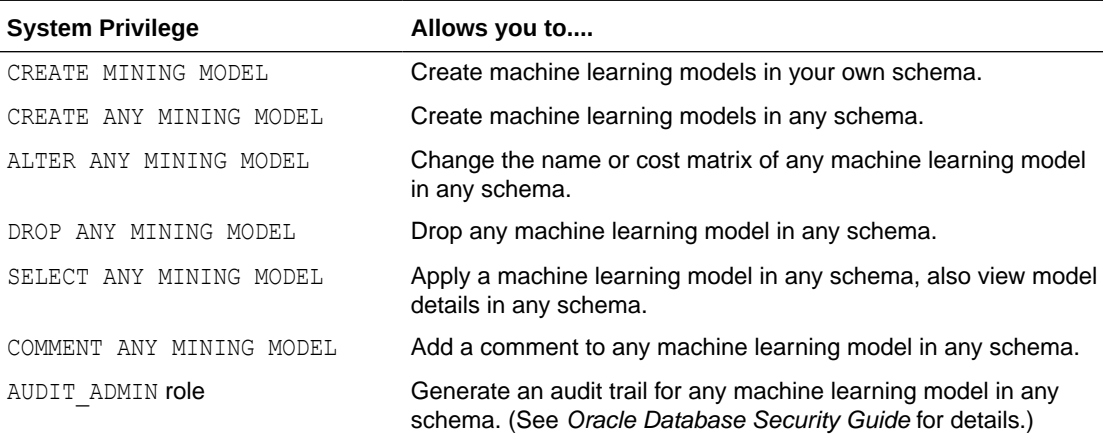

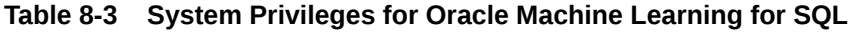

#### **Example 8-8 Grant System Privileges for Oracle Machine Learning for SQL**

The following statements allow oml user to score data and view model details in any schema as long as SELECT access has been granted to the data. However, oml user can only create models in the oml user schema.

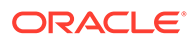
```
GRANT CREATE MINING MODEL TO oml_user;
GRANT SELECT ANY MINING MODEL TO oml user;
```
The following statement revokes the privilege of scoring or viewing model details in other schemas. When this statement is run, oml user can only perform machine learning activities in the oml user schema.

REVOKE SELECT ANY MINING MODEL FROM oml user;

#### **Related Topics**

- [Add a Comment to an Oracle Machine Learning for SQL Model](#page-757-0) You can add a comment to an OML4SQL model object using SQL COMMENT statement.
- *Oracle Database Security Guide*

#### Object Privileges for Oracle Machine Learning for SQL Models

Learn about machine learning object privileges.

An object privilege confers the right to perform a particular action on a specific schema object. For example, the privilege to delete rows from the SH. PRODUCTS table is an example of an object privilege.

You automatically have all object privileges for schema objects in your own schema. You can grant object privilege on objects in your own schema to other users or roles.

The object privileges listed in the following table control operations on specific machine learning models.

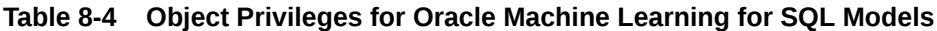

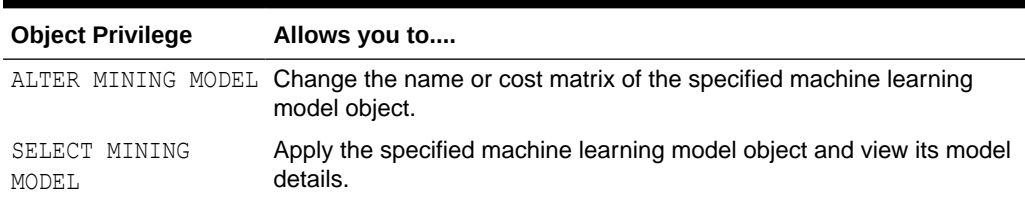

#### **Example 8-9 Grant Object Privileges on Oracle Machine Learning for SQL Models**

The following statements allow oml user to apply the model testmodel to the sales table, specifying different cost matrixes with each apply. The user oml user can also rename the model testmodel. The testmodel model and sales table are in the sh schema, not in the oml user schema.

GRANT SELECT ON MINING MODEL sh.testmodel TO oml user; GRANT ALTER ON MINING MODEL sh.testmodel TO oml\_user; GRANT SELECT ON sh.sales TO oml\_user;

The following statement prevents oml user from renaming or changing the cost matrix of testmodel. However, oml user can still apply testmodel to the sales table.

REVOKE ALTER ON MINING MODEL sh.testmodel FROM oml user;

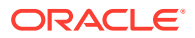

## <span id="page-757-0"></span>Audit and Add Comments to Oracle Machine Learning for SQL Models

Perform audit of Oracle Machine Learning for SQL model objects through SQL statements.

OML4SQL model objects support SQL COMMENT and AUDIT statements.

## Add a Comment to an Oracle Machine Learning for SQL Model

You can add a comment to an OML4SQL model object using SQL COMMENT statement.

Comments can be used to associate descriptive information with a database object. You can associate a comment with a machine learning model using a SQL COMMENT statement.

COMMENT ON MINING MODEL *schema\_name.model\_name* IS *string*;

#### **Note:**

To add a comment to a model in another schema, you must have the COMMENT ANY MINING MODEL system privilege.

To drop a comment, set it to the empty '' string.

The following statement adds a comment to the model DT\_SH\_CLAS\_SAMPLE in your own schema.

COMMENT ON MINING MODEL dt\_sh\_clas\_sample IS 'Decision Tree model predicts promotion response';

You can view the comment by querying the catalog view USER MINING MODELS.

SELECT model name, mining function, algorithm, comments FROM user mining models;

The output is as follows:

MODEL NAME MINING FUNCTION ALGORITHM COMMENTS ----------------- ---------------- -------------- ----------------------------------------------- DT SH CLAS SAMPLE CLASSIFICATION DECISION TREE Decision Tree model predicts promotion response

To drop this comment from the database, issue the following statement:

COMMENT ON MINING MODEL dt\_sh\_clas\_sample '';

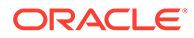

#### **See Also:**

- [Table 8-3](#page-755-0)
- *Oracle Database SQL Language Reference* for details about SQL COMMENT statements

### Audit Oracle Machine Learning for SQL Models

Use Oracle Database auditing system to audit models to track operations on machine learning models.

The Oracle Database auditing system is a powerful, highly configurable tool for tracking operations on schema objects in a production environment. The auditing system can be used to track operations on machine learning models.

# **Note:**

To audit machine learning models, you must have the AUDIT ADMIN role.

Unified auditing is documented in *Oracle Database Security Guide*. However, the full unified auditing system is not enabled by default. Instructions for migrating to unified auditing are provided in *Oracle Database Upgrade Guide*.

#### **See Also:**

- "Auditing Oracle Machine Learning for SQL Events" in *Oracle Database Security Guide* for details about auditing machine learning models
- "Monitoring Database Activity with Auditing" in *Oracle Database Security Guide* for a comprehensive discussion of unified auditing in Oracle Database
- "About the Unified Auditing Migration Process for Oracle Database" in *Oracle Database Upgrade Guide* for information about migrating to unified auditing
- *Oracle Database Upgrade Guide*

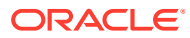